# **SIEMENS**

# SINUMERIK

# SINUMERIK 840D sl / 828D Arbeitsvorbereitung

Programmierhandbuch

Gültig für

Steuerung SINUMERIK 840D sl / 840DE sl / 828D

CNC-Software Version 4.8 SP1

05/2017 A5E40869460

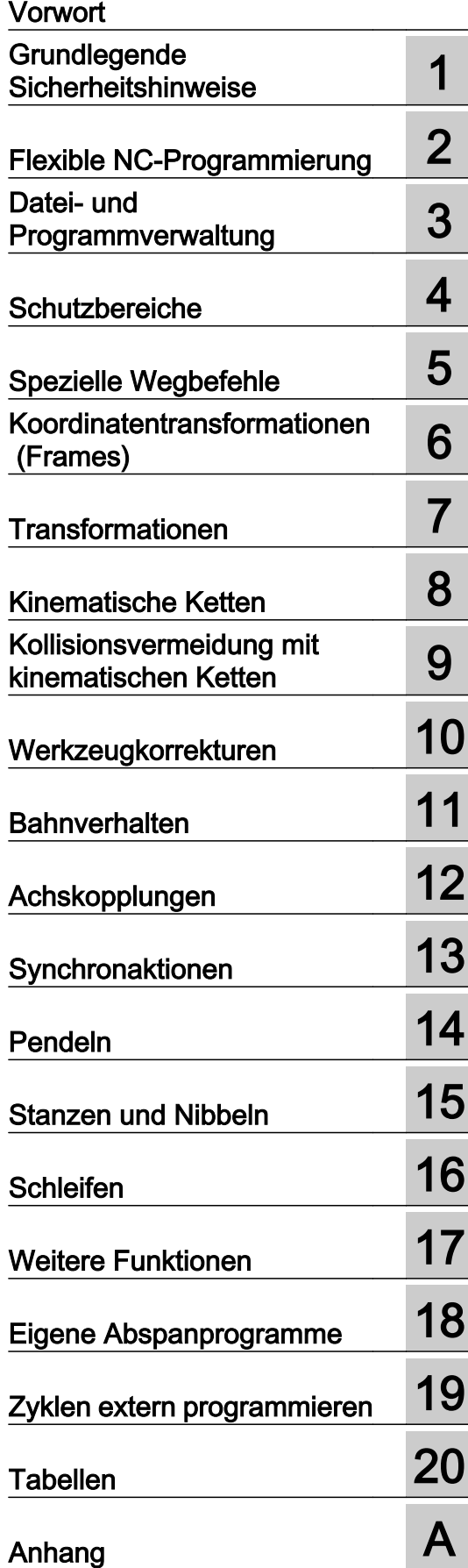

#### Rechtliche Hinweise

#### Warnhinweiskonzept

Dieses Handbuch enthält Hinweise, die Sie zu Ihrer persönlichen Sicherheit sowie zur Vermeidung von Sachschäden beachten müssen. Die Hinweise zu Ihrer persönlichen Sicherheit sind durch ein Warndreieck hervorgehoben, Hinweise zu alleinigen Sachschäden stehen ohne Warndreieck. Je nach Gefährdungsstufe werden die Warnhinweise in abnehmender Reihenfolge wie folgt dargestellt.

#### GEFAHR

bedeutet, dass Tod oder schwere Körperverletzung eintreten wird, wenn die entsprechenden Vorsichtsmaßnahmen nicht getroffen werden.

#### WARNUNG

bedeutet, dass Tod oder schwere Körperverletzung eintreten kann, wenn die entsprechenden Vorsichtsmaßnahmen nicht getroffen werden.

#### ∕N VORSICHT

bedeutet, dass eine leichte Körperverletzung eintreten kann, wenn die entsprechenden Vorsichtsmaßnahmen nicht getroffen werden.

#### ACHTUNG

bedeutet, dass Sachschaden eintreten kann, wenn die entsprechenden Vorsichtsmaßnahmen nicht getroffen werden.

Beim Auftreten mehrerer Gefährdungsstufen wird immer der Warnhinweis zur jeweils höchsten Stufe verwendet. Wenn in einem Warnhinweis mit dem Warndreieck vor Personenschäden gewarnt wird, dann kann im selben Warnhinweis zusätzlich eine Warnung vor Sachschäden angefügt sein.

#### Qualifiziertes Personal

Das zu dieser Dokumentation zugehörige Produkt/System darf nur von für die jeweilige Aufgabenstellung qualifiziertem Personal gehandhabt werden unter Beachtung der für die jeweilige Aufgabenstellung zugehörigen Dokumentation, insbesondere der darin enthaltenen Sicherheits- und Warnhinweise. Qualifiziertes Personal ist auf Grund seiner Ausbildung und Erfahrung befähigt, im Umgang mit diesen Produkten/Systemen Risiken zu erkennen und mögliche Gefährdungen zu vermeiden.

#### Bestimmungsgemäßer Gebrauch von Siemens-Produkten

Beachten Sie Folgendes:

#### WARNUNG

Siemens-Produkte dürfen nur für die im Katalog und in der zugehörigen technischen Dokumentation vorgesehenen Einsatzfälle verwendet werden. Falls Fremdprodukte und -komponenten zum Einsatz kommen, müssen diese von Siemens empfohlen bzw. zugelassen sein. Der einwandfreie und sichere Betrieb der Produkte setzt sachgemäßen Transport, sachgemäße Lagerung, Aufstellung, Montage, Installation, Inbetriebnahme, Bedienung und Instandhaltung voraus. Die zulässigen Umgebungsbedingungen müssen eingehalten werden. Hinweise in den zugehörigen Dokumentationen müssen beachtet werden.

#### Marken

Alle mit dem Schutzrechtsvermerk ® gekennzeichneten Bezeichnungen sind eingetragene Marken der Siemens AG. Die übrigen Bezeichnungen in dieser Schrift können Marken sein, deren Benutzung durch Dritte für deren Zwecke die Rechte der Inhaber verletzen kann.

#### **Haftungsausschluss**

Wir haben den Inhalt der Druckschrift auf Übereinstimmung mit der beschriebenen Hard- und Software geprüft. Dennoch können Abweichungen nicht ausgeschlossen werden, so dass wir für die vollständige Übereinstimmung keine Gewähr übernehmen. Die Angaben in dieser Druckschrift werden regelmäßig überprüft, notwendige Korrekturen sind in den nachfolgenden Auflagen enthalten.

A5E40869460 Ⓟ 04/2017 Änderungen vorbehalten

# <span id="page-2-0"></span>Vorwort

#### SINUMERIK-Dokumentation

Die SINUMERIK-Dokumentation ist in folgende Kategorien gegliedert:

- Allgemeine Dokumentation/Kataloge
- Anwender-Dokumentation
- Hersteller-/Service-Dokumentation

#### Weiterführende Informationen

Unter folgender Adresse [\(https://support.industry.siemens.com/cs/de/de/view/108464614](https://support.industry.siemens.com/cs/de/de/view/108464614)) finden Sie Informationen zu den Themen:

- Dokumentation bestellen/Druckschriftenübersicht
- Weiterführende Links für den Download von Dokumenten
- Dokumentation online nutzen (Handbücher/Informationen finden und durchsuchen)

Bei Fragen zur technischen Dokumentation (z. B. Anregungen, Korrekturen) senden Sie eine E-Mail an folgende Adresse ([mailto:docu.motioncontrol@siemens.com\)](mailto:docu.motioncontrol@siemens.com).

#### mySupport/Dokumentation

Unter folgender Adresse [\(https://support.industry.siemens.com/My/ww/de/documentation\)](https://support.industry.siemens.com/My/ww/de/documentation) finden Sie Informationen, wie Sie Dokumentation auf Basis der Siemens Inhalte individuell zusammenstellen und für die eigene Maschinendokumentation anpassen.

#### **Training**

Unter folgender Adresse [\(http://www.siemens.de/sitrain](http://www.siemens.de/sitrain)) finden Sie Informationen zu SITRAIN - dem Training von Siemens für Produkte, Systeme und Lösungen der Antriebs- und Automatisierungstechnik.

#### FAQs

Frequently Asked Questions finden Sie in den Service&Support-Seiten unter Produkt Support [\(https://support.industry.siemens.com/cs/de/de/ps/faq\)](https://support.industry.siemens.com/cs/de/de/ps/faq).

#### SINUMERIK

Informationen zu SINUMERIK finden Sie unter folgender Adresse [\(http://www.siemens.de/](http://www.siemens.de/sinumerik) [sinumerik\)](http://www.siemens.de/sinumerik).

#### **Zielgruppe**

Die vorliegende Druckschrift wendet sich an:

- Programmierer
- Projekteure

#### Nutzen

Das Programmierhandbuch befähigt die Zielgruppe, Programme und Software-Oberflächen zu entwerfen, zu schreiben, zu testen und Fehler zu beheben.

#### Standardumfang

In dem vorliegenden Programmierhandbuch ist die Funktionalität des Standardumfangs beschrieben. Ergänzungen oder Änderungen, die durch den Maschinenhersteller vorgenommen werden, werden vom Maschinenhersteller dokumentiert.

Es können in der Steuerung weitere, in dieser Dokumentation nicht erläuterte Funktionen ablauffähig sein. Es besteht jedoch kein Anspruch auf diese Funktionen bei der Neulieferung bzw. im Servicefall.

Ebenso enthält diese Dokumentation aus Gründen der Übersichtlichkeit nicht sämtliche Detailinformationen zu allen Typen des Produkts und kann auch nicht jeden denkbaren Fall der Aufstellung, des Betriebs und der Instandhaltung berücksichtigen.

#### Technical Support

Landesspezifische Telefonnummern für technische Beratung finden Sie im Internet unter folgender Adresse (<https://support.industry.siemens.com/sc/ww/de/sc/2090>) im Bereich "Kontakt".

#### Informationen zu Struktur und Inhalt

#### Programmierhandbuch Grundlagen / Arbeitsvorbereitung

Die Beschreibungen zur NC-Programmierung sind auf zwei Handbücher verteilt:

#### 1. Grundlagen

Das Programmierhandbuch "Grundlagen" dient dem Maschinenfacharbeiter und setzt entsprechende Kenntnisse für Bohr-, Fräs- und Drehbearbeitungen voraus. An einfachen Programmierbeispielen werden die auch nach DIN 66025 bekannten Befehle und Anweisungen erläutert.

#### 2. Arbeitsvorbereitung

Das Programmierhandbuch "Arbeitsvorbereitung" dient dem Technologen mit Kenntnissen über die gesamten Programmiermöglichkeiten. Die SINUMERIK-Steuerung ermöglicht mit einer speziellen Programmiersprache die Programmierung eines komplexen Werkstückprogramms (z. B. Freiformflächen, Kanalkoordinierung, ...) und erleichtert dem Technologen eine aufwendige Programmierung.

# Verfügbarkeit der beschriebenen NC-Sprachelemente

Alle im vorliegenden Handbuch beschriebenen NC-Sprachelemente stehen für SINUMERIK 840D sl zur Verfügung. Die Verfügbarkeit bezüglich SINUMERIK 828D ist der Tabelle ["Anweisungen: Verfügbarkeit bei SINUMERIK 828D](#page-852-0) (Seite [855\)](#page-852-0)" zu entnehmen.

# Inhaltsverzeichnis

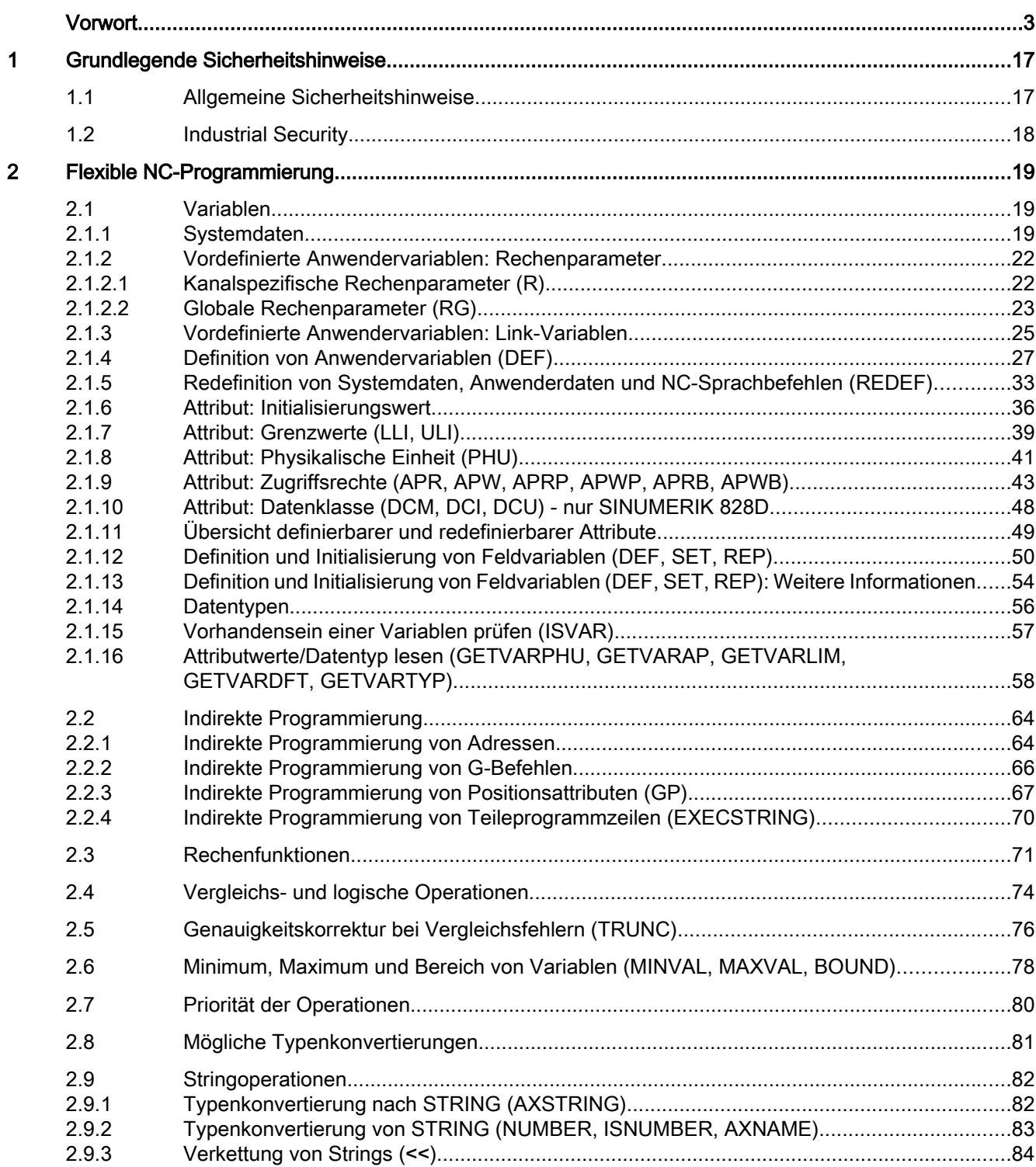

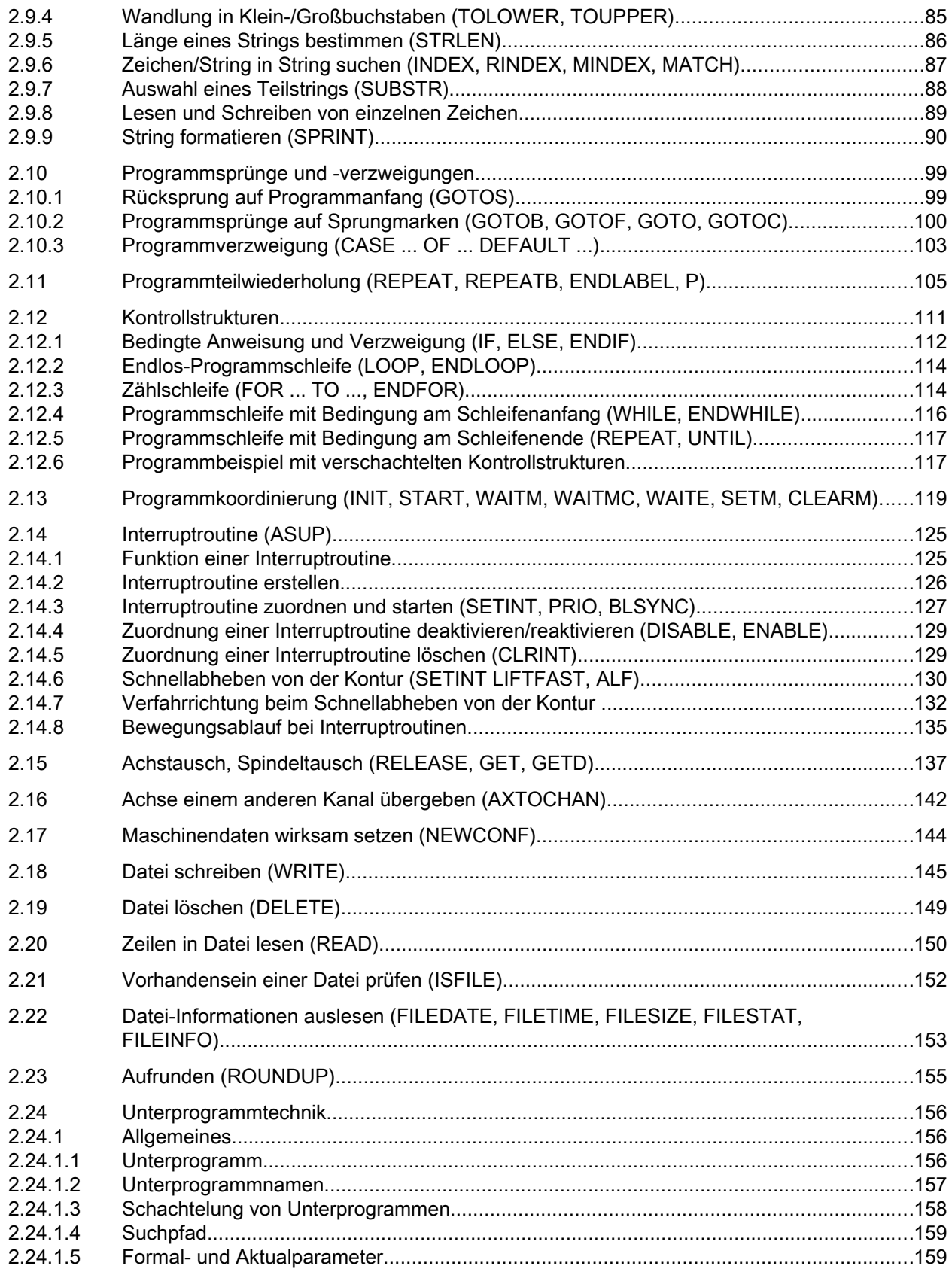

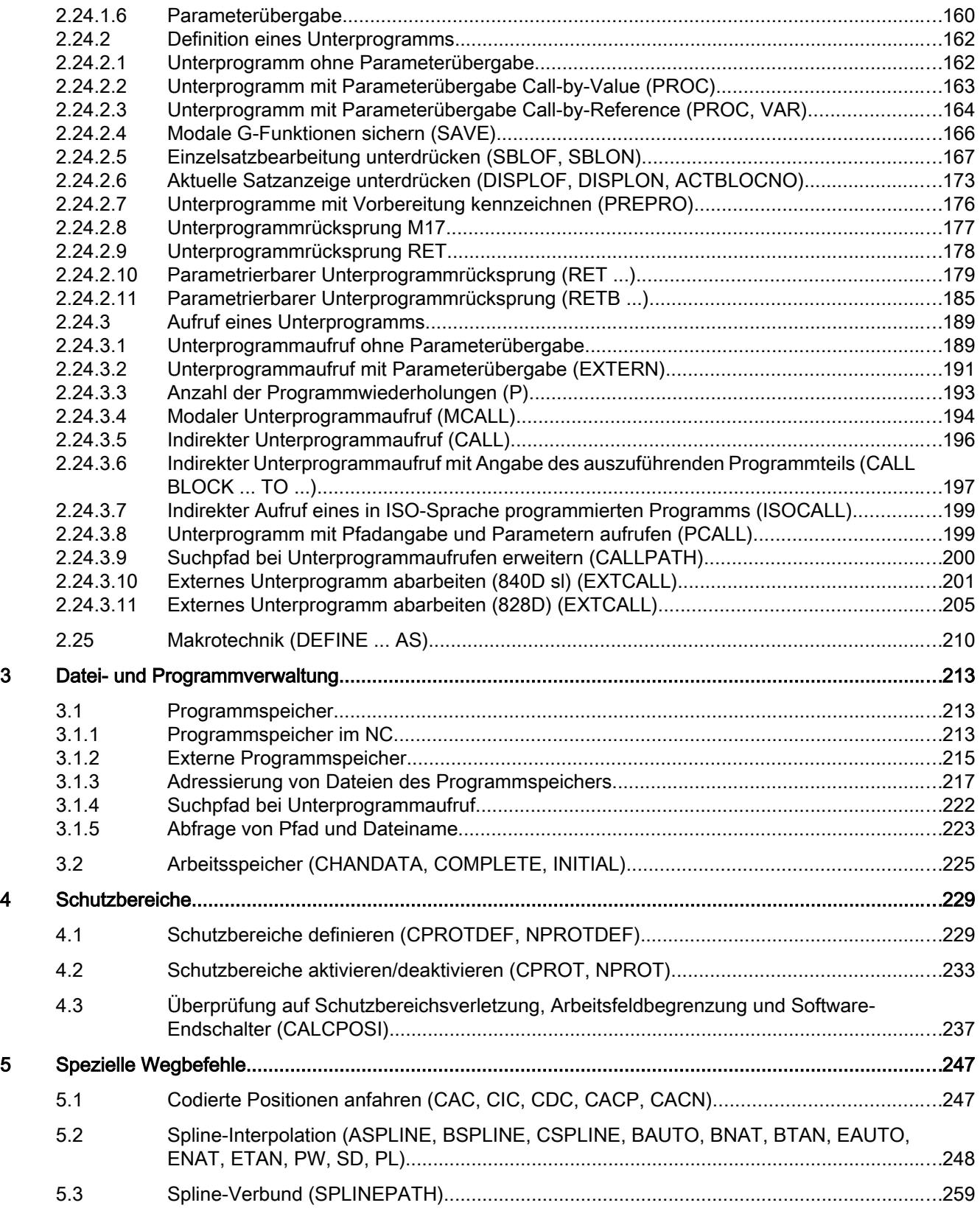

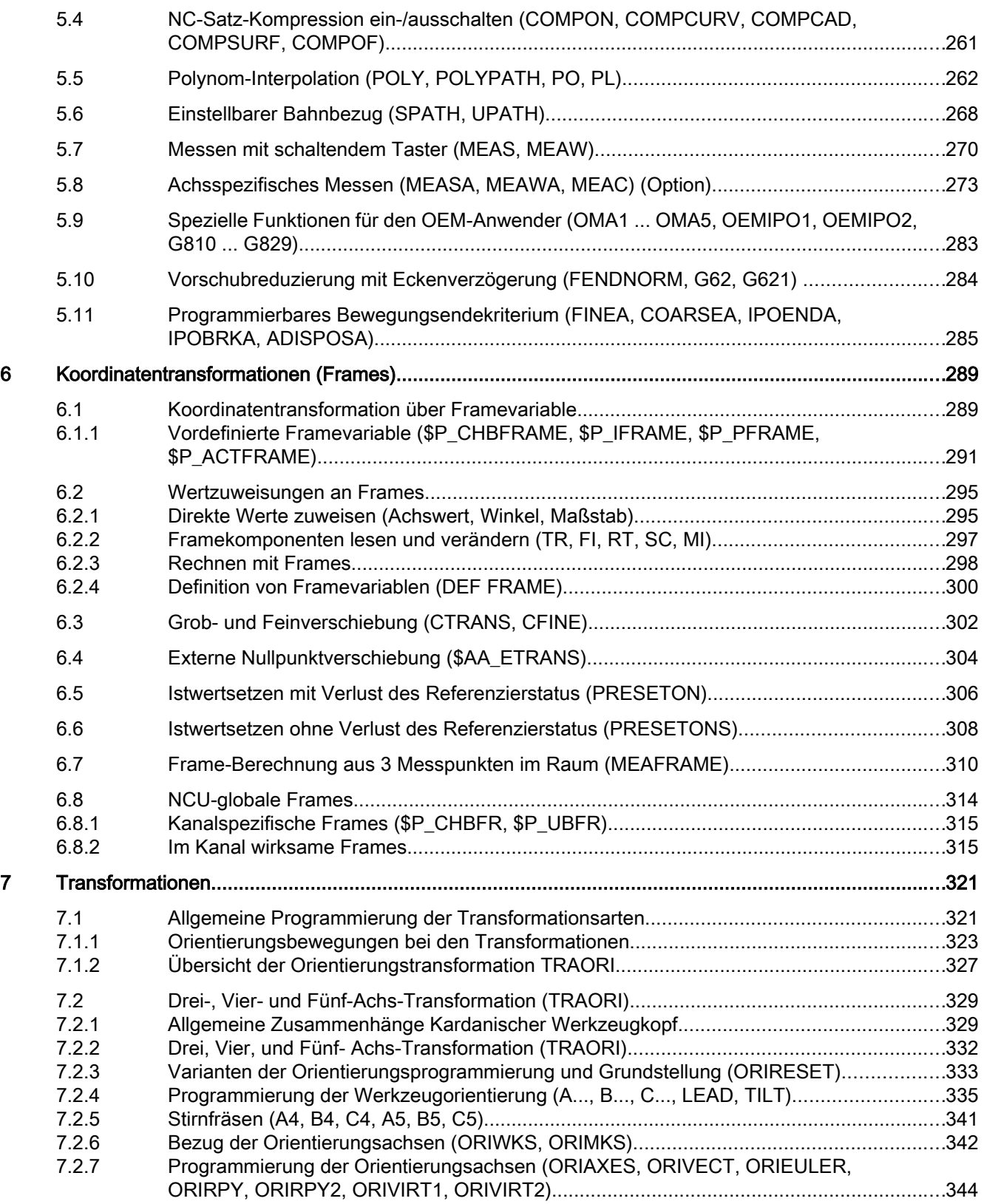

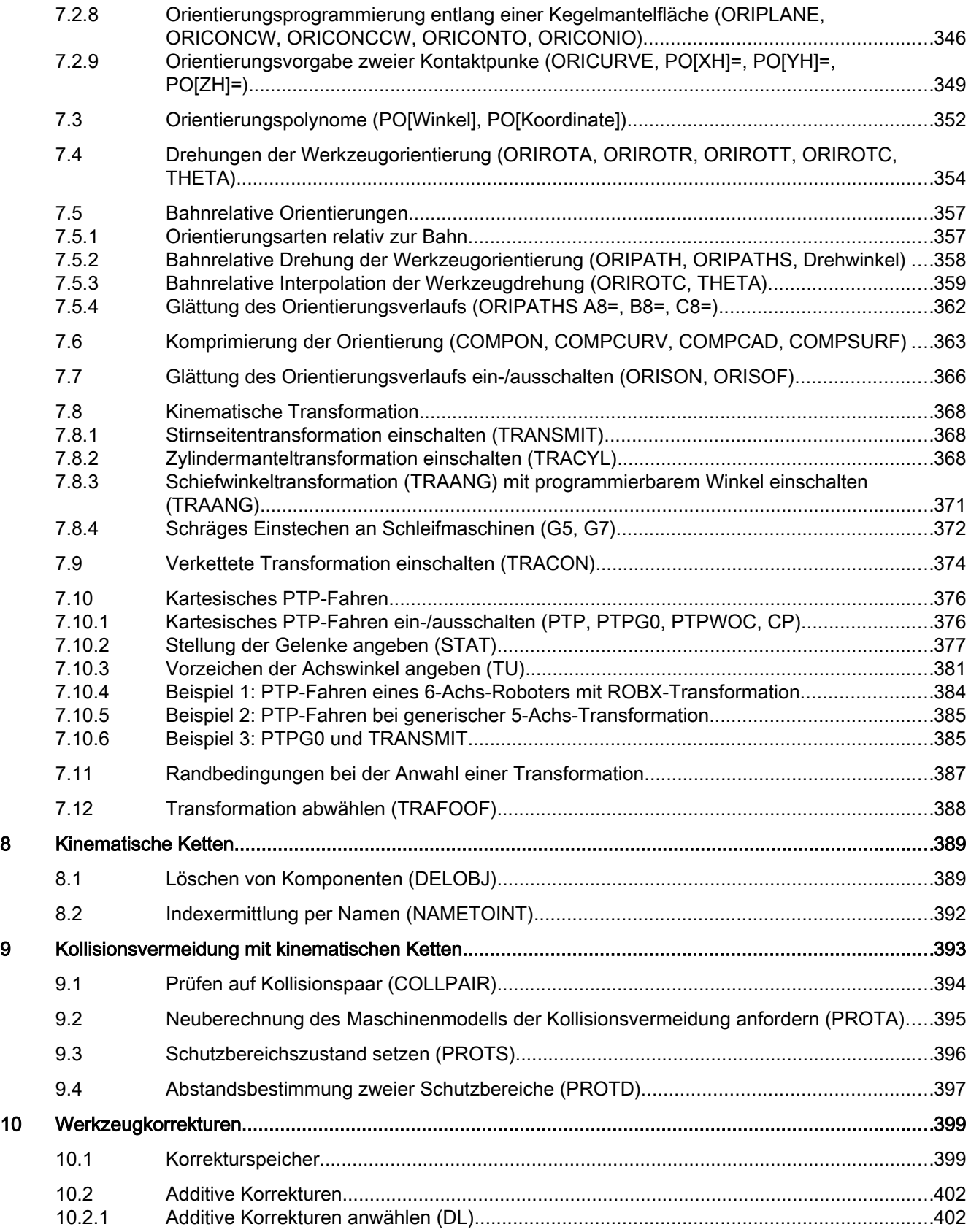

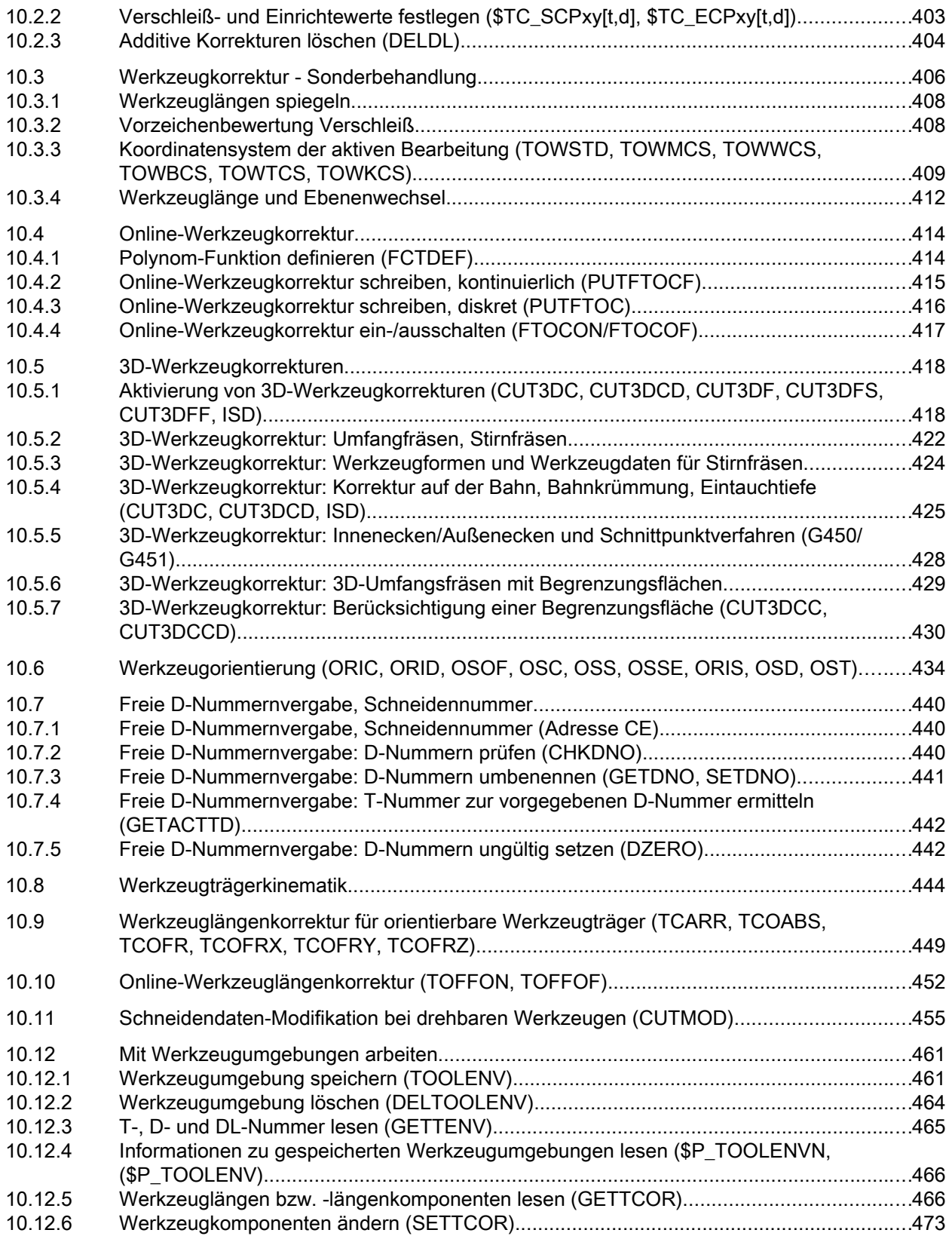

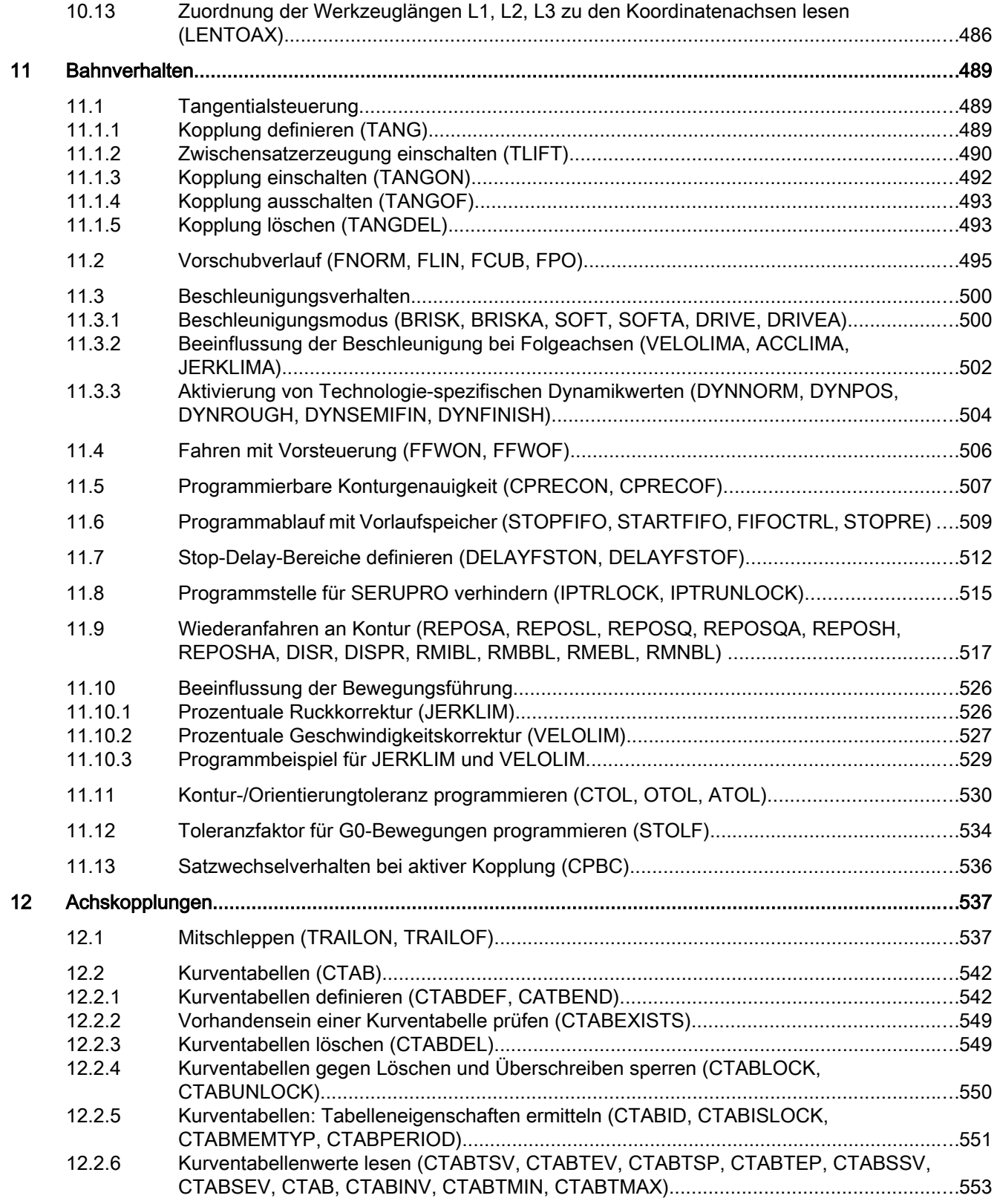

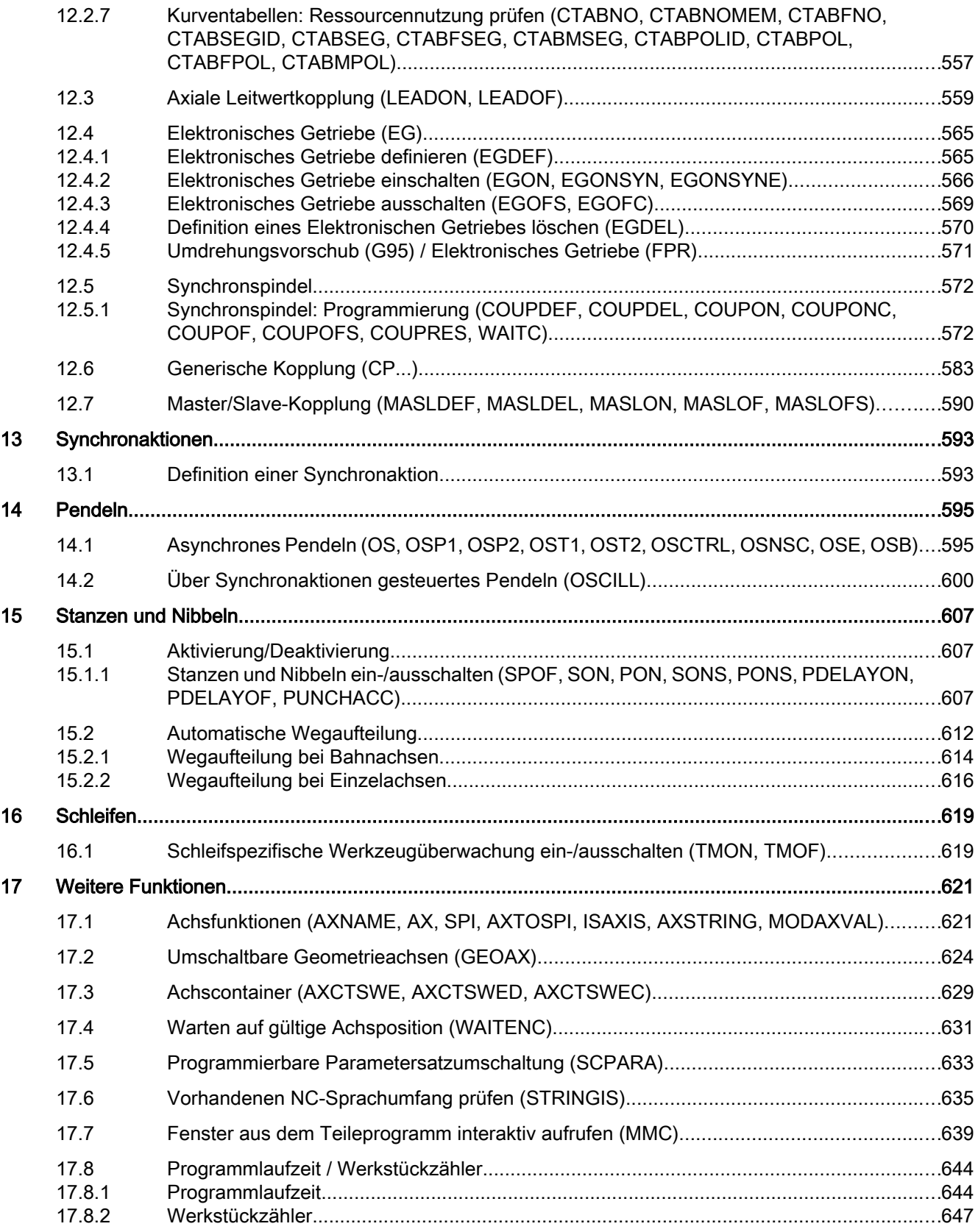

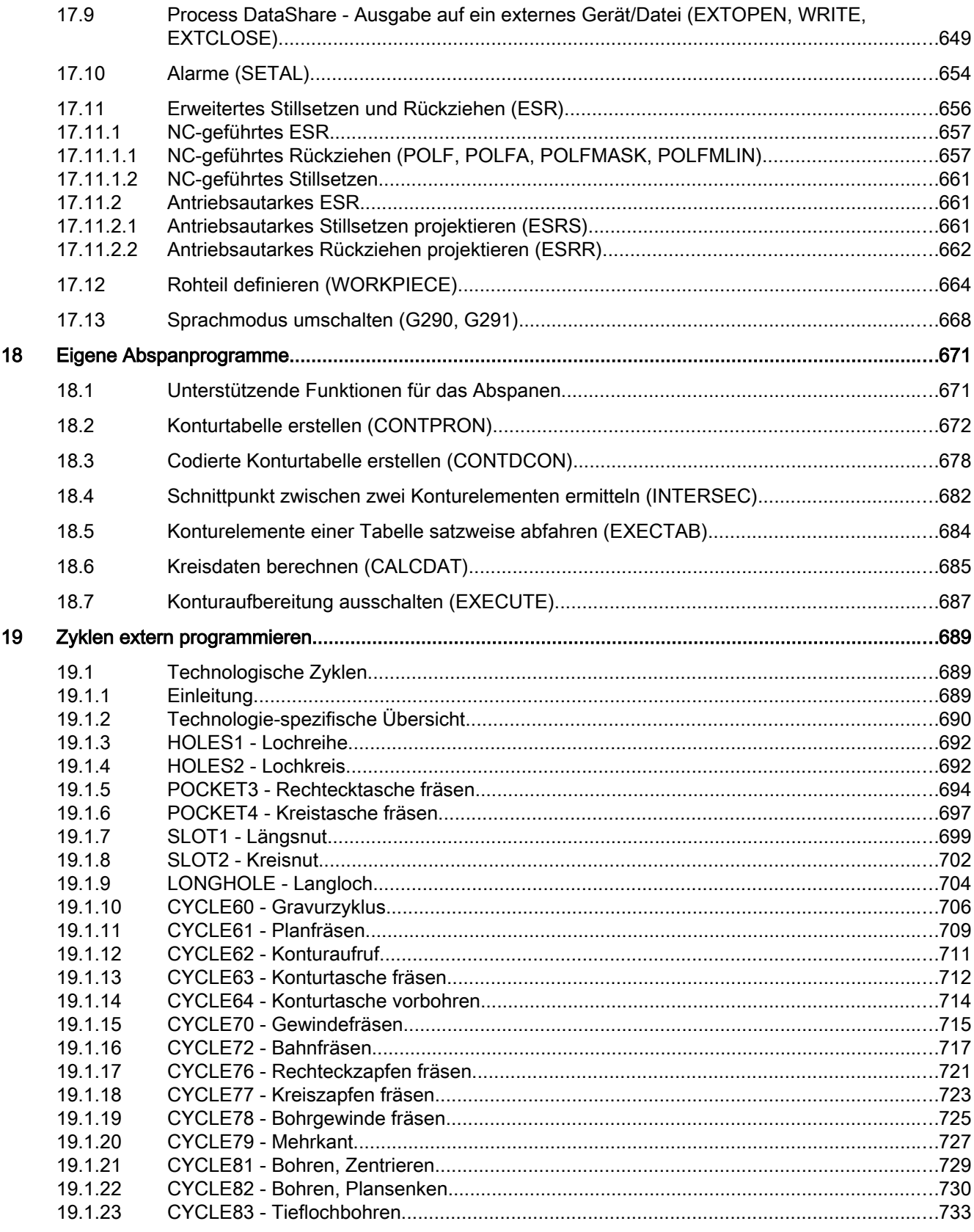

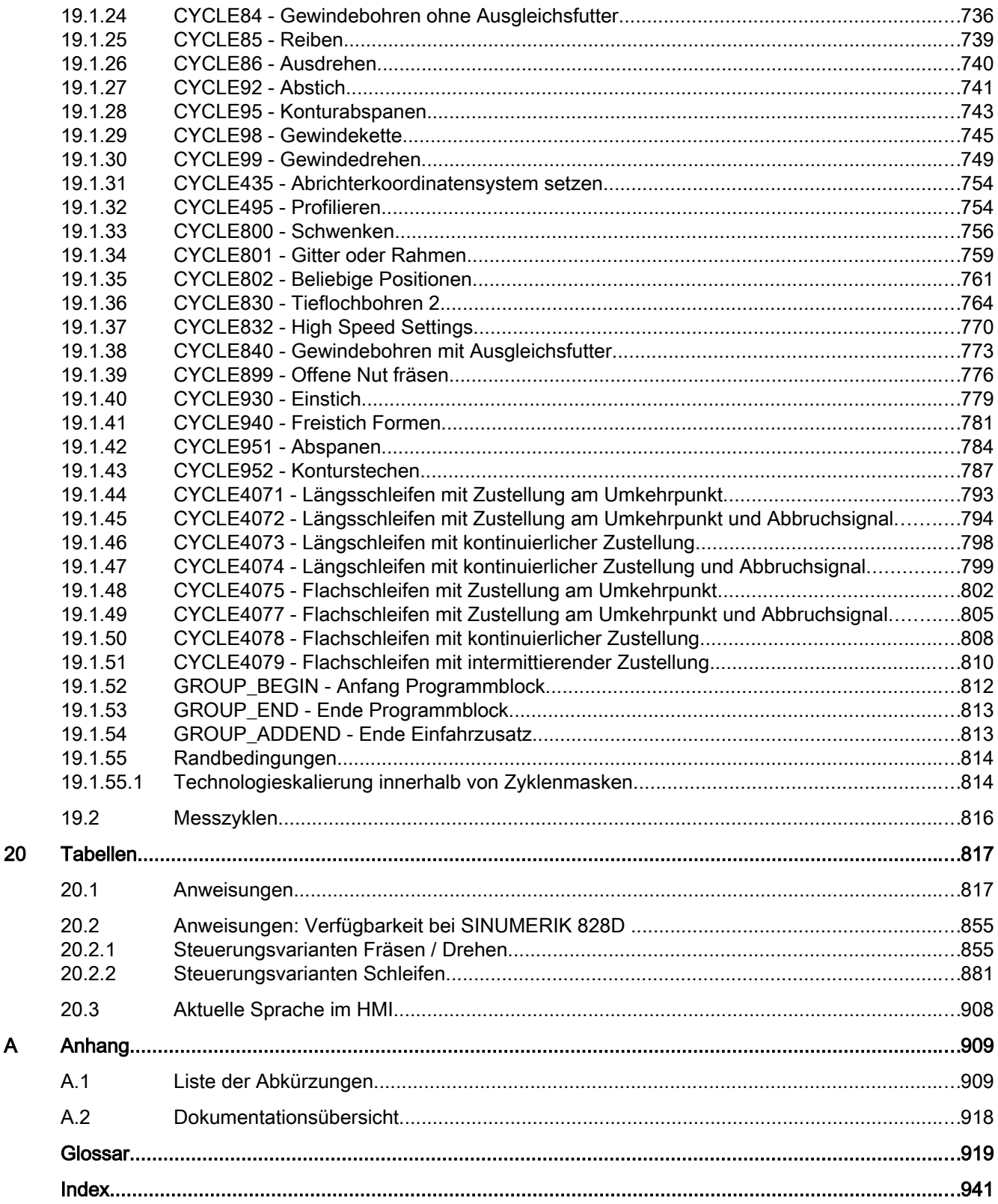

 $\overline{\mathsf{A}}$ 

# <span id="page-16-0"></span>Grundlegende Sicherheitshinweise 1

# 1.1 Allgemeine Sicherheitshinweise

# WARNUNG

#### Lebensgefahr bei Nichtbeachtung von Sicherheitshinweisen und Restrisiken

Bei Nichtbeachtung der Sicherheitshinweise und Restrisiken in der zugehörigen Hardware-Dokumentation können Unfälle mit schweren Verletzungen oder Tod auftreten.

- Halten Sie die Sicherheitshinweise der Hardware-Dokumentation ein.
- Berücksichtigen Sie bei der Risikobeurteilung die Restrisiken.

# WARNUNG

#### Lebensgefahr durch Fehlfunktionen der Maschine infolge fehlerhafter oder veränderter Parametrierung

Durch fehlerhafte oder veränderte Parametrierung können Fehlfunktionen an Maschinen auftreten, die zu Körperverletzungen oder Tod führen können.

- Schützen Sie die Parametrierungen vor unbefugtem Zugriff.
- Beherrschen Sie mögliche Fehlfunktionen durch geeignete Maßnahmen (z. B. NOT-HALT oder NOT-AUS).

<span id="page-17-0"></span>1.2 Industrial Security

# 1.2 Industrial Security

#### Hinweis

#### Industrial Security

Siemens bietet Produkte und Lösungen mit Industrial-Security-Funktionen an, die den sicheren Betrieb von Anlagen, Systemen, Maschinen und Netzwerken unterstützen.

Um Anlagen, Systeme, Maschinen und Netzwerke gegen Cyber-Bedrohungen zu sichern, ist es erforderlich, ein ganzheitliches Industrial Security-Konzept zu implementieren (und kontinuierlich aufrechtzuerhalten), das dem aktuellen Stand der Technik entspricht. Die Produkte und Lösungen von Siemens formen nur einen Bestandteil eines solchen Konzepts.

Der Kunde ist dafür verantwortlich, unbefugten Zugriff auf seine Anlagen, Systeme, Maschinen und Netzwerke zu verhindern. Systeme, Maschinen und Komponenten sollten nur mit dem Unternehmensnetzwerk oder dem Internet verbunden werden, wenn und soweit dies notwendig ist und entsprechende Schutzmaßnahmen (z. B. Nutzung von Firewalls und Netzwerksegmentierung) ergriffen wurden.

Zusätzlich sollten die Empfehlungen von Siemens zu entsprechenden Schutzmaßnahmen beachtet werden. Weiterführende Informationen über Industrial Security finden Sie unter:

Industrial Security [\(http://www.siemens.com/industrialsecurity\)](http://www.siemens.com/industrialsecurity).

Die Produkte und Lösungen von Siemens werden ständig weiterentwickelt, um sie noch sicherer zu machen. Siemens empfiehlt ausdrücklich, Aktualisierungen durchzuführen, sobald die entsprechenden Updates zur Verfügung stehen und immer nur die aktuellen Produktversionen zu verwenden. Die Verwendung veralteter oder nicht mehr unterstützter Versionen kann das Risiko von Cyber-Bedrohungen erhöhen.

Um stets über Produkt-Updates informiert zu sein, abonnieren Sie den Siemens Industrial Security RSS Feed unter:

Industrial Security [\(http://www.siemens.com/industrialsecurity\)](http://www.siemens.com/industrialsecurity).

# WARNUNG

#### Lebensgefahr durch unsichere Betriebszustände wegen Manipulation der Software

Manipulationen der Software, z. B. Viren, Trojaner, Malware oder Würmer, können unsichere Betriebszustände in Ihrer Anlage verursachen, die zu Tod, schwerer Körperverletzung und zu Sachschäden führen können.

- Halten Sie die Software aktuell.
- Integrieren Sie die Automatisierungs- und Antriebskomponenten in ein ganzheitliches Industrial Security-Konzept der Anlage oder Maschine nach dem aktuellen Stand der Technik.
- Berücksichtigen Sie bei Ihrem ganzheitlichen Industrial Security-Konzept alle eingesetzten Produkte.
- Schützen Sie die Dateien in Wechselspeichermedien vor Schadsoftware durch entsprechende Schutzmaßnahmen, z. B. Virenscanner.

# <span id="page-18-0"></span>Flexible NC-Programmierung 2

# 2.1 Variablen

Durch die Verwendung von Variablen aus den Bereichen Systemdaten und Anwenderdaten, insbesondere in Verbindung mit Rechenfunktionen und Kontrollstrukturen, können NC-Programme und Zyklen flexibel gestaltet werden.

Systemdaten

In den Systemdaten liegen die im System vordefinierten Variablen. Diese Variablen haben eine definierte Bedeutung. Sie werden in erster Linie von der Systemsoftware verwendet. Vom Anwender können diese Variablen in NC-Programmen und Zyklen gelesen und geschrieben werden. Beispiel: Maschinendaten, Settingdaten, Systemvariablen. Obwohl die Bedeutung eines Systemdatums fest vorgegeben ist, können die Eigenschaften vom Anwender durch Redefinition in gewissem Umfang verändert werden. Siehe ["Redefinition von Systemdaten, Anwenderdaten und NC-Sprachbefehlen \(REDEF\)](#page-32-0) (Seite [33\)](#page-32-0)"

● Anwenderdaten

In den Anwenderdaten liegen die vom Anwender definierten Variablen, deren Bedeutung ausschließlich durch den Anwender festgelegt wird. Sie werden vom System nicht ausgewertet.

Die Anwenderdaten sind unterteilt in:

– Vordefinierte Anwendervariablen

Vordefinierte Anwendervariablen sind im System bereits definierte Variablen, deren Anzahl über Maschinendaten parametriert wird. Die Eigenschaften dieser Variablen können vom Anwender angepasst werden. Siehe ["Redefinition von Systemdaten,](#page-32-0)  [Anwenderdaten und NC-Sprachbefehlen \(REDEF\)](#page-32-0) (Seite [33](#page-32-0))".

– Anwenderdefinierte Variablen Anwenderdefinierte Variablen sind Variablen, die vom Anwender definiert und vom System zur Laufzeit angelegt werden. Ihre Anzahl, Datentyp, Sichtbarkeit und alle weiteren Eigenschaften werden ausschließlich durch den Anwender festgelegt. Siehe "[Definition von Anwendervariablen \(DEF\)](#page-26-0) (Seite [27](#page-26-0))"

# 2.1.1 Systemdaten

Die Systemdaten enthalten die im System vordefinierten Variablen, die in NC\_Programmen und Zyklen Zugriff auf die aktuelle Parametrierung der Steuerung sowie auf Maschinen-, Steuerungs- und Prozesszustände ermöglichen.

#### Vorlaufvariablen

Vorlaufvariablen sind Systemdaten, die im Kontext des Vorlaufs, d. h. zum Zeitpunkt der Interpretation des Satzes, in dem die Variable programmiert ist, gelesen und geschrieben werden. Vorlaufvariable lösen keinen Vorlaufstopp aus.

#### Hauptlaufvariablen

Hauptlaufvariablen sind Systemdaten, die im Kontext des Hauptlaufs, d. h. zum Zeitpunkt der Ausführung des Satzes, in dem die Variable programmiert ist, gelesen oder geschrieben werden. Hauptlaufvariablen sind:

- Variable, die in Synchronaktionen programmiert werden können (Lesen/Schreiben)
- Variable, die im NC\_Programm programmiert werden können und Vorlaufstopp auslösen (Lesen/Schreiben)
- Variable, die im NC\_Programm programmiert werden können und deren Wert im Vorlauf ermittelt, aber erst im Hauptlauf geschrieben wird (Hauptlauf-synchron: nur Schreiben)

#### Präfix-Systematik

Zur besonderen Kennzeichnung von Systemdaten ist dem Namen im Normalfall ein Präfix vorangestellt, der sich aus dem \$-Zeichen, gefolgt von einem oder zwei Buchstaben und einem Unterstrich, zusammensetzt:

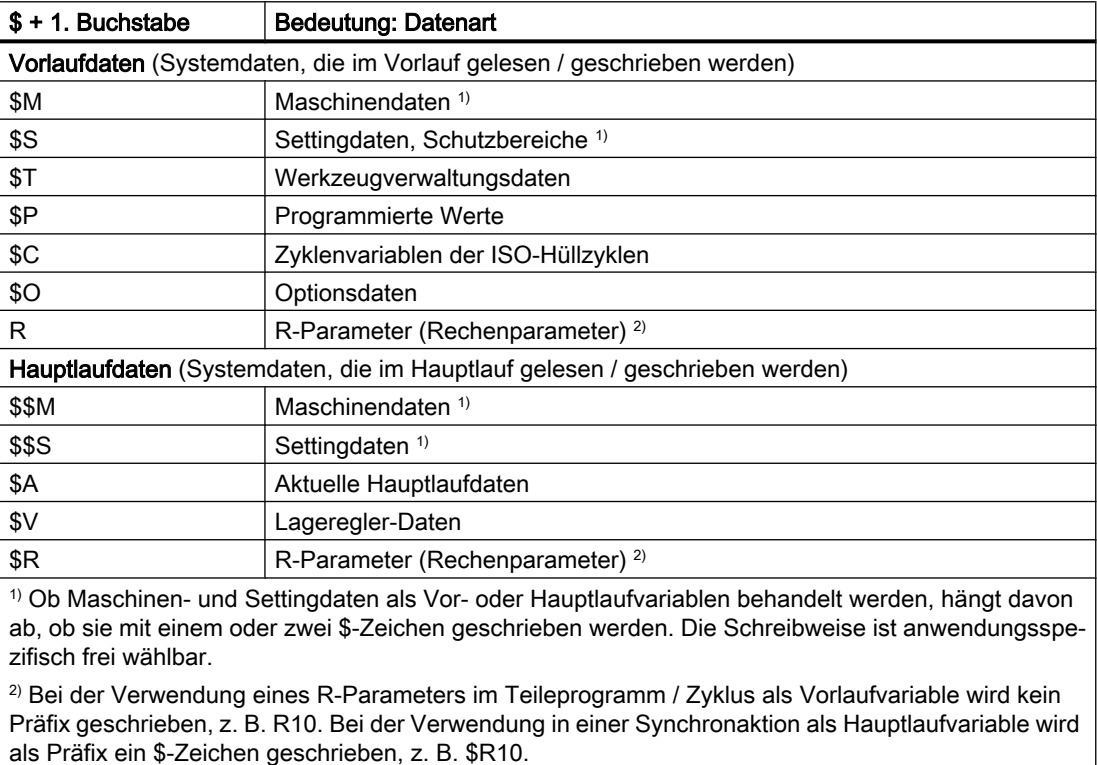

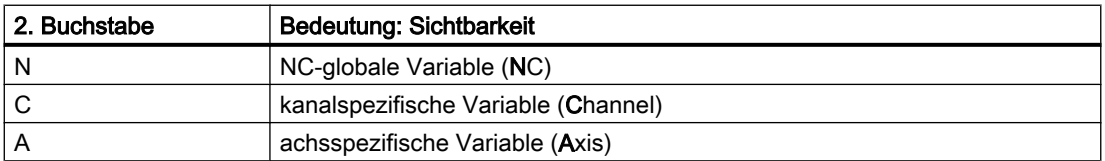

#### Randbedingungen

#### Ausnahmen in der Präfix-Systematik

Folgende Systemvariablen weichen von der oben genannten Präfix-Systematik ab:

- \$TC ...: Der 2. Buchstabe C verweist hier nicht auf kanalspezifische, sondern auf Werkzeughalter-spezifische Systemvariablen (TC = Tool Carrier)
- \$P\_ ...: Kanalspezifische Systemvariablen

#### Verwendung von Maschinen- und Settingdaten in Synchronaktionen

Bei der Verwendung von Maschinen- und Settingdaten in Synchronaktionen kann durch den Präfix bestimmt werden, ob das Maschinen- oder Settingdatum vorlauf- oder hauptlaufsynchron gelesen/geschrieben wird.

Bleibt das Datum während der Bearbeitung unverändert, kann vorlaufsynchron gelesen werden. Der Präfix des Maschinen- oder Settingdatums wird dazu mit einem \$-Zeichen geschrieben:

ID=1 WHENEVER \$AA\_IM[z] < **\$**SA\_OSCILL\_REVERSE\_POS2[Z]–6 DO \$AA\_OVR[X]=0

Wird das Datum während der Bearbeitung verändert, muss hauptlaufsynchron gelesen / geschrieben werden. Der Präfix des Maschinen- oder Settingdatums wird dazu mit zwei \$- Zeichen geschrieben:

```
ID=1 WHENEVER $AA_IM[z] < $$SA_OSCILL_REVERSE_POS2[Z]–6 DO $AA_OVR[X]=0
```
#### Hinweis

#### Schreiben von Maschinen- und Settingdaten

Beim Schreiben eines Maschinen- oder Settingdatums ist darauf zu achten, dass die aktive Zugriffsstufe beim Ausführen des Teileprogramms / Zyklus den Schreibzugriff erlaubt und die Wirksamkeit des Datums "IMMEDIATE" ist.

#### **Literatur**

Eine vollständige Übersicht aller Systemvariablen findet sich in: Listenhandbuch Systemvariablen

#### Siehe auch

[Variablen](#page-18-0) (Seite [19\)](#page-18-0)

# <span id="page-21-0"></span>2.1.2 Vordefinierte Anwendervariablen: Rechenparameter

#### 2.1.2.1 Kanalspezifische Rechenparameter (R)

Kanalspezifische Rechenparameter oder R-Parameter sind vordefinierte Anwendervariablen mit der Bezeichnung R, definiert als Feld vom Datentyp REAL. Aus historischen Gründen ist für R-Parameter neben der Schreibweise mit Feldindex z. B. R[10], auch die Schreibweise ohne Feldindex z. B. R10, erlaubt.

Bei der Verwendung in Synchronaktionen muss der Buchstabe \$ vorangestellt werden, z. B. \$R10.

#### **Syntax**

Bei Verwendung als Vorlaufvariable: R<n> R[<Ausdruck>]

Bei Verwendung als Hauptlaufvariable: \$R<n> \$R[<Ausdruck>]

#### Bedeutung

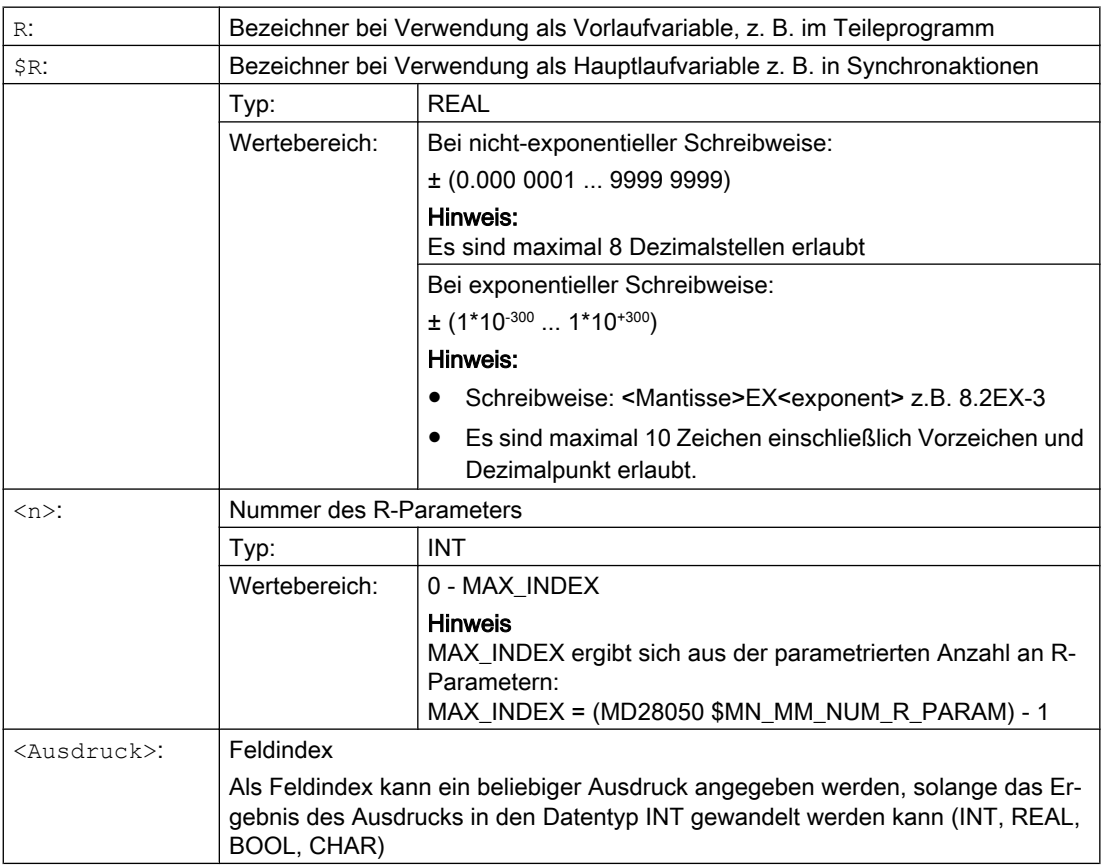

#### <span id="page-22-0"></span>Beispiel

Zuweisungen an R-Parameter und Verwendung von R-Parametern in mathematischen Funktionen:

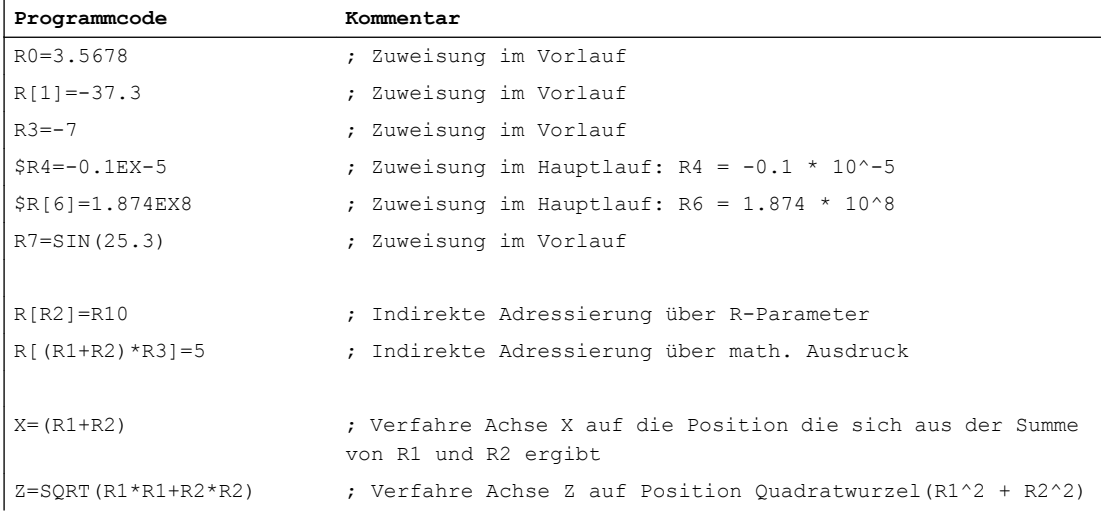

#### Siehe auch

[Variablen](#page-18-0) (Seite [19\)](#page-18-0)

# 2.1.2.2 Globale Rechenparameter (RG)

#### Funktion

Neben den kanalspezifischen R-Parametern stehen dem Anwender auch globale R-Parameter zur Verfügung. Sie existieren innerhalb der Steuerung einmal und können von allen Kanälen aus gelesen/geschrieben werden.

Globale R-Parameter werden z. B. verwendet, um Informationen von einem Kanal in den nächsten zu bekommen. Ein anderes Beispiel sind globale Einstellungen, die für alle Kanäle ausgewertet werden sollen, wie z. B. die Auskragung des Rohteils aus der Spindel.

Lesen und Schreiben der globalen R-Parameter erfolgt über die Bedienoberfäche oder im NC-Programm im Vorlauf. Eine Verwendung in Synchronaktionen oder Technologiezyklen ist nicht möglich.

#### Hinweis

Beim Lesen und Schreiben von globalen R-Parametern erfolgt keine Synchronisation zwischen den Kanälen.

Da das Lesen und Schreiben im Vorlauf erfolgt, ist der Zeitpunkt, zu dem ein geschriebener Wert von einem Kanal aus in einem anderen Kanal wirksam wird, nicht definiert.

Beispiel:

Im Kanal1 läuft eine Schleife mit einem globalen R-Parameter als Schleifenzähler. Kanal 2 schreibt einen Wert in diesen globalen R-Parameter, der zu einem Schleifenabbruch in Kanal 1 führt. Alle bis zu diesem Zeitpunkt im Kanal1 im Vorlauf interpretierten Schleifen werden jedoch noch ausgeführt. Wie viele Schleifen das sind ist nicht definiert und hängt unter anderem von der Auslastung des Kanals ab.

Eine Synchronisation zwischen den Kanälen muss der Anwender applikativ, z. B. mit WAIT-Marken, selbst realisieren!

#### **Syntax**

#### Schreiben im NC-Programm

RG[<n>]=<Wert> RG[<Ausdruck>]=<Wert>

#### Lesen im NC-Programm

 $R...=RG[\langle n \rangle]$ R...=RG[<Ausdruck>]

#### Bedeutung

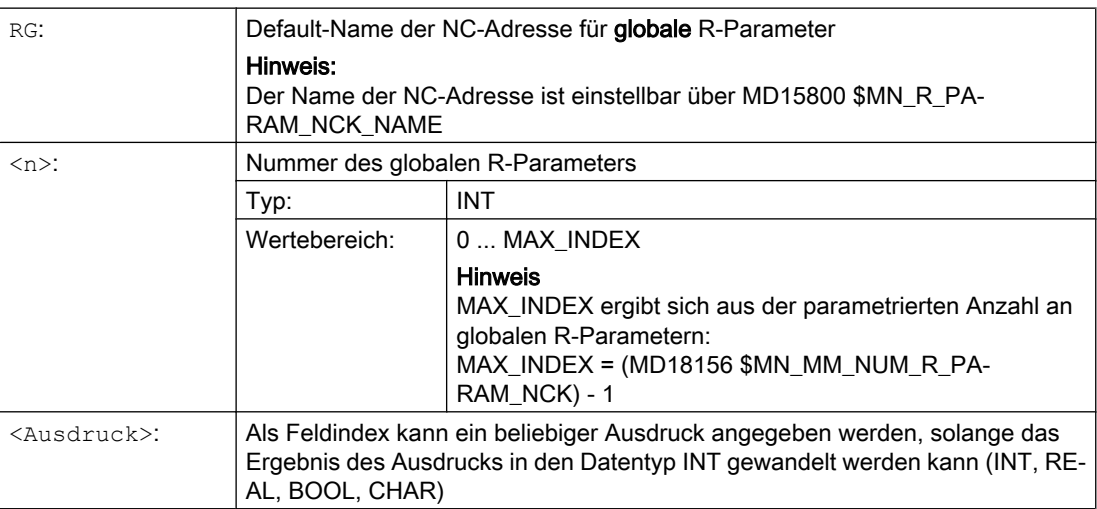

<span id="page-24-0"></span>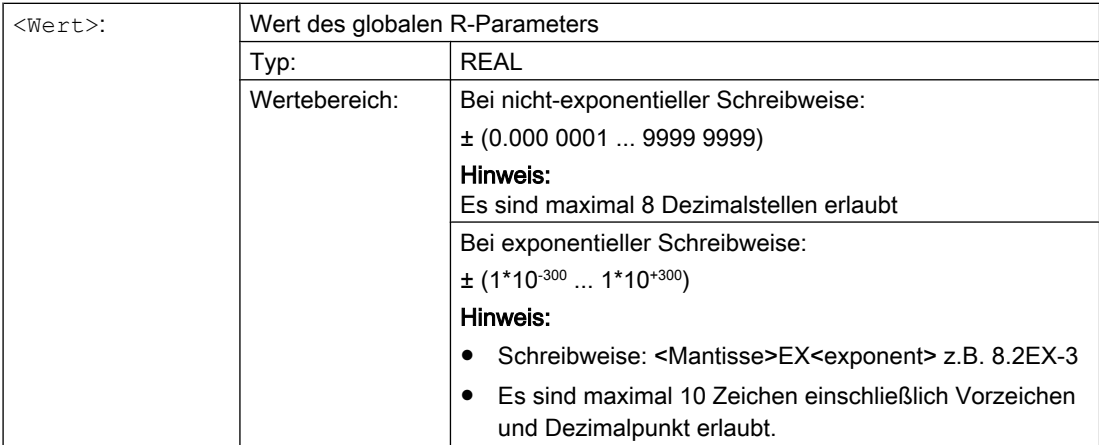

# 2.1.3 Vordefinierte Anwendervariablen: Link-Variablen

Über Link-Variablen können im Rahmen der Funktion "NCU-Link" zyklisch Daten zwischen NCUs, die in einem Netzwerk miteinander verbunden sind, ausgetauscht werden. Sie ermöglichen dabei einen Datenformat-spezifischen Zugriff auf den Link-Variablen-Speicher. Der Link-Variablen-Speicher wird sowohl bezüglich der Größe und als auch der Datenstruktur vom Anwender / Maschinenhersteller anlagenspezifisch festgelegt.

Link-Variablen sind systemglobale Anwendervariablen, die bei projektierter Link-Kommunikation von allen NCUs des Link-Verbundes in Teileprogrammen und Zyklen gelesen und geschrieben werden können. Im Gegensatz zu globalen Anwendervariablen (GUD) können Link-Variablen auch in Synchronaktionen verwendet werden.

Bei Anlagen ohne aktiven NCU-Link können Link-Variablen Steuerungs-lokal neben den globalen Anwendervariablen (GUD) als zusätzliche globale Anwendervariablen verwendet werden.

#### **Syntax**

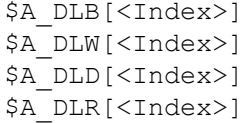

# Bedeutung

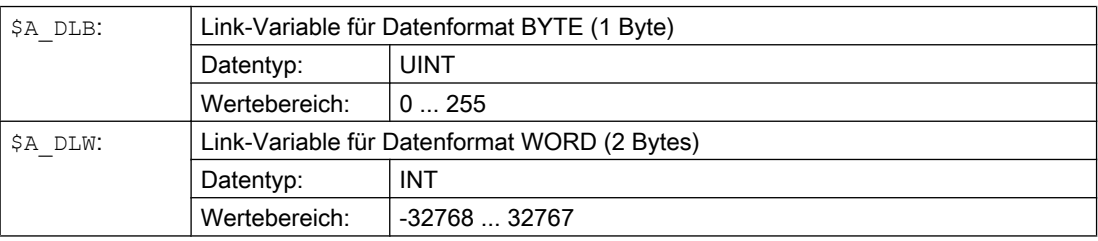

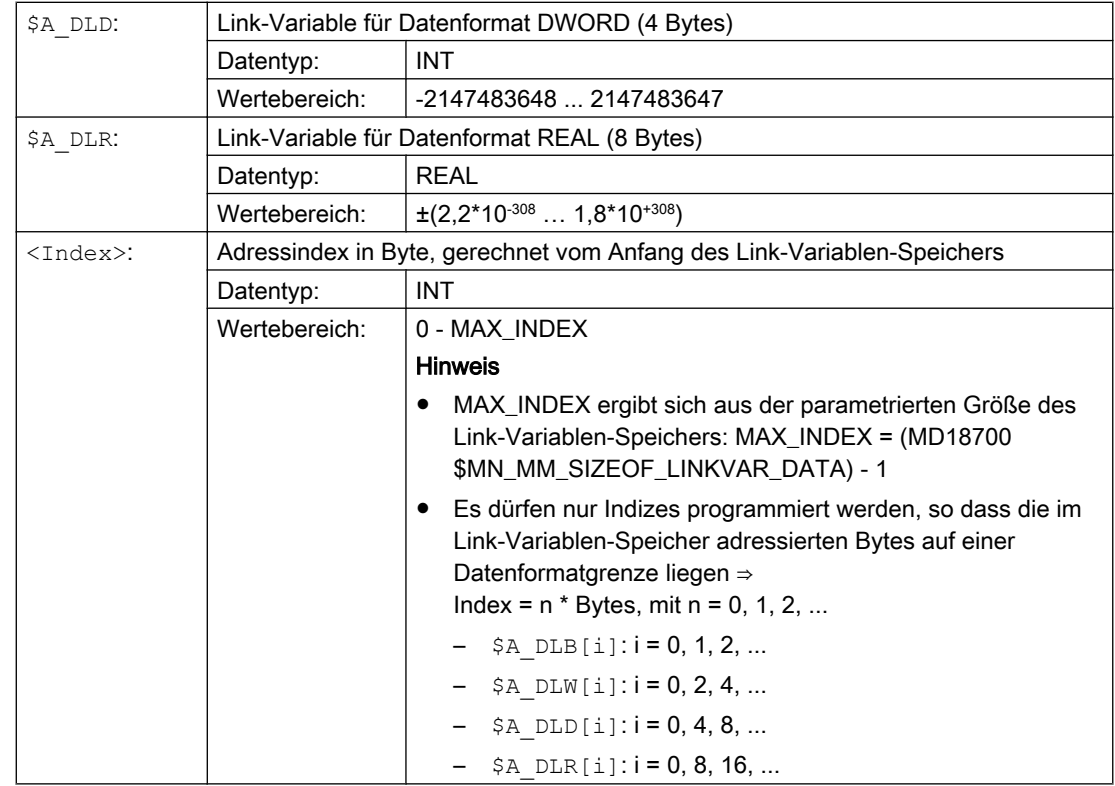

#### Beispiel

In der Automatisierungsanlage sind 2 NCUs (NCU1 und NCU2) vorhanden. An NCU1 ist Maschinenachse AX2 angeschlossen, die als Link-Achse von NCU2 verfahren wird.

NCU1 schreibt zyklisch den Stromistwert (\$VA\_CURR) der Achse AX2 in den Link-Variablen-Speicher. NCU2 liest zyklisch den per Link-Kommunikation übertragenen Stromistwert und zeigt bei Überschreitung des Grenzwertes Alarm 61000 an.

Die Datenstruktur im Link-Variablen-Speicher ist im folgenden Bild dargestellt. Der Stromistwert wird über den REAL-Wert übertragen.

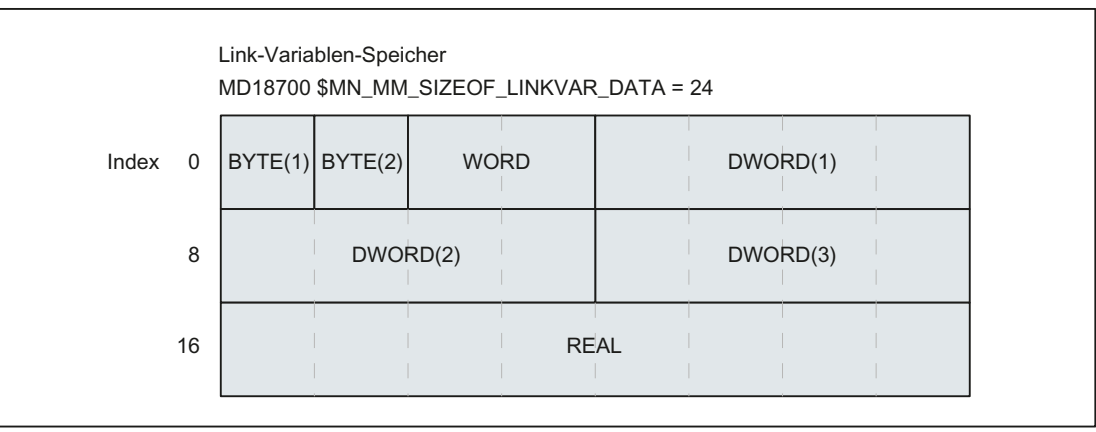

# <span id="page-26-0"></span>NCU1

NCU1 schreibt in einer statischen Synchronaktion zyklisch im IPO-Takt den Stromistwert der Achse AX2 über die Link-Variable \$A\_DLR[ 16 ] in den Link-Variablen-Speicher.

**Programmcode**

N111 IDS=1 WHENEVER TRUE DO \$A\_DLR[16]=\$VA\_CURR[AX2]

# NCU2

NCU2 liest in einer statischen Synchronaktion zyklisch im IPO-Takt den Stromistwert der Achse AX2 über die Link-Variable \$A\_DLR[ 16 ] aus dem Link-Variablen-Speicher. Ist der Stromistwert größer als 23.0 A, wird der Alarm 61000 angezeigt.

#### **Programmcode**

N222 IDS=1 WHEN \$A\_DLR[16] > 23.0 DO SETAL(61000)

### Siehe auch

[Variablen](#page-18-0) (Seite [19\)](#page-18-0)

# 2.1.4 Definition von Anwendervariablen (DEF)

Mit dem Befehl DEF können anwenderspezifische Variablen, oder Anwendervariablen (User Data), definiert und mit Werten belegt werden.

Entsprechend dem Gültigkeitsbereich, d. h. dem Bereich in dem die Variable sichtbar ist, gibt es folgende Kategorien von Anwendervariablen:

● Lokale Anwendervariablen (LUD)

Lokale Anwendervariablen (LUD) sind Variablen, die in einem NC-Programm definiert sind, das zum Zeitpunkt der Abarbeitung nicht das Hauptprogramm ist. Sie werden beim Aufruf des NC-Programms angelegt und mit Programmende-Reset bzw. dem nächsten Steuerungshochlauf gelöscht. Auf LUD kann nur innerhalb des NC-Programms zugegriffen werden, in dem sie definiert sind.

Programmglobale Anwendervariablen (PUD) Programmglobale Anwendervariablen (PUD) sind Variablen, die in einem als Hauptprogramm verwendeten NC-Programm definiert sind. Sie werden beim Aufruf des NC-Programms angelegt und mit Programmende-Reset bzw. dem nächsten Steuerungshochlauf gelöscht. Auf PUD kann im Hauptprogramm und in allen Unterprogrammen zugegriffen werden.

#### Hinweis

#### Verfügbarkeit von programmglobalen Anwendervariablen (PUD)

Im Hauptprogramm definierte programmglobale Anwendervariablen (PUD) sind nur dann auch in den Unterprogrammen verfügbar, wenn folgendes Maschinendatum gesetzt ist:

```
MD11120 $MN_LUD_EXTENDED_SCOPE = 1
```
Mit MD11120 = 0 sind die im Hauptprogramm definierten programmglobalen Anwendervariablen nur im Hauptprogramm verfügbar.

Globale Anwendervariablen (GUD) Globale Anwendervariablen (GUD) sind NC- bzw. Kanal-globale Variablen, die in einem Datenbaustein (SGUD, MGUD, UGUD, GUD4 ... GUD9) definiert sind und auch nach Programmende-Reset bzw. dem nächsten Steuerungshochlauf erhalten bleiben. Auf GUD kann in allen NC-Programmen zugegriffen werden.

Anwendervariablen müssen vor ihrer Verwendung (Lesen / Schreiben) definiert worden sein. Folgende Regeln sind dabei zu beachten:

- GUD müssen in einer Definitionsdatei, z. B. \_N\_DEF\_DIR/\_N\_UGUD\_DEF, definiert werden.
- PUD und LUD müssen im Definitionsteil eines NC-Programms definiert werden.
- Die Datendefinition muss in einem eigenen Satz erfolgen.
- Pro Datendefinition darf nur ein Datentyp verwendet werden.
- Pro Datendefinition können mehrere Variable des gleichen Datentyps definiert werden.

#### Syntax

#### LUD und PUD

```
DEF <Typ> <Phys Einheit> <Grenzwerte> <Name>[<Wert 1>, <Wert 2>,
<Wert_3>]=<Init_Wert>
```
#### GUD

```
DEF <Bereich> <VL_Stop> <Zugriffsrechte> <Datenklasse> <Typ> 
<Phys_Einheit> <Grenzwerte> <Name>[<Wert_1>, <Wert_2>, 
<Wert_3>]=<Init_Wert>
```
#### Bedeutung

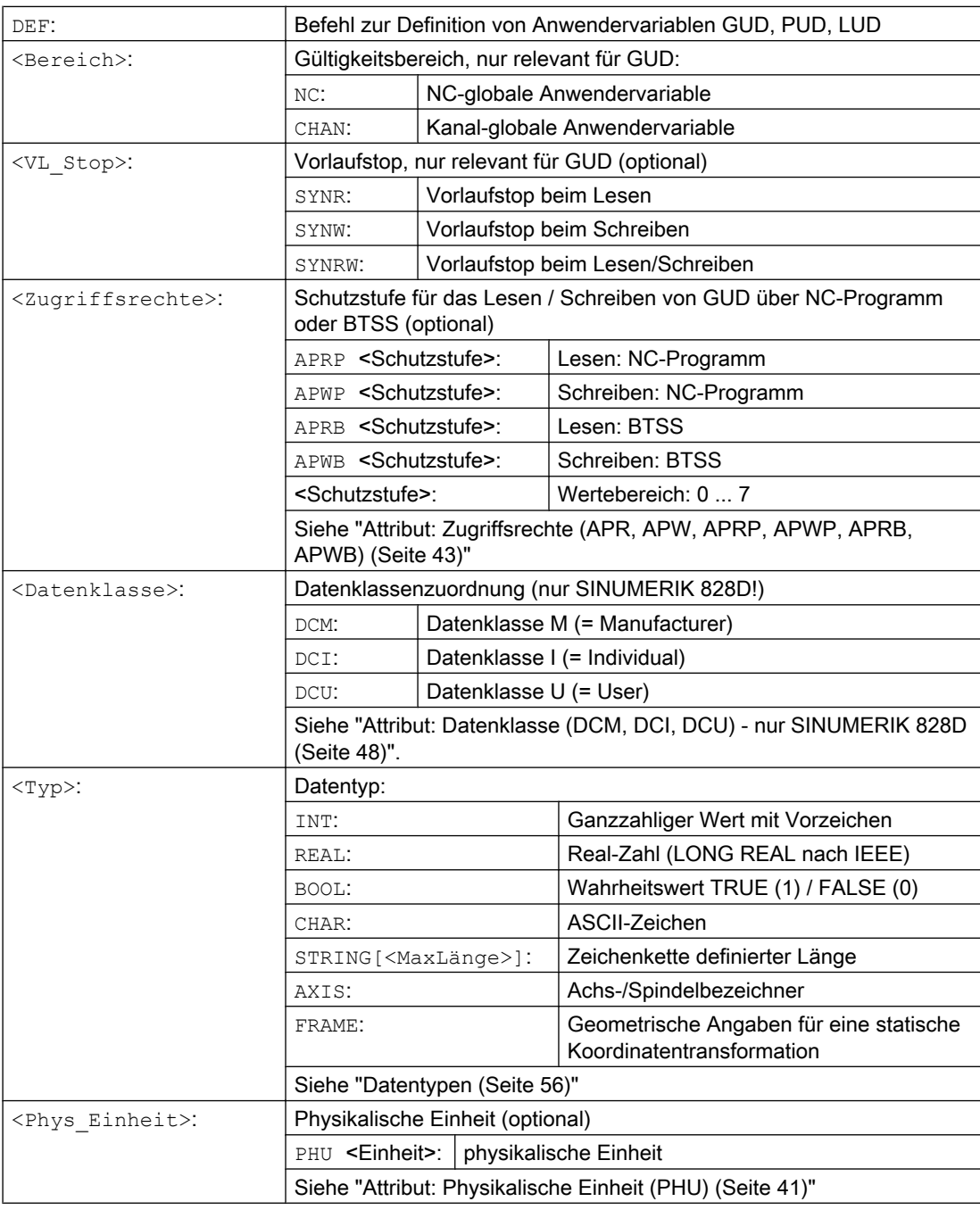

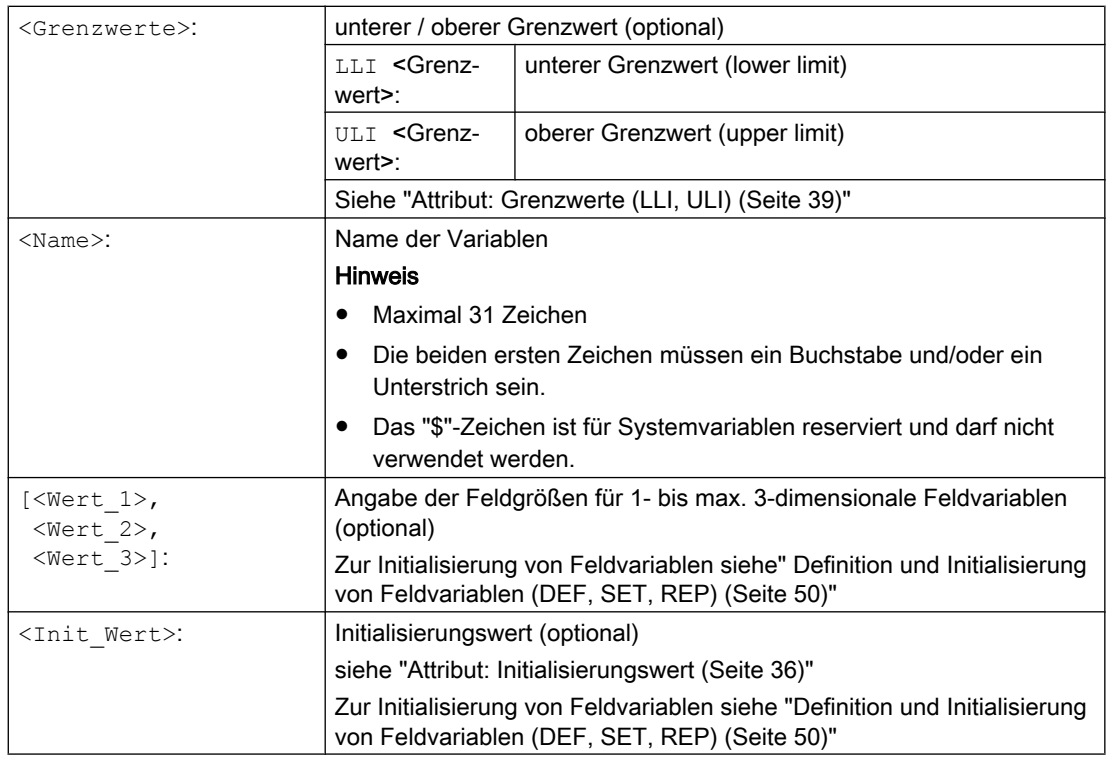

# Beispiele

#### Beispiel 1: Definitionen von Anwendervariablen im Datenbaustein für Maschinenhersteller

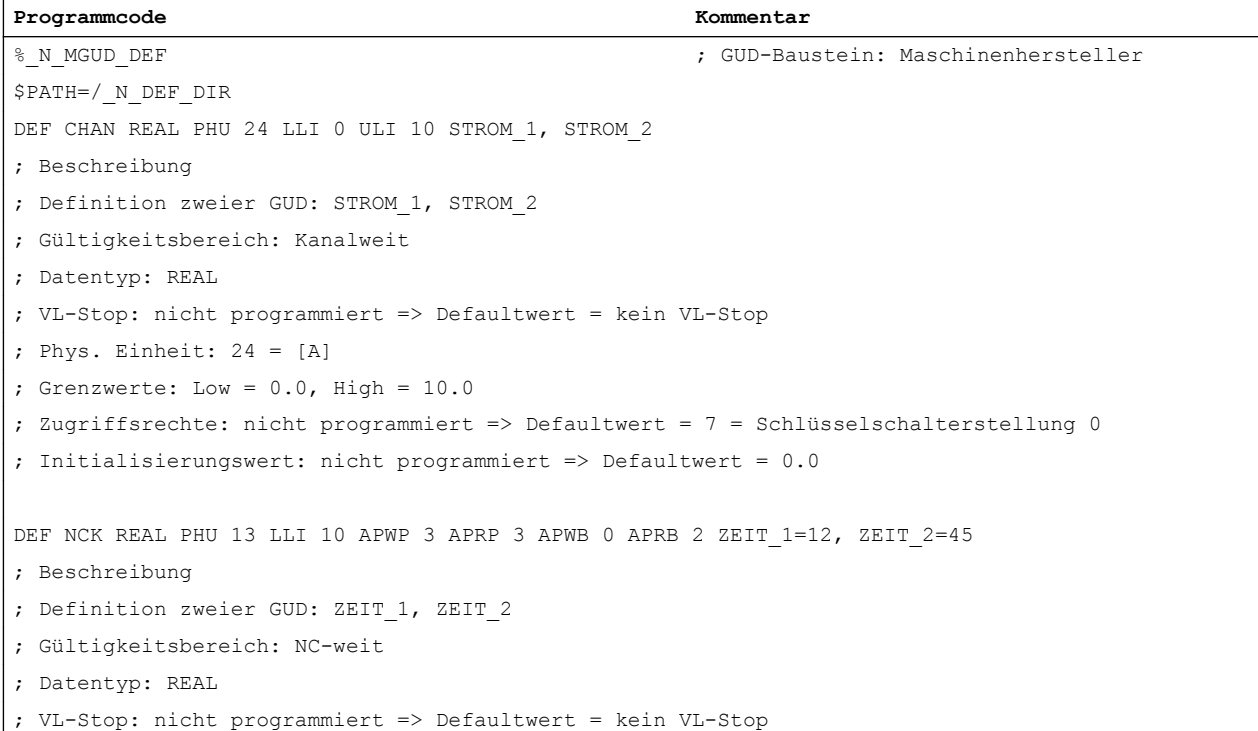

```
Programmcode Kommentar
; Phys. Einheit: 13 = [s] 
; Grenzwerte: Low = 10.0, High = nicht programmiert => obere Definitionsbereichsgrenze
; Zugriffsrechte: 
; NC-Programm: Schreiben/Lesen = 3 = Endanwender
; BTSS: Schreiben = 0 = Siemens, Lesen = 3 = Endanwender
; Initialisierungswert: ZEIT 1 = 12.0, ZEIT 2 = 45.0DEF NCK APWP 3 APRP 3 APWB 0 APRB 3 STRING[5] GUD5 NAME = "COUNTER"
; Beschreibung
; Definition eines GUD: GUD5_NAME
; Gültigkeitsbereich: NC-weit
; Datentyp: STRING, max. 5 Zeichen
; VL-Stop: nicht programmiert => Defaultwert = kein VL-Stop
; Phys. Einheit: nicht programmiert => Defaultwert = 0 = keine phys. Einheit
; Grenzwerte: nicht programmiert => Definitionsbereichsgrenzen: Low = 0, High = 255
; Zugriffsrechte: 
; NC-Programm: Schreiben/Lesen = 3 = Endanwender
; BTSS: Schreiben = 0 = Siemens, Lesen = 3 = Endanwender
; Initialisierungswert: "COUNTER"
M30
```
#### Beispiel 2: Programm-globale und -lokale Anwendervariablen (PUD / LUD)

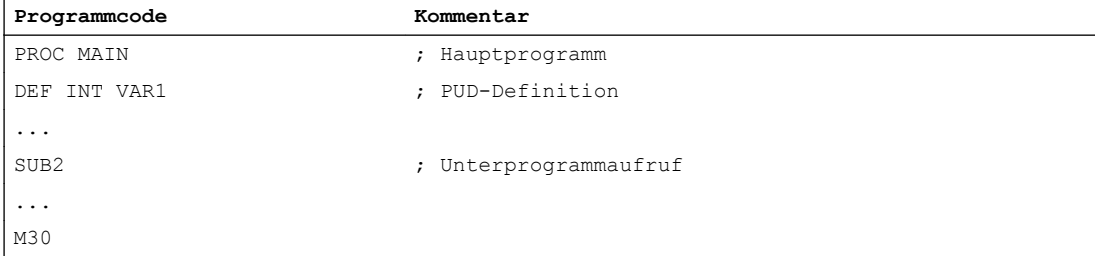

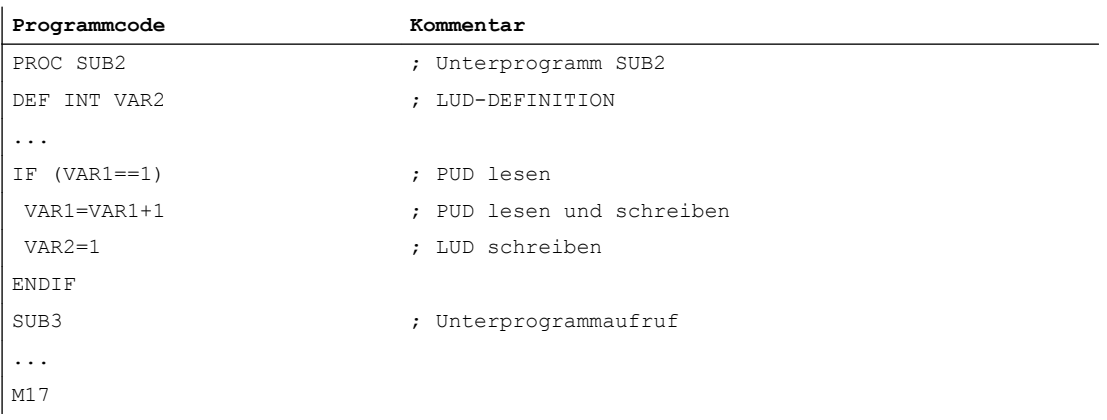

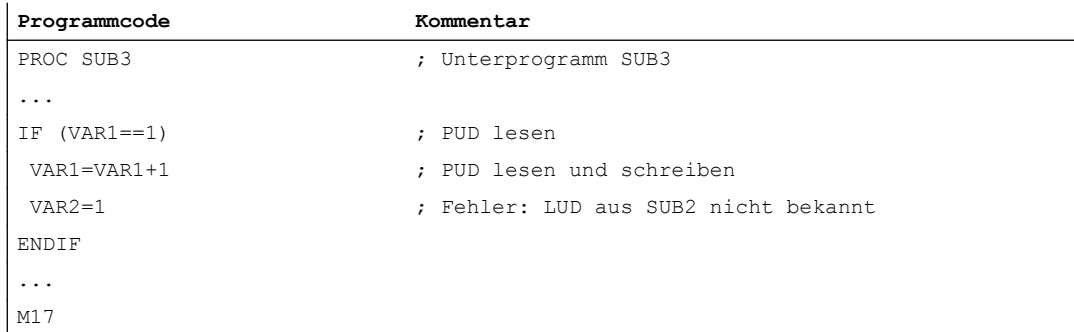

#### Beispiel 3: Definition und Verwendung von Anwendervariablen vom Datentyp AXIS

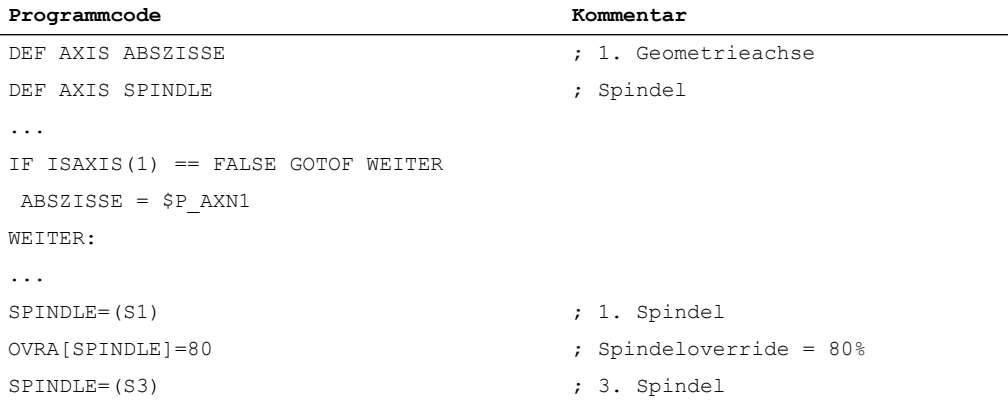

### Randbedingungen

#### Globale Anwendervariablen (GUD)

Im Rahmen der Definition von globalen Anwendervariablen (GUD) sind folgende Maschinendaten zu berücksichtigen:

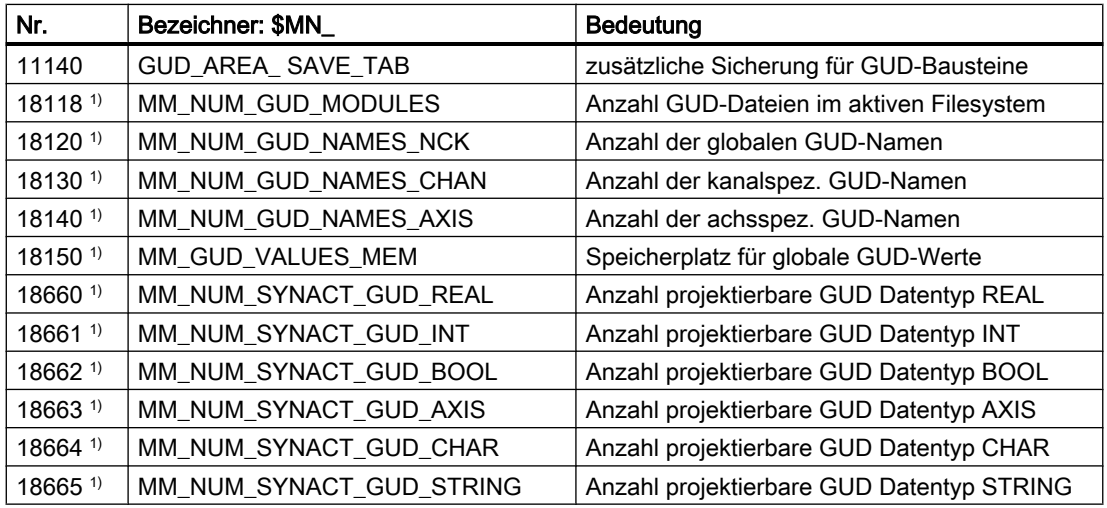

1) MD bei SINUMERIK 828D nur lesbar!

#### <span id="page-32-0"></span>Kanalübergreifende Verwendung einer NC-globalen Anwendervariablen vom Datentyp AXIS

Eine NC-globale Anwendervariable vom Datentyp AXIS, die bei der Definition im Datenbaustein mit einem Achsbezeichner initialisiert wurde, kann nur dann in unterschiedlichen Kanälen der NC verwendet werden, wenn die Achse in diesen Kanälen die gleiche Kanalachsnummer hat.

Ist dies nicht der Fall, muss die Variable am NC-Programmanfang geladen oder, wie im folgenden Beispiel, die Funktion AXNAME(...) (siehe "[Achsfunktionen \(AXNAME, AX, SPI,](#page-620-0)  [AXTOSPI, ISAXIS, AXSTRING, MODAXVAL\)](#page-620-0) (Seite [621](#page-620-0))") verwendet werden.

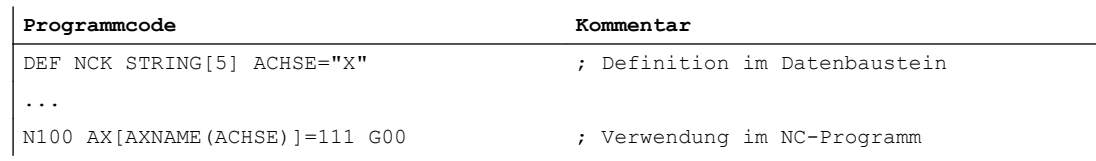

# 2.1.5 Redefinition von Systemdaten, Anwenderdaten und NC-Sprachbefehlen (REDEF)

Mit dem Befehl REDEF können die Attribute von Systemdaten, Anwenderdaten und NC-Sprachbefehle geändert werden. Grundvoraussetzung für eine Redefinition ist, dass sie zeitlich nach der entsprechenden Definition ausgeführt wird.

Bei einer Redefinition können nicht mehrere Attribute gleichzeitig geändert werden. Für jedes zu ändernde Attribut muss eine eigene REDEF-Anweisung programmiert werden.

Werden mehrere konkurrierende Attributänderungen programmiert, wird immer die letzte Änderung aktiv.

#### Attributwerte zurücksetzen

Die mit REDEF geänderten Attribute für Zugriffsrechte und Initialisierungszeitpunkt können durch erneute Programmierung von REDEF, gefolgt von dem Namen der Variablen oder des NC-Sprachbefehls, auf ihren Defaultwert zurückgesetzt werden:

- Zugriffsrechte: Schutzstufe 7
- Initialisierungszeitpunkt: keine Initialisierung bzw. Beibehalten des aktuellen Werts

#### Redefinierbare Attribute

Siehe "[Übersicht definierbarer und redefinierbarer Attribute](#page-48-0) (Seite [49\)](#page-48-0)".

#### Lokale Anwendervariablen (PUD / LUD)

Für lokale Anwendervariablen (PUD / LUD) dürfen keine Redefinitionen vorgenommen werden.

#### Syntax

REDEF <Name> <VL\_Stop> REDEF <Name> <Phys\_Einheit> REDEF <Name> <Grenzwerte> REDEF <Name> <Zugriffsrechte>

```
Flexible NC-Programmierung
```

```
2.1 Variablen
```

```
REDEF <Name> <Init_Zeitpunkt>
REDEF <Name> <Init_Zeitpunkt> <Init_Wert> 
REDEF <Name> <Datenklasse>
REDEF <Name>
```
# Bedeutung

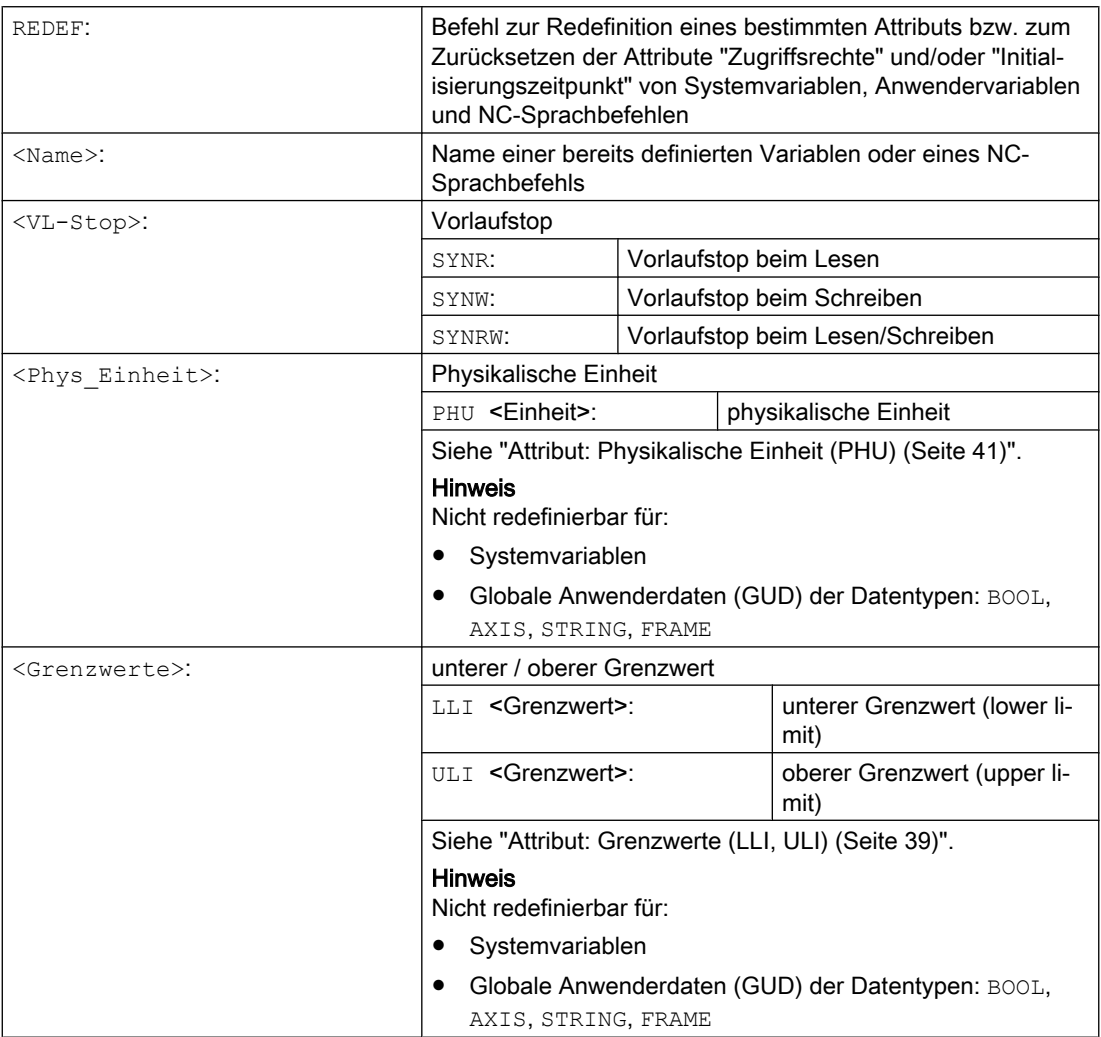

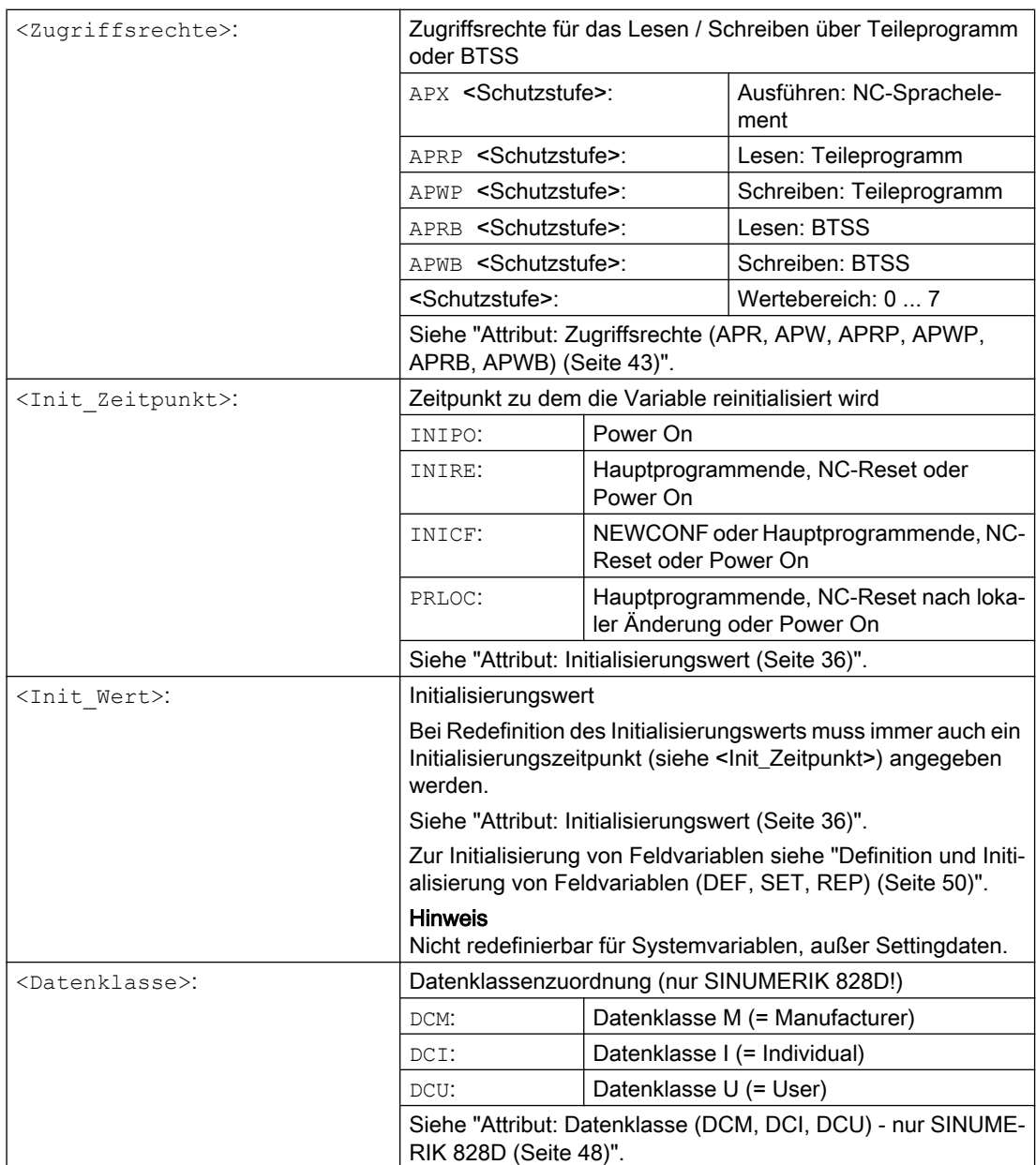

#### Beispiel

#### Redefinitionen der Systemvariable \$TC\_DPCx im Datenbaustein für Maschinenhersteller

```
Programmcode
% N MGUD DEF \qquad \qquad ; GUD-Baustein: Maschinenhersteller
N100 REDEF $TC_DPC1 APWB 2 APWP 3
N200 REDEF $TC_DPC2 PHU 21
N300 REDEF $TC_DPC3 LLI 0 ULI 200
N400 REDEF $TC_DPC4 INIPO (100, 101, 102, 103)
N800 REDEF $TC_DPC1
```

```
Programmcode
N900 REDEF $TC_DPC4
M30
```
zu N100:Zugriffsrecht Schreiben: BTSS = Schutzstufe 2, Teileprogramm = Schutzstufe 3 zu N200:Physikalische Einheit [ % ] zu N300:unterer Grenzwert = 0, oberer Grenzwert = 200 zu N400: Die Feldvariable wird bei PowerOn mit den vier Werten initialisiert. zu N800 / N900 Zurücksetzen der Attributwerte "Zugriffsrechte" und/oder "Initialisierungszeitpunkt"

#### Hinweis

#### Verwendung von ACCESS-Dateien

Bei Verwendung von ACCESS-Dateien muss die Redefinition der Zugriffsrechte von \_N\_MGUD\_DEF nach \_N\_MACCESS\_DEF verlagert werden.

#### Randbedingungen

#### **Granularität**

Eine Redefinition bezieht sich immer auf die gesamte, durch ihren Namen eindeutig gekennzeichnete Variable. Es ist nicht möglich z. B. bei Feldvariablen für einzelne Feldelemente unterschiedliche Attributwerte zuzuweisen.

### 2.1.6 Attribut: Initialisierungswert

#### Definition (**DEF**) von Anwendervariablen

Bei der Definition kann für folgende Anwendervariablen ein Initialisierungswert vorgegeben werden:

- globale Anwendervariablen (GUD)
- programmglobale Anwendervariablen (PUD)
- lokale Anwendervariablen (LUD)
### Redefinition (**REDEF**) von System- und Anwendervariablen

Bei der Redefinition kann für folgende Variablen ein Initialisierungswert vorgegeben werden:

- Systemdaten
	- Settingdaten
- Anwenderdaten
	- R-Parameter
	- Synchronaktionsvariable (\$AC\_MARKER, \$AC\_PARAM, \$AC\_TIMER)
	- Synchronaktions-GUD (SYG\_xy[ ], mit x=R, I, B, A, C, S und y=S, M, U, 4, ..., 9)
	- EPS–Parameter
	- Werkzeugdaten-OEM
	- Magazindaten-OEM
	- globale Anwendervariablen (GUD)

#### Reinitialisierungszeitpunkt

Bei der Redefinition kann der Zeitpunkt angegeben werden, zu dem die Variable reinitialisiert, d. h. wieder auf den Initialisierungswert gesetzt werden soll:

- INIPO (Power On) Die Variable wird bei Power On reinitialisiert.
- INIRE (Reset) Die Variable wird bei NC-Reset, BAG-Reset, Teileprogrammende (M02 / M30) oder Power On reinitialisiert.
- INICF (NEWCONF)

Die Variable wird bei der Funktion "Maschinendaten wirksam setzen" über HMI, Teileprogramm-Befehl NEWCONF oder NC-Reset, BAG-Reset, Teileprogrammende (M02 / M30) oder Power On reinitialisiert.

● PRLOC (programmlokale Änderung)

Die Variable wird nur dann bei NC-Reset, BAG-Reset oder Teileprogrammende (M02 / M30) reinitialisiert, wenn sie im Rahmen des aktuellen Teileprogramms verändert worden ist.

Das Attribut PRLOC darf nur in Zusammenhang mit programmierbaren Settingdaten (siehe folgende Tabelle) verwendet werden.

| <b>Nummer</b> | <b>Bezeichner</b>               | G-Befehl <sup>1</sup> |
|---------------|---------------------------------|-----------------------|
| 42000         | \$SC THREAD START ANGLE         | SF                    |
| 42010         | \$SC THREAD RAMP DISP           | DITS / DITE           |
| 42400         | \$SA PUNCH DWELLTIME            | PDELAYON              |
| 42800         | \$SA SPIND ASSIGN TAB           | SETMS                 |
| 43210         | \$SA SPIND MIN VELO G25         | G25                   |
| 43220         | \$SA SPIND MAX VELO G26         | G26                   |
| 43230         | \$SA SPIND MAX VELO LIMS        | LIMS                  |
| 43300         | \$SA ASSIGN_FEED_PER_REV_SOURCE | FPRAON                |

Tabelle 2-1 Programmierbare Settingdaten

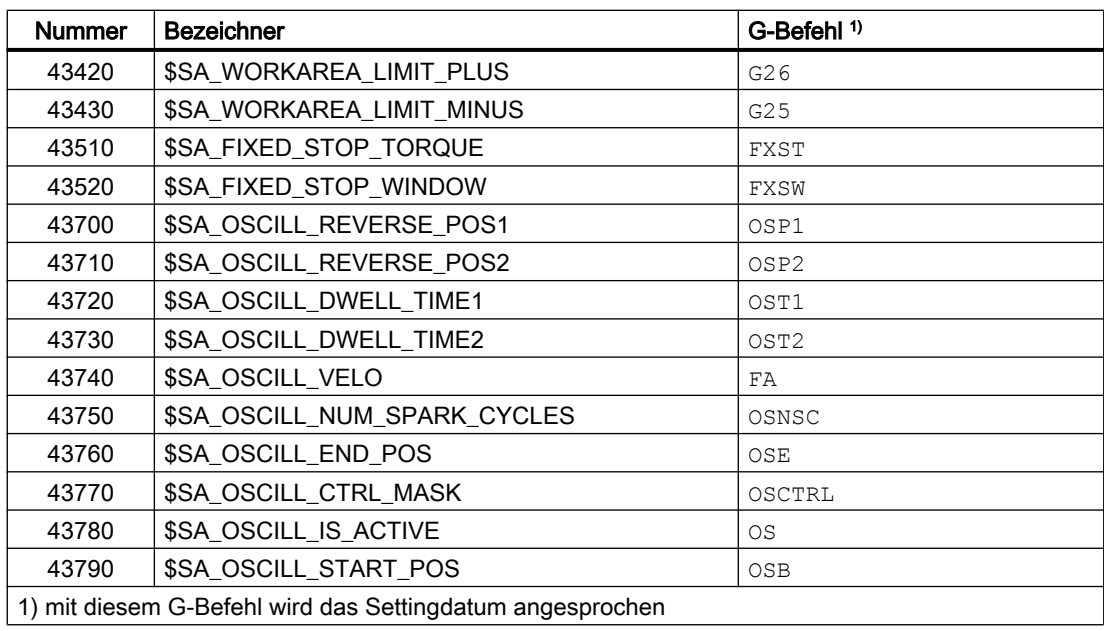

### Randbedingungen

#### Initialisierungswert: globale Anwendervariablen (GUD)

- Für globale Anwendervariable (GUD) mit dem Gültigkeitsbereich NC kann als Initialisierungszeitpunkt nur INIPO (Power On) vorgegeben werden.
- Für globale Anwendervariablen (GUD) mit dem Gültigkeitsbereich CHAN kann als Initialisierungszeitpunkt neben INIPO (Power On) auch INIRE (Reset) oder INICF (NEWCONF) vorgegeben werden.
- Bei globalen Anwendervariablen (GUD) mit dem Gültigkeitsbereich CHAN und Initialisierungszeitpunkt INIRE (Reset) oder INICF (NEWCONF) werden bei NC-Reset, BAG-Reset und "Maschinendaten wirksam setzen" die Variablen nur in den Kanälen neu initialisiert, in denen die genannten Ereignisse ausgelöst wurden.

#### Initialisierungswert: Datentyp FRAME

Für Variablen vom Datentyp FRAME darf kein Initialisierungswert angegeben werden. Variablen vom Datentyp FRAME werden implizit immer mit dem Defaultframe initialisiert.

#### Initialisierungswert: Datentyp CHAR

Für Variablen vom Datentyp CHAR kann statt des ASCII-Codes (0...255) auch das entsprechende ASCII-Zeichen in Anführungszeichen programmiert werden, z.B. "A"

#### Initialisierungswert: Datentyp STRING

Bei Variablen vom Datentyp STRING muss die Zeichenkette in Anführungszeichen gesetzt werden z.B.: ...= "MASCHINE\_1"

#### Initialisierungswert: Datentyp AXIS

Für Variablen vom Datentyp AXIS muss bei erweiterter Adressschreibweise der Achsbezeichner in Klammern gesetzt werden, z.B.: ...=(X3)

### Initialisierungswert: Systemvariable

Für Systemvariable können durch Redefinition keine anwenderspezifischen Initialisierungswerte vorgegeben werden. Die Initialisierungswerte der Systemvariablen sind vom System fest vorgegeben. Durch Redefinition kann aber der Zeitpunkt (INIRE, INICF) zu dem die Systemvariable reinitialisiert wird geändert werden.

### Impliziter Initialisierungswert: Datentyp AXIS

Für Variablen vom Datentyp AXIS wird folgender implizite Initialisierungswert verwendet:

- Systemdaten: "erste Geometrieachse"
- Synchronaktions-GUD (Bezeichnung: SYG\_A\*), PUD, LUD: Achsbezeichner aus Maschinendatum: MD20082 \$MC\_AXCONF\_CHANAX\_DEFAULT\_NAME

#### Impliziter Initialisierungswert: Werkzeug- und Magazindaten

Für Werkzeug- und Magazindaten können Initialisierungswerte über folgendes Maschinendatum vorgegeben werden: MD17520 \$MN\_TOOL\_DEFAULT\_DATA\_MASK

#### Hinweis

#### Synchronisation

Die Synchronisation von Ereignissen die eine Reinitialisierung einer globalen Variable auslösen mit dem Lesen dieser Variable an anderer Stelle, liegt ausschließlich in der Verantwortung des Anwenders / Maschinenherstellers.

### Siehe auch

[Variablen](#page-18-0) (Seite [19\)](#page-18-0)

## 2.1.7 Attribut: Grenzwerte (LLI, ULI)

Ein oberer und unterer Grenzwert des Definitionsbereichs kann nur für folgende Datentypen vorgegeben werden:

- INT
- **REAL**
- CHAR

### Definition (DEF) von Anwendervariablen: Grenzwerte und implizite Initialisierungswerte

Wird bei der Definition einer Anwendervariablen von einem der oben genannten Datentypen kein expliziter Initialisierungswert definiert, wird die Variable auf den impliziten Initialisierungswert des Datentyps gesetzt:

- INT: 0
- REAL: 0.0
- CHAR: 0

Liegt der implizite Initialisierungswert außerhalb des durch die programmierten Grenzwerte festgelegten Definitionsbereichs, wird die Variable mit dem Grenzwert initialisiert, der dem impliziten Initialisierungswert am nächsten liegt:

- impliziter Initialisierungswert < unterer Grenzwert (LLI) ⇒ Initialisierungswert = unterer Grenzwert
- impliziter Initialisierungswert > oberer Grenzwert (ULI) ⇒ Initialisierungswert = oberer Grenzwert

#### Beispiele:

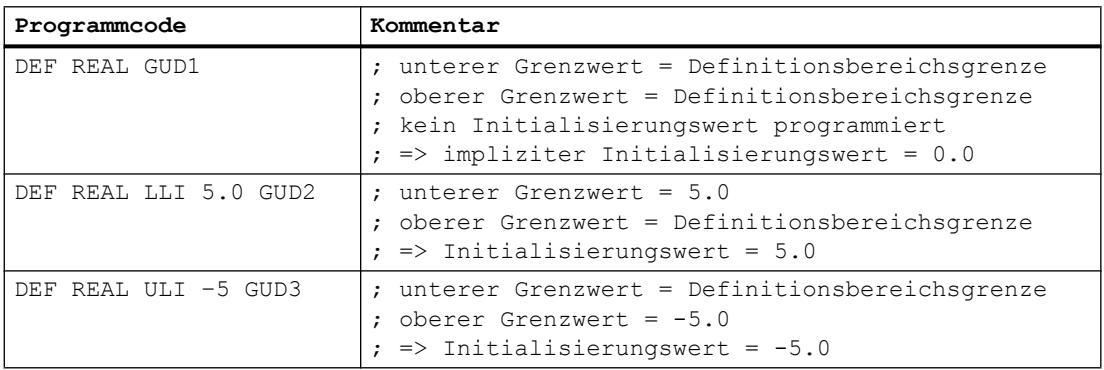

### Redefinition (REDEF) von Anwendervariablen: Grenzwerte und aktuelle Istwerte

Werden bei der Redefinition der Grenzwerte einer Anwendervariablen diese so geändert, dass der aktuelle Istwert außerhalb des neuen Definitionsbereichs liegt, erfolgt ein Alarm und die Grenzwerte werden nicht übernommen.

### Hinweis

#### Redefinition (REDEF) von Anwendervariablen

Bei der Redefinition der Grenzwerte einer Anwendervariablen ist auf das konsistente Ändern der folgenden Werte zu achten:

- Grenzwerte
- Istwert
- Initialisierungswert beim Redefinieren und beim automatischen Reinitialisieren aufgrund von INIPO, INIRE oder INICF

## <span id="page-40-0"></span>Siehe auch

[Variablen](#page-18-0) (Seite [19\)](#page-18-0)

## 2.1.8 Attribut: Physikalische Einheit (PHU)

Eine physikalische Einheit kann nur für Variablen von folgende Datentypen vorgegeben werden:

- INT
- REAL

## Programmierbare physikalische Einheiten (PHU)

Die Angabe der physikalische Einheit erfolgt als Festkommazahl: PHU <Einheit> Folgende physikalische Einheiten können programmiert werden:

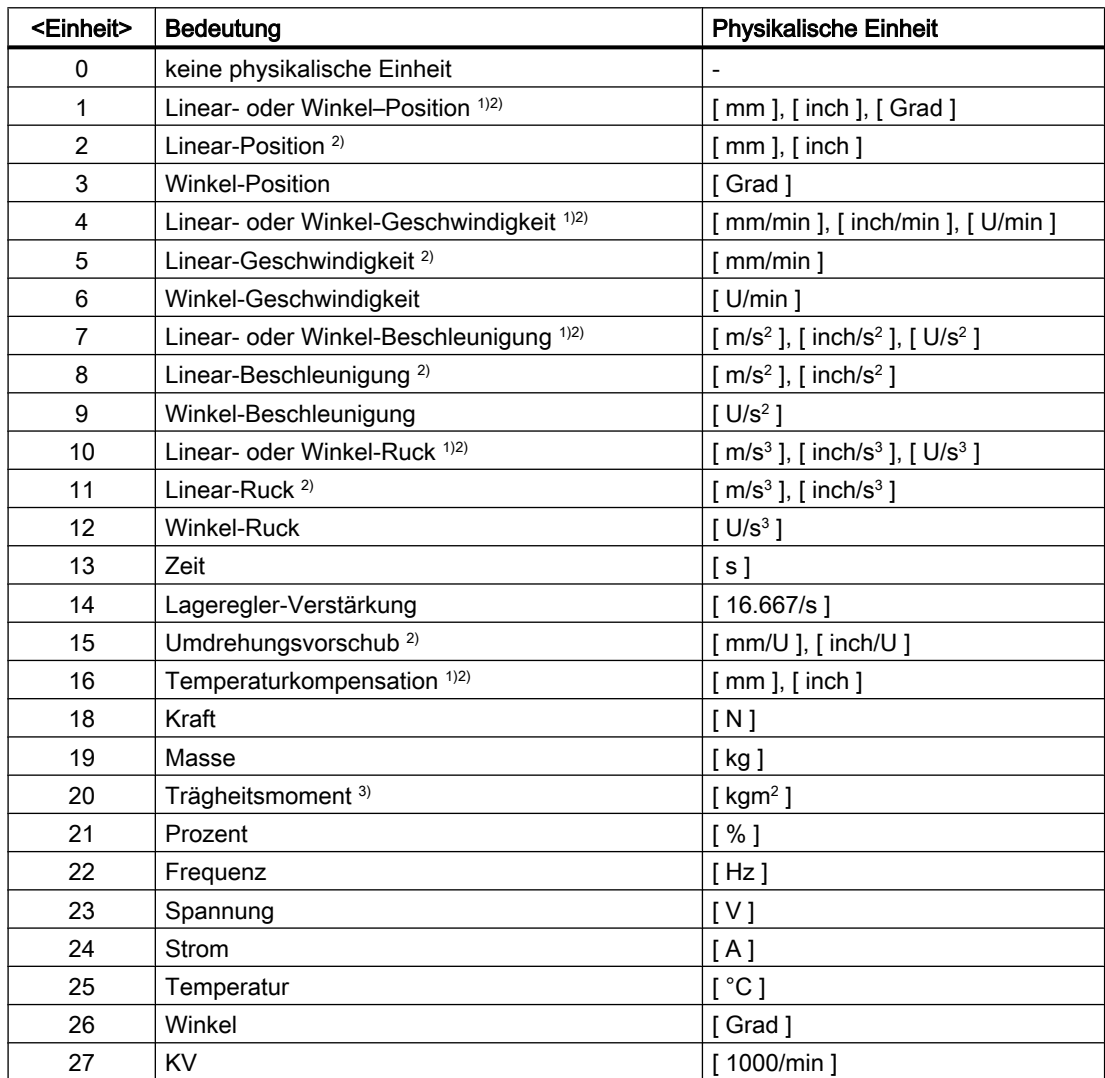

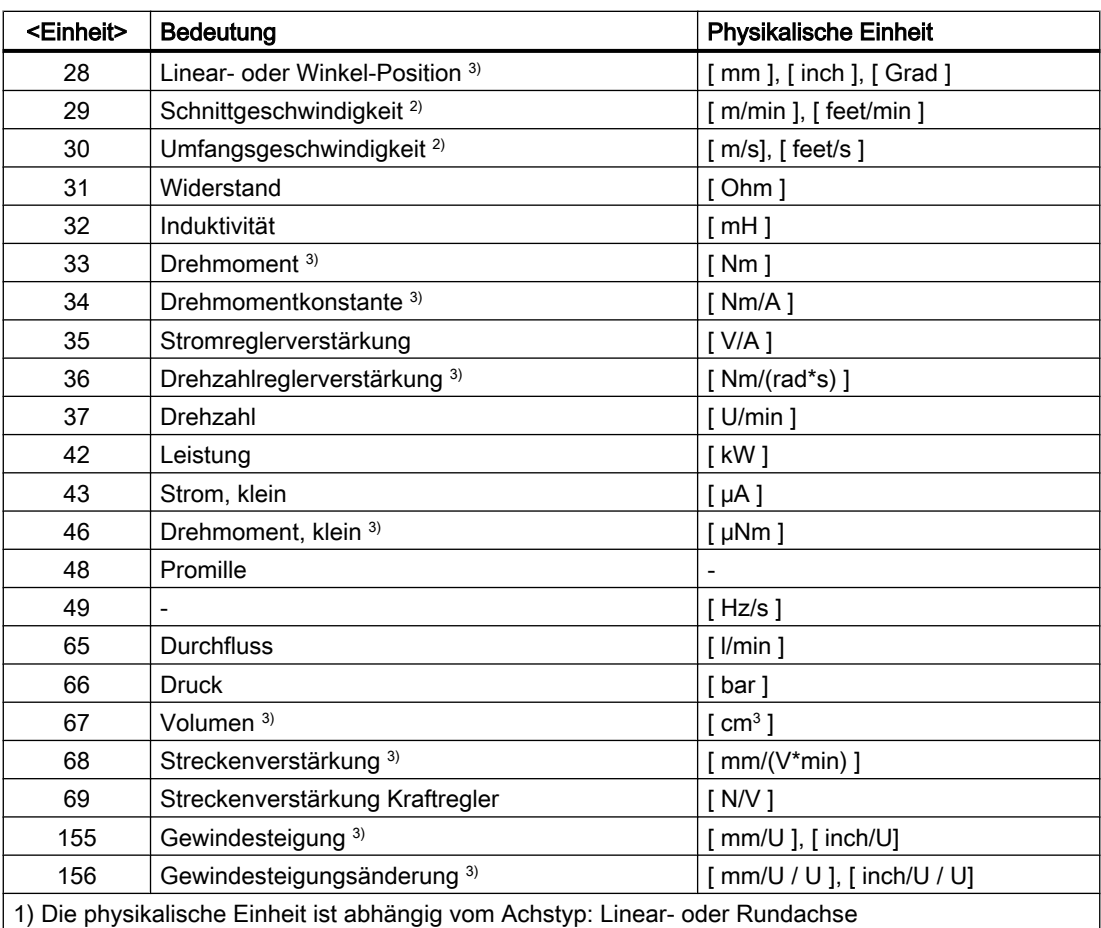

2) Maßsystem-Umschaltung

G70/G71(inch/metrisch)

Nach einer Umschaltung des Grundsystems (MD10240 \$MN\_SCALING\_SYSTEM\_IS\_METRIC) mit G70/G71 erfolgt bei Schreib/Lesezugriffen auf längenbehaftete System- und Anwendervariablen keine Umrechnung der Werte (Istwert, Defaultwert und Grenzwerte)

G700/G710(inch/metrisch)

Nach einer Umschaltung des Grundsystems (MD10240 \$MN\_SCALING\_SYSTEM\_IS\_METRIC) mit G700/G710 erfolgt bei Schreib/Lesezugriffen auf längenbehaftete System- und Anwendervariablen eine Umrechnung der Werte (Istwert, Defaultwert und Grenzwerte)

3) Die Variable wird nicht automatische in das aktuelle Maßsystem der NC (inch/metrisch) umgerechnet. Die Umrechnung liegt ausschließlich in der Verantwortung des Anwenders / Maschinenherstellers.

#### Hinweis

#### Ebenenüberlauf durch Formatumrechnung

Das interne Ablageformat für alle Anwendervariablen (GUD / PUD / LUD) mit längenbehafteten physikalischen Einheiten ist metrisch. Eine exzessive Verwendung derartiger Variablen im Hauptlauf des NCK, z. B. in Synchronaktionen, kann bei einer Maßsystemumschaltung zu einem Rechenzeitüberlauf der Interpolatorebene, Alarm 4240, führen.

#### <span id="page-42-0"></span>Hinweis

#### Kompatibilität von Einheiten

Bei der Verwendung von Variablen (Zuweisung, Vergleich, Berechnung etc.) erfolgt keine Prüfung auf Kompatibilität der beteiligten Einheiten. Eine gegebenenfalls erforderliche Umrechnung liegt ausschließlich in der Verantwortung des Anwenders / Maschinenherstellers.

### Siehe auch

[Variablen](#page-18-0) (Seite [19\)](#page-18-0)

## 2.1.9 Attribut: Zugriffsrechte (APR, APW, APRP, APWP, APRB, APWB)

Den Zugriffsrechten entsprechen folgende bei der Programmierung anzugebende Schutzstufen:

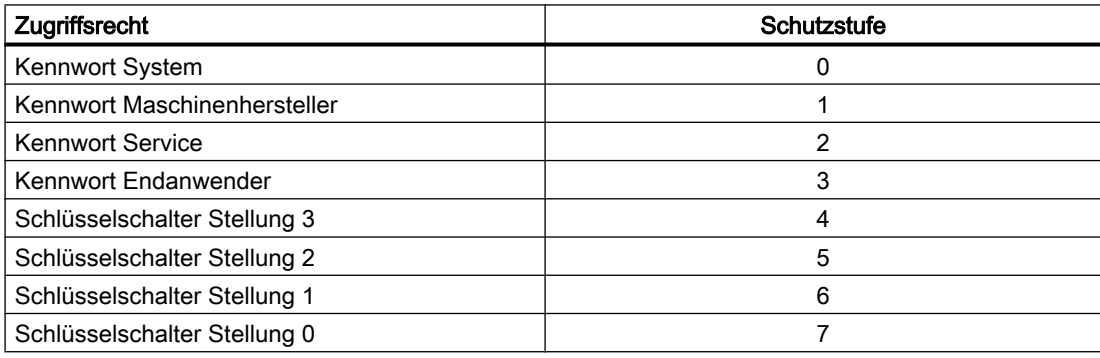

### Definition (**DEF**) von Anwenderdaten

Zugriffsrechte (APR... / APW...) können für folgende Daten definiert werden:

● globale Anwenderdaten (GUD)

### Redefinition (**REDEF**) von System- und Anwenderdaten

Zugriffsrechte (APR... / APW...) können für folgende Daten redefiniert werden:

- Systemdaten
	- Maschinendaten

#### Hinweis

### Redefinition der Leserechte von Maschinendaten

Die Schutzstufe für das Lesen von Maschinendaten kann nur mit dem Schlüsselwort APR gemeinsam für Teileprogramm und BTSS gesetzt werden.

Die Schlüsselwörter APRP und APRB werden bei der Redefinition der Leserechte nicht unterstützt und führen zur Meldung von Alarm 12490 "Zugriffsrecht APRP/APRB <Schutzstufe> wurde nicht eingestellt".

- Settingdaten
- Systemvariable
- Prozessdaten
- Magazindaten
- Werkzeugdaten
- Anwenderdaten
	- R-Parameter
	- Synchronaktionsvariable (\$AC\_MARKER, \$AC\_PARAM, \$AC\_TIMER)
	- Synchronaktions-GUD (SYG\_xy[ ], mit x=R, I, B, A, C, S und y=S, M, U, 4, ..., 9)
	- EPS–Parameter
	- Werkzeugdaten-OEM
	- Magazindaten-OEM
	- globale Anwendervariablen (GUD)

#### Hinweis

Bei der Redefinition kann das Zugriffsrecht auf eine Variable zwischen der niedrigsten Schutzstufe 7 und der eigenen Schutzstufe, z. B. 1 (Maschinenhersteller), frei vergeben werden.

### Redefinition (**REDEF**) von NC-Sprachbefehlen

Das Zugriffs- bzw. Ausführungsrecht (APX) kann für folgende NC-Sprachbefehle redefiniert werden:

- G-Befehle / Wegbedingungen Literatur Programmierhandbuch Grundlagen; Kapitel: G-Befehle / Wegbedingungen
- Vordefinierte Funktionen Literatur Programmierhandbuch Grundlagen; Kapitel: Vordefinierte Funktionen
- Vordefinierte Unterprogrammaufrufe Literatur Programmierhandbuch Grundlagen; Kapitel: Vordefinierte Unterprogrammaufrufe
- Anweisung DO bei Synchronaktionen
- Programmbezeichner von Zyklen Der Zyklus muss in einem Zyklenverzeichnis abgelegt sein und eine PROC-Anweisung enthalten.

### Zugriffsrechte bezüglich NC-Programmen und Zyklen (**APRP**, **APWP**)

Die unterschiedlichen Zugriffsrechte haben für den Zugriff aus einem NC-Programm bzw. Zyklus folgende Auswirkungen:

- APRP 0 / APWP 0
	- Beim Abarbeiten des NC-Programms muss das System-Kennwort gesetzt sein
	- Der Zyklus muss im Verzeichnis \_N\_CST\_DIR (System) abgelegt sein
	- Für das Verzeichnis \_N\_CST\_DIR muss im MD11160 \$MN\_ACCESS\_EXEC\_CST das Ausführungsrecht auf System eingestellt sein
- APRP 1 / APWP 1 bzw. APRP 2 / APWP 2
	- Beim Abarbeiten des NC-Programms muss das Maschinenhersteller- bzw. Service-Kennwort gesetzt sein
	- Der Zyklus muss im Verzeichnis \_N\_CMA\_DIR (Maschinenhersteller) oder N\_CST\_DIR abgelegt sein
	- Für die Verzeichnisse N CMA DIR bzw. N CST DIR müssen in den Maschinendaten MD11161 \$MN\_ACCESS\_EXEC\_CMA bzw. MD11160 \$MN\_ACCESS\_EXEC\_CST die Ausführungsrechte mindestens auf Maschinenhersteller eingestellt sein

- APRP 3 / APWP 3
	- Beim Abarbeiten des NC-Programms muss das Endanwender-Kennwort gesetzt sein
	- Der Zyklus muss im Verzeichnis \_N\_CUS\_DIR (Anwender), \_N\_CMA\_DIR oder N\_CST\_DIR abgelegt sein
	- Für die Verzeichnisse \_N\_CUS\_DIR, \_N\_CMA\_DIR bzw. \_N\_CST\_DIR müssen in den Maschinendaten MD11162 \$MN\_ACCESS\_EXEC\_CUS, MD11161 \$MN\_ACCESS\_EXEC\_CMA bzw. MD11160 \$MN\_ACCESS\_EXEC\_CST die Ausführungsrechte mindestens auf Endanwender eingestellt sein
- $\bullet$  APRP 4...7 / APWP 4...7
	- Beim Abarbeiten des NC-Programms muss Schlüsselschalterstellung 3 ... 0 eingestellt sein
	- Der Zyklus muss im Verzeichnis \_N\_CUS\_DIR, \_N\_CMA\_DIR oder \_N\_CST\_DIR abgelegt sein
	- Für die Verzeichnisse N CUS DIR, N CMA DIR bzw. N CST DIR müssen in den Maschinendaten MD11162 \$MN\_ACCESS\_EXEC\_CUS, MD11161 \$MN\_ACCESS\_EXEC\_CMA bzw. MD11160 \$MN\_ACCESS\_EXEC\_CST die Ausführungsrechte mindestens auf die entsprechende Schlüsselschalterstellung eingestellt sein

### Zugriffsrechte bezüglich BTSS (**APRB**, **APWB**)

Die Zugriffsrechte (APRB, APWB) beschränken den Zugriff auf System- und Anwendervariablen über BTSS für alle Systemkomponenten (HMI, PLC, externe Rechner, EPS-Dienste, etc.) gleichermaßen.

#### Hinweis

#### HMI-lokale Zugriffsrechte

Bei Änderungen von Zugriffsrechten von Systemdaten muss darauf geachtet werden, dass diese konsistent zu den über HMI-Mechanismen festgelegten Zugriffsrechten erfolgt.

### Zugriffsattribute **APR** / **APW**

Aus Kombatibilitätsgründen werden die Attribute APR und APW implizit auf die Attribute APRP / APRB und APWP / APWB abgebildet:

- APR x ⇒ APRP x APRB x
- APW y ⇒ APWP y APWB y

### Zugriffsrechte über ACCESS-Dateien

Bei der Verwendung von ACCESS-Dateien für die Vergabe von Zugriffsrechten, dürfen Redefinitionen von Zugriffsrechten für Systemdaten, Anwenderdaten und NC-Sprachbefehlen ausschließlich in ACCESS-Dateien erfolgen. Eine Ausnahme bilden globale Anwenderdaten (GUD). Für diese muss eine Redefinition der Zugriffsrechte weiterhin in den entsprechenden Definitionsdateien \* DEF erfolgen.

Für einen durchgehenden Zugriffsschutz müssen die Maschinendaten für die Ausführungsrechte und den Zugriffsschutz der entsprechenden Verzeichnisse konsistenten angepasst werden.

Daraus ergibt sich folgende prinzipielle Vorgehensweise:

- 1. Erstellen der benötigten Definitionsdateien:
	- N\_DEF\_DIR/\_N\_SACCESS\_DEF
	- N\_DEF\_DIR/\_N\_MACCESS\_DEF
	- N\_DEF\_DIR/\_N\_UACCESS\_DEF
- 2. Parametrieren des Schreibrechts für die Definitionsdateien auf den für die Redefinition erforderlichen Wert:
	- MD11170 \$MN\_ACCESS\_WRITE\_SACCESS = <Schutzstufe>
	- MD11171 \$MN\_ACCESS\_WRITE\_MACCESS = <Schutzstufe>
	- MD11172 \$MN\_ACCESS\_WRITE\_UACCESS = <Schutzstufe>
- 3. Für Zugriffe auf geschützte Elemente aus Zyklen heraus müssen die Ausführungs- und Schreibrechte der Zyklenverzeichnisse \_N\_CST\_DIR, \_N\_CMA\_DIR und \_N\_CST\_DIR angepasst werden: Ausführungsrechte

- MD11160 \$MN\_ACCESS\_EXEC\_CST = <Schutzstufe>
- MD11161 \$MN\_ACCESS\_EXEC\_CMA = <Schutzstufe>
- MD11162 \$MN\_ACCESS\_EXEC\_CUS = <Schutzstufe>

**Schreibrechte** 

- MD11165 \$MN\_ACCESS\_WRITE\_CST = <Schutzstufe>
- MD11166 \$MN\_ACCESS\_WRITE\_CMA = <Schutzstufe>
- MD11167 MN\_ACCESS\_WRITE\_CUS = <Schutzstufe>

Das Ausführungsrecht muss mindestens auf die gleiche Schutzstufe wie die höchste Schutzstufe des verwendeten Elements gesetzt werden. Das Schreibrecht muss mindestens auf die gleiche Schutzstufe wie das Ausführungsrecht gesetzt werden.

4. Die Schreibrechte der HMI-lokalen Zyklenverzeichnisse müssen auf die gleiche Schutzstufe wie die der NC-lokalen Zyklenverzeichnisse gesetzt werden. **Literatur** Bedienhandbuch

#### Unterprogrammaufrufe in ACCESS-Dateien

Für die weitere Strukturierung des Zugriffsschutzes können in den ACCESS-Dateien auch Unterprogramme (Kennung SPF oder MPF) aufgerufen werden. Die Unterprogramme erben dabei die Ausführungsrechte der aufrufenden ACCESS-Datei.

### Hinweis

In den ACCESS-Dateien können nur die Zugriffsrechte redefiniert werden. Alle anderen Attribute müssen weiterhin in den entsprechenden Definitionsdateien programmiert bzw. redefiniert werden.

### Siehe auch

[Variablen](#page-18-0) (Seite [19\)](#page-18-0)

## 2.1.10 Attribut: Datenklasse (DCM, DCI, DCU) - nur SINUMERIK 828D

Zur Vereinfachung des Datenhandlings im Rahmen der Inbetriebnahme, Serieninbetriebnahme und Hochrüstung von Maschinen und Maschinenreihen sind alle System- und Anwenderdaten der NC in Datenklassen unterteilt.

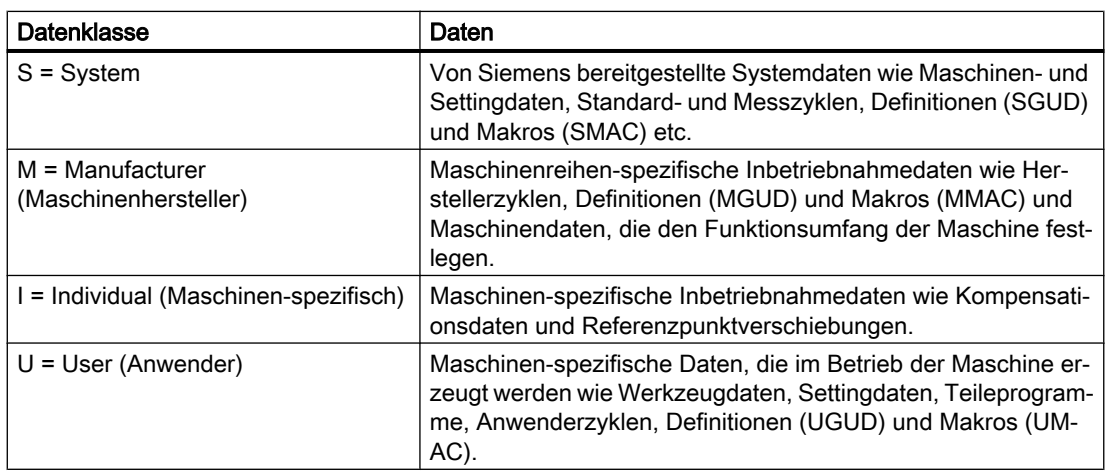

### Literatur:

SINUMERIK 828D Inbetriebnahmehandbuch Drehen und Fräsen; Kap.: "Einführung und Anwendung von Datenklassen"

### Definition (DEF) von Anwenderdaten

Durch die Datenklasse der Datei oder des Verzeichnisses, in dem ein Anwenderdatum definiert wird, ist implizit die Datenklasse des Datums festgelegt. Die Datenklasse des Datums kann nicht geändert werden.

Bei der Definition (DEF) des Anwenderdatums kann aber für den Datenwert eine eigene, von der Datenklasse des Datums abweichende Datenklasse, vorgegeben werden.

Für die Datenklasse des Datenwerts muss gelten:

Priorität der Datenklasse des Datenwerts ≤ Priorität der Datenklasse des Datums

#### Beispiel:

Die Definition des GUD, das einen Messtaster beschreibt, soll sich in der Datenklasse M (= Manufacturer) befinden, da es für den Ablauf der Herstellerzyklen notwendig ist. Der Wert des Datums soll aber, da der Typ des Messtasters von Maschine zu Maschine unterschiedlich sein kann, der Datenklasse I (= Individual) angehören.

#### MGUD.DEF (Datenklasse M)

```
...
DEF CHAN DCI INT CALIPER
...
```
### Redefinition (REDEF) von Systemdaten

Die Datenklasse von Systemdaten kann durch Redefinition (REDEF) geändert werden. Die Redefinition muss in einer Definitionsdatei mit Datenklasse S oder M erfolgen.

Bei Verwendung von ACCESS-Dateien dürfen Redefinitionen nur innerhalb der ACCESS-Dateien erfolgen.

Die jeweilige Datenklasse der Maschinen-, Setting- und Optionsdaten sowie Systemvariablen findet sich in:

- Listenhandbuch Ausführliche Maschinendatenbeschreibung, Parameter: "Klasse"
- Listenhandbuch Systemvariablen

### 2.1.11 Übersicht definierbarer und redefinierbarer Attribute

Die folgenden Tabellen zeigen bei welchen Datenarten welche Attribute definiert (DEF) und/ oder redefiniert (REDEF) werden können.

### **Systemdaten**

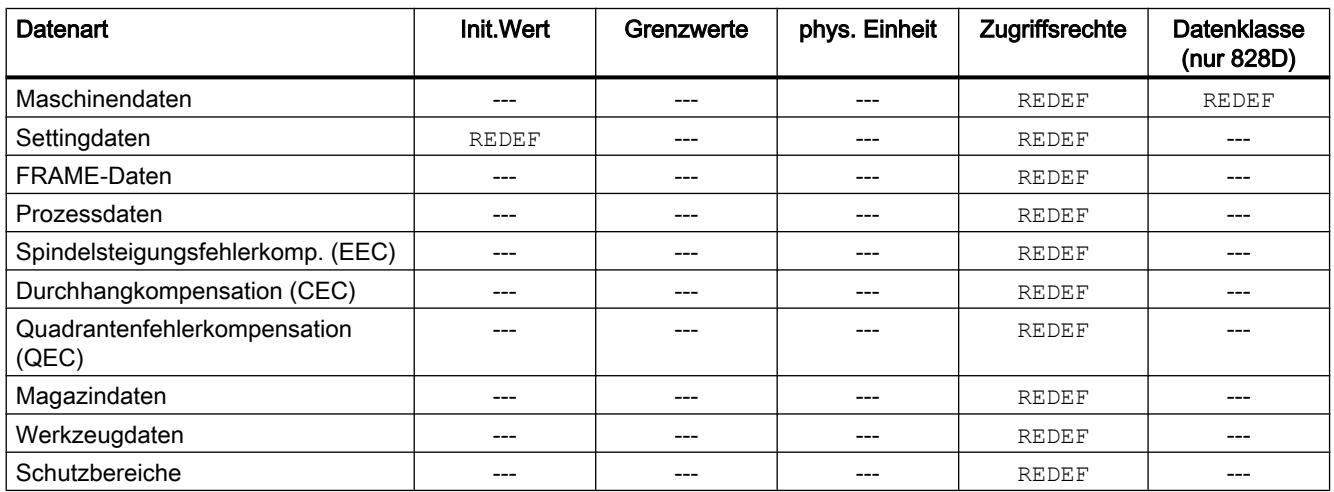

### <span id="page-49-0"></span>Flexible NC-Programmierung

2.1 Variablen

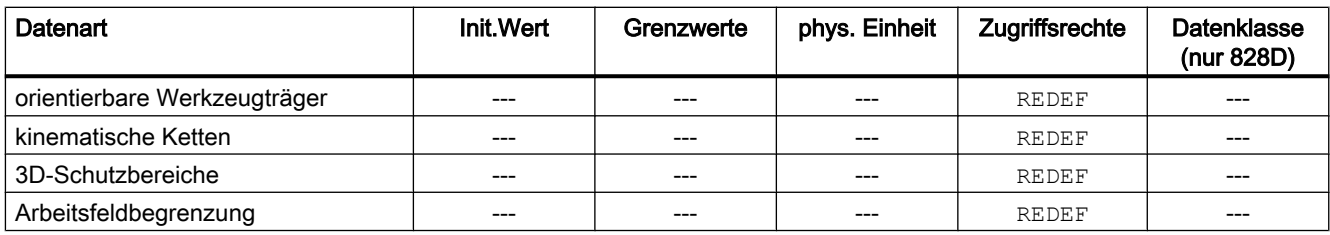

### Anwenderdaten

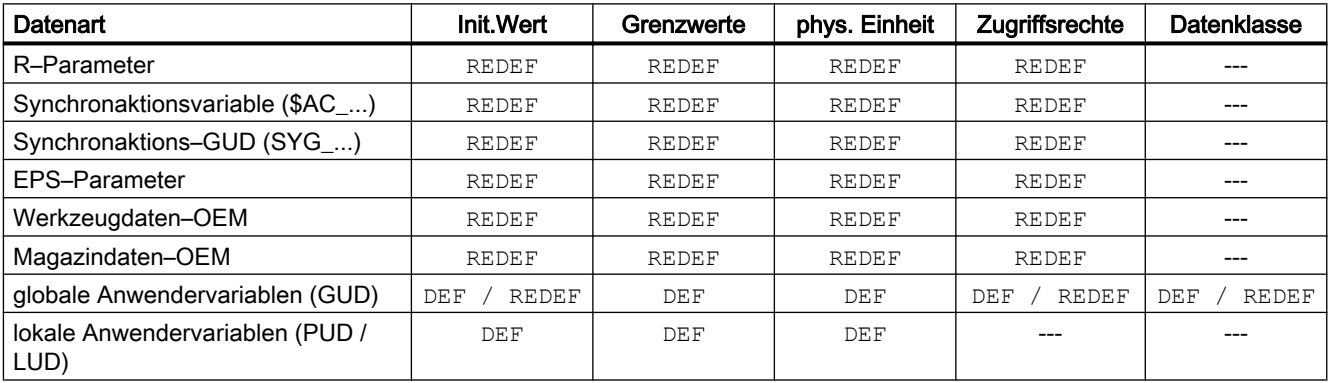

### Siehe auch

[Variablen](#page-18-0) (Seite [19\)](#page-18-0)

## 2.1.12 Definition und Initialisierung von Feldvariablen (DEF, SET, REP)

Eine Anwendervariable kann als 1- bis maximal 3-dimensionales Feld (Array) definiert werden:

- 1-dimensional: DEF <Datentyp> <Variablenname>[<n>]
- 2-dimensional: DEF <Datentyp> <Variablenname>[<n>,<m>]
- 3-dimensional: DEF <Datentyp> <Variablenname>[<n>,<m>,<o>]

#### Hinweis

Anwendervariable vom Datentyp STRING können maximal als 2-dimensionales Feld definiert werden.

### **Datentypen**

Anwendervariable können als Felder für folgende Datentypen definiert werden: BOOL, CHAR, INT, REAL, STRING, AXIS, FRAME

Flexible NC-Programmierung

2.1 Variablen

### Wertzuweisung an Feldelemente

Wertzuweisungen an Feldelemente können zu folgenden Zeitpunkten vorgenommen werden:

- bei der Felddefinition (Initialisierungswerte)
- während des Programmablaufs

Wertzuweisung können dabei erfolgen über:

- explizite Angabe eines Feldelements
- explizite Angabe eines Feldelements als Startelement und Angabe einer Werteliste (SET)
- explizite Angabe eines Feldelements als Startelement und Angabe eines Wertes und der Häufigkeit seiner Wiederholung (REP)

#### Hinweis

Anwendervariablen vom Datentyp FRAME können keine Initialisierungswerte zugewiesen werden.

#### Syntax (**DEF**)

```
DEF <Datentyp> <Variablenname>[<n>,<m>,<o>]
DEF STRING[<Stringlänge>] <Variablenname>[<n>,<m>]
```
### Syntax (**DEF...=SET...**)

Verwendung einer Werteliste:

```
● bei der Definition:
  DEF <Datentyp> <Variablenname>[<n>,<m>,<o>] =
  SET(<Wert1>,<Wert2>,...)
  gleichbedeutend mit:
  DEF <Datentyp> <Variablenname>[<n>,<m>,<o>] =
  (<Wert1>,<Wert2>,...)
```
#### **Hinweis**

Bei der Initialisierung über eine Werteliste ist die Angabe von SET optional.

● bei einer Wertzuweisung:

```
\langle \text{Variable}}(n) \rangle = SET(\langle \text{WERT1} \rangle,\langle \text{Wertz2} \rangle, ...)
```
#### Syntax (**DEF...=REP...**)

Verwendung eines Werte mit Wiederholung

● bei der Definition:

```
DEF <Datentyp> <Variablenname>[<n>,<m>,<o>] = REP(<Wert>)
DEF <Datentyp> <Variablenname>[<n>,<m>,<o>] =
REP(<Wert>,<Anzahl_Feldelemente>)
```
● bei einer Wertzuweisung:

```
<Variablenname>[<n>,<m>,<o>] = REP(<Wert>)
<Variablenname>[<n>,<m>,<o>] = REP(<Wert>,<Anzahl_Feldelemente>)
```
## Bedeutung

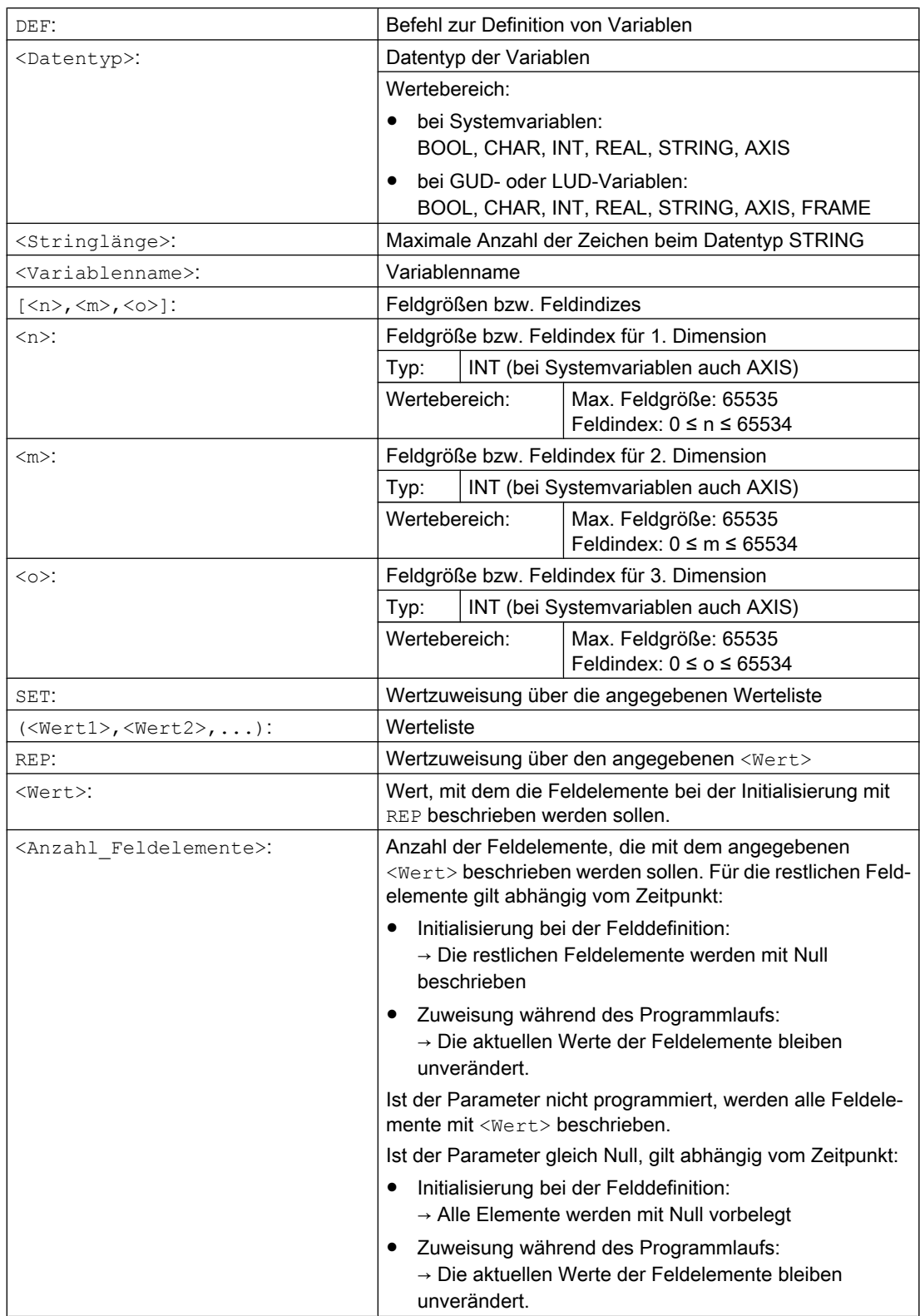

### Feldindex

Die implizite Reihenfolge der Feldelemente z. B. bei einer Wertzuweisung über SET oder REP erfolgt durch Iteration der Feldindizes von rechts nach links.

Beispiel: Initialisierung eines 3-dimensionalen Feldes mit 24 Feldelementen:

DEF INT FELD $[2, 3, 4]$  = REP $(1, 24)$ 

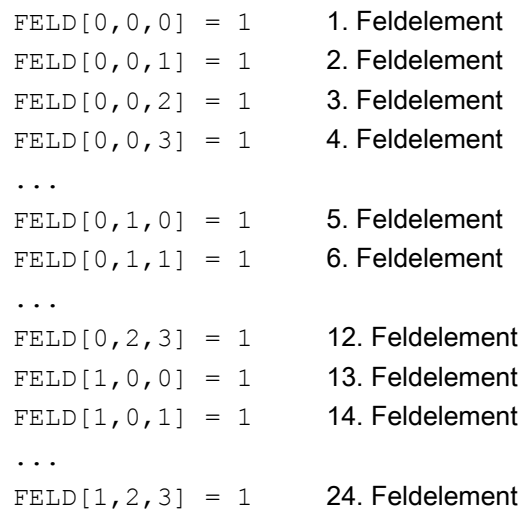

#### entsprechend:

```
FOR n=0 TO 1
 FOR m=0 TO 2
    FOR o=0 TO 3
      FELD[n,m,o] = 1ENDFOR
 ENDFOR
ENDFOR
```
### Beispiel: Initialisierung kompletter Variablenfelder

Aktuelle Belegung siehe Abbildung.

```
Programmcode
```

```
N10 DEF REAL FELD1[10,3]=SET(0,0,0,10,11,12,20,20,20,30,30,30,40,40,40,)
N20 FELD1[0,0]=REP(100)
N30 FELD1[5,0]=REP(-100)
N40 FELD1[0,0]=SET(0,1,2,-10,-11,-12,-20,-20,-20,-30, , , ,-40,-40,-50,-60,-70)
N50 FELD1[8,1]=SET(8.1,8.2,9.0,9.1,9.2)
```
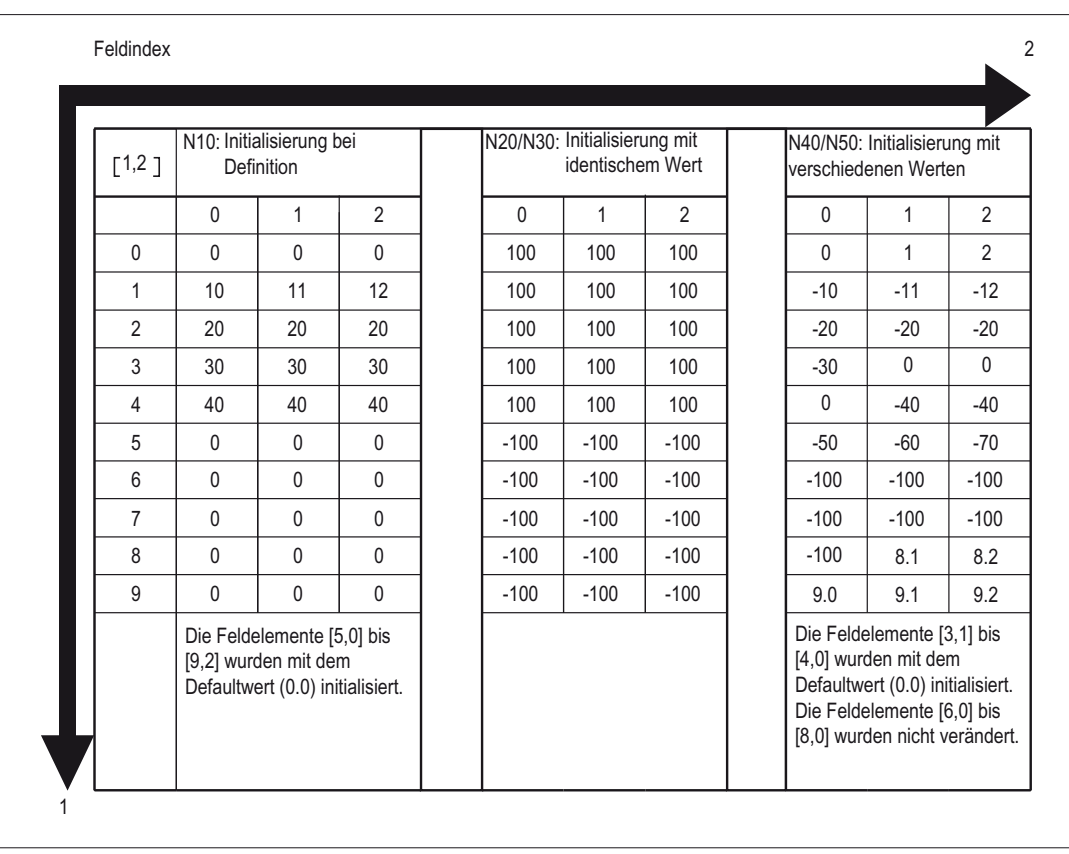

### Siehe auch

Definition und Initialisierung von Feldvariablen (DEF, SET, REP): Weitere Informationen (Seite 54)

[Variablen](#page-18-0) (Seite [19\)](#page-18-0)

## 2.1.13 Definition und Initialisierung von Feldvariablen (DEF, SET, REP): Weitere Informationen

### Weitere Informationen (**SET**)

#### Initialisierung bei der Definition

- Es werden, beginnend beim 1. Feldelement, so viele Feldelemente mit den Werten aus der Werteliste initialisiert, wie Elemente in der Werteliste programmiert sind.
- Feldelemente ohne explizit angegebene Werte in der Werteliste (Lücken in der Werteliste) werden mit 0 belegt.
- Bei Variablen vom Datentyp AXIS sind Lücken in der Werteliste nicht zugelassen.
- Enthält die Werteliste mehr Werte als Feldelemente definiert sind, wird ein Alarm angezeigt.

#### Wertzuweisung im Programmablauf

Bei der Wertzuweisung im Programmablauf gelten die oben bei der Definition beschriebenen Regeln. Zusätzlich gibt es folgende Möglichkeiten:

- Als Elemente in der Werteliste sind auch Ausdrücke erlaubt.
- Die Wertzuweisung beginnt bei dem programmierten Feldindex. Hierdurch lassen sich gezielt Teilfelder mit Werten belegen.

Beispiel:

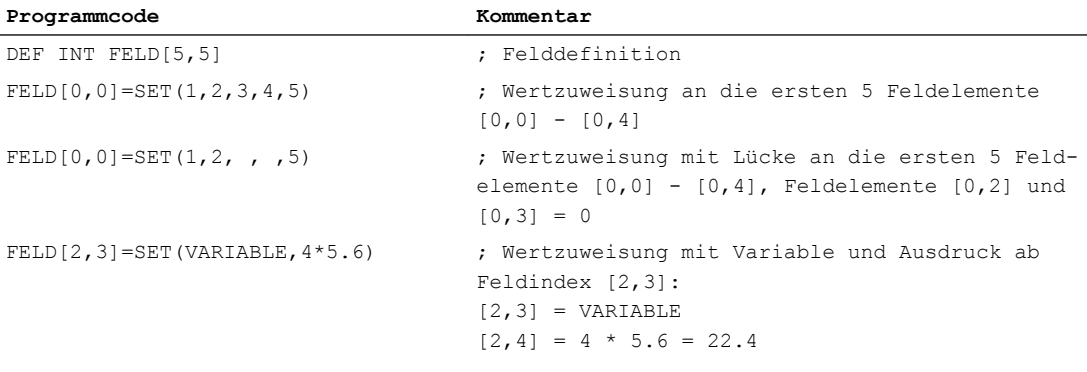

#### Weitere Informationen (**REP**)

#### Initialisierung bei der Definition

- Alle oder die optional angegebene Anzahl an Feldelementen werden mit dem angegebenen Wert (Konstante) initialisiert.
- Variablen vom Datentyp FRAME können nicht initialisiert werden.

Beispiel:

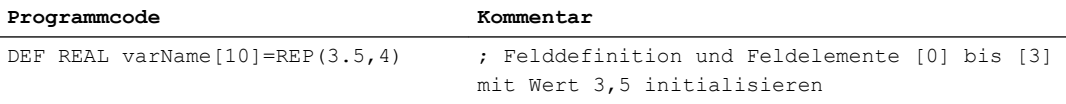

#### Wertzuweisung im Programmablauf

Bei der Wertzuweisung im Programmablauf gelten die oben bei der Definition beschriebenen Regeln. Zusätzlich gibt es folgende Möglichkeiten:

- Als Elemente in der Werteliste sind auch Ausdrücke erlaubt.
- Die Wertzuweisung beginnt bei dem programmierten Feldindex. Hierdurch lassen sich gezielt Teilfelder mit Werten belegen.

Beispiele:

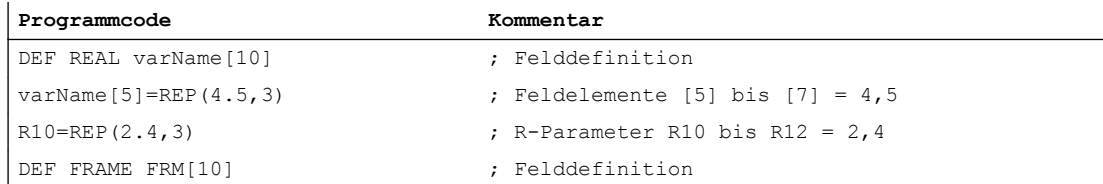

**Programmcode Kommentar**

FRM[5]=REP(CTRANS(X,5))  $\qquad \qquad ;$  Feldelemente [5] bis [9] = CTRANS(X,5)

### Siehe auch

[Definition und Initialisierung von Feldvariablen \(DEF, SET, REP\)](#page-49-0) (Seite [50\)](#page-49-0)

## 2.1.14 Datentypen

Folgende Datentypen stehen in der NC zur Verfügung:

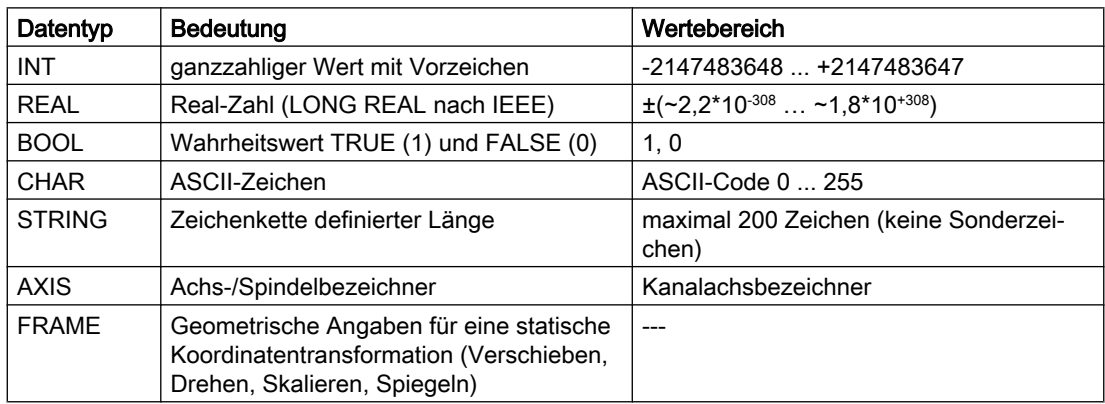

### Implizite Datentypwandlungen

Folgende Datentypwandlungen sind möglich und werden bei Zuweisungen und Parameterübergaben implizit vorgenommen:

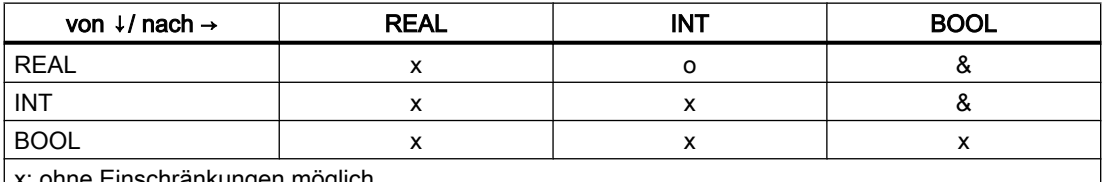

x: ohne Einschränkungen möglich

o: Datenverlust durch Überschreitung des Wertebereichs möglich ⇒ Alarm; Rundung: Nachkommawert ≥ 0,5 ⇒ aufrunden, Nachkommawert < 0,5 ⇒ abrunden

&: Wert  $\neq 0$   $\Rightarrow$  TRUE, Wert == 0  $\Rightarrow$  FALSE

### Siehe auch

[Variablen](#page-18-0) (Seite [19\)](#page-18-0)

## 2.1.15 Vorhandensein einer Variablen prüfen (ISVAR)

Mit der vordefinierten Funktion ISVAR kann geprüft werden, ob eine System-/ Anwendervariable (z. B. Maschinendatum, Settingdatum, Systemvariable, allgemeine Variable wie GUD) im NC bekannt ist.

### **Syntax**

<Ergebnis>=ISVAR(<Variable>)

Der Übergabeparameter <Variable> kann wie folgt aufgebaut sein:

- dimensionslose \$-Variable: \$<Bezeichner>
- eindimensionale \$-Variable ohne Feldindex:  $$**Bezeichner>[ ]**$
- eindimensionale \$-Variable mit Feldindex: <br> \$<Bezeichner>[<n>]
- 
- zweidimensionale \$-Variable ohne Feldindex:  $\frac{1}{2}$  s<Bezeichner>[,]
	-
- zweidimensionale \$-Variable mit Feldindex:  $$**Bezeichner>[, ]**$

### Bedeutung

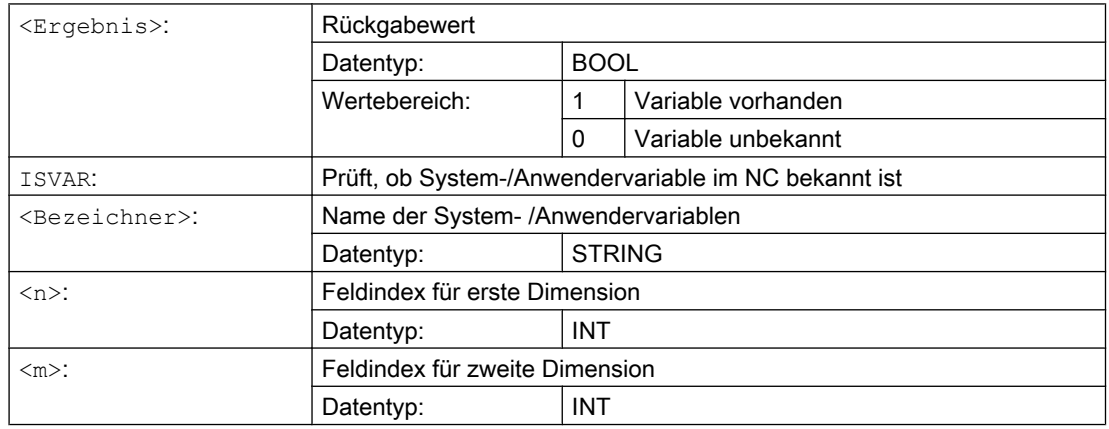

Entsprechend dem Übergabeparameter werden folgende Prüfungen durchgeführt:

- Ist der Bezeichner vorhanden
- Ist es ein ein- oder zweidimensionales Feld
- Ist der Feldindex erlaubt

Nur wenn alle diese Prüfungen positiv sind, wird TRUE (1) zurückgeliefert. Wird nur eine Prüfung nicht erfüllt oder ist ein Syntaxfehler aufgetreten, dann wird dies mit FALSE (0) quittiert.

### Beispiele

**Programmcode Kommentar**

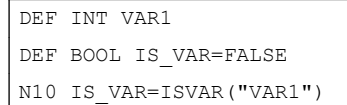

; IS VAR ist in diesem Fall TRUE.

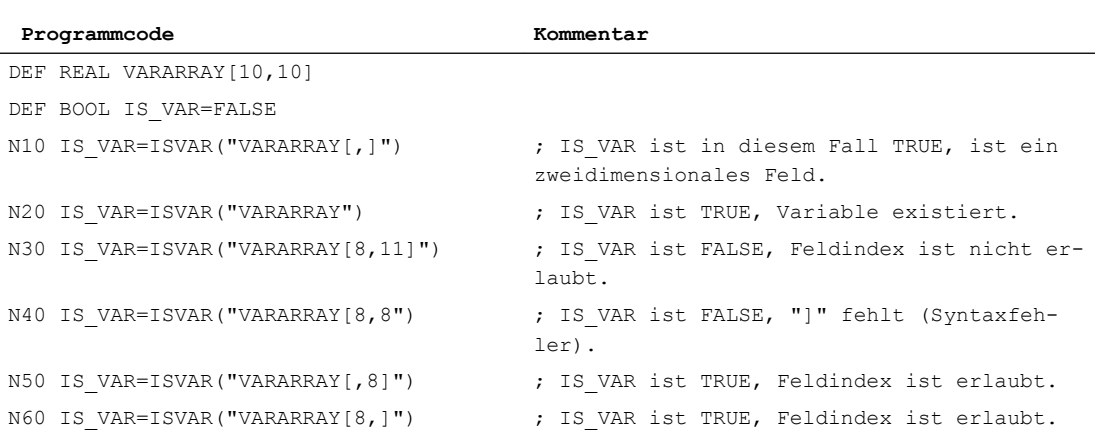

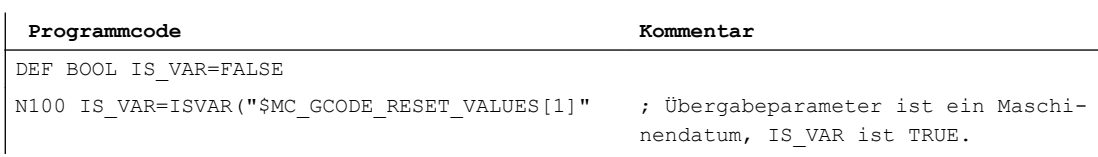

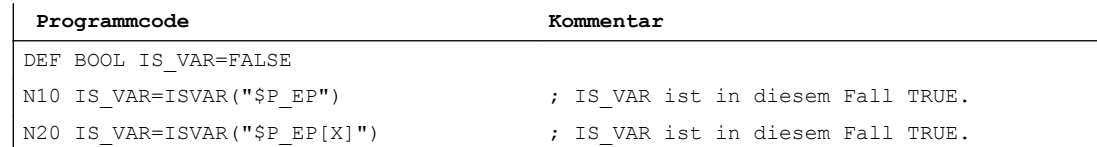

## 2.1.16 Attributwerte/Datentyp lesen (GETVARPHU, GETVARAP, GETVARLIM, GETVARDFT, GETVARTYP)

Mit den vordefinierten Funktionen GETVARPHU, GETVARAP, GETVARLIM und GETVARDFT können die Attributwerte von System-/Anwendervariablen gelesen werden, mit GETVARTYP der Datentyp einer System-/Anwendervariablen.

### Physikalische Einheit lesen

Syntax:

<Ergebnis>=GETVARPHU(<Name>)

#### Bedeutung:

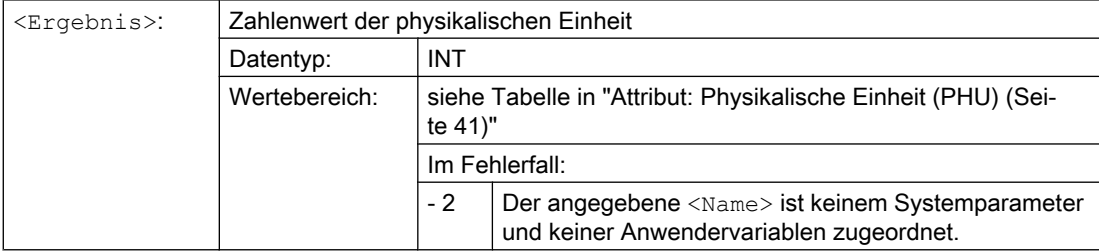

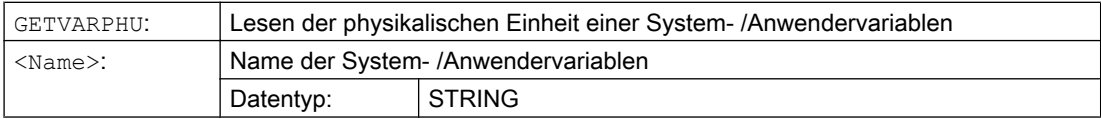

#### Beispiel:

Der NC enthalte folgende GUD-Variable:

DEF CHAN REAL PHU 42 LLI 0 ULI 10000 electric

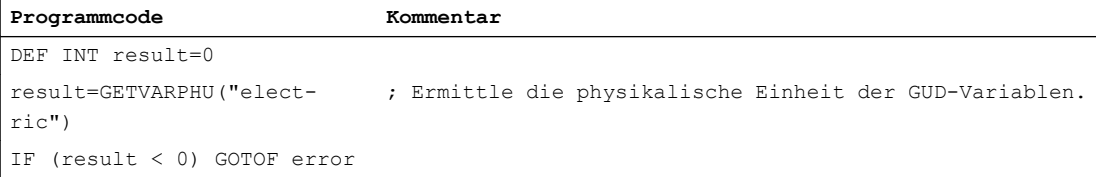

Als Ergebnis wird der Wert 42 zurückgeliefert. Dies entspricht der physikalischen Einheit [kW].

#### Hinweis

Mit GETVARPHU lässt sich z. B. prüfen, ob bei einer Variablenzuweisung a = b beide Variablen die erwarteten physikalischen Einheiten haben.

### Zugriffsrecht lesen

#### Syntax:

<Ergebnis>=GETVARAP(<Name>,<Zugriff>)

#### Bedeutung:

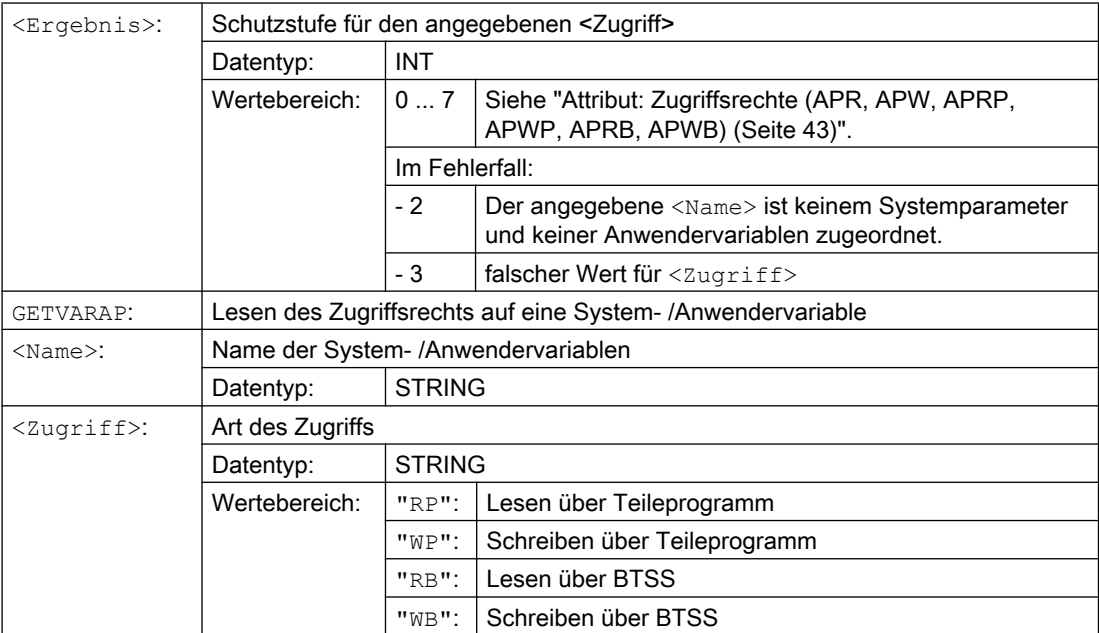

#### Beispiel:

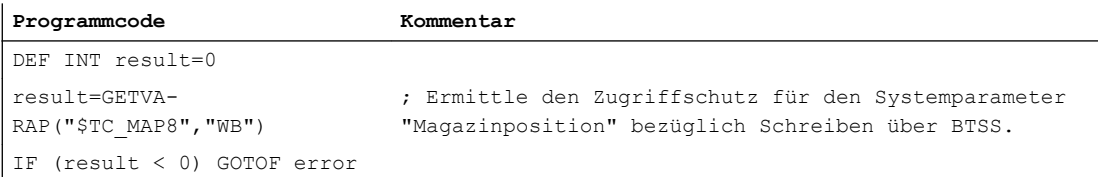

Als Ergebnis wird der Wert 7 zurückgeliefert. Dies entspricht der Schlüsselschalter-Stellung 0 (= kein Zugriffsschutz).

#### Hinweis

Mit GETVARAP kann z. B. ein Prüfprogramm realisiert werden, das die von der Applikation erwarteten Zugriffsrechte prüft.

### Grenzwerte lesen

#### Syntax:

<Status>=GETVARLIM(<Name>,<Grenzwert>,<Ergebnis>)

#### Bedeutung:

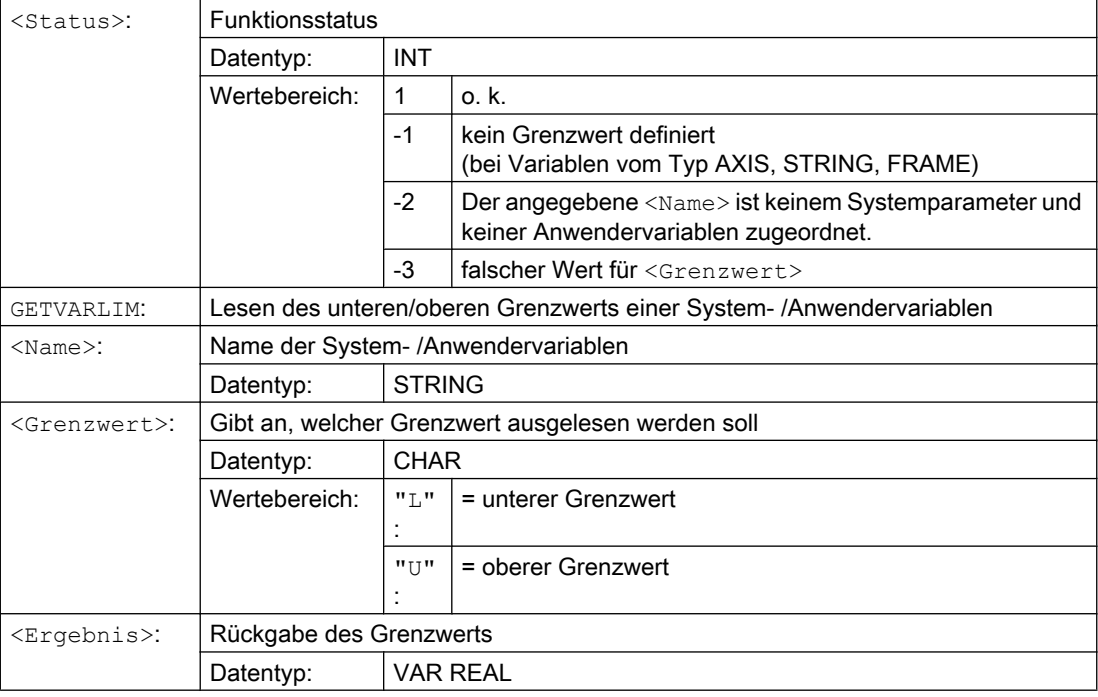

### Beispiel:

**Programmcode Kommentar**

DEF INT state=0

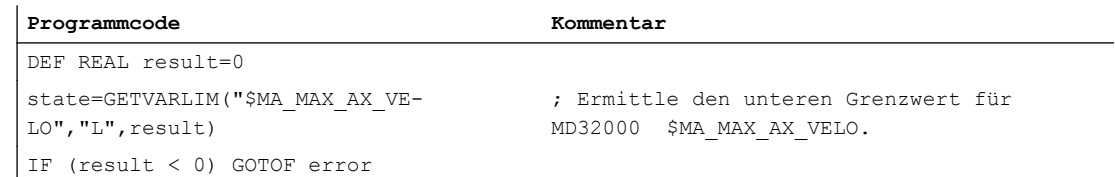

### Standardwert lesen

#### Syntax:

```
<Status>=GETVARDFT(<Name>,<Ergebnis>[,<Index_1>,<Index_2>,<Index_3>]
)
```
#### Bedeutung:

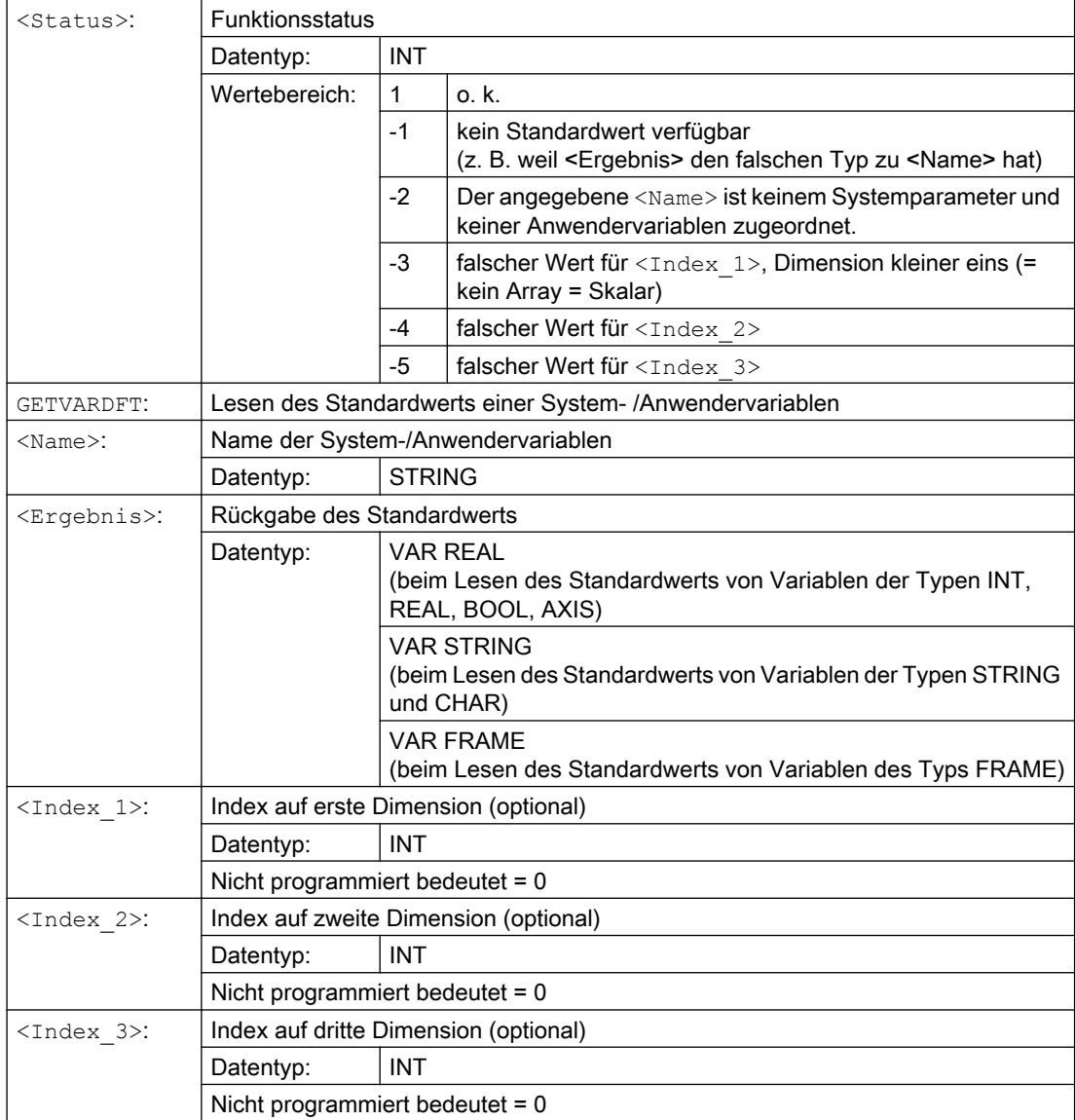

## Beispiel:

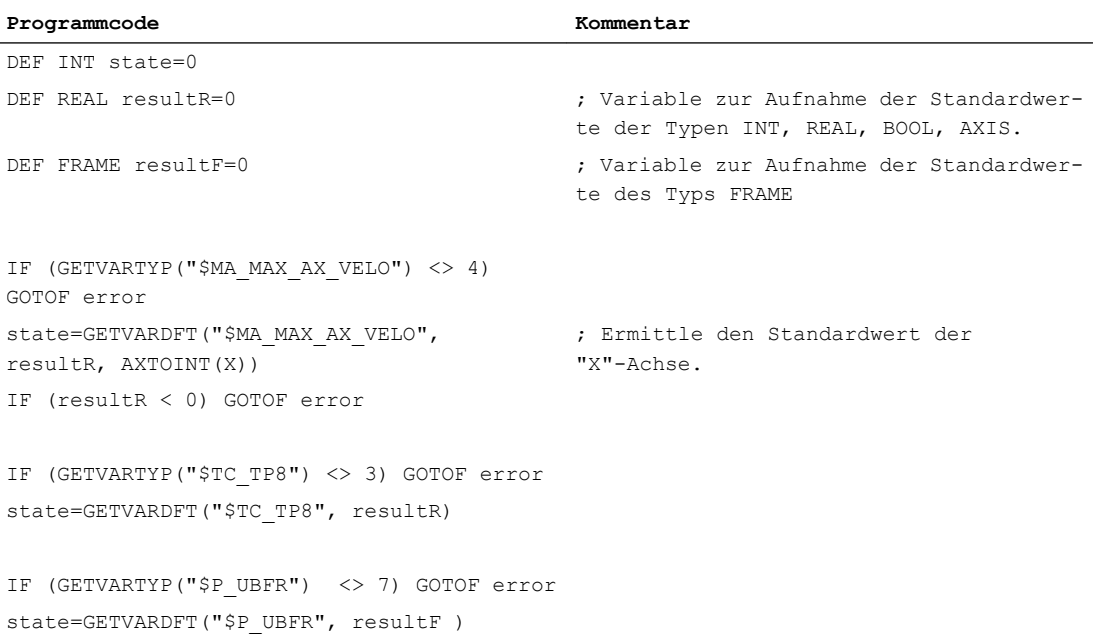

## Datentyp lesen

#### Syntax:

<Ergebnis>=GETVARTYP(<Name>)

### Bedeutung:

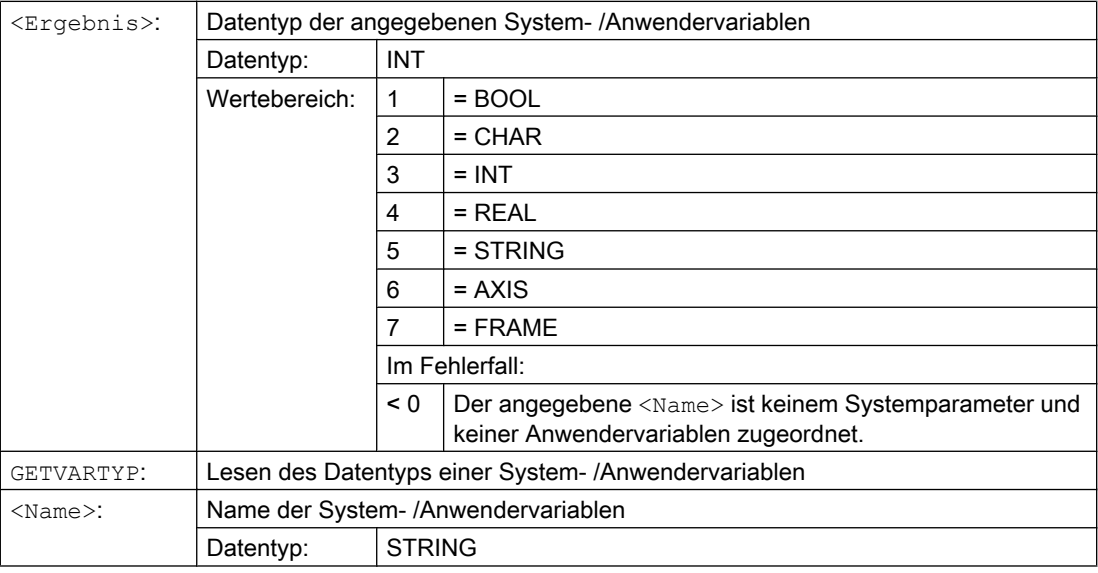

### Beispiel:

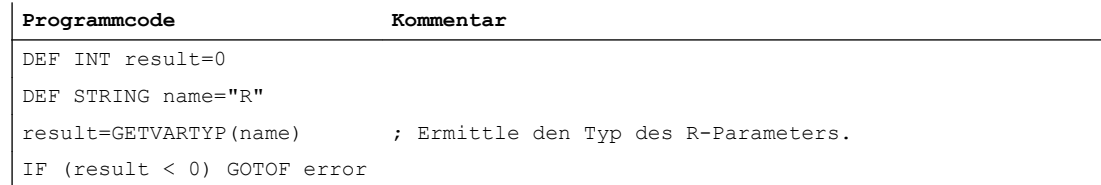

Als Ergebnis wird der Wert 4 zurückgeliefert. Dies entspricht dem Datentyp REAL.

2.2 Indirekte Programmierung

# 2.2 Indirekte Programmierung

## 2.2.1 Indirekte Programmierung von Adressen

Bei der indirekten Programmierung von Adressen wird die erweiterte Adresse (<Index>) durch eine Variable geeigneten Typs ersetzt.

#### Hinweis

Die indirekte Programmierung von Adressen ist nicht möglich bei:

- N (Satznummer)
- L (Unterprogramm)
- Einstellbaren Adressen (z. B. X[1] anstelle von X1 ist nicht zulässig)

### **Syntax**

<ADRESSE>[<Index>]

### Bedeutung

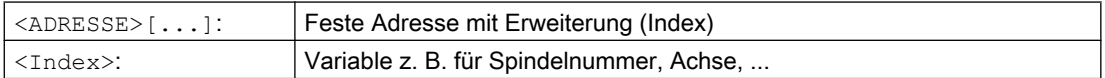

#### Beispiele

#### Beispiel 1: Indirekte Programmierung einer Spindelnummer

Direkte Programmierung:

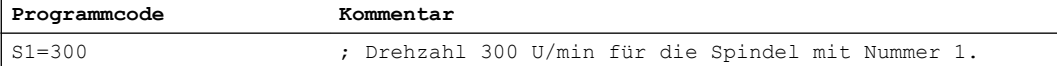

#### Indirekte Programmierung:

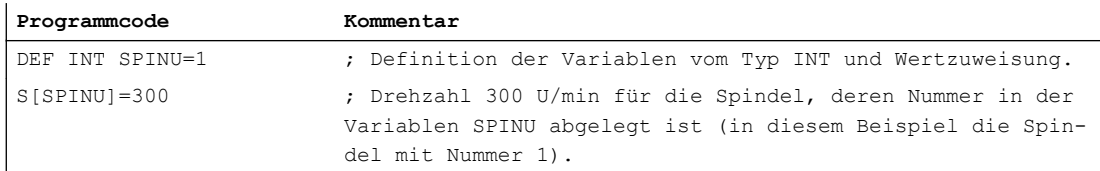

#### Beispiel 2: Indirekte Programmierung einer Achse

Direkte Programmierung:

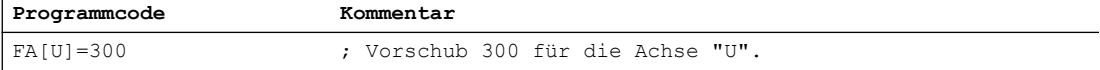

#### Indirekte Programmierung:

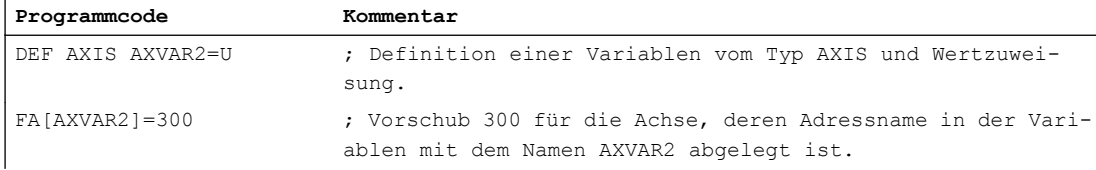

#### Beispiel 3: Indirekte Programmierung einer Achse

#### Direkte Programmierung:

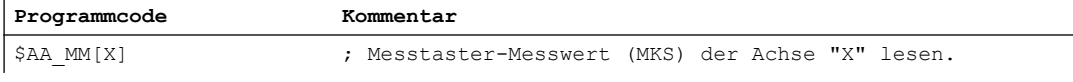

Indirekte Programmierung:

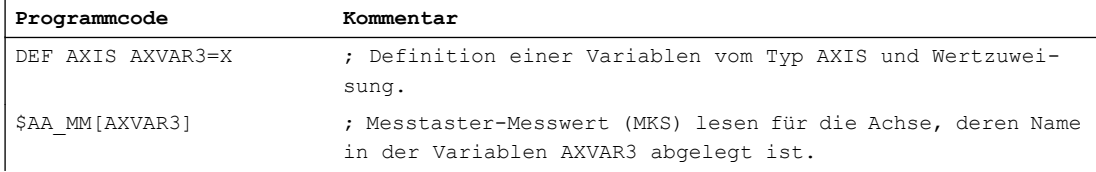

### Beispiel 4: Indirekte Programmierung einer Achse

Direkte Programmierung:

#### **Programmcode**

X1=100 X2=200

#### Indirekte Programmierung:

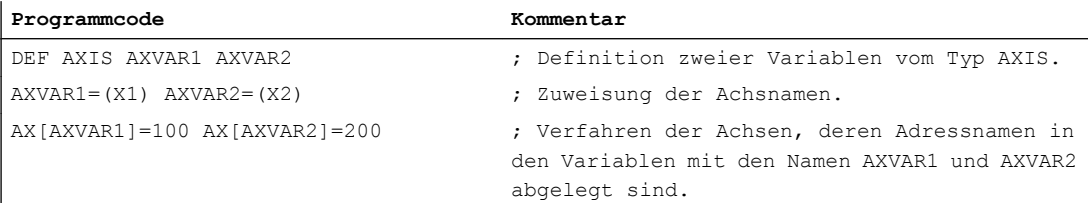

### Beispiel 5: Indirekte Programmierung einer Achse

Direkte Programmierung:

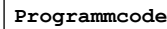

G2 X100 I20

#### Indirekte Programmierung:

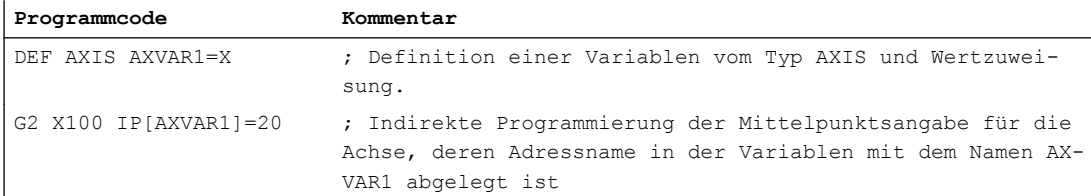

2.2 Indirekte Programmierung

#### Beispiel 6: Indirekte Programmierung von Feldelementen

Direkte Programmierung:

**Programmcode Kommentar** DEF INT FELD1[4,5] ; Definition von Feld 1.

Indirekte Programmierung:

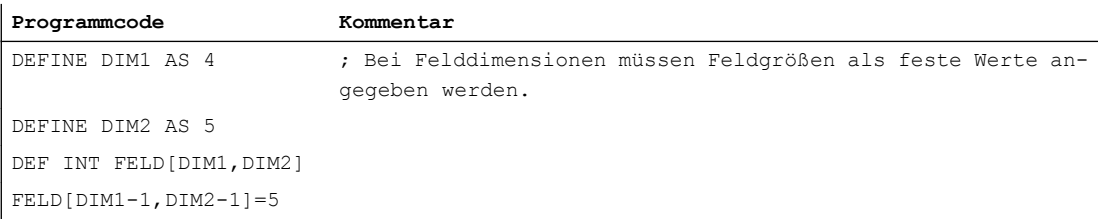

#### Beispiel 7: Indirekter Unterprogrammaufruf

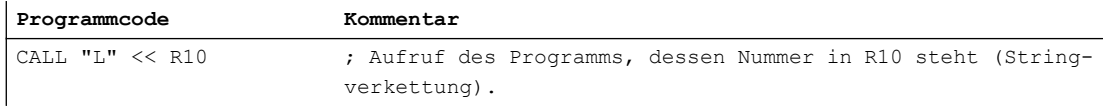

## 2.2.2 Indirekte Programmierung von G-Befehlen

Die indirekte Programmierung von G-Befehlen ermöglicht eine effektive Zyklenprogrammierung.

#### **Syntax**

G[<Gruppe>]=<Nummer>

### Bedeutung

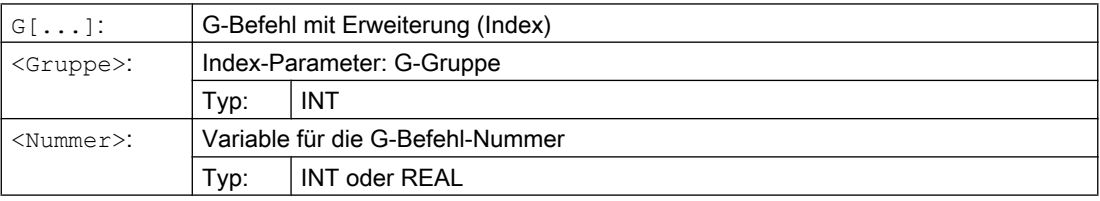

#### Hinweis

Es können i. d. R. nur nicht-syntaxbestimmende G-Befehle indirekt programmiert werden.

Von den syntaxbestimmenden G-Befehlen sind nur die der G-Gruppe 1 möglich. Die syntaxbestimmenden G-Befehle der G-Gruppen 2, 3 und 4 sind nicht möglich.

#### Hinweis

In der indirekten G-Befehl-Programmierung sind keine Arithmetik-Funktionen erlaubt. Eine notwendige Berechnung der G-Befehls-Nummer muss in einer eigenen Teileprogrammzeile vor der indirekten G-Befehl-Programmierung erfolgen.

### Beispiele

#### Beispiel 1: Einstellbare Nullpunktverschiebung (G-Gruppe 8)

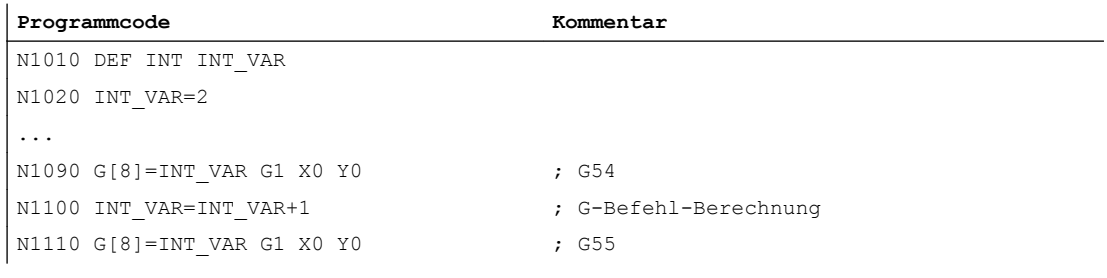

#### Beispiel 2: Ebenenanwahl (G-Gruppe 6)

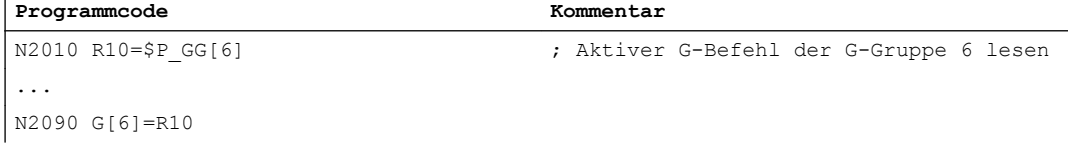

#### Literatur

Informationen zu den G-Gruppen siehe: Programmierhandbuch Grundlagen; Kapitel "G-Gruppen"

### 2.2.3 Indirekte Programmierung von Positionsattributen (GP)

Positionsattribute, wie z. B. die inkrementelle oder absolute Programmierung der Achsposition, können in Verbindung mit dem Schlüsselwort GP indirekt als Variablen programmiert werden.

#### Anwendung

Die indirekte Programmierung von Positionsattributen findet Verwendung in Ersetzungszyklen, da hier folgender Vorteil gegenüber der Programmierung von Positionsattributen als Schlüsselwort (z. B. IC, AC, ...) besteht:

Durch die indirekte Programmierung als Variablen wird keine CASE-Anweisung benötigt, die über alle möglichen Positionsattribute verzweigt.

### Flexible NC-Programmierung

#### 2.2 Indirekte Programmierung

### Syntax

```
<POSITIONIERBEFEHL>[<Achse/Spindel>]=
GP(<Position>,<Positionsattribut)
<Achse/Spindel>=GP(<Position>,<Positionsattribut)
```
## Bedeutung

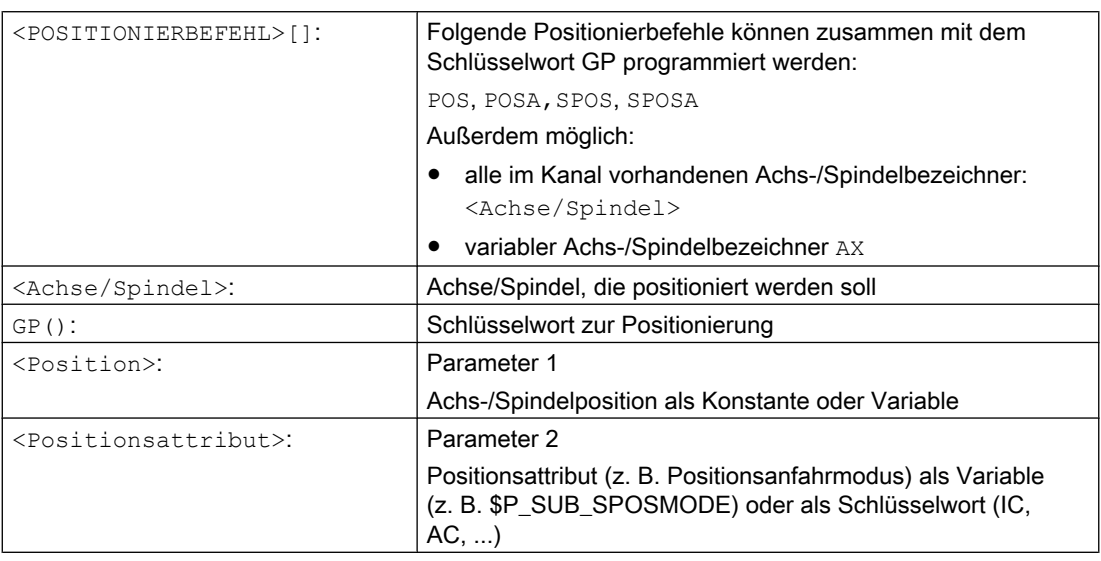

Die von den Variablen gelieferten Werte haben folgende Bedeutung:

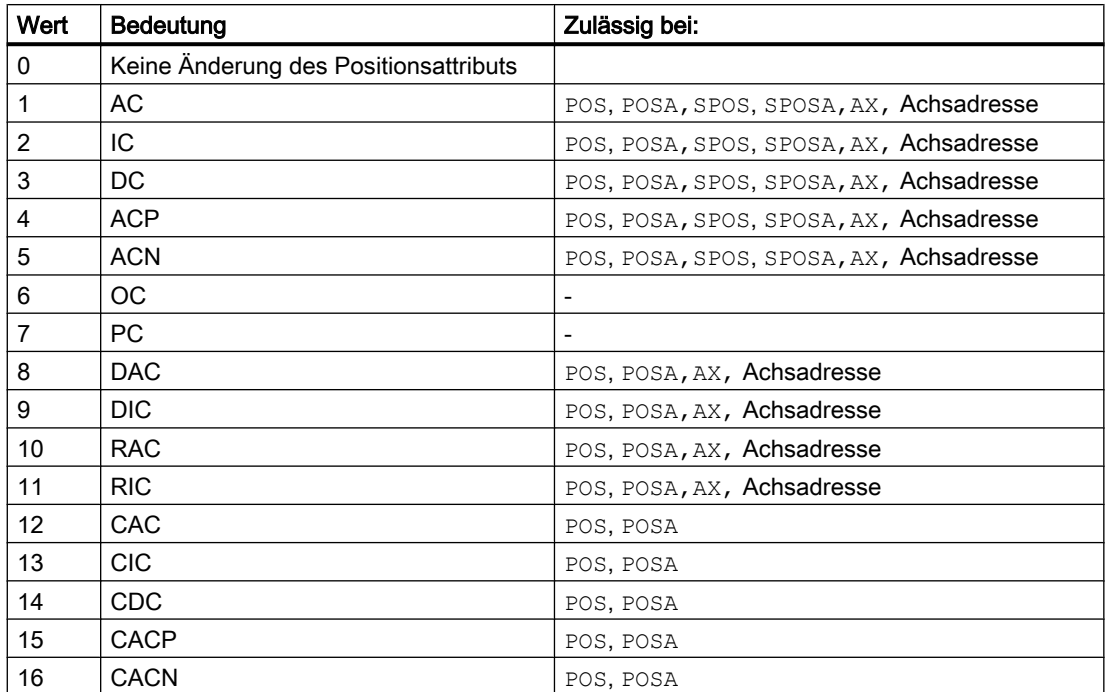

#### Beispiel

Bei einer aktiven Synchronspindelkopplung zwischen der Leitspindel S1 und der Folgespindel S2 wird durch den SPOS-Befehl im Hauptprogramm der folgende Ersetzungszyklus zur Positionierung der Spindeln aufgerufen.

Die Positionierung erfolgt über die Anweisung in N2230:

SPOS[1]=GP(\$P\_SUB\_SPOSIT,\$P\_SUB\_SPOSMODE) SPOS[2]=GP(\$P\_SUB\_SPOSIT, \$P\_SUB\_SPOSMODE)

Die anzufahrende Position wird aus der Systemvariablen \$P\_SUB\_SPOSIT, der Positionsanfahrmodus wird aus der Systemvariablen \$P\_SUB\_SPOSMODE gelesen.

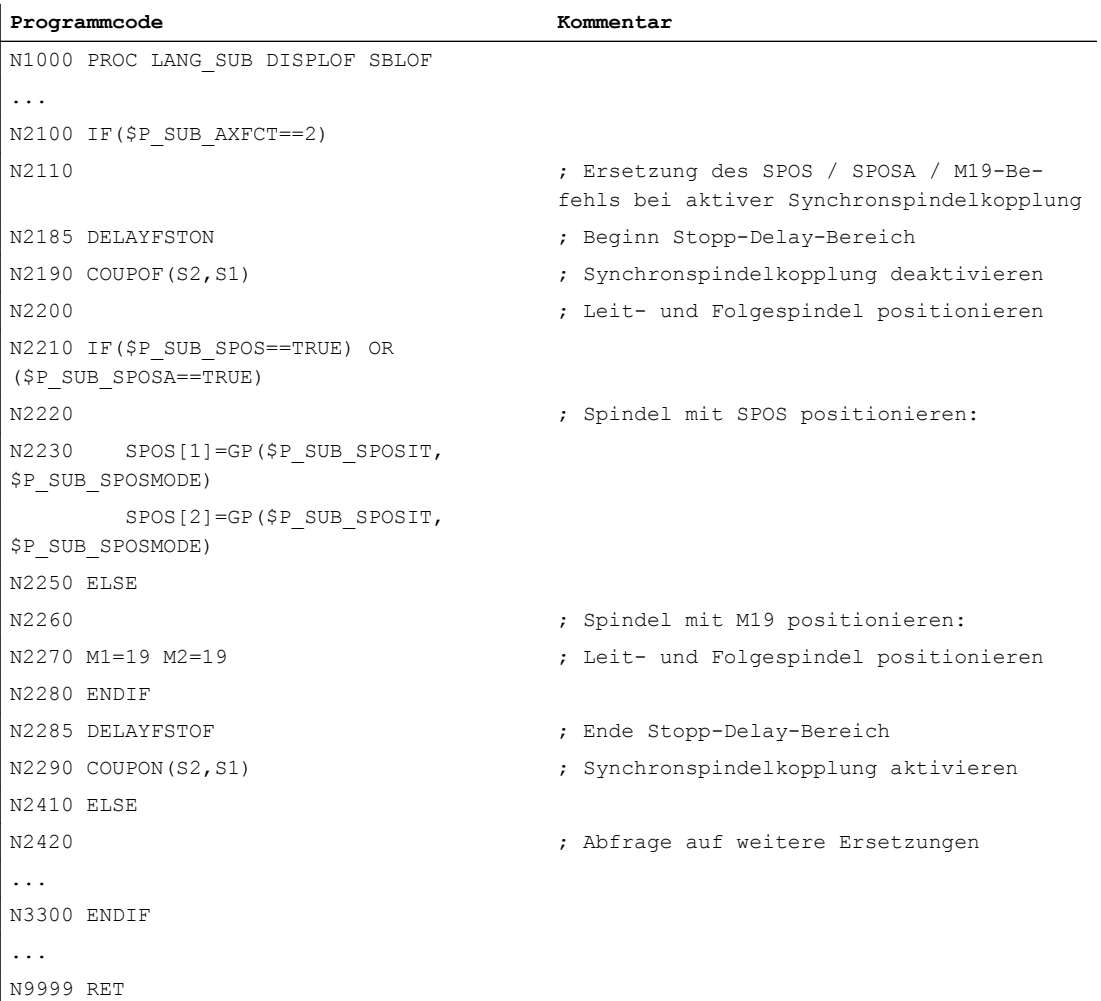

#### Randbedingungen

● In Synchronaktionen ist die indirekte Programmierung von Positionsattributen nicht möglich.

#### 2.2 Indirekte Programmierung

#### Literatur

Funktionshandbuch Grundfunktionen; BAG, Kanal, Programmbetrieb, Reset-Verhalten (K1), Kapitel: Ersetzung von NC-Funktionen durch Unterprogramme

### 2.2.4 Indirekte Programmierung von Teileprogrammzeilen (EXECSTRING)

Mit dem Teileprogrammbefehl EXECSTRING ist es möglich, eine zuvor erzeugte String-Variable als Teileprogrammzeile auszuführen.

#### **Syntax**

EXECSTRING wird in einer eigenen Teileprogrammzeile programmiert: EXECSTRING(<String-Variable>)

### Bedeutung

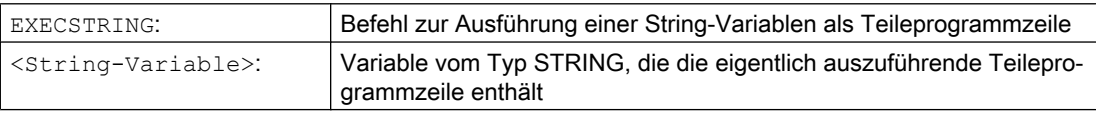

#### Hinweis

Mit EXECSTRING können mit Ausnahme von [Kontrollstrukturen](#page-110-0) (Seite [111](#page-110-0)) alle Teileprogramm-Konstrukte abgesetzt werden, die im Programmteil eines Teileprogramms programmiert werden können. Ausgeschlossen sind damit PROC- und DEF-Anweisungen sowie generell die Verwendung in INI- und DEF-Dateien.

### Beispiel

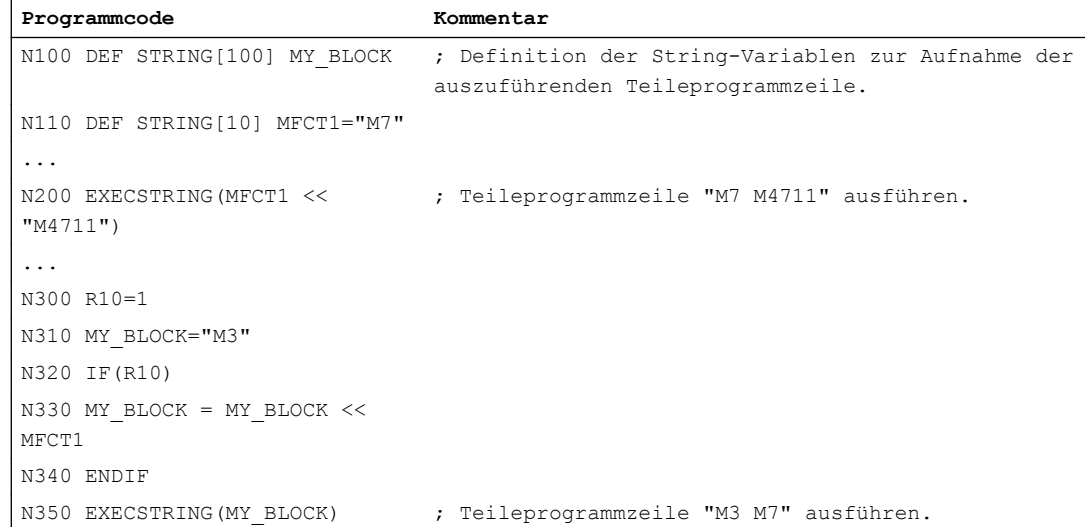

# 2.3 Rechenfunktionen

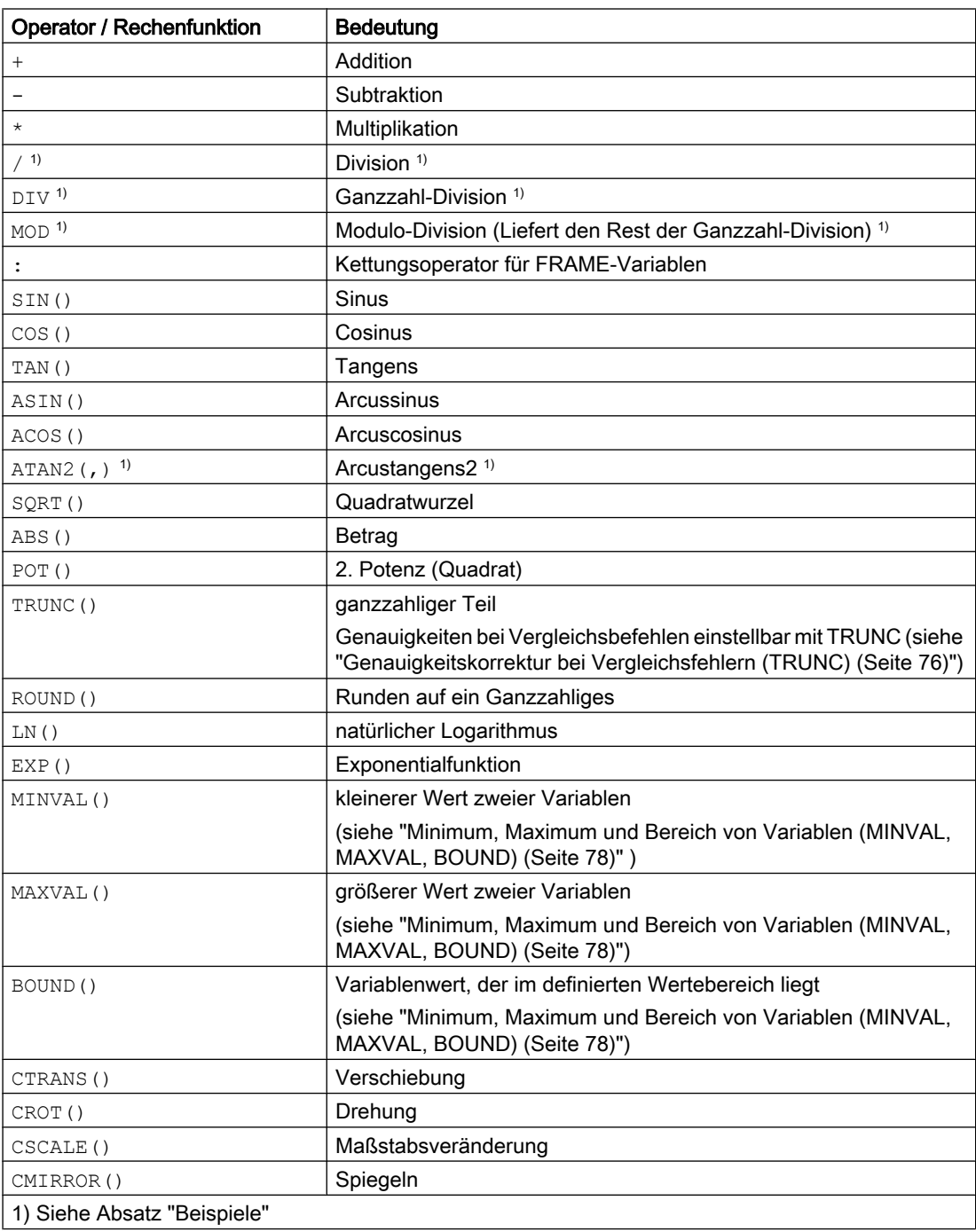

### Programmierung

Bei den Rechenfunktionen gilt die übliche mathematische Schreibweise. Prioritäten in der Abarbeitung werden durch runde Klammern gesetzt. Für die trigonometrischen und deren inverse Funktionen gilt die Gradangabe (rechter Winkel = 90°).

### 2.3 Rechenfunktionen

### Beispiele

### Division: /

(Typ REAL) = Typ INT oder Typ REAL) / (Typ INT oder Typ REAL); Beispiel: 3 / 4 = 0.75

### Ganzzahl-Division: DIV

(Typ INT) = (Typ INT oder REAL) / (Typ INT oder REAL);

Beispiel: 7 DIV 4.1 = 1

### Modulo-Division (Liefert den Rest der Ganzzahl-Division): MOD

(Typ REAL) = (Typ INT oder REAL) MOD (Typ INT oder REAL); Beispiel: 7 MOD 4.1 = 2.9

#### Arcustangens2: ATAN2

Die Rechenfunktion ATAN2 berechnet aus zwei aufeinander senkrecht stehenden Vektoren den Winkel des Summenvektors.

Das Ergebnis liegt im Bereich von vier Quadranten (-180° < 0 < +180°).

Basis für den Winkelbezug ist immer der 2. Wert in positiver Richtung.

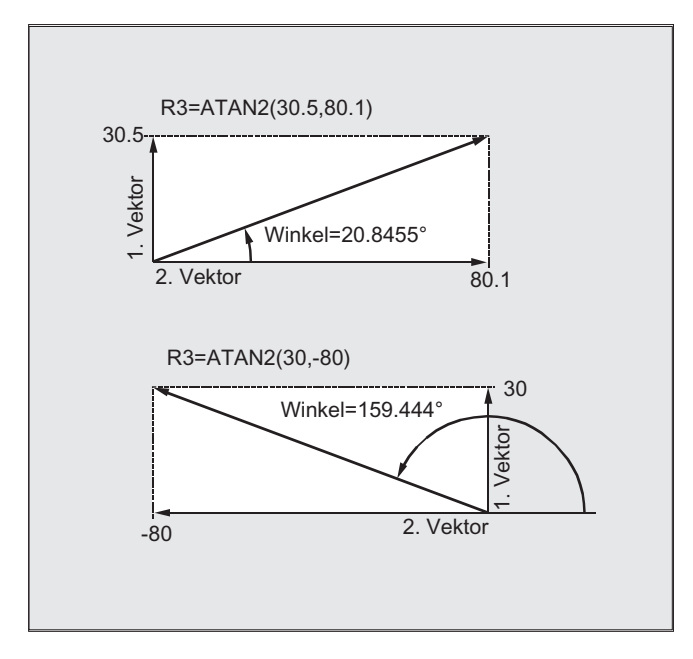

### Programmierbeispiele

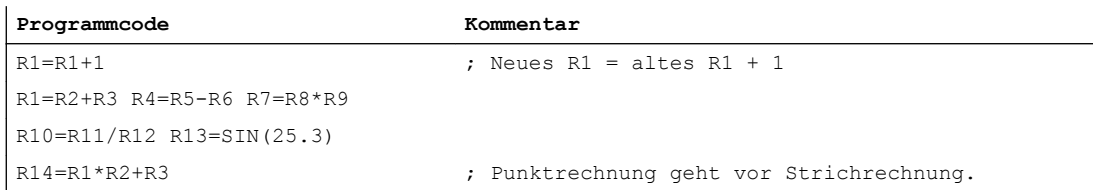
2.3 Rechenfunktionen

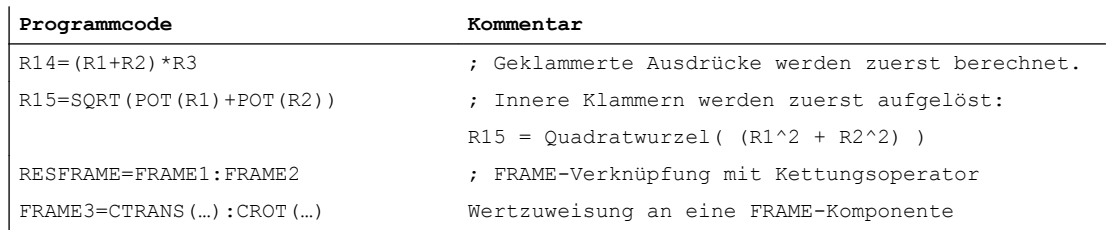

2.4 Vergleichs- und logische Operationen

# 2.4 Vergleichs- und logische Operationen

Vergleichsoperationen können z. B. zur Formulierung einer Sprungbedingung benutzt werden. Vergleichbar sind dabei auch komplexe Ausdrücke.

Die Vergleichsoperationen sind für Variable vom Typ CHAR, INT, REAL und BOOL anwendbar. Beim Typ CHAR wird der Codewert verglichen.

Bei den Typen STRING, AXIS und FRAME sind möglich: == und <>, die für Operationen vom Typ STRING auch in Synchronaktionen angewendet werden können.

Das Ergebnis von vergleichenden Operationen ist immer vom Typ BOOL.

Logische Operatoren dienen zur Verknüpfung von Wahrheitswerten.

Die logischen Operationen sind nur auf Variable vom Typ BOOL anwendbar. Über interne Typenkonvertierung sind sie auch auf die Datentypen CHAR, INT, und REAL anwendbar.

Bei den logischen (boolschen) Operationen gilt für die Datentypen BOOL, CHAR, INT und REAL:

- 0 entspricht: FALSE
- ungleich 0 entspricht: TRUE

### Bitweise logische Operatoren

Mit den Variablen vom Typ CHAR und INT können auch bitweise logische Operationen vorgenommen werden. Gegebenenfalls erfolgt eine Typkonvertierung automatisch.

# Programmierung

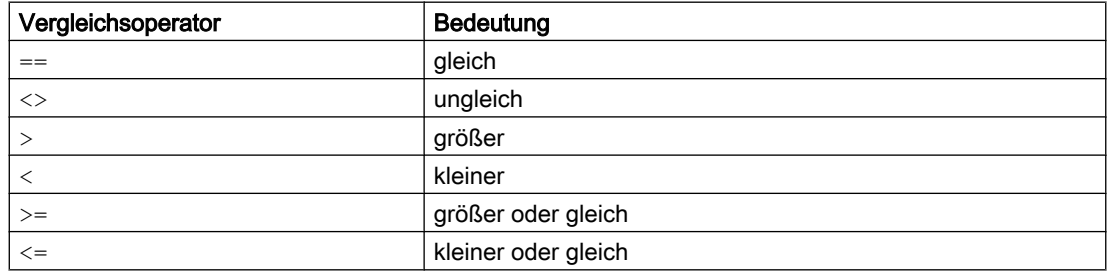

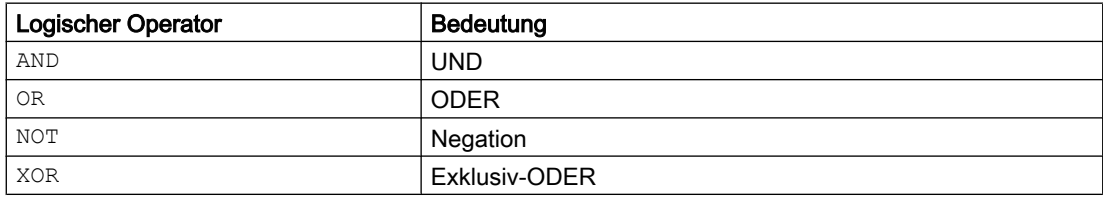

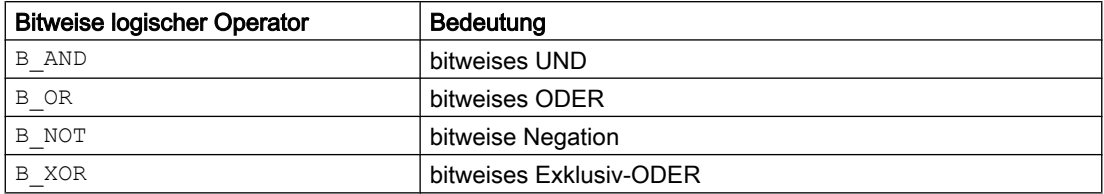

2.4 Vergleichs- und logische Operationen

#### Hinweis

In arithmetischen Ausdrücken kann durch runde Klammern die Abarbeitungsreihenfolge aller Operatoren festgelegt und damit von den normalen Prioritätsregeln abgewichen werden.

#### Hinweis

Zwischen BOOLSCHEN Operanden und Operatoren müssen Zwischenräume geschrieben werden.

#### Hinweis

Der Operator B\_NOT bezieht sich auf nur einen Operanden. Dieser steht nach dem Operator.

#### Beispiele

#### Beispiel 1: Vergleichsoperatoren

IF R10>=100 GOTOF ZIEL

oder R11=R10>=100 IF R11 GOTOF ZIEL

Das Ergebnis des Vergleichs R10>=100 wird zunächst in R11 zwischengespeichert.

#### Beispiel 2: Logische Operatoren

IF  $(R10<50)$  AND  $(SAA IM[X])=17.5)$  GOTOF ZIEL

oder IF NOT R10 GOTOB START

NOT bezieht sich nur auf einen Operanden.

Beispiel 3: Bitweise logische Operatoren

IF \$MC\_RESET\_MODE\_MASK B\_AND 'B10000' GOTOF ACT\_PLANE

2.5 Genauigkeitskorrektur bei Vergleichsfehlern (TRUNC)

# 2.5 Genauigkeitskorrektur bei Vergleichsfehlern (TRUNC)

Der TRUNC-Befehl schneidet den mit einem Genauigkeitsfaktor multiplizierten Operanden ab.

### Einstellbare Genauigkeit bei Vergleichsbefehlen

Teileprogrammdaten vom Typ REAL werden intern im IEEE-Format mit 64 Bit dargestellt. Aufgrund dieser Darstellungsform können Dezimalzahlen ungenau abgebildet werden, die bei einem Vergleich mit ideal gerechneten Werten zu unerwarteten Ergebnissen führen können.

### Relative Gleichheit

Damit die durch die Darstellungsform hervorgerufenen Ungenauigkeiten den Programmfluß nicht verfälschen, wird bei den Vergleichsbefehlen nicht auf absolute Gleichheit, sondern auf eine relative Gleichheit geprüft.

# **Syntax**

### Genauigkeitskorrektur bei Vergleichsfehlern

TRUNC (R1\*1000)

# Bedeutung

TRUNC: Abschneiden der Nachkommastellen

### Berücksichtigte relative Gleichheit von 10-12 bei

- Gleichheit: (==)
- Ungleichheit: (<>)
- Größer-Gleich: (>=)
- Kleiner-Gleich: (<=)
- Größer/Kleiner: (><) mit absoluter Gleichheit
- Größer: (>)
- Kleiner: (<)

### Kompatibilität

Aus Kompatibilitätsgründen kann die Prüfung auf relative Gleichheit bei (>) und (<) durch Setzen von Maschinendatum MD10280 \$MN\_ PROG\_FUNCTION\_MASK Bit0 = 1 deaktiviert werden.

### Hinweis

Vergleiche mit Daten vom Typ REAL sind aus den genannten Gründen generell mit einer gewissen Ungenauigkeit behaftet. Bei nicht akzeptablen Abweichungen muss auf INTEGER-Rechnung ausgewichen werden, indem die Operanden mit einem Genauigkeitsfaktor multipliziert und danach mit TRUNC abgeschnitten werden.

2.5 Genauigkeitskorrektur bei Vergleichsfehlern (TRUNC)

### Synchronaktionen

Das beschriebene Verhalten der Vergleichsbefehle gilt auch bei Synchronaktionen.

# Beispiele

# Beispiel 1: Genauigkeitsbetrachtungen

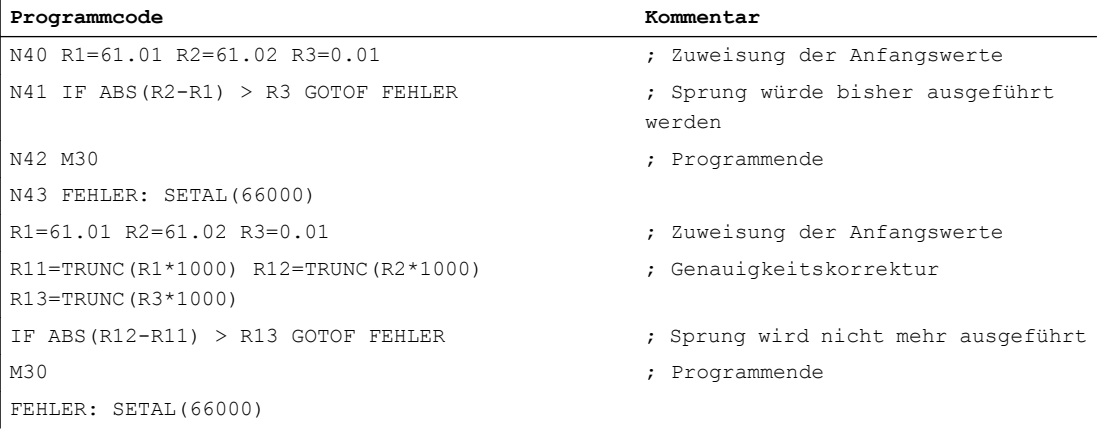

# Beispiel 2: Quotient beider Operanden bilden und auswerten

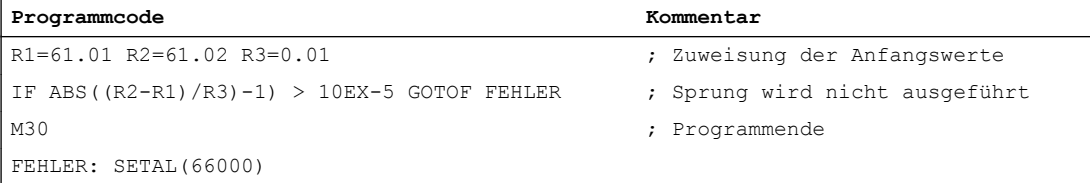

2.6 Minimum, Maximum und Bereich von Variablen (MINVAL, MAXVAL, BOUND)

# 2.6 Minimum, Maximum und Bereich von Variablen (MINVAL, MAXVAL, BOUND)

Mit den Befehlen MINVAL und MAXVAL können die Werte zweier Variablen miteinander verglichen werden. Als Ergebnis wird der kleinere Wert (bei MINVAL) bzw. größere Wert (bei MAXVAL) zurückgeliefert.

Mit dem Befehl BOUND kann geprüft werden, ob der Wert einer Prüfvariablen innerhalb eines definierten Wertebereichs liegt.

### **Syntax**

```
<Kleinerer Wert>=MINVAL(<Variable1>,<Variable2>)
<Größerer Wert>=MAXVAL(<Variable1>,<Variable2>)
<Rückgabewert>=<BOUND>(<Minimum>,<Maximum>,<Prüfvariable>)
```
# Bedeutung

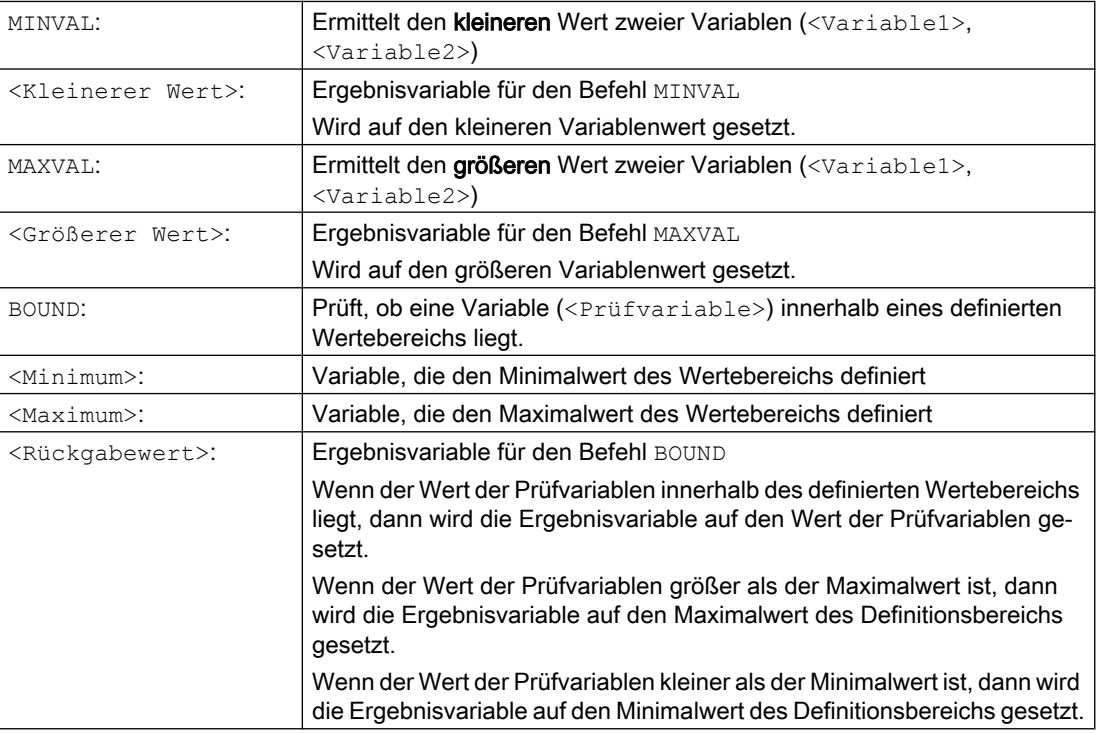

### Hinweis

MINVAL, MAXVAL und BOUND können auch in Synchronaktionen programmiert werden.

### Hinweis

### Verhalten bei Gleichheit

Bei Gleichheit wird bei MINVAL/MAXVAL dieser gleiche Wert geliefert. Bei BOUND wird der Wert der zu prüfenden Variablen wieder zurückgegeben.

2.6 Minimum, Maximum und Bereich von Variablen (MINVAL, MAXVAL, BOUND)

# Beispiel

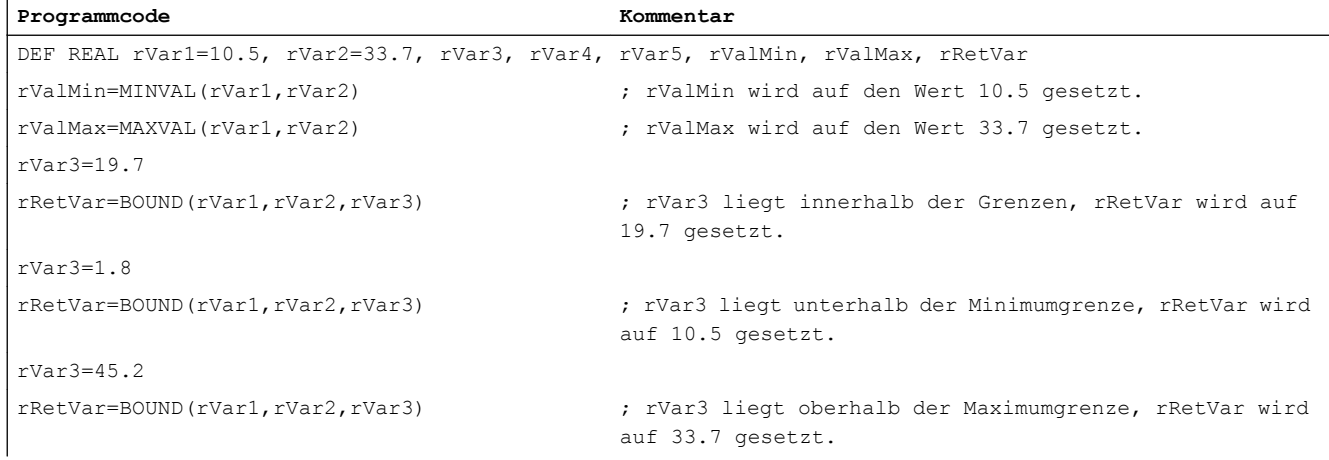

# 2.7 Priorität der Operationen

Jedem Operator ist eine Priorität zugeordnet. Bei der Auswertung eines Ausdrucks werden stets die Operatoren höherer Priorität zuerst angewandt. Bei gleichrangigen Operatoren erfolgt die Auswertung von links nach rechts.

In arithmetischen Ausdrücken kann durch runde Klammern die Abarbeitungsreihenfolge aller Operatoren festgelegt und damit von den normalen Prioritätsregeln abgewichen werden.

# Reihenfolge der Operatoren

### Von der höchsten zur niedrigsten Priorität

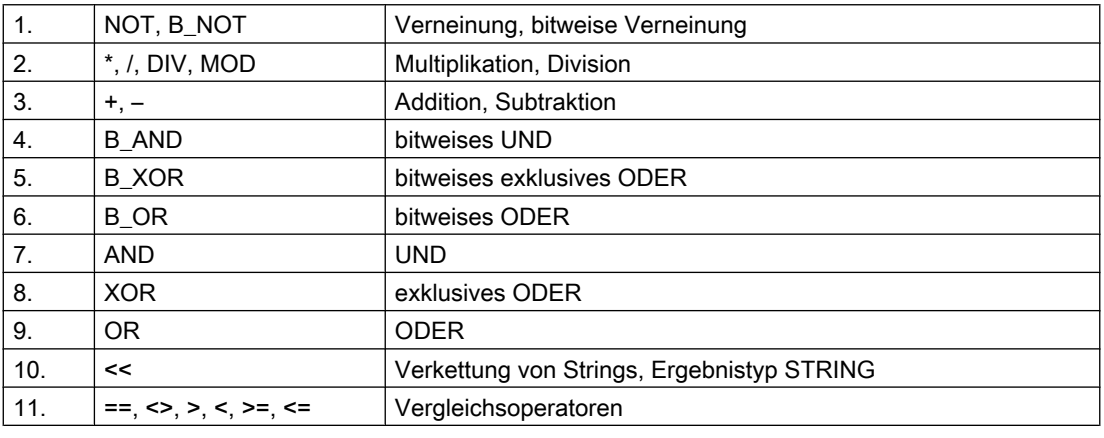

# Hinweis

Der Kettungsoperator ":" für Frames darf nicht mit anderen Operatoren in einem Ausdruck vorkommen. Eine Prioritätseinstufung für diesen Operator ist deshalb nicht erforderlich.

# Beispiel If-Anweisung

```
If (otto==10) and (anna==20) gotof end
```
2.8 Mögliche Typenkonvertierungen

# 2.8 Mögliche Typenkonvertierungen

Funktion

# Typkonvertierung bei Zuweisung

Der konstante Zahlenwert, die Variable oder der Ausdruck, der einer Variablen zugewiesen wird, muss mit dem Typ dieser Variablen verträglich sein. Ist dies gegeben, so wird bei der Zuweisung der Typ automatisch umgewandelt.

# Mögliche Typkonvertierungen

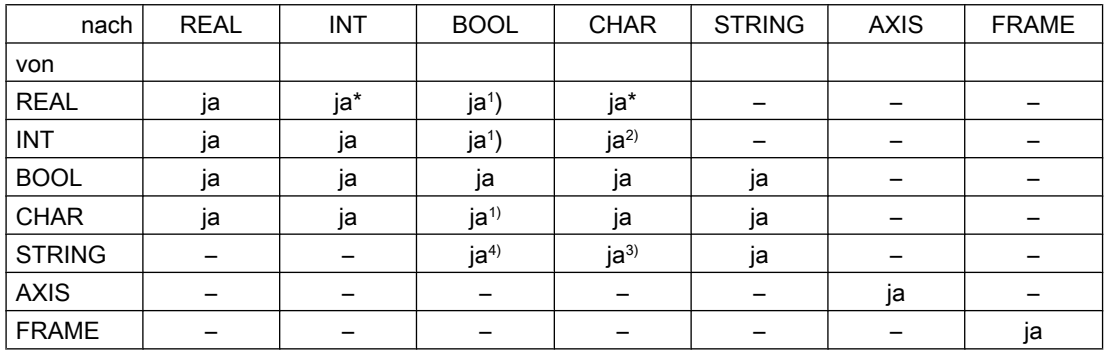

# Erklärungen

- Bei Typumwandlung von REAL nach INT wird bei gebrochenem Wert >= 0.5 aufgerundet, ansonsten wird abgerundet (vgl. Funktion ROUND)
- <sup>1)</sup> Wert <> 0 entspricht TRUE, Wert == 0 entspricht FALSE
- 2) Wenn der Wert im zulässigen Zahlenbereich liegt
- 3) Wenn nur 1 Zeichen
- $4$ ) Stringlänge 0 = >FALSE, ansonsten TRUE

### Hinweis

Ist beim Konvertieren ein Wert größer als der Zielbereich, erfolgt eine Fehlermeldung.

Treten in einem Ausdruck gemischte Typen auf, so wird eine Typanpassung automatisch durchgeführt. Typumwandlungen sind auch in Synchronaktionen möglich, siehe Kapitel Bewegungssynchronaktionen, Implizite Typwandlung".

# 2.9 Stringoperationen

# **Stringoperationen**

Neben den klassischen Operationen "Zuweisung" und "Vergleich" sind folgende Stringoperationen möglich:

- Typenkonvertierung nach STRING (AXSTRING) (Seite 82)
- ● [Typenkonvertierung von STRING \(NUMBER, ISNUMBER, AXNAME\)](#page-82-0) (Seite [83](#page-82-0))
- ● [Verkettung von Strings \(<<\)](#page-83-0) (Seite [84\)](#page-83-0)
- ● [Wandlung in Klein-/Großbuchstaben \(TOLOWER, TOUPPER\)](#page-84-0) (Seite [85\)](#page-84-0)
- ● [Länge eines Strings bestimmen \(STRLEN\)](#page-85-0) (Seite [86\)](#page-85-0)
- ● [Zeichen/String in String suchen \(INDEX, RINDEX, MINDEX, MATCH\)](#page-86-0) (Seite [87](#page-86-0))
- ● [Auswahl eines Teilstrings \(SUBSTR\)](#page-87-0) (Seite [88](#page-87-0))
- ● [Lesen und Schreiben von einzelnen Zeichen](#page-88-0) (Seite [89\)](#page-88-0)
- ● [String formatieren \(SPRINT\)](#page-89-0) (Seite [90](#page-89-0))

# Sonderbedeutung des 0-Zeichens

Das 0-Zeichen wird intern als Enderkennung eines Strings interpretiert. Wird ein Zeichen durch das 0-Zeichen ersetzt, wird der String damit verkürzt.

Beispiel:

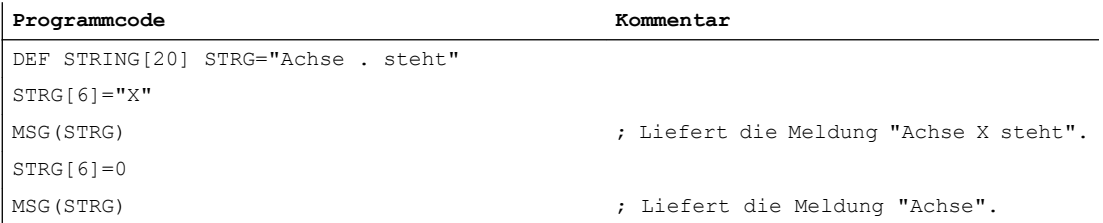

# 2.9.1 Typenkonvertierung nach STRING (AXSTRING)

Durch die Funktion "Typkonvertierung nach STRING" lassen sich Variablen unterschiedlichen Typs als Bestandteil einer Meldung (MSG) nutzen.

Erfolgt bei Verwendung des Operators << implizit für die Datentypen INT, REAL, CHAR und BOOL (siehe " [Verkettung von Strings \(<<\)](#page-83-0) (Seite [84\)](#page-83-0) ").

Ein INT-Wert wird in die normal lesbare Form umgewandelt. Bei REAL-Werten werden bis zu 10 Nachkommastellen angegeben.

Mit dem Befehl AXSTRING können Variable vom Typ AXIS nach STRING gewandelt werden.

# <span id="page-82-0"></span>**Syntax**

 $\langle$ STRING ERG> =  $\langle$   $\langle$   $\langle$   $\rangle$ bel. Typ> <STRING\_ERG> = AXSTRING(<Achsbezeichner>)

# Bedeutung

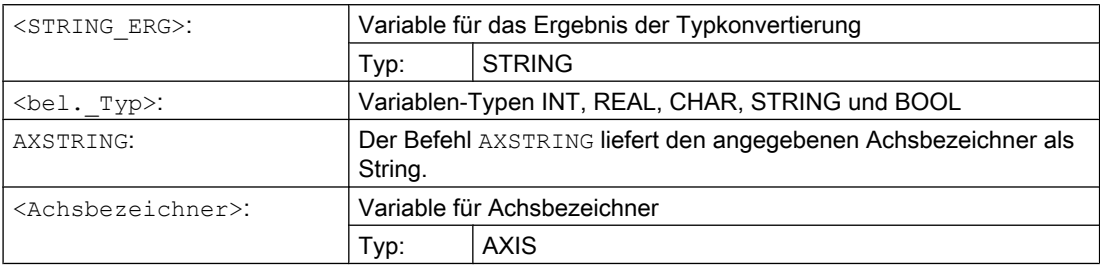

### Hinweis

FRAME-Variablen können nicht konvertiert werden.

# 2.9.2 Typenkonvertierung von STRING (NUMBER, ISNUMBER, AXNAME)

Mit dem Befehl NUMBER wird von STRING nach REAL konvertiert. Die Konvertierbarkeit kann mit dem Befehl ISNUMBER überprüft werden.

Mit dem Befehl AXNAME wird ein String in den Datentyp AXIS konvertiert.

# **Syntax**

```
<REAL_ERG>=NUMBER("<String>")
<BOOL_ERG>=ISNUMBER("<String>")
<AXIS_ERG>=AXNAME("<String>")
```
# Bedeutung

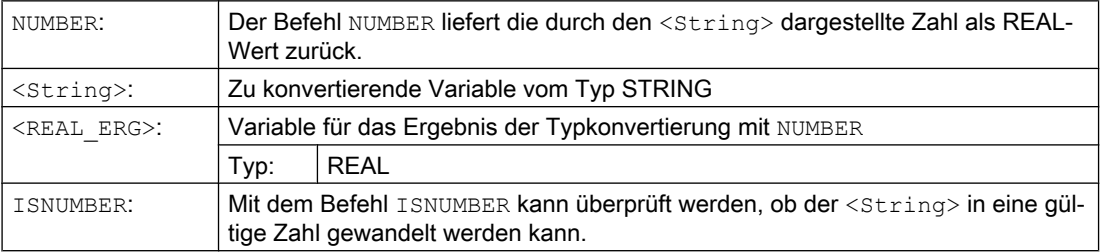

<span id="page-83-0"></span>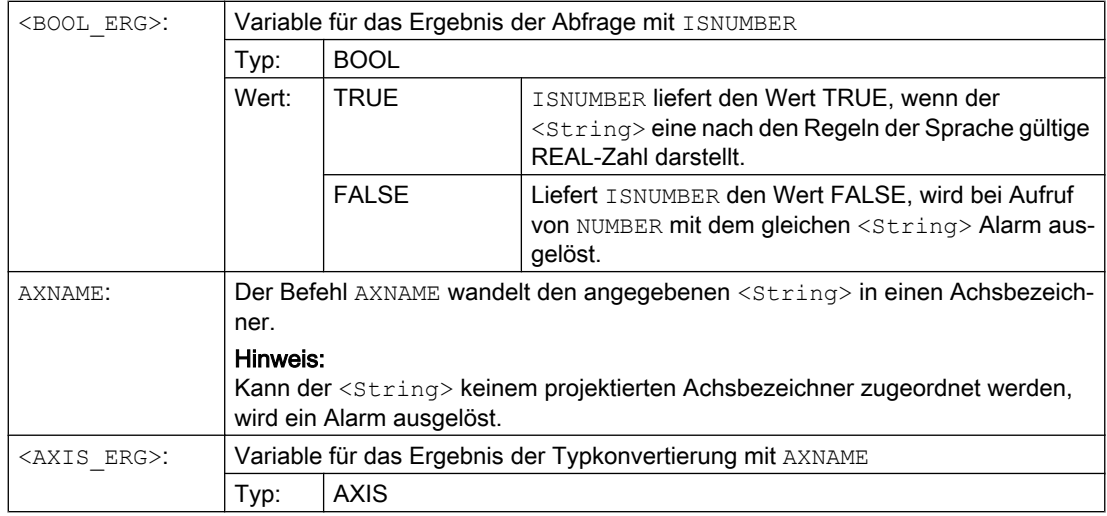

# Beispiel

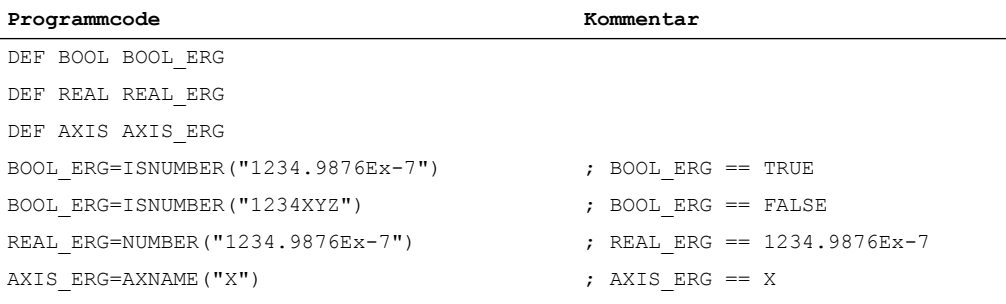

# 2.9.3 Verkettung von Strings (<<)

Die Funktion "Verkettung von Strings" schafft die Möglichkeit, einen String aus einzelnen Bestandteilen zusammensetzen zu können.

Realisiert wird die Verkettung über den Operator "<<". Dieser Operator hat für alle Kombinationen der Basistypen CHAR, BOOL, INT, REAL und STRING als Zieltyp STRING. Eine eventuell notwendige Konvertierung wird nach den bestehenden Regeln vorgenommen.

**Syntax** <bel. Typ> << <br/> <br/>shel. Typ>

# <span id="page-84-0"></span>Bedeutung

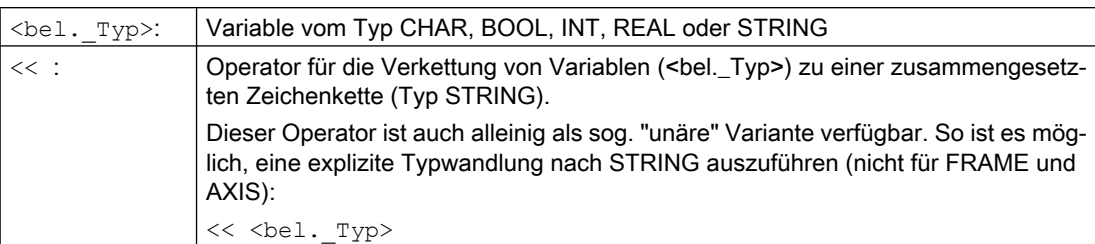

Beispielsweise lässt sich so eine Meldung oder ein Kommando aus Textlisten zusammensetzen und Parameter (etwa ein Bausteinname) einfügen: MSG(STRG\_TAB[LOAD\_IDX]<<BAUSTEIN\_NAME)

#### Hinweis

Die Zwischenergebnisse bei der Stringverkettung dürfen die maximale Stringlänge nicht überschreiten.

#### Hinweis

Die Typen FRAME und AXIS können nicht zusammen mit dem Operator "<<" verwendet werden.

### Beispiele

### Beispiel 1: Verkettung von Strings

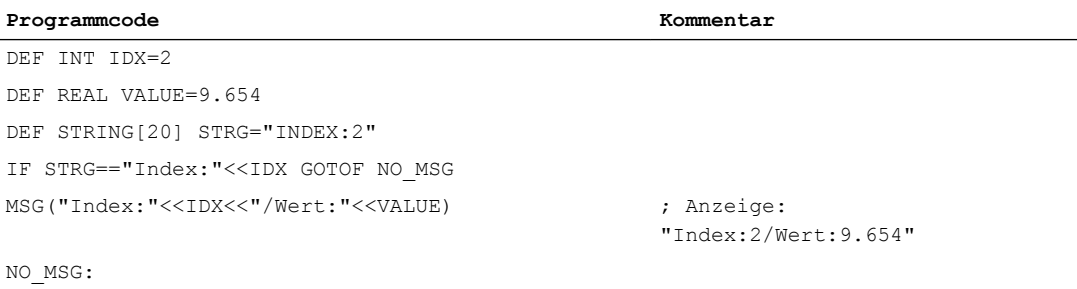

### Beispiel 2: Explizite Typkonvertierung mit <<

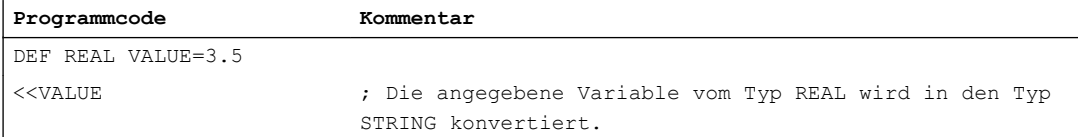

# 2.9.4 Wandlung in Klein-/Großbuchstaben (TOLOWER, TOUPPER)

Die Funktion "Wandlung in Klein-/Großbuchstaben" erlaubt es, alle Buchstaben einer Zeichenkette in eine einheitliche Darstellung zu wandeln.

# <span id="page-85-0"></span>Flexible NC-Programmierung

2.9 Stringoperationen

# **Syntax**

```
<STRING_ERG>=TOUPPER("<String>")
<STRING_ERG>=TOLOWER("<String>")
```
# Bedeutung

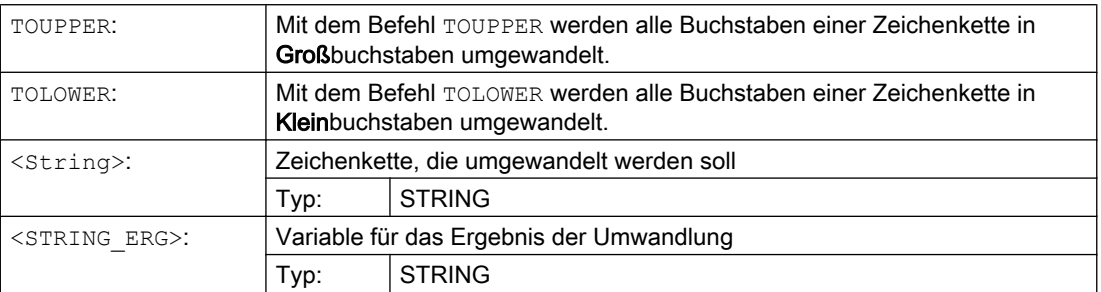

# Beispiel

Da es auch möglich ist, Benutzereingaben an der Bedienoberfläche anzustoßen, kann eine einheitliche Darstellung mit Klein- oder Großbuchstaben erreicht werden:

#### **Programmcode**

```
DEF STRING [29] STRG
...
IF "LEARN.CNC"==TOUPPER(STRG) GOTOF LOAD_LEARN
```
# 2.9.5 Länge eines Strings bestimmen (STRLEN)

Mit dem Befehl STRLEN ist es möglich, die Länge einer Zeichenkette zu bestimmen.

### **Syntax**

<INT\_ERG>=STRLEN("<STRING>")

# Bedeutung

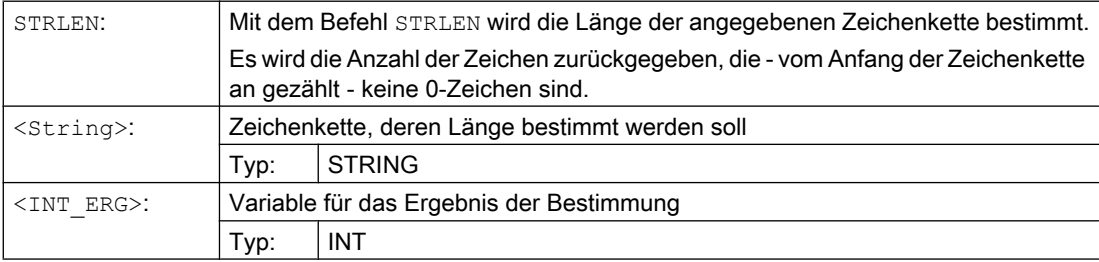

### <span id="page-86-0"></span>Beispiel

Die Funktion im Zusammenhang mit dem Einzelzeichenzugriff ermöglicht es, das Ende einer Zeichenkette zu bestimmen:

#### **Programmcode**

IF (STRLEN(BAUSTEIN\_NAME)>10) GOTOF FEHLER

# 2.9.6 Zeichen/String in String suchen (INDEX, RINDEX, MINDEX, MATCH)

Diese Funktionalität erlaubt es, einzelne Zeichen bzw. einen String in einem weiteren String zu suchen. Die Funktionsergebnisse geben an, an welcher Position des Strings das Zeichen/ der String im zu untersuchenden String gefunden wurde.

# **Syntax**

INT\_ERG=INDEX(STRING, CHAR) ; Ergebnistyp: INT INT\_ERG=RINDEX(STRING, CHAR) ; Ergebnistyp: INT INT\_ERG=MINDEX(STRING, STRING) ; Ergebnistyp: INT INT\_ERG=MATCH(STRING, STRING) ; Ergebnistyp: INT

### Semantik

Suchfunktionen: Sie liefern die Position im String (erster Parameter) zurück, wo die Suche erfolgreich war. Kann das Zeichen/der String nicht gefunden werden, wird der Wert -1 zurückgegeben. Das erste Zeichen hat dabei die Position 0.

# Bedeutung

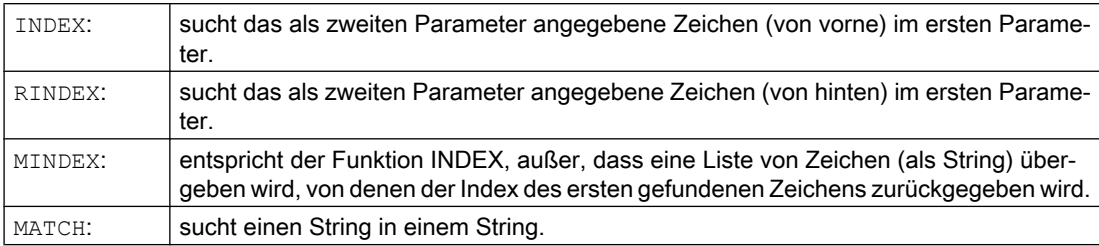

So lassen sich Strings nach bestimmten Kriterien zerlegen, etwa an Positionen mit Leerzeichen oder Pfadtrennzeichen ("/").

# Beispiel

### Zerlegen einer Eingabe in Pfad- und Bausteinnamen

**Programmcode Kommentar**

DEF INT PFADIDX, PROGIDX DEF STRING[26] EINGABE

```
Programmcode Kommentar
DEF INT LISTIDX
EINGABE = " / N_MPF_DIR / N_EXECU-TE_MPF"
LISTIDX = MINDEX (EINGABE, 
^{\prime\prime}M, N, O, P<sup>*</sup>) + 1
                                   ; Als Wert in LISTIDX wird 3 zurückgeliefert; 
                                    da "N" das erste Zeichen im Parameter EINGABE, 
                                    aus der Auswahlliste von vorne, ist.
PFADIDX = INDEX (EINGABE, "/") +1 ; damit gilt: PFADIDX = 1
PROGIDX = RINDEX (EINGABE, "/") +1 ; damit gilt: PROGIDX = 12
                                     ; mit Hilfe der im nächsten Abschnitt eingeführ-
                                     ten Funktion SUBSTR läßt sich 
                                     die Variable EINGABE in die Komponen-
                                     ten ;"Pfad";und "Baustein" zerlegen:
VARIABLE = SUBSTR (EINGABE, 
PFADIDX, PROGIDX-PFADIDX-1)
                                    ; liefert dann " N MPF DIR"
VARIABLE = SUBSTR (EINGABE, PROGIDX) ; liefert dann " N EXECUTE MPF"
```
# 2.9.7 Auswahl eines Teilstrings (SUBSTR)

Mit der Funktion SUBSTRING können beliebige Teile innerhalb eines Strings gelesen werden.

# **Syntax**

```
<STRING_ERG>=SUBSTR(<String>,<Index>,<Länge>)
<STRING_ERG>=SUBSTR(<String>,<Index>)
```
# Bedeutung

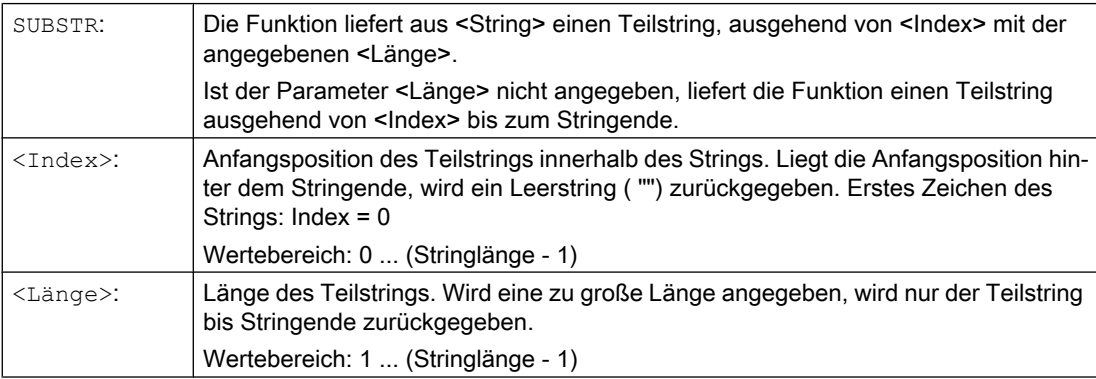

# Beispiel

**Programmcode Kommentar**

DEF STRING[29] ERG

<span id="page-88-0"></span>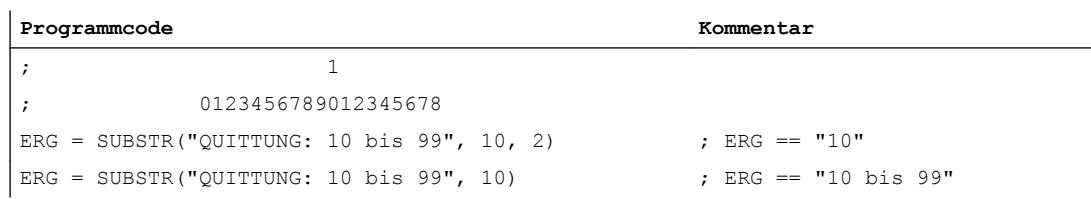

# 2.9.8 Lesen und Schreiben von einzelnen Zeichen

Innerhalb eines Strings können einzelne Zeichen gelesen und geschrieben werden.

Dabei sind folgende Randbedingungen zu beachten:

- nur bei anwenderdefinierten Variablen möglich, nicht bei Systemvariablen
- einzelne Zeichen eines String werden bei Unterprogrammaufrufen nur "call by value" übergeben

### **Syntax**

```
<Zeichen>=<String>[<Index>]
<Zeichen>=<String_Array>[<Array_Index>,<Index>]
<String>[<Index>]=<Zeichen>
<String_Array>[<Array_Index>,<Index>]=<Zeichen>
```
### Bedeutung

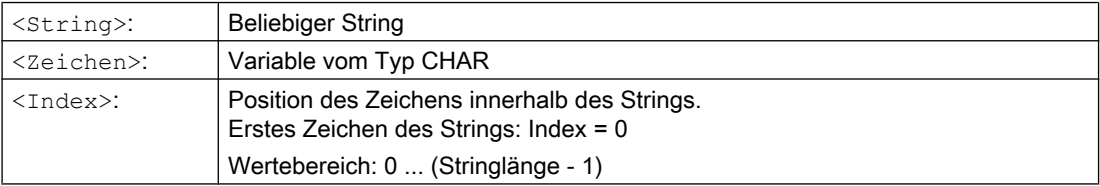

### Beispiele

# Beispiel 1: Variable Meldung

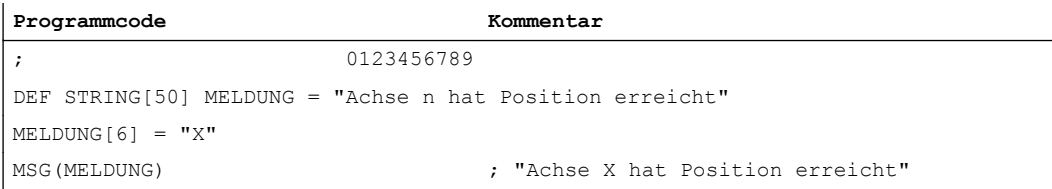

#### Beispiel 2: Auswerten einer Systemvariablen

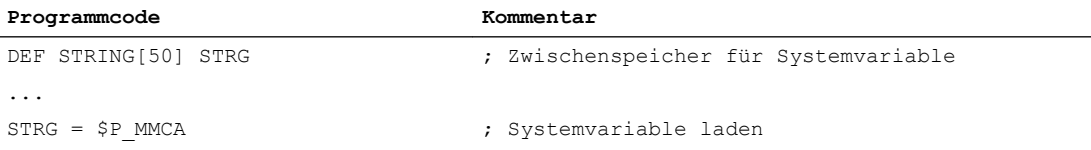

<span id="page-89-0"></span>**Programmcode Kommentar** IF STRG[0] == "E" GOTO ... ; Auswerten der Systemvariable

### Beispiel 3: Parameterübergabe "call by value" und "call by reference"

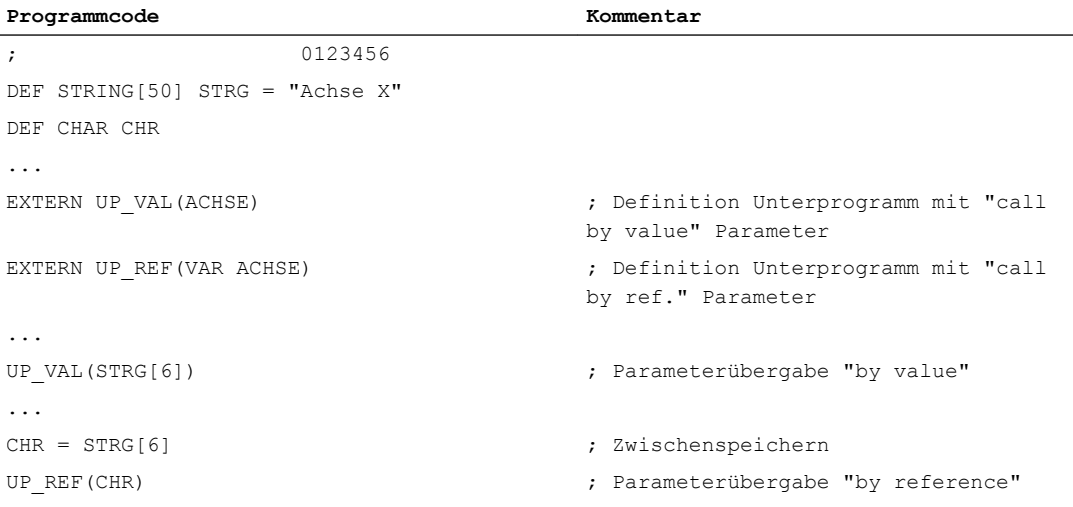

# 2.9.9 String formatieren (SPRINT)

Mit der vordefinierten Funktion SPRINT können Zeichenketten formatiert und z. B. für die Ausgabe an externe Geräte aufbereitet werden (siehe auch "[Process DataShare - Ausgabe](#page-648-0)  [auf ein externes Gerät/Datei \(EXTOPEN, WRITE, EXTCLOSE\)](#page-648-0) (Seite [649\)](#page-648-0)").

### **Syntax**

"<Ergebnis String>"=SPRINT("<Format String>",<Wert 1>,<Wert 2>,..., <Wert\_n>)

# Bedeutung

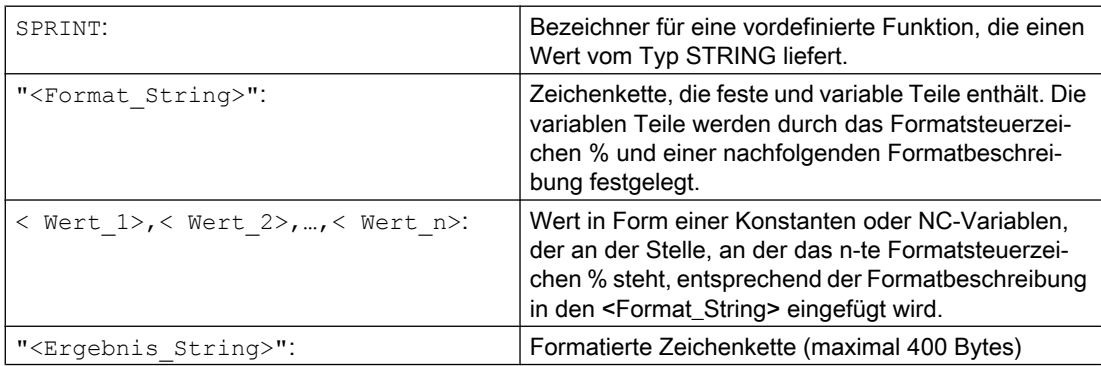

# Verfügbare Formatbeschreibungen

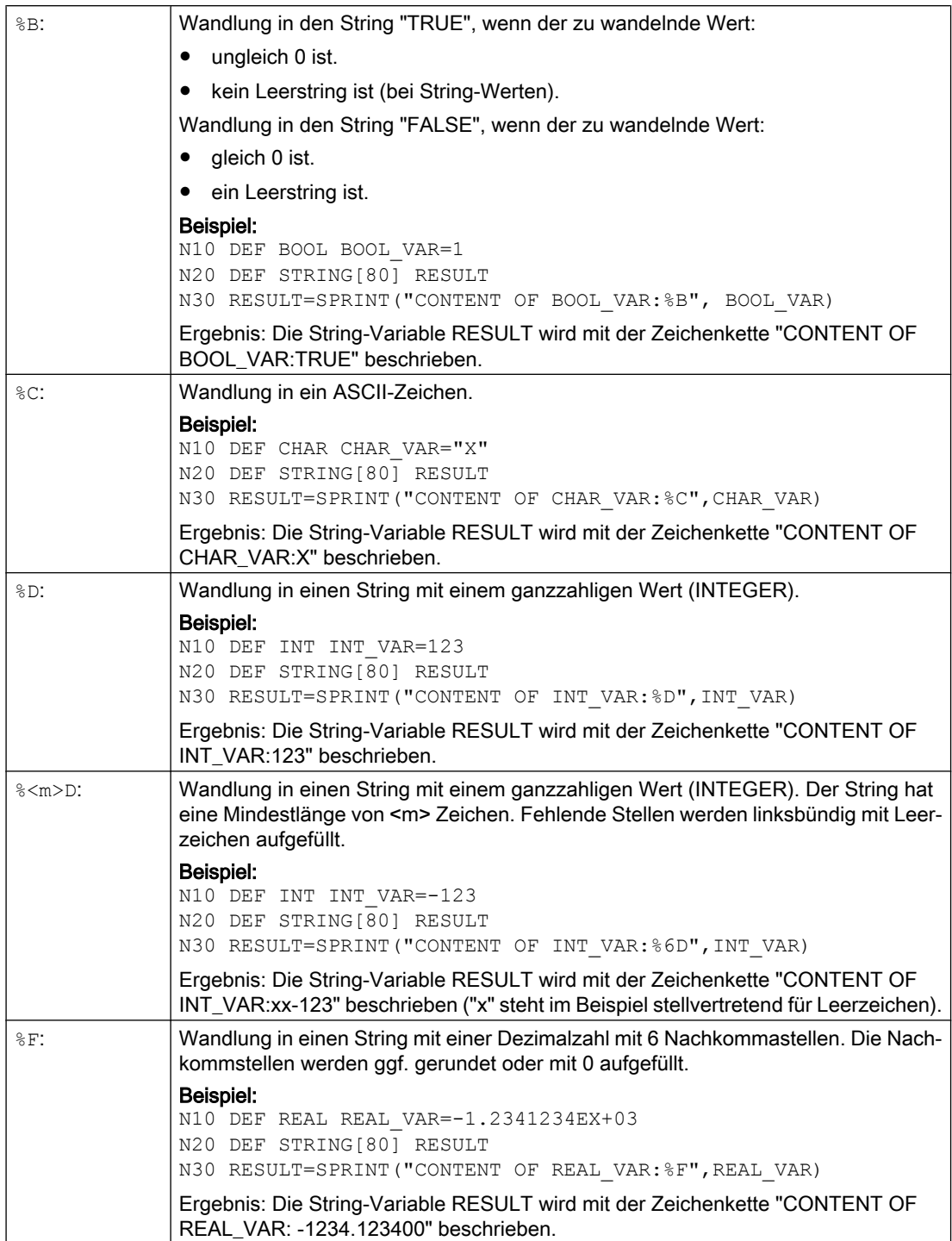

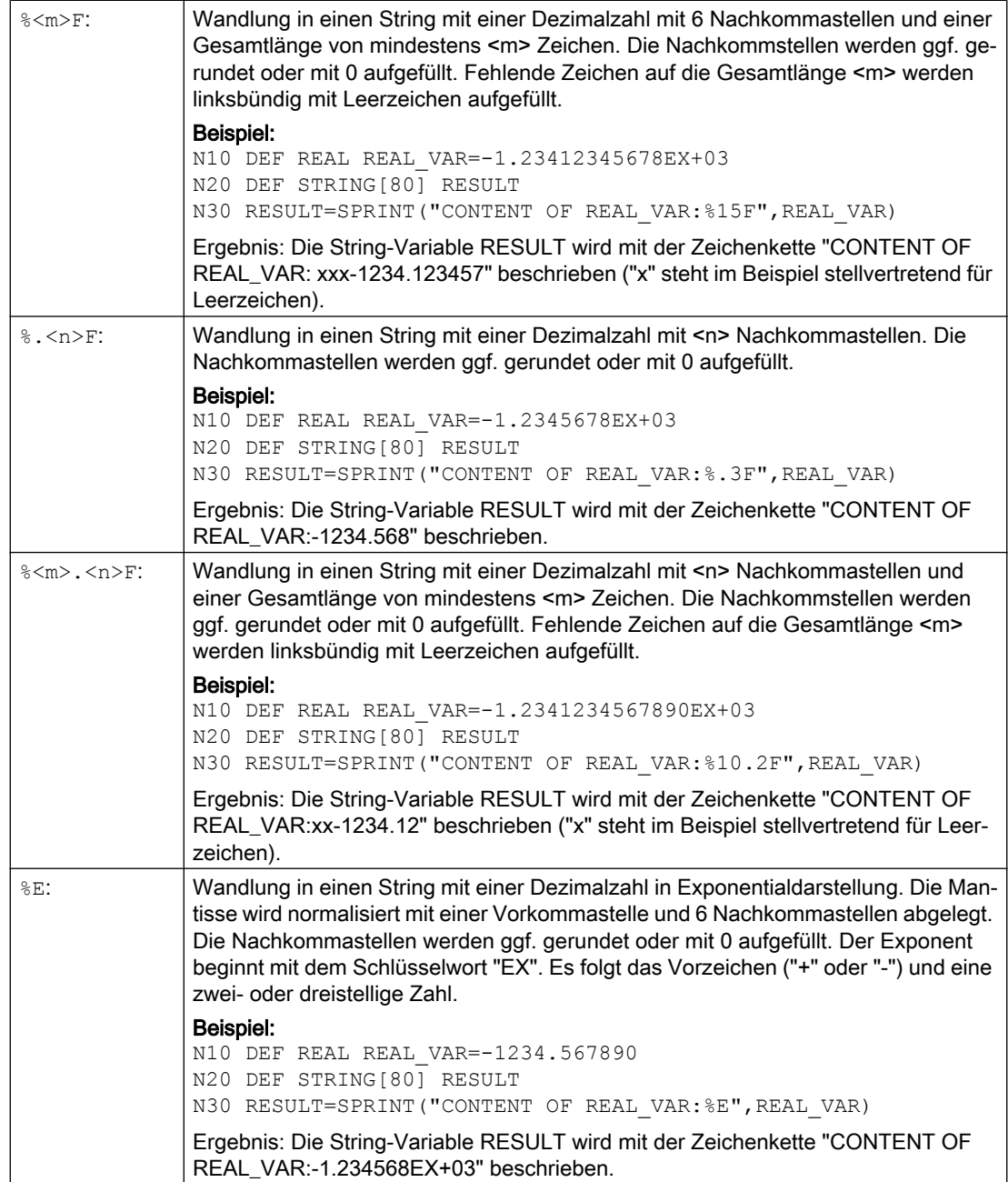

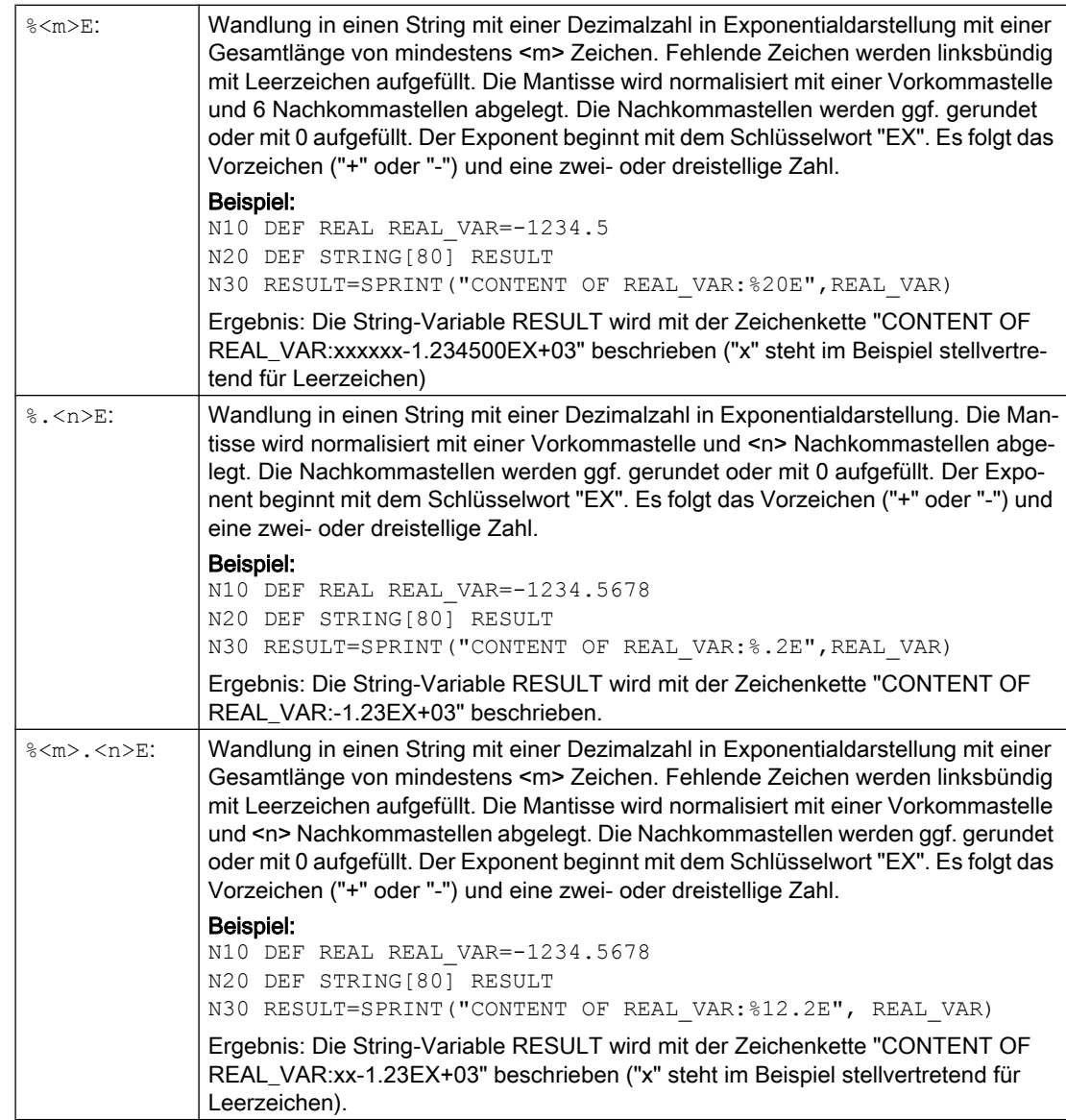

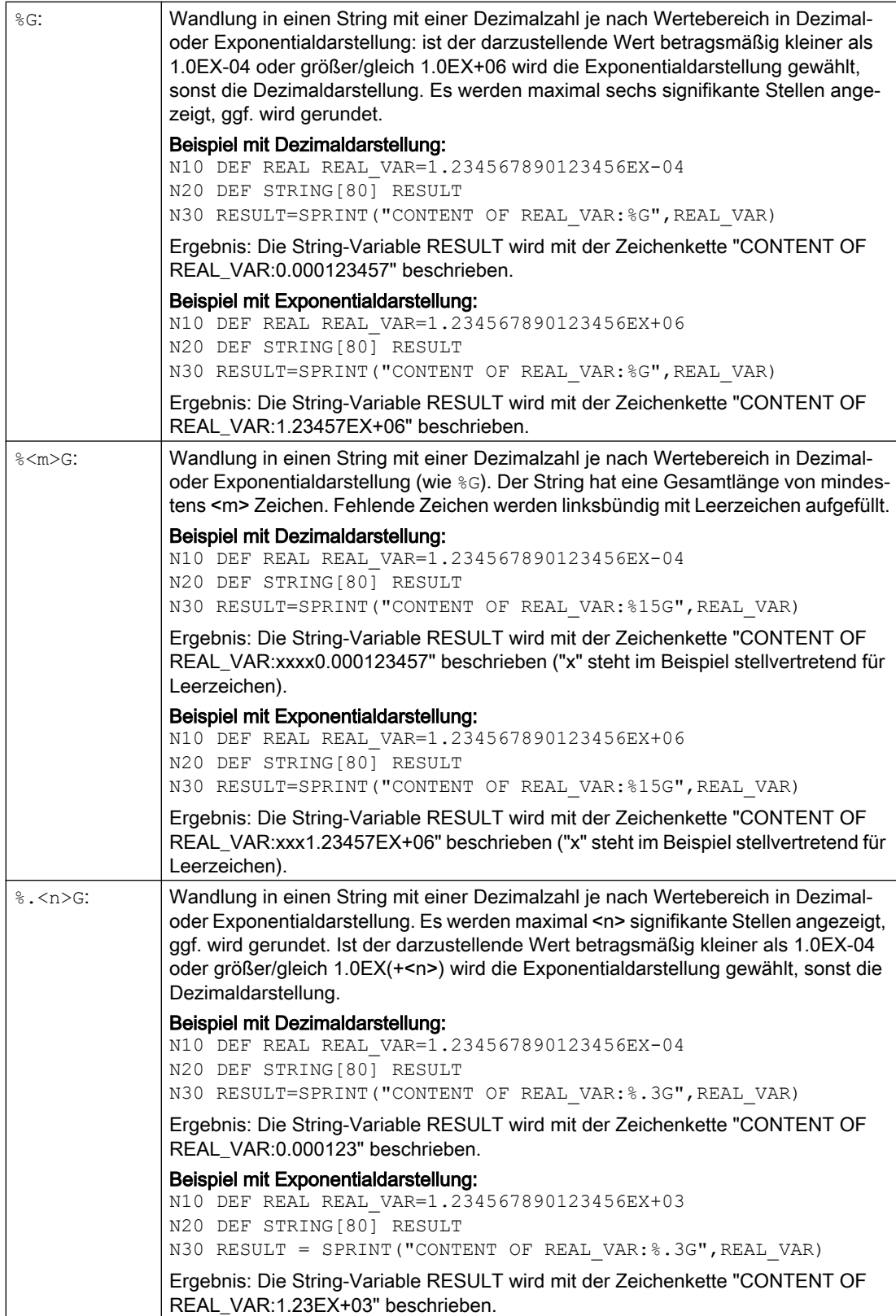

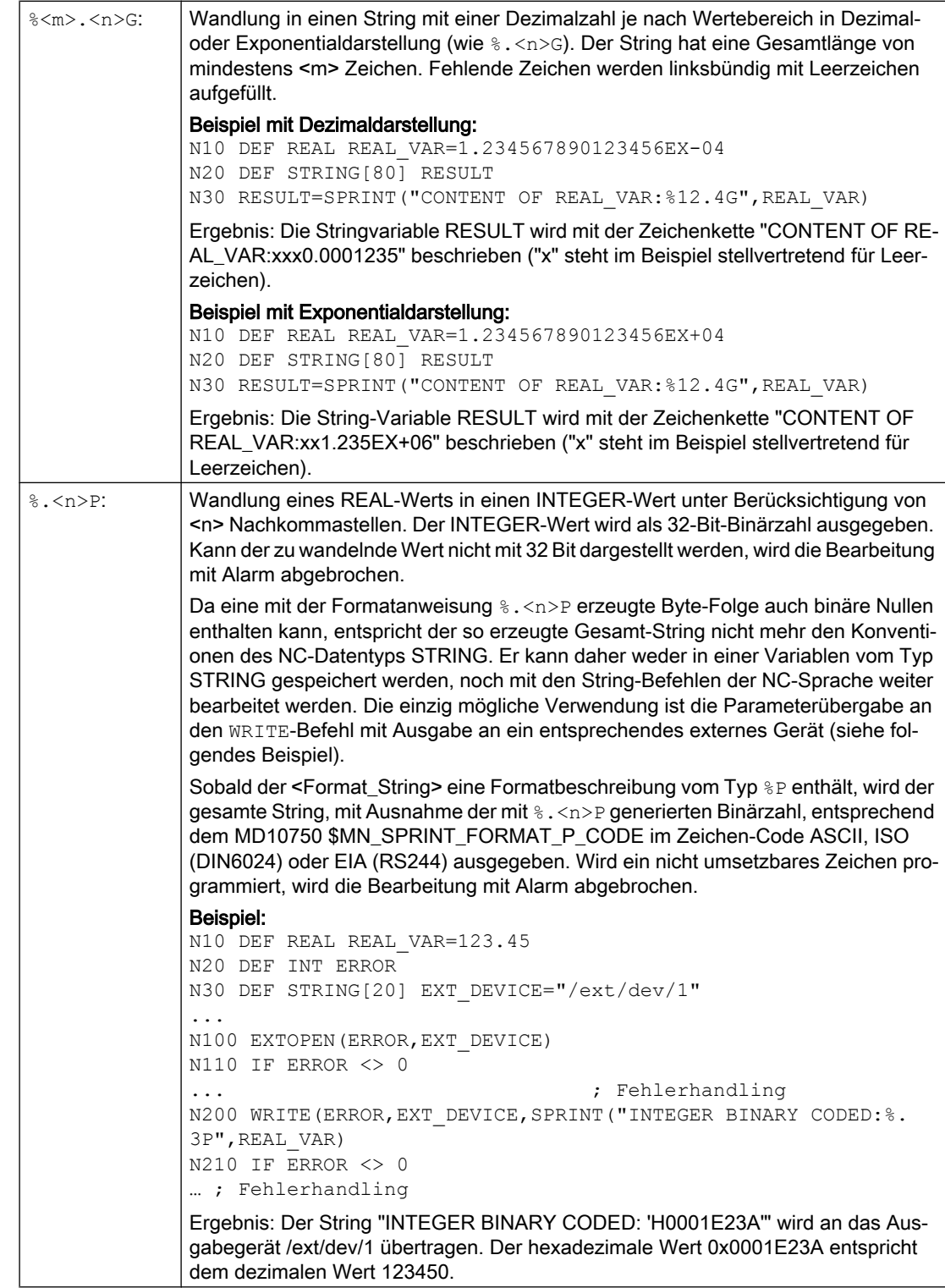

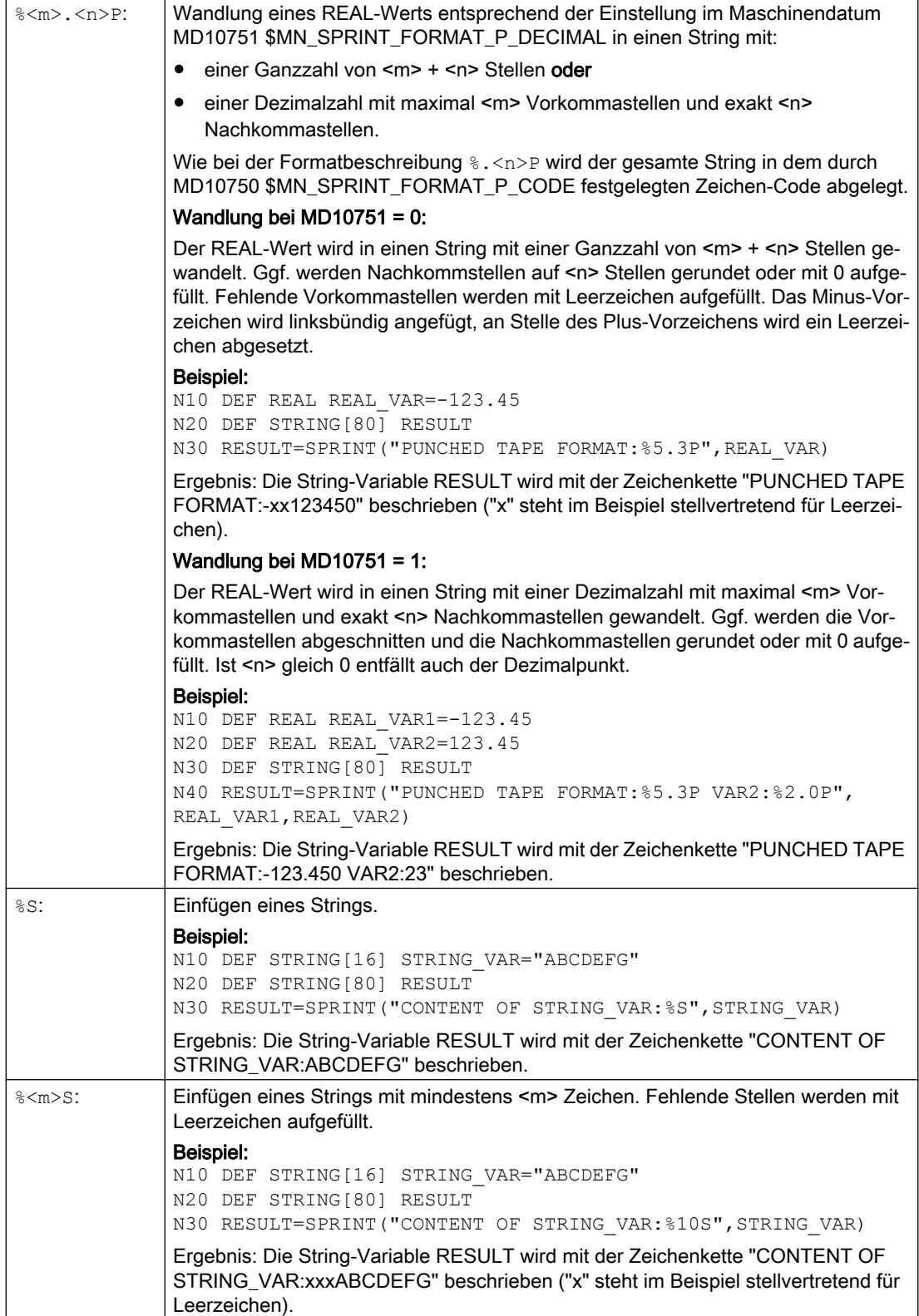

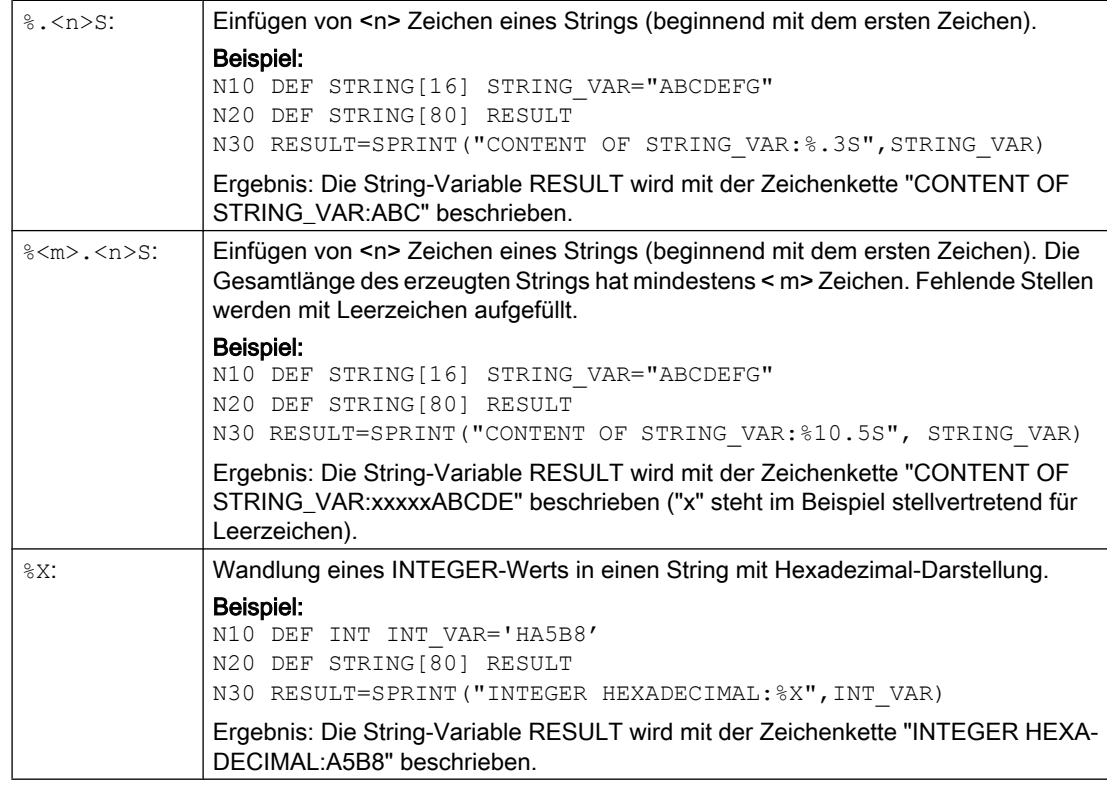

#### Hinweis

Die Eigenschaft der NC-Sprache, bezüglich Bezeichnern und Schlüsselworten nicht zwischen Groß- und Kleinbuchstaben zu unterscheiden, gilt auch für die Formatbeschreibungen. Sie können daher ohne funktionalen Unterschied mit Klein- oder Großbuchstaben programmiert werden.

# Kombinationsmöglichkeiten

Die folgende Tabelle gibt Auskunft darüber, welche NC-Datentypen mit welcher Formatbeschreibung kombiniert werden können. Es gelten die Regeln zur impliziten Datentypwandlung (siehe "[Datentypen](#page-55-0) (Seite [56\)](#page-55-0)").

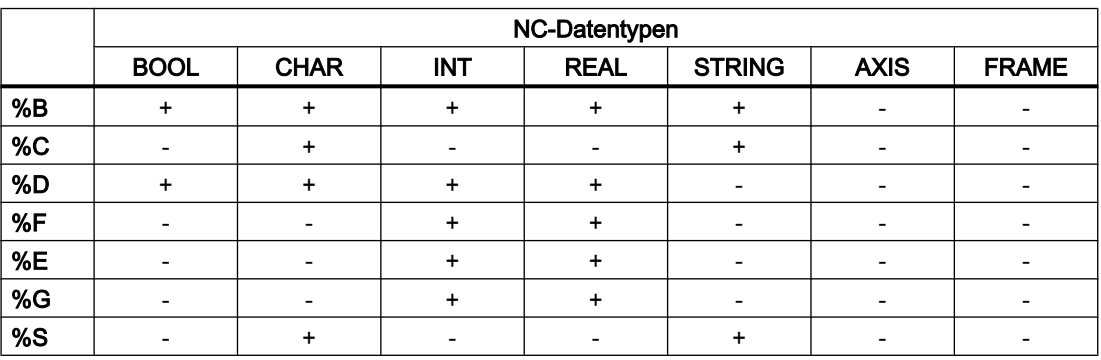

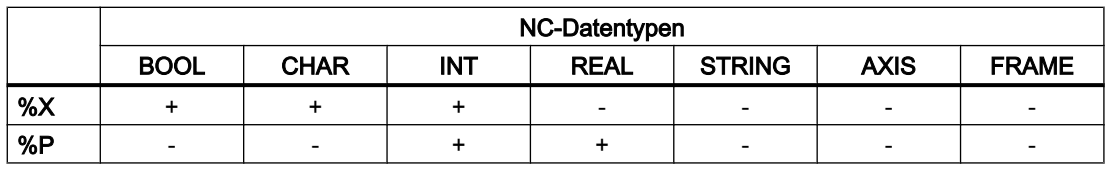

### Hinweis

Die Tabelle zeigt, dass die NC-Datentypen AXIS und FRAME nicht direkt in der SPRINT-Funktion verwendet werden können. Es ist aber möglich:

- den Datentyp AXIS mit der Funktion AXSTRING in einen String zu wandeln, der dann mit SPRINT weiterverarbeitet werden kann.
- die einzelnen Werte des Datentyps FRAME per Frame-Komponentenzugriff zu lesen. Dadurch bekommt man ein Datum vom Typ REAL, das mit SPRINT weiterverarbeitet werden kann.

# 2.10 Programmsprünge und -verzweigungen

# 2.10.1 Rücksprung auf Programmanfang (GOTOS)

Mit dem Befehl GOTOS ist es möglich, zur Programmwiederholung an den Anfang eines Hauptoder Unterprogramms zurückzuspringen.

Über Maschinendaten kann eingestellt werden, dass bei jedem Rücksprung auf den Programmanfang:

- die Programmlaufzeit auf "0" gesetzt wird.
- die Werkstückzählung um den Wert "1" erhöht wird.

# **Syntax**

GOTOS

# Bedeutung

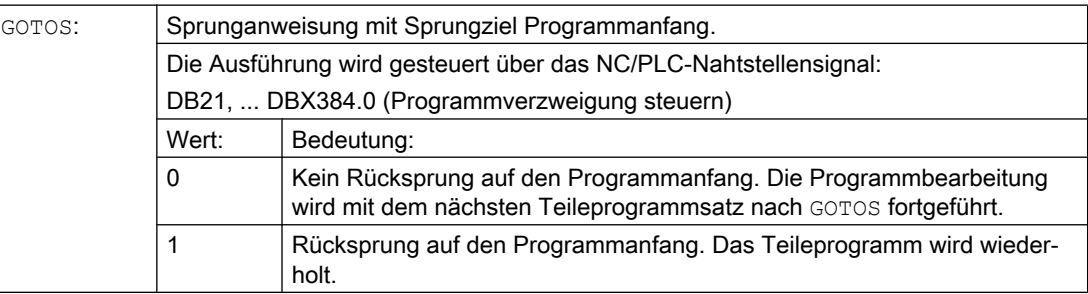

# Randbedingungen

- GOTOS löst intern ein STOPRE (Vorlaufstopp) aus.
- Bei einem Teileprogramm mit Datendefinitionen (LUD-Variablen) wird mit GOTOS auf den ersten Programmsatz nach dem Definitionsabschnitt gesprungen, d. h. die Datendefinitionen werden nicht erneut ausgeführt. Die definierten Variablen behalten daher den im GOTOS-Satz erreichten Wert und werden nicht auf die im Definitionsabschnitt programmierten Standardwerte zurückgesetzt.
- In Synchronaktionen und Technologie-Zyklen steht der Befehl GOTOS nicht zur Verfügung.

# Beispiel

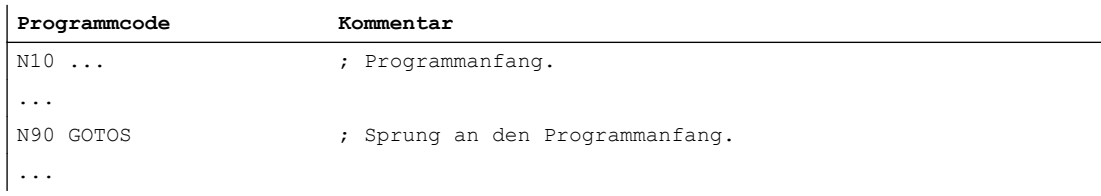

# 2.10.2 Programmsprünge auf Sprungmarken (GOTOB, GOTOF, GOTO, GOTOC)

In einem Programm können Sprungmarken (Labels) gesetzt werden, auf die von anderen Stellen innerhalb desselben Programms mit dem Befehlen GOTOF, GOTOB, GOTO bzw. GOTOC gesprungen werden kann. Die Programmbearbeitung wird dann mit der Anweisung fortgesetzt, die unmittelbar nach der Sprungmarke folgt. Dadurch sind Verzweigungen innerhalb des Programms realisierbar.

Neben den Sprungmarken sind als Sprungziele auch Haupt- und Nebensatznummern möglich.

Wenn vor der Sprunganweisung eine Sprungbedingung (IF ...) formuliert ist, dann erfolgt der Programmsprung nur dann, wenn die Sprungbedingung erfüllt ist.

# Syntax

```
GOTOB <Sprungziel>
IF <Sprungbedingung> == TRUE GOTOB <Sprungziel>
GOTOF <Sprungziel>
IF <Sprungbedingung> == TRUE GOTOF <Sprungziel>
GOTO <Sprungziel>
IF <Sprungbedingung> == TRUE GOTO <Sprungziel>
GOTOC <Sprungziel>
IF <Sprungbedingung> == TRUE GOTOC <Sprungziel>
```
# Bedeutung

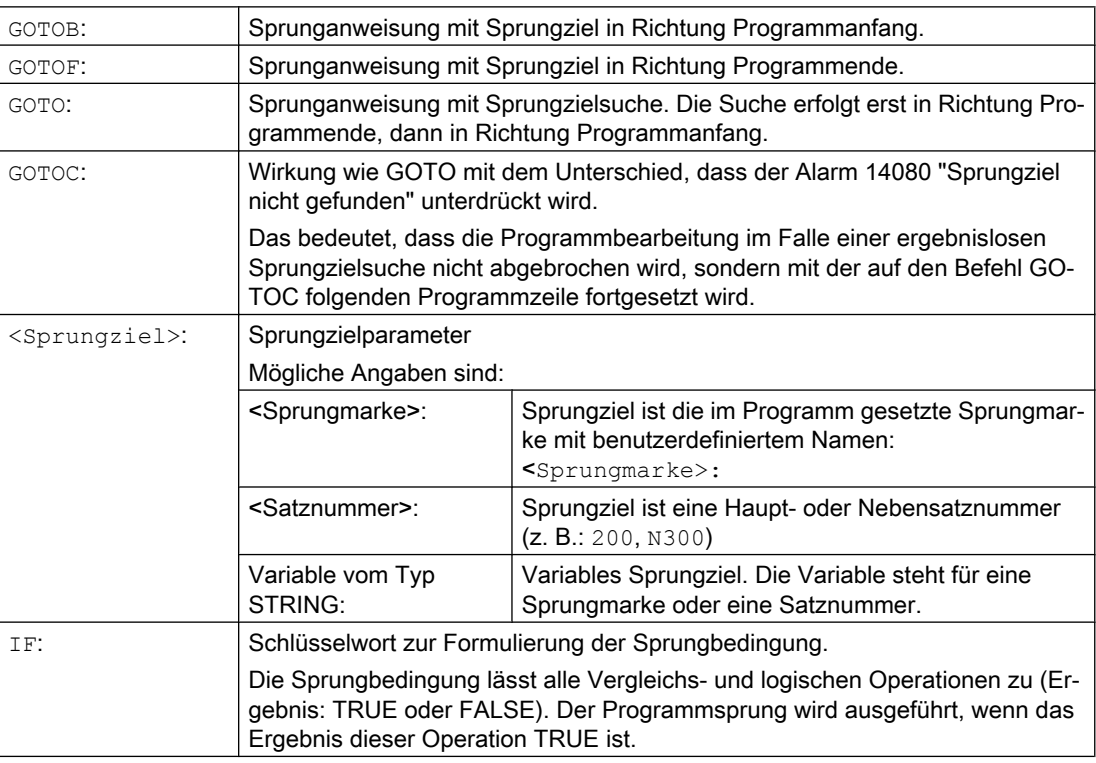

# **Hinweis**

### Sprungmarken (Labels)

Sprungmarken stehen immer am Anfang eines Satzes. Wenn eine Programmnummer vorhanden ist, steht die Sprungmarke unmittelbar nach der Satznummer.

Für die Benennung von Sprungmarken gelten folgende Regeln:

- Anzahl an Zeichen:
	- mindestens 2
	- höchstens 32
- Erlaubte Zeichen sind:
	- Buchstaben
	- Ziffern
	- Unterstriche
- Die ersten beiden Zeichen müssen Buchstaben oder Unterstriche sein.
- Nach dem Namen der Sprungmarke folgt ein Doppelpunkt (":").

### Randbedingungen

- Sprungziel kann nur ein Satz mit Sprungmarke oder Satznummer sein, der innerhalb des Programms liegt.
- Eine Sprunganweisung ohne Sprungbedingung muss in einem separaten Satz programmiert werden. Bei Sprunganweisungen mit Sprungbedingungen gilt diese Einschränkung nicht. Hier können mehrere Sprunganweisungen in einem Satz formuliert werden.
- Bei Programmen mit Sprunganweisungen ohne Sprungbedingungen muss das Programmende M2/M30 nicht zwangsläufig am Programmende stehen.

### Beispiele

#### Beispiel 1: Sprünge auf Sprungmarken

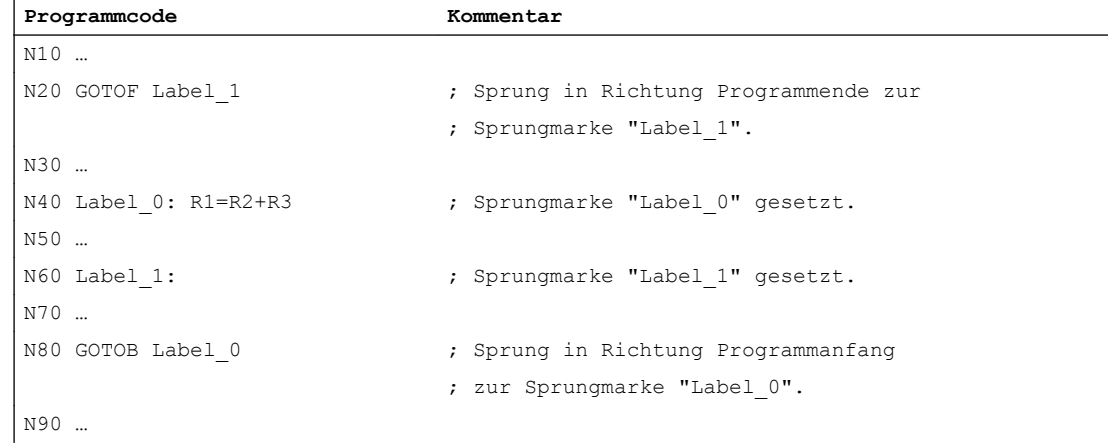

# Beispiel 2: Indirekter Sprung auf Satznummer

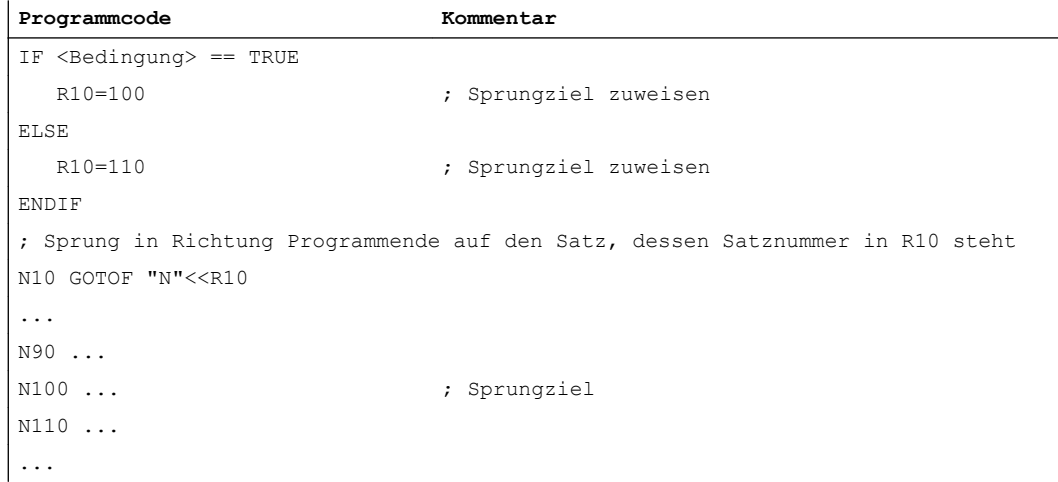

### Beispiel 3: Sprung auf variables Sprungziel

```
Programmcode Kommentar
DEF STRING[20] ZIEL
IF <Bedingung> == TRUE
  ZIEL = "Marke1" ; Sprungziel zuweisen
ELSE
   ZIEL = "Marke2" ; Sprungziel zuweisen
ENDIF
; Sprung in Richtung Programmende zum variablen Sprungziel "Inhalt von ZIEL"
GOTOF ZIEL
Marke1: T="Bohrer1" ; Sprungziel 1
...
Marke2: T="Bohrer2" ; Sprungziel 2
...
```
# Beispiel 4: Sprung mit Sprungbedingung

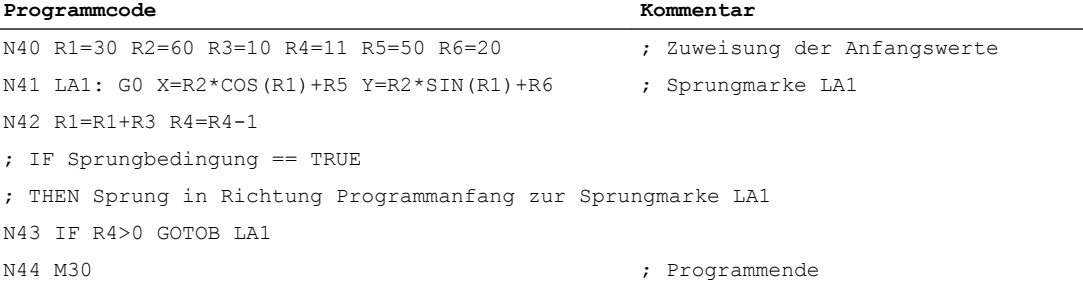

# 2.10.3 Programmverzweigung (CASE ... OF ... DEFAULT ...)

Die CASE-Funktion bietet die Möglichkeit, den aktuellen Wert (Typ: INT) einer Variablen oder einer Rechenfunktion zu überprüfen und abhängig vom Ergebnis an unterschiedliche Stellen im Programm zu springen.

### **Syntax**

CASE(<Ausdruck>) OF <Konstante\_1> GOTOF <Sprungziel\_1> <Konstante\_2> GOTOF <Sprungziel\_2> ... DEFAULT GOTOF <Sprungziel\_n>

# Bedeutung

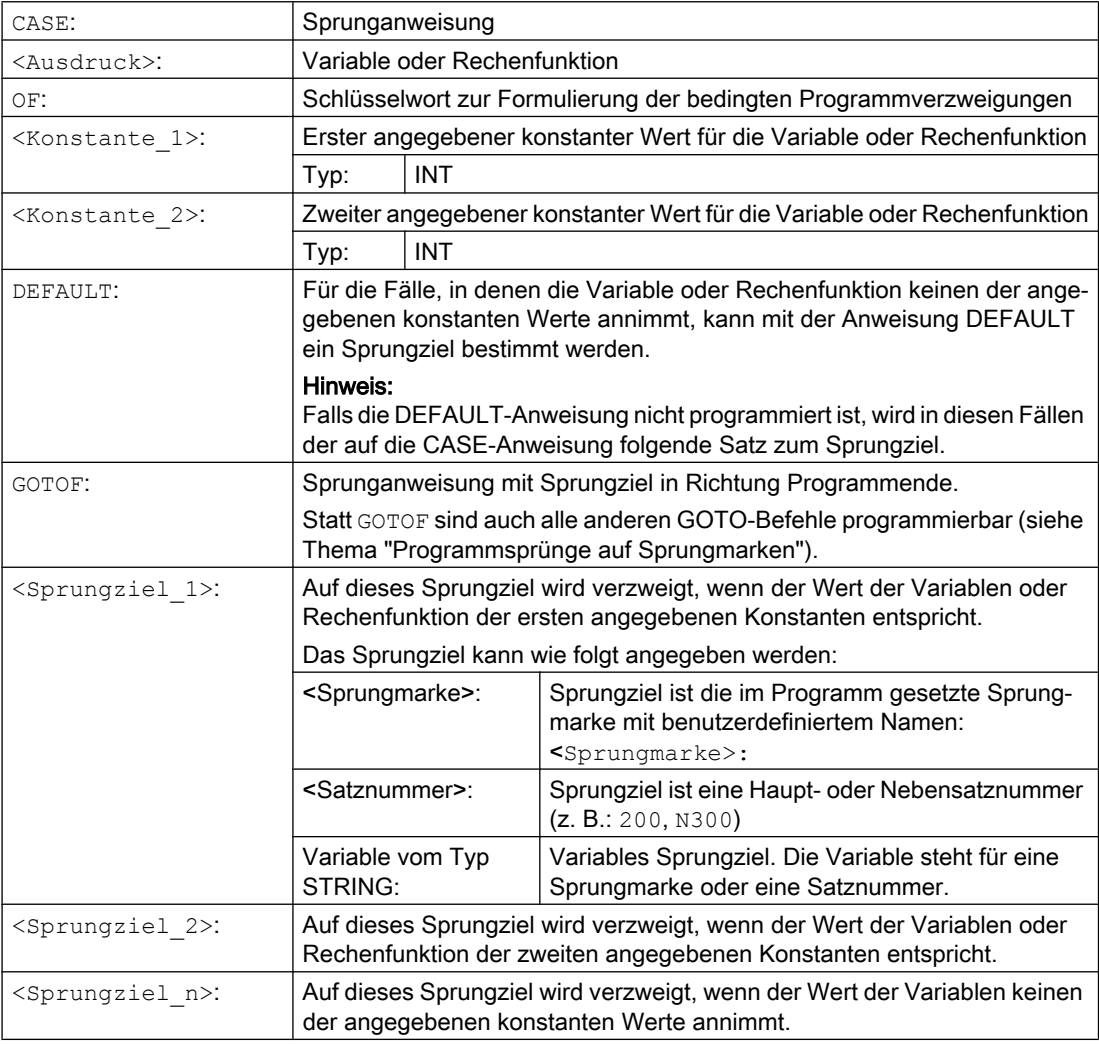

# Beispiel

**Programmcode**

...

#### **Programmcode**

```
N20 DEF INT VAR1 VAR2 VAR3
N30 CASE(VAR1+VAR2-VAR3) OF 7 GOTOF Label_1 9 GOTOF La-
bel_2 DEFAULT GOTOF Label_3
N40 Label_1: G0 X1 Y1
N50 Label_2: G0 X2 Y2
N60 Label_3: G0 X3 Y3
...
```
Die CASE-Anweisung aus N30 definiert folgende Programmverzeigungsmöglichkeiten:

- 1. Wenn der Wert der Rechenfunktion VAR1+VAR2-VAR3 = 7, dann springe zu dem Satz mit Sprungmarkendefinition "Label\_1" (→ N40).
- 2. Wenn der Wert der Rechenfunktion VAR1+VAR2-VAR3 = 9, dann springe zu dem Satz mit Sprungmarkendefinition "Label\_2" (→ N50).
- 3. Wenn der Wert der Rechenfunktion VAR1+VAR2-VAR3 weder 7 noch 9 beträgt, dann springe zu dem Satz mit Sprungmarkendefinition "Label\_3" (→ N60).

2.11 Programmteilwiederholung (REPEAT, REPEATB, ENDLABEL, P)

# 2.11 Programmteilwiederholung (REPEAT, REPEATB, ENDLABEL, P)

Die Programmteilwiederholung ermöglicht die Wiederholung bereits geschriebener Programmteile innerhalb eines Programms in beliebiger Zusammensetzung.

Die zu wiederholenden Programmzeilen bzw. Programmbereiche werden durch Sprungmarken (Labels) gekennzeichnet.

### Hinweis

### Sprungmarken (Labels)

Sprungmarken stehen immer am Anfang eines Satzes. Wenn eine Programmnummer vorhanden ist, steht die Sprungmarke unmittelbar nach der Satznummer.

Für die Benennung von Sprungmarken gelten folgende Regeln:

- Anzahl an Zeichen:
	- mindestens 2
	- höchstens 32
- Erlaubte Zeichen sind:
	- Buchstaben
	- Ziffern
	- Unterstriche
- Die ersten beiden Zeichen müssen Buchstaben oder Unterstriche sein.
- Nach dem Namen der Sprungmarke folgt ein Doppelpunkt (":").

# **Syntax**

### 1. Einzelne Programmzeile wiederholen:

```
<Sprungmarke>: ...
...
REPEATB <Sprungmarke> P=<n>
...
```
2. Programmbereich zwischen Sprungmarke und REPEAT-Anweisung wiederholen:

```
<Sprungmarke>: ...
...
REPEAT <Sprungmarke> P=<n>
...
```
### 3. Bereich zwischen zwei Sprungmarken wiederholen:

```
<Start-Sprungmarke>: ...
...
<End-Sprungmarke>: ...
...
REPEAT <Start-Sprungmarke> <End-Sprungmarke> P=<n>
```
2.11 Programmteilwiederholung (REPEAT, REPEATB, ENDLABEL, P)

...

### Hinweis

Die REPEAT-Anweisung mit den beiden Sprungmarken zu klammern, ist nicht möglich. Wird die <Start-Sprungmarke> vor der REPEAT-Anweisung gefunden und wird die <End-Sprungmarke> nicht vor der REPEAT-Anweisung erreicht, dann wird die Wiederholung zwischen <Start-Sprungmarke> und REPEAT-Anweisung durchgeführt.

# 4. Bereich zwischen Sprungmarke und ENDLABEL wiederholen:

```
<Sprungmarke>: ...
...
ENDLABEL: ...
...
REPEAT <Sprungmarke> P=<n>
...
```
### Hinweis

Die REPEAT-Anweisung mit der <Sprungmarke> und dem ENDLABEL zu klammern, ist nicht möglich. Wird die <Sprungmarke> vor der REPEAT-Anweisung gefunden und wird ENDLABEL nicht vor der REPEAT-Anweisung erreicht, dann wird die Wiederholung zwischen <Sprungmarke> und REPEAT-Anweisung durchgeführt.

# Bedeutung

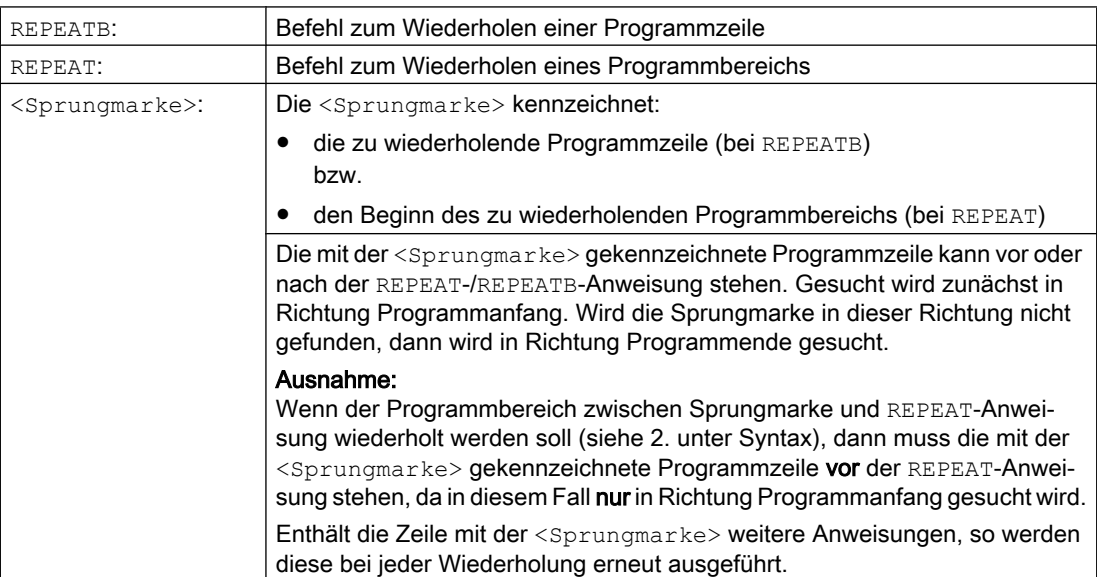

2.11 Programmteilwiederholung (REPEAT, REPEATB, ENDLABEL, P)

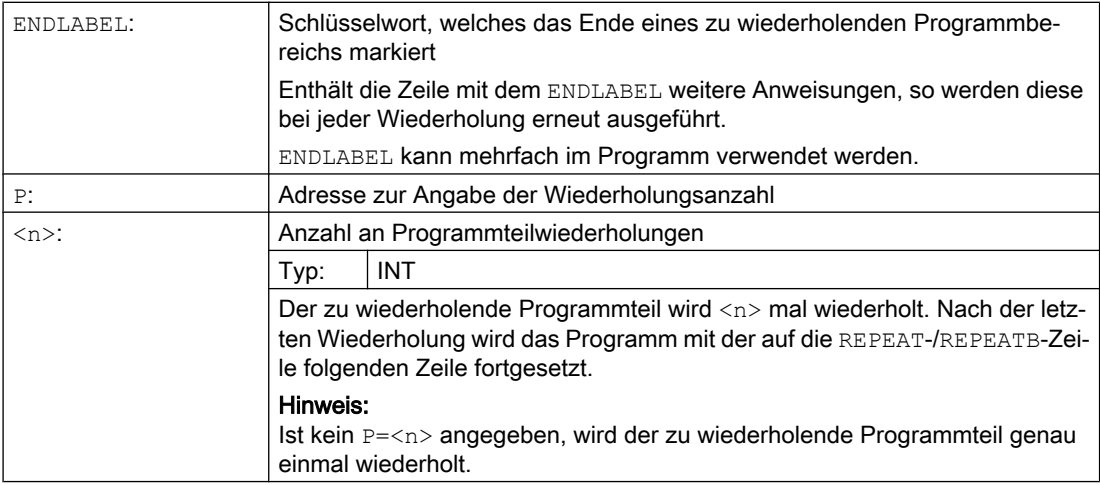

# Beispiele

### Beispiel 1: Einzelne Programmzeile wiederholen

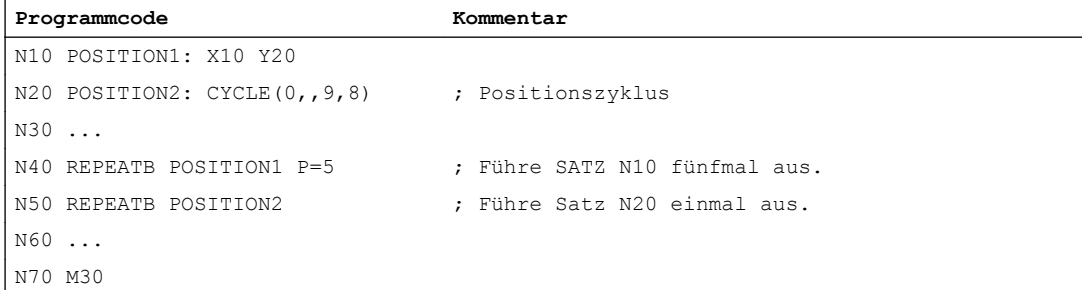

# Beispiel 2: Programmbereich zwischen Sprungmarke und REPEAT-Anweisung wiederholen

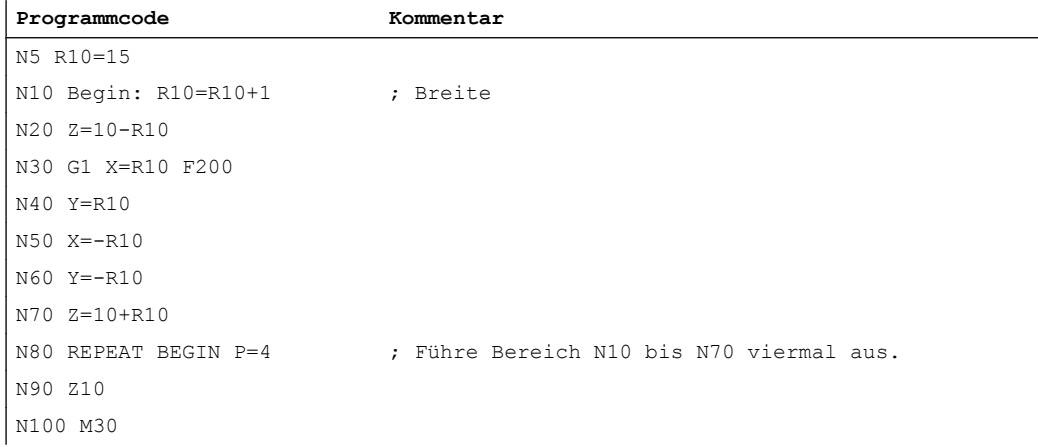

# Beispiel 3: Bereich zwischen zwei Sprungmarken wiederholen

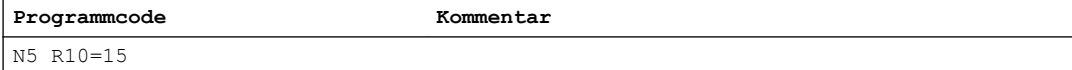

# Flexible NC-Programmierung

### 2.11 Programmteilwiederholung (REPEAT, REPEATB, ENDLABEL, P)

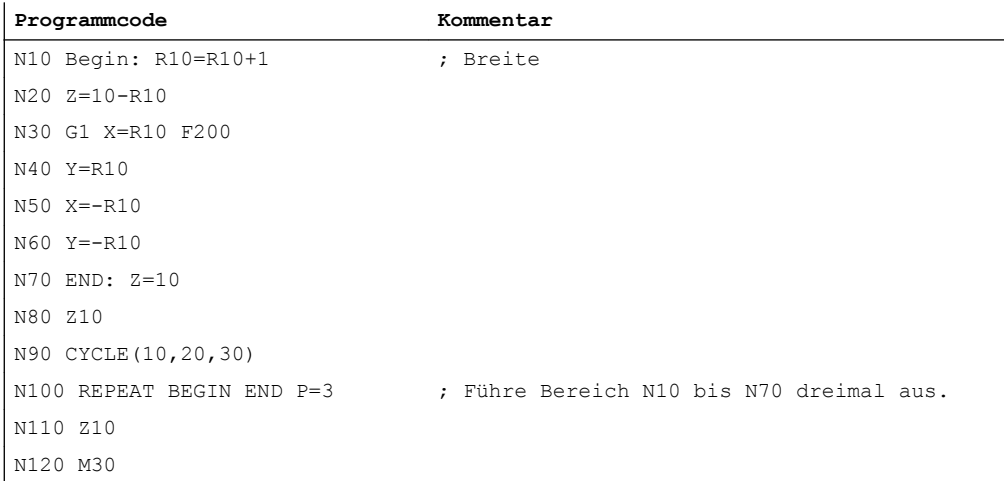

### Beispiel 4: Bereich zwischen Sprungmarke und ENDLABEL wiederholen

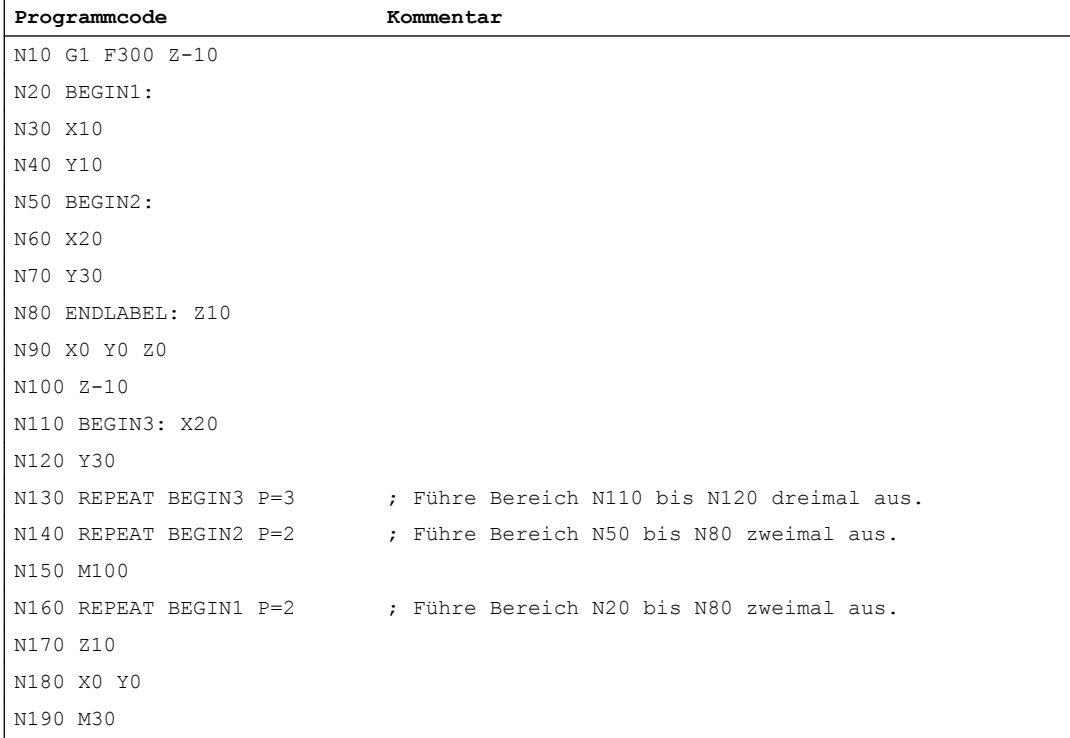

# Beispiel 5: Fräsbearbeitung, Bohrposition mit verschiedenen Technologien bearbeiten

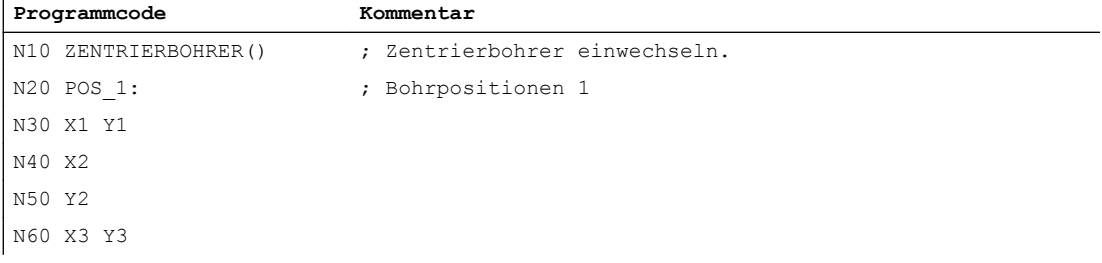
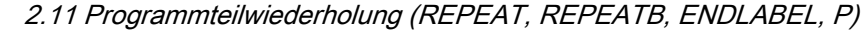

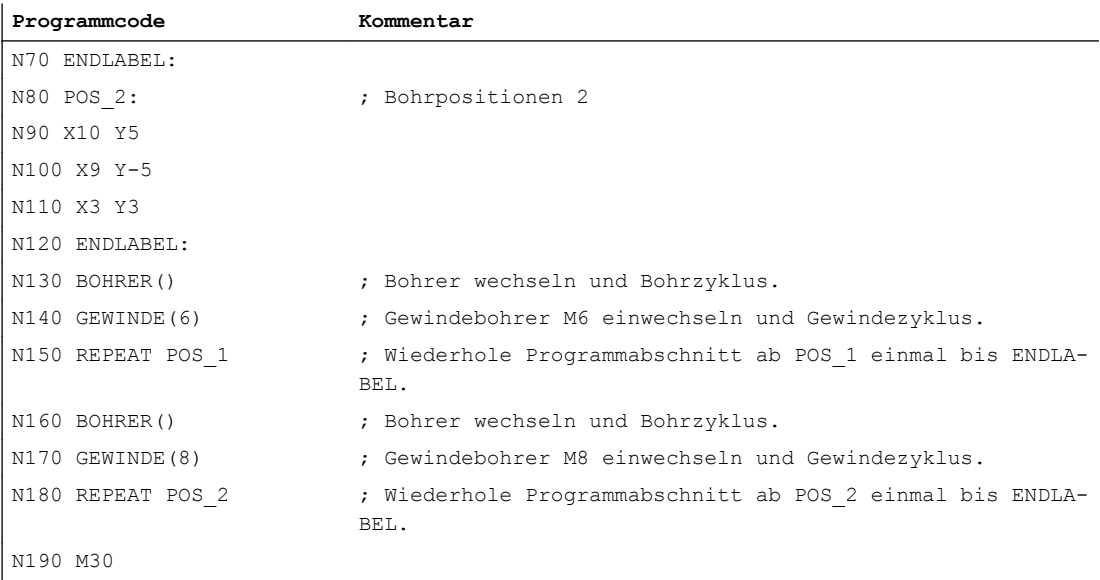

## Weitere Informationen

- Programmteilwiederholung kann geschachtelt aufgerufen werden. Jeder Aufruf belegt eine Unterprogrammebene.
- Ist während der Bearbeitung einer Programmteilwiederholung M17 oder RET programmiert, so wird die Programmteilwiederholung abgebrochen. Das Programm wird mit dem auf die REPEAT-Zeile folgenden Satz fortgesetzt.
- In der aktuellen Programm-Anzeige wird die Programmteilwiederholung als eigene Unterprogrammebene angezeigt.
- Wird während der Programmteil-Bearbeitung Ebenenabbruch ausgelöst, so wird das Programm nach dem Aufruf der Programmteilbearbeitung fortgesetzt. Beispiel:

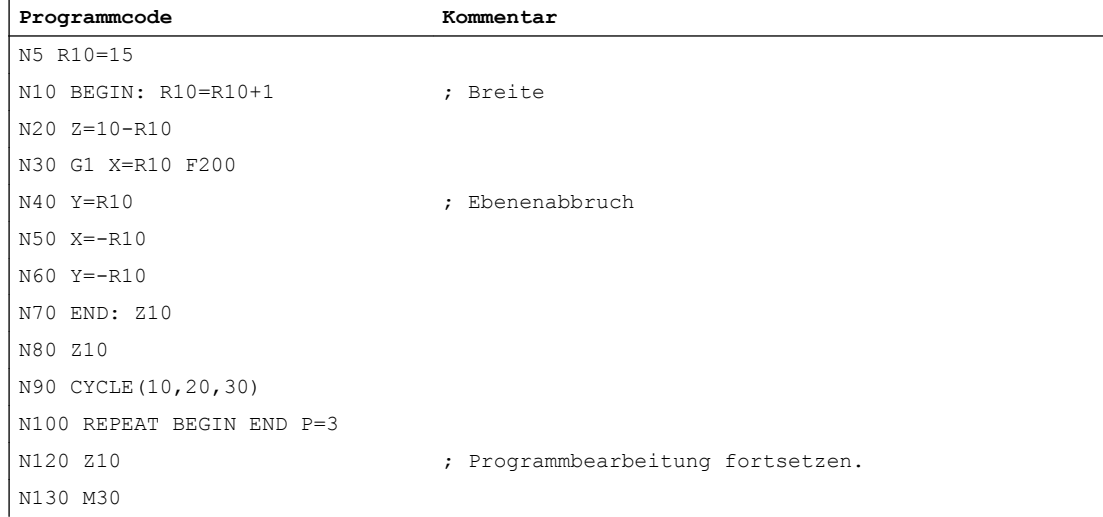

2.11 Programmteilwiederholung (REPEAT, REPEATB, ENDLABEL, P)

- Kontrollstrukturen und Programmteilwiederholung können kombiniert genutzt werden. Es sollte jedoch keine Überschneidungen geben. Eine Programmteilwiederholung sollte innerhalb eines Kontrollstruktur-Zweigs liegen bzw. eine Kontrollstruktur innerhalb einer Programmteilwiederholung.
- Bei der Mischung von Sprüngen und Programmteilwiederholung werden die Sätze rein sequentiell abgearbeitet. Erfolgt z. B. ein Sprung aus einer Programmteilwiederholung, so wird solange bearbeitet, bis das programmierte Programmteilende gefunden wird. Beispiel:

#### **Programmcode**

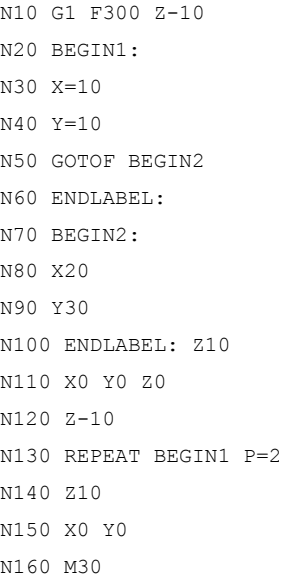

#### Hinweis

Die REPEAT-Anweisung sollte hinter den Verfahrsätzen stehen.

# 2.12 Kontrollstrukturen

Die Steuerung arbeitet die NC-Sätze standardmäßig in der programmierten Reihenfolge ab.

Diese Reihenfolge kann durch die Programmierung von alternativen Programmblöcken und Programmschleifen variiert werden. Die Programmierung dieser Kontrollstrukturen erfolgt mit den Schlüsselwörtern IF, ELSE, ENDIF, LOOP, FOR, WHILE und REPEAT.

## ACHTUNG

## Programmierfehler

Kontrollstrukturen sind nur innerhalb des Anweisungsteils eines Programms möglich. Definitionen im Programmkopf können nicht bedingt oder wiederholt ausgeführt werden.

Schlüsselworte für Kontrollstrukturen dürfen ebenso wie Sprungziele nicht mit Makros überlagert werden. Eine Abprüfung bei der Makrodefinition findet nicht statt.

## **Wirksamkeit**

Eine Kontrollstruktur kann nicht programmübergreifend verwendet werden.

## **Schachtelungstiefe**

Innerhalb jeder Unterprogrammebene ist eine Schachtelungstiefe von bis zu 16 Kontrollstrukturen möglich.

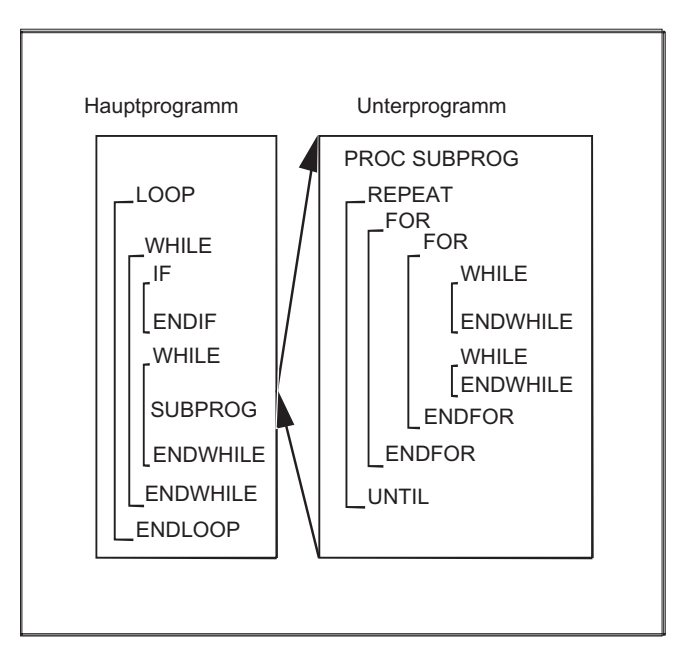

## Laufzeitverhalten

Im standardmäßig aktiven Interpreterbetrieb kann durch Verwendung von Programmsprüngen ein schnellerer Programmablauf als mit Kontrollstrukturen erreicht werden.

In vorkompilierten Zyklen ist kein Unterschied zwischen Programmsprüngen und Kontrollstrukturen vorhanden.

## Aktuelle Satzanzeige bei Programmschleifen

Werden innerhalb einer Programmschleife nur Vorlaufsätze ausgeführt, wird in der aktuellen Satzanzeige der letzte Hauptlaufsatz vor der Programmschleife angezeigt.

Damit z. B. zu Diagnosezwecken auch die abgearbeiteten Vorlaufsätze in der aktuellen Satzanzeige sichtbar werden, muss der Decodier-Einzelsatz SBL2 aktiviert werden.

#### Literatur

Funktionshandbuch Grundfunktionen, Kapitel: BAG, Kanal, Programmbetrieb, Reset-Verhalten (K1) > Einzelsatz > Decodier-Einzelsatz SBL2 mit impliziten Vorlaufstop

## Schleifen ohne Hauptlaufsatz

Wird innerhalb einer Programmschleife kein Hauptlaufsatz programmiert, wird die Schleife so lange im Vorlauf bearbeitet, bis die Schleifenbedingung erfüllt ist.

Dadurch entsteht eine hohe Auslastung und die Anzeige kann beeinträchtigt werden.

Als Abhilfe bietet sich an, den Befehl STOPRE oder eine Verweilzeit G04 von 0 Sekunden in die Schleife einzufügen.

## Randbedingungen

- Sätze mit Kontrollstrukturelementen können nicht ausgeblendet werden.
- Sprungmarken (Labels) sind in Sätzen mit Kontrollstrukturelementen nicht erlaubt.
- Kontrollstrukturen werden interpretativ abgearbeitet. Bei Erkennen eines Schleifenendes wird unter Berücksichtigung der dabei gefundenen Kontrollstrukturen nach dem Schleifenanfang gesucht. Daher wird im Interpreterbetrieb die Blockstruktur eines Programms nicht komplett geprüft.
- Grundsätzlich empfiehlt sich, Kontrollstrukturen und Programmsprünge nicht gemischt zu verwenden.
- Bei Vorverarbeitung von Zyklen kann die korrekte Schachtelung von Kontrollstrukturen überprüft werden.

## 2.12.1 Bedingte Anweisung und Verzweigung (IF, ELSE, ENDIF)

#### Bedingten Anweisung: IF - Programmblock - ENDIF

Bei einer bedingten Anweisung wird der zwischen IF und ENDIF stehende Programmblock nur ausgeführt, wenn die Bedingung erfüllt ist.

#### Verzweigung: IF - Programmblock\_1 - ELSE - Programmblock\_2 - ENDIF

Bei einer Verzweigung wird immer einer von zwei Programmblöcken ausgeführt.

Ist die Bedingung erfüllt, wird der zwischen IF und ELSE stehende Programmblock\_1 ausgeführt.

Ist die Bedingung nicht erfüllt, wird der zwischen ELSE und ENDIF stehende Programmblock\_2 ausgeführt.

## **Syntax**

## Bedingte Anweisung

```
IF <Bedingung>
  Programmblock ; Ausführung bei: <Bedingung> == TRUE
ENDIF
```
#### Verzweigung

```
IF <Bedingung>
  Programmblock 1 ; Ausführung bei: <Bedingung> == TRUE
ELSE
  Programmblock 2 ; Ausführung bei: <Bedingung> == FALSE
ENDIF
```
## Bedeutung

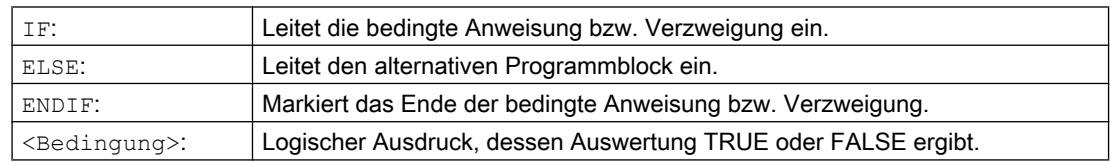

## Beispiel: Werkzeugwechselunterprogramm

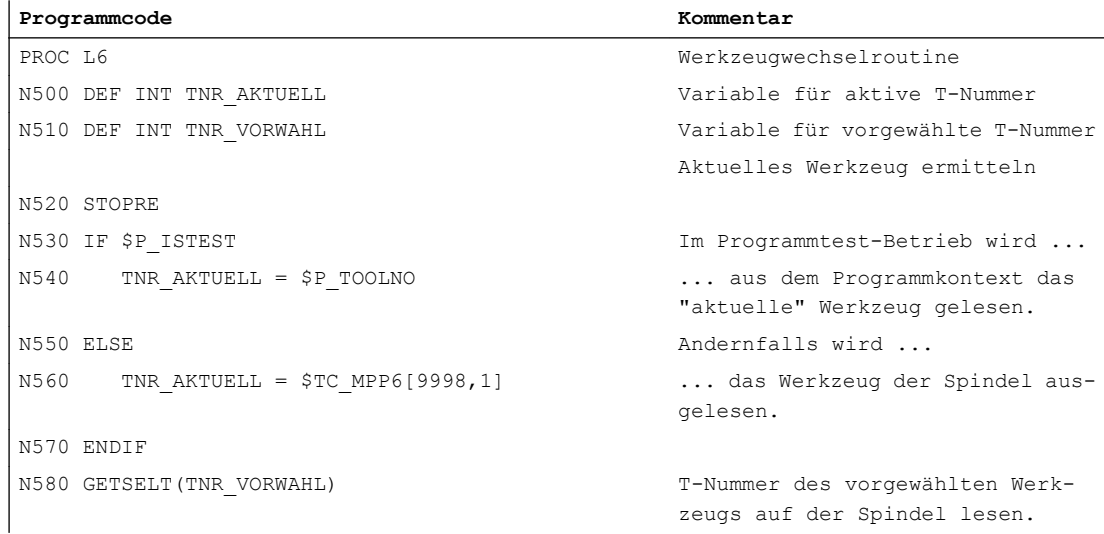

## 2.12 Kontrollstrukturen

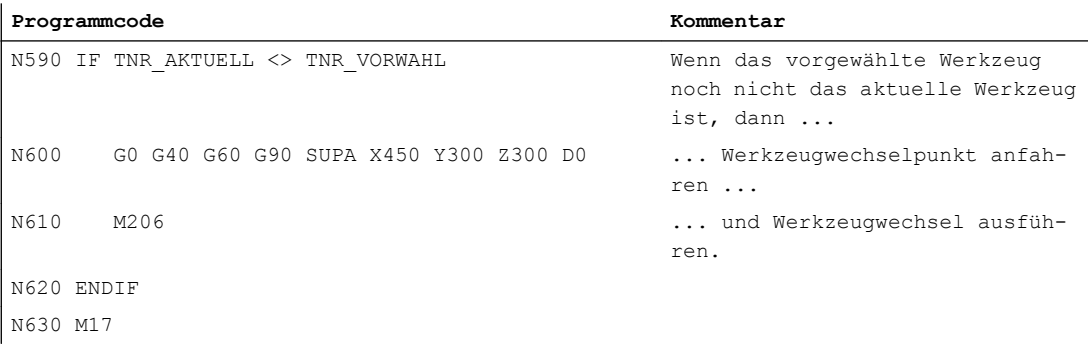

## 2.12.2 Endlos-Programmschleife (LOOP, ENDLOOP)

Die Endlos-Schleife findet Verwendung in Endlos-Programmen. Am Schleifenende findet immer wieder der Rücksprung zum Schleifenanfang statt.

## **Syntax**

LOOP ... ENDLOOP

## Bedeutung

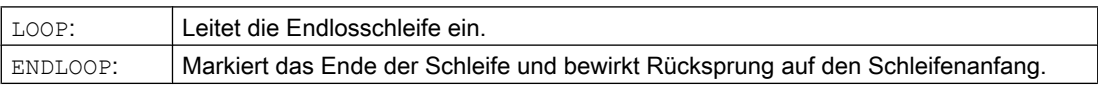

## Beispiel

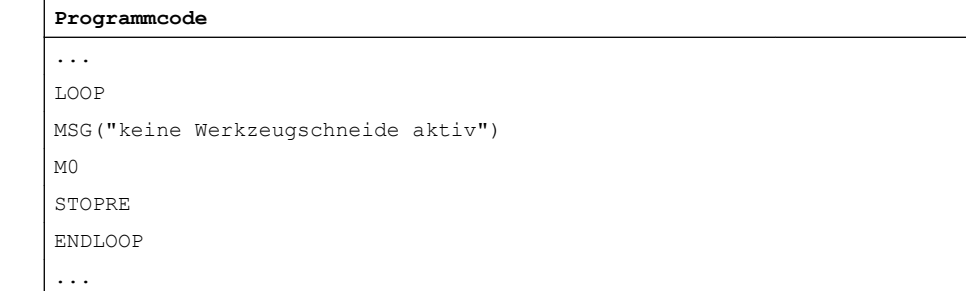

# 2.12.3 Zählschleife (FOR ... TO ..., ENDFOR)

Die Zählschleife wird verwendet, wenn ein Arbeitsablauf mit einer festen Anzahl von Durchläufen wiederholt werden soll.

## **Syntax**

```
FOR <Variable> = <Anfangswert> TO <Endwert>
...
ENDFOR
```
## Bedeutung

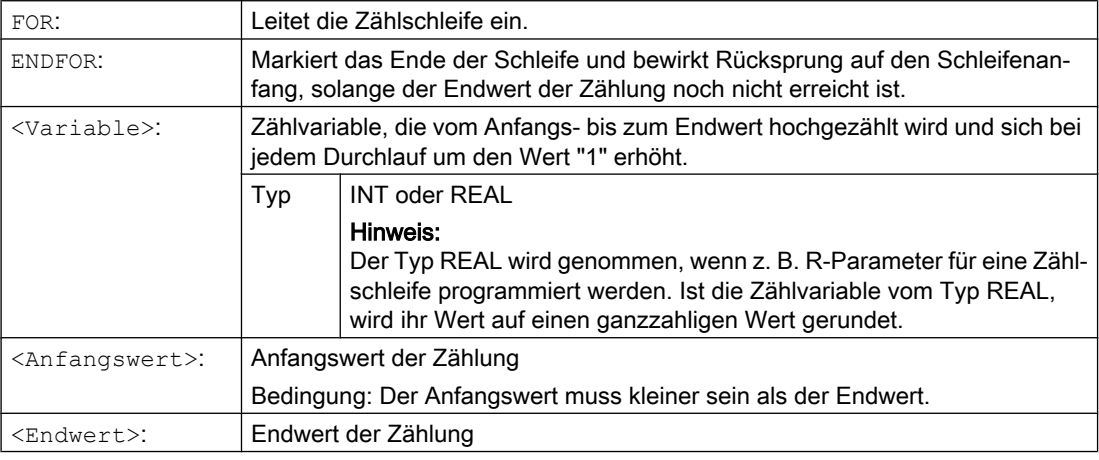

## Beispiele

## Beispiel 1: INTEGER-Variable oder R-Parameter als Zählvariable

INTEGER-Variable als Zählvariable:

```
Programmcode Kommentar
DEF INT iVARIABLE1
R10=R12-R20*R1 R11=6
FOR iVARIABLE1= R10 TO R11 ; Zählvariable = INTEGER-Variable
 R20=R21*R22+R33
ENDFOR
M30
```
## R-Parameter als Zählvariable:

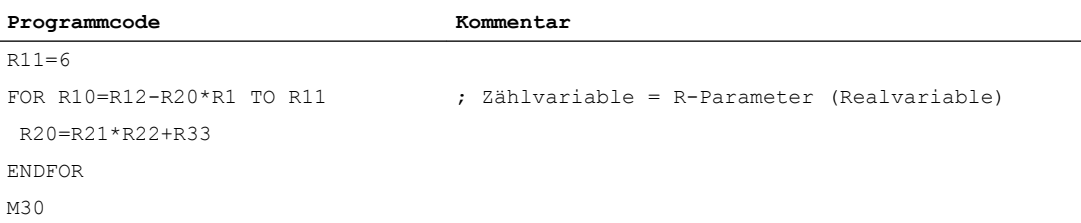

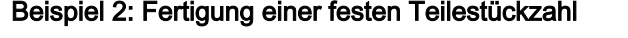

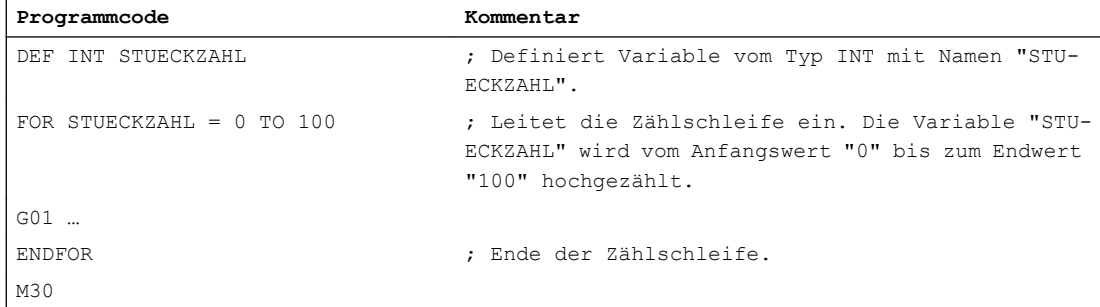

## 2.12.4 Programmschleife mit Bedingung am Schleifenanfang (WHILE, ENDWHILE)

Bei einer WHILE-Schleife steht die Bedingung am Schleifenanfang. Solange die Bedingung erfüllt ist, wird die WHILE-Schleife durchlaufen.

## **Syntax**

WHILE <Bedingung> ... ENDWHILE

## Bedeutung

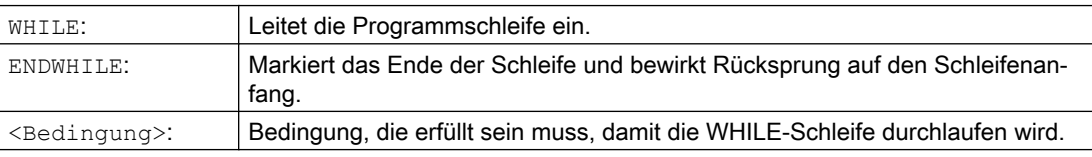

## Beispiel

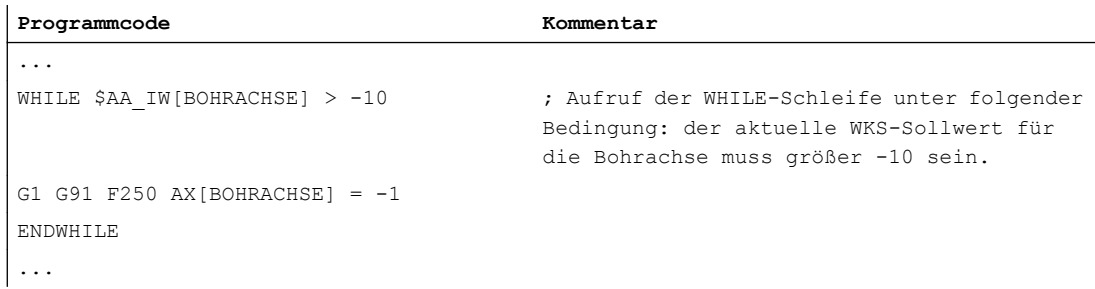

## 2.12.5 Programmschleife mit Bedingung am Schleifenende (REPEAT, UNTIL)

Bei einer REPEAT-Schleife steht die Bedingung am Schleifenende. Die REPEAT-Schleife wird einmal durchlaufen und solange wiederholt, bis die Bedingung erfüllt ist.

## **Syntax**

REPEAT ... UNTIL <Bedingung>

## Bedeutung

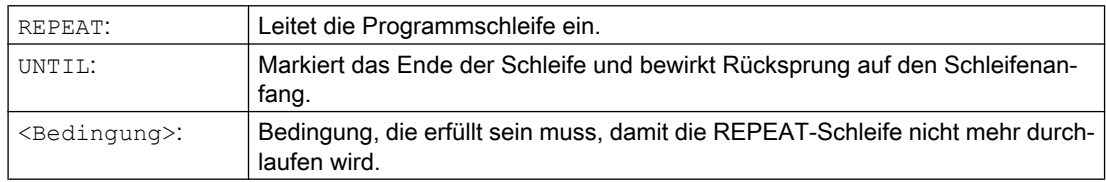

## Beispiel

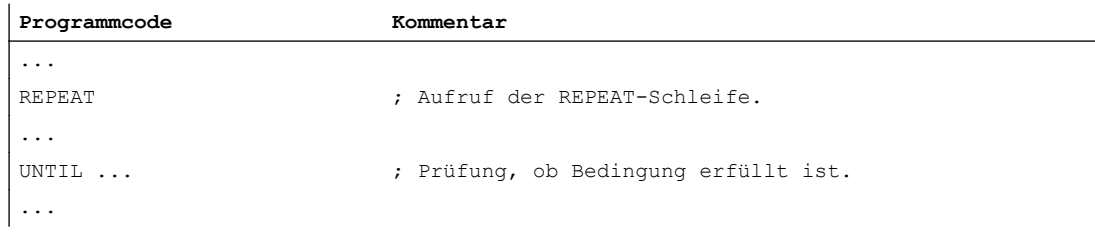

# 2.12.6 Programmbeispiel mit verschachtelten Kontrollstrukturen

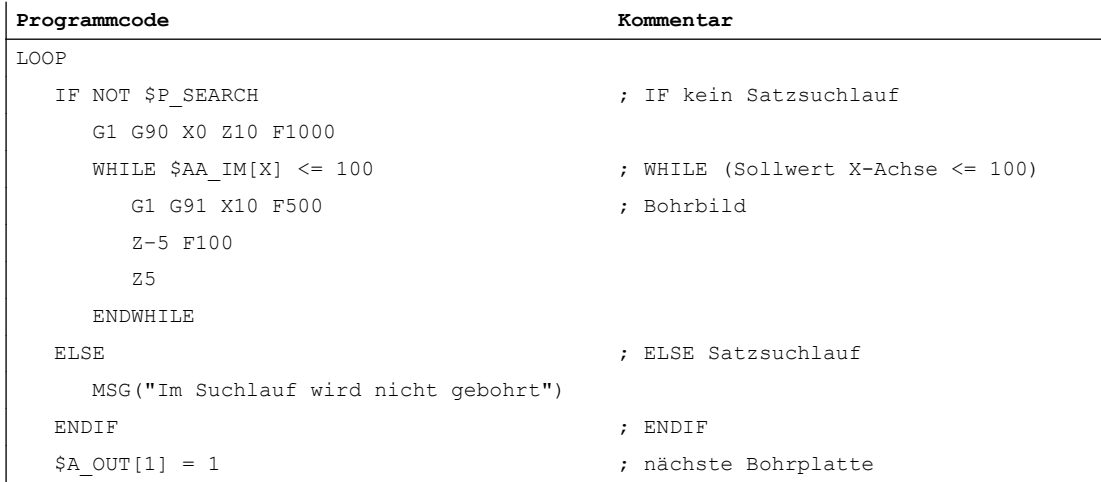

## 2.12 Kontrollstrukturen

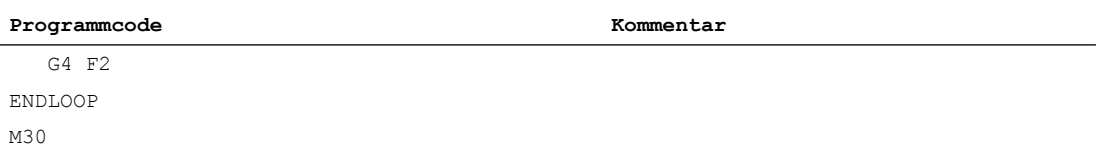

# 2.13 Programmkoordinierung (INIT, START, WAITM, WAITMC, WAITE, SETM, CLEARM)

Ein Kanal der NC kann prinzipiell das in ihm gestartete Programm unabhängig von anderen Kanälen seiner Betriebsartengruppe (BAG) abarbeiten. Sind aber gleichzeitig mehrere Programme in mehreren Kanälen der BAG an der Fertigung eines Werkstücks beteiligt, müssen die Programmabläufe in den unterschiedlichen Kanälen koordiniert werden.

#### Hinweis

#### Betriebsartengruppe

Eine Programmkoordinierung ist nur zwischen Kanälen möglich, die zur gleichen Betriebsartengruppe (BAG) gehören.

## **Syntax**

```
INIT(<Kanal-Nr.>,<Programm>,<Quittungsmodus>)
START(<Kanal-Nr.>,<Kanal-Nr.>,...)
WAITM(<Marken-Nr.>,<Kanal-Nr.>,<Kanal-Nr.>,...)
WAITMC(<Marken-Nr.>,<Kanal-Nr.>,<Kanal-Nr.>,...)
WAITE(<Kanal-Nr.>,<Kanal-Nr.>,...)
SETM(<Marken-Nr.>,<Marken-Nr.>,...)
CLEARM(<Marken-Nr.>,<Marken-Nr.>,...)
```
#### Hinweis

Eine Befehl der Programmkoordinierung muss alleine in einem eigenen Satz stehen.

## Bedeutung

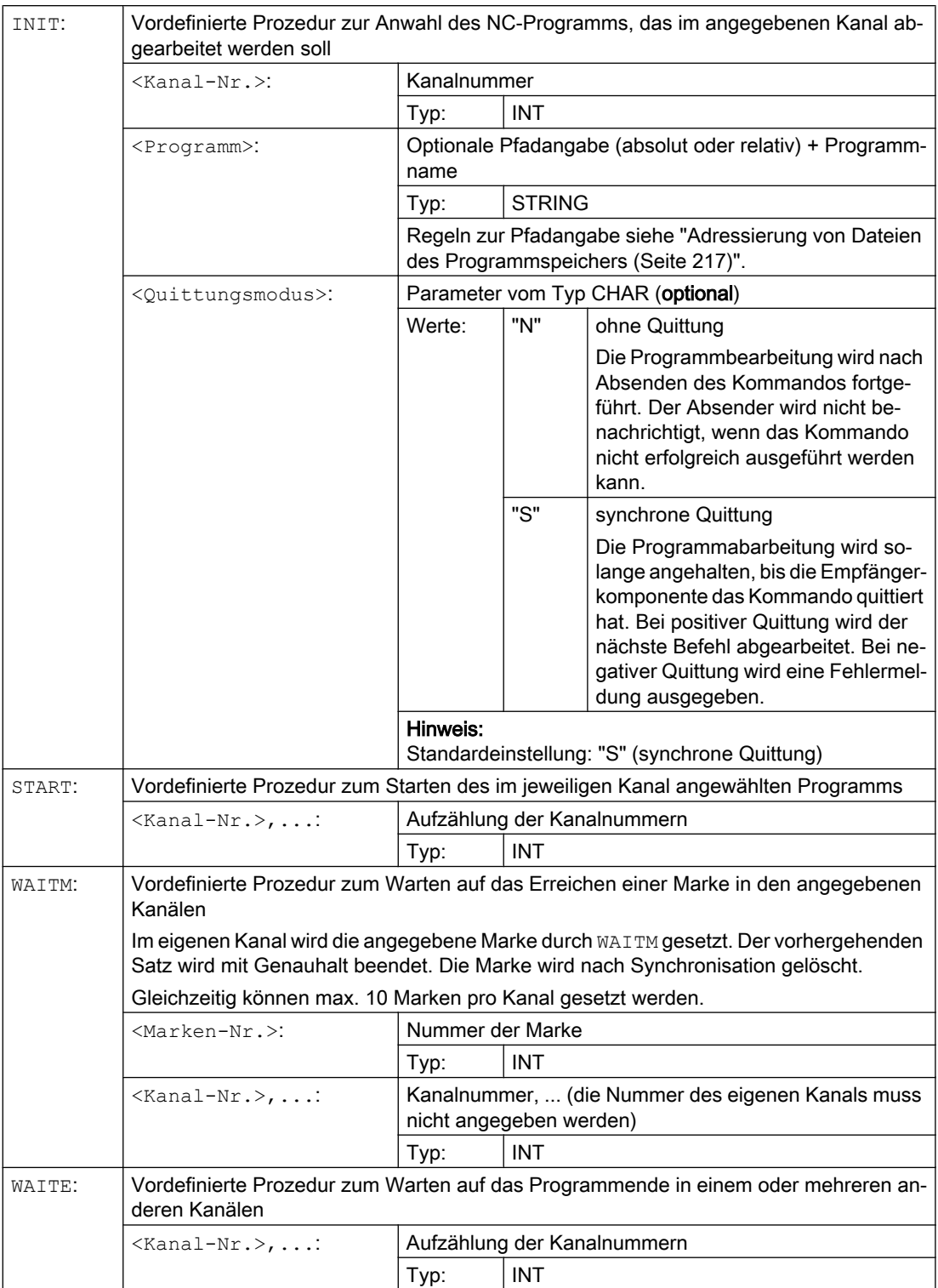

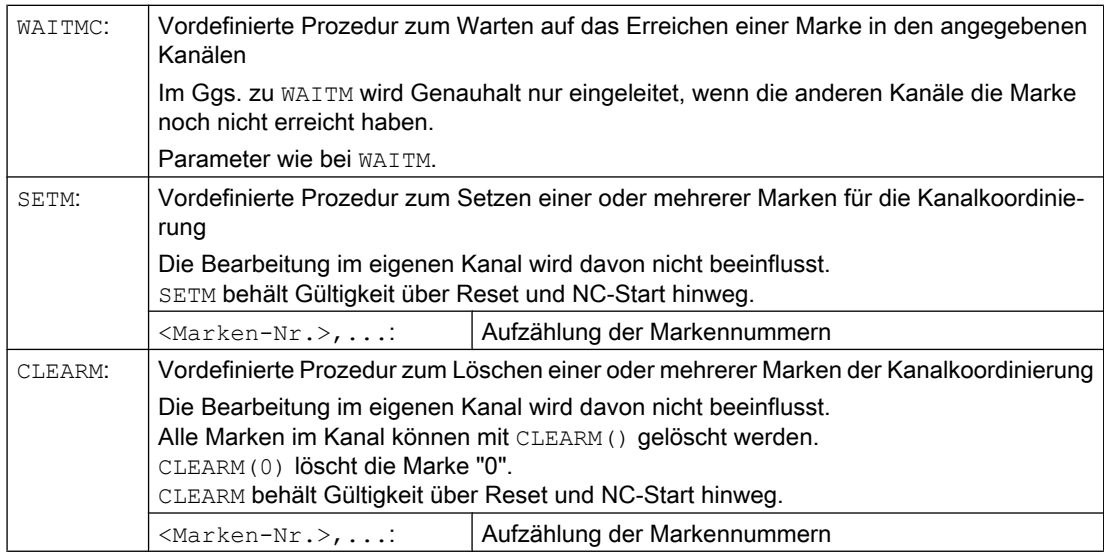

#### Hinweis

## Kanalnummer

Kanalnamen müssen über Variablen in Nummern gewandelt werden.

# VORSICHT

## Kanalnummer

Die Nummernzuordnung ist vor leichtfertiger Änderung zu sichern.

## Hinweis

## Kanalname

Anstelle von Kanalnummern können auch die über \$MC\_CHAN\_NAME definierten Kanalnamen (Bezeichner oder Schlüsselwort) programmiert werden (Typ: STRING).

## VORSICHT

## Kanalname

Die Namen dürfen nicht bereits in der NC in anderer Bedeutung wie z. B. als Schlüsselwort, Sprachbefehl, Achsname etc. vorhanden sein.

## Hinweis

Zum Datenaustausch zwischen den Programmen können die Variablen benutzt werden, über die Kanäle gemeinsam verfügen (NC-spezifische globale Variablen). Ansonsten wird die Programmerstellung für jeden Kanal getrennt vorgenommen.

#### Beispiele

#### START über Maschinendatum parametrierte Kanalnamen

#### Parametrierung:

```
$MC_CHAN_NAME[ 0 ] = "CHAN_1" ; Name von Kanal 1<br>$MC CHAN NAME[ 1 ] = "CHAN 2" ; Name von Kanal 2$MC CHAN NAME [ 1 ] = "CHAN 2"
```
Die im Maschinendatums MD20000 \$MC\_CHAN\_NAME parametrierten Namen "CHAN\_1" und "CHAN\_2" repräsentieren Steuerungs-intern die Kanalnummer 1 und 2.

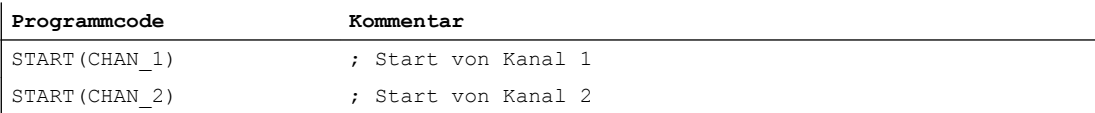

#### START über lokale "Kanalnamen" und Anwendervariable

Festlegung:

- Kanal 1: Programmlokaler Name "MASCHINE"
- Kanal 2: Programmlokaler Name "LADER"

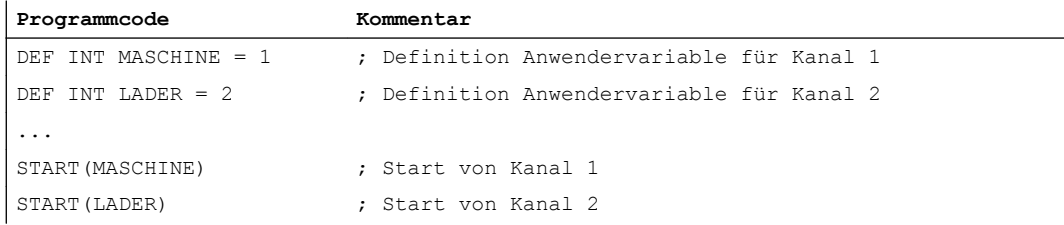

#### START über lokale "Kanalnamen", Anwendervariable und parametrierte Kanalnamen

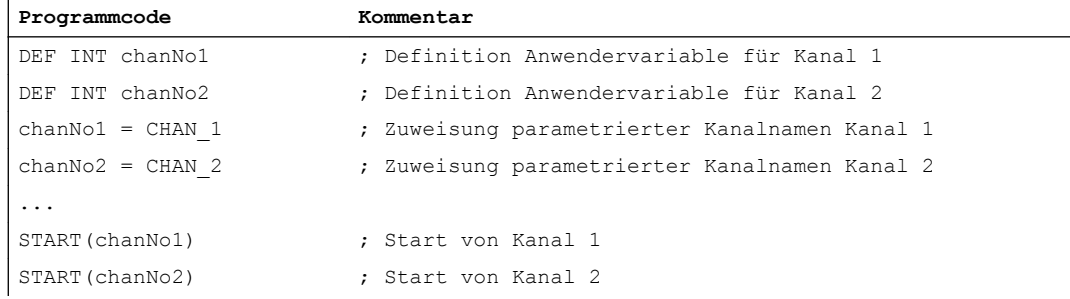

### INIT-Befehl mit absoluter Pfadangabe

Anwahl von Programm /\_N\_MPF\_DIR/\_N\_ABSPAN1\_MPF in Kanal 2.

#### **Programmcode**

INIT(2,"/ N\_WKS\_DIR/ N\_WELLE1\_WPD/\_N\_ABSPAN1\_MPF")

### INIT-Befehl mit Programmnamen

Anwahl des Programms mit dem Namen "MYPROG". Die Steuerung sucht das Programm anhand des Suchpfades.

```
Programmcode
```
INIT(2,"MYPROG")

#### Programmkoordinierung mit WAITM

Kanal 1: Das Programm /\_N\_MPF\_DIR/\_N\_MPF100\_MPF ist bereits angewählt. und gestartet.

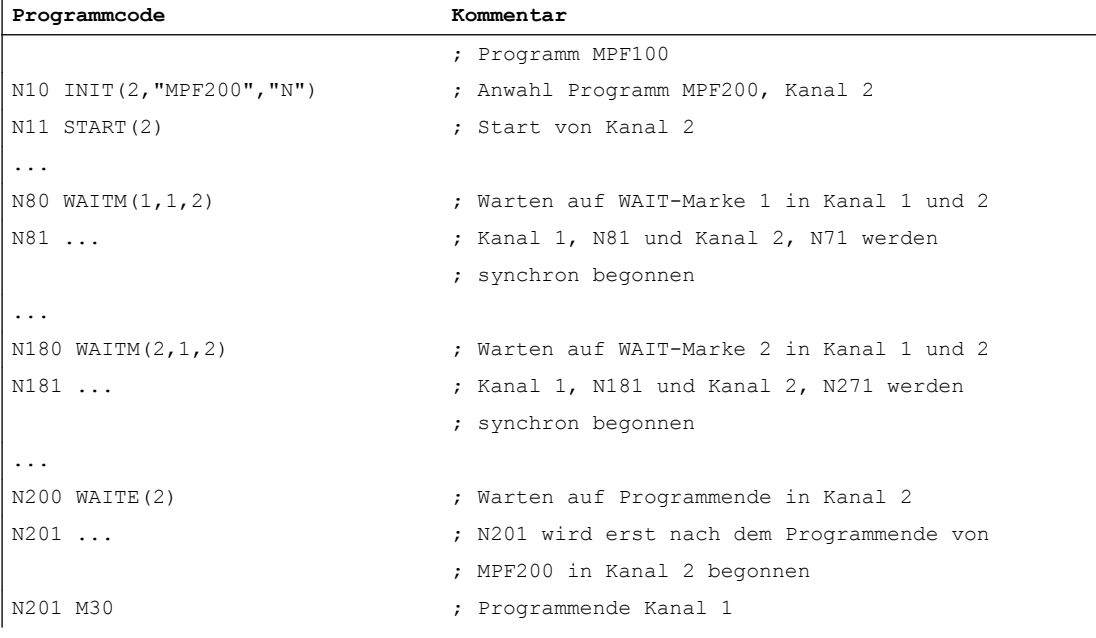

Kanal 2: In Kanal 1 wird über Satz N10 und N20 das Programm MPF200\_MPF für Kanal 2 angewählt und gestartet.

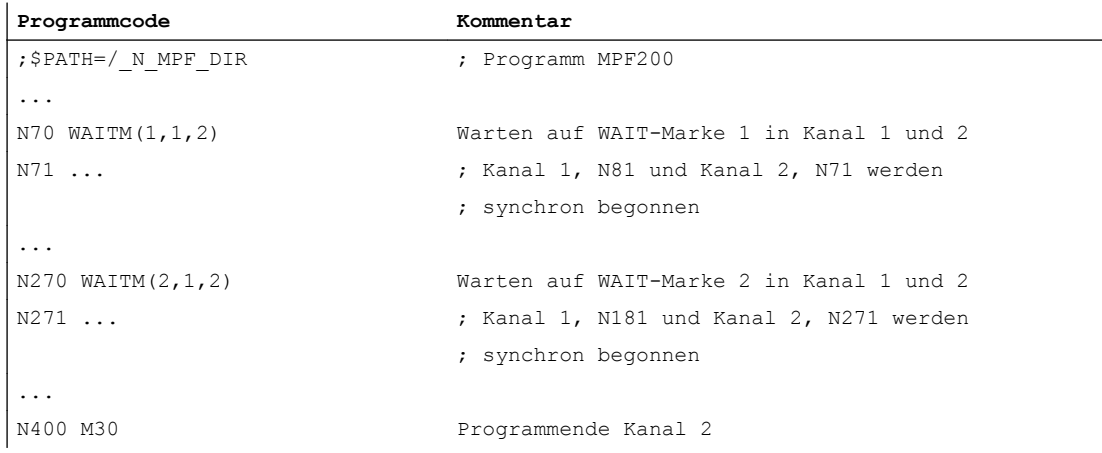

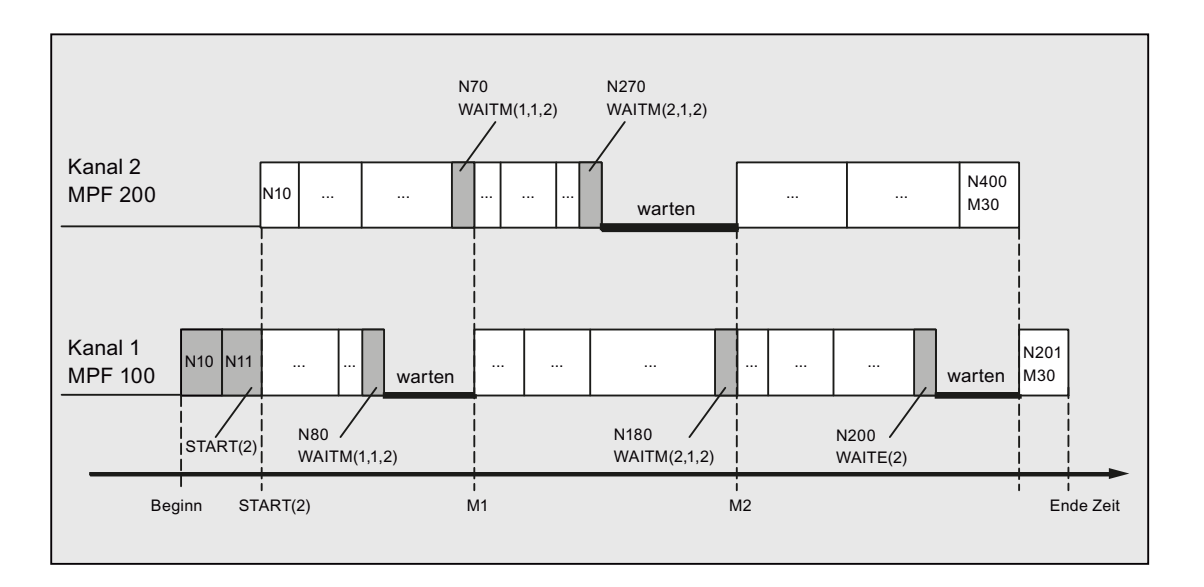

## Randbedingungen

#### Nicht synchroner Beginn des Abarbeitens von Folgesätzen nach WAIT-Marken

Bei einer Kanalkoordinierung mittels WAIT-Marken kann es zu einem nicht synchronen Beginn des Abarbeitens der Folgesätze kommen. Dieses Verhalten tritt auf, wenn unmmittelbar vor Erreichen der gemeinsamen WAIT-Marke in einem der zu synchronisierenden Kanäle eine Aktion ausgelöst wird, die in diesem Restweglöschen mit implizitem Repositionieren (REPOSA) zur Folge hat.

Annahme: Aktuelle Achszuordnung in den Kanälen 1 und 2

- Kanal 1: Achsen X1 und U
- Kanal 2: Achse X2

Tabelle 2-2 Zeitlicher Abblauf in den Kanälen 1 und 2

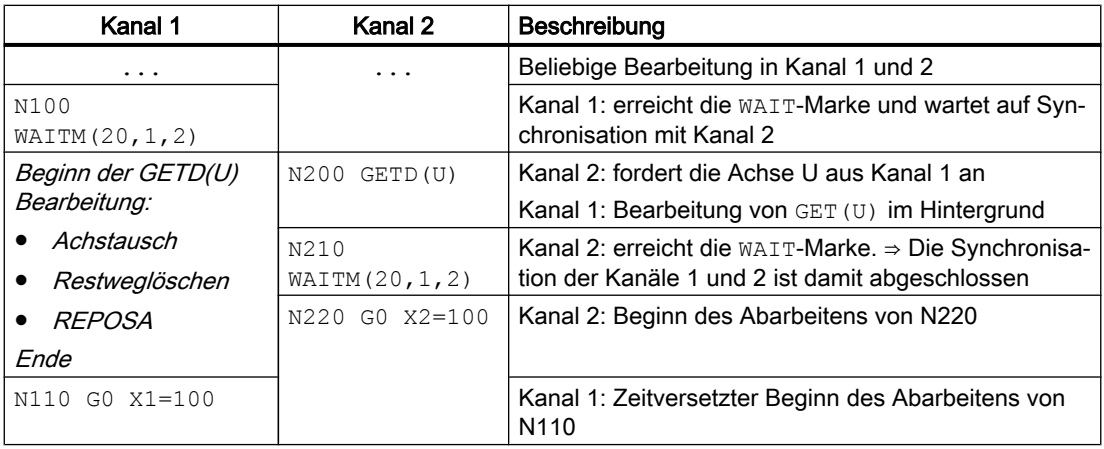

# 2.14 Interruptroutine (ASUP)

## 2.14.1 Funktion einer Interruptroutine

#### Hinweis

Die in der folgenden Beschreibung abwechselnd vorkommenden Begriffe "Asynchrones Unterprogramm (ASUP)" und "Interruptroutine" kennzeichnen die gleiche Funktionalität.

Die Funktion einer Interruptroutine soll anhand eines typischen Beispiels verdeutlicht werden:

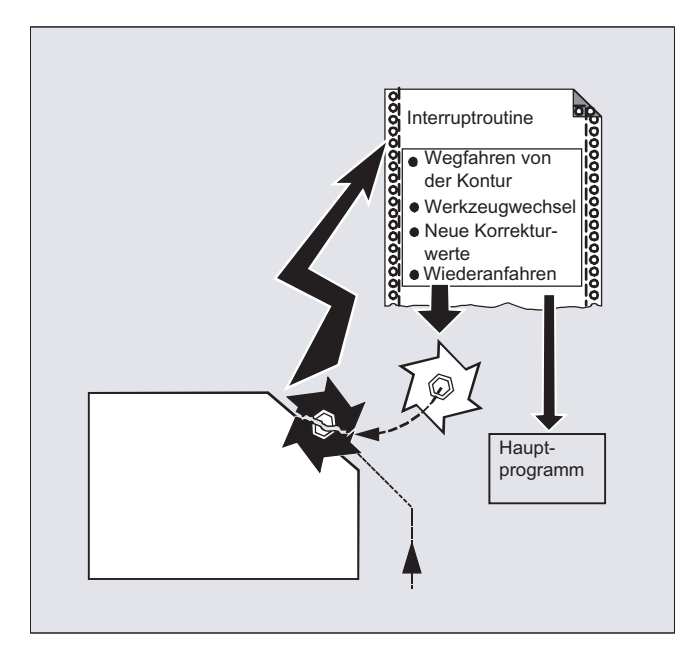

Während der Bearbeitung bricht das Werkzeug. Hierdurch wird ein Signal ausgelöst, das den laufenden Bearbeitungsablauf stoppt und gleichzeitig ein Unterprogramm – die sogenannte Interruptroutine – startet. In diesem Unterprogramm stehen alle Anweisungen, die in diesem Fall ausgeführt werden sollen.

Ist das Unterprogramm abgearbeitet (und hierdurch die Betriebsbereitschaft hergestellt), springt die Steuerung in das Hauptprogramm zurück und setzt die Bearbeitung – je nach REPOS-Befehl – an der Unterbrechungsstelle fort (siehe ["Wiederanfahren an Kontur](#page-516-0) (Seite [517](#page-516-0))").

# VORSICHT

## Kollisionsgefahr

Wenn im Unterprogramm kein REPOS-Befehl programmiert ist, dann wird auf den Endpunkt des Satzes positioniert, der auf den unterbrochenen Satz folgt.

#### **Literatur**

Funktionshandbuch Grundfunktionen; BAG, Kanal, Programmbetrieb, Reset-Verhalten (K1), Kapitel: "Asynchrone Unterprogramme (ASUPs), Interruptroutinen"

## 2.14.2 Interruptroutine erstellen

#### Interruptroutine als Unterprogramm erstellen

Die Interruptroutine wird bei der Definition wie ein Unterprogramm gekennzeichnet.

Beispiel:

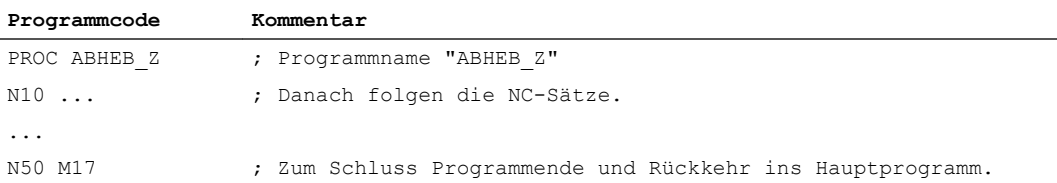

## Modale G-Befehle sichern (SAVE)

Die Interruptroutine kann bei der Definition mit SAVE gekennzeichnet werden.

Das Attribut SAVE bewirkt, dass die vor dem Aufruf der Interruptroutine aktiven modalen G-Befehle gesichert und nach dem Ende der Interruptroutine wieder reaktiviert werden (siehe " [Unterprogramme mit SAVE-Mechanismus \(SAVE\)](#page-165-0) (Seite [166\)](#page-165-0) ").

Dadurch ist es möglich, die Bearbeitung nach Ablauf der Interruptroutine an der Unterbrechungsstelle fortzusetzen.

Beispiel:

```
Programmcode
PROC ABHEB_Z SAVE
N10 ...
N50 M17
```
## Weitere Interruptroutinen zuordnen (SETINT)

Innerhalb der Interruptroutine können SETINT-Anweisungen (siehe ["Interruptroutine zuordnen](#page-126-0)  [und starten \(SETINT\)"](#page-126-0) (Seite [127\)](#page-126-0)) programmiert und hierdurch weitere Interruptroutinen scharf geschaltet werden. Das Auslösen erfolgt erst durch den Eingang.

## Literatur

Für weitere Informationen zur Erstellung von Unterprogrammen siehe Kapitel "Unterprogrammtechnik, Makrotechnik".

## <span id="page-126-0"></span>2.14.3 Interruptroutine zuordnen und starten (SETINT, PRIO, BLSYNC)

Die Steuerung verfügt über mehrere schnelle Eingänge (Eingang 1 ... 8), die jeweils einen Interrupt (1 ... 8) auslösen. Jedem Interrupt kann über den Befehl SETINT eine Priorität und eine Interrupt-Routine zugeordnet werden. Wird der Interrupt durch Setzen des schnellen Eingangs ausgelöst, wird die aktuelle Bearbeitung im Kanal unterbrochen und die Interrupt-Routine gestartet.

#### Interrupt-Prorität

Werden in einem Teileprogramm mehreren Eingängen Interrupts zugeordnet, müssen den Interrupts unterschiedliche Prioritäten zugewiesen werden.

Einem Interrupt kann ein Prioritätswerte von 1 ... 128 zugeordnet werden. Prioritätswert 1 entspricht der höchsten, 128 der niedrigsten Priorität.

## **Syntax**

SETINT(<n>) <NAME> SETINT(<n>) PRIO=<Wert><NAME> SETINT(<n>) PRIO=<Wert> <NAME> BLSYNC SETINT(<n>) PRIO=<Wert> <NAME> LIFTFAST

## Bedeutung

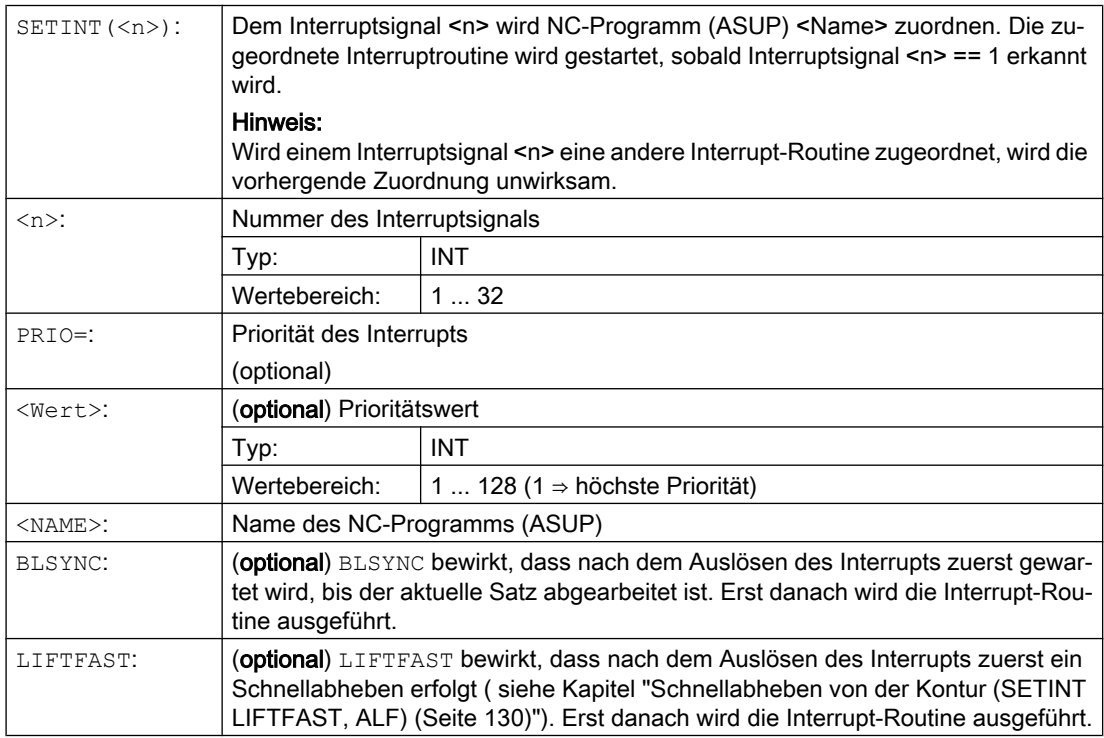

2.14 Interruptroutine (ASUP)

## Randbedingungen

#### Interrupt-Regeln

- 1. Für jeden Interrupt, der nicht sofort abgearbeitet werden kann, oder aktuell schon in Bearbeitung ist, wird eine weitere Interrupt-Anforderung gespeichert. Darüber hinaus gehende Interrupt-Anforderungen für diesen Interrupt verloren.
- 2. Wird aktuell ein Interrupt bearbeitet und es wird ein weiterer Interrupt mit höherer Priorität ausgelöst, unterbricht dieser den niederprioren Interrupt. Nach Abschluss des höherprioren Interrupts, wird der niederpriore Interrupt fortgesetzt. Treffen während der höherpriore Interrupt bearbeitet wird, weiter Anforderungen für den niederprioren Interrupt ein, wird eine Anforderung gespeichert. Weitere gehen verloren.
- 3. Wird aktuell ein Interrupt bearbeitet und es wird ein weiterer Interrupt mit höherer Priorität ausgelöst, unterbricht dieser den niederprioren Interrupt. Der höherpriore Interrupt wird bearbeitet. Wird wiederum ein höherpriorer Interrupt ausgelöst, wird der aktuelle Interrupt unterbrochen und der höherpriore Interrupt bearbeitet. Maximal sind sechs aktive Interrupt-Ebenen möglich. Eine aktuell bearbeitete Interrupt-Ebene und fünf wartende Interrupt-Ebenen. Für jede aktive Interrupt-Ebene wird maximal eine weitere Interrupt-Anforderung gespeichert. Alle weiteren Interrupt-Anforderungen gehen verloren. Ebenso gehen Interrupt-Anforderung verloren, wenn diese für weitere Interrupt-Ebenen (Interrupt-Ebene ≥ 7) angefordert werden.

## Beispiele

#### Beispiel 1: Interruptroutinen zuordnen und Priorität festlegen

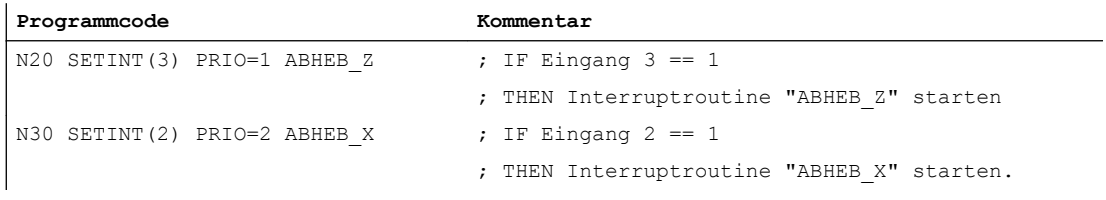

Die Interruptroutinen werden in der Reihenfolge der Prioritätswerte nacheinander abgearbeitet, wenn die Eingänge gleichzeitig anstehen: zuerst "ABHEB\_Z", dann "ABHEB\_X".

#### Beispiel 2: Interruptroutine neu zuordnen

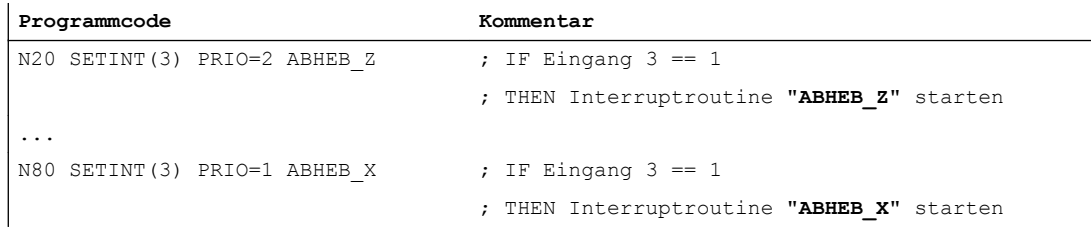

## 2.14.4 Zuordnung einer Interruptroutine deaktivieren/reaktivieren (DISABLE, ENABLE)

Eine SETINT-Anweisung kann mit DISABLE deaktiviert und mit ENABLE wieder aktiviert werden, ohne dass die Zuordnung Eingang → Interruptroutine verloren geht.

## **Syntax**

DISABLE(<n>) ENABLE(<n>)

## Bedeutung

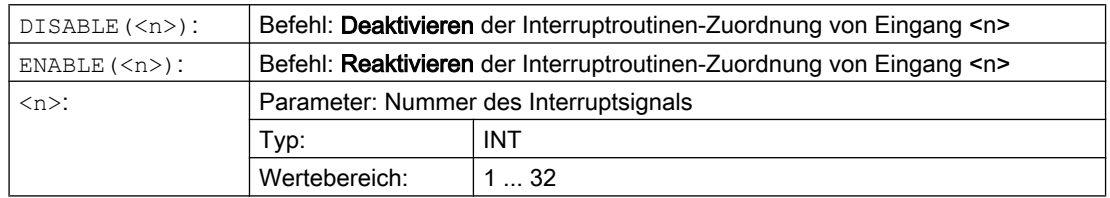

## Beispiel

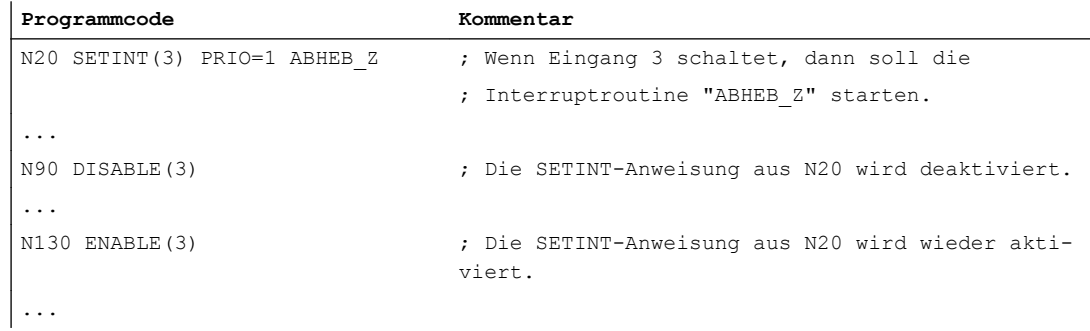

## 2.14.5 Zuordnung einer Interruptroutine löschen (CLRINT)

Eine mit SETINT definierte Zuordnung eines Interruptsignals zu einem NC-Programm (ASUP) kann mit CLRINT gelöscht werden.

## **Syntax**

CLRINT(<n>)

<span id="page-129-0"></span>2.14 Interruptroutine (ASUP)

## Bedeutung

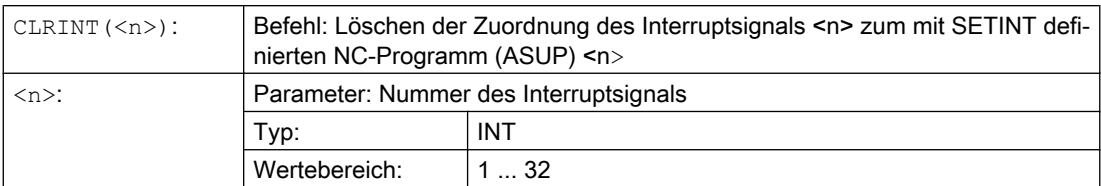

## Beispiel

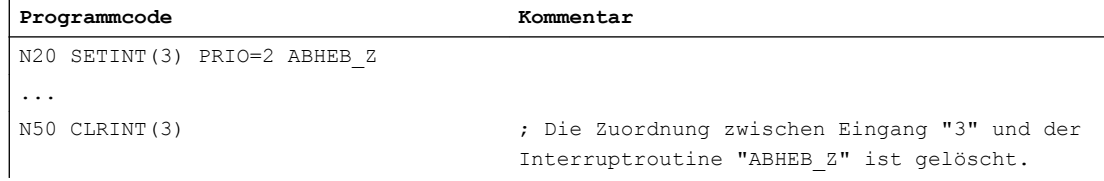

## 2.14.6 Schnellabheben von der Kontur (SETINT LIFTFAST, ALF)

Bei einer SETINT-Anweisung mit LIFTFAST wird beim Schalten des Eingangs das Werkzeug durch schnelles Abheben von der Werkstückkontur weggefahren.

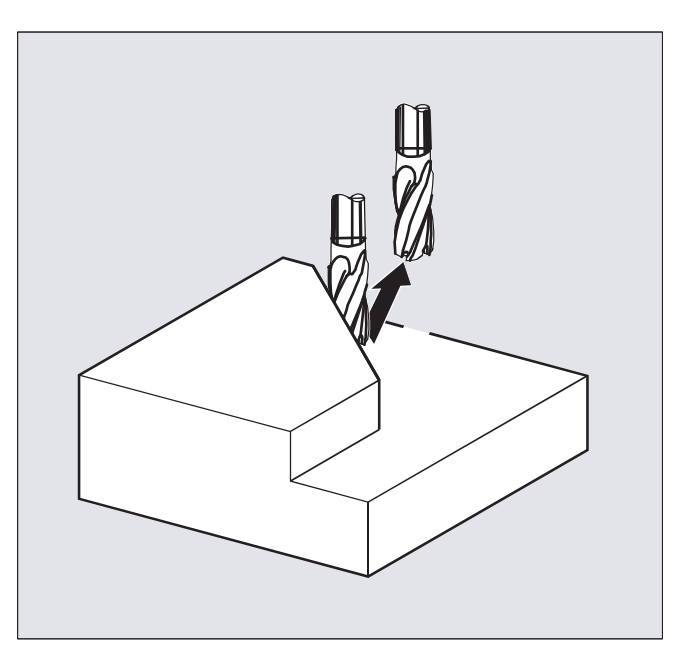

Der weitere Ablauf ist davon abhängig, ob die SETINT-Anweisung neben LIFTFAST eine Interruptroutine enthält:

Mit Interruptroutine: Nach dem Schnellabheben wird die Interruptroutine ausgeführt. Ohne Interruptroutine: Die Bearbeitung wird nach dem Schnellabheben mit Alarm ge‐ stoppt.

#### **Syntax**

```
SETINT(<n>) PRIO=1 LIFTFAST
SETINT(<n>) PRIO=1 <NAME> LIFTFAST
```
## Bedeutung

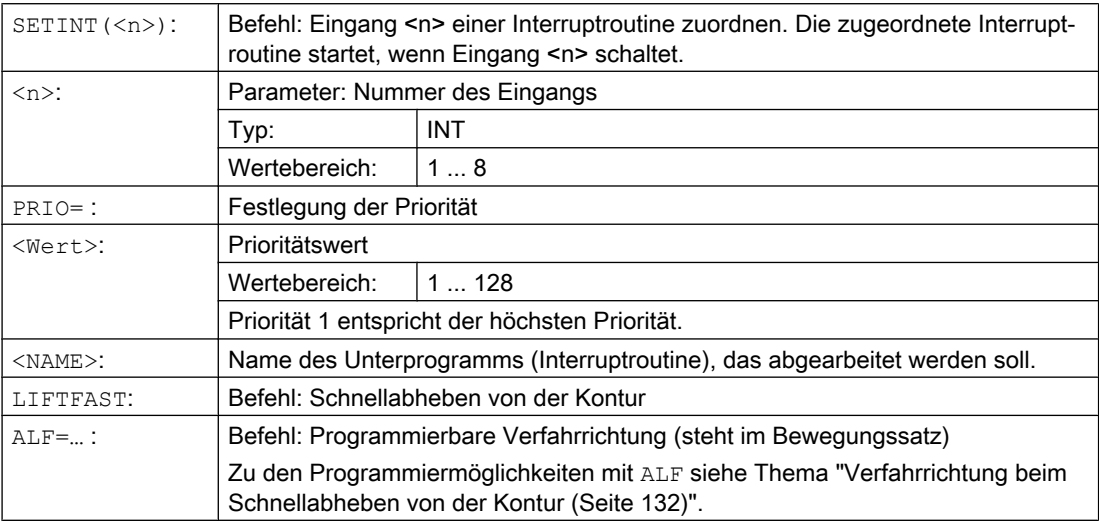

#### Randbedingungen

#### Verhalten bei aktivem Frame mit Spiegelung

Bei der Bestimmung der Abheberichtung wird geprüft, ob ein Frame mit Spiegelung aktiv ist. In diesem Fall werden bei der Abheberichtung bezogen auf die Tangentenrichtung rechts und links vertauscht. Die Richtungsanteile in Werkzeugrichtung werden nicht gespiegelt. Aktiviert wird dieses Verhalten durch die MD-Einstellung:

MD21202 \$MC\_LIFTFAST\_WITH\_MIRROR = TRUE

## Beispiel

Ein abgebrochenes Werkzeug soll automatisch durch ein Schwesterwerkzeug ersetzt werden. Die Bearbeitung wird dann mit dem neuen Werkzeug fortgesetzt.

#### Hauptprogramm:

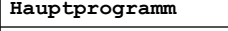

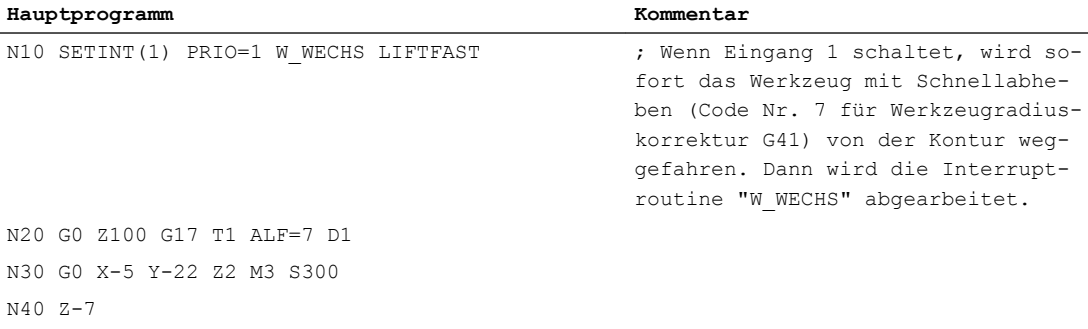

<span id="page-131-0"></span>2.14 Interruptroutine (ASUP)

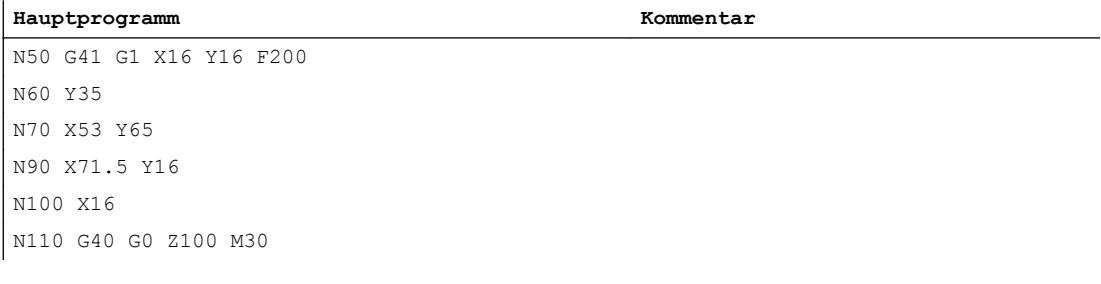

#### Unterprogramm:

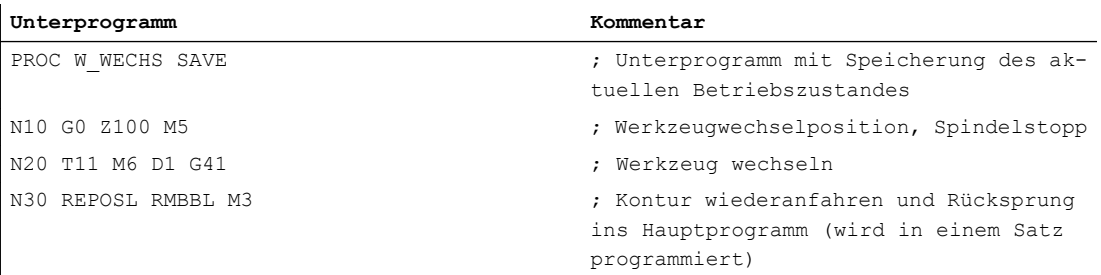

## 2.14.7 Verfahrrichtung beim Schnellabheben von der Kontur

#### Rückzugsbewegung

Die Ebene der Rückzugsbewegung wird durch folgende G-Befehle bestimmt:

● LFTXT

Die Ebene der Rückzugsbewegung wird aus der Bahntangente und der Werkzeugrichtung bestimmt (Standardeinstellung).

● LFWP

Die Ebene der Rückzugsbewegung ist die aktive Arbeitsebene, die mit den G-Befehlen G17, G18 oder G19 ausgewählt wird. Die Richtung der Rückzugsbewegung ist unabhängig von der Bahntangente. Damit ist ein achsparalleles Schnellabheben programmierbar.

● LFPOS

Rückzug der mit POLFMASK / POLFMLIN bekannt gemachten Achse auf die mit POLF programmierte absolute Achsposition.

ALF hat keinen Einfluss auf die Abheberichtung für mehrere Achsen sowie für mehrere Achsen im linearen Zusammenhang.

#### Literatur:

Programmierhandbuch Grundlagen; Kapitel: "Schnellrückzug während Gewindeschneiden"

## Programmierbare Verfahrrichtung (ALF=…)

In der Ebene der Rückzugsbewegung wird mit ALF die Richtung in diskreten Schritten von 45 Grad programmiert.

Die möglichen Verfahrrichtungen sind in der Steuerung unter speziellen Code-Nummern gespeichert und unter dieser Nummer abrufbar.

Beispiel:

## **Programmcode** N10 SETINT(2) PRIO=1 ABHEB\_Z LIFTFAST ALF=7

Das Werkzeug fährt bei eingeschaltetem G41 (Bearbeitungsrichtung links von der Kontur) senkrecht von der Kontur weg.

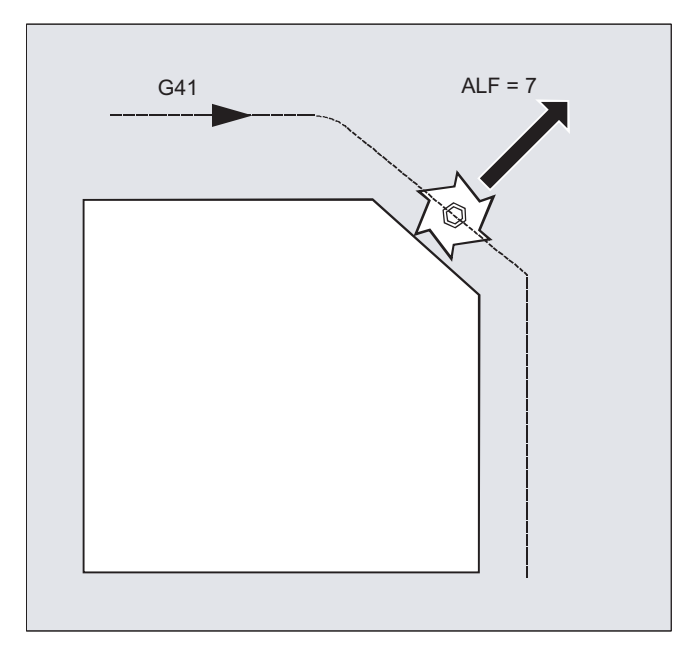

## Bezugsebene für die Beschreibung der Verfahrrichtungen bei LFTXT

Im Eingriffspunkt des Werkzeugs an der programmierten Kontur wird eine Ebene aufgespannt, die als Bezug für die Angabe der Abhebebewegung mit der entsprechenden Code-Nummer dient.

Die Bezugsebene wird aufgespannt aus der Werkzeuglängsachse (Zustellrichtung) und einem Vektor, der zu dieser und senkrecht zur Tangente im Eingriffspunkt des Werkzeugs an der Kontur steht.

2.14 Interruptroutine (ASUP)

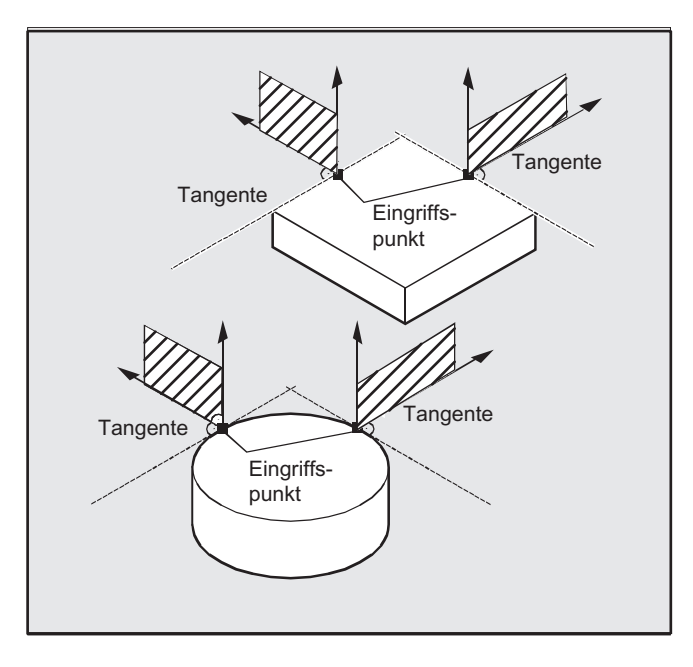

## Code-Nummern mit Verfahrrichtungen bei LFTXT

Ausgehend von der Bezugsebene finden Sie in folgender Abbildung die Code-Nummern mit Verfahrrichtungen.

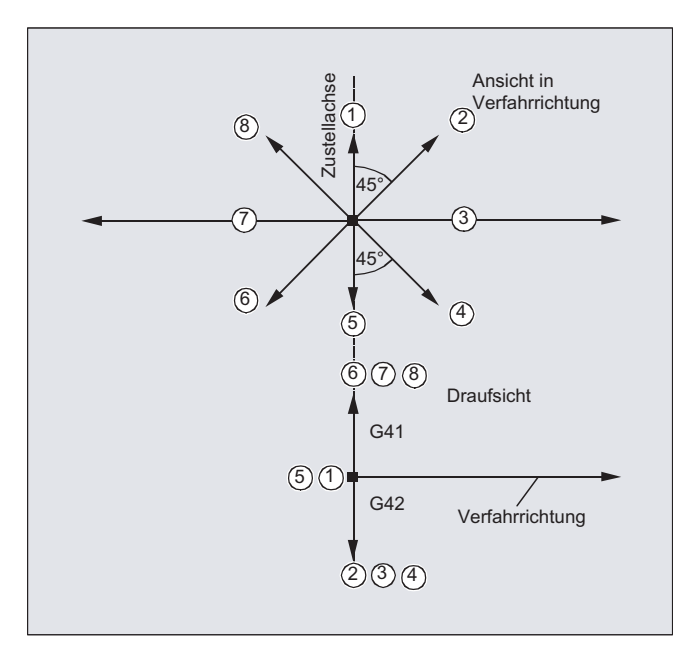

Für ALF=1 ist der Rückzug in Werkzeugrichtung festgelegt.

Mit ALF=0 ist die Funktion "Schnellabheben" ausgeschaltet.

## VORSICHT

#### Kollisionsgefahr

Bei eingeschalteter Werkzeugradiuskorrektur sollten:

- bei G41 die Codierungen 2, 3, 4
- bei G42 die Codierungen 6, 7, 8

nicht verwendet werden, da in diesen Fällen das Werkzeug zur Kontur hinfahren und mit dem Werkstück kollidieren würde.

## Code-Nummern mit Verfahrrichtungen bei LFWP

Bei LFWP ergibt sich die Richtung in der Arbeitsebene nach folgender Zuordnung:

- G17: X/Y-Ebene ALF=1: Rückzug in X-Richtung ALF=3: Rückzug in Y-Richtung
- G18: Z/X-Ebene ALF=1: Rückzug in Z-Richtung ALF=3: Rückzug in X-Richtung
- G19: Y/Z-Ebene ALF=1: Rückzug in Y-Richtung ALF=3: Rückzug in Z-Richtung

## 2.14.8 Bewegungsablauf bei Interruptroutinen

## Interruptroutine ohne LIFTFAST

Die Achsbewegungen werden auf der Bahn bis zum Stillstand abgebremst. Anschließend startet die Interruptroutine.

Die Stillstandsposition wird als Unterbrechungsposition abgespeichert und wird bei REPOS mit RMIBL am Ende der Interruptroutine angefahren.

## Interruptroutine mit LIFTFAST

Die Achsbewegungen werden auf der Bahn abgebremst. Gleichzeitig wird die LIFTFAST-Bewegung als überlagerte Bewegung ausgeführt. Wenn die Bahnbewegung und LIFTFAST-Bewegung zum Stillstand gekommen sind, wird die Interruptroutine gestartet.

Als Unterbrechungsposition wird die Position auf der Kontur abgespeichert, bei der die LIFTFAST-Bewegung gestartet und dadurch die Bahn verlassen wurde.

#### 2.14 Interruptroutine (ASUP)

Die Interruptroutine verhält sich mit LIFTFAST und ALF=0 identisch wie die Interruptroutine ohne LIFTFAST.

#### Hinweis

Der Betrag, um den die Geometrieachsen beim Schnellabheben von der Kontur wegfahren, ist über ein Maschinendatum einstellbar.

# 2.15 Achstausch, Spindeltausch (RELEASE, GET, GETD)

Eine oder mehrere Achsen bzw. Spindeln können immer nur in einem Kanal interpoliert werden. Muss eine Achse wechselweise in zwei verschiedenen Kanälen arbeiten (z. B. Palettenwechsler), so muss sie zunächst im aktuellen Kanal freigegeben und dann in den anderen Kanal übernommen werden. Die Achse wird zwischen den Kanälen getauscht.

#### Achstauscherweiterungen

Eine Achse/Spindel kann mit Vorlaufstopp und Synchronisation zwischen Vorlauf und Hauptlauf oder alternativ auch ohne Vorlaufstopp getauscht werden. Außerdem ist ein Achstausch auch möglich über

- Achscontainer-Drehung AXCTSWE bzw. AXCTWED mittels impliziten GET/GETD.
- Frame mit Rotation, wenn diese Achse hierüber mit anderen Achsen verknüpft ist.
- Synchronaktionen, siehe Bewegungssynchronaktionen, "Achstausch RELEASE, GET".

#### Maschinenhersteller

Bitte beachten Sie die Angaben des Maschinenherstellers. Über projektierbare Maschinendaten muss eine Achse für den Achstausch in allen Kanälen eindeutig definiert sein und das Achstauschverhalten ist auch über Maschinedaten veränderbar einstellbar.

## Syntax

RELEASE(Achsname, Achsname, ...) oder RELEASE(S1) GET(Achsname, Achsname, ...) oder GET(S2) GETD(Achsname, Achsname, ...) oder GETD(S3)

Mit GETD (GET Directly) wird eine Achse direkt aus einem anderen Kanal geholt. Das bedeutet, dass zu diesem GETD kein passendes RELEASE in einem anderen Kanal programmiert sein muss. Es bedeutet aber auch, dass jetzt eine andere Kanalkommunikation aufgebaut werden muss (z. B. Waitmarken).

## Bedeutung

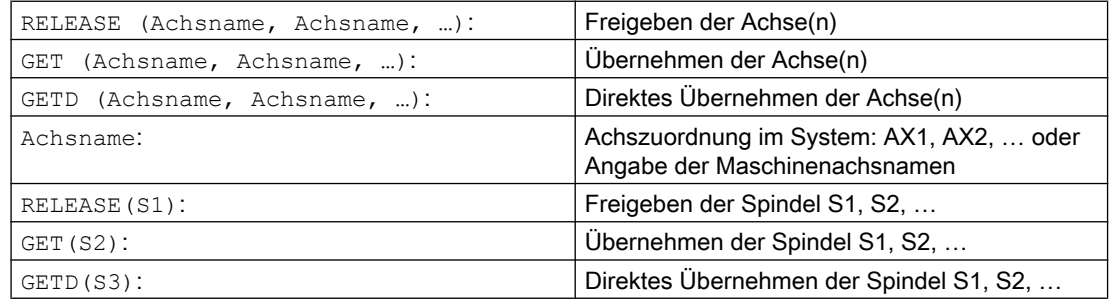

## GET-Anforderung ohne Vorlaufstopp

Wird nach einer GET-Anforderung ohne Vorlaufstopp die Achse mit RELEASE (Achse) oder WAITP(Achse) wieder freigegeben, so führt ein nachfolgender GET zu einem GET mit Vorlaufstopp.

## VORSICHT

#### Achszuordnung geändert

Eine mit GET übernommene Achse bzw. Spindel bleibt auch nach einem Tasten- oder Programm-RESET diesem Kanal zugeordnet.

Bei neuem Programmstart muss die Zuordnung der getauschten Achsen bzw. Spindeln programmtechnisch erfolgen, falls die Achse in ihrem Grundkanal benötigt wird.

Bei POWER ON wird sie dem im Maschinendatum hinterlegten Kanal zugeordnet.

#### Beispiele

#### Beispiel 1: Achstausch zwischen zwei Kanälen

Von 6 Achsen werden in Kanal 1 zur Bearbeitung benutzt: 1., 2., 3. und 4. Achse. 5. und 6. Achse werden in Kanal 2 zum Werkstückwechsel benutzt.

Achse 2 soll zwischen beiden Kanälen getauscht werden können und nach POWER ON dem Kanal 1 zugeordnet sein.

Programm "MAIN" in Kanal 1:

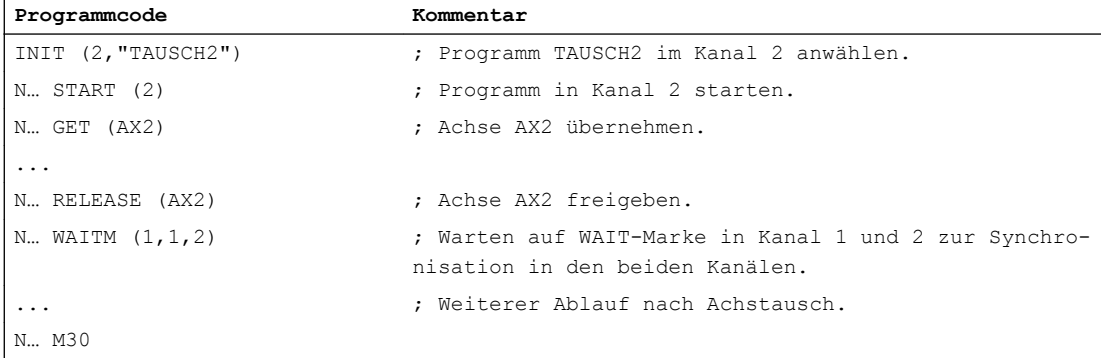

#### Programm "TAUSCH2" in Kanal 2:

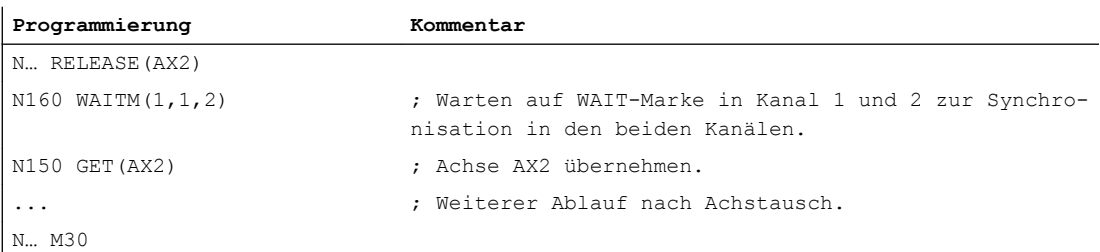

#### Beispiel 2: Achstausch ohne Synchronisierung

Wenn die Achse nicht synchronisiert werden muss, wird durch GET kein Vorlaufstopp erzeugt.

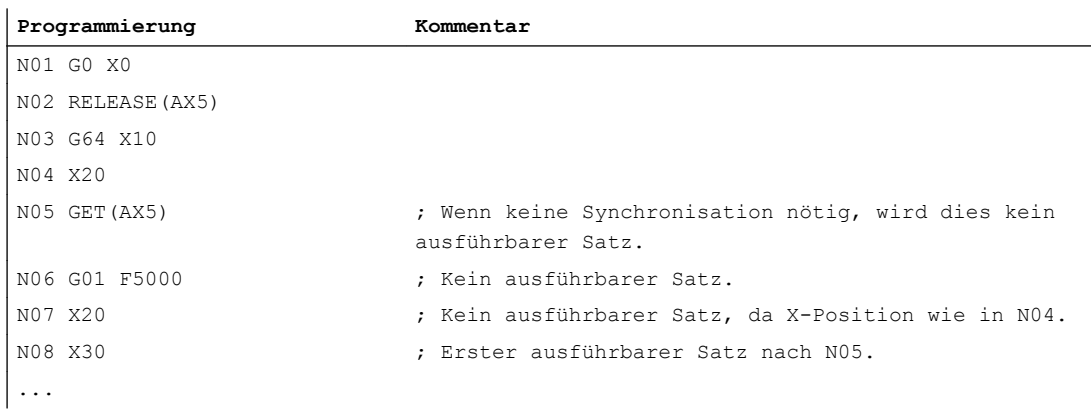

#### Beispiel 3: Aktivierung eines Achstausches ohne Vorlaufstopp

Voraussetzung: Der Achstausch ohne Vorlaufstopp muss über ein Maschinendatum projektiert werden.

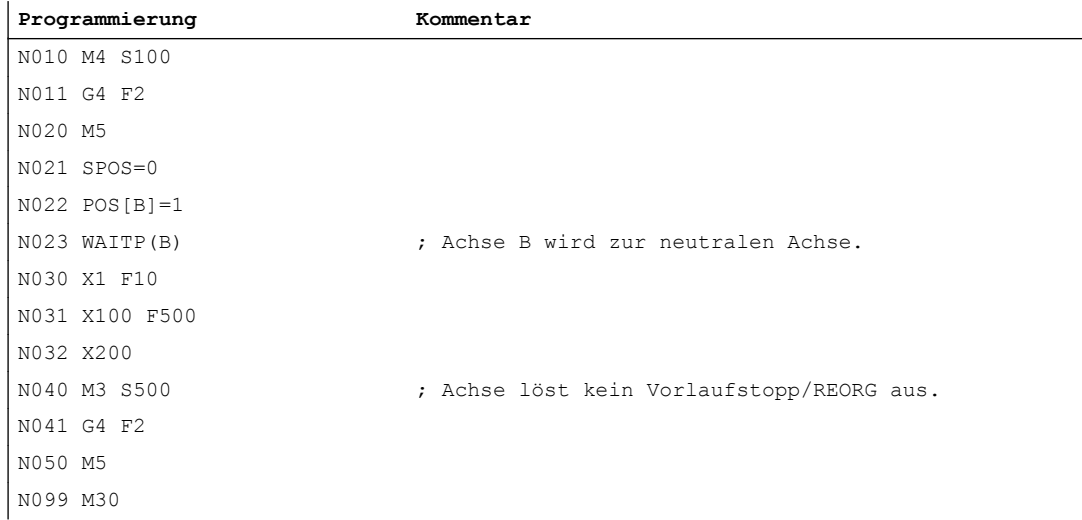

Wird die Spindel bzw. Achse B unmittelbar nach dem Satz N023 als PLC-Achse z. B. auf 180 Grad und zurück auf 1 Grad verfahren, dann wird diese Achse wieder zur neutralen Achse und löst im Satz N40 keinen Vorlaufstopp auf.

#### Weitere Informationen

#### Voraussetzungen für den Achstausch

- Die Achse muss über Maschinendaten in allen Kanälen definiert sein, die Achse verwenden wollen.
- Über das achsspezifische Maschinendatum muss festgelegt sein, welchem Kanal die Achse nach POWER ON zugeordnet werden soll.

#### Beschreibung

#### Achse freigeben: RELEASE

Bei der Achsfreigabe ist zu beachten:

- 1. Die Achse darf an keiner Transformation beteiligt sein.
- 2. Bei Achskopplungen (Tangentialsteuerung), müssen alle Achsen des Verbands freigegeben werden.
- 3. Eine konkurrierende Positionierachse kann in diesem Zustand nicht getauscht werden.
- 4. Bei einer Gantry-Masterachse werden auch alle Folgeachsen getauscht.
- 5. Bei Achskopplungen (Mitschleppen, Leitwertkopplung, Elektronisches Getriebe) kann nur die Leitachse des Verbandes freigegeben werden.

#### Achse übernehmen: GET

Mit diesem Befehl wird der eigentliche Achstausch durchgeführt. Die Verantwortung für die Achse liegt vollständig bei dem Kanal, in dem der Befehl programmiert wurde.

#### Auswirkungen von GET:

Achstausch mit Synchronisierung:

Eine Achse muss immer dann synchronisiert werden, wenn sie zwischenzeitlich in einem anderen Kanal oder der PLC zugeordnet war, und vor dem GET keine Synchronisierung durch "WAITP", G74 oder Restweglöschen stattgefunden hat.

- Ein Vorlaufstopp erfolgt (wie bei STOPRE).
- Die Bearbeitung wird so lange unterbrochen, bis der Tausch vollständig ausgeführt ist.

#### Automatisches "GET"

Wenn eine Achse prinzipiell im Kanal verfügbar, jedoch derzeitig nicht als "Kanal-Achse" vorhanden ist, wird automatisch ein GET ausgeführt. Falls die Achse(n) schon synchronisiert ist (sind), wird kein Vorlaufstopp erzeugt.

#### Achstauschverhalten veränderbar einstellen

Der Abgabezeitpunkt von Achsen lässt sich über ein Maschinendatum wie folgt einstellen:

- Automatischer Achstausch findet zwischen zwei Kanälen auch dann statt, wenn die Achse durch WAITP in einen neutralen Zustand gebracht wurde (Verhalten wie bisher)
- Bei der Anforderung einer Achs-Containerdrehung werden alle dem ausführenden Kanal zuordenbaren Achsen des Achs-Containers mittels impliziten GET bzw. GETD in den Kanal geholt. Ein anschließender Achstausch ist erst nach dem Abschluss der Achs-Containerdrehung wieder erlaubt.
- Nach einem eingeschobenen Zwischensatz im Hauptlauf wird geprüft, ob ein Reorganisieren erforderlich ist oder nicht. Nur wenn die Achszustände dieses Satzes mit den aktuellen Achszuständen nicht übereinstimmen, ist ein Reorganisieren erforderlich.
- Statt eines GET-Satzes mit Vorlaufstopp und Synchronisation zwischen Vorlauf und Hauptlauf kann ein Achstausch auch ohne Vorlaufstopp erfolgen. Es wird dann nur ein Zwischensatz mit der GET-Anforderung erzeugt. Im Hauptlauf wird bei Abarbeitung dieses Satzes überprüft, ob die Zustände der Achse im Satz mit den aktuellen Achszuständen übereinstimmen.

Weitere Informationen zur Funktionalität eines Achs- oder Spindeltausches siehe Funktionshandbuch Erweiterungsfunktionen; BAGs, Kanäle, Achstausch (K5).

2.16 Achse einem anderen Kanal übergeben (AXTOCHAN)

# 2.16 Achse einem anderen Kanal übergeben (AXTOCHAN)

Mit dem Sprachbefehl AXTOCHAN kann eine Achse angefordert werden, um diese Achse einem anderen Kanal zu übergeben. Die Achse kann sowohl vom NC-Teileprogramm als auch aus einer Synchronaktion heraus in den entsprechenden Kanal gebracht werden.

#### **Syntax**

AXTOCHAN(Achsname, Kanalnummer[, Achsname, Kanalnummer[, ...]])

## Bedeutung

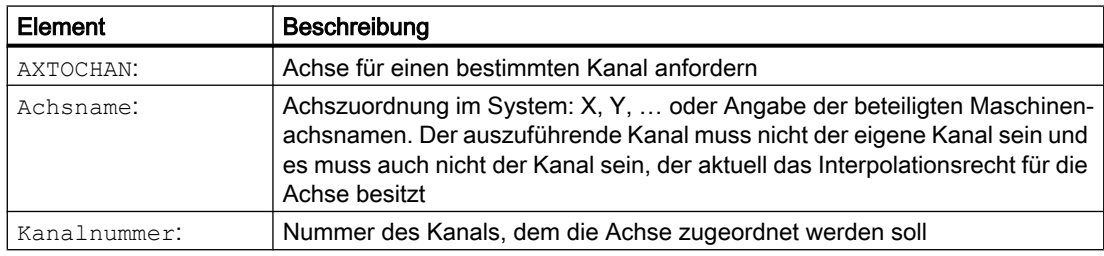

#### Hinweis

#### Konkurrierende Positionierachse und ausschließlich PLC kontrollierte Achse

Eine PLC-Achse kann als konkurrierende Positionierachse den Kanal nicht wechseln. Eine ausschließlich von der PLC kontrollierte Achse kann nicht dem NC-Programm zugeordnet werden.

#### Literatur:

Funktionshandbuch Erweiterungsfunktionen; Positionierachsen (P2)

## Beispiel

## AXTOCHAN im NC-Programm

Die Achsen X und Y sind im 1. Kanal und im 2. Kanal bekannt. Aktuell hat der Kanal 1 das Interpolationsrecht und im Kanal 1 wird folgendes Programm gestartet:

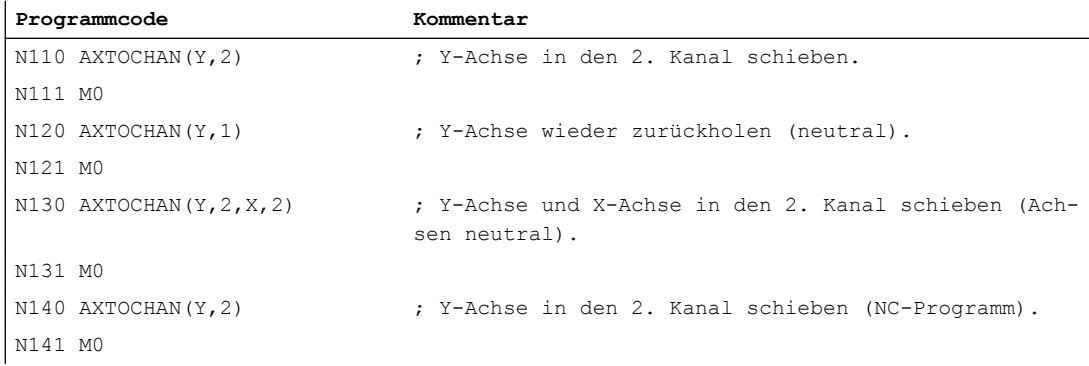

#### 2.16 Achse einem anderen Kanal übergeben (AXTOCHAN)

## Weitere Informationen

## AXTOCHAN im NC-Programm

Dabei wird nur bei einer Anforderung der Achse für das NC-Programm im eigenen Kanal ein GET durchgeführt und damit auch auf die tatsächliche Zustandsänderung gewartet. Wird die Achse für einen anderen Kanal angefordert oder soll sie zur neutralen Achse im eigenen Kanal werden, dann nur wird die Anforderung entsprechend abgesetzt.

## AXTOCHAN aus einer Synchronaktion

Wird eine Achse für den eigenen Kanal angefordert so wird AXTOCHAN aus einer Synchronaktion auf ein GET aus einer Synchronaktion abgebildet. In diesem Fall wird die Achse bei der ersten Anforderung für den eigenen Kanal zur neutralen Achse. Bei der zweiten Anforderung wird die Achse dem NC-Programm analog zur GET-Anforderung im NC-Programm zugeordnet. Zur GET-Anforderung aus einer Synchronaktion siehe Kapitel "Bewegungssynchronaktionen".

2.17 Maschinendaten wirksam setzen (NEWCONF)

# 2.17 Maschinendaten wirksam setzen (NEWCONF)

Mit dem Befehl NEWCONF werden alle Maschinendaten wirksam gesetzt. Die Funktion kann auch in der Bedienoberfläche HMI durch Betätigen des Softkeys "MD wirksam setzen" aktiviert werden.

Bei der Ausführung der Funktion "NEWCONF" erfolgt ein impliziter Vorlaufstopp, d. h. die Bahnbewegung wird unterbrochen.

## **Syntax**

NEWCONF

## Bedeutung

NEWCONF: | Befehl zum Wirksamsetzen aller Maschinendaten der Wirksamkeitsstufe "NEW\_CON-FIG"

## NEWCONF aus dem Teileprogramm kanalübergreifend ausführen

Werden axiale Maschinendaten aus dem Teileprogramm heraus verändert und anschließend mit NEWCONF aktiviert, so setzt der Befehl NEWCONF nur die Maschinendaten aktiv, die Änderungen für den Kanal des Teileprogramms bewirken.

#### Hinweis

Um alle Änderungen sicher wirksam werden zu lassen, muss der Befehl NEWCONF in jedem Kanal ausgeführt werden, in dem auch die von den veränderten Maschinendaten betroffenen Achsen oder Funktionen aktuell gerechnet werden.

Bei NEWCONF werden keine axialen Maschinendaten wirksam gesetzt.

Für PLC-kontrollierte Achsen muss ein axialer RESET ausgeführt werden.

## Beispiel

Fräsbearbeitung: Bohrposition mit verschiedenen Technologien bearbeiten

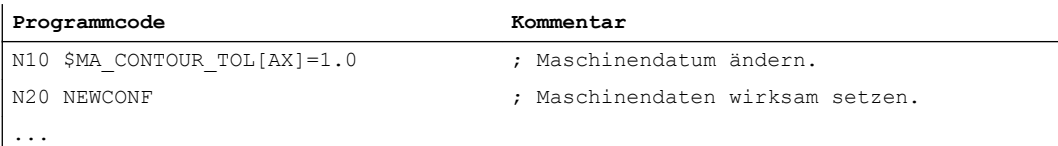
Mit dem WRITE-Befehl können Sätze/Daten aus dem NC-Programm an das Ende einer sich im passiven Filesystem oder auf einem externen Programmspeicher befindlichen Datei (Protokolldatei) geschrieben werden. Dies kann auch das gerade in Abarbeitung befindliche Programm sein.

#### Hinweis

Eine per WRITE-Befehl zu beschreibende Datei wird neu angelegt, wenn sie nicht im Programmspeicher existiert.

# Voraussetzung

Die aktuell eingestellte Schutzstufe muss gleich oder größer dem WRITE-Recht der Datei sein. Ist dies nicht der Fall, wird der Zugriff mit Fehlermeldung (Rückgabewert der Fehlervariablen = 13) abgelehnt.

## **Syntax**

```
DEF INT <Fehler>
```
...

```
WRITE(<Fehler>,"<Dateiname>"/"<ExtG>","<Satz/Daten>")
```
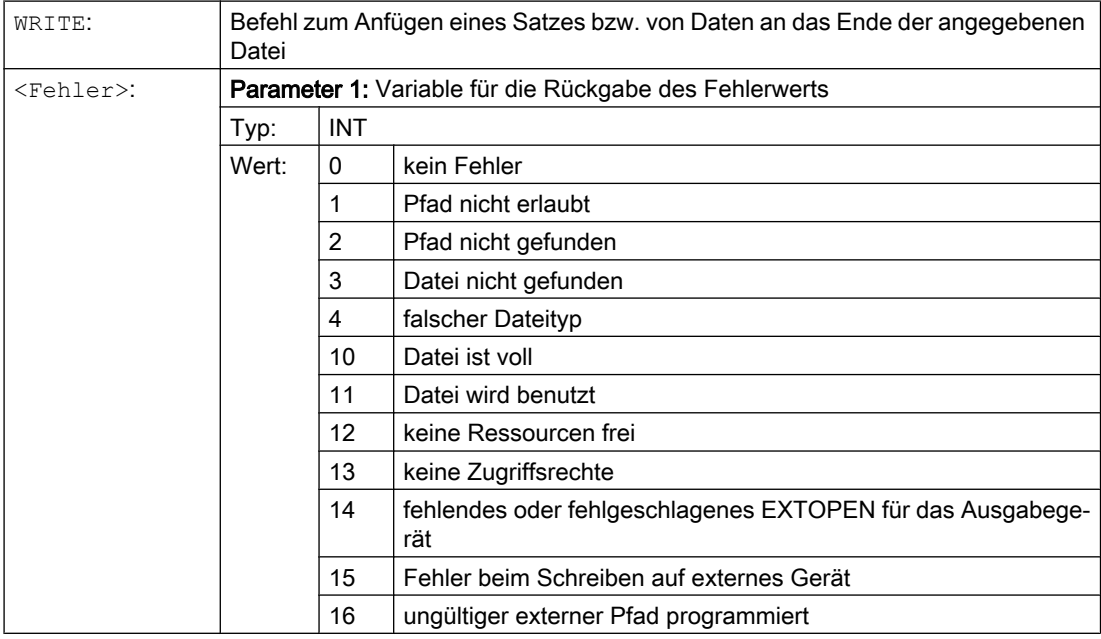

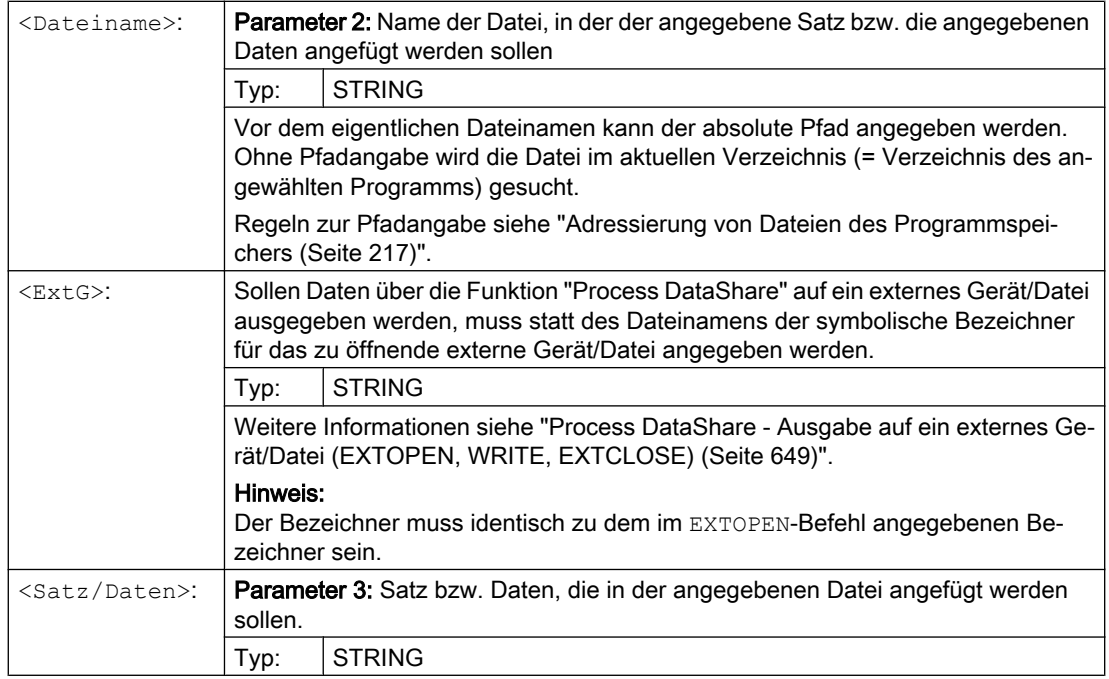

#### Hinweis

Beim Schreiben ins passive Dateisystem oder auf einen externen Programmspeicher fügt der WRITE-Befehl implizit ein "LF"-Zeichen (LINE FEED = neue Zeile) an das Ende des Ausgabestrings an.

Für die Ausgabe auf ein externes Gerät/Datei über die Funktion "Process DataShare" gilt dieses Verhalten nicht. Soll ein "LF" mit ausgegeben werden, muss das explizit im Ausgabestring mit angegeben werden.

→ Siehe hierzu Beispiel 3: Implizites/explizites "LF"!

# Randbedingungen

#### ● Maximale Dateigröße (→ Maschinenhersteller!)

Die maximal mögliche Dateigröße von Protokolldateien im passiven Filesystem wird eingestellt mit dem Maschinendatum:

MD11420 \$MN\_LEN\_PROTOCOL\_FILE

Die maximale Dateigröße gilt für alle Dateien, die mit dem WRITE-Befehl im passiven Filesystem angelegt werden. Bei Überschreitung wird eine Fehlermeldung ausgegeben und der Satz bzw. die Daten werden nicht abgespeichert. Sofern der Speicher ausreicht, kann eine neue Datei angelegt werden.

# Beispiele

## Beispiel 1: WRITE-Befehl ins passive Filesystem ohne absolute Pfadangabe

**Programmcode Kommentar**

N10 DEF INT ERROR ; Definition der Fehlervariablen.

```
Programmcode Kommentar
N20 WRITE(ERROR,"PROT","PROTOKOLL VOM 7.2.97") ; Schreibe den Text "PROTOKOLL VOM 
                                        7.2.97" in die Datei _N_PROT_MPF.
N30 IF ERROR \qquad \qquad ; Fehlerauswertung.
N40 MSG ("Fehler bei WRITE-Befehl:" << ERROR)
N50 M0
N60 ENDIF
...
```
#### Beispiel 2: WRITE-Befehl ins passive Filesystem mit absoluter Pfadangabe

```
Programmcode
...
WRITE(ERROR,"/ N_WKS_DIR/ N_PROT_WPD/_N_PROT_MPF","PROTOKOLL VOM
7.2.97")
...
```
#### Beispiel 3: Implizites/explizites "LF"

a, Schreiben ins passive Dateisystem mit implizit erzeugtem "LF"

```
Programmcode
...
N110 DEF INT ERROR
N120 WRITE(ERROR,"/ N_MPF_DIR/ N_MYPROTFILE_MPF", "MY_STRING")
N130 WRITE(ERROR,"/_N_MPF_DIR/_N_MYPROTFILE_MPF","MY_STRING")
N140 M30
```
Ausgabeergebnis:

MY\_STRING

MY STRING

b, Schreiben in externe Datei ohne implizit erzeugtem "LF"

```
Programmcode
...
N200 DEF STRING[30] DEV_1
N210 DEF INT ERROR
N220 DEV_1="LOCAL_DRIVE/myprotfile.mpf"
N230 EXTOPEN(ERROR,DEV_1)
N240 WRITE(ERROR, DEV 1, "MY STRING")
N250 WRITE(ERROR, DEV 1, "MY STRING")
N260 EXTCLOSE(ERROR,DEV_1)
N270 M30
```
Ausgabeergebnis: MY\_STRINGMY\_STRING

c, Schreiben in externe Datei mit explizit programmiertem "LF"

Um dasselbe Ergebnis wie bei a, zu erzielen, muss Folgendes programmiert werden:

**Programmcode** ... N200 DEF STRING[30] DEV\_1 N210 DEF INT ERROR N220 DEV\_1="LOCAL\_DRIVE/myprotfile.mpf" N230 EXTOPEN(ERROR,DEV\_1) N240 WRITE(ERROR,DEV\_1,"MY\_STRING**'H0A'**") N250 WRITE(ERROR,DEV\_1,"MY\_STRING**'H0A'**") N260 EXTCLOSE(ERROR, DEV 1) N270 M30

Ausgabeergebnis:

MY\_STRING MY\_STRING

# 2.19 Datei löschen (DELETE)

Mit dem DELETE-Befehl können alle Dateien gelöscht werden, egal, ob diese per WRITE-Befehl entstanden sind oder nicht. Auch Dateien, die unter höherer Zugriffsstufe erstellt wurden, können mit DELETE gelöscht werden.

## **Syntax**

DEF INT <Fehler> DELETE(<Fehler>,"<Dateiname>")

# Bedeutung

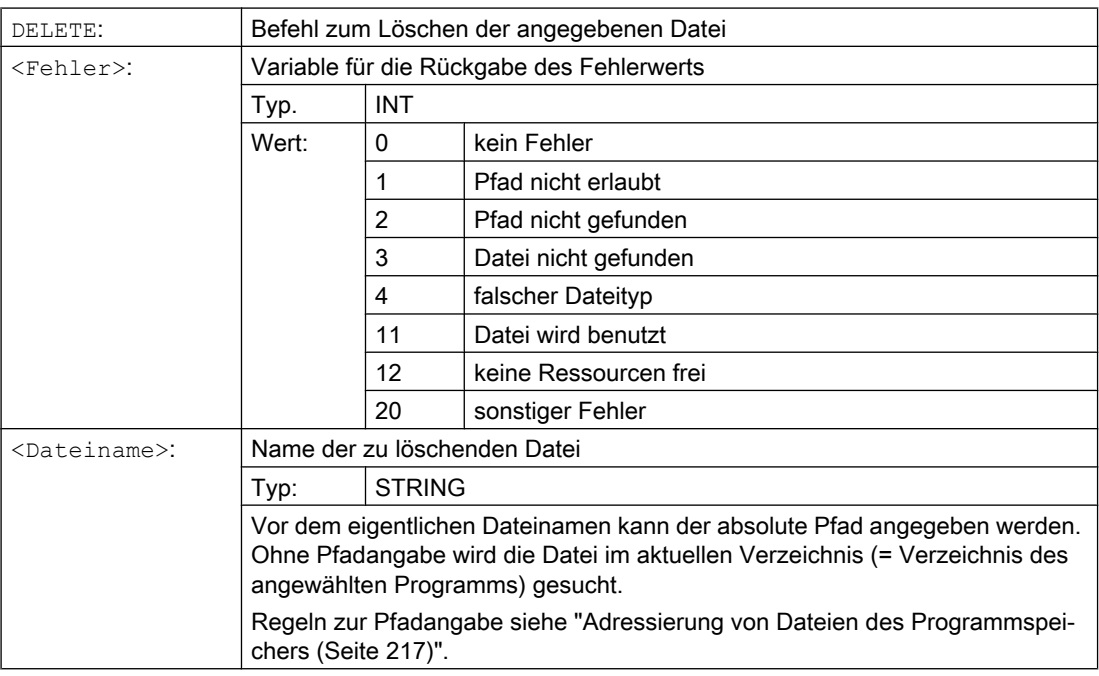

# Beispiel

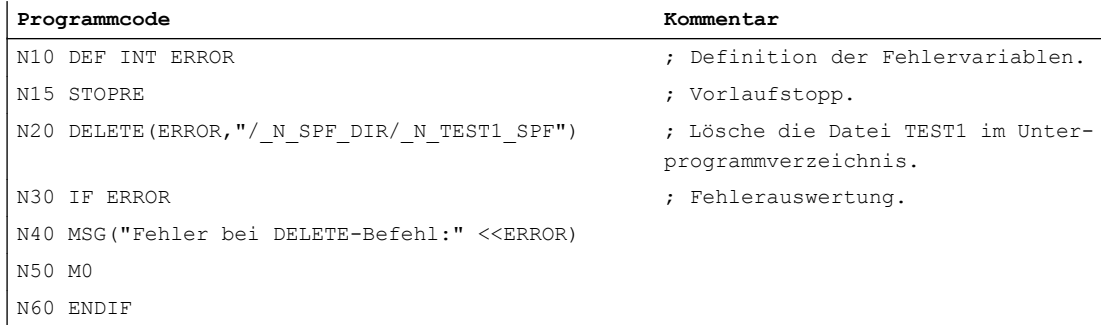

2.20 Zeilen in Datei lesen (READ)

# 2.20 Zeilen in Datei lesen (READ)

Der READ-Befehl liest in der angegebenen Datei eine oder mehrere Zeilen und legt die gelesenen Informationen in einem Feld vom Typ STRING ab. Jede gelesene Zeile belegt in diesem Feld ein Feldelement.

## Voraussetzung

Die aktuell eingestellte Schutzstufe muss gleich oder größer dem READ-Recht der Datei sein. Ist dies nicht der Fall, wird der Zugriff mit Fehlermeldung (Rückgabewert der Fehlervariablen = 13) abgelehnt.

## **Syntax**

```
DEF INT <Fehler>
DEF STRING[<Stringlänge>] <Ergebnis>[<n>,<m>]
READ(<Fehler>,"<Dateiname>",<Anfangszeile>,<Zeilenanzahl>,<Ergebnis>
)
```
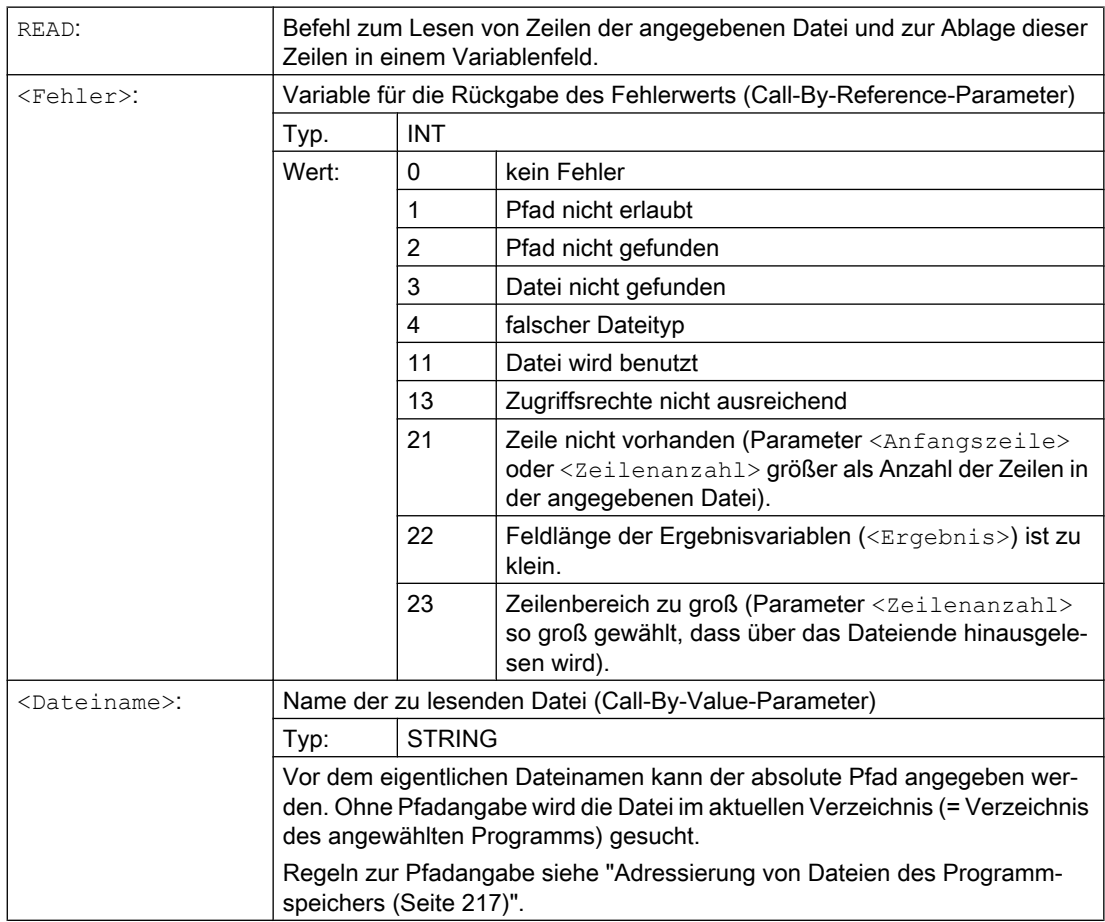

2.20 Zeilen in Datei lesen (READ)

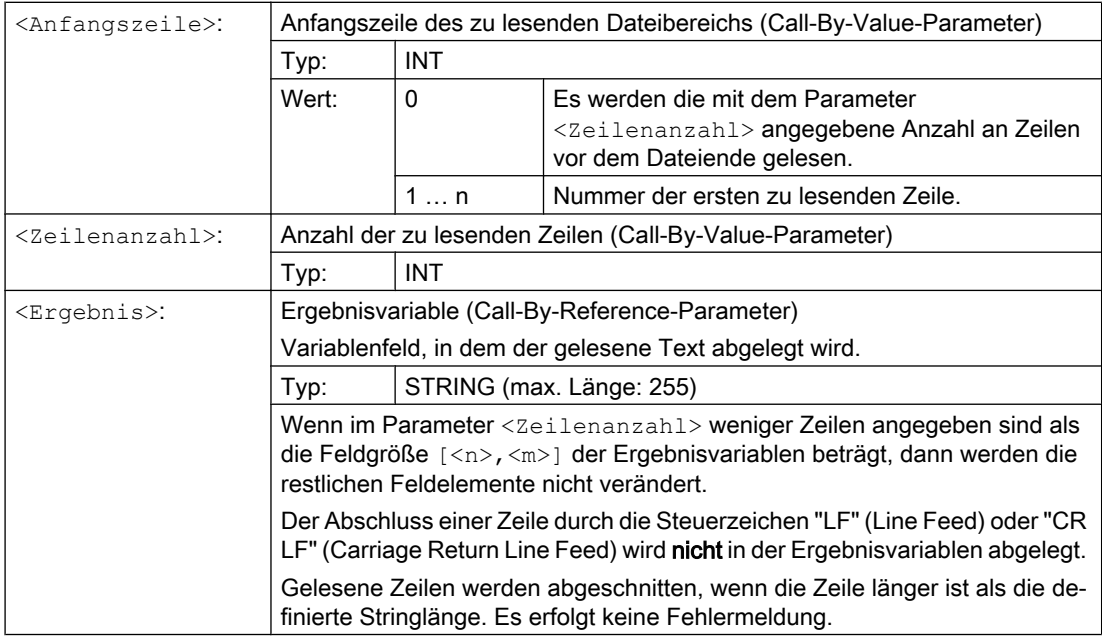

## Hinweis

Binäre Files können nicht eingelesen werden. Es wird der Fehler "falscher Dateityp" (Rückgabewert der Fehlervariablen = 4) ausgegeben. Folgenden Dateitypen sind nicht lesbar: \_BIN, \_EXE, \_OBJ, \_LIB, \_BOT, \_TRC, \_ACC, \_CYC, \_NCK.

# Beispiel

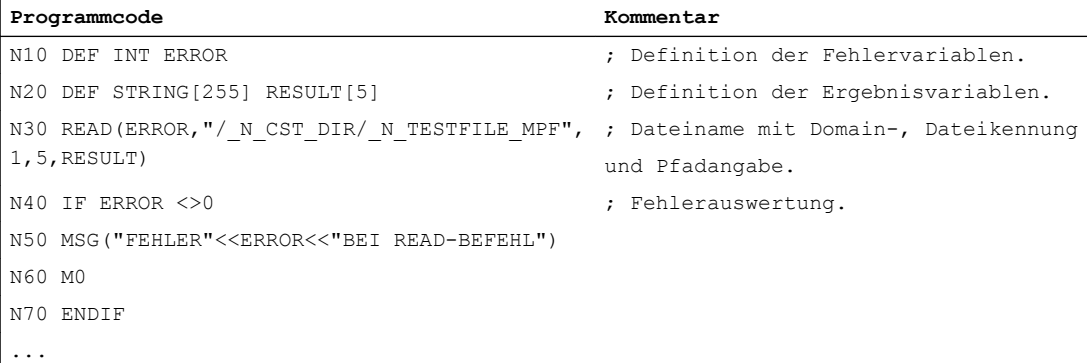

2.21 Vorhandensein einer Datei prüfen (ISFILE)

# 2.21 Vorhandensein einer Datei prüfen (ISFILE)

Mit dem ISFILE-Befehl kann geprüft werden, ob eine Datei im Programmspeicher existiert.

## **Syntax**

<Ergebnis>=ISFILE("<Dateiname>")

# Bedeutung

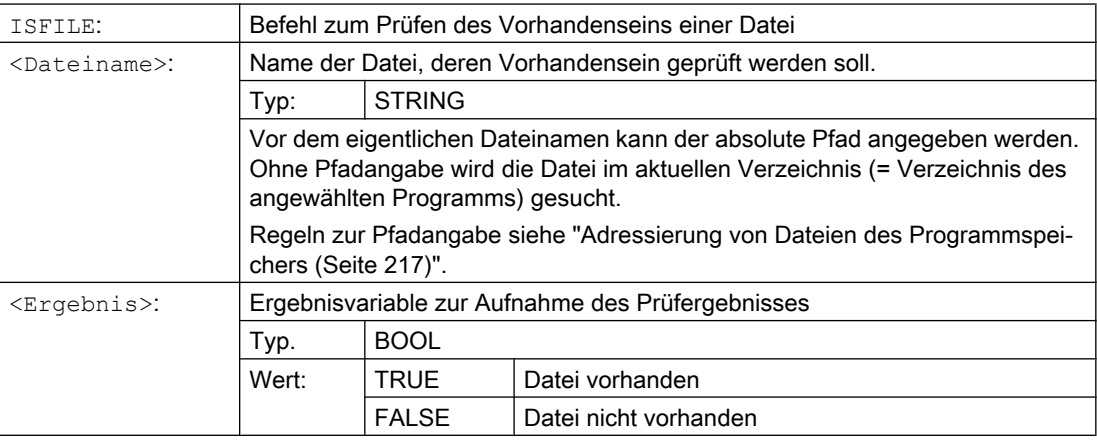

# Beispiele

# Beispiel 1

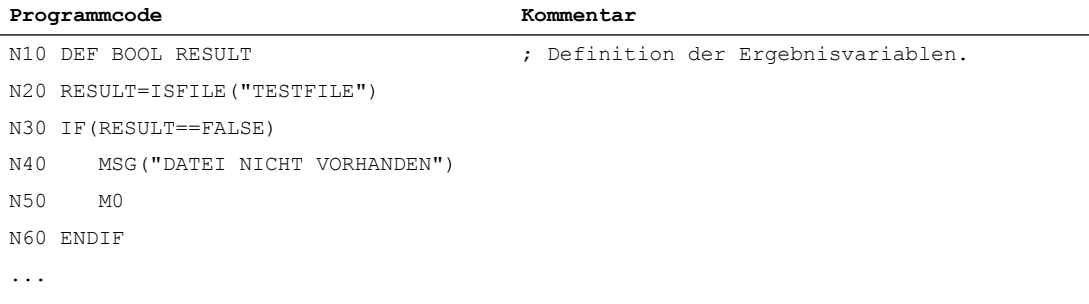

## Beispiel 2

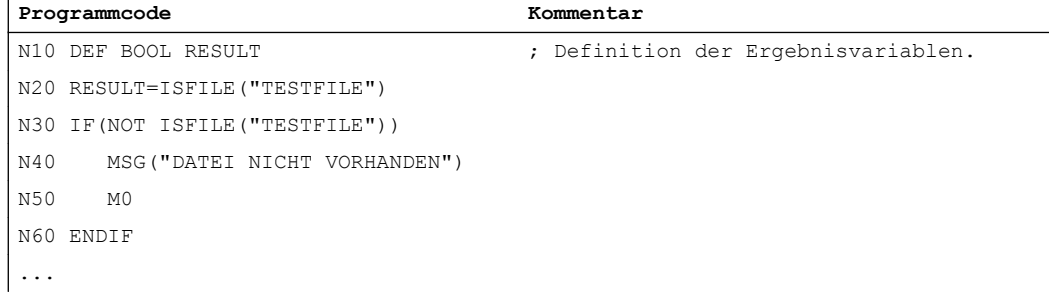

2.22 Datei-Informationen auslesen (FILEDATE, FILETIME, FILESIZE, FILESTAT, FILEINFO)

# 2.22 Datei-Informationen auslesen (FILEDATE, FILETIME, FILESIZE, FILESTAT, FILEINFO)

Über die Befehle FILEDATE, FILETIME, FILESIZE, FILESTAT und FILEINFO können bestimmte Datei-Informationen wie Datum/Uhrzeit des letzten schreibenden Zugriffs, aktuelle Dateigröße, Datei-Status oder die Summe dieser Informationen ausgelesen werden.

## Voraussetzung

Die aktuell eingestellte Schutzstufe muss gleich oder größer dem Show-Recht des übergeordneten Verzeichnisses sein. Ist dies nicht der Fall, wird der Zugriff mit Fehlermeldung (Rückgabewert der Fehlervariablen = 13) abgelehnt.

#### **Syntax**

FILE....(<Fehler>,"<Dateiname>",<Ergebnis>)

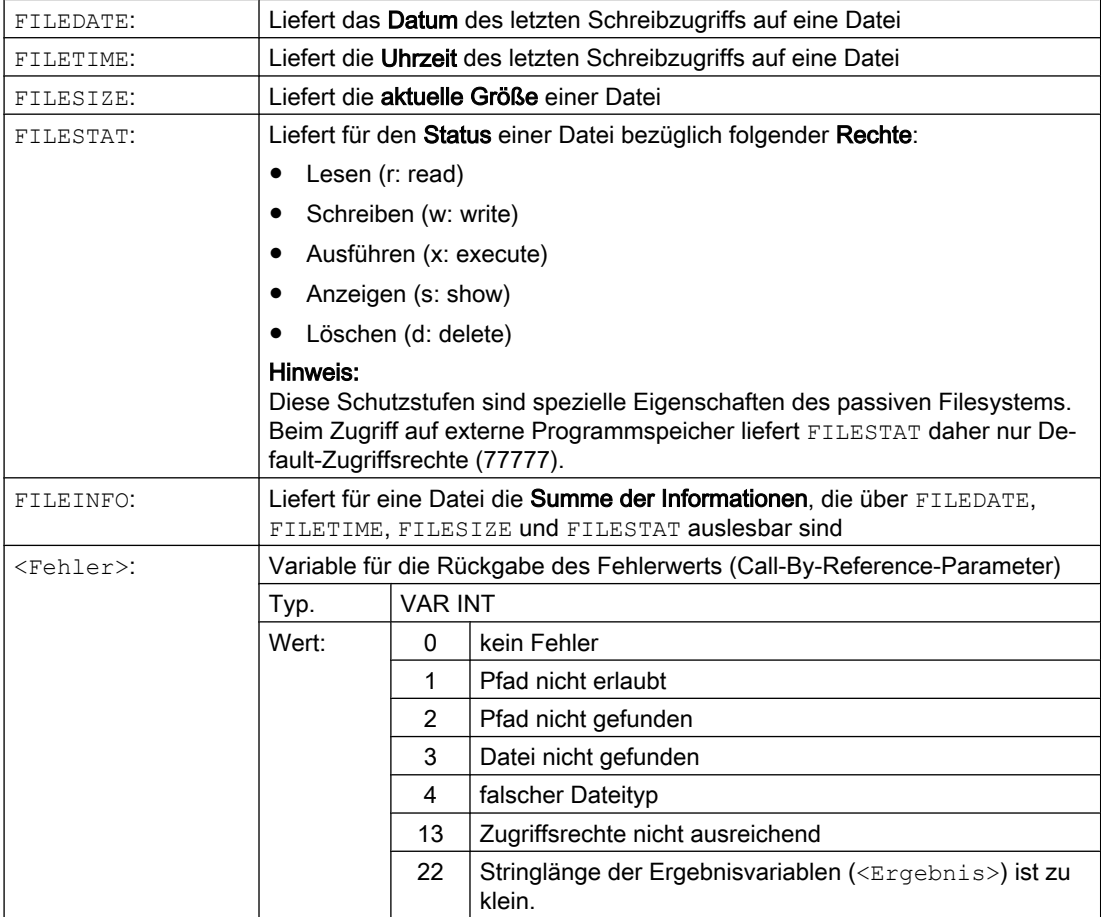

2.22 Datei-Informationen auslesen (FILEDATE, FILETIME, FILESIZE, FILESTAT, FILEINFO)

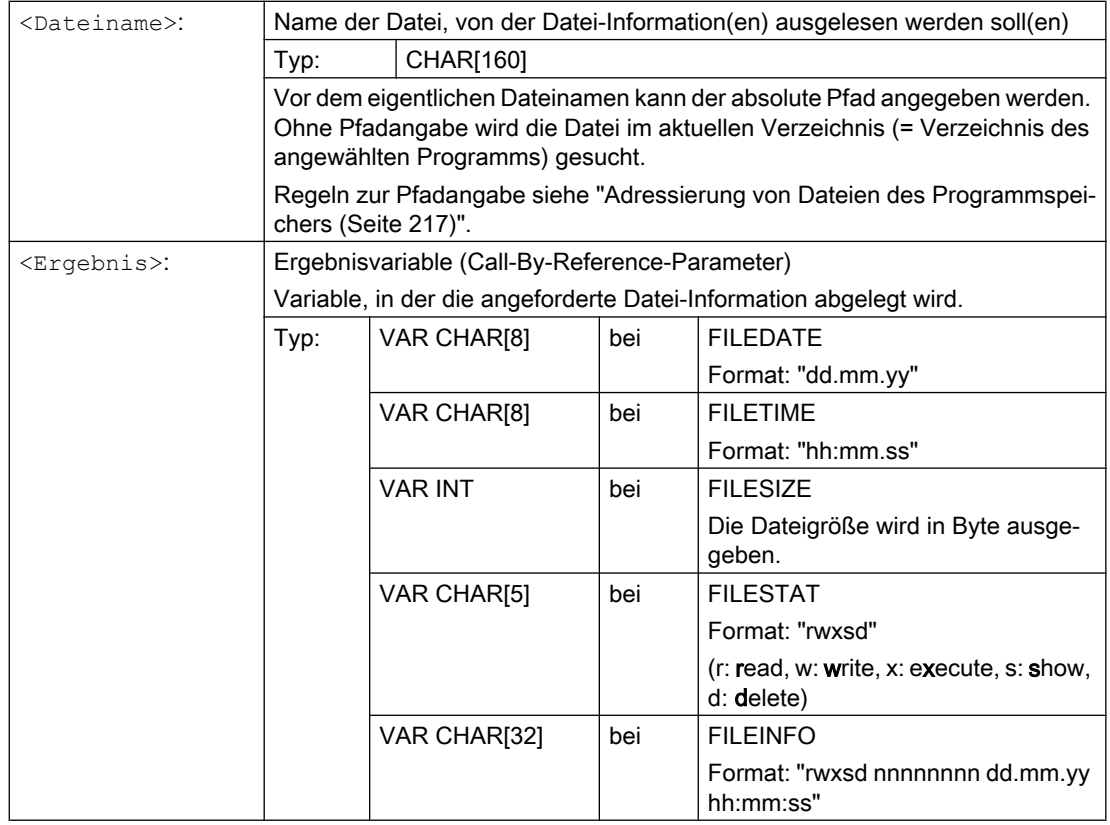

# Beispiel

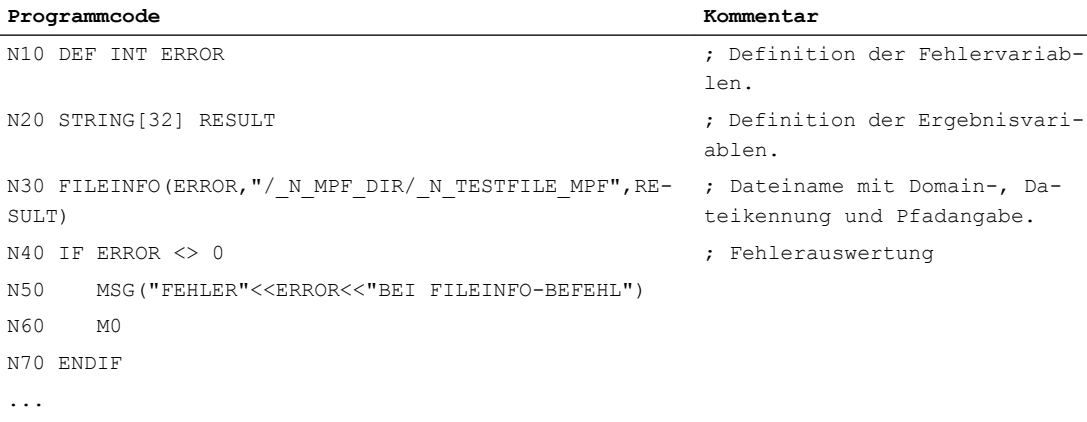

Das Beispiel könnte in der Ergebnisvariablen RESULT z. B. folgendes Ergebnis liefern: "77777 12345678 26.05.00 13:51:30"

# 2.23 Aufrunden (ROUNDUP)

Mit der Funktion "ROUNDUP" können Eingabewerte vom Typ REAL (gebrochene Zahlen mit Dezimalpunkt) auf die nächste größere ganze Zahl aufgerundet werden.

# **Syntax**

ROUNDUP(<Wert>)

# Bedeutung

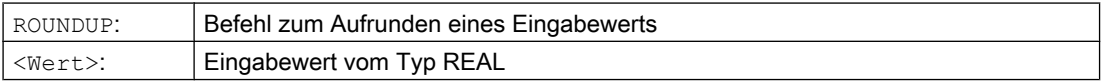

#### Hinweis

Eingabewerte vom Typ INTEGER (eine ganze Zahl) werden unverändert zurückgeliefert.

# Beispiele

## Beispiel 1: Verschiedene Eingabewerte und deren Rundungsergebnisse

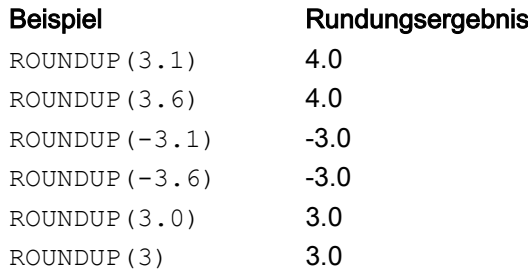

# Beispiel 2: ROUNDUP im NC-Programm

#### **Programmcode**

```
N10 X=ROUNDUP(3.5) Y=ROUNDUP(R2+2)
N15 R2=ROUNDUP($AA_IM[Y])
N20 WHEN X=100 DO Y=ROUNDUP($AA_IM[X])
...
```
# 2.24 Unterprogrammtechnik

# 2.24.1 Allgemeines

#### 2.24.1.1 Unterprogramm

Die Bezeichnung "Unterprogramm" stammt noch aus der Zeit, als Teileprogramme fest in Haupt- und Unterprogramme unterteilt waren. Hauptprogramme waren dabei die Teileprogramme, die an der Steuerung zum Abarbeiten angewählt und dann gestartet wurden. Unterprogramme waren die Teileprogramme, die vom Hauptprogramm aus aufgerufen wurden.

Diese feste Einteilung besteht mit der heutigen SINUMERIK NC-Sprache nicht mehr. Jedes Teileprogramm kann prinzipiell als Hauptprogramm angewählt und gestartet oder als Unterprogramm von einem anderen Teileprogramm aus aufgerufen werden.

Somit wird im weiteren Verlauf mit Unterprogramm ein Teileprogramm bezeichnet, das von einem anderen Teileprogramm aus aufgerufen wird.

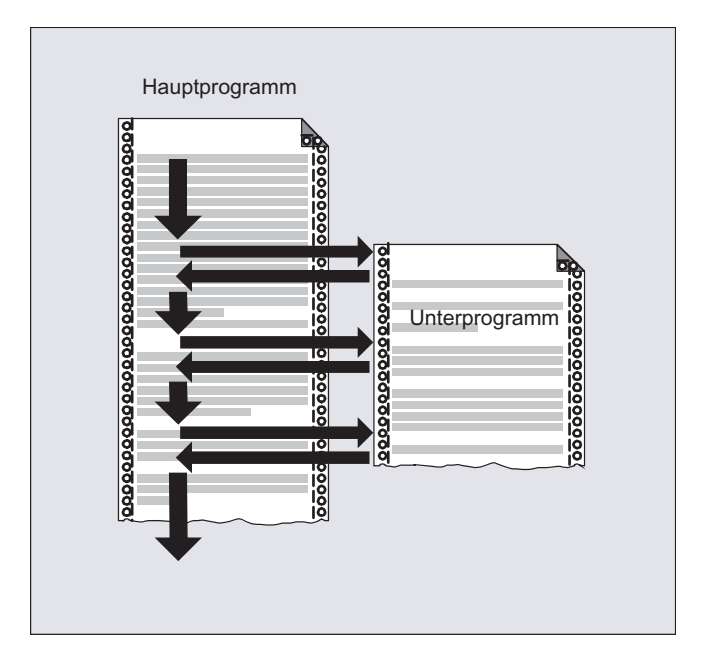

## Anwendung

Wie in allen höheren Programmiersprachen werden auch in der NC-Sprache Unterprogramme dazu angewandt, um Programmteile, die mehrfach verwendet werden, in eigenständige, in sich abgeschlossene Programme auszulagern.

Unterprogrammen bieten folgende Vorteile:

- Erhöhen die Übersichtlichkeit und Lesbarkeit der Programme
- Erhöhen die Qualität durch Wiederverwendung getesteter Programmteile
- Bieten die Möglichkeit zur Schaffung spezifischer Bearbeitungsbibliotheken
- Sparen Speicherplatz

# 2.24.1.2 Unterprogrammnamen

#### Benennungregeln

Der Unterprogrammname kann unter Einhaltung folgender Regeln frei gewählt werden:

- Erlaubte Zeichen:
	- Buchstaben: A ... Z, a ... z
	- Ziffern: 0 ... 9
	- Unterstrich: \_
- Die ersten beiden Zeichen müssen zwei Buchstaben oder ein Unterstrich gefolgt von einem Buchstabe sein.
- Maximale Länge: 24 Zeichen

#### Groß- / Kleinbuchstaben

In der SINUMERIK NC-Sprache wird nicht zwischen Groß- und Kleinbuchstaben unterschieden.

#### Steuerungsinterne Erweiterungen

Der bei der Programmerstellung vergebene Unterprogrammname wird steuerungsintern mit einem Pre- und Postfix erweitert:

- Prefix: N
- Postfix: SPF

#### Verwendung des Programmnamens

Bei der Verwendung des Programmnamens, z. B. bei einem Unterprogrammaufruf, sind alle Kombinationen von Prefix, Programmnamen und Postfix möglich.

Beispiel:

Das Unterprogramm mit dem Programmnamen SUB\_PROG kann über folgende Bezeichner aufgerufen werden:

- 1. SUB\_PROG
- 2. N SUB PROG
- 3. SUB\_PROG\_SPF
- 4. N SUB PROG SPF

## Namensgleichheit bei Haupt- und Unterprogrammen

Existiert ein Hauptprogramme (.MPF) und ein Unterprogramme (.SPF) mit gleichem Programmnamen, muss bei der Verwendung des Programmnamens im NC-Programm die entsprechende Dateierweiterung zur eindeutigen Kennzeichnung mit angegeben werden. Ansonsten wird das Programm verwendet, das entlang des Suchpfades als erstes mit dem angegebenen Programmnamen gefunden wird.

## 2.24.1.3 Schachtelung von Unterprogrammen

Ein Hauptprogramm kann Unterprogramme aufrufen, die wiederum Unterprogramme aufrufen. Die Abläufe der Programme sind somit ineinander geschachtelt. Jedes Programm läuft dabei in einer eigenen Programmebene.

#### **Schachtelungstiefe**

Die NC-Sprache stellt aktuell 16 Programmebenen zur Verfügung. Das Hauptprogramm läuft immer in der obersten Programmebene 0. Ein Unterprogramm läuft immer in der dem Aufruf folgenden nächstniedrigeren Programmebene. Die Programmebene 1 ist somit die erste Unterprogrammebene.

Unterteilung der Programmebenen:

- Programmebene 0: Hauptprogrammebene
- Programmebene 1 15: Unterprogrammebene 1 15

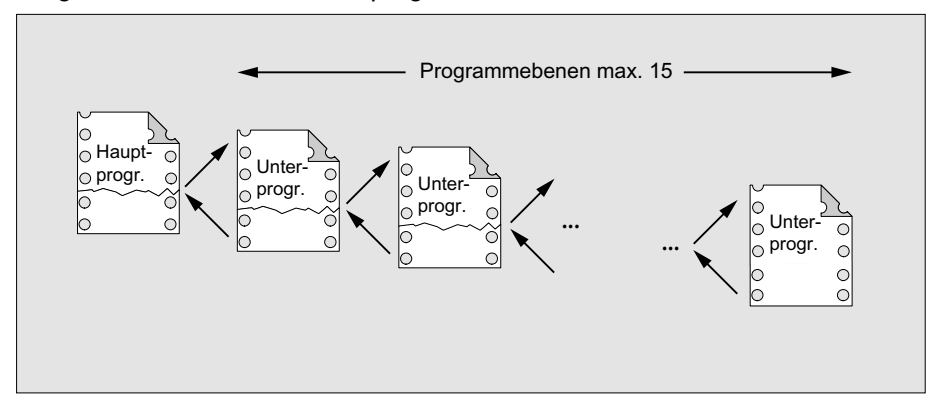

## Interruptroutinen (ASUP)

Wird im Rahmen einer Interruptroutine ein Unterprogramm aufgerufen, wird dieses nicht in der aktuellen im Kanal aktiven Programmebene (n), sondern ebenfalls in der nächstniedrigeren Programmebene (n+1) abgearbeitet. Damit dies auch in der untersten Programmebene noch möglich ist, stehen im Zusammenhang mit Interruptroutinen 2 zusätzliche Programmebenen (16 und 17) zur Verfügung.

Werden mehr als 2 Programmebenen benötigt, muss dies explizit in der Strukturierung des im Kanal abgearbeiteten Teileprogramms berücksichtigt werden. D. h. es darf dann maximal nur so viele Programmebenen beanspruchen, dass noch ausreichend Programmebenen für die Interruptbearbeitung zur Verfügung stehen.

Benötigt die Interruptbearbeitung z. B. 4 Programmebenen, muss das Teileprogramm so strukturiert werden, dass es maximal Programmebene 13 belegt. Erfolgt dann ein Interrupt, stehen diesem die benötigten 4 Programmebenen (14 bis 17) zur Verfügung.

## Siemens-Zyklen

Siemens-Zyklen benötigen 3 Programmebenen. Der Aufruf eines Siemens-Zyklus muss daher spätestens erfolgen in:

- Teileprogrammbearbeitung: Programmebene 12
- Interruptroutine: Programmebene 14

# 2.24.1.4 Suchpfad

Beim Aufruf eines Unterprogramms ohne Pfadangabe durchsucht die Steuerung nach einer vordefinierten Suchreihenfolge (siehe "[Suchpfad bei Unterprogrammaufruf](#page-221-0) (Seite [222\)](#page-221-0)") die vorhandenen Programmspeicher.

## 2.24.1.5 Formal- und Aktualparameter

Von Formal- und Aktualparameter spricht man im Zusammenhang mit der Definition und dem Aufruf von Unterprogrammen mit Parameterübergabe.

## Formalparameter

Bei der Definition eines Unterprogramms müssen die dem Unterprogramm zu übergebenden Parameter, die sogenannten Formalparameter, mit Typ und Parameternamen definiert werden.

Die Formalparameter definieren somit die Schnittstelle des Unterprogramms.

Beispiel:

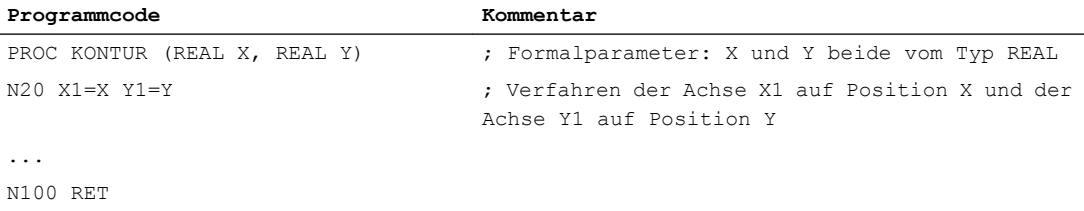

## Aktualparameter

Beim Aufruf eines Unterprogramms müssen dem Unterprogramm absolute Werte oder Variablen, die sogenannten Aktualparameter, übergeben werden.

Die Aktualparameter befüllen somit beim Aufruf die Schnittstelle des Unterprogramms mit aktuellen Werten.

Beispiel:

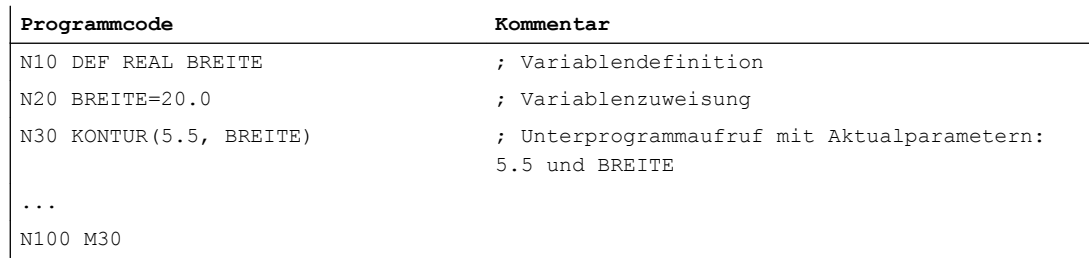

# 2.24.1.6 Parameterübergabe

## Definition eines Unterprogramms mit Parameterübergabe

Die Definition eines Unterprogramms mit Parameterübergabe erfolgt mit dem Schlüsselwort PROC und einer vollständigen Auflistung aller vom Unterprogramm erwarteten Parameter.

## Unvollständige Parameterübergabe

Beim Aufruf des Unterprogramms müssen nicht immer alle in der Unterprogrammschnittstelle definierten Parameter explizit übergeben werden. Wird ein Parameter weggelassen, wird für diesen Parameter der Standardwert "0" übergeben.

Zur eindeutigen Kennzeichnung der Reihenfolge der Parameter müssen allerdings die Kommas als Trennzeichen der Parameter immer mit angegeben werden. Eine Ausnahme bildet der letzte Parameter. Wird dieser beim Aufruf weggelassen, kann auch das letzte Komma entfallen.

#### Beispiel:

Unterprogramm:

```
Programmcode Kommentar
PROC SUB PROG (REAL X, REAL Y, REAL Z) ; Formalparameter: X, Y und Z
...
N100 RET
```
#### Hauptprogramm:

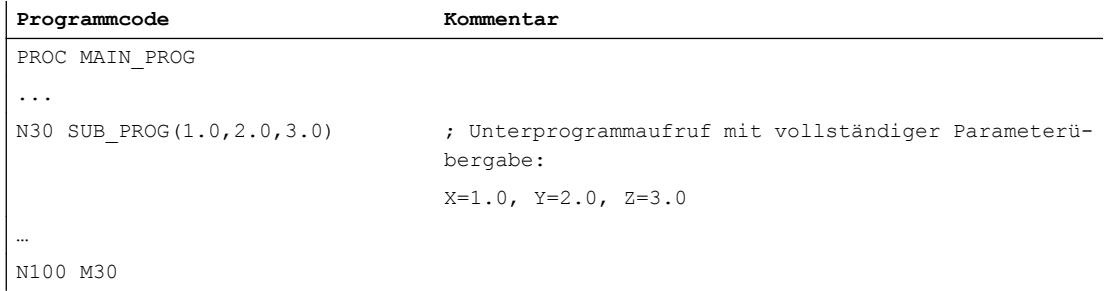

Beispiele für den Unterprogrammaufruf in N30 mit unvollständiger Parameterübergabe:

```
N30 SUB PROG( , 2.0, 3.0) ; X=0.0, Y=2.0, Z=3.0
N30 SUB PROG(1.0, ,3.0) ; X=1.0, Y=0.0, Z=3.0
N30 SUB PROG(1.0,2.0) ; X=1.0, Y=2.0, Z=0.0
N30 SUB_PROG(,,3.0) ; X=0.0, Y=0.0, Z=3.0
N30 SUB PROG(,,) ; X=0.0, Y=0.0, Z=0.0
```
## ACHTUNG

#### Parameterübergabe Call-by-Reference

Parameter, die über Call-by-Reference übergeben werden, dürfen beim Unterprogramm-Aufruf nicht weggelassen werden.

# ACHTUNG

#### Datentyp AXIS

Parameter vom Datentyp AXIS dürfen beim Unterprogramm-Aufruf nicht weggelassen werden.

# Überprüfung der Übergabeparameter

Über die Systemvariable \$P\_SUBPAR [ n ] mit n = 1, 2, ... kann im Unterprogramm überprüft werden, ob ein Parameter explizit übergeben oder weggelassen wurde. Der Index n bezieht sich auf die Reihenfolge der Formalparameter. Index n = 1 bezieht sich auf den 1. Formalparameter, Index n = 2 auf den 2. Formalparameter usw.

Der folgende Programmausschnitt zeigt beispielhaft für den 1. Formalparameter, wie eine Überprüfung realisiert werden kann:

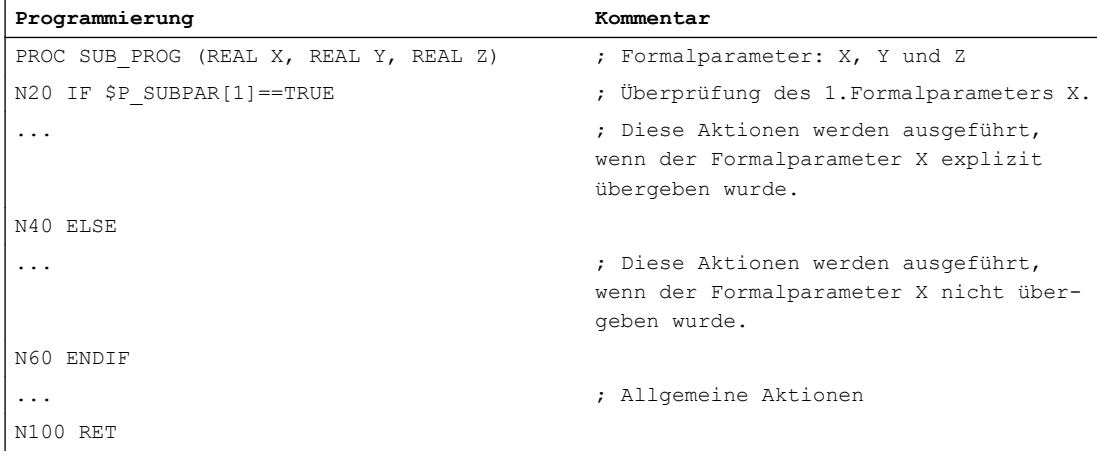

# 2.24.2 Definition eines Unterprogramms

# 2.24.2.1 Unterprogramm ohne Parameterübergabe

Bei der Definition von Unterprogrammen ohne Parameterübergabe kann die Definitionszeile am Programmanfang entfallen.

#### **Syntax**

```
[PROC <Programmname>]
...
```
#### Bedeutung

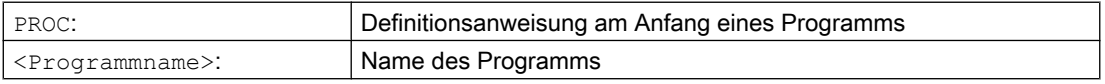

## Beispiel

#### Beispiel 1: Unterprogramm mit PROC-Anweisung

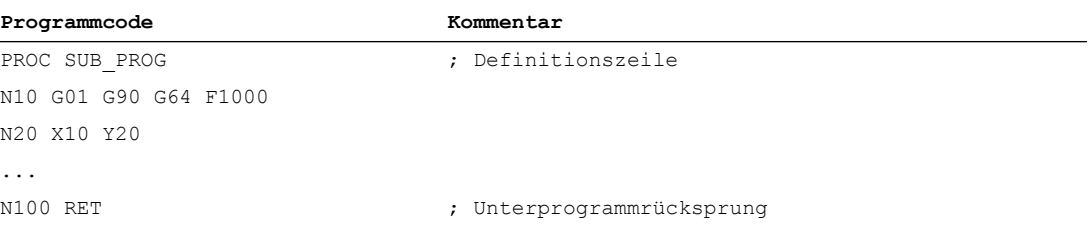

#### Beispiel 2: Unterprogramm ohne PROC-Anweisung

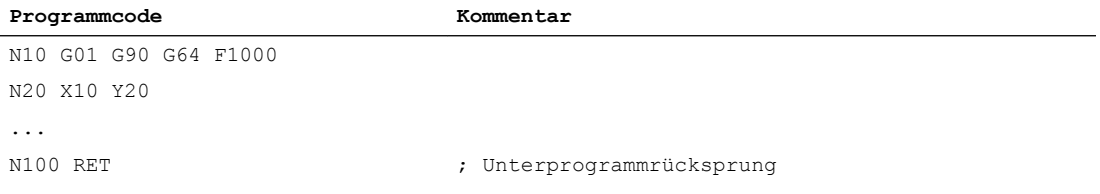

# Siehe auch

[Unterprogrammaufruf ohne Parameterübergabe](#page-188-0) (Seite [189](#page-188-0))

# 2.24.2.2 Unterprogramm mit Parameterübergabe Call-by-Value (PROC)

Die Definition eines Unterprogramms mit Parameterübergabe Call-by-Value erfolgt mit dem Schlüsselwort PROC, gefolgt vom Programmnamen und einer vollständigen Auflistung aller Parameter mit Typ und Namen. Die Definitionsanweisung muss in der ersten Programmzeile stehen.

# Call-by-Value

Das aufrufende Programm übergibt bei einer Parameterübergabe Call-by-Value dem Unterprogramm nur den Wert einer Variablen Damit bekommt das Unterprogramm keinen direkten Zugriff auf die Variable. Dadurch wird bei einer Änderung des Parameterwerts nur der im Unterprogramm sichtbare Wert geändert. Der Wert der im aufrufenden Programm definierten Variablen bleibt unverändert. Die Parameterübergabe Call-by-Value hat somit keine Rückwirkungen auf das aufrufende Programm.

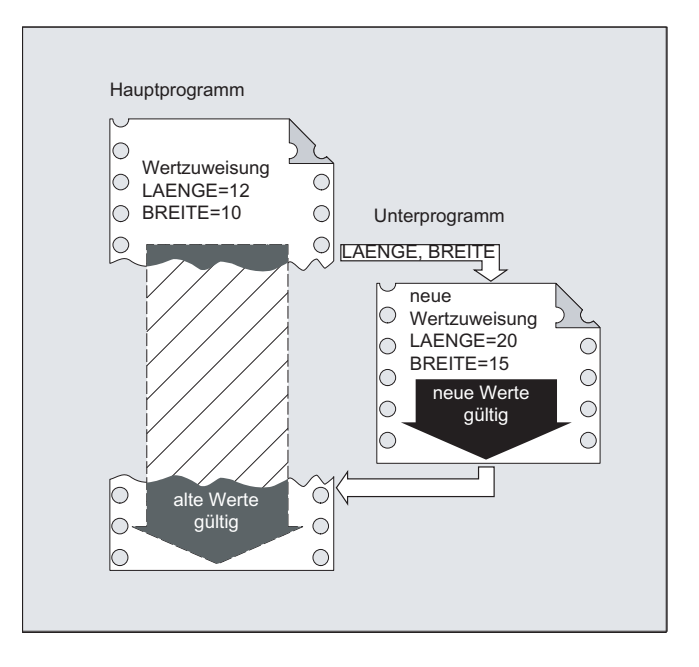

# **Syntax**

PROC <Programmname> (<Parametertyp> <Parametername>=<Init Wert>, ...)

## Hinweis

Es können bis zu 127 Parameter übergeben werden.

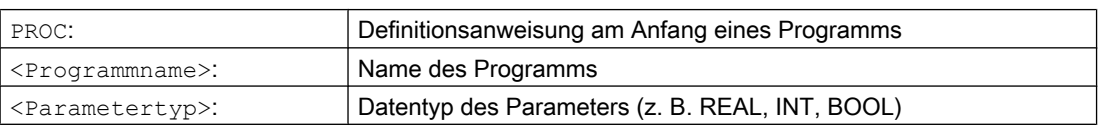

#### Flexible NC-Programmierung

#### 2.24 Unterprogrammtechnik

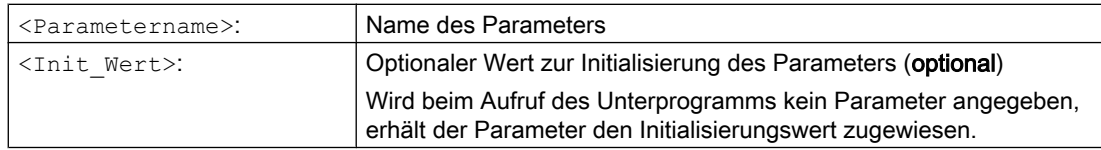

## Beispiele

#### Beispiel 1

Definition eines Unterprogramms SUB\_PROG mit drei Parametern vom Typ REAL mit Defaultwerten:

#### Programmcode

```
PROC SUB PROG(REAL LENGTH=10.0, REAL WIDTH=20.0, REAL HIGHT=30.0)
```
## Beispiel 2

Verschiedene Aufrufvarianten

## Programmcode

```
PROC MAIN_PROG
  REAL PAR 1 = 100REAL PAR 2 = 200REAL PAR 3 = 300 ; Aufrufvarianten
   SUB_PROG
  SUB_PROG(PAR_1, PAR_2, PAR_3)
   SUB_PROG(PAR_1)
  SUB_PROG(PAR_1,, PAR_3)
   SUB_PROG( , , PAR_3)
N100 RET
```
# Siehe auch

[Unterprogrammaufruf mit Parameterübergabe \(EXTERN\)](#page-190-0) (Seite [191](#page-190-0))

# 2.24.2.3 Unterprogramm mit Parameterübergabe Call-by-Reference (PROC, VAR)

Die Definition eines Unterprogramms mit Parameterübergabe Call-by-Reference erfolgt mit dem Schlüsselwort PROC, gefolgt vom Programmnamen und einer vollständigen Auflistung aller Parameter mit Schlüsselwort VAR, Typ und Namen. Die Definitionsanweisung muss in der ersten Programmzeile stehen. Als Parameter können auch Referenzen auf Felder übergeben werden.

## Call-by-Reference

Das aufrufende Programm übergibt bei einer Parameterübergabe Call-by-Reference dem Unterprogramm nicht den Wert einer Variablen, sondern eine Referenz (Zeiger) auf die Variable. Damit bekommt das Unterprogramm direkten Zugriff auf die Variable. Dadurch wird bei einer Änderung des Parameterwertes nicht nur der im Unterprogramm sichtbare Wert

geändert, sondern der Wert der im aufrufenden Programm definierten Variablen. Die Parameterübergabe Call-by-Reference hat somit auch nach Beendigung des Unterprogramms Rückwirkungen auf das aufrufende Programm.

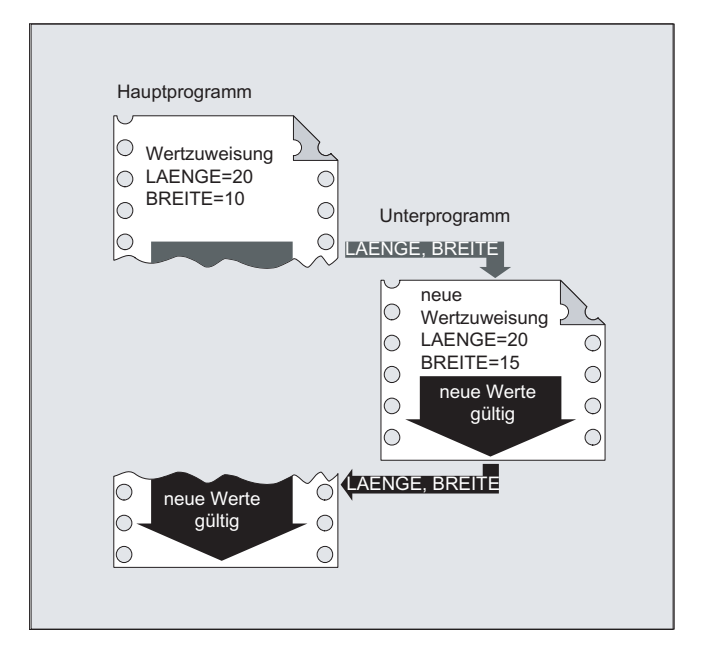

#### Hinweis

Die Parameterübergabe Call-by-Reference ist nur dann erforderlich, wenn die übergebene Variable lokal in einem aufrufenden Programm definiert ist (LUD). Kanal-globale oder NCglobale Variablen müssen nicht übergeben werden, da auf diese auch direkt vom Unterprogramm aus zugegriffen werden kann.

## **Syntax**

```
PROC <Programmname> (VAR <Parametertyp> <Parametername>, ...)
PROC <Programmname> (VAR <Feldtyp> <Feldname> [<m>> <m>,<n>,<o>], ...)
```
## Hinweis

Es können bis zu 127 Parameter übergeben werden.

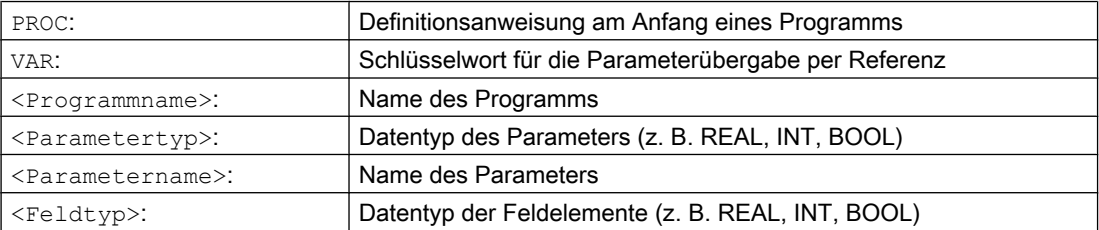

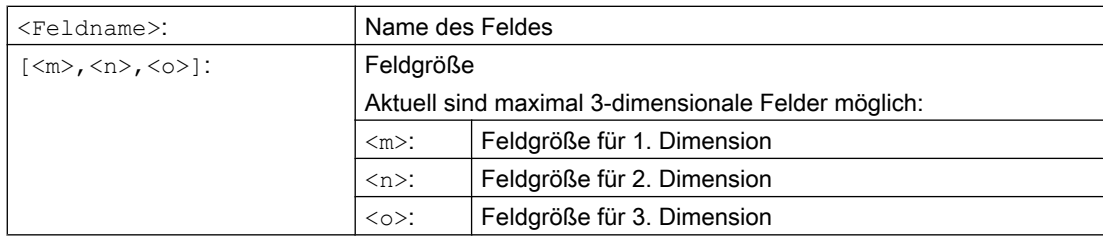

#### Hinweis

- Der nach dem Schlüsselwort PROC angegebene Programmname muss mit dem an der Bedienoberfläche vergebenen Programmnamen übereinstimmen.
- Mit Feldern unbestimmter Feldlänge als Formalparameter können Unterprogramme Felder variabler Länge bearbeiten. Dazu wird bei der Definition z. B. eines zweidimensionalen Feldes als Formalparameter die Länge der 1. Dimension nicht angegeben. Das Komma aber muss geschrieben werden.

Beispiel: PROC <Programmname> (VAR REAL FELD[ ,5])

## Beispiel

Definition eines Unterprogramms mit zwei Parameter als Referenz auf Typ REAL:

#### Programmcode

```
; Parameter 1: Referenz auf Typ: REAL, Name: LAENGE
; Parameter 2: Referenz auf Typ: REAL, Name: BREITE
PROC SUB_PROG(VAR REAL LAENGE, VAR REAL BREITE)
```
# Siehe auch

[Unterprogrammaufruf mit Parameterübergabe \(EXTERN\)](#page-190-0) (Seite [191](#page-190-0))

# 2.24.2.4 Modale G-Funktionen sichern (SAVE)

Das Attribut SAVE bewirkt, dass die vor dem Unterprogrammaufruf aktiven modalen G-Befehle gesichert und nach dem Unterprogrammende wieder reaktiviert werden.

## ACHTUNG

#### Unterbrechung des Bahnsteuerbetriebs

Wird bei aktivem Bahnsteuerbetrieb ein Unterprogramme mit Attribut SAVE aufgerufen, wird der Bahnsteuerbetrieb am Ende des Unterprogramms (Rücksprung) unterbrochen.

## Syntax

PROC <Unterprogrammname> SAVE

# Bedeutung

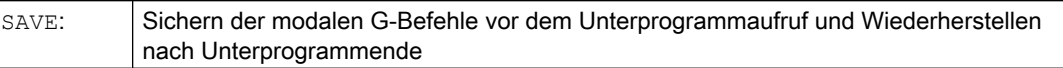

#### Beispiel

Im Unterprogramm KONTUR wirkt der modale G-Befehl G91 (Kettenmaß). Im Hauptprogramm wirkt der modale G-Befehl G90 (Absolutmaß). Durch die Unterprogrammdefinition mit SAVE wirkt nach dem Unterprogrammende im Hauptprogramm wieder G90.

#### Unterprogramm-Definition:

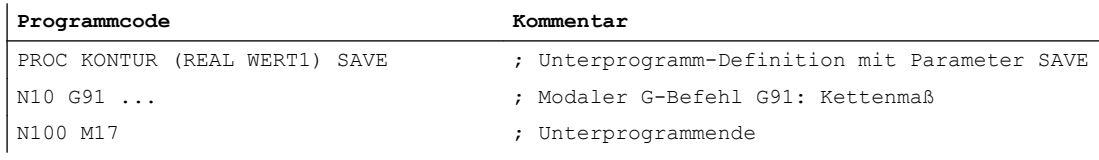

#### Hauptprogramm:

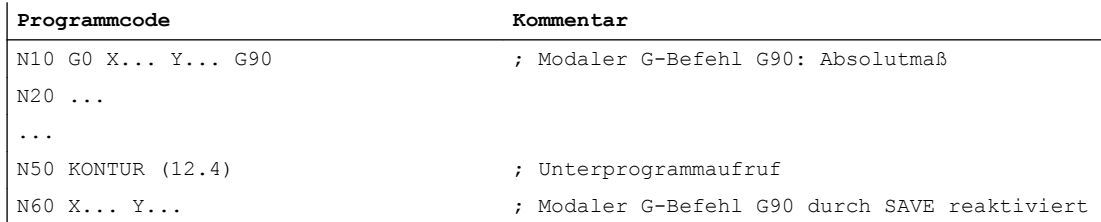

## Randbedingungen

#### Frames

Das Verhalten von Frames bezüglich Unterprogrammen mit dem Attribut SAVE ist abhängig vom Typ des Frames und kann über Maschinendaten eingestellt werden.

# Literatur

Funktionshandbuch Grundfunktionen; Achsen, Koordinatensysteme, Frames (K2), Kapitel: "Unterprogrammrücksprung mit SAVE"

# 2.24.2.5 Einzelsatzbearbeitung unterdrücken (SBLOF, SBLON)

#### Einzelsatzunterdrückung für das gesamte Programm

Mit SBLOF gekennzeichnete Programme werden bei aktiver Einzelsatzbearbeitung wie ein Satz komplett abgearbeitet, d. h. für das gesamte Programm wird die Einzelsatzbearbeitung unterdrückt.

SBLOF steht in der PROC-Zeile und gilt bis zum Ende oder Abbruch des Unterprogramms. Mit dem Rücksprung-Befehl wird entschieden, ob am Ende des Unterprogramms angehalten wird oder nicht:

Rücksprung mit M17: Stopp am Ende des Unterprogramms Rücksprung mit RET: Kein Stopp am Ende des Unterprogramms

#### Einzelsatzunterdrückung innerhalb des Programms

SBLOF muss allein im Satz stehen. Ab diesem Satz wird Einzelsatz ausgeschaltet bis:

- zum nächsten SBLON oder
- zum Ende der aktiven Unterprogrammebene

#### **Syntax**

#### Einzelsatzunterdrückung für das gesamte Programm:

PROC ... SBLOF

#### Einzelsatzunterdrückung innerhalb des Programms:

SBLOF ... SBLON

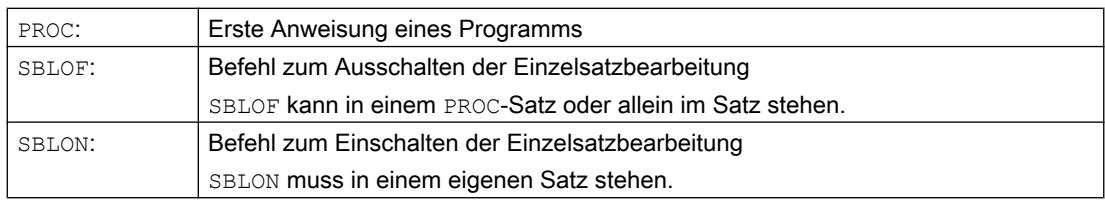

## Randbedingungen

## ● Einzelsatzunterdrückung und Satzanzeige

Die aktuelle Satzanzeige kann in Zyklen/Unterprogrammen mit DISPLOF unterdrückt werden. Wird DISPLOF zusammen mit SBLOF programmiert, so wird bei Einzelsatz-Stopps innerhalb des Zyklus/Unterprogramms nach wie vor der Aufruf des Zyklus/Unterprogramms angezeigt.

## ● Einzelsatzunterdrückung im System-ASUP oder Anwender-ASUP

Wenn der Einzelsatz-Stopp im System- oder Anwender-ASUP über die Einstellungen im Maschinendatum MD10702 \$MN\_IGNORE\_SINGLEBLOCK\_MASK unterdrückt wird (Bit0 = 1 bzw. Bit1 = 1), dann kann der Einzelsatz-Stopp durch Programmierung von SBLON im ASUP wieder aktiviert werden.

Wird der Einzelsatz-Stopp im Anwender-ASUP über die Einstellung im Maschinendatum MD20117 \$MC\_IGNORE\_SINGLEBLOCK\_ASUP unterdrückt, dann kann der Einzelsatz-Stopp durch Programmierung von SBLON im ASUP nicht wieder aktiviert werden.

#### Besonderheiten der Einzelsatzunterdrückung bei den verschiedenen Einzelsatzbearbeitungstypen

Bei aktiver Einzelsatzbearbeitung SBL2 (Stopp nach jedem Teileprogrammsatz) wird im SBLON-Satz nicht angehalten, wenn im MD10702 \$MN\_IGNORE\_SINGLEBLOCK\_MASK (Einzelsatzstopp verhindern) Bit 12 auf "1" gesetzt ist.

Bei aktiver Einzelsatzbearbeitung SBL3 (Stopp nach jedem Teileprogrammsatz auch im Zyklus) wird der Befehl SBLOF unterdrückt.

# Beispiele

## Beispiel 1: Einzelsatzunterdrückung innerhalb eines Programms

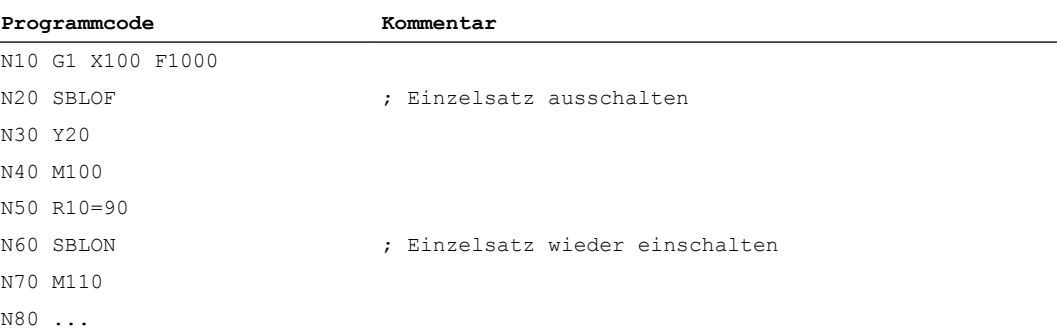

Der Bereich zwischen N20 und N60 wird im Einzelsatzbetrieb als ein Schritt bearbeitet.

## Beispiel 2: Zyklus soll für den Anwender wie ein Befehl wirken

Hauptprogramm:

**Programmcode**

```
N10 G1 X10 G90 F200
N20 X-4 Y6
N30 CYCLE1
N40 G1 X0
```
#### **Programmcode**

N50 M30

#### Zyklus CYCLE1:

#### **Programmcode Kommentar**

```
N100 PROC CYCLE1 DISPLOF SBLOF ; Einzelsatz unterdrücken
N110 R10=3*SIN(R20)+5
N120 IF (R11 \leq 0)N130 SETAL(61000)
N140 ENDIF
N150 G1 G91 Z=R10 F=R11
N160 M17
```
Der Zyklus CYCLE1 wird bei aktiver Einzelsatzbearbeitung abgearbeitet, d. h. es muss für die Bearbeitung von CYCLE1 einmal die Start-Taste gedrückt werden.

#### Beispiel 3: Ein von der PLC gestartetes ASUP zum Aktivieren von geänderten Nullpunktverschiebung und Werkzeugkorrekturen soll nicht sichtbar sein.

#### **Programmcode**

```
N100 PROC NV SBLOF DISPLOF
N110 CASE $P_UIFRNUM OF 0 GOTOF _G500
                              1 GOTOF _G54
                              2 GOTOF _G55
                              3 GOTOF _G56
                              4 GOTOF _G57
                              DEFAULT GOTOF END
N120 G54: G54 D=$P TOOL T=$P TOOLNO
N130 RET
N140 G54: G55 D=$P TOOL T=$P TOOLNO
N150 RET
N160 G56: G56 D=$P TOOL T=$P TOOLNO
N170 RET
N180 G57: G57 D=$P TOOL T=$P TOOLNO
N190 RET
N200 END: D=$P_TOOL T=$P_TOOLNO
N210 RET
```
#### Beispiel 4: Mit MD10702 Bit 12 = 1 wird nicht angehalten

Ausgangssituation:

- Einzelsatzbearbeitung ist aktiv.
- MD10702 \$MN\_IGNORE\_SINGLEBLOCK\_MASK Bit12 = 1

# Hauptprogramm:

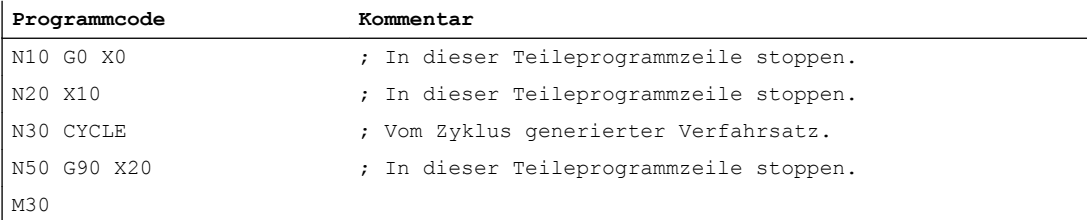

# Zyklus CYCLE:

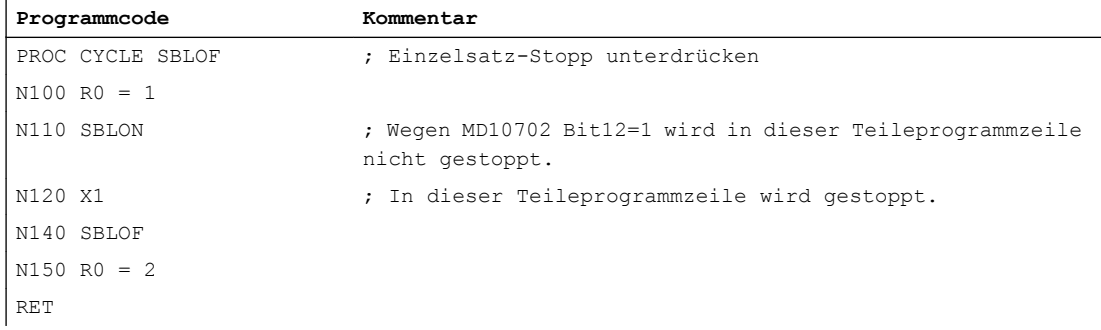

# Beispiel 5: Einzelsatzunterdrückung bei Programmschachtelung

Ausgangssituation:

Einzelsatzbearbeitung ist aktiv.

#### Programmverschachtelung:

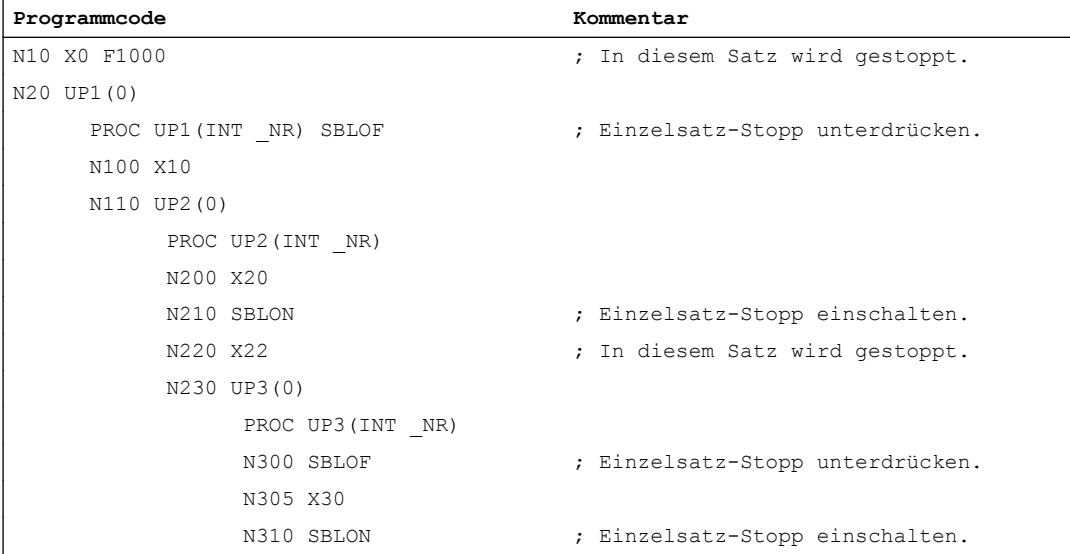

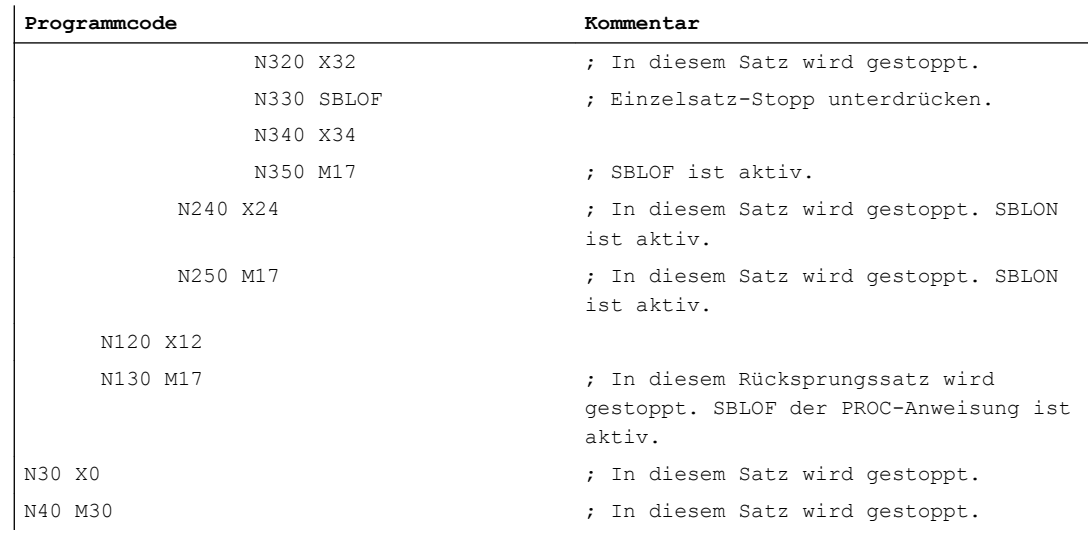

# Weitere Informationen

#### Einzelsatzsperre für asynchrone Unterprogramme

Um ein ASUP im Einzelsatz in einem Schritt abzuarbeiten, muss im ASUP eine PROC-Anweisung mit SBLOF programmiert werden. Dies gilt auch für die Funktion "Editierbares System-ASUP" (MD11610 \$MN\_ASUP\_EDITABLE).

Beispiel für ein editierbares System-ASUP:

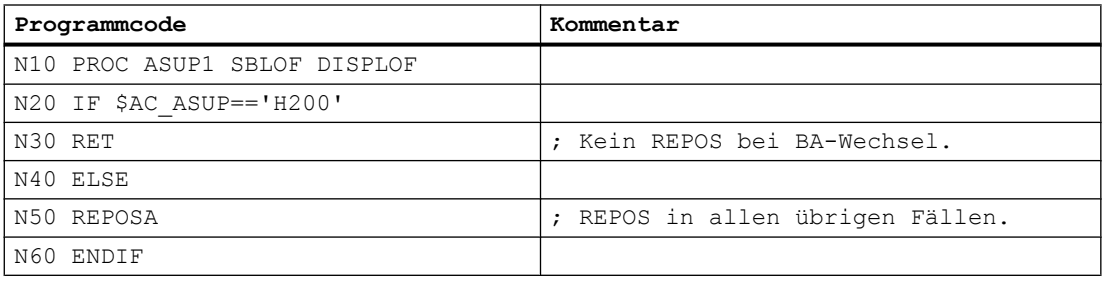

#### Programmbeeinflussungen im Einzelsatz

In der Einzelsatzbearbeitung kann der Anwender das Teileprogramm satzweise abarbeiten. Es existieren folgende Einstellungsarten:

- SBL1: IPO-Einzelsatz mit Stopp nach jedem Maschinenfunktionssatz.
- SBL2: Einzelsatz mit Stopp nach jedem Satz.
- SBL3: Halt im Zyklus (durch die Anwahl von SBL3 wird der SBLOF-Befehl unterdrückt).

#### Einzelsatzunterdrückung bei Programmschachtelung

Wurde in einem Unterprogramm SBLOF in der PROC-Anweisung programmiert, so wird auf den Unterprogrammrücksprung mit M17 angehalten. Damit wird verhindert, dass im aufrufenden Programm bereits der nächste Satz ausgeführt wird. Wird in einem Unterprogramm mit SBLOF, ohne SBLOF in der PROC-Anweisung, eine Einzelsatzunterdrückung aktiviert, wird erst nach dem nächsten Maschinenfunktionssatz des aufrufenden Programms angehalten. Ist dies nicht erwünscht, muss im Unterprogramm noch vor dem Rücksprung (M17) wieder SBLON programmiert werden. Bei einem Rücksprung mit RET in ein übergeordnetes Programm wird nicht angehalten.

# 2.24.2.6 Aktuelle Satzanzeige unterdrücken (DISPLOF, DISPLON, ACTBLOCNO)

In der Satzanzeige wird standardmäßig der aktuelle Programmsatz angezeigt. In Zyklen bzw. Unterprogrammen kann die Anzeige des aktuellen Satzes mit dem Befehl DISPLOF unterdrückt werden. Anstelle des aktuellen Satzes wird dann der Aufruf des Zyklus bzw. Unterprogramms angezeigt. Mit dem Befehl DISPLON kann die Unterdrückung der Satzanzeige wieder aufgehoben werden.

DISPLOF bzw. DISPLON wird in der Programmzeile mit der PROC-Anweisung programmiert und wirkt für das gesamte Unterprogramm und implizit für alle von diesem Unterprogramm aufgerufenen Unterprogramme, die keinen DISPLON- bzw. DISPLOF-Befehl enthalten. Dieses Verhalten gilt auch für ASUPs.

## **Syntax**

PROC … DISPLOF PROC … DISPLOF ACTBLOCNO PROC … DISPLON

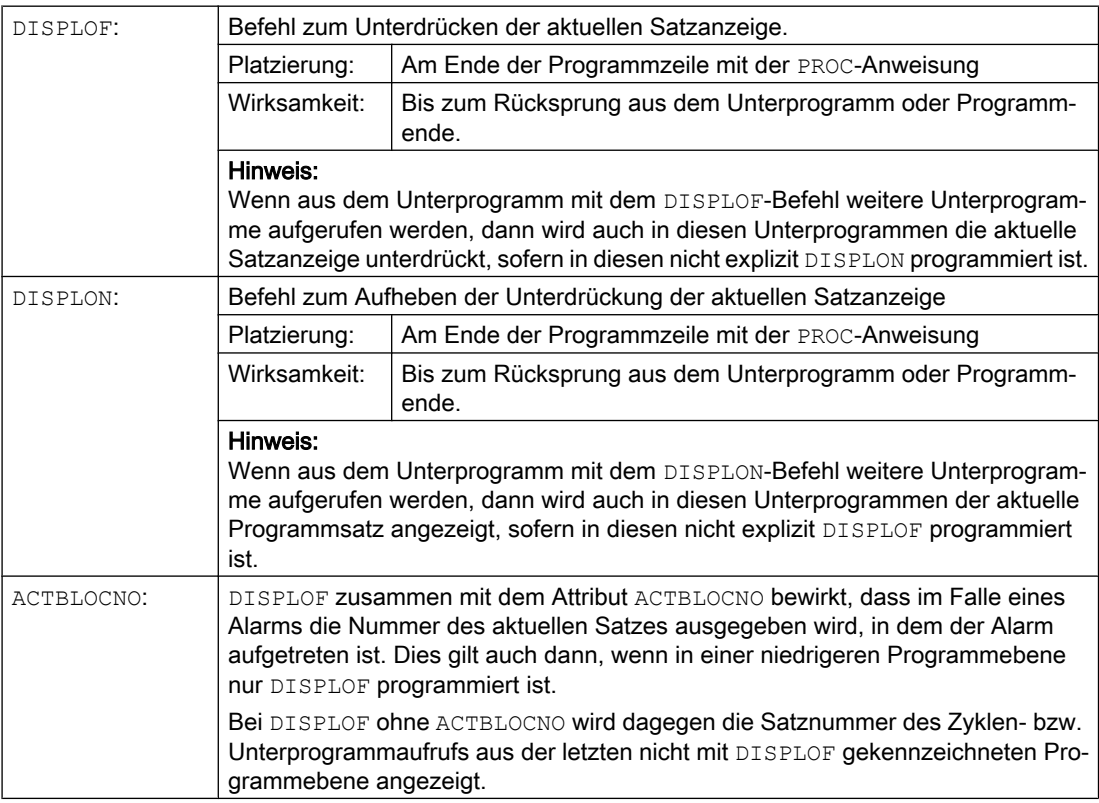

# Beispiele

# Beispiel 1: Aktuelle Satzanzeige im Zyklus unterdrücken

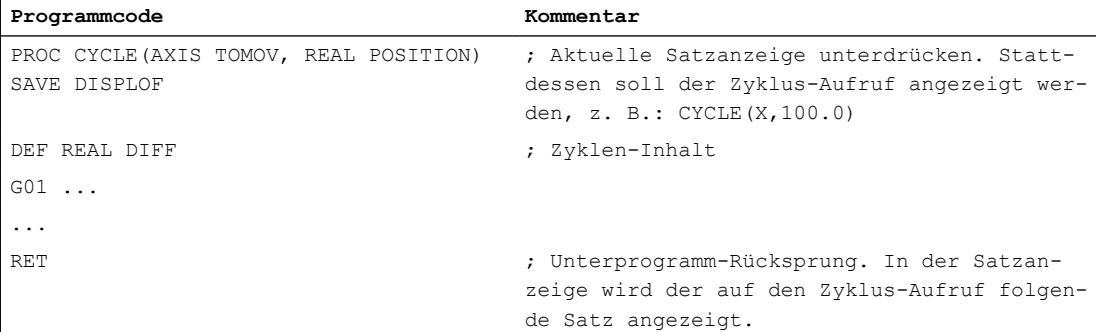

# Beispiel 2: Satzanzeige bei der Alarmausgabe

Unterprogramm SUBPROG1 (mit ACTBLOCNO):

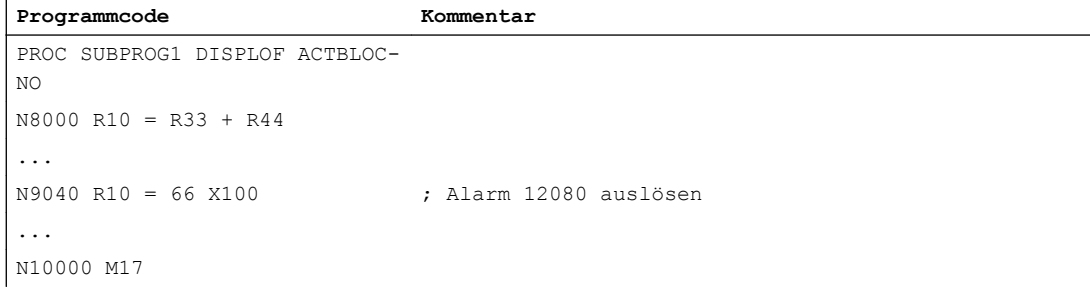

#### Unterprogramm SUBPROG2 (ohne ACTBLOCNO):

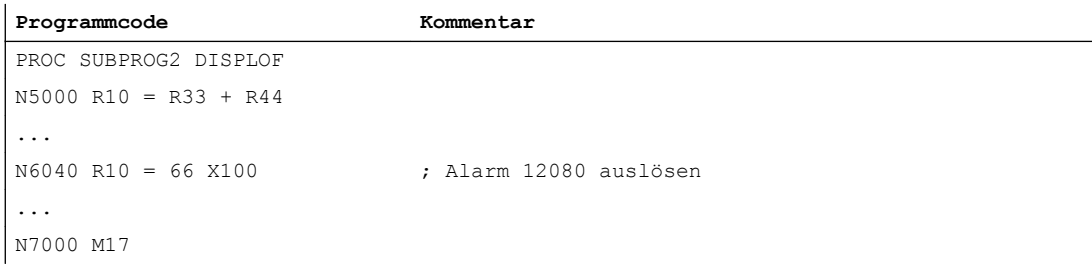

#### Hauptprogramm:

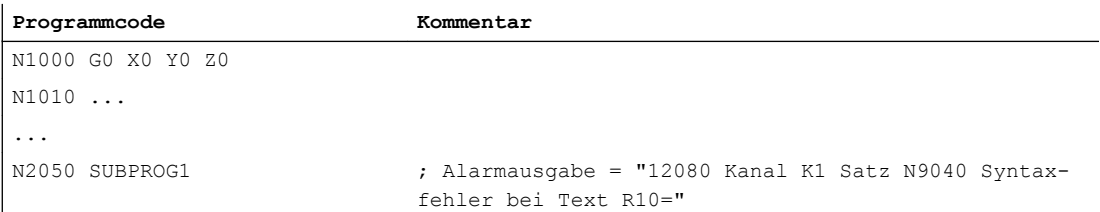

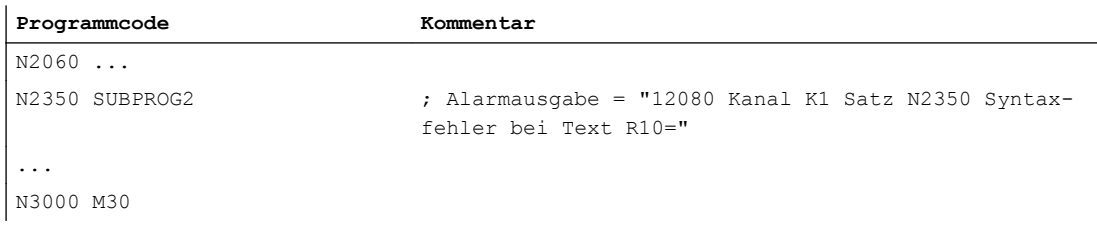

#### Beispiel 3: Unterdrückung der aktuellen Satzanzeige aufheben

Unterprogramm SUB1 mit Unterdrückung:

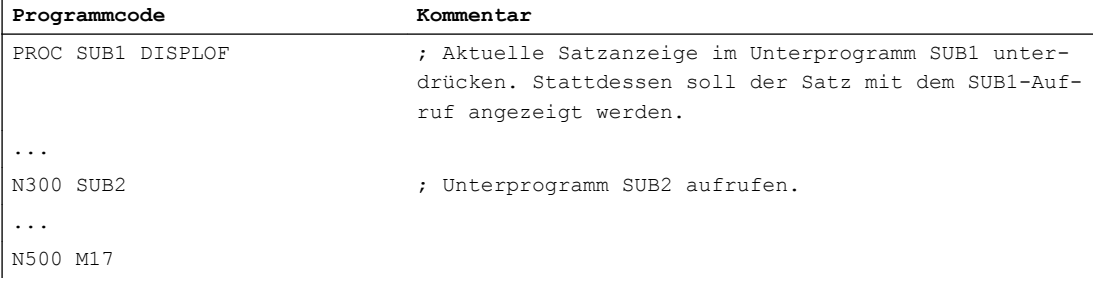

#### Unterprogramm SUB2 ohne Unterdrückung:

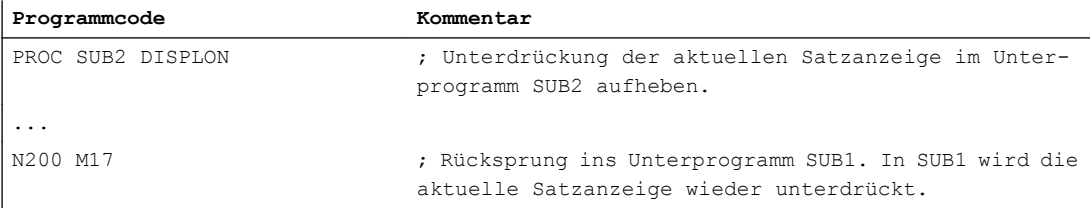

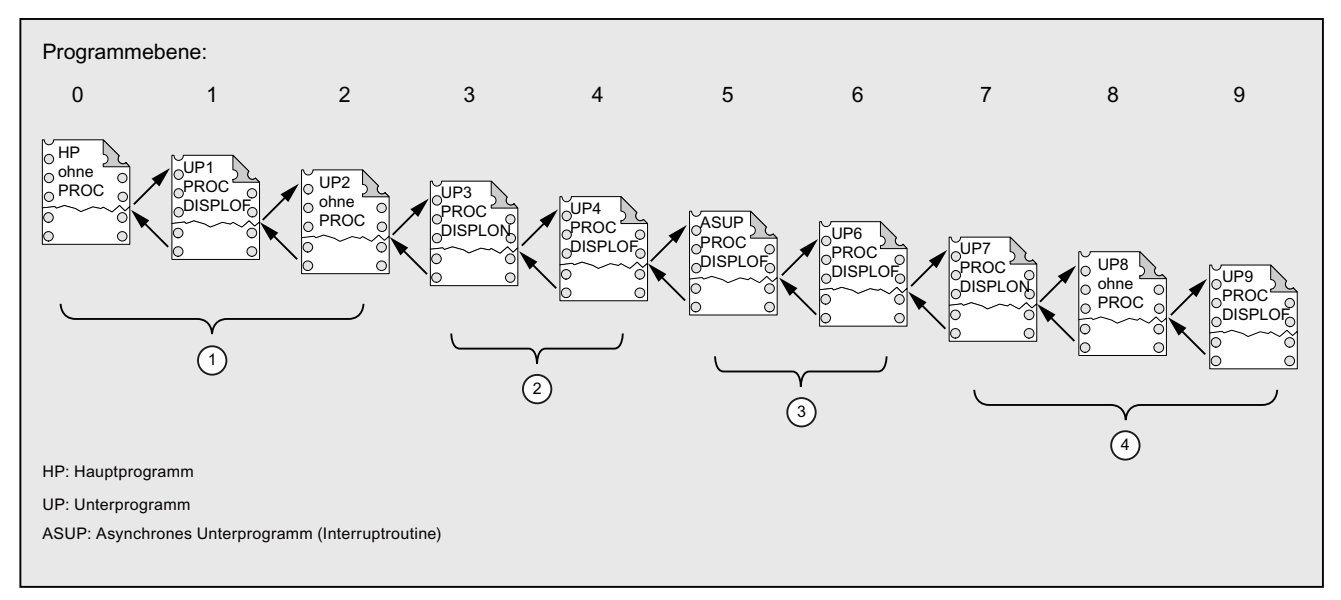

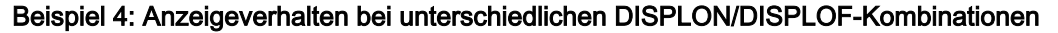

① In der aktuellen Satzanzeige werden die Teileprogrammzeilen aus Programmebene 0 angezeigt.

② In der aktuellen Satzanzeige werden die Teileprogrammzeilen aus Programmebene 3 angezeigt.

③ In der aktuellen Satzanzeige werden die Teileprogrammzeilen aus Programmebene 3 angezeigt.

④ In der aktuellen Satzanzeige werden die Teileprogrammzeilen aus Programmebene 7/8 angezeigt.

# 2.24.2.7 Unterprogramme mit Vorbereitung kennzeichnen (PREPRO)

Mit dem Schlüsselwort PREPRO können im Hochlauf am Ende der PROC-Anweisungszeile alle Dateien gekennzeichnet werden.

#### Hinweis

Diese Art der Programmvorbereitung ist vom entsprechend eingestellten Maschinendatum abhängig. Bitte Angaben des Maschinenherstellers beachten.

#### Literatur:

Funktionshandbuch Sonderfunktionen; Vorverarbeitung (V2)

## **Syntax**

PROC … PREPRO

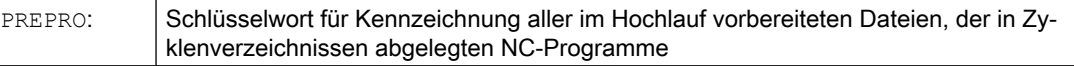

## Unterprogramme mit Vorbereitung einlesen und Unterprogrammaufruf

Sowohl im Hochlauf vorbereiteter Unterprogramme mit Parametern als auch beim Unterprogrammaufruf werden die Zyklenverzeichnissen in der gleichen Reihenfolge behandelt:

- 1. \_N\_CUS\_DIR Anwenderzyklen
- 2. N CMA DIR Herstellerzyklen
- 3. \_N\_CST\_DIR Standardzyklen

Im Falle gleichnamiger NC-Programme mit unterschiedlicher Ausprägung wird die zuerst gefundene PROC-Anweisung aktiviert und die andere PROC-Anweisung wird ohne Alarmmeldung überlesen.

# 2.24.2.8 Unterprogrammrücksprung M17

Am Ende eines Unterprogramms steht der Rücksprung-Befehl M17 (bzw. der Teileprogrammende-Befehl M30). Er bewirkt den Rücksprung in das aufrufende Programm auf den Teileprogrammsatz nach dem Unterprogrammaufruf.

#### Hinweis

M17 und M30 werden in der NC-Sprache gleichwertig behandelt.

# **Syntax**

PROC <Programmname> ... M17/M30

## Randbedingungen

#### Auswirkung des Unterprogrammrücksprungs auf den Bahnsteuerbetrieb

Steht M17 (bzw. M30) alleine im Teilprogrammsatz, wird dadurch ein im Kanal aktiver Bahnsteuerbetrieb unterbrochen.

Um zu vermeiden, dass der Bahnsteuerbetrieb unterbrochen wird, ist M17 (bzw. M30) mit in den letzten Verfahrsatz zu schreiben. Zusätzlich muss folgendes Maschinendatum auf "0" gesetzt sein:

MD20800 \$MC\_SPF\_END\_TO\_VDI = 0 (keine M30/M17-Ausgabe an die NC/PLC-Nahtstelle)

# Beispiel

1. Unterprogramm mit M17 im eigenen Satz

**Programmcode Kommentar**

```
N10 G64 F2000 G91 X10 Y10 
N20 X10 Z10
```
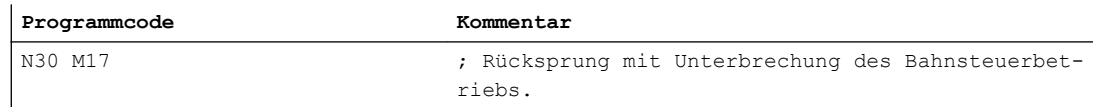

#### 2. Unterprogramm mit M17 im letzten Verfahrsatz

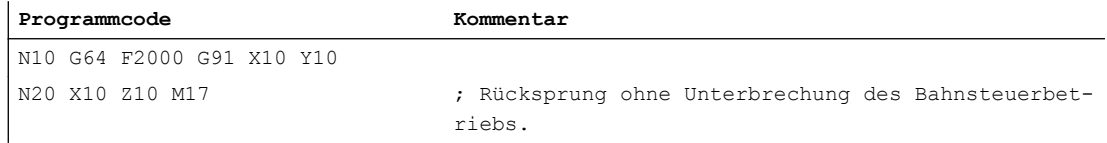

## 2.24.2.9 Unterprogrammrücksprung RET

Als Ersatz für den Rücksprungsbefehl M17 kann im Unterprogramm auch der Befehl RET verwendet werden. RET muss in einem eigenen Teileprogrammsatz programmiert werden. Wie M17 bewirkt RET den Rücksprung in das aufrufende Programm auf den Teileprogrammsatz nach dem Unterprogrammaufruf.

#### Hinweis

Durch die Programmierung von Parametern kann das Rücksprungverhalten von RET geändert werden (siehe "[Parametrierbarer Unterprogrammrücksprung \(RET ...\)](#page-178-0) (Seite [179](#page-178-0))").

## Anwendung

Die RET-Anweisung ist dann zu benutzen, wenn ein G64-Bahnsteuerbetrieb (G641 ... G645) durch den Rücksprung nicht unterbrochen werden soll.

#### Voraussetzung

Der Befehl RET kann nur in Unterprogrammen verwendet werden, die nicht mit dem Attribut SAVE definiert wurden.

#### **Syntax**

PROC <Programmname> ... RET

#### Beispiel

Hauptprogramm:

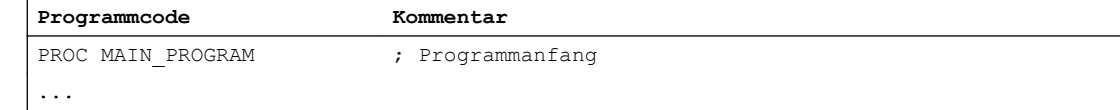

<span id="page-178-0"></span>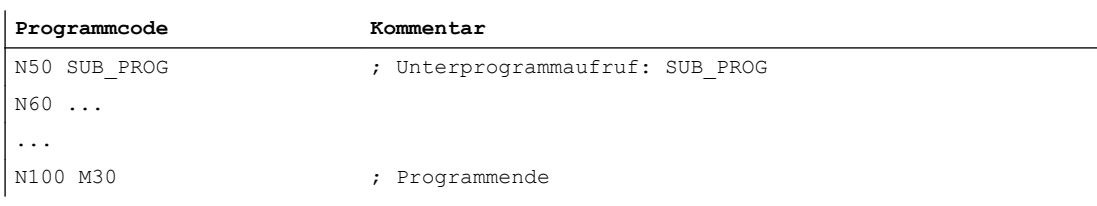

#### Unterprogramm:

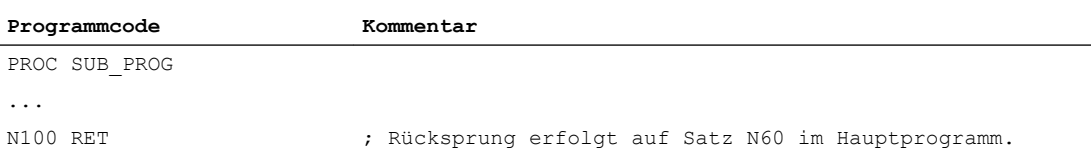

# 2.24.2.10 Parametrierbarer Unterprogrammrücksprung (RET ...)

Im Allgemeinen wird mit dem Befehl RET aus einem Unterprogramm in das aufrufende Programm zurückgesprungen. Die Bearbeitung wird dann mit der auf den Unterprogrammaufruf folgenden Programmzeile fortgesetzt. Soll die Programmbearbeitung an einer anderen Stelle fortgesetzt werden, stehen folgende Möglichkeiten zur Verfügung:

- Fortsetzung der Programmbearbeitung nach Aufruf der Abspanzyklen im ISO-Dialekt-Modus (nach der Konturbeschreibung).
- Rücksprung ins Hauptprogramm aus einer beliebigen Unterprogrammebene (auch nach ASUP) beim Fehlerhandling.
- Rücksprung über mehrere Programmebenen für spezielle Anwendungen in Compilezyklen und im ISO-Dialekt-Modus.

Dazu ist der Befehl RET mit weiteren Parametern zu programmieren.

#### Suchrichtung

Bei Angabe des Parameters <zielsatz> erfolgt der Rücksprung zuerst auf den Satz nach dem Aufrufsatz. Anschließend wird das Ziel in Richtung des Programmendes des Programms gesucht, in das zurückgesprungen wird. Ist die Suche nicht erfolgreich, wird als nächstes in Richtung des Programmanfangs gesucht.

#### Syntax

```
RET("<Zielsatz>")
RET("<Zielsatz>",<Satz nach Zielsatz>)
RET("<Zielsatz>",<Satz nach Zielsatz>,<Anzahl der Rücksprungebenen>)
RET("<Zielsatz>", ,<Anzahl der Rücksprungebenen>)
RET("<Zielsatz>",<Satz nach Zielsatz>,<Anzahl der Rücksprungebenen>,
<Rücksprung auf Programmanfang>)
RET(, ,<Anzahl der Rücksprungebenen>,<Rücksprung auf Programmanfang
>)
```
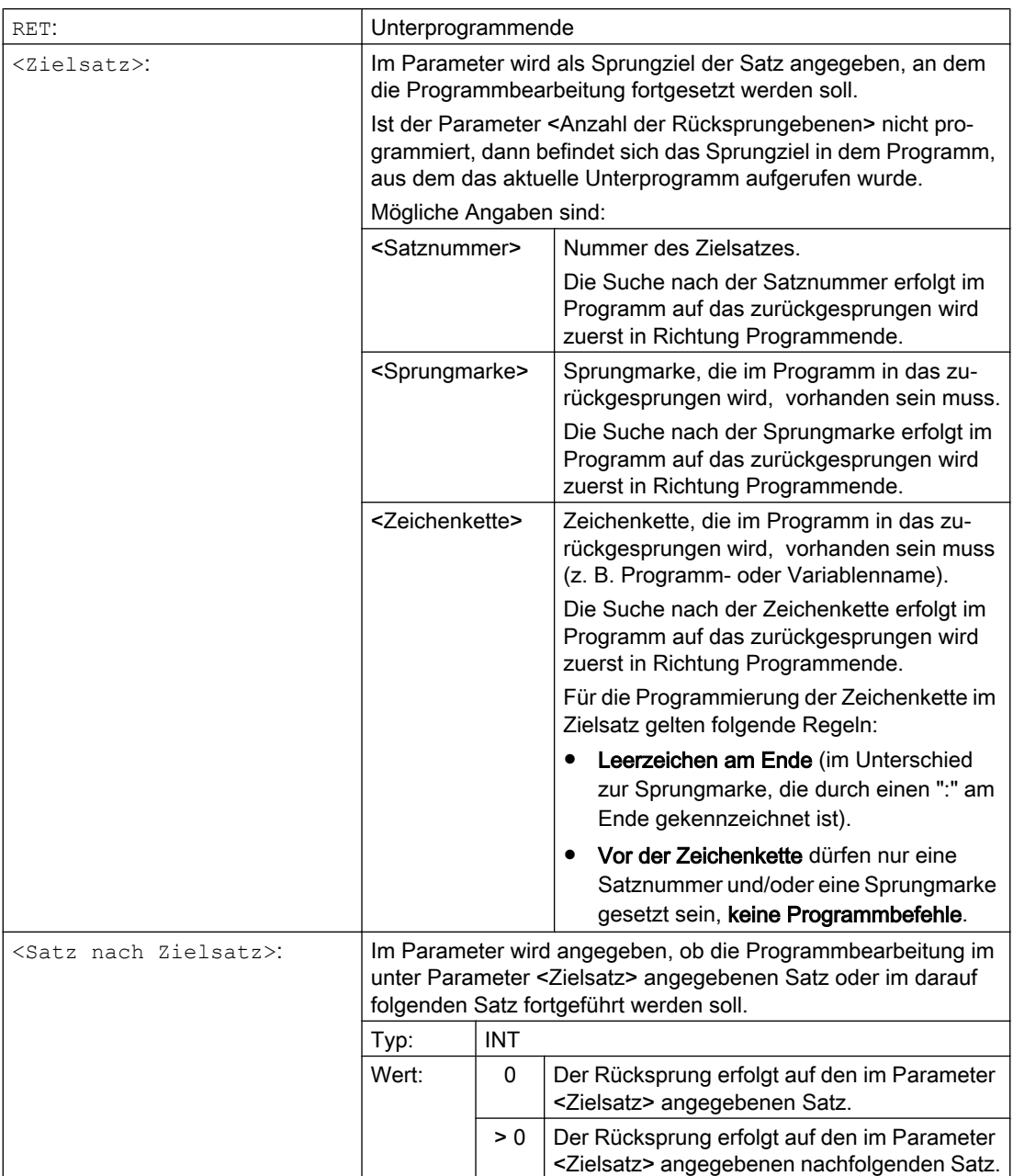
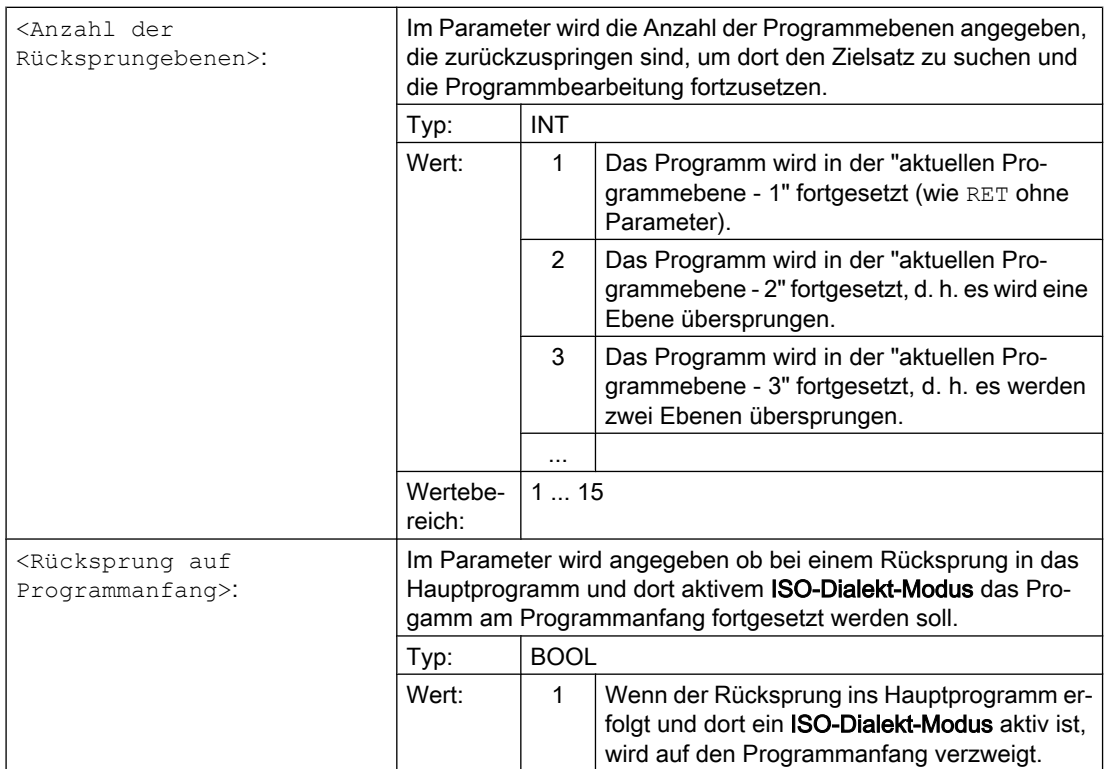

#### **Hinweis**

Bei einem Unterprogrammrücksprung mit einer Zeichenkette als Angabe für die Zielsatzsuche wird im aufrufenden Programm immer zuerst nach einer Sprungmarke gesucht.

Wenn ein Sprungziel durch eine Zeichenkette eindeutig definiert sein soll, darf die Zeichenkette daher nicht mit dem Namen einer Sprungmarke übereinstimmen, da sonst der Unterprogrammrücksprung immer auf die Sprungmarke und nicht auf die Zeichenkette ausgeführt wird (siehe Beispiel 2).

#### Randbedingungen

Beim Rücksprung über mehrere Programmebenen werden die SAVE-Anweisungen der einzelnen Programmebenen ausgewertet.

Ist bei einem Rücksprung über mehrere Programmebenen ein modales Unterprogramm aktiv und ist in einem der übersprungenen Unterprogramme der Abwahlbefehl MCALL für das modale Unterprogramm programmiert, bleibt das modale Unterprogramm weiterhin aktiv.

#### ACHTUNG

#### Programmierfehler

Bei einem Rücksprung über mehrere Programmebenen liegt es in der alleinigen Verantwortung des Anwenders dafür zu sorgen, dass mit den erforderlichen modalen Einstellungen fortgesetzt wird. Dies kann z. B. durch Programmierung eines entsprechenden Hauptsatzes erreicht.

# Beispiele

#### Beispiel 1: Wiederaufsetzen im Hauptprogramm nach ASUP-Bearbeitung

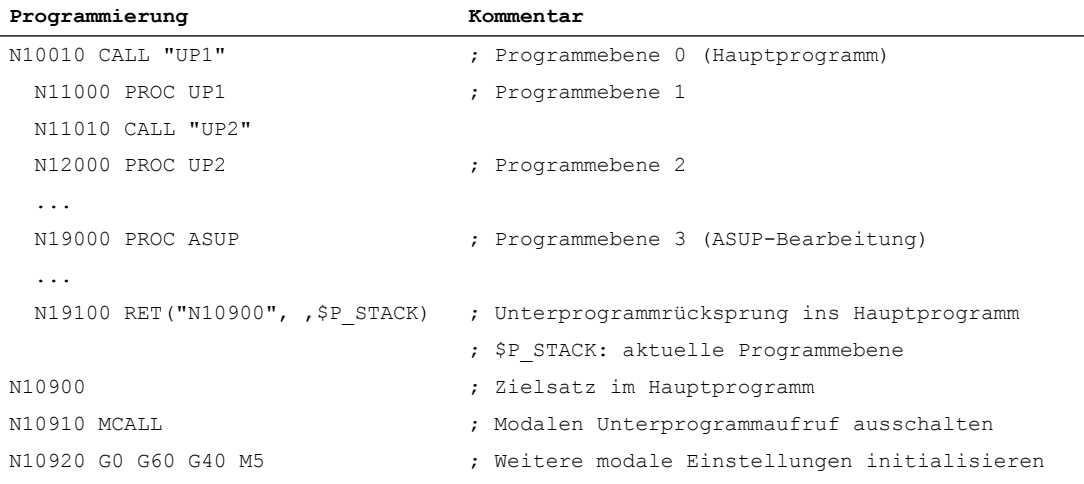

#### Beispiel 2: Zeichenkette (<String>) als Angabe für die Zielsatzsuche

Hauptprogramm:

 $\overline{a}$ 

 $\ddot{\phantom{a}}$ 

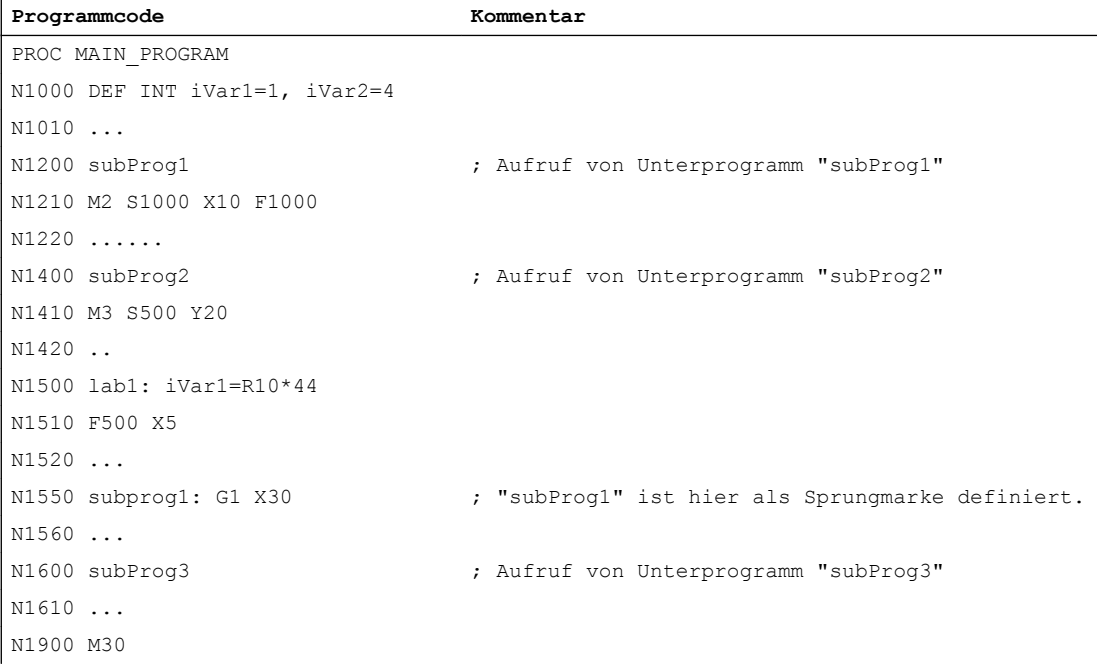

#### Unterprogramm subProg1:

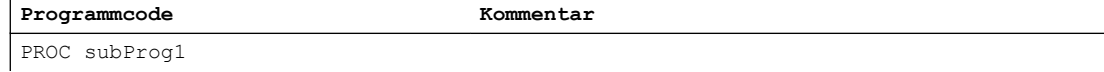

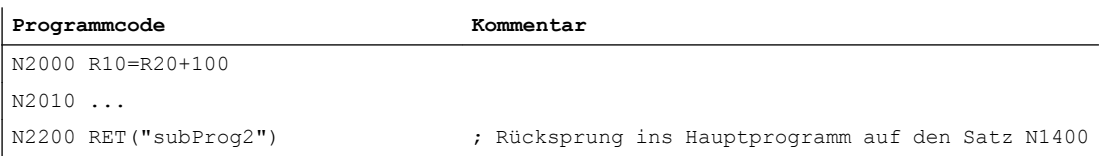

#### Unterprogramm subProg2:

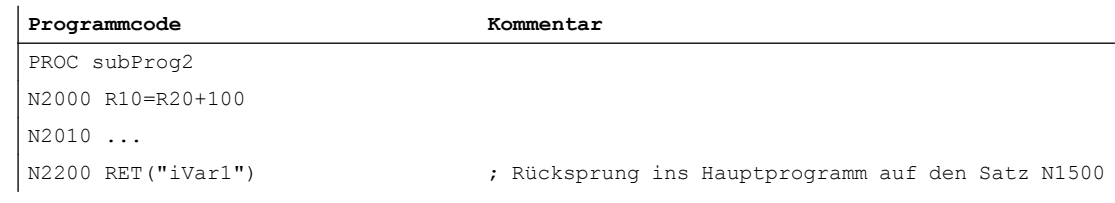

#### Unterprogramm subProg3:

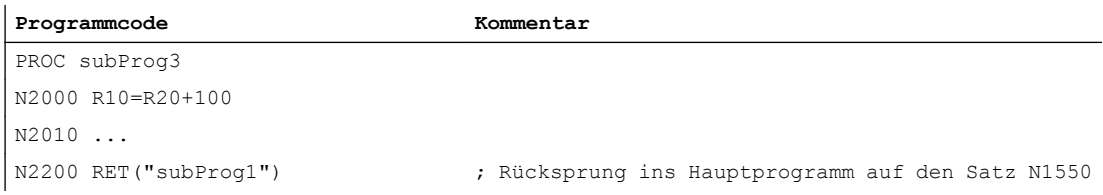

#### Weitere Informationen

Die folgenden Grafiken zeigen die unterschiedlichen Wirkungen der Rücksprungsparameter

#### 1. <Zielsatz> = "N200", <Satz nach Zielsatz> = 0

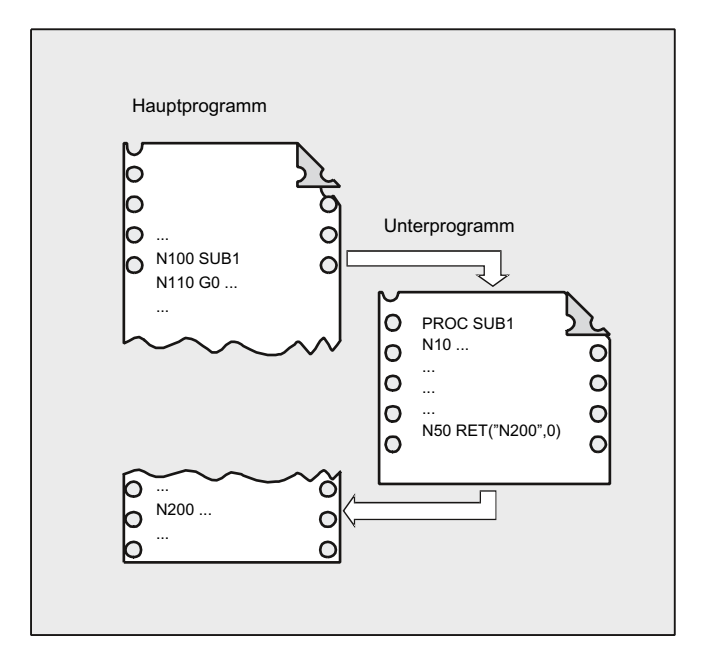

Nach dem RET-Befehl wird die Programmbearbeitung mit dem Satz N200 im Hauptprogramm fortgesetzt.

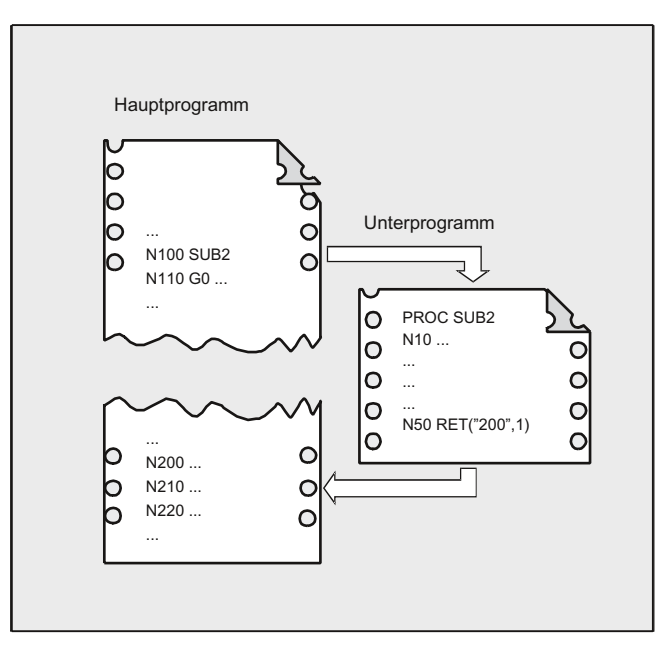

# 2. <Zielsatz> = "N200", <Satz nach Zielsatz> = 1

Nach dem RET-Befehl wird die Programmbearbeitung mit dem Satz (N210) fortgesetzt, der auf den Satz N200 im Hauptprogramm folgt.

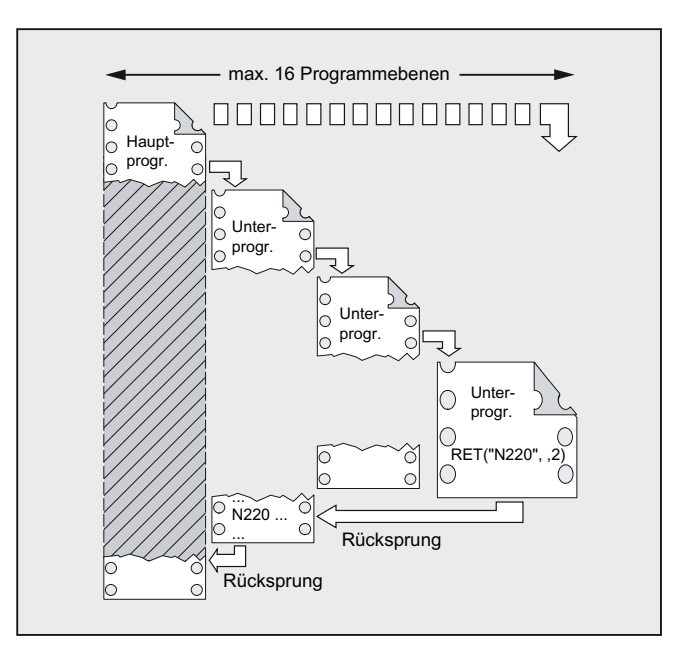

#### 3. <Zielsatz> = "N220", <Anzahl der Rücksprungebenen> = 2

Nach dem RET-Befehl wird zwei Programmebenen zurückgesprungen und die Programmbearbeitung wird mit dem Satz N220 fortgesetzt.

# 2.24.2.11 Parametrierbarer Unterprogrammrücksprung (RETB ...)

Im Allgemeinen wird mit dem Befehl RETB aus einem Unterprogramm in das aufrufende Programm zurückgesprungen. Die Bearbeitung wird dann mit der auf den Unterprogrammaufruf folgenden Programmzeile fortgesetzt. Soll die Programmbearbeitung an einer anderen Stelle fortgesetzt werden, stehen folgende Möglichkeiten zur Verfügung:

- Fortsetzung der Programmbearbeitung nach Aufruf der Abspanzyklen im ISO-Dialekt-Modus (nach der Konturbeschreibung).
- Rücksprung ins Hauptprogramm aus einer beliebigen Unterprogrammebene (auch nach ASUP) beim Fehlerhandling.
- Rücksprung über mehrere Programmebenen für spezielle Anwendungen in Compilezyklen und im ISO-Dialekt-Modus.

Dazu ist der Befehl RETB mit weiteren Parametern zu programmieren.

#### Suchrichtung

Bei Angabe des Parameters <Zielsatz> erfolgt der Rücksprung zuerst auf den Satz nach dem Aufrufsatz. Anschließend wird das Ziel in Richtung des Programmanfangs des Programms gesucht, in das zurückgesprungen wird. Ist die Suche nicht erfolgreich, wird als nächstes in Richtung des Programmendes gesucht.

#### Syntax

RETB("<Zielsatz>") RETB("<Zielsatz>",<Satz nach Zielsatz>) RETB("<Zielsatz>",<Satz nach Zielsatz>,<Anzahl der Rücksprungebenen>) RETB("<Zielsatz>", ,<Anzahl der Rücksprungebenen>) RETB("<Zielsatz>",<Satz nach Zielsatz>,<Anzahl der Rücksprungebenen>, <Rücksprung auf Programmanfang>) RETB( , ,<Anzahl der Rücksprungebenen>,<Rücksprung auf Programmanfan  $q$ )

# Bedeutung

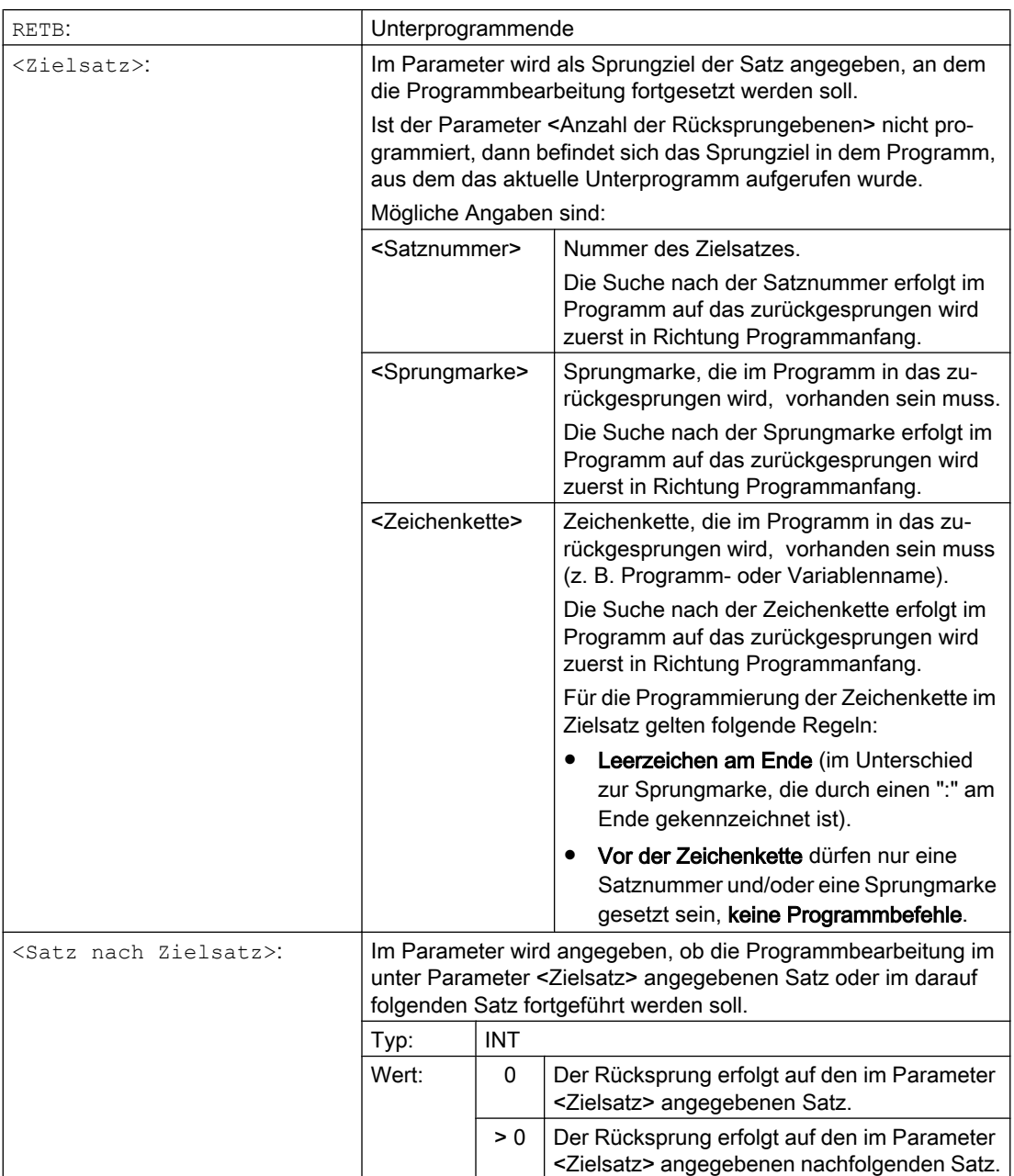

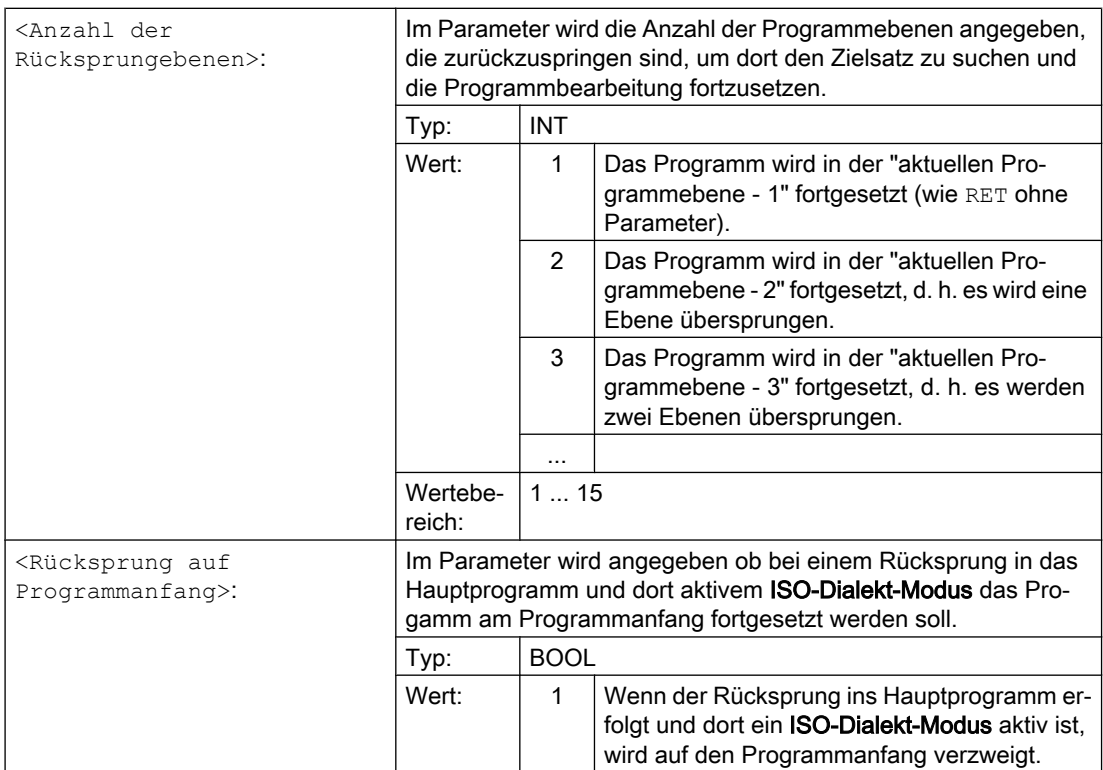

#### **Hinweis**

Bei einem Unterprogrammrücksprung mit einer Zeichenkette als Angabe für die Zielsatzsuche wird im aufrufenden Programm immer zuerst nach einer Sprungmarke gesucht.

Wenn ein Sprungziel durch eine Zeichenkette eindeutig definiert sein soll, darf die Zeichenkette daher nicht mit dem Namen einer Sprungmarke übereinstimmen, da sonst der Unterprogrammrücksprung immer auf die Sprungmarke und nicht auf die Zeichenkette ausgeführt wird (siehe Beispiel 2).

#### Randbedingungen

Beim Rücksprung über mehrere Programmebenen werden die SAVE-Anweisungen der einzelnen Programmebenen ausgewertet.

Ist bei einem Rücksprung über mehrere Programmebenen ein modales Unterprogramm aktiv und ist in einem der übersprungenen Unterprogramme der Abwahlbefehl MCALL für das modale Unterprogramm programmiert, bleibt das modale Unterprogramm weiterhin aktiv.

# ACHTUNG

#### Programmierfehler

Bei einem Rücksprung über mehrere Programmebenen liegt es in der alleinigen Verantwortung des Anwenders dafür zu sorgen, dass mit den erforderlichen modalen Einstellungen fortgesetzt wird. Dies kann z. B. durch Programmierung eines entsprechenden Hauptsatzes erreicht.

# Beispiel

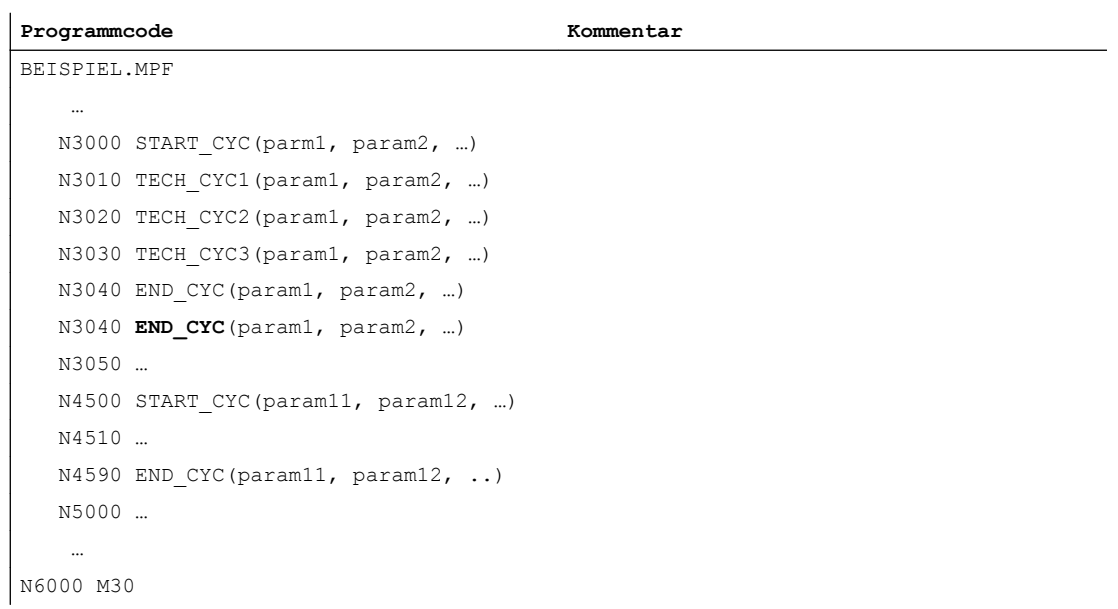

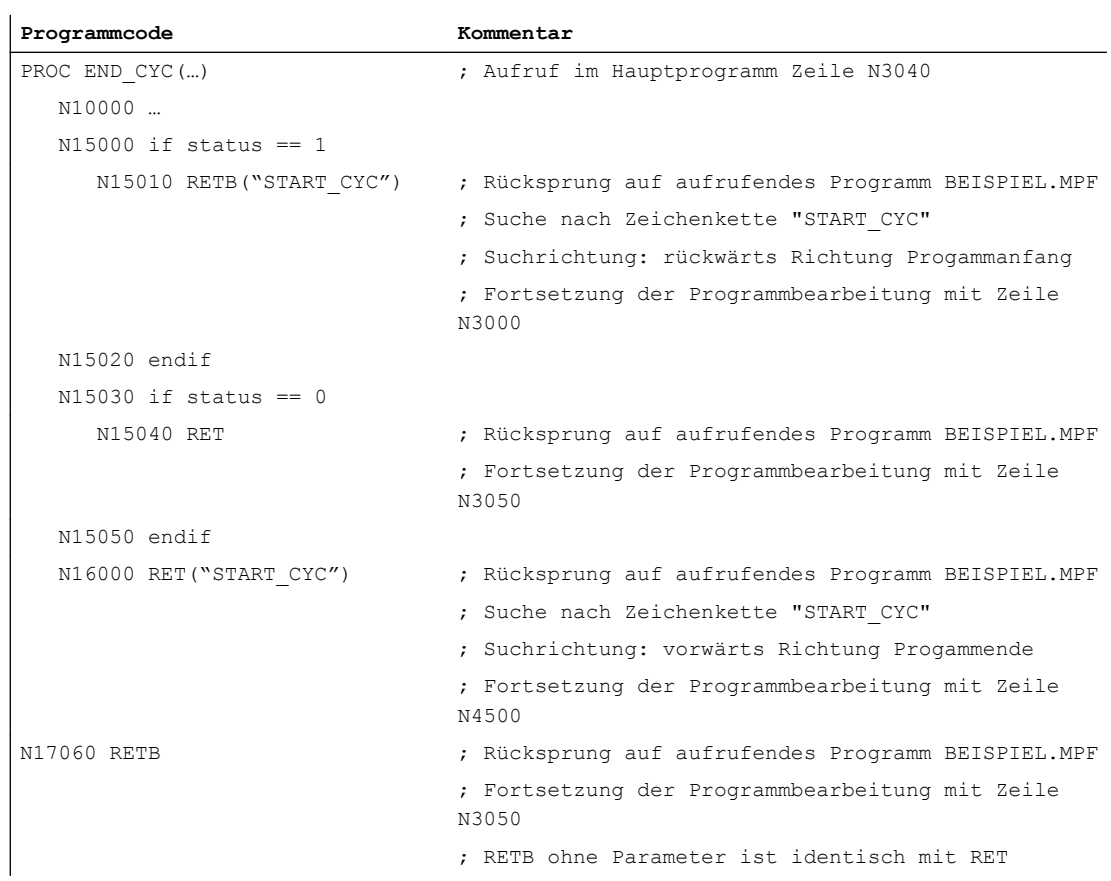

# 2.24.3 Aufruf eines Unterprogramms

# 2.24.3.1 Unterprogrammaufruf ohne Parameterübergabe

Der Aufruf eines Unterprogramms erfolgt entweder mit Adresse L und Unterprogrammnummer oder durch Angabe des Programmnamens.

Auch ein Hauptprogramm kann als Unterprogramm aufgerufen werden. Das im Hauptprogramm gesetzte Programmende M2 oder M30 wird in diesem Fall wie M17 (Programmende mit Rücksprung ins aufrufende Programm) gewertet.

#### Hinweis

Entsprechend kann ein Unterprogramm auch als Hauptprogramm gestartet werden.

Suchstrategie der Steuerung:

Gibt es \*\_MPF?

Gibt es \* SPF?

Daraus folgt: Falls der Name des aufzurufenden Unterprogramms mit dem Namen des Hauptprogramms identisch ist, dann wird das aufrufende Hauptprogramm wieder aufgerufen. Dieser in der Regel nicht gewünschte Effekt muss durch eindeutige Namenswahl über Unterprogramme und Hauptprogramme vermieden werden.

#### Hinweis

Unterprogramme, die keine Parameterübergabe erfordern, können auch aus einer Initialisierungsdatei aufgerufen werden.

#### Syntax

L<Nummer>/<Programmname>

#### Hinweis

Der Aufruf eines Unterprogramms muss immer im eigenen NC-Satz programmiert werden.

#### Bedeutung

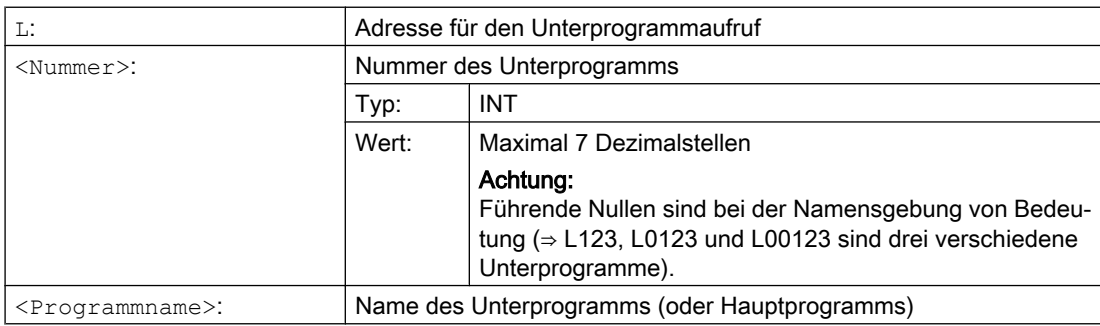

# Beispiele

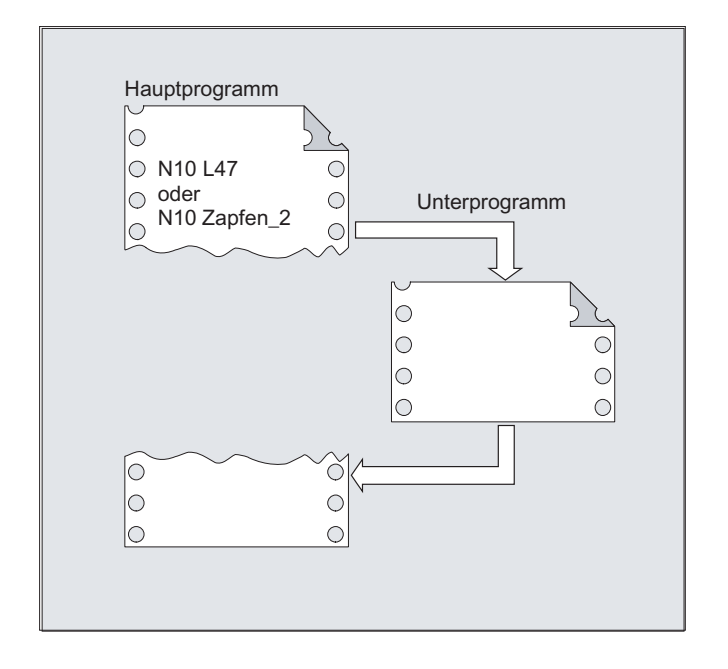

Beispiel 1: Aufruf eines Unterprogramms ohne Parameterübergabe

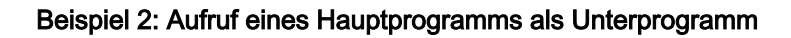

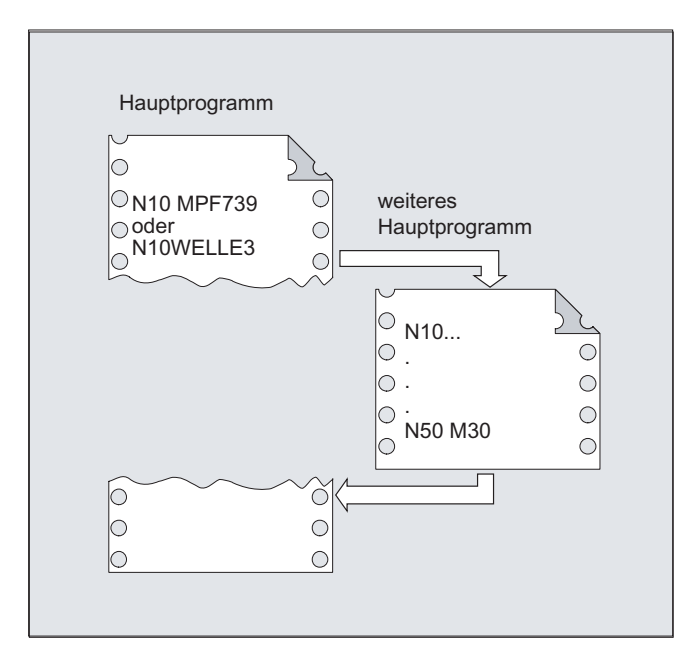

# Siehe auch

[Unterprogramm ohne Parameterübergabe](#page-161-0) (Seite [162\)](#page-161-0)

# 2.24.3.2 Unterprogrammaufruf mit Parameterübergabe (EXTERN)

Beim Unterprogrammaufruf mit Parameterübergabe können Variablen oder Werte direkt übergeben werden (nicht bei VAR-Parametern).

Unterprogramme mit Parameterübergabe müssen vor dem Aufruf im Hauptprogramm mit EXTERN bekannt gemacht werden (z. B. am Programmanfang). Angegeben werden dabei der Name des Unterprogramms und die Variablentypen in der Reihenfolge der Übergabe.

# ACHTUNG

# Verwechslungsgefahr

Sowohl die Variablentypen als auch die Reihenfolge der Übergabe muss mit den Definitionen, die im Unterprogramm unter PROC vereinbart wurden, übereinstimmen. Die Parameternamen können in Haupt- und Unterprogramm unterschiedlich sein.

# **Syntax**

```
EXTERN <Programmname>(<Typ_Par1>,<Typ_Par2>,<Typ_Par3>)
...
<Programmname>(<Wert_Par1>,<Wert_Par2>,<Wert_Par3>)
```
#### Hinweis

Der Unterprogrammaufruf muss immer im eigenen NC-Satz programmiert werden.

# Bedeutung

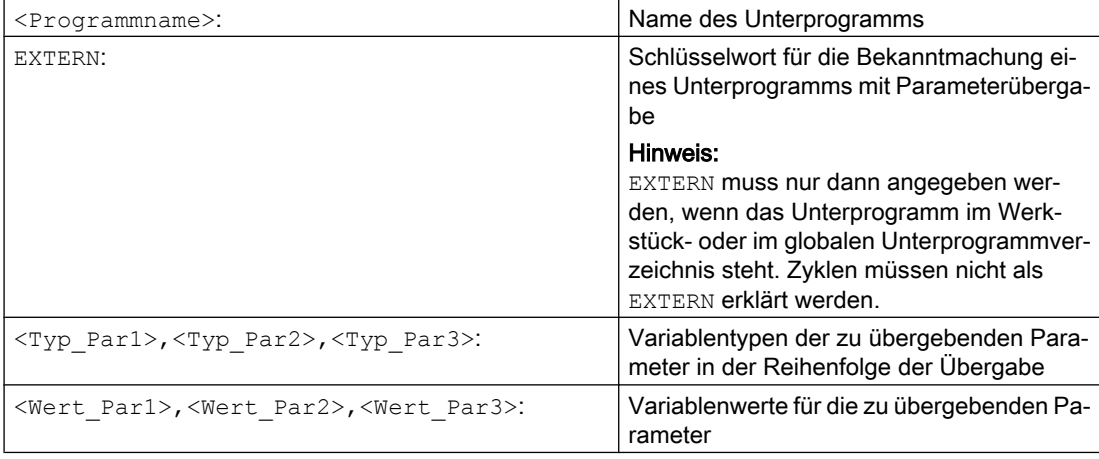

# Beispiele

# Beispiel 1: Unterprogrammaufruf mit vorhergehender Bekanntmachung

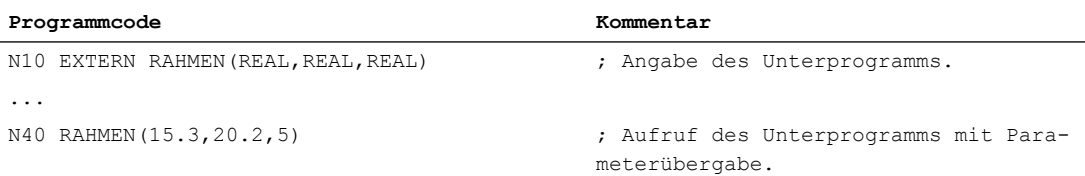

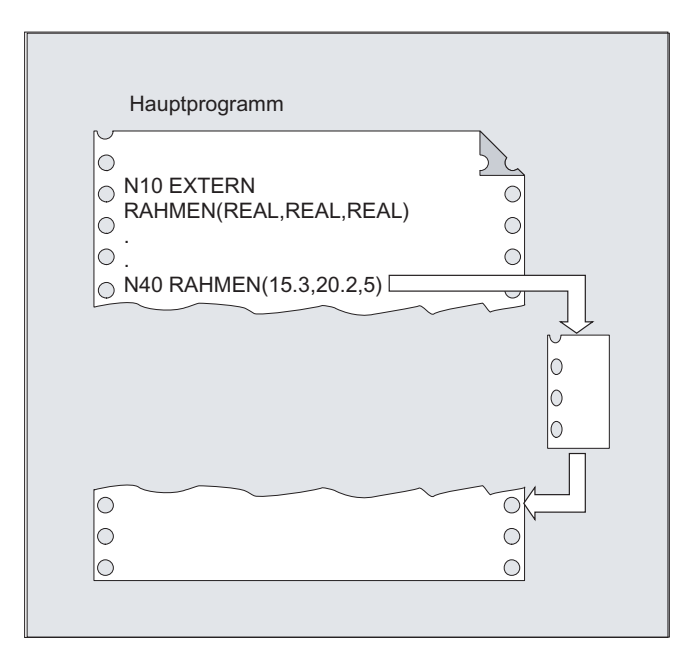

#### Beispiel 2: Unterprogrammaufruf ohne Bekanntmachung

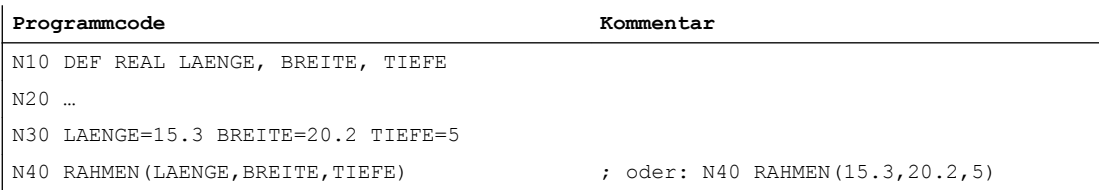

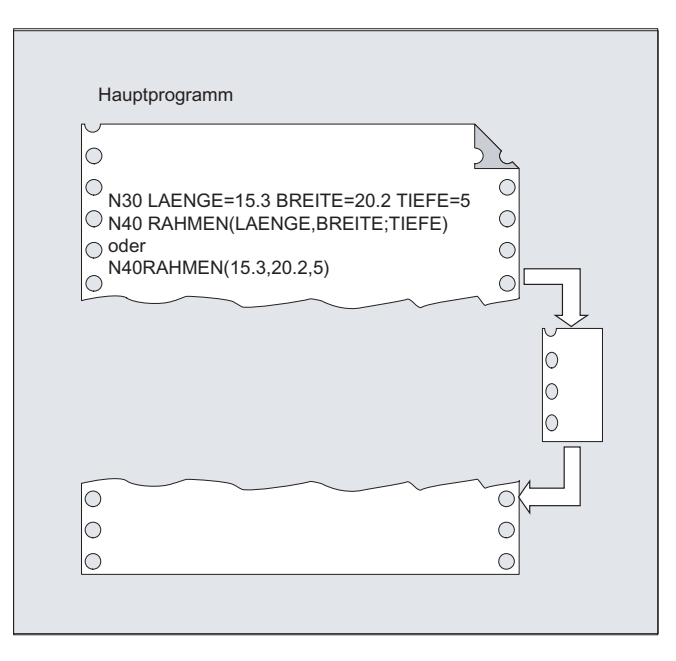

# Siehe auch

[Unterprogramm mit Parameterübergabe Call-by-Value \(PROC\)](#page-162-0) (Seite [163](#page-162-0)) [Unterprogramm mit Parameterübergabe Call-by-Reference \(PROC, VAR\)](#page-163-0) (Seite [164\)](#page-163-0)

# 2.24.3.3 Anzahl der Programmwiederholungen (P)

Soll ein Unterprogramm mehrfach hintereinander abgearbeitet werden, kann im Satz mit dem Unterprogrammaufruf unter der Adresse P die gewünschte Anzahl der Programmwiederholungen programmiert werden.

# VORSICHT

#### Unterprogrammaufruf mit Programmwiederholung und Parameterübergabe

Parameter werden nur beim Programmaufruf bzw. ersten Durchlauf übergeben. Für die weiteren Wiederholungen bleiben die Parameter unverändert. Falls Sie bei Programmwiederholungen die Parameter verändern wollen, müssen Sie im Unterprogramm entsprechende Vereinbarungen festlegen.

# **Syntax**

<Programmname> P<Wert>

# Bedeutung

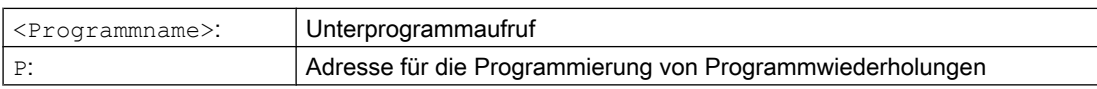

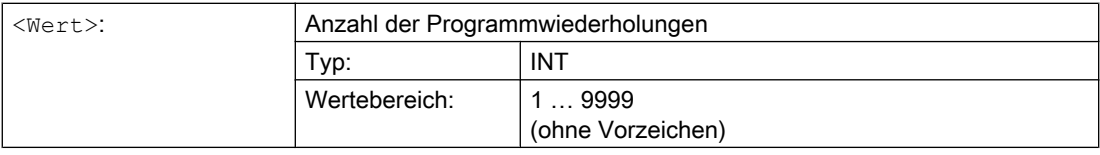

# Beispiel

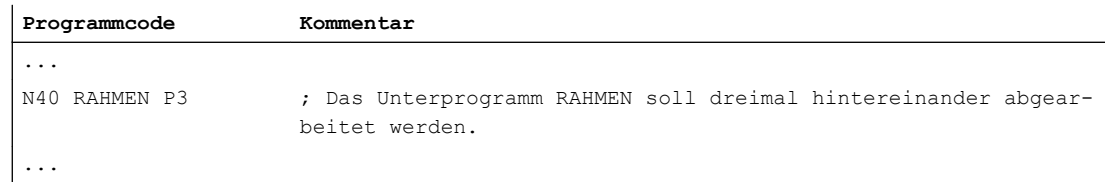

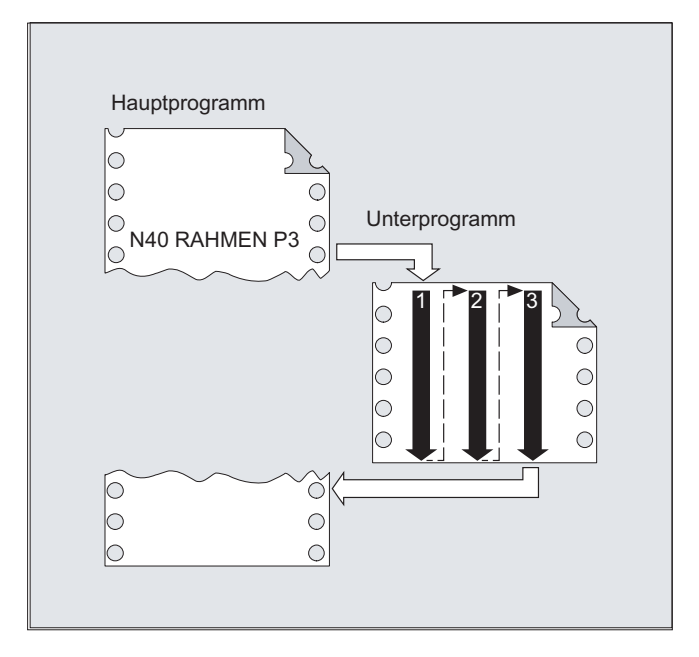

# 2.24.3.4 Modaler Unterprogrammaufruf (MCALL)

Durch den modalen Unterprogrammaufruf MCALL (<Programmame>) wird das angegebene Unterprogramm nicht sofort aufgerufen. Stattdessen erfolgt der Aufruf ab diesem Zeitpunkt im Teileprogramm automatisch nach jedem Verfahrsatz mit Bahnbewegungen. Auch über Programmebenen hinweg.

#### Hinweis

In einem Programmablauf wirkt immer nur der letzte modale Unterprogrammaufruf MCALL (<Programmname>). Der aktuelle modale Unterprogrammaufruf ersetzt den bisher aktiven.

Werden Parameter an das Unterprogramm übergeben, erfolgt die Parameterübergabe nur beim Aufruf MCALL(<Programmname>(Par1, Par2, ...)).

#### ACHTUNG

#### Modale Unterprogrammaufrufe ohne Bahnbewegung

Das modale Unterprogramm wird in folgenden Situationen auch ohne Programmierung einer Bahnbewegung aufgerufen:

- Programmierung der Adressen S oder F, wenn G0 oder G1 aktiv ist
- Wenn G0 oder G1 allein im Satz steht oder zusammen mit weiteren G-Befehlen programmiert wurde.

#### **Syntax**

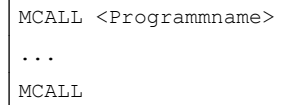

# Bedeutung

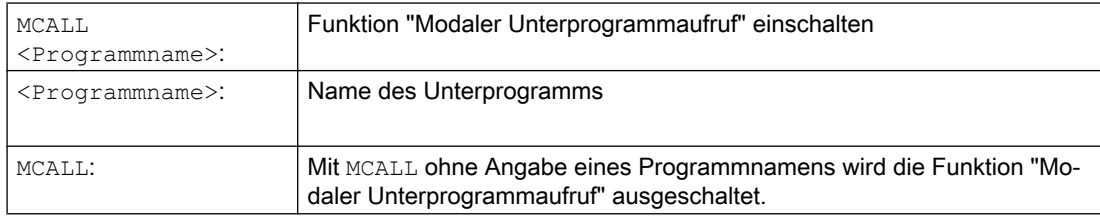

# Randbedingungen

#### ASUP

Wird die Bearbeitung eines Teileprogramms durch ein ASUP (siehe Kapitel ["Interruptroutine](#page-124-0)  [\(ASUP\)](#page-124-0) (Seite [125\)](#page-124-0)") unterbrochen, werden in diesem ASUP keine modalen Unterprogrammaufrufe ausgeführt.

Wird ein ASUP im Kanalzustand "Reset" gestartet, verhält es sich bezüglich der modalen Unterprogrammaufrufe wie ein normales Teileprogramm.

#### Werkzeugwechsel-Zyklus

Erfolgt im Werkzeugwechsel-Zyklus eine Abwahl der Funktion "Modaler Unterprogrammaufruf", so ist zu beachten, dass der Werkzeugwechsel-Zyklus ggf. auch nach Satzsuchlauf implizit über das Suchlauf-ASUP oder manuell per Überspeichern aufgerufen wird. In dieser Situation darf die Funktion "Modaler Unterprogrammaufruf" nicht abgewählt werden, weil sonst das Suchlauf-Ergebnis verfälscht wird. Es wird deshalb empfohlen, die Abwahl der Funktion "Modaler Unterprogrammaufruf" im Werkzeugwechsel-Zyklus wie folgt zu programmieren:

**Programmcode Kommentar** ...

Arbeitsvorbereitung Programmierhandbuch, 05/2017, A5E40869460 1952 1953 1964 1965 1972 1984 1985 1996 1997 1998 1998 1998 1998 199

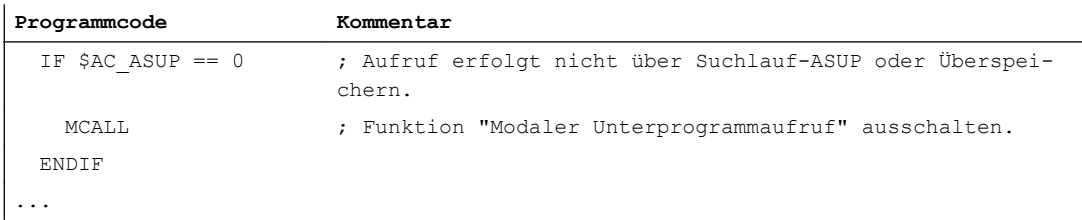

## Beispiele

#### Beispiel 1

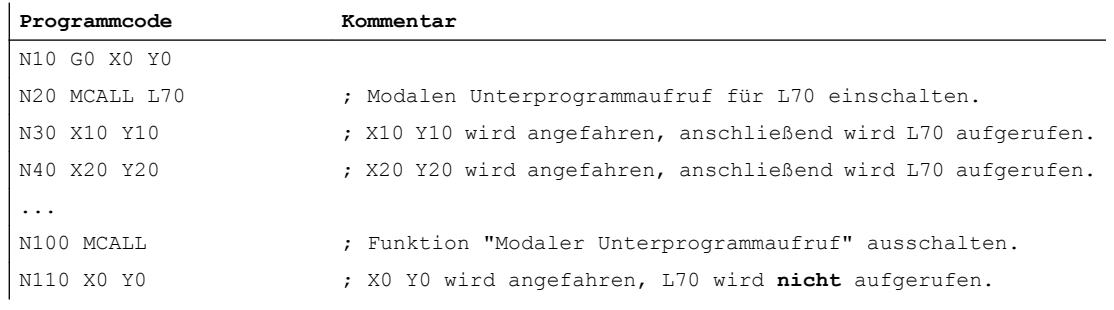

# Beispiel 2

**Programmcode** N10 G0 X0 Y0 N20 MCALL L70 N30 L80

In diesem Beispiel stehen die nachfolgenden NC-Sätze mit programmierten Bahnachsen in Unterprogramm L80. L70 wird durch L80 aufgerufen.

# 2.24.3.5 Indirekter Unterprogrammaufruf (CALL)

In Abhängigkeit von den gegebenen Bedingungen können an einer Stelle unterschiedliche Unterprogramme aufgerufen werden. Hierzu wird der Name des Unterprogramms in einer Variablen vom Typ STRING hinterlegt. Der Unterprogrammaufruf erfolgt mit CALL und dem Variablennamen.

#### Hinweis

Der indirekte Unterprogrammaufruf ist nur für Unterprogramme ohne Parameterübergabe möglich. Für den direkten Aufruf eines Unterprogramms hinterlegen Sie den Namen in einer STRING-Konstanten.

# **Syntax**

CALL <Programmname>

# Bedeutung

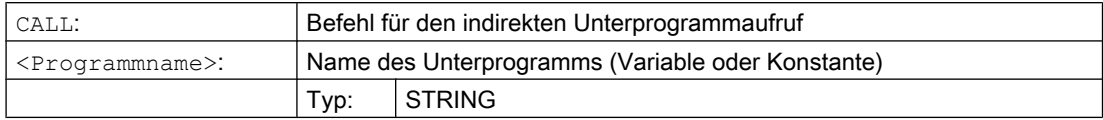

#### Beispiel

#### Direkter Aufruf mit STRING-Konstante:

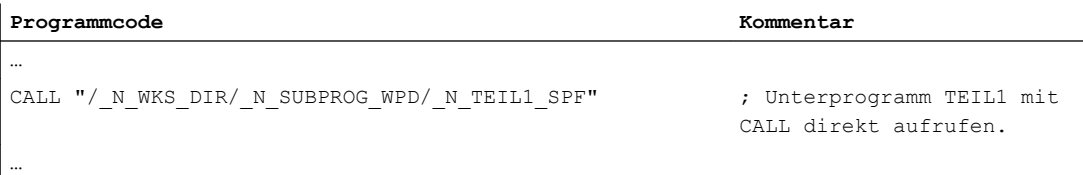

# Indirekter Aufruf über Variable:

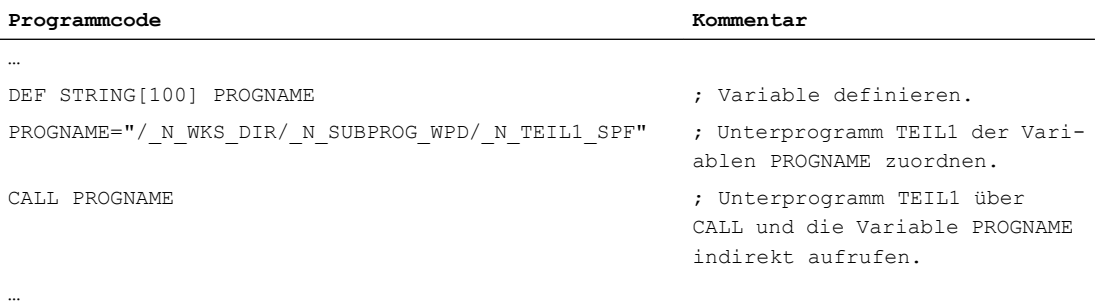

# 2.24.3.6 Indirekter Unterprogrammaufruf mit Angabe des auszuführenden Programmteils (CALL BLOCK ... TO ...)

Mit CALL und der Schlüsselwortkombination BLOCK ... TO wird ein Unterprogramm indirekt aufgerufen und der mit Start- und Endmarke gekennzeichnete Programmteil ausgeführt.

#### **Syntax**

CALL <Programmname> BLOCK <Startmarke> TO <Endmarke> CALL BLOCK <Startmarke> TO <Endmarke>

# Bedeutung

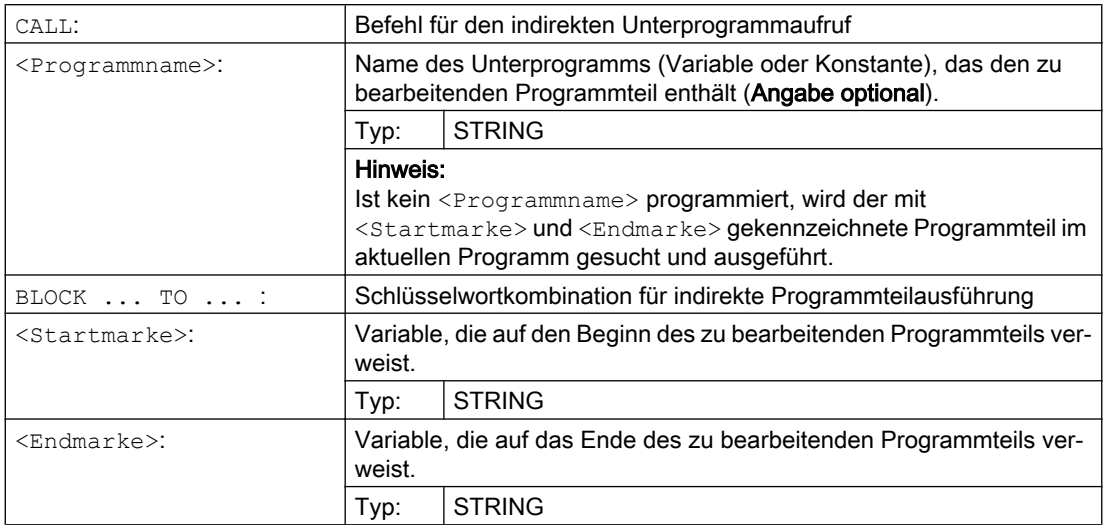

# Beispiel

# Hauptprogramm:

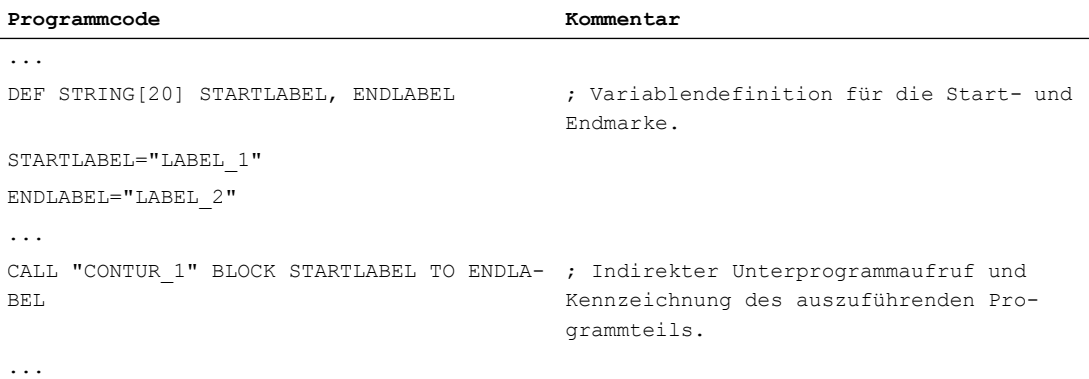

# Unterprogramm:

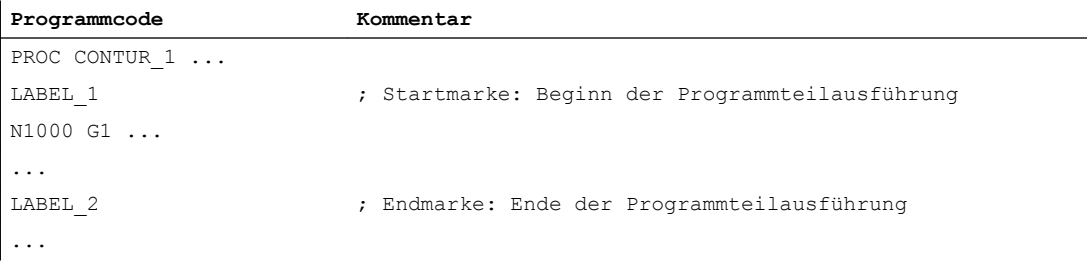

# 2.24.3.7 Indirekter Aufruf eines in ISO-Sprache programmierten Programms (ISOCALL)

Mit dem indirekten Programmaufruf ISOCALL kann ein in einer ISO-Sprache programmiertes Programm aufgerufen werden. Dabei wird der in den Maschinendaten eingestellte ISO-Modus aktiviert. Am Programmende wird wieder der ursprüngliche Bearbeitungsmodus wirksam. Ist in den Maschinendaten kein ISO-Modus eingestellt, erfolgt der Aufruf des Unterprogramms im Siemens-Modus.

Weitere Informationen zum ISO-Modus siehe: Literatur: Funktionsbeschreibung ISO-Dialekte

#### **Syntax**

ISOCALL <Programmname>

# Bedeutung

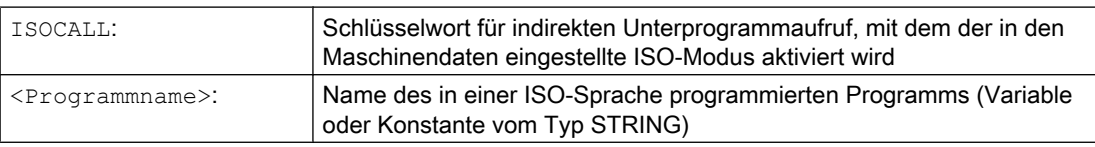

# Beispiel: Kontur mit Zyklenprogrammierung aus dem ISO-Modus heraus aufrufen

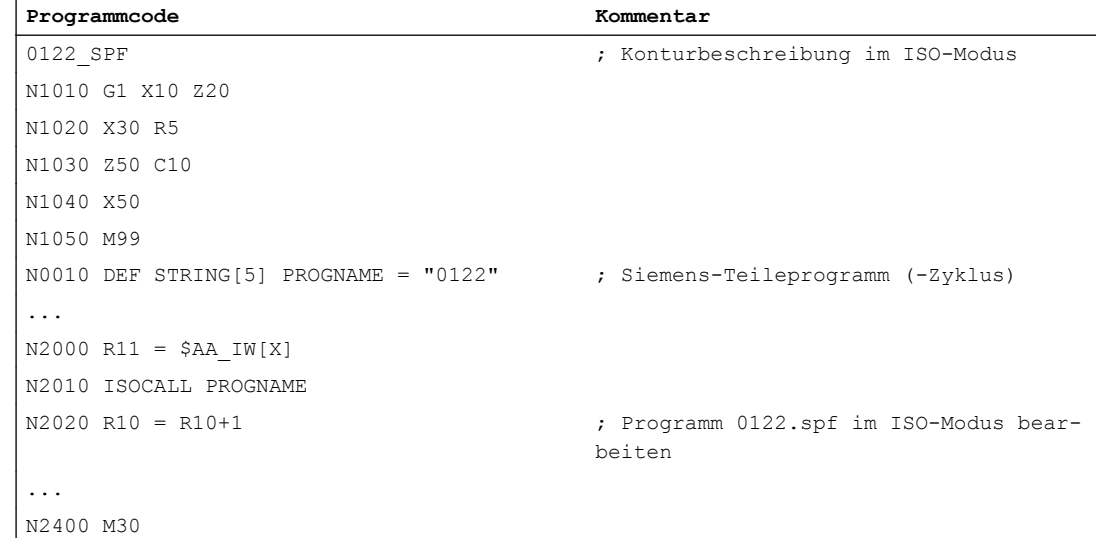

# 2.24.3.8 Unterprogramm mit Pfadangabe und Parametern aufrufen (PCALL)

Mit PCALL können Unterprogramme mit absoluter Pfadangabe und Parameterübergabe aufgerufen werden.

#### Flexible NC-Programmierung

2.24 Unterprogrammtechnik

# Syntax

PCALL <Pfad/Programmname>(<Parameter 1>,…,<Parameter n>)

# Bedeutung

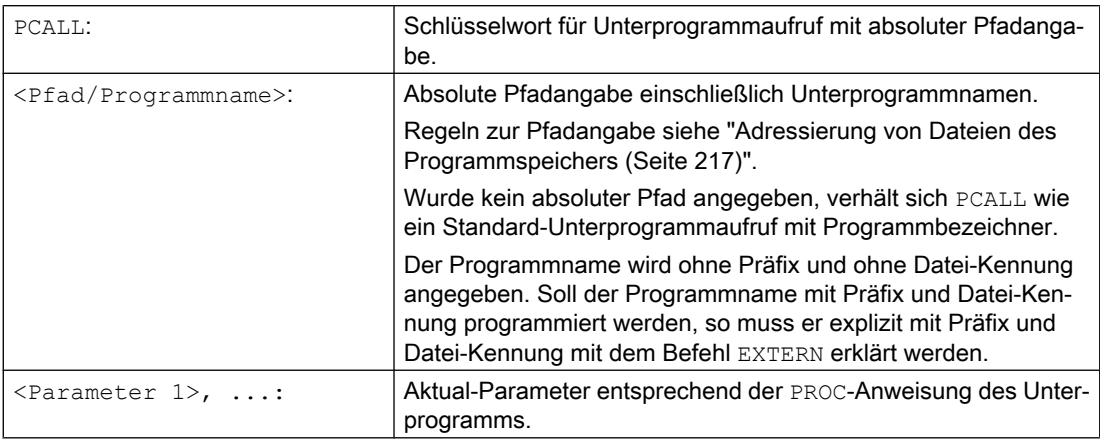

# Beispiel

#### **Programmcode**

PCALL/ N\_WKS\_DIR/\_N\_WELLE\_WPD/WELLE(parameter1,parameter2, ...)

# 2.24.3.9 Suchpfad bei Unterprogrammaufrufen erweitern (CALLPATH)

Mit dem Befehl CALLPATH kann der Suchpfad für Unterprogrammaufrufe erweitert werden. Damit können auch Unterprogramme aus einem nicht ausgewählten Werkstückverzeichnis aufgerufen werden, ohne den vollständigen, absoluten Pfadnamen des Unterprogramms anzugeben.

Eine weitere Anwendungsmöglichkeit bietet sich im EES-Betriebsmodus "EES ohne GDIR", wenn ein Verzeichnis auf einem externen Programmspeicher zur Ablage globaler Unterprogramme genutzt wird. In diesem Fall kann mit CALLPATH der Suchpfad um dieses Unterprogrammverzeichnis erweitert werden.

Die Suchpfaderweiterung erfolgt vor dem Eintrag für Anwenderzyklen (\_N\_CUS\_DIR).

Durch folgende Ereignisse wird die Suchpfaderweiterung wieder abgewählt:

- CALLPATH mit Leerzeichen
- CALLPATH ohne Parameter
- **Teileprogrammende**
- Reset

Syntax

CALLPATH("<Pfadname>")

# Bedeutung

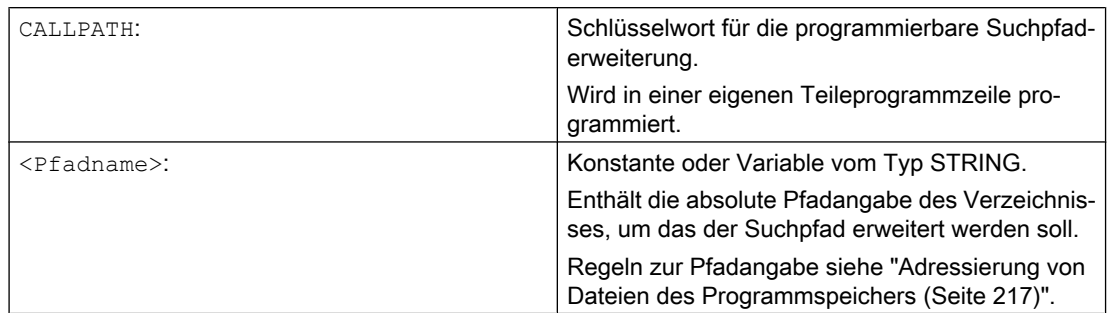

# Beispiel

Der Suchpfad soll um ein bestimmtes Werkstückverzeichnis erweitert werden:

```
Programmcode
...
CALLPATH("/ N_WKS_DIR/ N_MYWPD_WPD")
...
```
Damit wird folgender Suchpfad eingestellt (Position 5. ist neu):

- 1. Aktuelles Verzeichnis/name
- 2. Aktuelles Verzeichnis/name SPF
- 3. Aktuelles Verzeichnis/name\_MPF
- 4. //NC:/\_N\_SPF\_DIR/name\_SPF
- 5. /\_N\_WKS\_DIR/\_N\_MYWPD\_WPD/name\_SPF
- 6. /N\_CUS\_DIR/name\_SPF
- 7. /\_N\_CMA\_DIR/name\_SPF
- 8. /\_N\_CST\_DIR/name\_SPF

#### Randbedingungen

- CALLPATH prüft, ob der programmierte Pfadname tatsächlich vorhanden ist. Im Fehlerfall wird die Teileprogrammbearbeitung mit Korrektursatz-Alarm 14009 abgebrochen.
- CALLPATH kann auch in INI-Dateien programmiert werden. Er wirkt dann für die Bearbeitungsdauer der INI-Datei (WPD-INI-Datei oder Initialisierungsprogramm für NCaktive Daten, z. B. Frames im 1. Kanal \_N\_CH1\_UFR\_INI). Danach wird der Suchpfad wieder zurückgesetzt.

# 2.24.3.10 Externes Unterprogramm abarbeiten (840D sl) (EXTCALL)

Mit dem Befehl EXTCALL kann ein Teileprogramm von einem externen Speicher nachgeladen und abgearbeitet werden.

Als externer Speicher stehen zur Verfügung:

- Lokales Laufwerk
- **Netzlaufwerk**
- USB-Laufwerk

#### Hinweis

Als Schnittstelle zum Abarbeiten eines auf einem USB-Laufwerk befindlichen externen Programms dürfen nur die USB-Schnittstellen an der Bedientafelfront bzw. TCU verwendet werden.

# ACHTUNG

#### Werkzeug-/Werkstückbeschädigung durch USB-FlashDrive

Es wird empfohlen zum Abarbeiten eines externen Unterprogramms kein USB-FlashDrive zu verwenden. Ein Kommunikationsabbruch zum USB-FlashDrive während der Abarbeitung des Teileprogramms durch Kontaktschwierigkeiten, Herausfallen, Abbrechen durch Anstoßen oder versehentliches Abziehen führt zum sofortigen Stop der Bearbeitung. Werkzeug und/oder Werkstück könnten dabei beschädigt werden.

#### Voreinstellung des externen Programmpfades

Der Pfad zum externen Programmverzeichnis kann voreingestellt mit dem Settingdatum:

SD42700 \$SC\_EXT\_PROG\_PATH

Zusammen mit dem beim EXTCALL-Aufruf angegebenen Programmpfad und -bezeichner ergibt sich daraus der Gesamtpfad des aufzurufenden Teileprogramms.

# Hinweis

# Parameter

Beim Aufruf eines externen Programms können diesem keine Parameter übergeben werden.

# Syntax

EXTCALL("<Pfad/><Programmname>")

# Bedeutung

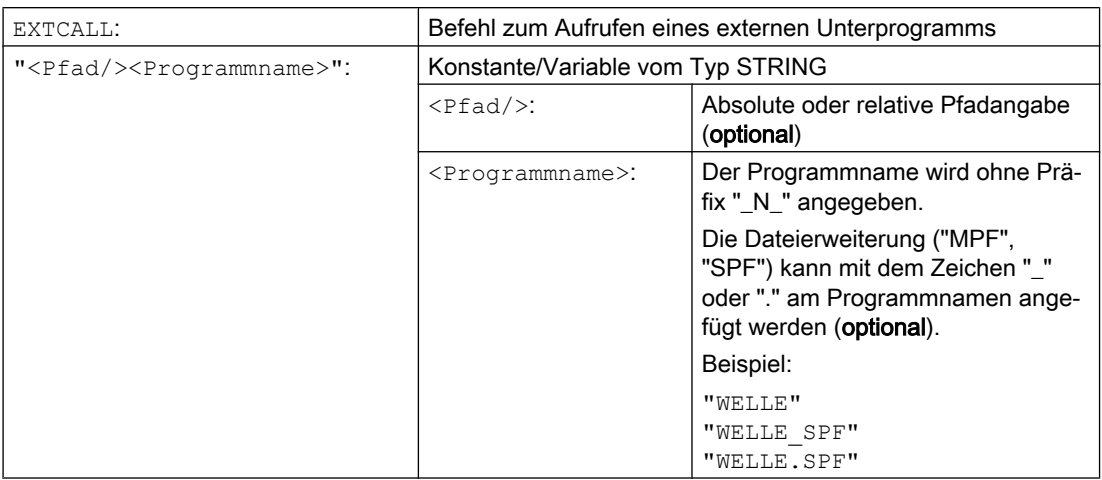

#### Pfadangabe: Kurzbezeichnungen

Folgende Kurzbezeichnungen können bei der Pfadangabe verwendet werden:

- Lokales Laufwerk: "LOCAL\_DRIVE:"
- CF-Karte: "CF\_CARD:"
- USB-Laufwerk (Bedientafelfront): "USB:"

Die Kurzbezeichnungen "CF\_CARD:" und "LOCAL\_DRIVE:" sind alternativ verwendbar.

#### Beispiel

#### Abarbeiten von lokalem Laufwerk

Das Hauptprogramm "MAIN.MPF" befindet sich im NC-Speicher und ist zur Abarbeitung angewählt.

#### Unterprogramm "SP\_1"

Das externe Unterprogramm "SP\_1.SPF" bzw. "SP\_1.MPF" befindet sich auf dem lokalen Laufwerk in dem Verzeichnis "/user/sinumerik/data/prog/WKS.DIR/WST1.WPD".

Der Pfad zum externen Programmverzeichnis ist einzustellen mit:

SD42700 \$SC\_EXT\_PROG\_PATH = LOCAL\_DRIVE:WKS.DIR/WST1.WPD

#### Hinweis

Pfadangabe für den Aufruf des externen Unterprogramms:

- Ohne Verwendung der Voreinstellung: "LOCAL\_DRIVE:WKS.DIR/WST1.WPD/SP\_1"
- Mit Verwendung der Voreinstellung: "SP\_1"

#### Unterprogramm "SP\_2"

Das externe Unterprogramm "SP\_2.SPF" bzw. "SP\_2.MPF" befindet sich im Verzeichnis WKS.DIR/WST1.WPD des USB-Laufwerks. Die Voreinstellung des Pfads zum externen

Programmverzeichnis wird für den Pfad des Unterprogramms "SP\_1" verwendet und wird im Hauptprogramm auch nicht umgeschrieben. Daher muss beim Aufruf des Unterprogramms "SP\_2" der vollständige Pfad angegeben werden.

#### Hauptprogramm "MAIN"

#### **Programmcode**

```
N010 PROC MAIN
N()2()N030 EXTCALL("SP_1")
N030 EXTCALL("USB:WKS.DIR/WST1.WPD/SP_2")
N050 ...
N060 M30
```
# Weitere Informationen

#### EXTCALL-Aufruf mit absoluter Pfadangabe

Ist das Unterprogramm unter dem angegebenen Pfad vorhanden, wird es mit dem EXTCALL-Aufruf ausgeführt. Ist das Unterprogramm unter dem angegebenen Pfad nicht vorhanden, wird die Programmausführung mit dem EXTCALL-Aufruf abgebrochen.

#### EXTCALL-Aufruf mit relativer Pfadangabe / ohne Pfadangabe

Bei einem EXTCALL-Aufruf mit relativer Pfadangabe bzw. ohne Pfadangabe werden die vorhandenen Programmspeicher nach folgendem Muster durchsucht:

- 1. Ist in SD42700 \$SC\_EXT\_PROG\_PATH eine Pfadangabe voreingestellt, wird zuerst ausgehend von diesem Pfad nach der Angabe im EXTCALL-Aufruf (Programmname ggf. mit relativer Pfadangabe) gesucht. Der absolute Pfad ergibt sich dann durch Zeichenverkettung aus:
	- Voreingestellten Pfadangabe im SD42700 \$SC\_EXT\_PROG\_PATH
	- Trennzeichen "/"
	- Pfadangabe und Unterprogrammname im Befehl EXTCALL
- 2. Wurde das Unterprogramm unter 1. nicht gefunden, werden die Verzeichnisse des Anwenderspeichers durchsucht.

Die Suche endet, wenn das Unterprogramm erstmalig gefunden wurde. Wird das Unterprogramm nicht gefunden, wird die Programmausführung mit dem EXTCALL-Aufruf abgebrochen.

# Einstellbarer Nachladespeicher (FIFO-Puffer)

Für das Abarbeiten eines externen Unterprogramms wird ein Nachladespeicher benötigt. Die Größe des Nachladespeichers ist mit 30 kByte voreingestellt und kann nur vom Maschinenhersteller verändert werden (über MD18360 MM\_EXT\_PROG\_BUFFER\_SIZE).

#### Hinweis

#### Unterprogramme mit Sprunganweisungen

Bei externen Unterprogrammen, die Spunganweisungen enthalten (GOTOF, GOTOB, CASE, FOR, LOOP, WHILE, REPEAT, IF, ELSE, ENDIF etc.), müssen die Sprungziele innerhalb des Nachladespeichers liegen.

#### Hinweis

#### ShopMill-/ShopTurn-Programme

ShopMill- und ShopTurn-Programme müssen wegen der am Dateiende angefügten Konturbeschreibungen vollständig im Nachladespeicher abgelegt sein.

Für parallel abgearbeitete externe Unterprogramme wird jeweils ein eigener Nachladespeicher benötigt.

#### Reset / Programmende / POWER ON

Durch Reset und POWER ON werden externe Unterprogrammaufrufe abgebrochen und die jeweiligen Nachladespeicher gelöscht.

Ein für "Abarbeiten von Extern" selektiertes Programm bleibt über Reset, Programmende oder POWER ON hinaus weiter für "Abarbeiten von Extern" angewählt. Das Verhalten unterscheidet sich nicht zu intern angewählten Programmen, sofern der externe Programmspeicher weiterhin zur Verfügung steht.

#### **Literatur**

Weitere Informationen zu "Abarbeiten von Extern" finden sich in:

Funktionshandbuch Grundfunktionen; BAG, Kanal, Programmbetrieb, Reset-Verhalten (K1)

# 2.24.3.11 Externes Unterprogramm abarbeiten (828D) (EXTCALL)

Mit dem Befehl EXTCALL kann ein Teileprogramm von einem externen Speicher nachgeladen und abgearbeitet werden.

Als externer Speicher stehen zur Verfügung:

- Anwender CF-Karte
- **Netzlaufwerk**
- USB-Laufwerk

#### Hinweis

Als Schnittstelle zum Abarbeiten eines auf einem USB-Laufwerk befindlichen externen Programms darf nur die USB-Schnittstelle der Bedientafelfront (PPU) verwendet werden.

# ACHTUNG

# Werkzeug-/Werkstückbeschädigung durch USB-FlashDrive

Es wird empfohlen zum Abarbeiten eines externen Unterprogramms kein USB-FlashDrive zu verwenden. Ein Kommunikationsabbruch zum USB-FlashDrive während der Abarbeitung des Teileprogramms durch Kontaktschwierigkeiten, Herausfallen, Abbrechen durch Anstoßen oder versehentliches Abziehen führt zum sofortigen Stop der Bearbeitung. Werkzeug und/oder Werkstück könnten dabei beschädigt werden.

# Voreinstellung des externen Programmpfades

Der Pfad zum externen Programmverzeichnis kann voreingestellt mit dem Settingdatum:

SD42700 \$SC\_EXT\_PROG\_PATH

Zusammen mit dem beim EXTCALL-Aufruf angegebenen Programmpfad und -bezeichner ergibt sich daraus der Gesamtpfad des aufzurufenden Teileprogramms.

#### Hinweis

#### Parameter

Beim Aufruf eines externen Programms können diesem keine Parameter übergeben werden.

Syntax

EXTCALL("<Pfad/><Programmname>")

# Bedeutung

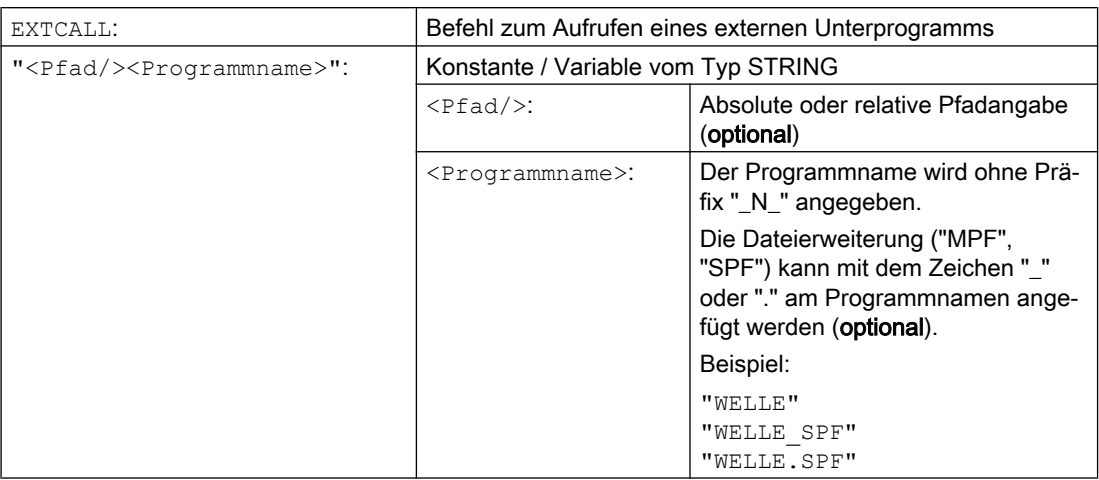

#### Pfadangabe: Kurzbezeichnungen

Folgende Kurzbezeichnungen können bei der Pfadangabe verwendet werden:

- Anwender CF-Karte: "CF\_CARD:"
- USB-Laufwerk (Bedientafelfront): "USB:"

#### Beispiel

Das Hauptprogramm "MAIN.MPF" befindet sich im NC-Speicher und ist zur Abarbeitung angewählt.

#### Unterprogramm "SP\_1"

Das externe Unterprogramm "SP\_1.SPF" bzw. "SP\_1.MPF" befindet sich auf der Anwender CF-Karte im Verzeichnis "/WKS.DIR/WST1.WPD".

Der Pfad zum externen Programmverzeichnis ist einzustellen mit:

SD42700 \$SC\_EXT\_PROG\_PATH = CF\_CARD:WKS.DIR/WST1.WPD

#### Hinweis

Pfadangabe für den Aufruf des externen Unterprogramms:

- Ohne Verwendung der Voreinstellung: "CF\_CARD:WKS.DIR/WST1.WPD/SP\_1"
- Mit Verwendung der Voreinstellung: "SP\_1"

#### Unterprogramm "SP\_2"

Das externe Unterprogramm "SP\_2.SPF" bzw. "SP\_2.MPF" befindet sich im Verzeichnis WKS.DIR/WST1.WPD des USB-Laufwerks. Die Voreinstellung des Pfads zum externen Programmverzeichnis wird für den Pfad des Unterprogramms "SP\_1" verwendet und wird im Hauptprogramm auch nicht umgeschrieben. Daher muss beim Aufruf des Unterprogramms "SP\_2" der vollständige Pfad angegeben werden.

#### Hauptprogramm "MAIN"

#### **Programmcode**

```
N010 PROC MAIN
N()2()N030 EXTCALL("SP_1")
N030 EXTCALL("USB:WKS.DIR/WST1.WPD/SP_2")
N050 ...
N060 M30
```
#### Weitere Informationen

#### EXTCALL-Aufruf mit absoluter Pfadangabe

Ist das Unterprogramm unter dem angegebenen Pfad vorhanden, wird es mit dem EXTCALL-Aufruf ausgeführt. Ist das Unterprogramm unter dem angegebenen Pfad nicht vorhanden, wird die Programmausführung mit dem EXTCALL-Aufruf abgebrochen.

#### EXTCALL-Aufruf mit relativer Pfadangabe / ohne Pfadangabe

Bei einem EXTCALL-Aufruf mit relativer Pfadangabe bzw. ohne Pfadangabe werden die vorhandenen Programmspeicher nach folgendem Muster durchsucht:

- 1. Ist in SD42700 \$SC\_EXT\_PROG\_PATH eine Pfadangabe voreingestellt, wird zuerst ausgehend von diesem Pfad nach der Angabe im EXTCALL-Aufruf (Programmname ggf. mit relativer Pfadangabe) gesucht. Der absolute Pfad ergibt sich dann durch Zeichenverkettung aus:
	- Voreingestellten Pfadangabe im SD42700 \$SC\_EXT\_PROG\_PATH
	- Trennzeichen "/"
	- Pfadangabe und Unterprogrammname im Befehl EXTCALL
- 2. Wurde das Unterprogramm unter 1. nicht gefunden, werden die Verzeichnisse des Anwenderspeichers durchsucht.

Die Suche endet, wenn das Unterprogramm erstmalig gefunden wurde. Wird das Unterprogramm nicht gefunden, wird die Programmausführung mit dem EXTCALL-Aufruf abgebrochen.

#### Einstellbarer Nachladespeicher (FIFO-Puffer)

Für das Abarbeiten eines externen Unterprogramms wird ein Nachladespeicher benötigt. Die Größe des Nachladespeichers ist voreingestellt (siehe MD18360 MM\_EXT\_PROG\_BUFFER\_SIZE).

#### Hinweis

#### Unterprogramme mit Sprunganweisungen

Bei externen Unterprogrammen, die Spunganweisungen enthalten (GOTOF, GOTOB, CASE, FOR, LOOP, WHILE, REPEAT, IF, ELSE, ENDIF etc.), müssen die Sprungziele innerhalb des Nachladespeichers liegen.

# Hinweis ShopMill-/ShopTurn-Programme

ShopMill- und ShopTurn-Programme müssen wegen der am Dateiende angefügten Konturbeschreibungen vollständig im Nachladespeicher abgelegt sein.

Für parallel abgearbeitete externe Unterprogramme wird jeweils ein eigener Nachladespeicher benötigt.

#### Reset / Programmende / POWER ON

Durch Reset und POWER ON werden externe Unterprogrammaufrufe abgebrochen und die jeweiligen Nachladespeicher gelöscht.

Ein für "Abarbeiten von Extern" selektiertes Programm bleibt über Reset, Programmende oder POWER ON hinaus weiter für "Abarbeiten von Extern" angewählt. Das Verhalten unterscheidet sich nicht zu intern angewählten Programmen, sofern der externe Programmspeicher weiterhin zur Verfügung steht.

# **Literatur**

Weitere Informationen zu "Abarbeiten von Extern" finden sich in:

Funktionshandbuch Grundfunktionen; BAG, Kanal, Programmbetrieb, Reset-Verhalten (K1)

2.25 Makrotechnik (DEFINE ... AS)

# 2.25 Makrotechnik (DEFINE ... AS)

# ACHTUNG

#### Makrotechnik erhöht die Komplexität der Programmierung

Mit Makrotechnik kann die Programmiersprache der Steuerung stark verändert werden. Makrotechnik darf nur mit großer Sorgfalt eingesetzt werden.

Als Makro bezeichnet man die Zusammenfassung von einzelnen Anweisungen zu einer neuen Gesamtanweisung mit eigenem Namen. Bei Aufruf des Makros im Programmablauf werden die unter dem Makronamen programmierten Anweisungen nacheinander abgearbeitet.

Entsprechend dem Gültigkeitsbereich, d. h. dem Bereich in dem die Makrodefinition wirksam ist, gibt es folgende Kategorien von Makros:

● Lokale Makros

Lokale Makros sind Makros, die am Programmanfang eines NC-Programms definiert sind, das zum Zeitpunkt der Abarbeitung nicht das Hauptprogramm ist. Sie werden beim Aufruf des NC-Programms angelegt und mit Programmende-Reset bzw. dem nächsten Steuerungshochlauf gelöscht. Auf lokale Makros kann nur innerhalb des NC-Programms zugegriffen werden, in dem sie definiert sind.

Programmglobale Makros

Programmglobale Makros sind Makros, die am Programmanfang eines als Hauptprogramm verwendeten NC-Programms definiert sind. Sie werden beim Aufruf des NC-Programms angelegt und mit Programmende-Reset bzw. dem nächsten Steuerungshochlauf gelöscht. Auf programmglobale Makros kann im Hauptprogramm und in allen Unterprogrammen zugegriffen werden.

#### Hinweis

#### Verfügbarkeit von programmglobalen Makros

Im Hauptprogramm definierte programmglobale Makros sind nur dann auch in den Unterprogrammen verfügbar, wenn folgendes Maschinendatum gesetzt ist:

MD11120 \$MN\_LUD\_EXTENDED\_SCOPE = 1

Mit MD11120 = 0 sind die im Hauptprogramm definierten programmglobalen Makros nur im Hauptprogramm verfügbar.

● Globale Makros

Globale Makros sind NC- bzw. Kanal-globale Makros, die in einer Definitionsdatei (Makrodatei) definiert sind und auch nach Programmende-Reset bzw. dem nächsten Steuerungshochlauf erhalten bleiben. Globale Makros können in jedem beliebigen Hauptoder Unterprogramm aufgerufen und abgearbeitet werden.

#### Hinweis

Um die Makros einer externen Makrodatei im NC-Programm verwenden zu können, muss die Makrodatei in die NC geladen werden.

2.25 Makrotechnik (DEFINE ... AS)

Makros müssen vor ihrer Verwendung definiert worden sein. Folgende Regeln sind dabei zu beachten:

- Im Makro können beliebige Bezeichner, G-, M-, H-Funktionen und L-Unterprogrammnamen definiert werden.
- Die Makrodefinition kann am Programmanfang oder in einer eigenen Definitionsdatei (Makrodatei) erfolgen.
- Lokale und programmglobale Makros werden am Programmanfang definiert.
- Globale Makros müssen in einer Makrodatei, z. B. \_N\_DEF\_DIR/\_N\_UMAC\_DEF, definiert werden.
- G-Befehls-Makros können nur als globale Makros definiert werden.
- H- und L-Funktionen sind 2-stellig programmierbar.
- M- und G-Befehle können 3-stellig programmiert werden.

#### Hinweis

Schlüsselworte und reservierte Namen dürfen nicht mit Makros überschrieben werden.

#### **Syntax**

Makro-Definition: DEFINE <Macro Name> AS <Operation 1> <Operation 2> ...

Aufruf im NC-Programm: <Macro\_Name>

# Bedeutung

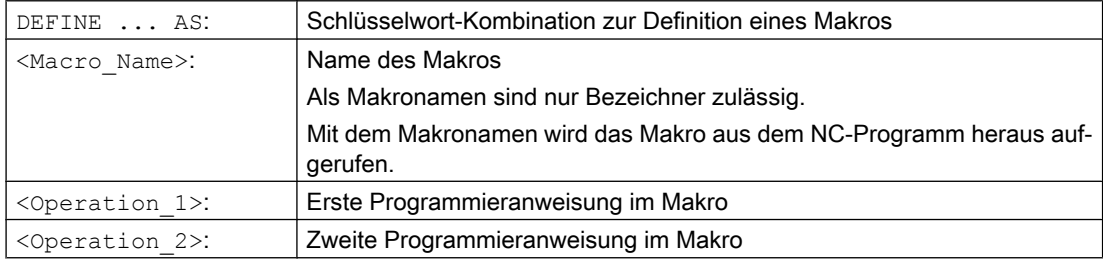

#### Randbedingungen

#### **Schachtelung**

Eine Schachtelung von Makros ist nicht möglich.

2.25 Makrotechnik (DEFINE ... AS)

#### Beispiele

#### Beispiel 1: Makrodefinition am Programmanfang

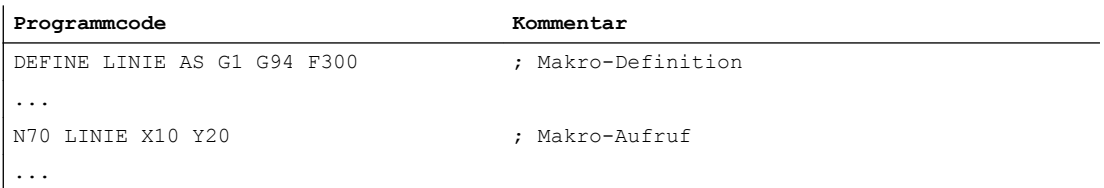

#### Beispiel 2: Makrodefinitionen in einer Makrodatei

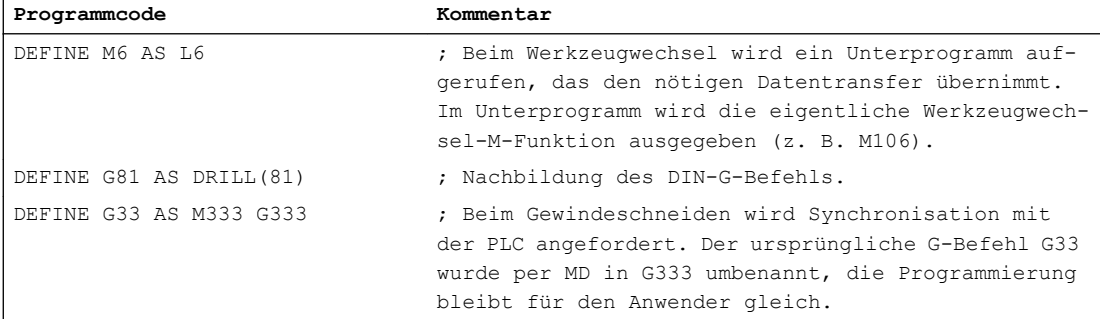

#### Beispiel 3: Externe Makrodatei

Nach dem Einlesen der externen Makrodatei in die Steuerung muss die Makrodatei in die NC geladen werden. Erst dann können die Makros im NC-Programm verwendet werden.

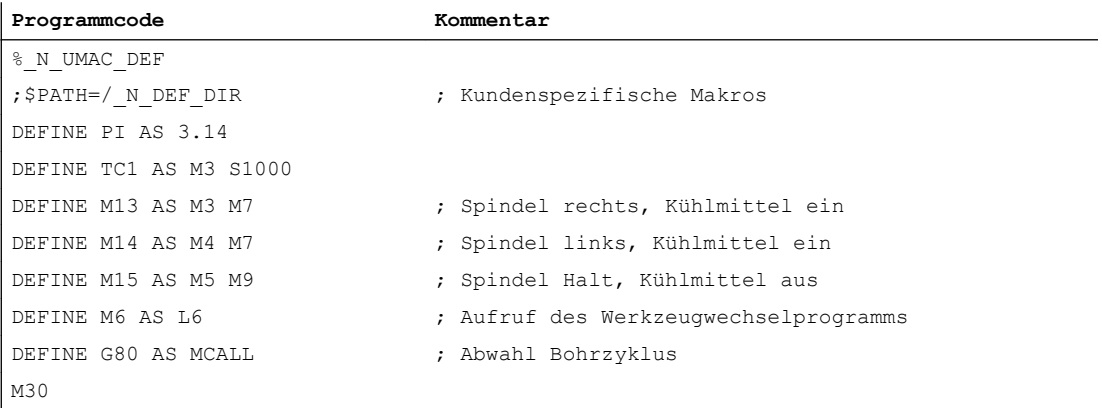

# Datei- und Programmverwaltung

# 3.1 Programmspeicher

# 3.1.1 Programmspeicher im NC

Im Programmspeicher werden Dateien und Programme (z. B. Haupt- und Unterprogramme, Makro-Definitionen) persistent gespeichert (→ Passives Filesystem).

#### Literatur:

Funktionshandbuch Erweiterungsfunktionen; Speicherkonfiguration (S7)

Daneben gibt es eine Anzahl von Dateitypen, die hier zwischengespeichert werden können und bei Bedarf (z. B. bei Bearbeitung eines bestimmten Werkstücks) in den Arbeitsspeicher zu übertragen sind (z. B. für Initialisierungszwecke).

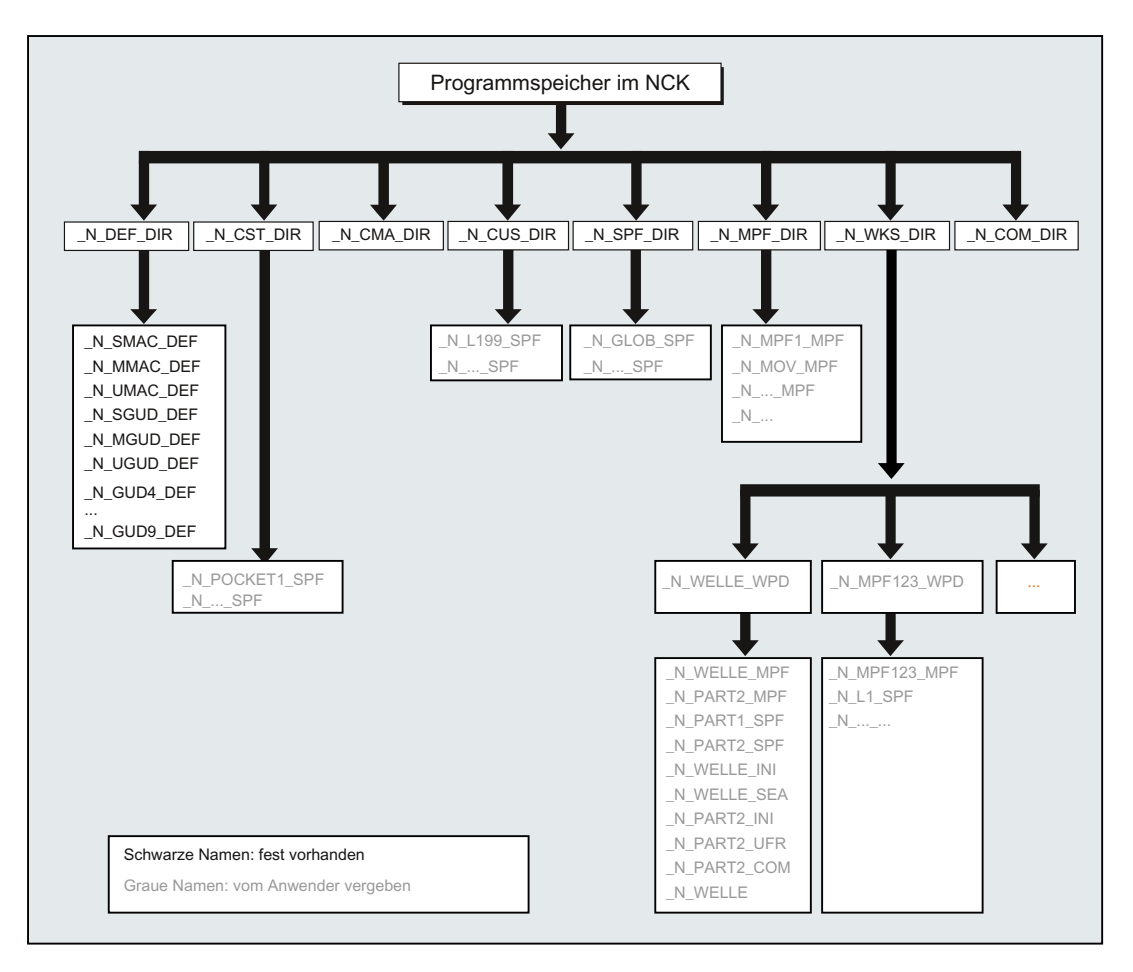

3.1 Programmspeicher

# Standard-Verzeichnisse

Folgende Verzeichnisse sind standardmäßig vorhanden:

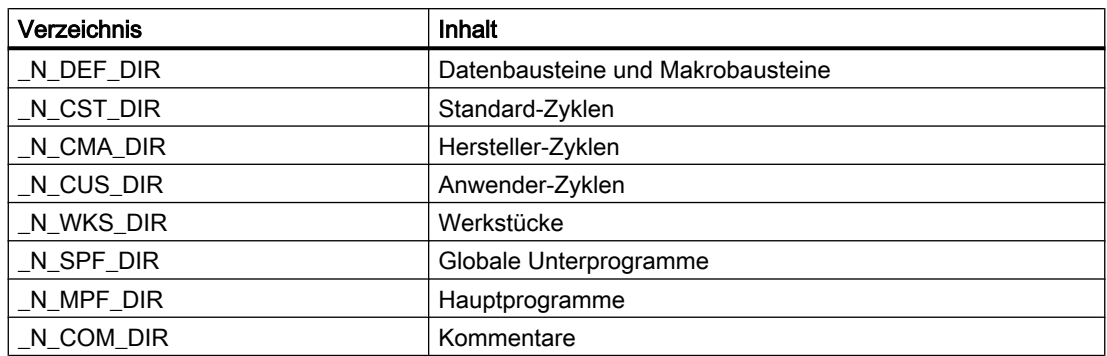

# **Dateitypen**

Im Programmspeicher können folgende Dateitypen eingebracht werden:

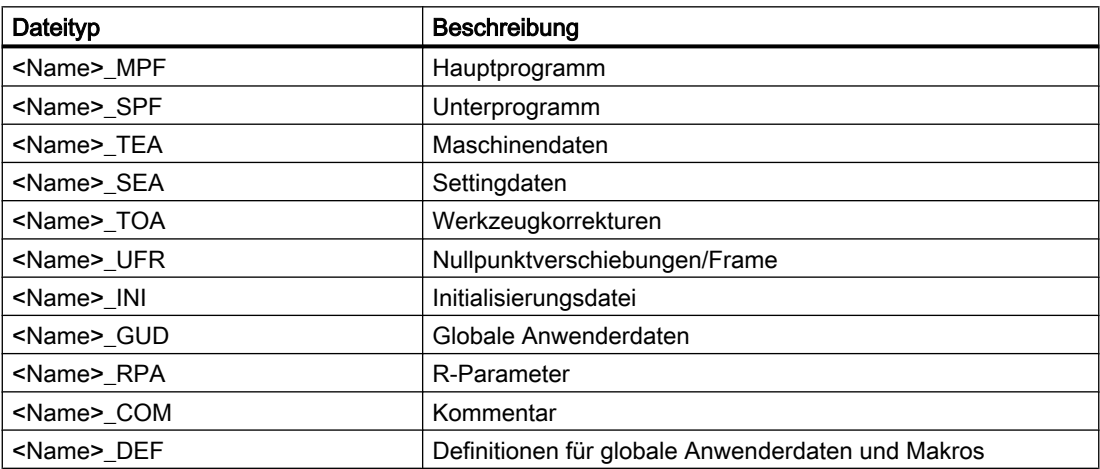

# Werkstück-Hauptverzeichnis (\_N\_WKS\_DIR)

Das Werkstück-Hauptverzeichnis ist standardmäßig unter der Bezeichnung \_N\_WKS\_DIR im Programmspeicher eingerichtet. Das Werkstück-Hauptverzeichnis enthält für alle Werkstücke, die Sie programmiert haben, die entsprechenden Werkstückverzeichnisse.

# Werkstückverzeichnisse ( ...\_WPD)

Ein Werkstückverzeichnis enthält alle Dateien, die zum Bearbeiten eines Werkstücks notwendig sind. Dies können Hauptprogramme, Unterprogramme, beliebige Initialisierungs-Programme und Kommentar-Dateien sein.

Initialisierungsprogramme werden nach der Programmanwahl mit dem ersten Teileprogrammstart einmalig ausgeführt (entsprechend Maschinendatum MD11280 \$MN\_WPD\_INI\_MODE).

## Beispiel:

Das Werkstückverzeichnis \_N\_WELLE\_WPD, das für das Werkstück WELLE angelegt wurde, enthält folgende Dateien:

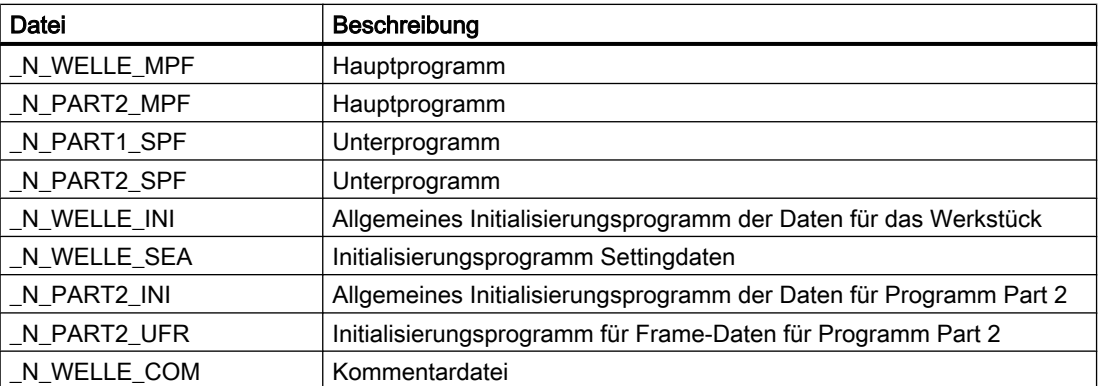

Zusätzlich können in einem Werkstückverzeichnis auch Daten abgelegt werden, welche nicht unmittelbar für die Bearbeitung durch den NC benötigt werden. Dies können neben ASCII-Dateien auch Binärdateien wie z. B. Bilder im JPG-Format oder Beschreibungen im PDF-Format sein. Damit diese vom NC als Binärdateien interpretiert werden können, müssen die Dateierweiterungen im NC bekannt sein (Einstellung bei der Inbetriebnahme über MD17000 \$MN\_ EXTENSIONS\_OF\_BIN\_FILES; in der Grundeinstellung sind folgende Dateierweiterungen vorbelegt: JPG, GIF, PNG, BMP, PDF, ICO, HTM).

# Werkstück für die Bearbeitung anwählen

Ein Werkstückverzeichnis kann für die Abarbeitung in einem Kanal angewählt werden. Befindet sich in diesem Verzeichnis ein Hauptprogramm gleichen Namens oder nur ein einziges Hauptprogramm (\_MPF), so wird dieses automatisch für die Abarbeitung angewählt.

#### Literatur:

Bedienhandbuch

# 3.1.2 Externe Programmspeicher

Neben dem passiven Filesystem im NC können an einer Maschine auch externe Programmspeicher verfügbar sein (z. B auf dem lokalen Laufwerk oder auf einem Netzlaufwerk).

Über die Funktionen "Abarbeiten von Extern" oder "EES (Execution from External Storage)" können Teilprogramme direkt von externen Programmspeichern abgearbeitet werden.

#### Literatur:

Funktionshandbuch Grundfunktionen; K1: BAG, Kanal, Programmbetrieb, Reset-Verhalten

#### Globaler Teileprogrammspeicher (GDIR)

Bei der Vereinbarung der Laufwerke kann eines der Laufwerke als globaler Teileprogrammspeicher (GDIR) ausgezeichnet werden.

3.1 Programmspeicher

#### Literatur:

Bedienhandbuch; Kapitel: "Programme verwalten" > "Laufwerke einrichten"

Vom System werden dann automatisch die Verzeichnisse MPF.DIR, SPF.DIR und WKS.DIR auf dem Laufwerk angelegt. Diese drei Verzeichnisse bilden das GDIR.

Das GDIR spielt ausschließlich für die Funktion EES eine Rolle. Je nach Laufwerkskonfiguration ersetzt oder erweitert das GDIR den NC-Teileprogrammspeicher. Das Einrichten eines GDIR ist für den EES-Betrieb allerdings nicht zwingend erforderlich.

Die Verzeichnisse und Dateien des GDIR können im Teileprogramm auf dieselbe Art wie im passiven Filesystem adressiert werden. Damit ist eine kompatible Verlagerung eines NC-Programms mit Pfadangaben aus dem passiven Filessystem ins GDIR möglich. Das Verzeichnis SPF.DIR des GDIR ist im Suchpfad für Unterprogramme enthalten.

# Programmorganisation

Die folgende Abbildung soll die Programmorganisation auf externen Programmspeichern veranschaulichen:

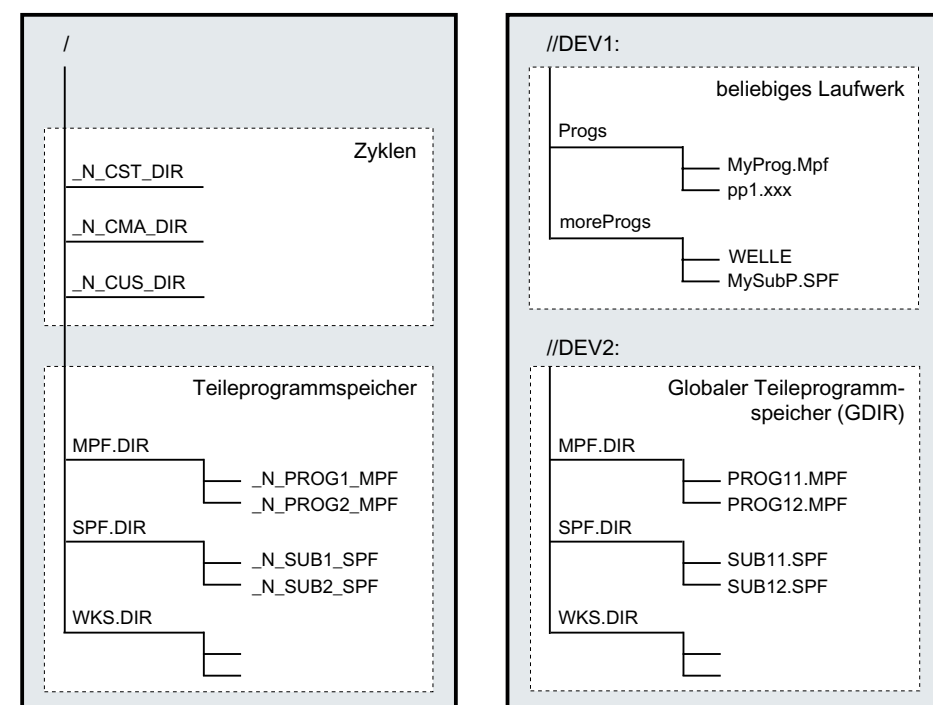

Passives Filesystem im NCK Externe Programmspeicher
# Case-insensitive Dateisysteme

# Hinweis

Um Probleme durch die Groß- und Kleinschreibung bei der Datei-Adressierung (siehe "Adressierung von Dateien des Programmspeichers (Seite 217)") zu vermeiden, sollten caseinsensitive Dateisysteme als externe Programmspeicher verwendet werden.

# 3.1.3 Adressierung von Dateien des Programmspeichers

Eine Datei im Programmspeicher, die durch einen Dateihandlingsbefehl (z. B. WRITE, DELETE, READ, ISFILE, FILEDATE, FILETIME, FILESIZE, FILESTAT, FILEINFO) angesprochen wird, wird entweder durch einen absoluten Pfad plus Dateinamen oder nur durch den Dateinamen allein referenziert. Im zweiten Fall wird der Pfad des angewählten Programms als Dateipfad verwendet.

# Adressierung in NC-/EES-Notation

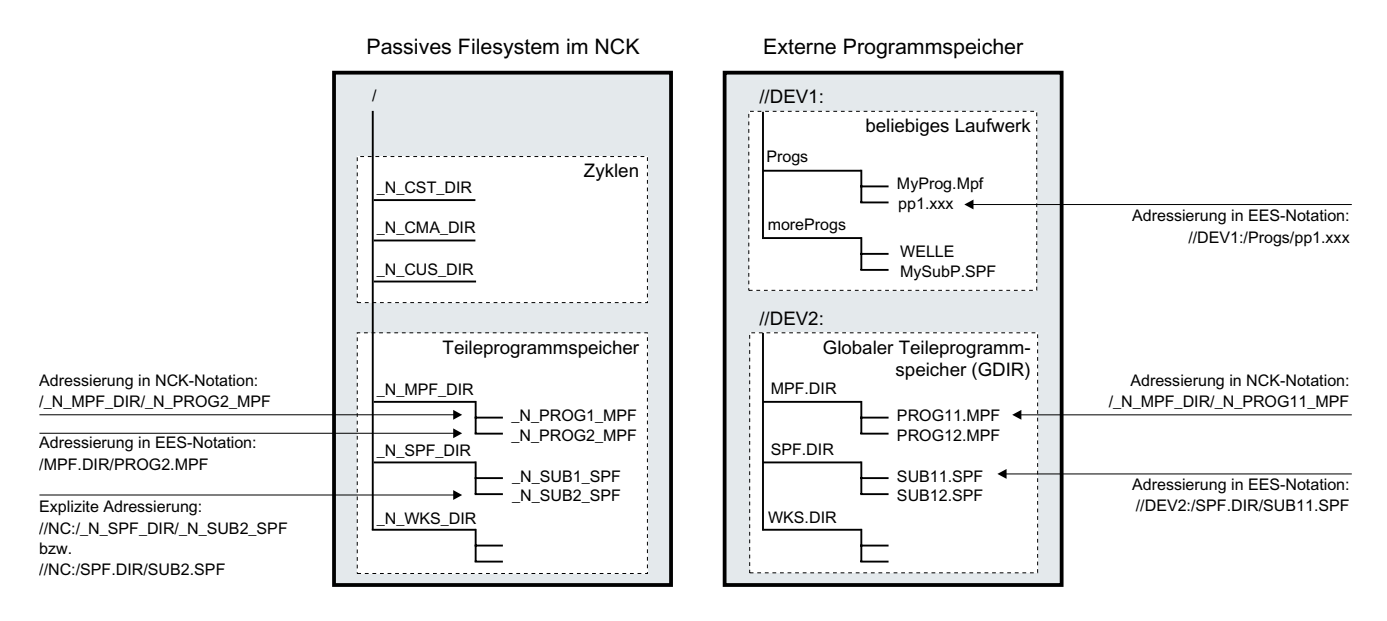

# Adressierung von Dateien des passiven Filesystems

Die Adressierung von Dateien des passiven Filesystems erfolgt üblicherweise in NC-Notation (Verzeichnis- und Dateinamen beginnen mit der Domainkennung "\_N\_", Trennzeichen für die Verzeichnis-/Dateierweiterung ist "\_") ohne Angabe des Laufwerknamens. Eine Adressierung in EES-Notation (ohne Domain-Kennung "\_N\_", Trennzeichen für die Verzeichnis-/Dateierweiterung ist ".") ist aber auch zulässig.

Beispiel:

- NC-Notation: "/\_N\_SPF\_DIR/\_N\_SUB1\_SPF"
- EES-Notation: "/SPF.DIR/SUB1.SPF"

# Hinweis

Adressierungen von Dateien des passiven Filesystems in EES-Notation werden intern nach folgenden Regeln in NC-Notation umgewandelt:

- Verzeichnis- und Dateinamen werden mit der Domainkennung "\_N\_" erweitert.
- Ist das viertletzte Zeichen im Verzeichnis- bzw. Dateinamen ein Punkt ("."), wird es in einen Unterstrich ("\_") umgewandelt.

Über den vordefinierten Laufwerksnamen "//NC:" kann das passive Filesystem auch gezielt adressiert werden.

Beispiel:

- NC-Notation: "//NC:/\_N\_SPF\_DIR/\_N\_SUB1\_SPF"
- EES-Notation: "//NC:/SPF.DIR/SUB1.SPF"

#### Adressierung von Dateien eines externen Programmspeichers

Die Adressierung von Dateien eines externen Programmspeichers, der nicht als GDIR ausgezeichnet ist, muss in EES-Notation erfolgen. Am Anfang des Adressierungspfades muss der Laufwerksname (z. B. "//DEV1:") angegeben werden. Es sind alle in /user/sinumerik/hmi/ cfg/logdrive.ini projektierten symbolischen Gerätenamen zulässig.

Beispiel:

- EES-Notation: "//DEV1:/MyProgDir/pp1.xxx"
- NC-Notation: nicht zulässig

#### Adressierung von Dateien des globalen Teileprogrammspeichers (GDIR)

Bei der Adressierung von Dateien des GDIR ist neben der Pfadangabe in EES-Notation auch eine Pfadangabe in NC-Notation zulässig.

Beispiel:

- EES-Notation: "//DEV2:/MPF.DIR/PROG11.MPF"
- NC-Notation: "/\_N\_MPF\_DIR/\_N\_PROG11\_MPF"

#### Hinweis

Adressierungen von Dateien des GDIR in NC-Notation werden intern nach folgenden Regeln in EES-Notation umgewandelt:

- Die Domainkennung "\_N\_" in Verzeichnis- und Dateinamen wird entfernt.
- Ist das viertletzte Zeichen im Verzeichnis- bzw. Dateinamen ein Unterstrich ("\_"), wird es in einen Punkt (".") umgewandelt.

# Regeln zur Pfadangabe

Eine vollständige Pfadangabe besteht aus Laufwerksnamen, Verzeichnispfad und Dateinamen.

# Laufwerksname

Für die Angabe des Laufwerksnamens gelten folgende Regeln:

- Es sind alle in /user/sinumerik/hmi/cfg/logdrive.ini projektierten symbolischen Gerätenamen zulässig.
- Am Anfang steht das Zeichen "//", gefolgt von mindestens einem Buchstaben oder einer Ziffer.
- Die folgenden Zeichen können in beliebiger Kombination Buchstaben, Ziffern, "\_" und Leerzeichen sein.
- Abgeschlossen wird der Name mit einem Buchstaben oder einer Ziffer, gefolgt von einem ":".
- Weitere Sonderzeichen sind nicht erlaubt.

# Hinweis

Für das passive Filesystem ist der Laufwerksname "//NC:" vordefiniert.

Beispiele:

- Externe Programmspeicher:
	- //Drive1:
	- //Drive\_1:
	- //Drive 1:
	- //A B:
	- $-$  //1 B C 2:

3.1 Programmspeicher

# Verzeichnispfad

Für die Angabe des Verzeichnispfades gelten folgende Regeln:

● Am Anfang und am Ende des Verzeichnispfades und als Trennzeichen für die einzelnen Pfadanteile steht "/".

# Hinweis

Ein doppelter Schrägstrich ("//") innerhalb des Verzeichnispfades ist nicht zulässig!

- Verzeichnisnamen:
	- Verzeichnisnamen müssen mit einem Buchstaben oder einer Ziffer beginnen. Nur bei der Adressierung in NC-Notation beginnen die Verzeichnisnamen mit der Domainkennung "\_N\_".
	- Die folgenden Zeichen können in beliebiger Kombination Buchstaben, Ziffern und "\_" sein.

#### **Hinweis**

Bei externen Programmspeichern sind auch Leerzeichen im Verzeichnisnamen zulässig. Dies gilt jedoch nicht, wenn der externe Programmspeicher als globaler Teileprogrammspeicher (GDIR) eingerichtet ist.

- Weitere Sonderzeichen sind nicht erlaubt.
- Verzeichniserweiterungen:
	- Verzeichniserweiterungen müssen aus genau drei Buchstaben/Ziffern bestehen.
	- Sie werden mit "\_" (NC-Notation) bzw. "." (EES-Notation) vom Verzeichnisnamen getrennt.

# Hinweis

Im passiven Filesystem gibt es nur die Verzeichniserweiterungen \_DIR und \_WPD.

Beispiele:

- Passives Filesystem bzw. GDIR:
	- NC-Notation: \_N\_WKS\_DIR/\_N\_MYNCPROGS\_WPD/...
	- EES-Notation: WKS.DIR/MYPROGS.WPD/...
- Externe Programmspeicher:
	- /abc
	- /ab\_c.def
	- /ab c1.def
	- $-$  /a b c .d11
	- /abc.def/ghi.klm

# Dateiname

Für Dateinamen gelten folgende Regeln:

- Nur bei der Adressierung in NC-Notation beginnen die Dateinamen mit der Domainkennung "\_N\_".
- Die beiden folgenden Zeichen müssen zwei Buchstaben oder ein Unterstrich und ein Buchstabe sein.
- Die folgenden Zeichen können in beliebiger Kombination Buchstaben, Ziffern und "\_" sein.
- Dateierweiterung:
	- Die Dateierweiterung muss aus genau drei Buchstaben/Ziffern bestehen.

# Hinweis

Zulässige Dateierweiterungen im passiven Filesystem siehe "[Programmspeicher im](#page-212-0)  [NC](#page-212-0) (Seite [213\)](#page-212-0)".

– Sie wird mit "\_" (NC-Notation) bzw. "." (EES-Notation) vom Dateinamen getrennt.

# Beispiele:

- Passives Filesystem bzw. GDIR:
	- NC-Notation: N SUB1 SPF
	- EES-Notation: SUB1.SPF
- Externe Programmspeicher:
	- Teil1
	- Teil1
	- Teil\_1.spf
	- Teil1.mpf

# DIN Unterprogrammname

Für DIN Unterprogrammnamen gelten folgende Regeln:

- Das erste Zeichen ist der Buchstabe "L".
- Die folgenden Zeichen sind Ziffern (mindestens eine).
- Dateierweiterung:
	- Die Dateierweiterung muss aus genau drei Buchstaben bestehen.
	- Sie wird mit "\_" (NC-Notation) bzw. "." (EES-Notation) vom Dateinamen getrennt.

Beispiele:

- L123
- L1\_SPF (NC-Notation) bzw. L1.SPF (EES-Notation)

# Maximale Pfadlänge

Für die Angabe von Laufwerksname und Verzeichnispfad stehen maximal 128 Bytes zur Verfügung, die Länge des Dateinamens darf maximal 31 Bytes betragen. Für den gesamten Pfad ergibt das eine maximale Länge von 159 Bytes.

3.1 Programmspeicher

# 3.1.4 Suchpfad bei Unterprogrammaufruf

Bei Unterprogrammaufrufen ohne Pfadangabe wird der absolute Pfad durch Abarbeiten eines festen Suchpfades ermittelt.

Die Programmspeicher werden dabei in der folgenden Reihenfolge durchsucht:

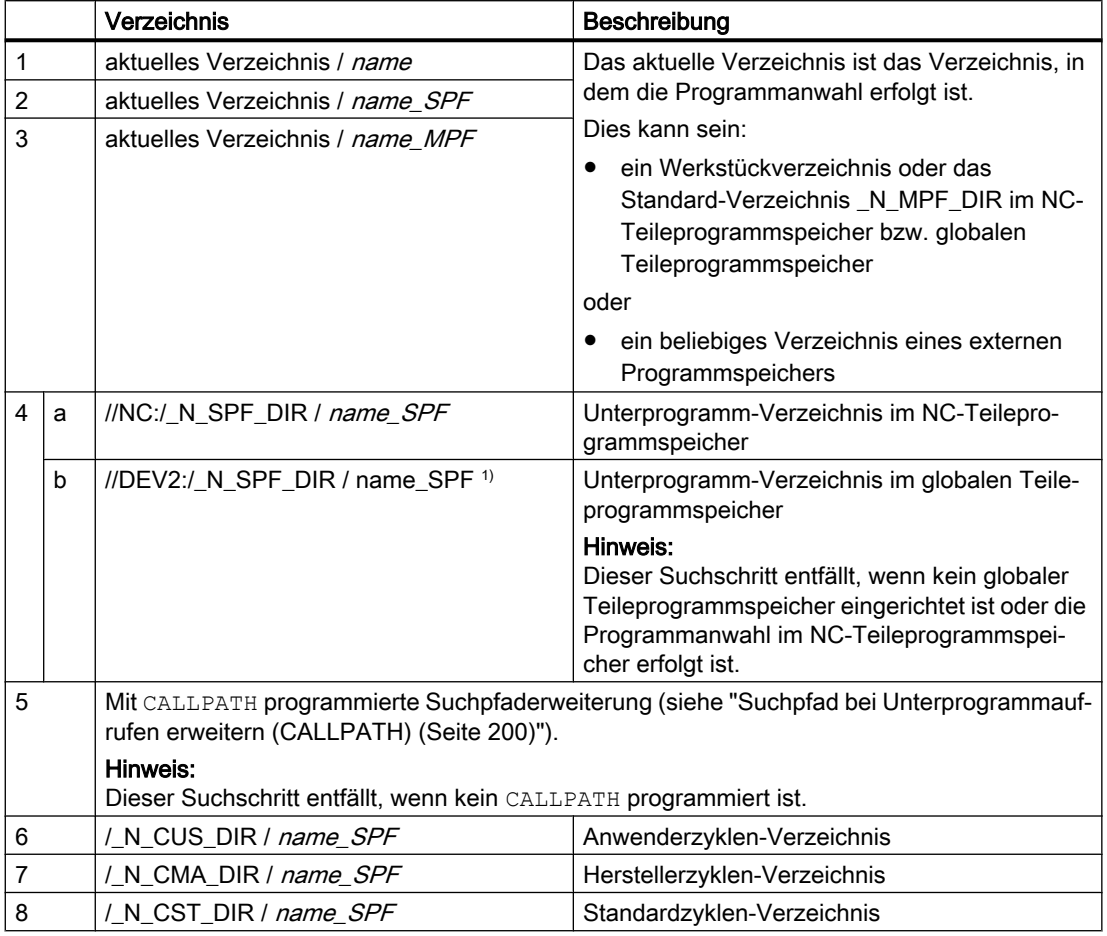

1) //DEV2:" steht beispielhaft für das Laufwerk, auf dem der globale Teileprogrammspeicher eingerichtet ist.

Für die Suche gelten folgende Regeln:

- Der Suchpfad wird für jeden einzelnen Unterprogrammaufruf durchlaufen, d. h. es ist irrelevant, wo sich das übergeordnete Programm befindet.
- Je nach Verzeichnis werden unterschiedliche Dateitypen berücksichtigt.
- Grundsätzlich wird in einem Verzeichnis nicht in unterlagerten, d. h. geschachtelten Verzeichnissen gesucht.

# 3.1.5 Abfrage von Pfad und Dateiname

Zur Abfrage des Pfades und des Dateinamens eines NC-Programms stehen folgende im Teileprogramm lesbare Systemvariablen zur Verfügung:

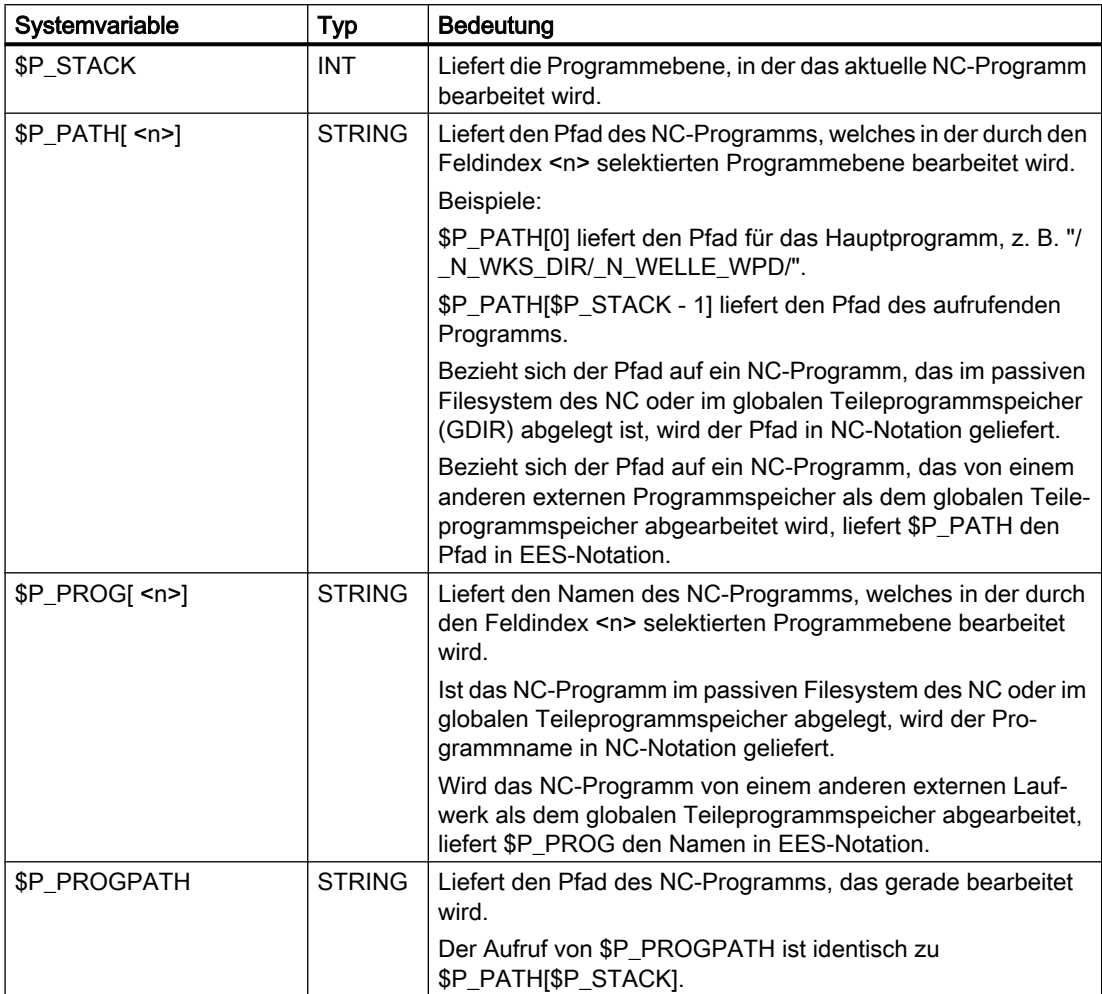

# Datei- und Programmverwaltung

# 3.1 Programmspeicher

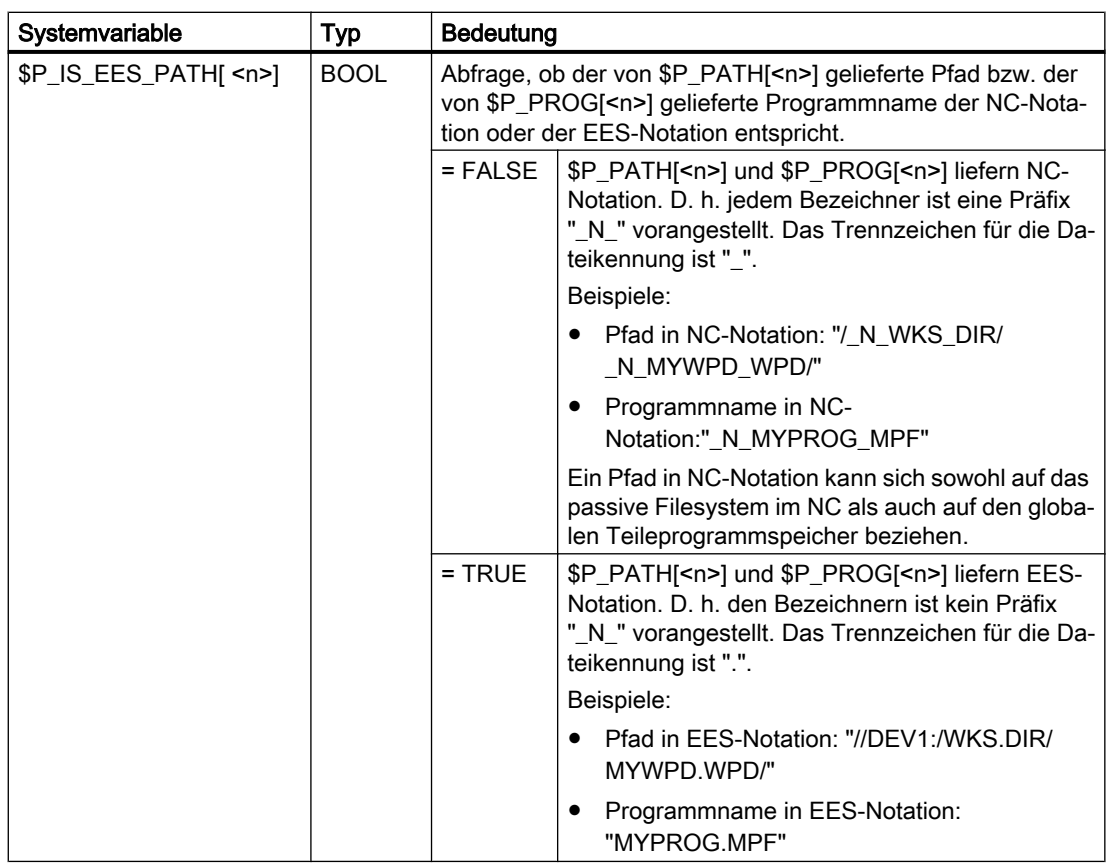

<n>: Der Index <n> definiert die Programmebene, aus der die Pfadinformation gelesen werden soll (Wertebereich: 0 ... 17)

# Hinweis

Im EES-Betrieb werden außerhalb des globalen Teileprogrammspeichers (GDIR) von den Systemvariablen \$P\_PROG, \$P\_PATH, und \$P\_PROGPATH Pfadnamen in EES-Notation geliefert. Anwenderprogramme, die diese Pfadnamen auswerten und weiterverarbeiten, müssen daher für den EES-Betrieb so erweitert werden, dass sie auch Pfadnamen in EES-Notation verarbeiten können.

# 3.2 Arbeitsspeicher (CHANDATA, COMPLETE, INITIAL)

# Funktion

Der Arbeitsspeicher enthält die aktuellen System- und Anwenderdaten, mit denen die Steuerung betrieben wird (aktives Filesystem), z. B.:

- Aktive Maschinendaten
- Werkzeugkorrekturdaten
- Nullpunktverschiebungen
- ...

# Initialisierungsprogramme

Hierbei handelt es sich um Programme, mit denen die Daten des Arbeitsspeichers vorbesetzt (initialisiert) werden. Hierfür können folgende Dateitypen verwendet werden:

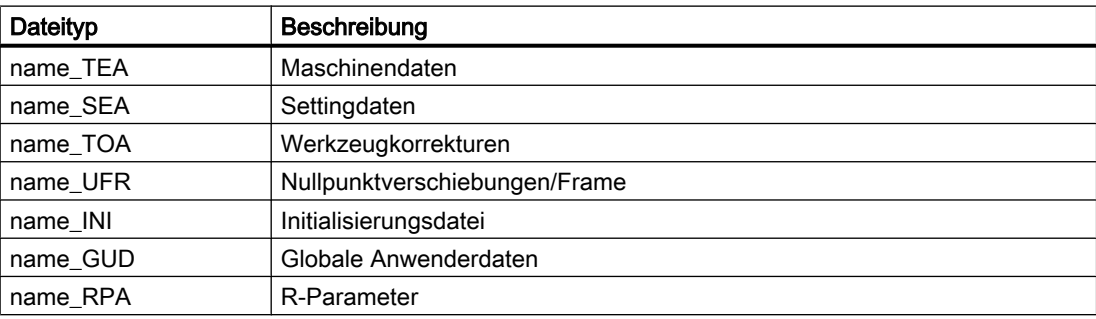

# **Datenbereiche**

Die Daten können in unterschiedliche Bereiche eingegliedert werden, in denen sie gelten sollen. Beispielsweise kann eine Steuerung über mehrere Kanäle verfügen oder gewöhnlich auch über mehrere Achsen.

Es gibt:

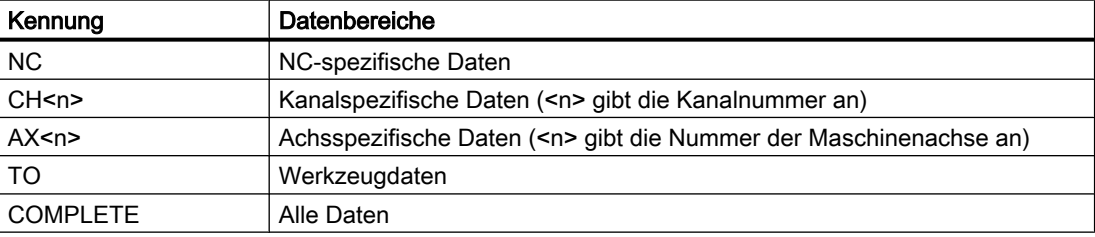

# Initialisierungsprogramm am externen PC erzeugen

Mit Hilfe von Datenbereichskennung und Datentypenkennung können die Bereiche bestimmt werden, die bei der Datensicherung als Einheit betrachtet werden:

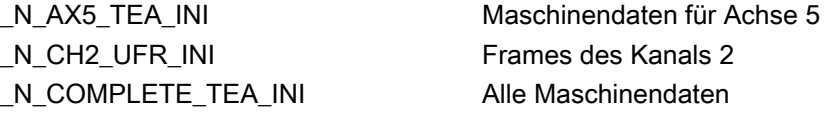

Nach Inbetriebnahme der Steuerung ist ein Datensatz im Arbeitsspeicher vorhanden, der den ordnungsgemäßen Betrieb der Steuerung gewährleistet.

# Vorgehensweise bei mehrkanaligen Steuerungen (CHANDATA)

CHANDATA(<Kanalnummer>) für mehrere Kanäle ist nur in der Datei N INITIAL INI zulässig. Das ist die Inbetriebnahmedatei, mit der alle Daten der Steuerung initialisiert werden.

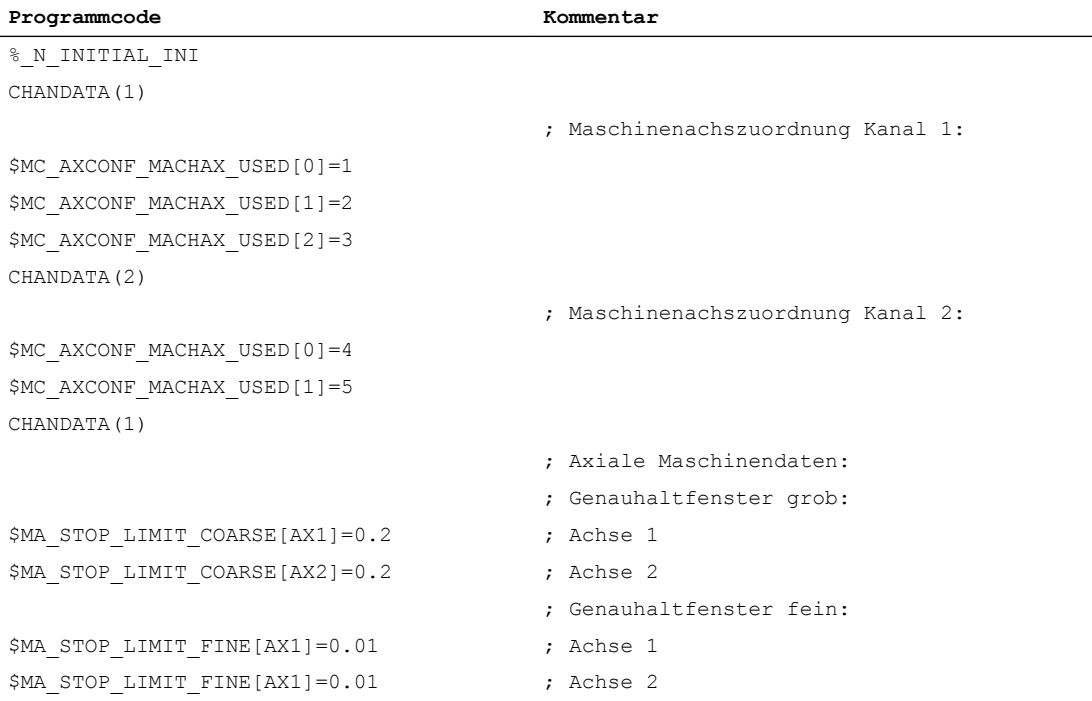

# ACHTUNG

# CHANDATA-Anweisung

Im Teileprogramm darf die CHANDATA-Anweisung nur für den Kanal gesetzt werden, auf dem das NC-Programm abgearbeitet wird. D. h. die Anweisung kann dazu benutzt werden, NC-Programme davor zu schützen, dass sie auf einem nicht vorgesehenen Kanal abgearbeitet werden.

Im Fehlerfall wird die Programmabarbeitung abgebrochen.

# Hinweis

INI-Dateien in Joblisten enthalten keine CHANDATA-Anweisungen.

# Initialisierungsprogramme sichern (COMPLETE, INITIAL)

Die Dateien des Arbeitsspeichers können auf einem externen PC gesichert und von dort wieder eingelesen werden.

- Die Dateien werden mit COMPLETE gesichert.
- Mit INITIAL wird über alle Bereiche eine INI-Datei (\_N\_INITIAL\_INI) erzeugt.

# Initialisierungsprogramme einlesen

# ACHTUNG

# **Datenverlust**

Wird die Datei mit dem Namen "INITIAL\_INI" eingelesen, so werden alle Daten, die in der Datei nicht versorgt werden, mit Standarddaten initialisiert. Ausgenommen davon sind nur die Maschinendaten. Es werden also Settingdaten, Werkzeugdaten, NPV, GUD-Werte, ... mit Standarddaten (normalerweise "NULL") versorgt.

Zum Einlesen von einzelnen Maschinendaten eignet sich z. B. die Datei COMPLETE\_TEA\_INI. In dieser Datei erwartet die Steuerung nur Maschinendaten. Damit bleiben die anderen Datenbereiche in diesem Fall unberührt.

# Initialisierungsprogramme laden

Die INI-Programme können auch als Teileprogramme angewählt und aufgerufen werden, wenn sie nur Daten eines Kanals verwenden. So ist es auch möglich, programmgesteuerte Daten zu initialisieren.

# Schutzbereiche **4**

# 4.1 Schutzbereiche definieren (CPROTDEF, NPROTDEF)

Schutzbereiche, die Maschinenelemente vor Kollisionen schützen sollen, werden im Teileprogramm jeweils in Blöcken definiert. Diese enthalten folgende Elemente:

- 1. Festlegung der Arbeitsebene Vor der eigentlichen Schutzbereichsdefinition muss die Arbeitsebene angewählt werden, auf die sich die Konturbeschreibung des Schutzbereichs beziehen soll.
- 2. Definitionsbeginn Je nach NC-Befehl wird entweder ein Kanalspezifischer oder maschinenspezifischer Schutzbereich angelegt.
- 3. Konturbeschreibung des Schutzbereichs Die Kontur eines Schutzbereichs wird mittels Verfahrbewegungen beschrieben. Diese werden nicht ausgeführt und haben keine Verbindung zu vorhergehenden oder nachfolgenden Geometriebeschreibungen. Sie definieren ausschließlich den Schutzbereich.
- 4. Definitionsende

# **Syntax**

```
DEF INT <Var Name>
G17/G18/G19
CPROTDEF/NPROTDEF(<n>,<t>,<AppLim>,<AppPlus>,<AppMinus>)
G0/G1/... X/Y/Z...
...
EXECUTE(<Var_Name>)
```
# Bedeutung

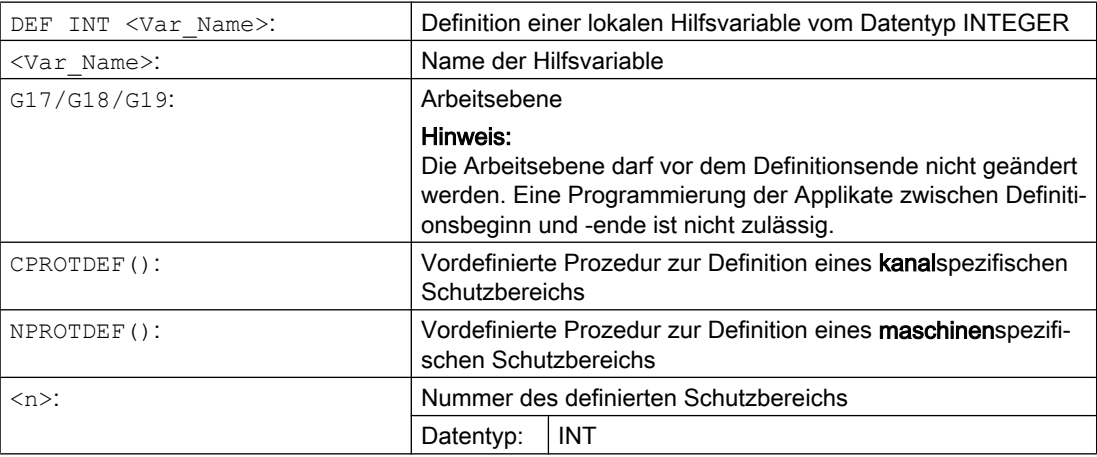

# **Schutzbereiche**

# 4.1 Schutzbereiche definieren (CPROTDEF, NPROTDEF)

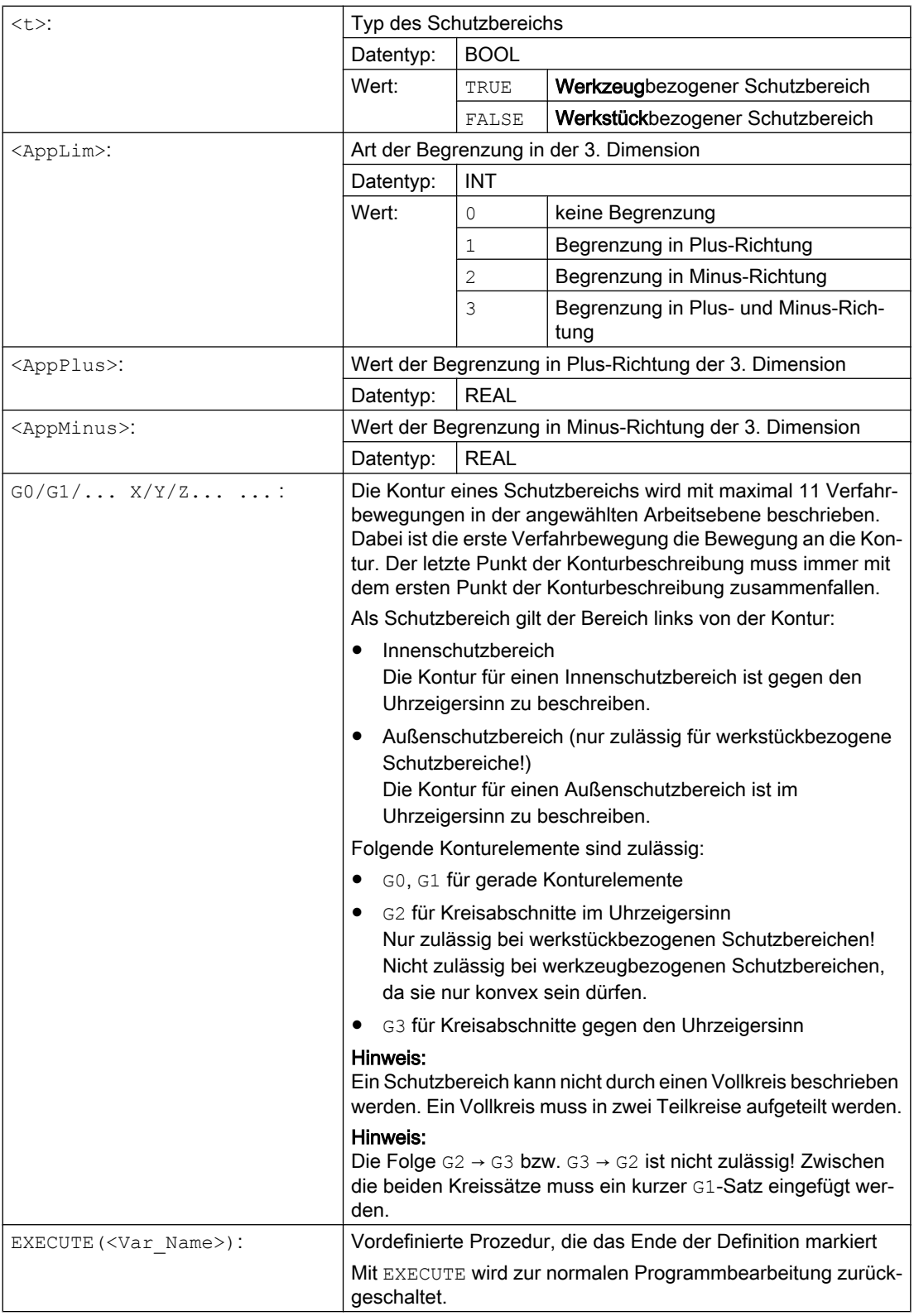

# Beispiel

Siehe Beispiel unter "[Schutzbereiche aktivieren/deaktivieren \(CPROT, NPROT\)](#page-232-0) (Seite [233](#page-232-0))".

# Weitere Informationen

# Maschinenspezifische Schutzbereiche

Ein maschinenspezifischer Schutzbereich bzw. dessen Kontur wird mittels der Geometrieachsen definiert, d. h. bezogen auf das Basiskoordinatensystem (BKS) eines Kanals. Damit eine korrekte Schutzbereichsüberwachung in allen Kanälen, in denen der maschinenspezifische Schutzbereich aktiv ist, stattfinden kann, muss das Basiskoordinatensystem (BKS) aller betroffenen Kanäle identisch sein:

- Lage des Koordinatenursprungs bezogen auf den Maschinennullpunkt
- Orientierung der Koordinatenachsen

# Bezugspunkt der Konturbeschreibung

- Werkzeugbezogene Schutzbereiche Koordinaten für werkzeugbezogene Schutzbereiche sind absolut, bezogen auf den Werkzeugträgerbezugspunkt F, anzugeben.
- Werkstückbezogene Schutzbereiche Koordinaten für werkstückbezogene Schutzbereiche sind absolut, bezogen auf den Nullpunkt des Basiskoordinatensystems (BKS), anzugeben.

# Rotationssymmetrische Schutzbereiche

Bei rotationssymmetrischen Schutzbereichen (z. B. Spindelfutter) muss die Gesamtkontur beschrieben werden, nicht nur die Kontur bis zur Drehmitte.

# Werkzeugbezogene Schutzbereiche

Werkzeugbezogene Schutzbereiche müssen immer konvex sein. Falls ein konkaver Schutzbereich gewünscht ist, ist dieser in mehrere konvexe Schutzbereiche zu zerlegen.

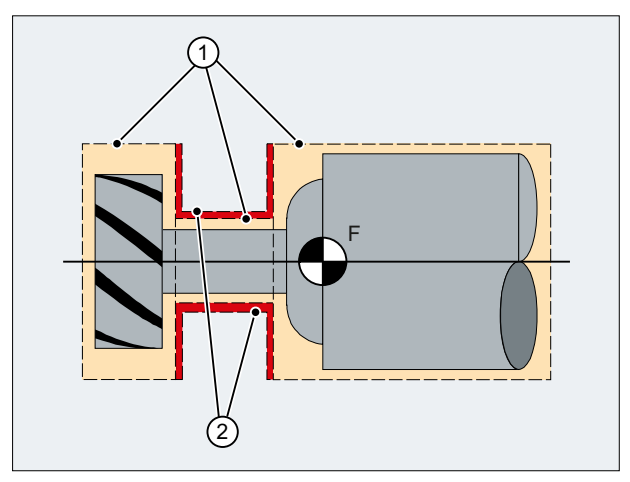

- ① Konvexe Schutzbereiche
- ② Konkave Schutzbereiche (nicht zulässig!)
- F Werkzeugträgerbezugspunkt

4.1 Schutzbereiche definieren (CPROTDEF, NPROTDEF)

# Randbedingungen

Während der Definition eines Schutzbereichs dürfen folgende Funktionen nicht aktiv sein bzw. verwendet werden:

- Werkzeugradiuskorrektur (Fräserradiuskorrektur, Schneidenradiuskorrektur)
- Transformation
- Referenzpunktanfahren (G74)
- Festpunktanfahren (G75)
- $\bullet$  Verweilzeit (G4)
- Satzvorlauf-Stopp (STOPRE)
- Programmende (M17, M30)
- M-Funktionen: M0, M1, M2

# <span id="page-232-0"></span>4.2 Schutzbereiche aktivieren/deaktivieren (CPROT, NPROT)

Vorher im Teileprogramm definierte Schutzbereiche können jederzeit aktiviert bzw. für eine spätere Aktivierung durch das PLC-Anwenderprogramm voraktiviert werden. Aktive Schutzbereiche können jederzeit wieder deaktiviert werden.

Bei der Aktivierung bzw. Voraktivierung besteht zudem die Möglichkeit, den Bezugspunkt des Schutzbereichs relativ zu verschieben.

# Hinweis

Ein Schutzbereich wird erst nach dem Referenzieren aller Geometrieachsen des Kanals, in dem er aktiviert wurde, berücksichtigt.

#### Hinweis

# Überwachung der Schutzbereiche

Ist kein werkzeugbezogener Schutzbereich aktiv, wird die Werkzeugbahn gegen die werkstückbezogenen Schutzbereiche geprüft.

Ist kein werkstückbezogener Schutzbereich aktiv, findet keine Schutzbereichsüberwachung statt.

### **Syntax**

CPROT(<n>,<Status>,<XMov>,<YMov>,<ZMov>) NPROT(<n>,<Status>,<XMov>,<YMov>,<ZMov>)

# Bedeutung

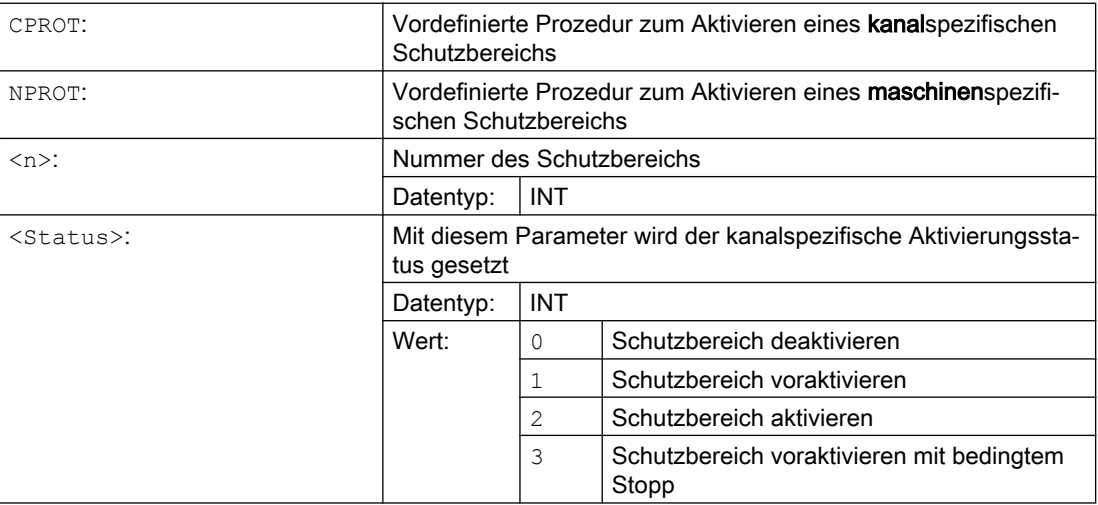

4.2 Schutzbereiche aktivieren/deaktivieren (CPROT, NPROT)

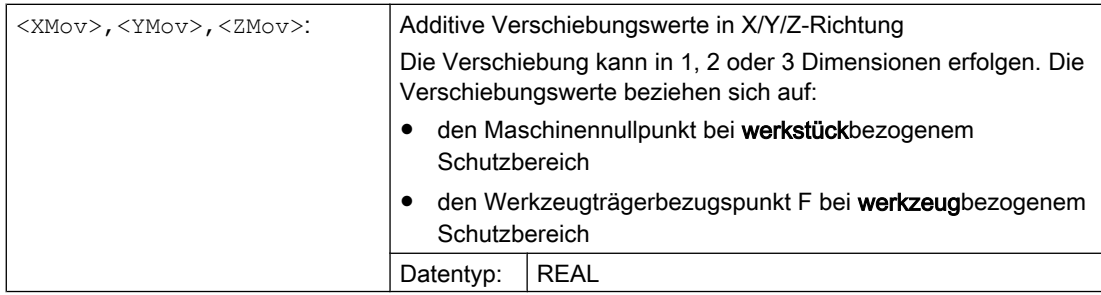

# Beispiel

Für eine Fräsmaschine soll eine mögliche Kollision des Fräsers mit dem Messtaster überwacht werden. Die Lage des Messtasters soll bei der Aktivierung durch eine Verschiebung angegeben werden.

Es werden dafür folgende Schutzbereiche definiert:

- Jeweils ein maschinenspezifischer und werkstückbezogener Schutzbereich für den Messtasterhalter (n-PZ1) und für den Messtaster selbst (n-PZ2).
- Jeweils ein kanalspezifischer und werkzeugbezogener Schutzbereich für den Fräserhalter (c-PZ1), den Fräserschaft (c-PZ2) und für den Fräser selbst (c-PZ3).

Die Orientierung aller Schutzbereiche liegt in Z-Richtung.

Die Lage des Bezugspunkts des Messtasters bei der Aktivierung soll bei X = -120, Y = 60 und  $Z = 80$  liegen.

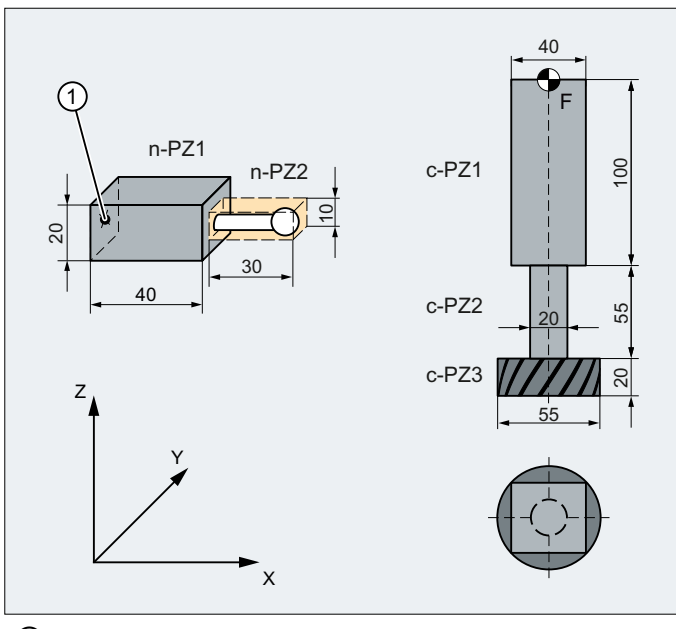

① Bezugspunkt für den Schutzbereich des Messtasters

F Werkzeugträgerbezugspunkt

| Programmcode     | Kommentar                         |
|------------------|-----------------------------------|
| DEF INT PROTZONE | : Definition einer Hilfsvariablen |

# **Programmcode Kommentar** G17 ; Arbeitsebene XY ; Definition der Schutzbereiche: NPROTDEF(1, FALSE, 3, 10, -10) ; Schutzbereich n-PZ1 G01 X0 Y–10 X40 Y10 X0  $Y - 10$ EXECUTE(PROTZONE) NPROTDEF(2,FALSE, 3, 5, -5) ; Schutzbereich n-PZ2 G01 X40 Y–5 X70 Y5 X40  $Y-5$ EXECUTE(PROTZONE) CPROTDEF(1,TRUE,3,0,–100) ; Schutzbereich c–PZ1 G01 X–20 Y–20  $x20$ Y20  $X-20$ Y-20 EXECUTE(PROTZONE) CPROTDEF(2,TRUE,3,–100,–150) ; Schutzbereich c–PZ2 G01 X0 Y–10 G03 X0 Y10 J10 X0 Y–10 J–10 EXECUTE(PROTZONE) CPROTDEF(3,TRUE, 3,-150,-170) ; Schutzbereich c-PZ3 G01 X0 Y–27.5 G03 X0 Y27.5 J27.5 X0 Y27.5 J–27.5 EXECUTE(PROTZONE) ; Aktivierung der Schutzbereiche: NPROT(1,2,–120,60,80) ; Schutzbereich n–PZ1 mit Verschiebung aktivieren NPROT(2,2,–120,60,80) ; Schutzbereich n–PZ2 mit Verschiebung aktivieren CPROT(1,2,0,0,0) ; Schutzbereich c–PZ1 aktivieren CPROT(2,2,0,0,0) ; Schutzbereich c–PZ2 aktivieren CPROT(3,2,0,0,0) ; Schutzbereich c–PZ3 aktivieren

# 4.2 Schutzbereiche aktivieren/deaktivieren (CPROT, NPROT)

4.2 Schutzbereiche aktivieren/deaktivieren (CPROT, NPROT)

# Weitere Informationen

# Aktivierungsstatus nach Hochlaufen der Steuerung

Ein Schutzbereich kann bereits nach dem Hochlaufen der Steuerung und dem Referenzieren der Achsen aktiv sein. Dies ist der Fall, wenn für den Schutzbereich die folgende Systemvariable auf TRUE gesetzt ist:

- \$SN\_PA\_ACTIV\_IMMED[<n>] (für maschinenspezifischen Schutzbereich) bzw.
- \$SC\_PA\_ACTIV\_IMMED[<n>] (für kanalspezifischen Schutzbereich) Der Index "<n>" entspricht der Nummer des Schutzbereichs: 0 = 1. Schutzbereich

Der Schutzbereich wird mit dem Status = 2 und ohne Verschiebung aktiviert.

# Mehrfaches Aktivieren eines Schutzbereichs

Ein maschinenspezifischer Schutzbereich kann gleichzeitig in mehreren Kanälen wirksam sein (z. B. Schutzbereich der Pinole bei zwei gegenüberliegenden Schlitten). Die Überwachung der Schutzbereiche erfolgt nur, wenn alle Geometrieachsen referenziert sind.

Ein Schutzbereich ist in einem Kanal nicht gleichzeitig mit verschiedenen Verschiebungen aktivierbar.

# Schutzbereichsüberwachung bei aktiver Werkzeugradiuskorrektur

Bei aktiver Werkzeugradiuskorrektur ist eine funktionsfähige Schutzbereichsüberwachung nur möglich, wenn die Ebene der Werkzeugradiuskorrektur identisch ist mit der Ebene der Schutzbereichsdefinitionen.

# 4.3 Überprüfung auf Schutzbereichsverletzung, Arbeitsfeldbegrenzung und Software-Endschalter (CALCPOSI)

# Funktion

Die Funktion CALCPOSI überprüft im Werkstückkoordinatensystem (WKS), ob ausgehend von der Startposition die Geometrieachsen einen vorgegebenen Weg verfahren können, ohne aktive Begrenzungen zu verletzen. Für den Fall, dass der Verfahrweg aufgrund von Begrenzungen nicht vollständig abgefahren werden kann, werden ein positiver, dezimal codierter Statuswert und der maximal mögliche Verfahrweg zurückgegeben.

# **Definition**

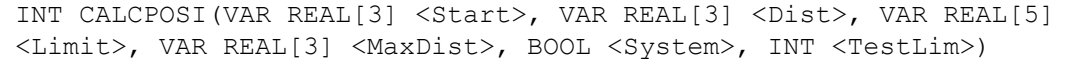

# **Syntax**

<State> = CALCPOSI(VAR <Start>, VAR <Dist>, VAR <Limit>, VAR <MaxDist>, <System>, <TestLim>)

# Bedeutung

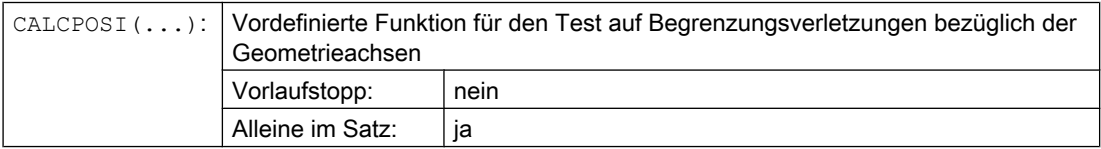

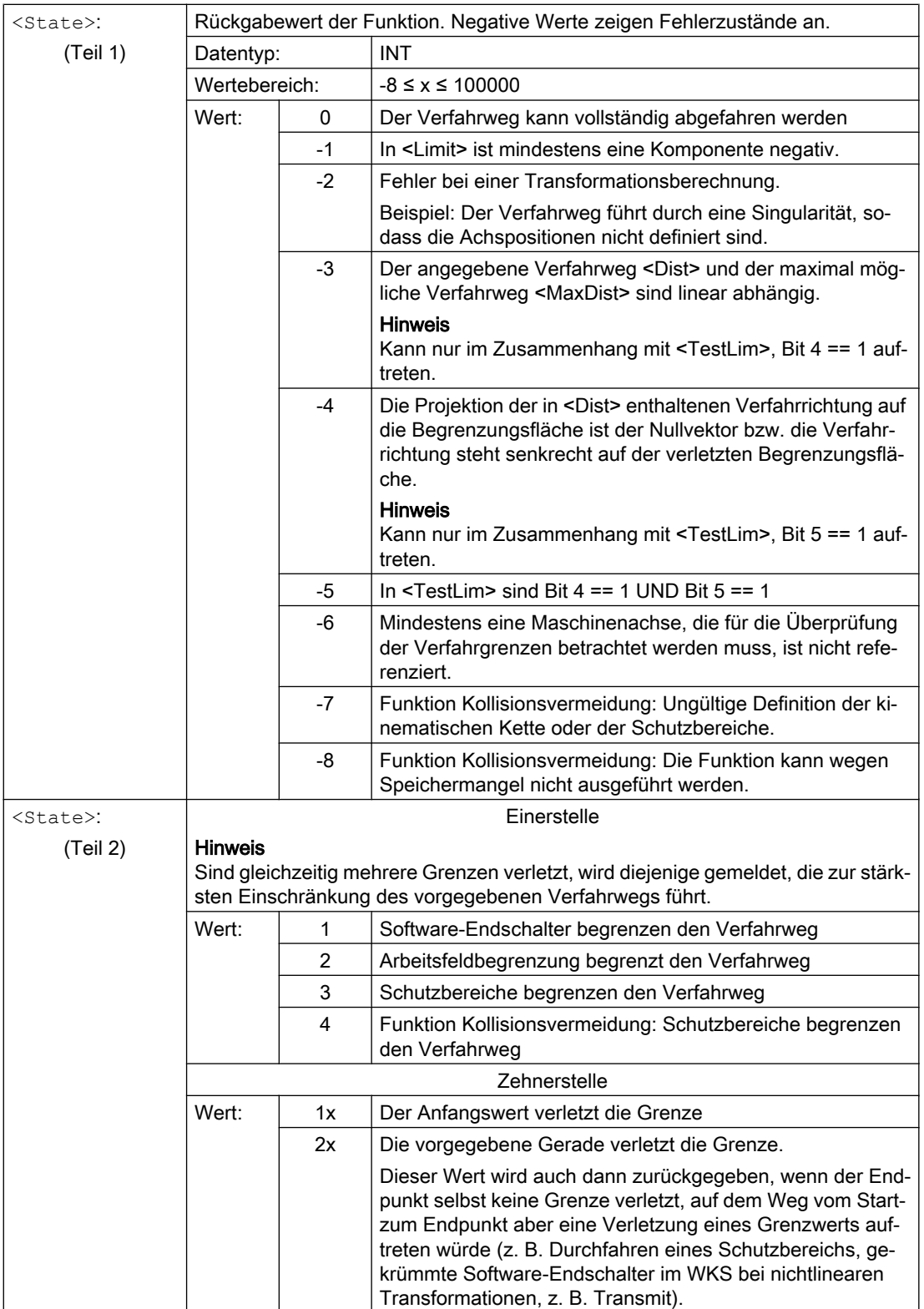

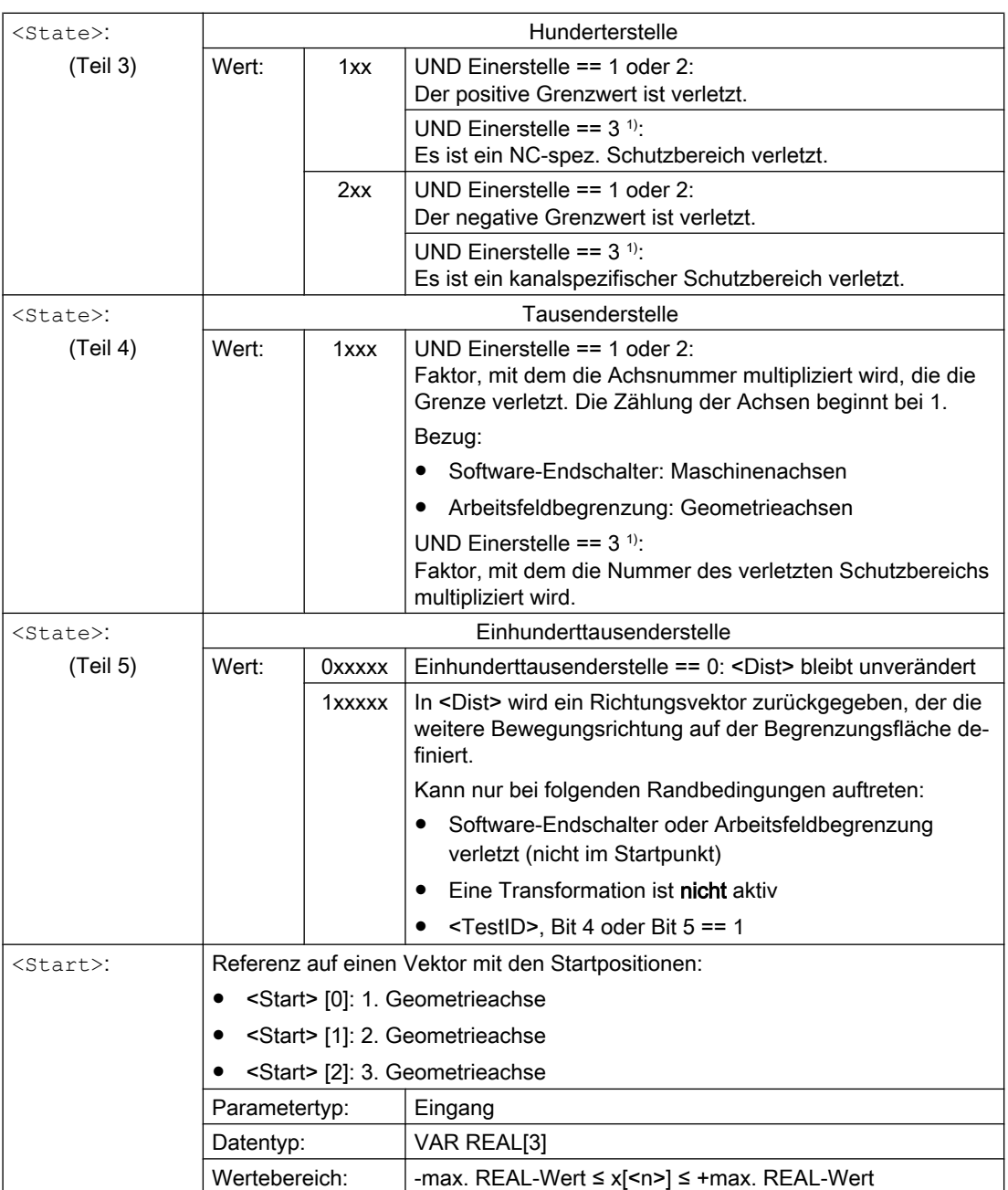

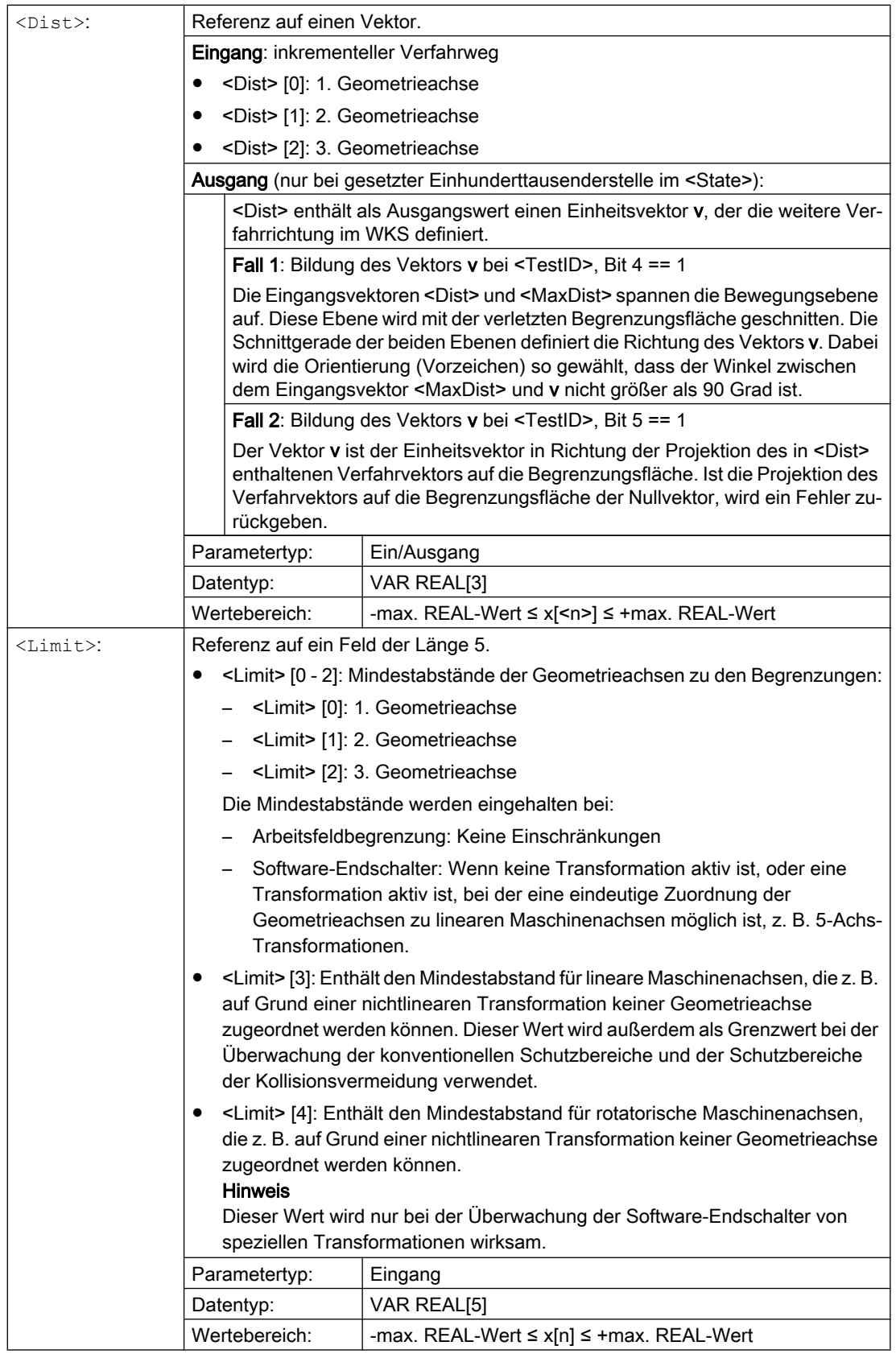

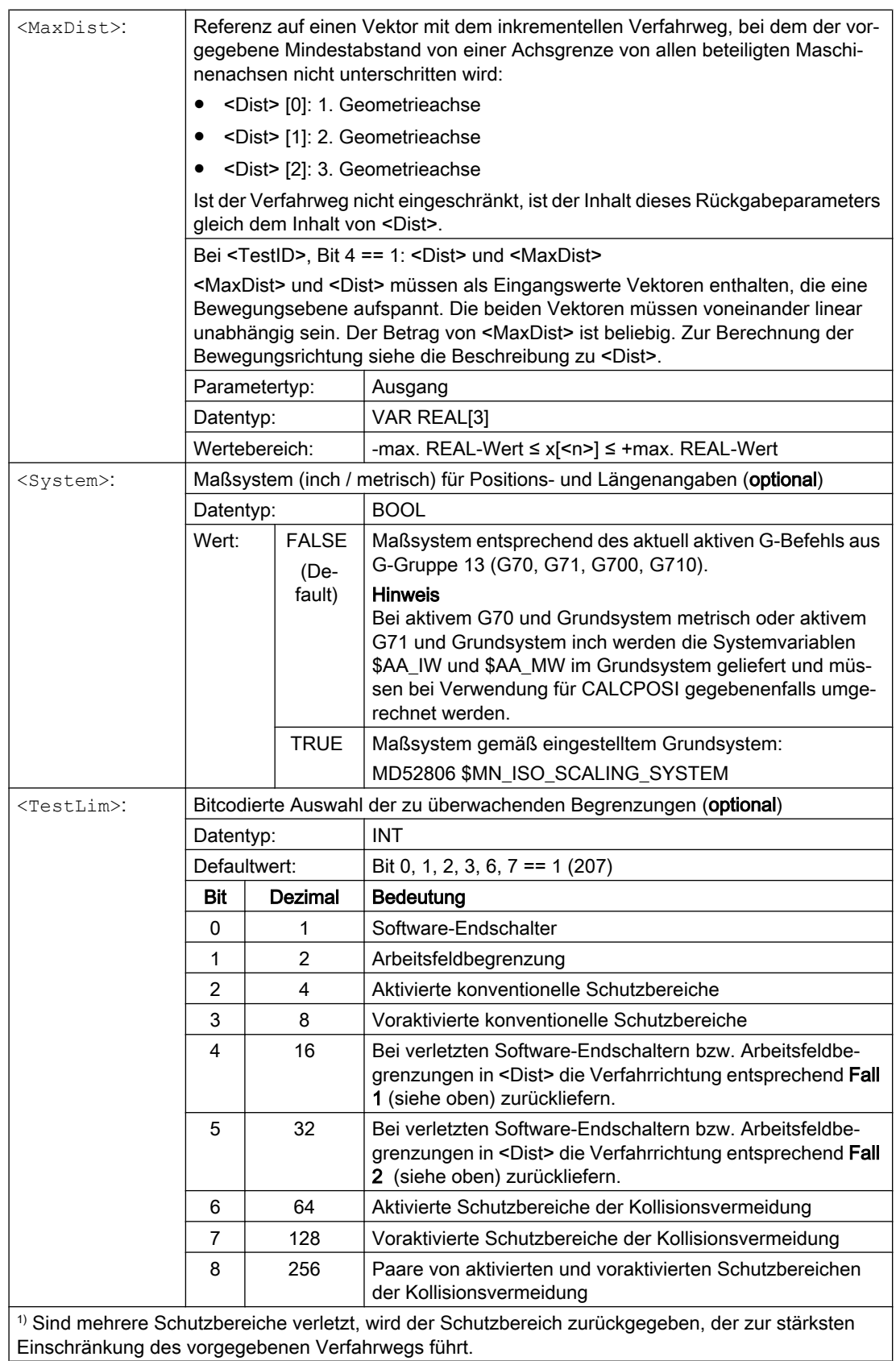

# Beispiel

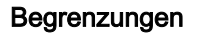

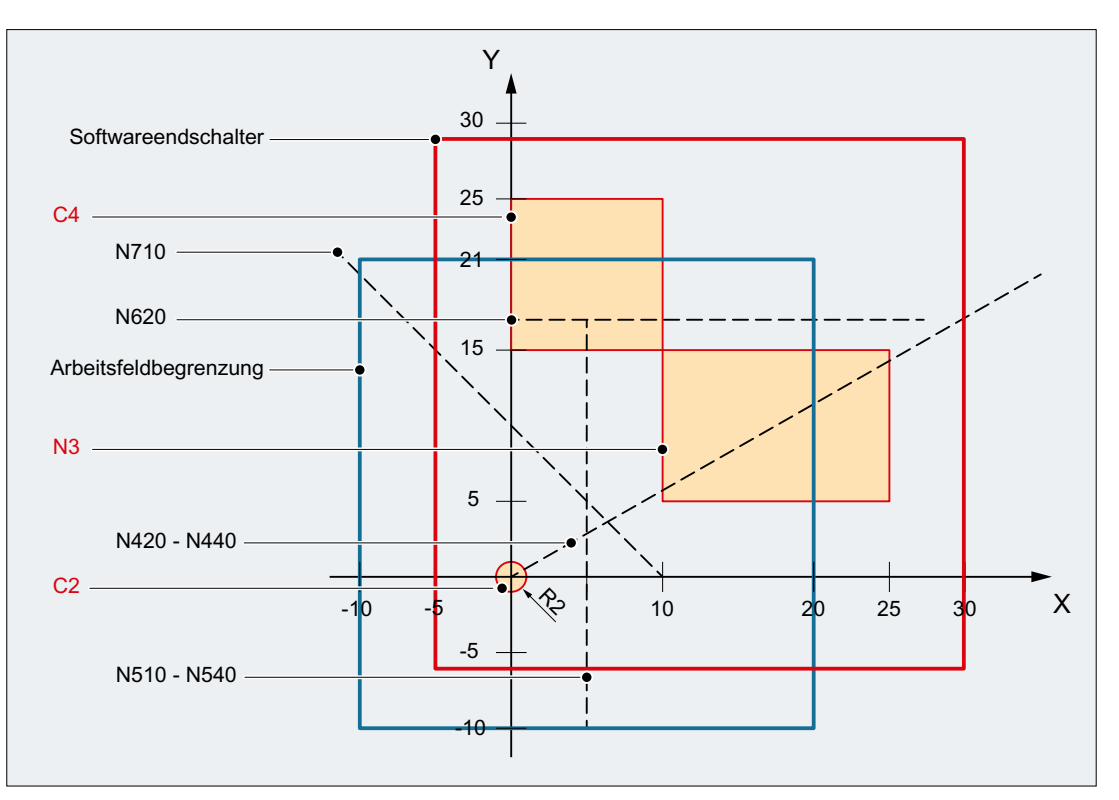

Im Beispiel sind die wirksamen Software-Endschalter und Arbeitsfeldbegrenzungen in der X-Y-Ebene und folgende drei Schutzbereiche dargestellt:

- C2: Werkzeugbezogener kanalspezifischer Schutzbereich, aktiv, kreisförmig, Radius = 2 mm
- C4: Werkstückbezogener, kanalspezifischer Schutzbereich, voraktiviert, quadratisch, Seitenlänge = 10 mm
- N3: Maschinenspezifischer Schutzbereich, aktiv, rechteckig, Seitenlänge = 10 mm x 15 mm

# NC-Programm

Im NC-Programm werden zunächst die Schutzbereiche und Arbeitsfeldbegrenzungen definiert. Anschließend wird die Funktion CALCPOSI() mit verschiedenen Parametrierungen aufgerufen.

# Programmcode

N10 DEF REAL \_START[3] N20 DEF REAL DIST[3] N30 DEF REAL \_LIMIT[5] N40 DEF REAL \_MAXDIST[3] N50 DEF INT \_PA N60 DEF INT \_STATE

#### **Programmcode**

```
; Werkzeugbezogener Schutzbereich C2
N70 CPROTDEF(2, TRUE, 0)
N80 G17 G1 X-2 Y0
N90 G3 I2 X2
N100 I-2 X-2
N110 EXECUTE(_PA)
; Werkstückbezogener Schutzbereich C4
N120 CPROTDEF(4, FALSE, 0)
N130 G17 G1 X0 Y15
N140 X10
N150 Y25
N160 X0
N170 Y15
N180 EXECUTE(_PA)
; Maschinenspezifischer Schutzbereich N3
N190 NPROTDEF(3, FALSE, 0)
N200 G17 G1 X10 Y5
N210 X25
N220 Y15
N230 X10
N240 Y5
N250 EXECUTE(_PA)
; Schutzbereiche aktivieren bzw. voraktivieren
N260 CPROT(2, 2, 0, 0, 0)
N270 CPROT(4, 1, 0, 0, 0)
N280 NPROT(3, 2, 0, 0, 0)
; Arbeitsfeldbegrenzungen definieren
N290 G25 XX=-10 YY=-10
N300 G26 XX=20 YY=21
N310 _START[0] = 0.
N320 _START[1] = 0.
N330 _START[2] = 0.
N340 DIST[0] = 35.N350 DIST[1] = 20.
N360 DIST[2] = 0.N370 LIMIT[0] = 0.
N380 LIMIT[1] = 0.
N390 LIMIT[2] = 0.N400 LIMIT[3] = 0.
N410 LIMIT[4] = 0.
N420 STATE = CALCPOSI( START, DIST, LIMIT, MAXDIST)
N430 _STATE = CALCPOSI(_START, _DIST, _LIMIT, _MAXDIST,,3)
N440 _STATE = CALCPOSI(_START, _DIST, _LIMIT, _MAXDIST,,1)
N450 START[0] = 5.
N460 _START[1] = 17.
N470 START [2] = 0.N480 _DIST[0] = 0.
N490 _DIST[1] =-27.
N500 DIST[2] = 0.N510 STATE = CALCPOSI( START, DIST, LIMIT, MAXDIST,,14)
N520 STATE = CALCPOSI( START, DIST, LIMIT, MAXDIST,, 6)
N530 LIMIT[1] = 2.
```
#### **Programmcode**

```
N540 STATE = CALCPOSI( START, DIST, LIMIT, MAXDIST,, 6)
N550 START[0] = 27.
N560 START[1] = 17.1
N570 START[2] = 0.
N580 DIST[0] = -27.
N590 DIST[1] = 0.
N600 DIST[2] = 0.N610 LIMIT[3] = 2.
N620 STATE = CALCPOSI( START, DIST, LIMIT, MAXDIST,,12)
N630 START[0] = 0.
N640 START[1] = 0.
N650 START [2] = 0.N660 DIST[0] = 0.N670 DIST[1] = 30.N680 DIST[2] = 0.N690 TRANS X10
N700 AROT Z45
N710 _STATE = CALCPOSI(_START,_DIST, _LIMIT, _MAXDIST)
; Frames aus N690 und N700 wieder löschen
N720 TRANS
N730 _NTART[0] = 0.
N740 _START[1] = 10.
N750 START[2] = 0.
; Vektoren _DIST und _MAXDIST definieren die Bewegungsebene
N760 DIST[0] = 30.
N770 DIST[1] = 30.
N780 _DIST[2] = 0.
N790 MAXDIST[0] = 1.
N800 MAXDIST[1] = 0.
N810 MAXDIST[2] = 1.
N820 _STATE = CALCPOSI(_START, _DIST, _LIMIT, _MAXDIST,,17)
N830 M30
```
# Ergebnisse von CALCPOSI()

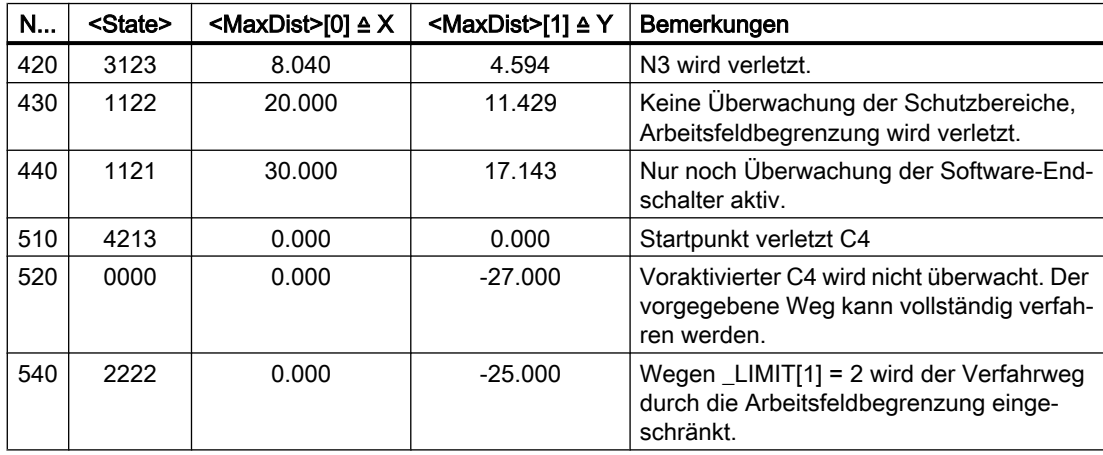

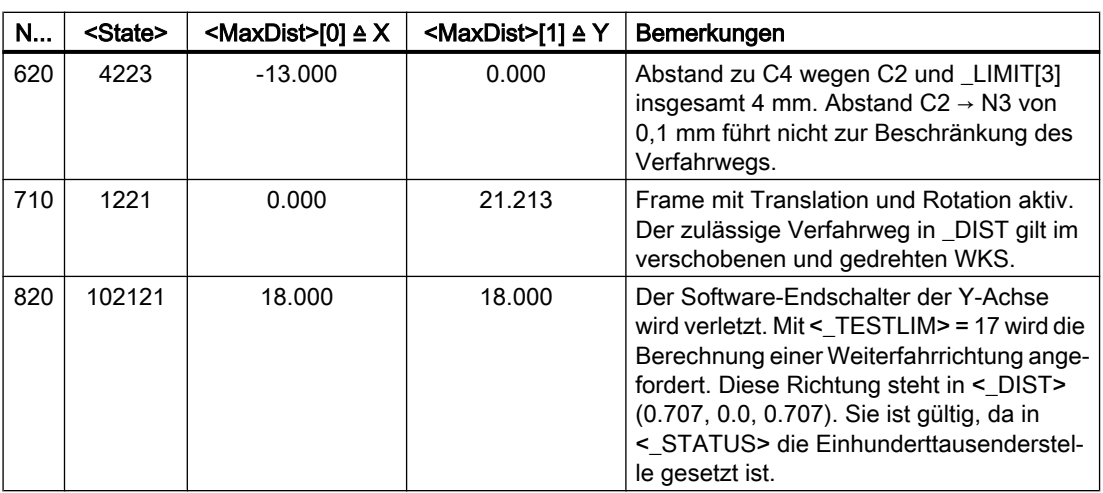

# Weitere Informationen

# Achsstatus "Referenziert"

Alle von CALCPOSI() betrachteten Maschinenachsen müssen referenziert sein.

# Kreisbezogene Wegangaben

Alle kreisbezogenen Wegangaben werden immer als Radiusangabe interpretiert. Dies ist insbesondere bei Planachsen mit aktivierter Durchmesserprogrammierung (DIAMON / DIAM90) zu berücksichtigen.

# Verfahrwegreduzierung

Wird der angegebene Verfahrweg einer Achsen begrenzt, sind im Rückgabewert <MaxDist> auch die Verfahrwege der anderen Achsen anteilsmäßig reduziert. Der resultierende Endpunkt liegt dadurch weiterhin auf der vorgegebenen Bahn.

# Rundachsen

Rundachsen werden nur überwacht, wenn es keine Modulo-Rundachsen sind.

Es ist zulässig, dass für eine oder mehrere der beteiligten Achsen keine Software-Endschalter bzw. Arbeitsfeldbegrenzungen oder Schutzbereiche definiert sind.

# Software-Endschalter- und Arbeitsfeldbegrenzungs-Status

Software-Endschalter und Arbeitsfeldbegrenzungen werden nur berücksichtigt, wenn diese bei Ausführung von CALCPOSI() aktiv sind. Der Status kann z. B. beeinflusst werden über:

- Maschinendaten: MD21020 \$MC\_WORKAREA\_WITH\_TOOL\_RADIUS
- Settingdaten: \$AC\_WORKAREA\_CS\_...
- NC/PLC-Nahtstellensignale: DB31, ... DBX12.2 / 3
- Befehle: WALIMON / WALIMOF

# Software-Endschalter und Transformationen

Bei CALCPOSI() können bei verschiedenen kinematischen Transformationen (z. B. TRANSMIT) aufgrund von Mehrdeutigkeiten an bestimmten Stellen des Verfahrbereichs die

Positionen der Maschinenachsen (MKS) nicht immer eindeutig aus den Positionen der Geometrieachsen (WKS) bestimmt werden. Im normalen Verfahrbetrieb ergibt sich die Eindeutigkeit in der Regel aus der Vorgeschichte und der Bedingung, dass einer kontinuierlichen Bewegung im WKS eine kontinuierliche Bewegung der Maschinenachsen im MKS entsprechen muss. Bei der Überwachung der Software-Endschalter wird deshalb in derartigen Fällen die zum Ausführungszeitpunkt von CALCPOSI() vorliegende Maschinenposition zur Auflösung der Mehrdeutigkeit verwendet.

# Hinweis

# Vorlaufstopp

Bei Verwendung von CALCPOSI() im Zusammenhang mit Transformationen liegt es in der alleinigen Verantwortung des Anwenders, zur Synchronisation der Maschinenachspositionen mit dem Vorlauf vor CALCPOSI() einen Vorlaufstopp (STOPRE) zu programmieren.

# Schutzbereichsabstand und konventionelle Schutzbereiche

Bei konventionellen Schutzbereichen ist nicht gewährleistet, dass bei einer Verfahrbewegung auf dem vorgegebenen Verfahrweg der im Parameter <Limit>[3] angegebene Sicherheitsabstand gegenüber allen Schutzbereichen eingehalten wird. Es ist nur gewährleistet, dass bei Verlängerung des in <Dist> zurückgelieferten Endpunkts um den Sicherheitsabstand in Verfahrrichtung kein Schutzbereich verletzt wird. Die Gerade kann aber in ihrem Verlauf beliebig dicht an einem Schutzbereich vorbei führen.

# Schutzbereichsabstand und Schutzbereiche der Kollisionsvermeidung

Bei Schutzbereichen der Kollisionsvermeidung ist gewährleistet, dass bei einer Verfahrbewegung auf dem vorgegebenen Verfahrweg, der im Parameter <Limit>[3] angegebene Sicherheitsabstand gegenüber allen Schutzbereichen eingehalten wird.

Der im Parameter <Limit>[3] angegebene Sicherheitsabstand wird nur wirksam, wenn gilt:

# <Limit>[3] > (MD10619 \$MN\_COLLISION\_TOLERANCE)

Ist in Parameter <TestLim> Bit 4 gesetzt (Berechnung der weiteren Verfahrrichtung), ist der in <DIST> enthaltene Richtungsvektor nur dann gültig, wenn die Einhunderttausenderstelle im Rückgabewert der Funktion (<State>) gesetzt ist. Kann eine solche Richtung nicht ermittelt werden, weil entweder Schutzbereiche verletzt wurden oder eine Transformation aktiv ist, bleibt der Eingangswert in <DIST> unverändert. Eine weitere Fehlermeldung erfolgt nicht.

# Spezielle Wegbefehle 5 auch 1998 auch 1999 auch 1999 auch 1999 auch 1999 auch 1999 auch 1999 auch 1990 auch 19<br>Spezielle Wegbefehle

# 5.1 Codierte Positionen anfahren (CAC, CIC, CDC, CACP, CACN)

Über die folgenden Befehle können Sie Linear- und Rundachsen über Positionsnummern auf in Maschinendaten-Tabellen hinterlegte feste Achspositionen verfahren. Diese Art der Programmierung wird als "Anfahren von codierten Positionen" bezeichnet.

# **Syntax**

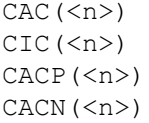

# Bedeutung

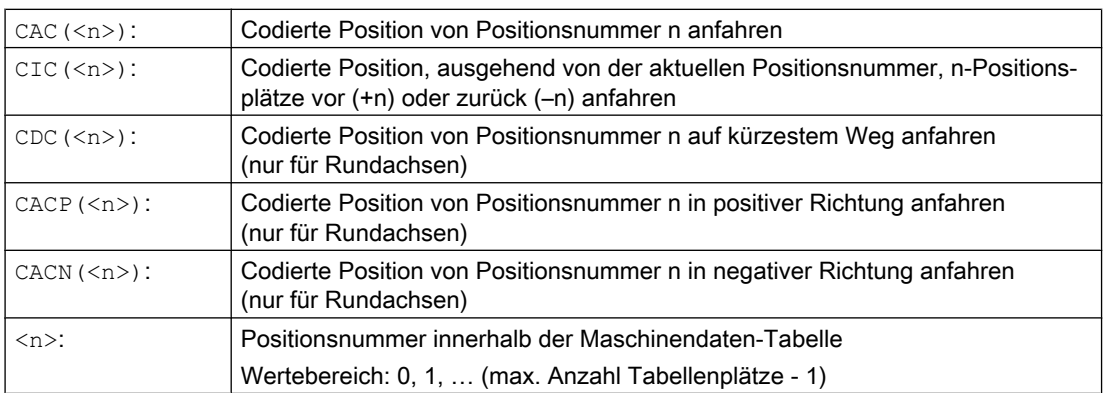

# Beispiel: Anfahren von codierten Positionen einer Positionierachse

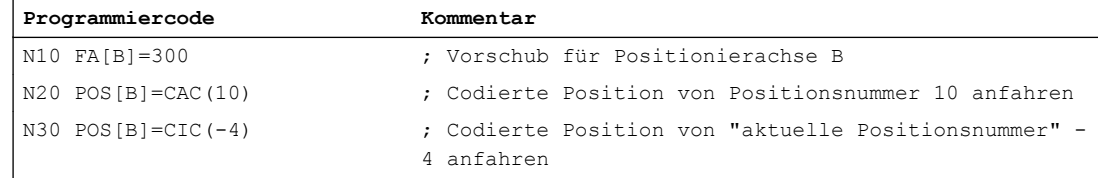

# **Literatur**

- Funktionshandbuch Erweiterungsfunktionen; Teilungsachsen (T1)
- Funktionshandbuch Synchronaktionen

# 5.2 Spline-Interpolation (ASPLINE, BSPLINE, CSPLINE, BAUTO, BNAT, BTAN, EAUTO, ENAT, ETAN, PW, SD, PL)

Beliebig gekrümmte Konturen an Werkstücken können nicht analytisch exakt beschrieben werden. Derartige Konturen werden daher durch eine begrenzte Anzahl von Stützpunkten, z. B. beim Digitalisieren von Oberflächen, angenähert. Zur Erzeugung der digitalisierten Oberfläche an einem Werkstück müssen die Stützpunkte zu einer Konturbeschreibung verbunden werden. Dies ermöglicht die Spline-Interpolation.

Ein Spline definiert eine Kurve, die aus Polynomen 2. oder 3. Grades zusammengesetzt wird. Die Eigenschaften an den Stützpunkten eines Splines sind abhängig vom verwendeten Spline-Typ definierbar.

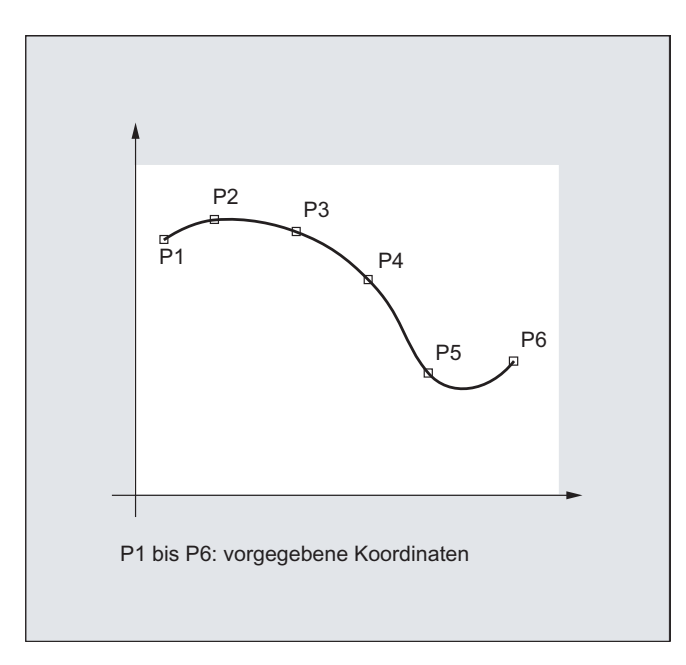

Folgende Spline-Typen stehen bei SINUMERIK solution line zur Verfügung:

- A-Spline
- **B-Spline**
- C-Spline

# **Syntax**

# Allgemein:

```
ASPLINE X... Y... Z... A... B... C...
BSPLINE X... Y... Z... A... B... C...
CSPLINE X... Y... Z... A... B... C...
```
Bei B-Spline zusätzlich programmierbar:

 $PW=$  $SD=2$ PL=<Wert>

Bei A- und C-Spline zusätzlich programmierbar:

BAUTO / BNAT / BTAN

EAUTO / ENAT / ETAN

# Bedeutung

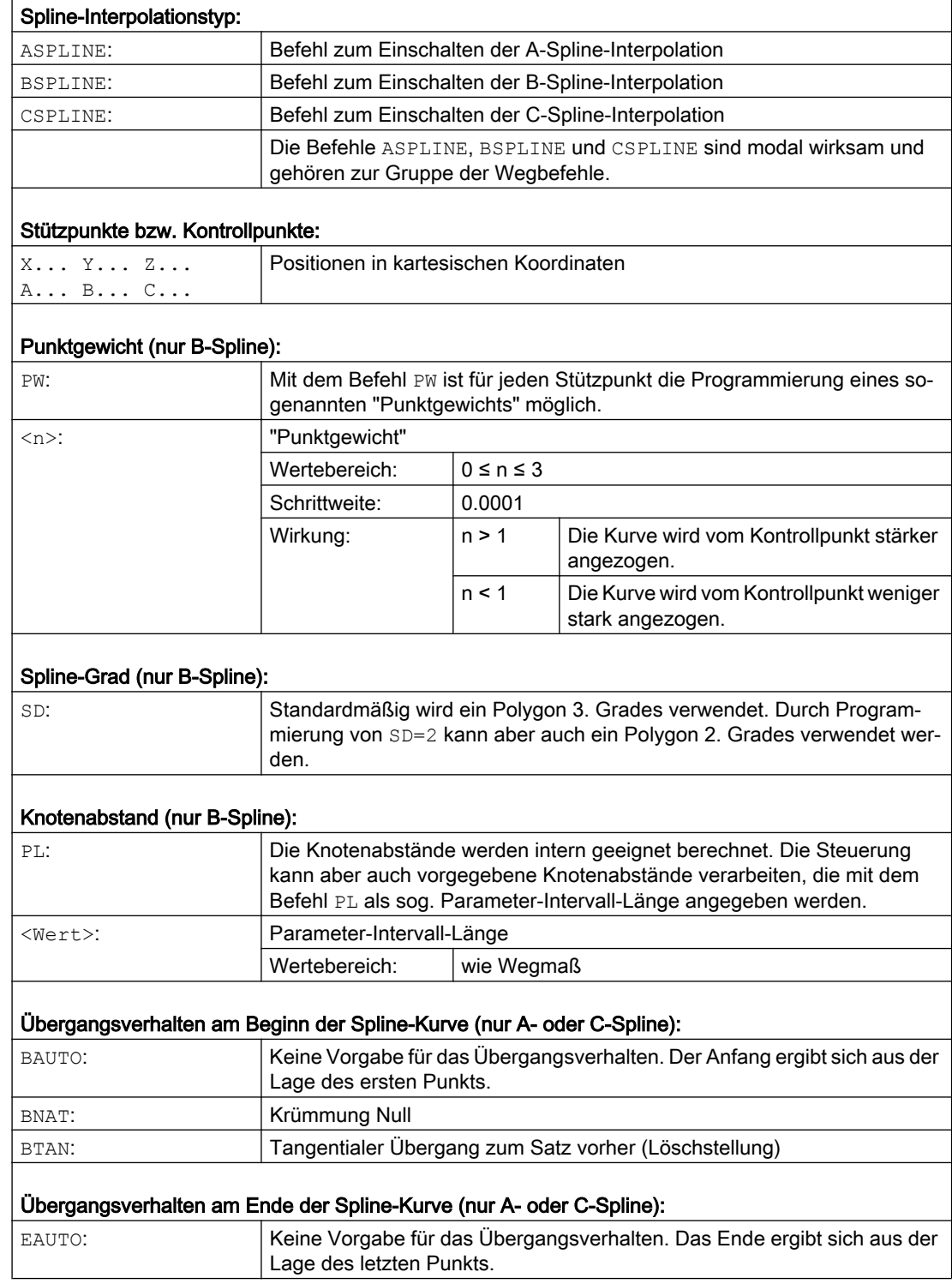

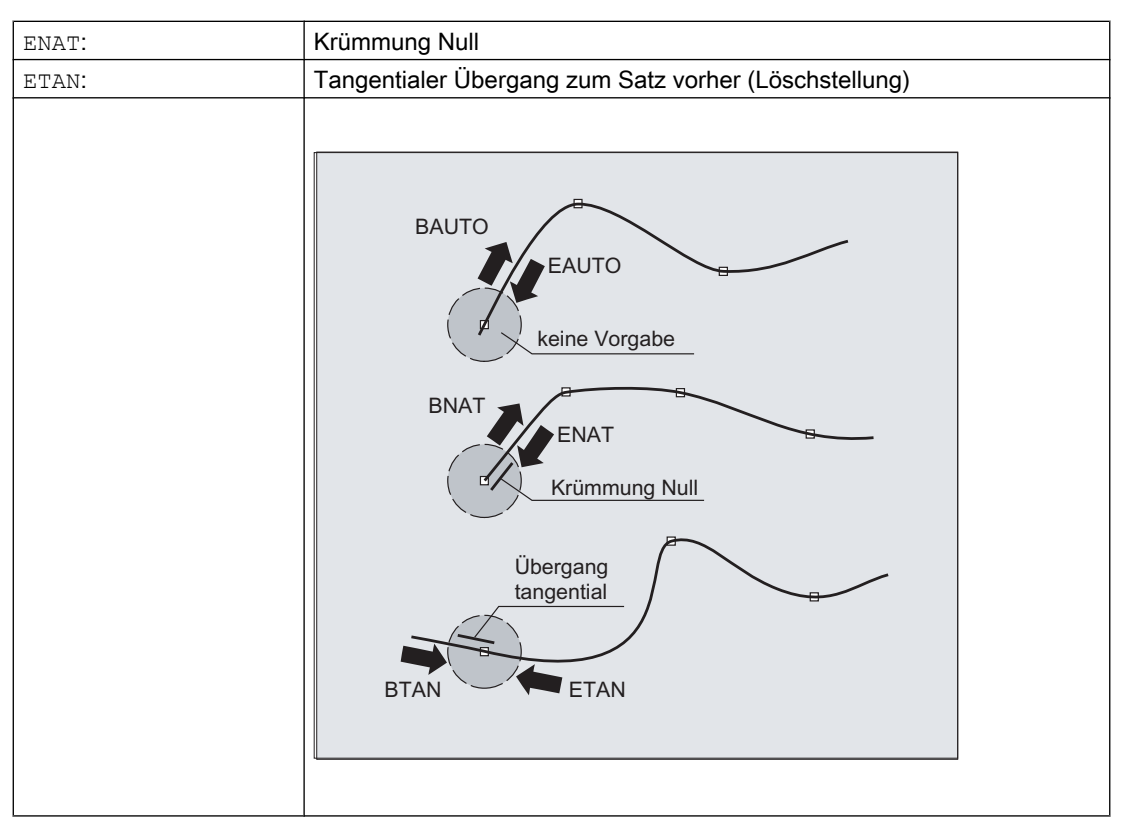

# Hinweis

Das programmierbare Übergangsverhalten hat keinen Einfluss auf den B-Spline. Der B-Spline ist in Start- und Endpunkt immer tangential zum Kontrollpolygon.

# Randbedingungen

- Die Werkzeugradiuskorrektur ist einsetzbar.
- Kollisionsüberwachung erfolgt in der Projektion auf die Ebene.

# Beispiele

# Beispiel 1: B-Spline

```
Programmcode 1 (alle Gewichte 1)
N10 G1 X0 Y0 F300 G64
N20 BSPLINE
N30 X10 Y20
N40 X20 Y40
N50 X30 Y30
N60 X40 Y45
N70 X50 Y0
```
# Spezielle Wegbefehle

5.2 Spline-Interpolation (ASPLINE, BSPLINE, CSPLINE, BAUTO, BNAT, BTAN, EAUTO, ENAT, ETAN, PW, SD, PL)

#### **Programmcode 2 (unterschiedliche Gewichte)**

```
N10 G1 X0 Y0 F300 G64
N20 BSPLINE 
N30 X10 Y20 PW=2
N40 X20 Y40
N50 X30 Y30 PW=0.5
N60 X40 Y45
N70 X50 Y0
```
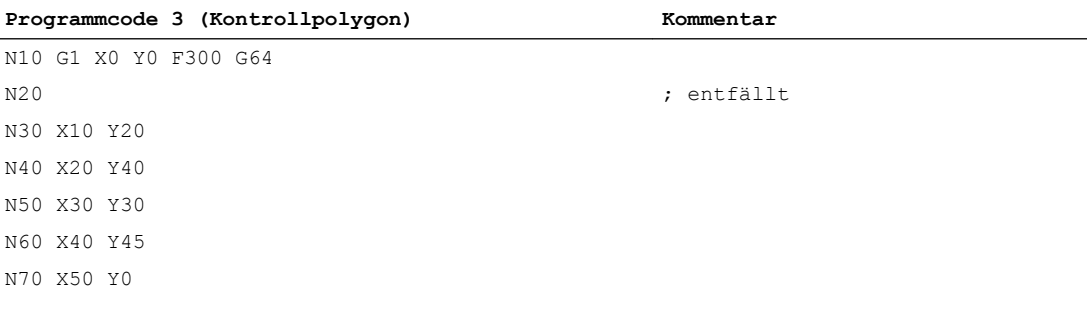

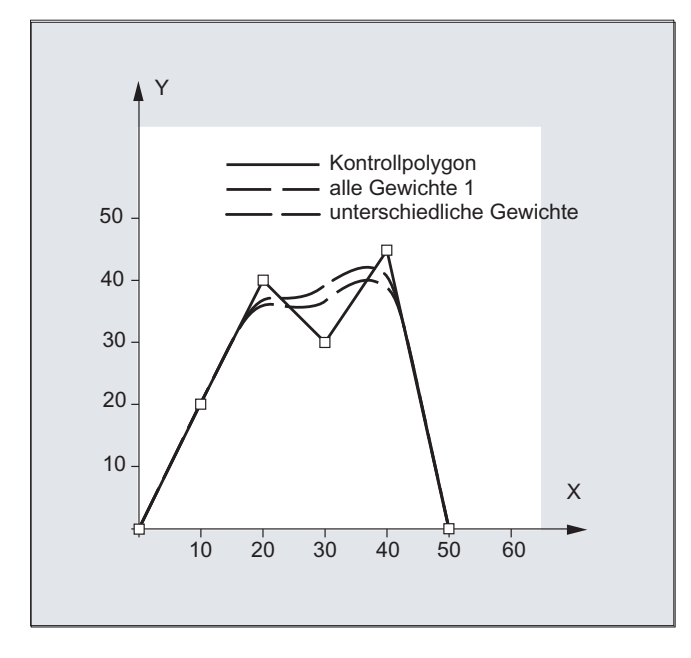

# Beispiel 2: C-Spline, am Anfang und am Ende Krümmung Null

#### **Programmcode**

N10 G1 X0 Y0 F300 N15 X10 N20 BNAT ENAT N30 CSPLINE X20 Y10

#### **Programmcode**

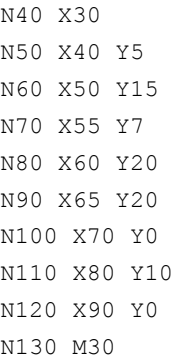

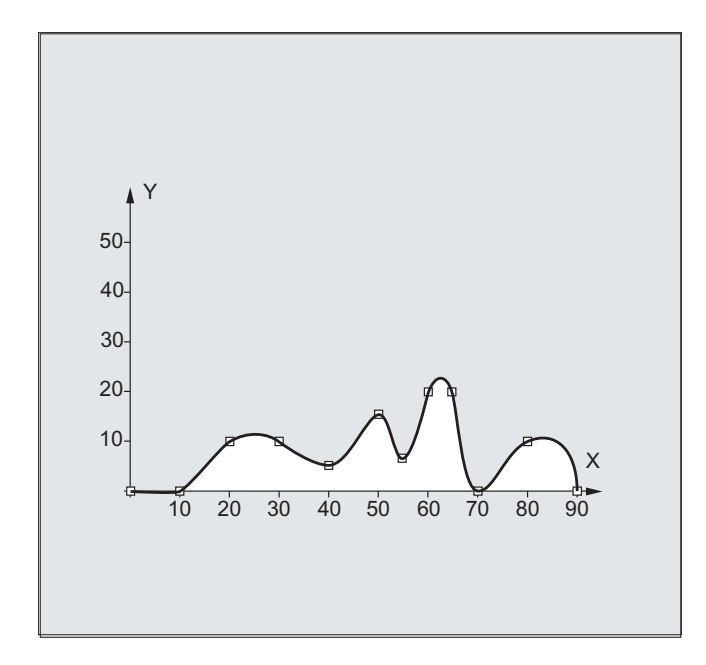

# Beispiel 3: Spline-Interpolation (A-Spline) und Koordinatentransformation (ROT) Hauptprogramm:

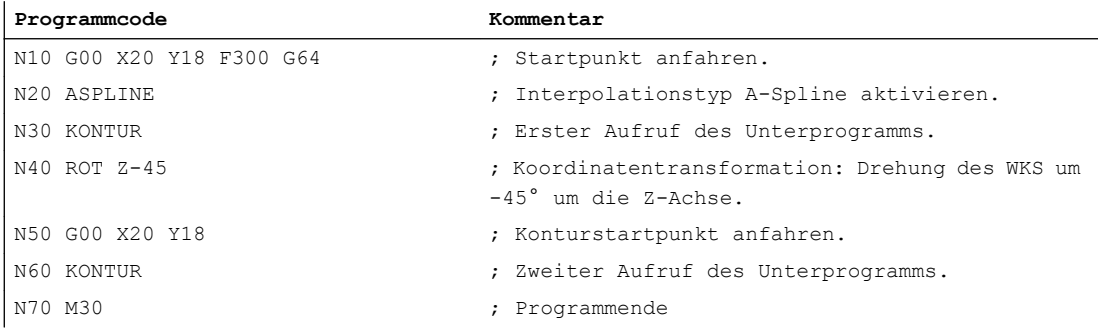
Unterprogramm "Kontur" (enthält die Stützpunkt-Koordinaten):

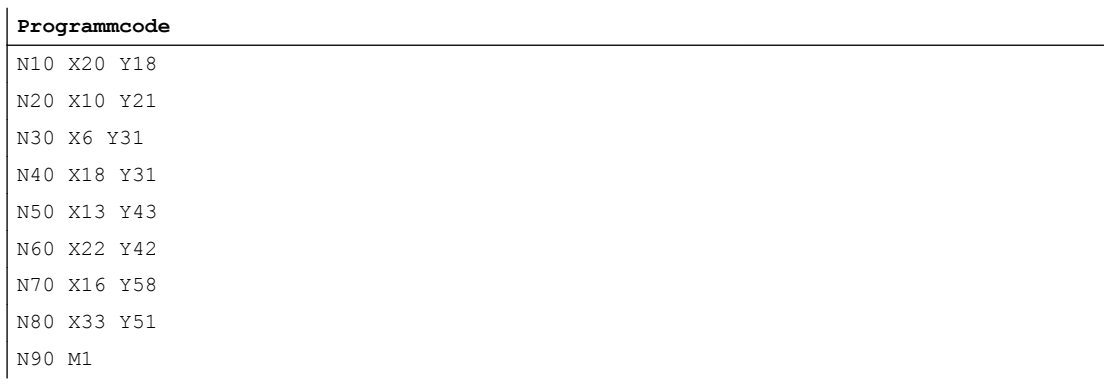

In der folgenden Abbildung sind neben der Spline-Kurve, die aus dem Programmbeispiel resultiert (ASPLINE), auch die Spline-Kurven enthalten, die sich bei Aktivierung einer B- oder C-Spline-Interpolation ergeben hätten (BSPLINE, CSPLINE):

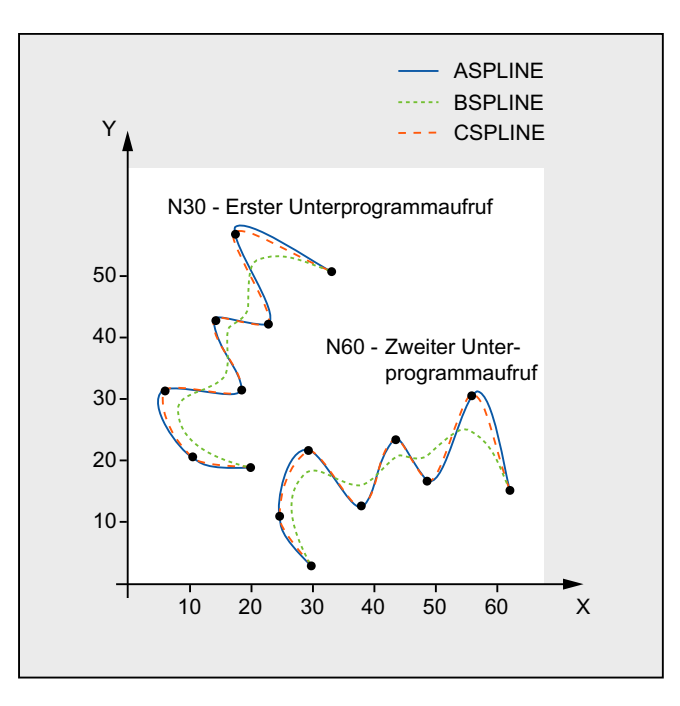

#### Weitere Informationen

#### Vorteile der Spline-Interpolation

Durch Verwendung der Spline-Interpolation lassen sich, im Gegensatz zur Verwendung von Geradensätzen G01, folgende Vorteile erzielen:

- Reduzierung der Anzahl von benötigten Teileprogrammsätzen zur Beschreibung der Kontur
- Weicher, mechanikschonender Kurvenverlauf beim Übergange zwischen den Teileprogrammsätzen

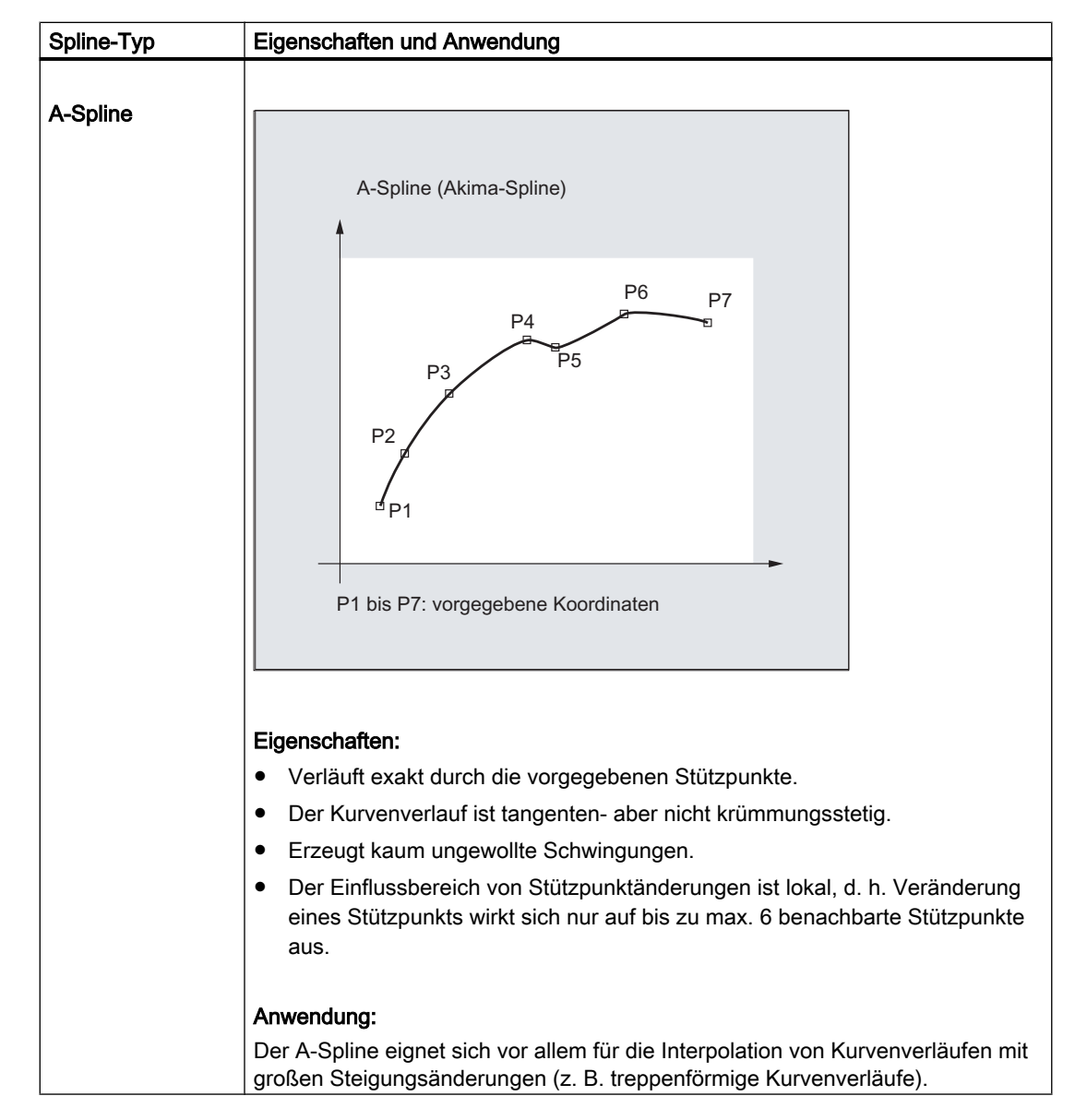

#### Eigenschaften und Anwendung der verschiedenen Spline-Typen

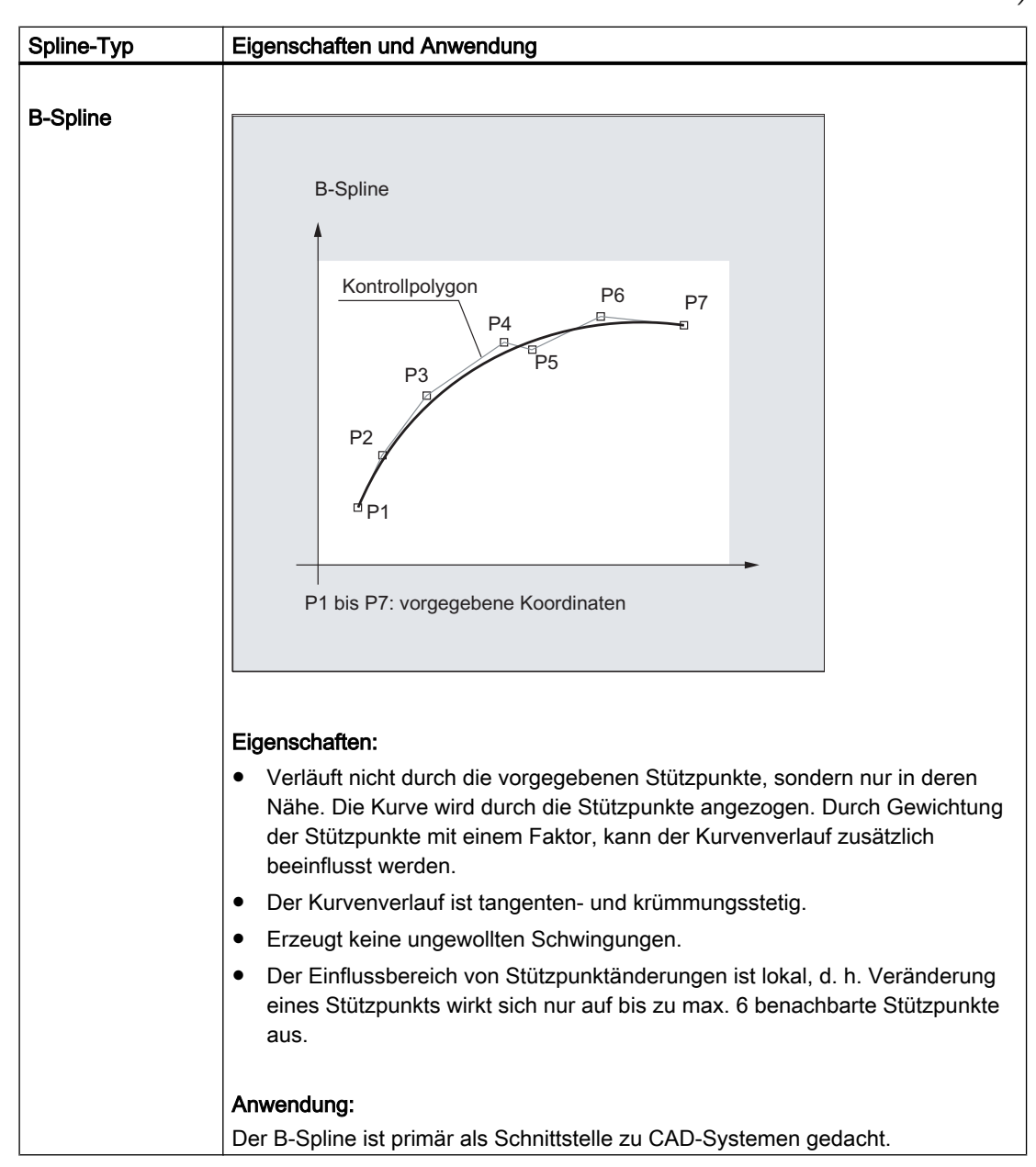

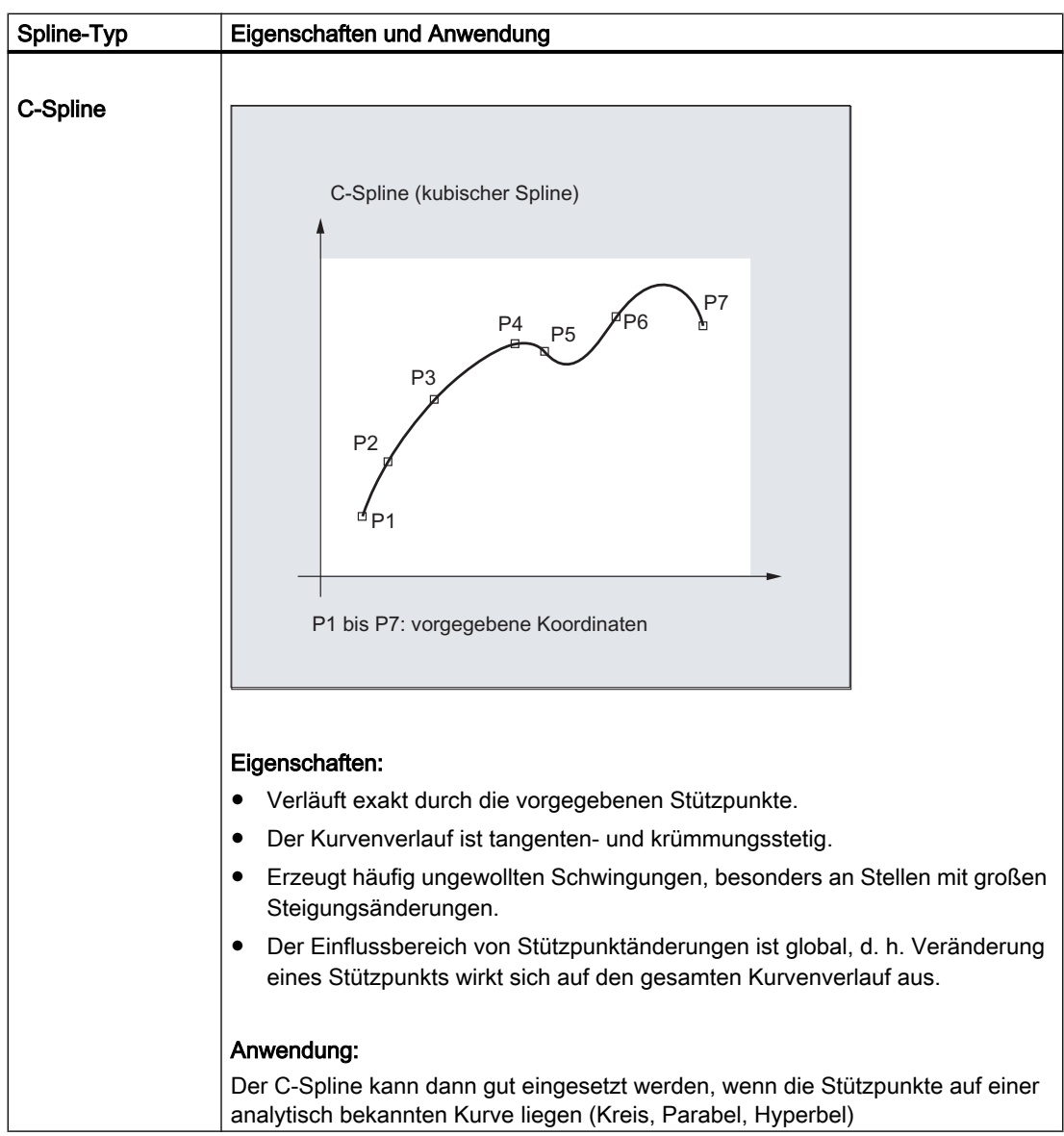

# C-Spline B-Spline  $A-Spline -$ n1 p 1 P5 P7 P6 D<sub>4</sub> P3 P2

# Gegenüberstellung der drei Spline-Typen bei gleichen Stützpunkten

### Mindestanzahl an Spline-Sätzen

Die G-Befehle ASPLINE, BSPLINE und CSPLINE verbinden Satzendpunkte mit Splines. Dazu müssen im Vorlauf eine Reihe von Sätzen (Endpunkte) gleichzeitig berechnet werden. Die Größe des Puffers für die Berechnung beträgt standardmäßig 10 Sätze. Nicht jede Satzinformation ist ein Spline-Endpunkt. Die Steuerung benötigt jedoch von 10 Sätzen eine bestimmte Anzahl an Spline-Endpunkt-Sätzen:

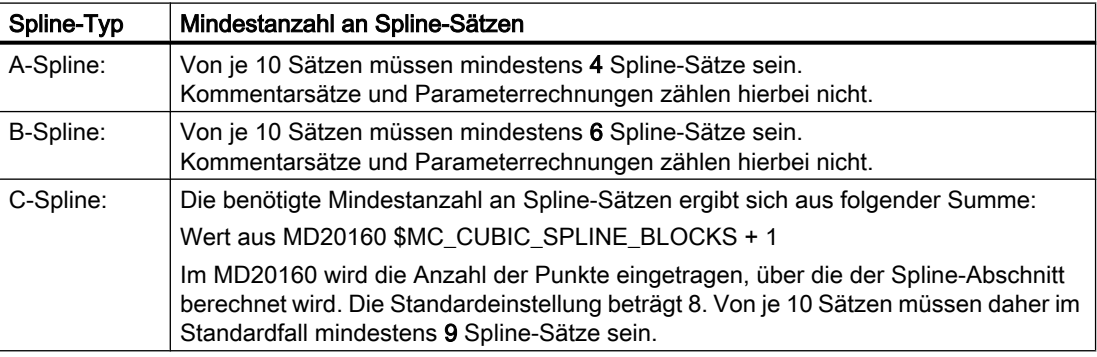

#### Hinweis

Bei Unterschreitung des tolerierbaren Werts wird ein Alarm ausgegeben, ebenso, wenn eine am Spline beteiligte Achse als Positionierachse programmiert wird.

#### Zusammenfassung kurzer Spline-Sätze

Bei der Spline-Interpolation können kurze Spline-Sätze entstehen, die zu einer unnötigen Reduzierung der Bahngeschwindigkeit führen. Mit der Funktion "Zusammenfassung kurzer Spline-Sätze" können diese Sätze so zusammengefasst werden, dass die resultierende Satzlänge ausreichend groß ist und nicht zu einer Verringerung der Bahngeschwindigkeit führt.

Die Funktion wird aktiviert über das kanalspezifische Maschinendatum:

MD20488 \$MC\_SPLINE\_MODE (Einstellung für Spline-Interpolation)

#### Literatur:

Funktionshandbuch Grundfunktionen; Bahnsteuerbetrieb, Genauhalt, LookAhead (B1), Kapitel: Zusammenfassung kurzer Spline-Sätze

5.3 Spline-Verbund (SPLINEPATH)

# 5.3 Spline-Verbund (SPLINEPATH)

Die im Spline-Verbund zu interpolierenden Achsen werden mit dem Befehl SPLINEPATH ausgewählt. Bis zu acht Bahnachsen sind bei der Spline-Interpolation möglich.

#### Hinweis

Wird SPLINEPATH nicht explizit programmiert, so werden die ersten drei Achsen des Kanals als Spline-Verbund verfahren.

### **Syntax**

Die Festlegung des Spline-Verbundes erfolgt in einem gesonderten Satz:

SPLINEPATH(n,X,Y,Z,…)

### Bedeutung

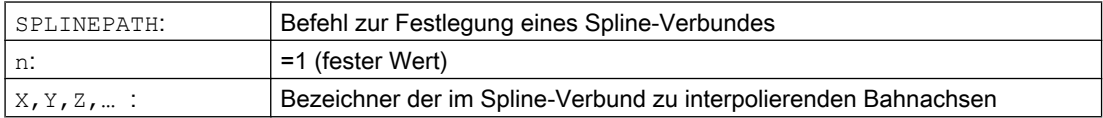

### Beispiel: Spline-Verbund mit drei Bahnachsen

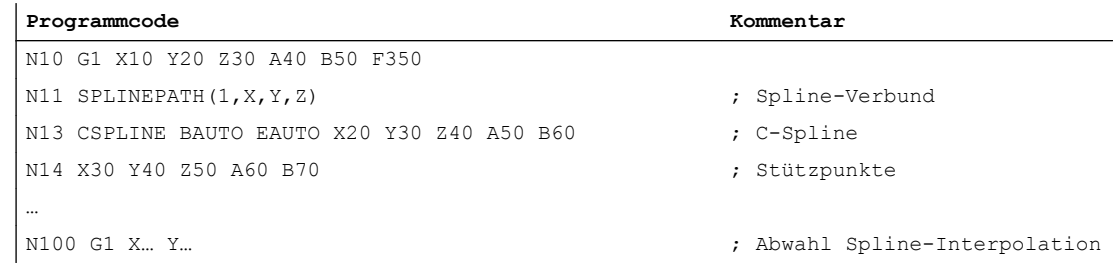

5.3 Spline-Verbund (SPLINEPATH)

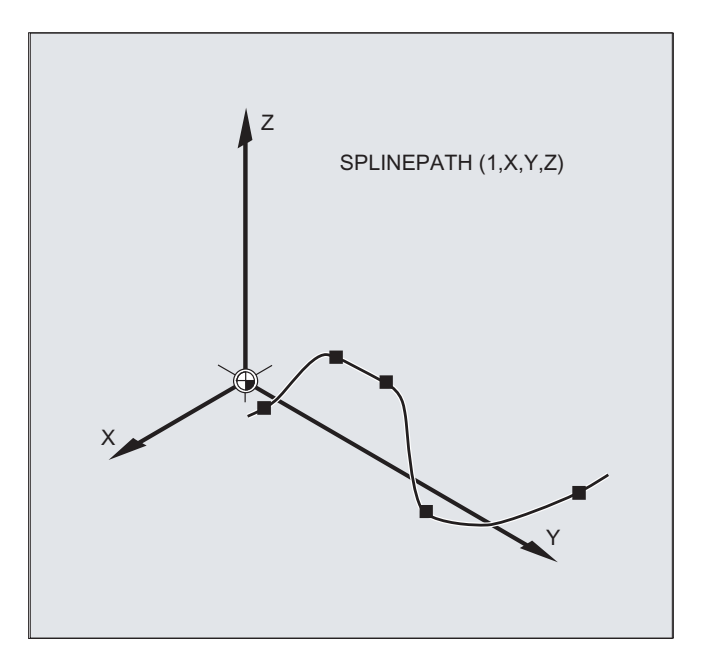

5.4 NC-Satz-Kompression ein-/ausschalten (COMPON, COMPCURV, COMPCAD, COMPSURF, COMPOF)

# 5.4 NC-Satz-Kompression ein-/ausschalten (COMPON, COMPCURV, COMPCAD, COMPSURF, COMPOF)

Die Funktionen zur Kompression von Linearsätzen (und abhängig von der Parametrierung auch Kreis- und/oder Eilgangsätzen) werden mit den G-Befehlen der G-Gruppe 30 ein-/ ausgeschaltet. Die Befehle sind modal wirksam.

### **Syntax**

COMPON / COMPCURV / COMPCAD / COMPSURF COMPOF

### Bedeutung

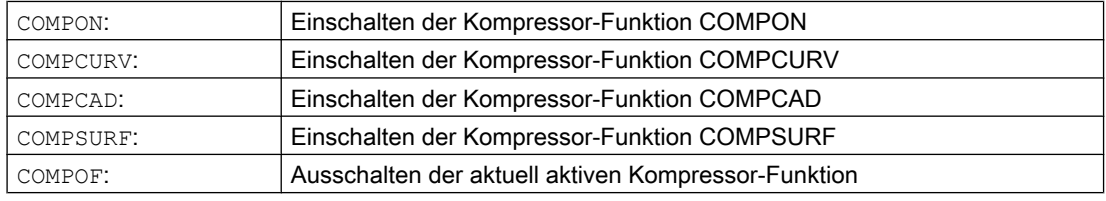

#### Hinweis

Zur zusätzlichen Verbesserung der Oberflächengüte kann die Überschleiffunktion G642 und die Ruckbegrenzung SOFT verwendet werden. Diese Befehle sind am Programmanfang zu schreiben.

# Beispiel: COMPCAD

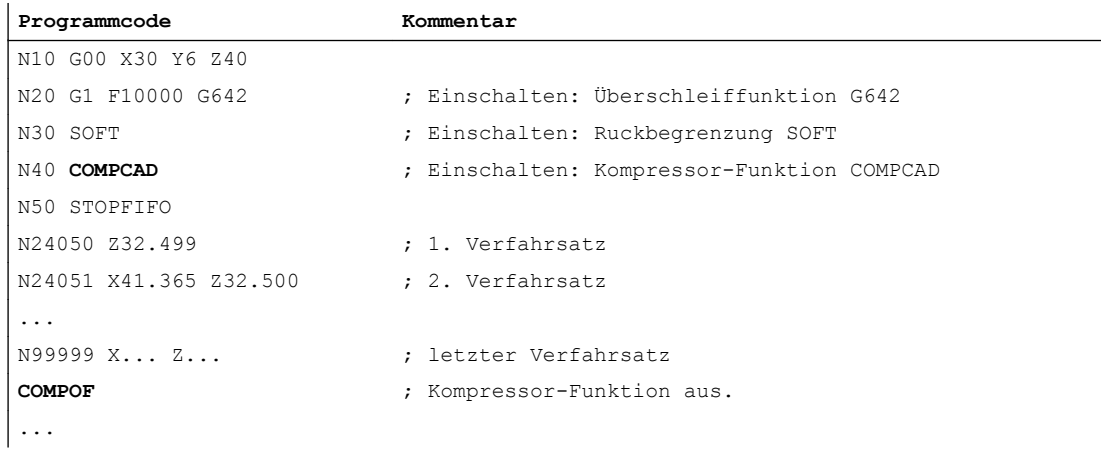

# 5.5 Polynom-Interpolation (POLY, POLYPATH, PO, PL)

Im eigentlichen Sinn handelt es sich bei der Polynom-Interpolation (POLY) nicht um eine Spline-Interpolationsart. Sie ist in erster Linie als Schnittstelle für die Programmierung extern erzeugter Spline-Kurven gedacht. Hierbei können die Spline-Abschnitte direkt programmiert werden.

Diese Interpolationsart entlastet die NC von der Berechnung der Polynom-Koeffizienten. Sie ist dann optimal einsetzbar, wenn die Koeffizienten direkt von einem CAD-System oder Post-Prozessor kommen.

### **Syntax**

```
Polynom 3. Grades:
```

```
POLY PO[X] = (xe, a2, a3) PO[Y] = (ye, b2, b3) PO[Z] = (ze, c2, c3) PL=n
```
Polynome 5.Grades und neue Polynomsyntax:

```
POLY X=PO(xe,a2,a3,a4,a5) Y=PO(ye,b2,b3,b4,b5) Z=PO(ze,c2,c3,c4,c5)
PL=n
POLYPATH("AXES","VECT")
```
#### Hinweis

Die Summe der in einem NC-Satz programmierten Polynom-Koeffizienten und Achsen darf die maximal erlaubte Achsanzahl pro Satz nicht überschreiten.

# Bedeutung

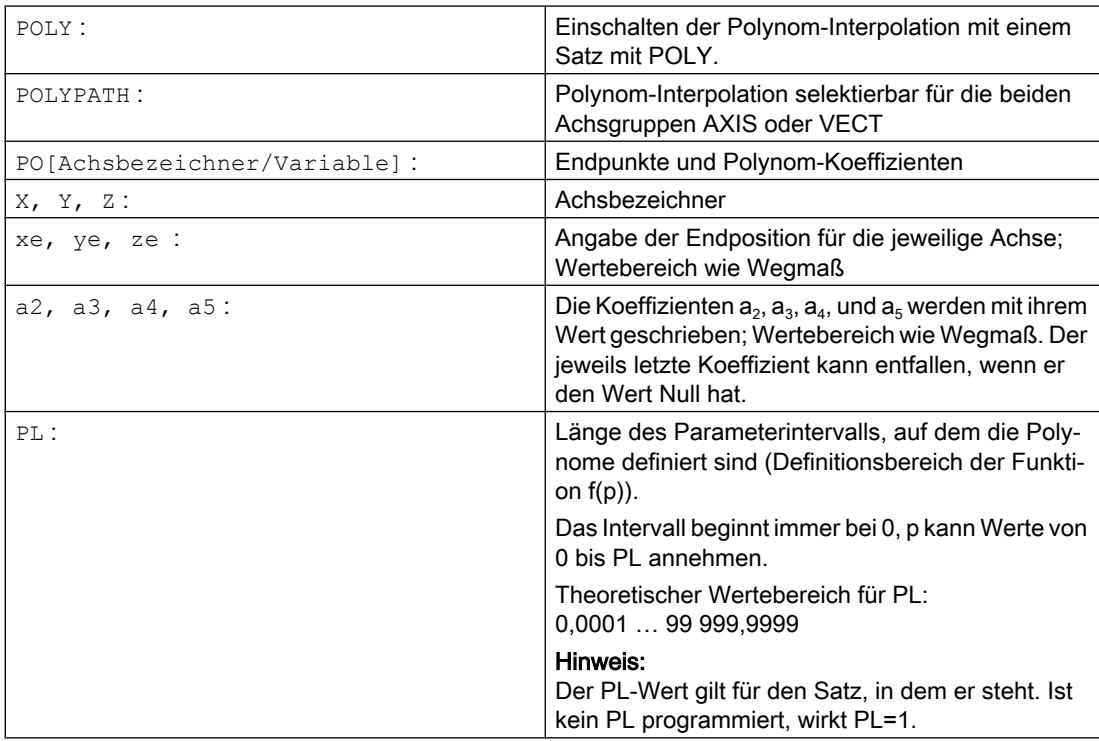

#### Ein-/Ausschalten der Polynom-Interpolation

Die Polynom-Interpolation wird im Teileprogramm durch den G-Befehl POLY eingeschaltet.

Der G-Befehl POLY gehört zusammen mit G0, G1, G2, G3, ASPLINE, BSPLINE und CSPLINE zur 1. G-Gruppe.

Achsen, die nur mit Namen und Endpunkt programmiert sind (z.B. X10), werden linear verfahren. Sind alle Achsen eines NC-Satzes so programmiert, verhält sich die Steuerung wie bei G1.

Die Polynom-Interpolation wird durch die Programmierung eines anderen Befehls der 1. G-Gruppe (z. B. G0, G1) implizit wieder ausgeschaltet.

#### Polynomkoeffizient

Der PO-Wert (PO[]=) bzw. ...=PO(...) gibt alle Polynom-Koeffizienten für eine Achse an. Entsprechend dem Grad des Polynoms werden mehrere Werte durch Kommata getrennt angegeben. Innerhalb eines Satzes sind unterschiedliche Polynomgrade für verschiedene Achsen möglich.

### Unterprogramm POLYPATH

Mit POLYPATH(...) kann die Polynom-Interpolation selektiv für bestimmte Achsgruppen freigegeben werden:

Nur Bahnachsen und Zusatzachsen: POLYPATH ("AXES") Nur Orientierungsachsen: (beim Verfahren mit Orientierungs-Transformation)

POLYPATH("VECT")

Die jeweils nicht freigegebenen Achsen werden linear verfahren.

Standardmäßig ist die Polynom-Interpolation für beide Achsgruppen freigegeben.

Durch Programmierung ohne Parameter POLYPATH( ) wird die Polynom-Interpolation für alle Achsen deaktiviert.

#### Beispiel

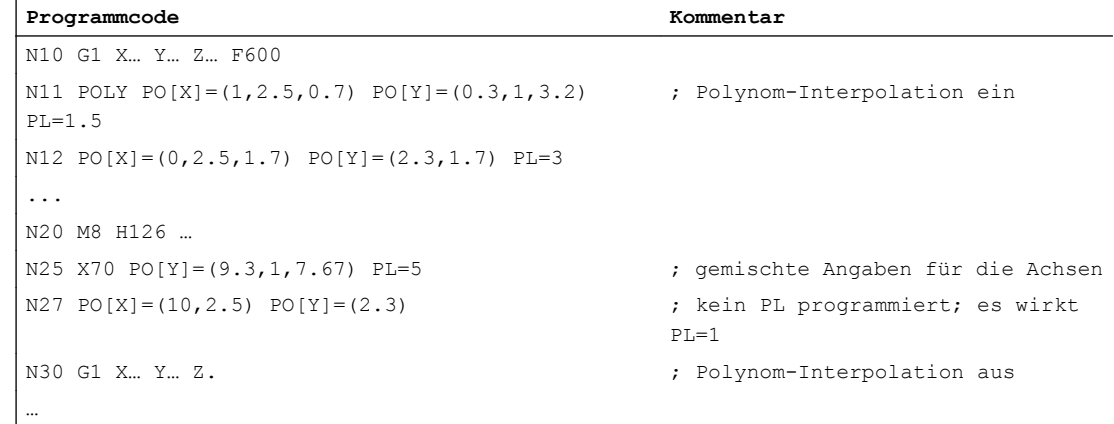

# Beispiel: Neue Polynomsyntax

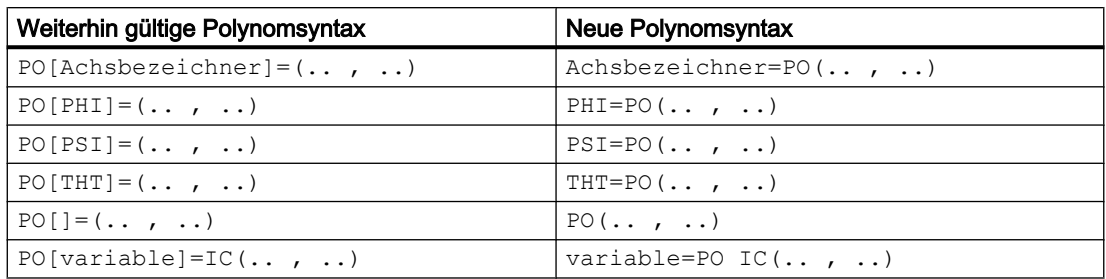

# Beispiel: Kurve in der X/Y-Ebene

# Programmierung

**Programmcode**

N9 X0 Y0 G90 F100  $N10$  POLY PO[Y] = (2) PO[X] = (4,0.25) PL=4

### Verlauf der Kurven X(p) und Y(p)

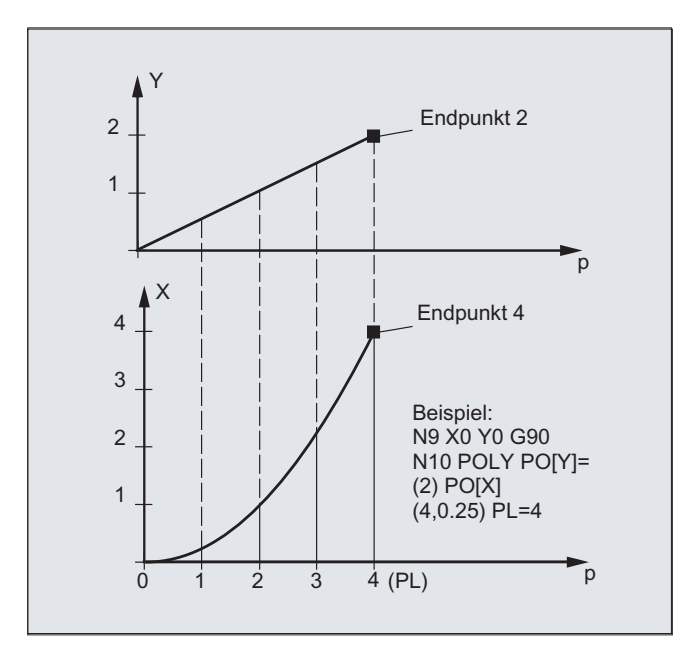

Verlauf der Kurve in der XY-Ebene

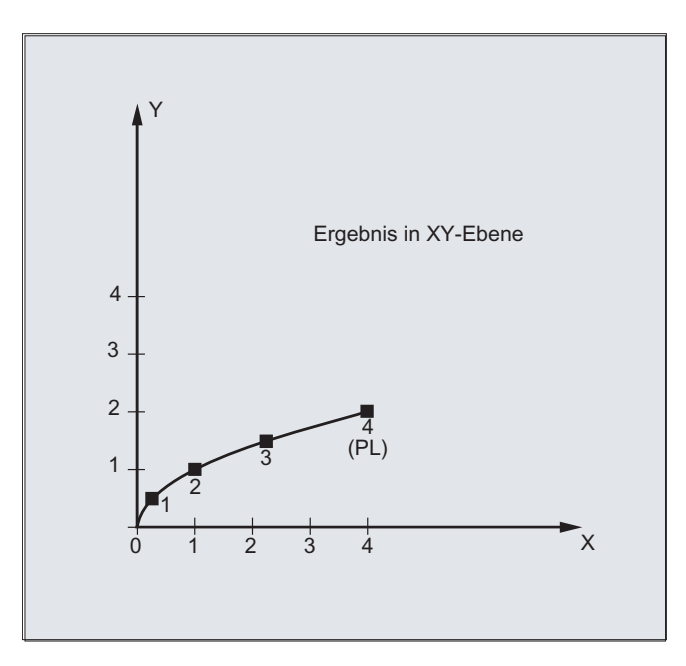

# Beschreibung

Die allgemeine Form der Polynom-Funktion lautet:

f(p)=  $a_0 + a_1p + a_2p^2 + ... + a_np^n$ mit: a<sub>i</sub>: konstante Koeffizienten (i = 0, 1, ..., n) p: Parameter

In der Steuerung können maximal Polynome 5. Grades programmiert werden:

 $f(p)= a_0 + a_1p + a_2p^2 + a_3p^3 + a_4p^4 + a_5p^5$ 

Durch Belegen der Koeffizienten mit konkreten Werten sind verschiedene Kurvenverläufe, wie Geraden, Parabeln und Potenzfunktionen, erzeugbar.

Eine Gerade wird erzeugt durch  $a_2 = a_3 = a_4 = a_5 = 0$ :

 $f(p)= a_0 + a_1p$ 

Weiter gilt:

a<sub>0:</sub> Achsposition am Ende des vorangehenden Satzes  $p = PL$  $a_1 = (x_E - a_0 - a_2)^2 p^2 - a_3^2 p^3) / p$ 

Es ist möglich Polynome zu programmieren, ohne dass die Polynom-Interpolation durch den G-Befehl POLY aktiviert wurde. In diesem Fall werden nicht die programmierten Polynome interpoliert, sondern die programmierten Endpunkte der Achsen linear angefahren (G1). Erst nach expliziter Aktivierung der Polynom-Interpolation im Teileprogramm (POLY) werden die programmierten Polynome auch als solche verfahren.

#### Besonderheit: Nenner-Polynom

Für die Geometrieachsen kann mit PO[]=(...) ohne Angabe eines Achsnamens auch ein gemeinsames Nenner-Polynom programmiert werden, d. h. die Bewegung der Geometrieachsen wird als Quotient zweier Polynome interpoliert.

Damit lassen sich z. B. Kegelschnitte (Kreis, Ellipse, Parabel, Hyperbel) exakt darstellen.

#### Beispiel:

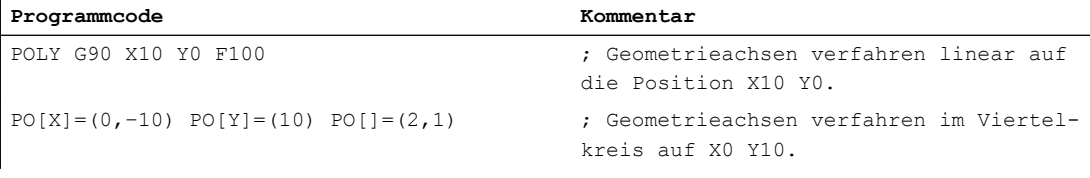

Der konstante Koeffizient (a<sub>0</sub>) des Nenner-Polynoms wird stets mit 1 angenommen. Der programmierte Endpunkt ist unabhängig von G90 / G91.

Aus den programmierten Werten berechnen sich  $X(p)$  und  $Y(p)$  zu:

X(p) = (10 - 10 \* p<sup>2</sup>) / (1 + p<sup>2</sup>)  $Y(p) = 20 * p / (1 + p^2)$ mit  $0 \leq p \leq 1$ 

Aufgrund der programmierten Anfangspunkte, Endpunkte, Koeffizient  $a_2$  und PL=1 ergeben sich folgende Zwischenergebnisse:

Zähler (X) = 
$$
10 + 0 * p - 10 * p^2
$$
  
Zähler (Y) =  $0 + 20 * p + 0 * p^2$   
Nenner =  $1 + p^2$ 

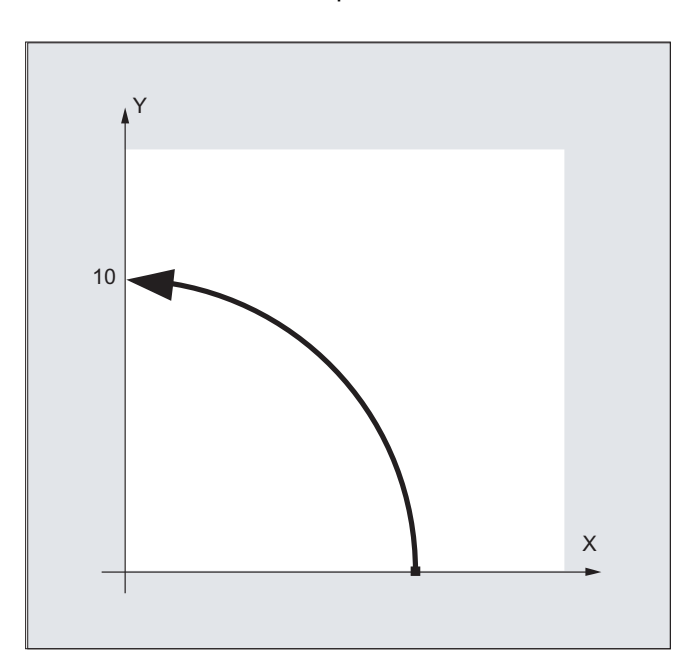

Bei eingeschalteter Polynom-Interpolation wird die Programmierung eines Nenner-Polynoms mit Nullstellen innerhalb des Intervalls [0, PL] mit einem Alarm abgelehnt. Auf die Bewegung von Zusatzachsen hat das Nenner-Polynom keinen Einfluss.

### Hinweis

Eine Werkzeugradiuskorrektur ist bei der Polynom-Interpolation mit G41, G42 einschaltbar und wie für Geraden- oder Kreisinterpolation verwendbar.

5.6 Einstellbarer Bahnbezug (SPATH, UPATH)

# 5.6 Einstellbarer Bahnbezug (SPATH, UPATH)

Bei Polynominterpolation (POLY, ASPLINE, BSPLINE, CSPLINE, COMPON, COMPCURV) werden die Positionen der Bahnachsen i durch Polynome p<sub>i</sub>(U) vorgegeben. Der Kurvenparameter U bewegt sich dabei innerhalb eines NC-Satzes von 0 bis 1.

Durch FGROUP werden die Achsen (FGROUP-Achsen) ausgewählt, auf die sich der Bahnvorschub F bezieht. Eine Interpolation mit konstanter Geschwindigkeit auf dem Bahnweg S der FGROUP-Achsen bedeutet während der Polynominterpolation jedoch in der Regel eine nicht konstante Änderung des Kurvenparameters U. Für die nicht in FGROUP enthaltenen Achsen kann daher zwischen zwei Möglichkeiten gewählt werden, wie diese den FGROUP-Achsen folgen sollen:

- Synchron zum Bahnweg S (SPATH)
- Synchron zum Kurvenparameter U (UPATH)

#### **Syntax**

SPATH UPATH

### Bedeutung

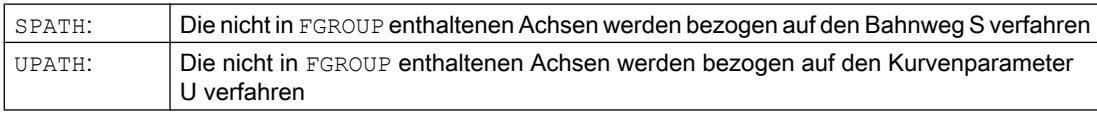

#### Hinweis

UPATH und SPATH bestimmen auch den Zusammenhang des F-Wort-Polynoms (FPOLY, FCUB, FLIN) mit der Bahnbewegung.

# Randbedingungen

SPATH bzw. UPATH haben keine Bedeutung bei:

- $\bullet$  Linearinterpolation (G1)
- Kreisinterpolation (G2, G3)
- Gewindesätzen (G33, G34, G35, G33x, G63)
- Alle Bahnachsen sind in FGROUP enthalten

### Beispiel

Das folgende Beispiel zeigt den Unterschied zwischen den beiden Arten der Bewegungsführung.

#### **Programmcode**

```
N10 FGROUP(X,Y,Z)
N15 G1 X0 A0 F1000 SPATH ; SPATH
```
5.6 Einstellbarer Bahnbezug (SPATH, UPATH)

```
Programmcode
```

```
N20 POLY PO[X]=(10,10) A10
```
#### **Programmcode**

```
N10 FGROUP(X,Y,Z)
N15 G1 X0 A0 F1000 UPATH ; UPATH
N20 POLY PO[X]=(10,10) A10
```
In beiden Programmausabschnitten hängt in N20 der Weg S der FGROUP-Achsen vom Quadrat des Kurvenparameters U ab. Daher ergeben sich entlang des Wegs von X unterschiedliche Positionen der Synchronachse A, je nachdem, ob SPATH oder UPATH aktiv ist.

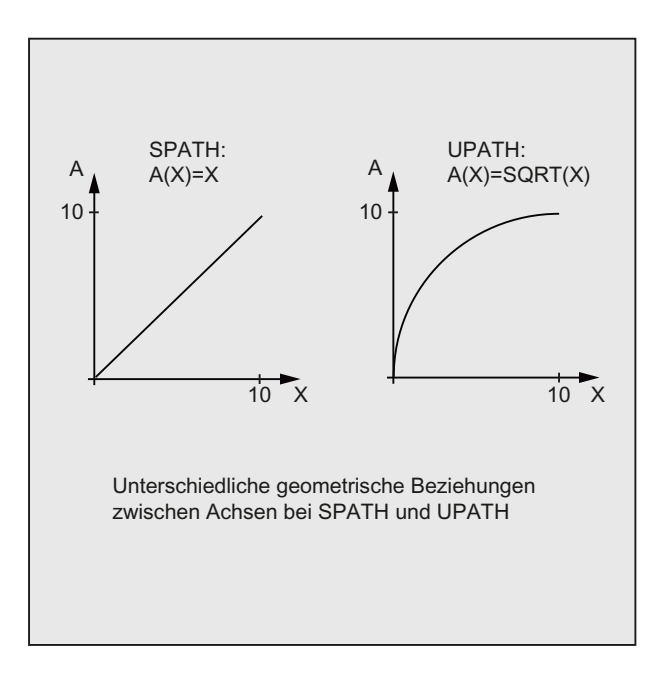

#### Weitere Informationen

#### Steuerungsverhalten bei Reset und Maschinen-/Optionsdaten

Nach Reset ist der durch MD20150 \$MC\_GCODE\_RESET\_VALUES[ 44 ] bestimmte G-Befehl wirksam (45. G-Gruppe).

Der Grundstellungswert für die Art des Überschleifens wird mit MD20150 \$MC\_GCODE\_RESET\_VALUES[9] festgelegt (10. G-Gruppe).

Das achsspezifische Maschinendatum MD33100 \$MA\_COMPRESS\_POS\_TOL[<n>] hat eine erweiterte Bedeutung: es enthält die Toleranzen für die Kompressorfunktion und für das Überschleifen mit G642.

5.7 Messen mit schaltendem Taster (MEAS, MEAW)

# 5.7 Messen mit schaltendem Taster (MEAS, MEAW)

Mit der Funktion "Messen mit schaltendem Taster" werden Istpositionen am Werkstück angefahren und bei der Schaltflanke des Messtasters werden für alle im Messsatz programmierten Achsen die Positionen gemessen und für jede Achse in die entsprechende Speicherzelle geschrieben.

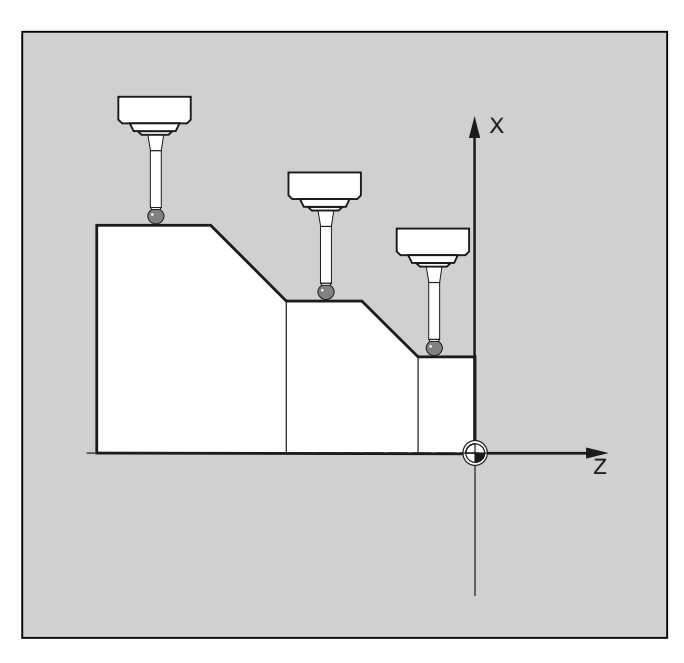

Für die Programmierung der Funktion stehen die beiden folgenden festen Adressen zur Verfügung:

● MEAS

Mit MEAS wird der Restweg zwischen Ist- und Sollposition gelöscht.

● MEAW

MEAW wird für Messaufgaben eingesetzt, bei denen in jedem Fall die programmierte Position angefahren werden soll.

MEAS und MEAW sind satzweise wirksam und werden zusammen mit Bewegungsanweisungen programmiert. Vorschub und Interpolationsart (G0, G1, …), ebenso wie die Anzahl der Achsen, müssen dabei dem jeweiligen Messproblem angepasst sein.

### Syntax

MEAS=<TE> G... X... Y... Z... MEAW=<TE> G... X... Y... Z...

# Bedeutung

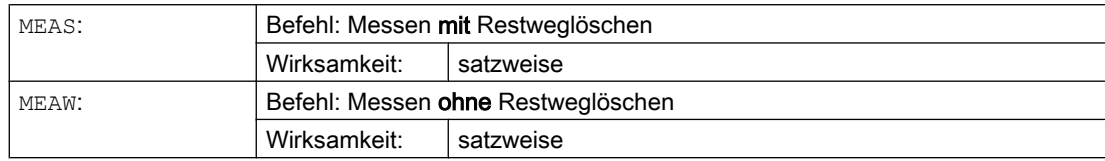

5.7 Messen mit schaltendem Taster (MEAS, MEAW)

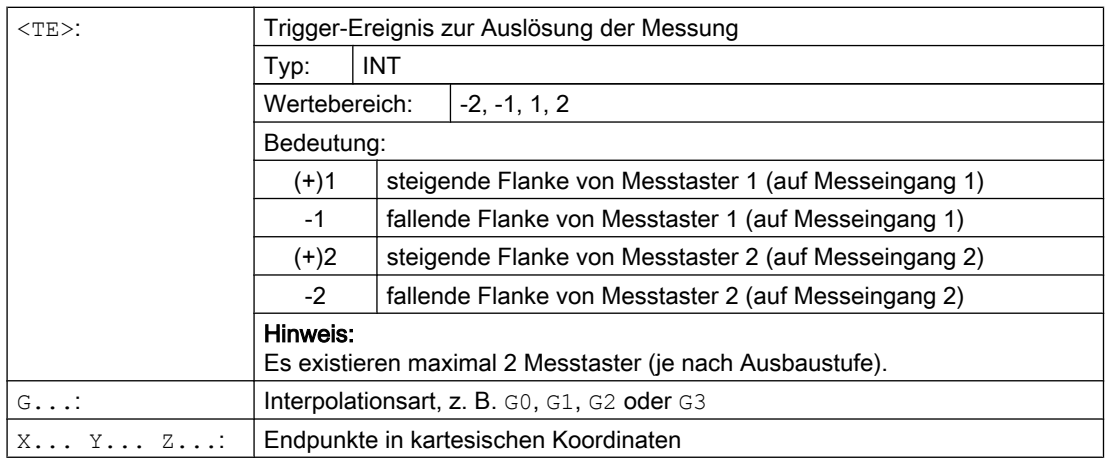

# Beispiel

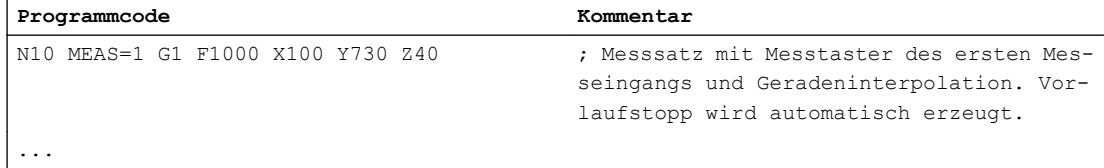

# Weitere Informationen

#### **Messauftragsstatus**

Ist im Programm eine Auswertung erforderlich, ob der Messtaster geschaltet hat oder nicht, kann die Zustandsvariable \$AC\_MEA[<n>] (<n> = Nummer des Messtasters) abgefragt werden:

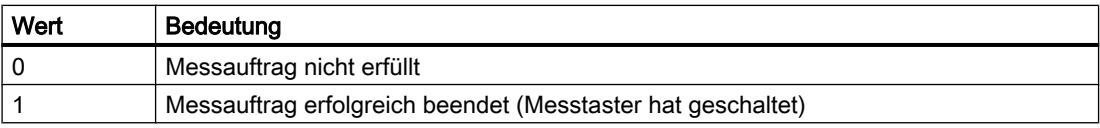

#### Hinweis

Wird der Messtaster im Programm ausgelenkt, wird die Variable auf 1 gesetzt. Beim Start eines Messsatzes wird die Variable automatisch auf den Anfangszustand des Tasters gesetzt. 5.7 Messen mit schaltendem Taster (MEAS, MEAW)

#### Messwerteaufnahme

Es werden die Positionen aller verfahrenen Bahn- und Positionierachsen des Satzes (maximale Anzahl an Achsen je nach Steuerungskonfiguration) erfasst. Bei MEAS wird die Bewegung nach dem Schalten des Messtasters definiert abgebremst.

### Hinweis

Ist in einem Messsatz eine Geometrieachse programmiert, werden die Messwerte für alle aktuellen Geometrieachsen abgelegt.

Ist in einem Messsatz eine an einer Transformation beteiligte Achse programmiert, werden die Messwerte aller an dieser Transformation beteiligten Achsen abgelegt.

#### Messergebnisse lesen

Die Messergebnisse für die mit Messtaster erfassten Achsen können über die folgenden Systemvariablen gelesen werden:

- \$AA\_MM[<Achse>] Messergebnisse im Maschinenkoordinatensystem
- \$AA\_MW[<Achse>] Messergebnisse im Werkstückkoordinatensystem

# 5.8 Achsspezifisches Messen (MEASA, MEAWA, MEAC) (Option)

Beim achsspezifischen Messen können mehrere Messtaster und mehrere Messsysteme benutzt werden.

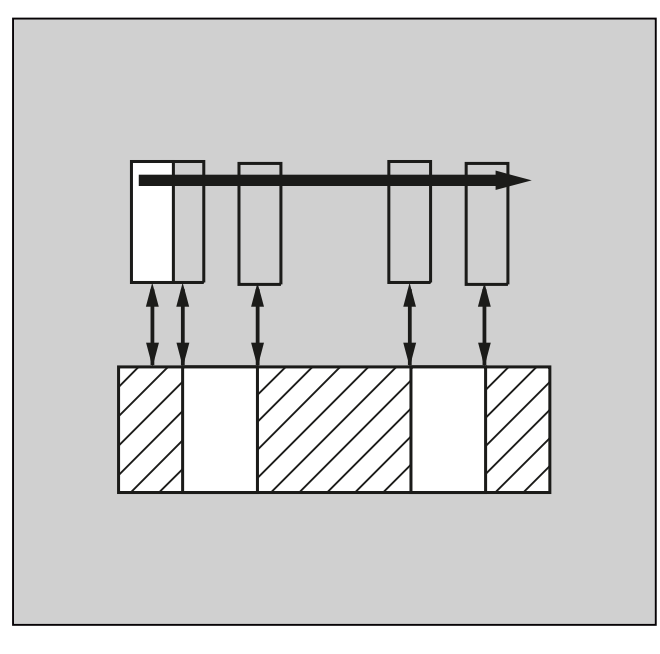

Für die Programmierung der Funktion stehen die Schlüsselwörter MEASA, MEAWE und MEAC zur Verfügung.

Mit MEASA bzw. MEAWA werden für die jeweils programmierte Achse bis zu vier Messwerte pro Messung erfasst und passend zum Trigger-Ereignis in Systemvariablen abgelegt.

Kontinuierliche Messaufträge können mit MEAC durchgeführt werden. In diesem Fall werden die Messergebnisse in FIFO-Variablen abgelegt.

### **Syntax**

```
MEASA[<Achse>]=(<Modus>,<TE1>,...,<TE4>)
MEAWA[<Achse>]=(<Modus>,<TE1>,...,<TE4>)
MEAC[<Achse>]=(<Modus>,<Messspeicher>,<TE1>,...,<TE4>)
```
#### Hinweis

MEASA und MEAWA sind satzweise wirksam und können zusammen in einem Satz programmiert werden. Wird dagegen MEASA/MEAWA zusammen mit MEAS/MEAW in einem Satz programmiert, kommt es zu einer Fehlermeldung.

### Bedeutung

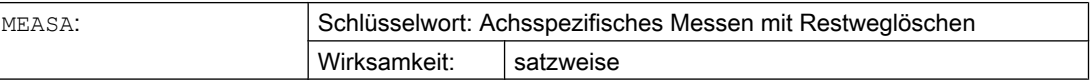

#### Spezielle Wegbefehle

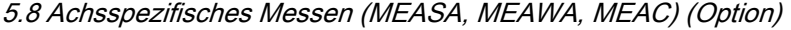

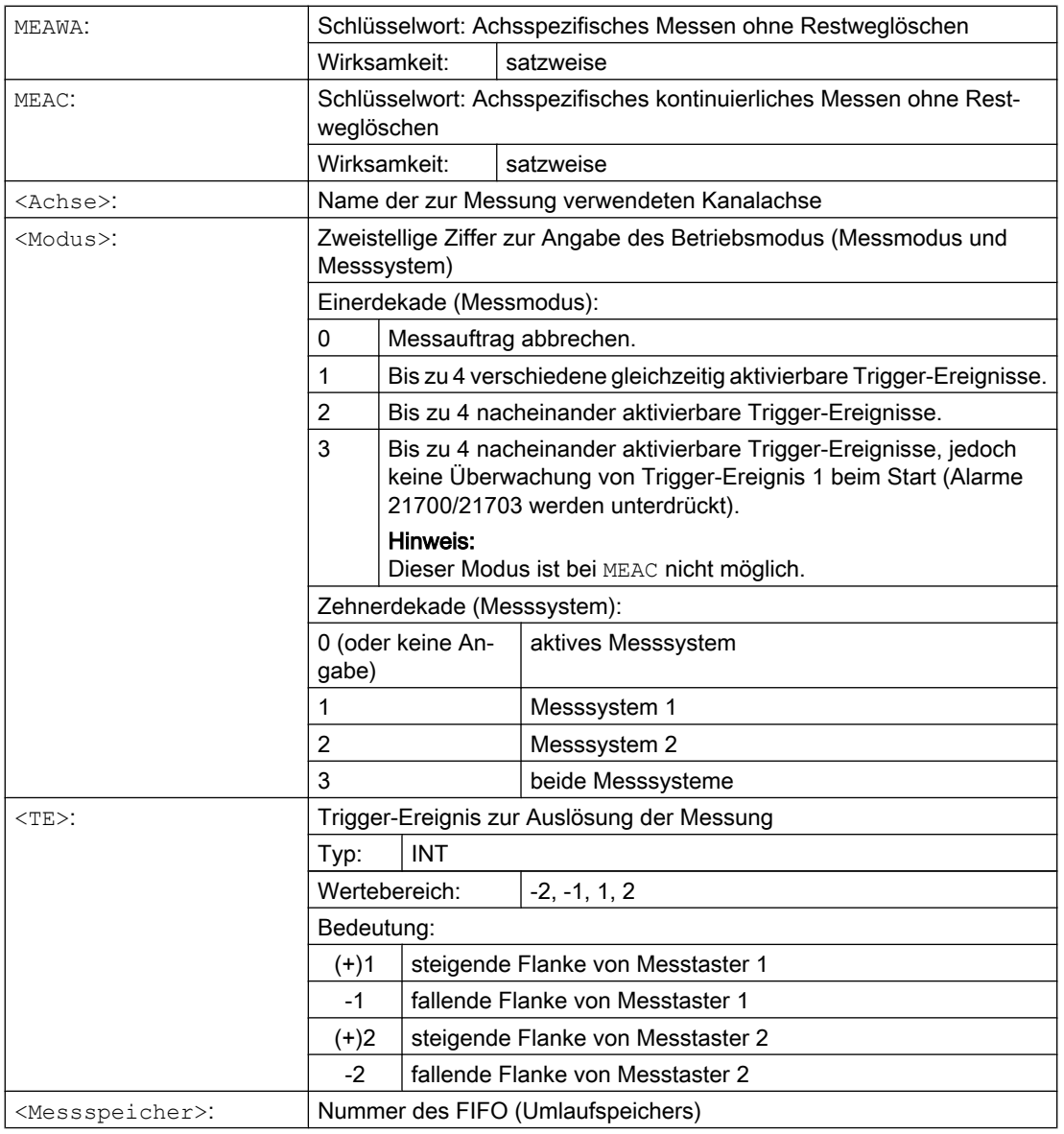

# Beispiele

#### Beispiel 1: Achsspezifisches Messen mit Restweglöschen im Modus 1 (Auswertung in zeitlicher Reihenfolge)

a) mit 1 Messsystem

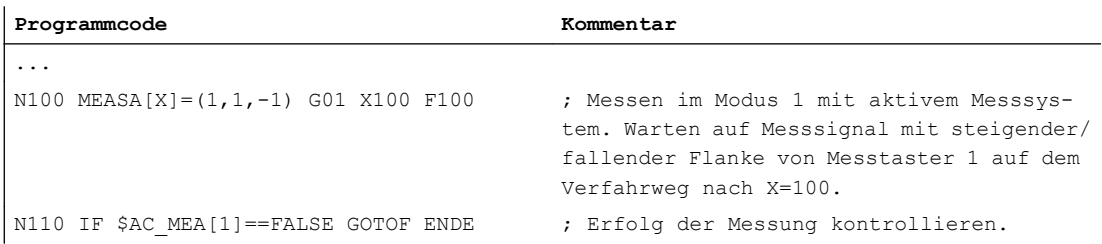

#### 5.8 Achsspezifisches Messen (MEASA, MEAWA, MEAC) (Option)

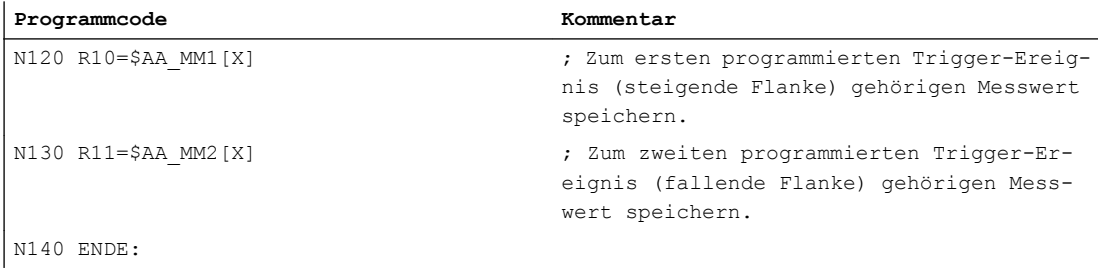

#### b) mit 2 Messsystemen

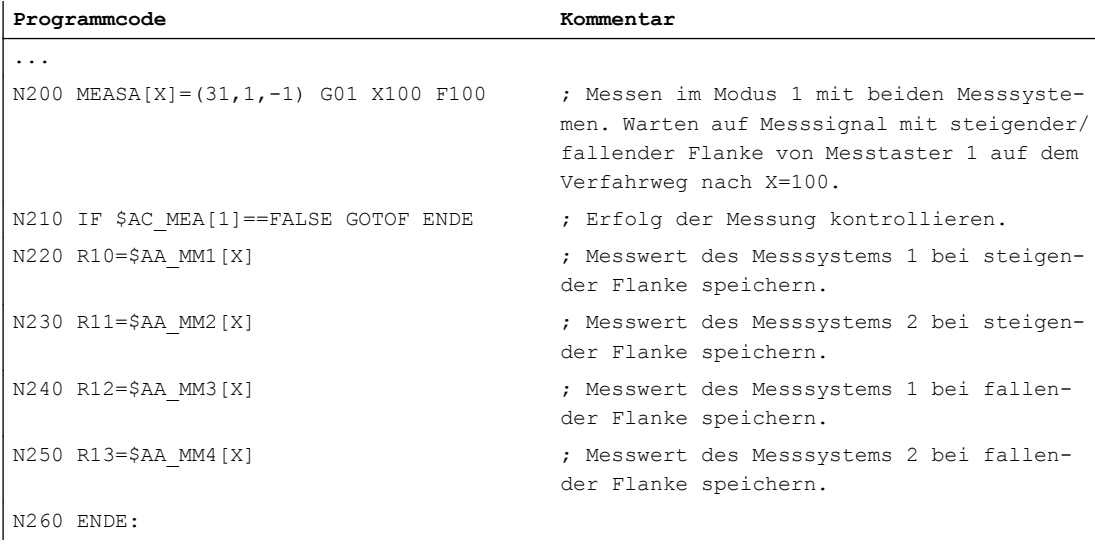

#### Beispiel 2: Achsspezifisches Messen mit Restweglöschen im Modus 2 (Auswertung in programmierter Reihenfolge)

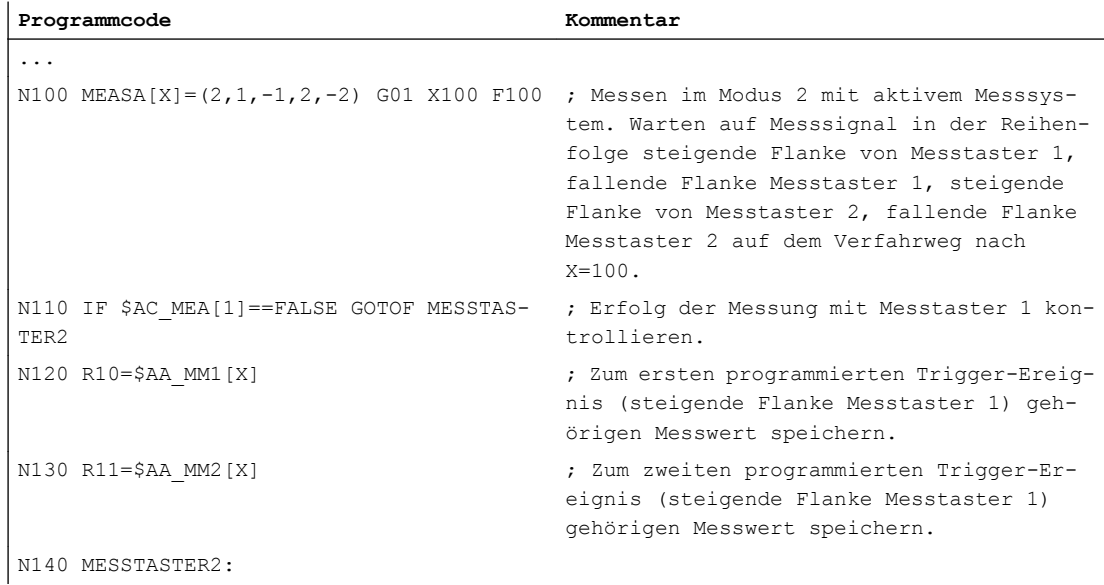

#### Spezielle Wegbefehle

#### 5.8 Achsspezifisches Messen (MEASA, MEAWA, MEAC) (Option)

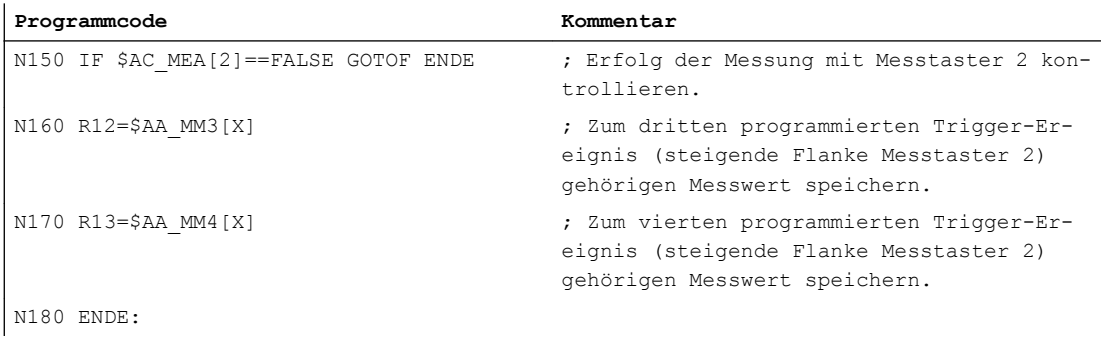

#### Beispiel 3: Achsspezifisches kontinuierliches Messen im Modus 1 (Auswertung in zeitlicher Reihenfolge)

a) Messen von bis zu 100 Messwerten

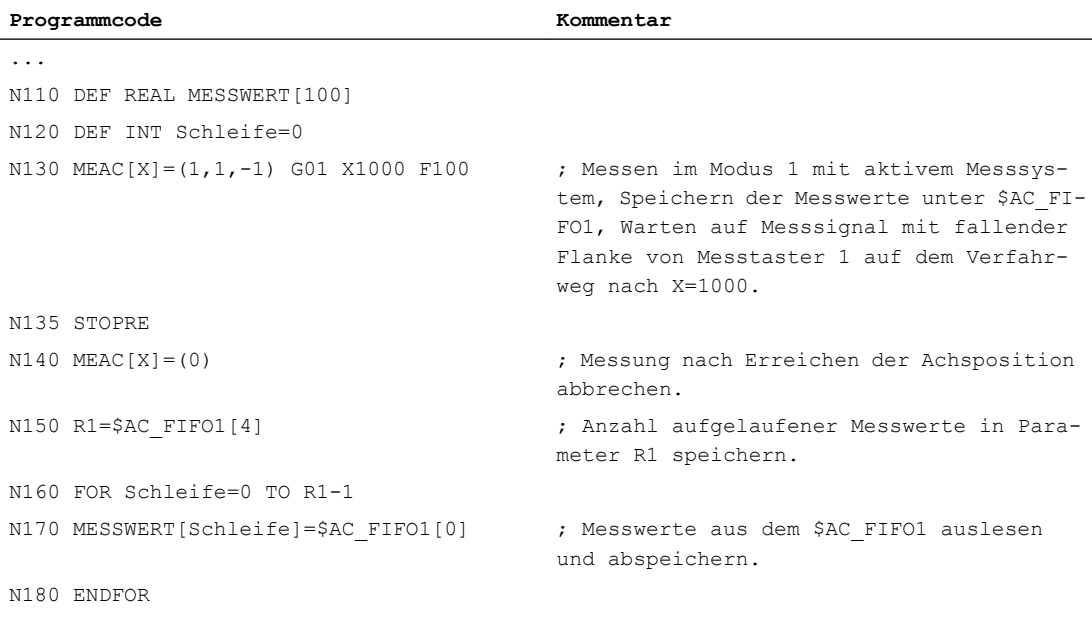

#### b) Messen mit Restweglöschen nach 10 Messwerten

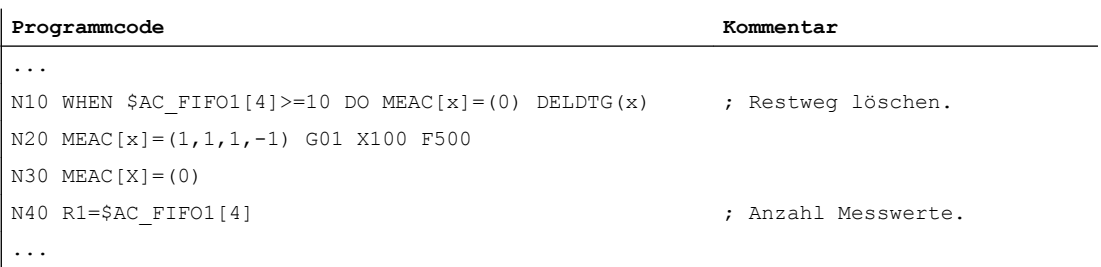

#### 5.8 Achsspezifisches Messen (MEASA, MEAWA, MEAC) (Option)

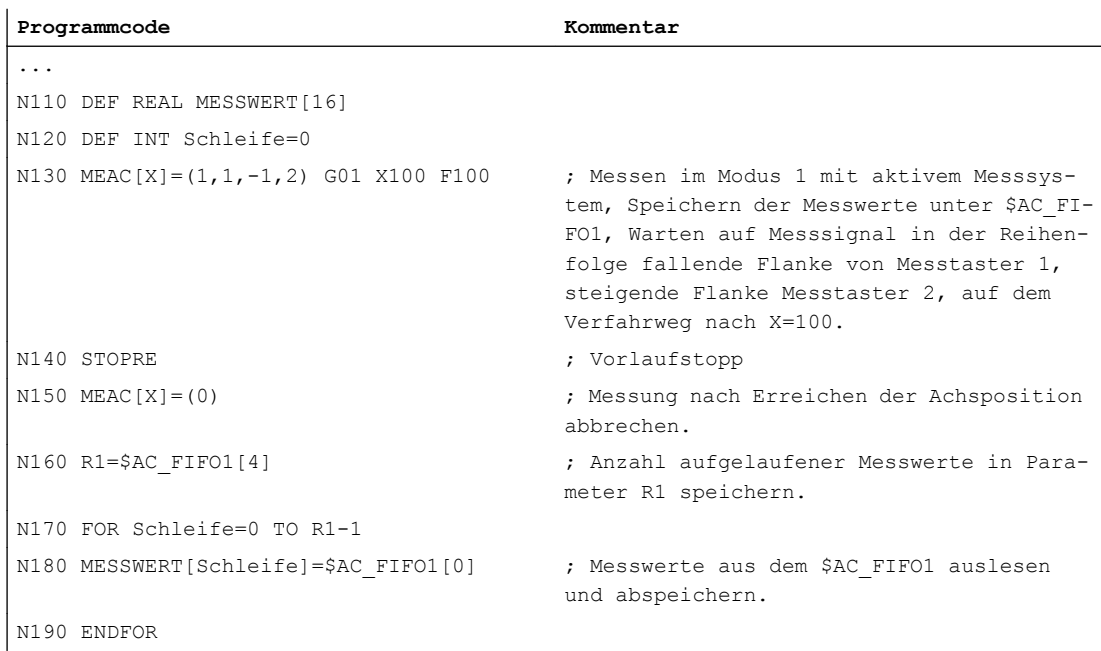

c) Messen einer fallenden/steigenden Zahnflanke mit 2 Messtastern

#### Weitere Informationen

#### **Messauftrag**

Die Programmierung eines Messauftrags kann im Teileprogramm oder aus einer Synchronaktion (siehe Kapitel ["Synchronaktionen](#page-592-0) (Seite [593\)](#page-592-0)") heraus erfolgen. Pro Achse kann dabei zu ein- und demselben Zeitpunkt nur ein Messauftrag aktiv sein.

#### Hinweis

Der Vorschub ist dem jeweiligen Messproblem anzupassen.

Bei MEASA und MEAWA können korrekte Ergebnisse nur bei Vorschüben gewährleistet werden, bei denen nicht mehr als ein gleiches und nicht mehr als 4 verschiedene Trigger-Ereignisse pro Lageregler-Takt eintreffen.

Beim kontinuierlichen Messen mit MEAC darf das Verhältnis zwischen Interpolatortakt und Lageregler-Takt nicht größer als 1:8 werden.

#### Trigger-Ereignis

Ein Trigger-Ereignis setzt sich zusammen aus der Nummer des Messtasters und dem Auslösekriterium (steigende oder fallende Flanke) des Messsignals.

5.8 Achsspezifisches Messen (MEASA, MEAWA, MEAC) (Option)

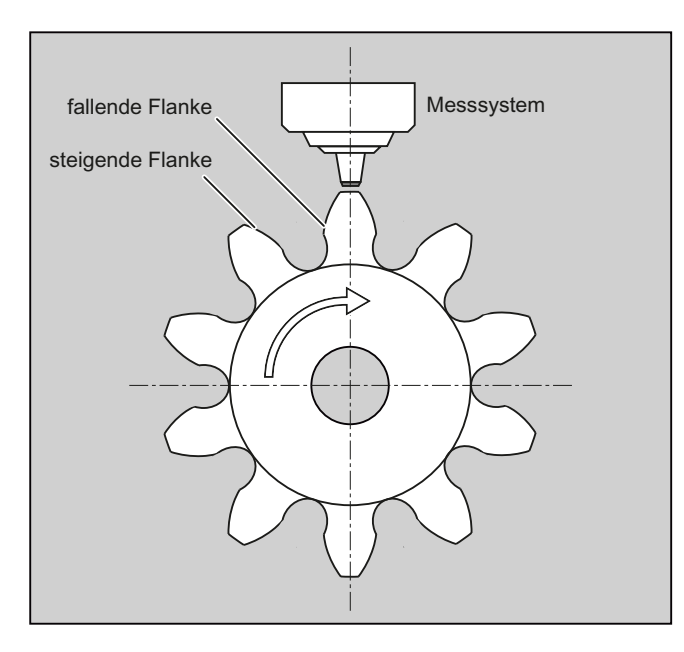

Für jede Messung können jeweils bis zu 4 Trigger-Ereignisse der angesprochenen Messtaster verarbeitet werden, also bis zu zwei Messtaster mit je zwei Messflanken. Die Reihenfolge der Verarbeitung sowie die maximale Anzahl der Trigger-Ereignisse sind dabei abhängig vom gewählten Modus.

#### Hinweis

Für Messmodus 1 gilt: Ein gleiches Trigger-Ereignis darf nur einmal in einem Messauftrag programmiert werden!

Bei MEAC kann die Anzahl der Messwerte pro Trigger-Ereignis durch Verwendung von PROFIBUS-Telegramm 395 auf insgesamt 8 Messwerte bei steigender und 8 bei fallender Flanke pro Trigger-Ereignis und Lageregler-Takt erhöht werden.

- Ein Messtaster: 8 Messwerte bei steigender und 8 bei fallender Flanke
- Zwei Messtaster: 4 Messwerte bei steigender und 4 bei fallender Flanke je Messtaster

Dadurch lassen sich bei Verwendung von PROFIBUS-Telegramm 395 höhere Vorschübe oder Drehzahlen realisieren.

#### Literatur:

Funktionshandbuch Erweiterungsfunktionen; Messen (M5), Kapitel: Axiales Messen

### **Betriebsmodus**

Mit der ersten Ziffer (Zehnerdekade) des Betriebsmodus wird das gewünschte Messsystem angewählt. Ist nur ein Messsystem vorhanden, jedoch das zweite programmiert, wird automatisch das vorhandene eingesetzt.

Mit der zweiten Ziffer (Einerdekade) wird der gewünschte Messmodus angewählt. Damit wird der Messvorgang an die Möglichkeiten der jeweiligen Steuerung angepasst:

● Modus 1

Die Auswertung der Trigger-Ereignisse erfolgt in der zeitlichen Reihenfolge ihres Auftretens. In diesem Modus ist bei Einsatz von Sechsachsbaugruppen nur ein Trigger-Ereignis programmierbar bzw. wird bei Angabe mehrerer Trigger-Ereignisse automatisch in Modus 2 umgesetzt (ohne Meldung).

Modus 2

Die Auswertung der Trigger-Ereignisse erfolgt in der programmierten Reihenfolge.

● Modus 3

Die Auswertung der Trigger-Ereignisse erfolgt in der programmierten Reihenfolge, jedoch keine Überwachung von Trigger-Ereignis 1 beim START.

#### Hinweis

Bei Einsatz von 2 Messsystemen sind nur zwei Trigger-Ereignisse programmierbar.

#### Messen mit und ohne Restweglöschen

Bei der Programmierung von MEASA wird Restweglöschen erst nach der Erfassung aller geforderten Messwerte durchgeführt.

Für spezielle Messaufgaben, bei denen in jedem Fall die programmierte Position angefahren werden soll, wird MEAWA eingesetzt.

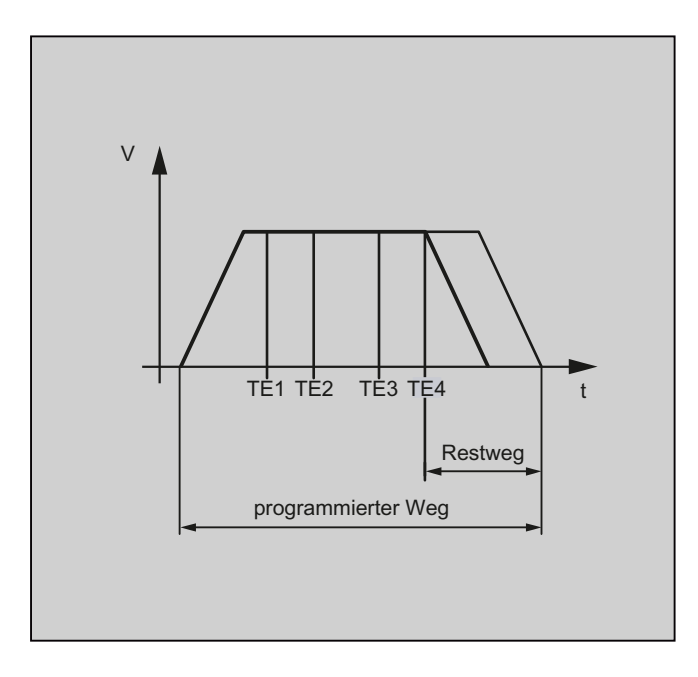

#### Hinweis

MEASA ist nicht in Synchronaktionen programmierbar. Ersatzweise kann MEAWA plus Restweglöschen als Synchronaktion programmiert werden.

Wird der Messauftrag mit MEAWA aus den Synchronaktionen gestartet, sind die Messwerte nur im Maschinen-Koordinatensystem verfügbar.

5.8 Achsspezifisches Messen (MEASA, MEAWA, MEAC) (Option)

#### Messergebnisse für MEASA, MEAWA

Die Messergebnisse stehen unter folgenden Systemvariablen zur Verfügung:

• im Maschinen-Koordinatensystem:

```
$AA_MM1[<Achse>] Messwert des programmierten Messsystems bei Trigger-Ereignis 1
... ... ... ... ... ... ... ...
$AA MM4 [<Achse>] Messwert des programmierten Messsystems bei Trigger-Ereignis 4
• im Werkstück-Koordinatensystem:
```

```
$AA_MW1 [<Achse>] Messwert des programmierten Messsystems bei Trigger-Ereignis 1
... ... ... ... ... ... ... ...
$AA_MW4 [<Achse>] Messwert des programmierten Messsystems bei Trigger-Ereignis 4
```
### Geometrieachsen / Transformationen

Soll das axiale Messen für eine Geometrieachse gestartet werden, muss der gleiche Messauftrag explizit für alle restlichen Geometrieachsen programmiert werden. Das Gleiche gilt für Achsen, die an einer Transformation beteiligt sind.

```
Beispiele:
N10 MEASA[Z]=(1,1) MEASA[Y]=(1,1) MEASA[X]=(1,1) G0 Z100
oder
N10 MEASA[Z] = (1, 1) POS[Z] = 100
```
#### Messauftrag mit 2 Messsystemen

Wird ein Messauftrag mit zwei Messsystemen durchgeführt, wird jedes der beiden möglichen Trigger-Ereignisse von beiden Messsystemen der jeweiligen Achse erfasst. Die Belegung der reservierten Variablen ist damit vorgegeben:

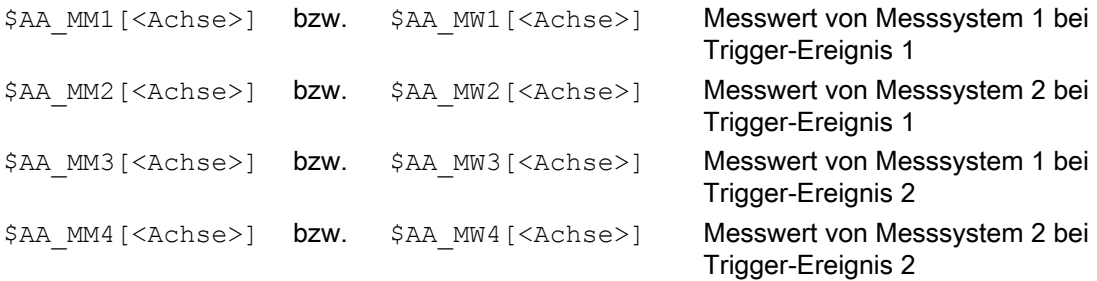

#### Systemvariablen

Der Messtasterstatus steht unter der folgenden Systemvariablen zur Verfügung:

\$A PROBE[<n>]

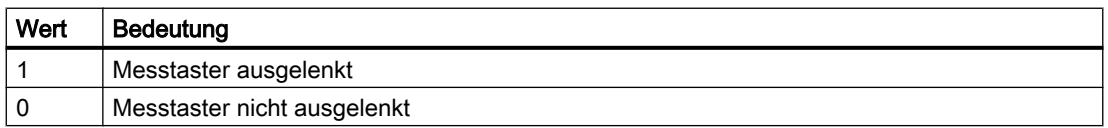

Die Messtasterbegrenzung steht unter der folgenden Systemvariablen zur Verfügung:

#### 5.8 Achsspezifisches Messen (MEASA, MEAWA, MEAC) (Option)

#### \$A\_PROBE\_LIMITED[<n>]

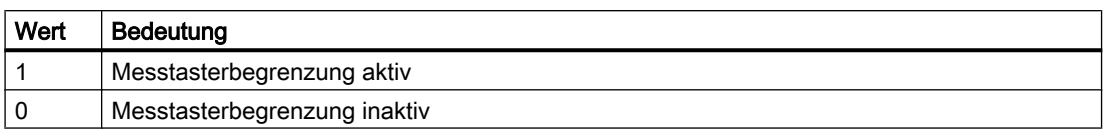

<n> = Messtaster

#### Literatur:

Listenhandbuch Systemvariablen

#### Messauftragsstatus bei MEASA, MEAWA

Ist im Programm eine Auswertung erforderlich, so kann der Messauftragsstatus über \$AC\_MEA[<n>], mit <n> = Nummer des Messtasters, abgefragt werden. Sobald alle in einem Satz programmierten Trigger-Ereignisse der Messtaster <n> erfolgt sind, liefert diese Variable den Wert 1. Anderenfalls ist der Wert 0.

#### **Hinweis**

Wird Messen aus Synchronaktionen gestartet, wird \$AC\_MEA nicht mehr aktualisiert. In diesem Fall sind das neue PLC-Nahtstellensignal DB31, … DBX62.3 bzw. die gleichwertige Variable \$AA\_MEAACT[<Achse>] abzufragen.

Bedeutung:

\$AA\_MEAACT==1: Messen aktiv

\$AA\_MEAACT==0: Messen nicht aktiv

#### Kontinuierliches Messen (MEAC)

Die Messwerte liegen bei MEAC im Maschinenkoordinatensystem vor und werden im angegebenen FIFO[n]-Speicher (Umlaufspeicher) abgelegt. Sind für die Messung zwei Messtaster projektiert, werden die Messwerte des zweiten Messtasters getrennt im zusätzlich dafür projektierten (über MD einstellbar) FIFO[n+1]-Speicher abgelegt.

Der FIFO-Speicher ist ein Umlaufspeicher, in den Messwerte im Umlaufprinzip in \$AC\_FIFO-Variablen eingetragen werden (siehe Kapitel "[Synchronaktionen](#page-592-0) (Seite [593](#page-592-0))").

#### Hinweis

Der FIFO-Inhalt kann nur einmal aus dem Umlaufspeicher ausgelesen werden. Zur Mehrfachverwendung der Messdaten müssen diese in den Anwenderdaten zwischengespeichert werden.

Überschreitet die Anzahl der Messwerte für den FIFO-Speicher die im Maschinendatum festgelegte Höchstzahl, so wird die Messung automatisch beendet.

Endloses Messen lässt sich durch zyklisches Auslesen von Messwerten realisieren. Das Auslesen muss dabei mindestens in der gleichen Häufigkeit wie der Eingang von neuen Messwerten erfolgen.

#### Literatur:

- Funktionshandbuch Synchronaktionen; Ausführliche Beschreibung, Kapitel: Parameter (\$AC\_FIFO)
- Funktionshandbuch Erweiterungsfunktionen; Messen (M5), Kapitel: Axiales Messen

#### Schutz vor Fehlerprogrammierungen

Folgende Fehlprogrammierungen werden erkannt und mit einem Fehler angezeigt:

- MEASA/MEAWA zusammen mit MEAS/MEAW in einem Satz programmiert Beispiel: N01 MEAS=1 MEASA[X]=(1,1) G01 F100 POS[X]=100
- MEASA/MEAWA mit Parameteranzahl <2 oder >5 Beispiel: N01 MEAWA[X]=(1) G01 F100 POS[X]=100
- MEASA/MEAWA mit Trigger-Ereignis ungleich 1/ -1/ 2/ -2 Beispiel: N01 MEASA[B]=(1,1,3) B100
- MEASA/MEAWA mit falschem Modus Beispiel:  $N01$  MEAWA[B] =  $(4, 1)$  B100
- MEASA/MEAWA mit doppelt programmiertem Trigger-Ereignis Beispiel:  $N01$  MEASA[B] =  $(1, 1, -1, 2, -1)$  B100
- MEASA/MEAWA und fehlende Geometrieachse Beispiel:  $N01$  MEASA $[X] = (1,1)$  MEASA $[Y] = (1,1)$  G01 X50 Y50 Z50 F100 ;GEO-Achse X/Y/Z
- Uneinheitlicher Messauftrag bei Geometrieachsen Beispiel:  $N01$  MEASA[X] = (1,1) MEASA[Y] = (1,1) MEASA[Z] = (1,1,2) G01 X50 Y50 Z50 F100

5.9 Spezielle Funktionen für den OEM-Anwender (OMA1 ... OMA5, OEMIPO1, OEMIPO2, G810 ... G829)

# 5.9 Spezielle Funktionen für den OEM-Anwender (OMA1 ... OMA5, OEMIPO1, OEMIPO2, G810 ... G829)

#### OEM-Adressen

Die Bedeutung der OEM-Adressen bestimmt der OEM-Anwender. Die Funktionalität wird über Compile-Zyklen eingebracht. 5 OEM-Adressen sind reserviert (OMA1 ... OMA5). Die Adressbezeichner sind einstellbar. OEM-Adressen sind in jedem Satz zulässig.

### Reservierte G-Befehlsaufrufe

Für den OEM-Anwender sind folgende G-Befehlsaufrufe reserviert:

- OEMIPO1, OEMIPO2 (aus G-Gruppe 1)
- G810 ... G819 (G-Gruppe 31)
- G820 ... G829 (G-Gruppe 32)

Die Funktionalität wird über Compile-Zyklen eingebracht.

#### Funktionen und Unterprogramme

Zusätzlich können OEM-Anwender auch vordefinierte Funktionen und Unterprogramme mit Parameterübergabe anlegen.

#### Hinweis

#### Werkstücksimulation

Bis SW 4.4 werden keine, ab SW 4.4 nur ausgesuchte Compile-Zyklen (CC) bei der Werkstücksimulation unterstützt.

Sprachbefehle im Teileprogramm von nicht unterstützten Compile-Zyklen (OMA1 ... OMA5, OEMIPO1/2, G810 ... G829, eigene Prozeduren und Funktionen) führen daher ohne individuelle Behandlung zur Alarmmeldung und zum Abbruch der Simulation.

Lösung: Die fehlenden CC-spezifischen Sprachelemente im Teileprogramm individuell behandeln (\$P\_SIM-Abfrage). Beispiel:

```
N1 G01 X200 F500
IF (1 == SP SIM)N5 X300 ;bei Simulation CC nicht aktiv
ELSE
N5 X300 OMA1=10
ENDIF
```
5.10 Vorschubreduzierung mit Eckenverzögerung (FENDNORM, G62, G621)

# 5.10 Vorschubreduzierung mit Eckenverzögerung (FENDNORM, G62, G621)

Bei der automatischen Eckenverzögerung wird der Vorschub glockenförmig kurz vor der betreffenden Ecke abgesenkt. Außerdem kann das Ausmaß des für die Bearbeitung relevanten Werkzeugverhaltens über Settingdaten parametriert werden. Dies sind:

- Beginn und Ende der Vorschubreduzierung
- Override, mit dem der Vorschub reduziert wird
- Erkennung der relevanten Ecke

Als relevante Ecken werden diejenigen Ecken berücksichtigt, deren Innenwinkel kleiner als die über Settingdatum parametrierte Ecke ist.

Mit dem Defaultwert FENDNORM wird die Funktion des automatischen Eckenoverride ausgeschaltet.

#### Literatur:

/FBFA/ Funktionsbeschreibung ISO-Dialekte

#### **Syntax**

FENDNORM G62 G41 G621

### Bedeutung

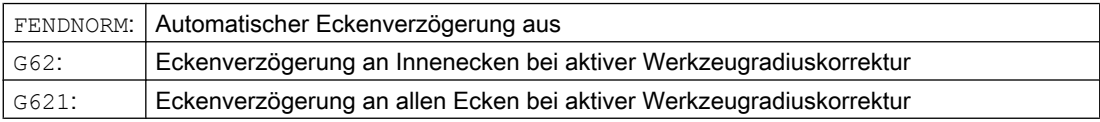

#### G62 wirkt nur an den Innenecken mit

- aktiver Werkzeugradiuskorrektur G41, G42 und
- aktiven Bahnsteuerbetrieb G64, G641

Die entsprechende Ecke wird mit dem abgesenkten Vorschub angefahren, der sich ergibt aus:

F \* (Override zur Vorschubreduzierung) \* Vorschuboverride

Die maximal mögliche Vorschubabsenkung wird genau dann erreicht, wenn das Werkzeug, bezogen auf die Mittelpunktsbahn, den Richtungswechsel an der betreffenden Ecke vornehmen soll.

G621 wirkt analog zu G62 an jeder Ecke, der durch FGROUP festgelegten Achsen.

# 5.11 Programmierbares Bewegungsendekriterium (FINEA, COARSEA, IPOENDA, IPOBRKA, ADISPOSA)

Ähnlich dem Satzwechselkriterium bei Bahninterpolation (G601, G602 und G603) kann das Bewegungsendekriterium bei Einzelachsinterpolation in einem Teileprogramm bzw. in Synchronaktionen für Kommando-/PLC-Achsen programmiert werden.

Je nachdem, welches Bewegungsendekriterium eingestellt ist, werden Teileprogrammsätze bzw. Technologiezyklussätze mit Einzelachsbewegungen unterschiedlich schnell beendet. Gleiches gilt für PLC über FC15/16/18.

#### **Syntax**

```
FINEA[<Achse>]
COARSEA[<Achse>]
IPOENDA[<Achse>]
IPOBRKA(<Achse>[,<Zeitpunkt>])
ADISPOSA(<Achse>[,<Modus>,<Fenstergröße>])
```
# Bedeutung

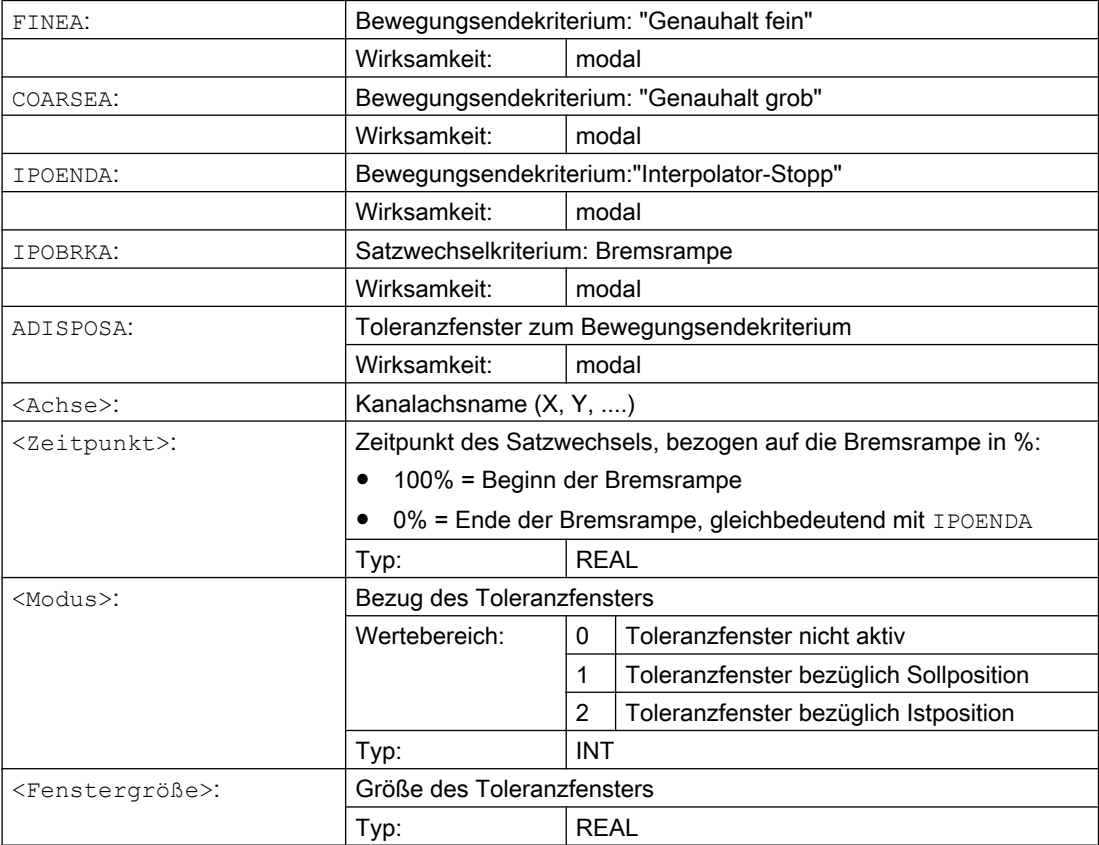

### Beispiele

#### Beispiel 1: Bewegungsendekriterium: "Interpolator-Stopp"

#### **Programmcode**

```
; Fahre Positionierachse X auf 100, Geschwindigkeit 200 
m/min, Beschleunigung 90%,
; Bewegungsendekriterium: Interpolator-Stopp
N110 G01 POS[X]=100 FA[X]=200 ACC[X]=90 IPOENDA[X]
; Synchronaktion:
; IMMER WENN: Eingang 1 gesetzt ist 
; DANN Fahre Positionierachse X auf 50, Geschwindigkeit 
200 m/min, Beschleunigung 140%,
; Bewegungsendekriterium: Interpolator-Stopp
N120 EVERY $A_IN[1] DO POS[X]=50 FA[X]=200 ACC[X]=140 
IPOENDA[X]
```
#### Beispiel 2: Satzwechselkriterium: "Bremsrampe"

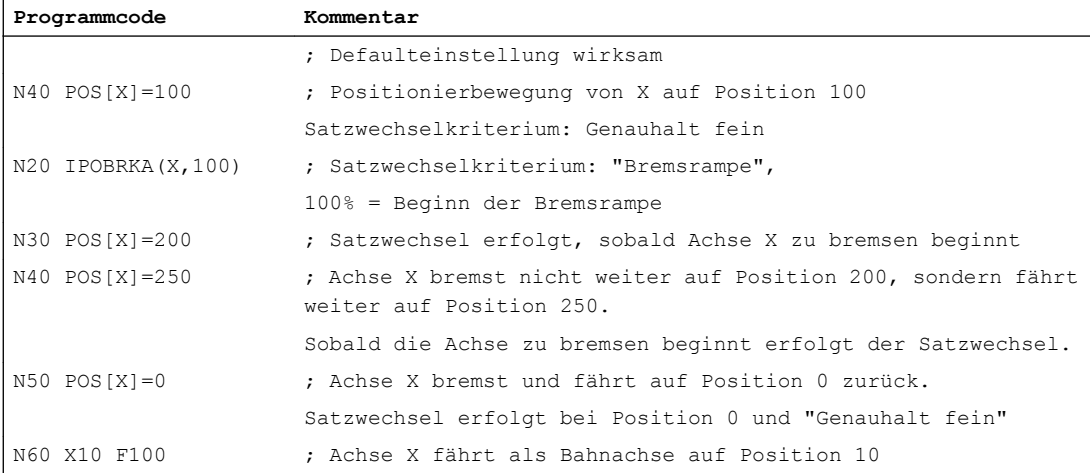

### Weitere Informationen

#### Systemvariable für Bewegungsendekriterium

Das wirksame Bewegungsendekriterium kann über die Systemvariable \$AA\_MOTEND gelesen werden.

Literatur: /LIS2sl/ Listenhandbuch, Buch 2

#### Satzwechselkriterium: "Bremsrampe" (IPOBRKA)

Ist bei der Aktivierung des Satzwechselkriteriums "Bremsrampe" für den optionalen Satzwechselzeitpunkt ein Wert programmierte, wird dieser für die nächste Positionierbewegung wirksam und hauptlaufsynchron in das Settingdatum geschrieben. Ist für

den Satzwechselzeitpunkt kein Wert angegeben, wird der aktuelle Wert des Settingdatums wirksam.

SD43600 \$SA\_IPOBRAKE\_BLOCK\_EXCHANGE

Mit der nächsten Programmierung eines axialen Bewegungsendekriteriums (FINEA, COARSEA , IPOENDA) wird IPOBRKA für die entsprechende Achse deaktiviert.

#### Zusätzliches Satzwechselkriterium: "Toleranzfenster" (ADISPOSA)

Mit ADISPOSA kann als zusätzliches Satzwechselkriterium ein Toleranzfenster um den Satzendpunkt (wahlweise Ist- oder Sollposition) definiert werden. Für den Satzwechsel müssen dann beide Bedingungen erfüllt sein:

- Satzwechselkriterium: "Bremsrampe"
- Satzwechselkriterium: "Toleranzfenster"

#### **Literatur**

Weitere Informationen zum Satzwechselkriterium von Positionierachsen siehe:

- Funktionshandbuch Erweiterungsfunktionen; Positionierachsen (P2)
- Programmierhandbuch Grundlagen; Kapitel "Vorschubregelung"
# Koordinatentransformationen (Frames) 6

# 6.1 Koordinatentransformation über Framevariable

Neben den im Programmierhandbuch Grundlagen, Kapitel "Koordinatentransformationen (Frames)" beschriebenen Befehlen wie z.B. ROT, AROT, SCALE, etc. kann das Werkstück-Koordinatensystem (WKS) auch über die Framevariablen \$P\_...FR (Datenhaltungsframes) und \$P ...FRAME (Aktive Frames) transformiert werden.

Das folgende Bild gibt einen Überblick über die Strukturierung der Framevariablen:

- Datenhaltungsframes
- Aktive Frames
- Aktiver Gesamtframe: Verkettung aller aktiven Frames
- NCU-globale Frames
- Kanalspezifische Frames

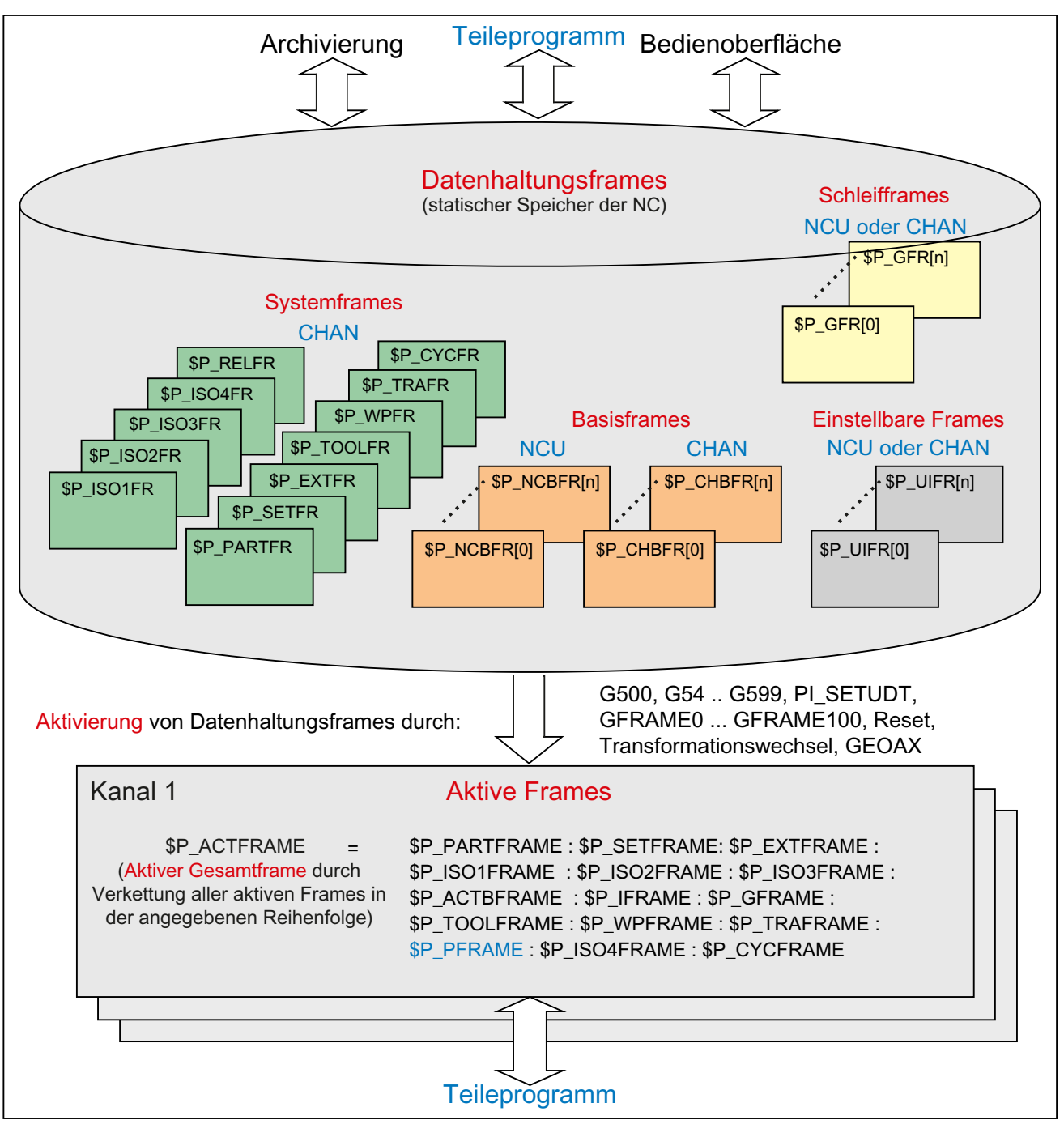

Bild 6-1 Übersicht der Framevariablen

# 6.1.1 Vordefinierte Framevariable (\$P\_CHBFRAME, \$P\_IFRAME, \$P\_PFRAME, \$P\_ACTFRAME)

# Aktiv: kanalspezifische Basisframes \$P\_CHBFRAME[ <n> ] (\$P\_BFRAME)

# Hinweis

Die der aktuelle Basisframe \$P\_BFRAME und der Datenhaltungs-Basisframe \$P\_UBFR werden aus Kompatibliltätsgründen beibehalten.

- \$P\_BFRAME □ \$P\_CHBFRAME[0]
- \$P\_UBFR □ \$P\_CHBFR[0].

Die Framevariablen \$P\_CHBFRAME[<n>] definieren den Bezug zwischen Basiskoordinatensystem (BKS) und Basis-Nullpunktsystem (BNS).

Soll der aktuelle kanalspezifische Basisframe \$P\_CHBFRAME[<n>] sofort im NC-Programm wirksam werden, stehen folgende Möglichkeiten zu Verfügung

- Befehle:
	- G500 (Ausschalten aller Einstellbaren Frames, die Basisframes bleiben aktiv)
	- G54 ... G599 (Einstellbare Nullpunktverschiebungen)
- Zuweisung eines kanalspezifischen Basisframes der Datenhaltung an einen aktuellen kanalspezifischen Basisiframe:

 $$P$  CHBFRAME[ $\langle n \rangle$ ] =  $$P$  CHBFR[ $\langle m \rangle$ ]

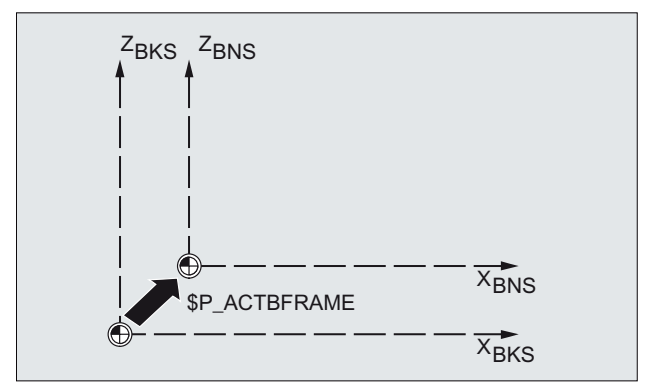

# Aktiv: kanalspezifischer Einstellbarer Frame \$P\_IFRAME

Die Framevariabln \$P\_IFRAME, definiert den Bezug zwischen Basis-Nullpunktsystem (BNS) und Einstellbarem Nullpunktsystem (ENS).

- **•** \$P\_IFRAME entspricht \$P\_UIFR[\$P\_IFRNUM]
- \$P\_IFRAME enthält nach Programmierung von z. B. G54 die durch G54 definierte Translation, Rotation, Skalierung und Spiegelung.

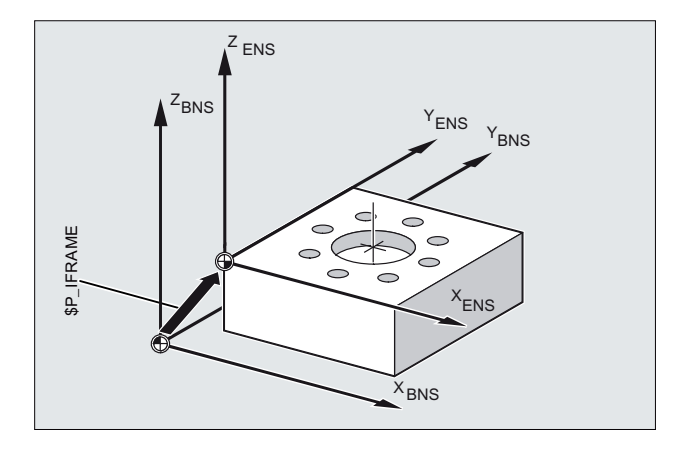

# Aktiv: kanalspezifischer Programmierbarer Frame \$P\_PFRAME

Die Framevariable \$P\_PFRAME, definiert den Bezug zwischen dem Einstellbaren Nullpunktsystem (ENS) und dem Werkstückkoordinatensystem (WKS).

\$P\_PFRAME enthält den resultierenden Frame, der sich

- aus der Programmierung von TRANS/ATRANS, ROT/AROT, SCALE/ASCALE, MIRROR/ AMIRROR bzw.
- aus der Zuweisung von CTRANS, CROT, CMIRROR, CSCALE an den programmierbaren FRAME ergibt

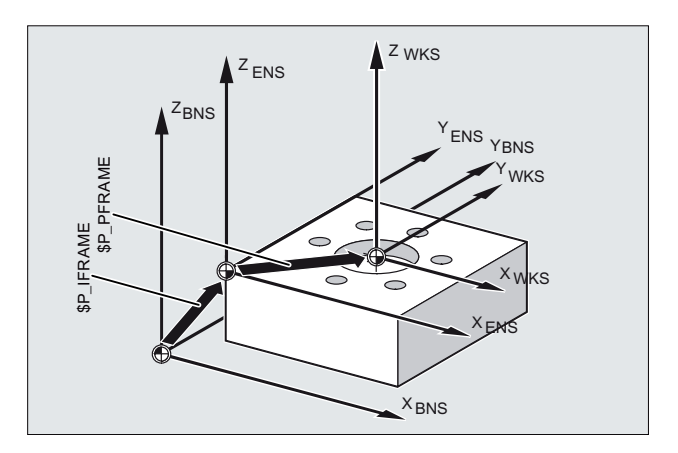

# Aktiv: Gesamtframe \$P\_ACTFRAME

Der im Kanal wirksame Gesamtframe, ergibt sich aus der Verkettung aller im Kanal wirksamen Frames.

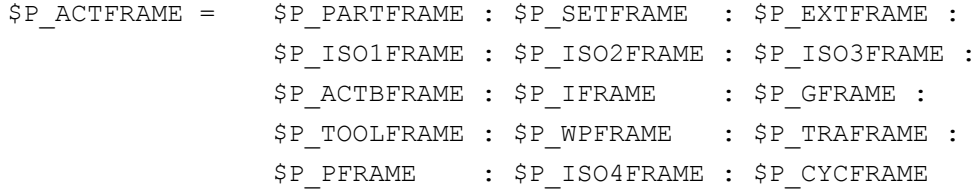

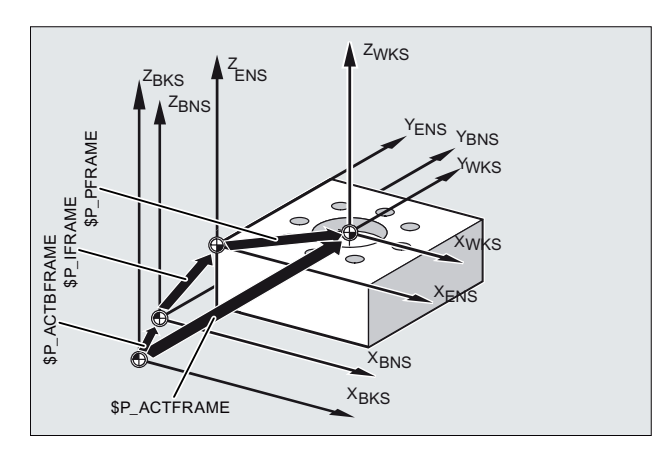

\$P\_ACTFRAME beschreibt den Nujllpunkt des aktuellen Werkstückkoordinatensystems.

Bild 6-2 Framevariable \$P\_ACTFRAME

Wird einer der folgenden Frames \$P\_BFRAME / \$P\_CHBFRAME [<n>], \$P\_IFRAME oder \$P\_PFRAME verändert, wird der aktuelle Gesamtframe \$P\_ACTFRAME neu berechnet.

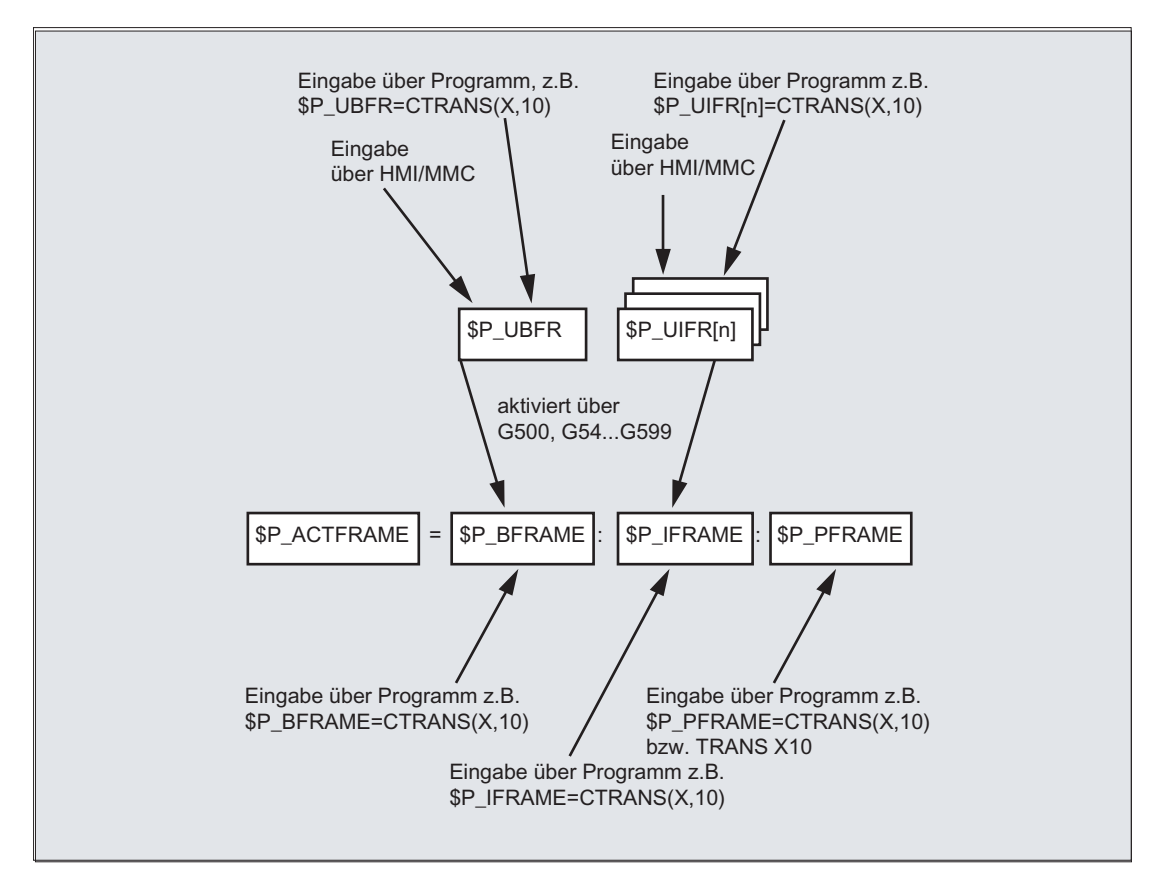

Basisframe und Einstellbarer Frame wirken nach Reset, wenn das MD 20110 RESET\_MODE\_MASK folgendermaßen eingestellt ist:

Bit0=1, Bit14=1 --> \$P\_UBFR (Basisframe) wirkt Bit0=1, Bit5=1 --> \$P\_UIFR[\$P\_UIFRNUM] (einst. Frame) wirkt

# Datenhaltung: Kanalspezifische Basisframes \$P\_CHBFR[<n>]

Über die Framevariablen \$P\_CHBFR[<n>] werden die Basisframes in der Datenhaltung gelesen / geschrieben. Der Datenhaltungsframe wird durch das Schreiben nicht sofort im Kanal aktiv. Das Aktivieren des geschriebenen Frames erfolgt bei:

- Kanal-Reset und MD20110 \$MC\_RESET\_MODE\_MASK,Bit0 == 1 und Bit14 == 1
- Befehl G500, G54 ... G57, G505 ... G599 (Ein/Ausschalten von Basisframes mit anschließender Neuberechnung des Aktuellen Gesamtframes)

# Datenhaltung: Kanalspezifische Einstellbare Frames \$P\_UIFR[<n>]

Über die Framevariablen \$P\_UIFR[<n>] werden die Einstellbaren Frames in der Datenhaltung gelesen / geschrieben. Der Frame wird durch das Schreiben nicht sofort im Kanal aktiv. Das Einrechnen des geschriebenen Frames im Kanal erfolgt bei:

- Befehl G500 (Ausschalten aller Einstellbaren Frames bzw. Nullpunktverschiebungen)
- Befehl G54 ... G57, G505 ... G599 (Einschalten eines Einstellbaren Frames bzw. Nullpunktverschiebung)

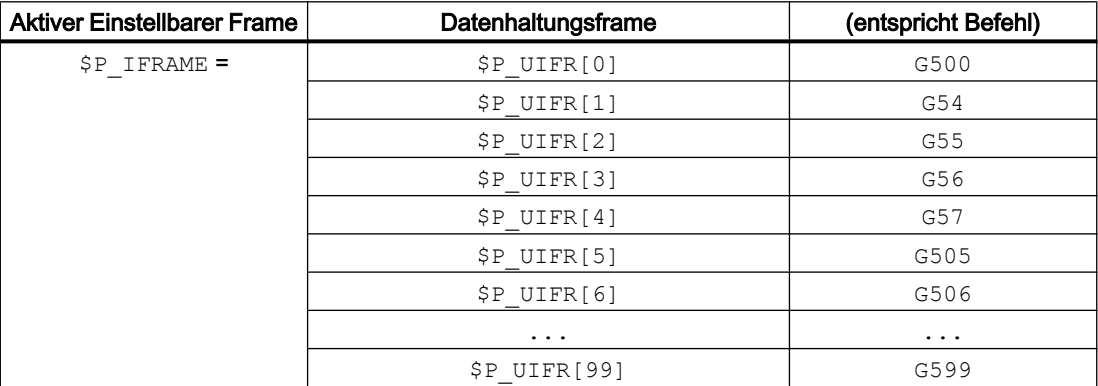

# 6.2.1 Direkte Werte zuweisen (Achswert, Winkel, Maßstab)

Im NC-Programm können Sie direkt Frames oder Framevariablen mit Werten belegen.

#### **Syntax**

#### **Syntax**

```
$P_PFRAME = CTRANS(X, <Verschiebungswert>, Y, <Verschiebungswert>, 
Z, <Verschiebungswert>, ...)
$P_PFRAME = ROT(X, <Winkel>, Y, <Winkel>, Z, <Winkel>, ...)
$P UIFR[..] = CROT(X, <Winkel>, Y, <Winkel>, Z, <Winkel>, ...
$P_PFRAME = CSCALE(X, <Maßstab>, Y, <Maßstab>, Z, <Maßstab>, ...)
$P PFRAME = CMIRROR(X, Y, Z)
```
Die Syntax für \$P\_CHBFRAME [<n>] ist identisch zu \$P\_PFRAME.

#### Bedeutung

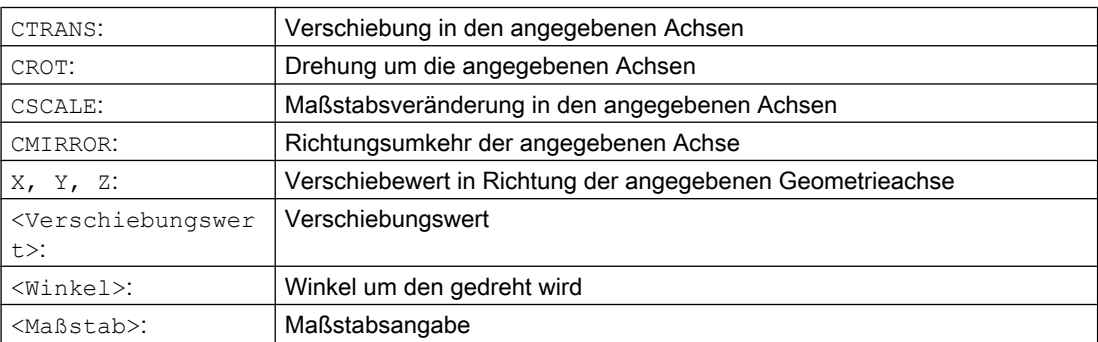

# Beispiele

#### Wertzuweisungen an Framekomponenten des aktuellen Programmierbaren Frames

Wertzuweisung an die Framekomponenten Translation, Drehung und Spiegelung des aktuellen Programmierbaren Frames:

 $SP$  PFRAME = CTRANS(X,10,Y,20,Z,5) : CROT(Z,45) : CMIRROR(Y)

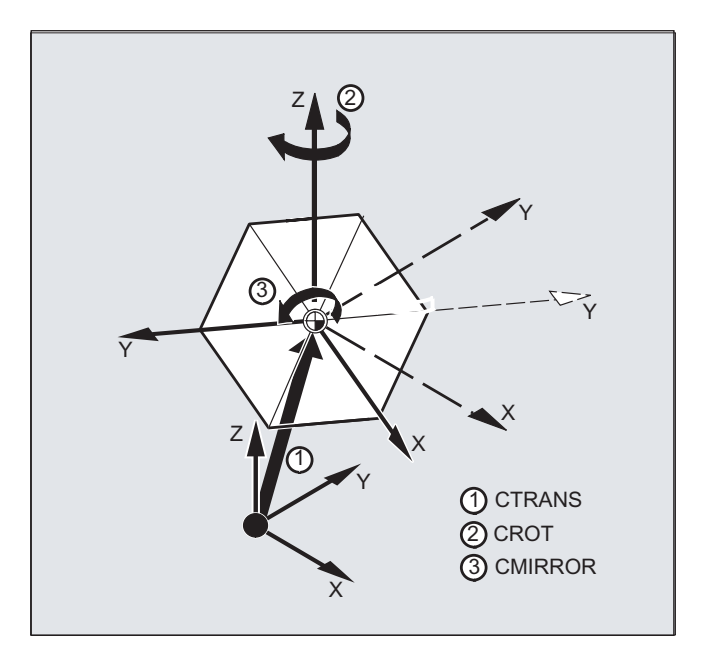

#### Rotationskmponenten eines Frames schreiben

Zuweisen von Werten an alle drei Achsen der Drehkomponente des Einstellbaren Datenhaltungsframes \$P\_UIFR mit CROT :

 $$P_{UIFR[5]} = CROT(X, 0, Y, 0, Z, 0)$ 

Alternativ dazu die direkte Zuweisung der Einzelwerte direkt an die jewseilige Achse der Drehkomponente des Datenhaltungsframes:

 $$P$  UIFR[5, Y, RT]=0  $$P$  UIFR[5, X, RT]=0  $$P$  UIFR[5, Z, RT]=0

## Beschreibung

Mehrere Operationen auf einen Frame können durch den Kettungsoperator : miteinander verbunden werden. Die Operationen werden dann nacheinander von links nach rechts ausgeführt.

#### Beispiel

Verkette Operationen auf \$P\_PFRAME mit Verschiebung, Rotation und Skalierung:

 $$P$  PFRAME = CTRANS(...) : CROT(...) : CSCALE...

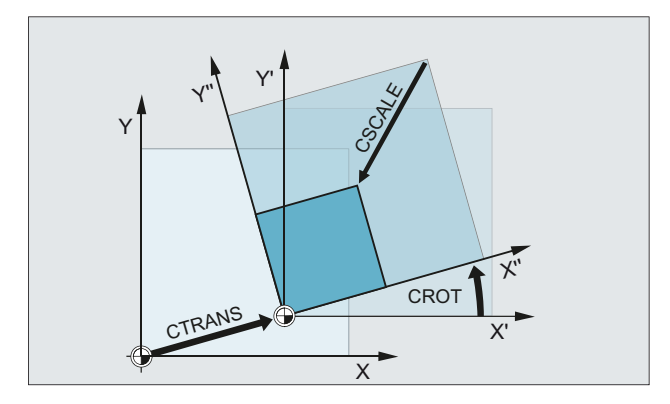

# 6.2.2 Framekomponenten lesen und verändern (TR, FI, RT, SC, MI)

Sie haben die Möglichkeit, auf einzelne Daten eines Frames, z. B. auf einen bestimmten Verschiebewert oder Drehwinkel zuzugreifen. Diese Werte können Sie verändern oder einer anderen Variablen zuweisen.

# **Syntax**

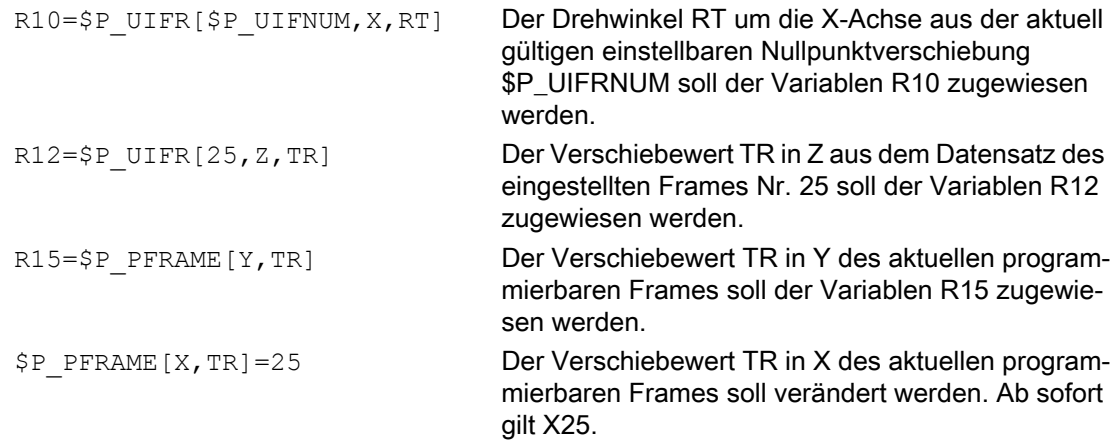

# Bedeutung

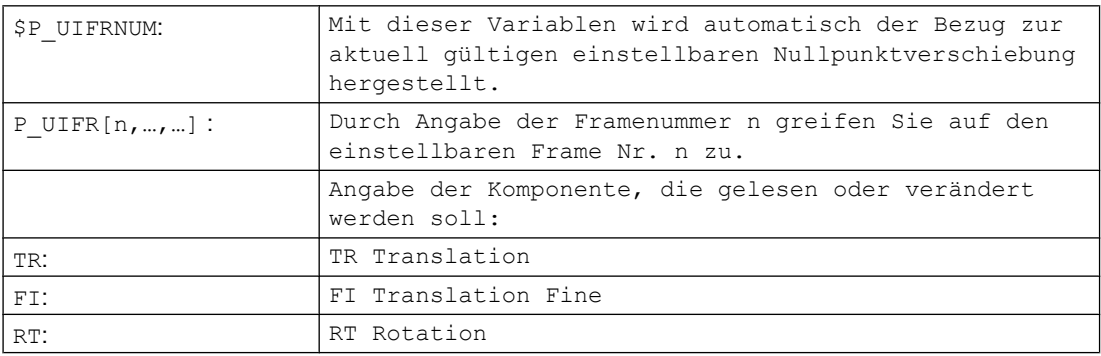

#### Koordinatentransformationen (Frames)

#### 6.2 Wertzuweisungen an Frames

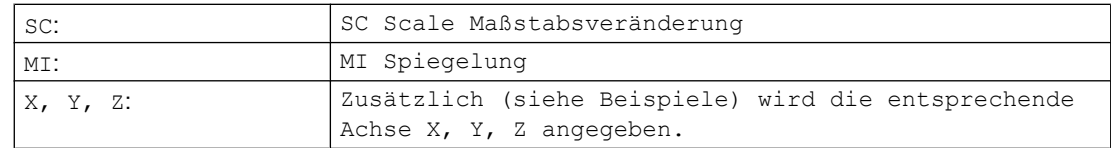

#### Wertebereich für Drehung RT

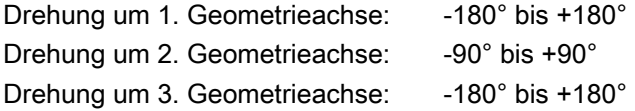

#### Beschreibung

#### Frame aufrufen

Durch Angabe der Systemvariablen \$P\_UIFRNUM können Sie direkt auf die mit \$P\_UIFR bzw. G54, G55, … aktuell eingestellte Nullpunktverschiebung zugreifen (\$P\_UIFRNUM enthält die Nummer des aktuell eingestellten Frames).

Alle anderen gespeicherten einstellbaren Frames \$P\_UIFR rufen Sie durch Angabe der entsprechenden Nummer \$P\_UIFR[n] auf.

Für vordefinierte Framevariable und eigendefinierte Frames geben Sie den Namen an, z. B. \$P\_IFRAME.

#### Daten aufrufen

In den eckigen Klammern stehen Achsname und Framekomponente des Wertes, auf den Sie zugreifen oder den Sie verändern wollen, z. B. [X, RT] oder [Z, MI].

# 6.2.3 Rechnen mit Frames

Im NC-Programm kann ein Frame einem anderen Frame zugewiesen oder Frames miteinander verkettet werden.

Frameverkettungen eignen sich z. B. für die Beschreibung mehrerer Werkstücke, die auf einer Palette angeordnet sind und in einem Fertigungsablauf bearbeitet werden sollen.

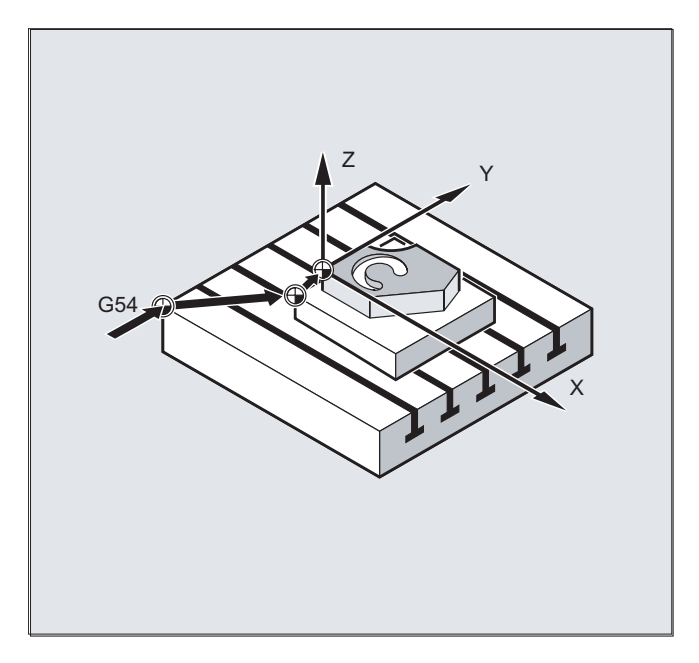

Für die Beschreibung von Palettenaufgaben könnten die Framekomponenten z. B. nur bestimmte Teilwerte enthalten, durch deren Verkettung verschiedene Werkstücknullpunkte generiert werden.

# Beispiele

## **Zuweisungen**

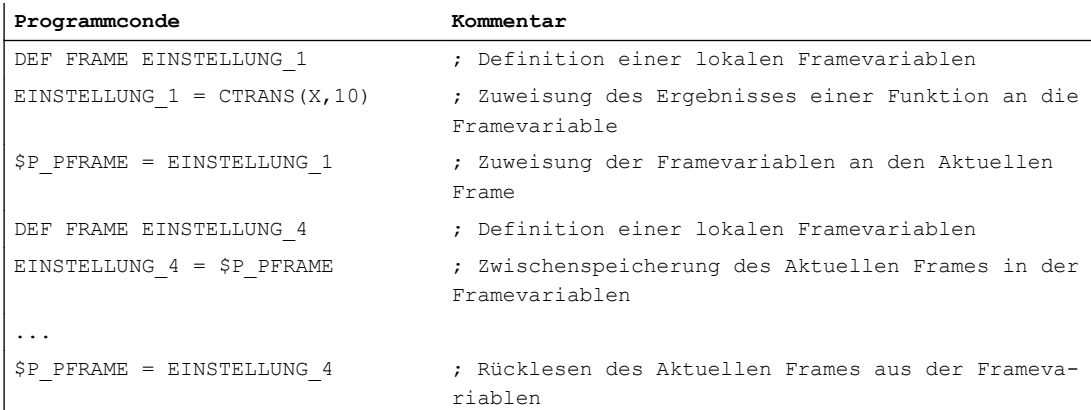

#### Verkettungen

Die Frames werden in der programmierten Reihenfolge durch den Operator : miteinander verkettet. Die Framekomponenten wie z. B. Verschiebungen, Drehungen usw. werden nacheinander additiv ausgeführt.

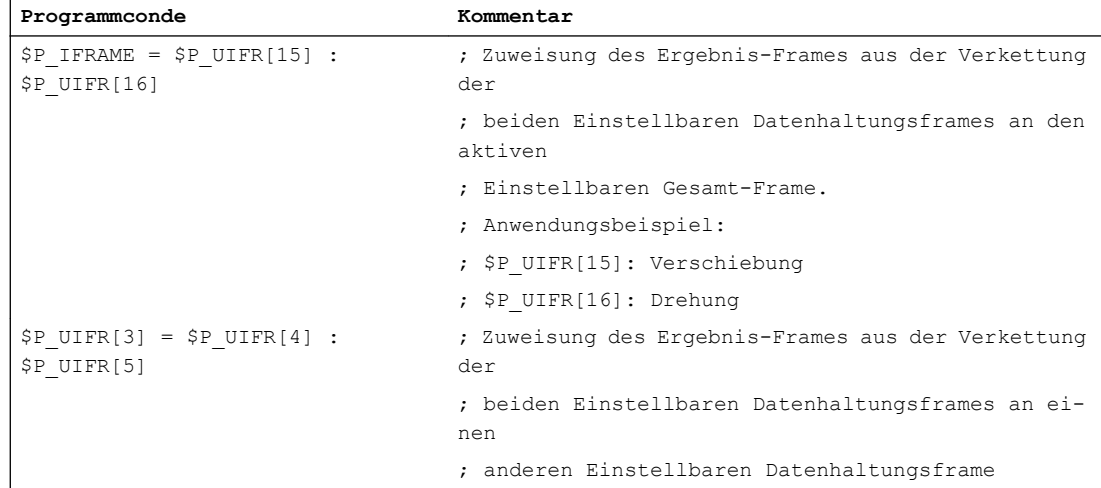

# 6.2.4 Definition von Framevariablen (DEF FRAME)

Neben den vordefinierten Framevariablen können auch eigene Framevariablen definiert werden. Die selbstdefinierten Framevariablen sind Anwendervariablen vom Typ FRAME. Der Name des Frames kann im Rahmen der Regeln für Anwendervariablen frei vergeben werden.

Mit den Funktionen CTRANS, CROT, CSCALE, CMIRROR können die selbstdefinierten Framevariablen Werten zugewiesen werden.

## **Syntax**

DEF FRAME <Name>

## Bedeutung

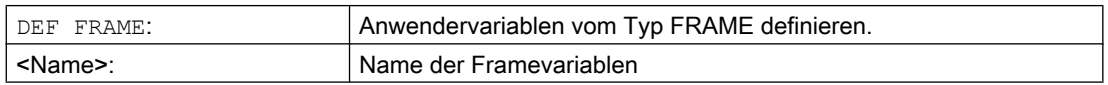

#### Beispiel

Definition einer Framevariablen "PALETTE" und Zuweisung von Verschiebungs- und Drehungswerten:

**Programmconde Kommentar**

DEF FRAME PALETTE  $\qquad \qquad ; \qquad$  Framevariable PALETTE definieren

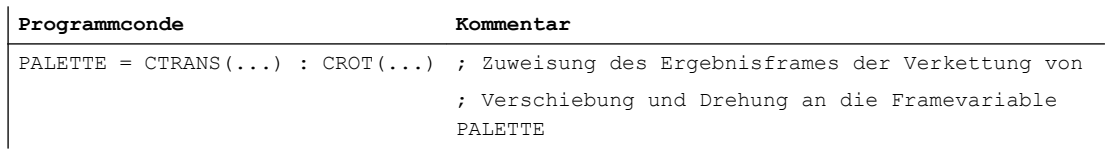

6.3 Grob- und Feinverschiebung (CTRANS, CFINE)

# 6.3 Grob- und Feinverschiebung (CTRANS, CFINE)

#### Feinverschiebung

Eine Feinverschiebung CFINE(...) kann auf folgende Frames angewandt werden:

- Einstellbare Frames: \$P\_UIFR bzw. \$P\_IFRAME
- Basisframes: \$P\_NCBFR[<n>], \$P\_CHBFR[<n>] bzw. \$P\_CHBFRAMES[<n>] oder \$P\_ACTBFRAME
- Programmierbares Frame: \$P\_PFRAME

Die Feinverschiebung eines Frames wird mit dem Befehl CFINE(...)programmiert.

#### Grobverschiebung

Die Grobverschiebung CTRANS(...) kann auf alle Frames angewandt werden.

#### Gesamtverschiebung

Die Gesamtverschiebung ergibt sich aus der Addition von Grob- und Feinverschiebung.

## Maschinendaten

#### Freigabe der Feinverschiebung

Die Feinverschiebung wird freigegeben mit dem Maschinendatum: MD18600 \$MN\_MM\_FRAME\_FINE\_TRANS = 1

## **Syntax**

#### Feinverschiebung

- Gesamtframe
	- $-$  <Frame> = CFINE(<K 1>,<Wert>)
	- $-$  <Frame> = CFINE(<K 1>,<Wert>, <K 2>, <Wert>)
	- <Frame> = CFINE(<K\_1>,<Wert>, <K\_2>, <Wert>, <K\_3>, <Wert>)
- Frame-Komponente
	- $-$  <Frame>[<n>, <K 1>, FI] = <Wert>

## **Grobverschiebung**

- Gesamtframe
	- $-$  <Frame> = CTRANS(<K 1>,<Wert>)
	- $-$  <Frame> = CTRANS(<K 1>,<Wert>, <K 2,<Wert>)
	- <Frame> = CTRANS(<K\_1>,<Wert>, <K\_2,<Wert>, <K\_3,<Wert>)
- Frame-Komponente
	- $-$  <Frame>[<n>,<K 1>,TR] = <Wert>

6.3 Grob- und Feinverschiebung (CTRANS, CFINE)

Speziell für den Programmierbaren Frame \$P\_PFRAME:

- $\bullet$  TRANS  $\langle K_1 \rangle$   $\langle Wert \rangle$
- $\bullet$  TRANS  $\langle K_1 \rangle$   $\langle Wert \rangle$   $\langle K_2 \rangle$   $\langle Wert \rangle$
- $\bullet$  TRANS  $\langle K_1 \rangle$   $\langle Wert \rangle$   $\langle K_2 \rangle$   $\langle Wert \rangle$   $\langle K_3 \rangle$   $\langle Wert \rangle$

# Bedeutung

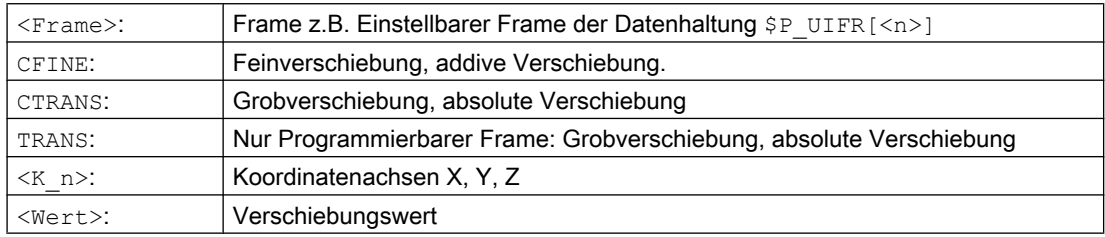

6.4 Externe Nullpunktverschiebung (\$AA\_ETRANS)

# 6.4 Externe Nullpunktverschiebung (\$AA\_ETRANS)

Die Externen Nullpunktverschiebung ist eine lineare Verschiebung zwischen Basiskoordinatensystem (BKS) und Basisnullpunktsystem (BNS).

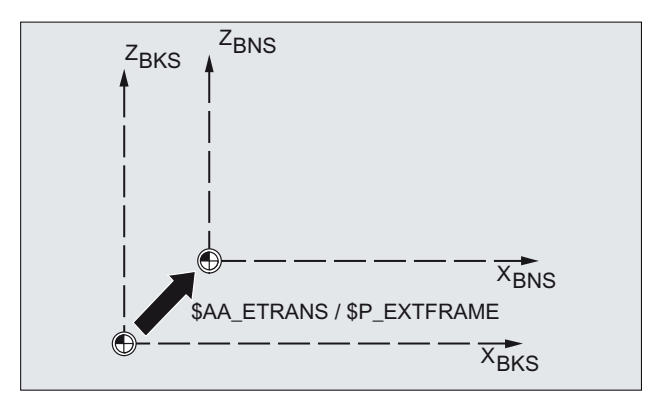

Die Externen Nullpunktverschiebung mittels \$AA\_ETRANS wirkt, abhängig von der Maschinendaten-Parametrierung, auf zwei Arten:

- 1. Die Systemvariablen \$AA\_ETRANS wirkt nach Aktivierung durch das NC/PLC-Nahtstellensignal direkt als Verschiebungswert
- 2. Der Wert der Systemvariablen \$AA\_ETRANS wird nach Aktivierung durch das NC/PLC-Nahtstellensignal in die aktiven Systemframes \$P:EXTFRAME und den Datenhaltungsframe \$P\_EXTFR übernommen. Anschließend wird der aktive Gesamtframe \$P\_ACTFRAME neu berechnet.

## Maschinendaten

Im Zusammenhang mit der Systemvariablen \$AA\_ETRANS sind zwei Vorgehensweisen zu unterscheiden, die über das folgende Maschinendatum ausgewählt werden:

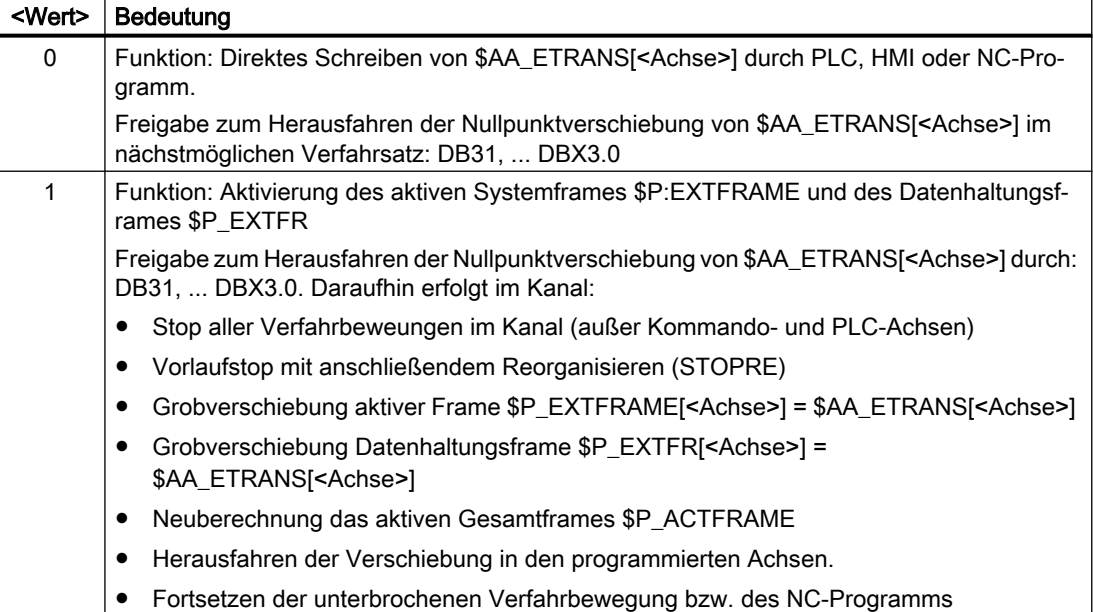

MD28082 \$MC\_MM\_SYSTEM\_FRAME\_MASK,Bit1 = <Wert>

6.4 Externe Nullpunktverschiebung (\$AA\_ETRANS)

## Programmierung

- Syntax \$AA\_ETRANS[<Achse>] = <Wert>
- Bedeutung

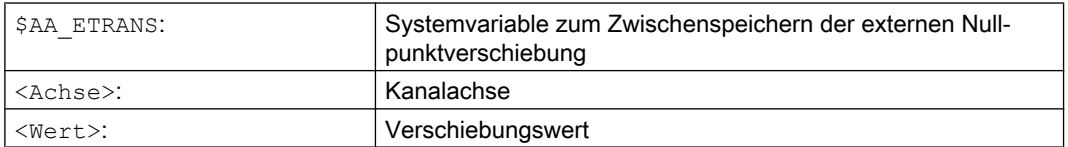

# NC/PLC-Nahtstellensignal

DB31, ... DBX3.0 =  $0 \rightarrow 1 \Rightarrow $P$ \_EXTFRAME[<Achse>] =  $$P$ \_EXTFR[<Achse>] = \$AA\_ETRANS[<Achse>]

6.5 Istwertsetzen mit Verlust des Referenzierstatus (PRESETON)

# 6.5 Istwertsetzen mit Verlust des Referenzierstatus (PRESETON)

Die Prozedur PRESETON() setzt für eine oder mehrere Achsen einen neuen Istwert im Maschinenkoordinatensystem (MKS). Dies entspricht einer Nullpunktverschiebung des MKS der Achse. Die Achse wird dadurch nicht verfahren.

Durch PRESETON wird ein Vorlaufstop mit Synchronisation ausgelöst. Die Istposition wird der Achse erst im Stillstand zugewiesen.

Ist die Achse bei PRESETON dem Kanal nicht zugeordnet, ist das weitere Vorgehen abhängig von der achsspezifischen Projektierung des Achstausverhaltens:

MD30552 \$MA\_AUTO\_GET\_TYPE

#### **Referenzierstatus**

Durch das Setzen eines neuen Istwertes im Maschinenkoordinatensystem wird der Referenzierstatus der Maschinenachse zurückgesetzt:

DB31, ... DBX60.4 / .5 = 0 (Referenziert / Synchronisiert Messsystem 1 / 2)

Es wird empfohlen, PRESETON nur bei Achsen ohne Referenzpunktpflicht zu verwenden.

Zum Wiederherstellen des ursprünglichen Maschinenkoordinatensystems muss das Messsystem der Maschinenachse, z.B. durch Referenzpunktfahren aus dem Teileprogramm (G74), erneut referenziert werden.

# VORSICHT

#### Verlust des Referenzierstatus

Durch das Setzen eines neuen Istwertes im Maschinenkoordinatensystem mit PRESETON wird der Referenzierstatus der Maschinenachse auf "nicht referenziert / synchronissiert" zurückgesetzt.

# Programmierung

#### Syntax

```
PRESETON(<Achse 1>, <Wert 1> [, <Achse 2>, <Wert 2>, ... <Achse 8>,
<Wert_8>])
```
## Bedeutung

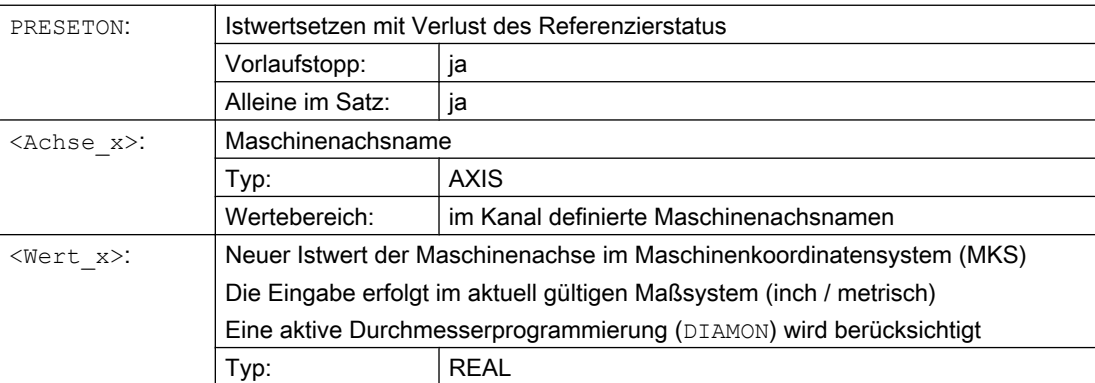

6.5 Istwertsetzen mit Verlust des Referenzierstatus (PRESETON)

# **Literatur**

## PRESETONS in NC-Programmen

Eine ausführliche Beschreibung von PRESETON in NC-Programmen findet sich in:

Funktionshandbuch Grundfunktionen; Kapitel "K2: Achsen, Koordinatensysteme, Frames" > "Koordinatensysteme" > "Maschinenkoordinatensystem (MKS)" > "Istwertsetzen mit Verlust des Referenzierstatus (PRESETON)"

## PRESETONS in Synchronaktionen

Eine ausführliche Beschreibung von PRESETON in Synchronaktionen findet sich in:

Funktionshandbuch Synchronaktionen; Kapitel: "Ausführliche Beschreibng" > "Aktionen in Synchronaktionen" > "Istwertsetzen mit Verlust des Referenzierstatus (PRESETON)"

6.6 Istwertsetzen ohne Verlust des Referenzierstatus (PRESETONS)

# 6.6 Istwertsetzen ohne Verlust des Referenzierstatus (PRESETONS)

Die Prozedur PRESETONS() setzt für eine oder mehrere Achsen einen neuen Istwert im Maschinenkoordinatensystem (MKS). Dies entspricht einer Nullpunktverschiebung des MKS der Achse. Die Achse wird dadurch nicht verfahren.

Durch PRESETONS wird ein Vorlaufstop mit Synchronisation ausgelöst. Die Istposition wird der Achse erst im Stillstand zugewiesen.

Ist die Achse bei PRESETONS dem Kanal nicht zugeordnet, ist das weitere Vorgehen abhängig von der achsspezifischen Projektierung des Achstauschverhaltens:

MD30552 \$MA\_AUTO\_GET\_TYPE

#### **Referenzierstatus**

Durch das Setzen eines neuen Istwerts im Maschinenkoordinatensystem (MKS) mit PRESETONS wird der Referenzierstatus der Maschinenachse nicht verändert.

#### Voraussetzungen

● Gebertyp

PRESETONS ist nur bei folgenden Gebertypen des aktiven Messsystems möglich:

- MD30240 \$MA\_ENC\_TYPE[<Messsystem>] = 0 (Simulierter Geber)
- MD30240 \$MA\_ENC\_TYPE[<Messsystem>] = 1 (Rohsignalgeber)

#### ● Referenzier-Mode

PRESETONS ist nur bei folgenden Referenzier-Modes des aktiven Messsystems möglich:

- MD34200 \$MA\_ENC\_REFP\_MODE[<Messsytem>] = 0 (kein Referenzpunktfahren möglich )
- MD34200 \$MA\_ENC\_REFP\_MODE[<Messsytem>] = 1 (Referenzieren von inkrementellen, rotatorischen oder linearen Messsystemen: Nullimpuls auf der Geberspur)

# Programmierung

#### Syntax

```
PRESETONS(<Achse 1>, <Wert 1> [, <Achse 2>, <Wert 2>, ... <Achse 8>,
<Wert_8>])
```
## Bedeutung

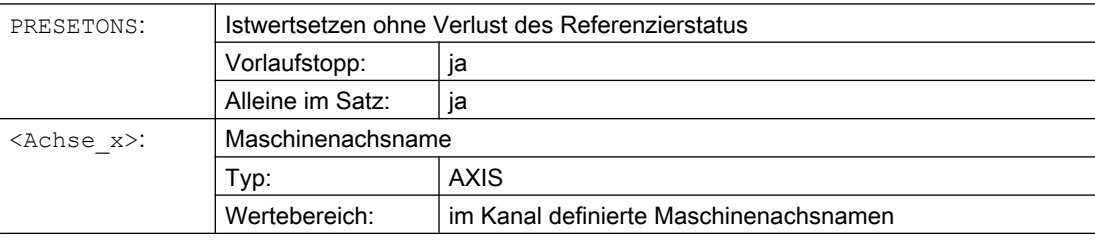

6.6 Istwertsetzen ohne Verlust des Referenzierstatus (PRESETONS)

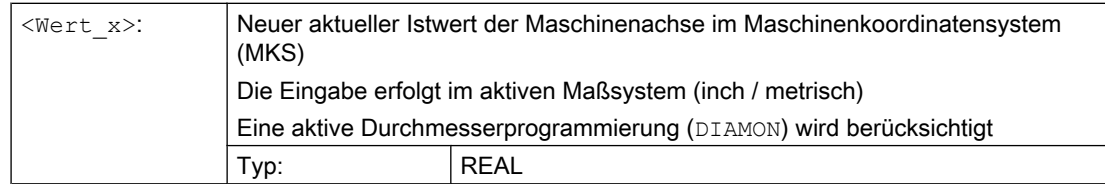

## Literatur

## PRESETONS in NC-Programmen

Eine ausführliche Beschreibung von PRESETONS in NC-Programmen findet sich in:

Funktionshandbuch Grundfunktionen; Kapitel "K2: Achsen, Koordinatensysteme, Frames" > "Koordinatensysteme" > "Maschinenkoordinatensystem (MKS)" > "Istwertsetzen ohne Verlust des Referenzierstatus (PRESETONS)"

## PRESETONS in Synchronaktionen

Eine ausführliche Beschreibung von PRESETONS in Synchronaktionen findet sich in:

Funktionshandbuch Synchronaktionen; Kapitel: "Ausführliche Beschreibung" > "Aktionen in Synchronaktionen" > "Istwertsetzen ohne Verlust des Referenzierstatus (PRESETONS)"

# 6.7 Frame-Berechnung aus 3 Messpunkten im Raum (MEAFRAME)

Die Funktion MEAFRAME wird zur Unterstützung der Messzyklen eingesetzt. Sie berechnet den Frame aus drei idealen und den korrespondierenden gemessenen Punkten.

Wird ein Werkstück für die Bearbeitung positioniert, ist seine Position relativ zum kartesischen Maschinenkoordinatensystem bezüglich seiner Idealposition i. A. sowohl verschoben als auch gedreht. Für exakte Bearbeitung oder Messung ist entweder eine kostspielige physikalische Justierung oder Änderung der Bewegungen im Teileprogramm nötig.

Ein Frame kann durch Abtasten dreier Punkte im Raum festgelegt werden, deren Idealpositionen bekannt sind. Abgetastet wird mit einem Berührungs- oder optischen Sensor, der spezielle, auf der Trägerplatte präzise fixierte Löcher oder Messkugeln berührt.

## **Syntax**

MEAFRAME(<Ideal-Punkte>,<Messpunkte>,<Qualität>)

## Bedeutung

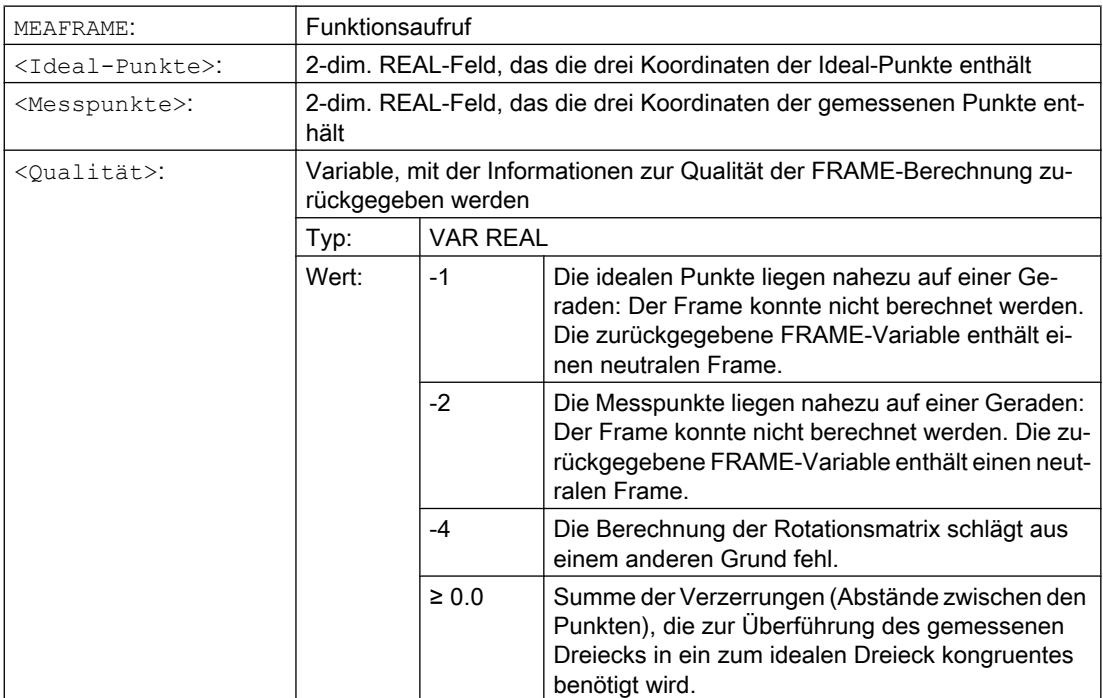

#### Hinweis

#### Qualität der Messung

Damit die gemessenen den idealen Koordinaten mit einer kombinierten Rotation/Translation zugeordnet werden können, muss das von den Messpunkten aufgespannte Dreieck kongruent zum idealen Dreieck sein. Dies wird bewerkstelligt von einem Kompensationsalgorithmus, der die Summe der Quadrate der Abweichungen minimiert, die das gemessene in das ideale Dreieck überführen.

Die effektiv benötigte Verzerrung der Messpunkte kann als Indikator für die Qualität der Messung dienen und wird deshalb als zusätzliche Variable von MEAFRAME ausgegeben.

#### Hinweis

Das von MEAFRAME erzeugte Frame kann durch die Funktion ADDFRAME in ein anderes Frame in der Frame-Kette transformiert werden (siehe Beispiel "Verkettung mit ADDFRAME").

#### Beispiele

## Beispiel 1:

...

Teileprogramm 1:

**Programmcode**

DEF FRAME CORR\_FRAME

#### Setzen von Messpunkten:

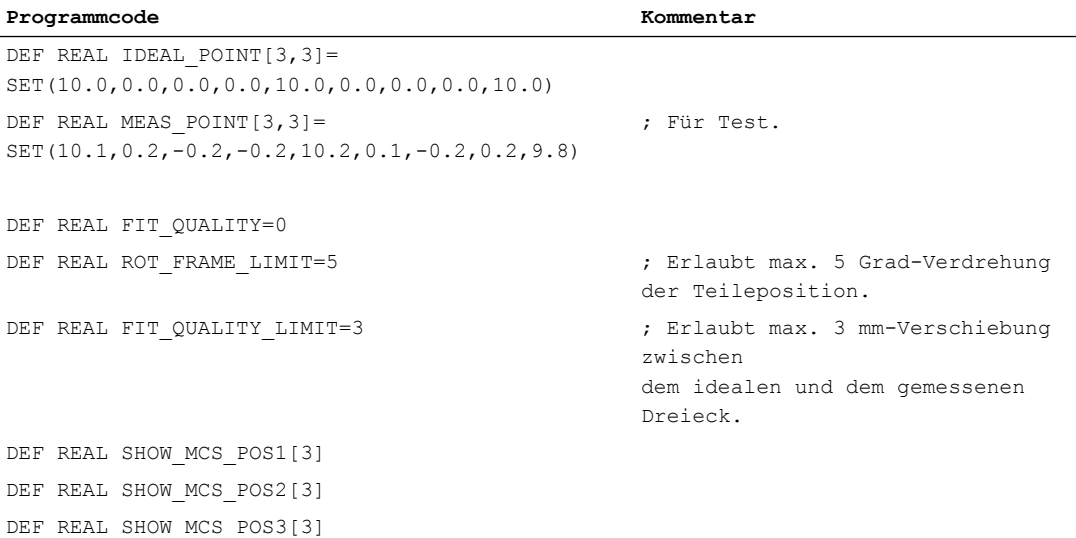

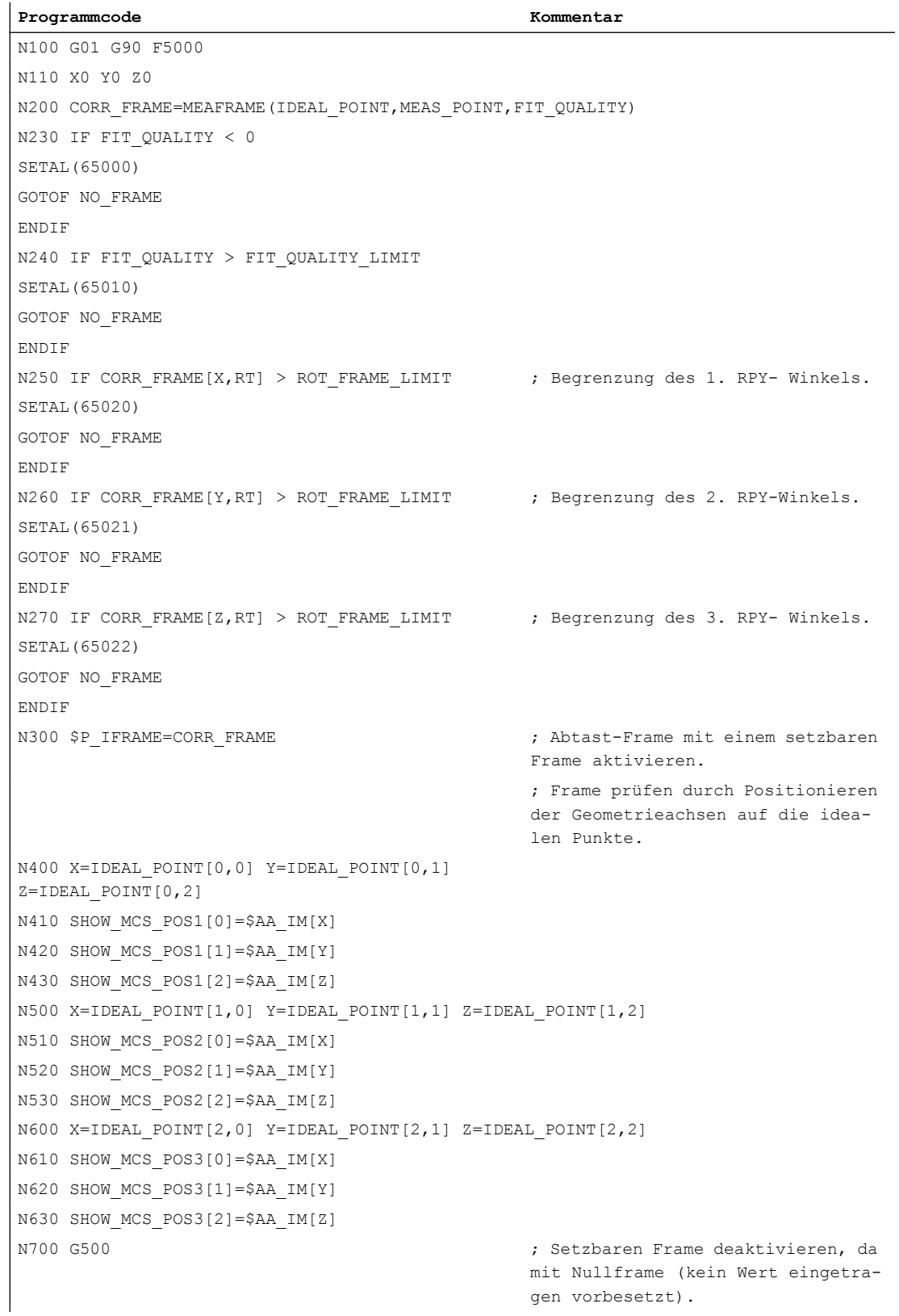

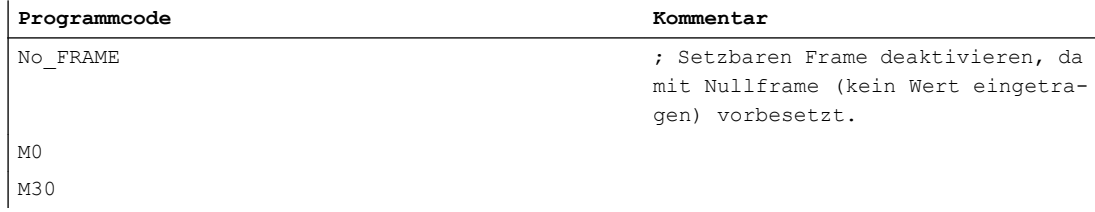

#### Beispiel 2: Verkettung von Frames

#### Verkettung von MEAFRAME für Korrekturen

Die Funktion MEAFRAME liefert ein Korrektur-Frame. Wird dieser Korrektur-Frame mit dem einstellbaren Frame \$P\_UIFR[1] verkettet, der bei Aufruf der Funktion aktiv war (z. B. G54), so erhält man einen einstellbaren Frame für weitere Umrechnungen zum Verfahren oder Bearbeiten.

#### Verkettung mit ADDFRAME

Soll dieser Korrektur-Frame in der Frame-Kette an einer anderen Stelle wirken oder sind vor dem einstellbaren Frame noch andere Frames aktiv, dann kann die Funktion ADDFRAME zum Einketten in einem der Kanal-Basisframes oder einem Systemframe genutzt werden.

In den Frames darf hierbei nicht aktiv sein:

- Spiegelung mit MIRROR
- Skalierung mit SCALE

Die Eingangsparameter für Soll- und Istwerte sind die Werkstückkoordinaten. Im Grundsystem der Steuerung sind diese Koordinaten stets metrisch oder in Inch (G71/G70) und als radiusbezogenes (DIAMOF) Maß anzugeben.

#### Literatur:

Weitere Informationen zu ADDFRAME siehe: Funktionshandbuch Grundfunktionen; K2: Achsen, Koordinatensysteme, Frames

# 6.8 NCU-globale Frames

NCU-globale Frames gibt es pro NCU nur einmal für alle Kanäle. NCU-globale Frames können von allen Kanälen aus geschrieben und gelesen werden. Die Aktivierung der NCU-globalen Frames erfolgt im jeweiligen Kanal.

Durch globale Frames können Kanalachsen und Maschinenachsen mit Verschiebungen, skaliert und gespiegelt werden.

#### Geometrische Zusammenhänge und Frameketten

Bei globalen Frames existiert kein geometrischer Zusammenhang zwischen den Achsen. Deshalb können keine Drehungen und keine Programmierung von Geometrie-Achsbezeichnern ausgeführt werden.

- Auf globale Frames lassen sich keine Rotationen anwenden. Die Programmierung einer Rotation wird mit dem Alarm: "18310 Kanal %1 Satz %2 Frame: Rotation unzulässig", abgelehnt.
- Die Verkettung von globalen Frames und kanalspezifischen Frames ist möglich. Der resultierende Frame enthält alle Frameanteile inklusive der Rotationen für alle Achsen. Die Zuweisung eines Frames mit Rotationsanteilen an einen globalen Frame wird mit dem Alarm "Frame: Rotation unzulässig" abgelehnt.

## NCU-globale Frames

## NCU-globale Basisframes \$P\_NCBFR[n]

Es können bis zu 8 NCU-globale Basisframes projektiert werden:

Gleichzeitig können kanalspezifische Basisframes vorhanden sein.

Globale Frames können von allen Kanälen einer NCU geschrieben und gelesen werden. Beim Schreiben von globalen Frames ist vom Anwender für eine Kanalkoordinierung Sorge zu tragen. Dies kann z. B. durch Wait-Marken (WAITMC) realisiert werden.

#### **Maschinenhersteller**

Die Anzahl von globalen Basisframes wird über Maschinendaten projektiert.

#### Literatur:

Funktionshandbuch Grundfunktionen; Achsen, Koordinatensysteme, Frames (K2)

#### NCU-globale einstellbare Frames \$P\_UIFR[n]

Alle einstellbaren Frames G500, G54...G599 können entweder NCU-global oder kanalspezifisch projektiert werden.

#### Maschinenhersteller

Alle einstellbaren Frames können mit Hilfe des Maschinendatums MD18601 \$MN\_MM\_NUM\_GLOBAL\_USER\_FRAMES zu globalen Frames umprojektiert werden.

Als Achsbezeichner bei den Frame-Programmbefehlen können Kanalachsbezeichner und Maschinenachsbezeichner verwendet werden. Die Programmierung von Geometrieachsbezeichnern wird mit einem Alarm abgelehnt.

# 6.8.1 Kanalspezifische Frames (\$P\_CHBFR, \$P\_UBFR)

Einstellbare Frames oder Basisframes können über das Teileprogramm und über BTSS von der Bedienung und von der PLC geschrieben und gelesen werden.

Die Feinverschiebung ist auch für die globalen Frames möglich. Die Unterdrückung von globalen Frames erfolgt ebenso, wie bei kanalspezifischen Frames über G53, G153, SUPA und G500.

#### Maschinenhersteller

Über das Maschinendatum MD28081 \$MC\_MM\_NUM\_BASE\_FRAMES kann die Anzahl der Basisframes im Kanal projektiert werden. Die Standardkonfiguration ist so ausgelegt, dass es mindestens ein Basisframe pro Kanal gibt. Maximal sind 8 Basisframes pro Kanal möglich. Zusätzlich zu den 8 Basisframes im Kanal kann es noch 8 NCU-globale Basisframes geben.

## Kanalspezifische Frames

# \$P\_CHBFR[n]

Über die Systemvariable \$P\_CHBFR[n] können die Basisframes gelesen und geschrieben werden. Beim Schreiben eines Basisframes wird der verkettete Gesamt-Basisframe nicht aktiviert, sondern die Aktivierung erfolgt erst mit der Ausführung einer G500, G54 ... G599- Anweisung. Die Variable dient vorwiegend als Speicher für Schreibvorgänge auf das Basisframe von HMI oder PLC. Diese Frame-Variablen werden über die Datensicherung gesichert.

#### Erster Basisframe im Kanal

Ein Schreiben auf die vordefinierte Variable \$P\_UBFR aktiviert den Basisframe mit dem Feldindex 0 nicht gleichzeitig, sondern die Aktivierung erfolgt erst mit der Ausführung einer G500, G54 ... G599-Anweisung. Die Variable kann auch im Programm geschrieben und gelesen werden.

# \$P\_UBFR

\$P\_UBFR ist identisch mit \$P\_CHBFR[0]. Standardmäßig gibt es immer einen Basisframe im Kanal, so dass die Systemvariable kompatibel zu älteren Ständen ist. Gibt es kein kanalspezifisches Basisframe, wird beim Schreiben oder Lesen der Alarm "Frame: Anweisung unzulässig" ausgegeben.

# 6.8.2 Im Kanal wirksame Frames

Im Kanal wirksame Frames werden vom Teileprogramm über die betreffenden Systemvariablen dieser Frames eingegeben. Hierzu gehören auch Systemframes. Über diese Systemvariablen kann im Teileprogramm das aktuelle Systemframe gelesen und geschrieben werden.

## Aktuelle im Kanal wirksame Frames

Übersicht

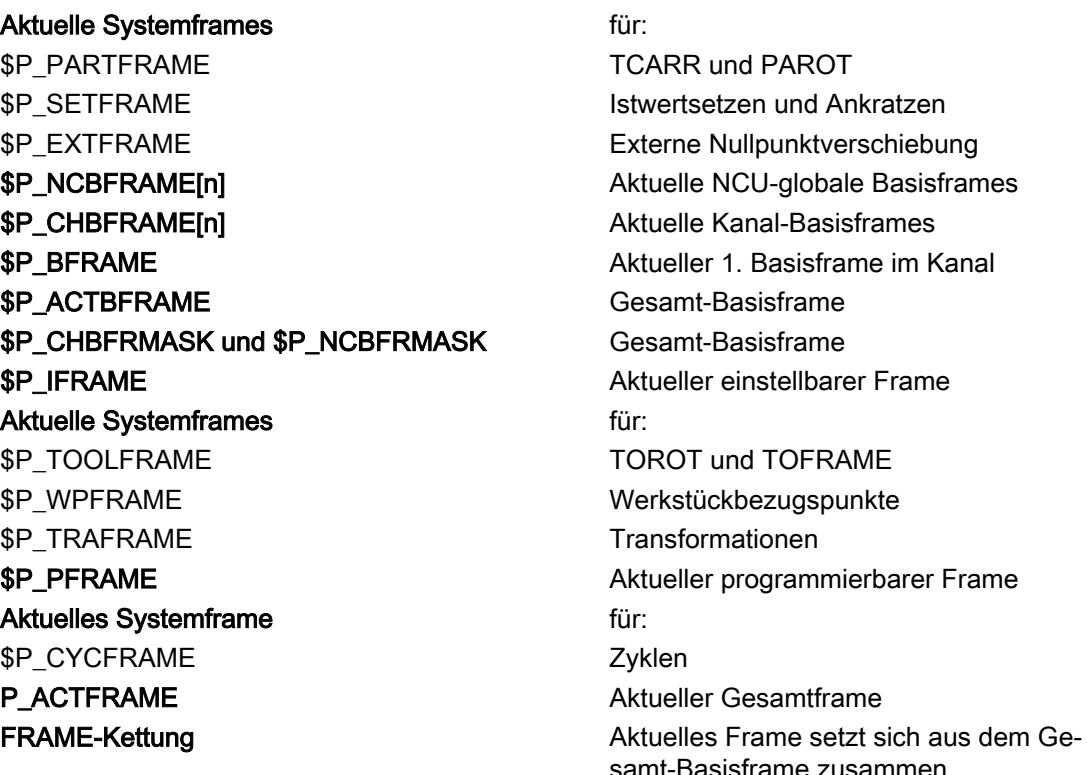

## \$P\_NCBFRAME [n] Aktuelle NCU-globale Basisframes

Über die Systemvariable \$P\_NCBFRAME[n] können die aktuellen globalen Basisframe-Feldelemente gelesen und geschrieben werden. Das resultierende Gesamt-Basisframe wird durch den Schreibvorgang im Kanal eingerechnet.

Der geänderte Frame wird nur in dem Kanal, in dem der Frame programmiert wurde, aktiv. Soll der Frame für alle Kanäle einer NCU geändert werden, muss gleichzeitig \$P\_NCBFR[n] und \$P\_NCBFRAME[n] beschrieben werden. Die anderen Kanäle müssen dann noch den Frame mit z. B. G54 aktivieren. Beim Schreiben eines Basisframes wird der Gesamt-Basisframe neu berechnet.

## \$P\_CHBFRAME[n] Aktuelle Kanal-Basisframes

Über die Systemvariable \$P\_CHBFRAME[n] können die aktuellen Kanal-Basisframe-Feldelemente gelesen und geschrieben werden. Der resultierende Gesamt-Basisframe wird durch den Schreibvorgang im Kanal eingerechnet. Beim Schreiben eines Basisframes wird der Gesamt-Basisframe neu berechnet.

#### \$P\_BFRAME Aktueller 1. Basisframe im Kanal

Über die vordefinierte Framevariable \$P\_BFRAME kann der aktuelle Basisframe mit dem Feldindex 0, der im Kanal gültig ist, im Teileprogramm gelesen und geschrieben werden. Der geschriebene Basisframe wird sofort eingerechnet.

\$P\_BFRAME ist identisch mit \$P\_CHBFRAME[0]. Die Systemvariable hat standardmäßig immer einen gültigen Wert. Gibt es kein kanalspezifisches Basisframe, wird beim Schreiben oder Lesen der Alarm "Frame: Anweisung unzulässig" ausgegeben.

## \$P\_ACTBFRAME Gesamt-Basisframe

Die Variable \$P\_ACTFRAME ermittelt das verkettete Gesamt-Basisframe. Die Variable ist nur lesbar.

\$P\_ACTFRAME entspricht:

\$P\_NCBFRAME[0] : ... : \$P\_NCBFRAME[n] : \$P\_CHBFRAME[0] : ... : \$P\_CHBFRAME[n].

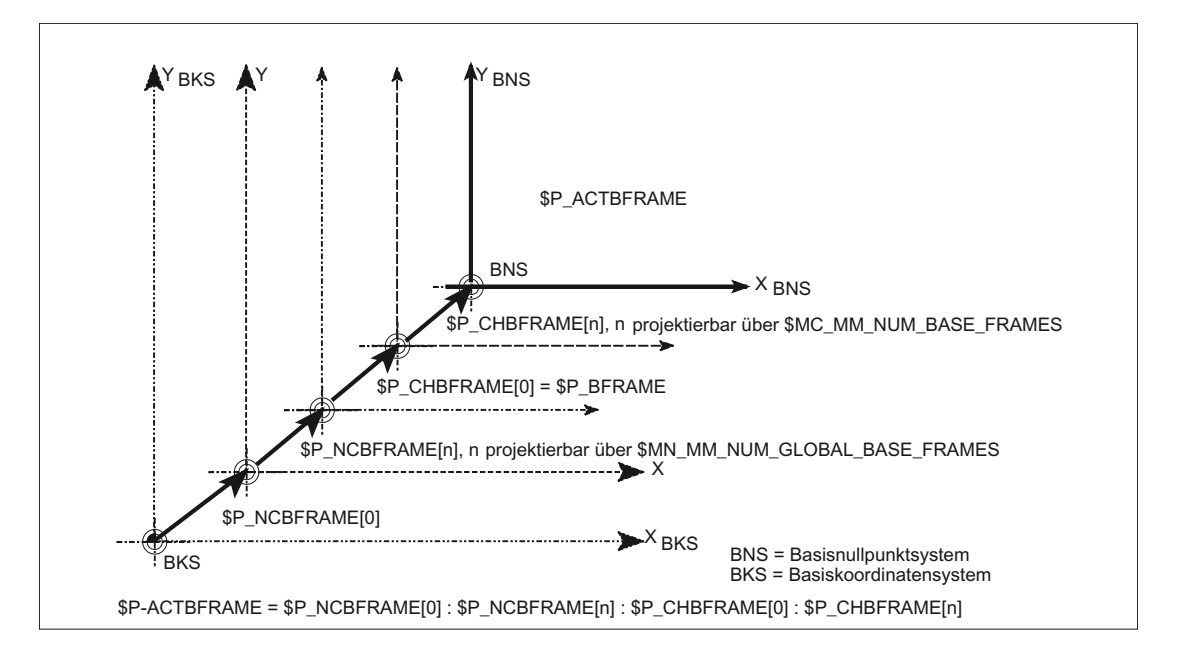

# \$P\_CHBFRMASK und \$P\_NCBFRMASK Gesamt-Basisframe

Über die Systemvariable \$P\_CHBFRMASK und \$P\_NCBFRMASK kann der Anwender auswählen, welche Basisframes er in die Berechnung des "Gesamt"-Basisframes mit einbeziehen möchte. Die Variablen können nur im Programm programmiert werden und über BTSS gelesen werden. Der Wert der Variablen wird als Bitmaske interpretiert und gibt an, welches Basisframe-Feldelement von \$P\_ACTFRAME in die Berechnung einfließt.

Mit \$P\_CHBFRMASK kann vorgegeben werden, welche kanalspezifischen Basisframes, und mit \$P\_NCBFRMASK, welche NCU-globalen Basisframes eingerechnet werden.

Mit der Programmierung der Variablen werden der Gesamt-Basisframe und der Gesamt-Frame neu berechnet. Nach Reset und in der Grundeinstellung ist der Wert von \$P\_CHBFRMASK und \$P\_NCBFRMASK wie folgt:

\$P\_CHBFRMASK = \$MC\_CHBFRAME\_RESET\_MASK

\$P\_NCBFRMASK = \$MC\_CHBFRAME\_RESET\_MASK

Beispiel:

\$P\_NCBFRMASK = 'H81' ;\$P\_NCBFRAME[0] : \$P\_NCBFRAME[7]

\$P\_CHBFRMASK = 'H11' ;\$P\_CHBFRAME[0] : \$P\_CHBFRAME[4]

## \$P\_IFRAME Aktueller einstellbarer Frame

Über die vordefinierte Framevariable \$P\_IFRAME kann der aktuelle einstellbare Frame, welcher im Kanal gültig ist, im Teileprogramm gelesen und geschrieben werden. Der geschriebene einstellbare Frame wird sofort eingerechnet.

Bei NCU-globalen einstellbaren Frames wirkt der geänderte Frame nur in dem Kanal, in dem der Frame programmiert wurde. Soll der Frame für alle Kanäle einer NCU geändert werden, muss gleichzeitig \$P\_UIFR[n] und \$P\_IFRAME beschrieben werden. Die anderen Kanäle müssen dann noch den entsprechenden Frame mit z. B. G54 aktivieren.

## \$P\_PFRAME Aktueller programmierbarer Frame

\$P\_PFRAME ist der programmierbare Frame, der sich aus der Programmierung von TRANS/ ATRANS, G58/G59, ROT/AROT, SCALE/ASCALE, MIRROR/AMIRROR bzw. aus der Zuweisung von CTRANS, CROT, CMIRROR, CSCALE an den programmierbaren FRAME ergibt.

Aktuelle, programmierbare Framevariable, die den Bezug zwischen dem einstellbaren Nullpunktsystem (ENS) und dem Werkstückkoordinatensystem (WKS) herstellt.

# P\_ACTFRAME Aktueller Gesamtframe

Der aktuelle resultierende Gesamtframe \$P\_ACTFRAME ergibt sich nun als Verkettung aller Basisframes, dem aktuellen einstellbaren Frame und dem programmierbaren Frame. Der aktuelle Frame wird immer dann aktualisiert, wenn sich ein Frameanteil ändert.

\$P\_ACTFRAME entspricht:

\$P\_PARTFRAME : \$P\_SETFRAME : \$P\_EXTFRAME : \$P\_ACTBFRAME : \$P\_IFRAME :

\$P\_TOOLFRAME : \$P\_WPFRAME : \$P\_TRAFRAME : \$P\_PFRAME : \$P\_CYCFRAME

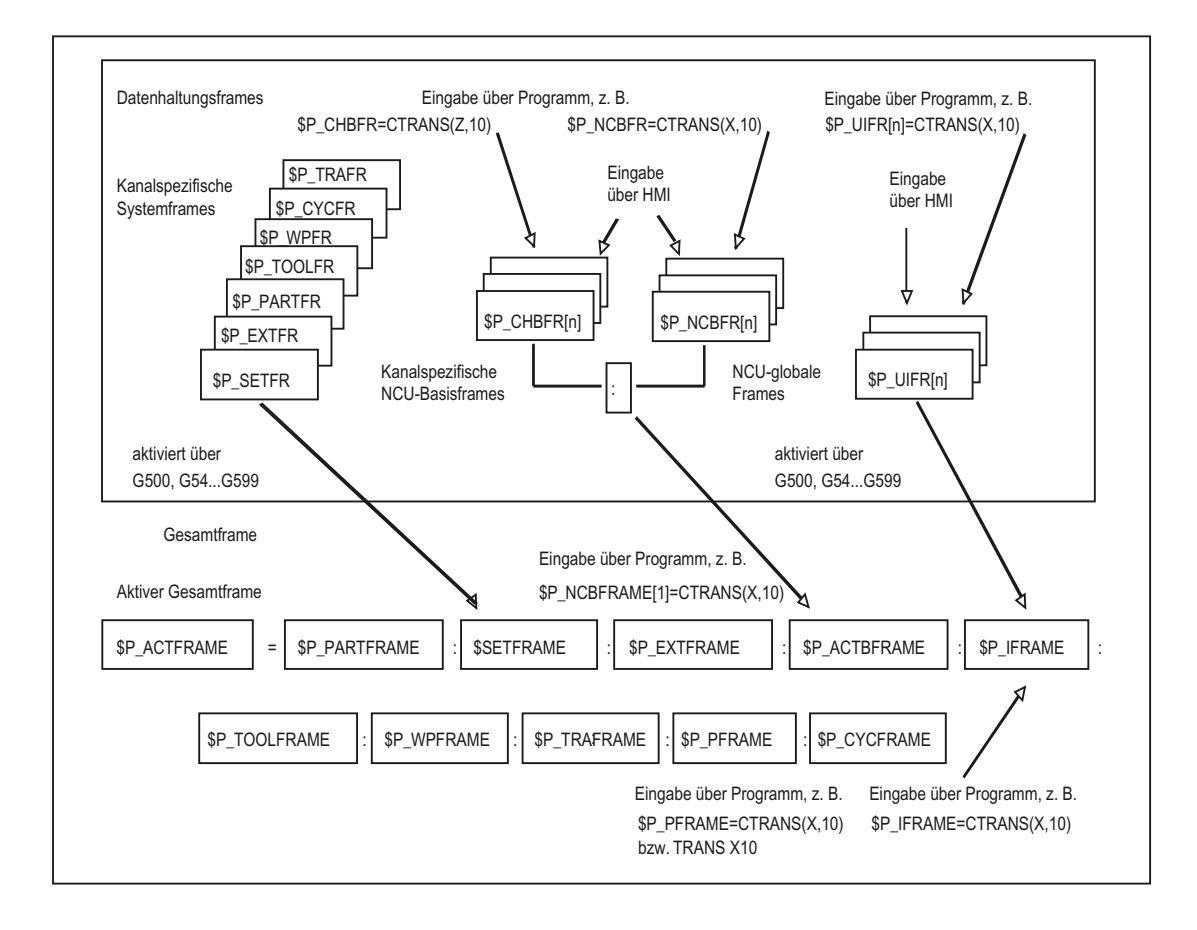

## Frame-Kettung

Der aktuelle Frame setzt sich aus dem Gesamt-Basisframe, dem einstellbaren Frame, dem Systemframe und dem programmierbaren Frame gemäß oben angegebenen aktuellen Gesamtframe zusammen.

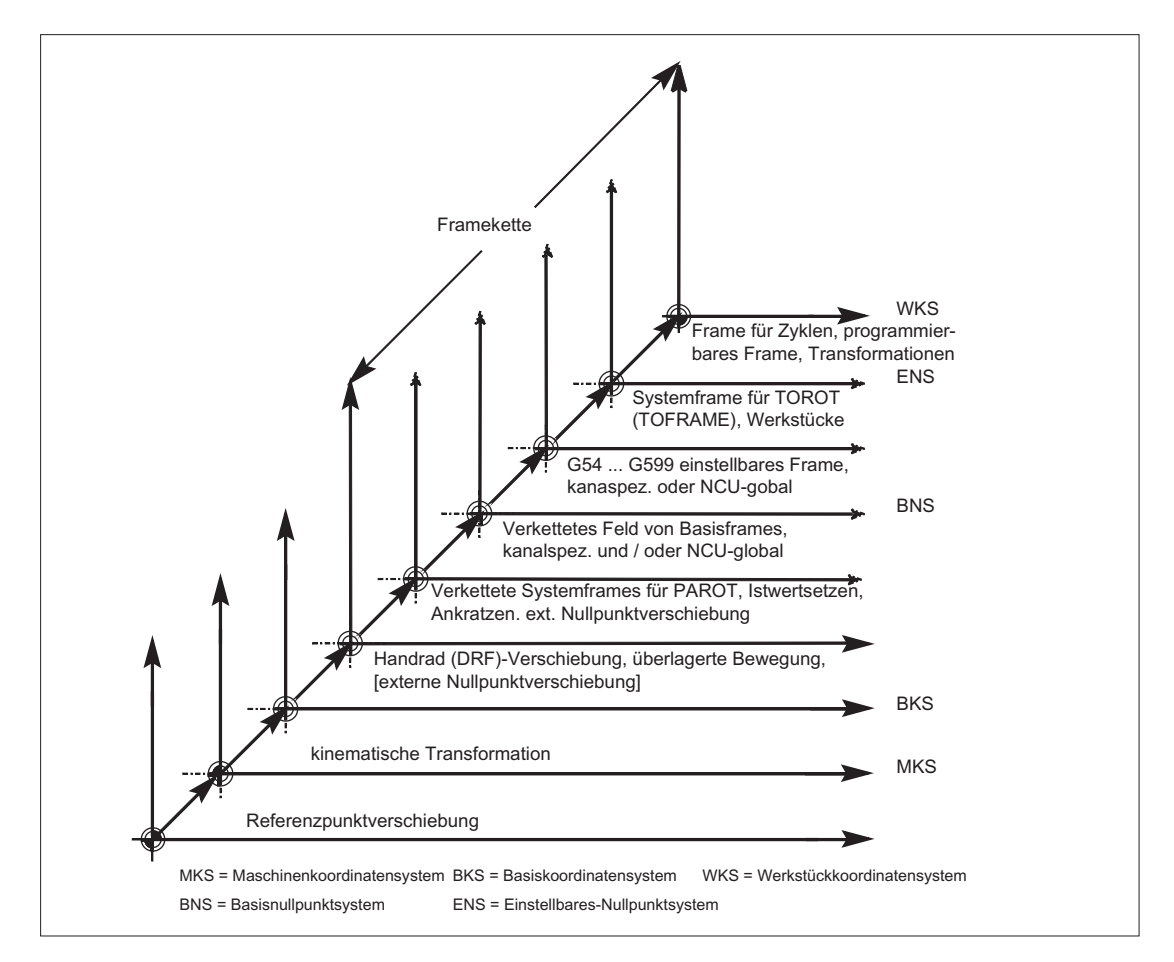

# 7.1 Allgemeine Programmierung der Transformationsarten

## Allgemeine Funktion

Zur Anpassung der Steuerung an verschiedene Maschinenkinematiken besteht die Auswahl Transformationsarten mit geeigneten Parametern zu programmieren. Über diese Parameter kann für die ausgewählte Transformation sowohl die Orientierung des Werkzeugs im Raum als auch die Orientierungsbewegungen der Rundachsen entsprechend vereinbart werden.

Bei den Drei-, Vier- und Fünf-Achs-Transformationen beziehen sich die programmierten, Positionsangaben immer auf die Spitze des Werkzeugs, welches orthogonal zur im Raum befindlichen Bearbeitungsfläche nachgeführt wird. Die kartesischen Koordinaten werden vom Basiskoordinatensystem ins Maschinenkoordinatensystem umgerechnet und beziehen sich auf die Geometrieachsen. Diese beschreiben den Arbeitspunkt. Virtuelle Rundachsen beschreiben die Orientierungen des Werkzeugs im Raum und werden mit TRAORI programmiert.

Bei der kinematischen Transformation können Positionen im kartesischen Koordinatensystem programmiert werden. Die Steuerung transformiert die mit TRANSMIT, TRACYL und TRAANG programmierten Verfahrbewegungen des kartesischen Koordinatensystems auf die Verfahrbewegungen der realen Maschinenachsen.

## Programmierung

## Drei-, Vier- und Fünf-Achs-Transformationen TRAORI

Die vereinbarte Orientierungstransformation wird mit dem Befehl TRAORI und den drei möglichen Parametern für Trafonummer, Orientierungsvektor und Rundachsoffsets aktiviert.

TRAORI(Trafonummer, Orientierungsvektor, Rundachsoffsets)

#### Kinematische Transformationen

Zu den Kinematischen Transformationengehören die vereinbarten Transformationen TRANSMIT(Trafonummer)

TRACYL(Arbeitsdurchmesser, Trafonummer)

TRAANG(Winkel der schräg stehenden Achse, Trafonummer)

#### Aktive Transformation ausschalten

Mit TRAFOOF kann die gerade aktive Transformation ausgeschaltet werden.

#### Orientierungstransformation

#### Drei-, Vier- und Fünf- Achs-Transformationen TRAORI

Zur optimalen Bearbeitung räumlich geformter Flächen im Arbeitsraum der Maschine, benötigen Werkzeugmaschinen außer den drei Linearachsen X, Y und Z noch zusätzliche

#### 7.1 Allgemeine Programmierung der Transformationsarten

Achsen. Die zusätzlichen Achsen beschreiben die Orientierung im Raum und werden nachfolgend Orientierungsachsen genannt. Sie stehen als Drehachsen bei vier Maschinentypen mit verschiedener Kinematik zur Verfügung.

- 1. Zweiachsen-Schwenkkopf, z. B. Kardanischer Werkzeugkopf mit einer Rundachse parallel zu einer Linearachse bei festem Werkzeugtisch.
- 2. Zweiachsen-Drehtisch, z. B. fester Schwenkkopf mit drehbarem Werkzeugtisch um zwei Achsen.
- 3. Einachs-Schwenkkopf und Einachs-Drehtisch, z. B. ein drehbarer Schwenkkopf mit gedrehtem Werkzeug bei drehbarem Werkzeugtisch um eine Achse.
- 4. Zweiachsen-Schwenkkopf und Einachs-Drehtisch, z. B. bei drehbarem Werkzeugtisch um eine Achse und ein drehbarer Schwenkkopf mit drehbarem Werkzeug um sich selbst.

Die 3- und 4-Achs-Transformationen sind Sonderformen der 5-Achs-Transformation und werden analog zu den 5-Achs-Transformationen programmiert.

Die "Generische 3-/4-/5-/6-Achs-Transformation" deckt mit ihrem Funktionsumfang für rechtwinklig angeordnete Rundachsen sowie die Transformationen für den Kardanischen Fräskopf ab und kann wie jede andere Orientierungstransformation auch für diese vier Maschinentypen mit TRAORI aktiviert werden. Bei der generischen 5/6-Achs-Transformationhat die Werkzeugorientierung einen weiteren dritten Freiheitsgrad, bei dem zur Werkzeugrichtung beliebig im Raum, das Werkzeug um die eigene Achse gedreht werden kann.

Literatur: /FB3/ Funktionshandbuch Sonderfunktionen; 3- bis 5-Achstransformation (F2)

## Kinematikunabhängige Grundstellung der Werkzeugorientierung

## ORIRESET

Ist mit TRAORI eine Orientierungstransformation aktiv, dann können mit ORIRESET die Grundstellungen von bis zu 3 Orientierungsachsen mit optionalen Parametern A, B, C angegeben werden. Die Zuordnung der Reihenfolge der programmierten Parameter zu den Rundachsen erfolgt gemäß der durch die Transformation festgelegten Reihenfolge der Orientierungsachsen. Die Programmierung von ORIRESET(A, B, C) bewirkt, dass die Orientierungsachsen linear und synchron von ihrer momentanen Position zu der angegebenen Grundstellungsposition fahren.

## Kinematische Transformationen

## TRANSMIT und TRACYL

Bei Fräsbearbeitungen an Drehmaschinen kann für die vereinbarte Transformation entweder

- 1. eine stirnseitige Bearbeitung in der Drehaufspannung mit TRANSMIT oder
- 2. eine Bearbeitung von beliebig verlaufenden Nuten an zylindrischen Körpern mit TRACYL

programmiert werden.

## TRAANG

Soll die Zustellachse z. B. für die Technologie Schleifen auch schräg zustellbar sein, so kann mit TRAANG für die vereinbarte Transformation ein parametrierbarer Winkel programmiert werden.

## Kartesisches PTP-Fahren

Zur kinematischen Transformation gehört auch das "Kartesisches PTP-Fahren" bei dem bis zu 8 unterschiedliche Gelenkstellungen STAT= programmiert werden können. Die Positionen werden im kartesischen Koordinatensystem programmiert, wobei die Bewegung der Maschine in Maschinenkoordinaten erfolgt.

#### Literatur:

/FB2/ Funktionshandbuch Erweiterungsfunktionen; Kinematische Transformation (M1)

## Verkettete Transformationen

Es können jeweils zwei Transformationen hintereinander geschaltet werden. Bei der hierdurch verketteten zweiten Transformation werden die Bewegungsanteile der Achsen aus der ersten Transformation übernommen.

Als erste Transformation sind möglich:

- Orientierungstransformation TRAORI
- Polartransformation TRANSMIT
- Zylindertransformation TRACYL
- Transformation Schräge Achse TRAANG

Die zweite Transformation muss Schräge Achse TRAANG sein

# 7.1.1 Orientierungsbewegungen bei den Transformationen

## Verfahrbewegungen und Orientierungsbewegungen

Die Verfahrbewegungen der programmierbaren Orientierungen hängen primär vom Maschinentyp ab. Bei der Drei-, Vier- und Fünf-Achs-Transformation mit TRAORI beschreiben die rotatorischen Achsen oder die schwenkbaren Linearachsen die Orientierungsbewegungen des Werkzeugs.

Änderungen der Positionen der an der Orientierungstransformation beteiligten Rundachsen führen zu Ausgleichsbewegungen der übrigen Maschinenachsen. Die Position der Werkzeugspitze bleibt dabei unverändert.

Orientierungsbewegungen des Werkzeugs können über die Rundachsbezeichner A…, B…, C… der virtuellen Achsen je nach Anwendung entweder durch Angabe von Euler- bzw. RPY-Winkeln oder Richtungs- bzw. Flächennormalenvektoren, Normierte Vektoren für die Drehachse eines Kegels oder für die Zwischenorientierung auf einer Kegelmantelfläche programmiert werden.

Bei der Kinematischen Transformation mit TRANSMIT, TRACYL und TRAANG transformiert die Steuerung die programmierten Verfahrbewegungen des kartesischen Koordinatensystems auf die Verfahrbewegungen der realen Maschinenachsen.

7.1 Allgemeine Programmierung der Transformationsarten

# Maschinenkinematik bei Drei-, Vier- und Fünf-Achs-Transformation TRAORI

Es kann entweder das Werkzeug oder der Werkzeugtisch mit bis zu zwei Rundachsen drehbar sein. Eine Kombination von jeweils einachsigem Schwenkkopf und Drehtisch ist auch möglich.

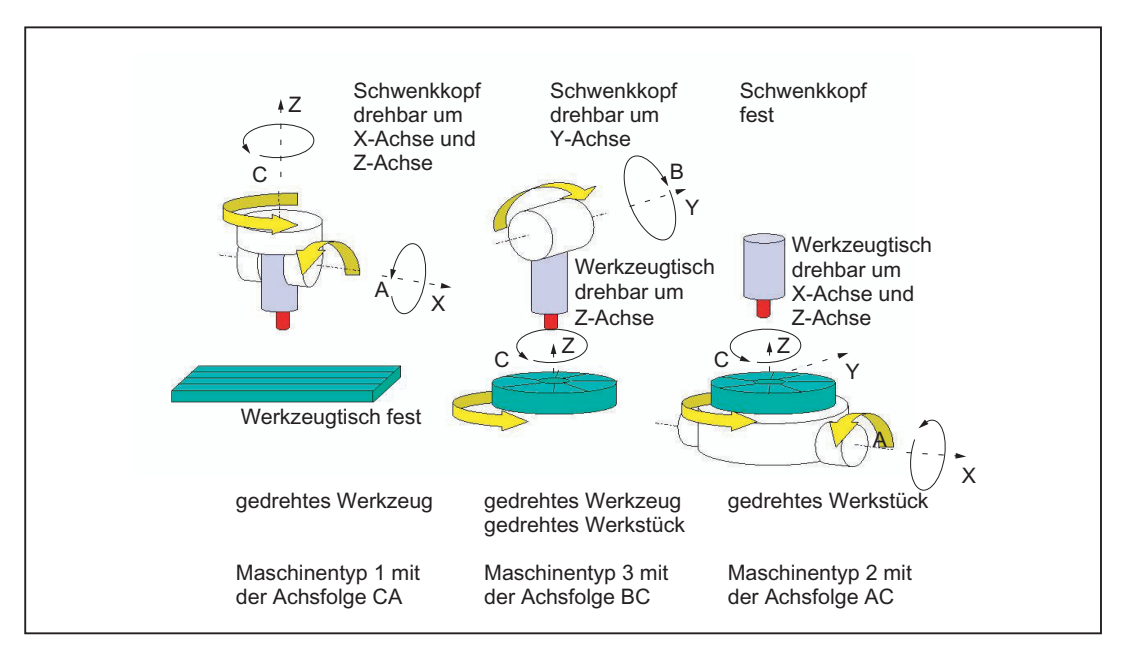

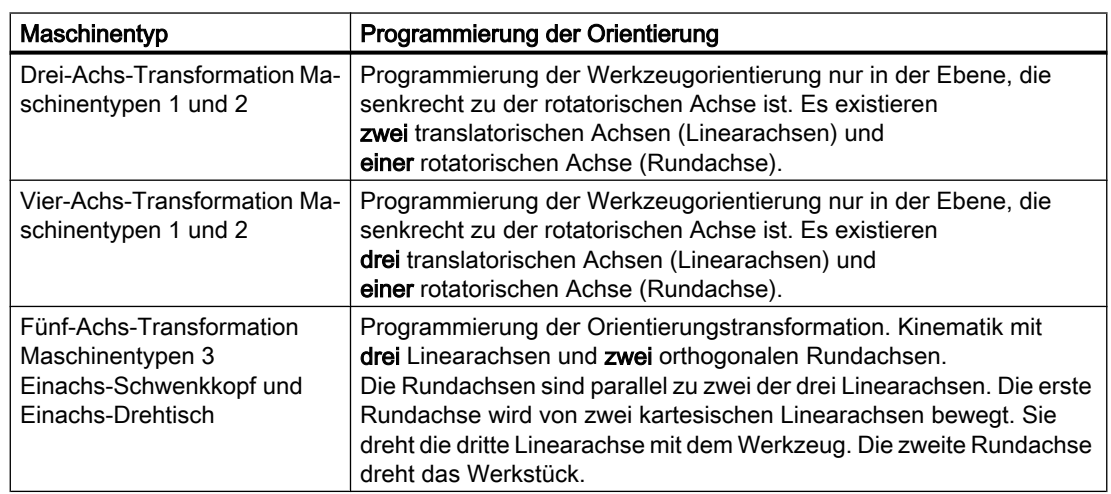

## Generische 5/6-AchsTransformationen

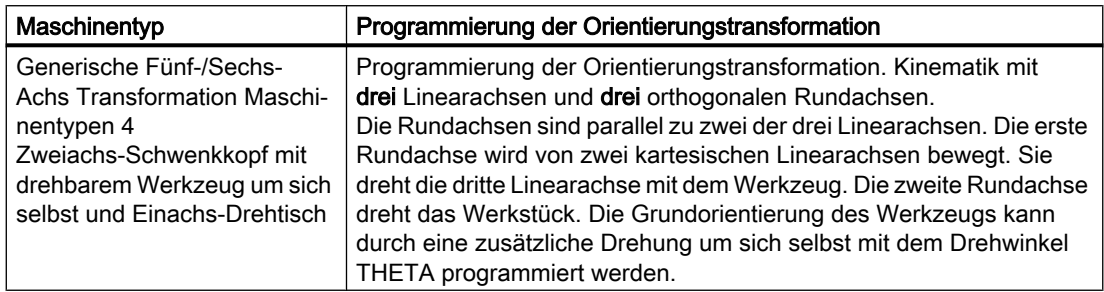
Beim Aufruf der "Generischen Drei-, Vier- und Fünf-/Sechs-Achs Transformation" kann zusätzlich die Grundorientierung des Werkzeugs übergeben werden. Es gelten die Einschränkungen bezüglich der Richtungen der Rundachsen nicht mehr. Wenn die Rundachsen nicht exakt senkrecht aufeinander stehen oder vorhandene Rundachsen nicht exakt parallel zu den Linearachsen stehen, kann die "Generische Fünf-/Sechs-Achs Transformation" bessere Ergebnisse der Werkzeugorientierung liefern.

## Kinematische Transformationen TRANSMIT, TRACYL und TRAANG

Für Fräsbearbeitungen an Drehmaschinen oder einer schräg zustellbaren Achse beim Schleifen gelten abhängig von der Transformation im Standardfall folgende Achsanordnungen:

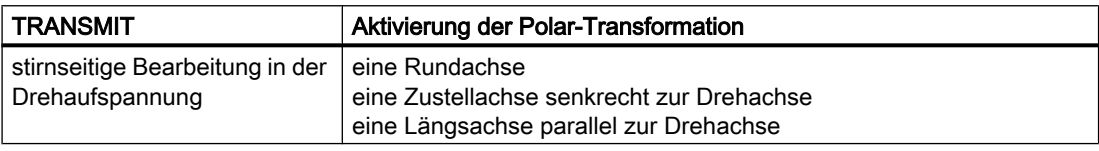

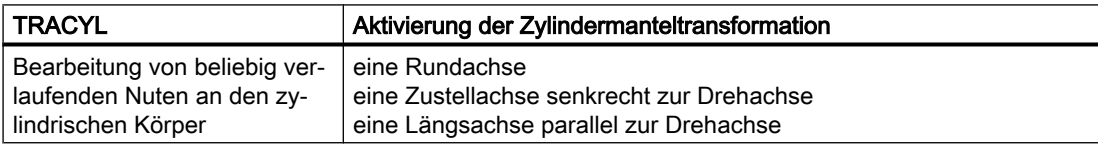

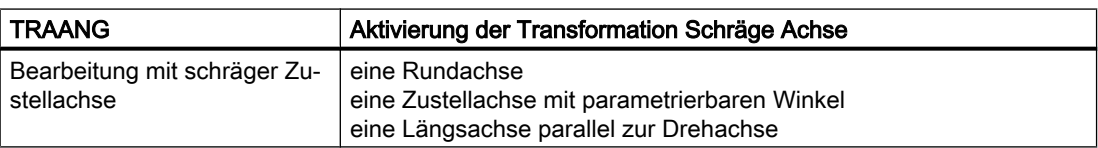

## Kartesisches PTP-Fahren

Die Bewegung der Maschine erfolgt in Maschinenkoordinaten und wird programmiert mit:

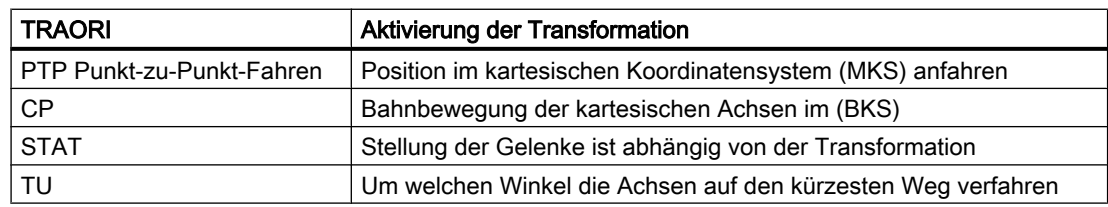

## PTP-Fahren bei generischer 5/6-AchsTransformation

Die Bewegung der Maschine erfolgt in Maschinenkoordinaten und die Werkzeugorientierung kann sowohl mit Rundachspositionen als auch mit von der Kinematik unabhängigen Vektoren Euler bzw. RPY-Winkel oder den Richtungsvektoren programmiert werden.

Dabei sind Rundachsinterpolation, Vektoreninterpolation mit Großkreisinterpolation oder Interpolation des Orientierungsvektors auf einer Kegelmantelfläche möglich.

7.1 Allgemeine Programmierung der Transformationsarten

## Beispiel Drei-, bis Fünf-Achs-Transformation bei einen Kardanischen Fräskopf

Die Werkzeugmaschine hat mindestens 5 Achsen, davon

- Drei translatorische Achsen für geradlinige Bewegungen, die den Arbeitspunkt an jede beliebige Position im Arbeitsaum bewegen.
- Zwei rotatorische Schwenkachsen, die unter einem projektierbaren Winkel (meist 45 Grad) angeordnet sind, ermöglichen dem Werkzeug Orientierungen im Raum einzunehmen, die sich bei 45 Grad Anordnung auf eine Halbkugel beschränken.

7.1 Allgemeine Programmierung der Transformationsarten

# 7.1.2 Übersicht der Orientierungstransformation TRAORI

## Mögliche Programmierungsarten im Zusammenhang mit TRAORI

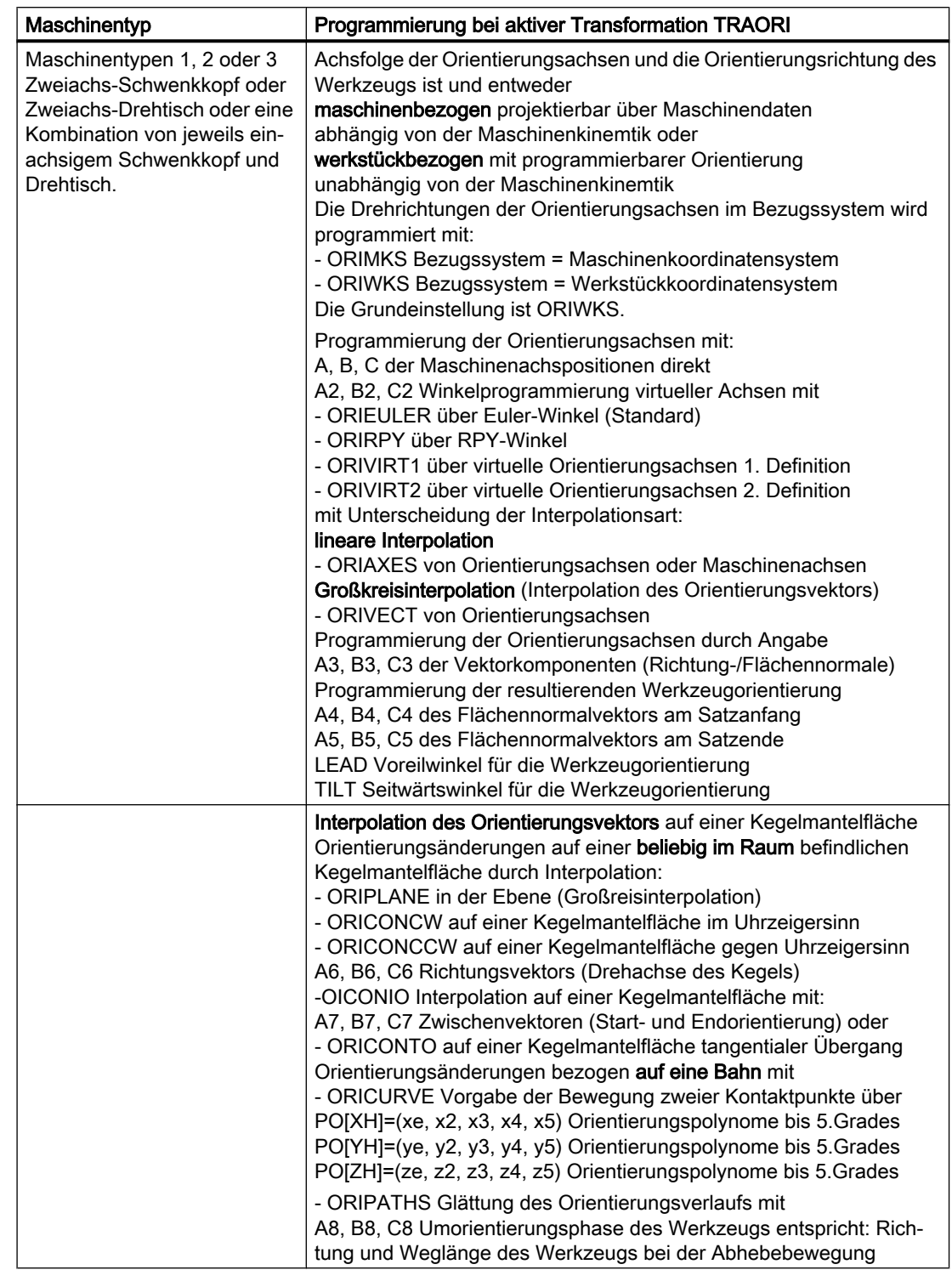

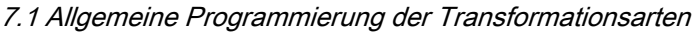

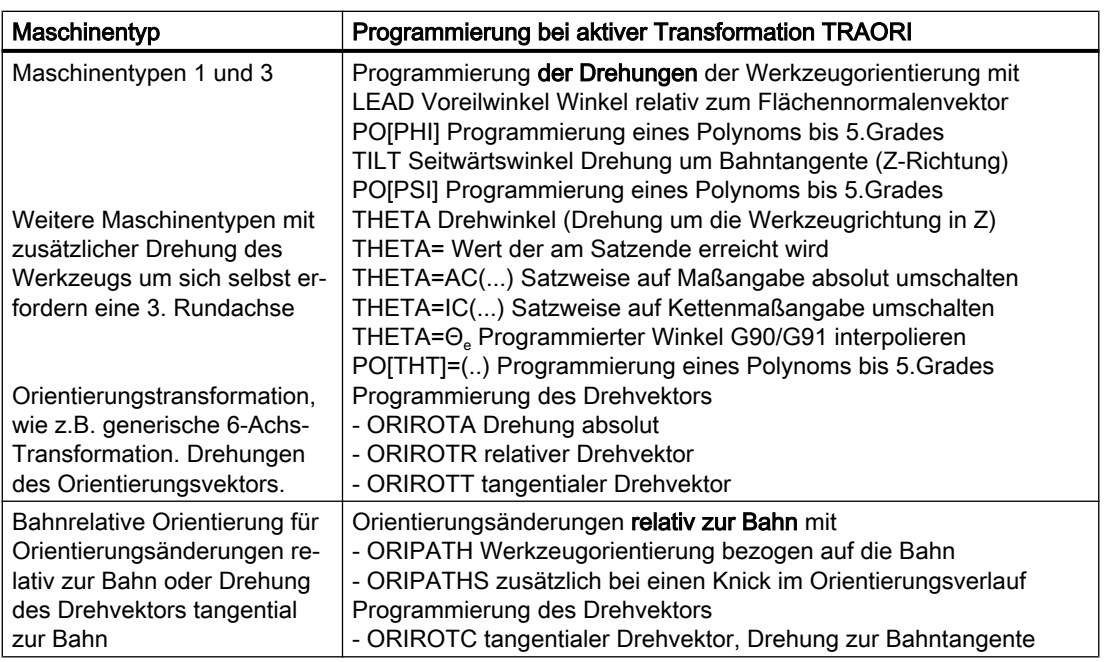

## 7.2.1 Allgemeine Zusammenhänge Kardanischer Werkzeugkopf

Um optimale Schnittbedingungen beim Bearbeiten räumlich gekrümmter Flächen zu erzielen, muss der Anstellwinkel des Werkzeugs veränderbar sein.

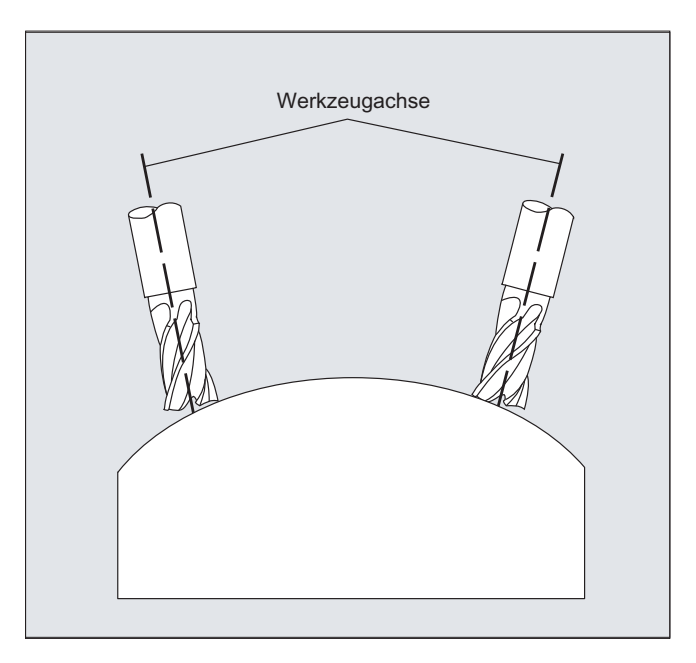

Mit welcher Maschinenkonstruktion dies erreicht wird, ist in den Achsdaten hinterlegt.

## 5-Achs-Transformation

#### Kardanischer Werkzeugkopf

Hier legen drei Linearachsen (X, Y, Z) und zwei Orientierungsachsen (C, A) den Anstellwinkel und Arbeitspunkt des Werkzeugs fest. Eine der beiden Orientierungsachsen ist als Schrägachse angelegt, hier im Beispiel A' - in vielen Fällen als 45°-Anordnung.

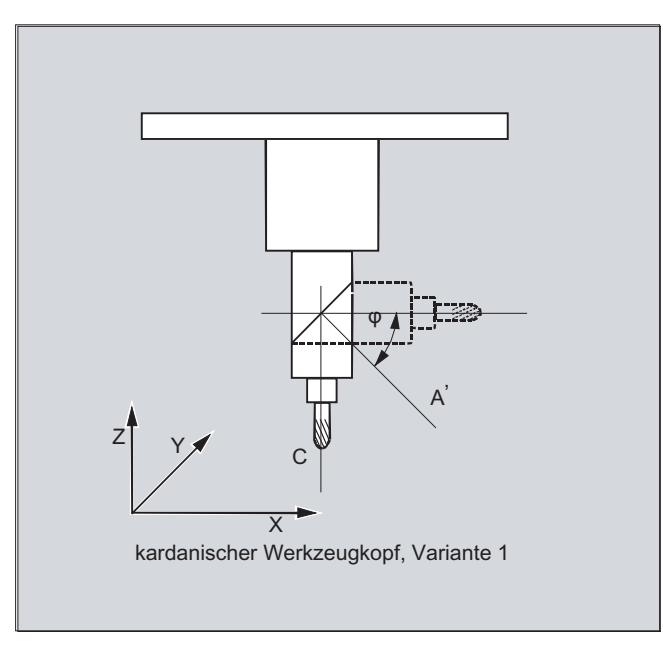

In den hier gezeigten Beispielen sehen Sie die Anordnungen am Beispiel mit dem Kardanischen Werkzeugkopf der Maschinenkinematik CA!

## **Maschinenhersteller**

Die Achsfolge der Orientierungsachsen und die Orientierungsrichtung des Werkzeugs kann abhängig von der Maschinenkinematik über Maschinendaten eingestellt werden.

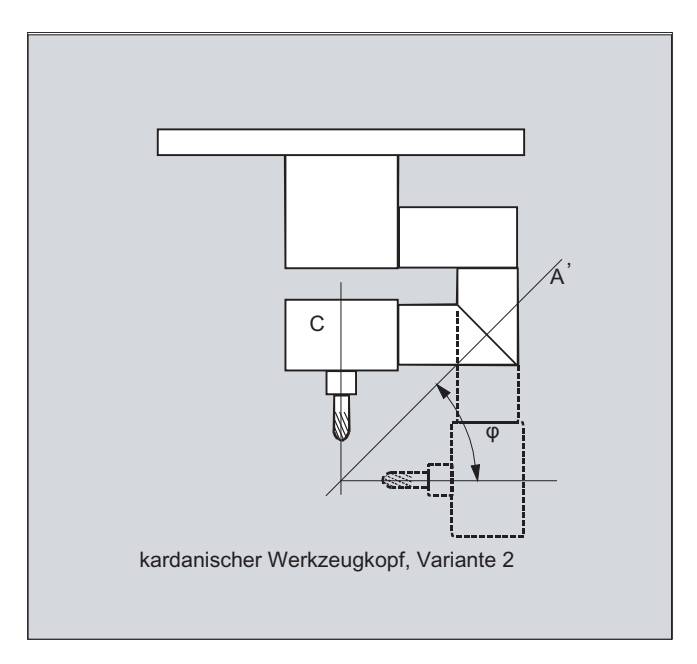

In diesem Beispiel liegt A' unter dem Winkel φ zur X-Achse

Allgemein gelten folgende mögliche Zusammenhänge:

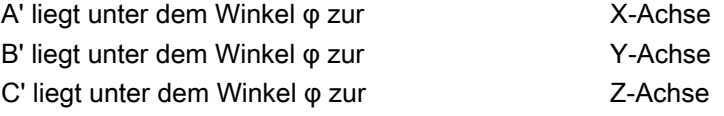

Der Winkel φ kann im Bereich 0° bis +89° über Maschinendaten projektiert werden.

#### Mit schwenkbarer Linearachse

Hierbei handelt es sich um eine Anordnung mit bewegtem Werkstück und bewegtem Werkzeug. Die Kinematik setzt sich aus drei Linearachsen (X, Y, Z) und zwei rechtwinklig angeordneten Drehachsen zusammen. Die erste Rundachse wird z. B. über einen Kreuzschlitten von zwei Linearachsen bewegt, das Werkzeug steht parallel zur dritten Linearachse. Die zweite Drehachse dreht das Werkstück. Die dritte Linearachse (Schwenkachse) liegt in der Ebene des Kreuzschlittens.

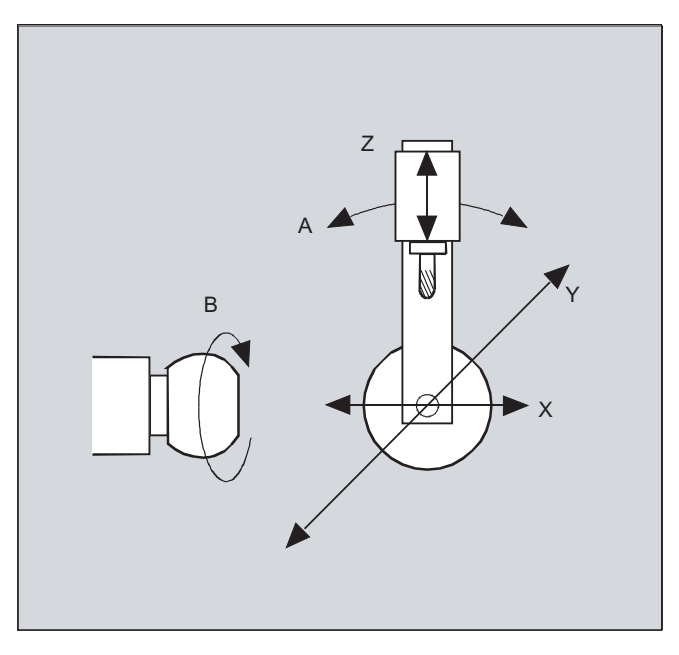

Die Achsfolge der rotatorischen Achsen und die Orientierungsrichtung des Werkzeugs kann abhängig von der Maschinenkinematik über Maschinendaten eingestellt werden.

Es gelten folgende mögliche Zusammenhänge:

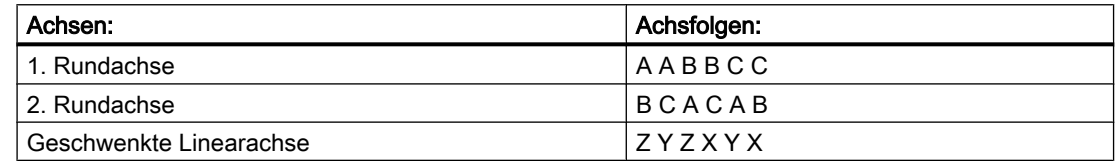

Weitere Erläuterungen zu konfigurierbaren Achsfolgen für die Orientierungsrichtung des Werkzeugs siehe

Literatur: /FB3/ Funktionshandbuch Sonderfunktionen; 3- bis 5-Achs-Transformationen (F2), Kapitel Kardanischer Fräskopf, "Parametrierung".

## 7.2.2 Drei, Vier, und Fünf- Achs-Transformation (TRAORI)

Der Anwender kann zwei bzw. drei translatorische Achsen und eine rotatorische Achse projektieren. Die Transformationen gehen davon aus, dass die rotatorische Achse orthogonal auf der Orientierungsebene steht.

Die Orientierung des Werkzeugs ist nur in der Ebene möglich, die senkrecht zur rotatorischen Achse ist. Die Transformation unterstützt die Maschinentypen mit beweglichem Werkzeug und beweglichem Werkstück.

Die Projektierung und Programmierung der Drei- und Vier-Achs-Transformationen sind analog zu den Fünf-Achs-Transformationen.

#### Literatur:

Funktionshandbuch Sonderfunktionen; Mehrachstransformationen (F2)

#### **Syntax**

TRAORI(<n>)

TRAORI(<n>,<X>,<Y>,<Z>,<A>,<B>)

TRAFOOF

## Bedeutung

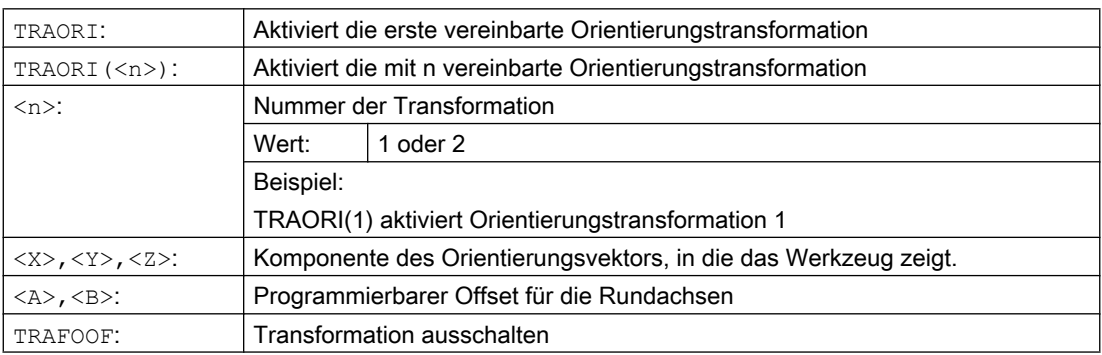

#### Werkzeugorientierung

Abhängig von der gewählten Orientierungsrichtung des Werkzeugs muss im NC-Programm die aktive Arbeitsebene (G17, G18, G19) so eingestellt werden, dass die Werkzeuglängenkorrektur in Richtung der Werkzeugorientierung wirkt.

#### Hinweis

Nach dem Einschalten der Transformation beziehen sich Positionsangaben (X, Y, Z) immer auf die Spitze des Werkzeugs. Änderung der Positionen der an der Transformation beteiligten Rundachsen führen zu Ausgleichsbewegungen der übrigen Maschinenachsen, wodurch die Position der Werkzeugspitze unverändert bleibt.

Die Orientierungstransformation ist immer von der Werkzeugspitze zur Werkzeugaufnahme gerichtet.

### Offset für Orientierungsachsen

Bei Aktivierung der Orientierungstransformation kann ein zusätzlicher Offset für Orientierungsachsen direkt programmiert werden.

Es dürfen Parameter weggelassen werden, wenn bei der Programmierung die richtige Reihenfolge eingehalten wird.

Beispiel:

TRAORI(, , , ,A,B) ; wenn nur ein einziger Offset eingegeben werden soll

Alternativ zur direkten Programmierung kann der zusätzliche Offset für Orientierungsachsen auch aus der momentan aktiven Nullpunktverschiebung automatisch übernommen werden. Die Übernahme wird über Maschinendaten projektiert.

#### Beispiele

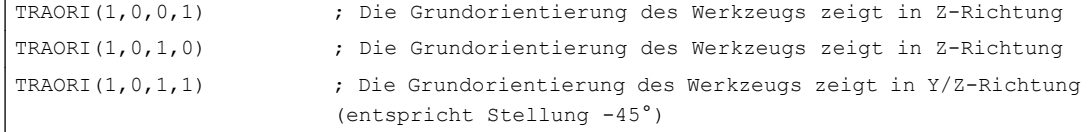

## 7.2.3 Varianten der Orientierungsprogrammierung und Grundstellung (ORIRESET)

#### Orientierungsprogrammierung der Werkzeugorientierung bei TRAORI

In Verbindung mit einer programmierbaren Orientierungstransformation TRAORI können zusätzlich zu den Linearachsen X, Y, Z auch über die Rundachsbezeichner A.., B..., C... Achspositionen oder virtuelle Achsen mit Winkeln oder Vektorkomponenten programmiert werden. Für Orientierungs- und Maschinenachsen sind verschiedene Interpolationsarten möglich. Unabhängig davon, welche Orientierungspolynome PO[Winkel] und Achspolynome PO[Achse] gerade aktiv sind, können mehrere unterschiedliche Polynomarten wie z.B. G1, G2, G3, CIP oder POLY programmiert sein.

Die Änderung der Orientierung des Werkzeuges kann auch über Orientierungsvektoren programmiert werden. Hierbei kann die Endorientierung jedes Satzes entweder durch direkte Programmierung des Vektors oder durch Programmierung der Rundachspositionen erfolgen.

#### Varianten der Orientierungsprogrammierung bei Drei- bis Fünf-Achs-Transformationen

Folgende Varianten der Orientierungsprogrammierung schließen sich gegenseitig aus.

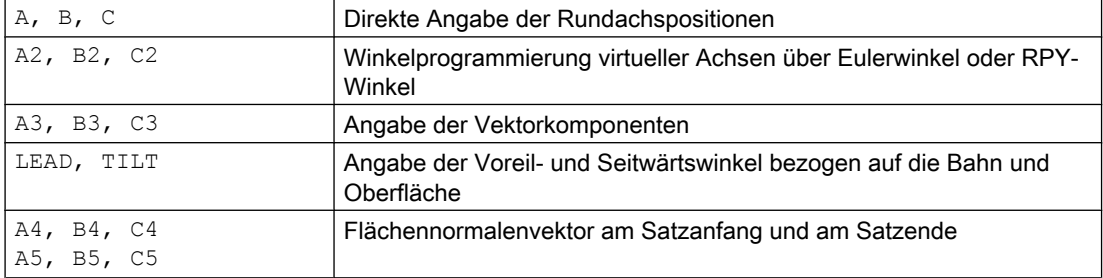

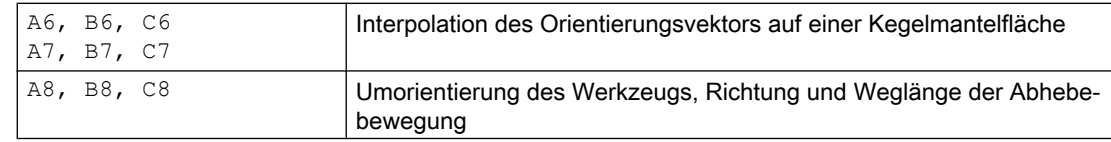

## Grundstellung der Werkzeugorientierung anfahren (ORIRESET)

Durch ORIRESET(...) werden die Orientierungsachsen der jeweiligen Maschinenkinematik linear und synchron von ihrer aktuellen Position auf die programmierte Grundstellungsposition verfahren. Wenn für eine Achse keine Grundstellungsposition programmiert ist, dann wird die Position aus dem dazugehörigen Maschinendatum \$MC\_TRAFO5\_ROT\_AX\_OFFSET\_1/2 verwendet.

Aktive Frames der Rundachsen werden nicht berücksichtigt.

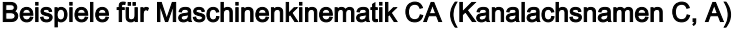

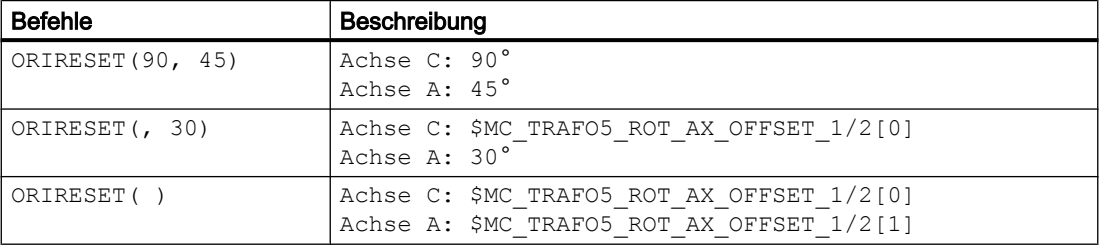

#### Beispiele für Maschinenkinematik CAC (Kanalachsnamen C, A, B)

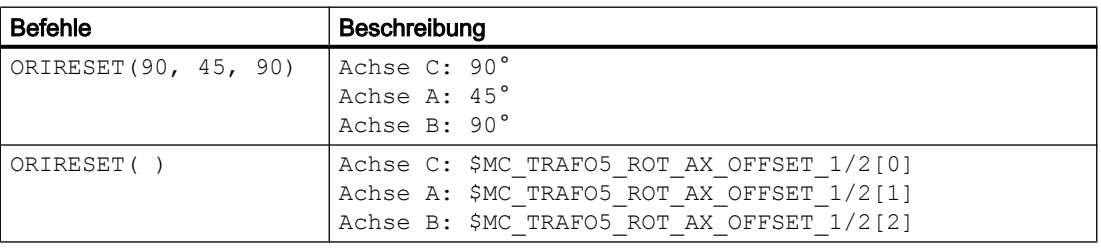

#### Hinweis

Das Anfahren der Grundstellung der Werkzeugorientierung mit ORIRESET(...) darf nur bei aktiver Orientierungstransformation TRAORI(...) erfolgen.

## Programmierung der Drehungen LEAD, TILT und THETA

### Voreilwinkel LEAD und Seitwärtswinkel TILT

Die Drehungen der Werkzeugorientierung werden bei der Drei- bis Fünf-Achs-Transformation mit den Voreilwinkel LEAD und den Seitwärtswinkel TILT programmiert.

## Drehwinkel THETA

Bei einer Transformation mit dritter Rundachse kann sowohl für die Orientierung mit Vektorkomponenten als auch mit Programmierung der Winkel LEAD, TILT die Drehung des Werkzeugs um sich selbst mit dem Drehwinkel THETA programmiert werden.

## 7.2.4 Programmierung der Werkzeugorientierung (A..., B..., C..., LEAD, TILT)

Für die Programmierung der Orientierung des Werkzeugs gibt es folgende Möglichkeiten:

- 1. Direkte Programmierung der Bewegung der Rundachsen. Die Orientierungsänderung erfolgt immer im Basis- bzw. Maschinen-Koordinatensystem. Die Orientierungsachsen werden als Synchronachsen verfahren.
- 2. Programmierung in Euler- oder RPY-Winkeln gemäß Winkeldefinition über A2, B2, C2.
- 3. Programmierung des Richtungsvektors über A3, B3, C3. Der Richtungsvektor zeigt von der Werkzeugspitze in Richtung Werkzeugaufnahme.
- 4. Programmierung des Flächennormalenvektors am Satzanfang mit A4, B4, C4 und am Statzende mit A5, B5, C5 (Stirnfräsen).
- 5. Programmierung über Voreilwinkel LEAD und Seitwärtswinkel TILT
- 6. Programmierung der Drehachse des Kegels als normierter Vektor über A6, B6, C6 oder der Zwischenorientierung auf der Kegelmantelfläche über A7, B7, C7, siehe Kapitel "Orientierungsprogrammierung entlang einer Kegelmantelfläche (ORIPLANE, ORICONxx)".
- 7. Programmierung der Umorientierung, Richtung und Weglänge des Werkzeugs während der Abhebebewegung über A8, B8, C8, siehe Kapitel "Glättung des Orientierungsverlaufs (ORIPATHS A8=, B8=, C8=)"

## Hinweis

In allen Fällen ist die Orientierungsprogrammierung nur zulässig, wenn eine Orientierungstransformation eingeschaltet ist.

Vorteil: Diese Programme sind auf jede Maschinenkinematik portierbar.

#### Definition der Werkzeugorientierung über G-Befehl

#### Hinweis

#### Maschinenhersteller

Über Maschinendatum kann zwischen Euler- oder RPY-Winkeln umgeschaltet werden. Bei entsprechenden Maschinendaten Einstellungen ist eine Umschaltung sowohl abhängig als auch unabhängig vom aktiven G-Befehl der Gruppe 50 möglich. Folgende Einstellmöglichkeiten stehen zur Auswahl:

- 1. Wenn beide Maschinendaten für die Definition der Orientierungsachsen und Definition der Orientierungswinkel über G-Befehl auf Null gesetzt sind: Die mit A2, B2, C2 programmierten Winkel werden abhängig vom Maschinendatum Winkeldefinition der Orientierungsprogrammierung entweder als Euler- oder RPY-Winkeln interpretiert.
- 2. Wenn das Maschinendatum für die Definition der Orientierungsachsen über G-Befehl auf Eins gesetzt ist, erfolgt Umschaltung abhängig vom aktiven G-Befehl der Gruppe 50:

Die mit A2, B2, C2 programmierten Winkel werden gemäß einem der aktiven G-Befehle ORIEULER, ORIRPY, ORIVIRT1, ORIVIRT2, ORIAXPOS und ORIPY2 interpretiert. Die mit den Orientierungsachsen programmierten Werte werden entsprechend dem aktiven G-Befehl der Gruppe 50 auch als Orientierungswinkel interpretiert.

3. Wenn das Maschinendatum für die Definition der Orientierungswinkel über G-Befehl auf Eins und das Maschinendatum für die Definition der Orientierungsachsen über G-Befehl auf Null gesetzt ist erfolgt Umschaltung

unabhängig vom aktiven G-Befehl der Gruppe 50: Die mit A2, B2, C2 programmierten Winkel werden gemäß einem der aktiven G-Befehle ORIEULER, ORIRPY, ORIVIRT1, ORIVIRT2 ORIAXPOS und ORIPY2 interpretiert. Die mit den Orientierungsachsen programmierten Werte werden unabhängig vom aktiven G-Befehl der Gruppe 50 immer als Rundachspositionen interpretiert.

## Syntax

#### Rundachspositionen

G1 X<Wert> Y<Wert> Z<Wert> A<Wert> B<Wert> C<Wert>

#### **Eulerwinkel**

G1 X<Wert> Y<Wert> Z<Wert> A2=<Wert> B2=<Wert> C2=<Wert>

#### Richtungsvektor

G1 X<Wert> Y<Wert> Z<Wert> A3=<Wert> B3=<Wert> C3=<Wert>

#### Flächennormalenvektor am Satzanfang

G1 X<Wert> Y<Wert> Z<Wert> A4=<Wert> B4=<Wert> C4=<Wert>

#### Flächennormalenvektor am Satzende

G1 X<Wert> Y<Wert> Z<Wert> A5=<Wert> B5=<Wert> C5=<Wert>

#### Voreilwinkel

LEAD=<Wert>

#### Seitwärtswinkel

TILT=<Wert>

## Bedeutung

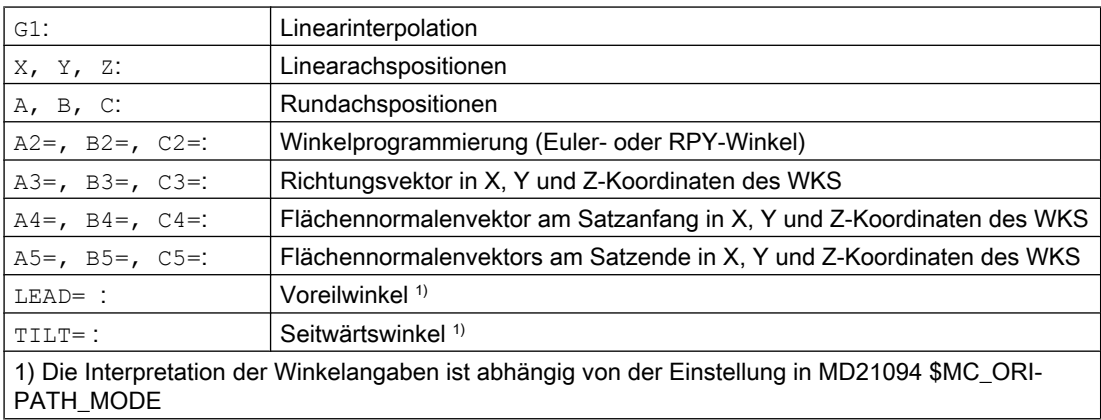

## Weitere Informationen

In der Regel werden 5-Achs-Programme von CAD/CAM-Systemen erzeugt und nicht an der Steuerung eingegeben. Deshalb wenden sich die folgenden Erklärungen hauptsächlich an Programmierer von Postprozessoren.

Folgende Befehle zur Orientierungsprogrammierung stehen zur Verfügung:

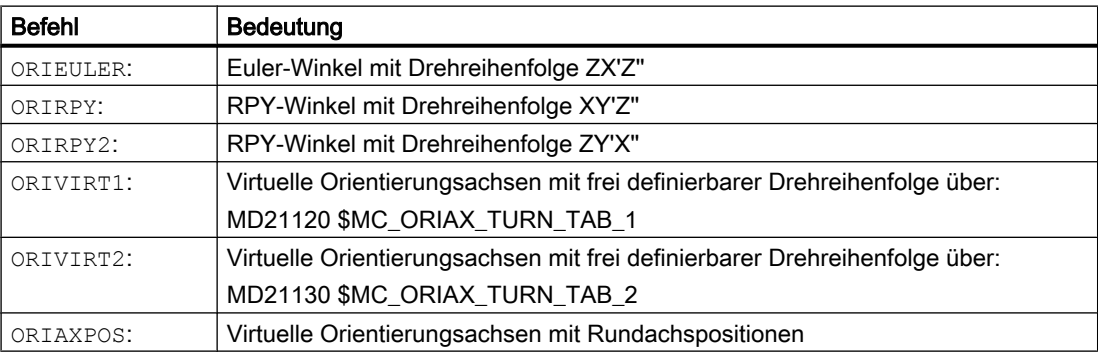

#### **Hinweis**

Über Maschinendaten können vom Maschinenhersteller verschiedene Varianten definiert werden. Bitte beachten Sie die Angaben des Maschinenherstellers.

#### Programmierung in Eulerwinkeln **ORIEULER**, Drehreihenfolge Z X' Z''

Die bei der Orientierungsprogrammierung ORIEULER mit A2, B2, C2 programmierten Werte werden als Eulerwinkel (in Grad) interpretiert.

Der neue Orientierungsvektor ergibt sich, durch folgende drei Drehungen des ursprünglichen **Orientierungsvektors** 

- 1. mit der Rundachse A2 um die Koordinatenachse Z
- 2. mit der Rundachse B2 um die neue Koordinatenachse X'
- 3. mit der Rundachse C2 um die neue Koordinatenachse Z''

In diesem Fall ist der Wert von C2 (Drehung um neue Z-Achse) bedeutungslos und muss nicht programmiert werden.

## Programmierung in RPY-Winkeln **ORIRPY**, Drehreihenfolge X Y' Z''

Die bei der Orientierungsprogrammierung ORIRPY mit A2, B2, C2 programmierten Werte werden als RPY-Winkel (in Grad) mit der Drehreihenfolge X Y' Z'' interpretiert.

#### Hinweis

Im Gegensatz zur Programmierung mit ORIEULER haben bei ORIRPY alle drei Werte Einfluss auf den Orientierungsvektor.

Der neue Orientierungsvektor ergibt sich, durch folgende drei Drehungen des ursprünglichen Orientierungsvektors

- 1. mit der Rundachse A2 um die Koordinatenachse X
- 2. mit der Rundachse B2 um die neue Koordinatenachse Y'
- 3. mit der Rundachse C2 um die neue Koordinatenachse Z''

#### Programmierung des Richtungsvektors

Die Komponenten des Richtungsvektors werden mit A3, B3, C3 programmiert. Der Vektor zeigt in Richtung Werkzeugaufnahme; die Länge des Vektors ist dabei ohne Bedeutung.

Nicht programmierte Vektorkomponenten werden gleich Null gesetzt.

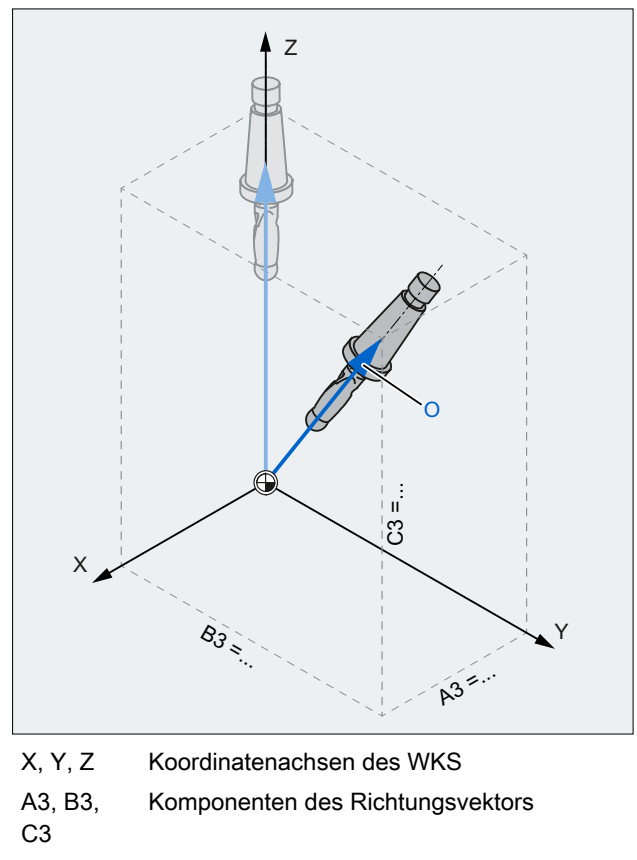

O Orientierungsvektor

Bild 7-1 Programmierung des Richtungsvektors

#### Programmierung der Werkzeugorientierung mit LEAD und TILT

Die resultierende Werkzeugorientierung wird ermittelt aus:

- Bahntangente
- Flächennormalenvektor am Satzanfang A4, B4, C4 und am Satzende A5, B5, C5
- Voreilwinkel LEAD in der von Bahntangente und Flächennormalenvektor aufgespannten Ebene
- Seitwärtswinkel TILT am Satzende senkrecht zur Bahntangente und relativ zum Flächennormalenvektor

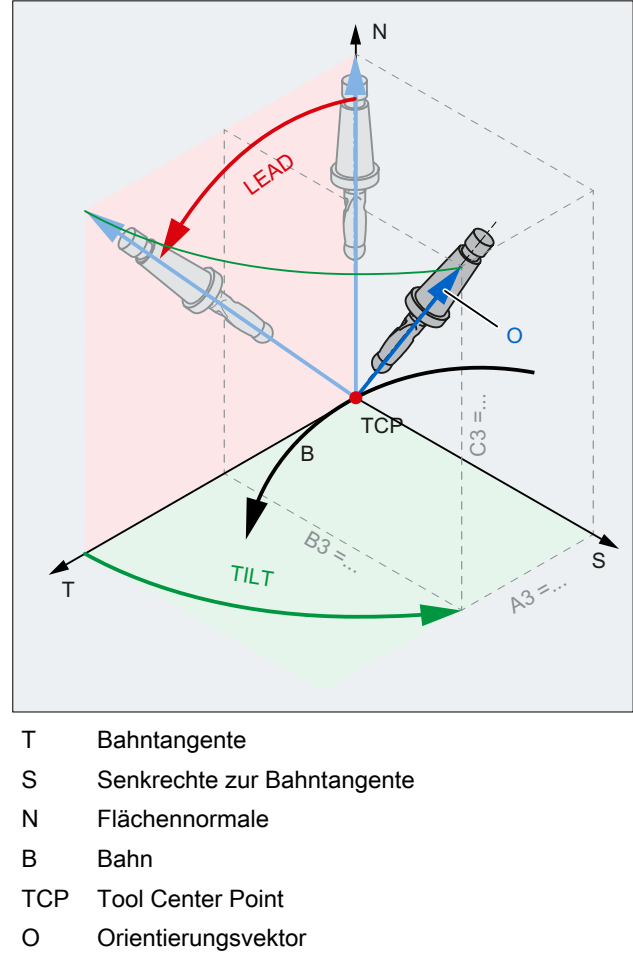

## Bild 7-2 Programmierung von LEAD TILT

## Hinweis

## Verhalten bei Innenecken bei 3D-WZK

Wenn der Satz an einer Innenecke verkürzt wird, wird die programmierte Werkzeugorientierung trotzdem am Satzende eingenommen.

## 7.2.5 Stirnfräsen (A4, B4, C4, A5, B5, C5)

Stirnfräsen dient zur Bearbeitung beliebig gekrümmter Oberflächen.

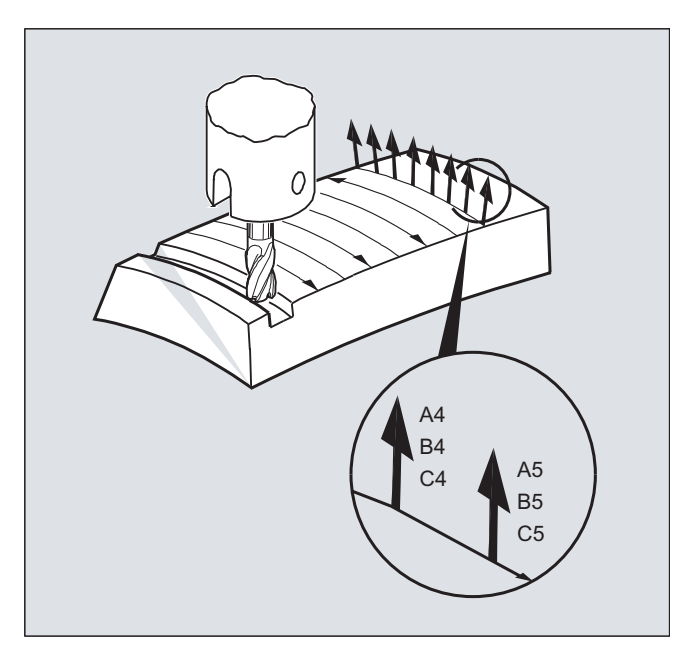

Für diese Art des 3D-Fräsens benötigen Sie die zeilenweise Beschreibung der 3D-Bahnen auf der Werkstückoberfläche.

Die Berechnungen werden unter Berücksichtigung der Werkzeugform und Werkzeugabmessungen üblicherweise im CAM durchgeführt. Die fertig berechneten NC-Sätze werden dann über Postprozessoren in die Steuerung eingelesen.

#### Programmierung der Bahnkrümmung

#### Beschreibung der Flächen

Die Beschreibung der Bahnkrümmung erfolgt über Flächennormalenvektoren mit folgenden Komponenten:

A4, B4, C4 Startvektor am Satzanfang

A5, B5, C5 Endvektor am Satzende

Steht in einem Satz nur der Startvektor, bleibt der Flächennormalenvektor über den ganzen Satz konstant. Steht in einem Satz nur der Endvektor, so wird vom Endwert des vorherigen Satzes über Großkreisinterpolation zum programmierten Endwert interpoliert.

Sind Start- und Endvektor programmiert, so wird zwischen beiden Richtungen ebenfalls über Großkreisinterpolation interpoliert. Hierdurch lassen sich kontinuierlich glatte Bahnwege erzeugen.

In der Grundstellung zeigen Flächennormalenvektoren unabhängig von der aktiven Ebene G17 bis G19 in Z-Richtung.

Die Länge eines Vektors ist ohne Bedeutung.

Nicht programmierte Vektorkomponenten werden zu Null gesetzt.

<span id="page-341-0"></span>Bei aktivem ORIWKS (siehe "Bezug der Orientierungsachsen (ORIWKS, ORIMKS) (Seite 342)") beziehen sich die Flächennormalenvektoren auf den aktiven Frame und werden bei Frame-Drehung mitgedreht.

#### Maschinenhersteller

Der Flächennormalenvektor muss innerhalb eines über Maschinendatum einstellbaren Grenzwertes senkrecht zur Bahntangente stehen, ansonsten wird Alarm ausgegeben.

## 7.2.6 Bezug der Orientierungsachsen (ORIWKS, ORIMKS)

Bei Orientierungsprogrammierung im Werkstückkoordinatensystem über

- Euler- bzw. RPY-Winkel oder
- Orientierungsvektor

kann der Verlauf der Drehbewegung über ORIMKS/ORIWKS eingestellt werden.

#### Hinweis

#### Maschinenhersteller

Die Interpolationsart für die Orientierung wird festgelegt mit dem Maschinendatum:

MD21104 \$MC\_ORI\_IPO\_WITH\_G\_CODE

= FALSE: Bezug sind die G-Befehle ORIWKS und ORIMKS

= TRUE: Bezug sind die G-Befehle der 51. Gruppe (ORIAXES, ORIVECT, ORIPLANE, ...)

## **Syntax**

```
ORIMKS=...
ORIWKS=...
```
## Bedeutung

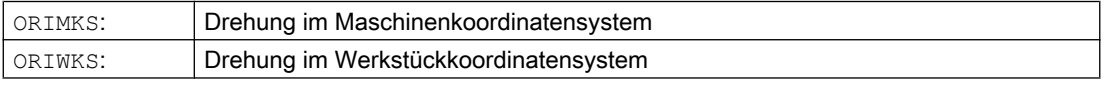

#### Hinweis

ORIWKS ist Grundeinstellung. Ist bei einem Fünf-Achs-Programm nicht von vornherein klar, auf welcher Maschine es ablaufen soll, so ist grundsätzlich ORIWKS zu wählen. Welche Bewegungen die Maschine tatsächlich ausführt, hängt von der Maschinenkinematik ab.

Mit ORIMKS können tatsächliche Maschinenbewegungen programmiert werden, z. B. um Kollisionen mit Vorrichtungen o. ä. zu vermeiden.

#### Weitere Informationen

Bei ORIMKS ist die ausgeführte Werkzeugbewegung von der Maschinenkinematik abhängig. Bei Orientierungsänderung mit raumfester Werkzeugspitze wird zwischen den Rundachspositionen linear interpoliert.

Bei ORIWKS ist die Werkzeugbewegung von der Maschinenkinematik unabhängig. Bei Orientierungsänderung mit raumfester Werkzeugspitze bewegt sich das Werkzeug in der vom Anfangs- und Endvektor aufgespannten Ebene.

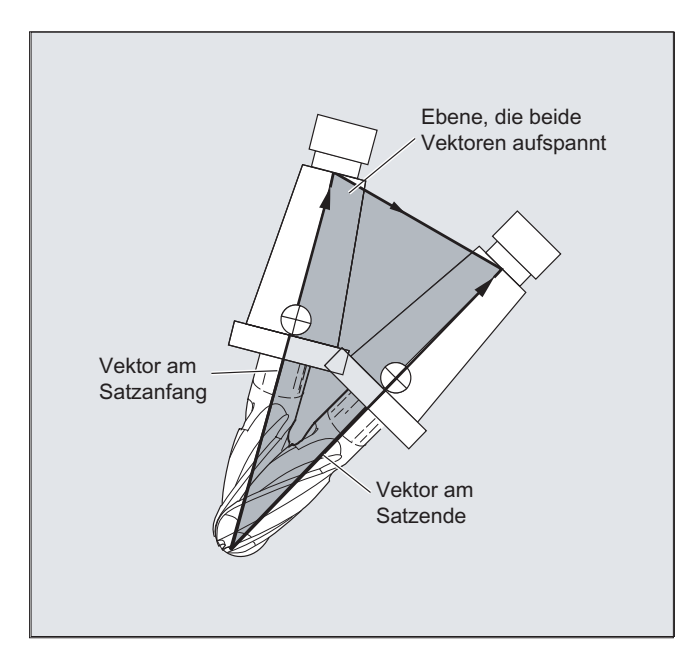

#### Singuläre Stellungen

## Hinweis **ORIWKS**

Orientierungsbewegungen im Bereich der singulären Stellung der Fünf-Achs-Maschine erfordern große Bewegungen der Maschinenachsen. (Beispielsweise sind bei einem Drehschwenkkopf mit C als Drehachse und A als Schwenkachse alle Stellungen mit A=0 singulär.)

#### Maschinenhersteller

Um die Maschinenachsen nicht zu überlasten, senkt die Geschwindigkeitsführung die Bahngeschwindigkeit in der Nähe der singulären Stellen stark ab.

Mit den Maschinendaten

\$MC\_TRAFO5\_NON\_POLE\_LIMIT \$MC\_TRAFO5\_POLE\_LIMIT

kann die Transformation so parametriert werden, dass Orientierungsbewegungen in der Nähe des Pols durch den Pol gelegt werden und eine zügige Bearbeitung möglich ist.

Singuläre Stellen werden nur mit dem MD \$MC\_TRAFO5\_POLE\_LIMIT behandelt.

#### Literatur:

/FB3/ Funktionshandbuch Sonderfunktionen; 3- bis 5-Achs-Transformation (F2), Kapitel "Singuläre Stellen und ihre Behandlung".

## 7.2.7 Programmierung der Orientierungsachsen (ORIAXES, ORIVECT, ORIEULER, ORIRPY, ORIRPY2, ORIVIRT1, ORIVIRT2)

Die Funktion "Orientierungsachsen" beschreibt die Orientierung des Werkzeugs im Raum und wird durch Programmierung der Offsets für die Rundachsen erreicht. Ein weiterer dritter Freiheitsgrad kann durch die zusätzliche Drehung des Werkzeugs um sich selbst erzielt werden. Diese Werkzeugorientierung erfolgt beliebig im Raum über eine dritte Rundachse und erfordert die Sechs-Achs-Transformation. Die Eigendrehung des Werkzeugs um sich selbst wird abhängig von der Interpolationsart der Drehvektoren mit dem Drehwinkel THETA festgelegt (siehe ["Drehungen der Werkzeugorientierung \(ORIROTA, ORIROTR, ORIROTT,](#page-353-0)  [ORIROTC, THETA\)](#page-353-0) (Seite [354\)](#page-353-0)".

Orientierungsachsen werden über die Achsbezeichner A2, B2, C2 programmiert.

#### Syntax

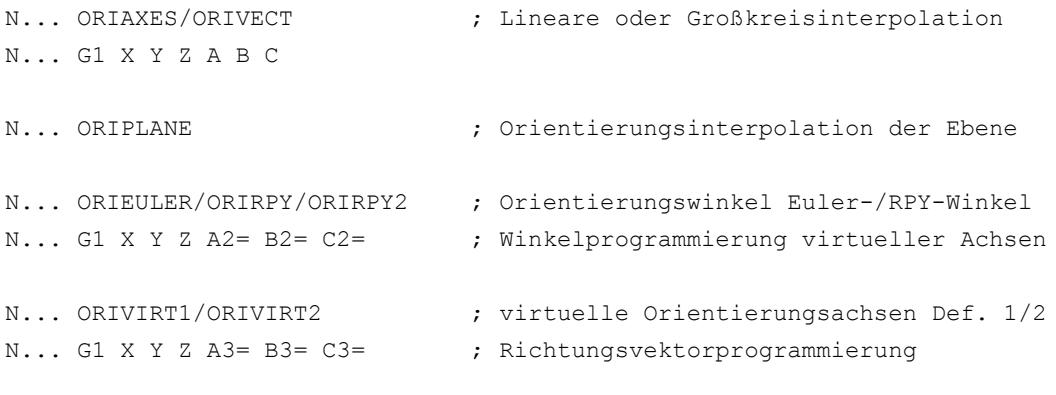

## Hinweis

Für Orientierungsänderungen entlang einer im Raum befindlichen Kegelmantelfläche können weitere Rundachsoffsets der Orientierungsachsen programmiert werden (siehe ["Orientierungsprogrammierung entlang einer Kegelmantelfläche \(ORIPLANE, ORICONCW,](#page-345-0)  [ORICONCCW, ORICONTO, ORICONIO\)](#page-345-0) (Seite [346\)](#page-345-0)".

#### Bedeutung

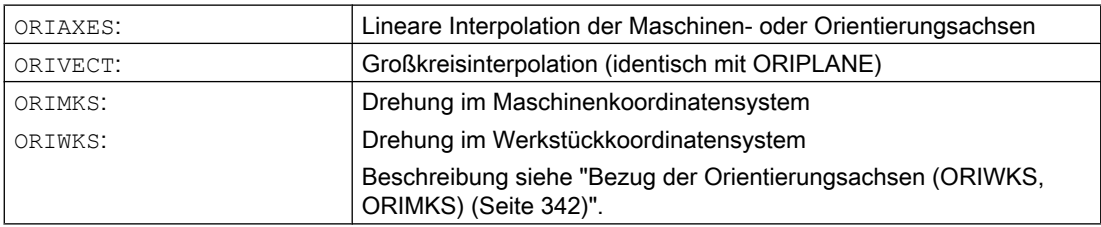

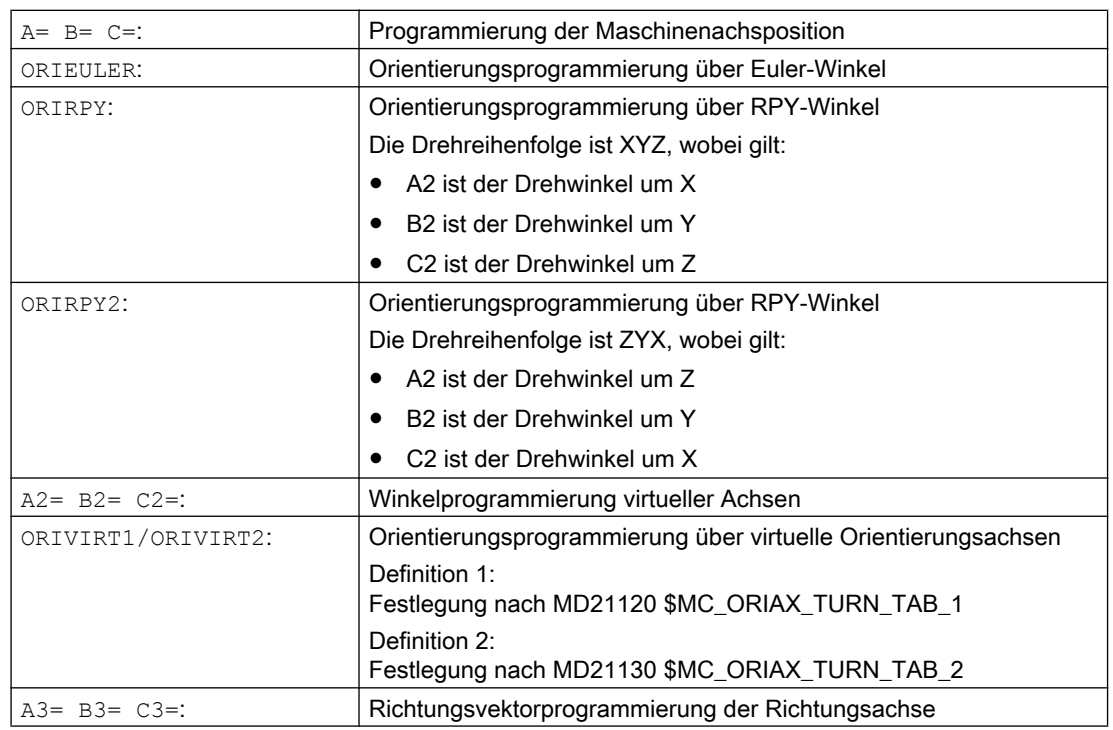

#### Weitere Informationen

#### Maschinenhersteller

Mit MD21102 \$MC\_ORI\_DEF\_WITH\_G\_CODE wird festgelegt, wie die programmierten Winkel A2, B2, C2 definiert werden:

Definition erfolgt nach MD21100 \$MC\_ORIENTATION\_IS\_EULER (Standard) oder Definition erfolgt nach G-Gruppe 50 (ORIEULER, ORIRPY, ORIVIRT1, ORIVIRT2).

Mit MD21104 \$MC\_ORI\_IPO\_WITH\_G\_CODE wird festgelegt, welche Interpolationsart wirksam ist: ORIWKS/ORIMKS oder ORIAXES/ORIVECT.

#### Betriebsart JOG

Die Orientierungswinkel werden in dieser Betriebsart immer linear interpoliert. Beim kontinuierlichen und inkrementellen Verfahren über Verfahrtasten kann nur eine Orientierungsachse verfahren werden. Über die Handräder können die Orientierungsachsen gleichzeitig verfahren werden.

Für das manuelle Verfahren von Orientierungsachsen wirkt der kanalspezifische Vorschub-Override-Schalter bzw. der Eilgang-Override-Schalter bei Eilgangüberlagerung.

Mit folgenden Maschinendaten ist eine separate Geschwindigkeitsvorgabe möglich:

MD21160 \$MC\_JOG\_VELO\_RAPID\_GEO

MD21165 \$MC\_JOG\_VELO\_GEO

MD21150 \$MC\_JOG\_VELO\_RAPID\_ORI

<span id="page-345-0"></span>MD21155 \$MC\_JOG\_VELO\_ORI

## Hinweis

#### SINUMERIK 840D sl mit "Transformationspaket Handling"

Mit der Funktion "Kartesisches manuelles Verfahren" kann im JOG-Betrieb die Translation von Geometrieachsen in den Bezugssystemen MKS, WKS und TKS getrennt voneinander eingestellt werden.

#### Literatur:

Funktionshandbuch Erweiterungsfunktionen; Kinematische Transformation (M1)

## 7.2.8 Orientierungsprogrammierung entlang einer Kegelmantelfläche (ORIPLANE, ORICONCW, ORICONCCW, ORICONTO, ORICONIO)

Mit der erweiterten Orientierung ist es möglich, Orientierungsänderungen entlang sich einer im Raum befindlichen Kegelmantelfläche auszuführen. Die Interpolation des Orientierungsvektors auf einer Kegelmantelfläche erfolgt mit den modalen Befehlen ORICONxx. Für die Interpolation in einer Ebene kann die Endorientierung mit ORIPLANE programmiert werden. Generell wird die Startorientierung durch die vorhergehenden Sätze festgelegt.

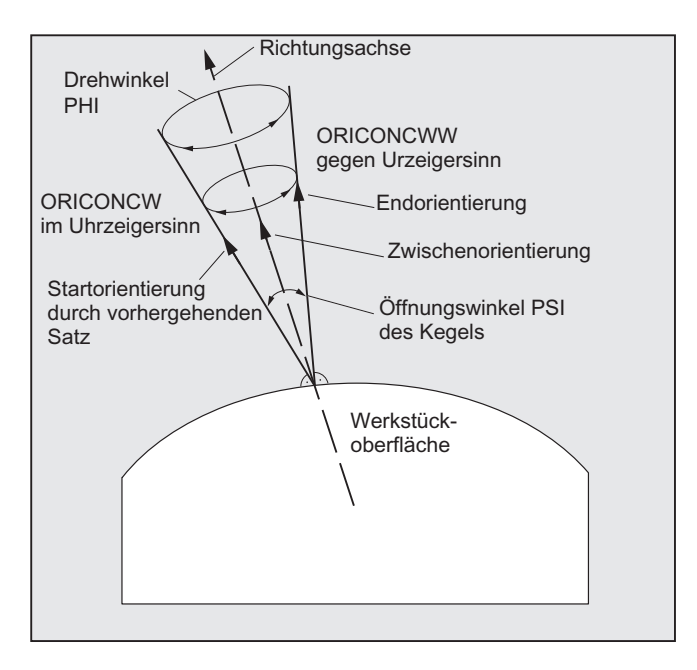

#### Programmierung

Die Endorientierung wird entweder durch Angabe der Winkelprogrammierung in Euler- oder RPY-Winkel mit A2, B2, C2 oder durch Programmierung der Rundachspositionen mit A, B, C festgelegt. Für die Orientierungsachsen entlang der Kegelmantelfläche sind weitere Programmierangaben erforderlich:

- Drehachse des Kegels als Vektor mit A6, B6, C6
- Öffnungswinkel PSI mit den Bezeichner NUT
- Zwischenorientierung im Kegelmantel mit A7, B7, C7

#### Hinweis

#### Programmierung des Richtungsvektor A6, B6, C6 für die Drehachse des Kegels

Die Programmierung einer Endorientierung ist nicht unbedingt erforderlich. Ist keine Endorientierung angegeben, dann wird ein voller Kegelmantel mit 360 Grad interpoliert.

#### Programmierung des Öffnungswinkel des Kegels mit NUT=winkel

Die Angabe einer Endorientierung ist zwingend erforderlich.

Ein vollständiger Kegelmantel mit 360 Grad kann auf diese Weise nicht interpoliert werden.

#### Programmierung der Zwischenorientierung A7, B7, C7 im Kegelmantel

Die Angabe einer Endorientierung ist zwingend erforderlich. Die Orientierungsänderung und Drehrichtung wird eindeutig durch die drei Vektoren Start-, End- und Zwischenorientierung festgelegt. Alle drei Vektoren müssen hierbei voneinander unterschiedlich sein. Ist die programmierte Zwischenorientierung parallel zur Start- oder Endorientierung, dann wird eine lineare Großkreisinterpolation der Orientierung in der Ebene, die von Start- und Endvektor aufgespannt wird, durchgeführt.

#### Erweiterte Orientierungsinterpolation auf einer Kegelmantelfläche

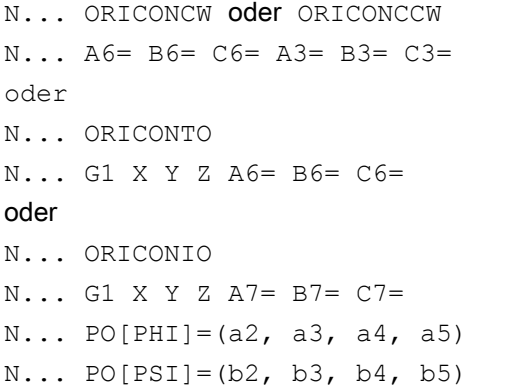

Interpolation auf einen Kegelmantel mit Richtungsvektor im/gegen Uhrzeigersinn des Kegels und Endorientierung oder tangentialem Übergang und Angabe der Endorientierung oder Angabe der Endorientierung und einer Zwischenorientierung im Kegelmantel mit Polynome für Drehwinkel und Polynome für Öffnungswinkel

#### Parameter

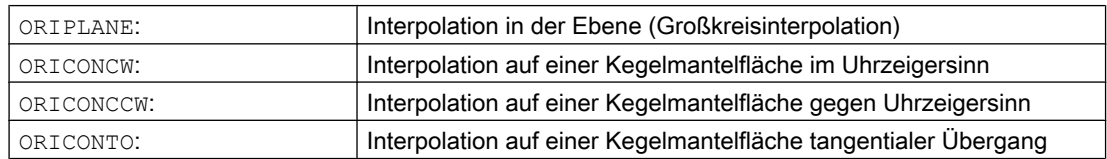

## Transformationen

7.2 Drei-, Vier- und Fünf-Achs-Transformation (TRAORI)

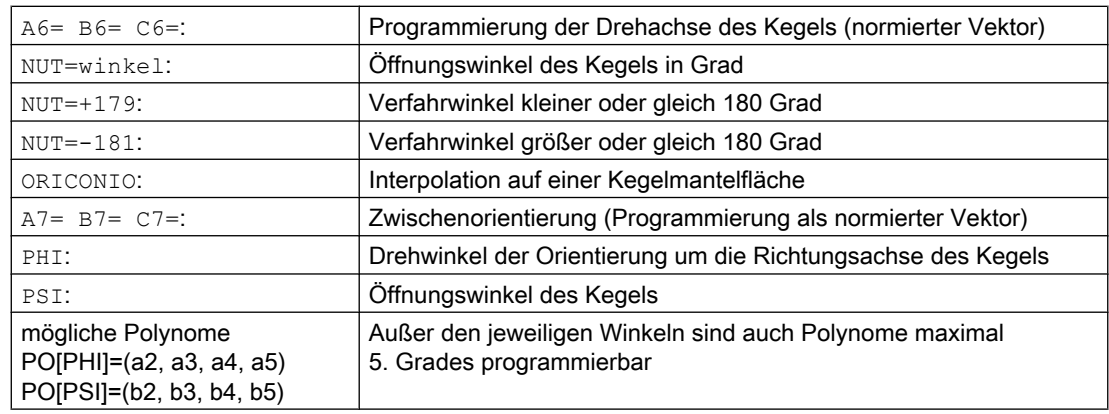

#### Beispiel: Unterschiedliche Orientierungsänderungen

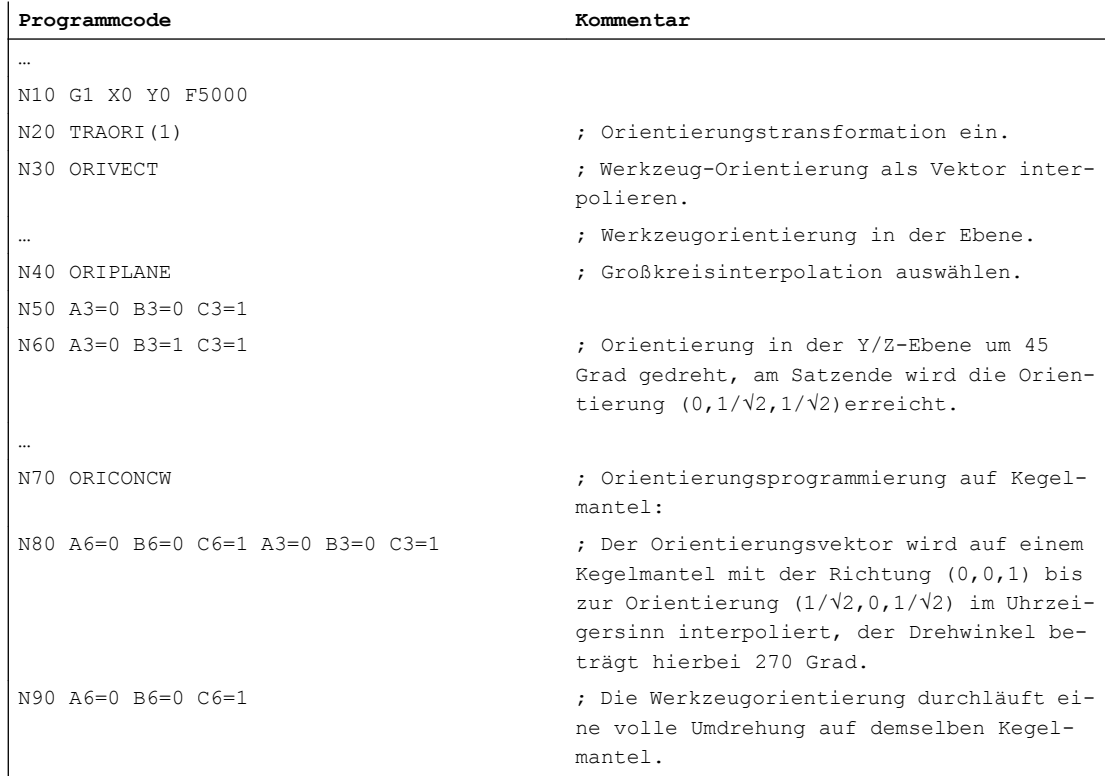

#### Weitere Informationen

Sollen Orientierungsänderungen auf einer beliebig im Raum liegenden Kegelmantelfläche beschrieben werden, dann muss der Vektor um den die Werkzeugorientierung gedreht werden soll, bekannt sein. Außerdem müssen die Start- und Endorientierung vorgegeben werden. Die Startorientierung ergibt sich aus den vorhergehenden Satz und die Endorientierung muss entweder programmiert oder durch andere Bedingungen festgelegt werden.

## Programmierung in der Ebene ORIPLANE entspricht ORIVECT

Die Programmierung der Großkreisinterpolation zusammen mit Winkelpolynomen entspricht der Linear- und Polynominterpolation von Konturen. Die Werkzeugorientierung wird in einer Ebene interpoliert, die von der Start- und Endorientierung aufgespannt wird. Werden zusätzlich Polynome programmiert, dann kann der Orientierungsvektor auch aus der Ebene gekippt werden.

#### Programmierung von Kreisen in einer Ebene G2/G3, CIP und CT

Die erweiterte Orientierung entspricht der Interpolation von Kreisen in einer Ebene. Zu den entsprechenden Programmiermöglichkeiten von Kreisen mit Mittelpunktsangabe oder Radiusangabe wie G2/G3, Kreis über Zwischenpunkt CIP und Tangentialkreise CT siehe

Literatur: Programmierhandbuch Grundlagen, "Wegbefehle programmieren".

#### Orientierungsprogrammierung

#### Interpolation des Orientierungsvektors auf einer Kegelmantelfläche ORICONxx

Für die Interpolation von Orientierungen auf einer Kegelmantelfläche können vier verschiedene Interpolationsarten aus der G-Gruppe 51 ausgewählt werden:

- 1. Interpolation auf einen Kegelmantel im Uhrzeigersinn ORICONCW mit Angabe der Endorientierung und der Kegelrichtung oder des Öffnungswinkels. Der Richtungsvektor wird mit den Bezeichnern A6, B6, C6 und der Öffnungswinkel des Kegels wird mit dem Bezeichner NUT= Wertebereich im Intervall 0 bis 180 Grad programmiert.
- 2. Interpolation auf einen Kegelmantel gegen Uhrzeigersinn ORICONCWW mit Angabe der Endorientierung und der Kegelrichtung oder des Öffnungswinkels. Der Richtungsvektor wird mit den Bezeichnern A6, B6, C6 und der Öffnungswinkel des Kegels wird mit dem Bezeichner NUT= Wertebereich im Intervall 0 bis 180 Grad programmiert.
- 3. Interpolation auf einen Kegelmantel ORICONIO mit Angabe der Endorientierung und einer Zwischenorientierung, die mit den Bezeichnern A7, B7, C7 programmiert wird.
- 4. Interpolation auf einen Kegelmantel ORICONTO mit tangentialem Übergang und Angabe der Endorientierung. Der Richtungsvektor wird mit den Bezeichnern A6, B6, C6 programmiert.

## 7.2.9 Orientierungsvorgabe zweier Kontaktpunke (ORICURVE, PO[XH]=, PO[YH]=, PO[ZH]=)

#### Programmierung der Orientierungsänderung durch die zweite Raumkurve ORICURVE

Eine weitere Möglichkeit der Programmierung von Orientierungsänderungen besteht darin, außer der Werkzeugspitze entlang einer Raumkurve auch die Bewegung eines zweiten Kontaktpunktes des Werkzeugs mit ORICURVE zu programmieren. Damit können Orientierungsänderungen des Werkzeugs, wie bei der Programmierung des Werkzeugvektors selber, eindeutig festgelegt werden.

#### Maschinenhersteller

Beachten Sie bitte die Hinweise des Maschinenherstellers zu über Maschinendatum einstellbare Achsbezeichner für die Programmierung der 2. Orientierungsbahn des Werkzeugs.

## Programmierung

Bei dieser Interpolationsart können für die beiden Raumkurven Punkte mit G1 bzw. Polynome mit POLY programmiert werden. Kreise und Evolventen sind nicht zulässig. Zusätzlich kann eine Spline-Interpolation mit BSPLINE und die Funktion "Zusammenfassung kurzer Spline-Sätze" aktiviert werden.

#### Literatur:

Funktionshandbuch Grundfunktionen; Bahnsteuerbetrieb, Genauhalt, Look Ahead (B1), Kapitel: Zusammenfassung kurzer Spline-Sätze

Die anderen Splinearten ASPLINE und CSPLINE sowie die Aktivierung eines Kompressors mit COMPON, COMPCURV oder COMPCAD sind nicht zulässig.

Die Bewegung der zwei Kontaktpunkte des Werkzeugs kann bei der Programmierung der Orientierungspolynome für Koordinaten bis maximal 5.Grades vorgegeben werden.

#### Erweiterte Orientierungsinterpolation mit zusätzlicher Raumkurve und Polynome für Koordi‐ naten

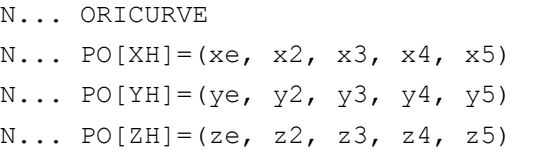

Angabe der Bewegung des zweiten Kon‐ taktpunkts des Werkzeugs und zusätzliche Polynome der jeweiligen Koordinaten

#### Parameter

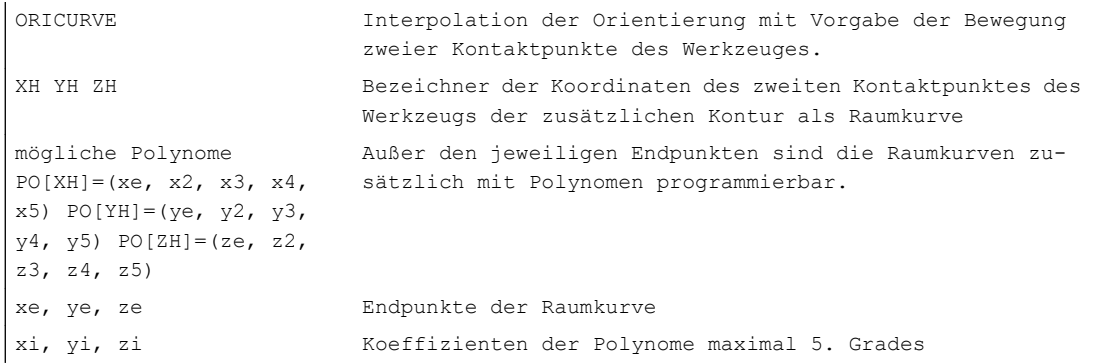

## Hinweis

#### Bezeichner XH YH ZH für die Programmierung einer 2. Orientierungsbahn

Die Bezeichner müssen so gewählt werden, dass kein Konflikt mit anderen Bezeichnern der Linearachsen

X Y Z Achsen

und Rundachsen wie

A2 B2 C2 Eulerwinkel bzw. RPY-Winkel

A3 B3 C3 Richtungsvektoren

A4 B4 C4 bzw. A5 B5 C5 Flächennormalenvektoren

A6 B6 C6 Drehvektoren bzw. A7 B7 C7 Zwischenpunktkoordinaten

oder anderen Interpolationsparameter entsteht.

7.3 Orientierungspolynome (PO[Winkel], PO[Koordinate])

## 7.3 Orientierungspolynome (PO[Winkel], PO[Koordinate])

Unabhängig davon, welche Polynominterpolation der G-Gruppe 1 gerade aktiv ist, können zwei verschiedene Typen von Orientierungspolynomen bis maximal 5. Grades bei einer Dreibis Fünf-Achs-Transformation programmiert werden.

- 1. Polynome für Winkel: Voreilwinkel LEAD, Seitwärtswinkel TILT in Bezug auf die Ebene, die von Start- und Endorientierung aufgespannt wird.
- 2. Polynome für Koordinaten: XH, YH, ZH der zweiten Raumkurve für die Werkzeugorientierung eines Bezugspunktes auf dem Werkzeug.

Bei einer Sechs-Achs-Transformation kann zur Werkzeugorientierung zusätzlich die Drehung des Drehvektors THT mit Polynomen bis maximal 5. Grades für Drehungen des Werkzeugs selbst programmiert werden.

## **Syntax**

#### Orientierungspolynome vom Typ 1 für Winkel

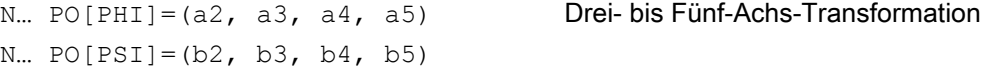

#### Orientierungspolynome vom Typ 2 für Koordinaten

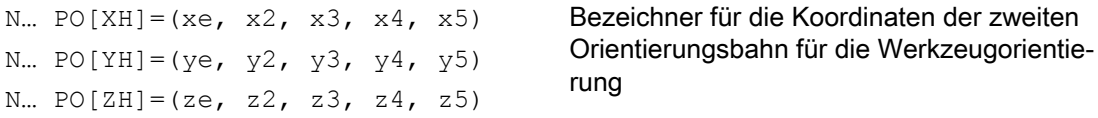

Zusätzlich kann in beiden Fällen ein Polynom für die Drehung bei Sechs-Achs-Transformationen mit

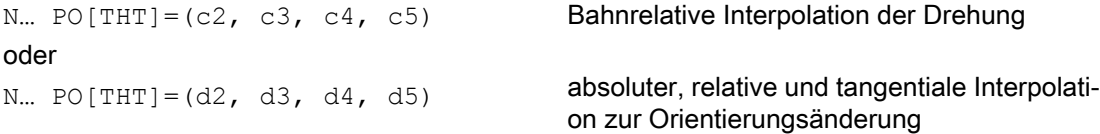

des Orientierungsvektors programmiert werden. Dies ist dann möglich, wenn die Transformation einen Drehvektor mit einem durch den Drehwinkel THETA programmierbaren und interpolierbaren Offset unterstützt.

## Bedeutung

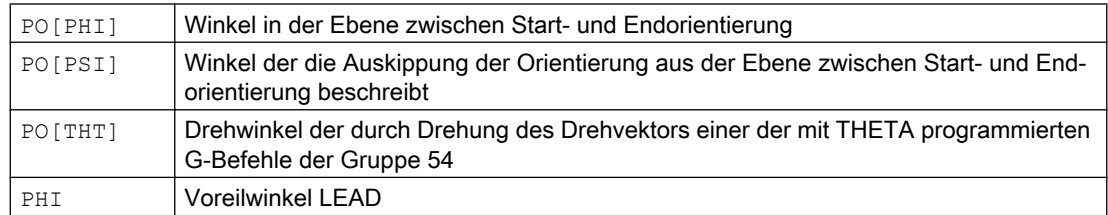

7.3 Orientierungspolynome (PO[Winkel], PO[Koordinate])

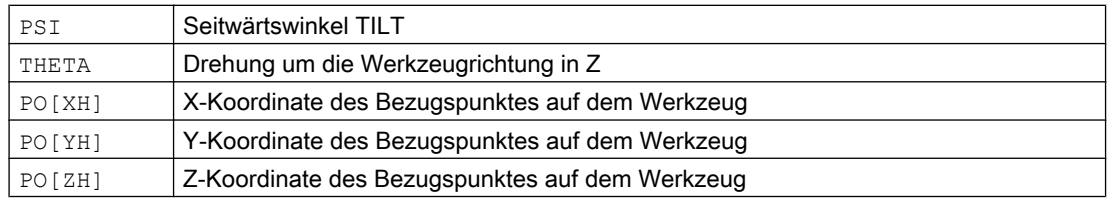

## Weitere Informationen

Orientierungspolynomen können nicht programmiert werden

● wenn die Splineinterpolationen ASPLINE, BSPLINE, CSPLINE aktiv sind. Polynome vom Typ1 für Orientierungswinkel sind für jede Interpolationsart außer Spline d.h. bei Linearinterpolation mit Eilgang G00 bzw. mit Vorschub G01 bei Polynominterpolation mit POLY und bei Kreis- bzw. Evolventeninterpolation mit G02, G03, CIP, CT, INVCW und INCCCW möglich.

Polynome vom Typ2 für Orientierungskoordinaten sind dagegen nur möglich, wenn Linearinterpolation mit Eilgang G00 bzw. mit Vorschub G01 oder Polynominterpolation mit POLY aktiv ist.

● wenn die Orientierung mittels Achsinterpolation ORIAXES interpoliert wird. In diesem Fall können direkt Polynome mit PO[A] und PO[B] für die Orientierungsachsen A und B programmiert werden.

## Orientierungspolynome vom Typ 1 mit ORIVECT, ORIPLANE und ORICONxx

Bei Großkreisinterpolation und Kegelmantelinterpolation mit ORIVECT, ORIPLANE und ORICONxx sind nur Orientierungspolynome vom Typ 1 möglich.

## Orientierungspolynome vom Typ 2 mit ORICURVE

Ist die Interpolation mit zusätzlicher Raumkurve ORICURVE aktiv, werden die kartesischen Komponenten des Orientierungsvektors interpoliert und es sind nur Orientierungspolynome vom Typ 2 möglich.

<span id="page-353-0"></span>7.4 Drehungen der Werkzeugorientierung (ORIROTA, ORIROTR, ORIROTT, ORIROTC, THETA)

## 7.4 Drehungen der Werkzeugorientierung (ORIROTA, ORIROTR, ORIROTT, ORIROTC, THETA)

Soll bei Maschinentypen mit beweglichem Werkzeug auch die Orientierung des Werkzeugs veränderbar sein, so wird jeder Satz mit einer Endorientierung programmiert. Abhängig von der Maschinenkinematik können entweder die Orientierungsrichtung der Orientierungsachsen oder die Drehrichtung des Orientierungsvektors THETA programmiert werden. Für diese Drehvektoren sind verschiedene Interpolationsarten programmierbar:

- ORIROTA: Drehwinkel zu einer absolut vorgegebenen Drehrichtung.
- ORIROTR: Drehwinkel relativ zur Ebene zwischen Start- und Endorientierung.
- ORIROTT: Drehwinkel relativ zur Änderung des Orientierungsvektors.
- ORIROTC: Tangentialer Drehwinkel zur Bahntangente.

## **Syntax**

Nur wenn die Interpolationsart ORIROTA aktiv ist, kann der Drehwinkel oder der Drehvektor auf die vier möglichen Arten wie folgt programmiert werden:

- 1. Direkt die Rundachspositionen A, B, C
- 2. Eulerwinkel (in Grad) über A2, B2, C2
- 3. RPY-Winkel (in Grad) über A2, B2, C2
- 4. Richtungsvektor über A3, B3, C3 (Drehwinkel mittels THETA=<Wert>)

Falls ORIOTR oder ORIOTT aktiv sind, kann der Drehwinkel nur noch direkt mit THETA programmiert werden.

Eine Drehung kann auch allein in einem Satz programmiert werden, ohne dass eine Orientierungsänderung stattfindet. Dabei haben ORIROTR und ORIROTT keine Bedeutung. In diesem Fall wird der Drehwinkel immer in Bezug zur absoluten Richtung interpretiert (ORIROTA).

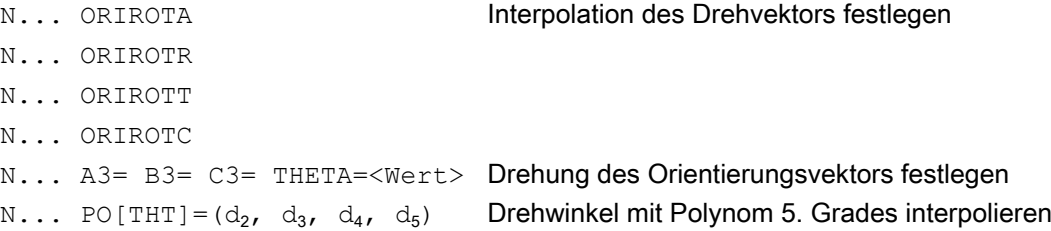

## Bedeutung

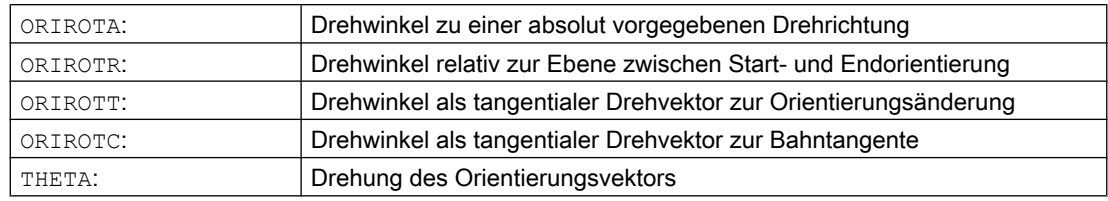

7.4 Drehungen der Werkzeugorientierung (ORIROTA, ORIROTR, ORIROTT, ORIROTC, THETA)

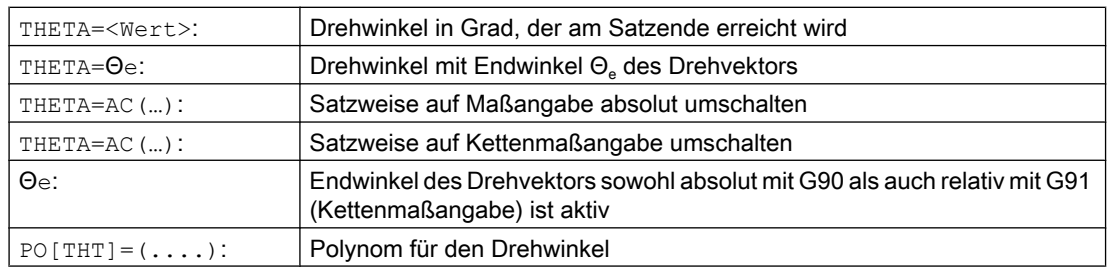

## Beispiel: Drehungen der Orientierungen

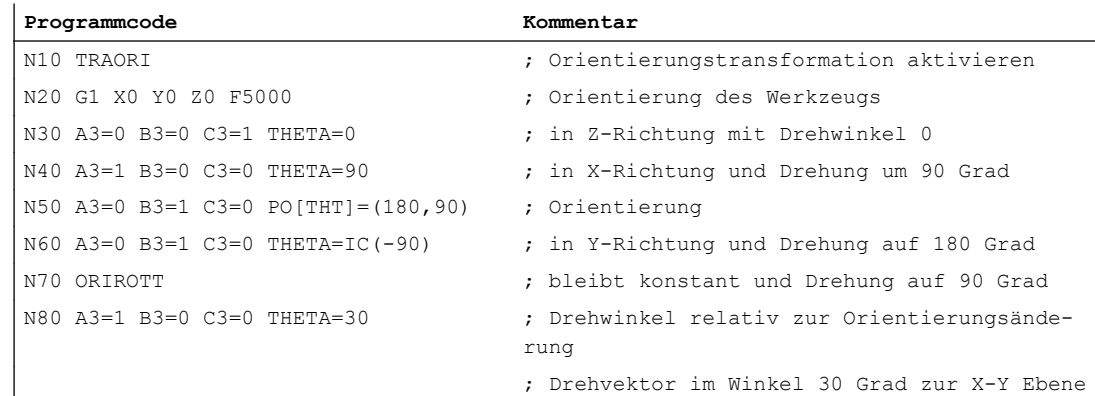

Bei der Interpolation von Satz N40 wird der Drehwinkel vom Startwert 0 Grad zum Endwert 90 Grad linear interpoliert. Im Satz N50 ändert sich der Drehwinkel von 90 Grad auf 180 Grad gemäß der Parabel θ(u) = +90u2. In N60 kann auch eine Drehung ausgeführt werden, ohne dass eine Orientierungsänderung stattfindet.

Bei N80 wird die Werkzeugorientierung von der Y–Richtung in X–Richtung gedreht. Dabei liegt die Orientierungsänderung in der X–Y Ebene und der Drehvektor bildet zu dieser Ebene einen Winkel von 30 Grad.

## Weitere Informationen

#### **ORIROTA**

Der Drehwinkel THETA wird bezüglich einer absolut festgelegten Richtung im Raum interpoliert. Die Grunddrehrichtung erfolgt über Maschinendaten

#### **ORIROTR**

Der Drehwinkel THETA wird relativ zur Ebene, die von der Start- und Endorientierung aufgespannt wird, interpretiert.

## **ORIROTT**

Der Drehwinkel THETA wird relativ zur Orientierungsänderung interpretiert. Für THETA=0 wird der Drehvektor tangential zur Orientierungsänderung interpoliert und unterscheidet sich nur dann zu ORIROTR, wenn für die Orientierung mindestens ein Polynom für den "Kippwinkel PSI" programmiert wurde. Damit ergibt sich eine Orientierungsänderung, die nicht in der Ebene abläuft. Durch einen zusätzlich programmierten Drehwinkel THETA kann dann z. B. der

7.4 Drehungen der Werkzeugorientierung (ORIROTA, ORIROTR, ORIROTT, ORIROTC, THETA)

Drehvektor so interpoliert werden, dass er immer einen bestimmten Wert zur Orientierungsänderung bildet.

#### **ORIROTC**

Der Drehvektor wird relativ zur Bahntangente mit einem durch den Winkel THETA programmierbaren Offset interpoliert. Für den Offsetwinkel kann dabei auch ein Polynom  $PO[THT] = (c2, c3, c4, c5)$  maximal 5. Grades programmiert werden.

## 7.5.1 Orientierungsarten relativ zur Bahn

Mit dieser erweiterten Funktion wird die relative Orientierung nicht nur am Satzende, sondern über den gesamten Bahnverlauf erreicht. Es wird die im Vorgängersatz erreichte Orientierung mittels Großkreisinterpolation in die programmierte Endorientierung überführt. Grundsätzlich gibt es zwei Möglichkeiten die gewünschte Orientierung relativ zur Bahn zu programmieren:

- 1. Die Werkzeugorientierung als auch die Drehung des Werkzeugs wird mit ORIPATH, ORPATHTS relativ zur Bahn interpoliert.
- 2. Der Orientierungsvektor wird wie bisher üblich programmiert und interpoliert. Mit ORIROTC wird die Drehung des Orientierungsvektors relativ zur Bahntangente angestellt.

## Syntax

Die Interpolationsart der Orientierung und der Drehung des Werkzeugs wird programmiert mit:

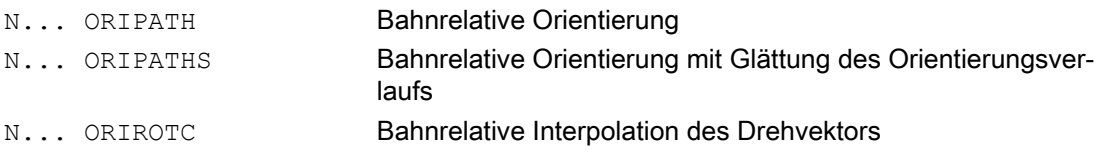

Ein durch eine Ecke im Bahnverlauf hervorgerufener Knick der Orientierung kann mit ORIPATHS geglättet werden. Die Richtung und Weglänge der Abhebebewegung wird durch den Vektor mit den Komponenten A8=X, B8=Y C8=Z programmiert.

Mit ORIPATH/ORIPATHS können verschiedene Bezüge zur Bahntangente über die drei Winkel

- LEAD= Angabe Vorwärtswinkel bezogen auf die Bahn und Oberfläche
- TILT= Angabe von Seitwärtswinkel bezogen auf die Bahn und Oberfläche
- THETA= Drehwinkel

für den gesamten Bahnverlauf programmiert werden. Zum Drehwinkel THETA können mit  $P\circ[THT] = (...)$  zusätzlich Polynome maximal 5. Grades programmiert werden.

## Hinweis

## Maschinenhersteller

Bitte beachten Sie die Angaben des Maschinenherstellers. Über projektierbare Maschinenund Settingdaten können zur Bahnrelativen Orientierungsart weitere Einstellungen vorgenommen werden. Weitere Erläuterungen siehe

## Literatur:

/FB3/ Funktionshandbuch Sonderfunktionen; 3- bis 5-Achs-Transformation (F2), Kapitel "Orientierung"

## Bedeutung

Die Interpolation der Winkel LEAD und TILT ist über Maschinedatum unterschiedlich einstellbar:

- Der mit LEAD und TILT programmierte Bezug der Werkzeugorientierung wird über den ganzen Satz hinweg eingehalten.
- Vorwärtswinkel LEAD: Drehung um die Richtung senkrecht zur Tangente und Normalenvektor TILT: Drehung der Orientierung um den Normalenvektor.
- Vorwärtswinkel LEAD: Drehung um die Richtung senkrecht zur Tangente und Normalenvektor Seitwärtswinkel TILT: Drehung der Orientierung um die Richtung der Bahntangente.
- Drehwinkel THETA: Drehung des Werkzeugs um sich selbst mit einer zusätzlichen dritten Rundachse als Orientierungsachse bei Sechs-Achs-Transformation.

#### Hinweis

#### Bahnrelative Orientierung zusammen mit OSC, OSS, OSSE, OSD, OST unzulässig

Die bahnrelative Orientierungsinterpolation ORIPATH bzw. ORIPATHS und ORIOTC kann nicht zusammen mit der Glättung des Orientierungsverlaufs mit einem der G-Befehle aus der Gruppe 34 programmiert werden. Hierfür muss OSOF aktiv sein.

## 7.5.2 Bahnrelative Drehung der Werkzeugorientierung (ORIPATH, ORIPATHS, Drehwinkel)

Bei einer Sechs-Achs-Transformation kann zur Werkzeugorientierung beliebig im Raum auch das Werkzeug mit einer dritten Rundachse um sich selbst gedreht werden. Bei bahnrelativer Drehung der Werkzeugorientierung mit ORIPATH bzw. ORIPATHS kann die zusätzliche Drehung über den Drehwinkel THETA programmiert werden. Alternativ hierzu können die Winkel LEAD und TILT durch einen Vektor, der in der Ebene senkrecht zur Werkzeugrichtung liegt, programmiert werden.

#### Maschinenhersteller

Bitte beachten Sie die Angaben des Maschinenherstellers. Über Maschinendatum kann die Interpolation der Winkel LEAD und TILT unterschiedlich eingestellt werden.

## Syntax

#### Drehung der Werkzeugorientierung und des Werkzeugs

Die Werkzeugorientierungsart relativ zur Bahn wird mit ORIPATH oder ORIPATHS aktiviert.

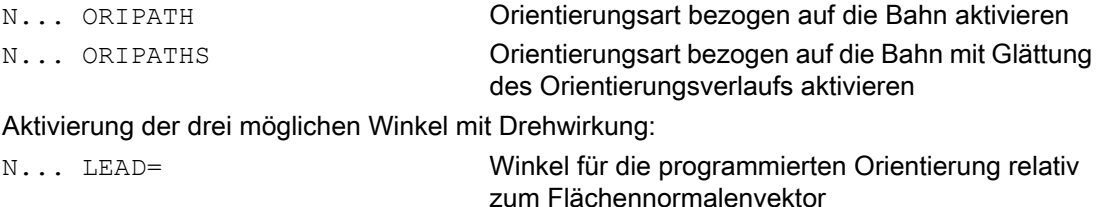

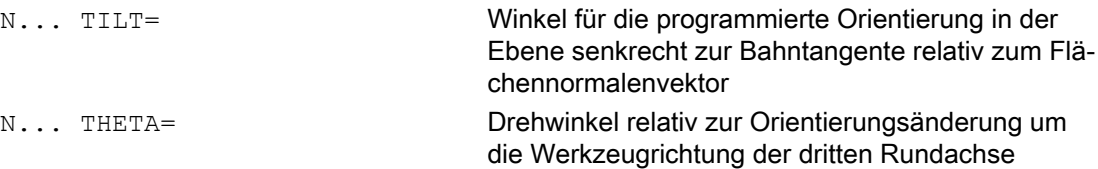

Die Werte der Winkel am Satzende werden mit LEAD=Wert, TILT=Wert bzw. THETA=Wert programmiert. Zusätzlich zu den konstanten Winkeln können für alle drei Winkel Polynome maximal 5. Grades programmiert werden.

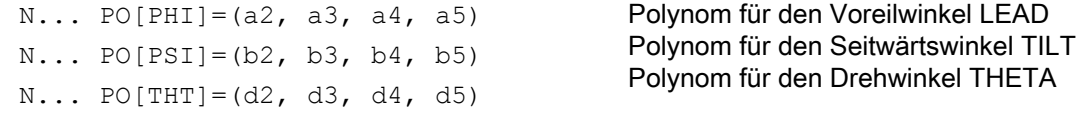

Bei der Programmierung können die höheren Polynomkoeffizienten, die Null sind, weggelassen werden. Beispiel PO[PHI]=a2 ergibt für den Voreilwinkel LEAD eine Parabel.

#### Bedeutung

#### Bahnrelative Werkzeugorientierung

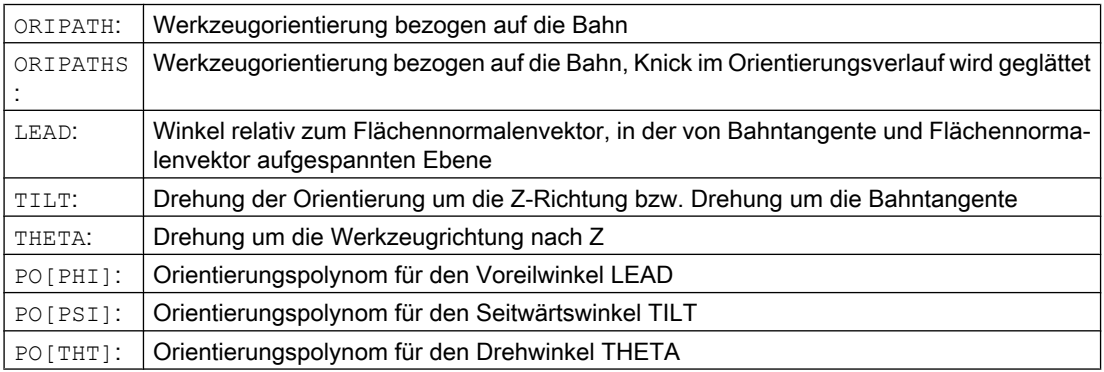

#### Hinweis

#### Drehwinkel THETA

Für die Drehung des Werkzeugs mit dritter Rundachse als Orientierungsachse um sich selbst, ist eine Sechs-Achs-Transformation erforderlich.

## 7.5.3 Bahnrelative Interpolation der Werkzeugdrehung (ORIROTC, THETA)

#### Interpolation mit Drehvektoren

Zur mit ORIROTC programmierten Drehung des Werkzeugs relativ zur Bahntangenten kann der Drehvektor auch mit einem durch den Drehwinkel THETA programmierbaren Offset

interpoliert werden. Dabei kann für den Offsetwinkel mit PO[THT] ein Polynom bis maximal 5. Grades programmiert werden.

## **Syntax**

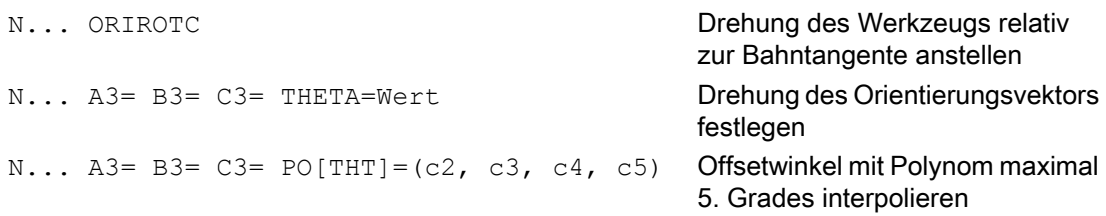

Eine Drehung kann auch allein in einem Satz programmiert werden, ohne dass eine Orientierungsänderung stattfindet.

## Bedeutung

#### Bahnrelative Interpolation der Drehung des Werkzeugs bei Sechs-Achs-Transformation

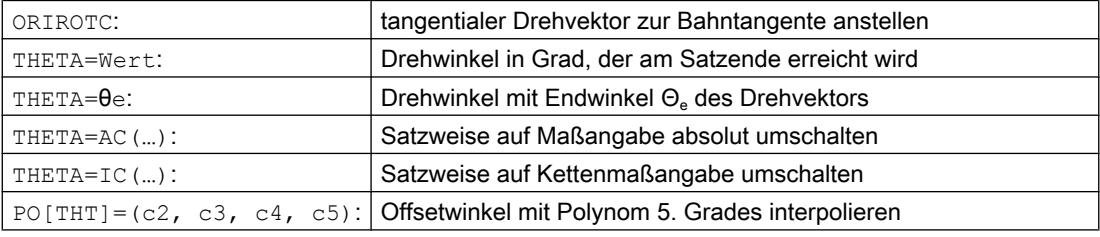

#### Hinweis

#### Interpolation des Drehvektors ORIROTC

Soll gegen die Orientierungsrichtung des Werkzeugs auch die Drehung des Werkzeugs relativ zur Bahntangente angestellt werden, dann ist dies nur bei einer Sechs-Achs-Transformation möglich.

#### Bei aktiven ORIROTC

Der Drehvektor ORIROTA kann nicht programmiert werden. Im Falle einer Programmierung wird der ALARM 14128 "Absolutprogrammierung der Werkzeugdrehung bei aktivem ORIROTC" ausgegeben.

#### Orientierungsrichtung des Werkzeugs bei Drei- bis Fünf-Achs-Transformation

Die Orientierungsrichtung des Werkzeugs kann wie bei der Drei- bis Fünf-Achs-Transformation gewohnt über Eulerwinkel bzw. RPY-Winkel oder des Richtungsvektoren programmiert werden. Auch sind Orientierungsänderungen des Werkzeugs im Raum durch Programmierung der Großkreisinterpolation ORIVECT, der linearen Interpolation der Orientierungsachsen ORIAXES, alle Interpolationen auf einer Kegelmantelfläche ORICONxx
7.5 Bahnrelative Orientierungen

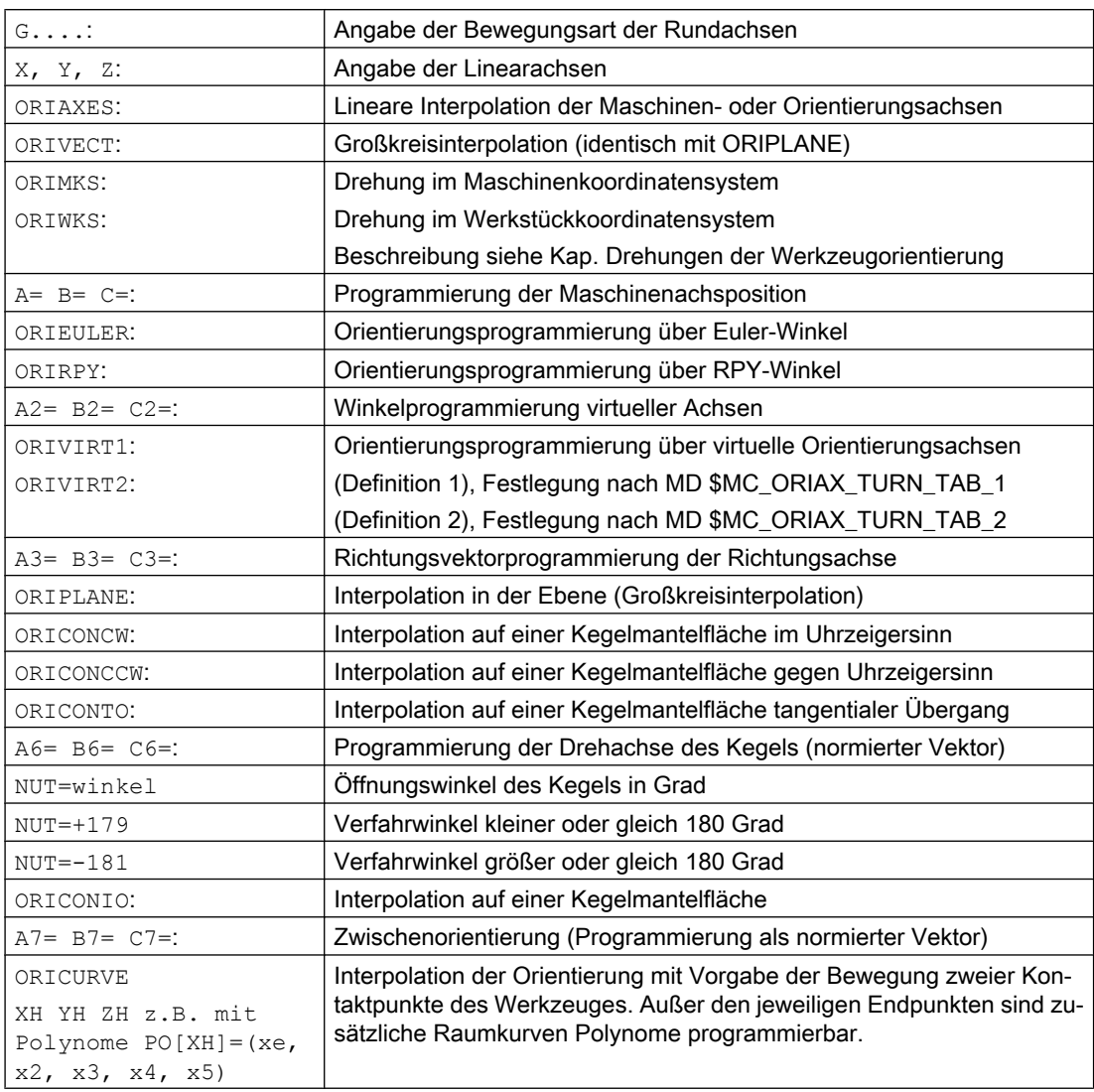

sowie der Interpolation zusätzlich zur Raumkurve mit zwei Kontaktpunkten des Werkzeugs ORICURVE möglich.

#### Hinweis

Wird die Werkzeugorientierung mit aktiven ORIAXES über die Orientierungsachsen Interpoliert, dann wird die bahnrelative Anstellung des Drehwinkels nur am Satzende erfüllt. 7.5 Bahnrelative Orientierungen

# 7.5.4 Glättung des Orientierungsverlaufs (ORIPATHS A8=, B8=, C8=)

Bei beschleunigungsstetigen Orientierungsänderungen an der Kontur sind Unterbrechungen der Bahnbewegungen, die besonders an einer Ecke der Kontur auftreten können unerwünscht. Der sich hieraus ergebene Knick im Orientierungsverlauf kann durch Einfügen eines eigenen Zwischensatzes geglättet werden. Die Orientierungsänderung erfolgt dann beschleunigungsstetig, wenn während der Umorientierung auch ORIPATHS aktiv ist. In dieser Phase kann eine Abhebebewegung des Werkzeugs durchgeführt werden.

#### Maschinenhersteller

Beachten Sie bitte die Hinweise des Maschinenherstellers zu gegebenenfalls vordefinierten Maschinendaten und Settingdaten mit denen diese Funktion aktiviert wird.

Über Maschinendatum ist einstellbar, wie der Abhebevektor interpretiert wird:

- 1. Im Werkzeugkoordinatensystem wird die Z-Koordinate durch die Werkzeugrichtung definiert.
- 2. Im Werkstückkoordinatensystem wird die Z-Koordinate durch die aktive Ebene definiert.

Weitere Erläuterungen zur Funktion "Bahnrelative Orientierung" siehe Literatur:

Funktionshandbuch Sonderfunktionen; Mehrachstransformationen (F2)

### **Syntax**

Für stetige Werkzeugorientierungen bezogen auf die gesamte Bahn sind an einer Ecke der Kontur weitere Programmierangaben erforderlich. Die Richtung und die Weglänge dieser Bewegung wird durch den Vektor mit den Komponenten A8=X, B8=Y, C8=Z programmiert:

N... ORIPATHS A8=X B8=Y C8=Z

### Bedeutung

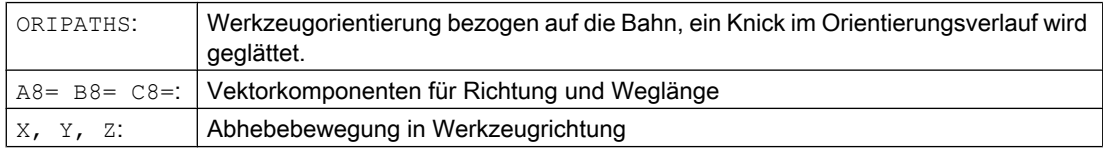

#### Hinweis

#### Programmierung des Richtungsvektors A8, B8, C8

Ist die Länge dieses Vektors gleich Null erfolgt keine Abhebebewegung.

### **ORIPATHS**

Die bahnbezogene Werkzeugorientierung wird mit ORIPATHS aktiv. Anderenfalls wird die Orientierung mittels linearer Großkreisinterpolation von der Start- zur Endorientierung überführt.

7.6 Komprimierung der Orientierung (COMPON, COMPCURV, COMPCAD, COMPSURF)

# 7.6 Komprimierung der Orientierung (COMPON, COMPCURV, COMPCAD, COMPSURF)

NC-Programme, in denen eine Orientierungstransformation (TRAORI) aktiv ist und Werkzeugorientierungen (egal welcher Art) programmiert sind, können unter Einhaltung von vorgegeben Toleranzen komprimiert werden.

### Programmierung

#### Werkzeugorientierung

Falls eine Orientierungstransformation (TRAORI) aktiv ist, kann bei 5-Achs Maschinen die Werkzeugorientierung folgendermaßen (kinematikunabhängig) programmiert werden:

- Programmierung des Richtungsvektors über: A3=<...> B3=<...> C3=<...>
- Programmierung der Eulerwinkel bzw. RPY-Winkel über: A2=<...> B2=<...> C2=<...>

#### Drehung des Werkzeugs

Bei 6-Achs Maschinen kann zusätzlich zur Werkzeugorientierung noch die Drehung des Werkzeugs programmiert werden.

Die Programmierung des Drehwinkels erfolgt mit:

THETA=<...>

Siehe " [Drehungen der Werkzeugorientierung](#page-353-0) (Seite [354](#page-353-0)) ".

#### Hinweis

NC-Sätze, in denen zusätzlich eine Drehung programmiert ist, sind nur dann komprimierbar, falls sich der Drehwinkel linear ändert. D. h. für den Drehwinkel darf kein Polynom mit PO[THT]=(...) programmiert sein.

#### Allgemeine Form eines komprimierbaren NC-Satzes

Die allgemeine Form eines komprimierbaren NC-Satzes kann daher wie folgt aussehen:

N... X=<...> Y=<...> Z=<...> A3=<...> B3=<...> C3=<...> THETA=<...> F=<...>

bzw.

N... X=<...> Y=<...> Z=<...> A2=<...> B2=<...> C2=<...> THETA=<...> F=<...>

#### Hinweis

Die Positionswerte können direkt (z. B. X90) oder indirekt über Parameterzuweisungen (z. B. X=R1\*(R2+R3)) angegeben werden.

#### Programmierung der Werkzeugorientierung durch Rundachspositionen

Die Werkzeugorientierung kann auch durch Rundachspositionen angegeben sein, z. B. in der Form:

7.6 Komprimierung der Orientierung (COMPON, COMPCURV, COMPCAD, COMPSURF)

N... X=<...> Y=<...> Z=<...> A=<...> B=<...> C=<...> THETA=<...> F=<...>

In diesem Fall wird die Komprimierung auf zwei unterschiedliche Arten durchgeführt, abhängig davon ob eine Großkreisinterpolation durchgeführt wird oder nicht. Wenn keine Großkreisinterpolation stattfindet, dann wird die komprimierte Orientierungsänderung durch axiale Polynome für die Rundachsen in üblicher Weise dargestellt.

#### Konturgenauigkeit

Abhängig vom eingestellten Kompressionsmodus (MD20482 \$MC\_COMPRESSOR\_MODE) werden für die Geometrieachsen und Orientierungsachsen bei der Komprimierung entweder die projektierten achsspezifischen Toleranzen (MD33100 \$MA\_COMPRESS\_POS\_TOL) oder die folgenden über Settingdaten einstellbaren kanalspezifischen Toleranzen wirksam:

SD42475 \$SC\_COMPRESS\_CONTUR\_TOL (Maximale Konturabweichung)

SD42476 \$SC\_COMPRESS\_ORI\_TOL (Maximale Winkelabweichung für die Werkzeugorientierung)

SD42477 \$SC\_COMPRESS\_ORI\_ROT\_TOL (Maximale Winkelabweichung für den Drehwinkel des Werkzeugs) (nur bei 6-Achs Maschinen verfügbar)

#### Literatur:

Funktionshandbuch Grundfunktionen; 3- bis 5-Achs-Transformation (F2), Kapitel: "Komprimierung der Orientierung"

#### Aktivierung / Deaktivierung

Kompressor-Funktionen werden eingeschaltet durch die modalen G-Befehle COMPON, COMPCURV, COMPCAD bzw. COMPSURF.

Beendet wird die Kompressor-Funktion mit COMPOF.

Siehe " [NC-Satz-Kompression \(COMPON, COMPCURV, COMPCAD\)](#page-260-0) (Seite [261](#page-260-0)) ".

#### Hinweis

Die Orientierungsbewegung wird nur komprimiert bei aktiver Großkreisinterpolation (d. h. die Änderung der Werkzeugorientierung erfolgt in der Ebene, die von Start- und Endorientierung aufgespannt wird).

Eine Großkreisinterpolation wird unter den folgenden Bedingungen durchgeführt:

- MD21104 \$MC\_ORI\_IPO\_WITH\_G\_CODE = 0, ORIWKS ist aktiv und Orientierung ist mittels Vektoren programmiert (mit A3, B3, C3 bzw. A2, B2, C2).
- MD21104 \$MC\_ORI\_IPO\_WITH\_G\_CODE = 1 und ORIVECT bzw. ORIPLANE ist aktiv. Die Werkzeugorientierung kann entweder als Richtungsvektor oder mit Rundachspositionen programmiert sein. Ist einer der G-Befehle ORICONxx oder ORICURVE aktiv oder sind Polynome für die Orientierungswinkel (PO[PHI] und PO[PSI]) programmiert, wird keine Großkreisinterpolation durchgeführt.

7.6 Komprimierung der Orientierung (COMPON, COMPCURV, COMPCAD, COMPSURF)

#### Beispiel

Im nachfolgenden Programmbeispiel wird ein Kreis, der durch einen Polygonzug angenähert ist, komprimiert. Die Werkzeugorientierung bewegt sich dabei synchron dazu auf einem Kegelmantel. Obwohl die aufeinanderfolgenden programmierten Orientierungsänderungen unstetig verlaufen, generiert die Kompressor-Funktion einen glatten Verlauf der Orientierung.

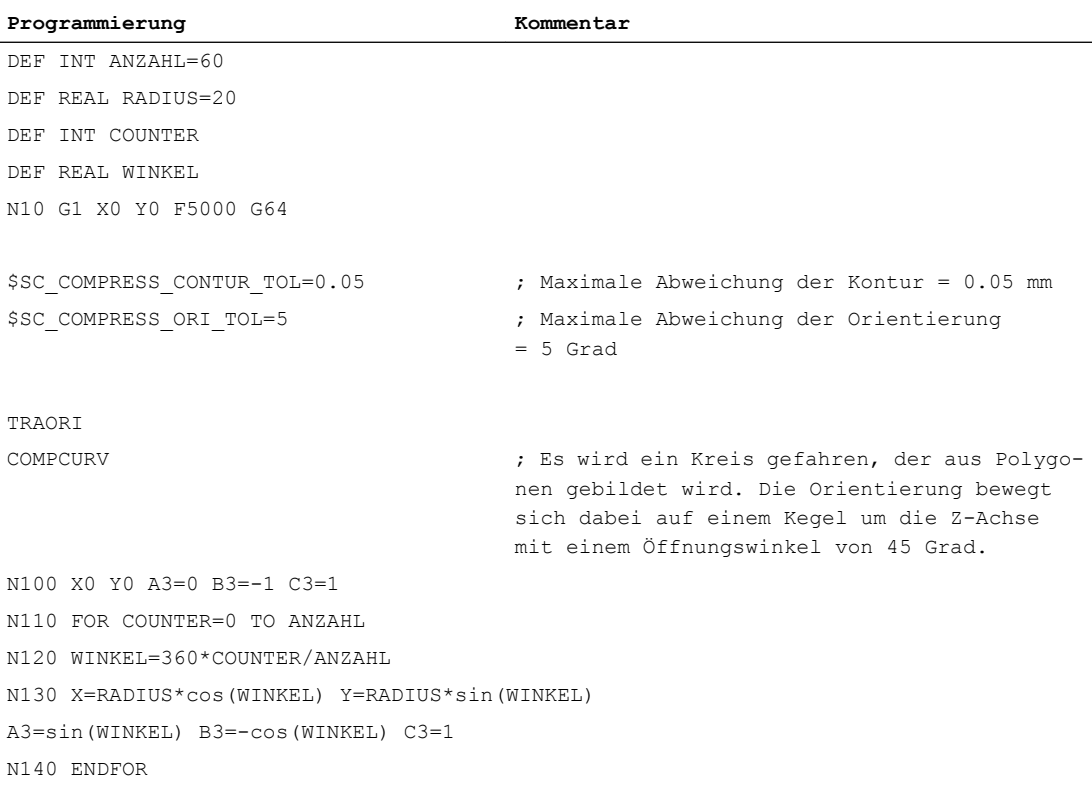

7.7 Glättung des Orientierungsverlaufs ein-/ausschalten (ORISON, ORISOF)

# 7.7 Glättung des Orientierungsverlaufs ein-/ausschalten (ORISON, ORISOF)

Die "Glättung des Orientierungsverlaufs" wird im Teileprogramm durch die Befehle der G-Gruppe 61 ein-/ausgeschaltet. Die Befehle sind modal wirksam.

# Voraussetzungen

- System mit 5/6-Achs-Transformation.
- Kompressor-Funktion COMPCAD ist aktiv.

# **Syntax**

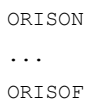

# Bedeutung

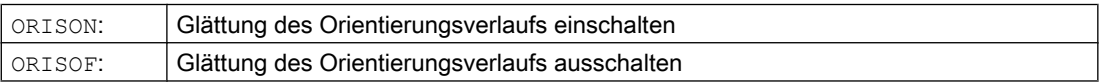

### Beispiel

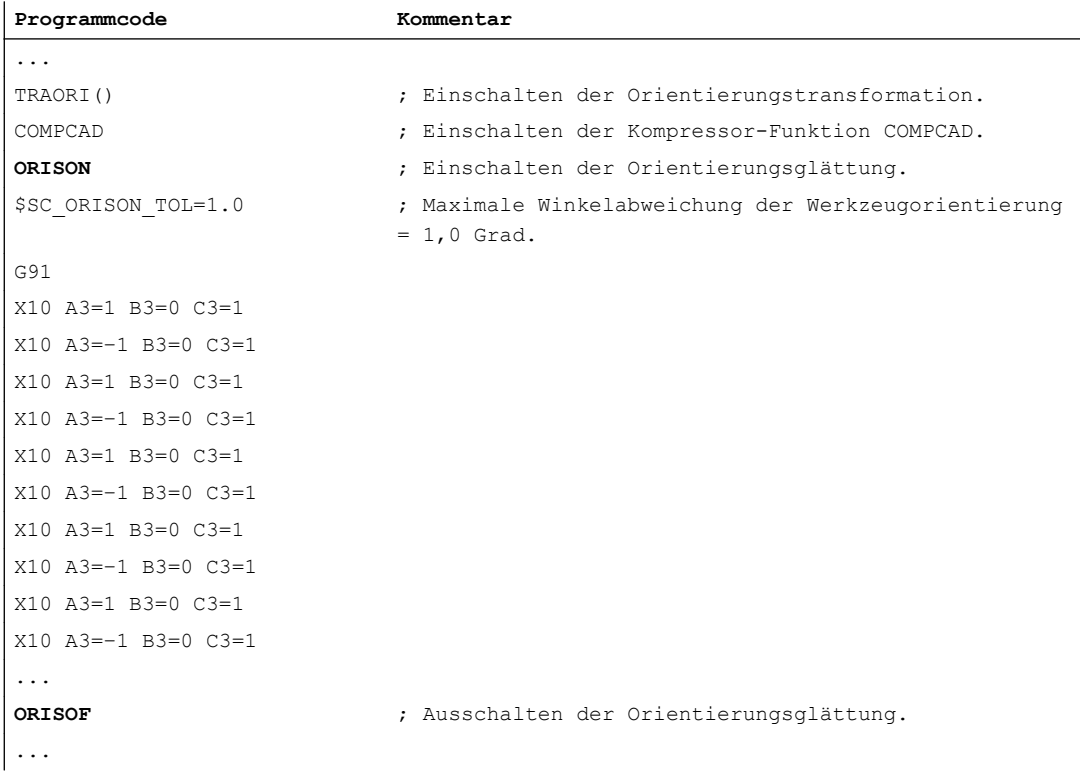

7.7 Glättung des Orientierungsverlaufs ein-/ausschalten (ORISON, ORISOF)

Die Orientierung wird um 90 Grad in der XZ–Ebene von -45 bis +45 Grad geschwenkt. Durch die Glättung des Orientierungsverlaufs erreicht die Orientierung nicht mehr die maximalen Winkelwerte von -45 bzw. +45 Grad.

# 7.8 Kinematische Transformation

# 7.8.1 Stirnseitentransformation einschalten (TRANSMIT)

Die Stirnseitentransformation (TRANSMIT) wird im Teileprogramm oder Synchronaktion über die Anweisung TRANSMIT eingeschaltet.

### **Syntax**

TRANSMIT

TRANSMIT(<n>)

# Bedeutung

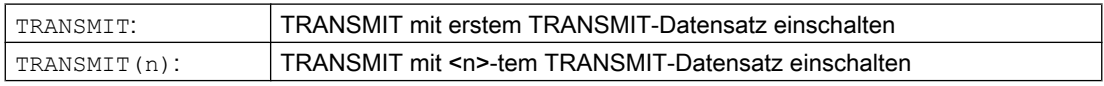

#### Hinweis

Eine im Kanal aktive Transformation TRANSMIT wird ausgeschaltet durch:

- Transformation ausschalten: TRAFOOF
- Einschalten einer anderen Transformation: z. B. TRACYL, TRAANG, TRAORI

# 7.8.2 Zylindermanteltransformation einschalten (TRACYL)

Die Zylindermanteltransformation (TRACYL) wird im Teileprogramm oder Synchronaktion über die Anweisung TRACYL eingeschaltet.

# **Syntax**

TRACYL(<d>) TRACYL $(<\d{d}>,$ TRACYL(<d>,<n>,<k>)

# Bedeutung

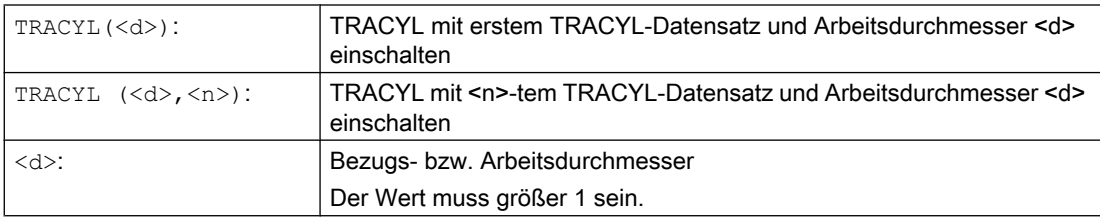

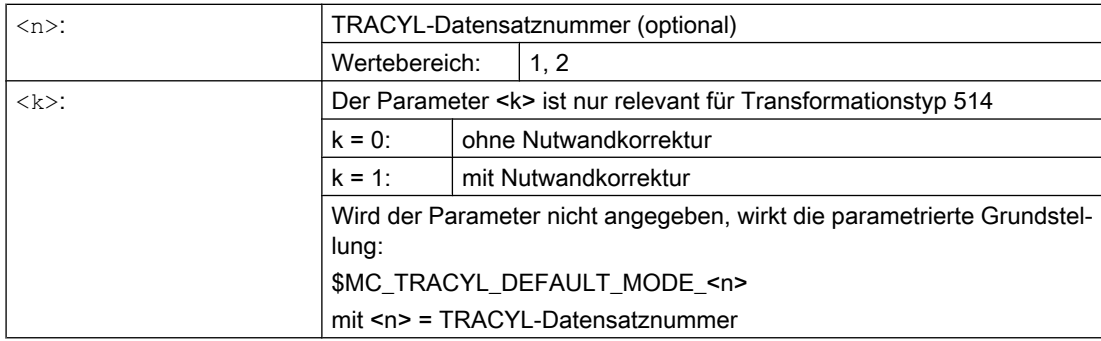

#### Hinweis

Eine im Kanal aktive Transformation TRACYL wird ausgeschaltet durch:

- Transformation ausschalten: TRAFOOF
- Einschalten einer anderen Transformation: z. B. TRAANG, TRANSMIT, TRAORI

#### Beispiel

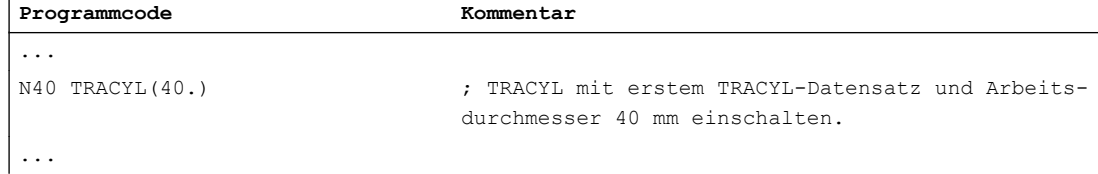

#### Weitere Informationen

#### Programmstruktur

Ein Teileprogramm zum Fräsen einer Nut mit TRACYL-Transformation 513 (TRACYL mit Nutwandkorrektur) besteht in der Regel aus folgenden Schritten:

- 1. Werkzeug anwählen.
- 2. TRACYL anwählen.
- 3. Passende Koordinatenverschiebung (FRAME) anwählen.
- 4. Positionieren.
- 5. OFFN programmieren.
- 6. WRK anwählen.
- 7. Anfahrsatz (Einfahren der WRK und Anfahren der Nutwand).
- 8. Kontur der Nutmittenlinie.
- 9. WRK abwählen.
- 10.Abfahrsatz (Ausfahren der WRK und Wegfahren von der Nutwand).
- 11.Positionieren.

12.TRAFOOF.

13.Ursprüngliche Koordinatenverschiebung (FRAME) wieder anwählen.

### Kontur-Offset (OFFN)

Um mit der TRACYL-Transformation 513 Nuten zu fräsen, wird im Teileprogramm die Mittenlinie der Nut und über die Adresse OFFN die halbe Nutbreite programmiert.

Um eine Beschädigung der Nutwand zu vermeiden, wird OFFN erst mit angewählter Werkzeugradiuskorrektur wirksam.

Eine Änderung von OFFN innerhalb des Teileprogramms ist möglich. Damit kann die Nutmittenlinie aus der Mitte verschoben werden:

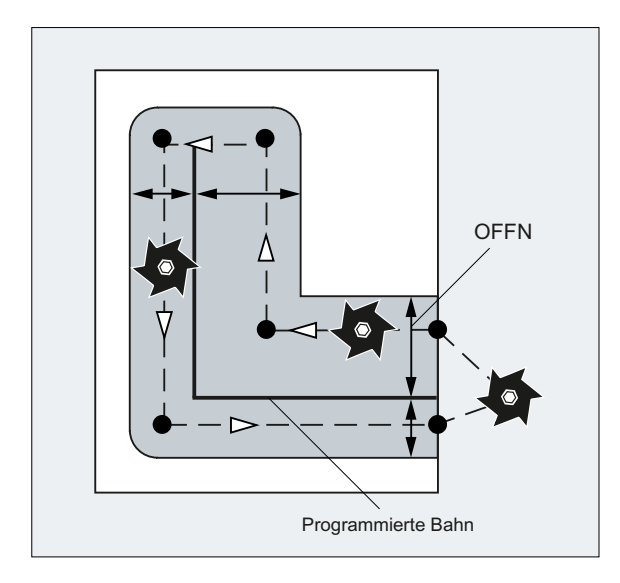

#### Hinweis

OFFN sollte mindestens so groß wie der Werkzeugradius sein, um eine Beschädigung der gegenüberliegenden Nutwand auszuschließen.

### Hinweis

OFFN mit TRACYL wirkt sich anders aus als ohne TRACYL. Da OFFN auch ohne TRACYL bei aktiver WRK eingerechnet wird, sollte OFFN nach TRAFOOF wieder zu Null gesetzt werden.

# **ACHTUNG**

### Wirkung von OFFN ist vom Transformationstyp abhängig

Bei der TRACYL-Transformation 513 (TRACYL mit Nutwandkorrektur) wird für OFFN die halbe Nutbreite programmiert.

Bei der TRACYL-Transformation 512 (TRACYL ohne Nutwandkorrektur) wirkt der Wert von OFFN dagegen als Aufmass zur WRK.

# Werkzeugradiuskorrektur (WRK)

Bei der TRACYL-Transformation 513 wird die WRK nicht relativ zur Nutwand, sondern zur programmierten Mitte der Nut eingerechnet. Damit das Werkzeug links von der Nutwand fährt, ist statt G41 die Anweisung G42 zu programmieren oder der Wert von OFFN mit negativem Vorzeichen anzugeben.

#### Werkzeugdurchmesser

Mit TRACYL und einem Werkzeug, dessen Durchmesser kleiner als die Nutbreite ist, wird nicht dieselbe Nutwandgeometrie erzeugt, wie mit einem Werkzeug, dessen Durchmesser gleich der Nutbreite ist. Zur Verbesserung der Genauigkeit wird empfohlen, den Werkzeugdurchmesser nur wenig kleiner als die Nutbreite zu wählen.

### **Achsnutzung**

### Hinweis

Folgende Achsen können nicht als Positionierachse bzw. Pendelachse verwendet werden:

- die Geometrieachse in Umfangsrichtung der Zylindermantelfläche (Y-Achse)
- die zusätzliche Linearachse bei Nutwandkorrektur (Z-Achse)

# 7.8.3 Schiefwinkeltransformation (TRAANG) mit programmierbarem Winkel einschalten (TRAANG)

Die Schiefwinkeltransformation mit programmierbarem Winkel wird im Teileprogramm oder Synchronaktion über die Anweisung TRAANG eingeschaltet.

# **Syntax**

```
TRAANG
TRAANG()
TRAANG(,<n>)
TRAANG(<α>)
TRAANG(<b>\alpha</b>, <n>)
```
# Bedeutung

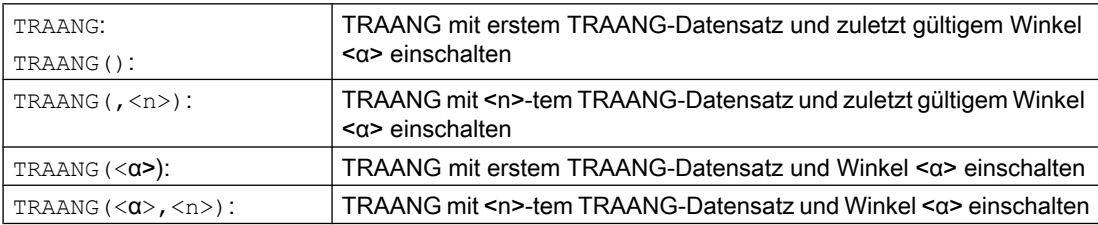

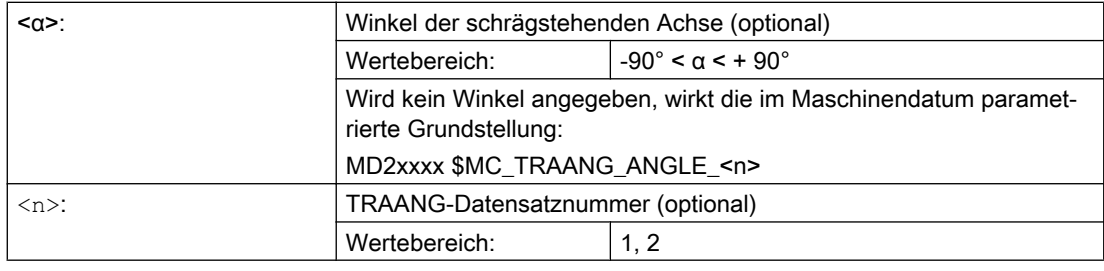

#### Hinweis

Eine im Kanal aktive Schiefwinkeltransformation TRAANG wird ausgeschaltet durch:

- Transformation ausschalten: TRAFOOF
- Einschalten einer anderen Transformation: z. B. TRACYL, TRANSMIT, TRAORI

# Beispiel

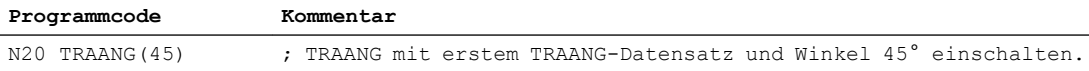

# 7.8.4 Schräges Einstechen an Schleifmaschinen (G5, G7)

Die G-Befehle G7 und G5 dienen zur Vereinfachung der Programmierung für das schräge Einstechen an Schleifmaschinen mit Transformation "Schräge Achse (TRAANG)", so dass beim Einstechen ausschließlich die schräge Achse verfährt.

Zu Programmieren ist dabei nur die gewünschte Endposition der Einstechbewegung in X und Z. Die zugehörige Startposition wird von der NC bei G7, ausgehend von der aktuellen Position der X-Achse, der programmierten Endposition und dem Winkel α der schrägen Achse, berechnet und angefahren.

Die Startposition ergibt sich aus dem Schnittpunkt der beiden Geraden:

- Gerade parallel zur Z-Achse im Abstand der aktuellen Position der X-Achse
- Gerade parallel zur schrägen Achse durch die programmierte Endposition

Mit dem nachfolgenden G5 wird die schräge Achse auf die programmierte Endposition verfahren.

### **Syntax**

```
G7 <Endpos_X> <Endpos_Z>
G5 <Endpos_X>
```
# Bedeutung

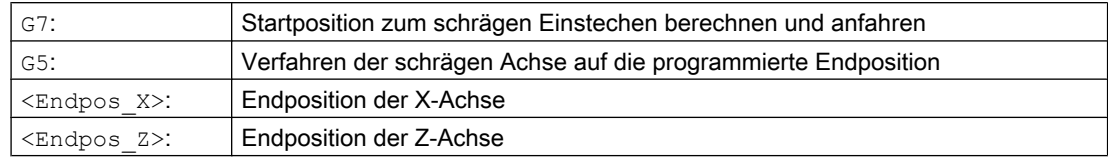

# Beispiel

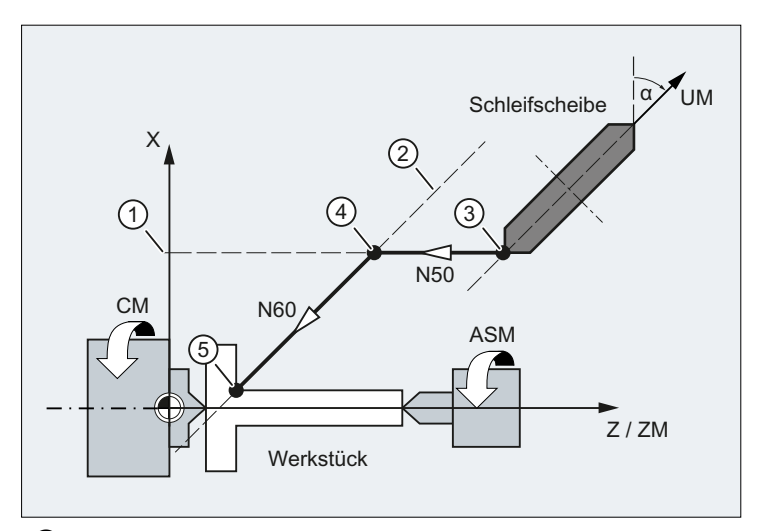

- ① Parallele zur Z-Achse im Abstand der aktuellen Position der X-Achse
- ② Parallele zur schrägen Achse durch die programmierte Endposition
- ③ Ausgangsposition
- ④ Einstechen: Startposition
- ⑤ Einstechen: Endposition
- X Geometrieachse
- Z Geometrieachse
- ZM Maschinenachse
- UM Maschinenachse

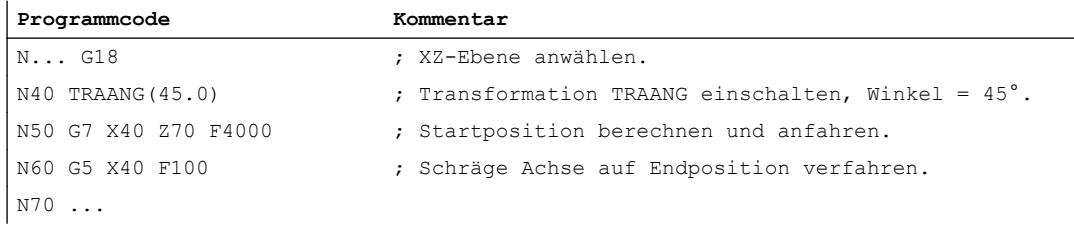

7.9 Verkettete Transformation einschalten (TRACON)

# 7.9 Verkettete Transformation einschalten (TRACON)

Eine verkettete Transformation wird im Teileprogramm oder Synchronaktion über die Anweisung TRACON eingeschaltet.

# **Syntax**

TRACON(<Trafo\_Nr>,<Par\_1>,<Par\_2,...) ... TRAFOOF

# Bedeutung

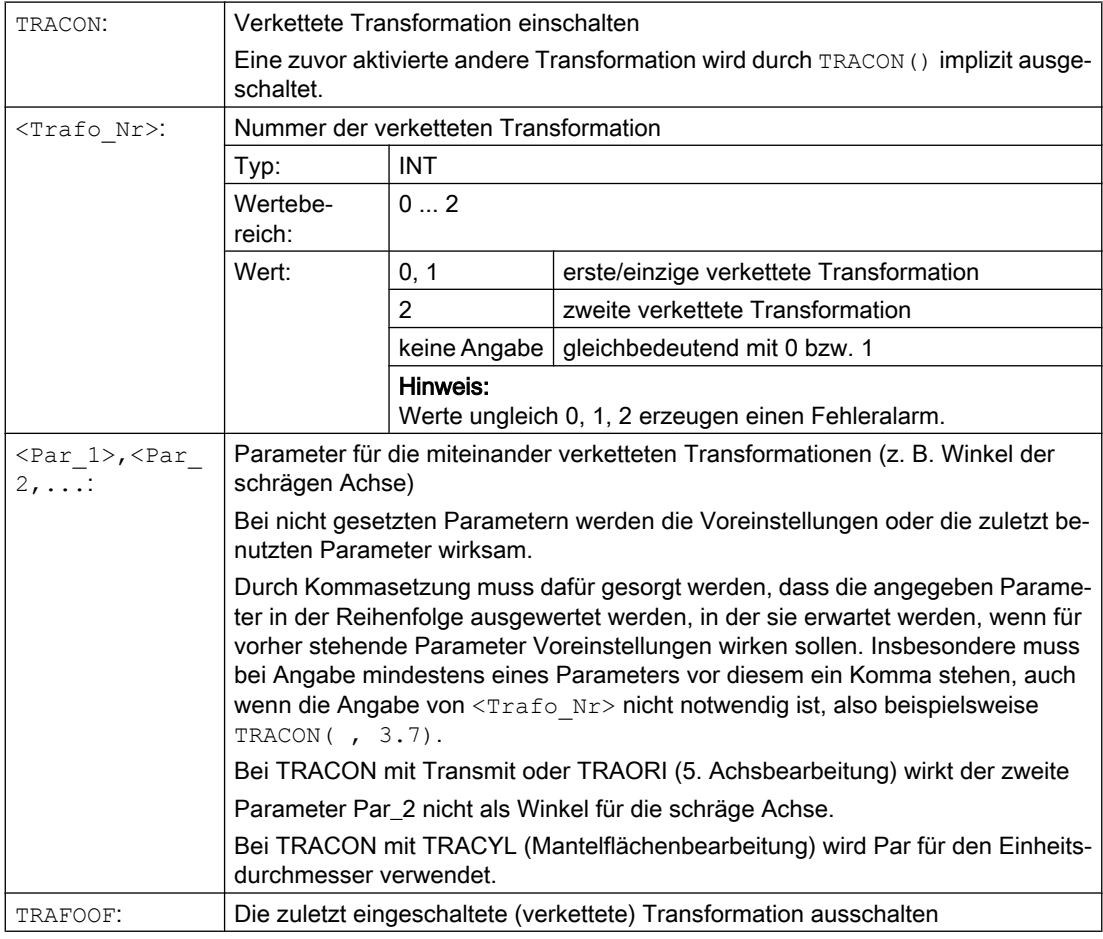

# Beispiel

**Programmcode Kommentar**

...

# 7.9 Verkettete Transformation einschalten (TRACON)

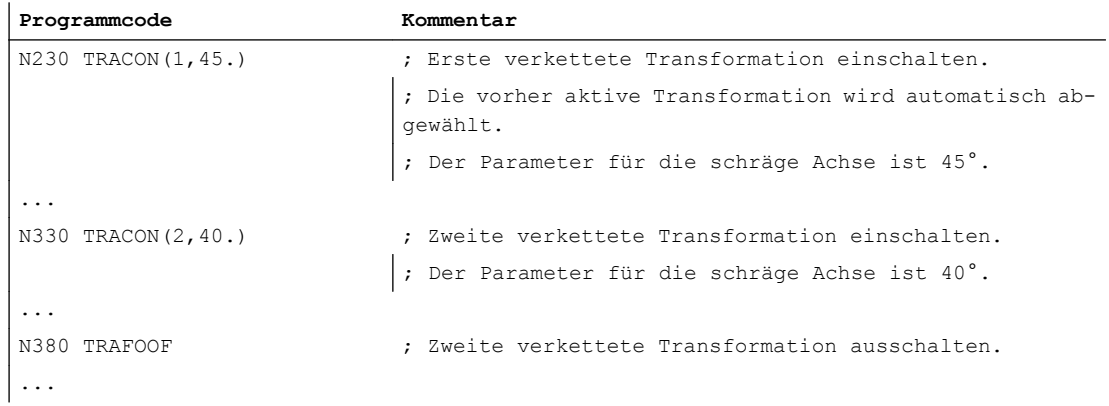

# 7.10.1 Kartesisches PTP-Fahren ein-/ausschalten (PTP, PTPG0, PTPWOC, CP)

Das kartesische Punkt-zu-Punkt- bzw. PTP-Fahren wird im NC-Programm mit den Befehlen der G-Gruppe 49 ein-/ausgeschaltet.

Die Befehle sind modal wirksam. Voreinstellung ist das Verfahren mit einer kartesischen Bahnbewegung (CP).

Anders als bei CP wird bei aktivem PTP-Fahren nur noch eine Transformation des kartesischen Zielpunkts durchgeführt und die Maschinenachsen werden synchron verfahren.

Damit der kartesische Zielpunkt eindeutig in Maschinenachswerte umgerechnet werden kann, sind zusätzlich zu den Positions- und Winkelangaben noch Informationen notwendig, die die Achsstellungen kennzeichnen. Diese Angaben erfolgen über die einstellbaren Adressen [STAT](#page-376-0) (Seite [377](#page-376-0)) und [TU](#page-380-0) (Seite [381\)](#page-380-0).

# Voraussetzung

Transformation TRAORI, TRANSMIT, RCTRA oder ROBX ist aktiv.

# **Syntax**

PTP / PTPG0 / PTPWOC ... CP

# Bedeutung

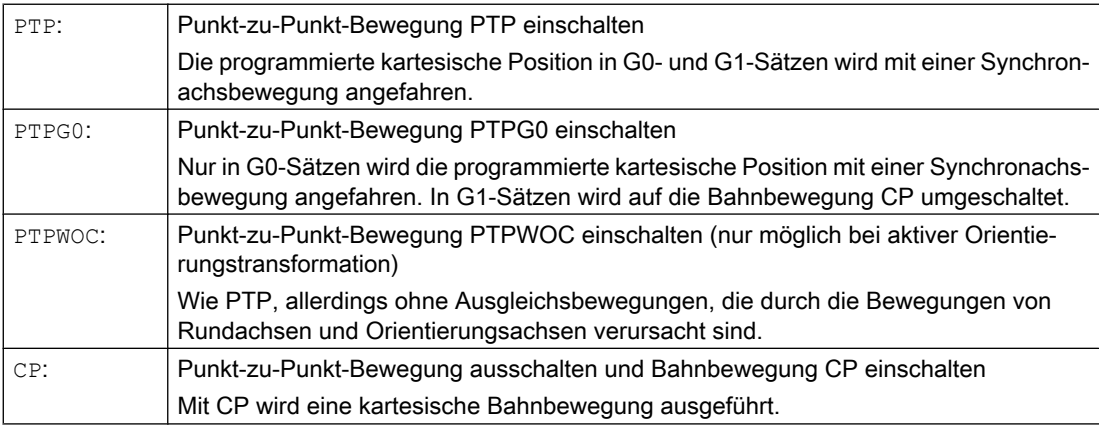

# <span id="page-376-0"></span>**Hinweis** PTPWOC

In Kombination mit einer RCTRA- oder ROBX-Transformation ist die Verwendung von PTPWOC nicht sinnvoll!

# Beispiele

Siehe:

- ● [Beispiel 1: PTP-Fahren eines 6-Achs-Roboters mit ROBX-Transformation](#page-383-0) (Seite [384\)](#page-383-0)
- ● [Beispiel 2: PTP-Fahren bei generischer 5-Achs-Transformation](#page-384-0) (Seite [385](#page-384-0))
- ● [Beispiel 3: PTPG0 und TRANSMIT](#page-384-0) (Seite [385](#page-384-0))

# 7.10.2 Stellung der Gelenke angeben (STAT)

Die Positionsangabe mit kartesischen Koordinaten und die Angabe der Werkzeugorientierung reichen nicht aus, um die Maschinenstellung eindeutig festzulegen, da bei gleicher Werkzeugorientierung mehrere Gelenkstellungen möglich sind. Je nachdem, um welche Kinematik es sich handelt, existieren bis zu 8 unterschiedliche Gelenkstellungen. Diese unterschiedlichen Gelenkstellungen sind transformationsspezifisch.

Um Mehrdeutigkeiten zu vermeiden, wird die Stellung der Gelenke unter der Adresse STAT angegeben.

#### **Hinweis**

Die Steuerung berücksichtigt programmierte STAT-Werte nur bei PTP-Bewegungen. Bei CP-Bewegungen werden sie ignoriert, da beim Verfahren mit aktiver Transformation ein Stellungswechsel normalerweise nicht möglich ist. Beim Verfahren mit aktivem CP wird die Stellung für den Zielpunkt vom Startpunkt übernommen.

### Syntax

STAT=<Wert>

# Bedeutung

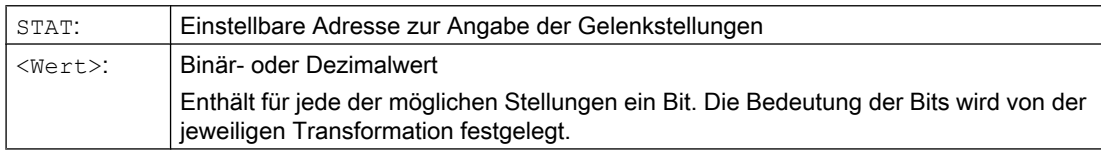

Die Anwendung von STAT soll am Beispiel eines 6-achsigen Knickarmroboters mit Frässpindel veranschaulicht werden. Die kinematische Transformation soll über die Robotertransformation

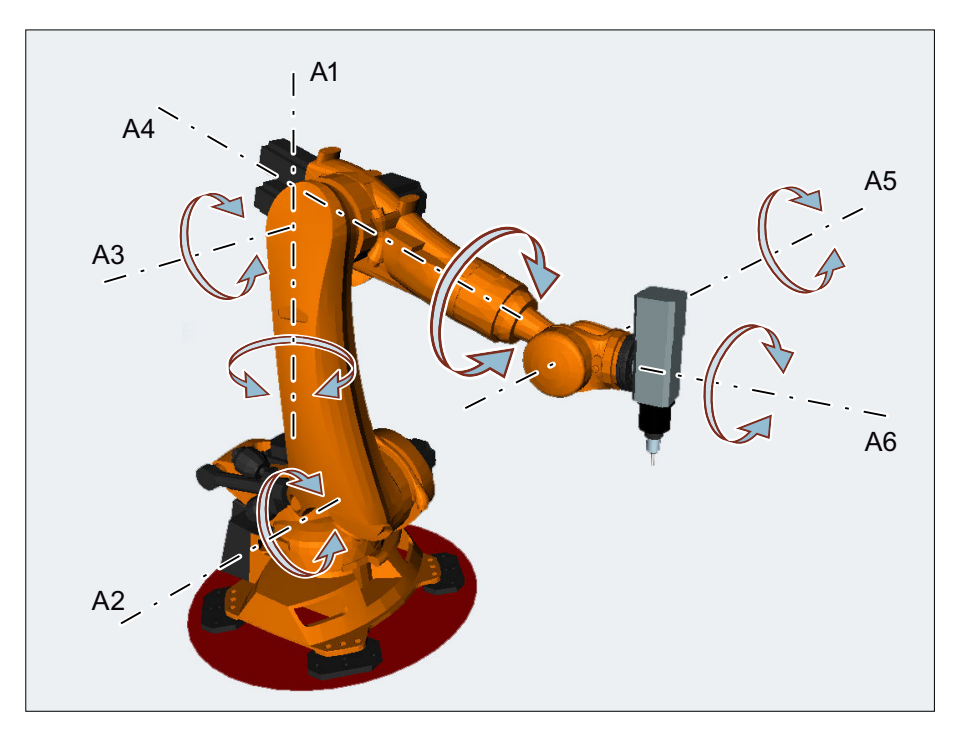

ROBX erfolgen (Voraussetzung: Compile-Zyklus "RMCC/ROBX Transformation Robotik erweitert" ist geladen und aktiv).

Die Achsen A1, A2 und A3 sind die Hauptachsen des Knickarmroboters. Mit den Hauptachsen werden die Achsen A4, A5 und A6, die als Kopf- oder Handachsen bezeichnet werden, im Arbeitsraum positioniert. Durch die zusätzlichen Bewegungsmöglichkeiten der Handachsen kann die Frässpindel im Raum so orientiert werden, wie es für die Bearbeitungsaufgabe erforderlich ist. Bei gleicher Werkzeugorientierung sind dabei verschiedene Gelenkstellungen möglich.

Die Auswahl der für die Bearbeitung zu verwendenden Gelenkstellungen erfolgt durch Programmierung von Bit 0 ... 2 der einstellbaren Adresse STAT:

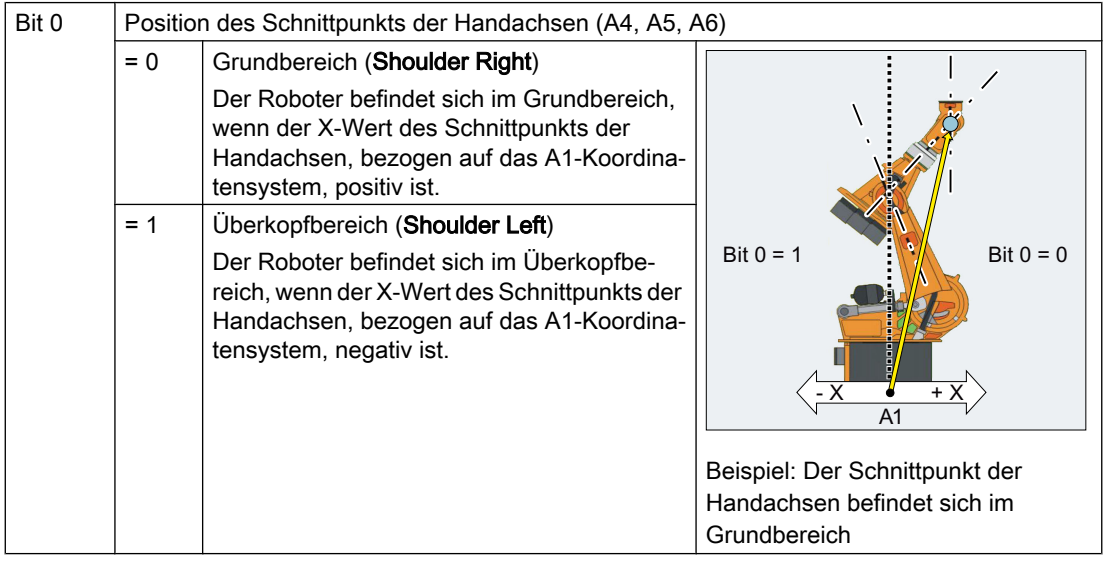

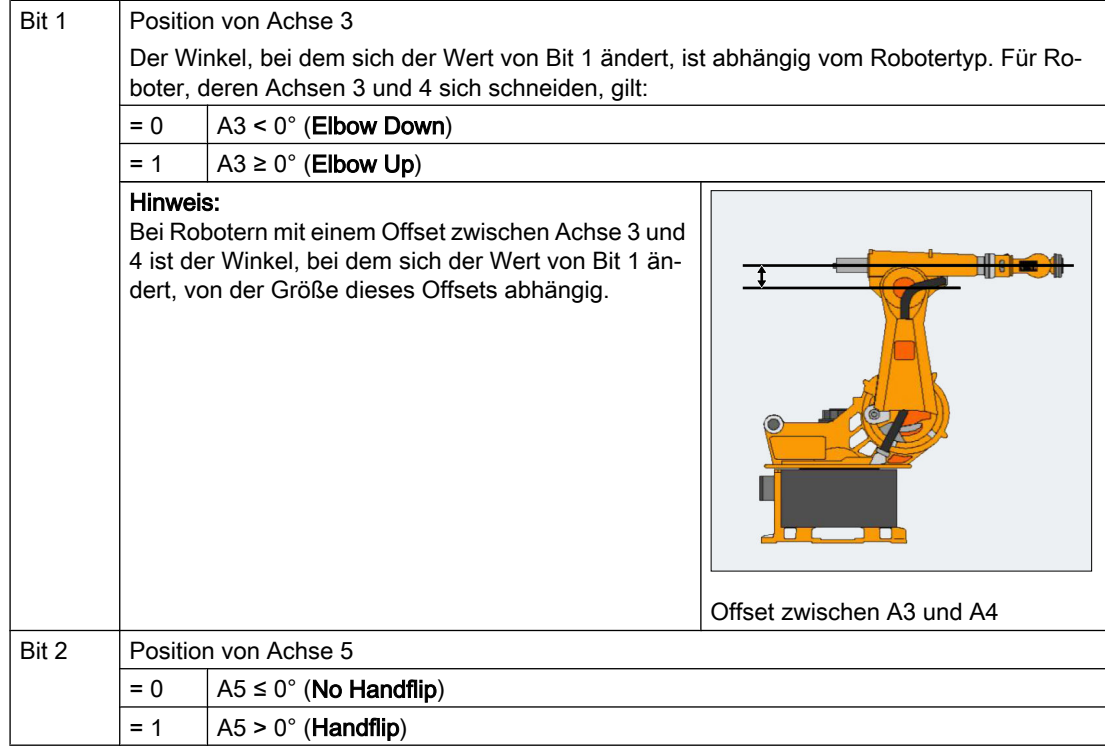

# Programmbeispiel:

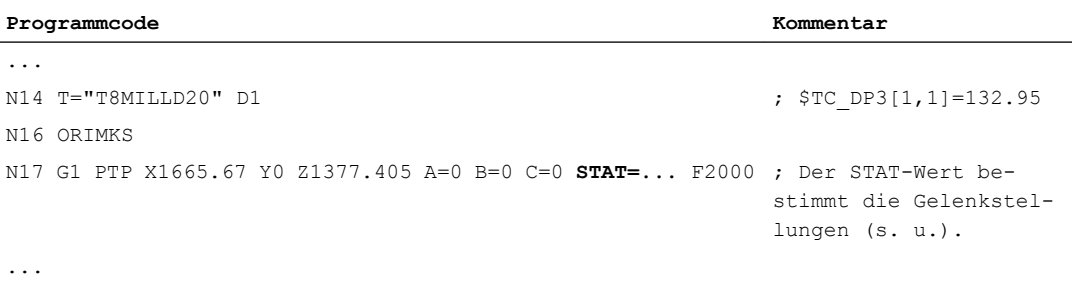

 $STAT=1$  ('B001')  $\rightarrow$  Shoulder Left → Elbow Down  $\rightarrow$  No Handflip

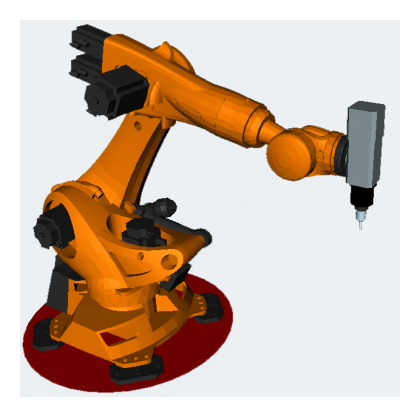

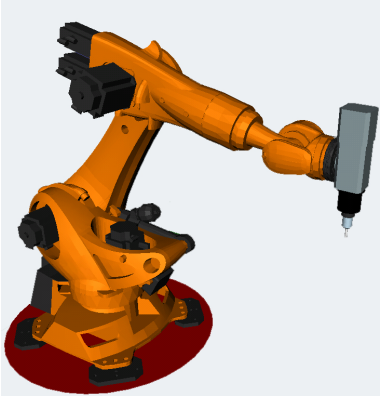

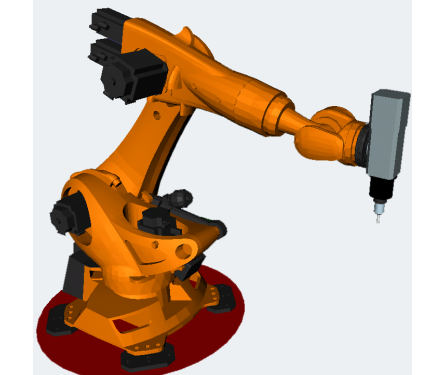

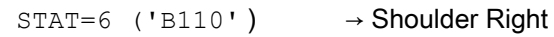

- 
- → Elbow Up

STAT=2 ('B010') → Shoulder Right

 $STAT=5$  ('B101')  $\rightarrow$  Shoulder Left

→ Elbow Up  $\rightarrow$  No Handflip

→ Elbow Down  $\rightarrow$  Handflip

 $\rightarrow$  Handflip

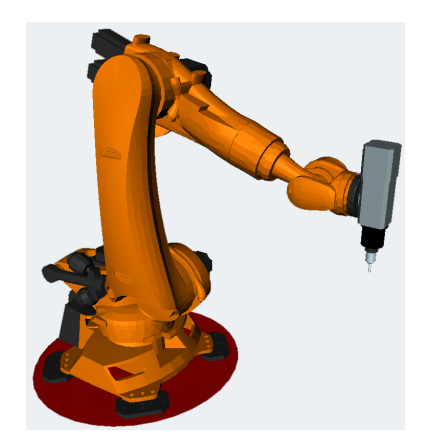

# **TRANSMIT**

Bei TRANSMIT wird die Adresse STAT benutzt, um die Mehrdeutigkeit hinsichtlich des Pols aufzulösen.

<span id="page-380-0"></span>Wenn die Rundachse um 180º drehen muss bzw. die Kontur bei CP durch den Pol führen würde, gilt:

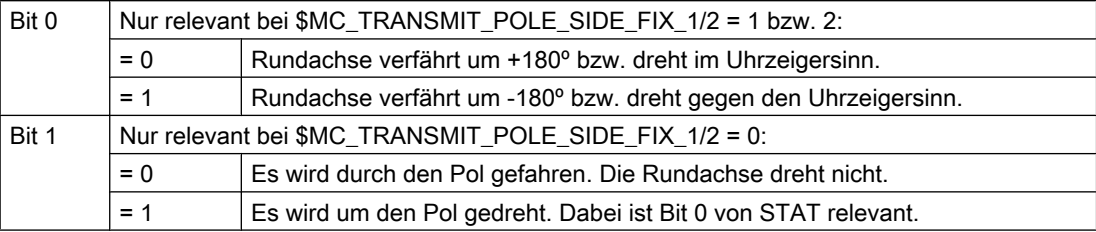

# 7.10.3 Vorzeichen der Achswinkel angeben (TU)

Um bei rotatorischen Achsen auch Achswinkel, die größer +180° oder kleiner -180° sind, ohne besondere Verfahrstrategie (z. B. Zwischenpunkte) anfahren zu können, müssen unter der einstellbaren Adresse TU die Vorzeichen der Achswinkel angegeben werden.

#### Hinweis

Die Steuerung berücksichtigt programmierte TU-Werte nur bei PTP-Bewegungen. Bei CP-Bewegungen werden sie ignoriert.

#### **Syntax**

TU=<Wert>

### Bedeutung

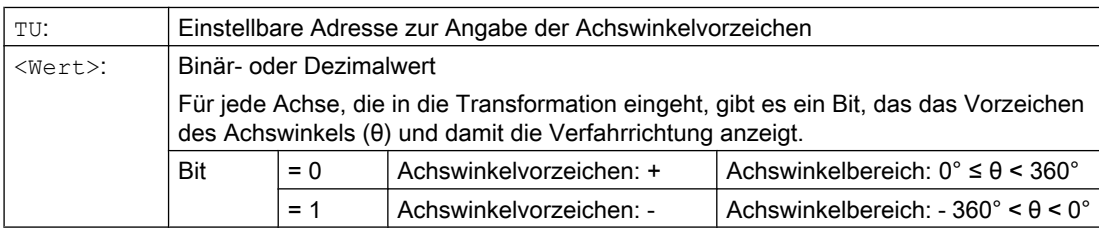

Beispiel: 6-achsiger Knickarmroboter

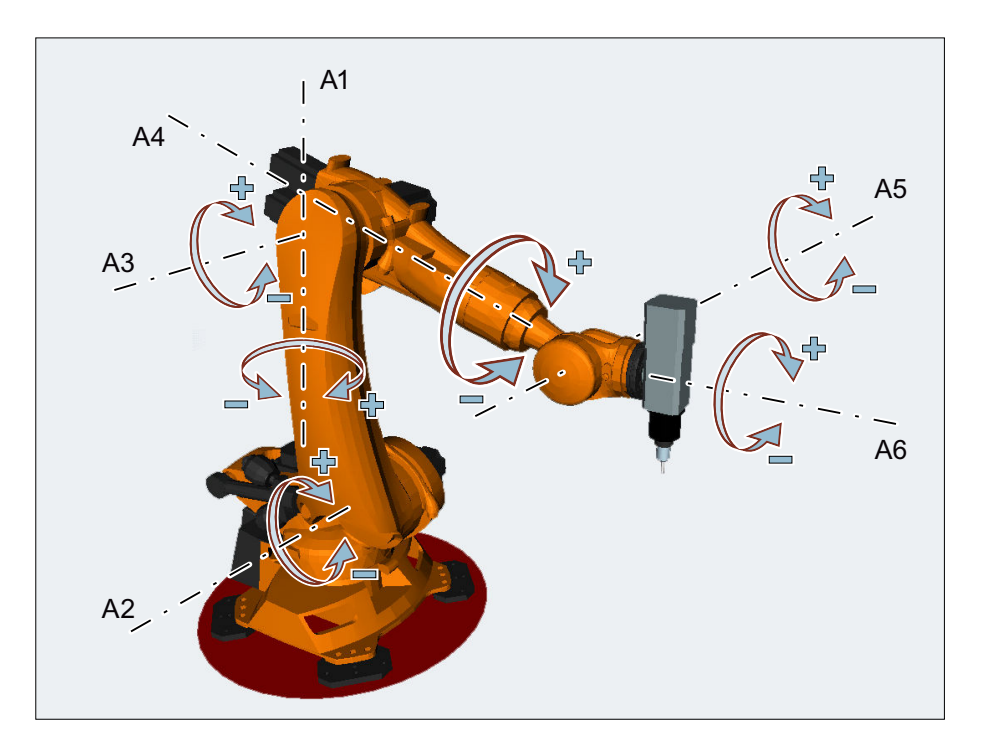

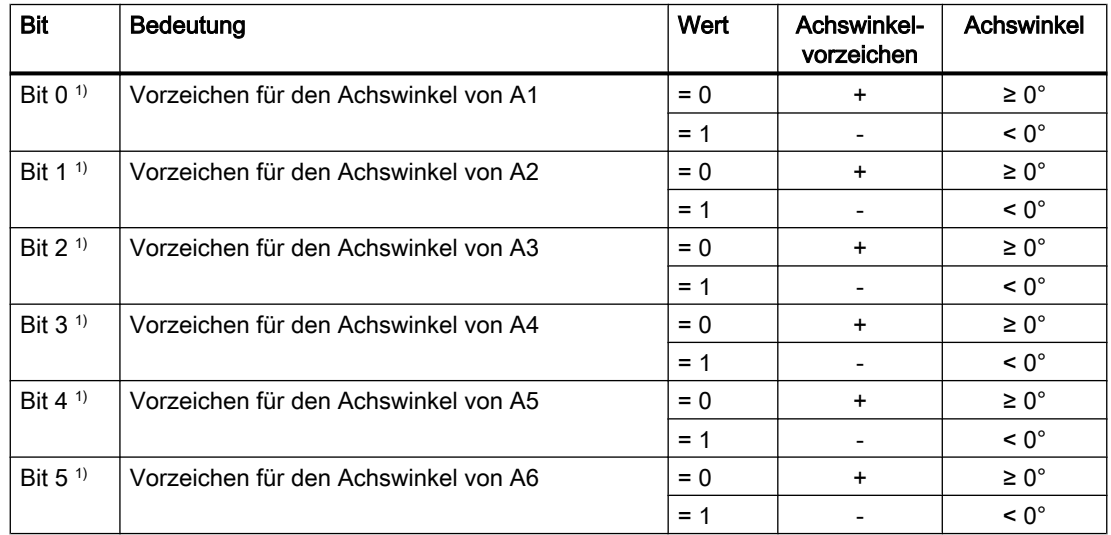

1) Die tatsächlichen TU-Bitnummern ergeben sich aus den Kanalachsnummern der Roboterachsen! Im Beispiel sind die Roboterachsen (A1 bis A6) die ersten sechs Achsen im Kanal, folglich werden die TU-Bits 0 ... 5 verwendet. Bei einer anderen Kanalachszuordnung der Roboterachsen würden sich die TU-Bitnummern der Roboterachsen entsprechend ändern (z. B.: Roboterachsen sind die 3. bis 8. Kanalachse, d. h. es werden die TU-Bits 2 ... 7 für die Roboterachsen verwendet).

TU=19 (entspricht TU='B010011) würde also bedeuten:

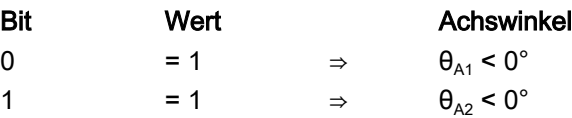

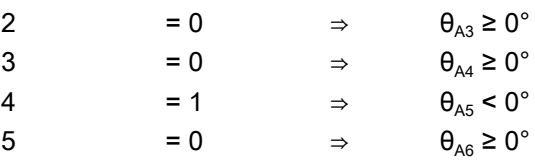

#### Hinweis

Bei Achsen mit einem Verfahrbereich > ±360° wird immer auf kürzestem Weg verfahren, da die Achsstellung durch die TU-Information nicht eindeutig bestimmbar ist.

Wird bei einer Position kein TU programmiert, wird in Abhängigkeit von MD30455 \$MA\_MISC\_FUNCTION\_MASK der kürzere oder längere Weg verfahren (siehe Kapitel "Berücksichtigung der SW-Limits beim PTP-Fahren" im Funktionshandbuch Erweiterungsfunktionen).

# **TRANSMIT**

Beim PTP-Fahren bei aktivem TRANSMIT ist die Adresse TU ohne Bedeutung!

# Beispiel

Die in der folgenden Abbildung angegebene Rundachsposition kann in negativer oder in positiver Richtung angefahren werden. Unter der Adresse A1 wird die Winkelposition programmiert. Erst durch die TU-Angabe wird die Verfahrrichtung eindeutig.

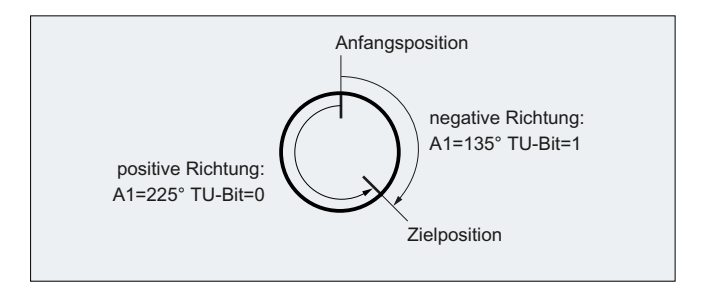

# <span id="page-383-0"></span>7.10.4 Beispiel 1: PTP-Fahren eines 6-Achs-Roboters mit ROBX-Transformation

Im folgenden Anwendungsbeispiel werden das kartesische PTP-Fahren und die damit im Zusammenhang stehenden NC-Befehle exemplarisch gezeigt.

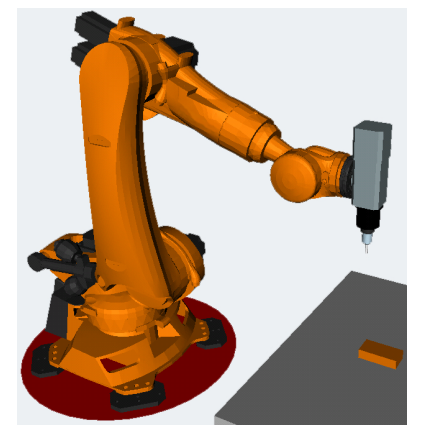

Bild 7-3 6-achsiger Knickarmroboter mit Frässpindel

```
N1 G90
N2 T="T8MILLD20" D1 M6
N3 TRAORI
;$P_UIFR[1]=CTRANS(X,1500,Y,0,Z,400):CROT(X,0,Y,0,Z,-90)
N4 G54
N5 M3 S20000
N6 ORIWKS
N7 ORIVIRT1 
N8 CYCLE832(0.01,_FINISH,1)
;HOME
N9 TRAFOOF
N10 G0 RA1=0.0000 RA2=-90.0000 RA3=90.0000 A=0.0000 B=90.0000 C=0.0000
N11 TRAORI
N12 G54
N13 G0 PTP X1369.2426 Y956.7528 Z502.5517 A=135.5761 B=-33.2223 C=161.1435 
STAT='B010' TU='B001011'
N14 G0 X1355.1242 Y1014.9394 Z424.9695 A=135.8491 B=-33.1439 C=160.9941 
STAT='B010' TU='B001011'
N15 G1 CP X1354.8361 Y1016.1269 Z423.3862 A=136.0635 B=-33.0819 C=160.8770 
F1000
N16 G1 X1336.4283 Y1016.1269 Z426.6311 A=136.0484 B=-32.2151 C=160.9643 
F2000
N17 G1 X1317.9831 Y1016.1269 Z429.6730 A=136.0175 B=-31.3394 C=161.0655
;HOME
N18 TRAFOOF
N19 G0 RA1=0.0000 RA2=-90.0000 RA3=90.0000 A=0.0000 B=90.0000 C=0.0000
N20 M30
```
# <span id="page-384-0"></span>7.10.5 Beispiel 2: PTP-Fahren bei generischer 5-Achs-Transformation

Annahme: Es liegt eine rechtwinklige CA-Kinematik zu Grunde.

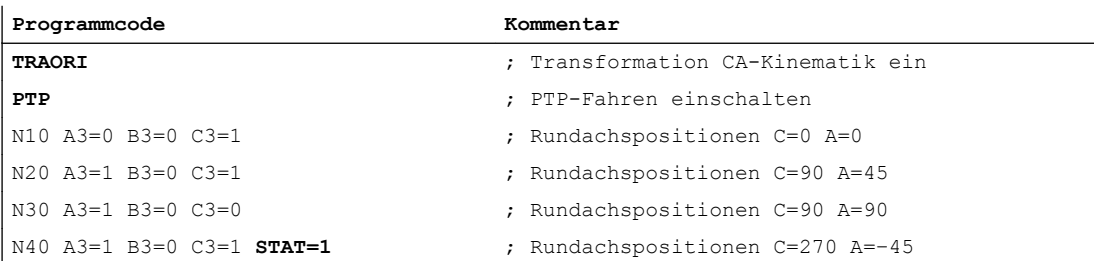

Eindeutige Anfahrstellung der Rundachsposition auswählen:

Im Satz N40 fahren dabei die Rundachsen durch die Programmierung von STAT=1 den längeren Weg von ihrem Startpunkt (C=90, A=90) zum Endpunkt (C=270, A=–45). Mit STAT=0 würden die Rundachsen dagegen den kürzeren Weg zum Endpunkt (C=90, A=45) fahren.

# 7.10.6 Beispiel 3: PTPG0 und TRANSMIT

# Umfahren des Pols mit PTPG0 und TRANSMIT

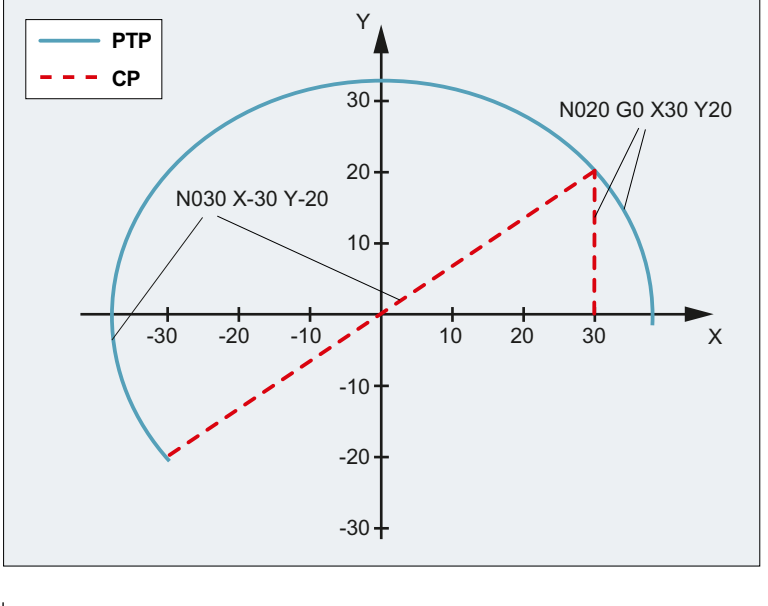

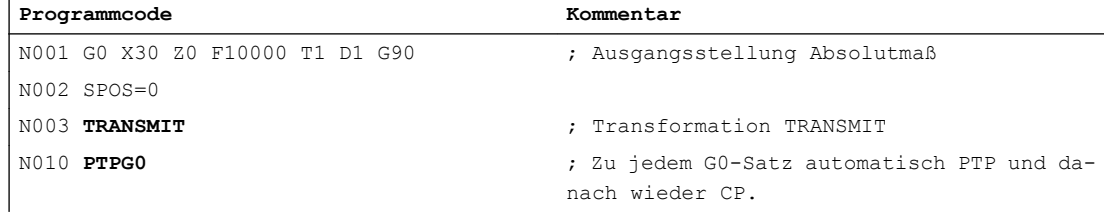

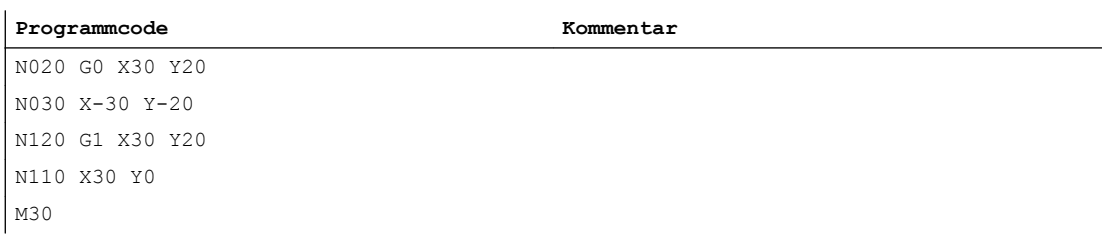

# Herausfahren aus dem Pol mit PTPG0 und TRANSMIT

N150 X-30 Y-20

M30

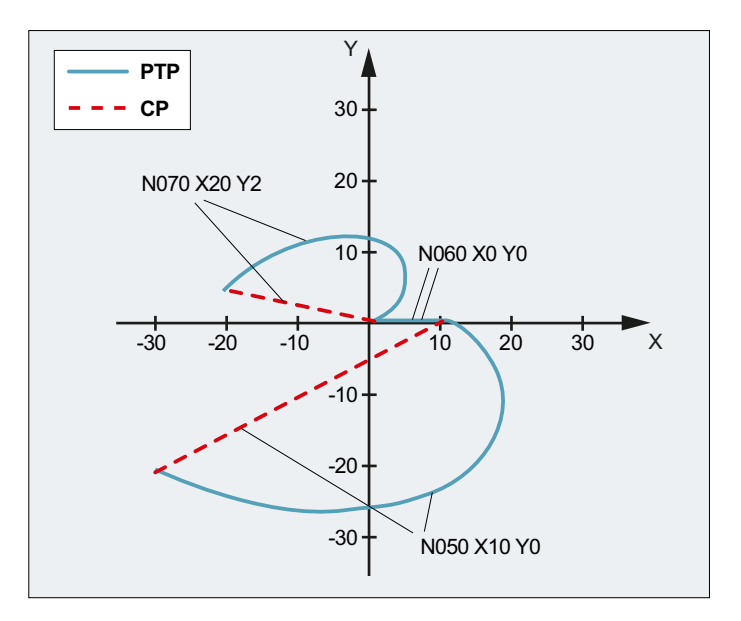

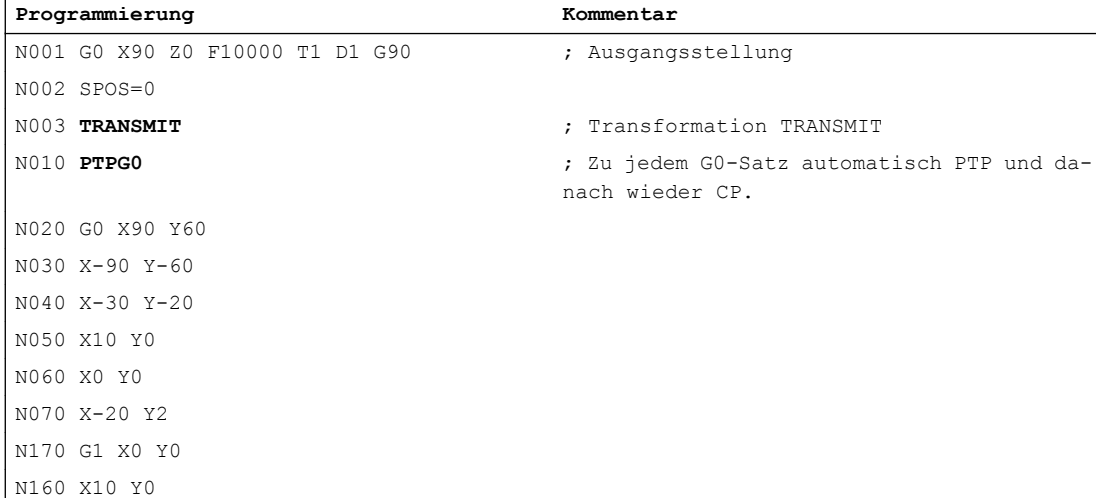

# <span id="page-386-0"></span>7.11 Randbedingungen bei der Anwahl einer Transformation

# Funktion

Die Anwahl von Transformationen ist über Teileprogramm bzw. MDA möglich. Dabei ist zu beachten:

- Ein Bewegungszwischensatz wird nicht eingefügt (Fasen/Radien).
- Eine Spline-Satzfolge muss abgeschlossen sein; wenn nicht, erscheint eine Meldung.
- Werkzeugfeinkorrektur muss abgewählt sein (FTOCOF); wenn nicht, erscheint eine Meldung.
- Werkzeugradiuskorrektur muss abgewählt sein (G40); wenn nicht, erscheint eine Meldung.
- Eine aktivierte Werkzeuglängenkorrektur wird von der Steuerung in die Transformation übernommen.
- Der vor der Transformation wirksame aktuelle Frame wird von der Steuerung abgewählt.
- Eine aktive Arbeitsfeldbegrenzung wird für die von der Transformation betroffenen Achsen von der Steuerung abgewählt (entspricht WALIMOF).
- Schutzbereichsüberwachung wird abgewählt.
- Bahnsteuerbetrieb und Überschleifen werden unterbrochen.
- Alle in dem Maschinendatum angegebenen Achsen müssen satzbezogen synchronisiert sein.
- Getauschte Achsen werden zurückgetauscht; wenn nicht, erscheint eine Meldung.
- Bei abhängigen Achsen wird eine Meldung ausgegeben.

### Werkzeugwechsel

Ein Werkzeugwechsel ist nur bei abgewählter Werkzeugradiuskorrektur zulässig.

Ein Wechsel der Werkzeuglängenkorrektur und eine An-/Abwahl der Werkzeugradiuskorrektur darf nicht im selben Satz programmiert sein.

#### Framewechsel

Alle Anweisungen, die sich nur auf das Basis-Koordinatensystem beziehen, sind erlaubt (FRAME, Werkzeugradiuskorrektur). Ein Framewechsel bei G91 (Kettenmaß) wird aber – anders als bei inaktiver Transformation – nicht gesondert behandelt. Das zu fahrende Inkrement wird im Werkstück-Koordinatensystem des neuen Frames ausgewertet – unabhängig davon, welches Frame im Vorgängersatz wirkte.

### Ausschlüsse

Von der Transformation betroffene Achsen können nicht verwendet werden:

- als Preset-Achse (Alarm),
- für das Fixpunktanfahren (Alarm),
- zum Referenzieren (Alarm).

7.12 Transformation abwählen (TRAFOOF)

# 7.12 Transformation abwählen (TRAFOOF)

Mit der vordefinierten Prozedur TRAFOOF werden alle aktiven Transformationen und Frames ausgeschaltet.

### Hinweis

Für die Abwahl der Transformation gelten dieselben [Randbedingungen](#page-386-0) (Seite [387\)](#page-386-0) wie für die Anwahl.

Danach benötigte Frames müssen durch erneute Programmierung aktiv geschaltet werden.

**Syntax** 

... TRAFOOF

### Bedeutung

TRAFOOF: Alle aktiven Transformationen/Frames ausschalten

# Kinematische Ketten 8

# 8.1 Löschen von Komponenten (DELOBJ)

Die Funktion DELOBJ() "löscht" Komponenten durch Zurücksetzen der zugeordneten Systemvariablen auf ihren Defaultwert:

- Elemente von kinematischen Ketten
- Schutzbereiche, Schutzbereichselemente und Kollisionspaare
- Transformationsdaten

#### **Syntax**

```
[<RetVal>=] DELOBJ(<CompType>[,,,<NoAlarm>)])
[<RetVal>=] DELOBJ(<CompType>,<Index1>[,,<NoAlarm>])
[<RetVal>=] DELOBJ(<CompType>[,<Index1>][,<Index2>][,<NoAlarm>])
```
8.1 Löschen von Komponenten (DELOBJ)

# Bedeutung

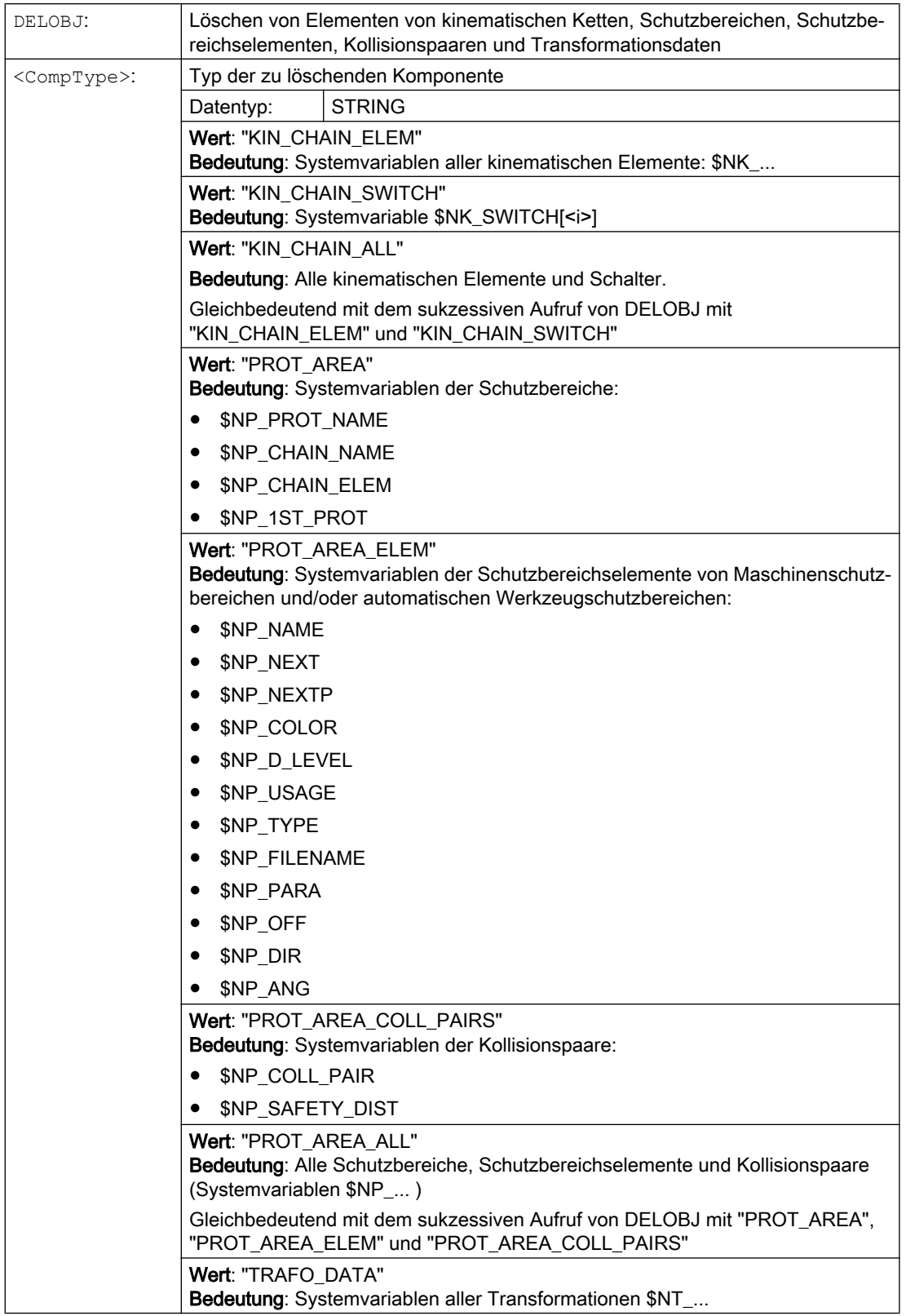

8.1 Löschen von Komponenten (DELOBJ)

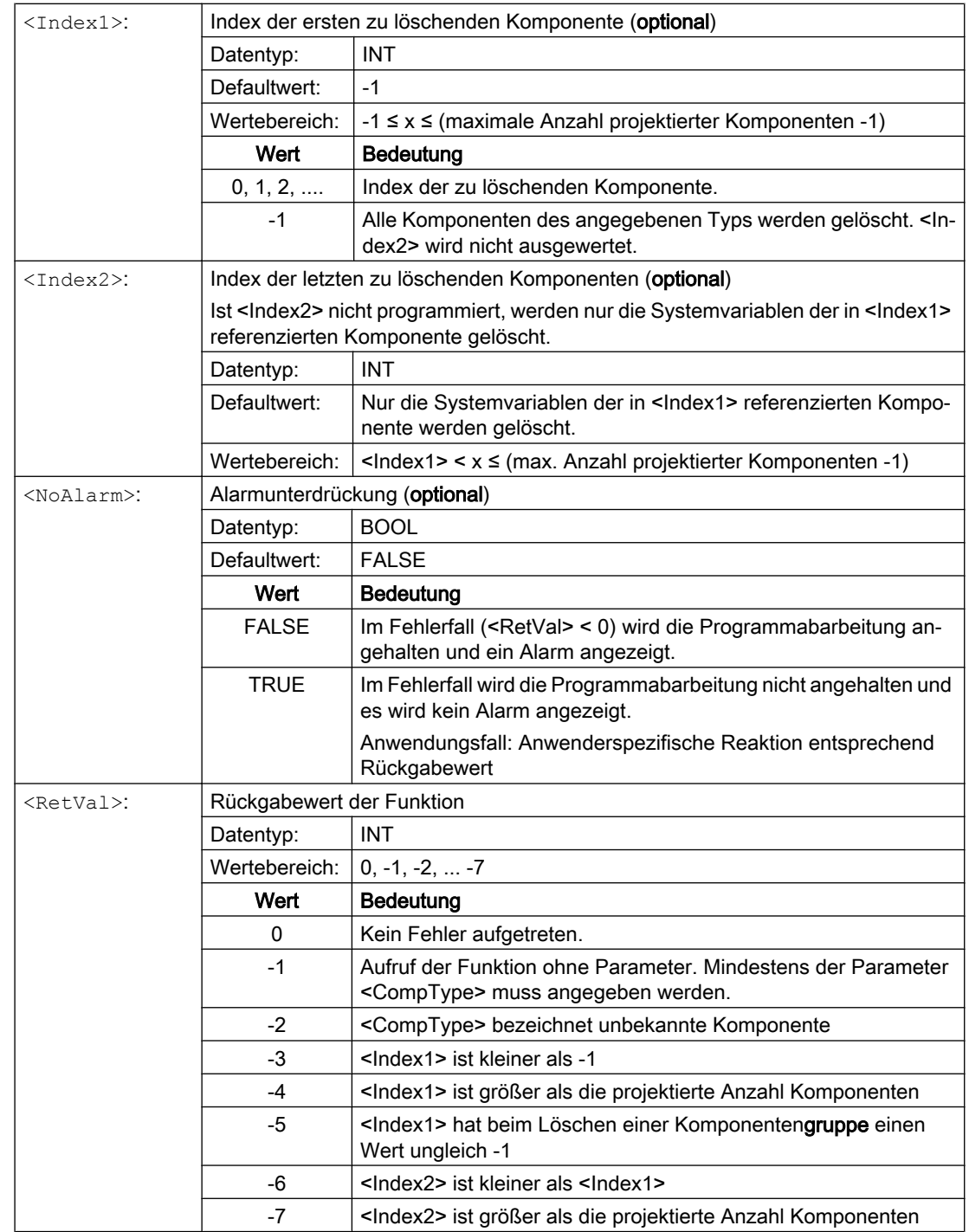

8.2 Indexermittlung per Namen (NAMETOINT)

# 8.2 Indexermittlung per Namen (NAMETOINT)

In Systemvariablenfeldern vom Typ STRING sind anwenderspezifische Namen eingetragen. Anhand des Bezeichners der Systemvariablen und des Namens, ermittelt die Funktion NAMETOINT() den zum Namen gehörenden Indexwert, unter dem er im Systemvariablenfeld abgelegt ist.

#### **Syntax**

<RetVal> = NAMETOINT(<SysVar>,<Name>[,<NoAlarm>])

### Bedeutung

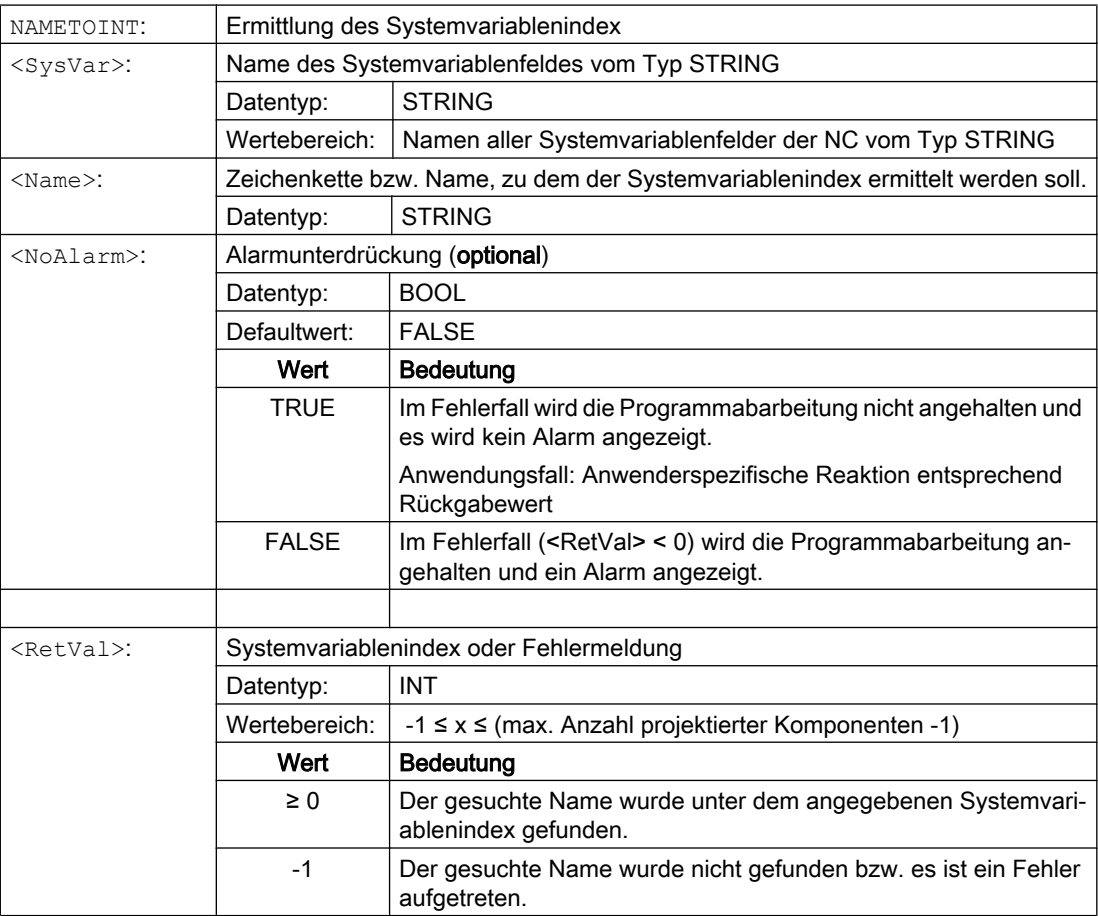

### Beispiel

**Programmcode Kommentar** DEF INT INDEX \$NP\_PROT\_NAME[27] = "Abdeckung" ... INDEX = NAMETOINT("\$NP\_PROT\_NAME","Abdeckung") ; INDEX == 27

# Kollisionsvermeidung mit kinematischen Ketten 9

### Hinweis

### **Schutzbereiche**

Die in den nachfolgenden Kapiteln genannten Schutzbereiche beziehen sich auf die Funktion "Geometrische Maschinenmodellierung"

### Literatur:

Funktionshandbuch Sonderfunktionen, Kapitel "Geometrische Maschinenmodellierung"

9.1 Prüfen auf Kollisionspaar (COLLPAIR)

# 9.1 Prüfen auf Kollisionspaar (COLLPAIR)

Die Funktion COLLPAIR(...) ermittelt, ob zwei Schutzbereiche ein Kollisionspaar bilden.

# **Syntax**

[<RetVal> =] COLLPAIR(<Name 1>,<Name 2>[,<NoAlarm>)])

# Bedeutung

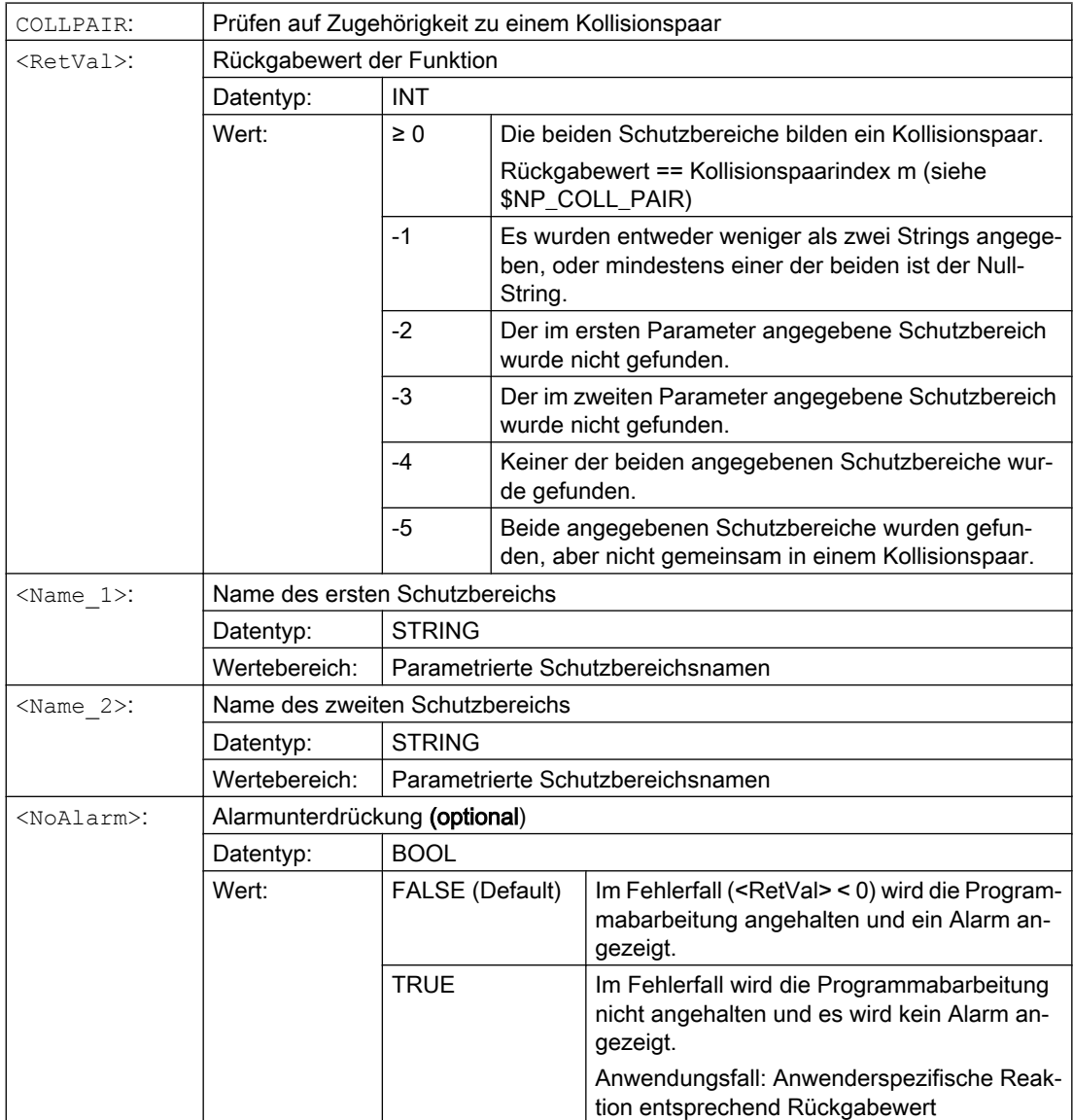

9.2 Neuberechnung des Maschinenmodells der Kollisionsvermeidung anfordern (PROTA)

# <span id="page-394-0"></span>9.2 Neuberechnung des Maschinenmodells der Kollisionsvermeidung anfordern (PROTA)

Werden Systemvariable der kinematischen Kette \$NK\_..., der geometrischen Maschinenmodellierung oder der Kollisionsvermeidung \$NP\_... im Teileprogramm geschrieben, muss anschließend die Prozedur PROTA aufgerufen werden, damit die Änderung im NC-internen Maschinenmodell der Kollisionsvermeidung wirksam wird.

#### **Syntax**

PROTA[(<Par>)]

# Bedeutung

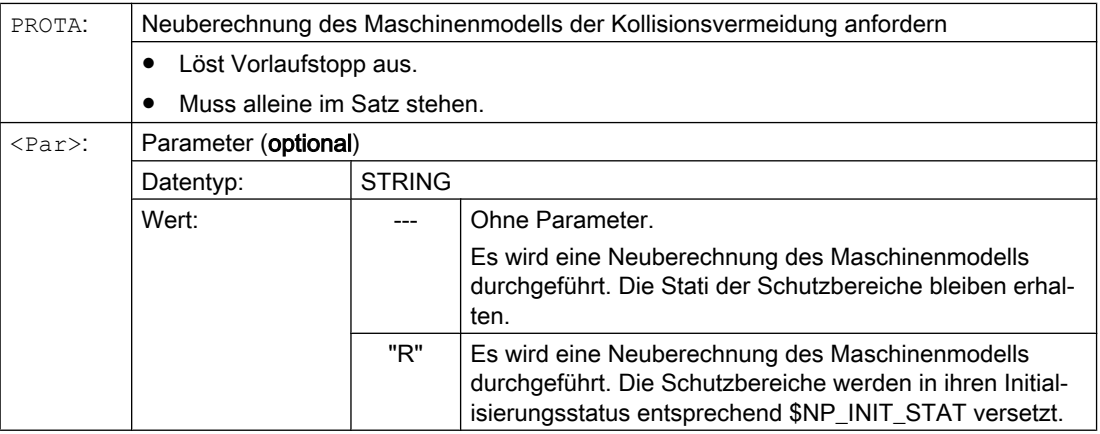

### Randbedingungen

#### Simulation

Die Prozedur PROTA darf in Teileprogrammen nicht im Zusammenhang mit der Simulation (simNC) verwendet werden.

Beispiel: Vermeidung des Aufrufs von PROTA, während die Simulation aktiv ist.

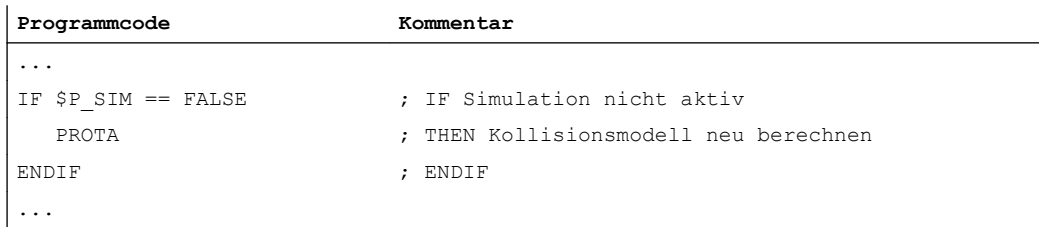

# Siehe auch

[Schutzbereichszustand setzen \(PROTS\)](#page-395-0) (Seite [396\)](#page-395-0)

<span id="page-395-0"></span>9.3 Schutzbereichszustand setzen (PROTS)

# 9.3 Schutzbereichszustand setzen (PROTS)

Die Prozedur PROTS(...) setzt den Status von Schutzbereichen auf den angegebenen Wert.

# **Syntax**

PROTS(<State>[,<Name 1>,...,<Name n>])

# Bedeutung

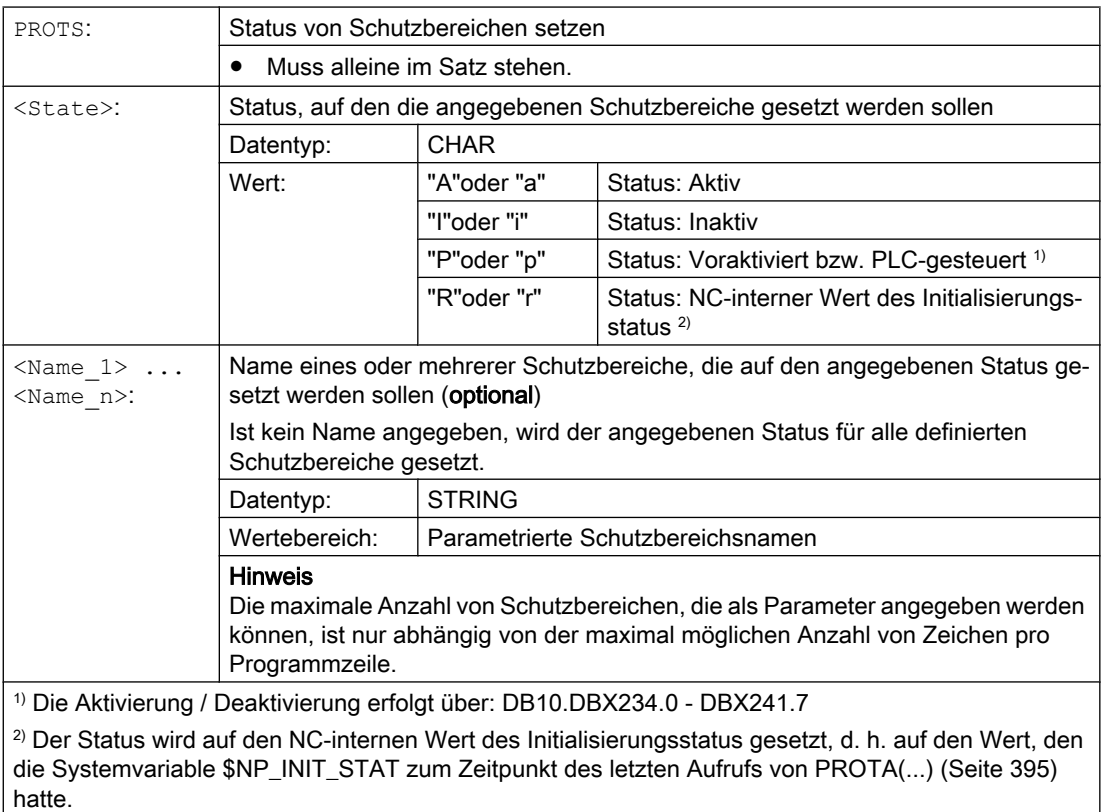
# 9.4 Abstandsbestimmung zweier Schutzbereiche (PROTD)

Die Funktion PROTD(...) berechnet den Abstand von zwei Schutzbereichen.

Funktionseigenschaften:

- Die Abstandsberechnung erfolgt unabhängig vom Status der Schutzbereiche (aktiviert, deaktiviert, voraktiviert).
- Zur Abstandsberechnung zweier Schutzbereiche werden nur solche Schutzbereichselemente herangezogen, welche mit \$NP\_USAGE = "C" oder "A" gekennzeichnet sind. Schutzbereichselemente des Schutzbereichs, die mit \$NP\_USAGE = "V" gekennzeichnet sind, werden nicht betrachtet.
- Schutzbereiche, bei denen alle Schutzbereichselemente des Schutzbereichs mit \$NP\_USAGE = "V" gekennzeichnet sind, können nicht zur Abstandsberechnung herangezogen werden.
- Die Abstandsberechnung erfolgt mit den am Ende des Vorgängersatzes gültigen Positionen.
- Überlagerungen, die im Hauptlauf eingerechnet werden, z. B. DRF-Verschiebung oder externe Nullpunktverschiebungen, gehen mit den zum Interpretationszeitpunkt der Funktion gültigen Werten in die Abstandsberechnung ein.

#### Hinweis

#### **Synchronisation**

Bei Anwendung der Funktion PROTD(...) liegt es ausschließlich in der Verantwortung des Anwenders, Haupt- und Vorlauf gegebenenfalls mittels Vorlaufstopp STOPRE zu synchronisieren.

### Kollision

Liegt zwischen den angegebenen Schutzbereichen eine Kollision vor, liefert die Funktion einen Abstand von 0,0. Eine Kollision liegt vor, wenn sich die beiden Schutzbereiche berühren oder durchdringen.

Der Sicherheitsabstand für die Kollisionsprüfung (MD10622 \$MN\_COLLISION\_SAFETY\_DIST) wird bei der Abstandsberechnung nicht berücksichtigt.

### Syntax

[<RetVal> =] PROTD([<Name\_1>],[<Name\_2>],VAR <Vector>[,<System>])

### Bedeutung

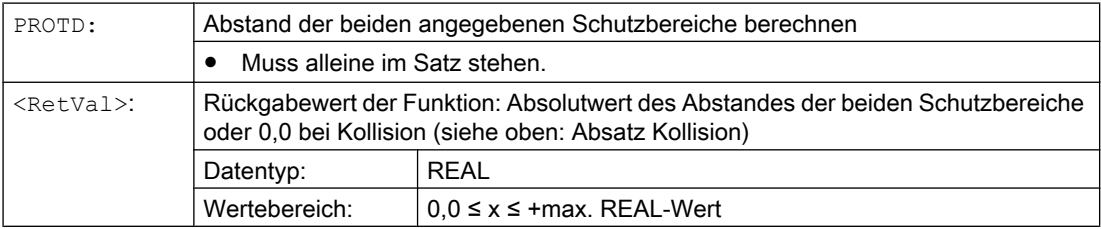

### 9.4 Abstandsbestimmung zweier Schutzbereiche (PROTD)

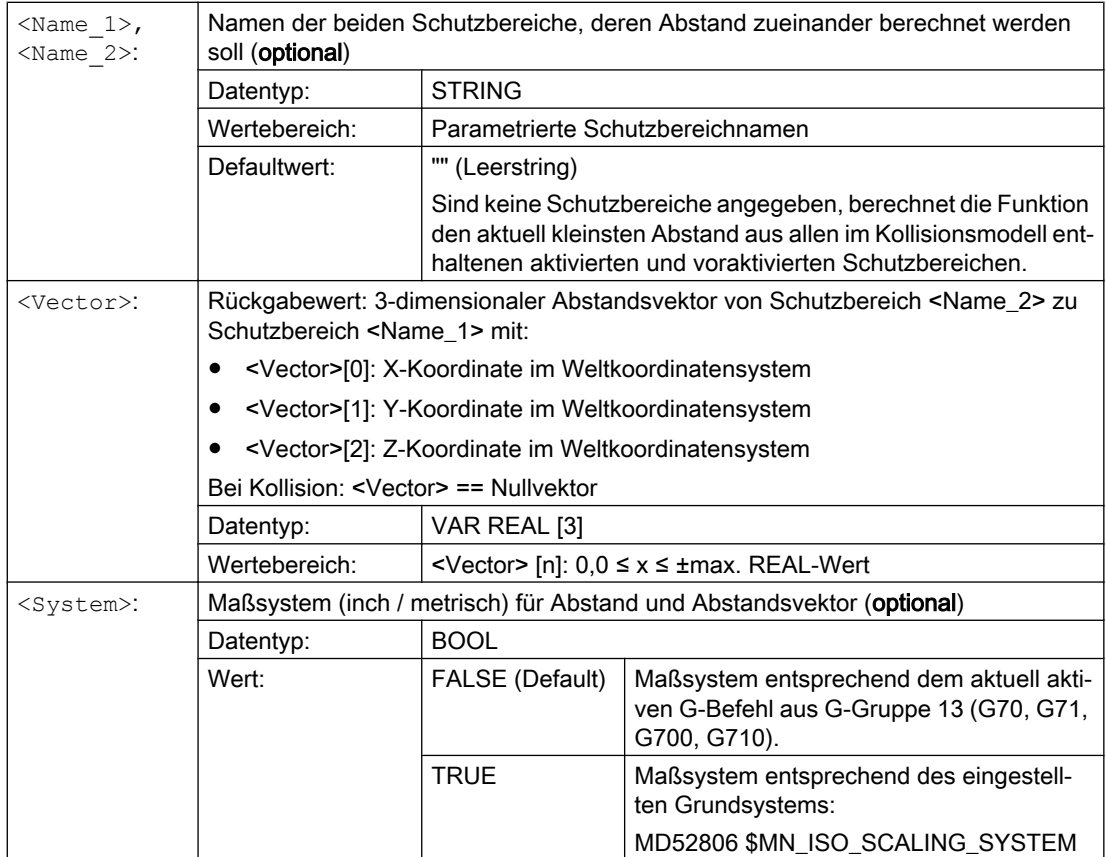

# Werkzeugkorrekturen 10

# 10.1 Korrekturspeicher

#### Aufbau des Korrekturspeichers

Jedes Datenfeld ist mit einer T- und D-Nummer aufrufbar (außer "Flache D-Nr.") und enthält neben den geometrischen Angaben für das Werkzeug noch weitere Einträge, z. B. den Werkzeugtyp.

#### Flache D-Nummern-Struktur

Die "flache D-Nummern-Struktur" wird verwendet, wenn die Werkzeugverwaltung außerhalb des NC erfolgt. In diesem Fall werden die D-Nummern mit den zugehörigen Werkzeugkorrektursätzen ohne Zuordnung zu Werkzeugen angelegt.

Im Teileprogramm kann weiterhin T programmiert werden. Dieses T hat aber keinen Bezug zur programmierten D-Nummer.

### Anwender-Schneidendaten

Über Maschinendatum können Anwender-Schneidendaten konfiguriert werden. Bitte beachten Sie die Angaben des Maschinenherstellers.

#### Werkzeugparameter

#### Hinweis

#### Einzelne Werte im Korrekturspeicher

Die einzelnen Werte des Korrekturspeichers P1 bis P25 sind über Systemvariable vom Programm les- und schreibbar. Alle übrigen Parameter sind reserviert.

Die Werkzeugparameter \$TC\_DP6 bis \$TC\_DP8, \$TC\_DP10 und \$TC\_DP11 sowie \$TC\_DP15 bis \$TC\_DP17, \$TC\_DP19 und \$TC\_DP20 haben abhängig vom Werkzeugtyp eine andere Bedeutung.

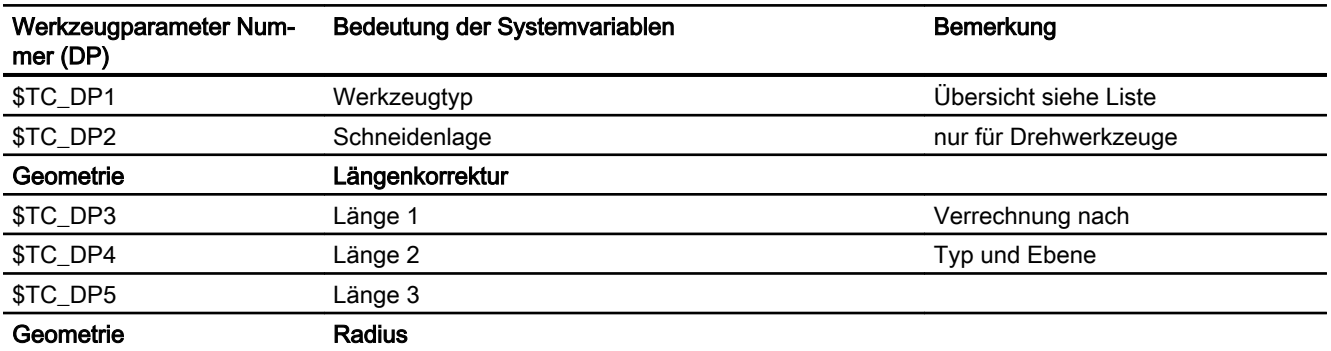

10.1 Korrekturspeicher

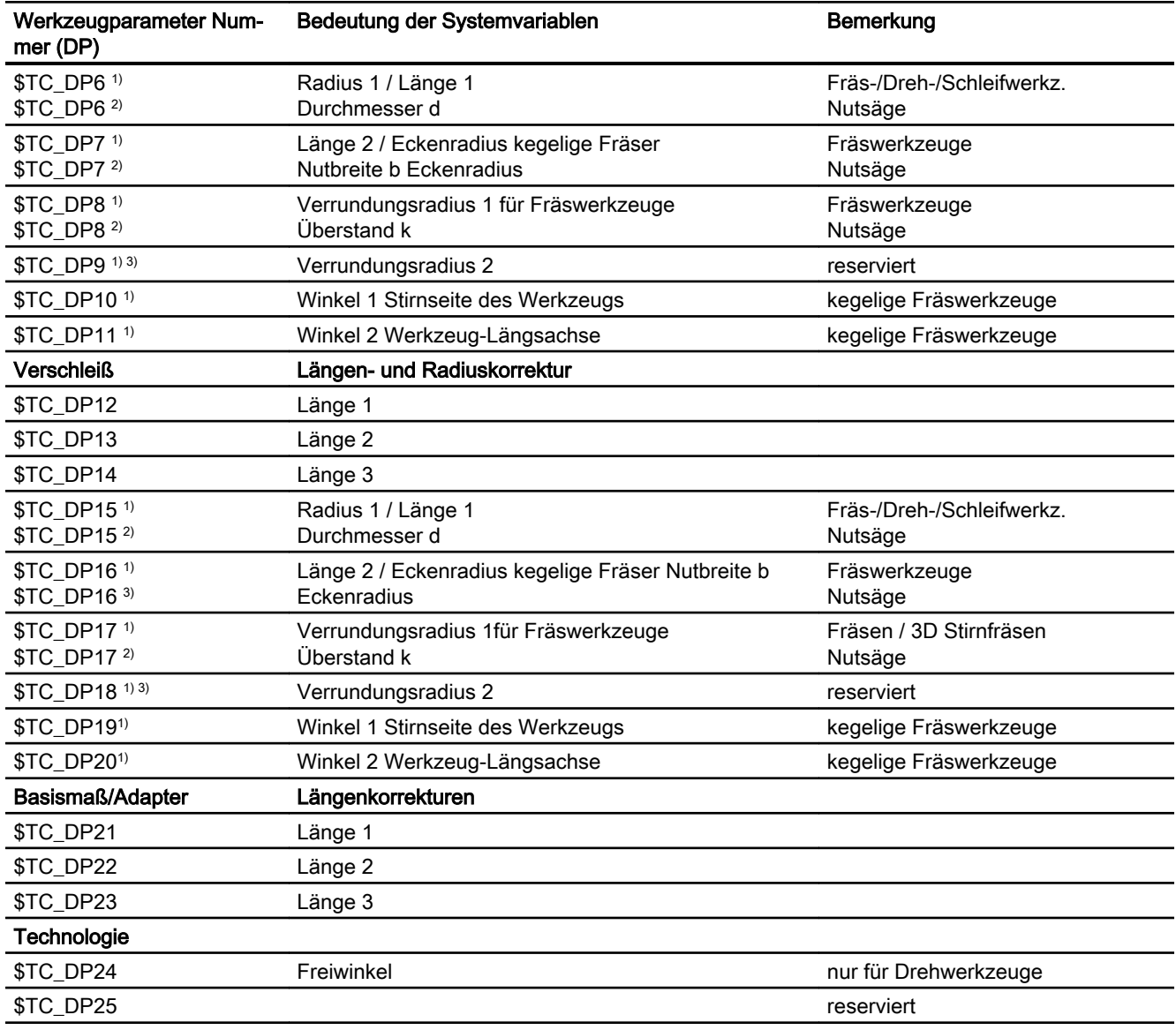

1) Gilt auch bei Fräswerkzeugen für das 3D-Stirnfräsen

2) Bei Nutsäge Werkzeugtyp

3) reserviert (wird von SINUMERIK 840D sl nicht benutzt)

### Anmerkungen

Für die geometrischen Größen (z. B. Länge 1 oder Radius) bestehen mehrere Eintragskomponenten. Diese werden zu einer resultierenden Größe additiv verrechnet (z. B. Gesamtlänge 1, Gesamtradius), die dann zur Wirkung kommt.

Nicht benötigte Korrekturen sind mit dem Wert Null zu belegen.

10.1 Korrekturspeicher

### Werkzeugparameter \$TC-DP1 bis \$TC-DP23 mit Konturwerkzeugen

### Hinweis

Die Werkzeugparameter, die in der Tabelle nicht aufgeführt sind wie z. B. \$TC\_DP7, werden nicht ausgewertet, d. h. ihr Inhalt ist bedeutungslos.

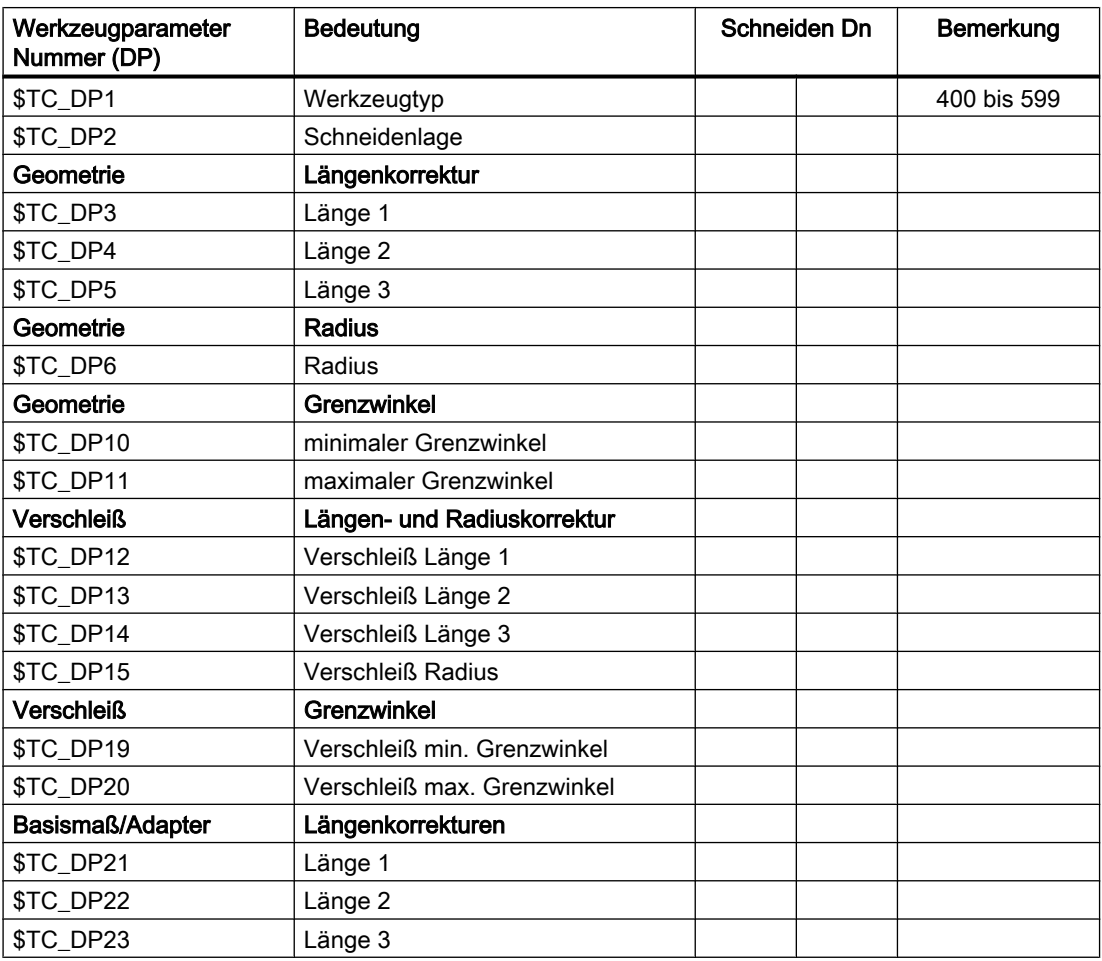

#### Grundwert und Verschleißwert

Die resultierenden Größen ergeben sich jeweils als Summe aus Grundwert und Verschleißwert (z. B. \$TC\_DP6 + \$TC\_DP15 für den Radius). Zur Werkzeuglänge der ersten Schneide wird außerdem noch das Basismaß (\$TC\_DP21 – \$TC\_DP23) addiert. Zusätzlich wirken auf diese Werkzeuglänge alle anderen Größen, die auch bei einem herkömmlichen Werkzeug die effektive Werkzeuglänge beeinflussen können (Adapter, orientierbarer Werkzeugträger, Settingdaten).

### Grenzwinkel 1 und 2

Die Grenzwinkel 1 bzw. 2 beziehen sich jeweils auf den Vektor vom Schneidenmittelpunkt zum Schneidenbezugspunkt und werden im Gegenuhrzeigersinn gezählt.

10.2 Additive Korrekturen

# 10.2 Additive Korrekturen

### 10.2.1 Additive Korrekturen anwählen (DL)

Additive Korrekturen können als in der Bearbeitung programmierbare Prozesskorrekturen betrachtet werden. Sie beziehen sich auf die geometrischen Daten einer Schneide und sind somit Bestandteil der Werkzeugschneidendaten.

Die Daten einer additiven Korrektur werden über eine DL-Nummer angesprochen (DL: Location dependent; Korrekturen bezüglich des jeweiligen Einsatzorts) und über die Bedienoberfläche eingegeben.

### Anwendung

Durch additive Korrekturen können einsatzortbedingte Maßfehler ausgeglichen werden.

### **Syntax**

DL=<Nummer>

### Bedeutung

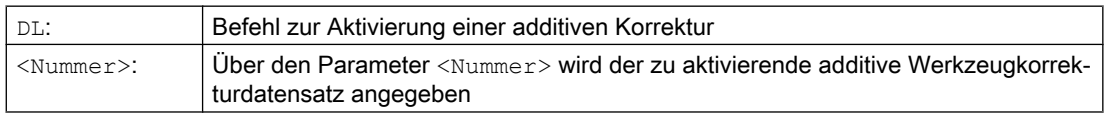

#### Hinweis

Die Festlegung von Anzahl und Aktivierung der additiven Korrekturen erfolgt über Maschinendaten (→ Angaben des Maschinenherstellers beachten!).

### Beispiel

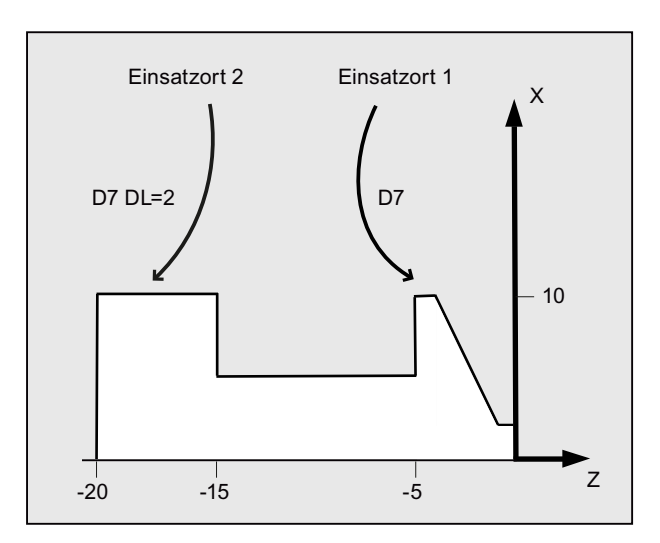

Die gleiche Schneide wird für 2 Lagersitze verwendet:

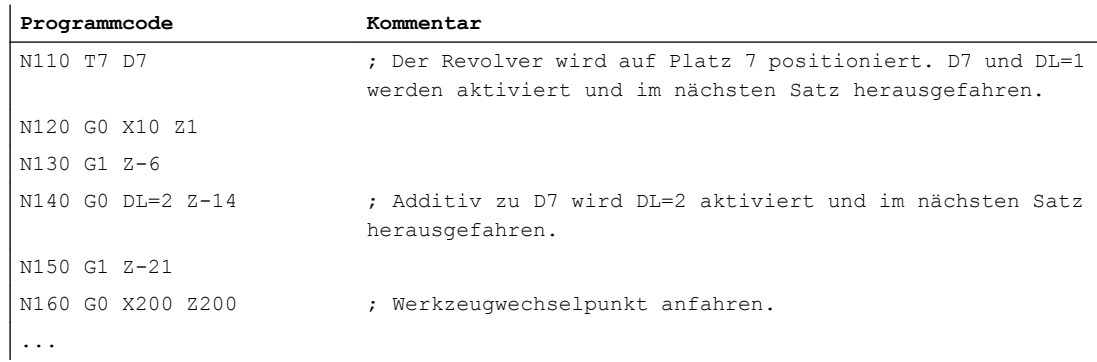

### 10.2.2 Verschleiß- und Einrichtewerte festlegen (\$TC\_SCPxy[t,d], \$TC\_ECPxy[t,d])

Verschleiß- und Einrichtewerte können über Systemvariablen gelesen und geschrieben werden. Dabei orientiert sich die Logik an der Logik der entsprechenden Systemvariablen für Werkzeuge und Schneiden.

### **Systemvariablen**

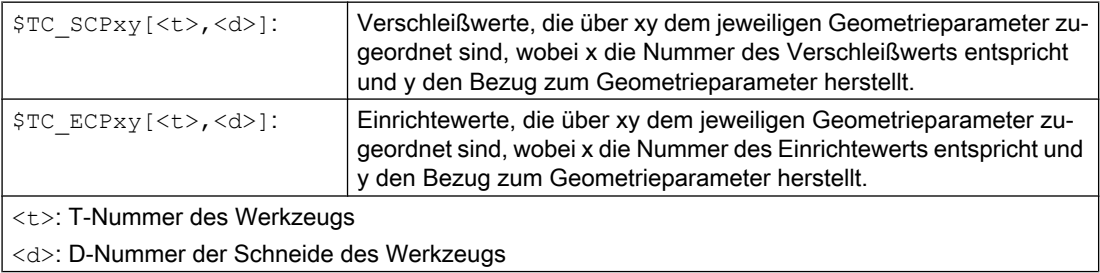

#### 10.2 Additive Korrekturen

#### Hinweis

Die festgelegten Verschleiß- und Einrichtewerte werden zu den Geometrieparametern und den übrigen Korrekturparametern (D-Nummer) addiert.

### Beispiel

Der Verschleißwert der Länge 1 wird für die Schneide <d> des Werkzeugs <t> auf den Wert 1.0 festgelegt.

Parameter: \$TC\_DP3 (Länge 1, bei Drehwerkzeugen)

Verschleißwerte: \$TC\_SCP13 bis \$TC\_SCP63

Einrichtewerte: \$TC\_ECP13 bis \$TC\_ECP63

 $$TC$  SCP43  $[**t**>,**d**]<sub>0</sub> = 1.0$ 

### 10.2.3 Additive Korrekturen löschen (DELDL)

Mit dem Befehl DELDL werden additive Korrekturen für die Schneide eines Werkzeugs gelöscht (Freigabe von Speicher). Dabei werden sowohl die festgelegten Verschleißwerte als auch die Einrichtewerte gelöscht.

#### **Syntax**

DELDL[<t>,<d>] DELDL[<t>] DELDL <Status>=DELDL[<t>,<d>]

### Bedeutung

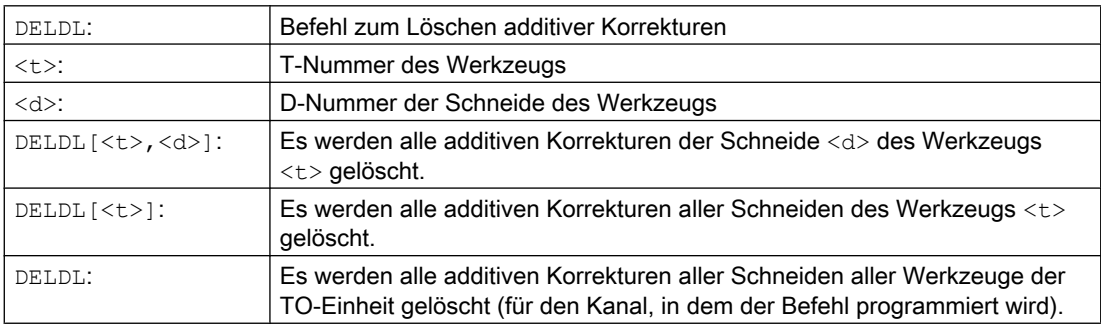

10.2 Additive Korrekturen

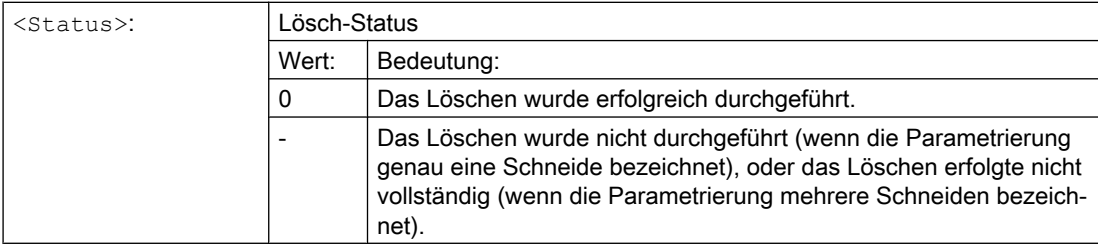

### Hinweis

Verschleiß- und Einrichtewerte aktiver Werkzeuge können nicht gelöscht werden (verhält sich analog zum Löschverhalten von D bzw. Werkzeugdaten).

# 10.3 Werkzeugkorrektur - Sonderbehandlung

Mit den Settingdaten SD42900 bis SD42960 lässt sich die Bewertung der Vorzeichen für Werkzeuglänge und Verschleiß steuern.

Das gilt ebenfalls für das Verhalten der Verschleißkomponenten beim Spiegeln von Geometrieachsen oder beim Wechsel der Bearbeitungsebene und auch zur Temperaturkompensation in Werkzeugrichtung.

### Verschleißwerte

Wenn im Folgenden auf Verschleißwerte Bezug genommen wird, ist darunter jeweils die Summe aus den eigentlichen Verschleißwerten (\$TC\_DP12 bis \$TC\_DP20) und den Summenkorrekturen mit den Verschleißwerten (\$SCPX3 bis \$SCPX11) und Einrichtewerten (\$ECPX3 bis \$ECPX11) zu verstehen.

Näheres zu den Summenkorrekturen siehe: Literatur: Funktionshandbuch Werkzeugverwaltung

### **Settingdaten**

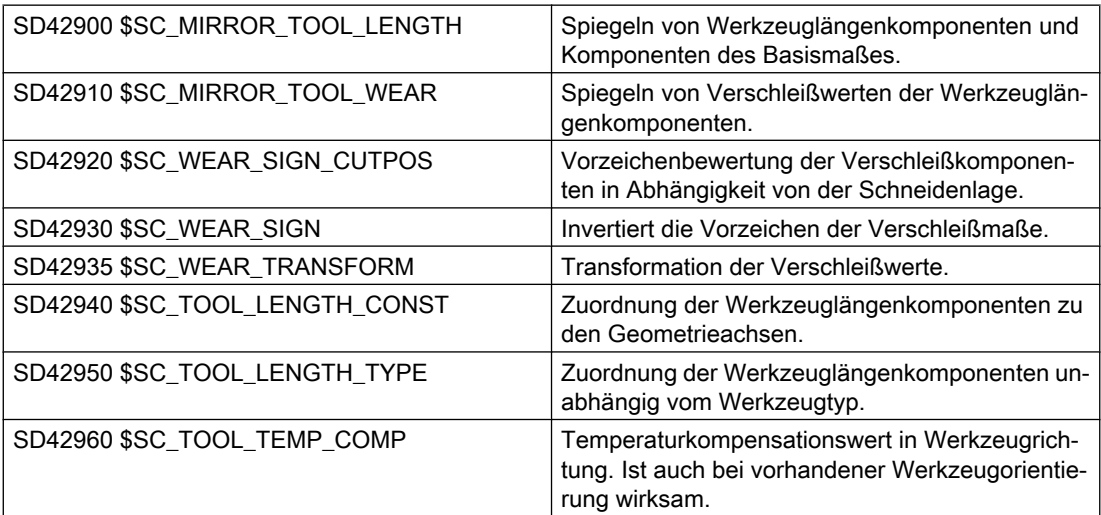

### Literatur

Funktionshandbuch Grundfunktionen; Werkzeugkorrektur (W1)

### Weitere Informationen

#### Wirksamwerden der veränderten Settingdaten

Die Neubewertung von Werkzeugkomponenten bei einer Änderung der beschriebenen Settingdaten wird erst wirksam, wenn das nächste Mal eine Werkzeugschneide angewählt wird. Ist ein Werkzeug bereits aktiv und die Bewertung der Daten dieses Werkzeugs soll verändert wirksam werden, muss dieses Werkzeug erneut angewählt werden.

Entsprechendes gilt für den Fall, dass sich die resultierende Werkzeuglänge ändert, weil der Spiegelungszustand einer Achse geändert wurde. Das Werkzeug muss nach dem Spiegelbefehl erneut angewählt werden, damit die geänderten Werkzeuglängenkomponenten wirksam werden.

### Orientierbare Werkzeugträger und neue Settingdaten

Die Settingdaten SD42900 bis SD42940 wirken nicht auf die Komponenten eines eventuell aktiven orientierbaren Werkzeugträgers. Ein Werkzeug geht jedoch immer mit seiner gesamten resultierenden Länge (Werkzeuglänge + Verschleiß + Basismaß) in die Berechnung mit einem orientierbaren Werkzeugträger ein. Bei der Berechnung der resultierenden Gesamtlänge werden alle Änderungen berücksichtigt, die durch die Settingdaten verursacht wurden; d.h. Vektoren des orientierbaren Werkzeugträgers sind unabhängig von der Bearbeitungsebene.

### Hinweis

Häufig wird es beim Einsatz orientierbarer Werkzeugträger sinnvoll sein, alle Werkzeuge für ein nicht gespiegeltes Grundsystem zu definieren, auch diejenigen, die nur bei Spiegelbearbeitung verwendet werden. Bei Bearbeitung mit gespiegelten Achsen wird dann der Werkzeugträger so gedreht, dass die tatsächliche Lage des Werkzeugs richtig beschrieben wird. Alle Werkzeuglängenkomponenten wirken dann automatisch in der richtigen Richtung, so dass sich eine Steuerung der Bewertung einzelner Komponenten über Settingdaten abhängig vom Spiegelungszustand einzelner Achsen erübrigt.

### Weitere Anwendungsmöglichkeiten

Die Verwendung der Funktionalität orientierbarer Werkzeugträger kann auch dann sinnvoll sein, wenn an der Maschine physikalisch keine Möglichkeit vorgesehen ist, Werkzeuge zu drehen, Werkzeuge aber mit verschiedenen Orientierungen fest installiert sind. Die Werkzeugvermaßung kann dann einheitlich in einer Grundorientierung vorgenommen werden, und die für die Bearbeitung relevanten Maße ergeben sich durch Drehungen eines virtuellen Werkzeugträgers.

### 10.3.1 Werkzeuglängen spiegeln

Mit gesetzten Settingdaten SD42900 \$SC\_MIRROR\_TOOL\_LENGTH und SD42910 \$SC\_MIRROR\_TOOL\_WEAR ungleich Null können Sie Werkzeuglängenkomponenten und Komponenten der Basismaße mit Verschleißwerten deren zugehörigen Achsen spiegeln.

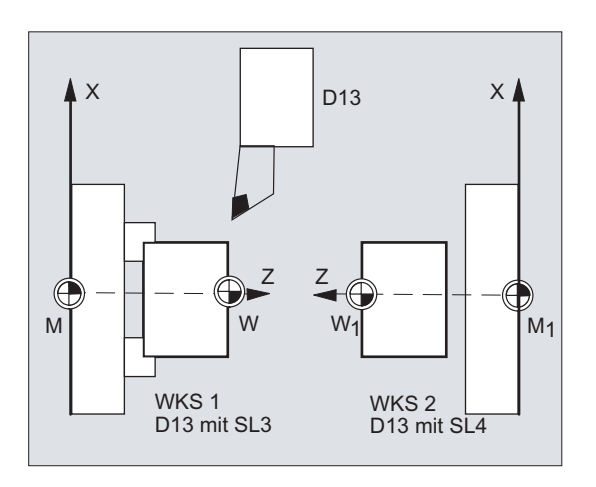

### SD42900 \$SC\_MIRROR\_TOOL\_LENGTH

Settingdatum ungleich Null:

Es werden die Werkzeuglängenkomponenten (\$TC\_DP3, \$TC\_DP4 und \$TC\_DP5) und die Komponenten der Basismaße (\$TC\_DP21, \$TC\_DP22 und \$TC\_DP23), deren zugehörige Achsen gespiegelt sind, ebenfalls gespiegelt - durch Vorzeicheninvertierung.

Die Verschleißwerte werden nicht mitgespiegelt. Sollen diese ebenfalls gespiegelt werden, muss das Settingdatum SD42910 \$SC\_MIRROR\_TOOL\_WEAR gesetzt sein.

### SD42910 \$SC\_MIRROR\_TOOL\_WEAR

Settingdatum ungleich Null:

Es werden die Verschleißwerte der Werkzeuglängenkomponenten, deren zugehörige Achsen gespiegelt sind, ebenfalls gespiegelt - durch Vorzeicheninvertierung.

### 10.3.2 Vorzeichenbewertung Verschleiß

Mit gesetzten Settingdaten SD42920 \$SC\_WEAR\_SIGN\_CUTPOS und SD42930 \$SC\_WEAR\_SIGN ungleich Null können Sie die Vorzeichenbewertung der Verschleißkomponenten invertieren.

### SD42920 \$SC\_WEAR\_SIGN\_CUTPOS

Settingdatum ungleich Null:

Bei Werkzeugen mit relevanter Schneidenlage (Dreh- und Schleifwerkzeuge, Werkzeugtypen 400) hängt die Vorzeichenbewertung der Verschleißkomponenten in der Bearbeitungsebene von der Schneidenlage ab. Bei Werkzeugtypen ohne relevanter Schneidenlage ist dieses Settingdatum bedeutungslos.

In folgender Tabelle sind die Maße durch ein X gekennzeichnet, deren Vorzeichen über das SD42920 (ungleich 0) invertiert wird:

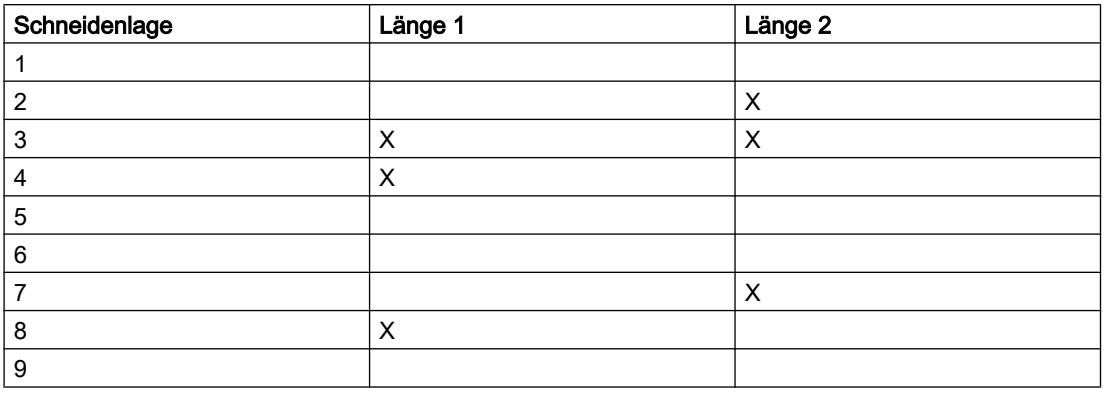

#### Hinweis

Die Vorzeichenbewertung durch SD42920 und SD42910 sind voneinander unabhängig. Wenn z. B. das Vorzeichen einer Maßangabe durch beide Settingdaten geändert wird, bleibt das resultierende Vorzeichen unverändert.

### SD42930 \$SC\_WEAR\_SIGN

Settingdatum ungleich Null:

Das Vorzeichen aller Verschleißmaße wird invertiert. Es wirkt sowohl auf die Werkzeuglänge als auch auf die übrigen Größen wie Werkzeugradius, Verrundungsradius usw.

Wird ein positives Verschleißmaß eingegeben, wird somit das Werkzeug "kürzer" und "dünner", siehe Kapitel "Werkzeugkorrektur, Sonderbehandlung", Wirksamwerden der veränderten Settingdaten".

### 10.3.3 Koordinatensystem der aktiven Bearbeitung (TOWSTD, TOWMCS, TOWWCS, TOWBCS, TOWTCS, TOWKCS)

Abhängig von der Kinematik der Maschine oder vom Vorhandensein eines orientierbaren Werkzeugträgers werden die in einem dieser Koordinatensysteme gemessenen Verschleißwerte in ein geeignetes Koordinatensystem überführt bzw. transformiert.

#### Koordinatensysteme der aktiven Bearbeitung

Aus den folgenden Koordinatensystemen können Offsets der Werkzeuglänge hervorgehen, welche die Werkzeuglängenkomponente Verschleiß über den entsprechenden G-Befehl der Gruppe 56 in ein aktives Werkzeug eingerechnet werden.

- Maschinenkoordinatensystem (MKS)
- Basiskoordinatensystem (BKS)
- Werkstückkoordinatensystem (WKS)

- Werkzeugkoordinatensystem (TCS)
- Werkzeugkoordinatensystem der kinematischen Transformation (KCS)

### **Syntax**

TOWSTD TOWMCS TOWWCS TOWBCS TOWTCS TOWKCS

### Bedeutung

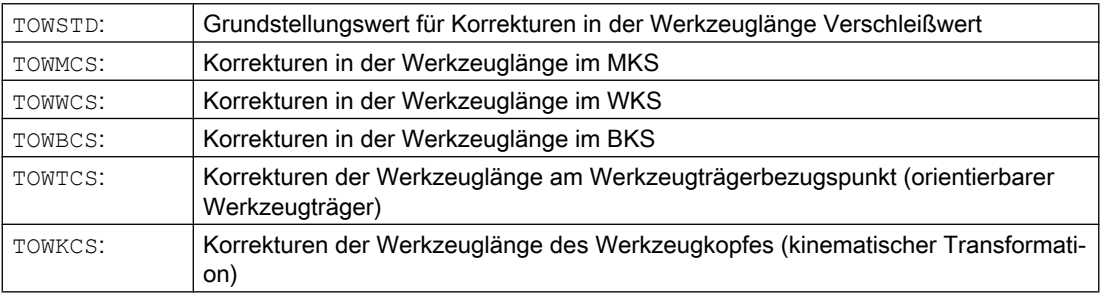

### Weitere Informationen

#### Unterscheidungsmerkmale

In der folgenden Tabelle sind die wichtigsten Unterscheidungsmerkmale dargestellt:

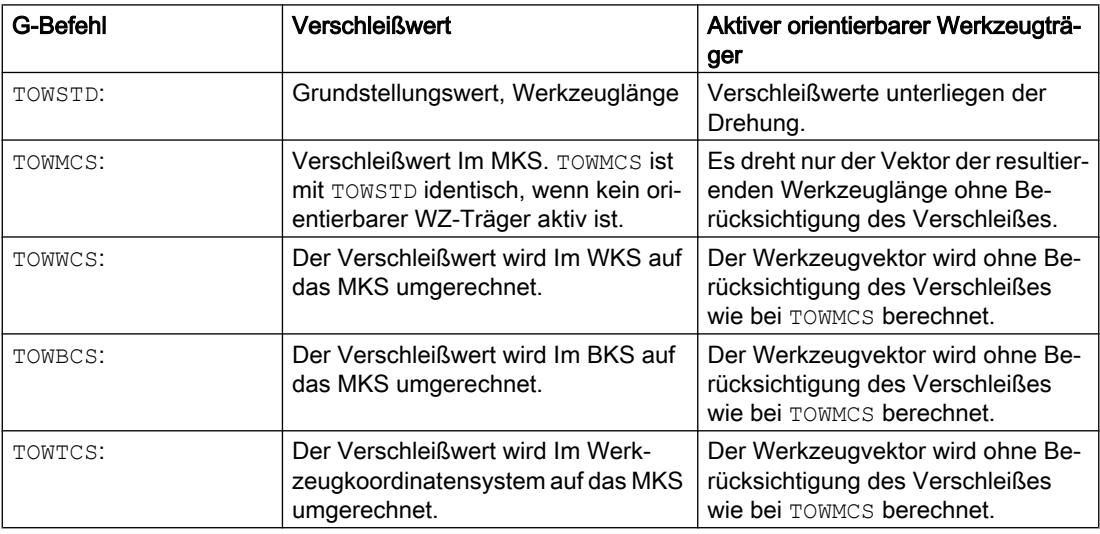

TOWWCS , TOWBCS, TOWTCS: Der Verschleißvektor wird zum Werkzeugvektor addiert.

### Lineare Transformation

Die Werkzeuglänge ist im MKS nur sinnvoll definierbar, wenn das MKS aus dem BKS durch eine lineare Transformation hervorgeht.

### Nicht lineare Transformation

Ist z. B. mit TRANSMIT eine nicht lineare Transformation aktiv, dann wird bei Angabe des MKS als gewünschtes Koordinatensystem automatisch das BKS verwendet.

### Keine kinematische Transformation und kein orientierbarer Werkzeugträger

Ist weder eine kinematische Transformation noch ein orientierbarer Werkzeugträger aktiv, dann fallen bis auf das WKS alle weiteren vier Koordinatensysteme zusammen. Damit unterscheidet sich nur das WKS von den übrigen. Da ausschließlich Werkzeuglängen zu bewerten sind, haben Translationen zwischen den Koordinatensystemen keine Bedeutung.

#### Literatur:

Weitere Informationen zur Werkzeugkorrektur siehe: Funktionshandbuch Grundfunktionen; Werkzeugkorrektur (W1)

### Einrechnung der Verschleißwerte

Das Settingdatum SD42935 \$SC\_WEAR\_TRANSFORM legt fest, welche der drei Verschleißkomponenten:

- Verschleiß
- Summenkorrekturen fein
- Summenkorrekturen grob

einer Drehung durch eine Adaptertransformation oder einen orientierbaren Werkzeugträger unterworfen werden soll, wenn einer der folgenden G-Befehle aktiv ist:

- TOWSTD Grundstellung für Korrekturen in der Werkzeuglänge
- TOWMCS Verschleißwerte im Maschinenkoordinatesystem (MKS)
- TOWWCS Verschleißwerte im Werkstückkoordinatesystem (WKS)
- TOWBCS Verschleißwerte (BKS) im Basiskoordinatesystem

- TOWTCS Verschleißwerte im Werkzeugkoordinatesystem an der Werkzeughalteraufnahme (T Werkzeugträgerbezug)
- TOWKCS Verschleißwerte im Koordinatesystem des Werkzeugkopfes bei kinetischer **Transformation**

#### Hinweis

Die Bewertung der einzelnen Verschleißkomponenten (Zuordnung zu den Geometrieachsen, Vorzeichenbewertung) wird beeinflusst durch:

- die aktive Ebene
- die Adaptertransformation
- folgende Settingdaten:
	- SD42910 \$SC\_MIRROW\_TOOL\_WEAR
	- SD42920 \$SC\_WEAR\_SIGN\_CUTPOS
	- SD42930 \$SC\_WEAR\_SIGN
	- SD42940 \$SC\_TOOL\_LENGTH\_CONST
	- SD42950 \$SC\_TOOL\_LENGTH\_TYPE

### 10.3.4 Werkzeuglänge und Ebenenwechsel

Mit gesetzten Settingdaten SD42940 \$SC\_TOOL\_LENGTH\_CONST ungleich Null können Sie Werkzeuglängenkomponenten wie Länge, Verschleiß und Basismaß zu den Geometrieachsen für Dreh- und Schleifwerkzeuge bei einen Ebenenwechsel zuordnen.

### SD42940 \$SC\_TOOL\_LENGTH\_CONST

Settingdatum ungleich Null:

Die Zuordnung der Werkzeuglängenkomponenten (Länge, Verschleiß und Basismaß) zu den Geometrieachsen beim Wechsel der Bearbeitungsebene (G17 - G19) wird nicht verändert.

Folgende Tabelle zeigt die Zuordnung der Werkzeuglängenkomponenten zu den Geometrieachsen für Dreh- und Schleifwerkzeuge (WZ-Typ 400 bis 599):

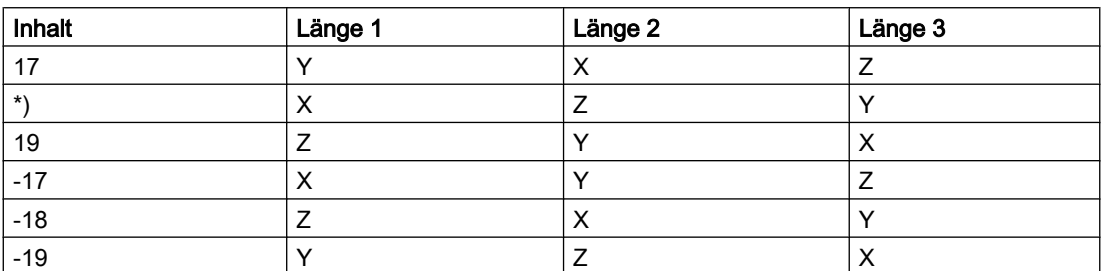

\*) Jeder Wert ungleich 0, der nicht gleich einem der sechs aufgeführten Werte ist, wird wie der Wert 18 bewertet.

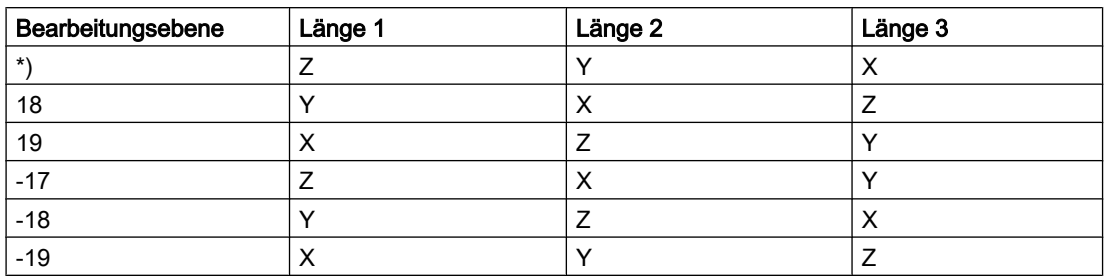

Folgende Tabelle zeigt die Zuordnung der Werkzeuglängenkomponenten zu den Geometrieachsen für alle anderen Werkzeuge (WZ-Typ < 400 bzw. > 599):

\*) Jeder Wert ungleich 0, der nicht gleich einem der sechs aufgeführten Werte ist, wird wie der Wert 17 bewertet.

#### Hinweis

Bei der Darstellung in den Tabellen wird davon ausgegangen, dass die Geometrieachsen bis 3 mit X, Y, Z bezeichnet werden. Für die Zuordnung einer Korrektur zu einer Achse ist nicht der Achsbezeichner, sondern die Achsreihenfolge maßgebend.

<span id="page-413-0"></span>10.4 Online-Werkzeugkorrektur

# 10.4 Online-Werkzeugkorrektur

### 10.4.1 Polynom-Funktion definieren (FCTDEF)

Bestimmte Abrichtstrategien (z. B. Abrichtrolle) zeichnen sich dadurch aus, dass die Schleifscheibe kontinuierlich (linear) mit der Zustellung der Abrichtrolle am Radius abnimmt. Hierfür benötigt man eine lineare Funktion zwischen der Zustellung der Abrichtrolle und dem Schreiben des Verschleißwerts der jeweiligen Länge. Die Definition der linearen Funktion erfolgt über die vordefinierte Prozedur FCTDEF(...) für Polynom-Funktionen bis maximal dritten Grades.

### Geradengleichung

 $y = f(x) = a_0 + a_1 x_1$ 

- a<sub>1</sub>: Steigung der Geraden, mit a<sub>1</sub>= Δx / Δy
- $\mathsf{a}_0$ : Verschiebung der Geraden entlang der X-Achse, mit  $\mathsf{a}_0$  = -a1 \*  $\mathsf{X}_\forall$

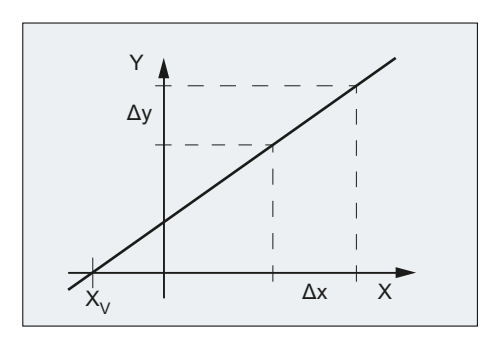

### **Syntax**

FCTDEF(<Func>,<LLimit>,<ULimit>,<a0>,<a1>,<a2>,<a3>)

### Bedeutung

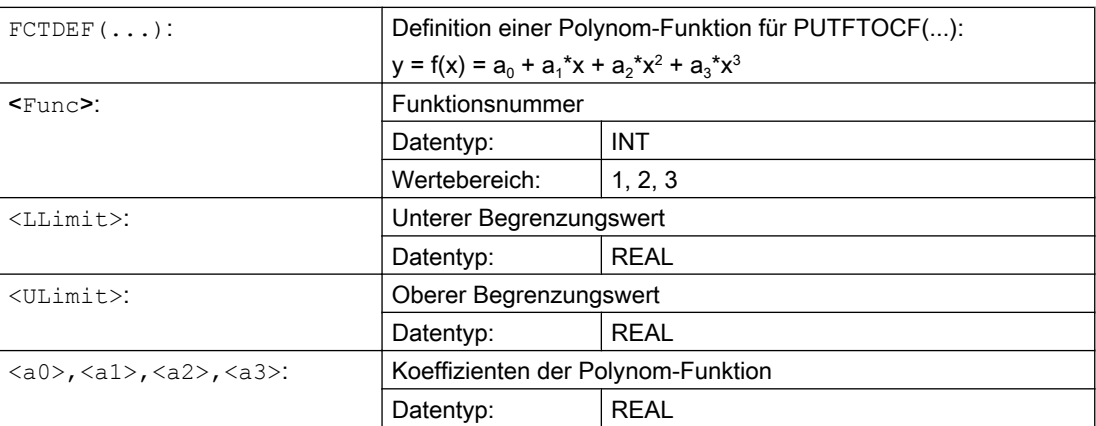

10.4 Online-Werkzeugkorrektur

### Beispiel

### Festlegungen

- Funktionsnummer: 1
- Unterer und Oberer Begrenzungswert: -100, 100
- Steigung der Kennlinie:  $a_1 = 1$
- Der Arbeitspunkt soll in der Mitte der Kennlinie liegen. Die Kennlinie muss dazu anhand der Sollposition der Achse XA im WKS zum Zeitpunkt der Funktionsdefinition im NC-Programm in negativer Y-Richtung verschoben werden:  $a_0$  = -a<sub>1</sub> \* XA<sub>D</sub> = -1 \* \$AA\_IW
- $a_2 = a_3 = 0$

#### Kennlinie

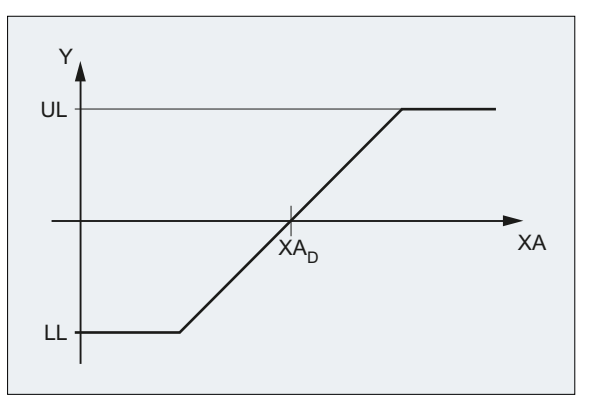

- UL Oberer Begrenzungswert
- LL Unterer Begrenzungswert
- XA<sub>D</sub> Sollwert der Achse XA zum Zeitpunkt der Funktionsdefinition im NC-Programm

#### Programmierung

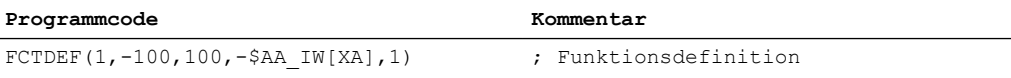

### 10.4.2 Online-Werkzeugkorrektur schreiben, kontinuierlich (PUTFTOCF)

Mit der vordefinierten Prozedur PUTFTOCF(...) wird eine Online-Werkzeugkorrektur über eine zuvor mit [FCTDEF\(...\)](#page-413-0) (Seite [414\)](#page-413-0) definierte Polynom-Funktion vorgenommen.

#### Hinweis

Die Online-Werkzeugkorrektur kann auch über eine Synchronaktion erfolgen.

Weitere Informationen siehe Funktionshandbuch Synchronaktionen.

#### Werkzeugkorrekturen

10.4 Online-Werkzeugkorrektur

### **Syntax**

PUTFTOCF(<Func>,<RefVal>,<ToolPar>,<Chan>,<Sp>)

### Bedeutung

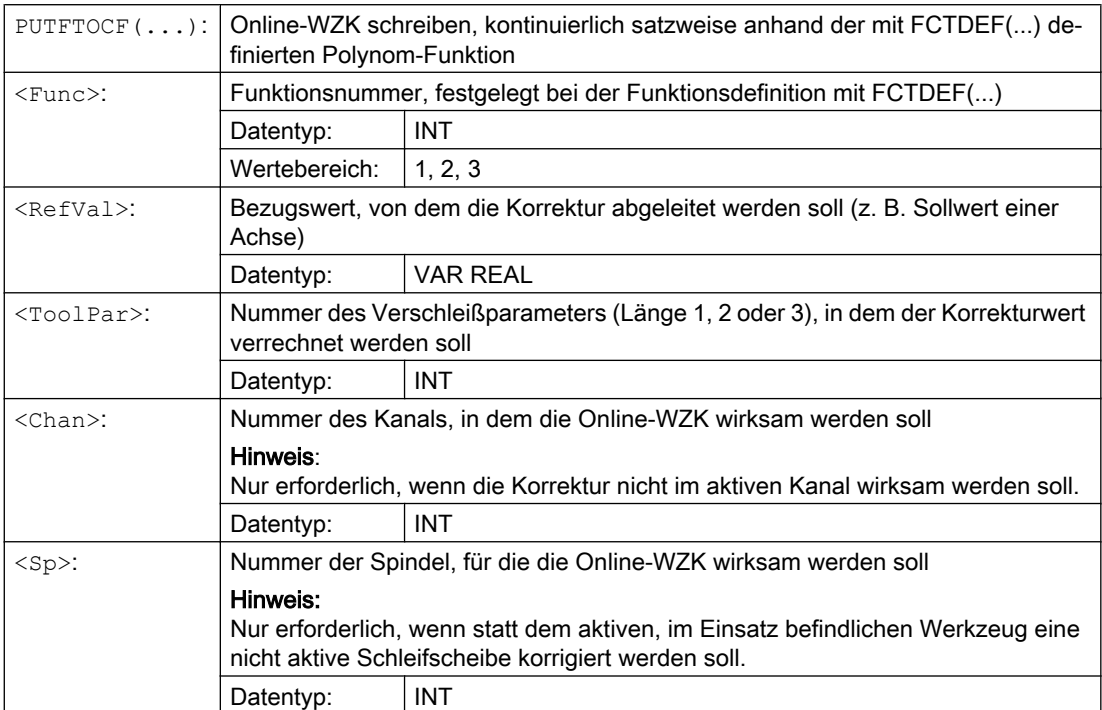

### 10.4.3 Online-Werkzeugkorrektur schreiben, diskret (PUTFTOC)

### Funktion

Mit der vordefinierten Prozedur PUTFTOC(...) wird eine Online-Werkzeugkorrektur mit einem festen Korrekturwert vorgenommen.

### **Syntax**

PUTFTOC(<CorrVal>,<ToolPar>,<Chan>,<Sp>)

### Bedeutung

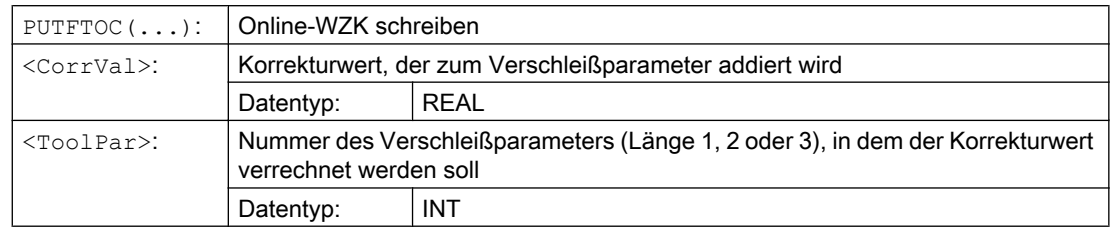

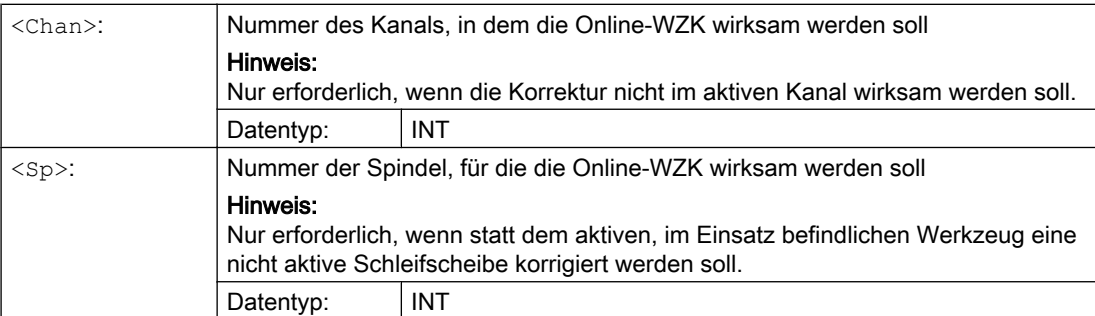

### 10.4.4 Online-Werkzeugkorrektur ein-/ausschalten (FTOCON/FTOCOF)

Mit den G-Befehlen FTOCON und FTOCOF wird die Online-Werkzeugkorrektur ein- bzw. ausgeschaltet.

### **Syntax**

FTOCON ... FTOCOF

### Bedeutung

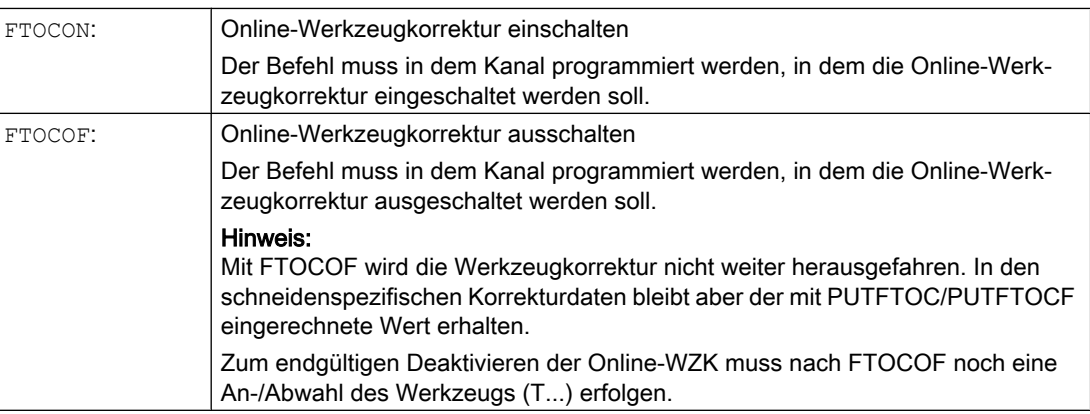

# 10.5 3D-Werkzeugkorrekturen

### 10.5.1 Aktivierung von 3D-Werkzeugkorrekturen (CUT3DC, CUT3DCD, CUT3DF, CUT3DFS, CUT3DFF, ISD)

Bei der 3D-Werkzeugradiuskorrektur für zylindrische Werkzeuge wird im Gegensatz zur 2½ D-Werkzeugradiuskorrektur die veränderliche Werkzeugorientierung berücksichtigt.

Das Anfahrverhalten ist immer NORM.

Mit G41/G42 wird die Werkzeugradiuskorrektur in Bewegungsrichtung links/rechts von der programmierten Bahn angewählt.

Die 3D-Werkzeugradiuskorrektur wirkt nur bei angewählter 5-Achs-Transformation. Daher wird die 3D-Werkzeugradiuskorrektur auch als 5D-Korrektur bezeichnet, da in diesem Fall 5 Freiheitsgrade für die Lage des Werkzeugs im Raum zur Verfügung stehen.

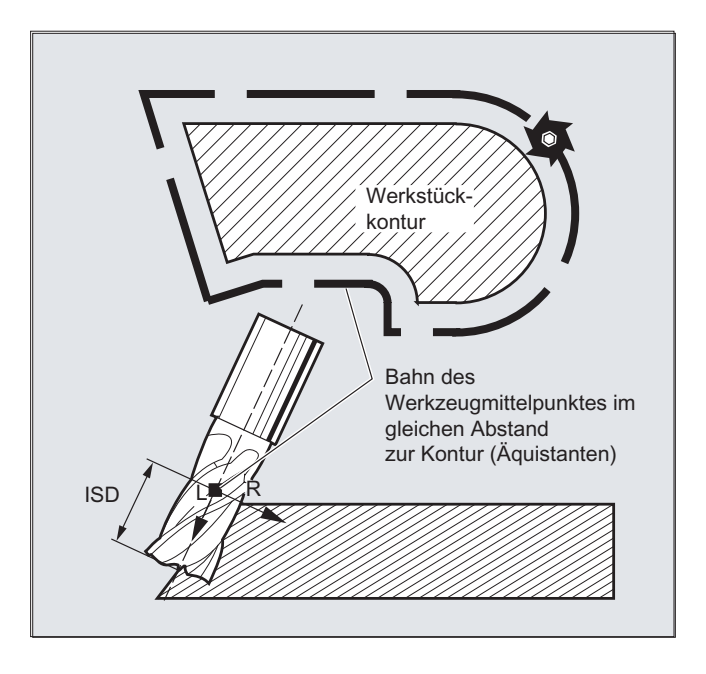

#### Unterschied zwischen 2½ D- und 3D-Werkzeugradiuskorrektur

Bei der 3D-Werkzeugradiuskorrektur ist die Werkzeugorientierung veränderlich.

Bei der 2½ D-Werkzeugradiuskorrektur wird mit einem Werkzeug mit konstanter Orientierung gerechnet.

### Eintauchtiefe (ISD)

Mit der Anweisung ISD (InSertion Depth) kann beim Umfangsfräsen und aktiver 3D-Werkzeugradiuskorrektur die Eintauchtiefe des Werkzeugs geändert werden.

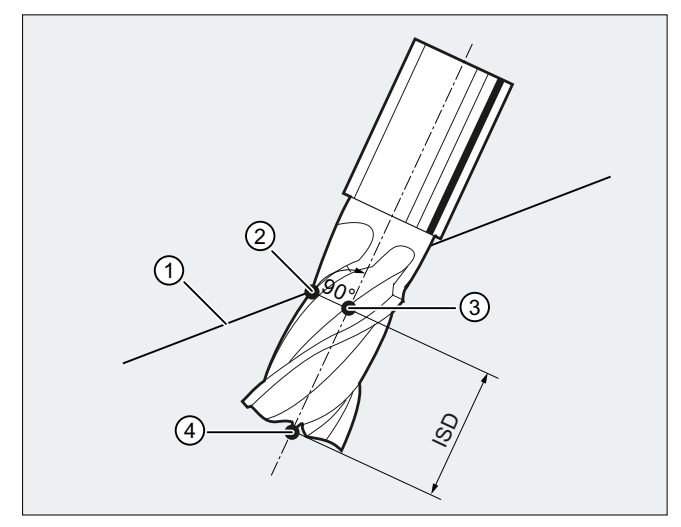

- ① Programmierte Bahn
- ② Fräserbearbeitungspunkt
- ③ Fräserhilfspunkt
- ④ Fräserspitze
- ISD Eintauchtiefe (InSertion Depth)

Bild 10-1 Eintauchtiefe

Die Eintauchtiefe des Fräsers ist der Abstanden des Fräserhilfspunkts von der Werkzeugspitze.

Der Fräserhilfspunkt ist die senkrechte Projektion des Fräserbearbeitungspunkts auf der programmierten Bahn auf die Werkzeuglängsachse.

Mit der Eintauchtiefe wird somit die Lage des Bearbeitungspunkts auf der Mantelfläche des Werkzeugs eingestellt.

#### Werkzeugradiuskorrektur bezogen auf ein Differenzwerkzeug

Die auf ein Differenzwerkzeug bezogene 3D-Werkzeugradiuskorrektur wird durch den Befehl CUT3DCD aktiviert. Sie ist anzuwenden, wenn sich die programmierte Kontur auf die Mittelpunktsbahn eines Differenzwerkzeugs bezieht und die Bearbeitung mit einem davon abweichenden Werkzeug erfolgt. Bei der Berechnung der 3D-Werkzeugradiuskorrektur werden dann nur der Verschleißwert des Radius des aktiven Werkzeugs (\$TC\_DP\_15) und

die gegebenenfalls programmierten Werkzeugkorrekturoffsets OFFN und TOFFR eingerechnet. Der Grundradius (\$TC\_DP6) des aktiven Werkzeugs wird nicht eingerechnet.

### Hinweis

#### Mindestanzahl Sätze im Zusammenhang mit einer Kompressor-Funktion

Es wird empfohlen bei Verwendung der Werkzeugradiuskorrektur CUT3DCD in Verbindung mit einer Kompressor-Funktion (COMPCAD, COMPSURF, COMPCURV, etc.) folgende Maschinendaten auf eine Satzanzahl von mindestens 20 einzustellen:

- MD20240 \$MC\_CUTCOM\_MAXNUM\_CHECK\_BLOCKS ≥ 20
- MD20250 \$MC\_CUTCOM\_MAXNUM\_DUMMY\_BLOCKS ≥ 20
- MD20252 \$MC\_CUTCOM\_MAXNUM\_SUPPR\_BLOCKS ≥ 20

### **Syntax**

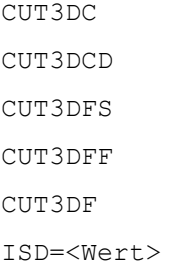

### Bedeutung

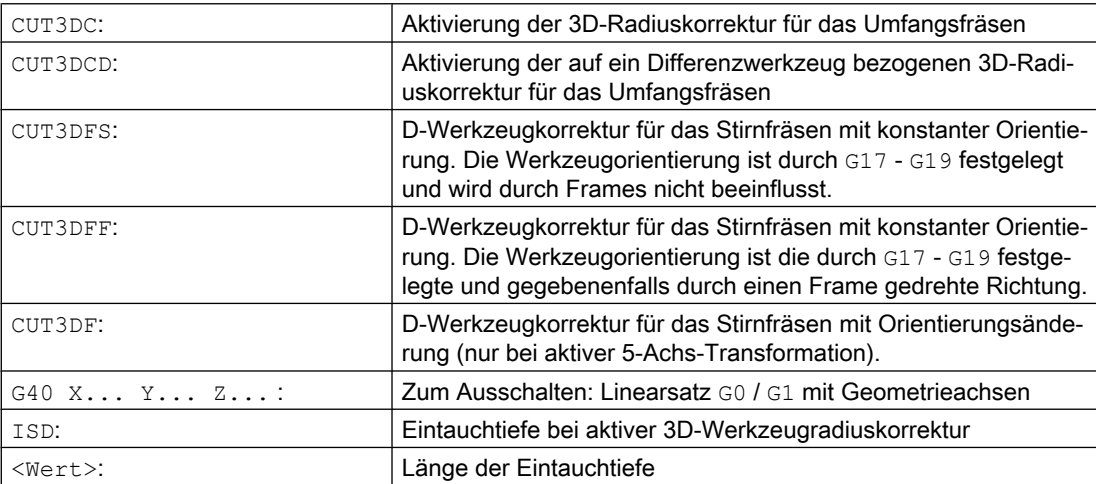

#### Hinweis

Die Befehle sind modal wirksam und stehen in der gleichen Gruppe wie CUT2D und CUT2DF. Die Abwahl findet erst mit der nächsten Bewegung in der aktuellen Ebene statt. Dies gilt immer für G40 und ist unabhängig vom CUT-Befehl.

Zwischensätze bei aktiver 3D-Werkzeugradiuskorrektur sind erlaubt. Es gelten die Festlegungen der 2 1/2D-Werkzeugradiuskorrektur.

### Randbedingungen

#### G450 / G451 und DISC

An Außenecken wird immer ein Kreissatz eingefügt. G450/G451 haben keine Bedeutung. Der Befehl DISC wird nicht ausgewertet.

### Beispiel

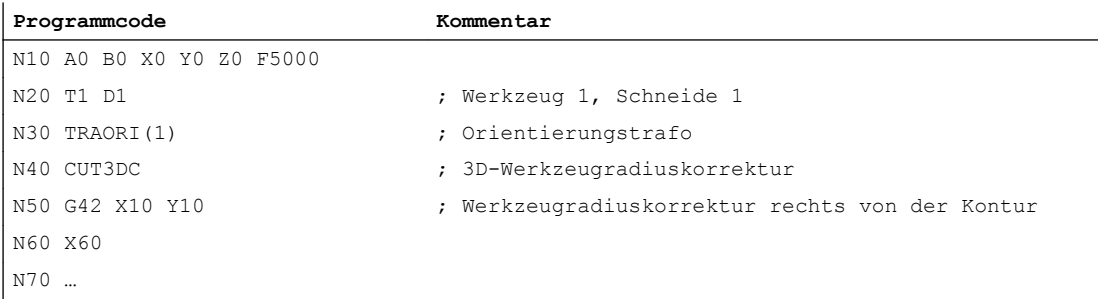

# 10.5.2 3D-Werkzeugkorrektur: Umfangfräsen, Stirnfräsen

### Umfangsfräsen

Die hier benutzte Variante des Umfangsfräsens ist durch die Vorgabe einer Bahn (Leitlinie) und der zugehörigen Orientierung realisiert. Bei dieser Art der Bearbeitung ist auf der Bahn die Werkzeugform ohne Bedeutung. Entscheidend ist allein der Radius am Werkzeugeingriffspunkt.

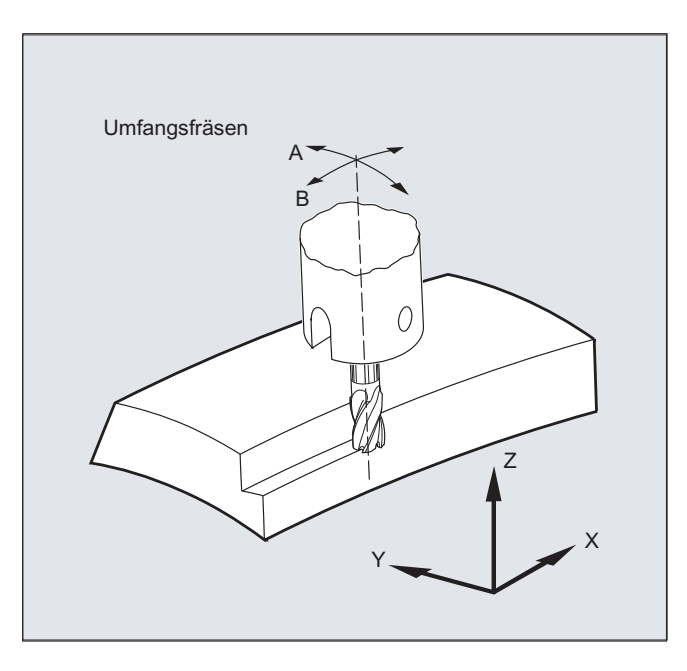

### Hinweis

Die Funktion 3D-WRK beschränkt sich auf zylindrische Werkzeuge.

### Stirnfräsen

Für diese Art des 3D-Fräsens benötigen Sie die zeilenweise Beschreibung der 3D-Bahnen auf der Werkstückoberfläche. Die Berechnungen werden unter Berücksichtigung der Werkzeugform und Werkzeugabmessungen - üblicherweise im CAM durchgeführt. Der Postprozessor schreibt in das Teileprogramm - neben den NC-Sätzen - die Werkzeugorientierungen (bei aktiver 5-Achstransformation) und den G-Befehl für die gewünschte 3D-Werkzeugkorrektur. Hierdurch hat der Maschinenbediener die Möglichkeit – abweichend von dem für die Berechnung der NC-Bahnen verwendeten Werkzeug – geringfügig kleinere Werkzeuge einzusetzen.

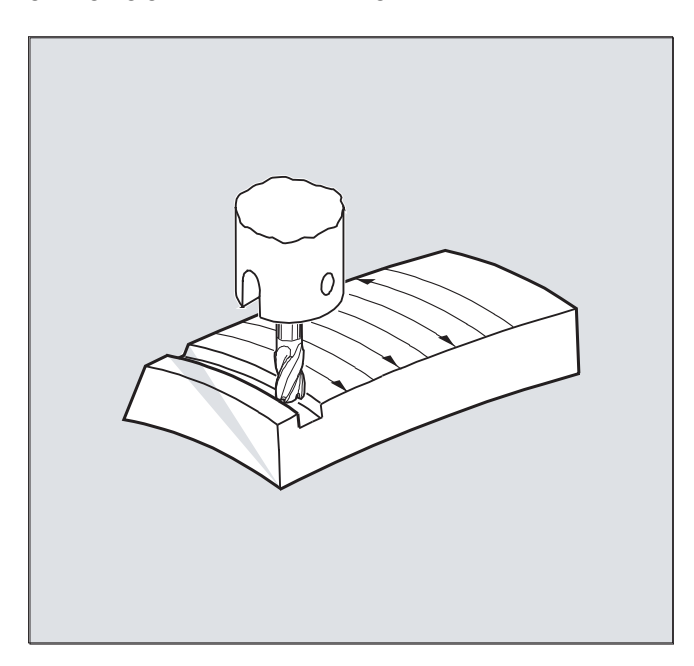

#### Beispiel:

NC-Sätze wurden mit Fräser 10 mm berechnet. Hier könnte auch mit Fräserdurchmesser 9,9 mm gefertigt werden, wobei dann mit verändertem Rauheitsprofil zu rechnen ist.

### 10.5.3 3D-Werkzeugkorrektur: Werkzeugformen und Werkzeugdaten für Stirnfräsen

Im Folgenden sind die für Stirnfräsen möglichen Werkzeugformen und relevanten Werkzeugdaten zusammengestellt. Die Form des Werkzeugschafts wird nicht berücksichtigt. Die Werkzeugtypen 120 und 156 sind in ihrer Wirkung identisch.

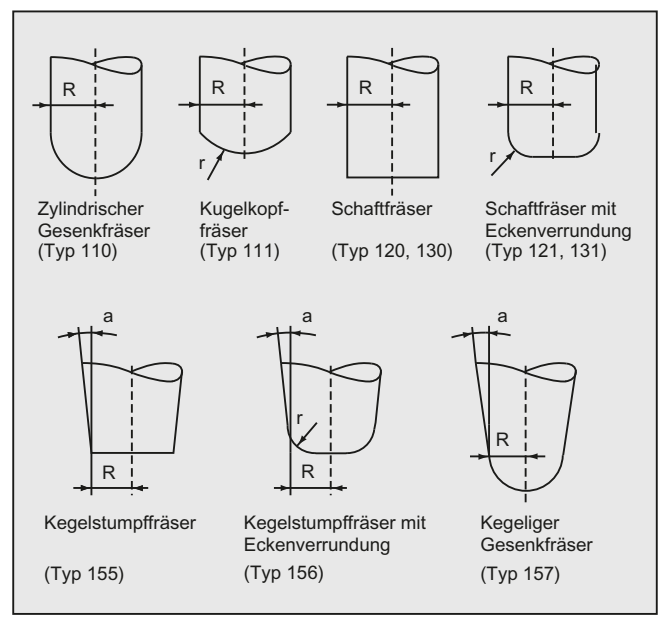

R = Schaftradius (Werkzeugradius)

r = Eckenradius

a = Winkel zwischen Werkzeuglängsachse und oberem Ende der Torusfläche

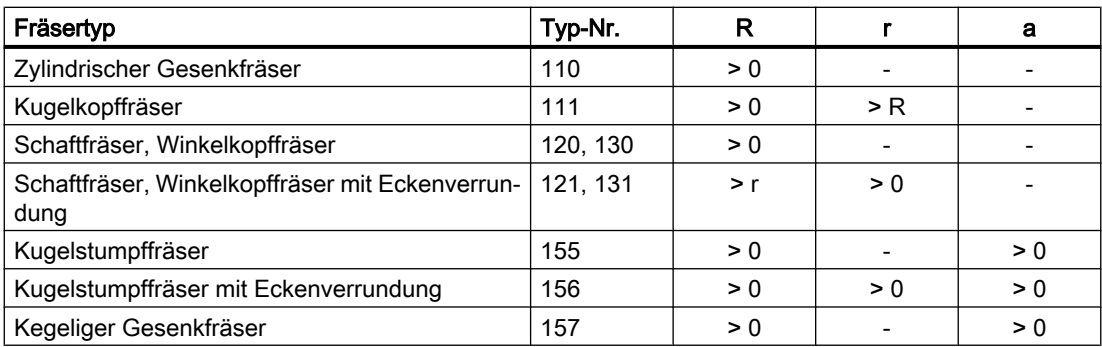

- : wird nicht ausgewertet

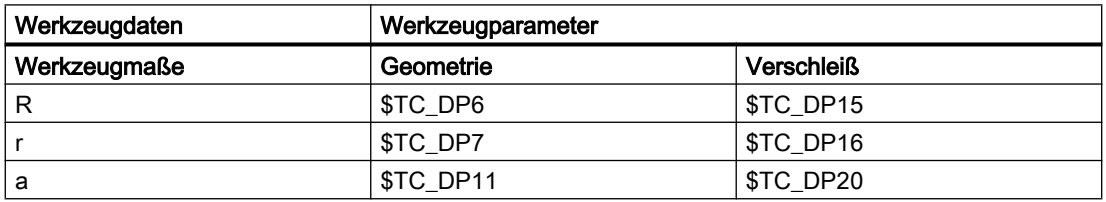

### Hinweis

Wird im NC-Programm eine andere als in der Abbildung gezeigte Typ-Nummer angegeben, verwendet das System automatisch den Werkzeugtyp 110 (zylindrischer Gesenkfräser). Bei Verletzung der Grenzwerte für die Werkzeugdaten wird ein Alarm ausgegeben.

### Werkzeuglängenkorrektur

Als Bezugspunkt für die Längenkorrektur gilt die Werkzeugspitze (Schnittpunkt Längsachse/ Oberfläche).

### 3D-Werkzeugkorrektur, Werkzeugwechsel

Ein neues Werkzeug mit veränderten Abmessungen (R, r, a) oder anderer Form darf nur mit Programmierung von G41 bzw. G42 angegeben werden (Übergang G40 nach G41 bzw. G42, erneute Programmierung von G41 bzw. G42). Alle anderen Werkzeugdaten, z. B. Werkzeuglängen, bleiben von dieser Regel unberücksichtigt, sodass solche Werkzeuge auch ohne erneutes G41 bzw. G42 eingewechselt werden können.

### 10.5.4 3D-Werkzeugkorrektur: Korrektur auf der Bahn, Bahnkrümmung, Eintauchtiefe (CUT3DC, CUT3DCD, ISD)

### Korrektur auf der Bahn

Beim Stirnfräsen muss der Fall betrachtet werden, dass der Berührpunkt auf der Werkzeugoberfläche springt. Wie in diesem Beispiel bei der Bearbeitung einer konvexen Fläche mit senkrecht stehendem Werkzeug. Die im Bild gezeigte Anwendung kann als Grenzfall betrachtet werden.

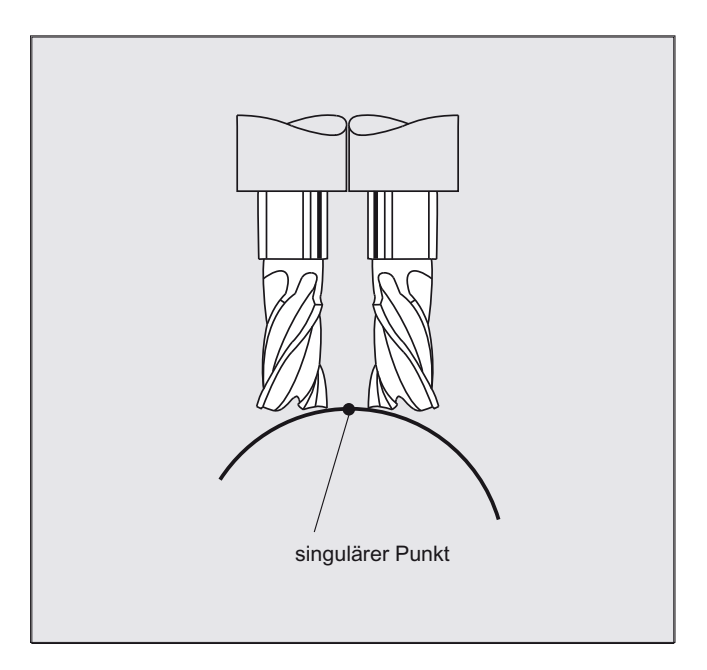

Dieser Grenzfall wird von der Steuerung überwacht, indem auf Basis der Winkelanstellungen zwischen Werkzeug und Flächennormalenvektoren sprunghafte Änderungen des Bearbeitungspunkts erkannt werden. An diesen Stellen fügt die Steuerung Linearsätze ein, so dass die Bewegung ausgeführt werden kann.

Für die Berechnung der Linearsätze sind in Maschinendaten für den Seitwärtswinkel zulässige Winkelbereiche hinterlegt. Falls die in Maschinendaten festgelegten Grenzwerte für zugelassene Winkelbereiche überschritten werden, wird ein Alarm angezeigt.

- MD21082 \$MC\_CUTCOM\_PLANE\_ORI\_LIMIT (Minimaler Winkel zw. Flächennormalen. und WZ-Orientierung)
- MD21092 \$MC\_MAX\_TILT\_ANGLE (Maximalbetrag des zulässigen Seitwärtswinkels bei Orientierungsprogrammierung)

#### Bahnkrümmung

Die Bahnkrümmung wird nicht überwacht. Auch hier empfiehlt es sich, nur solche Werkzeuge zu verwenden, mit denen ohne Konturverletzung gearbeitet werden kann.

#### Eintauchtiefe (ISD)

Mit der Anweisung **ISD (InSertion Depth) kann beim Umfangsfräsen und aktiver 3D-**Werkzeugradiuskorrektur die Eintauchtiefe des Werkzeugs geändert werden.

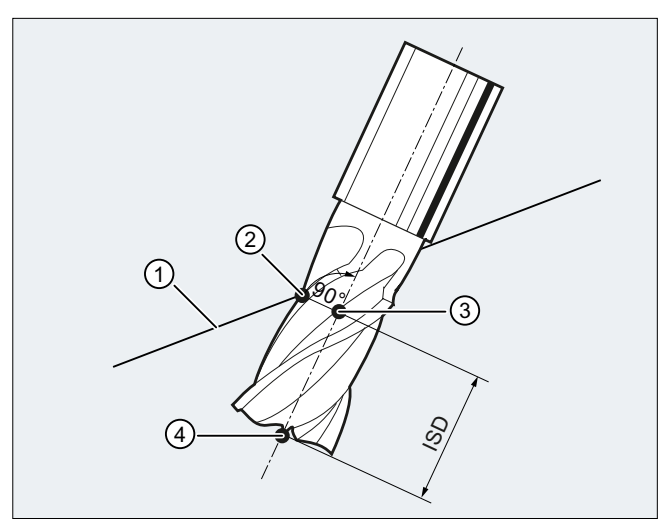

- ① Programmierte Bahn
- ② Fräserbearbeitungspunkt
- ③ Fräserhilfspunkt
- ④ Fräserspitze
- ISD Eintauchtiefe (InSertion Depth)

Die Eintauchtiefe des Fräsers ist der Abstand des Fräserhilfspunkts von der Werkzeugspitze.

Der Fräserhilfspunkt ist die senkrechte Projektion des Fräserbearbeitungspunkts auf der programmierten Bahn auf die Werkzeuglängsachse.

Mit der Eintauchtiefe wird somit die Lage des Bearbeitungspunkts auf der Mantelfläche des Werkzeugs eingestellt.

### Werkzeugradiuskorrektur bezogen auf ein Differenzwerkzeug

Die auf ein Differenzwerkzeug bezogene 3D-Werkzeugradiuskorrektur wird durch den Befehl CUT3DCD aktiviert. Sie ist anzuwenden, wenn sich die programmierte Kontur auf die Mittelpunktsbahn eines Differenzwerkzeugs bezieht und die Bearbeitung mit einem davon abweichenden Werkzeug erfolgt. Bei der Berechnung der 3D-Werkzeugradiuskorrektur werden dann nur der Verschleißwert des Radius des aktiven Werkzeugs (\$TC\_DP\_15) und die gegebenenfalls programmierten Werkzeugkorrekturoffsets OFFN und TOFFR eingerechnet. Der Grundradius (\$TC\_DP6) des aktiven Werkzeugs wird nicht eingerechnet.

#### Hinweis

### Mindestanzahl Sätze im Zusammenhang mit einer Kompressor-Funktion

Es wird empfohlen bei Verwendung der Werkzeugradiuskorrektur CUT3DCD in Verbindung mit einer Kompressor-Funktion (COMPCAD, COMPSURF, COMPCURV, etc.) folgende Maschinendaten auf eine Satzanzahl von mindestens 20 einzustellen:

- MD20240 \$MC\_CUTCOM\_MAXNUM\_CHECK\_BLOCKS ≥ 20
- MD20250 \$MC\_CUTCOM\_MAXNUM\_DUMMY\_BLOCKS ≥ 20
- MD20252 \$MC\_CUTCOM\_MAXNUM\_SUPPR\_BLOCKS ≥ 20

### **Syntax**

CUT3DC CUT3DCD ISD=<Wert>

### Bedeutung

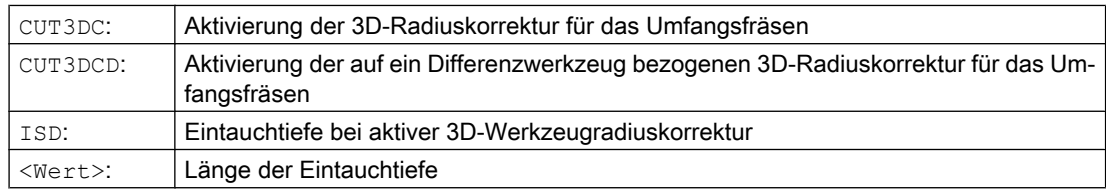

### Weitere Informationen

#### Taschenfräsen mit schrägen Seitenwänden für Umfangsfräsen mit CUT3DC

Bei dieser 3D-Werkzeugradiuskorrektur wird eine Abweichung des Fräserradius kompensiert, indem in Richtung der Flächennormalen der zu bearbeitenden Fläche zugestellt wird. Dabei bleibt die Ebene, in der die Stirnseite des Fräsers liegt unverändert, wenn die Eintauchtiefe ISD gleich geblieben ist. Ein Fräser mit z. B. kleinerem Radius gegenüber einem Normwerkzeug würde dann den Taschenboden, der auch die Begrenzungsfläche darstellt, nicht erreicht werden. Für eine automatische Zustellung des Werkzeugs muss der Steuerung diese Begrenzungsfläche bekannt sein, siehe Kapitel "3D-Umfangsfräsen mit Begrenzungsflächen".

Weitere Informationen zur Kollisionsüberwachung siehe: Literatur: Programmierhandbuch Grundlagen; Kapitel "Werkzeugkorrekturen".

### 10.5.5 3D-Werkzeugkorrektur: Innenecken/Außenecken und Schnittpunktverfahren (G450/G451)

### Innenecken/Außenecken

Außen- und Innenecken werden getrennt behandelt. Die Bezeichnung Innen- oder Außenecke ist abhängig von der Werkzeugorientierung.

Bei Orientierungsänderungen an einer Ecke kann der Fall auftreten, dass sich der Eckentyp während der Bearbeitung ändert. Tritt dieser Fall auf, wird die Bearbeitung mit einer Fehlermeldung abgebrochen.

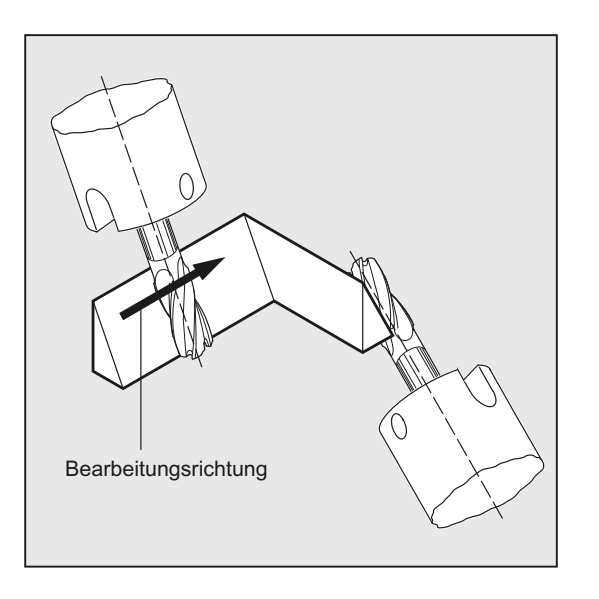

### **Syntax**

G450 G451

### Bedeutung

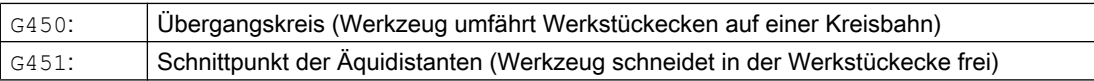

### Weitere Informationen

### Schnittpunktverfahren für 3D-Korrektur

Bei 3D-Umfangsfräsen wird jetzt an Außenecken der G-Befehl G450/G451 ausgewertet, d. h. es kann der Schnittpunkt der Offset-Kurven angefahren werden. Bis SW 4 wurde an Außenecken immer ein Kreis eingefügt. Das verfügbare Schnittpunktverfahren ist bei typischen CAD-erzeugten 3D-Programmen besonders vorteilhaft. Diese bestehen häufig aus kurzen Geradensätzen (zur Approximation glatter Kurven), bei denen die Übergänge zwischen benachbarten Sätzen nahezu tangential sind.

Bei Werkzeugradiuskorrektur an der Außenseite der Kontur wurden bislang grundsätzlich Kreise zum Umfahren der Außenecken eingefügt. Da diese Sätze bei nahezu tangentialen Übergängen sehr kurz werden, ergeben sich unerwünschte Geschwindigkeitseinbrüche.

In diesen Fällen werden analog zur 2 ½ D-Radiuskorrektur die beiden beteiligen Kurven verlängert, der Schnittpunkt der beiden verlängerten Kurven wird angefahren.

Der Schnittpunkt wird bestimmt, indem die Offsetkurven der beiden beteiligten Sätze verlängert werden und deren Schnittpunkt in der Ebene senkrecht zur Werkzeugorientierung an der Ecke bestimmt wird. Existiert kein derartiger Schnittpunkt, wird die Ecke wie bisher behandelt, d. h. es wird ein Kreis eingefügt.

Weitere Informationen zum Schnittpunktverfahren siehe: Literatur: Funktionshandbuch Sonderfunktionen; 3D-Werkzeugradiuskorrektur (W5)

### 10.5.6 3D-Werkzeugkorrektur: 3D-Umfangsfräsen mit Begrenzungsflächen

### Anpassungen von 3D-Umfangsfräsen an Gegebenheiten von CAD-Programmen

Von CAD-Sytemen generierte NC-Programme approximieren in der Regel die Mittelpunktsbahn eines Normwerkzeuges mit einer großen Anzahl kurzer Linearsätze. Damit diese so erzeugten Sätze vieler Teilekonturen die ursprüngliche Originalkontur möglichst genau nachbilden, ist es notwendig im Teileprogramm gewisse Anpassungen vorzunehmen.

Wichtige Informationen, die für eine optimale Korrektur erforderlich wären, aber im Teilprogramm nicht mehr zur Verfügung stehen, müssen durch geeignete Maßnahmen ersetzt werden. Nachfolgend werden typische Methoden dargestellt, um kritische Übergänge entweder direkt im Teileprogramm oder bei Ermittlung der realen Kontur (z. B. durch Zustellung des Werkzeugs) auszugleichen.

### Anwendungen

Zusätzlich zu den typischen Anwendungsfällen, bei denen anstelle des Normwerkzeugs ein reales Werkzeug die Mittelpunktsbahn beschreibt, werden auch zylindrische Werkzeuge mit 3D-Werkzeugkorrektur behandelt. Hierbei bezieht sich die programmierte Bahn auf die Kontur an der Bearbeitungsfläche. Die hierfür zutreffende Begrenzungsfläche ist werkzeugunabhängig. Es wird wie bei der herkömmlichen Werkzeugradiuskorrektur der Gesamtradius zur Berechnung des senkrechten Offsets zur Begrenzungsfläche herangezogen.

## 10.5.7 3D-Werkzeugkorrektur: Berücksichtigung einer Begrenzungsfläche (CUT3DCC, CUT3DCCD)

### 3D-Umfangsfräsen mit realen Werkzeugen

Beim 3D-Umfangsfräsen mit kontinuierlicher oder konstanter Veränderung der Werkzeugorientierung wird häufig die Werkzeugmittelpunktsbahn für ein definiertes Normwerkzeug programmiert. Da in der Praxis oft nicht die passenden Normwerkzeuge zur Verfügung stehen, kann ein von einem Normwerkzeug nicht allzu stark abweichendes Werkzeug (≤ 5 %) eingesetzt werden.

Mit CUT3DCCD wird für ein reales Differenzwerkzeug eine Begrenzungsfläche berücksichtigt, die das programmierte Normwerkzeug beschreiben würde. Das NC-Programm beschreibt die Mittelpunkbahn des Normwerkzeuges.

Mit CUT3DCC wird bei Verwendung von zylindrischen Werkzeugen eine Begrenzungsfläche berücksichtigt, die das programmierte Normwerkzeug erreicht hätte. Das NC-Programm beschreibt die Kontur auf der Bearbeitungsfläche.

#### Hinweis

### Mindestanzahl Sätze im Zusammenhang mit einer Kompressor-Funktion

Es wird empfohlen bei Verwendung der Werkzeugradiuskorrektur CUT3DCC / CUT3DCCD in Verbindung mit einer Kompressor-Funktion (COMPCAD, COMPSURF, COMPCURV, etc.) folgende Maschinendaten auf eine Satzanzahl von mindestens 20 einzustellen:

- MD20240 \$MC\_CUTCOM\_MAXNUM\_CHECK\_BLOCKS  $\geq 20$
- MD20250 \$MC\_CUTCOM\_MAXNUM\_DUMMY\_BLOCKS ≥ 20
- MD20252 \$MC\_CUTCOM\_MAXNUM\_SUPPR\_BLOCKS ≥ 20

### **Syntax**

CUT3DCCD CUT3DCC

### Bedeutung

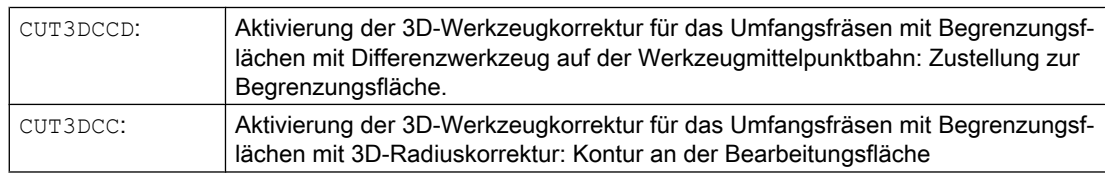

### Hinweis

### Werkzugradiuskorrektur mit G41, G42

Für die Werkzeugradiuskorrektur mit G41, G42 bei aktivem CUT3DCCD oder CUT3DCC muss die Option "Orientierungstransformation" vorhanden sein.

### Normwerkzeuge mit Eckenverrundung

Die Eckenverrundung des Normwerkzeugs wird durch den Werkzeugparameter \$TC\_DP7 beschrieben. Aus den Werkzeugparameter \$TC\_DP16 ergibt sich die Abweichung der Eckenverrundung des realen Werkzeugs gegenüber dem Normwerkzeug.

### Beispiel

Werkzeugabmessungen für einen Torusfräser mit verringertem Radius gegenüber dem Normwerkzeug.

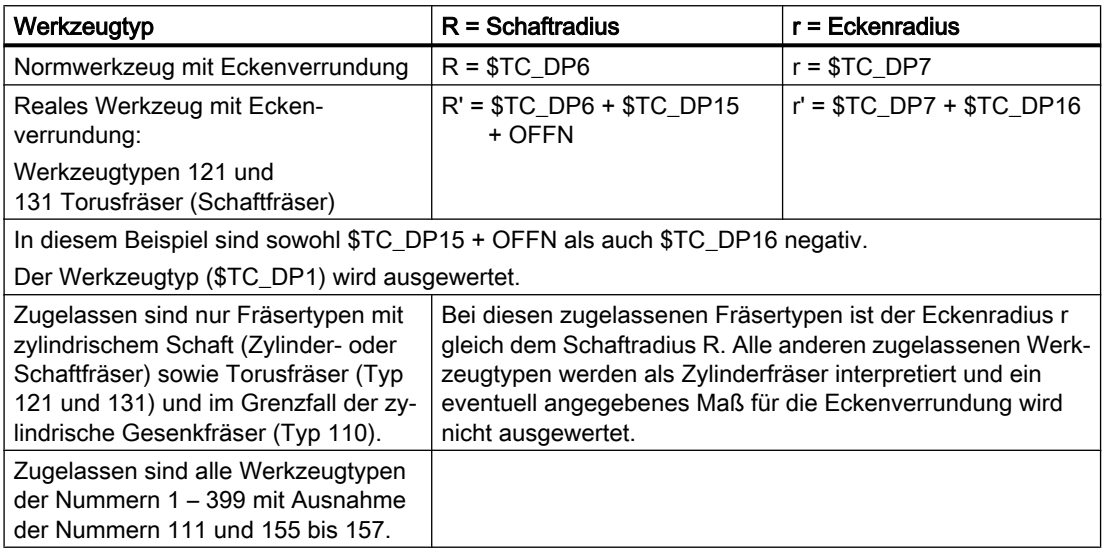

### Weitere Informationen

#### Werkzeugmittelpunktsbahn mit Zustellung bis zur Begrenzungsfläche CUT3DCCD

Wird ein Werkzeug verwendet, welches im Vergleich zum passenden Normwerkzeug einen kleineren Radius aufweist, dann wird ein in Längsrichtung zugestellter Fräser soweit weiter geführt, bis dieser den Taschenboden wieder berührt. Damit wird die Ecke, die von der Bearbeitungs- und der Begrenzungsfläche gebildet wird so weit ausgeräumt, wie dies das Werkzeug zulässt. Es handelt sich dabei um eine gemischte Bearbeitungsweise aus Umfangsund Stirnfräsen. Analog zu einem Werkzeug mit verringertem Radius, wird beim Werkzeug mit vergrößerten Radius, in die entgegengesetzte Richtung entsprechend zugestellt.

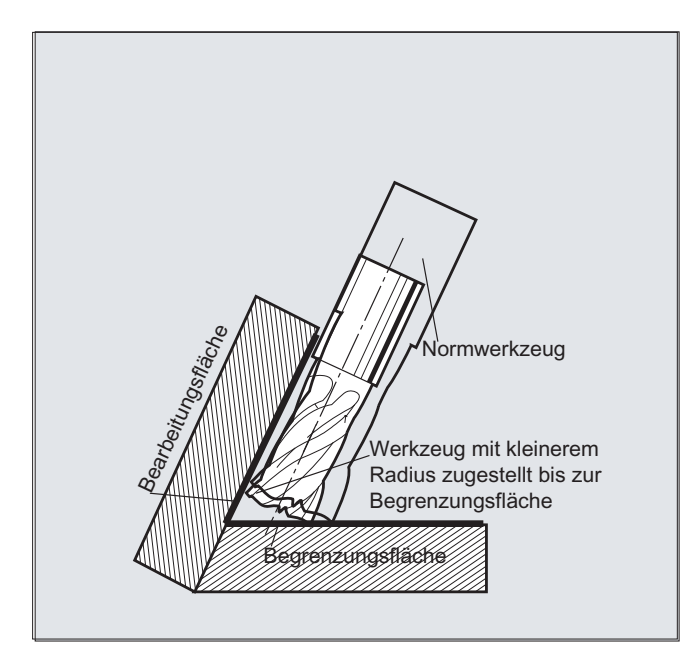

Gegenüber allen anderen Werkzeugkorrekturen der G-Gruppe 22 hat ein für CUT3DCCD angegebener Werkzeugparameter \$TC\_DP6 keine Bedeutung für den Werkzeugradius und beeinflusst die resultierende Korrektur nicht.

Der Korrekturoffset ergibt sich aus der Summe von:

- Verschleißwert des Werkzeugradius (Werkzeugparameter \$TC\_DP15)
- und einem zur Berechnung des senkrechten Offsets zur Begrenzungsfläche programmierten Werkzeugoffset OFFN.

Ob die zu bearbeitende Fläche links oder rechts von der Bahn liegt, kann aus dem erzeugten Teileprogramm nicht entnommen werden. Es wird deshalb von einem positiven Radius und einem negativen Verschleißwert des Originalwerkzeuges ausgegangen. Ein negativer Verschleißwert beschreibt immer ein Werkzeug mit verringertem Durchmesser.

#### Verwendung von zylindrischen Werkzeugen

Bei der Verwendung von zylindrischen Werkzeugen ist eine Zustellung nur dann erforderlich, wenn die Bearbeitungsfläche und die Begrenzungsfläche einen spitzen Winkel (kleiner als 90 Grad) bilden. Werden Torusfräser (Zylinder mit Eckverrundung) verwendet, dann erfordert dies sowohl bei spitzen als auch bei stumpfen Winkeln eine Zustellung in Längsrichtung des Werkzeugs.

#### 3D-Radiuskorrektur mit CUT3DCC, Kontur an der Bearbeitungsfläche

Ist CUT3DCC mit einem Torusfräser aktiv, so bezieht sich die programmierte Bahn auf einen fiktiven Zylinderfäser gleichen Durchmessers. Der hieraus resultierende Bahnbezugspunkt ist bei Verwendung eines Torusfräser im folgenden Bild dargestellt.
10.5 3D-Werkzeugkorrekturen

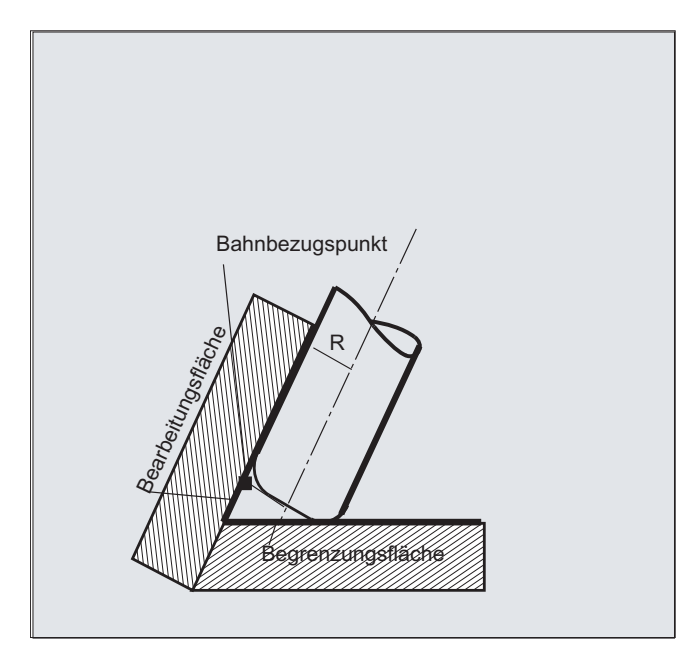

Es ist zulässig, dass der Winkel zwischen Bearbeitungs- und Begrenzungsfläche auch innerhalb eines Satzes von einem spitzen in einem stumpfen Winkel oder umgekehrt übergeht.

Gegenüber dem Normwerkzeug darf das verwendete reale Werkzeug sowohl größer als auch kleiner sein. Dabei darf der resultierende Eckenradius nicht negativ werden und das Vorzeichen des resultierenden Werkzeugradius muss erhalten bleiben.

Bei CUT3DCC bezieht sich das NC-Teileprogramm auf die Kontur an der Bearbeitungsfläche. Es wird hierbei wie bei der herkömmlichen Werkzeugradienkorrektur der Gesamtradius herangezogen, der sich zusammensetzt aus der Summe von:

- Werkzeugradius (Werkzeugparameter \$TC\_DP6)
- Verschleißwert (Werkzeugparameter \$TC\_DP15)
- und einem zur Berechnung des senkrechten Offsets zur Begrenzungsfläche programmierten Werkzeugoffset OFFN.

Die Lage der Begrenzungsfläche wird bestimmt aus der Differenz der beiden Werte:

- Abmessungen des Normwerkzeugs
- Werkzeugradius (WZ-Parameter \$TC\_DP6)

# 10.6 Werkzeugorientierung (ORIC, ORID, OSOF, OSC, OSS, OSSE, ORIS, OSD, OST)

Unter Werkzeugorientierung versteht man die geometrische Ausrichtung des Werkzeugs im Raum. Bei einer 5-Achs-Bearbeitungsmaschine ist die Werkzeugorientierung über Programmbefehle einstellbar.

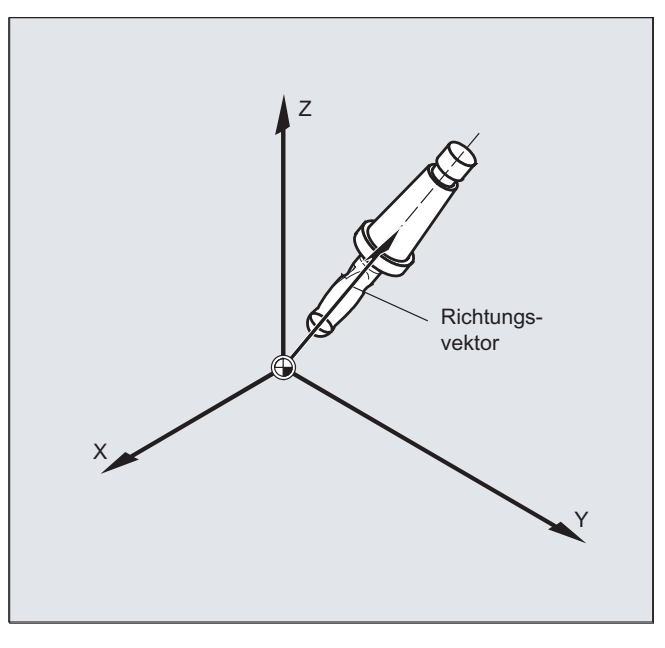

Mit OSD und OST aktivierte Überschleifbewegungen der Orientierung werden je nach Interpolationsart für die Werkzeugorientierung unterschiedlich gebildet.

Bei aktiver Vektorinterpolation wird der geglättete Orientierungsverlauf auch mittels Vektorinterpolation interpoliert. Dagegen wird bei aktiver Rundachsinterpolation die Orientierung direkt mittels Rundachsbewegungen geglättet.

# Programmierung

#### Programmierung der Orientierungsänderung:

Eine Orientierungsänderung des Werkzeugs kann programmiert werden durch:

- direkte Programmierung der Rundachsen A, B, C (Rundachsinterpolation)
- Euler- oder RPY-Winkel
- Richtungsvektor (Vektorinterpolation durch Angabe von A3 oder B3 oder C3)
- LEAD/TILT (Stirnfräsen)

Das Bezugskoordinatensystem ist entweder das Maschinenkoordinatensystem (ORIMKS) oder das aktuelle Werkstückkoordinatensystem (ORIWKS).

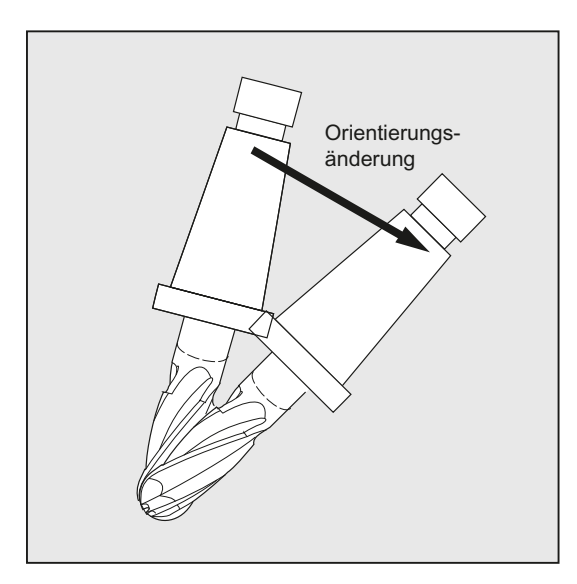

#### Programmierung der Werkzeugorientierung:

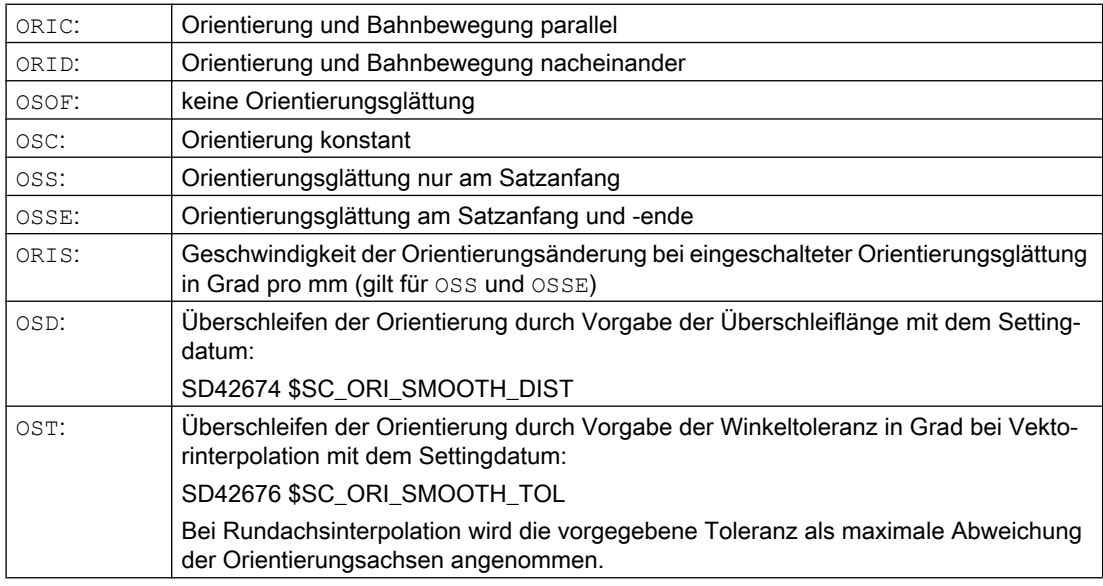

### Hinweis

Alle Befehle zum Überschleifen der Werkzeugorientierung (OSOF, OSC, OSS, OSSE, OSD und OST) sind in der G-Gruppe 34 zusammengefasst. Sie sind modal wirksam, d. h. es kann immer nur einer dieser Befehle wirken.

#### Beispiele

#### Beispiel 1: ORIC

Sind zwischen den Verfahrsätzen N10 und N20 zwei oder mehrere Sätze mit Orientierungsänderungen (z. B. A2=... B2=... C2=...) programmiert und ORIC ist aktiv, so wird der eingefügte Kreissatz entsprechend dem Betrag der Winkeländerungen auf diese Zwischensätze aufgeteilt.

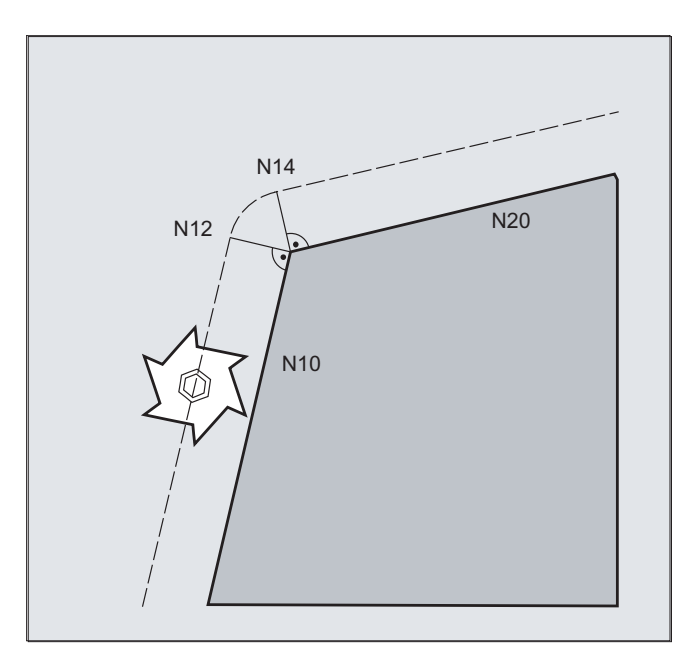

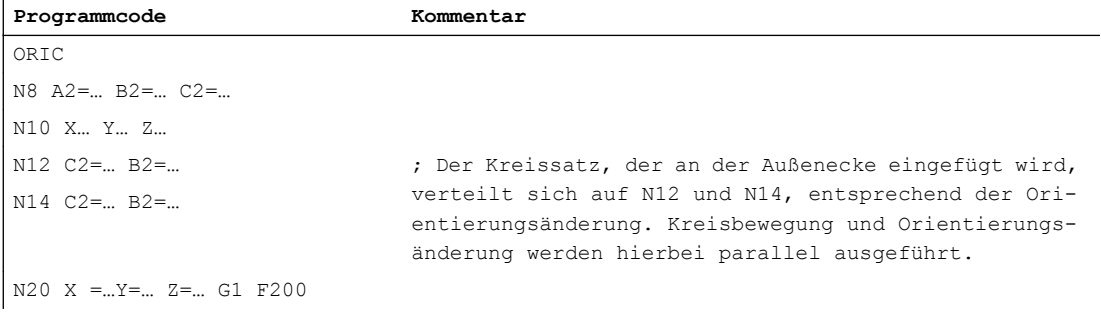

#### Beispiel 2: ORID

Ist ORID aktiv, so werden alle Sätze zwischen den beiden Verfahrsätzen am Ende des ersten Verfahrsatzes ausgeführt. Der Kreissatz mit konstanter Orientierung wird unmittelbar vor dem zweiten Verfahrsatz ausgeführt.

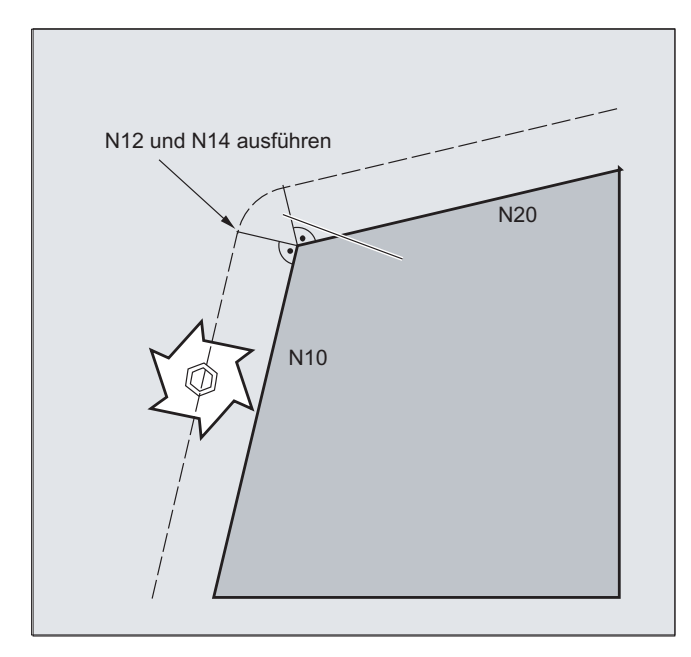

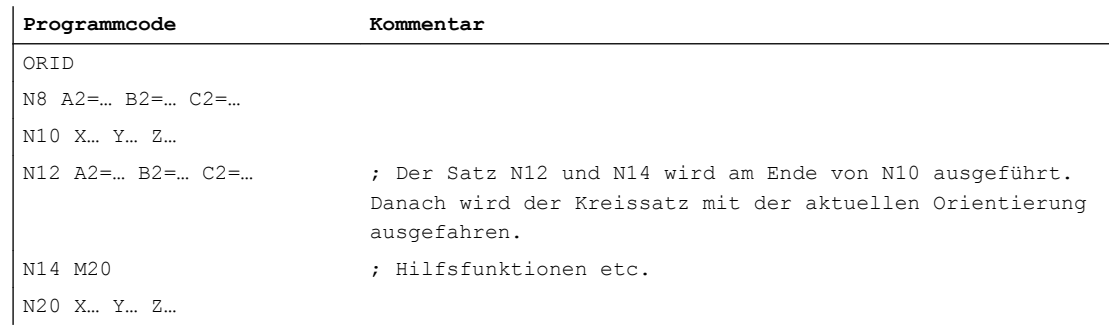

# Hinweis

Für die Art der Orientierungsänderung an einer Außenecke ist der Programmbefehl maßgebend, welcher im ersten Verfahrsatz einer Außenecke aktiv ist.

Ohne Orientierungsänderung: Wird die Orientierung an der Satzgrenze nicht verändert, so ist der Werkzeugquerschnitt ein Kreis, der die beiden Konturen berührt.

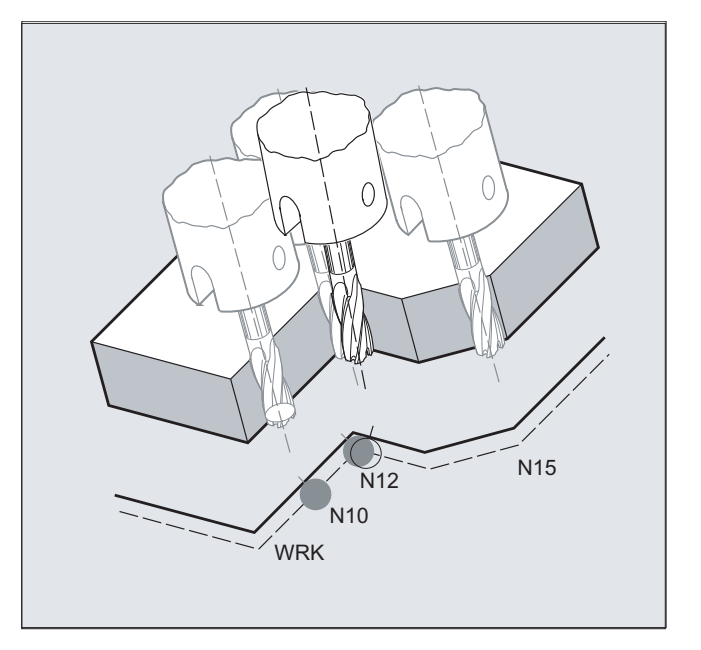

#### Beispiel 3: Änderung der Orientierung an einer Innenecke

#### **Programmcode**

ORIC

N10 X …Y… Z… G1 F500 N12 X …Y… Z… A2=… B2=… C2=… N15 X …Y… Z… A2=… B2=… C2=…

### Weitere Informationen

#### Verhalten an Außenecken

An einer Außenecke wird immer ein Kreissatz mit dem Radius des Fräsers eingefügt.

Mit den Programmbefehlen ORIC bzw. ORID kann festgelegt werden, ob Orientierungsänderungen, die zwischen Satz N1 und N2 programmiert wurden, vor Beginn des eingefügten Kreissatzes oder gleichzeitig mit diesem ausgeführt werden.

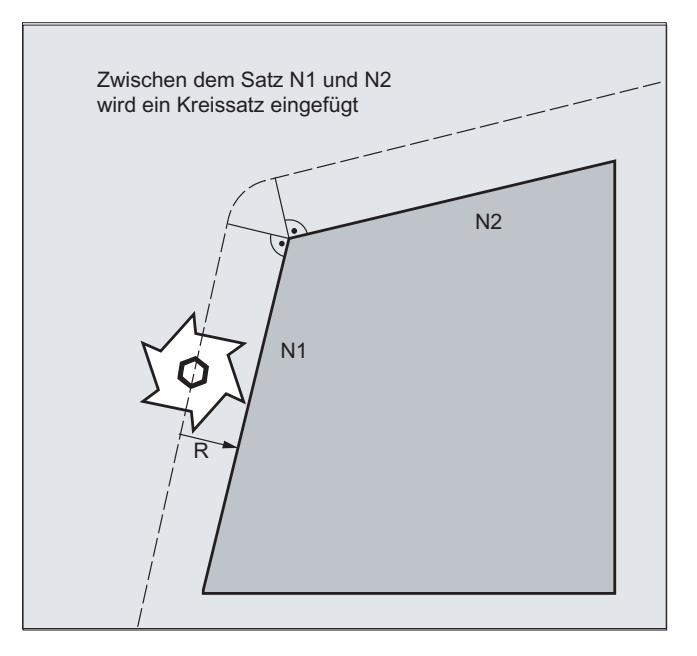

Ist an Außenecken eine Orientierungsänderung notwendig, so kann diese wahlweise parallel zur Interpolation oder getrennt mit der Bahnbewegung erfolgen.

Bei ORID werden zunächst die eingefügten Sätze ohne Bahnbewegung ausgeführt. Der Kreissatz wird unmittelbar vor dem zweiten der beiden Verfahrsätze eingefügt, durch welche die Ecke gebildet wird.

Sind an einer Außenecke mehrere Orientierungssätze eingefügt und ORIC ist angewählt, so wird die Kreisbewegung entsprechend den Beträgen der Orientierungsänderungen der einzelnen eingefügten Sätze auf diese verteilt.

#### Überschleifen der Orientierung mit OSD bzw. OST

Beim Überschleifen mit G642 kann die maximale Abweichung für die Konturachsen und die Orientierungsachsen nicht sehr unterschiedlich sein. Die kleinere Toleranz von beiden bestimmt die Form der Überschleifbewegung bzw. Winkeltoleranz, den Orientierungsverlauf relativ stark zu glätten, ohne dabei größere Konturabweichungen hinnehmen zu müssen.

Durch Aktivierung von OSD bzw. OST ist es möglich, mit einer vorgegebenen Überschleiflänge bzw. Winkeltoleranz sehr geringe Abweichungen des Orientierungsverlaufs ohne gravierende Konturabweichungen "großzügig" zu glätten.

#### Hinweis

Im Unterschied zum Überschleifen der Kontur (und dem Orientierungsverlauf) mit G642 wird beim Überschleifen der Orientierung mit OSD bzw. OST kein eigener Satz gebildet, sondern die Überschleifbewegung wird direkt in die programmierten Originalsätze eingefügt.

Mit OSD bzw. OST können keine Satzübergänge überschliffen werden bei denen ein Wechsel der Interpolationsart für die Werkzeugorientierung (Vektor → Rundachse, Rundachse → Vektor) stattfindet. Diese Satzübergänge können gegebenenfalls mit den herkömmlichen Überschleiffunktionen G641, G642 bzw. G643 überschliffen werden.

# 10.7 Freie D-Nummernvergabe, Schneidennummer

# 10.7.1 Freie D-Nummernvergabe, Schneidennummer (Adresse CE)

#### D-Nummer

Die D-Nummern können als Korrekturnummern verwendet werden. Zusätzlich kann über die Adresse CE die Nummer der Schneide adressiert werden. Über die Systemvariable \$TC\_DPCE kann die Schneidenummer beschrieben werden.

Voreinstellung: Korrekturnr. == Schneidennr.

Über Maschinendaten werden die maximale Anzahl der D-Nummern (Schneidennummern) und die maximale Schneidenanzahl pro Werkzeug festgelegt (→ Maschinenhersteller). Die folgenden Befehle sind nur sinnvoll, wenn die maximale Schneidennummer (MD18105) größer als die Anzahl der Schneiden pro Werkzeug (MD18106) festgelegt wurde. Beachten Sie die Angaben des Maschinenherstellers.

#### Hinweis

Neben der relativen D-Nummernvergabe können die D‑Nummern auch als "flache" bzw. "absolute" D‑Nummern (1-32000) ohne Bezug zu einer T‑Nummer vergeben werden (innerhalb der Funktion "Flache D‑Nummernstruktur").

#### **Literatur**

Funktionshandbuch Grundfunktionen; Werkzeugkorrektur (W1)

# 10.7.2 Freie D-Nummernvergabe: D-Nummern prüfen (CHKDNO)

Mit dem Befehl CKKDNO prüfen Sie, ob die vorhandenen D‑Nummern eindeutig vergeben worden sind. Die D-Nummern aller innerhalb einer TO-Einheit definierten Werkzeuge dürfen nur einmal auftreten. Ersatzwerkzeuge werden dabei nicht berücksichtigt.

#### Syntax

state=CHKDNO(Tno1,Tno2,Dno)

#### Bedeutung

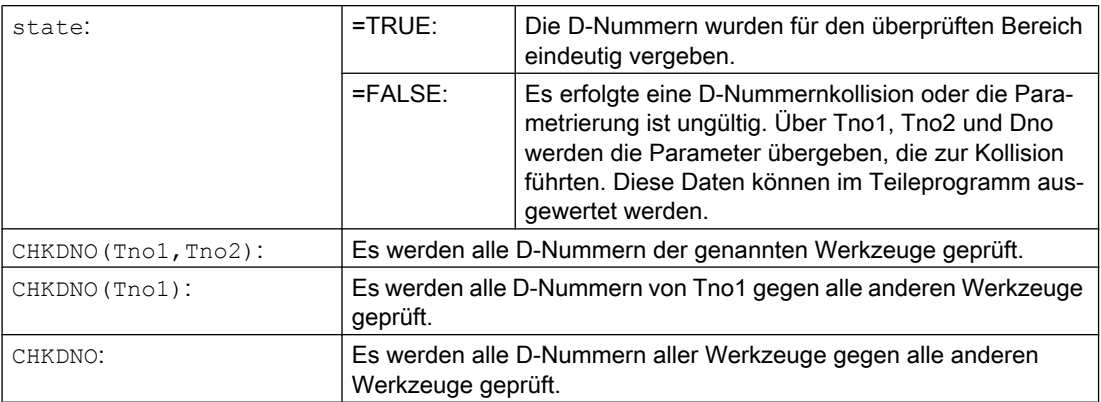

# 10.7.3 Freie D-Nummernvergabe: D-Nummern umbenennen (GETDNO, SETDNO)

D-Nummern müssen eindeutig vergeben werden. Zwei verschiedene Schneiden eines Werkzeuges können nicht dieselbe D-Nummer haben.

#### **GETDNO**

Dieser Befehl liefert die D-Nummer einer bestimmten Schneide (ce) eines Werkzeuges mit der T-Nummer t. Existiert keine D-Nummer zu den eingegebenen Parametern, wird d=0 gesetzt. Ist die D‑Nummer ungültig wird ein Wert größer 32000 zurückgegeben.

# **SETDNO**

Mit diesem Befehl weisen Sie den Wert d der D‑Nummer einer Schneide ce des Werkzeuges t zu. ワber state wird das Ergebnis dieser Anweisung zurückgegeben (TRUE oder FALSE). Existiert kein Datensatz zu den eingegebenen Parametern wird FALSE zurückgegeben. Syntaxfehler erzeugen einen Alarm. Die D-Nummer kann nicht explizit auf 0 gesetzt werden.

# **Syntax**

 $d =$  GETDNO  $(t, ce)$ state = SETDNO  $(t, ce, d)$ 

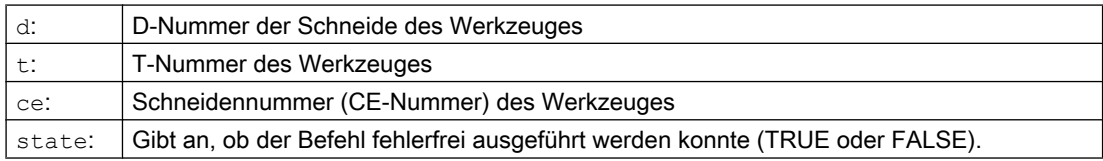

#### Beispiel Umbenennen einer D-Nummer

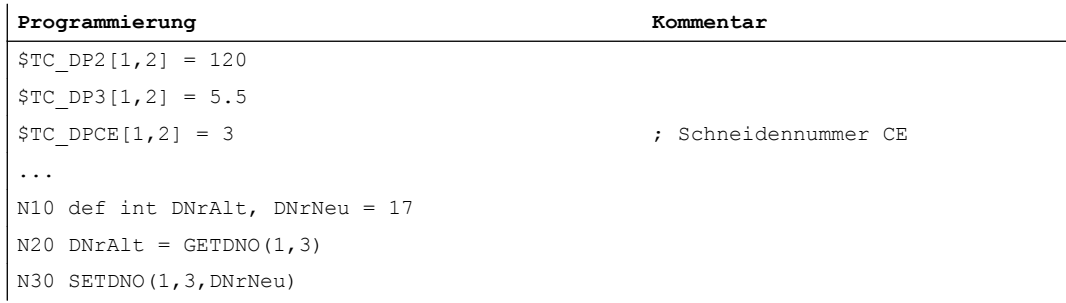

Damit wird der Schneide CE=3 der neue D-Wert 17 zugewiesen. Jetzt werden die Daten dieser Schneide über die D‑Nummer 17 angesprochen; sowohl über die Systemvariablen als auch in der Programmierung mit der NC-Adresse.

# 10.7.4 Freie D-Nummernvergabe: T-Nummer zur vorgegebenen D-Nummer ermitteln (GETACTTD)

Mit dem Befehl GETACTTD ermitteln Sie zu einer absoluten D‑Nummer die dazugehörige T-Nummer. Es erfolgt keine Prüfung auf Eindeutigkeit. Gibt es mehrere gleiche D-Nummern innerhalb einer TO-Einheit, wird die T-Nummer des ersten gefundenen Werkzeugs zurückgegeben. Bei Verwendung "flacher" D-Nummern ist die Verwendung des Befehls nicht sinnvoll, da hier immer der Wert "1" zurückgegeben wird (keine T-Nummer in der Datenhaltung).

#### Syntax

status=GETACTTD(Tnr,Dnr)

# Bedeutung

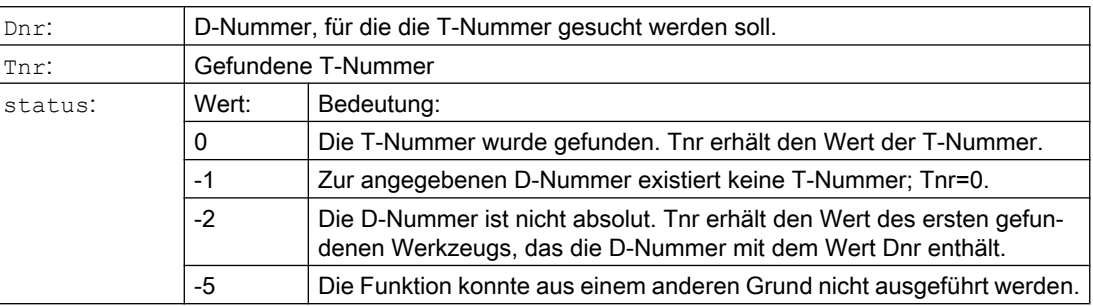

# 10.7.5 Freie D-Nummernvergabe: D-Nummern ungültig setzen (DZERO)

Der Befehl DZERO dient zur Unterstützung während dem Umrüsten. So gekennzeichnete Korrekturdatensätze werden nicht mehr vom Befehl CHKDNO geprüft. Um sie wieder zugänglich zu machen, muss die D-Nummer wieder mit SETDNO gesetzt werden.

# **Syntax**

DZERO

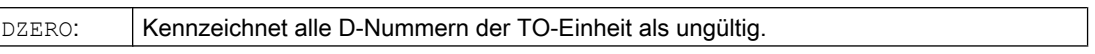

# <span id="page-443-0"></span>10.8 Werkzeugträgerkinematik

#### Voraussetzungen

Ein Werkzeugträger kann ein Werkzeug nur dann in alle möglichen Raumrichtungen orientieren, wenn

- zwei Drehachsen  $V_1$  und  $V_2$  vorhanden sind.
- die Drehachsen aufeinander senkrecht stehen.
- $\bullet$  die Werkzeuglängsachse senkrecht auf der zweiten Drehachse  $\rm\,V_{2}$ steht.

Zusätzlich gilt bei Maschinen, bei denen alle möglichen Orientierungen einstellbar sein müssen, folgende Forderung:

 $\bullet$  die Werkzeugorientierung muss senkrecht auf der ersten Drehachse  $\mathrm{v}_i$  stehen.

### Funktion

Die Werkzeugträgerkinematik mit maximal zwei Drehachsen  $v_1$  oder  $v_2$  wird über die 17 Systemvariablen \$TC\_CARR1[m] bis \$TC\_CARR17[m] beschrieben. Die Beschreibung des Werkzeugträgers besteht aus:

- dem vektoriellen Abstand von der ersten Drehachse zum Bezugspunkt des Werkzeugträgers  $I_1$ , dem vektoriellen Abstand von erster zu zweiter Drehachse  $I_2$ , dem vektoriellen Abstand von zweiter Drehachse zum Bezugspunkt des Werkzeugs  $I_3$ .
- den Richtungsvektoren beider Drehachsen  $V_1$ ,  $V_2$ .
- den Drehwinkeln α1, α2um die beiden Achsen. Die Drehwinkel werden mit Blickrichtung in Richtung der Drehachsvektoren im Uhrzeigersinn positiv gezählt.

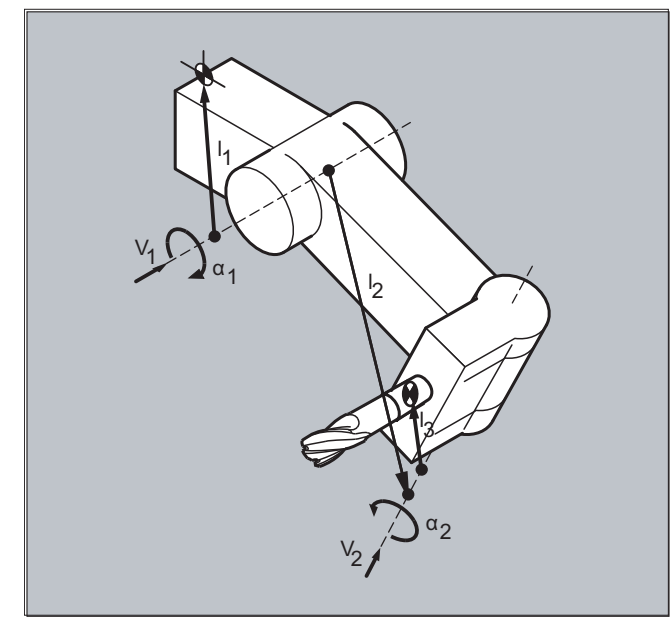

Für Maschinen mit aufgelöster Kinematik (sowohl Werkzeug als auch Werkstück sind drehbar) wurden die Systemvariablen um die Einträge \$TC\_CARR18[m] bis \$TC\_CARR23[m] erweitert.

# Parameter

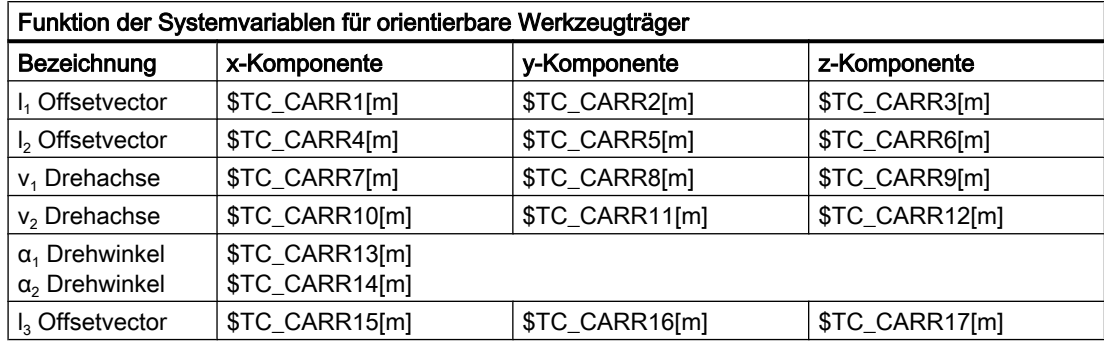

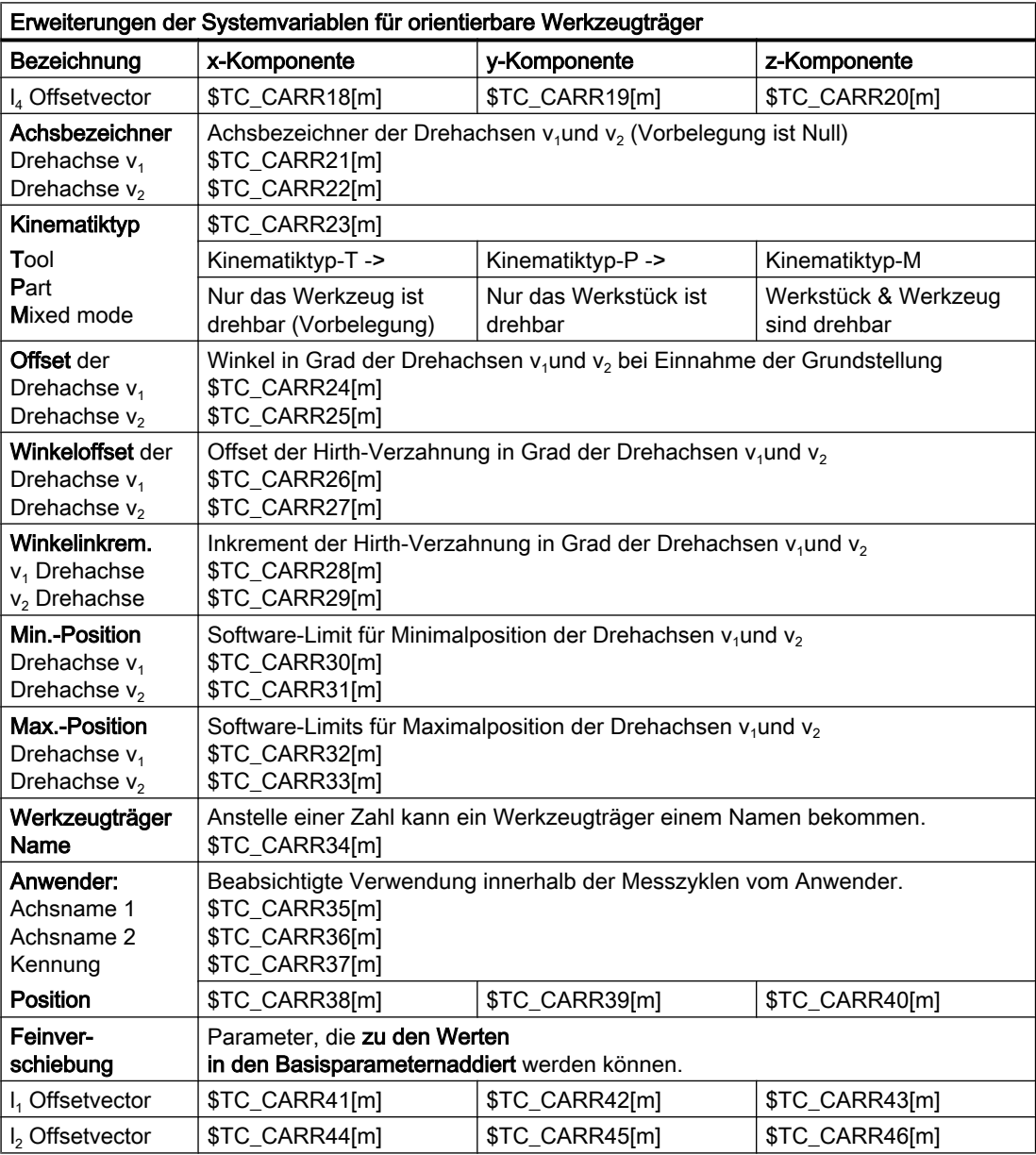

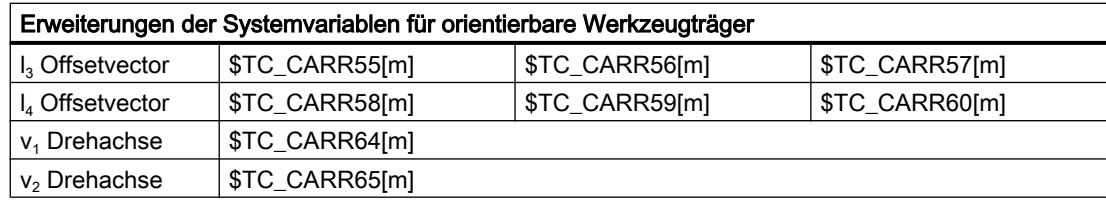

#### Hinweis

#### Erklärungen zu den Parametern

Mit "m" wird jeweils die Nummer des zu beschreibenden Werkzeugträgers angegeben.

\$TC\_CARR47 bis \$TC\_CARR54 sowie \$TC\_CARR61 bis \$TC\_CARR63 sind nicht definiert und führen beim Versuch hierauf lesend oder schreiben zuzugreifen, zu einem Alarm.

Die Anfangs- bzw. Endpunkte der Abstandsvektoren auf den Achsen können frei gewählt werden. Die Drehwinke α<sub>1</sub>, α<sub>2</sub> um die beiden Achsen werden im Grundzustand des Werkzeugträgers mit 0° definiert. Die Kinematik eines Werkzeugträgers kann so auf beliebig viele Möglichkeiten beschrieben werden.

Werkzeugträger mit nur einer oder keiner Drehachse können durch Nullsetzen der Richtungsvektoren einer oder beider Drehachsen beschrieben werden. Bei einem Werkzeugträger ohne Drehachse wirken die Abstandsvektoren wie zusätzliche Werkzeugkorrekturen, deren Komponenten beim Umschalten der Bearbeitungsebenen (G17 bis G19)° nicht beeinflusst werden.

#### Erweiterungen der Parameter

#### Parameter der Drehachsen

Die Systemvariablen wurden um die Einträge \$TC\_CARR24[m] bis \$TC\_CARR33[m] erweitert und wie folgt beschrieben:

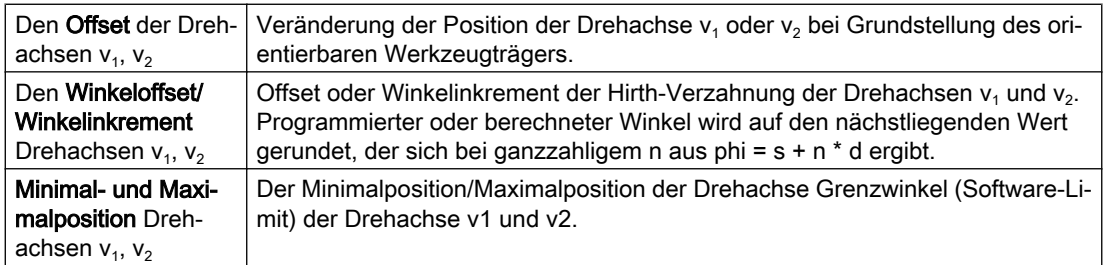

#### Parameter für den Anwender

\$TC\_CARR34 bis \$TC\_CARR40 enthalten Parameter, die den Anwender zur freien Verfügung stehen und bis zum SW 6.4 standardmäßig innerhalb der NCK nicht weiter ausgewertet werden oder keine Bedeutung haben.

#### Parameter der Feinverschiebung

\$TC\_CARR41 bis \$TC\_CARR65 enthalten Feinverschiebungsparameter, die zu den Werten in den Basisparametern addiert werden können. Der einem Basisparameter zugeordnete Feinverschiebungswert ergibt sich, wenn zur Parameternummer der Wert 40 addiert wird.

#### Beispiel

Der im folgenden Beispiel verwendete Werkzeugträger lässt sich durch eine Drehung um die Y-Achse vollständig beschreiben.

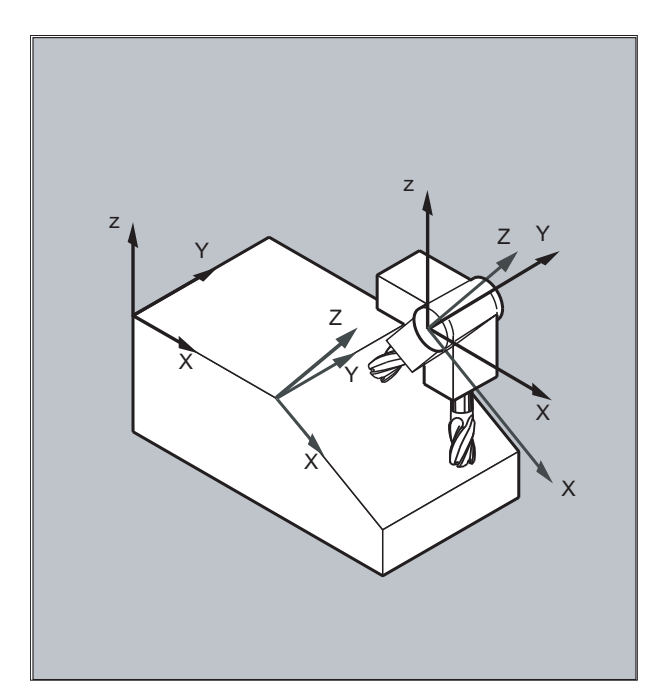

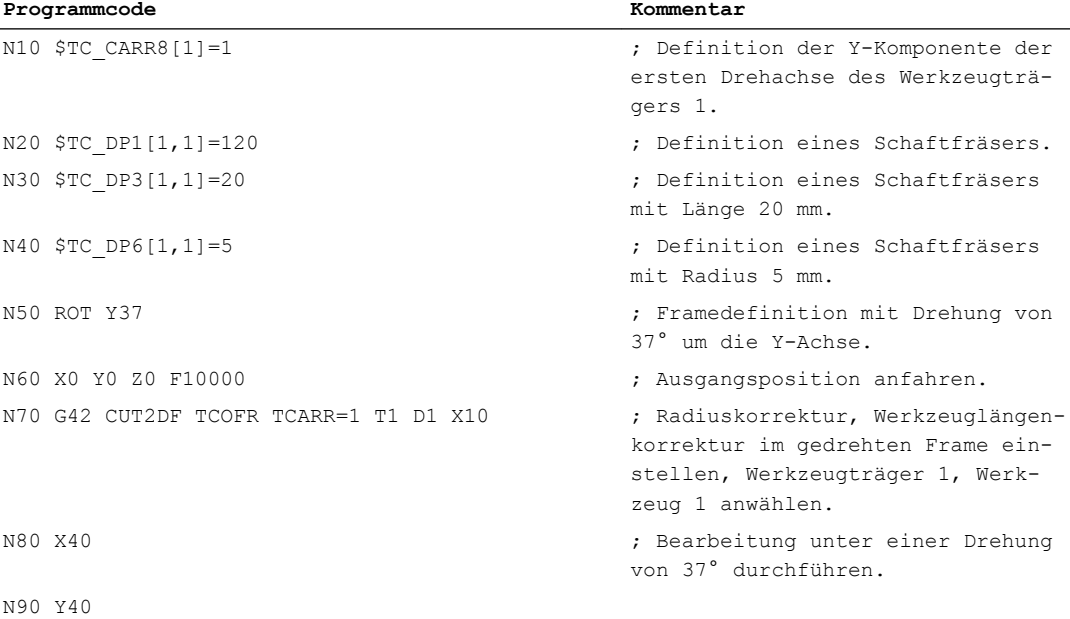

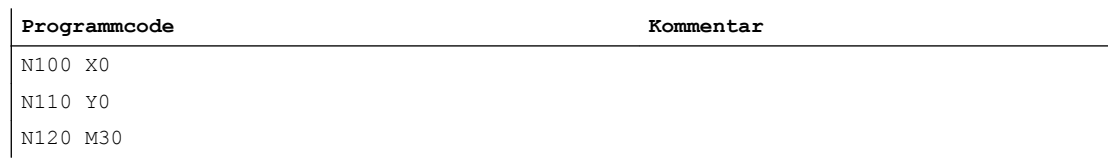

#### Weitere Informationen

#### Aufgelöste Kinematik

Für Maschinen mit aufgelöster Kinematik (sowohl Werkzeug als auch Werkstück sind drehbar) wurden die Systemvariablen um die Einträge \$TC\_CARR18 [m] bis \$TC\_CARR23 [m] erweitert und wie folgt beschrieben:

Der drehbare Werkzeugtisch bestehend aus:

● dem vektoriellen Abstand der zweiten Drehachse  $V_2$  zum Bezugspunkt eines drehbaren Werkzeugtisches  $I_4$  der dritten Drehachse.

Die Rundachsen bestehend aus:

● den beiden Kanalbezeichnern für den Bezug der Drehachsen  $\mathbb{V}_1$ und  $\mathbb{V}_2$ , auf deren Position gegebenenfalls bei der Bestimmung der Orientierung des orientierbaren Werkzeugträgers zugegriffen wird.

Der Kinematiktyp mit einem der Werte T, P oder M:

- Kinematiktyp T: Nur das Werkzeug ist drehbar.
- Kinematiktyp P: Nur das Werkstück ist drehbar.
- Kinematiktyp M: Werkzeug und Werkstück sind drehbar.

#### Löschen der Werkzeugträgerdaten

Mit \$TC\_CARR1[0]=0 können die Daten aller Werkzeugträgerdatensätze gelöscht werden.

Der Kinematiktyp \$TC\_CARR23 [T]=T muss mit einen der drei zulässigen Groß- oder Kleinbuchstaben (T,P,M) belegt werden und sollte aus diesen Grund nicht gelöscht werden.

#### Ändern der Werkzeugträgerdaten

Jeder der beschriebenen Werte kann durch Zuweisung eines neuen Wertes im Teileprogramm verändert werden. Jedes andere Zeichen als T, P oder M führt bei dem Versuch, den orientierbaren Werkzeugträger zu aktivieren, zu einen Alarm.

#### Lesen der Werkzeugträgerdaten

Jeder der beschriebenen Werte kann durch Zuweisung an eine Variable im Teileprogramm gelesen werden.

#### Feinverschiebungen

Ein unzulässiger Feinverschiebungswert wird erst erkannt, wenn ein orientierbarer Werkzeugträger aktiviert wird, der solch einen Wert enthält und gleichzeitig das Settingdatum SD42974 \$SC\_TOCARR\_FINE\_CORRECTION = TRUE ist.

Der Betrag der zulässigen Feinverschiebung wird über Maschinendaten auf einen maximal zulässigen Wert begrenzt.

10.9 Werkzeuglängenkorrektur für orientierbare Werkzeugträger (TCARR, TCOABS, TCOFR, TCOFRX, TCOFRY, TCOFRZ)

# <span id="page-448-0"></span>10.9 Werkzeuglängenkorrektur für orientierbare Werkzeugträger (TCARR, TCOABS, TCOFR, TCOFRX, TCOFRY, TCOFRZ)

Mit veränderter Raumorientierung des Werkzeugs ändern sich auch dessen Werkzeuglängenkomponenten.

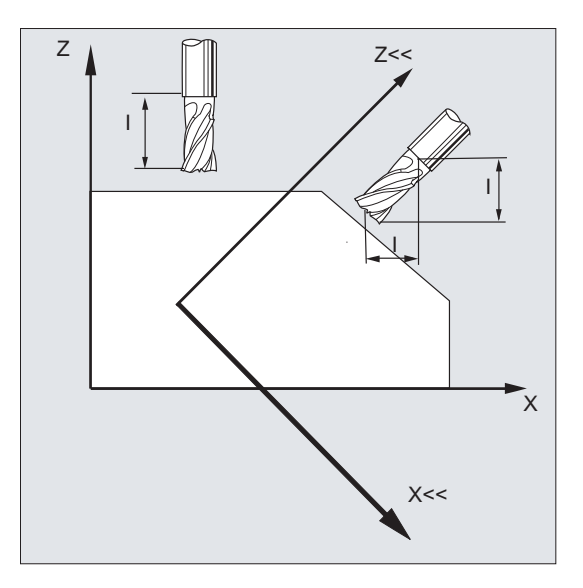

Nach Umrüsten, z. B. durch manuelle Einstellung oder Wechsel des Werkzeugträgers mit fester räumlicher Ausrichtung, müssen daher die Werkzeuglängenkomponenten neu ermittelt werden. Dies erfolgt mit den Wegbefehlen TCOABS und TCOFR.

Bei einem orientierbaren Werkzeugträger eines aktiven Frames kann bei Werkzeuganwahl mit TCOFRZ, TCOFRY und TCOFRX die Richtung, in die das Werkzeug zeigen soll, bestimmt werden.

# **Syntax**

 $TCARR=[<sub>m</sub>]<$ TCOABS TCOFR TCOFRZ **TCOFRY** TCOFRX

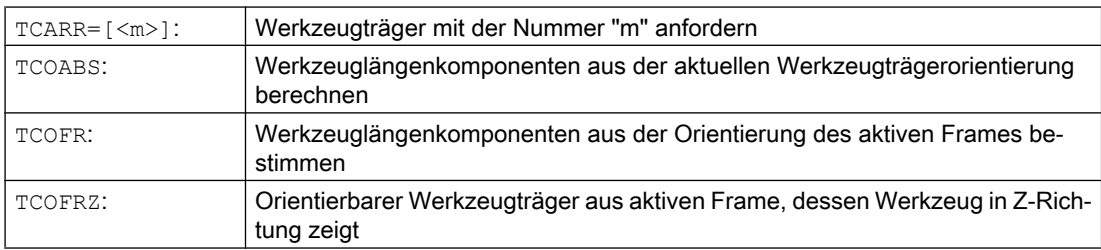

10.9 Werkzeuglängenkorrektur für orientierbare Werkzeugträger (TCARR, TCOABS, TCOFR, TCOFRX, TCOFRY, TCOFRZ)

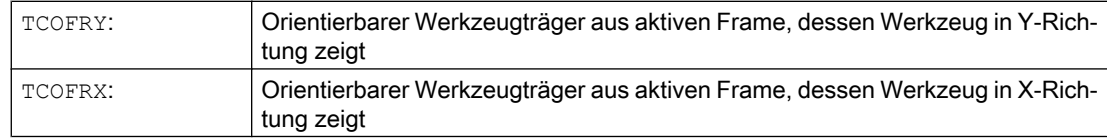

#### Weitere Informationen

#### Werkzeuglängenkorrektur aus Trägerorientierung (TCOABS)

TCOABS berechnet die Werkzeuglängenkorrektur aus den aktuellen Orientierungswinkeln des Werkzeugträgers; abgelegt in den Systemvariablen \$TC\_CARR13 und \$TC\_CARR14.

Zur Definition der Werkzeugträgerkinematik mit Systemvariablen siehe " [Werkzeugträgerkinematik](#page-443-0) (Seite [444\)](#page-443-0) ".

Zur Neuberechnung der Werkzeuglängenkorrektur bei Frame-Wechsel muss das Werkzeug nochmals angewählt werden.

#### Werkzeugrichtung aus aktiven Frame

Der orientierbare Werkzeugträger kann so eingestellt werden, dass das Werkzeug in folgende Richtungen zeigt:

- mit TCOFR bzw. TCOFRZ in Z-Richtung
- mit TCOFRY in Y-Richtung
- mit TCOFRX in X-Richtung

Ein Umschalten zwischen TCOFR und TCOABS bewirkt eine Neuberechnung der Werkzeuglängenkorrektur.

#### Werkzeugträger anfordern (TCARR)

Mit TCARR werden mit der Werkzeugträgernummer m dessen Geometriedaten angefordert (Korrekturspeicher).

Mit m=0 wird der aktive Werkzeugträger abgewählt.

Die Geometriedaten des Werkzeugträgers werden erst nach Aufruf eines Werkzeugs aktiv. Das angewählte Werkzeug bleibt über den Wechsel eines Werkzeugträgers hinaus aktiv.

Die aktuellen Geometriedaten des Werkzeugträgers können auch im Teileprogramm über die entsprechenden Systemvariablen definiert werden.

#### Neuberechnung der Werkzeuglängenkorrektur (TCOABS) bei Frame-Wechsel

Zur Neuberechnung der Werkzeuglängenkorrektur bei Frame-Wechsel muss das Werkzeug nochmals angewählt werden.

#### Hinweis

Die Werkzeugorientierung muss dem aktiven Frame manuell angepasst werden.

Bei der Berechnung der Werkzeuglängenkorrektur werden in einem Zwischenschritt auch die Drehwinkel des Werkzeugträgers berechnet. Da bei Werkzeugträgern mit zwei Drehachsen im Allgemeinen zwei Drehwinkelpaare existieren, mit denen die Werkzeugorientierung dem aktiven Frame angepasst werden kann, müssen die in den Systemvariablen abgelegten

10.9 Werkzeuglängenkorrektur für orientierbare Werkzeugträger (TCARR, TCOABS, TCOFR, TCOFRX, TCOFRY, TCOFRZ)

> Drehwinkelwerte zumindest annähernd den mechanisch eingestellten Drehwinkeln entsprechen.

#### **Hinweis**

#### Werkzeugorientierung

Die Steuerung kann die über die Frame-Orientierung berechneten Verdrehwinkel nicht auf die Einstellbarkeit an der Maschine überprüfen.

Sind die Drehachsen des Werkzeugträgers konstruktiv so angeordnet, dass die durch die Frame-Orientierung berechnete Werkzeugorientierung nicht erreicht werden kann, wird ein Alarm ausgegeben.

Die Kombination von Werkzeugfeinkorrektur und den Funktionalitäten zur Werkzeuglängenkorrektur bei beweglichen Werkzeugträgern ist nicht zulässig. Beim Versuch beide Funktionen gleichzeitig aufzurufen, erfolgt eine Fehlermeldung.

Mit TOFRAME ist es möglich, einen Frame aufgrund der Orientierungsrichtung des angewählten Werkzeugträgers zu definieren. Genauere Informationen siehe Kapitel "Frames".

Bei aktiver Orientierungstransformation (3-, 4-, 5-Achstransformation) kann ein Werkzeugträger mit von der Null-Lage abweichender Orientierung angewählt werden, ohne dass dabei ein Alarm ausgegeben wird.

#### Übergabeparameter von Standard- und Messzyklen

Für die Übergabeparameter von Standard- und Messzyklen gelten definierte Wertebereiche.

Bei Winkelwerten ist der Wertebereich wie folgt festgelegt:

- Drehung um 1. Geometrieachse: -180 Grad bis +180 Grad
- Drehung um 2. Geometrieachse: -90 Grad bis +90 Grad
- Drehung um 3. Geometrieachse: -180 Grad bis +180 Grad

Siehe Kapitel Frames, "Programmierbare Drehung (ROT, AROT, RPL)".

#### Hinweis

Bei der Übergabe von Winkelwerten an einen Standard- oder Messzyklus ist zu beachten:

#### Werte kleiner als die Rechenfeinheit der NC sind auf Null zu runden!

Die Rechenfeinheit der NC für Winkelpositionen ist festgelegt im Maschinendatum:

MD10210 \$MN\_INT\_INCR\_PER\_DEG

10.10 Online-Werkzeuglängenkorrektur (TOFFON, TOFFOF)

# 10.10 Online-Werkzeuglängenkorrektur (TOFFON, TOFFOF)

Über die Systemvariable \$AA\_TOFF[<n> ] können die effektiven Werkzeuglängen entsprechend der drei Werkzeugrichtungen dreidimensional in Echtzeit überlagert werden.

Als Index <n> werden die drei Geometrieachsbezeichner verwendet. Damit ist die Anzahl der aktiven Korrekturrichtungen durch die zur selben Zeit aktiven Geometrieachsen festgelegt.

Alle Korrekturen können gleichzeitig aktiv sein.

Die Funktion Online-Werkzeuglängenkorrektur ist anwendbar bei:

- Orientierungstransformation TRAORI
- Orientierbare Werkzeugträger TCARR

#### Hinweis

Die Online-Werkzeuglängenkorrektur ist eine Option, die vorher frei geschaltet werden muss. Nur in Verbindung mit einer aktiven Orientierungstransformation oder einem aktiven orientierbaren Werkzeugträger ist diese Funktion sinnvoll.

### **Syntax**

```
TRAORI
TOFFON(<Korrekturrichtung>[,<Offsetwert>])
WHEN TRUE DO $AA TOFF[<Korrekturrichtung>] ; In Synchronaktionen.
...
TOFFOF(<Korrekturrichtung>)
```
Weitere Erläuterungen zur Programmierung der Online-Werkzeuglängenkorrektur in Bewegungssynchronaktionen siehe ["Synchronaktionen](#page-592-0) (Seite [593\)](#page-592-0)".

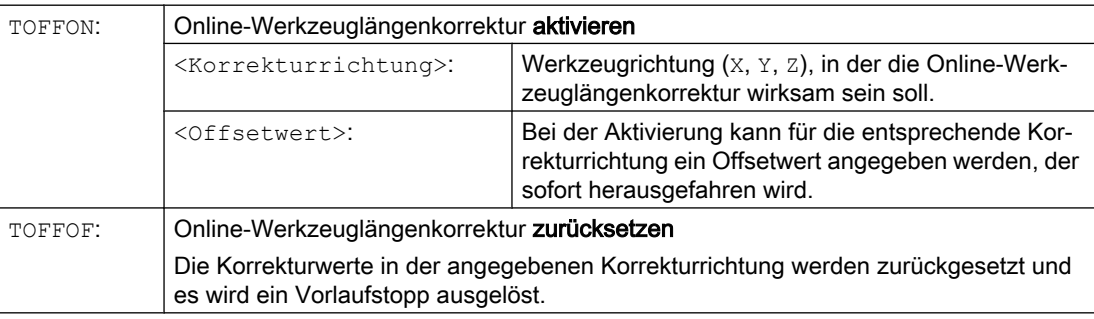

10.10 Online-Werkzeuglängenkorrektur (TOFFON, TOFFOF)

# Beispiele

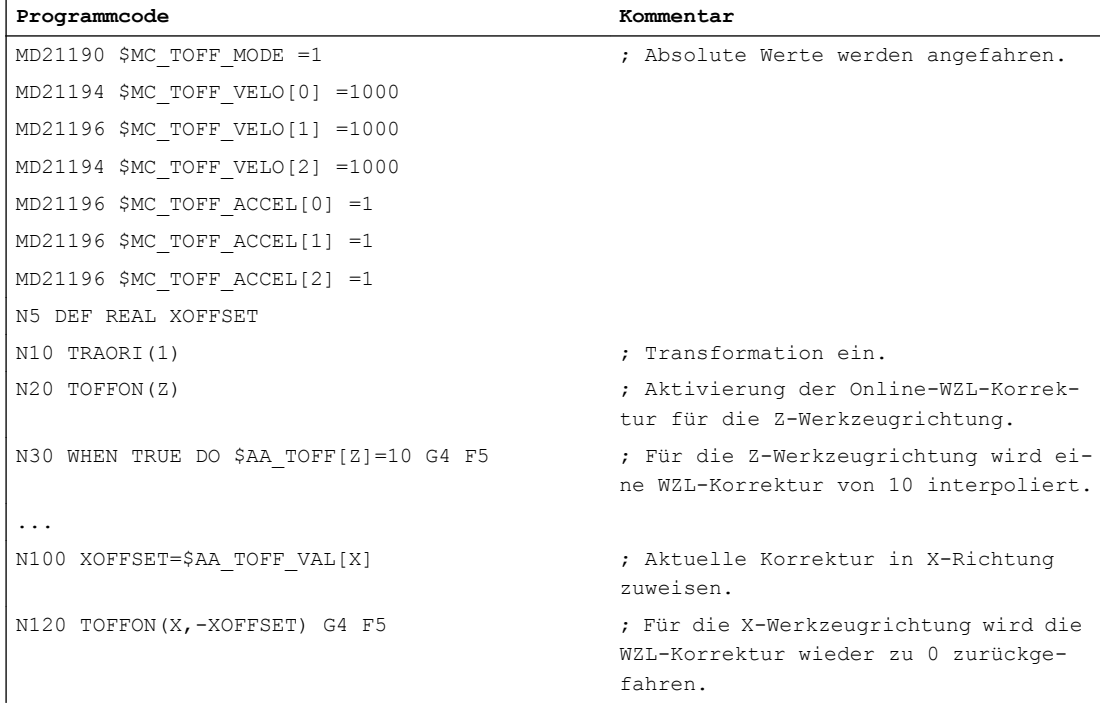

#### Beispiel 1: Anwahl der Werkzeuglängenkorrektur

# Beispiel 2: Abwahl der Werkzeuglängenkorrektur

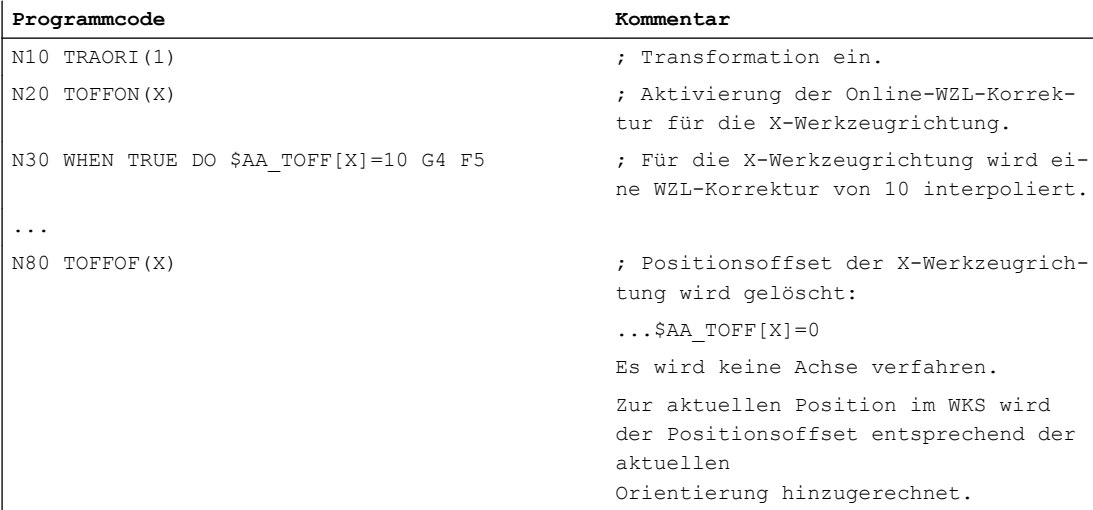

10.10 Online-Werkzeuglängenkorrektur (TOFFON, TOFFOF)

#### Weitere Informationen

#### **Satzaufbereitung**

Bei der Satzaufbereitung im Vorlauf wird der im Hauptlauf wirksame aktuelle Werkzeuglängenoffset mit berücksichtigt. Um die maximal zulässigen Achsgeschwindigkeiten weitgehend ausnutzen zu können, ist es erforderlich, die Satzaufbereitung mit einem Vorlaufstopp STOPRE anzuhalten, während ein Werkzeugoffset aufgebaut wird.

Der Werkzeugoffset ist zum Vorlaufzeitpunkt auch immer dann bekannt, wenn die Werkzeuglängenkorrekturen nach Programmstart nicht mehr verändert werden, oder wenn nach einer Veränderung der Werkzeuglängenkorrekturen mehr Sätze abgearbeitet wurden als der IPO-Buffer zwischen Vorlauf und Hauptlauf aufnehmen kann.

### Variable \$AA\_TOFF\_PREP\_DIFF

Das Maß für die Differenz zwischen der aktuellen im Interpolator wirksamen Korrektur und der Korrektur, die zum Zeitpunkt der Satzaufbereitung wirksam war, kann in der Variablen \$AA\_TOFF\_PREP\_DIFF[<n>] abgefragt werden.

#### Maschinendaten und Settingdaten einstellen

Für die Online-Werkzeuglängenkorrektur stehen folgende Systemdaten zur Verfügung:

- MD20610 \$MC\_ADD\_MOVE\_ACCEL\_RESERVE (Beschleunigungsreserve für überlagerte Bewegung)
- MD21190 \$MC\_TOFF\_MODE Inhalt der Systemvariable \$AA\_TOFF[<n>] wird als absoluter Wert herausgefahren oder aufintegriert.
- MD21194 \$MC\_TOFF\_VELO (Geschwindigkeit der Online-Werkzeuglängenkorrektur)
- MD21196 \$MC\_TOFF\_ACCEL (Beschleunigung der Online-Werkzeuglängenkorrektur)
- Settingdatum zur Vorgabe von Grenzwerten: SD42970 \$SC\_TOFF\_LIMIT (Obergrenze des Werkzeuglängenkorrekturwertes)

#### Literatur:

Funktionshandbuch Sonderfunktionen; F2: Mehrachstransformationen

# 10.11 Schneidendaten-Modifikation bei drehbaren Werkzeugen (CUTMOD)

Mit der Funktion "Schneidendaten-Modifikation bei drehbaren Werkzeugen" können die veränderten geometrischen Verhältnisse, die sich bei der Drehung von Werkzeugen (vorwiegend Drehwerkzeuge, aber auch Bohr- und Fräswerkzeuge) relativ zum bearbeiten Werkstück ergeben, bei der Werkzeugkorrektur berücksichtigt werden.

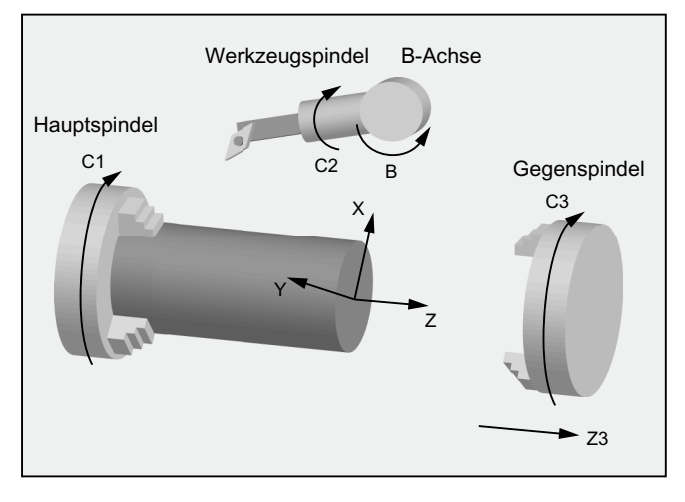

Bild 10-2 Drehbares Werkzeug bei einer Drehmaschine

Die aktuelle Drehung des Werkzeugs wird dabei immer aus einem aktuell aktiven orientierbaren Werkzeugträger (siehe " [Werkzeuglängenkorrektur für orientierbare](#page-448-0)  [Werkzeugträger](#page-448-0) (Seite [449](#page-448-0)) ") ermittelt.

Die Funktion wird aktiviert mit dem Befehl CUTMOD.

# **Syntax**

CUTMOD=<Wert>

# Bedeutung

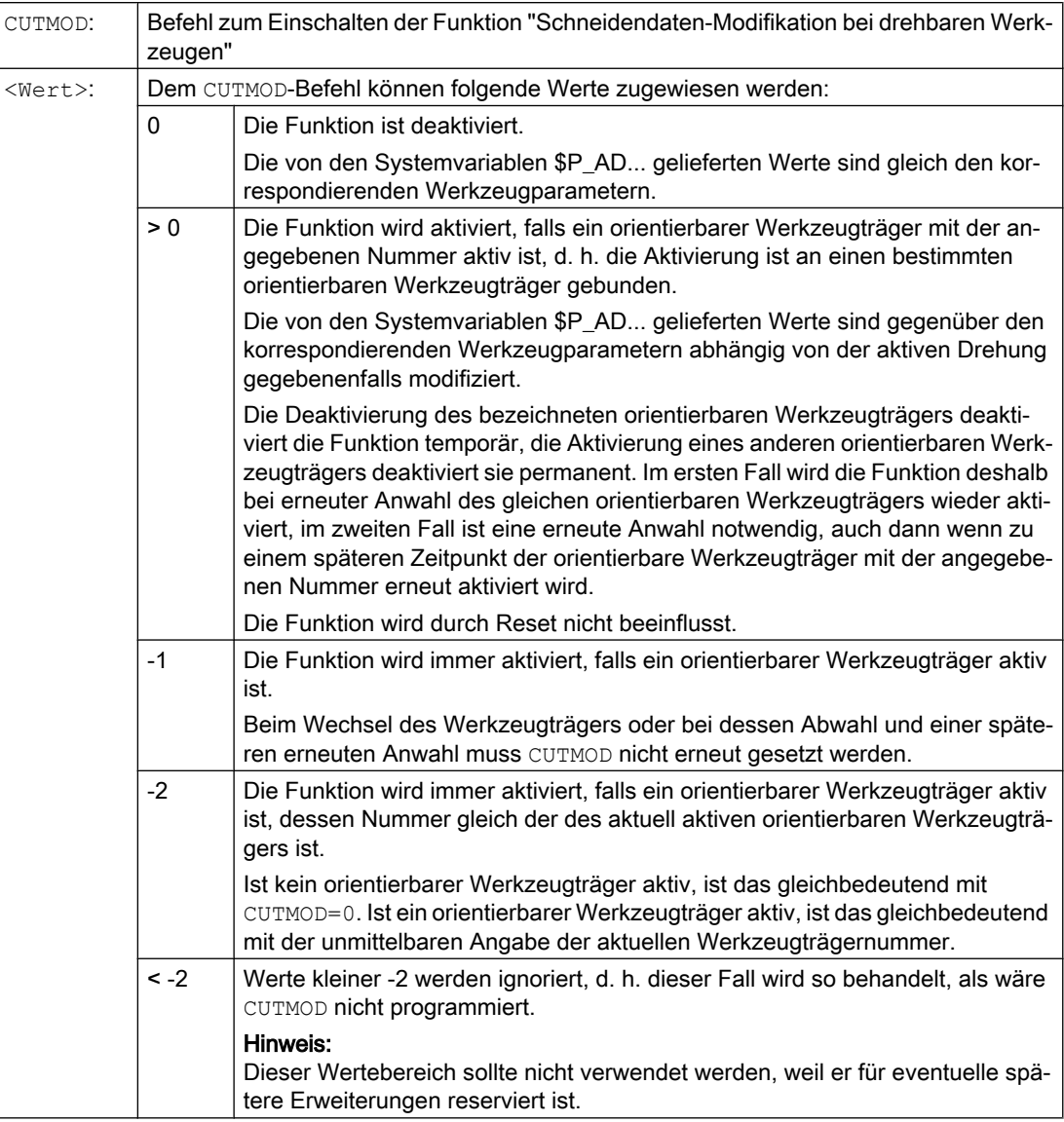

# Hinweis SD42984 \$SC\_CUTDIRMOD

Die über den Befehl CUTMOD aktivierbare Funktion ersetzt die über das Settingdatum SD42984 \$SC\_CUTDIRMOD aktivierbare Funktion. Diese Funktion steht jedoch weiterhin unverändert zur Verfügung. Da es aber nicht sinnvoll ist, beide Funktionen parallel zu nutzen, kann sie nur aktiviert werden, wenn CUTMOD gleich Null ist.

# Beispiel

Das folgende Beispiel bezieht sich auf ein Werkzeug mit der Schneidenlage 3 und einem orientierbaren Werkzeugträger, der das Werkzeug um die B-Achse drehen kann.

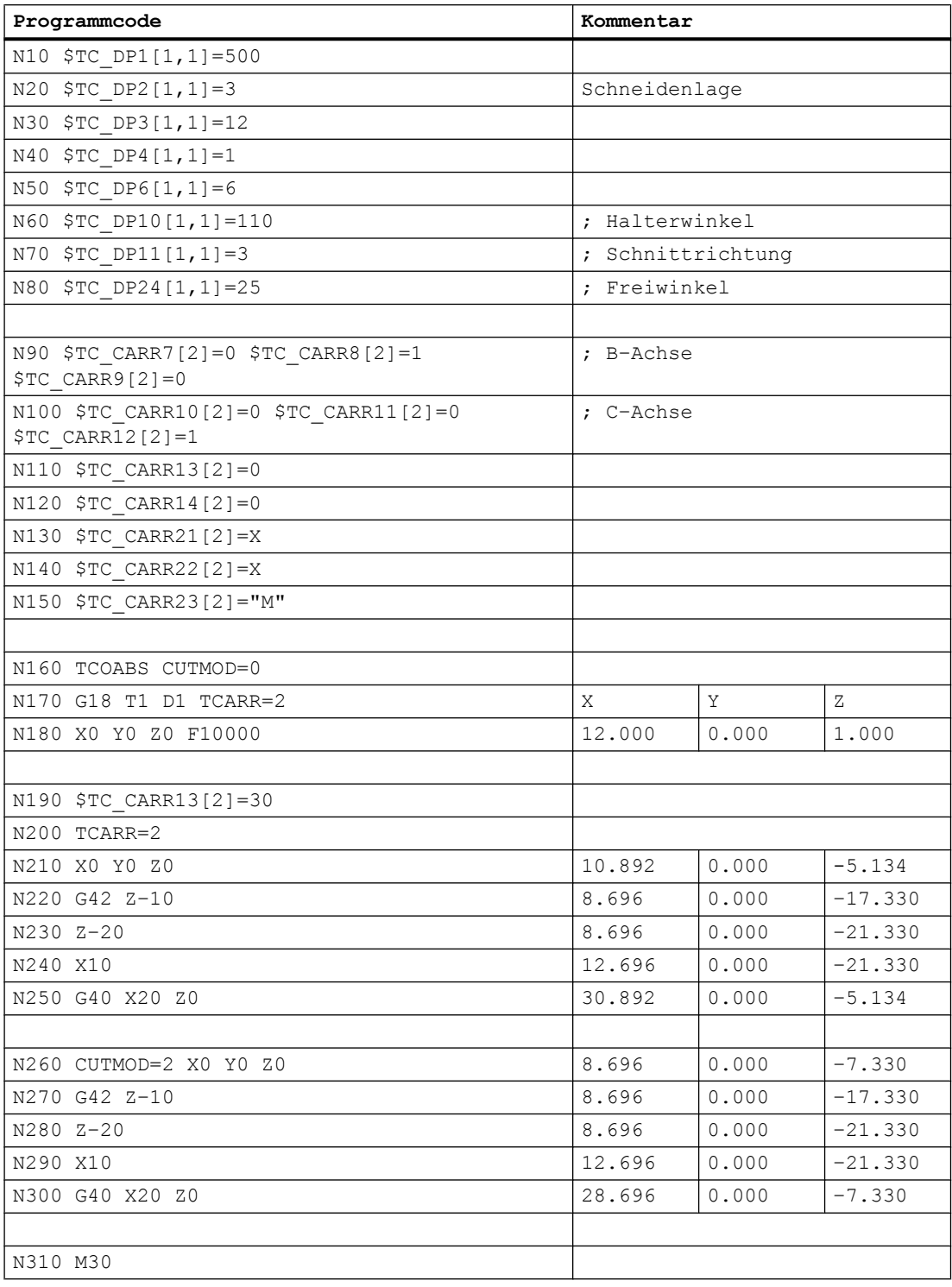

Die Zahlenwerte in den Kommentaren geben jeweils die Satzendpositionen in Maschinenkoordinaten (MKS) in der Reihenfolge X, Y, Z an.

Erläuterungen:

In Satz N180 wird zunächst das Werkzeug bei CUTMOD=0 und nicht gedrehtem orientierbaren Werkzeugträger angewählt. Da alle Offsetvektoren des orientierbaren Werkzeugträgers 0 sind, wird die Position angefahren, die den in \$TC\_DP3[1,1] und \$TC\_DP4[1,1] angegebenen Werkzeuglängen entspricht.

In Satz N200 wird der orientierbare Werkzeugträger mit einer Drehung von 30° um die B-Achse aktiviert. Da die Schneidenlage wegen CUTMOD=0 nicht modifiziert wird, ist nach wie vor der alte Schneidenbezugspunkt maßgebend. Deshalb wird in Satz N210 die Position angefahren, die den alten Schneidenbezugspunkt im Nullpunkt beibehält (d. h. der Vektor (1, 12) wird in der Z/X-Ebene um 30° gedreht).

In Satz N260 ist im Unterschied zu Satz N200 CUTMOD=2 wirksam. Aufgrund der Drehung des orientierbaren Werkzeugträgers wird die modifizierte Schneidenlage 8. Daraus folgen auch abweichende Achspositionen.

In den Sätzen N220 bzw. N270 wird jeweils die Werkzeugradiuskorrektur (WRK) aktiviert. Die unterschiedliche Schneidenlage in beiden Programmstücken hat auf die Endpositionen der Sätze, in denen die WRK aktiv ist, keinen Einfluss, die entsprechenden Positionen sind deshalb identisch. Erst in den Abwahlsätzen N260 bzw. N300 wirken sich die unterschiedlichen Schneidenlagen wieder aus.

# Weitere Informationen

#### Wirksamkeit der modifizierten Schneidendaten

Die modifizierte Schneidenlage und der modifizierte Schneidenbezugspunkt werden bei Programmierung auch für ein bereits aktives Werkzeug sofort wirksam. Eine Werkzeugneuanwahl ist dazu nicht notwendig.

#### Einfluss der aktiven Arbeitsebene

Für die Bestimmung von modifizierter Schneidenlage, Schnittrichtung und Halter- bzw. Freiwinkel ist die Betrachtung der Schneide in der jeweils aktiven Ebene (G17 - G19) maßgebend.

Enthält jedoch das Settingdatum SD42940 \$SC\_TOOL\_LENGTH\_CONST (Wechsel der Werkzeuglängenkomponenten bei Ebenenwechsel) einen gültigen Wert ungleich Null (plus oder minus 17, 18 oder 19), so bestimmt dessen Inhalt die Ebene, in der die relevanten Größen betrachtet werden.

# Systemvariablen

Folgende Systemvariablen stehen zur Verfügung:

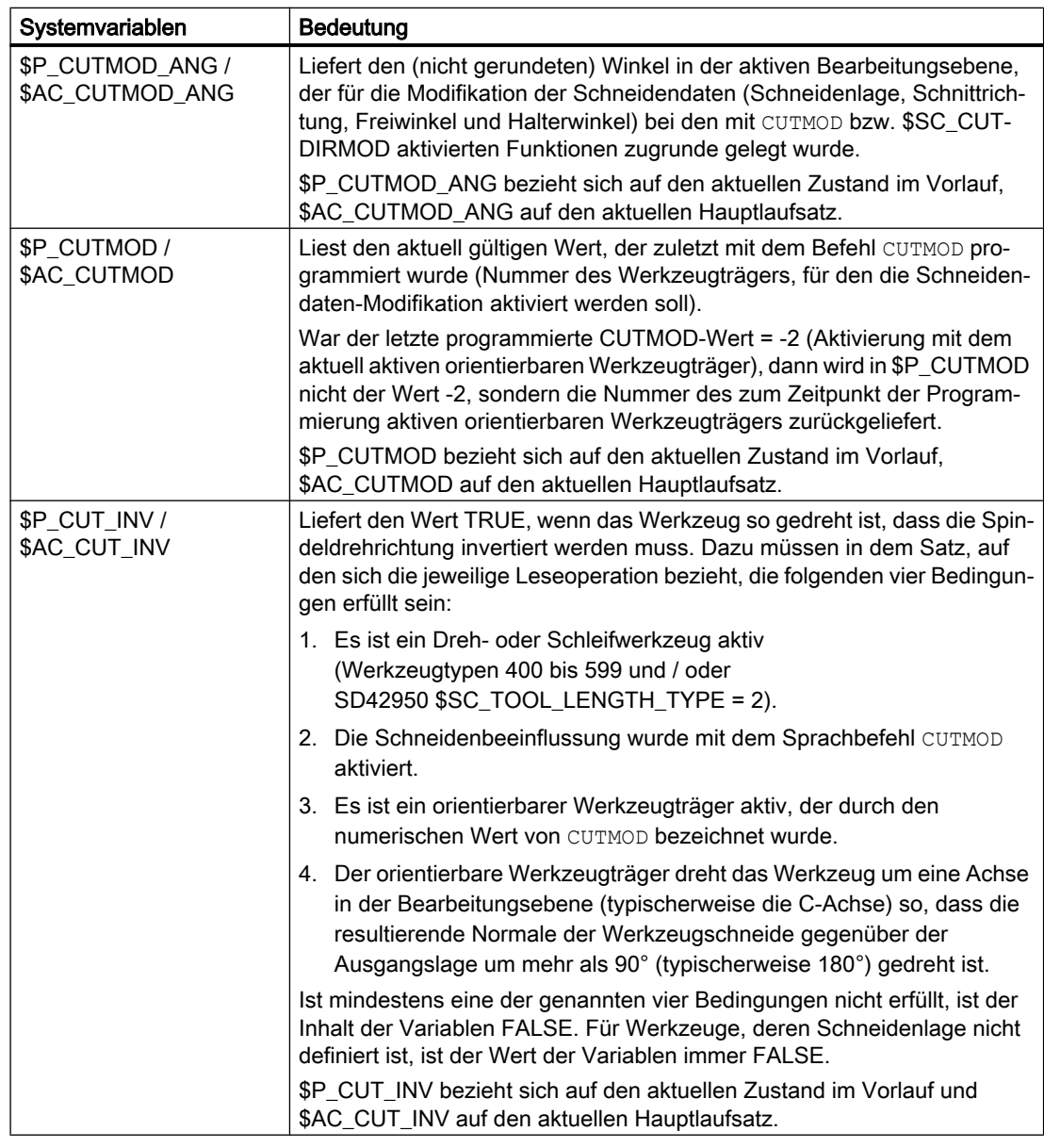

Alle Hauptlaufvariablen (\$AC\_CUTMOD\_ANG, \$AC\_CUTMOD und \$AC\_CUT\_INV) können in Synchronaktionen gelesen werden. Ein Lesezugriff aus dem Vorlauf generiert einen Vorlaufstopp.

Modifizierte Schneidendaten:

Falls eine Werkzeugdrehung aktiv ist, werden die modifizierten Daten in den folgenden Systemvariablen zur Verfügung gestellt:

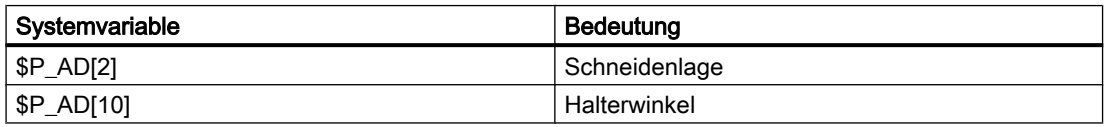

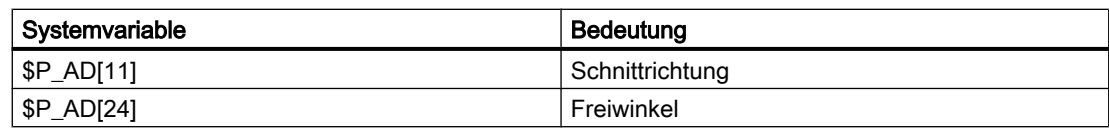

#### Hinweis

Die Daten sind gegenüber den korrespondierenden Werkzeugparametern (\$TC\_DP2[..., ...] usw.) immer dann modifiziert, wenn die Funktion "Schneidendaten-Modifikation bei drehbaren Werkzeugen" mit dem Befehl CUTMOD aktiviert wurde und ein orientierbarer Werkzeugträger aktiv ist, der eine Werkzeugdrehung bewirkt.

### **Literatur**

Weitere Informationen zur Funktion "Schneidendaten-Modifikation bei drehbaren Werkzeugen" siehe:

Funktionshandbuch Grundfunktionen; Werkzeugkorrektur (W1)

# 10.12 Mit Werkzeugumgebungen arbeiten

# Übersicht Funktionen

- Werkzeugumgebung speichern (TOOLENV) (Seite 461)
- ● [Werkzeugumgebung löschen \(DELTOOLENV\)](#page-463-0) (Seite [464](#page-463-0))
- ● [T-, D- und DL-Nummer lesen \(GETTENV\)](#page-464-0) (Seite [465\)](#page-464-0)
- ● [Werkzeuglängen bzw. -längenkomponenten lesen \(GETTCOR\)](#page-465-0) (Seite [466](#page-465-0))
- ● [Werkzeugkomponenten ändern \(SETTCOR\)](#page-472-0) (Seite [473](#page-472-0))

### Übersicht Systemvariablen

Informationen zu gespeicherten Werkzeugumgebungen lesen (\$P\_TOOLENVN, [\(\\$P\\_TOOLENV\)](#page-465-0) (Seite [466\)](#page-465-0)

# 10.12.1 Werkzeugumgebung speichern (TOOLENV)

Die Funktion TOOLENV dient dazu, alle aktuellen Zustände zu speichern, die für die Bewertung der im Speicher abgelegten Werkzeugdaten von Bedeutung sind.

Das sind im Einzelnen die folgenden Daten:

- Der aktive G-Befehl der Gruppe:
	- 6 (G17, G18, G19)
	- 56 (TOWSTD, TOWMCS, TOWWCS, TOWBCS, TOWTCS, TOWKCS)
- Die aktive Planachse
- Die Maschinendaten:
	- MD18112 \$MN\_MM\_KIND\_OF\_SUMCORR (Eigenschaften der Summenkorrekturen im TO-Bereich)
	- MD20360 \$MC\_TOOL\_PARAMETER\_DEF\_MASK (Definition der WZ-Parameter)

- Die Settingdaten:
	- SD42900 \$SC\_MIRROR\_TOOL\_LENGTH (Vorzeichenwechsel Werkzeuglänge beim Spiegeln)
	- SD42910 \$SC\_MIRROR\_TOOL\_WEAR (Vorzeichenwechsel Werkzeugverschleiß beim Spiegeln)
	- SD42920 \$SC\_WEAR\_SIGN\_CUTPOS (Vorzeichen des Verschleißes bei Werkzeugen mit Schneidenanlagen)
	- SD42930 \$SC\_WEAR\_SIGN (Vorzeichen des Verschleißes)
	- SD42935 \$SC\_WEAR\_TRANSFORM (Transformationen für Werkzeugkomponenten)
	- SD42940 \$SC\_LENGTH\_CONST (Wechsel der Werkzeuglängenkomponenten bei Ebenenwechsel)
	- SD42942 \$SC\_TOOL\_LENGTH\_CONST\_T (Wechsel der Werkzeuglängenkomponenten für Drehwerkzeuge bei Ebenenwechsel)
	- SD42950 \$SC\_TOOL\_LENGTH\_TYPE (Zuordnung der Werkzeuglängenkomponenten unabhängig vom Werkzeugtyp)
	- SD42954 \$SC\_TOOL\_ORI\_CONST\_M (Wechsel der Werkzeugorientierungskomponenten für Fräswerkzeuge bei Ebenenwechsel)
	- SD42956 \$SC\_TOOL\_ORI\_CONST\_T (Wechsel der Werkzeugorientierungskomponenten für Drehwerkzeuge bei Ebenenwechsel)
- Der Orientierungsanteil des aktuellen Gesamtframes (Drehungen und Spiegelungen, keine Nullpunktverschiebungen oder Skalierungen)
- Der Orientierungsanteil und die resultierende Länge des aktiven orientierbaren Werkzeugträgers
- Der Orientierungsanteil und die resultierende Länge einer aktiven Transformation

Außer den genannten Daten, die die Umgebung des Werkzeugs beschreiben, werden auch T-Nummer, D-Nummer und DL-Nummer des aktiven Werkzeugs mit abgelegt, damit später auf dieses Werkzeug in der gleichen Umgebung wie beim Aufruf von TOOLENV zugegriffen werden kann, ohne das Werkzeug erneut bezeichnen zu müssen.

#### Syntax

<Status> = TOOLENV(<Name>)

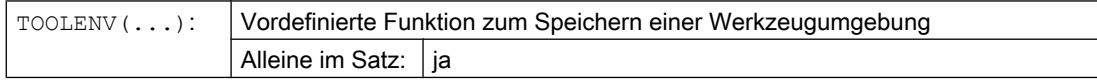

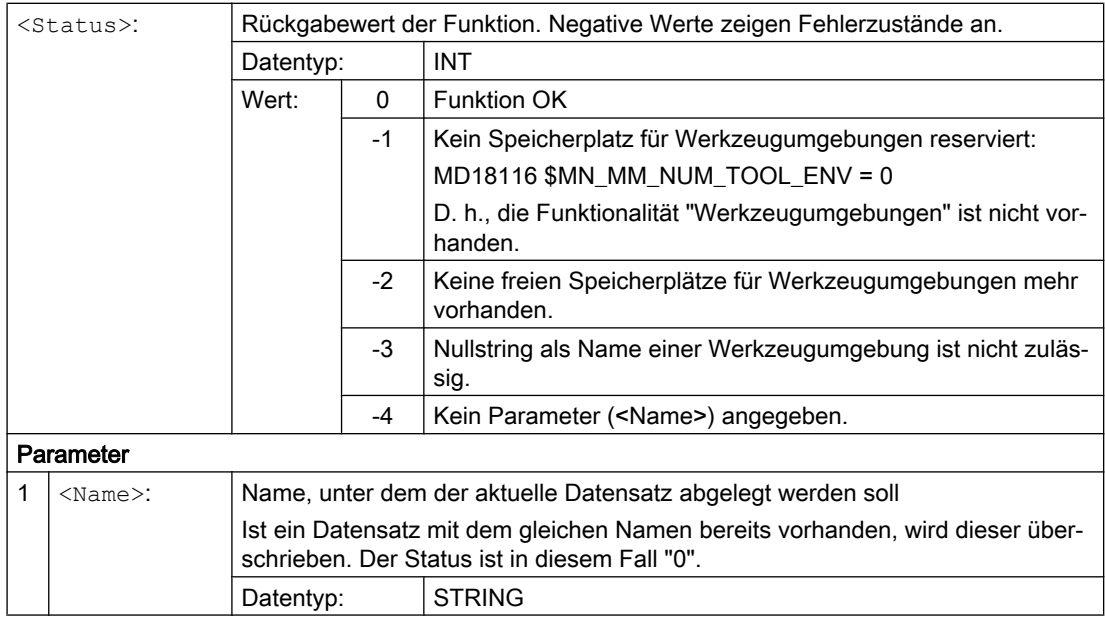

# Weitere Informationen

#### Basismaß/Adaptermaß - Werkzeuglängenkorrektur

Ob die Adapterlänge oder das Basismaß (schneidenspezifische Parameter \$TC\_DP21, \$TC\_DP22 und \$TC\_DP23) in die Berechnung der Werkzeuglänge eingeht, entscheidet bei aktiver Werkzeug-Magazinverwaltung (nur verfügbar mit der Option "Werkzeugverwaltung"!) der Wert des Maschinendatums:

MD18104 \$MN\_MM\_NUM\_TOOL\_ADAPTER (WZ-Adapter im TO-Bereich)

Da eine Veränderung dieses Maschinendatums nur beim Hochlauf der Steuerung wirksam werden kann, wird es nicht in der Werkzeugumgebung gespeichert.

#### Resultierende Länge von orientierbaren Werkzeugträgern und Transformationen

#### Hinweis

Sowohl bei orientierbaren Werkzeugträgern als auch bei Transformationen gibt es Systemvariablen bzw. Maschinendaten, die wie zusätzliche Werkzeuglängenkomponenten wirken, und die ganz oder teilweise den von diesen ausführbaren Drehungen unterworfen werden. Die zusätzlichen Werkzeuglängenanteile, die sich dadurch ergeben, müssen beim Aufruf von TOOLENV mit abgelegt werden, da sie einen Teil der Umgebung bilden, in der das Werkzeug eingesetzt wird.

#### Adaptertransformation

Die Adaptertransformation ist eine Eigenschaft des Werkzeugadapters und damit des Gesamtwerkzeugs. Sie ist deshalb nicht Bestandteil einer Werkzeugumgebung, die auf ein anderes Werkzeug angewendet werden kann.

Durch das Abspeichern der gesamten für die Bestimmung der Werkzeuggesamtlänge erforderlichen Daten ist es möglich, zu einem späteren Zeitpunkt die effektive Länge eines

<span id="page-463-0"></span>Werkzeugs zu berechnen, auch wenn es zu diesem Zeitpunkt nicht mehr aktiv ist bzw. wenn sich die Umgebungsbedingungen (z. B. G-Befehle oder Settingdaten) geändert haben. Ebenso kann die effektive Länge eines anderen Werkzeugs berechnet werden mit der Annahme, es würde unter den gleichen Bedingungen eingesetzt wie das Werkzeug, für das der Status abgespeichert wurde.

#### Maximale Anzahl Datensätze für Werkzeugumgebungen

Mit dem Maschinendatum MD18116 \$MN\_MM\_NUM\_TOOL\_ENV wird festgelegt, wie viele Datensätze zur Beschreibung von Werkzeugumgebungen maximal abgelegt werden können. Die Daten liegen im TOA-Bereich. Sie bleiben auch beim Ausschalten der Steuerung erhalten.

Eine Datensicherung ist nicht möglich. Das bedeutet, dass diese Daten nicht zwischen verschiedenen Steuerungen übertragen werden können.

# 10.12.2 Werkzeugumgebung löschen (DELTOOLENV)

Mit der Funktion DELTOOLENV können Datensätze zur Beschreibung von Werkzeugumgebungen gelöscht werden. Löschen bedeutet, dass auf den unter einem bestimmten Namen abgelegten Datensatz nicht mehr zugegriffen werden kann (ein Zugriffsversuch führt zu einem Alarm).

#### Hinweis

Datensätze können nur mit der Funktion DELTOOLENV, durch einen INITIAL.INI-Download oder durch einen Kaltstart (NC-Hochlauf mit Standard-Maschinendaten) gelöscht werden. Es gibt keine weiteren automatischen Löschvorgänge.

#### Syntax

<Status> = DELTOOLENV(<Name>) <Status> = DELTOOLENV()

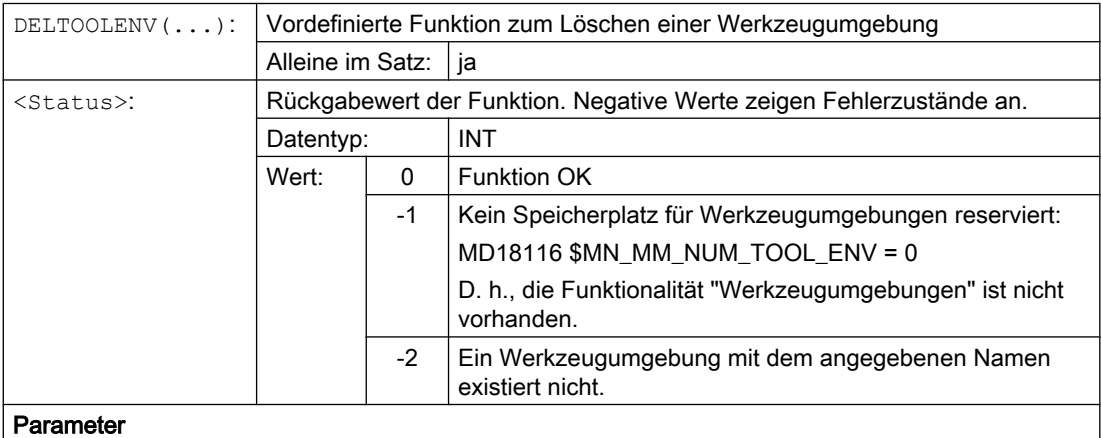

<span id="page-464-0"></span>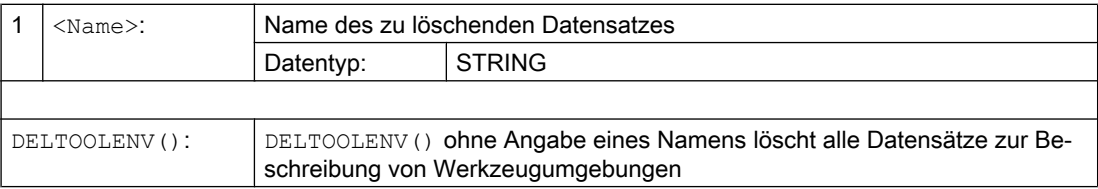

# 10.12.3 T-, D- und DL-Nummer lesen (GETTENV)

Die Funktion GETTENV dient dazu, die in einer Werkzeugumgebung abgelegte T-, D- und DL-Nummer zu lesen.

# **Syntax**

<Status> = GETTENV(<Name>, <TDDL>)

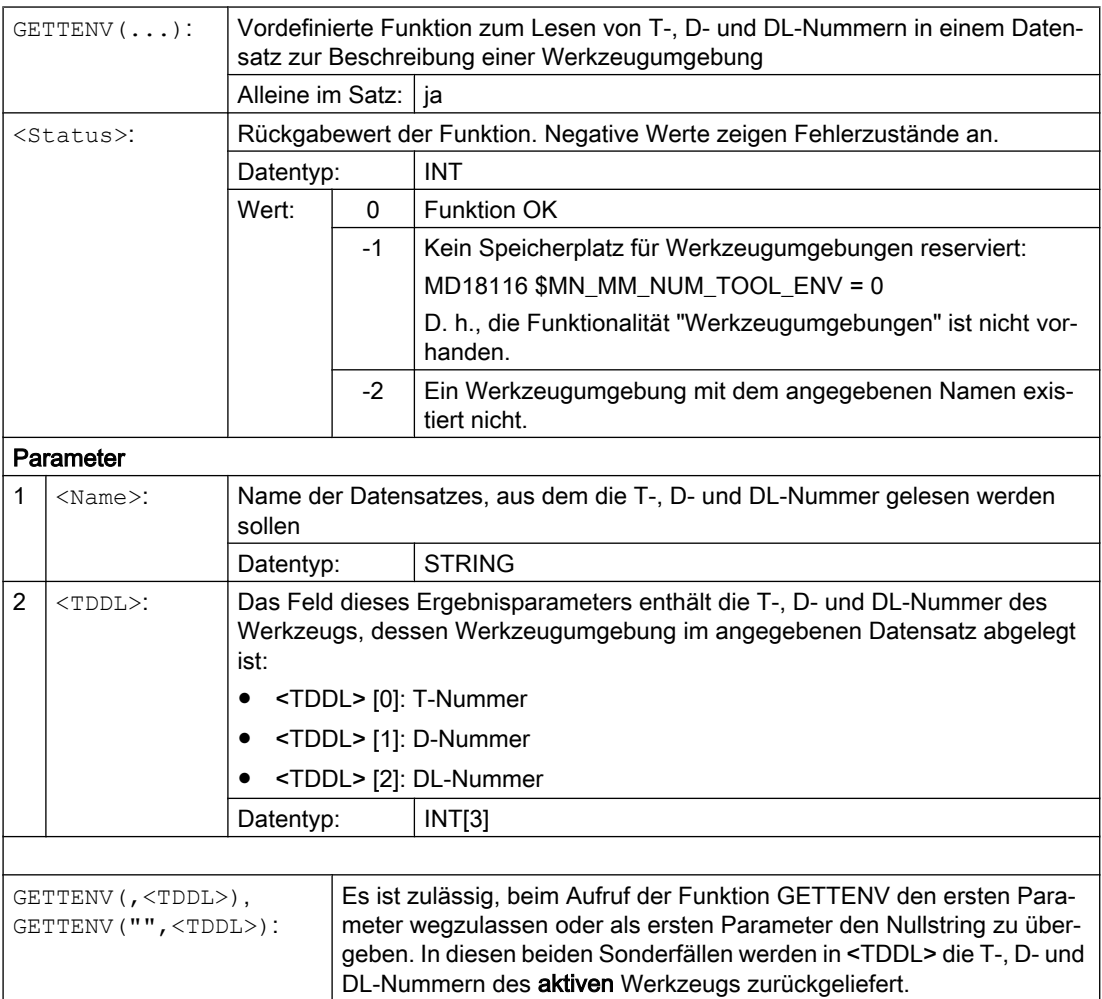

# <span id="page-465-0"></span>10.12.4 Informationen zu gespeicherten Werkzeugumgebungen lesen (\$P\_TOOLENVN, (\$P\_TOOLENV)

Informationen zu gespeicherten Werkzeugumgebungen sind über folgende Systemvariablen lesbar:

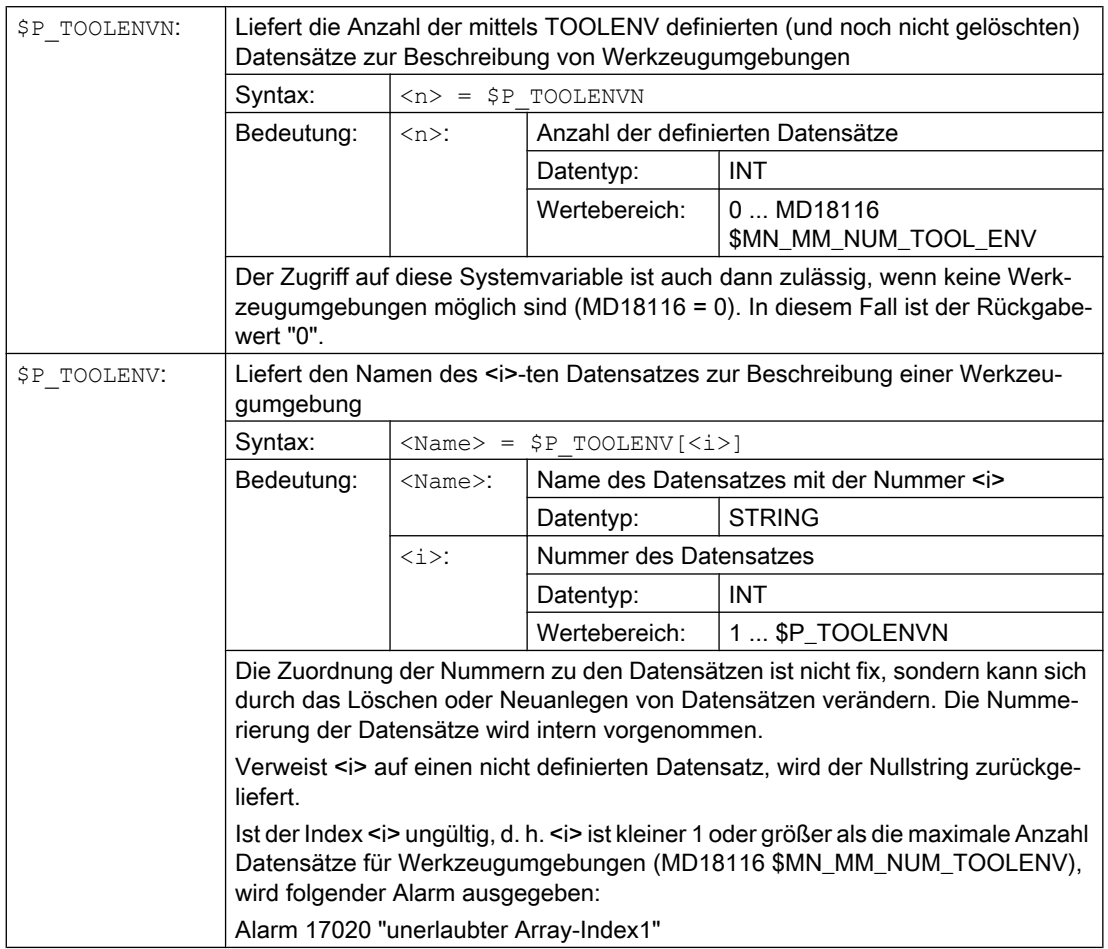

# 10.12.5 Werkzeuglängen bzw. -längenkomponenten lesen (GETTCOR)

Die Funktion GETTCOR dient dazu, Werkzeuglängen bzw. Werkzeuglängenkomponenten auszulesen.

Dabei kann durch Parametrierung angegeben werden, welche Komponenten berücksichtigt werden sollen, und unter welchen Einsatzbedingungen das Werkzeug betrachtet werden soll.

#### **Syntax**

 $\langle$ Status> = GETTCOR( $\langle$ Len $\rangle$ [,  $\langle$ Comp $\rangle$ ,  $\langle$ Stat $\rangle$ ,  $\langle$ T $\rangle$ ,  $\langle$ D $\rangle$ ,  $\langle$ DL $\rangle$ ])

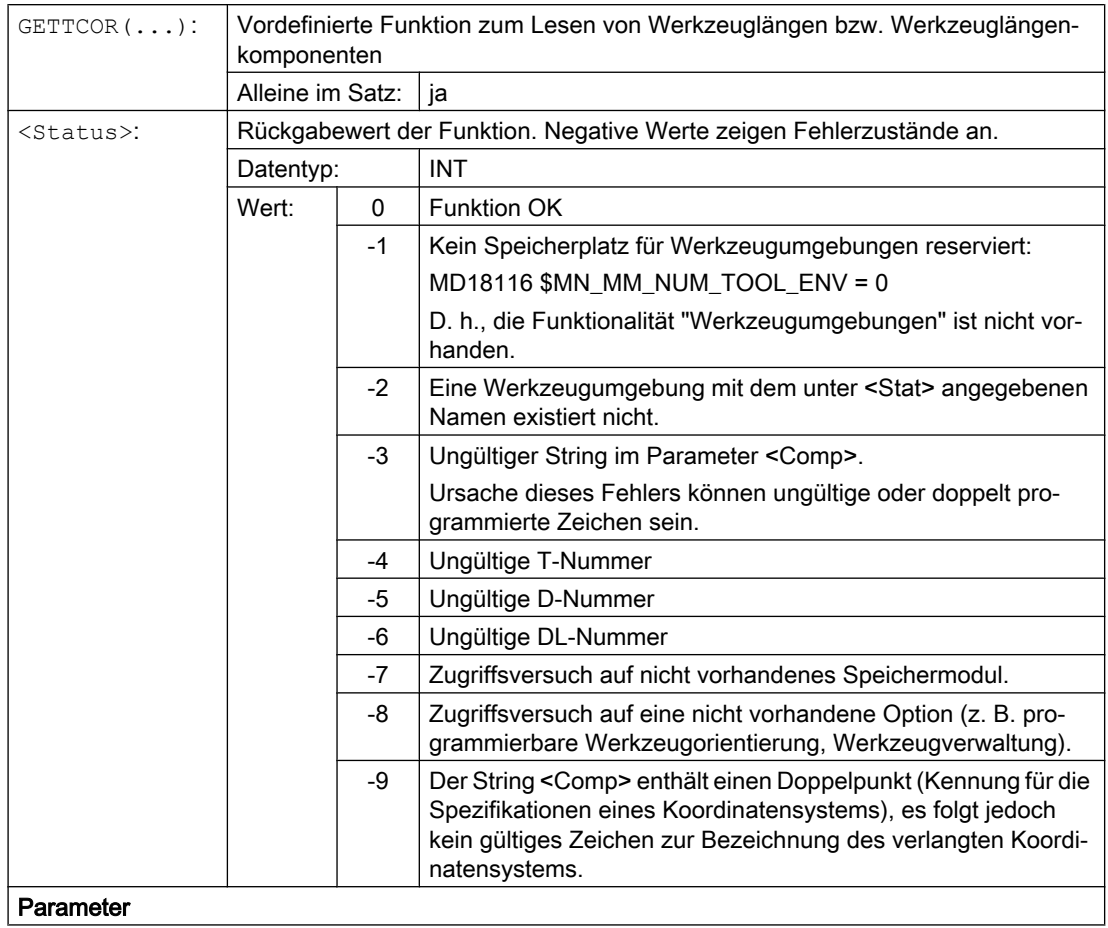

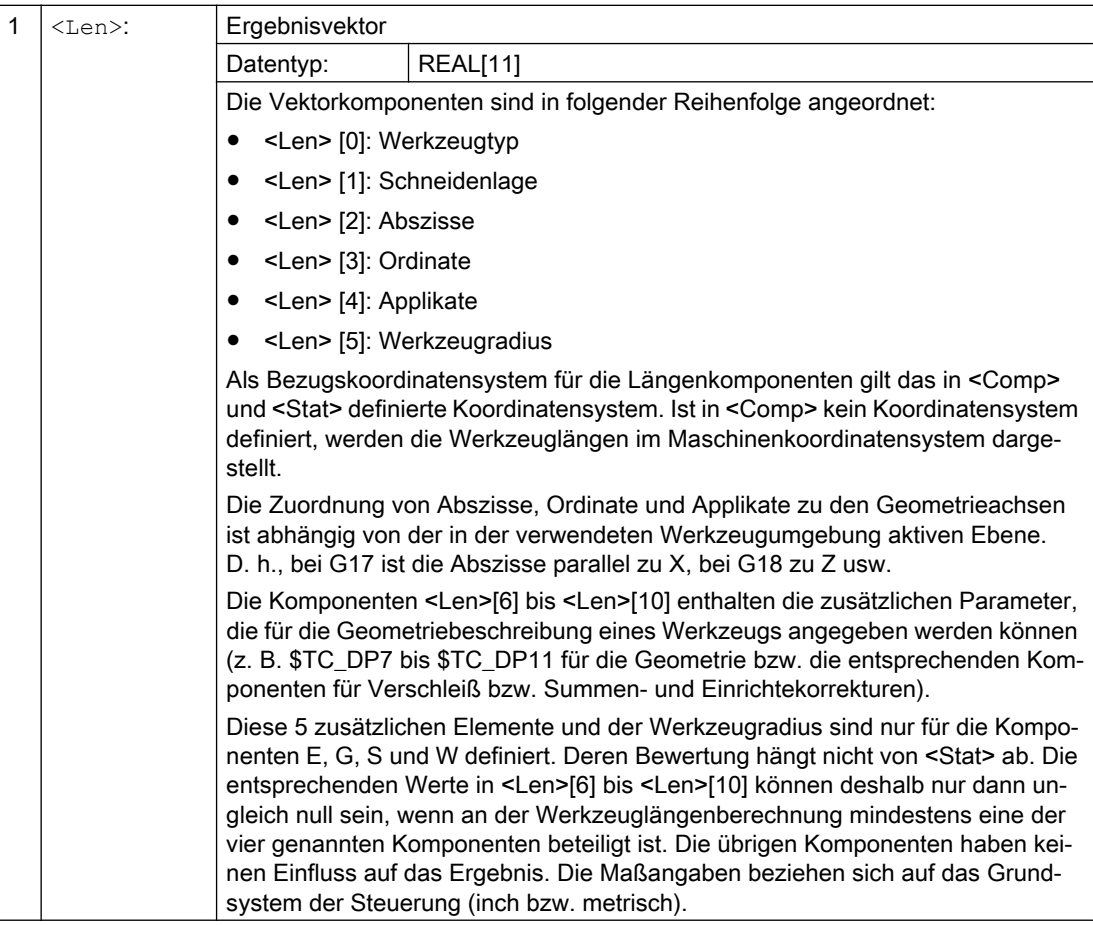
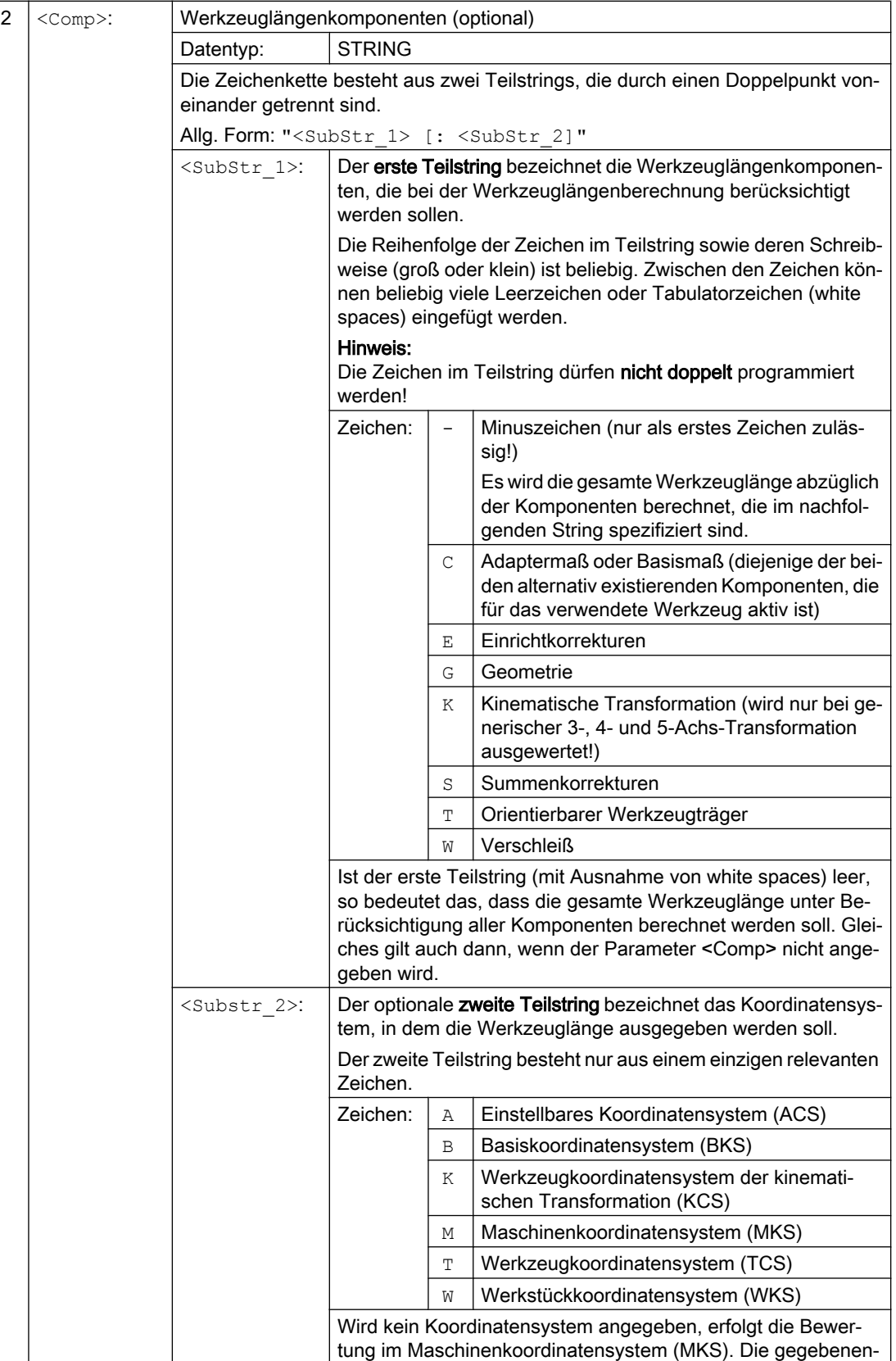

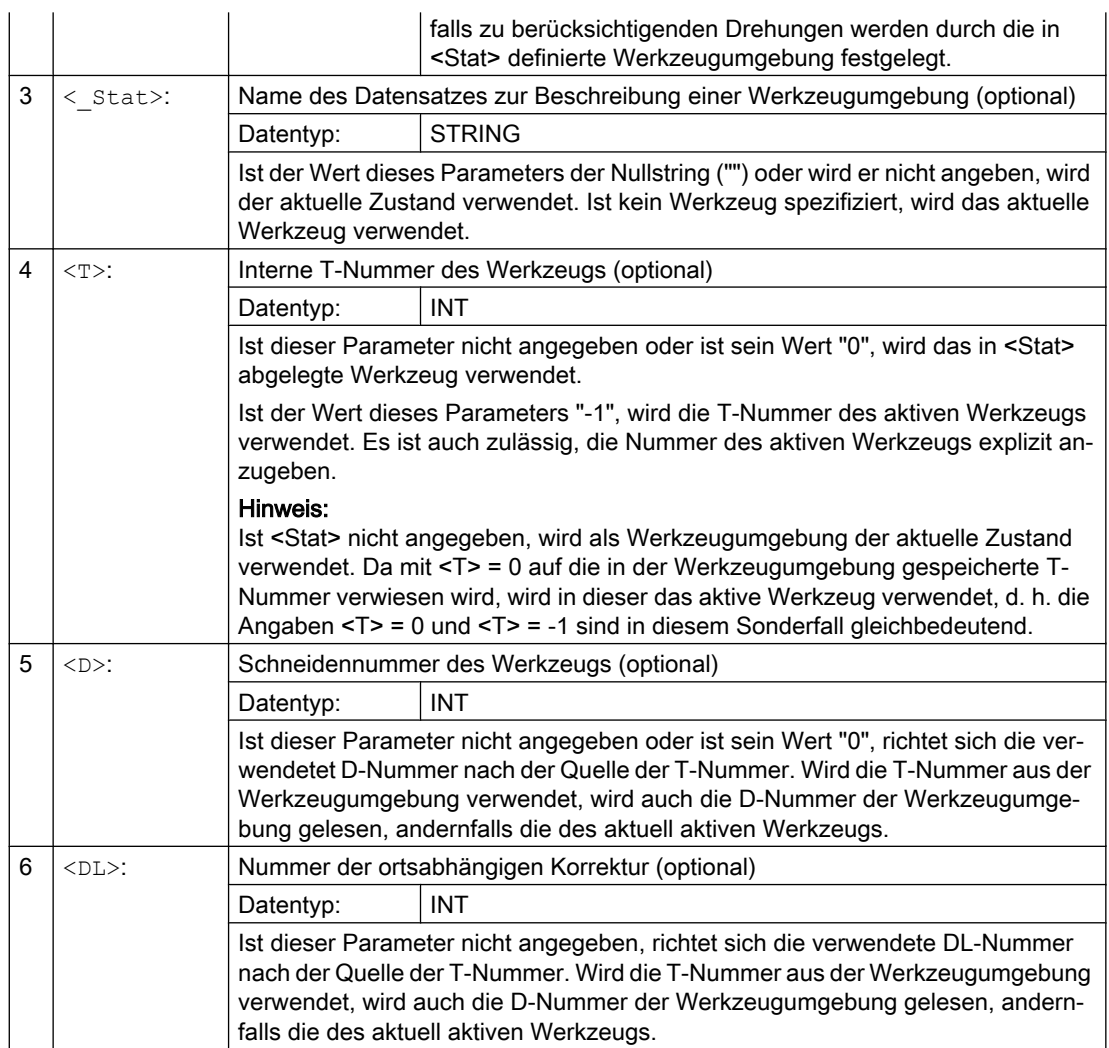

# Beispiele

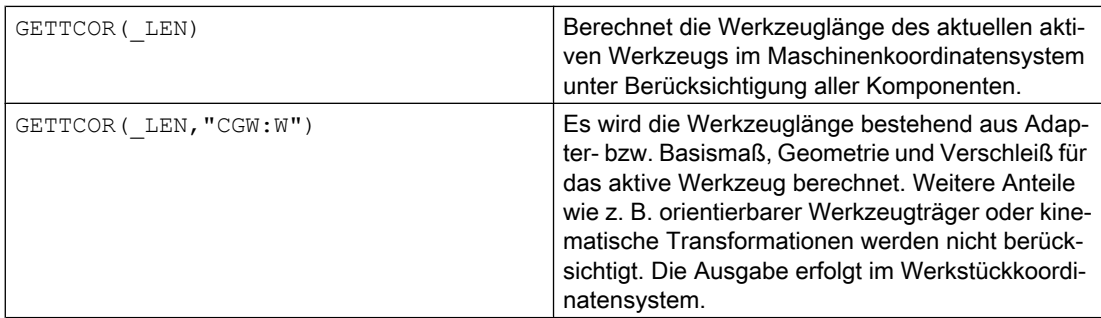

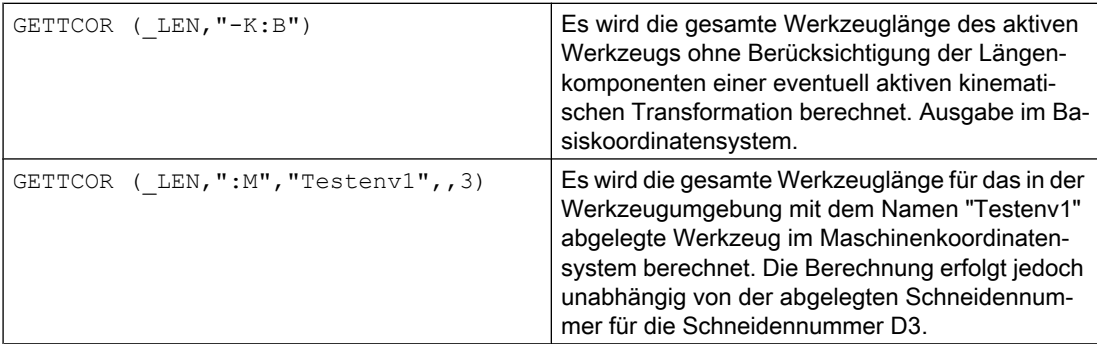

## Weitere Informationen

#### Adaptertransformation / Orientierbare Werkzeugträger / Kinematische Transformation

Die Drehungen und Komponentenvertauschungen, die gegebenenfalls von der Adaptertransformation, dem orientierbaren Werkzeugträger und einer kinematischen Transformation ausgeführt werden, sind Bestandteil der Werkzeugumgebung. Sie werden deshalb immer ausgeführt, auch dann, wenn die entsprechende Längenkomponente nicht berücksichtigt werden soll. Ist das nicht gewünscht, müssen Werkzeugumgebungen definiert werden, bei denen die entsprechenden Transformationen nicht aktiv sind. In vielen Fällen (nämlich immer dann, wenn an einer Maschine keine Transformationen bzw. orientierbare Werkzeugträger eingesetzt werden), erfüllen die abgespeicherten Datensätze für Werkzeugumgebungen diese Bedingungen automatisch, sodass sie vom Anwender nicht speziell beachtet werden müssen.

#### Dreh- und Schleifwerkzeuge: Berechnung der Werkzeuglänge in Abhängigkeit von MD20360 \$MC\_TOOL\_PARAMETER\_DEF\_MASK

Wie bei Dreh- und Schleifwerkzeugen der Verschleiß bzw. die Werkzeuglänge in einer eventuell vorhandenen Durchmesserachse zu bewerten ist, wird festgelegt im Maschinendatum:

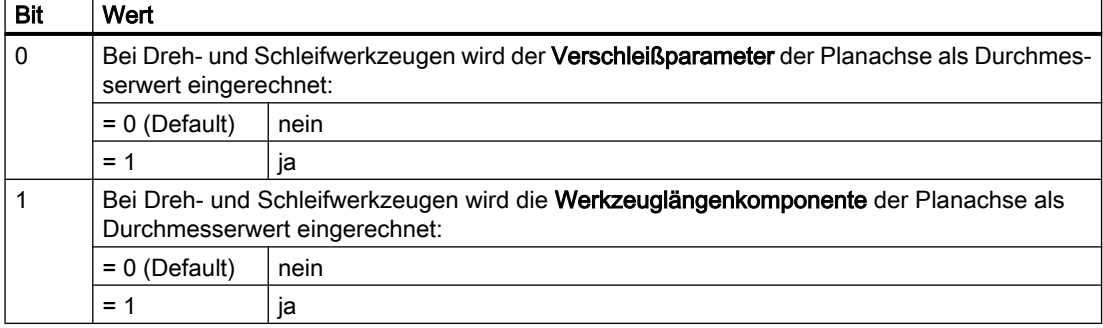

MD20360 \$MC\_TOOL\_PARAMETER\_DEF\_MASK (Definition der WZ-Parameter)

Sind die betreffenden Bits gesetzt, wird der zugehörige Eintrag mit dem Faktor 0,5 bewertet. Diese Bewertung schlägt sich auch in der von GETTCOR gelieferten Werkzeuglänge nieder.

#### Beispiel:

MD20360 \$MC\_TOOL\_PARAMETER\_DEF\_MASK = 3

MD20100 \$MC\_DIAMETER\_AX\_DEF (Geometrieachse mit Planachsfunktion) = "X"

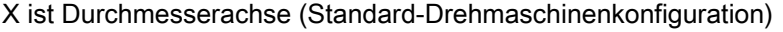

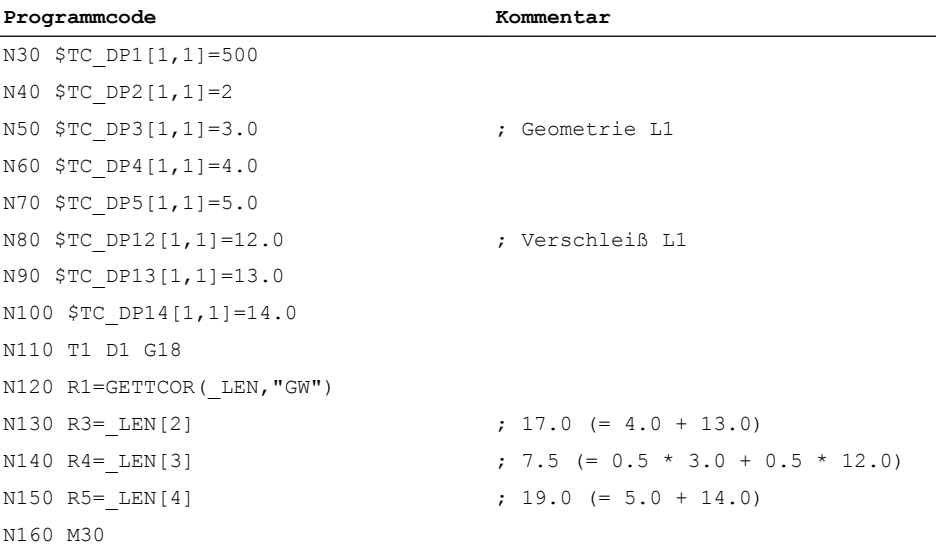

#### Längenkomponenten von kinematischer Transformation und orientierbarem Werkzeugträger

Wird bei der Werkzeuglängenberechnung ein orientierbarer Werkzeugträger berücksichtigt, gehen folgende Vektoren in die Werkzeuglängenberechnung ein:

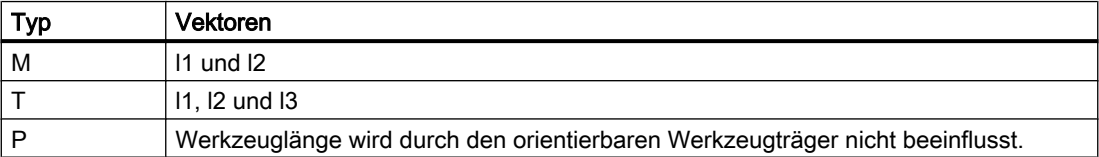

Bei der generischen 5-Achstransformation gehen bei den Trafotypen 24 und 56 folgende Maschinendaten in die Werkzeuglängenberechnung ein:

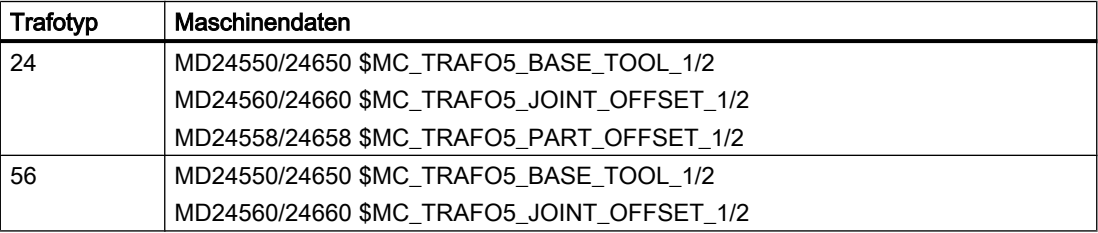

Der Trafotyp 56 (bewegliches Werkzeug und bewegliches Werkstück) entspricht dem Typ M beim orientierbaren Werkzeugträger.

Bei dieser 5-Achs-Transformation entspricht in den bisherigen Softwareständen der Vektor MD24560/24660 \$MC\_TRAFO5\_JOINT\_OFFSET\_1/2 (Vektor des kinematischen Versatzes der 1./2. 5-Achstransformation im Kanal) der Summe der beiden Vektoren  $I_1$  und  $I_3$  beim orientierbaren Werkzeugträger vom Typ M.

Für die Transformation ist in beiden Fällen nur die Summe relevant. Die Art der Zusammensetzung aus den beiden Einzelkomponenten ist bedeutungslos. Bei der Berechnung der Werkzeuglänge ist es jedoch von Bedeutung, welcher Anteil dem Werkzeug und welcher dem Werkzeugtisch zuzuordnen ist. Deshalb wurde das Maschinendatum MD24558/24658 \$MC\_TRAFO5\_JOINT\_OFFSET\_PART\_1/2 (Vektor kinematischer Versatz

im Tisch) eingeführt. Es entspricht dem Vektor l3. Das Maschinendatum MD24560/24660 \$MC\_TRAFO5\_JOINT\_OFFSET\_1/2 entspricht jetzt nicht mehr der Summe aus l1 und l3, sondern nur noch dem Vektor l1. Ist das Maschinendatum MD24558/24658 \$MC\_TRAFO5\_JOINT\_OFFSET\_PART\_1/2 gleich null, so ist das Verhalten identisch zum bisherigen Verhalten.

#### Kompatibilität

Die Funktion GETTCOR dient zusammen mit den Funktionen TOOLENV und SETTCOR unter anderem dazu, Teile der Funktionalität zu ersetzen, die bisher extern in den Messzyklen realisiert war.

In den Messzyklen wurde nur ein Teil der Parameter ausgewertet, die letztlich die effektive Werkzeuglänge bestimmen. Die genannten Funktionen können so parametriert werden, dass das Verhalten der Messzyklen bezüglich der Werkzeuglängenberechnung reproduziert werden kann.

## 10.12.6 Werkzeugkomponenten ändern (SETTCOR)

Die Funktion SETTCOR dient dazu, Werkzeugkomponenten unter Berücksichtigung aller Randbedingungen, die in die Bewertung der einzelnen Komponenten eingehen können, zu verändern.

#### Hinweis

Zur Terminologie: Wenn im Folgenden im Zusammenhang mit der Werkzeuglänge von Werkzeugkomponenten die Rede ist, sind die vektoriell betrachteten Komponenten gemeint, aus denen sich die gesamte Werkzeuglänge zusammensetzt (z. B. Geometrie oder Verschleiß). Eine solche Komponente setzt sich deshalb aus drei Einzelwerten (L1, L2, L3) zusammen, die im Folgenden als Koordinatenwerte bezeichnet werden.

Die Werkzeugkomponente "Geometrie" besteht somit beispielsweise aus den drei Koordinatenwerten \$TC\_DP3 bis \$TC\_DP5.

#### **Syntax**

<Status> = SETTCOR(<CorVal>, <Comp>, [<CorComp>, <CorMode>, <GeoAx>,  $\langle \text{Stat}\rangle, \langle \text{T}\rangle, \langle \text{D}\rangle, \langle \text{DL}\rangle]$ 

## Bedeutung

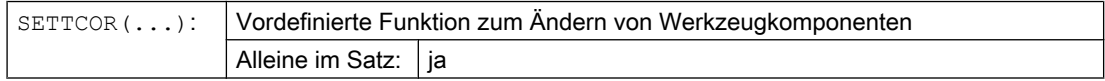

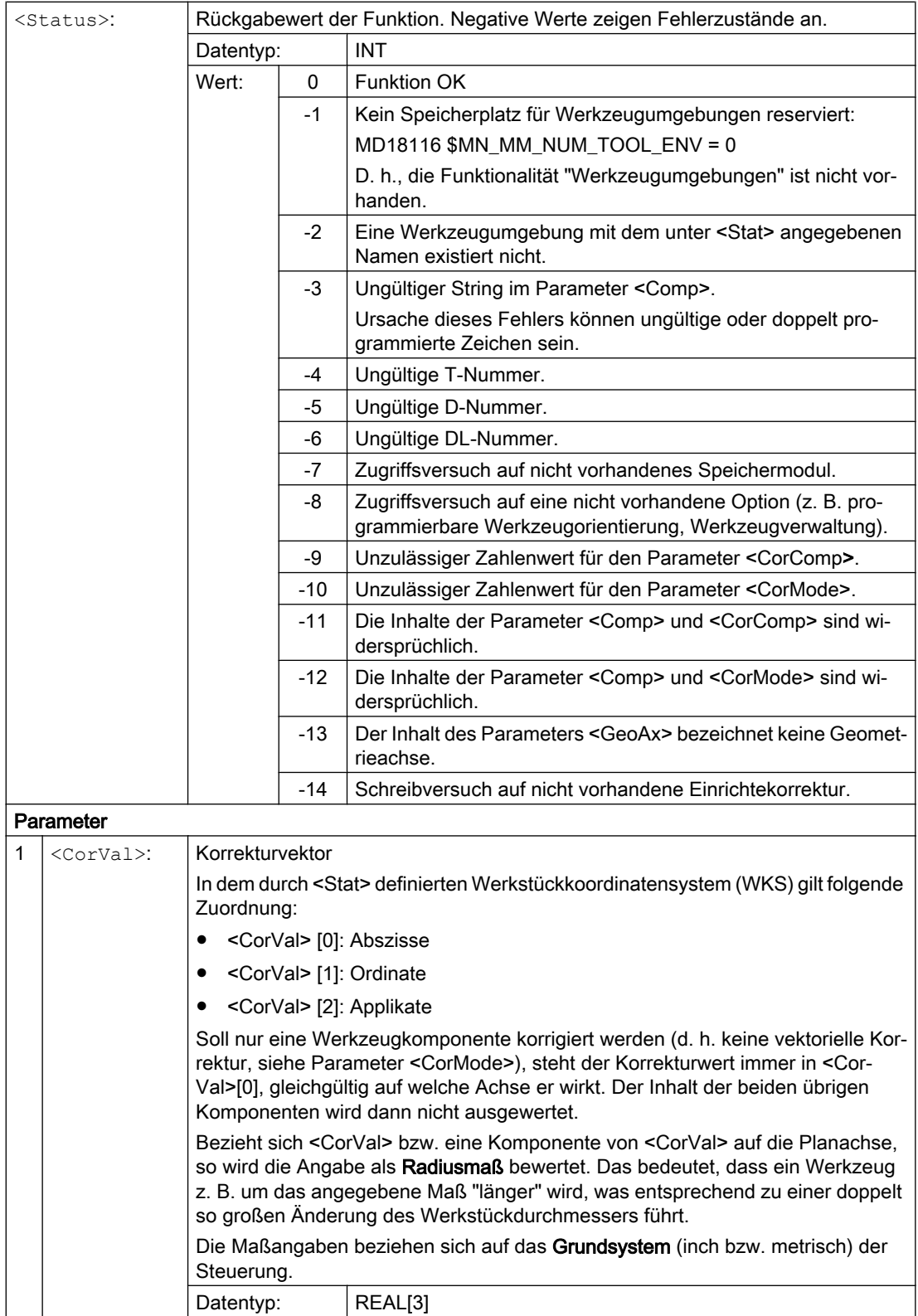

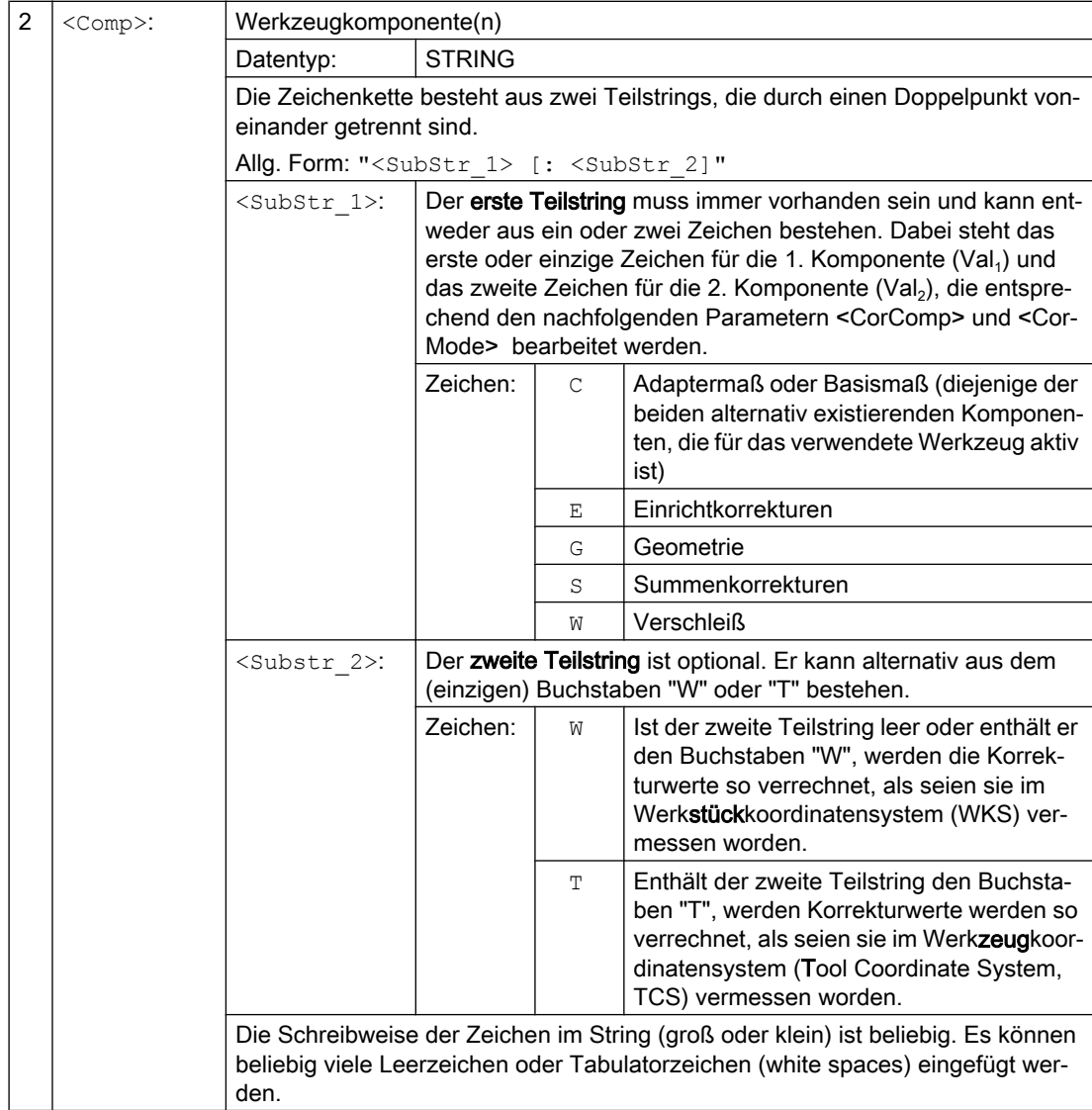

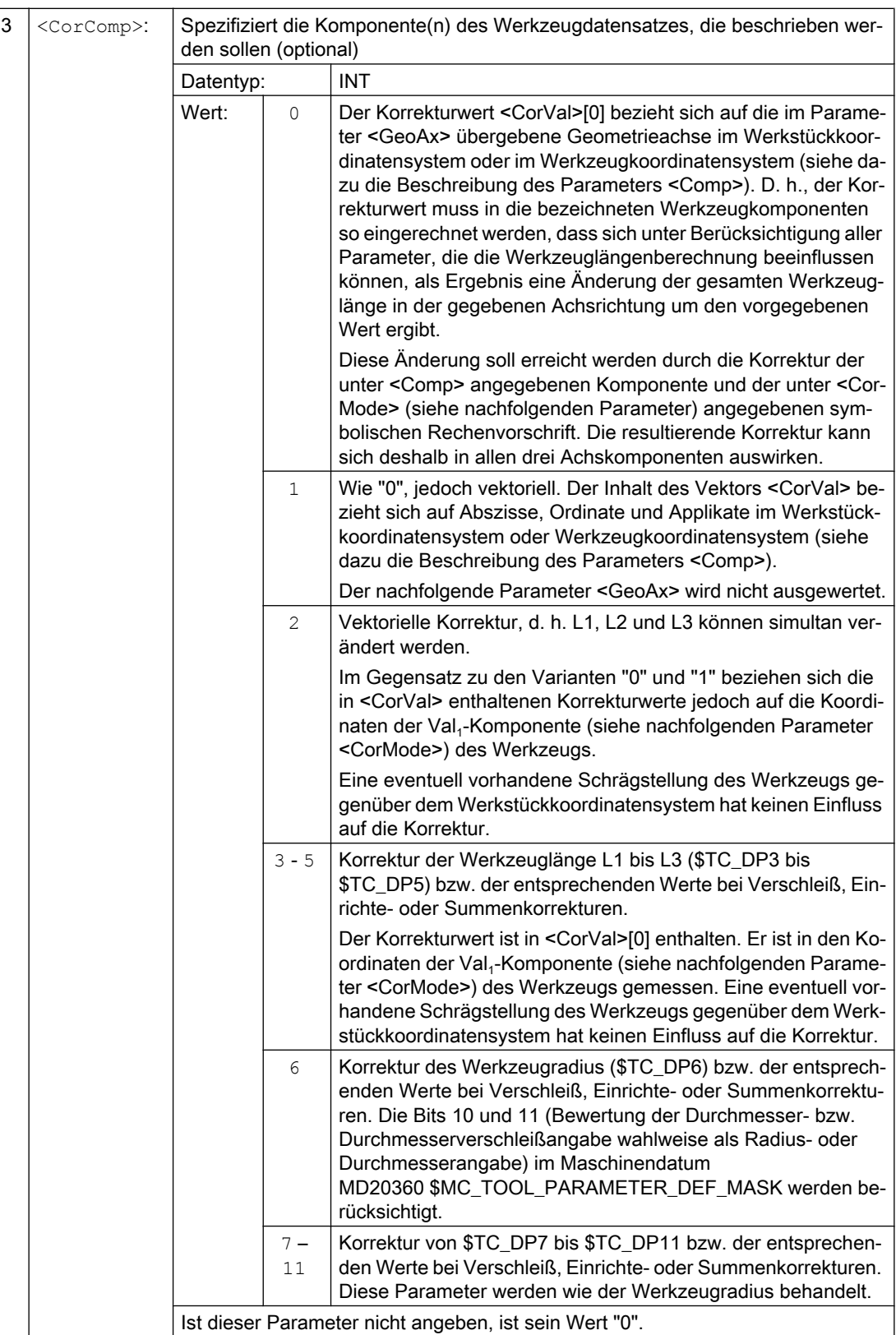

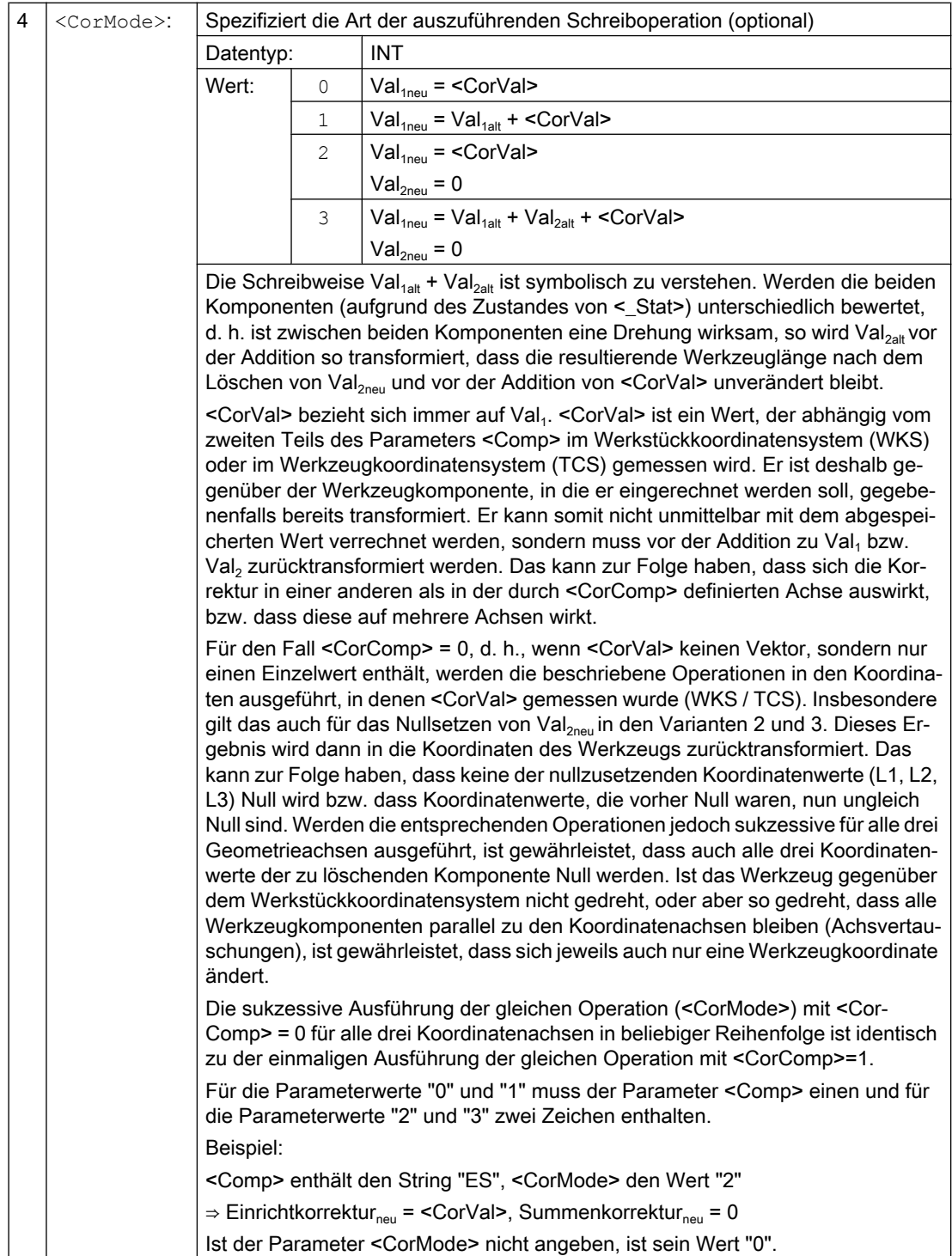

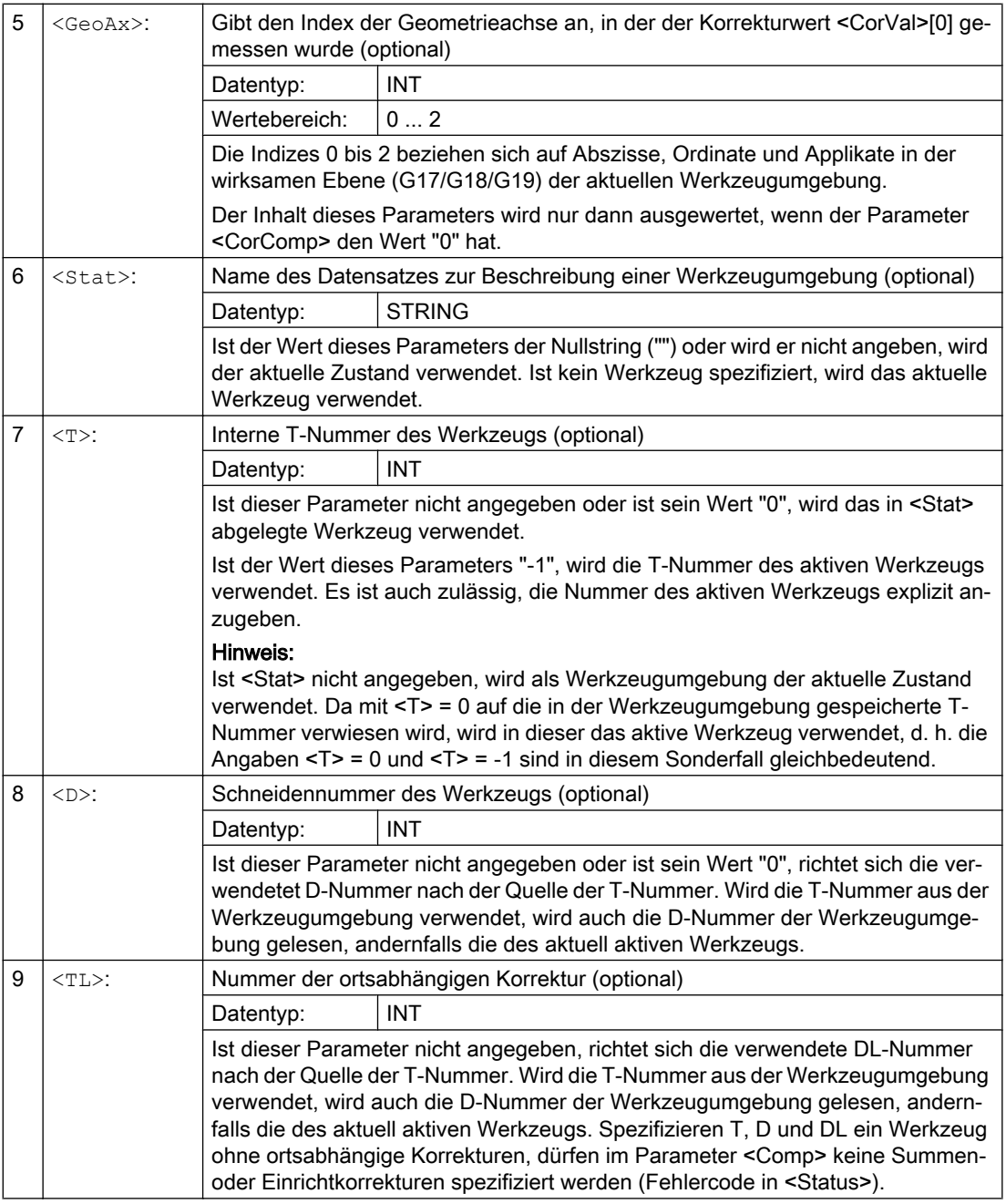

## Hinweis

Nicht alle möglichen Kombinationen der drei Parameter <Comp>, <CorComp> und <CorMode> sind sinnvoll. Beispielsweise erfordert die Rechenvorschrift 3 in <CorComp> die Angabe von zwei Zeichen in <Comp>. Wird eine unzulässige Parameterkombination angegeben, wird im <Status> ein entsprechender Fehlercode zurückgegeben.

## Beispiele

## Beispiel 1

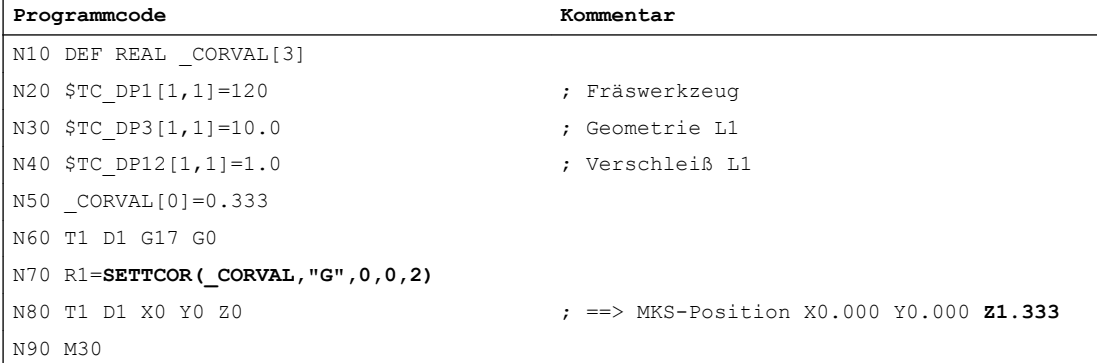

<CorComp> ist "0", deshalb wird der in Z-Richtung wirkende Koordinatenwert der Geometrie-Komponente durch den Korrekturwert 0,333 ersetzt.

Die resultierende Werkzeuggesamtlänge ist somit: L1 = 0,333 + 1,000 = 1,333

## Beispiel 2

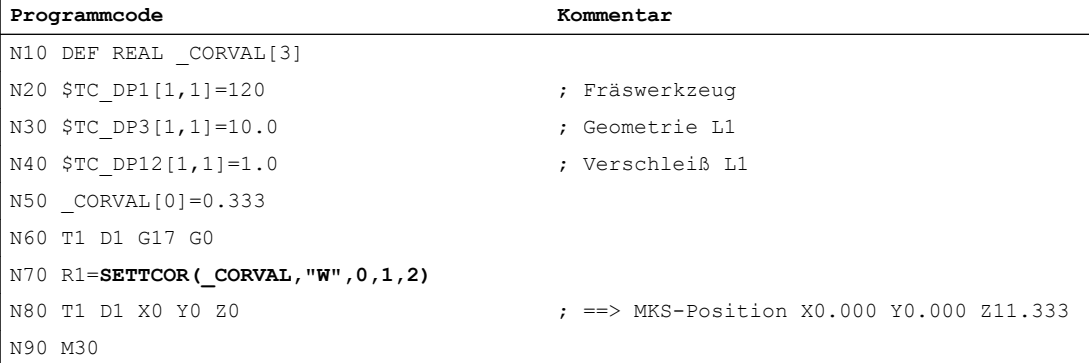

<CorComp> ist "1", deshalb wird der in Z-Richtung wirkende Korrekturwert von 0,333 zum Verschleißwert von 1,0 addiert.

Die resultierende Werkzeuggesamtlänge ist somit: L1 = 10,0 + 1,333 = 11,333

#### Beispiel 3

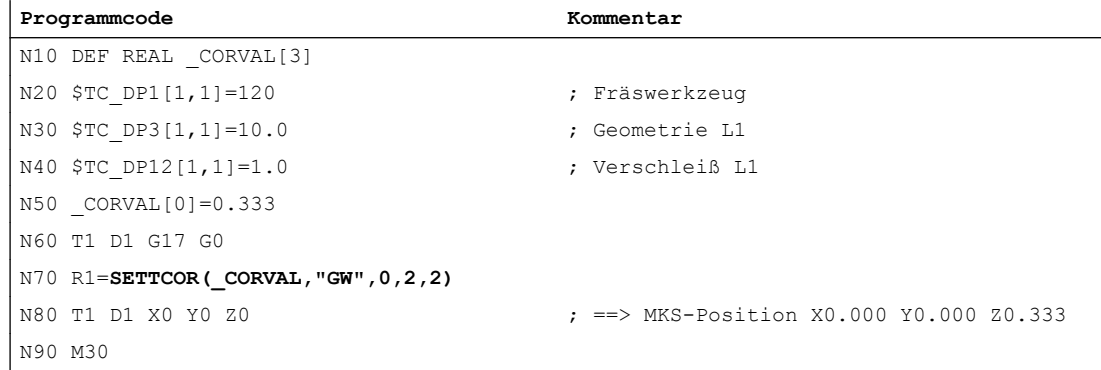

<CorComp> ist "2", deshalb wird die in Z-Richtung wirkende Korrektur in die Geometrie-Komponente eingetragen (der alte Wert wird überschrieben), und der Verschleißwert wird gelöscht.

Die resultierende Werkzeuggesamtlänge ist somit: L1 = 0,333 + 0,0 = 0,333

#### Beispiel 4

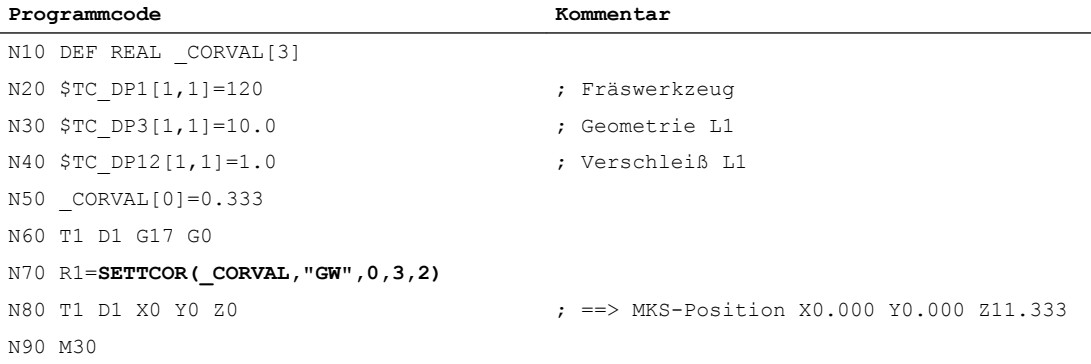

<CorComp> ist "3", deshalb werden Verschleißwert und Korrekturwert zur Geometrie-Komponente addiert und die Verschleißkomponente gelöscht.

Die resultierende Werkzeuggesamtlänge ist somit: L1 = 11,333 + 0,0 = 11,333.

#### Beispiel 5

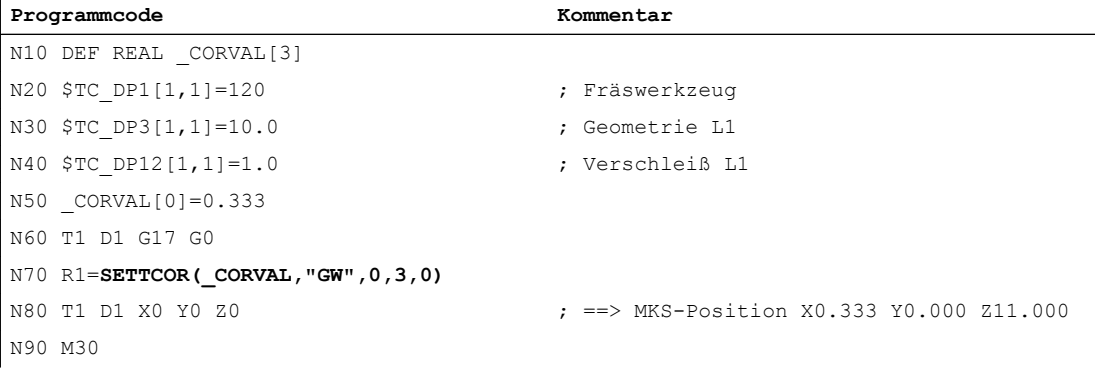

<CorComp> ist "3" wie im vorigen Beispiel, die Korrektur wirkt jetzt jedoch auf die Geometrieachse mit dem Index "0" (X-Achse), der wegen G17 bei einem Fräswerkzeug die Werkzeugkomponente L3 zugeordnet ist. Der Aufruf von SETTCOR beeinflusst deshalb die Werkzeugparameter \$TC\_DP3 und \$TC\_DP12 nicht. Der Korrekturwert wird stattdessen in \$TC\_DP5 eingetragen.

#### Beispiel 6

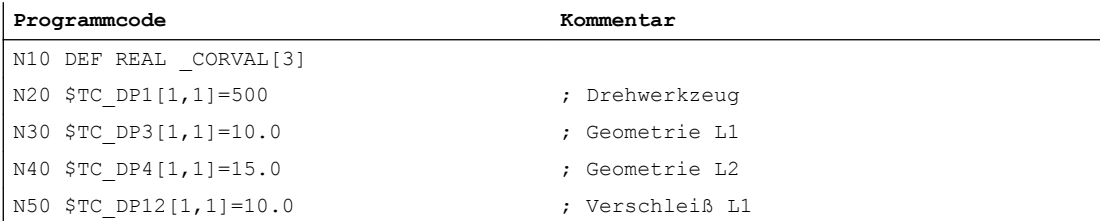

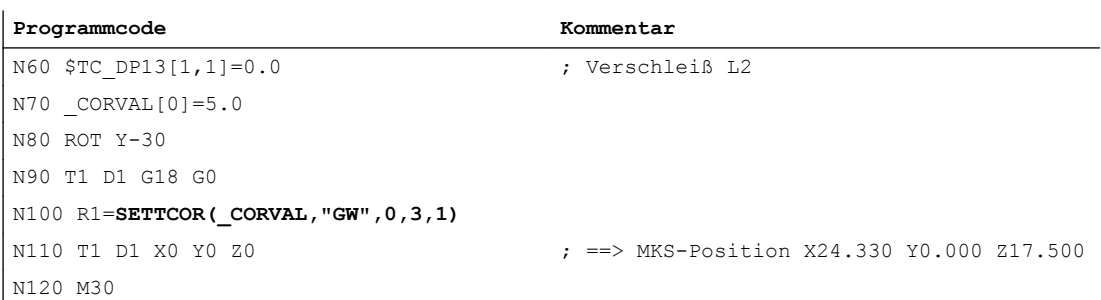

Das Werkzeug ist ein Drehwerkzeug. In Satz N80 wird eine Framedrehung aktiviert, sodass das Basiskoordinatensystem (BKS) gegenüber dem Werkstückkoordinatensystem (WKS) gedreht ist. Der Korrekturwert (N70) wirkt im WKS auf die Geometrieachse mit dem Index "1", d. h., da G18 aktiv ist, auf die X-Achse. Da <CorMode> = 3 gilt, muss der Werkzeugverschleiß in Richtung der X-Achse des WKS nach dem Ausführen von N100 null werden.

Der Inhalt der relevanten Werkzeugparameter ist deshalb am Programmende:

\$TC\_DP3[1,1] : 21.830 ; Geometrie L1 \$TC\_DP4[1,1] : 21.830 ; Geometrie L2

\$TC\_DP12[1,1] : 2.500 ; Verschleiß L1

\$TC\_DP13[1,1] : -4.330 ; Verschleiß L2

Die geometrischen Verhältnisse sind im folgenden Bild dargestellt. Der gesamte Verschleiß einschließlich \_CORVAL wird auf die X'-Richtung im WKS projiziert. Das ergibt den Punkt P2. Die Koordinaten dieses Punkts (gemessen in X-Y-Koordinaten) werden in die Geometriekomponente des Werkzeugs eingetragen. Im Verschleiß bleibt der Differenzvektor  $P_2$  -  $P_1$  übrig. Damit hat der Verschleiß keine Komponente mehr in Richtung von  $\_\text{CORVAL}$ .

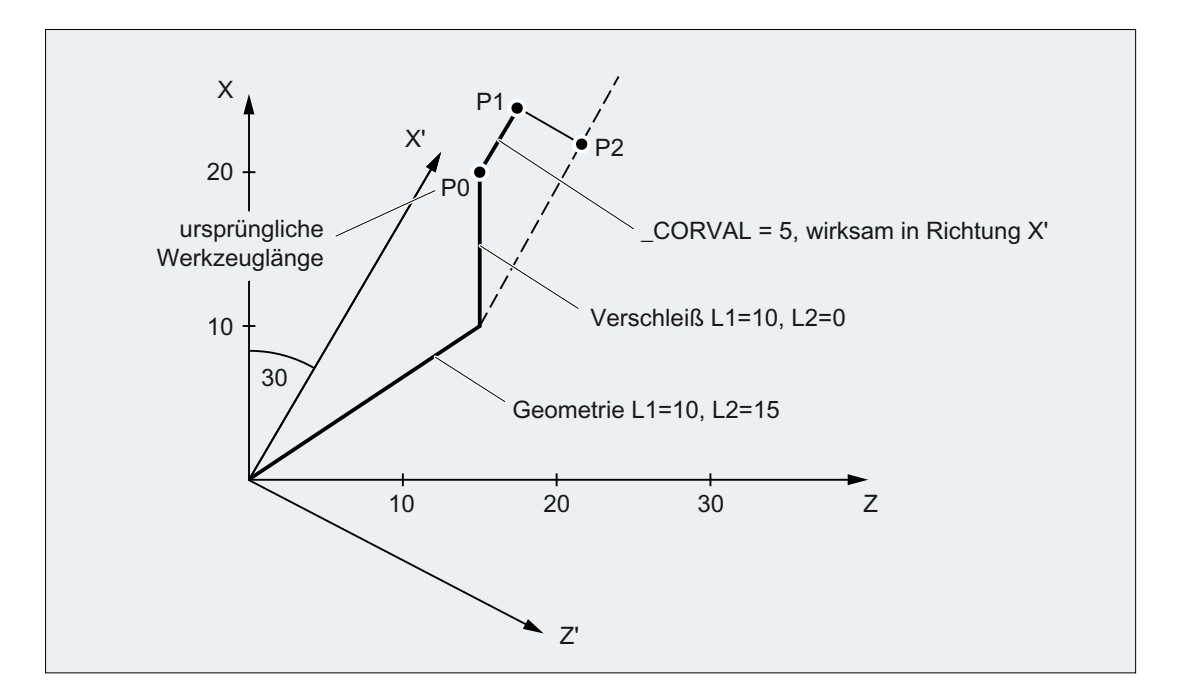

Setzt man das Beispielprogramm nach N110 mit den folgenden Anweisungen fort, wird der restliche Verschleiß vollständig in die Geometrie übernommen, da die Korrektur jetzt in der Z'- Achse wirkt (Parameter <GeoAx> = 0):

 $N120$   $CORVAL$ [0]=0.0 N130 R1=SETTCOR(\_CORVAL,"GW",0,3,0) N140 T1 D1 X0 Y0 Z0 ; ==> MKS-Position X24.330 Y0.000 Z17.500

> Da der neue Korrekturwert "0" ist, darf sich die Werkzeuggesamtlänge und damit auch die in N140 angefahrene Position nicht verändern. Wäre \_CORVAL in N120 ungleich "0", würde sich eine neue Werkzeuggesamtlänge und damit auch eine veränderte Position in N140 ergeben, der Verschleißanteil der Werkzeuglänge wäre jedoch in jedem Fall null, d. h., die gesamte Werkzeuglänge ist anschließend in jedem Fall im Geometrieanteil des Werkzeugs enthalten.

Das gleiche Ergebnis wie mit dem zweimaligen Aufruf der Funktion SETTCOR mit dem Parameter <CorComp> = 0 erreicht man auch durch einmaligen Aufruf mit <CorComp> = 1 (vektorielle Korrektur):

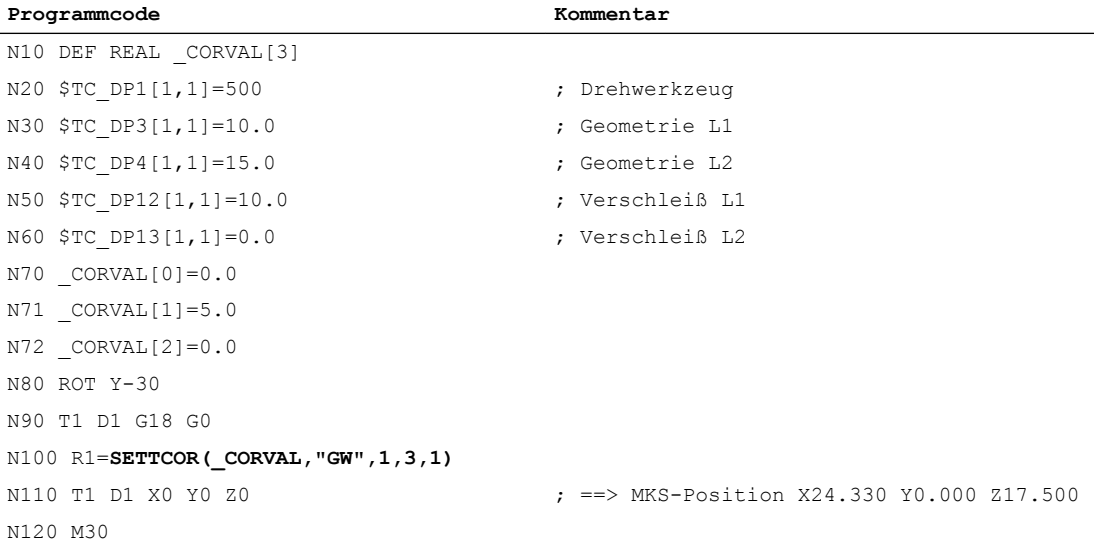

In diesem Fall sind alle Verschleißkomponenten des Werkzeugs sofort nach dem ersten Aufruf von SETTCOR in N100 gleich null.

#### Beispiel 7

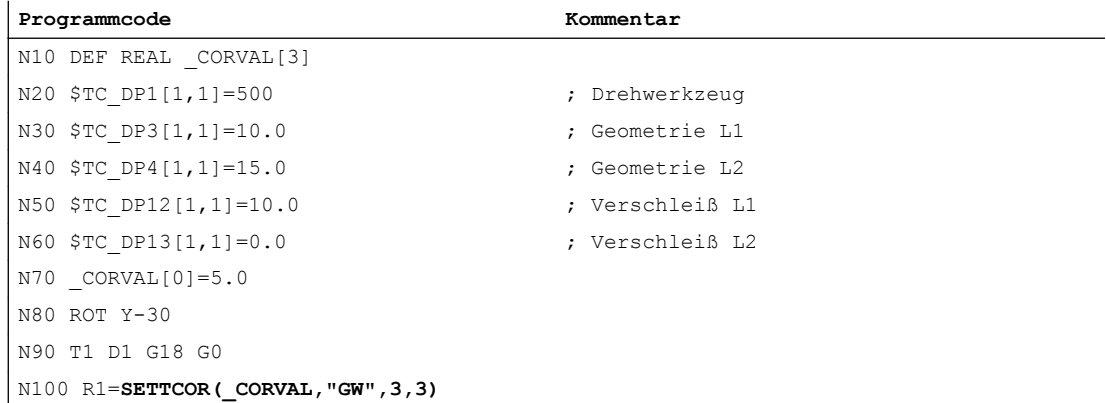

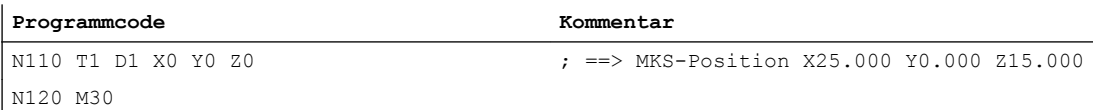

Gegenüber Beispiel 6 ist hier der Parameter <CorComp> = 3, deshalb kann die Angabe des Parameters <GeoAx> entfallen. Der in \_CORVAL[0] enthaltene Wert wirkt jetzt unmittelbar auf die Werkzeugkomponente L1, die Drehung in N80 hat auf das Ergebnis keinen Einfluss, die Verschleißkomponenten in \$TC\_DP12 wird zusammen mit \_CORVAL[0] in den Geometrieanteil übernommen, sodass wegen \$TC\_DP13 die gesamte Werkzeuglänge bereits nach dem ersten Aufruf von SETTCOR in N100 im Geometrieteil des Werkzeugs steht.

## Beispiel 8

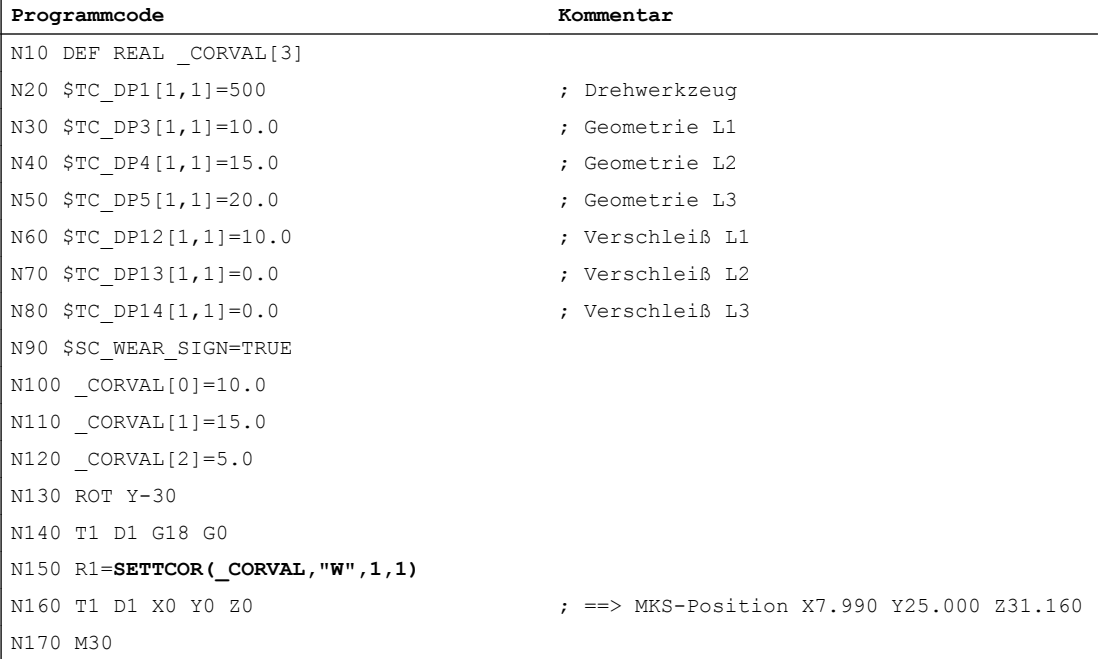

In N90 ist das Settingdatum SD42930 \$SC\_WEAR\_SIGN gesetzt, d. h., der Verschleiß muss mit negativem Vorzeichen bewertet werden. Die Korrektur ist vektoriell (<CorComp> = 1), und der Korrekturvektor muss zum Verschleiß addiert werden (<CorMode> = 1). Die geometrischen Verhältnisse in der Z-X-Ebene sind im folgenden Bild dargestellt:

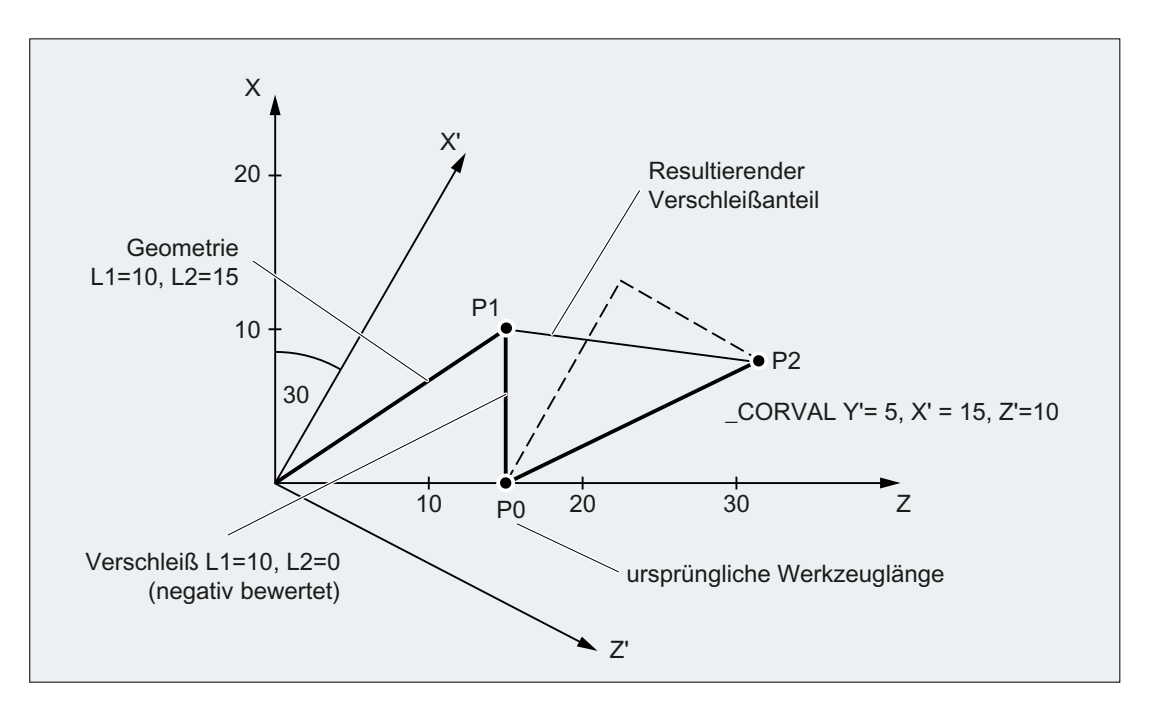

Wegen <CorMode> = 1 bleibt der Geometrieanteil des Werkzeugs unverändert. Der im WKS (Drehung um y-Achse) definierte Korrekturvektor muss so in den Verschleißanteil übernommen werden, dass die gesamte Werkzeuglänge in Bild 3 auf den Punkt  $P_2$  verweist. Der resultierende Verschleißanteil des Werkzeugs ist deshalb durch die Distanz der beiden Punkte  $P_1$  und  $P_2$  gegeben.

Da der Verschleiß wegen des Settingdatums SD42930 \$SC\_WEAR\_SIGN aber negativ bewertet wird, muss die so ermittelte Korrektur mit negativem Vorzeichen in den Korrekturspeicher eingetragen werden. Der Inhalt der relevanten Werkzeugparameter ist am Programmende deshalb:

\$TC\_DP3[1,1] : 10.000 ; Geometrie L1 (unverändert)

\$TC\_DP4[1,1] : 15.000 ; Geometrie L2 (unverändert)

\$TC\_DP5[1,1] : 10.000 ; Geometrie L3 (unverändert)

\$TC\_DP12[1,1] : 2.010 ; Verschleiß L1 (= 10 - 15 \* cos(30) + 10 \* sin(30))

\$TC\_DP13[1,1] : -16.160 ; Verschleiß L2 (= -15 \* sin(30) - 10 \* cos(30))

\$TC\_DP14[1,1] : -5.000 ; Verschleiß L3

An der L3-Komponente in Y-Richtung lässt sich die Wirkung des Settingdatums SD42930 \$SC\_WEAR\_SIGN ohne die zusätzliche Komplizierung durch die Framedrehung erkennen.

## Weitere Informationen

#### Dreh- und Schleifwerkzeuge: Berechnung der Werkzeuglänge in Abhängigkeit von MD20360 \$MC\_TOOL\_PARAMETER\_DEF\_MASK

Wie bei Dreh- und Schleifwerkzeugen der Verschleiß bzw. die Werkzeuglänge in einer eventuell vorhandenen Durchmesserachse zu bewerten ist, wird festgelegt im Maschinendatum:

MD20360 \$MC\_TOOL\_PARAMETER\_DEF\_MASK (Definition der WZ-Parameter)

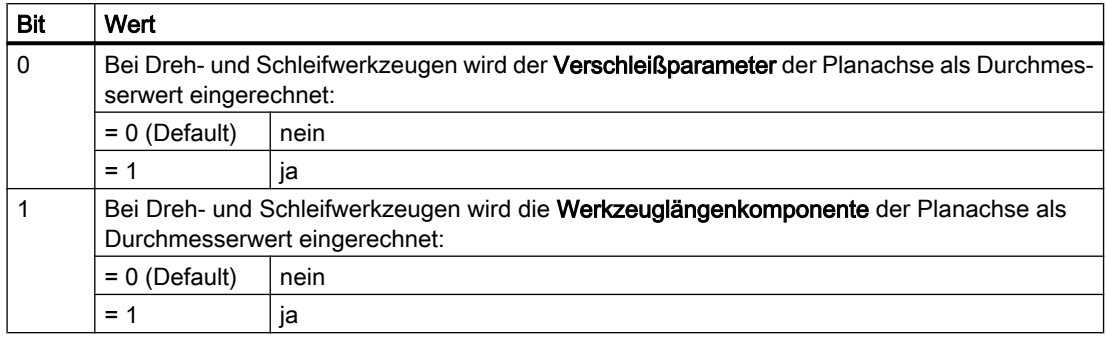

Sind die betreffenden Bits gesetzt, wird der zugehörige Eintrag mit dem Faktor 0,5 bewertet. Die Korrektur mittels SETTCOR wird so ausgeführt, dass die gesamte effektive Werkzeuglängenänderung gleich dem in <CorVal> übergebenen Wert ist. Wird eine Länge auf Grund des Maschinendatums MD20360 \$MC\_TOOL\_PARAMETER\_DEF\_MASK bei der Längenberechnung mit dem Faktor 0,5 bewertet, muss die Korrektur dieser Komponente deshalb mit dem doppelten übergebenen Wert erfolgen.

#### Beispiel:

MD20360 \$MC\_TOOL\_PARAMETER\_DEF\_MASK = 2 (Werkzeuglänge muss in der Durchmesserachse mit dem Faktor 0,5 bewertet werden)

X ist Durchmesserachse

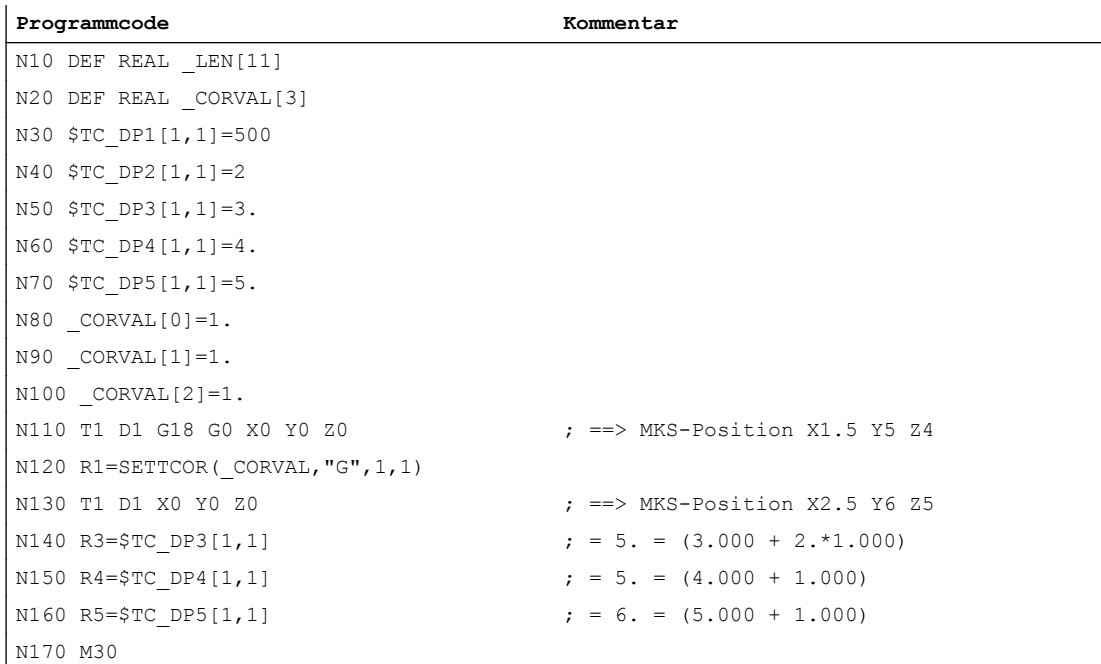

Die Korrektur der Werkzeuglänge soll in jeder Achse 1 mm sein (N80 bis N100). In den Längen L2 und L3 wird deshalb zur Originallänge jeweils 1 mm addiert. Zur Originalwerkzeuglänge in L1 wird dagegen der doppelte Korrekturwert (2 mm) addiert, damit sich die Gesamtwerkzeuglänge wie verlangt um 1 mm ändert. Im Vergleich der angefahrenen Positionen in den Sätzen N110 und N130 erkennt man, dass sich jede Achsposition um 1 mm verändert hat.

10.13 Zuordnung der Werkzeuglängen L1, L2, L3 zu den Koordinatenachsen lesen (LENTOAX)

# 10.13 Zuordnung der Werkzeuglängen L1, L2, L3 zu den Koordinatenachsen lesen (LENTOAX)

Die Funktion LENTOAX liefert Informationen über die Zuordnung der Werkzeuglängen L1, L2 und L3 des aktiven Werkzeugs zu Abszisse, Ordinate und Applikate. Die Zuordnung von Abszisse, Ordinate und Applikate zu den Geometrieachsen wird durch Frames und die aktive Ebene (G17 - G19) beeinflusst.

Betrachtet wird dabei nur der Geometrieanteil eines Werkzeugs (\$TC\_DP3[<t>,<d>] bis \$TC\_DP5[<t>,<d>]), d. h., eine gegebenenfalls davon abweichende Achszuordnung weiterer Komponenten (z. B. Verschleiß) hat auf das Ergebnis keinen Einfluss.

## **Syntax**

**<**Status> = LENTOAX(<AxInd>, <Matrix>[, <Coord>])

## Prinzip

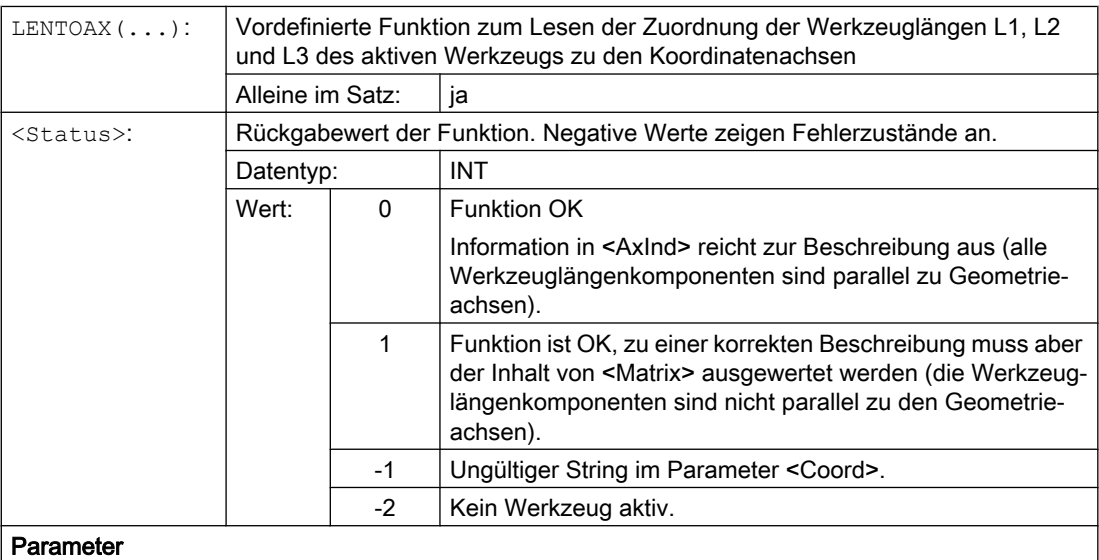

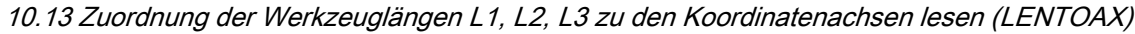

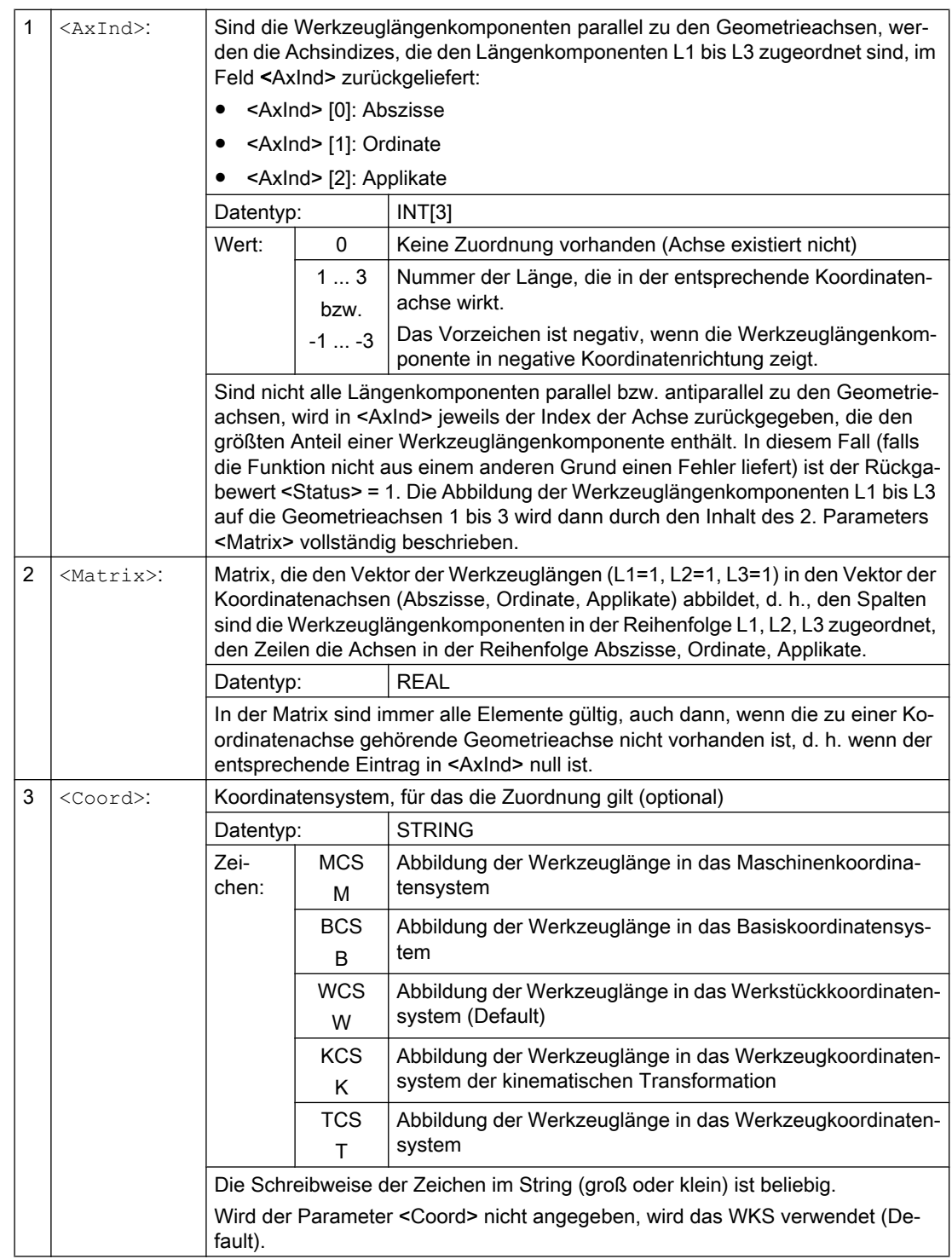

10.13 Zuordnung der Werkzeuglängen L1, L2, L3 zu den Koordinatenachsen lesen (LENTOAX)

#### Hinweis

Im TCS sind immer alle Werkzeuglängenkomponenten parallel oder antiparallel zu den Achsen.

Antiparallel können die Komponenten nur dann sein, wenn Spiegeln aktiv ist und das folgende Settingdatum gesetzt ist:

SD42900 \$SC\_MIRROR\_TOOL\_LENGTH (Vorzeichenwechsel Werkzeuglänge beim Spiegeln)

## Beispiel

Standardfall Fräswerkzeug bei G17.

L1 wirkt in Z (Applikate), L2 wirkt in Y (Ordinate), L3 wirkt in X (Abszisse).

Aufruf der Funktion in der Form: <Status>=LENTOAX(<AxInd>,<Matrix>,"WCS")

Der Ergebnisparameter <AxInd> enthält dann die Werte:

 $<$ AxInd $>$ [0] = 3

 $<$ AxInd>[1] = 2

 $<$ AxInd $>$ [2] = 1

oder kurz: ( 3, 2, 1)

Die zugehörige Matrix (<Matrix>) ist in diesem Fall:

<Matrix> =  $\mathbf{1}$  $\mathbf{0}$  $\mathbf{0}$  $\mathbf{0}$ 1  $\mathbf{0}$  $\mathbf{0}$  $\mathbf{0}$ 1

Ein Wechsel von G17 nach G18 oder G19 ändert am Ergebnis nichts, da die Zuordnung der Längenkomponenten zu den Geometrieachsen sich in gleicher Weise ändert wie die Zuordnung von Abszisse, Ordinate und Applikate.

Es wird nun bei aktivem G17 eine Framedrehung um Z von 60 Grad programmiert, z. B.: ROT Z60

Die Richtung der Applikate (Z-Richtung) bleibt unverändert, der Hauptanteil von L2 liegt nun in Richtung der neuen X-Achse, der Hauptanteil von L1 in Richtung der negativen Y-Achse. Der Rückgabewert (<Status>) ist deshalb "1", <AxInd> enthält die Werte (2, -3, 1).

Die zugehörige Matrix (<Matrix>) ist in diesem Fall:

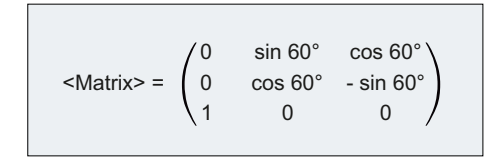

# <span id="page-488-0"></span>Bahnverhalten 11

# 11.1 Tangentialsteuerung

## 11.1.1 Kopplung definieren (TANG)

Über die vordefinierte Prozedur TANG(...) wird eine Tangentialkopplung zwischen einer Rundachse als Folgeachse und zwei Geometrieachsen als Leitachsen definiert. Die Folgeachse wird dabei kontinuierlich zur Bahntangente der Leitachsen ausgerichtet.

#### Hinweis

## Koppelfaktor

Ein Koppelfaktor von 1 muss nicht explizit programmiert werden. Durch den Koppelfaktor -1 wird die Richtung der Tangentialachse gedreht.

#### **Syntax**

```
TANG(<Folgeachse>, <Leitachse_1>, <Leitachse_2>, <Koppelfaktor>, 
<Koordinatensystem>, <Optimierung>)
```
## Bedeutung

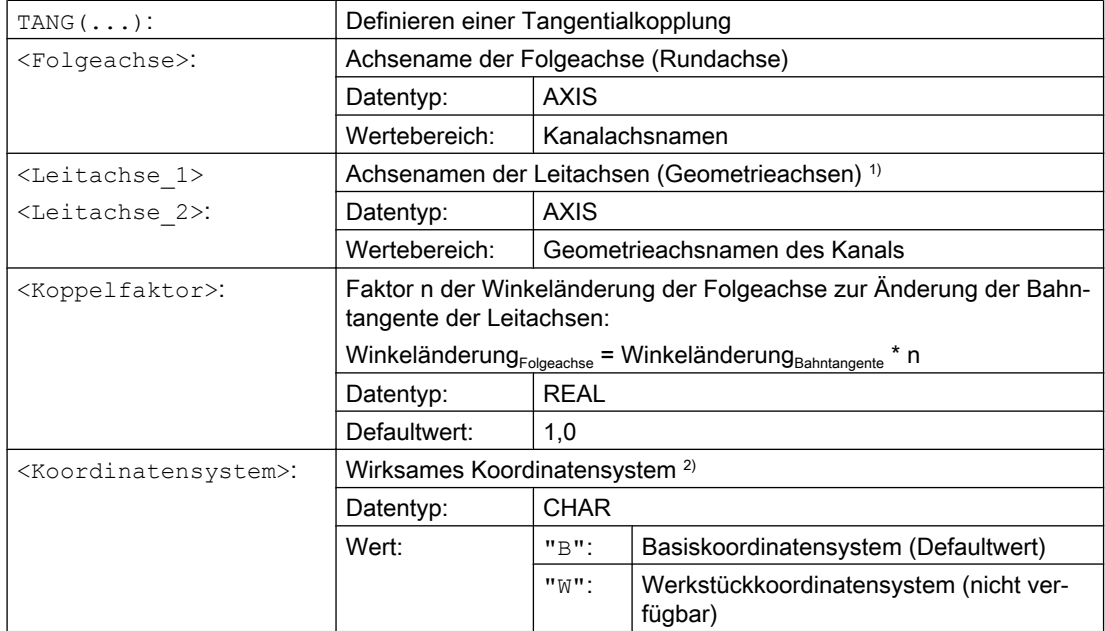

## Bahnverhalten

#### 11.1 Tangentialsteuerung

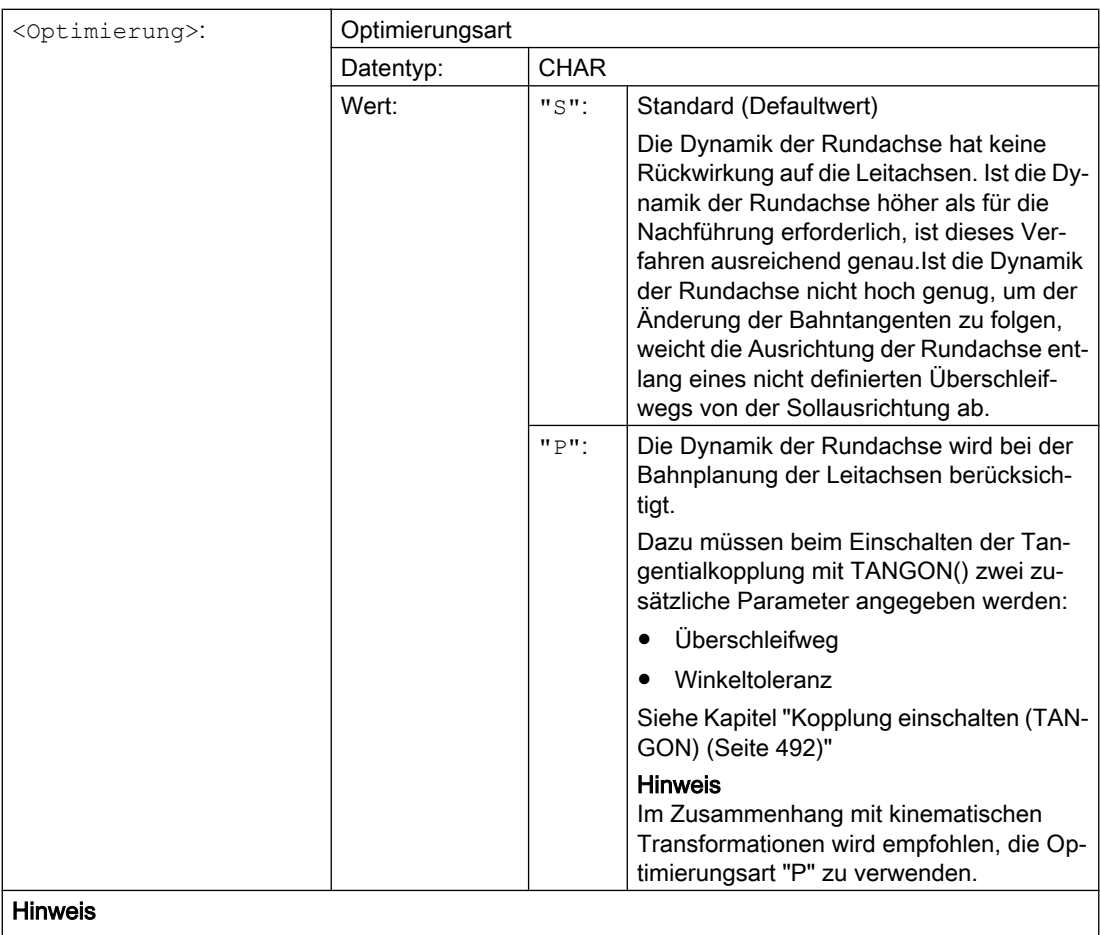

Defaultwerte müssen nicht explizit programmiert werden.

#### <sup>1)</sup> Hinweis

Als Leitachsen der Tangentialkopplung müssen die Geometrieachsen verwendet werden, die, bezogen auf die Grundstellung der Maschine, im Maschinenkoordinatensystem (MKS) die programmierte Bahn abfahren. Wird z. B. auf einer Fräsmaschine mit Schwenkkopf der Schwenkzyklus CYCLE800 verwen‐ det, erfolgt, abhängig von der Konfiguration des Zyklus, die Interpolation im WKS z. B. mit den Geo‐ metrieachsen X und Y. Die Tangentialkopplung muss aber mit den Geometrieachsen als Leitachsen definiert werden, die im MKS die programmierte Bahn abfahren. Dazu sind als Leitachsen die Geo‐ metrieachsen im ungeschwenkten Zustand der Maschine zu verwenden.

#### 2) Hinweis

Das Basiskoordinatensystem (BKS) darf gegenüber dem MKS nicht gedreht sein. Wird z. B. über den Befehl ROT oder über den Schwenkzyklus CYCLE800 das BKS gedreht, arbeitet die Tangentialsteu‐ erung nicht mehr korrekt.

# 11.1.2 Zwischensatzerzeugung einschalten (TLIFT)

Überschreitet die Tangentenänderung der Folgeachse an einer Stelle der programmierten Bahn der Leitachsen den im Maschinendatum MD37400 \$MA\_EPS\_TLIFT\_TANG\_STEP parametrierten Grenzwert, erfolgt die weitere Bahnplanung abhängig vom eingestellten Eckenverhalten. Ohne Verwendung der vordefinierten Prozedur TLIFT(...) wird entsprechend des im Zusammenhang mit [TANG\(...\)](#page-488-0) (Seite [489](#page-488-0)) und [TANGON\(...\)](#page-491-0) (Seite [492\)](#page-491-0) programmierten Überschleifenverhaltens verfahren.

## Zwischensatzerzeugung einschalten

Mit Programmierung von TLIFT(...) im Anschluss an TANG(...) wird vom Vorlauf beim Erkennen einer Ecke an dieser Stelle der Bahn ein von der Steuerung automatisch generierter Zwischensatz eingefügt.

Bei der Abarbeitung des Programms werden dann bei Erreichen des Zwischensatzes die Leitachsen angehalten. Im Zwischensatz wird die Folgeachse mit maximaler Achsdynamik in Richtung der Bahntangente des nachfolgenden Satzes gedreht. Danach werden die Leitachsen weiter auf der programmierten Bahn verfahren.

#### Zwischensatzerzeugung ausschalten

Zum Ausschalten der Zwischensatzerzeugung muss die Tangentialkopplung mittels TANG(...), aber ohne nachfolgendes Einschalten der Zwischensatzerzeugung mittels TLIFT(...), erneut definiert werden.

## **Syntax**

TLIFT(<Folgeachse>)

## Bedeutung

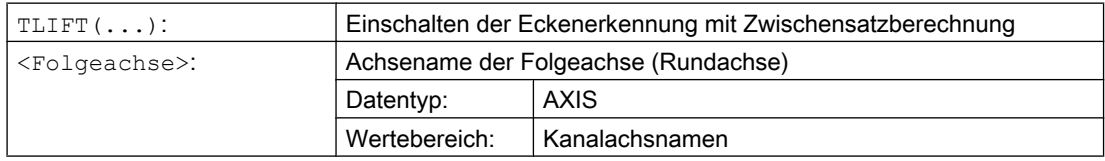

## Drehgeschwindigkeit der Folgeachse

#### **Bahnachse**

Wurde die Folgeachse vor der Aktivierung der Tangentialkopplung schon als Bahnachse verfahren, erfolgt die Drehbewegung im Zwischensatz als Bahnachse.

Durch die Vorgabe des Bezugsradius mit FGREF[<Achse>]=0.001, erfolgt die Drehbewegung mit der parametrierten maximalen Achsgeschwindigkeit:

MD32000 \$MA\_MAX\_AX\_VELO[<Folgeachse>]

#### Positionierachse

Wurde die Folgeachse vor der Aktivierung der Tangentialkopplung noch nicht als Bahnachse verfahren, erfolgt die Drehung im Zwischensatz als Positionierachse.

Die Drehbewegung erfolgt dabei mit der parametrierten Positionierachsgeschwindigkeit:

MD32060 \$MA\_POS\_AX\_VELO[<Folgeachse>]

<span id="page-491-0"></span>11.1 Tangentialsteuerung

# 11.1.3 Kopplung einschalten (TANGON)

Über die vordefinierte Prozedur TANGON(...) wird eine zuvor mit [TANG\(...\)](#page-488-0) (Seite [489](#page-488-0)) definierte Tangentialkopplung eingeschaltet. Die Folgeachse wird dann beim nachfolgenden Verfahren der Leitachsen kontinuierlich zur Bahntangente ausgerichtet.

## Winkel der Folgeachse

Der Winkel, den die Folgeachse in Bezug zur Bahntangente einnimmt, ist abhängig vom in TANG(...) vorgegebenen Übersetzungsverhältnis, dem im Maschinendatum MD37402 \$MA\_TANG\_OFFSET parametrierten Offsetwinkel und dem dazu additv wirkenden bei TANGON(...) vorgegebenen Offsetwinkel.

## Optimierung "P"

Wurde bei der Definition der Tangentialkopplung (TANG(...)) als Optimierungsparameter der Wert "P" angegeben, muss beim Einschalten der Kopplung der Parameter "Überschleifweg" und optional der Parameter "Winkeltoleranz" angegeben werden.

Wird als Winkeltoleranz der Wert 0 vorgegeben, wirkt nur der Parameter "Überschleifweg".

Wird als Winkeltoleranz ein Wert größer 0 vorgegeben, ergibt sich der wirksame Überschleifweg aus dem Minimum des parametrierten Überschleifwegs und des Überschleifwegs aufgrund der parametrierten Winkeltoleranz.

Ist die Dynamik der Folgeachse nicht ausreichend, um den parametrierten Bedingungen zu folgen, wird die Bahngeschwindigkeit der Leitachsen entsprechend reduziert.

## Syntax

TANGON(<Folgeachse>, <Offetwinkel>, <Überschleifweg>, <Winkeltoleranz>)

## Bedeutung

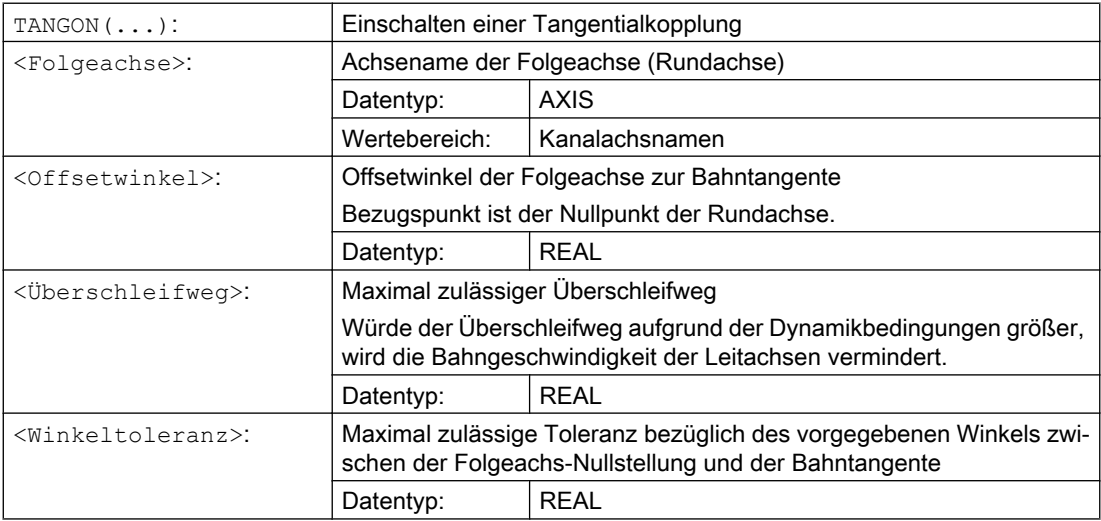

# 11.1.4 Kopplung ausschalten (TANGOF)

Über die vordefinierte Prozedur TANGOF(...) wird eine mit [TANG\(...\)](#page-488-0) (Seite [489\)](#page-488-0) definierte und mit [TANGON\(...\)](#page-491-0) (Seite [492\)](#page-491-0) eingeschaltete Tangentialkopplung ausgeschaltet. Die Folgeachse wird dann nicht mehr auf die Bahntangente der Leitachse ausgerichtet. Die Kopplung der Folgeachse an die Leitachsen bleibt aber auch nach dem Ausschalten weiterhin bestehen, was z.B. folgende Funktionen verhindert:

- Ebenenwechsel
- Geometrieachsumschaltung
- Definition einer neuen Tangentialkopplung für die Folgeachse

Das vollständige Aufheben der Bindung der Folgeache an die Leitachsen erfolgt erst nach dem Löschen der Kopplung durch TANGDEL(...) (Seite 493).

## Programmierung

TANGOF(<Folgeachse>)

## Bedeutung

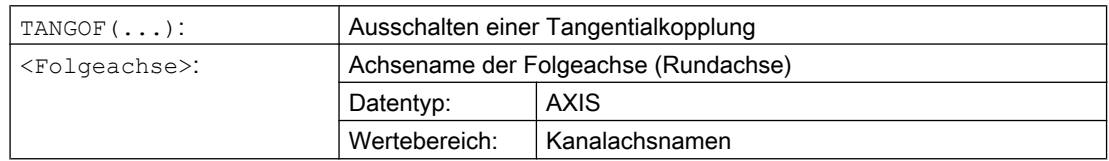

# 11.1.5 Kopplung löschen (TANGDEL)

Eine mit [TANG\(...\)](#page-488-0) (Seite [489\)](#page-488-0) definierte Tangentialkopplung bleibt auch nach dem Ausschalten der Tangentialkopplung mit TANGOF(...) (Seite 493) hinaus bestehen. Die bestehende Tangentialkopplung verhindert dann z.B. weiterhin folgende Funktionen:

- Ebenenwechsel
- Geometrieachsumschaltung
- Definition einer neuen Tangentialkopplung für die Folgeachse

Mit der vordefinierten Prozedur TANGDEL(...) wird nach dem Ausschalten der Tangentialkopplung mit TANGOF(...) die bestehende Tangentialkopplung gelöscht.

## **Sytax**

TANGDEL(<Folgeachse>)

## Bedeutung

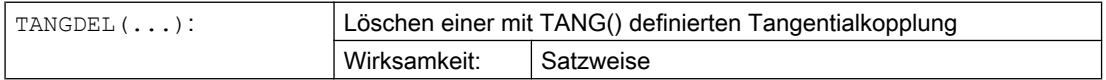

#### Bahnverhalten

## 11.1 Tangentialsteuerung

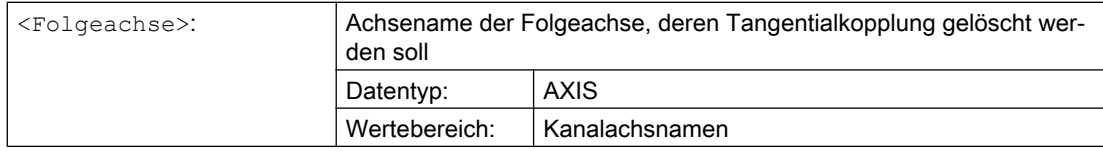

# Beispiele

## Leitachwechsel

Bevor für die Folgeachse eine neue Tangentialkopplung mit einer anderen Leitachse definiert werden kann, muss die bestehende Tangentialkopplung zuerst gelöscht werden.

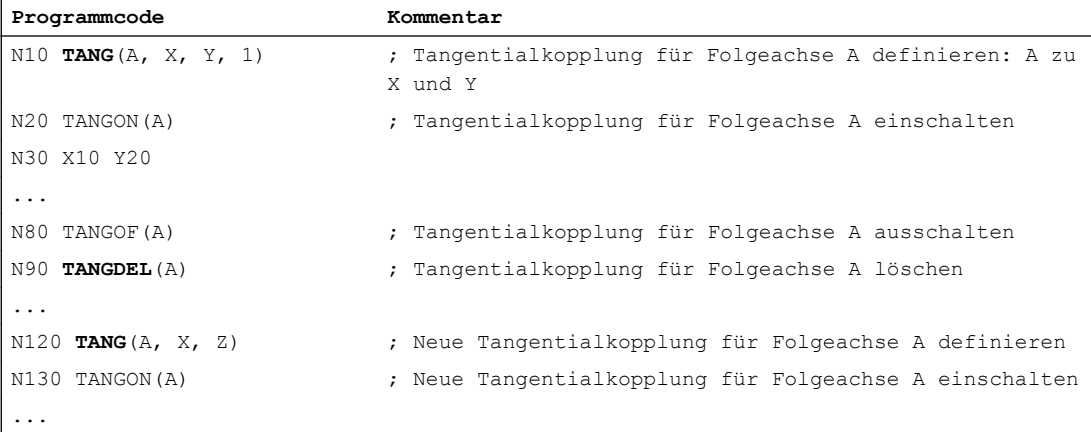

## Geometrieachsumschaltung

Bevor eine Geometrieachsumschaltung für eine bestehende Kopplung vorgenommen werden kann, muss die Kopplung zuerst gelöscht werden.

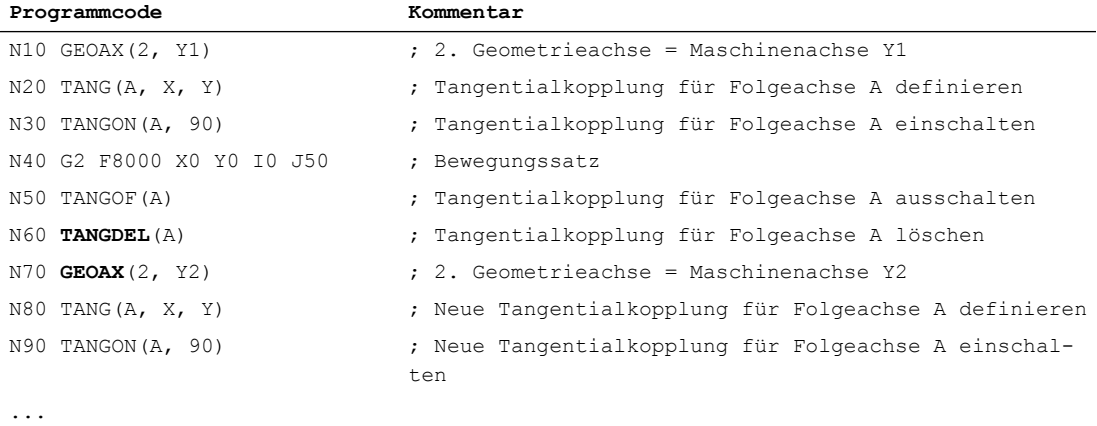

Zur flexibleren Vorgabe des Vorschubverlaufs wird die Vorschubprogrammierung nach DIN 66025 um lineare und kubische Verläufe erweitert.

Die kubischen Verläufe können direkt oder als interpolierende Splines programmiert werden. Hierdurch lassen sich - abhängig von der Krümmung des zu bearbeitenden Werkstücks kontinuierlich glatte Geschwindigkeitsverläufe programmieren.

Diese Geschwindigkeitsverläufe ermöglichen ruckfreie Beschleunigungsänderungen und hierdurch Fertigung gleichmäßiger Werkstückoberflächen.

## **Syntax**

```
F… FNORM
F… FLIN
F… FCUB
F = FPO(...,...,...)
```
## Bedeutung

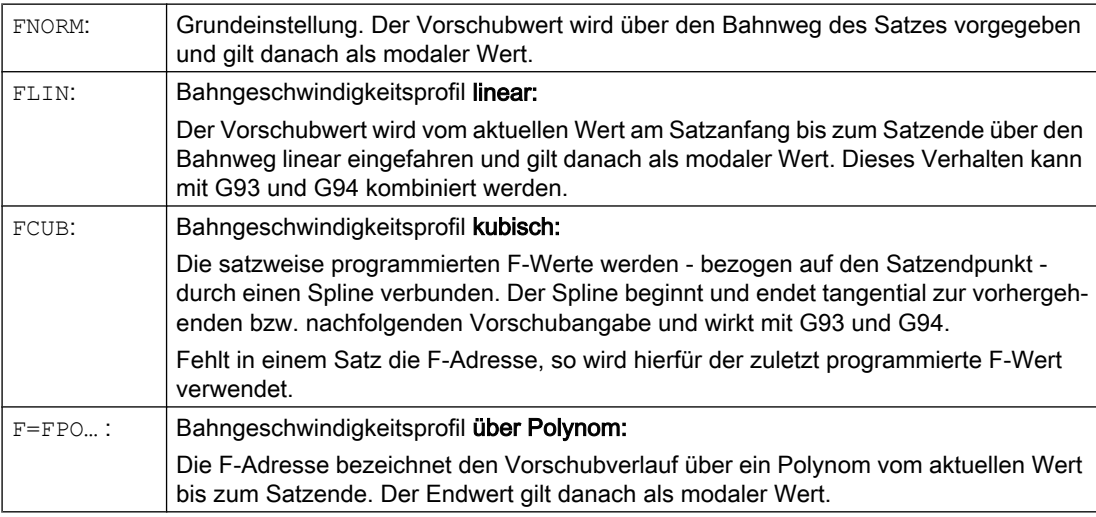

## Vorschuboptimierung bei gekrümmten Bahnstücken

Vorschub-Polynom F=FPO und Vorschubspline FCUB sollten immer mit konstanter Schnittgeschwindigkeit CFC abgefahren werden. Hierdurch lässt sich ein beschleunigungsstetiges Sollvorschubprofil erzeugen.

## Beispiel: Verschiedene Vorschubprofile

In diesem Beispiel finden Sie die Programmierung und grafische Darstellung verschiedener Vorschubprofile.

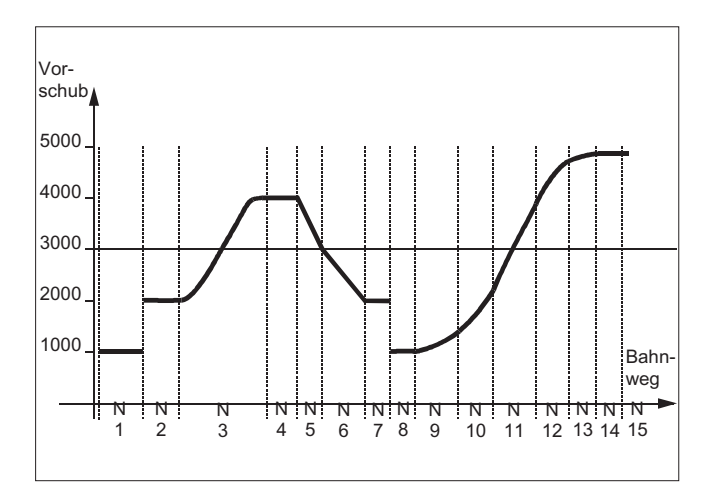

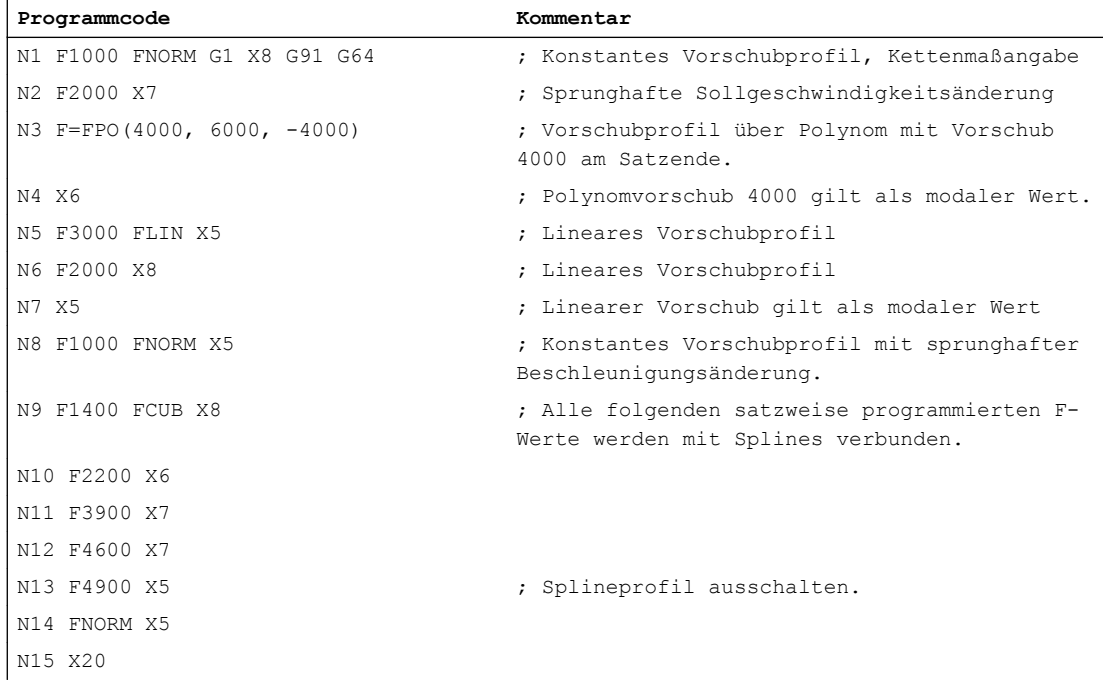

## Weitere Informationen

## FNORM

Die Vorschubadresse F bezeichnet den Bahnvorschub als konstanten Wert nach DIN 66025. Mehr Informationen hierzu finden Sie im Programmierhandbuch "Grundlagen".

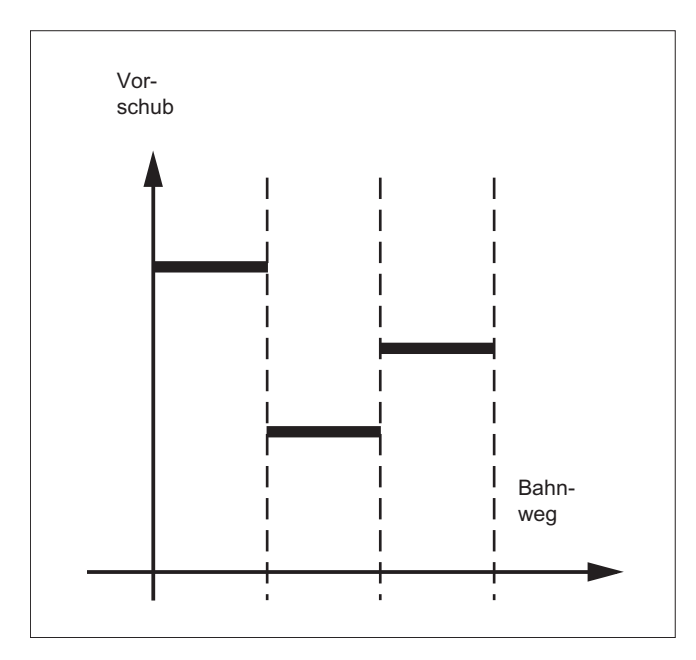

## FLIN

Der Vorschubverlauf wird vom aktuellen Vorschubwert zum programmierten F-Wert linear bis Satzende eingefahren.

#### Beispiel:

N30 F1400 FLIN X50

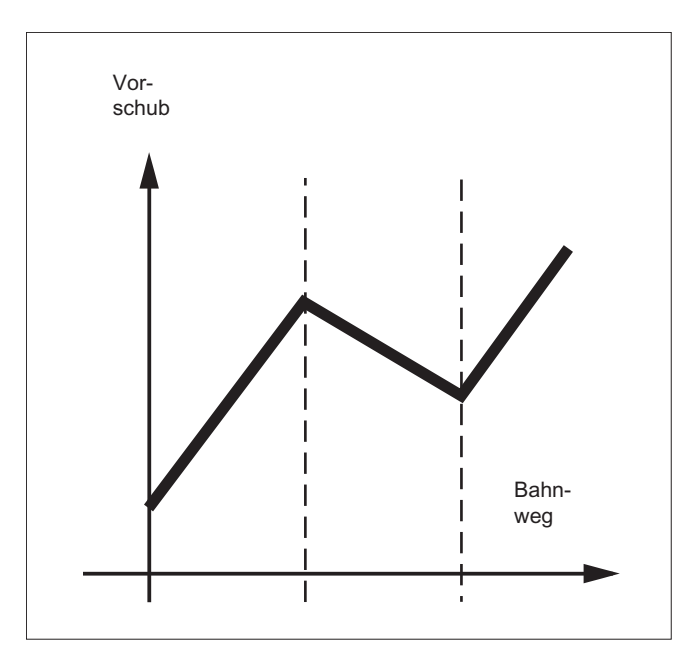

## **FCUB**

Der Vorschub wird vom aktuellen Vorschubwert zum programmierten F-Wert bis Satzende im kubischen Verlauf eingefahren. Die Steuerung verbindet alle mit aktivem FCUB satzweise

programmierten Vorschubwerte durch Splines. Die Vorschubwerte dienen hier als Stützpunkte zur Berechnung der Splineinterpolation.

#### Beispiel:

N50 F1400 FCUB X50 N60 F2000 X47 N70 F3800 X52

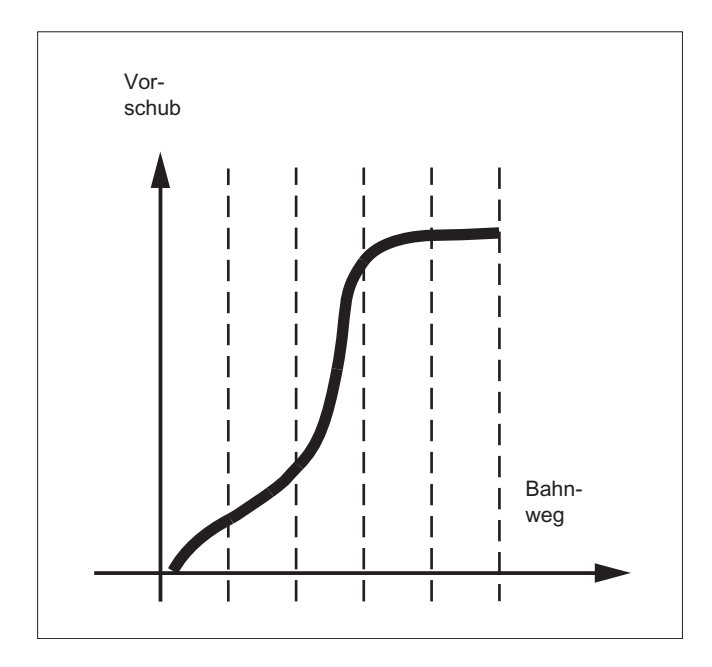

## F=FPO(…,…,…)

Der Vorschubverlauf wird über ein Polynom direkt programmiert. Die Angabe der Polynomkoeffizienten erfolgt analog zur Polynominterpolation.

Beispiel:

```
F=FPO(endfeed, quadf, cubf)
```
endfeed, quadf und cubf sind vorher definierte Variable.

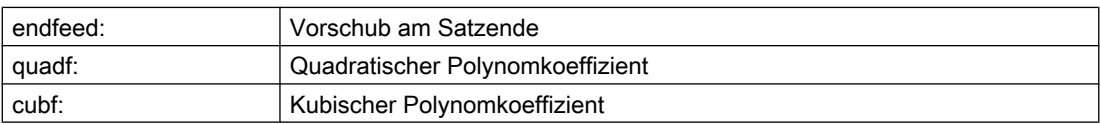

Bei aktivem FCUB schließt der Spline am Satzanfang und Satzende tangential an den über FPO festgelegten Verlauf an.

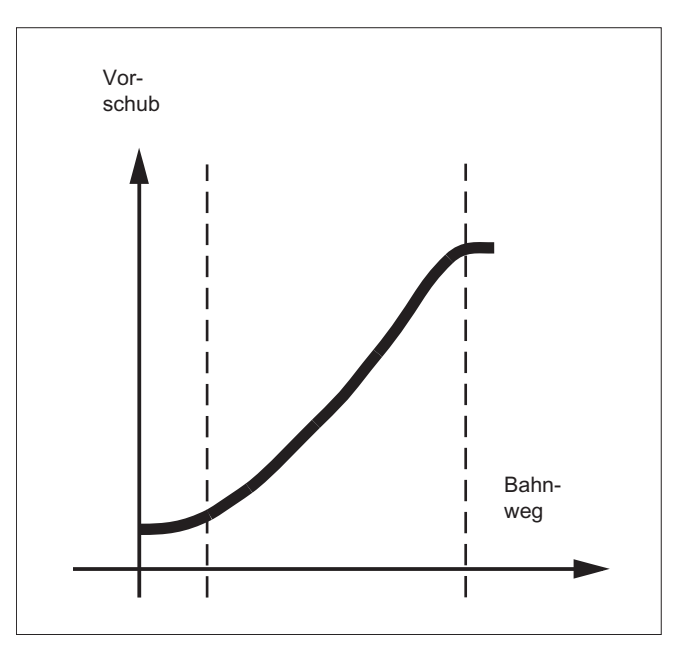

## Randbedingungen

- Unabhängig vom programmierten Vorschubverlauf gelten die Funktionen zur Programmierung des Bahnfahrverhaltens.
- Der programmierbare Vorschubverlauf gilt grundsätzlich absolut unabhängig von G90 oder G91.
- Der Vorschubverlauf FLIN und FCUB wirkt mit G93 und G94, nicht bei G95, G96/G961 und G97/G971.
- Bei aktivem Kompressor COMPON und Zusammenfassung mehrerer Sätze zu einem Splinesegment gilt Folgendes:

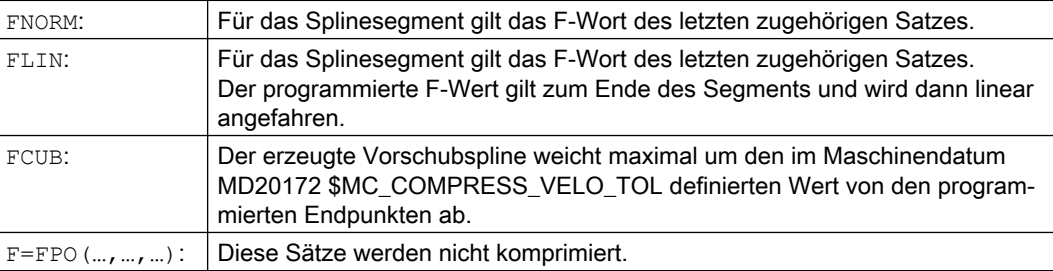

# 11.3 Beschleunigungsverhalten

# 11.3.1 Beschleunigungsmodus (BRISK, BRISKA, SOFT, SOFTA, DRIVE, DRIVEA)

Zur Programmierung des Beschleunigungsmodus stehen folgende Teileprogrammbefehle zur Verfügung:

● "BRISK, BRISKA"

Die Einzelachsen bzw. die Bahnachsen verfahren mit maximaler Beschleunigung bis zum Erreichen der programmierten Vorschubgeschwindigkeit (Beschleunigung ohne Ruckbegrenzung).

● "SOFT, SOFTA"

Die Einzelachsen bzw. die Bahnachsen verfahren mit stetiger Beschleunigung bis zum Erreichen der programmierten Vorschubgeschwindigkeit (Beschleunigung mit Ruckbegrenzung).

● "DRIVE, DRIVEA"

Die Einzelachsen bzw. die Bahnachsen verfahren mit maximaler Beschleunigung bis zu einer projektierten Geschwindigkeitsgrenze (MD-Einstellung!). Danach erfolgt eine Beschleunigungsreduktion (MD-Einstellung!) bis zum Erreichen der programmierten Vorschubgeschwindigkeit.

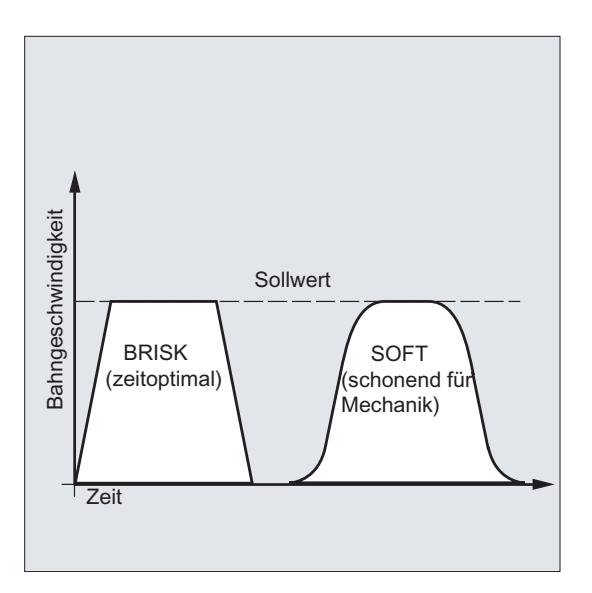

Bild 11-1 Verlauf der Bahngeschwindigkeit bei BRISK und SOFT

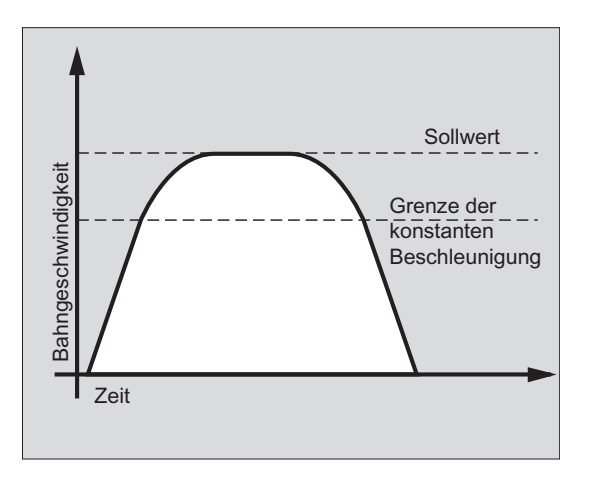

Bild 11-2 Verlauf der Bahngeschwindigkeit bei DRIVE

## **Syntax**

BRISK BRISKA(<Achse1>,<Achse2>,…) SOFT SOFTA(<Achse1>,<Achse2>,…) DRIVE DRIVEA(<Achse1>,<Achse2>,…)

## Bedeutung

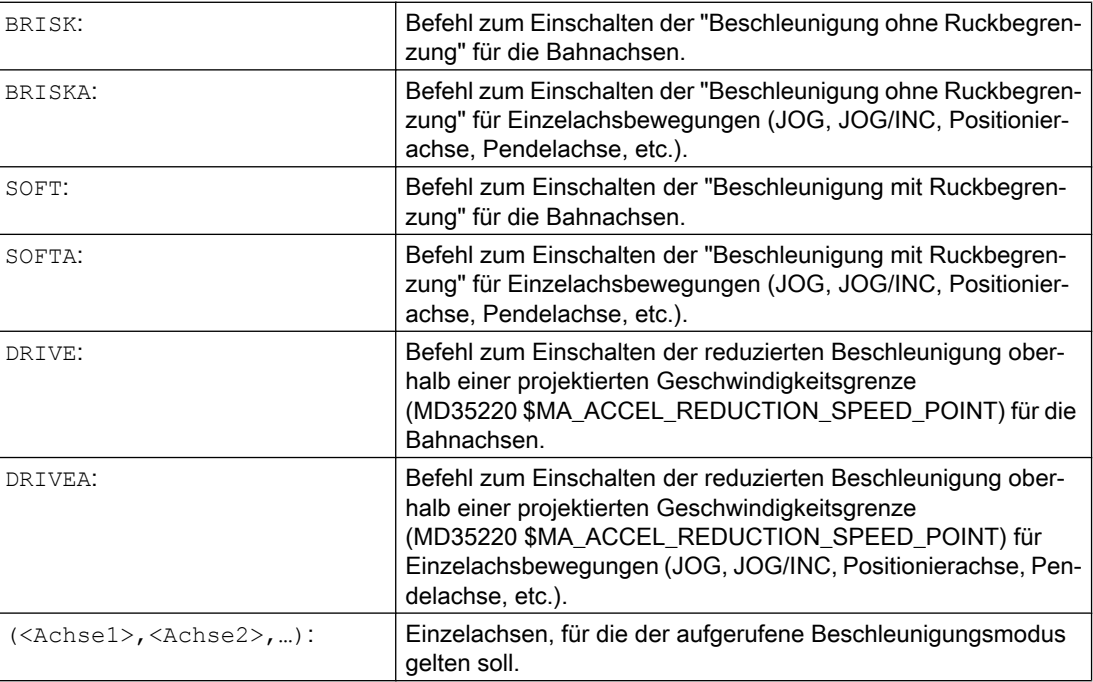

## Randbedingungen

#### Wechsel des Beschleunigungsmodus während Bearbeitung

Wenn in einem Teileprogramm der Beschleunigungsmodus während der Bearbeitung gewechselt wird (BRISK ↔ SOFT), dann erfolgt auch bei Bahnsteuerbetrieb am Übergang ein Satzwechsel mit Genauhalt am Satzende.

## Beispiele

## Beispiel 1: SOFT und BRISKA

**Programmcode**

```
N10 G1 X… Y… F900 SOFT
N20 BRISKA(AX5,AX6)
...
```
## Beispiel 2: DRIVE und DRIVEA

```
Programmcode
```

```
N05 DRIVE
N10 G1 X… Y… F1000
N20 DRIVEA (AX4, AX6)
...
```
## Literatur

Funktionshandbuch Grundfunktionen; Beschleunigung (B2)

# 11.3.2 Beeinflussung der Beschleunigung bei Folgeachsen (VELOLIMA, ACCLIMA, JERKLIMA)

Bei Achskopplungen (Tangentiale Nachführung, Mitschleppen, Leitwertkopplung, Elektronisches Getriebe; siehe "[Achskopplungen](#page-536-0) (Seite [537\)](#page-536-0)") werden Folgeachsen/-spindeln abhängig von einer oder mehreren Leitachsen/-spindeln verfahren.

Die Dynamikbegrenzungen der Folgeachsen/-spindeln können mit den Funktionen VELOLIMA, ACCLIMA und JERKLIMA aus dem Teileprogramm oder aus Synchronaktionen beeinflusst werden, auch bei bereits aktiver Achskopplung.

#### Hinweis

Die Funktion JERKLIMA ist nicht für alle Kopplungsarten verfügbar.

#### Literatur:

- Funktionshandbuch Sonderfunktionen; Achskopplungen (M3)
- Funktionshandbuch Erweiterungsfunktionen; Synchronspindel (S3)

#### Hinweis

#### Verfügbarkeit bei SINUMERIK 828D

Die Funktionen VELOLIMA, ACCLIMA und JERKLIMA können bei SINUMERIK 828D nur in Verbindung mit der Funktion "Mitschleppen" verwendet werden!

#### **Syntax**

```
VELOLIMA(<Achse>)=<Wert>
ACCLIMA(<Achse>)=<Wert>
JERKLIMA(<Achse>)=<Wert>
```
#### Bedeutung

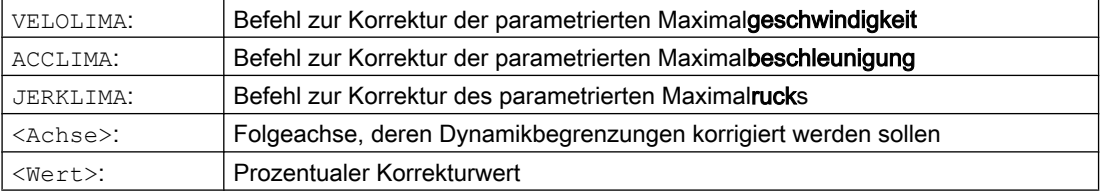

#### Beispiele

#### Beispiel 1: Korrektur der Dynamikbegrenzungen für eine Folgeachse (AX4)

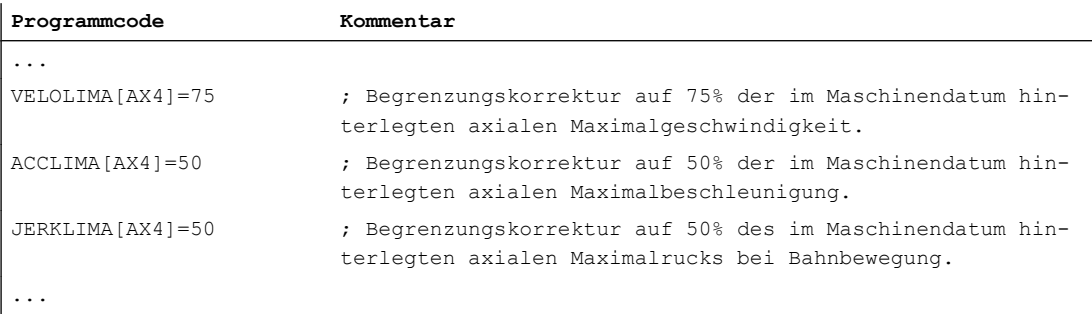

#### Beispiel 2: Elektronisches Getriebe

Achse 4 wird über eine Kopplung "Elektronisches Getriebe" an Achse X gekoppelt. Das Beschleunigungsvermögen der Folgeachse wird auf 70 % der maximalen Beschleunigung begrenzt. Die maximal zulässige Geschwindigkeit wird auf 50 % der maximalen Geschwindigkeit begrenzt. Nach erfolgter Einschaltung der Kopplung wird die maximal zulässige Geschwindigkeit wieder auf 100 % gesetzt.

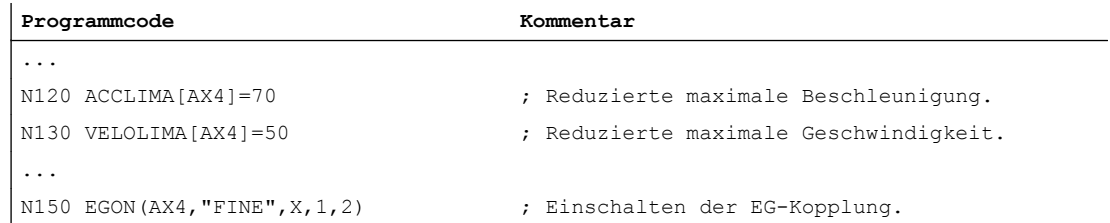

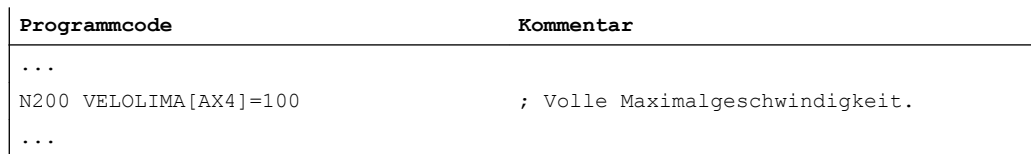

#### Beispiel 3: Leitwertkopplung per statische Synchronaktion beeinflussen

Achse 4 wird mittels Leitwertkopplung an X gekoppelt. Das Beschleunigungsverhalten wird per statische Synchronaktion 2 ab Position 100 auf 80 % begrenzt.

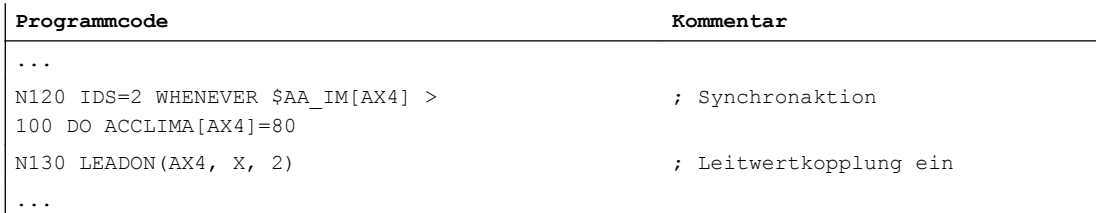

# 11.3.3 Aktivierung von Technologie-spezifischen Dynamikwerten (DYNNORM, DYNPOS, DYNROUGH, DYNSEMIFIN, DYNFINISH)

Mittels der G-Gruppe "Technologie" kann für 5 unterschiedliche technologische Bearbeitungsschritte die dazu passende Dynamik aktiviert werden.

Dynamikwerte und G-Befehle sind projektierbar und damit von Maschinendateneinstellungen abhängig (→ Maschinenhersteller!).

Literatur:

Funktionshandbuch Grundfunktionen; Bahnsteuerbetrieb, Genauhalt, LookAhead (B1)

## **Syntax**

#### Dynamikwerte aktivieren:

DYNNORM DYNPOS DYNROUGH DYNSEMIFIN DYNFINISH

#### Hinweis

Die Dynamikwerte werden bereits in dem Satz wirksam, in dem der zugehörige G-Befehl programmiert wird. Es folgt kein Bearbeitungsstopp.

#### Bestimmtes Feldelement lesen oder schreiben:

R<m>=\$MA...[n,X] \$MA...[n,X]=<Wert>
# Bedeutung

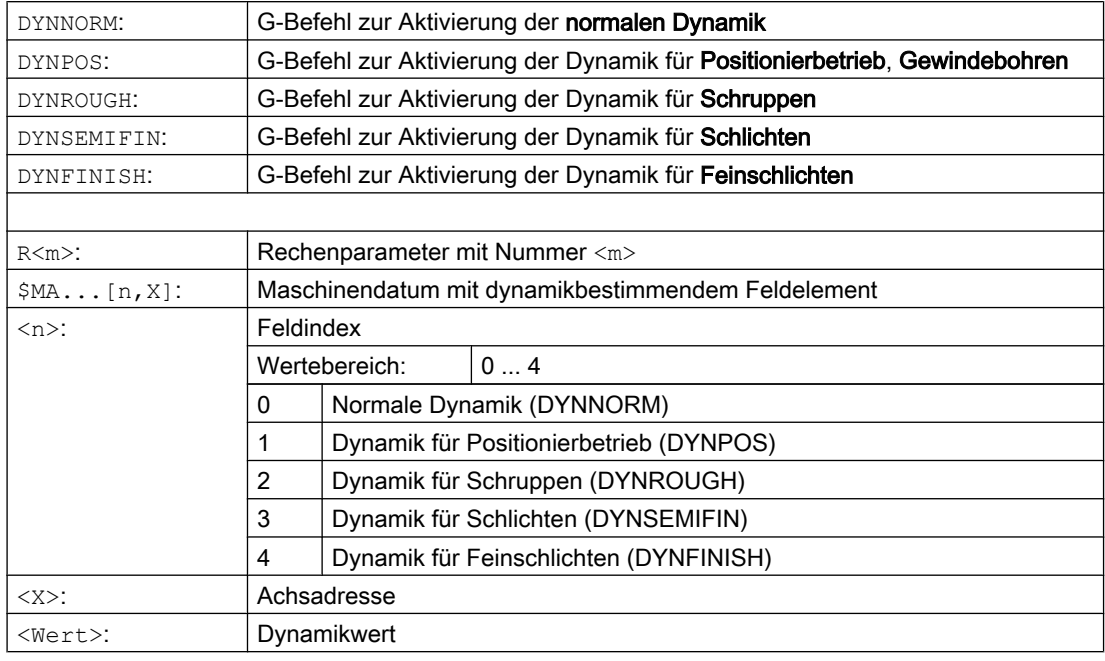

# Beispiele

### Beispiel 1: Dynamikwerte aktivieren

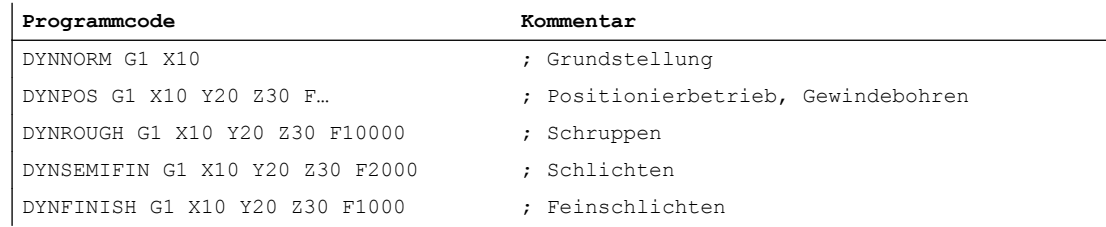

### Beispiel 2: Bestimmtes Feldelement lesen oder schreiben

Maximale Beschleunigung für das Schruppen, Achse X.

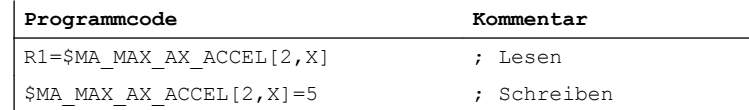

11.4 Fahren mit Vorsteuerung (FFWON, FFWOF)

# 11.4 Fahren mit Vorsteuerung (FFWON, FFWOF)

Durch die Vorsteuerung wird der geschwindigkeitsabhängige Nachlaufweg beim Bahnfahren gegen Null reduziert. Fahren mit Vorsteuerung ermöglicht höhere Bahngenauigkeit und damit bessere Fertigungsergebnisse.

### **Syntax**

FFWON FFWOF

# Bedeutung

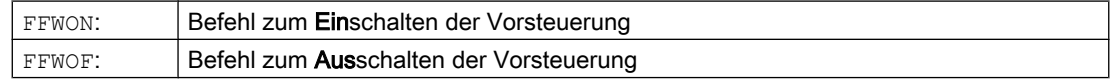

### Hinweis

Über Maschinendaten wird die Art der Vorsteuerung festgelegt und welche Bahnachsen vorgesteuert verfahren werden sollen.

Standard: Geschwindigkeitsabhängige Vorsteuerung

Option: Beschleunigungsabhängige Vorsteuerung

# Beispiel

**Programmcode**

N10 FFWON N20 G1 X… Y… F900 SOFT

# 11.5 Programmierbare Konturgenauigkeit (CPRECON, CPRECOF)

Die Funktion "Programmierbare Konturgenauigkeit" reduziert den Bahnfehler an gekrümmten Konturen durch automatische Anpassung der Geschwindigkeit.

Die einzuhaltende Konturgenauigkeit wird abhängig von der Projektierung der Maschine (MD20470 \$MC\_MC\_CPREC\_WITH\_FFW; siehe Angaben des Maschinenherstellers) entweder über das Settingdatum \$SC\_CONTPREC oder über die programmierte Konturtoleranz CTOL vorgegeben. Je kleiner der Wert und je kleiner der  $K_v$ -Faktor der Geometrieachsen, umso stärker wird der Bahnvorschub auf gekrümmten Konturen abgesenkt.

Die Funktion "Programmierbare Konturgenauigkeit" wird über die Anweisungen CPRECON und CPRECOF im NC-Programm ein- bzw. ausgeschaltet.

# Syntax

**CPRECON** ... **CPRECOF** 

# Bedeutung

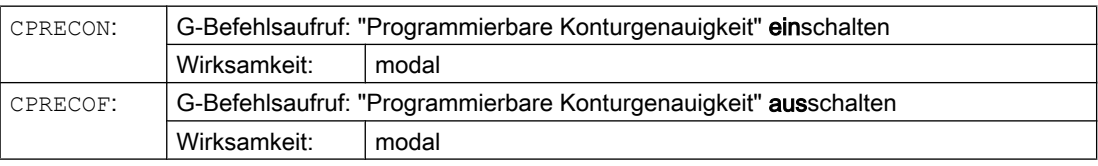

CPRECON und CPRECOF bilden zusammen die G-Funktionsgruppe 39 (Programmierbare Konturgenauigkeit).

# Hinweis

Über das Settingdatum \$SC\_MINFEED (Mindestbahnvorschub bei CPRECON) kann der Anwender eine Mindestgeschwindigkeit für den Bahnvorschub vorgeben.

Der Vorschub wird nicht unter diesen Wert begrenzt, es sei denn, ein niedrigerer F-Wert wurde programmiert oder die dynamischen Begrenzungen der Achsen erzwingen eine niedrigere Bahngeschwindigkeit.

# Hinweis

Die Funktion "Programmierbare Konturgenauigkeit" betrachtet nur die Geometrieachsen der Bahn. Auf die Geschwindigkeiten von Positionierachsen hat sie keinen Einfluss.

# Bahnverhalten

11.5 Programmierbare Konturgenauigkeit (CPRECON, CPRECOF)

# Beispiel

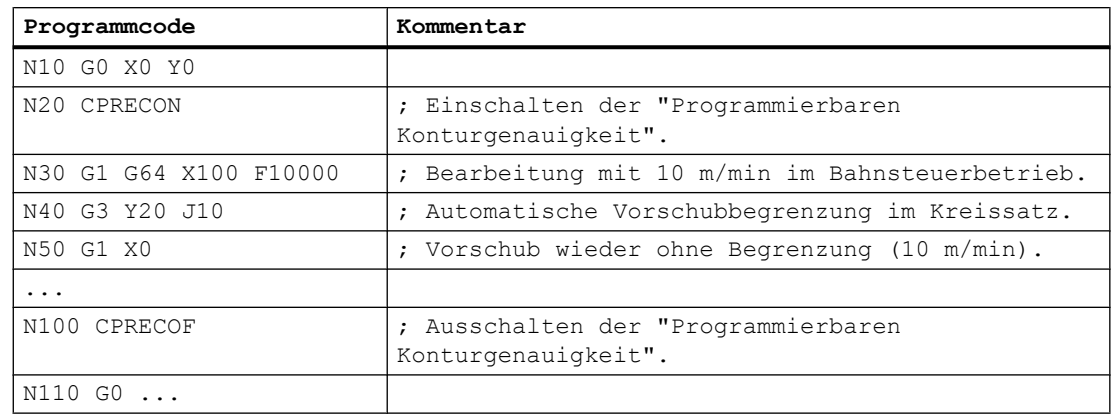

# **Literatur**

Zur Programmierung von CTOL siehe ["Kontur-/Orientierungtoleranz programmieren \(CTOL,](#page-529-0)  [OTOL, ATOL\)](#page-529-0) (Seite [530](#page-529-0))"

Für ausführlichere Informationen zur Funktion "Programmierbare Konturgenauigkeit" siehe:

Funktionshandbuch Sonderfunktionen; Konturtunnel-Überwachung (K6), Kapitel: "Programmierbare Konturgenauigkeit"

11.6 Programmablauf mit Vorlaufspeicher (STOPFIFO, STARTFIFO, FIFOCTRL, STOPRE)

# 11.6 Programmablauf mit Vorlaufspeicher (STOPFIFO, STARTFIFO, FIFOCTRL, STOPRE)

Je nach Ausbaustufe verfügt die Steuerung über eine bestimmte Menge sog. Vorlaufspeicher, die fertig aufbereitete Sätze vor der Abarbeitung speichern und im Fertigungsablauf als schnelle Satzfolgen ausgeben. Hierdurch lassen sich kurze Wege mit hohen Geschwindigkeiten abfahren. Soweit die Restzeit der Steuerung es zulässt, wird der Vorlaufspeicher grundsätzlich gefüllt.

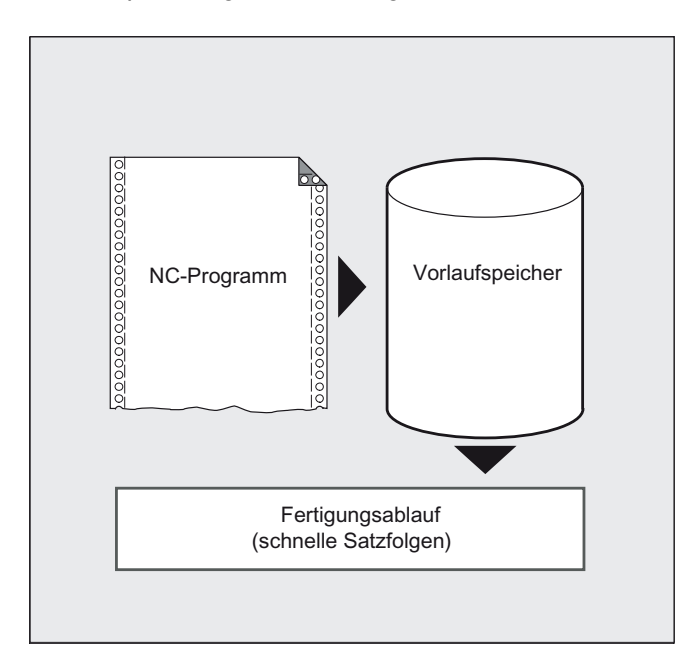

### Bearbeitungsabschnitt kennzeichnen

Der Bearbeitungsabschnitt, der im Vorlaufspeicher zwischengespeichert werden soll, wird im Teileprogramm am Anfang mit "STOPFIFO" und am Ende mit "STARTFIFO" gekennzeichnet. Die Abarbeitung der aufbereiteten und zwischengespeicherten Sätze beginnt erst nach dem Befehl "STARTFIFO" oder wenn der Vorlaufspeicher voll ist.

# Automatische Vorlaufspeichersteuerung

Die automatische Vorlaufspeichersteuerung wird mit dem Befehl "FIFOCTRL" aufgerufen. "FIFOCTRL" wirkt zunächst genauso wie "STOPFIFO". Bei jeder Programmierung wird gewartet, bis der Vorlaufspeicher voll ist, dann beginnt die Abarbeitung. Unterschiedlich ist dagegen das Verhalten beim Leerlaufen des Vorlaufspeichers: mit "FIFOCTRL" wird ab einem Füllstand von 2/3 die Bahngeschwindigkeit zunehmend reduziert, um ein komplettes Leerlaufen und ein Abbremsen bis zum Stillstand zu verhindern.

# Vorlaufstopp

Die Satzaufbereitung und -zwischenspeicherung wird angehalten, wenn im Satz der Befehl "STOPRE" programmiert ist. Der nachfolgende Satz wird erst dann ausgeführt, wenn alle

11.6 Programmablauf mit Vorlaufspeicher (STOPFIFO, STARTFIFO, FIFOCTRL, STOPRE)

vorher aufbereiteten und gespeicherten Sätze vollständig abgearbeitet sind. Der vorherige Satz wird im Genauhalt angehalten (wie G9).

### **ACHTUNG**

### Programmabbruch

Bei eingeschalteter Werkzeugkorrektur und bei Spline-Interpolationen sollte kein "STOPRE" programmiert werden, da sonst zusammengehörige Satzfolgen unterbrochen werden.

### **Syntax**

Tabelle 11-1 Bearbeitungsabschnitt kennzeichnen:

```
STOPFIFO
...
STARTFIFO
```
Tabelle 11-2 Automatische Vorlaufspeichersteuerung:

```
...
FIFOCTRL
...
```
Tabelle 11-3 Vorlaufstopp:

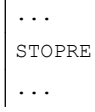

### Hinweis

Die Befehle "STOPFIFO", "STARTFIFO", "FIFOCTRL" und "STOPRE" müssen im eigenen Satz programmiert werden.

11.6 Programmablauf mit Vorlaufspeicher (STOPFIFO, STARTFIFO, FIFOCTRL, STOPRE)

# Bedeutung

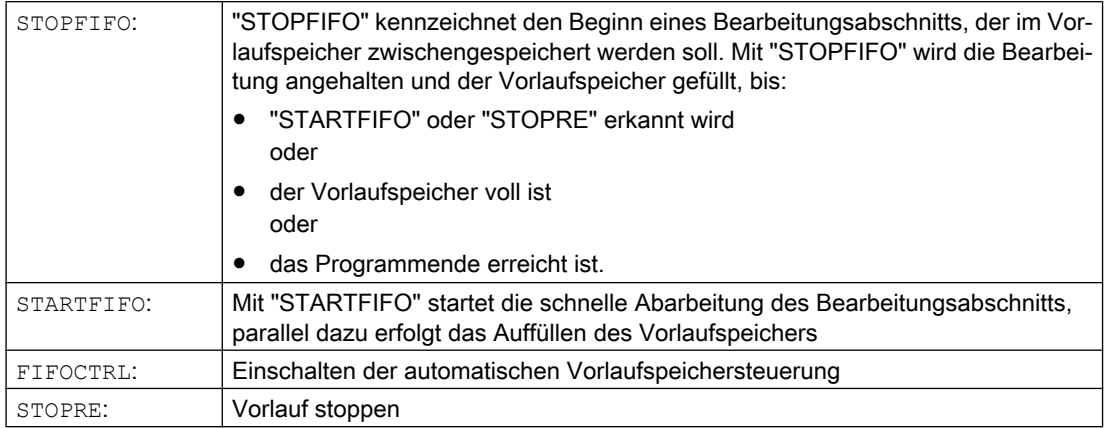

### Hinweis

Das Auffüllen des Vorlaufspeichers wird nicht ausgeführt bzw. unterbrochen, wenn der Bearbeitungsabschnitt Befehle enthält, die einen ungepufferten Betrieb erzwingen (Referenzpunktfahren, Messfunktionen, …).

### Hinweis

Beim Zugriff auf Zustandsdaten der Maschine (\$SA...) erzeugt die Steuerung internen Vorlaufstopp.

# Beispiel: Vorlauf stoppen

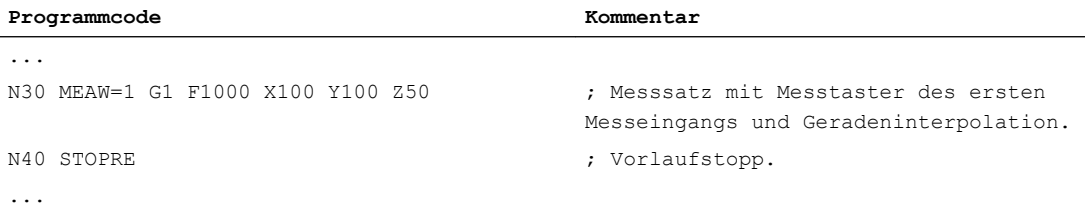

11.7 Stop-Delay-Bereiche definieren (DELAYFSTON, DELAYFSTOF)

# 11.7 Stop-Delay-Bereiche definieren (DELAYFSTON, DELAYFSTOF)

Zur Definition eines bedingt unterbrechbaren Bereichs im Teileprogramm (Stop-Delay-Bereich) dienen die vordefinierten Prozeduren DELAYFSTON und DELAYFSTOF.

#### Hinweis

In Synchronaktionen sind DELAYFSTON und DELAYFSTOF nicht zulässig!

### **Syntax**

DELAYFSTON DELAYFSTOF

### Bedeutung

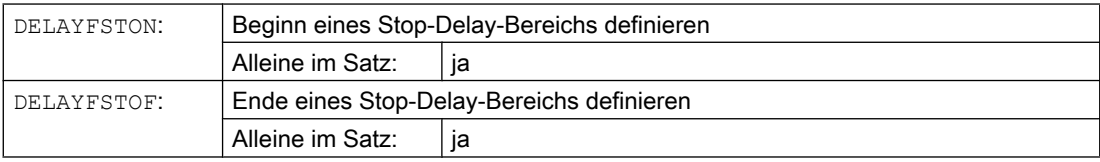

# Programmierbeispiel

In einer Schleife wird folgender Programmblock wiederholt:

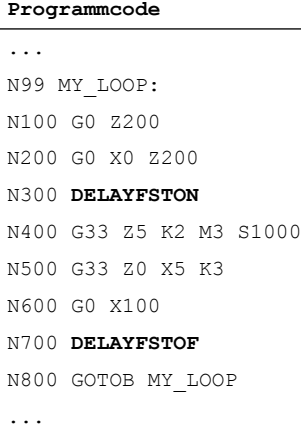

Im folgenden Bild ist erkennbar, dass der Anwender im Stop-Delay-Bereich "Stopp" drückt, und die NC beginnt den Bremsvorgang außerhalb des Stop-Delay-Bereichs, d. h. im Satz N100. Damit kommt die NC im vorderen Bereich von N100 zum Halten.

11.7 Stop-Delay-Bereiche definieren (DELAYFSTON, DELAYFSTOF)

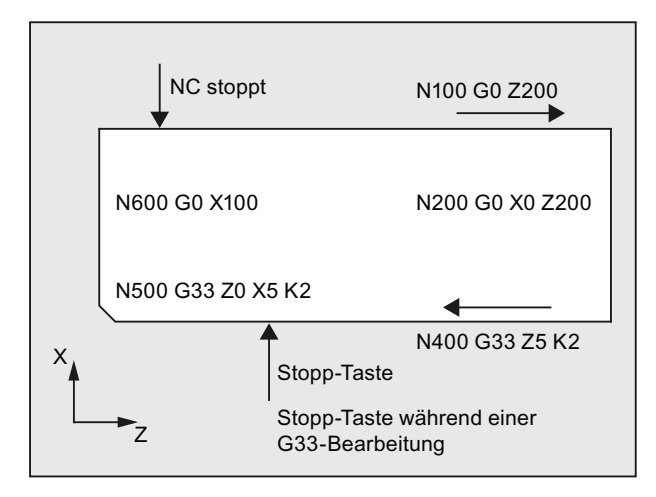

# Weitere Informationen

### Unterprogrammende

Mit dem Ende des Unterprogramms, in dem DELAYFSTON gerufen wurde, wird implizit DELAYFSTOF aktiviert.

# **Schachtelung**

Ruft Unterprogramm 1 in einem Stop-Delay-Bereich Unterprogramm 2, so ist Unterprogramm 2 komplett ein Stop-Delay-Bereich. Insbesondere ist DELAYFSTOF in Unterprogramm 2 wirkungslos.

Beispiel:

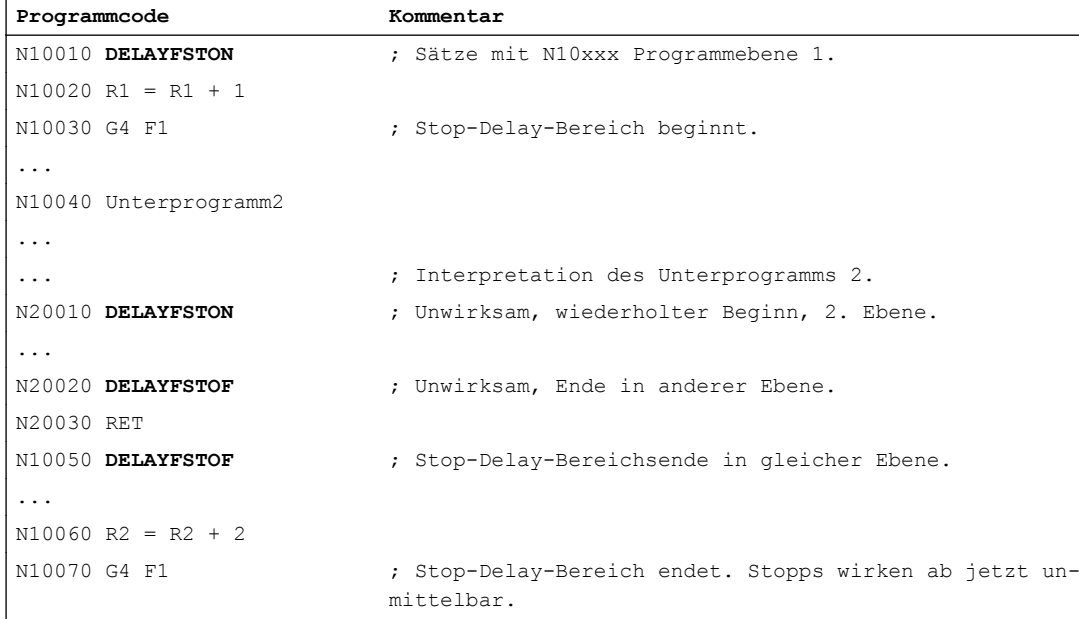

11.7 Stop-Delay-Bereiche definieren (DELAYFSTON, DELAYFSTOF)

# Systemvariablen

Ob sich die Teileprogrammbearbeitung zum aktuellen Zeitpunkt in einem Stop-Delay-Bereich befindet, kann mittels folgender Systemvariablen abgefragt werden:

- im Teileprogramm mit \$P\_DELAYFST
- in Synchronaktionen mit \$AC\_DELAYFST

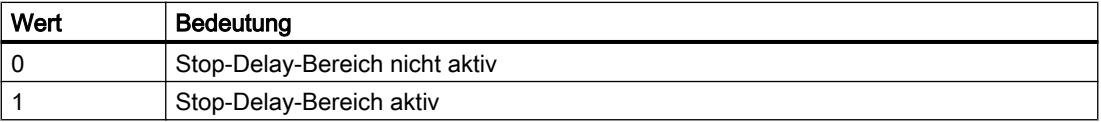

# 11.8 Programmstelle für SERUPRO verhindern (IPTRLOCK, IPTRUNLOCK)

Für bestimmte komplizierte mechanische Situationen an der Maschine ist es erforderlich, den Satzsuchlauf SERUPRO zu verhindern.

Mit einem programmierbaren Unterbrechungszeiger besteht eine Eingriffsmöglichkeit, beim "Suchen auf der Unterbrechungsstelle", vor der suchunfähigen Stelle aufzusetzen.

Es können auch suchunfähige Bereiche in Teileprogrammbereichen definiert werden, in denen die NC noch nicht wieder einsteigen kann. Mit dem Programmabbruch vermerkt der NC den zuletzt verarbeiteten Satz, auf den über die Bedienoberfläche HMI gesucht werden kann.

### **Syntax**

IPTRLOCK IPTRUNLOCK

Die Befehle stehen allein in einer Teleprogrammzeile und ermöglichen einen programmierbaren Unterbrechungszeiger

### Bedeutung

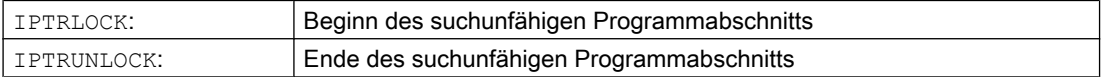

Beide Befehle sind nur in Teileprogrammen, nicht jedoch in Synchronaktionen zulässig.

#### Beispiel

Verschachtelung suchunfähiger Programmabschnitte in zwei Programmebenen mit impliziten "IPTRUNLOCK". Das implizite "IPTRUNLOCK" in Unterprogramm 1 beendet den suchunfähigen Bereich.

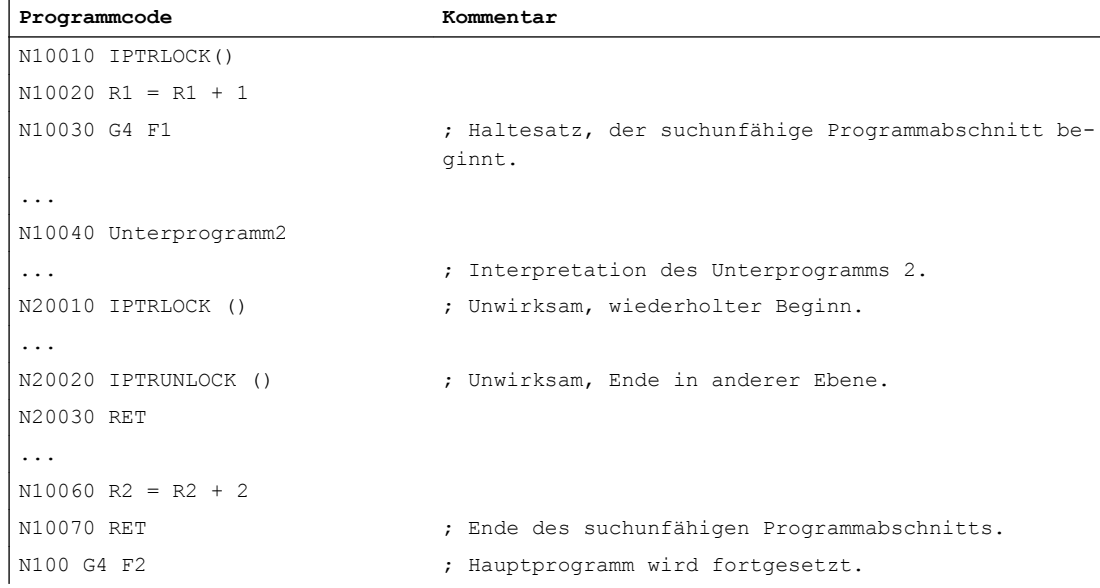

11.8 Programmstelle für SERUPRO verhindern (IPTRLOCK, IPTRUNLOCK)

Eine Unterbrechung auf 100 liefert dann wieder der Unterbrechungszeiger.

### Weitere Informationen

#### Suchunfähige Bereiche erfassen und suchen

Die suchunfähigen Programmabschnitte werden mit dem Sprachbefehlen "IPTRLOCK" und "IPTRUNLOCK" gekennzeichnet.

Der Befehl "IPTRLOCK" friert den Unterbrechungszeiger auf ein im Hauptlauf ausführbaren Einzelsatz (SBL1) ein. Dieser Satz wird im Folgenden als Haltesatz bezeichnet. Tritt nach "IPTRLOCK" ein Programmabbruch ein, so kann auf der Bedienoberfläche HMI nach diesen sogenannten Haltesatz gesucht werden.

### Auf den aktuellen Satz wieder aufsetzen

Der Unterbrechungszeiger wird mit "IPTRUNLOCK" für den nachfolgenden Programmabschnitt auf den aktuellen Satz zum Unterbrechungspunkt gesetzt werden.

Nach einem gefundenen Suchziel kann mit dem selben Haltesatz ein neues Suchziel wiederholt werden.

Ein vom Benutzer editierter Unterbrechungszeiger, muss über HMI wieder entfernt werden.

#### Regeln bei Schachtelung

Folgende Punkte regeln das Zusammenspiel der Sprachbefehle "IPTRLOCK" und "IPTRUNLOCK" mit Verschachtelungen und dem Unterprogrammende:

- 1. Mit dem Ende des Unterprogramms, in dem "IPTRLOCK" gerufen wurde, wird implizit "IPTRUNLOCK" aktiviert.
- 2. "IPTRLOCK" in einem suchunfähigen Bereich bleibt ohne Wirkung.
- 3. Ruft Unterprogramm1 in einem suchunfähigen Bereich Unterprogramm2, so bleibt Unterprogramm2 komplett suchunfähig. Insbesondere ist "IPTRUNLOCK" in Unterprogramm2 wirkungslos.

Weitere Informationen hierzu siehe /FB1/ Funktionshandbuch Grundfunktionen; BAG, Kanal, Programmbetrieb (K1).

### Systemvariable

Ein suchunfähiger Bereich kann mit "\$P\_IPTRLOCK" im Teileprogramm erkannt werden.

#### Automatischer Unterbrechungszeiger

Die Funktion automatischer Unterbrechungszeiger legt automatisch eine vorher festgelegte Kopplungsart als suchunfähig fest. Mittels Maschinendatum wird für

- Elektronisches Getriebe bei "EGON"
- Axiale Leitwertkopplung bei "LEADON"

der automatische Unterbrechungszeiger aktiviert. Überschneiden sich der programmierte und der über Maschinendatum aktivierbare automatische Unterbrechungszeiger, so wird der größtmögliche suchunfähige Bereich gebildet.

# 11.9 Wiederanfahren an Kontur (REPOSA, REPOSL, REPOSQ, REPOSQA, REPOSH, REPOSHA, DISR, DISPR, RMIBL, RMBBL, RMEBL, RMNBL)

Wenn Sie während der Bearbeitung das laufende Programm unterbrechen und das Werkzeug freifahren – z.B. wegen Werkzeugbruchs oder zum Vermessen des Werkstücks – können Sie anschließend die Kontur an einem wählbaren Punkt programmgesteuert wieder anfahren.

Der Befehl REPOS wirkt in einem ASUP wie ein Unterprogramm-Rücksprung (z.B. M17). Nachfolgende Sätze werden nicht mehr ausgeführt. Zur Unterbrechung des Programmlaufs siehe auch ["Interruptroutine \(ASUP\)](#page-124-0) (Seite [125](#page-124-0))".

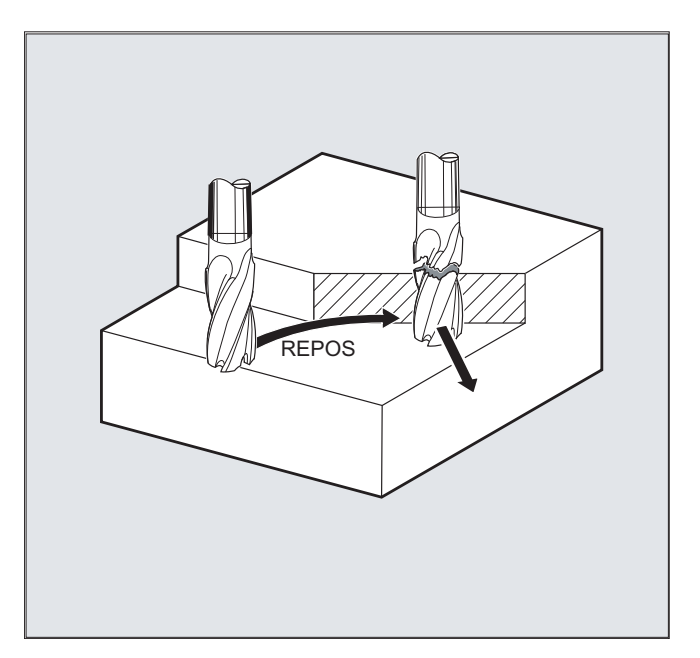

# Syntax

REPOSA RMIBL DISPR=… REPOSA RMBBL REPOSA RMEBL REPOSA RMNBL REPOSL RMIBL DISPR=… REPOSL RMBBL REPOSL RMEBL REPOSL RMNBL REPOSQ RMIBL DISPR=… DISR=… REPOSQ RMBBL DISR=… REPOSQ RMEBL DISR=… REPOSQA DISR=… REPOSH RMIBL DISPR=… DISR=… REPOSH RMBBL DISR=… REPOSH RMEBL DISR=… REPOSHA DISR=…

### Bedeutung

# Auswahl des Anfahrwegs

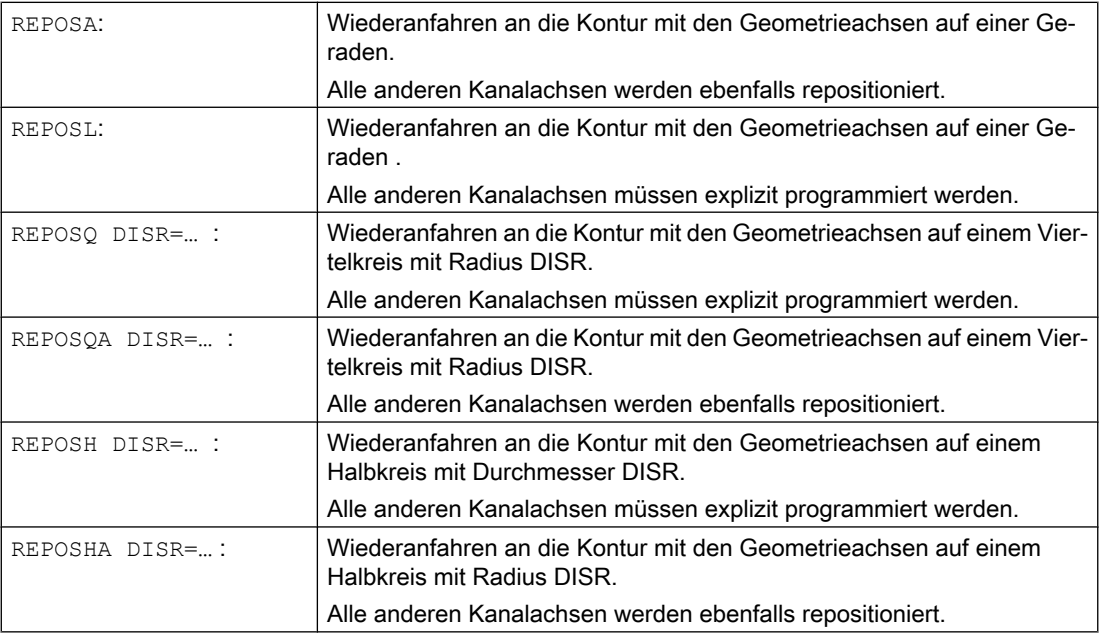

### Auswahl des Wiederanfahrpunkts

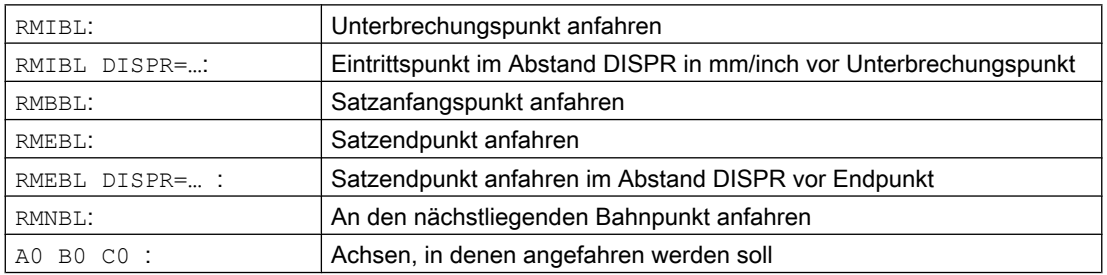

### Hinweis

# Kompatibilität

Um kompatibel mit älteren Softwareständen zu bleiben, können Sie den REPOS-Anfahrmodus auch weiterhin über die modalen Befehle RMI, RMB, RME und RMN programmieren. Bei Verwendung innerhalb eines ASUP sollte dieses mit dem Attribut SAVE in der PROC-Anweisung versehen werden. Andernfalls wirkt der im ASUP verwendete modale REPOS-Anfahrmodus, wenn er von der Voreinstellung RMI abweicht, auch bei nachfolgenden REPOS-Vorgänge.

# Wiederanfahren an die Kontur auf einer Geraden, REPOSA, REPOSL

Das Werkzeug fährt den Wiederanfahrpunkt direkt auf einer Geraden an.

# Beispiel

REPOSL RMIBL DISPR=6 F400

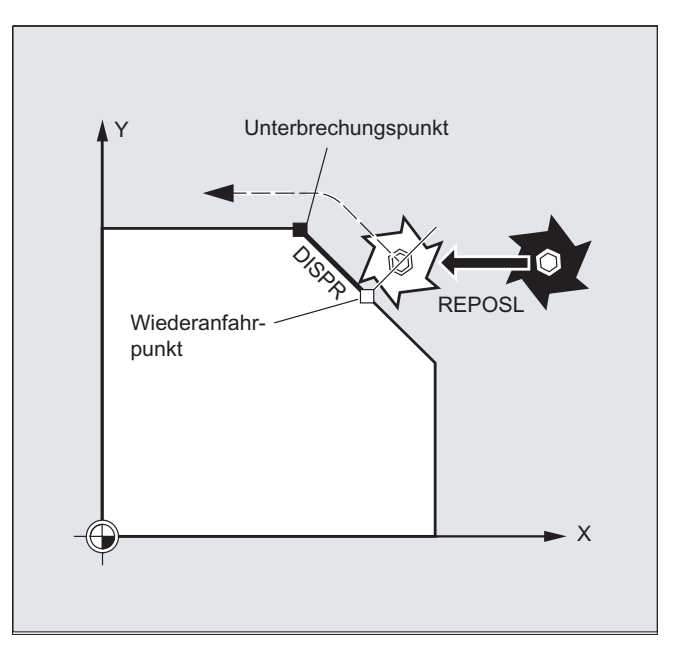

# Wiederanfahren an die Kontur mit Viertelkreis, REPOSQ, REPOSQA

Das Werkzeug fährt den Wiederanfahrpunkt auf einem Viertelkreis mit Radius DISR=... an. Den notwendigen Zwischenpunkt zwischen Start- und Wiederanfahrpunkt berechnet die Steuerung automatisch.

#### Beispiel

REPOSQ RMIBL DISR=10 F400

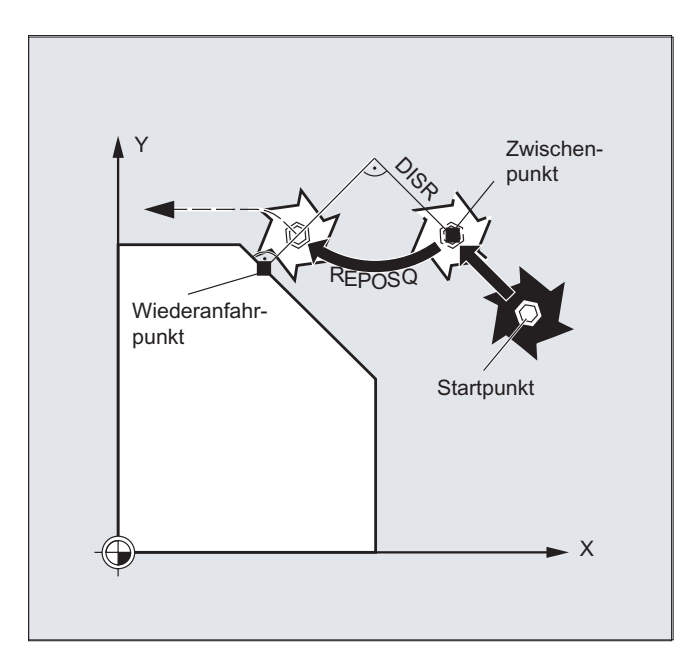

# Wiederanfahren an die Kontur mit Halbkreis, REPOSH, REPOSHA

Das Werkzeug fährt den Wiederanfahrpunkt auf einem Halbkreis mit Durchmesser DISR=... an. Den notwendigen Zwischenpunkt zwischen Start- und Wiederanfahrpunkt berechnet die Steuerung automatisch.

### Beispiel

REPOSH RMIBL DISR=20 F400

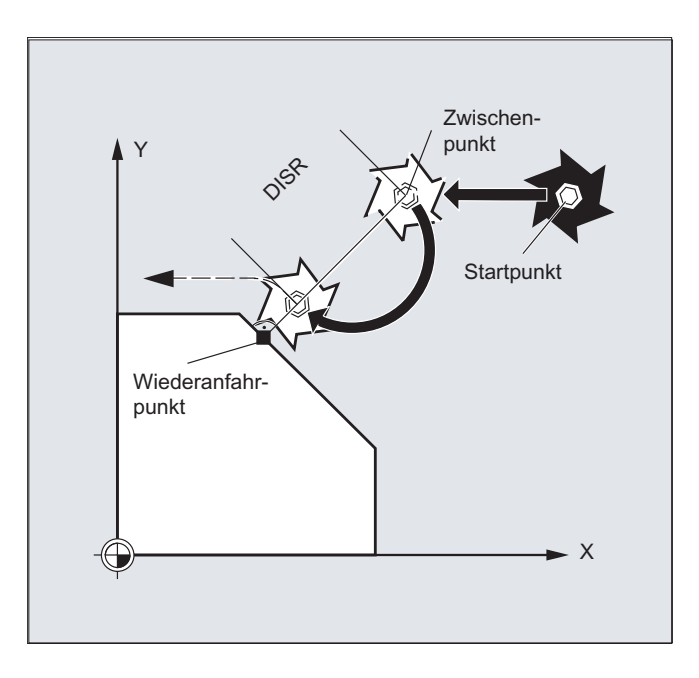

# Wiederanfahrpunkt festlegen (nicht für SERUPRO Anfahren mit RMNBL)

Bezogen auf den NC-Satz, in dem der Programm-Ablauf unterbrochen wurde, können Sie zwischen drei Wiederanfahrpunkten wählen:

- RMIBL, Unterbrechungspunkt
- RMBBL, Satzanfangspunkt bzw. letzter Endpunkt
- RMEBL, Satzendpunkt

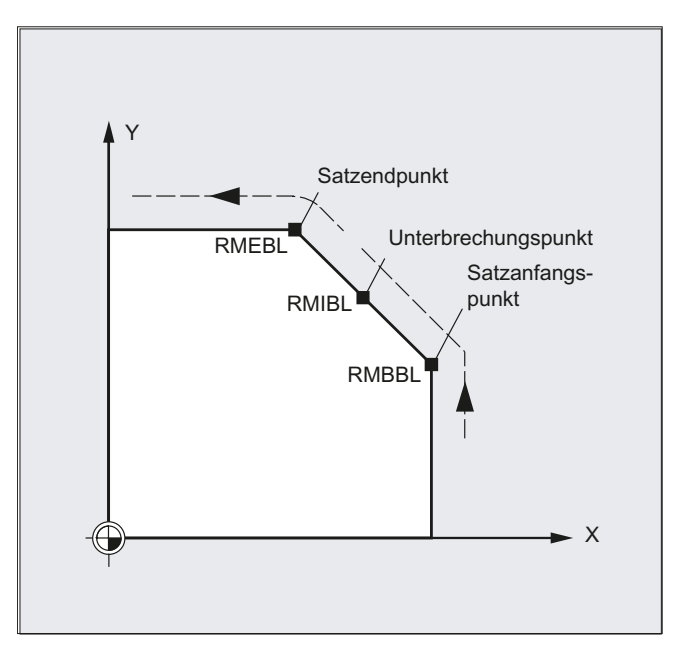

Mit RMIBL DISPR=... bzw. mit RMEBL DISPR=... können Sie einen Wiederanfahrpunkt festlegen, der vor dem Unterbrechungspunkt bzw. vor dem Satzendpunkt liegt.

Mit DISPR=... beschreiben Sie den Konturweg in mm/inch, um den der Wiederanfahrpunkt vor dem Unterbrechungs- bzw. Endpunkt liegt. Dieser Punkt kann - auch für größere Werte maximal im Satzanfangspunkt liegen.

Wird kein DISPR=... programmiert, gilt DISPR=0 und damit der Unterbrechungspunkt (bei RMIBL) bzw. der Satzendpunkt (bei RMEBL).

# Vorzeichen von DISPR

Das Vorzeichen von DISPR wird ausgewertet. Bei positivem Vorzeichen ist das Verhalten wie bisher.

Bei negativem Vorzeichen wird hinter dem Unterbrechungspunkt bzw. bei RMBBL hinter dem Startpunkt wieder aufgesetzt.

Der Abstand Unterbrechungspunkt-Aufsetzpunkt ergibt sich aus dem Betrag von DISPR. Dieser Punkt kann auch für betragsmäßig größere Werte maximal im Satzendpunkt liegen.

#### Anwendungsbeispiel:

Durch einen Sensor wird die Annäherung an eine Spannpratze erkannt. Es wird ein ASUP ausgelöst, mit dem die Spannpratze umfahren wird.

Anschließend wird mit negativem DISPR auf einen Punkt hinter der Spannpratze repositioniert und das Programm fortgesetzt.

# SERUPRO-Anfahren mit RMNBL

Wird bei der Bearbeitung an einer beliebigen Stelle ein Abbruch erzwungen, dann wird mit SERUPRO-Anfahren unter RMNBL der kürzeste Weg von der Abbruchstelle angefahren, um anschließend nur den Restweg abzuarbeiten. Dazu startet der Anwender ein SERUPRO-Vorgang auf den Unterbrechungssatz und positioniert mit den JOG-Tasten vor die schadhafte Stelle des Zielsatzes.

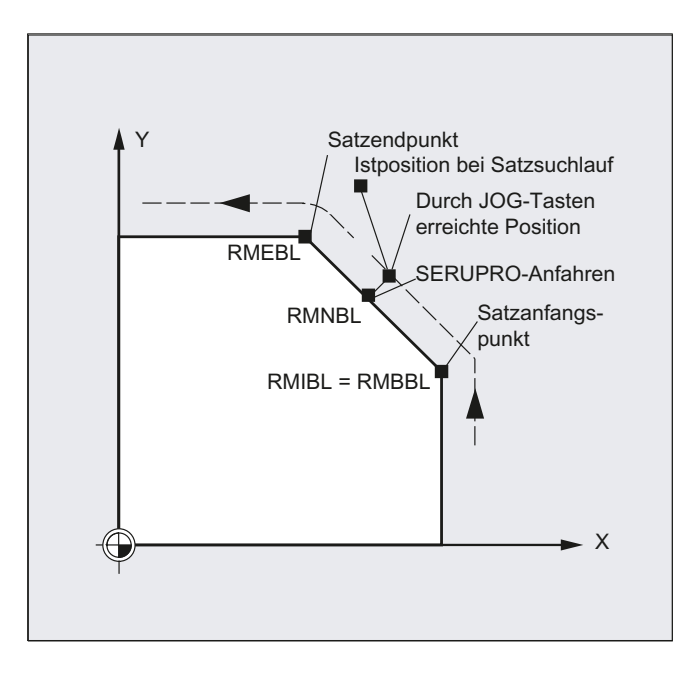

# Hinweis SERUPRO

Für SERUPRO ist RMIBL und RMBBL identisch. RMNBL ist nicht nur auf SERUPRO beschränkt, sondern allgemein gültig.

# Anfahren vom nächstliegenden Bahnpunkt RMNBL

Zum Interpretationszeitpunkt von REPOSA wird nach einer Unterbrechung der Wiederanfahrsatz mit RMNBL nicht noch einmal komplett begonnen, sondern nur der Restweg abgearbeitet. Es wird der nächstliegende Bahnpunkt des unterbrochenen Satzes angefahren.

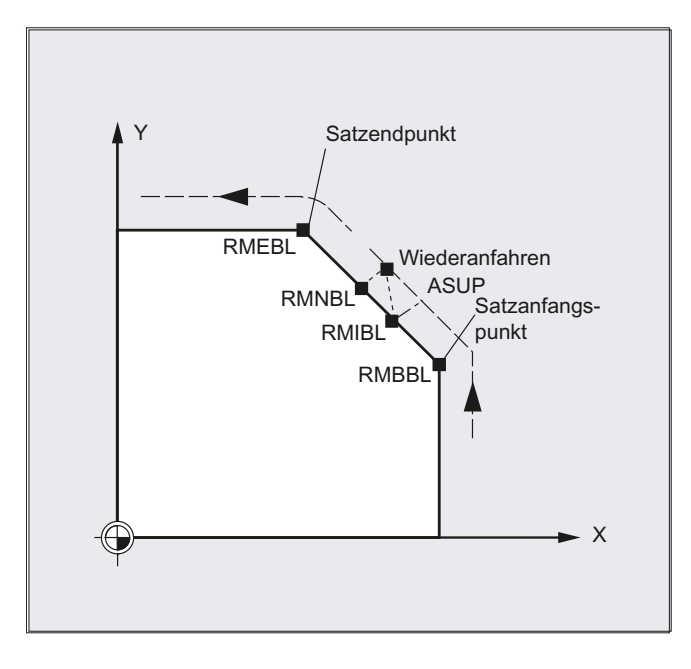

### Status für den gültigen REPOS-Mode

Der gültige REPOS-Mode des unterbrochenen Satzes kann über Synchronaktionen mit der Variablen \$AC\_REPOS\_PATH\_MODE gelesen werden:

- 0 Anfahren nicht definiert
- 1 RMBBL: Anfahren auf den Beginn
- 2 RMIBL: Anfahren auf den Unterbrechungspunkt
- 3 RMEBL: Anfahren auf den Satzendpunkt
- 4 RMNBL: Anfahren auf den nächstliegenden Bahnpunkt des unterbrochenen Satzes

# Anfahren mit neuem Werkzeug

Falls Sie den Programmablauf wegen Werkzeugbruch gestoppt haben:

Mit Programmierung der neuen D-Nummer wird das Programm ab Wiederanfahrpunkt mit den geänderten Werkzeugkorrekturwerten fortgesetzt.

Bei geänderten Werkzeugkorrekturwerten kann der Unterbrechungspunkt möglicherweise nicht mehr angefahren werden. In diesem Fall wird der dem Unterbrechungspunkt nächstgelegene Punkt auf der neuen Kontur angefahren (gegebenenfalls um DISPR modifiziert).

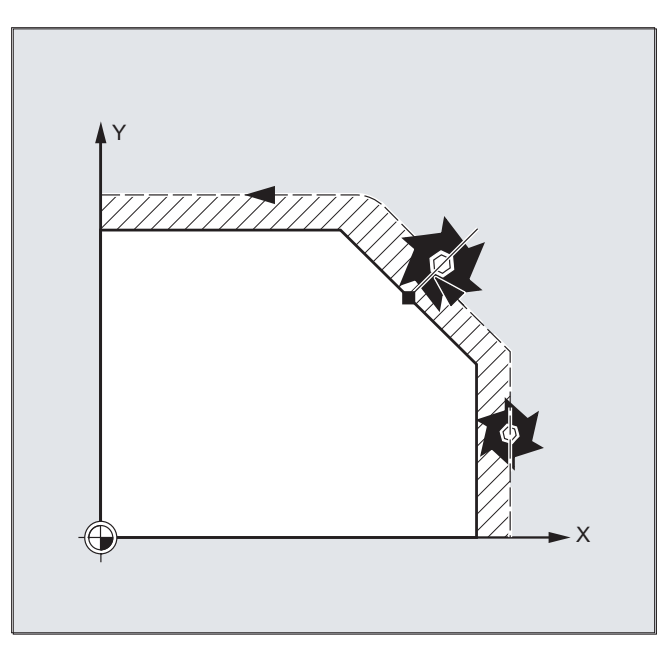

# Kontur anfahren

Die Bewegung, mit der das Werkzeug wieder an die Kontur heranfährt, ist programmierbar. Die Adressen der zu verfahrenden Achsen geben Sie mit Wert Null an.

Mit den Befehlen REPOSA, REPOSQA und REPOSHA werden automatisch alle Achsen repositioniert. Es ist keine Achsangabe notwendig.

Bei Programmierung von REPOSL, REPOSQ und REPOSH fahren alle Geometrieachsen automatisch, also auch ohne Angabe im Befehl, an. Alle anderen Achsen müssen im Befehl angegeben werden.

### Für die Kreisbewegungen REPOSH und REPOSQ gilt:

Der Kreis wird in der angegebenen Arbeitsebene G17 bis G19 gefahren.

Falls Sie im Anfahrsatz die dritte Geometrieachse (Zustellrichtung) angeben, wird der Wiederanfahrpunkt für den Fall, dass Werkzeugposition und programmierte Position in Zustellrichtung nicht übereinstimmen, auf einer Schraubenlinie angefahren.

In folgenden Fällen wird automatisch auf lineares Anfahren REPOSL umgeschaltet:

- Sie haben keinen Wert für DISR angegeben.
- Es gibt keine definierte Anfahrrichtung (Programmunterbrechung in einem Satz ohne Verfahrinformation).
- Bei Anfahrrichtung senkrecht zur aktuellen Arbeitsebene.

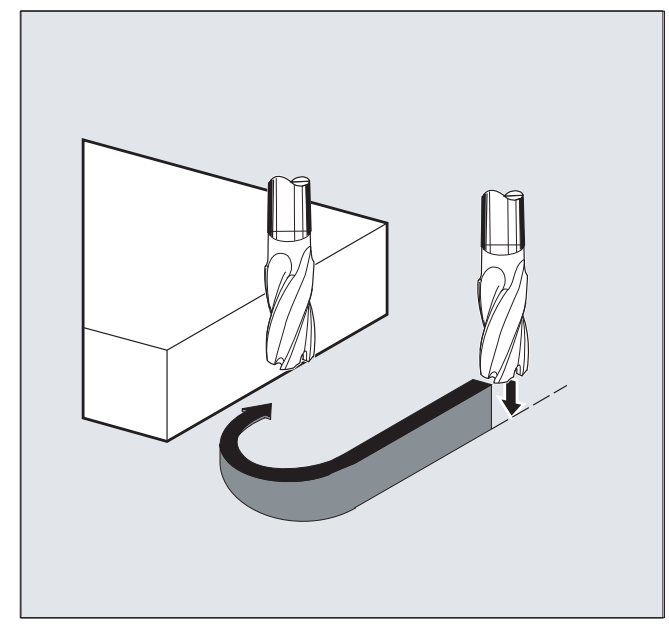

# 11.10 Beeinflussung der Bewegungsführung

# 11.10.1 Prozentuale Ruckkorrektur (JERKLIM)

Mit dem NC-Befehl "JERKLIM" kann der per Maschinendatum eingestellte maximal mögliche Ruck einer Achse bei Bahnbewegung in kritischen Programmabschnitten reduziert oder überhöht werden.

# Voraussetzung

Der Beschleunigungsmodus SOFT muss aktiv sein.

# **Wirksamkeit**

Die Funktion wirkt:

- in den AUTOMATIK-Betriebsarten.
- nur auf Bahnachsen.

### **Syntax**

JERKLIM[<Achse>]=<Wert>

# Bedeutung

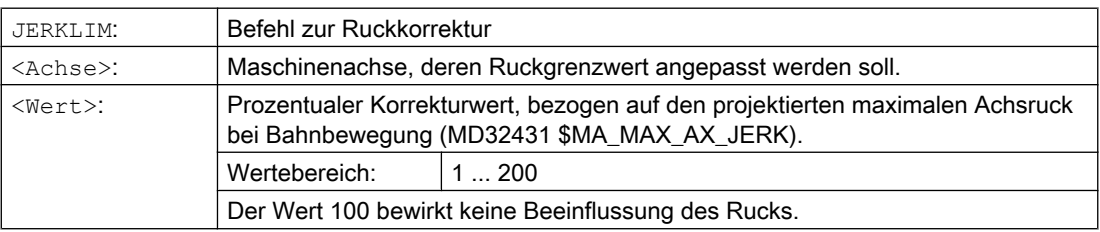

### Hinweis

Das Verhalten von JERKLIM bei Teileprogrammende und Kanal-Reset wird projektiert mit Bit 0 im Maschinendatum MD32320 \$MA\_DYN\_LIMIT\_RESET\_MASK:

- Bit  $0 = 0$ :
	- Der programmierte Wert für JERKLIM wird mit Kanal-Reset/M30 auf 100 % zurückgesetzt.
- $Bit 0 = 1:$ 
	- Der programmierte Wert für JERKLIM bleibt über Kanal-Reset/M30 hinaus erhalten.

# Beispiel

**Programmcode Kommentar** ...

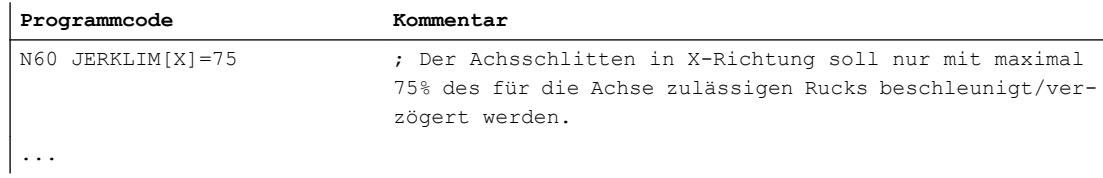

# 11.10.2 Prozentuale Geschwindigkeitskorrektur (VELOLIM)

Mit dem Befehl VELOLIM kann im Teileprogramm oder Synchronaktion die über Maschinendatum eingestellte maximal mögliche Geschwindigkeit einer Achse bzw. die maximal mögliche getriebestufenabhängige Drehzahl einer Spindel reduziert werden.

# **Wirksamkeit**

Die Funktion wirkt:

- in den AUTOMATIK-Betriebsarten.
- auf Bahn- und Positionierachsen.
- auf Spindeln im Spindel-/Achsbetrieb

### **Syntax**

VELOLIM[<Achse/Spindel>]=<Wert>

# Bedeutung

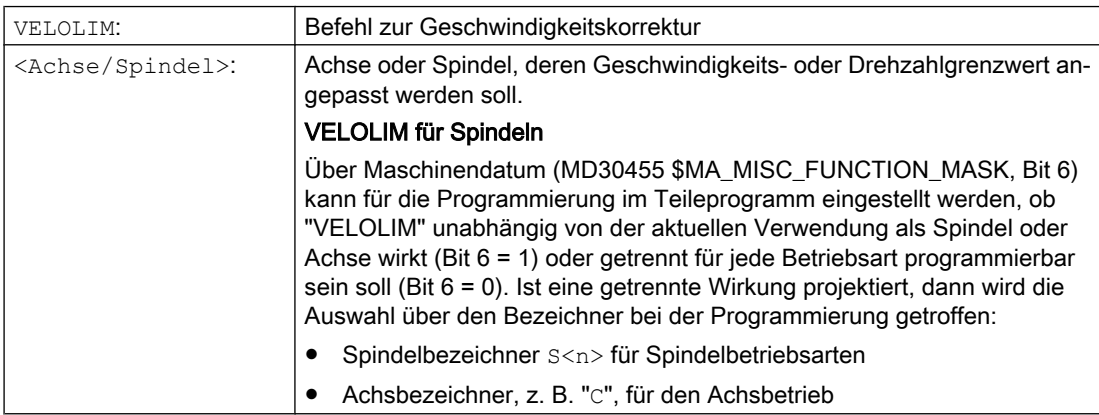

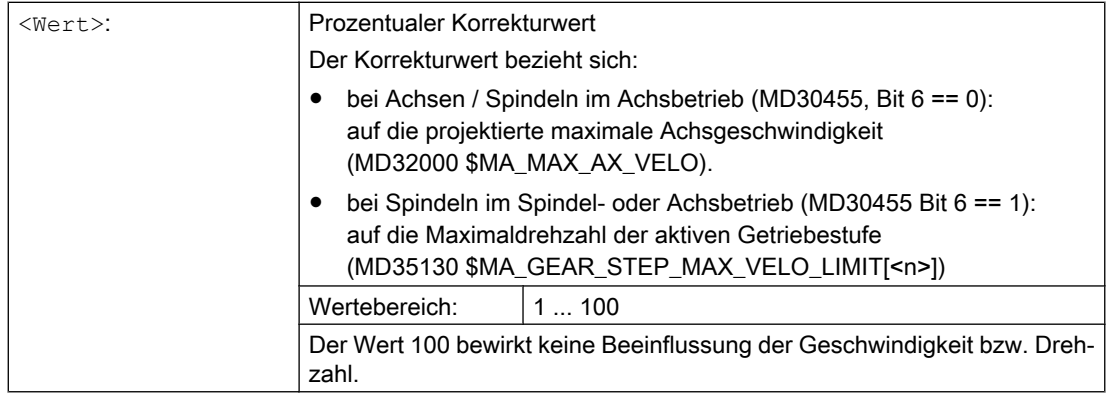

#### Hinweis

### Verhalten bei Teileprogrammende und Kanal-Reset

Das Verhalten von "VELOLIM" bei Teileprogrammende und Kanal-Reset ist einstellbar über das Maschinendatum: MD32320 \$MA\_DYN\_LIMIT\_RESET\_MASK, Bit 0

# Erkennen einer aktiven Drehzahlbegrenzung im Spindelbetrieb

Eine Drehzahlbegrenzung durch "VELOLIM" (kleiner 100 %) kann im Spindelbetrieb über folgende Systemvariable erkannt werden:

- \$AC\_SMAXVELO (maximal mögliche Spindeldrehzahl)
- \$AC\_SMAXVELO\_INFO (Kennung für die drehzahlbegrenzende Ursache)

# Beispiele

### Beispiel 1: Geschwindigkeitsbegrenzung Maschinenachse

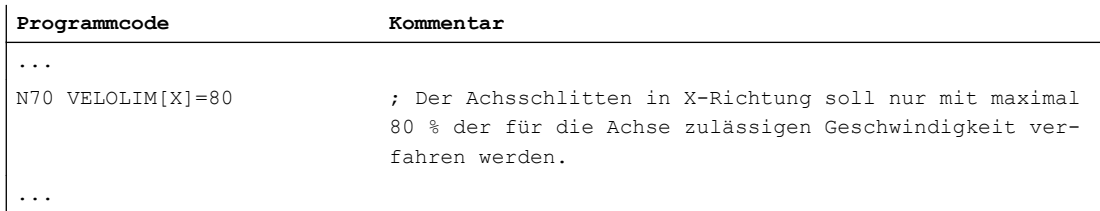

### Beispiel 2: Drehzahlbegrenzung Spindel

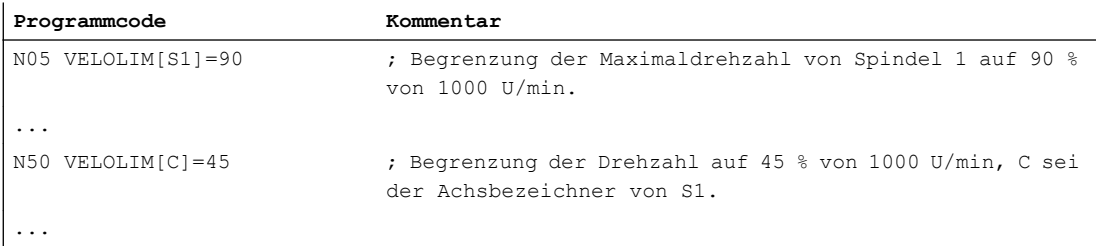

Maschinendateneinstellungen für Spindel 1 (AX5)

- Maximaldrehzahl der Getriebstufe 1 = 1000 U/min: MD35130 \$MA\_GEAR\_STEP\_MAX\_VELO\_LIMIT[ 1, AX5 ] = 1000
- Die Programmierung von "VELOLIM" wirkt gemeinsam für Spindel- und Achsbetrieb unabhängig vom programmierten Bezeichner: MD30455 \$MA\_MISC\_FUNCTION\_MASK[ AX5 ], Bit 6 = 1

# 11.10.3 Programmbeispiel für JERKLIM und VELOLIM

Das folgende Programm stellt ein Anwendungsbeispiel für die prozentuale Ruck- und Geschwindigkeitsbegrenzung dar:

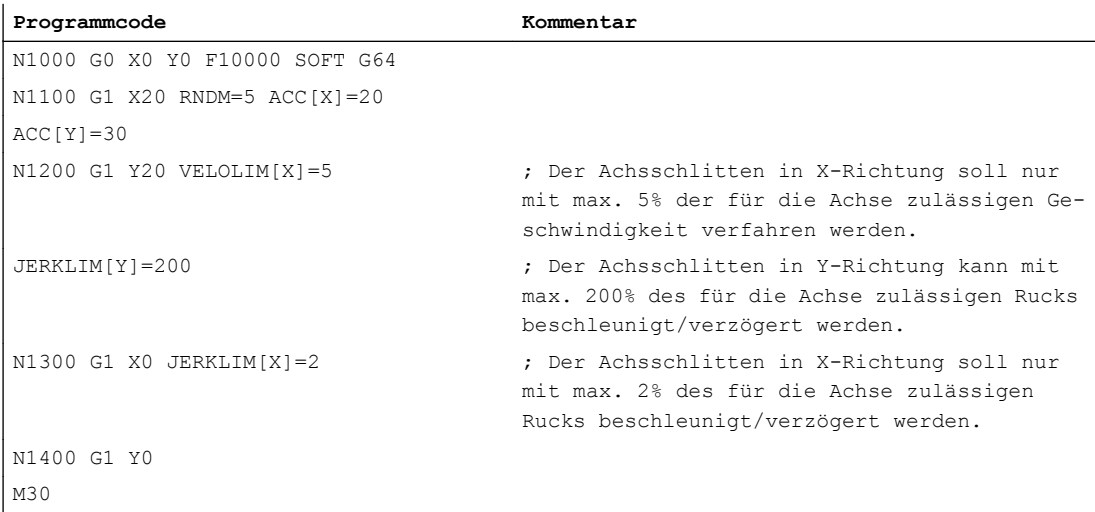

<span id="page-529-0"></span>11.11 Kontur-/Orientierungtoleranz programmieren (CTOL, OTOL, ATOL)

# 11.11 Kontur-/Orientierungtoleranz programmieren (CTOL, OTOL, ATOL)

Mit den Adressen CTOL, OTOL und ATOL können die über Maschinen- und Settingdaten parametrierten Bearbeitungstoleranzen für Kompressor-Funktionen, Überschleifen und Orientierungsglättung im Teileprogramm angepasst werden.

Die programmierten Toleranzwerte gelten, bis sie neu programmiert oder durch Zuweisung eines negativen Werts gelöscht werden. Sie werden ferner gelöscht bei Programmende bzw. Reset. Nach dem Löschen sind wieder die parametrierten Toleranzwerte wirksam.

# **Syntax**

CTOL=<Value> OTOL=<Value> ATOL[<Axis>]=<Value>

# Bedeutung

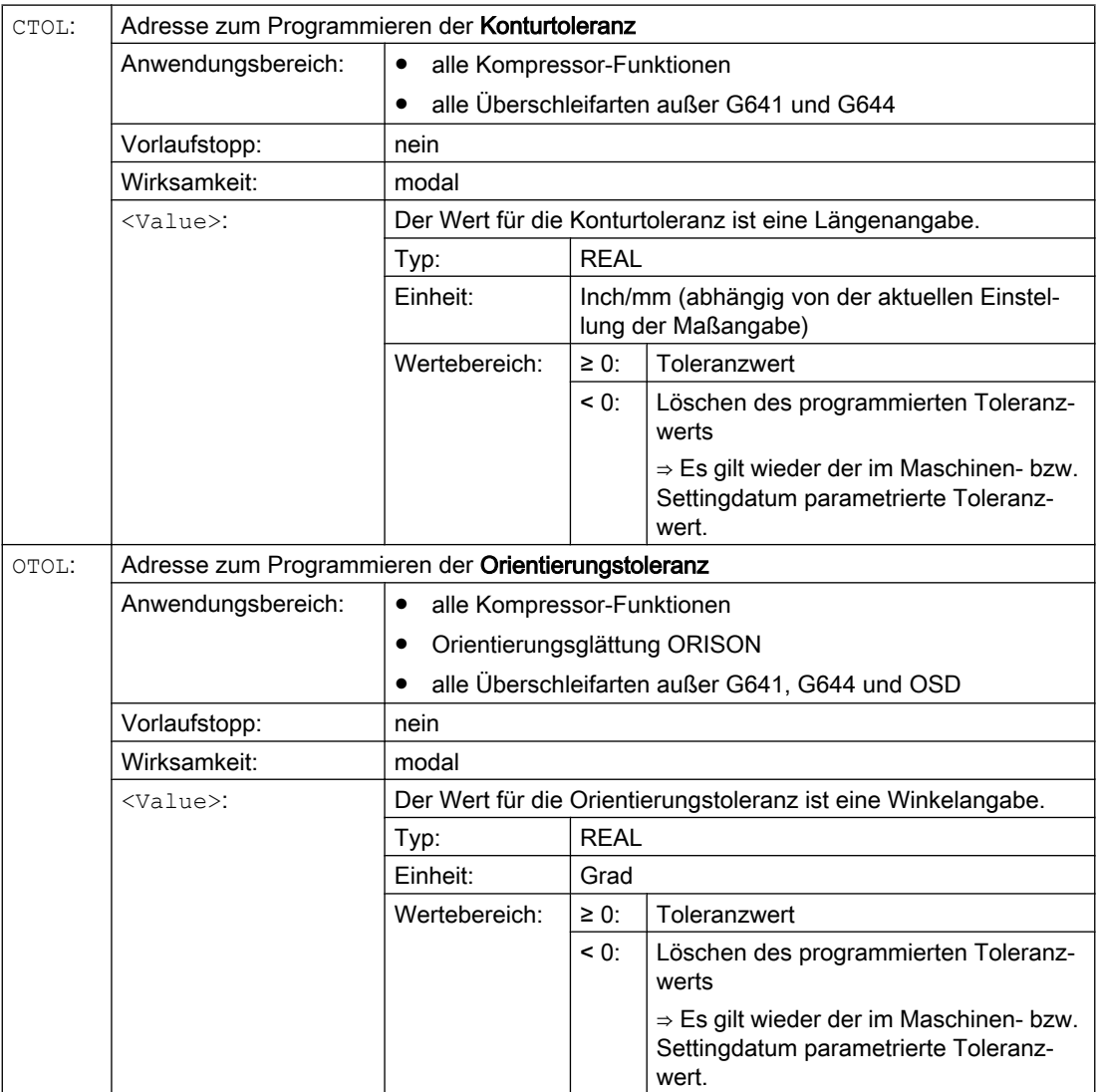

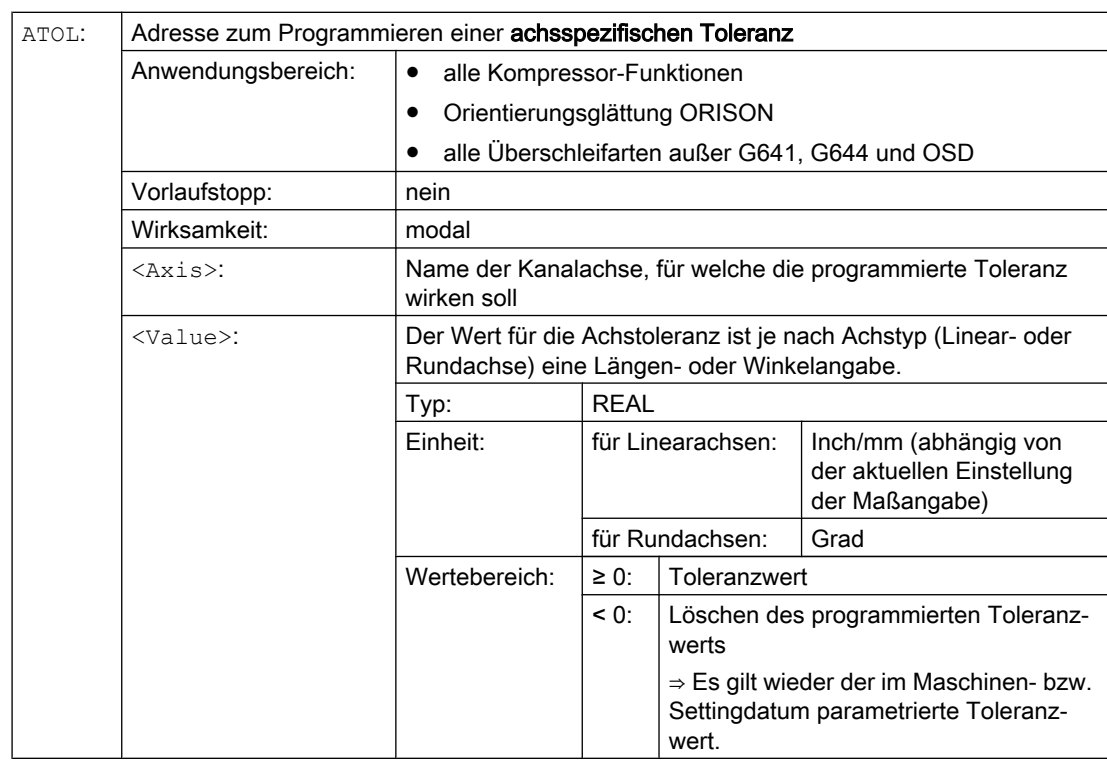

11.11 Kontur-/Orientierungtoleranz programmieren (CTOL, OTOL, ATOL)

### Hinweis

Die mit CTOL und OTOL programmierten kanalspezifischen Toleranzwerte sind höherprior als die mit ATOL programmierten achsspezifischen Toleranzwerte.

#### Hinweis

# Skalierende Frames

Skalierende Frames wirken auf die programmierten Toleranzen in gleicher Weise wie auf die Achspositionen, d. h. die relative Toleranz bleibt gleich.

### Beispiel

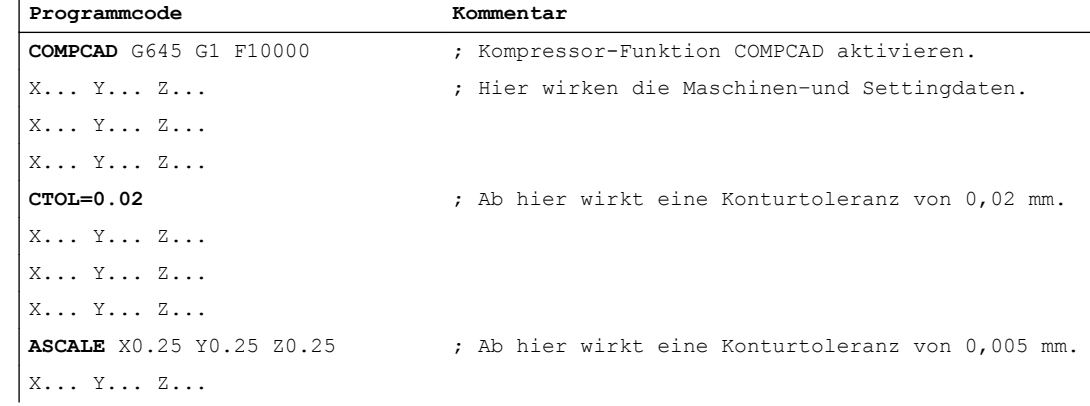

### Bahnverhalten

11.11 Kontur-/Orientierungtoleranz programmieren (CTOL, OTOL, ATOL)

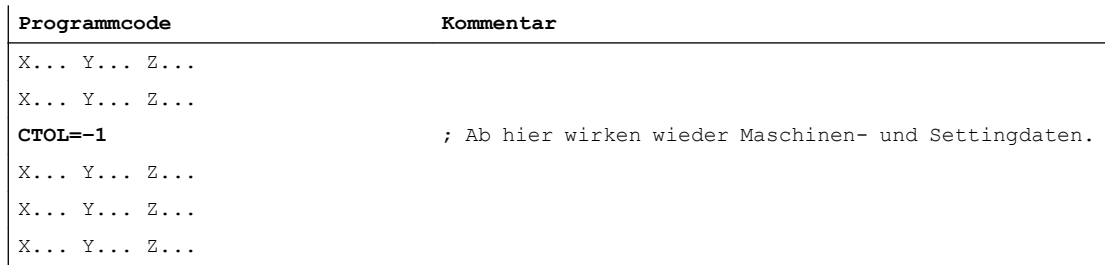

### **Systemvariablen**

#### Lesen mit Vorlaufstopp

Über folgende Systemvariablen sind im Teileprogramm und Synchronaktion die aktuell wirksamen Toleranzen lesbar:

● \$AC\_CTOL

Kanalspezifische Konturtoleranz, die bei der Aufbereitung des aktuellen Hauptlaufsatzes wirksam war.

Wenn keine Konturtoleranz wirksam ist, liefert \$AC\_CTOL die Wurzel aus der Summe der Quadrate der Toleranzen der Geometrieachsen.

● \$AC\_OTOL

Kanalspezifische Orientierungstoleranz, die bei der Aufbereitung des aktuellen Hauptlaufsatzes wirksam war.

Wenn keine Orientierungstoleranz wirksam ist, liefert \$AC\_OTOL während einer aktiven Orientierungstransformation die Wurzel aus der Summe der Quadrate der Toleranzen der Orientierungsachsen, ansonsten den Wert "-1".

● \$AA\_ATOL[<Achse>]

Achsspezifische Konturtoleranz, die bei der Aufbereitung des aktuellen Hauptlaufsatzes wirksam war.

Wenn eine Konturtoleranz aktiv ist, liefert \$AA\_ATOL[<Geometrieachse>] die Konturtoleranz geteilt durch die Wurzel aus der Anzahl der Geometrieachsen. Wenn eine Orientierungstoleranz und eine Orientierungstransformation aktiv ist, liefert \$AA\_ATOL[<Orientierungsachse>] die Orientierungstoleranz geteilt durch die Wurzel aus der Anzahl der Orientierungsachsen.

#### Hinweis

Wenn keine Toleranzwerte programmiert wurden, dann sind die \$A-Variablen nicht differenziert genug, um die Toleranzen der einzelnen Funktionen zu unterscheiden.

Solche Fälle können auftreten, wenn die Maschinen- und Settingdaten unterschiedliche Toleranzen für Kompressor-Funktionen, Überschleifen und Orientierungsglättung einstellen. Die Systemvariablen liefern dann den größten Wert, der bei den gerade aktiven Funktionen auftritt. Wenn z. B. eine Kompressor-Funktion mit Orientierungstoleranz 0,1° und eine Orientierungsglättung ORISON mit 1° aktiv ist, liefert \$AC\_OTOL den Wert "1". Wird die Orientierungsglättung ausgeschaltet, liefert \$AC\_OTOL den Wert "0,1".

### Lesen ohne Vorlaufstopp

Über folgende Systemvariablen sind im Teileprogramm die aktuell wirksamen Toleranzen lesbar:

- \$P\_CTOL Aktuell wirksame kanalspezifische Konturtoleranz.
- \$P\_OTOL Aktuell wirksame kanalspezifische Orientierungstoleranz.
- \$PA\_ATOL Aktuell wirksame achsspezifische Konturtoleranz.

# Randbedingungen

Die mit CTOL, OTOL und ATOL programmierten Toleranzen wirken auch auf Funktionen, die indirekt von diesen Toleranzen abhängen:

- Die Begrenzung des Sehnenfehlers bei der Sollwertberechnung
- Die Grundfunktionen des Freiformflächenmodus

Folgende Überschleif-Funktionen werden durch die Programmierung von CTOL, OTOL und ATOL nicht beeinflusst:

- Überschleifen der Orientierung mit OSD OSD verwendet keine Toleranz, sondern eine Distanz zum Satzübergang.
- Überschleifen mit G644 G644 dient nicht der Bearbeitung, sondern der Optimierung von Werkzeugwechseln und anderen Bewegungen ohne Bearbeitung.
- Überschleifen mit G645

G645 verhält sich fast immer wie G642 und verwendet somit die programmierten Toleranzen. Nur an tangentenstetigen Satzübergängen mit einem Krümmungssprung, z. B. einem tangentialen Kreis-Gerade-Übergang, wird der Toleranzwert aus dem Maschinendatum MD33120 \$MA\_PATH\_TRANS\_POS\_TOL verwendet. Der Überschleifweg kann sich an diesen Stellen nämlich auch auf der Außenseite der programmierten Kontur befinden, wo viele Anwendungen weniger tolerant sind. Außerdem genügt in der Regel eine kleine, fest eingestellte Toleranz zum Ausgleich der Krümmungsänderungen, über die sich der NC-Programmierer keine Gedanken machen muss.

11.12 Toleranzfaktor für G0-Bewegungen programmieren (STOLF)

# 11.12 Toleranzfaktor für G0-Bewegungen programmieren (STOLF)

Der mittels Maschinendatum (MD20560 \$MC\_G0\_TOLERANCE\_FACTOR) eingestellte Toleranzfaktor für G0-Bewegungen kann im Teileprogramm durch Programmierung von STOLF angepasst werden. Der Wert im Maschinendatum wird dabei nicht verändert. Nach Reset bzw. Teileprogrammende wird wieder der im Maschinendatum eingestellte G0- Toleranzfaktor wirksam.

# **Syntax**

STOLF=<Value>

# Bedeutung

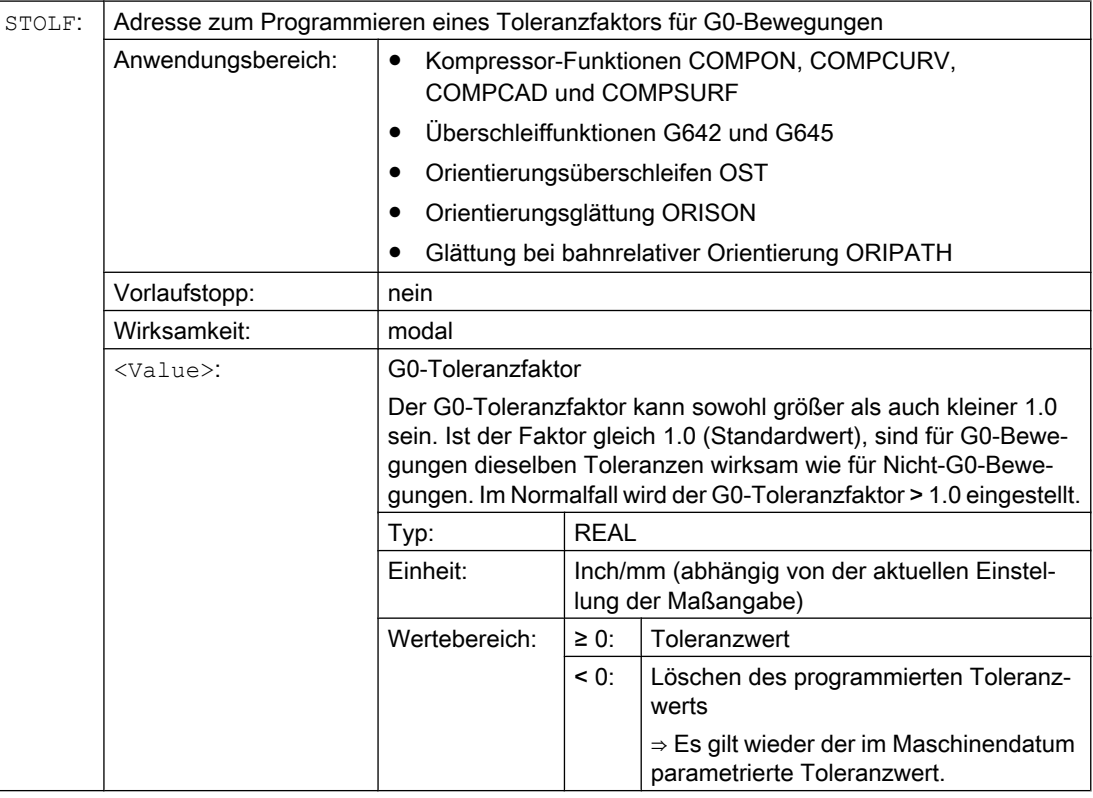

# Beispiel

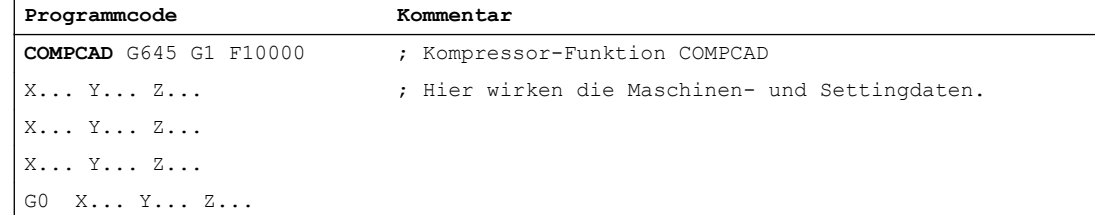

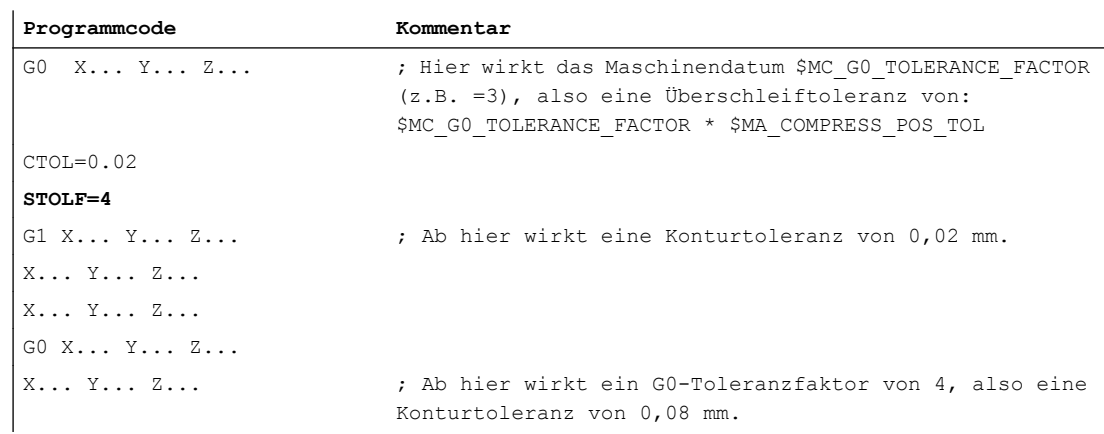

### 11.12 Toleranzfaktor für G0-Bewegungen programmieren (STOLF)

# **Systemvariablen**

Der im Teileprogramm bzw. im aktuellen IPO-Satz wirksame G0-Toleranzfaktor ist über Systemvariablen lesbar.

● In Synchronaktionen oder mit Vorlauf-Stopp im Teileprogramm über die Systemvariable:

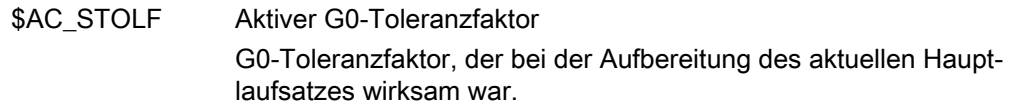

● Ohne Vorlauf-Stopp im Teileprogramm über die Systemvariable:

\$P\_STOLF Programmierter G0-Toleranzfaktor

Ist im aktiven Teileprogramm kein Wert mit STOLF programmiert, dann liefern diese beiden Systemvariablen den durch MD20560 \$MC\_G0\_TOLERANCE\_FACTOR eingestellten Wert.

Ist in einem Satz kein Eilgang (G0) aktiv, dann liefern diese Systemvariablen immer den Wert 1.

11.13 Satzwechselverhalten bei aktiver Kopplung (CPBC)

# 11.13 Satzwechselverhalten bei aktiver Kopplung (CPBC)

Mit dem Befehl CPBC wird das Satzwechselkriterium vorgegeben das erfüllt sein muss, damit im Teileprogramm bei aktiver Kopplung ein Satzwechsel durchgeführt wird.

### **Syntax**

CPBC[<Folgeachse>] = <Kriterium>

# Bedeutung

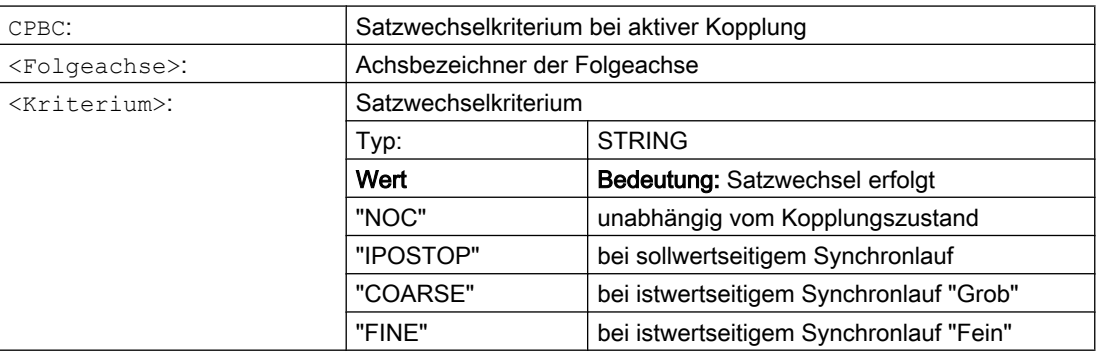

# Beispiel

#### **Programmcode**

; Satzwechsel erfolgt bei:

; - Kopplung zu Folgeachse X2 == aktiv

; - sollwertseitiger Synchronlauf == aktiv

CPBC[X2]="IPOSTOP"

# Achskopplungen 12

# 12.1 Mitschleppen (TRAILON, TRAILOF)

Beim Bewegen einer definierten Leitachse fahren ihr zugeordnete Mitschleppachsen (= Folgeachsen) unter Berücksichtigung eines Koppelfaktors die von der Leitachse abgeleiteten Verfahrwege ab.

Leitachse und Folgeachsen bilden zusammen einen Mitschleppverband.

### Anwendungsbereiche

- Verfahren einer Achse durch eine simulierte Achse. Die Leitachse ist eine simulierte Achse und die Mitschleppachse eine reale Achse. Damit kann die reale Achse mit Berücksichtigung des Koppelfaktors verfahren werden.
- Zweiseitenbearbeitung mit 2 Mitschleppverbänden:
	- 1. Leitachse Y, Mitschleppachse V
	- 2. Leitachse Z, Mitschleppachse W

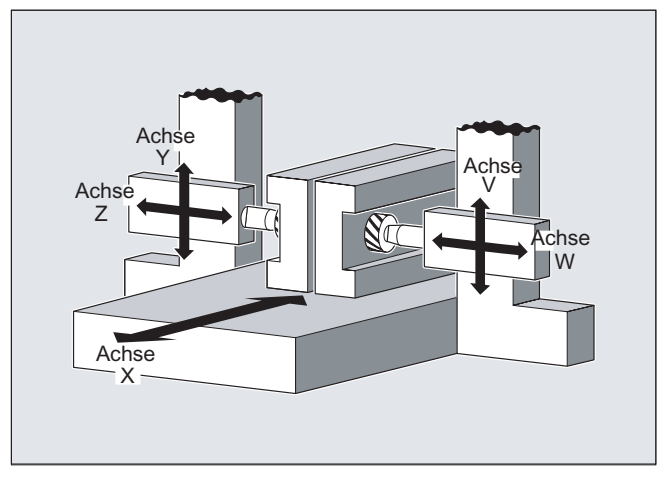

### **Syntax**

```
TRAILON(<Folgeachse>,<Leitachse>,<Koppelfaktor>)
TRAILOF(<Folgeachse>,<Leitachse>,<Leitachse 2>)
TRAILOF(<Folgeachse>)
```
# Bedeutung

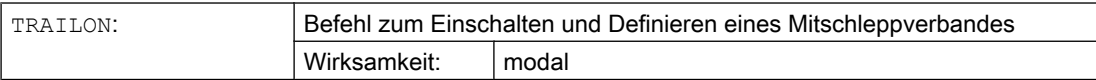

12.1 Mitschleppen (TRAILON, TRAILOF)

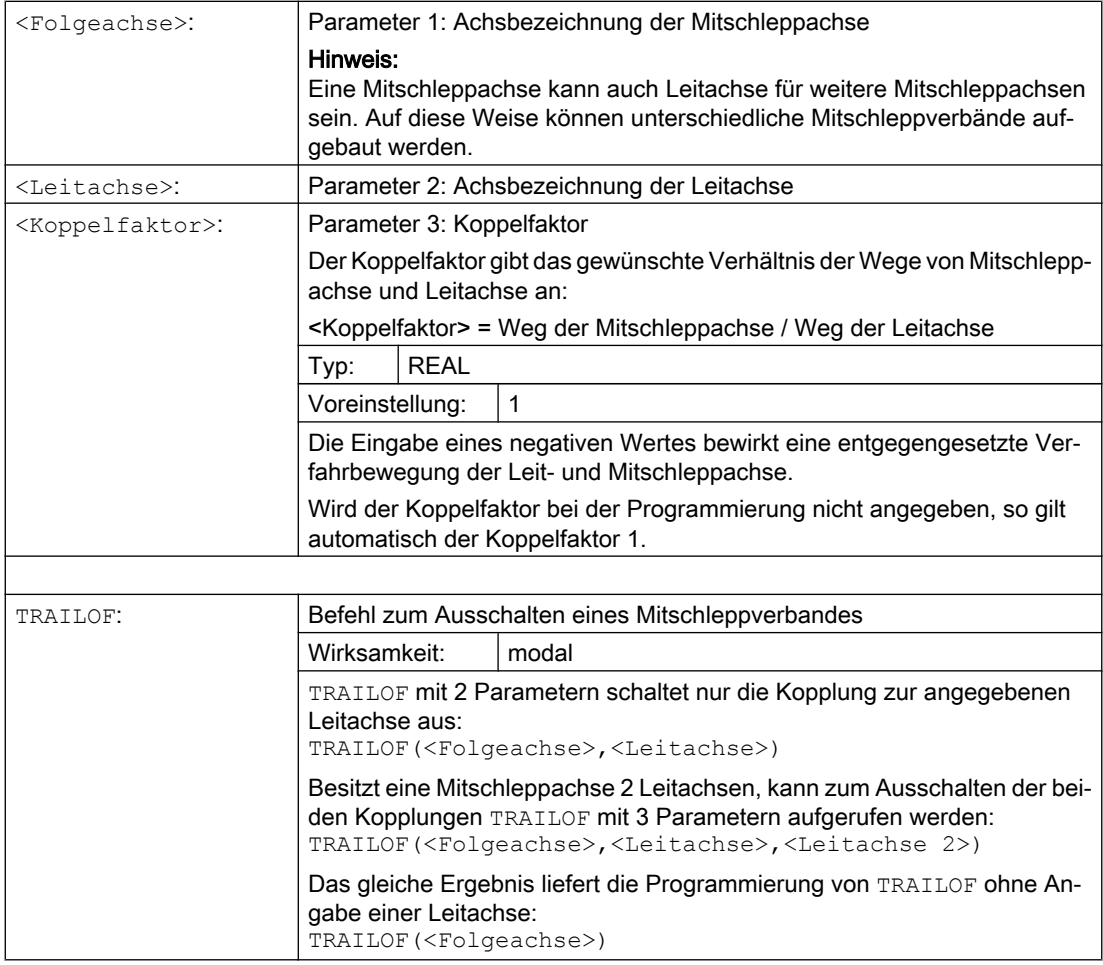

# Hinweis

Das Mitschleppen erfolgt immer im Basiskoordinatensystem (BKS).

Die Anzahl der gleichzeitig aktivierbaren Mitschleppverbände wird nur begrenzt durch die Kombinationsmöglichkeiten der an der Maschine vorhandenen Achsen.

12.1 Mitschleppen (TRAILON, TRAILOF)

### Beispiel

Das Werkstück soll zweiseitig mit der dargestellten Achskonstellation bearbeitet werden. Dazu bilden Sie 2 Mitschleppverbände.

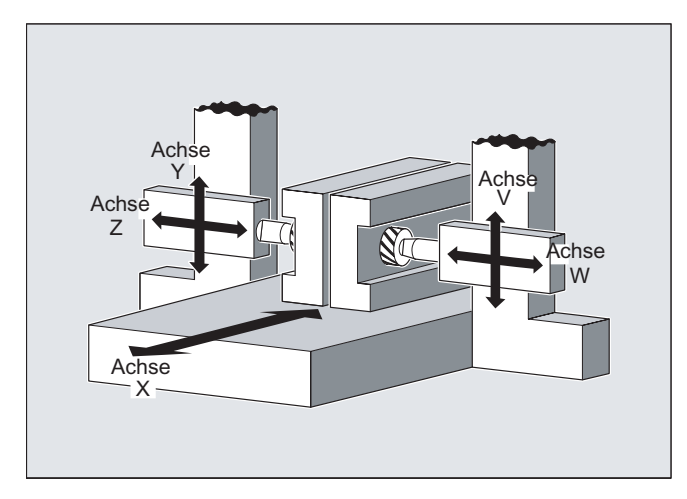

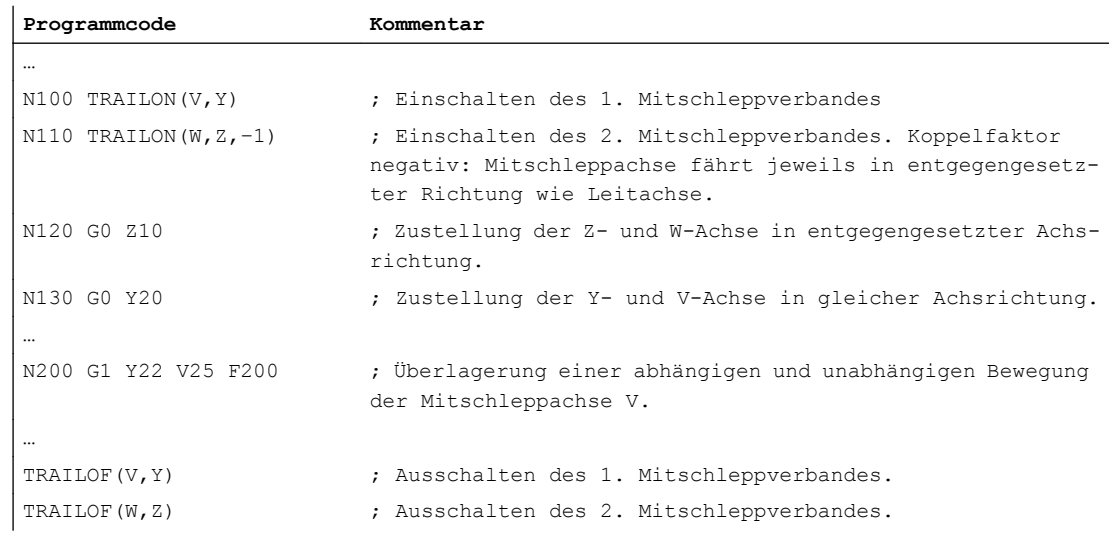

# Weitere Informationen

# Achstypen

Ein Mitschleppverband kann aus beliebigen Kombinationen von Linear- und Rundachsen bestehen. Als Leitachse kann dabei auch eine simulierte Achse definiert werden.

### Mitschleppachsen

Einer Mitschleppachse können gleichzeitig maximal 2 Leitachsen zugeordnet werden. Die Zuordnung erfolgt in unterschiedlichen Mitschleppverbänden.

Eine Mitschleppachse kann mit allen zur Verfügung stehenden Bewegungsbefehlen programmiert werden (G0, G1, G2, G3, …). Zusätzlich zu den unabhängig definierten Wegen fährt die Mitschleppachse die mit den Koppelfaktoren aus ihren Leitachsen abgeleiteten Wege. 12.1 Mitschleppen (TRAILON, TRAILOF)

### Dynamikbegrenzung

Die Dynamikbegrenzung ist abhängig von der Art der Aktivierung des Mitschleppverbandes:

● Aktivierung im Teileprogramm

Erfolgt die Aktivierung im Teileprogramm und sind alle Leitachsen als Programmachsen im aktivierenden Kanal, wird beim Verfahren der Leitachsen die Dynamik aller Mitschleppachsen so berücksichtigt, dass keine Mitschleppachse überlastet wird. Erfolgt die Aktivierung im Teileprogramm mit Leitachsen, die nicht als Programmachsen im aktivierenden Kanal aktiv sind (\$AA\_TYP ≠ 1), wird beim Verfahren der Leitachsen die Dynamik der Mitschleppachse nicht berücksichtigt. Dadurch kann es bei Mitschleppachsen mit einer geringeren als der für die Kopplung benötigten Dynamik zu einer Überlastung kommen.

● Aktivierung in Synchronaktion

Erfolgt die Aktivierung in einer Synchronaktion, wird beim Verfahren der Leitachsen die Dynamik der Mitschleppachsen nicht berücksichtigt. Dadurch kann es bei Mitschleppachsen mit einer geringeren als der für die Kopplung benötigten Dynamik zu einer Überlastung kommen.

# VORSICHT

### Achsüberlastung

Wird ein Mitschleppverband

- in Synchronaktionen
- im Teileprogramm mit Leitachsen, die nicht Programmachsen im Kanal der Mitschleppachse sind,

aktiviert, dann liegt es in der besonderen Verantwortung des Anwenders/ Maschinenherstellers, geeignete Maßnahmen vorzusehen, damit es durch die Verfahrbewegungen der Leitachse nicht zu einer Überlastung der Mitschleppachsen kommt.

### Kopplungsstatus

Der Kopplungsstatus einer Achse kann im Teileprogramm abgefragt werden mit der Systemvariablen:

\$AA\_COUP\_ACT[<Achse>]

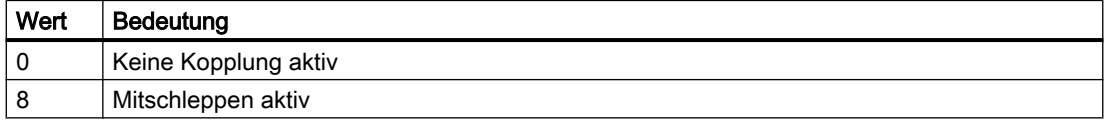

### Restweganzeige der Mitschleppachse bei Modulo-Rundachsen

Sind Leit- und Mitschleppachse Modulo-Rundachsen, summieren sich Verfahrbewegungen in der Leitachse von n \* 360° mit n = 1, 2, 3... , in der Restweganzeige der Mitschleppachse bis zum Ausschalten der Kopplung auf.

Beispiel: Programmabschnitt mit TRAILON und Leitachse B und Folgeachse C

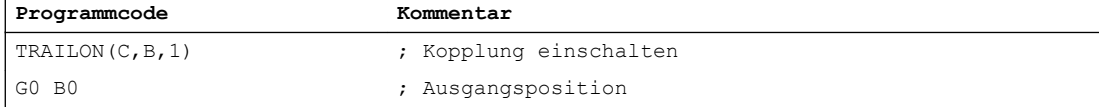
# 12.1 Mitschleppen (TRAILON, TRAILOF)

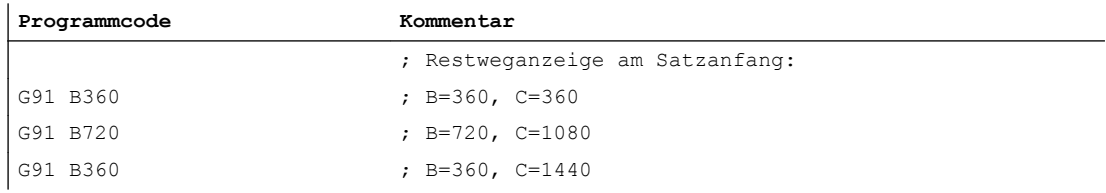

Mit Hilfe von Kurventabellen können Positions- und Geschwindigkeitsbeziehungen zwischen zwei Achsen (Leit- und Folgeachse) programmiert werden. Die Kurventabellendefinition erfolgt im Teileprogramm.

# Anwendung

Kurventabellen ersetzen mechanische Kurvenscheiben. Die Kurventabelle bildet dabei die Grundlage für die axiale Leitwertkopplung, indem sie den funktionellen Zusammenhang zwischen Leit- und Folgewert schafft: Die Steuerung berechnet bei entsprechender Programmierung aus einander zugeordneten Positionen von Leit- und Folgeachse ein Polynom, das der Kurvenscheibe entspricht.

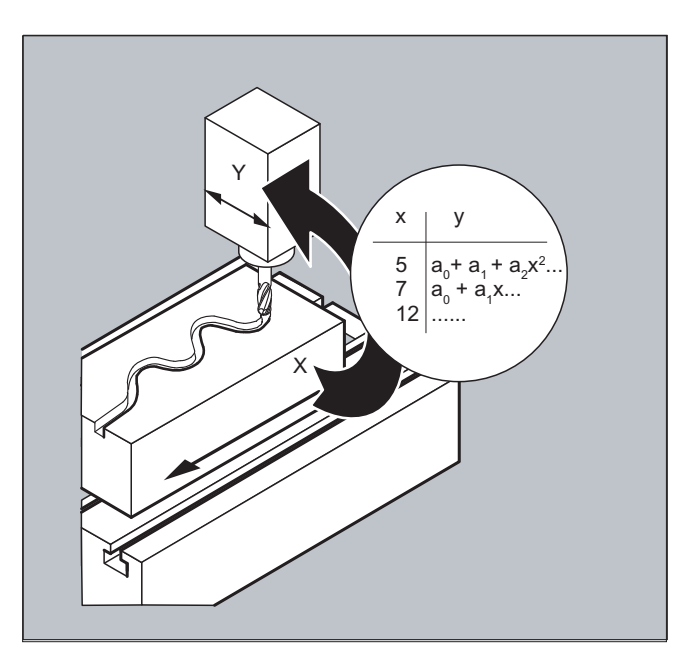

# 12.2.1 Kurventabellen definieren (CTABDEF, CATBEND)

Eine Kurventabelle stellt ein Teileprogramm oder einen Teileprogrammabschnitt dar, welcher durch Voranstellen von CTABDEF und den abschließenden Befehl CTABEND gekennzeichnet ist.

Innerhalb dieses Teileprogrammabschnitts werden durch Bewegungsanweisungen einzelnen Positionen der Leitachse eindeutige Folgeachspositionen zugeordnet, die als Stützstellen für die Berechnung eines Kurvenzugs in Form eines Polynoms bis zu maximal 5. Grades dienen.

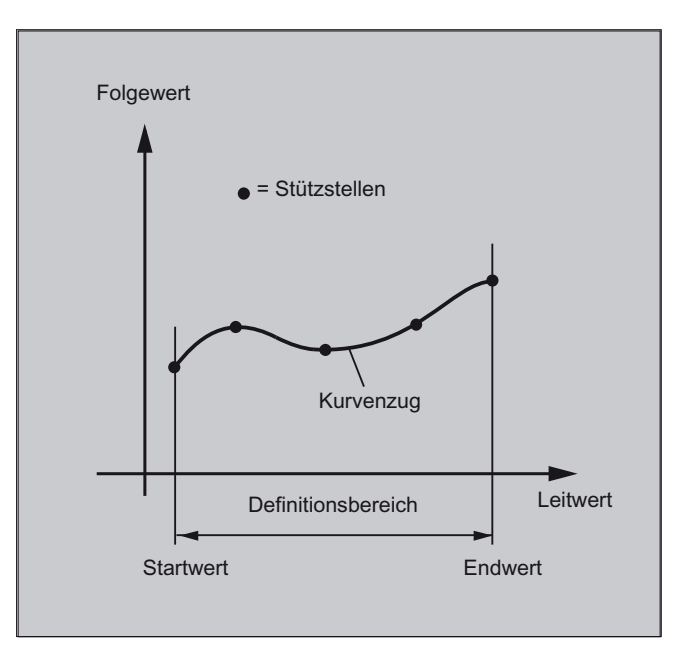

# Voraussetzung

Für die Definition von Kurventabellen muss durch entsprechende MD-Projektierung Speicherplatz reserviert sein (→ Maschinenhersteller!).

#### **Syntax**

CTABDEF(<Folgeachse>,<Leitachse>,<n>,<Periodizität>[,<Speicherort>]) ... CTABEND

# Bedeutung

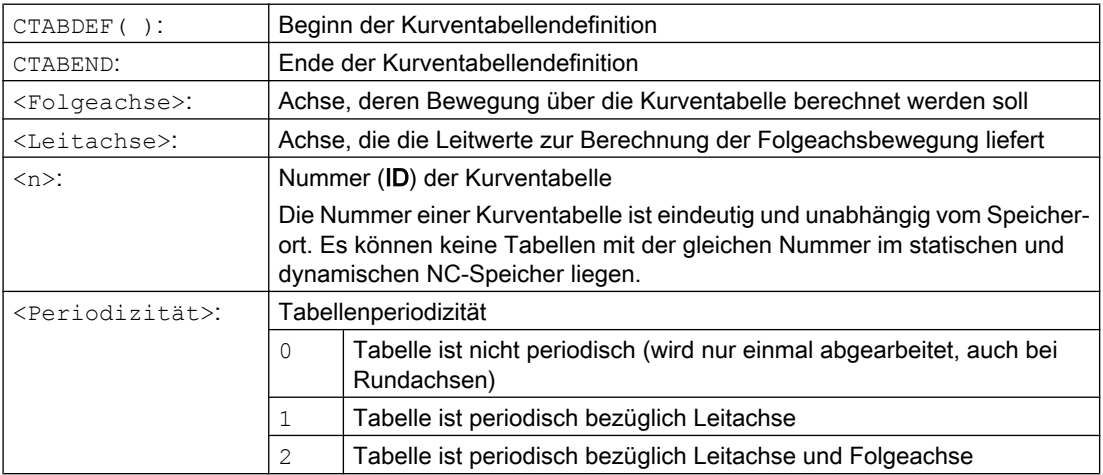

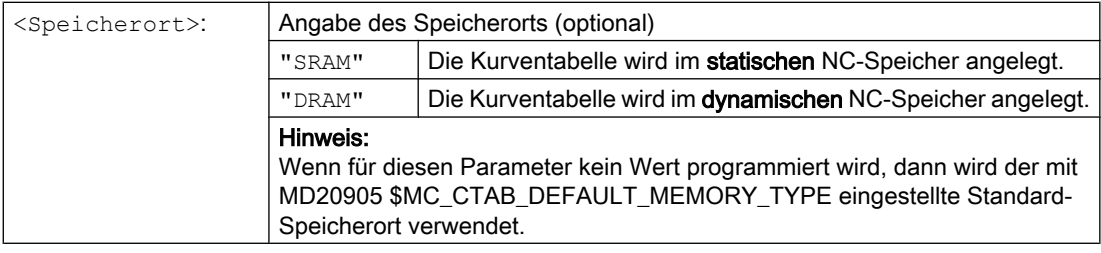

#### Hinweis

# Überschreiben

Eine Kurventabelle wird überschrieben, sobald bei einer neuen Tabellendefinition deren Nummer (<n>) benutzt wird (Ausnahme: die Kurventabelle ist in einer Achskopplung aktiv oder mit CTABLOCK gesperrt). Beim Überschreiben wird keine entsprechende Warnung ausgegeben!

### Beispiele

#### Beispiel 1: Programmabschnitt als Kurventabellendefinition

Ein Programmabschnitt soll unverändert zur Definition einer Kurventabelle benutzt werden. Der darin auftretende Befehl zum Vorlaufstopp STOPRE kann stehen bleiben und wird sofort wieder aktiv, sobald der Programmabschnitt nicht mehr zur Tabellendefinition benutzt wird und CTABDEF und CTABEND entfernt wurden.

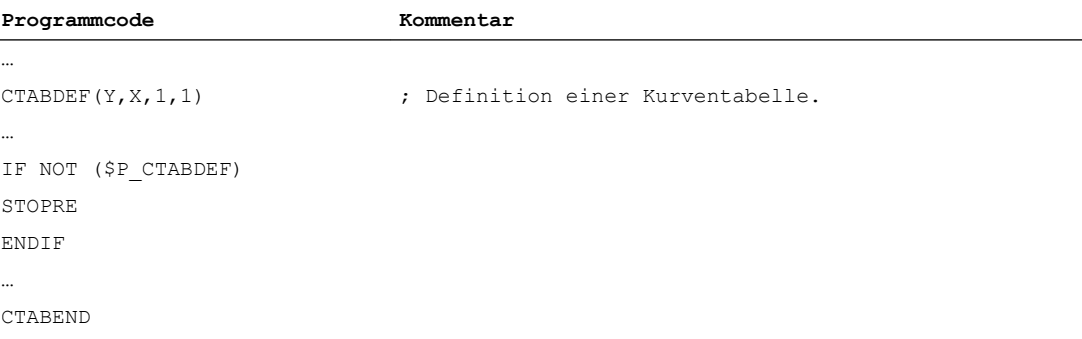

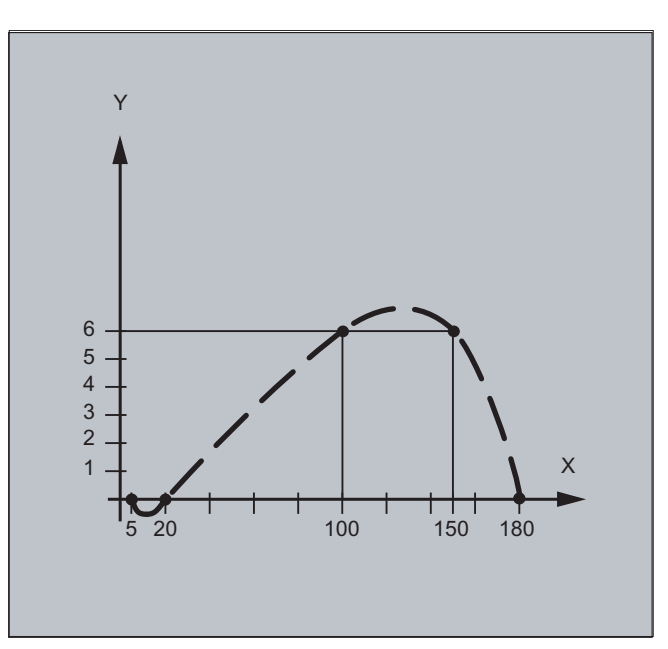

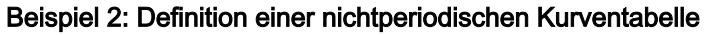

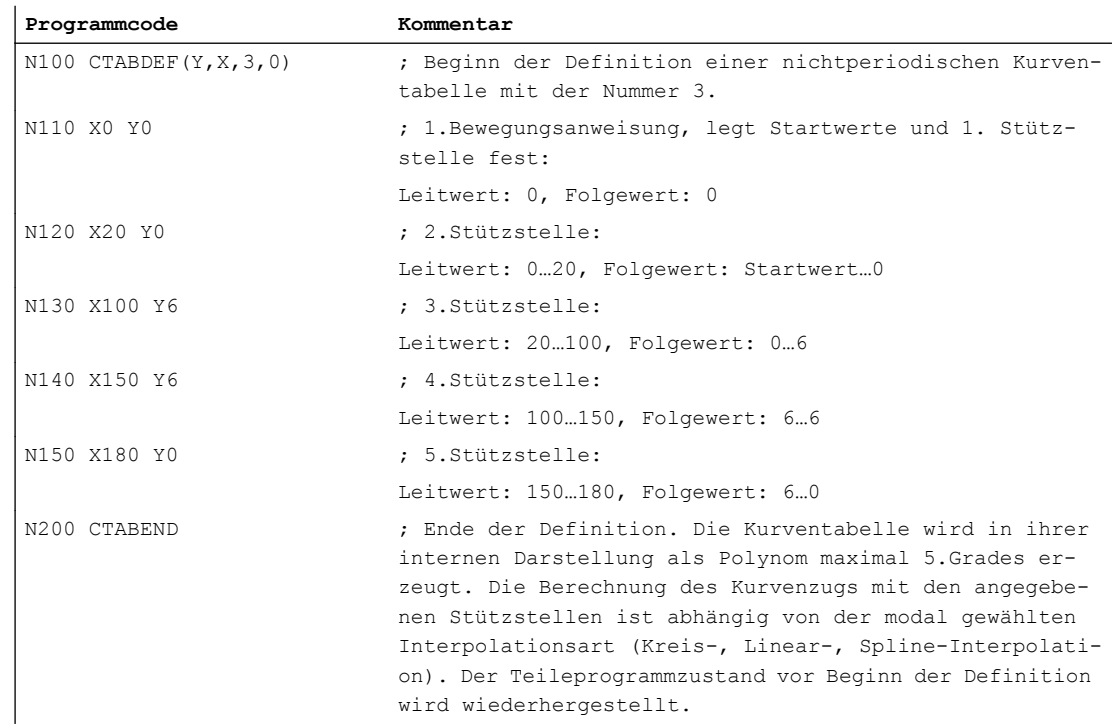

## Beispiel 3: Definition einer periodischen Kurventabelle

Definition einer periodischen Kurventabelle mit Nummer 2, Leitwertbereich von 0 bis 360, Folgeachsbewegung von 0 nach 45 und zurück nach 0:

**Programmcode Kommentar** N10 DEF REAL DEPPOS

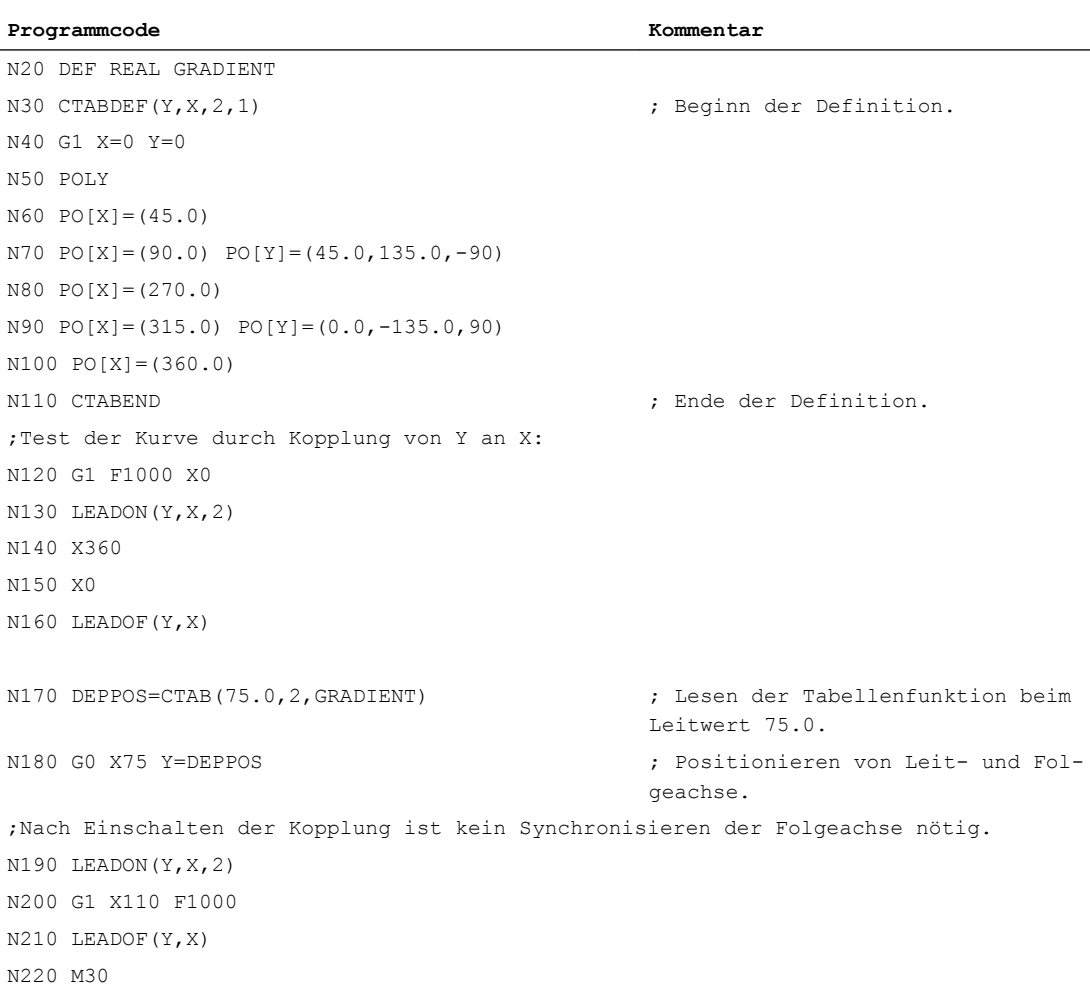

# Weitere Informationen

#### Start- und Endwert der Kurventabelle

Als Startwert für den Beginn des Definitionsbereichs der Kurventabelle gilt die erste Angabe von zusammengehörigen Achspositionen (die erste Bewegungsanweisung) innerhalb der Kurventabellendefinition. Der Endwert des Definitionsbereichs der Kurventabelle wird entsprechend durch den letzten Verfahrbefehl bestimmt.

### Verfügbarer Sprachumfang

Innerhalb der Definition der Kurventabelle steht der gesamte NC-Sprachumfang zur Verfügung.

### Hinweis

Folgende Angaben sind In Kurventabellendefinitionen nicht zulässig:

- Vorlaufstopp
- Sprünge in der Leitachsenbewegung (z. B. beim Wechsel von Transformationen)
- Bewegungsanweisung allein für die Folgeachse
- Bewegungsumkehr der Leitachse, d. h. Position der Leitachse muss immer eindeutig sein
- CTABDEF- und CTABEND-Anweisung in unterschiedlichen Programmebenen.

#### Wirksamkeit von modalen Anweisungen

Sämtliche modal wirksamen Anweisungen, die innerhalb der Kurventabellendefinition getroffen werden, sind mit Abschluss der Tabellendefinition ungültig. Das Teileprogramm, in dem die Tabellendefinition erfolgt, befindet sich damit vor und nach der Tabellendefinition im gleichen Zustand.

#### Zuweisungen an R-Parameter

Zuweisungen an R-Parameter innerhalb der Tabellendefinition werden nach CTABEND zurückgesetzt.

Beispiel:

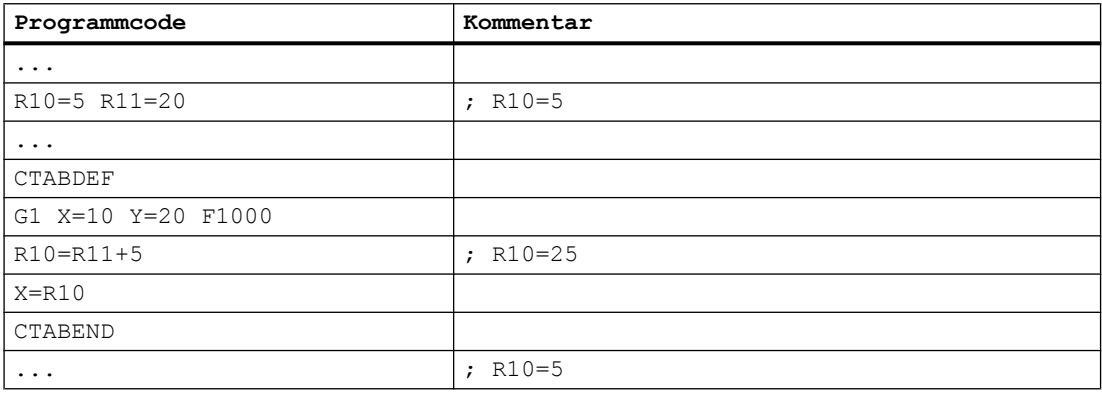

### Aktivierung von ASPLINE, BSPLINE, CSPLINE

Wird innerhalb einer Kurventabellendefinition CTABDEF ... CTABEND ein ASPLINE, BSPLINE oder CSPLINE aktiviert, so sollte vor dieser Spline-Aktivierung mindestens ein Startpunkt programmiert werden. Eine sofortige Aktivierung nach CTABDEF sollte vermieden werden, da sonst der Spline von der aktuellen Achsposition vor der Kurventabellendefinition abhängt.

Beispiel:

**Programmcode**

...

#### **Programmcode**

```
CTABDEF(Y,X,1,0)
X0 Y0
ASPLINE
X=5 Y=10
X10 Y40
...
CTABEND
```
#### Wiederholte Verwendung von Kurventabellen

Der über die Kurventabelle berechnete funktionelle Zusammenhang von Leit- und Folgeachse bleibt unter der gewählten Tabellennummer über das Teileprogrammende und über POWER OFF hinaus erhalten, falls die Tabelle im statischen NC-Speicher (SRAM) abgelegt ist.

Eine Tabelle, die im dynamischen Speicher (DRAM) angelegt wurde, wird bei POWER ON gelöscht und muss eventuell noch einmal erzeugt werden.

Die einmal erstellte Kurventabelle lässt sich auf beliebige Achskombinationen von Leit- und Folgeachse anwenden und ist unabhängig davon, welche Achsen zur Erstellung der Kurventabelle benutzt wurden.

#### Überschreiben von Kurventabellen

Eine Kurventabelle wird überschrieben, sobald bei einer erneuten Tabellendefinition deren Nummer benutzt wird.

Ausnahme: Eine Kurventabelle ist in einer Achskopplung aktiv oder mit CTABLOCK gesperrt.

#### Hinweis

Beim Überschreiben von Kurventabellen wird keine entsprechende Warnung ausgegeben!

#### Kurventabellendefinition aktiv?

Mit der Systemvariablen \$P\_CTABDEF kann aus dem Teileprogramm heraus jederzeit abgefragt werden, ob eine Kurventabellendefinition aktiv ist.

#### Aufheben der Kurventabellendefinition

Der Teileprogrammabschnitt ist nach Ausklammern der Anweisungen zur Kurventabellendefinition wieder als reales Teileprogramm verwendbar.

#### Laden von Kurventabellen über "Abarbeiten von Extern"

Beim externen Abarbeiten von Kurventabellen muss die Größe des Nachladebuffers (DRAM) über MD18360 \$MN\_MM\_EXT\_PROG\_BUFFER\_SIZE so gewählt werden, dass die gesamte Kurventabellendefinition gleichzeitig im Nachladebuffer abgelegt werden kann. Die Teileprogrammbearbeitung wird anderenfalls mit einem Alarm abgebrochen.

#### Sprünge der Folgeachse

Abhängig von der Einstellung im Maschinendatum: MD20900 \$MC\_CTAB\_ENABLE\_NO\_LEADMOTION können Sprünge der Folgeachse bei fehlender Bewegung der Leitachse toleriert werden.

# 12.2.2 Vorhandensein einer Kurventabelle prüfen (CTABEXISTS)

Mit dem Befehl CTABEXISTS kann geprüft werden, ob eine bestimmte Kurventabellennummer im NC-Speicher vorhanden ist.

# **Syntax**

CTABEXISTS(<n>)

# Bedeutung

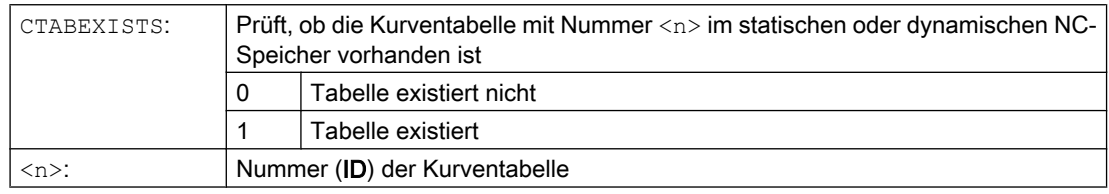

# 12.2.3 Kurventabellen löschen (CTABDEL)

Mit CTABDEL können Kurventabellen gelöscht werden.

### Hinweis

Kurventabellen, die in einer Achskopplung aktiv sind, können nicht gelöscht werden.

### **Syntax**

```
CTABDEL(<n>)
CTABDEL (<n>, <m>)
CTABDEL(<n>,<m>,<Speicherort>)
CTABDEL()
CTABDEL(,,<Speicherort>)
```
# Bedeutung

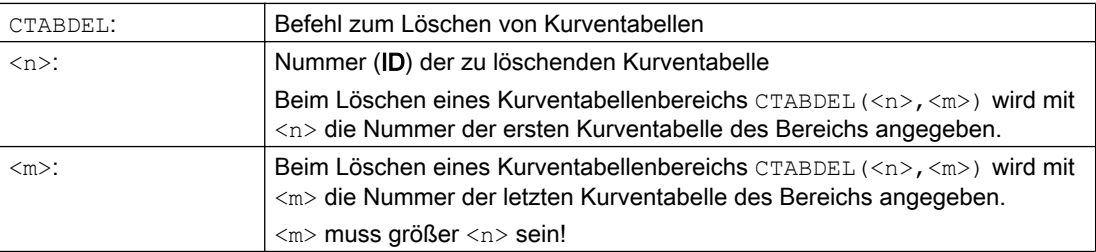

#### Achskopplungen

#### 12.2 Kurventabellen (CTAB)

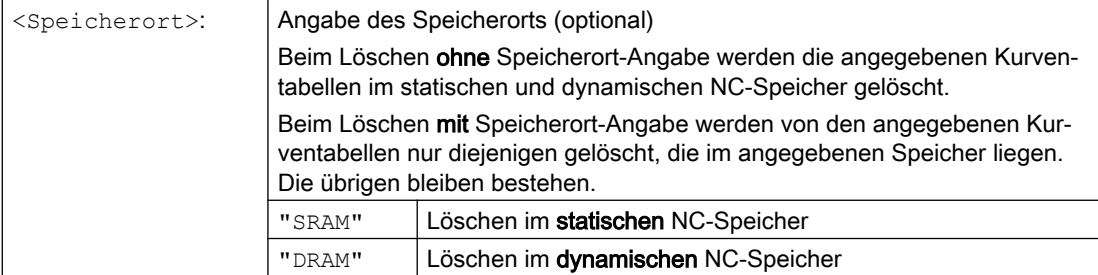

Wird CTABDEL ohne Angabe der zu löschenden Kurventabelle programmiert, dann werden alle Kurventabellen bzw. alle Kurventabellen im angegebenen Speicher gelöscht:

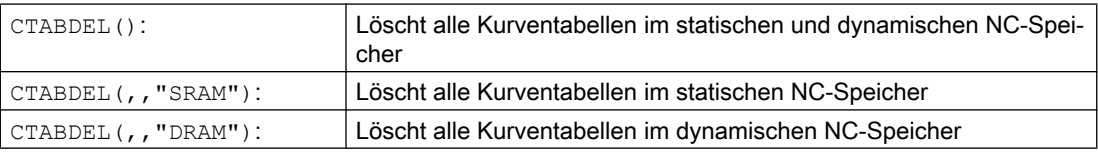

#### Hinweis

Wenn beim Mehrfachlöschen CTABDEL(<n>, <m>) oder CTABDEL() wenigstens eine der zu löschenden Kurventabellen in einer Kopplung aktiv ist, dann wird der Löschbefehl nicht ausgeführt, d. h. keine der adressierten Kurventabellen wird gelöscht.

# 12.2.4 Kurventabellen gegen Löschen und Überschreiben sperren (CTABLOCK, CTABUNLOCK)

Kurventabellen können durch Setzen von Sperren vor unbeabsichtigtem Löschen und Überschreiben geschützt werden. Eine gesetzte Sperre kann jederzeit auch wieder aufgehoben werden.

### **Syntax**

#### Sperre setzen:

```
CTABLOCK(<n>)
CTABLOCK(<n>,<m>)
CTABLOCK(<n>,<m>,<Speicherort>)
CTABLOCK()
CTABLOCK(,,<Speicherort>)
```
#### Sperre aufheben:

```
CTABUNLOCK(<n>)
CTABUNLOCK(<n>,<m>)
CTABUNLOCK(<n>,<m>,<Speicherort>)
CTABUNLOCK()
CTABUNLOCK(,,<Speicherort>)
```
# Bedeutung

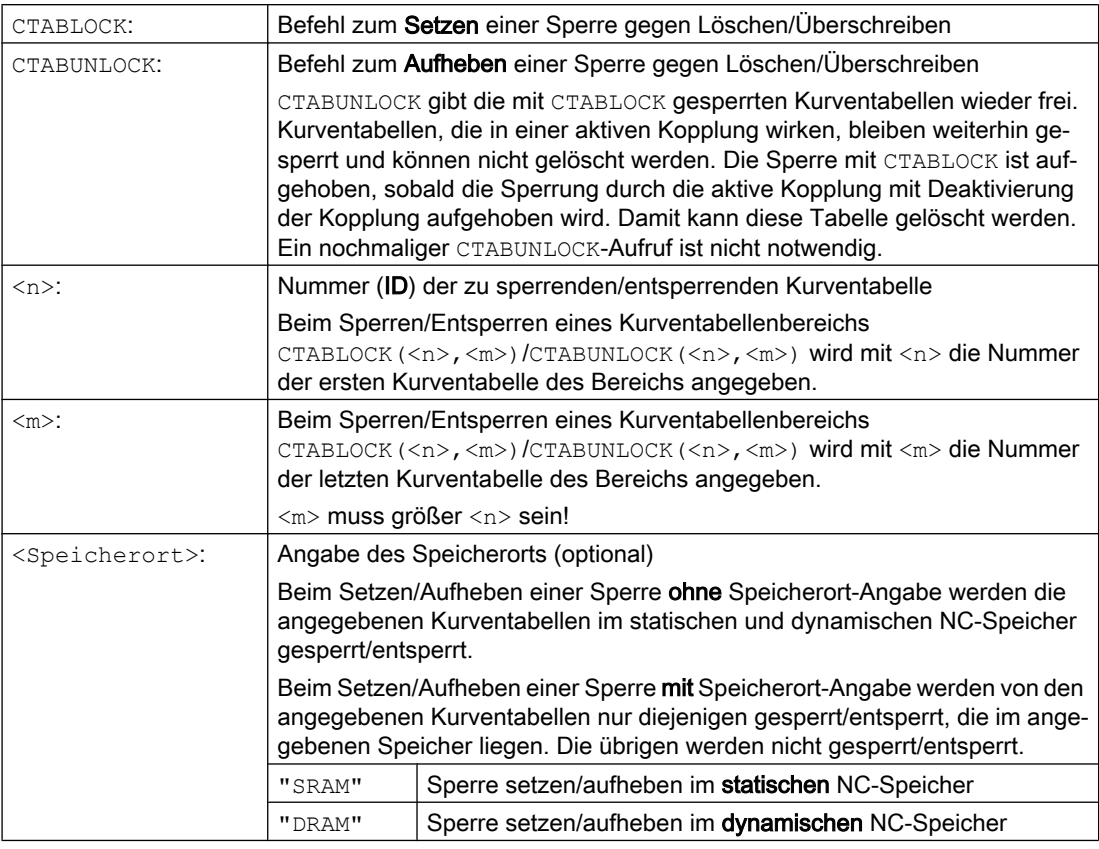

Wird CTABLOCK/CTABUNLOCK ohne Angabe der zu sperrenden/entsperrenden Kurventabelle programmiert, dann werden alle Kurventabellen bzw. alle Kurventabellen im angegebenen Speicher gesperrt/entsperrt:

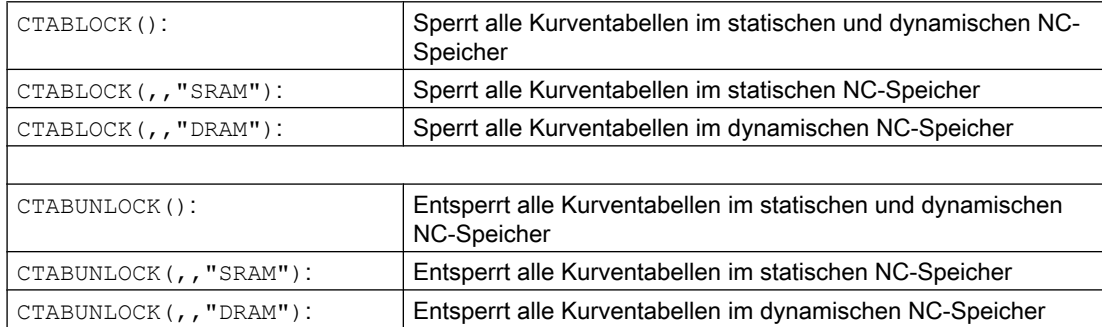

# 12.2.5 Kurventabellen: Tabelleneigenschaften ermitteln (CTABID, CTABISLOCK, CTABMEMTYP, CTABPERIOD)

Mit diesen Befehlen können wichtige Eigenschaften einer Kurventabelle (Tabellennummer, Sperrzustand, Speicherort, Periodizität) abgefragt werden.

### Achskopplungen

12.2 Kurventabellen (CTAB)

# **Syntax**

```
CTABID(<p>)
CTABID(<p>,<Speicherort>)
CTABISLOCK(<n>)
CTABMEMTYP(<n>)
TABPERIOD(<n>)
```
# Bedeutung

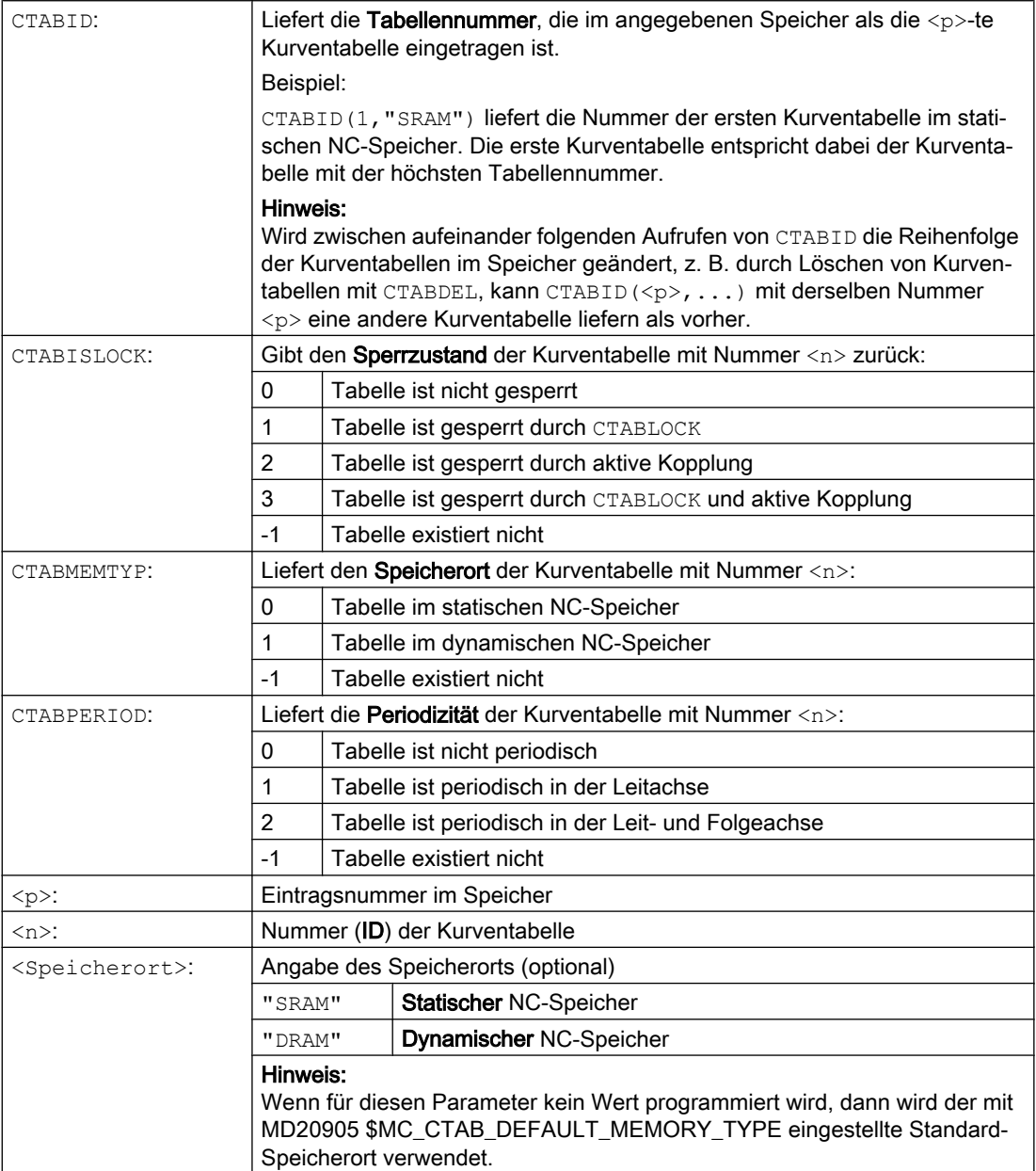

# 12.2.6 Kurventabellenwerte lesen (CTABTSV, CTABTEV, CTABTSP, CTABTEP, CTABSSV, CTABSEV, CTAB, CTABINV, CTABTMIN, CTABTMAX)

Folgende Kurventabellenwerte können im Teileprogramm gelesen werden:

- Folgeachs- und Leitachswerte am Anfang und Ende einer Kurventabelle
- Folgeachswerte am Anfang und Ende eines Kurvensegments
- Folgeachswert zu einem Leitachswert
- Leitachswert zu einem Folgeachswert
- Minimal- und Maximalwert der Folgeachse
	- im gesamten Definitionsbereich der Kurventabelle oder
	- in einem definierten Kurventabellenintervall

#### Syntax

```
CTABTSV(<n>,<Gradient>[,<Folgeachse>])
CTABTEV(<n>,<Gradient>[,<Folgeachse>])
CTABTSP(<n>,<Gradient>[,<Leitachse>])
CTABTEP(<n>,<Gradient>[,<Leitachse>])
CTABSSV(<Leitwert>,<n>,<Gradient>[,<Folgeachse>])
CTABSEV(<Leitwert>,<n>,<Gradient>[,<Folgeachse>])
CTAB(<Leitwert>,<n>,<Gradient>[,<Folgeachse>,<Leitachse>]
CTABINV(<Folgewert>,<Näherungswert>,<n>,<Gradient>[,<Folgeachse>,<Le
itachse>]
CTABTMIN(<n>[,<Folgeachse>])
CTABTMAX(<n>[,<Folgeachse>])
CTABTMIN(<n>,<a>,<br/><br/>k>[,<Folgeachse>,<Leitachse>])
CTABTMAX(<n>,<a>,<b>/><br/>,<Folgeachse>,<Leitachse>])
```
#### Bedeutung

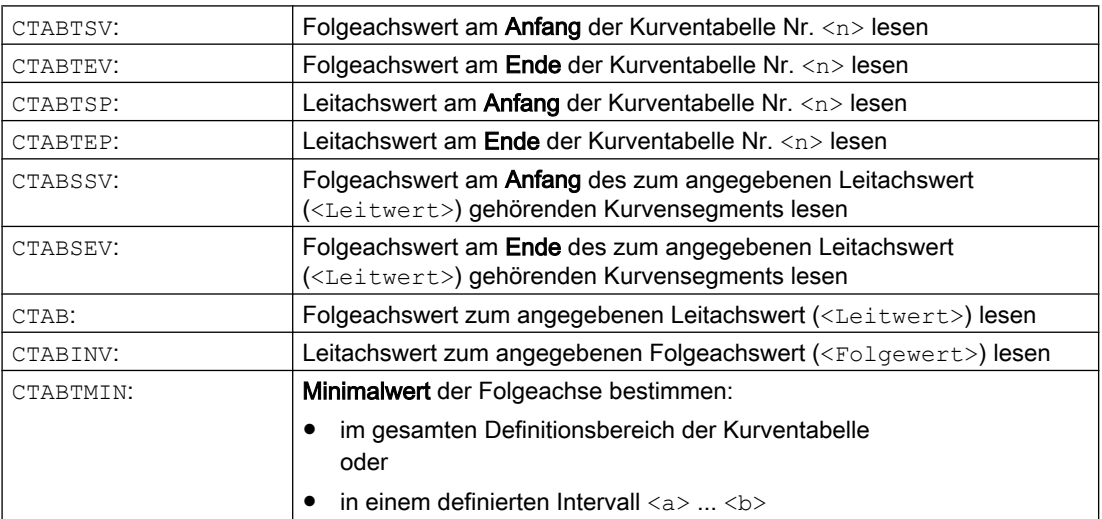

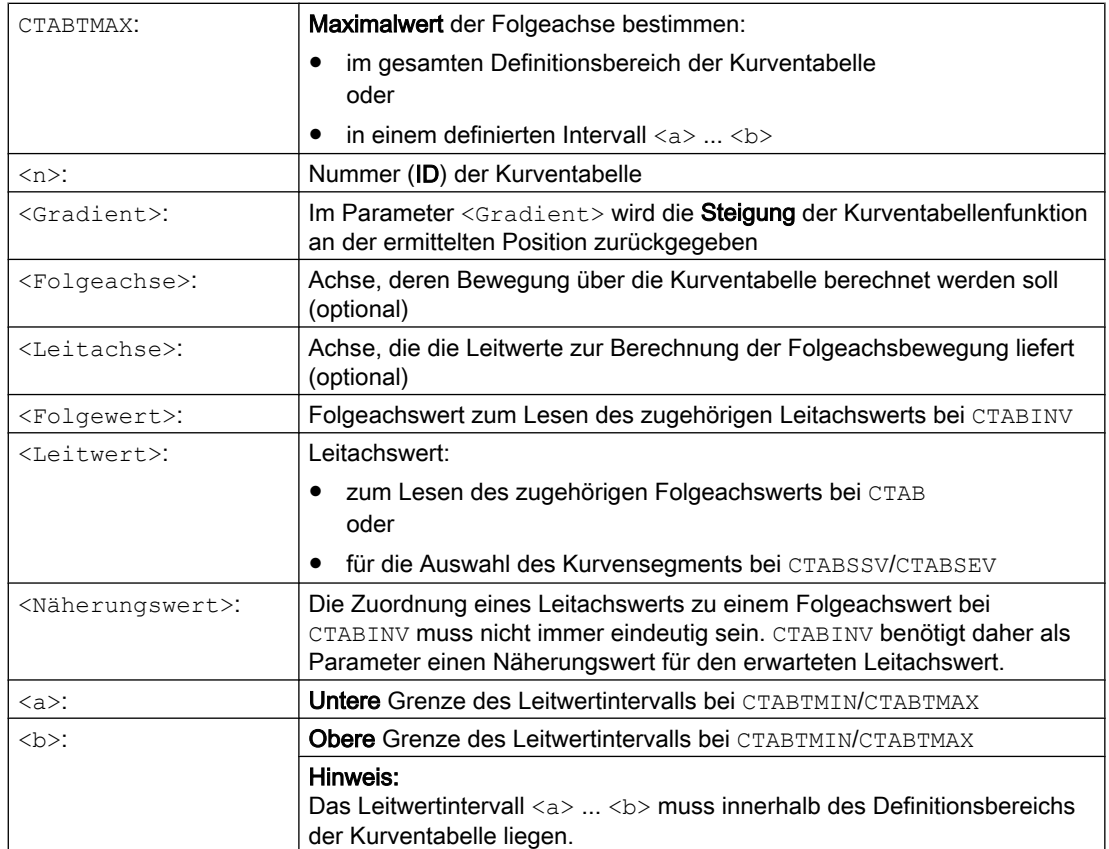

# Beispiele

## Beispiel 1:

Folgeachs- und Leitachswerte am Anfang und Ende der Kurventabelle sowie Minimal- und Maximalwert der Folgeachse im gesamten Definitionsbereich der Kurventabelle bestimmen.

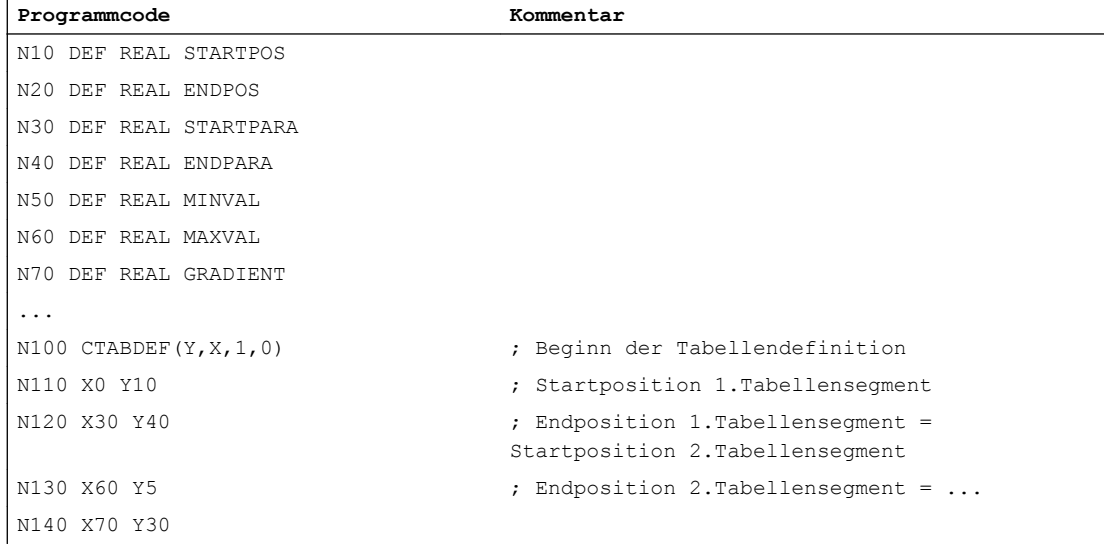

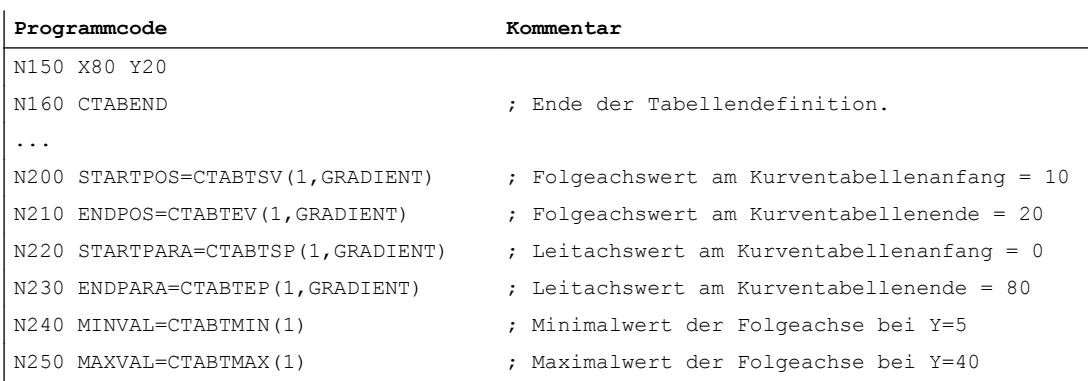

# Beispiel 2:

Bestimmung der Folgeachswerte am Anfang und Ende des zum Leitachswert X=30 gehörenden Kurvensegments.

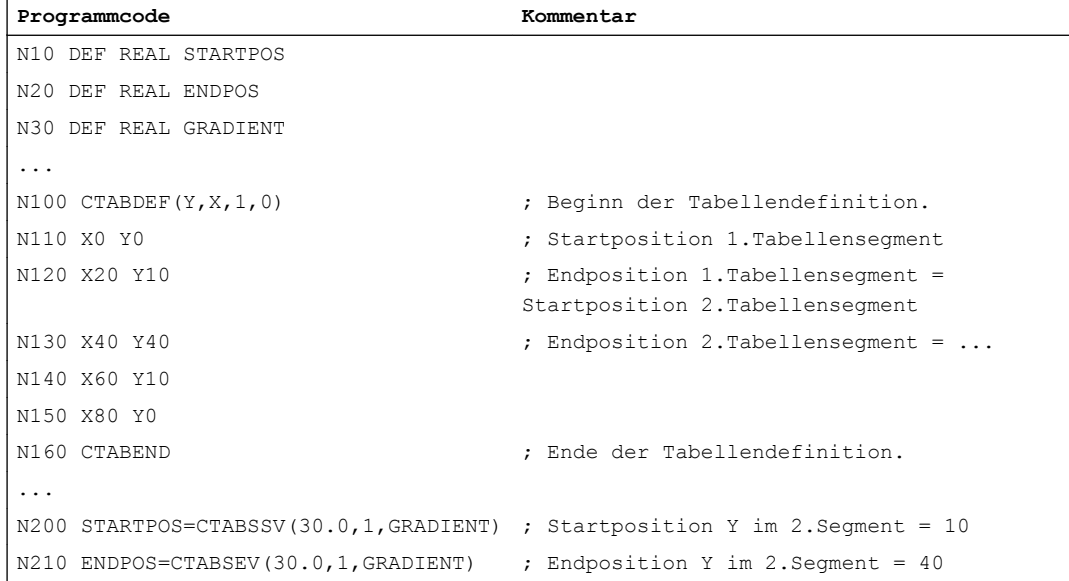

# Weitere Informationen

#### Verwendung in Synchronaktionen

Alle Befehle zum Lesen von Kurventabellenwerten können auch in Synchronaktionen verwendet werden (siehe auch Kapitel "Bewegungssynchronaktionen").

Bei Verwendung der Befehle CTABINV, CTABTMIN und CTABTMAX ist darauf zu achten, dass:

- zum Ausführungszeitpunkt ausreichend NC-Leistung verfügbar ist oder
- vor dem Aufruf die Anzahl der Segmente der Kurventabelle abgefragt wird, um gegebenenfalls die betreffende Tabelle unterteilen zu können

## CTAB bei nichtperiodischen Kurventabellen

Liegt der angegebene <Leitwert> außerhalb des Definitionsbereichs, wird als Folgewert die obere bzw. untere Grenze ausgegeben:

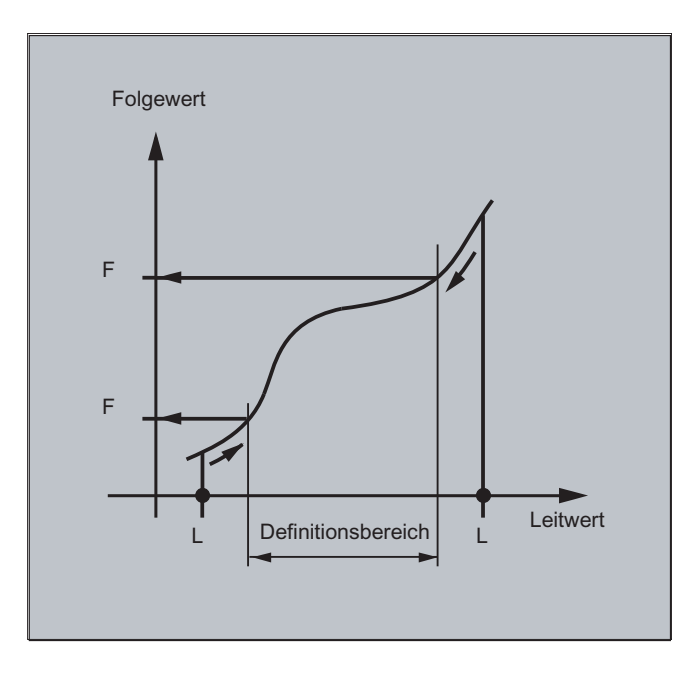

# CTAB bei periodischen Kurventabellen

Liegt der angegebene <Leitwert> außerhalb des Definitionsbereichs, wird der Leitwert Modulo des Definitionsbereichs bewertet und der entsprechende Folgewert ausgegeben:

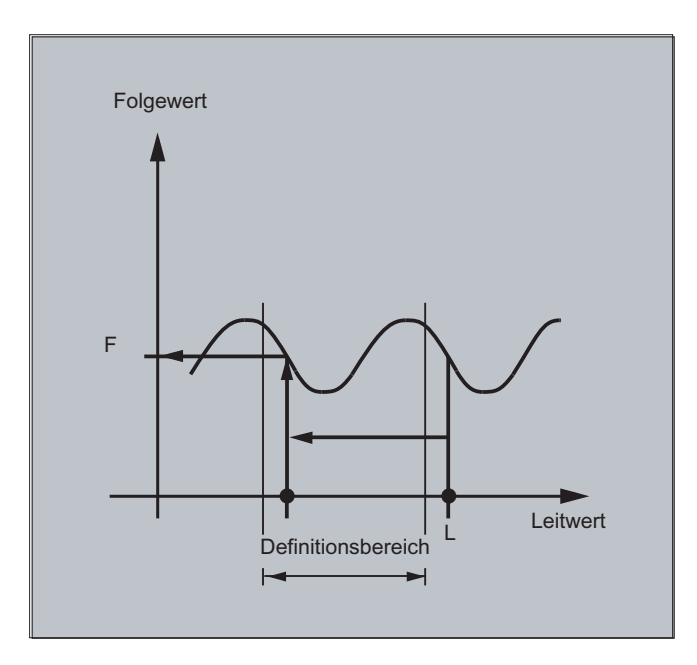

## Näherungswert für CTABINV

Der Befehl CTABINV benötigt einen Näherungswert für den erwarteten Leitwert. CTABINV gibt den Leitwert zurück, der dem Näherungswert am nächsten liegt. Der Näherungswert kann z. B. der Leitwert aus dem vorherigen Interpolatortakt sein.

### Steigung der Kurventabellenfunktion

Die Ausgabe der Steigung (<Gradient>) ermöglicht es, die Geschwindigkeit der Leit- oder Folgeachse an der entsprechenden Position zu berechnen.

### Angabe der Leit- oder Folgeachse

Die optionale Angabe der Leit- und/oder Folgeachse ist wichtig, falls Leit- und Folgeachse in verschiedenen Längeneinheiten projektiert sind.

# CTABSSV, CTABSEV

Die Befehle CTABSSV und CTABSEV sind in folgenden Fällen nicht dazu geeignet, programmierte Segmente abzufragen:

- Kreise oder Evolventen sind programmiert.
- Fasen bzw. Runden mit CHF/RND ist aktiv.
- Überschleifen mit G643 ist aktiv.
- NC-Satz-Kompression mit COMPON/COMPCURV/COMPCAD ist aktiv.

# 12.2.7 Kurventabellen: Ressourcennutzung prüfen (CTABNO, CTABNOMEM, CTABFNO, CTABSEGID, CTABSEG, CTABFSEG, CTABMSEG, CTABPOLID, CTABPOL, CTABFPOL, CTABMPOL)

Mit diesen Befehlen hat der Programmierer die Möglichkeit, sich aktuell über die Belegung der Ressourcen für Kurventabellen, Tabellensegmente und Polynome zu informieren.

### **Syntax**

```
CTABNO
CTABNOMEM(<Speicherort>)
CTABFNO(<Speicherort>)
CTABSEGID(<n>,<Speicherort>)
CTABSEG(<Speicherort>,<Segmentart>)
CTABFSEG(<Speicherort>,<Segmentart>)
CTABMSEG(<Speicherort>,<Segmentart>)
CTABPOLID(<n>)
CTABPOL(<Speicherort>)
CTABFPOL(<Speicherort>)
CTABMPOL(<Speicherort>)
```
# Achskopplungen

12.2 Kurventabellen (CTAB)

# Bedeutung

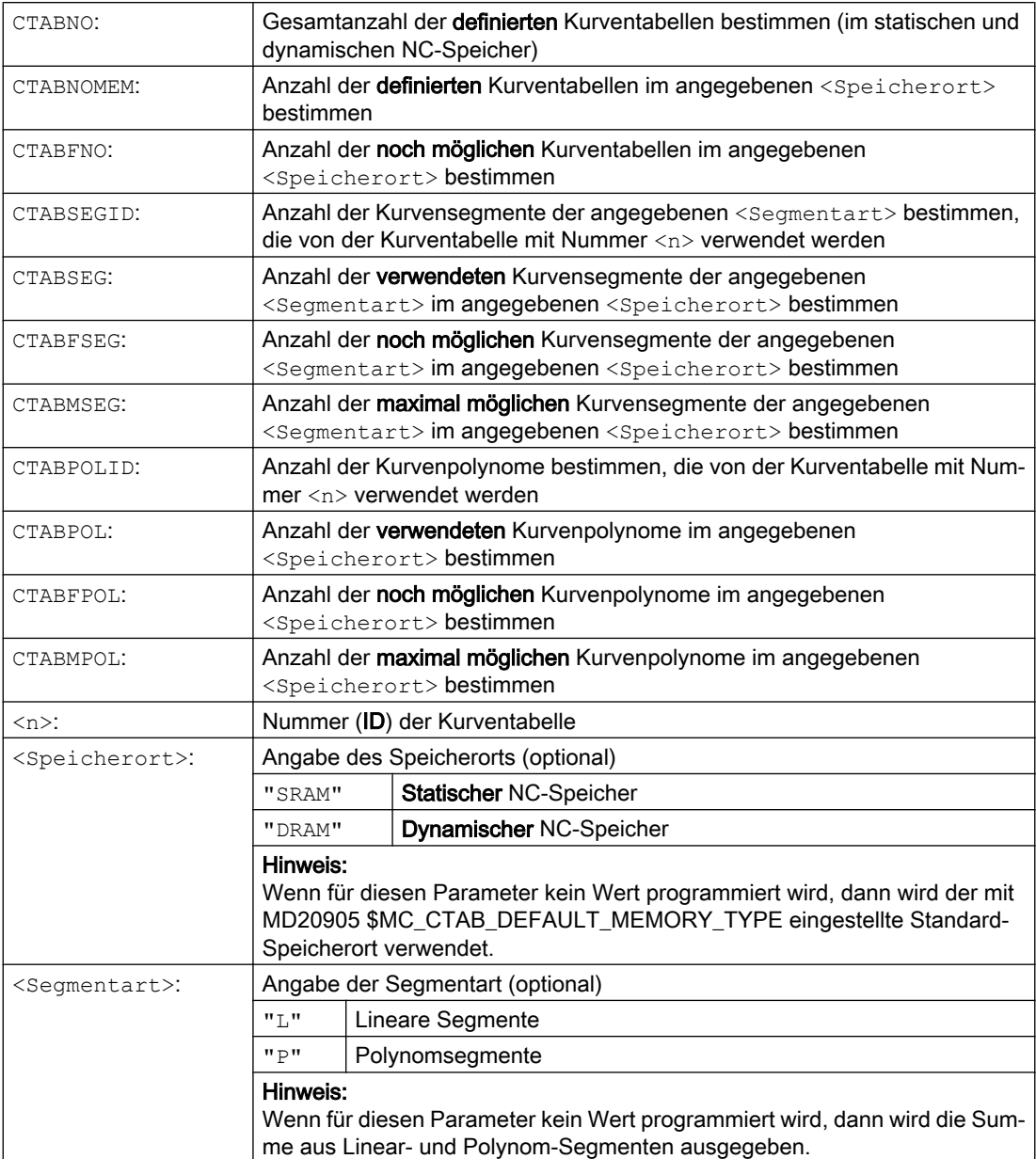

# 12.3 Axiale Leitwertkopplung (LEADON, LEADOF)

#### Hinweis

Diese Funktion steht für SINUMERIK 828D nicht zur Verfügung!

Bei der axialen Leitwertkopplung werden eine Leit- und eine Folgeachse synchron verfahren. Dabei ist die jeweilige Position der Folgeachse über eine Kurventabelle bzw. ein daraus berechnetes Polynom eindeutig einer - ggf. simulierten - Position der Leitachse zugeordnet.

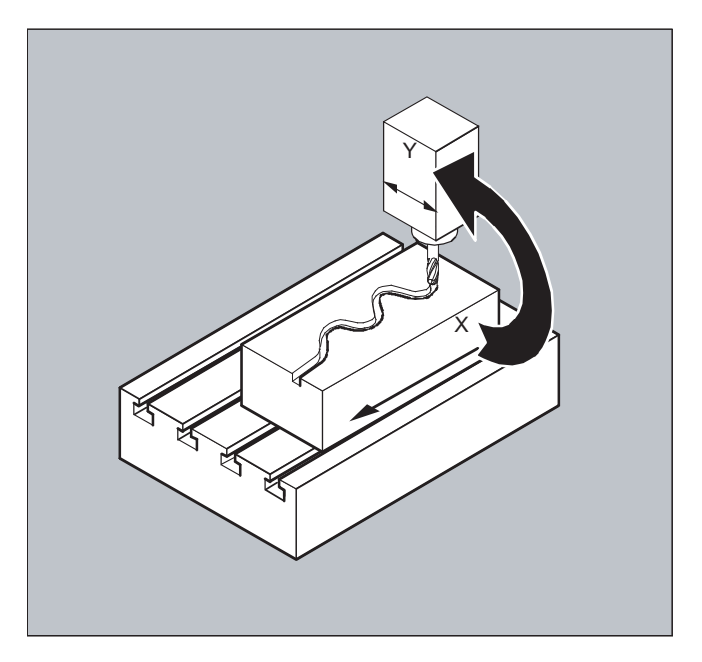

Leitachse heißt diejenige Achse, die die Eingangswerte für die Kurventabelle liefert. Folgeachse heißt die Achse, die die über die Kurventabelle errechneten Positionen einnimmt.

#### Ist- und Sollwertkopplung

Als Leitwerte, also Ausgangswerte zur Positionsermittlung der Folgeachse können verwendet werden:

- Istwerte der Leitachsposition: Istwertkopplung
- Sollwerte der Leitachsposition: Sollwertkopplung

Die Leitwertkopplung gilt immer im Basiskoordinatensystem.

Zur Erstellung von Kurventabellen siehe Kapitel "Kurventabellen".

#### Syntax

LEADON(<Folgeachse>,<Leitachse>,<n>) LEADOF(<Folgeachse>,<Leitachse>)

oder Ausschalten ohne Angabe der Leitachse: LEADOF(<Folgeachse>)

Die Leitwertkopplung kann sowohl vom Teileprogramm als auch während der Bewegung aus Synchronaktionen heraus ein- und ausgeschaltet werden.

# Bedeutung

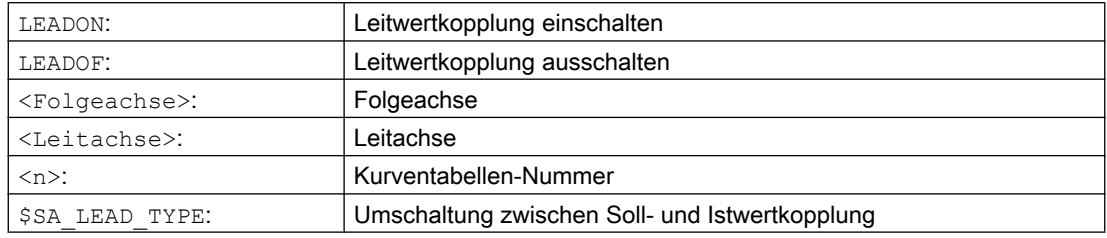

#### Leitwertkopplung ausschalten, LEADOF

Mit dem Ausschalten der Leitwertkopplung wird die Folgeachse wieder zur normalen Kommandoachse!

#### Axiale Leitwertkopplung und verschiedene Betriebszustände, RESET

Abhängig von der Einstellung im Maschinendatum werden Leitwertkopplungen mit RESET ausgeschaltet.

#### Beispiel Leitwertkopplung aus Synchronaktion

Bei einer Pressenanlage soll eine herkömmliche mechanische Kopplung zwischen einer Leitachse (Stempelwelle) und Achsen eines Transfersystems aus Transferachsen und Hilfsachsen durch ein elektronisches Koppelsystem ersetzt werden.

Es demonstriert, wie bei einer Pressenanlage ein mechanisches Transfersystem durch ein elektronisches Transfersystem ersetzt wird. Die Kopplungs- und Entkopplungsvorgänge sind als statische Synchronaktionen realisiert.

Von der Leitachse LW (Stempelwelle) werden Transferachsen und Hilfsachsen als Folgeachsen über Kurventabellen definiert gesteuert.

#### Folgeachsen

X Vorschub- bzw. Längsachse YL Schließ- bzw. Querachse ZL Hubachse U Walzenvorschub, Hilfsachse V Richtkopf, Hilfsachse W Befettung, Hilfsachse

#### Aktionen

Als Aktionen treten in den Synchronaktionen z. B. auf:

- Einkoppeln, LEADON(<Folgeachse>,<Leitachse>,<Kurventabellen-Nummer>)
- Auskoppeln, LEADOF(<Folgeachse>,<Leitachse>)
- Istwertsetzen, PRESETON(<Achse>,<Wert>)
- Merker setzen, \$AC\_MARKER[i]=<Wert>

- Kopplungsart: reeller/virtueller Leitwert
- Anfahren von Achspositionen, POS [<Achse>] =<Wert>

#### Bedingungen

Als Bedingungen werden digitale schnelle Eingänge, Echtzeitvariablen \$AC\_MARKER und Positionsvergleiche, mit dem logischen Operator AND verknüpft, ausgewertet.

#### Hinweis

Im folgenden Beispiel wurden Zeilenwechsel, Einrückungen und Fettsatz ausschließlich dafür verwendet, die Lesbarkeit der Programmierung zu erhöhen. Für die Steuerung ist alles unter einer Zeilennummer stehende einzeilig.

#### Kommentar

```
Programmcode Kommentar
                                               ; Definiert sämtliche statische Synchronaktionen.
                                               ; ****Marker rücksetzen
N2 $AC_MARKER[0]=0 $AC_MARKER[1]=0 $AC_MARKER[2]=0 $AC_MARKER[3]=0 $AC_MARKER[4]=0 $AC_MARKER[5]=0
$AC_MARKER[6]=0 $AC_MARKER[7]=0
                                               ; **** E1 0=>1 Kopplung Transfer EIN
N10 IDS=1 EVERY ($A_IN[1]==1) AND ($A_IN[16]==1) AND ($AC_MARKER[0]==0)
DO LEADON(X,LW,1) LEADON(YL,LW,2) LEADON(ZL,LW,3) $AC_MARKER[0]=1
                                               ; **** E1 0=>1 Kopplung Walzenvorschub EIN
N20 IDS=11 EVERY ($A_IN[1]==1) AND ($A_IN[5]==0) AND ($AC_MARKER[5]==0)
DO LEADON(U,LW,4) PRESETON(U,0) $AC MARKER[5]=1
                                               ; **** E1 0->1 Kopplung Richtkopf EIN
N21 IDS=12 EVERY ($A_IN[1]==1) AND ($A_IN[5]==0) AND ($AC_MARKER[6]==0)
DO LEADON(V,LW,4) PRESETON(V,0) $AC_MARKER[6]=1
                                               ; **** E1 0->1 Kopplung Befettung EIN
N22 IDS=13 EVERY ($A IN[1]==1) AND ($A IN[5]==0) AND ($AC MARKER[7]==0)
DO LEADON(W,LW,4) PRESETON(W,0) $AC_MARKER[7]=1
                                               ; **** E2 0=>1 Kopplung AUS
N30 IDS=3 EVERY ($A_IN[2]==1)
DO LEADOF(X,LW) LEADOF(YL,LW) LEADOF(ZL,LW) LEADOF(U,LW) LEADOF(V,LW) LEADOF(W,LW) $AC_MARKER[0]=0 
$AC_MARKER[1]=0 $AC_MARKER[3]=0 $AC_MARKER[4]=0 $AC_MARKER[5]=0 $AC_MARKER[6]=0 $AC_MARKER[7]=0
....
N110 G04 F01
N120 M30
```
#### **Beschreibung**

Die Leitwertkopplung erfordert die Synchronisation von Leit- und Folgeachse. Diese Synchronisation kann nur erreicht werden, wenn die Folgeachse bei Einschalten der Leitwertkopplung innerhalb des Toleranzbereiches des aus der Kurventabelle berechneten Kurvenzugs steht.

Der Toleranzbereich für die Stellung der Folgeachse ist über Maschinendatum MD 37200: COUPLE POS POL COARSE A LEAD TYPE definiert.

Befindet sich die Folgeachse mit dem Einschalten der Leitwertkopplung noch nicht an der entsprechenden Position, wird der Synchronlauf automatisch hergestellt, sobald sich der berechnete Positionssollwert für die Folgeachse der tatsächlichen Folgeachsposition nähert. Die Folgeachse wird dabei während des Synchronisationsvorganges in die Richtung verfahren, die durch die Sollgeschwindigkeit der Folgeachse (berechnet aus Leitachsgeschwindigkeit und nach Kurventabelle CTAB) definiert ist.

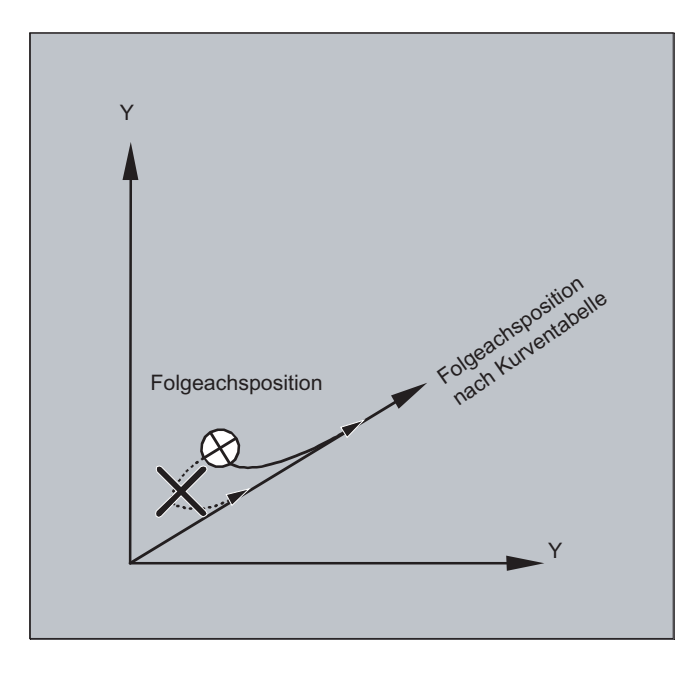

### Kein Synchronlauf

Entfernt sich die berechnete Folgeachssollposition mit Einschalten der Leitwertkopplung von der aktuellen Folgeachsposition, wird kein Synchronlauf hergestellt.

#### Ist- und Sollwertkupplung

Die Sollwertkopplung liefert im Vergleich zur Istwertkopplung einen besseren Synchronlauf zwischen Leit- und Folgeachse und ist deshalb standardmäßig voreingestellt.

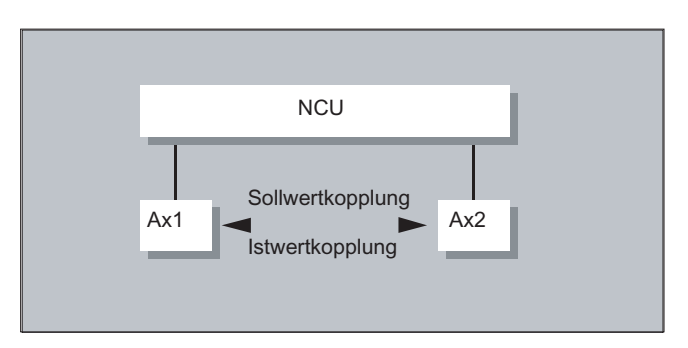

Sollwertkopplung ist nur möglich, wenn Leit- und Folgeachse von derselben NCU interpoliert werden. Bei einer externen Leitachse kann die Folgeachse nur über Istwerte an die Leitachse gekoppelt werden.

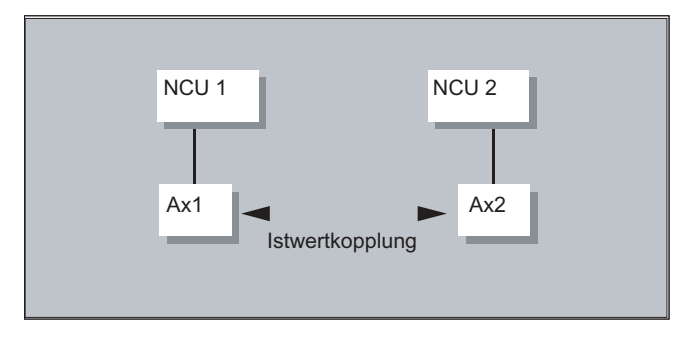

Eine Umschaltung ist über das Settingdatum \$SA\_LEAD\_TYPE möglich.

Das Umschalten zwischen Ist- und Sollwertkopplung sollte immer bei Stillstand der Folgeachse erfolgen. Denn nur im Stillstand wird nach dem Umschalten neu synchronisiert.

#### Anwendungsbeispiel

Das Lesen der Istwerte kann bei großen Maschinenerschütterungen nicht fehlerfrei erfolgen. Beim Einsatz der Leitwertkopplung im Pressentransfer kann es daher in den Arbeitsschritten mit größten Erschütterungen notwendig werden, von Istwertkopplung auf Sollwertkopplung umzuschalten.

#### Leitwertsimulation bei Sollwertkopplung

Über Maschinendatum lässt sich der Interpolator für die Leitachse vom Servo trennen. Damit können bei Sollwertkopplung Sollwerte ohne tatsächliche Bewegung der Leitachse erzeugt werden.

Die über Sollwertkopplung erzeugten Leitwerte sind zur Benutzung z. B. in Synchronaktionen aus folgenden Variablen lesbar:

- \$AA\_LEAD\_P Leitwert Position - \$AA\_LEAD\_V Leitwert Geschwindigkeit

#### Leitwerte erzeugen

Leitwerte können wahlweise mit anderen selbst programmierten Verfahren erzeugt werden. Die so erzeugten Leitwerte werden in die Variable

- \$AA\_LEAD\_SP Leitwert Position

- \$AA\_LEAD\_SV Leitwert Geschwindigkeit

geschrieben und aus ihnen gelesen. Zur Benutzung dieser Variablen muss das Settingdatum \$SA\_LEAD\_TYPE = 2 gesetzt werden.

#### Status der Kopplung

Im NC-Teileprogramm können Sie den Kopplungsstatus mit folgender Systemvariablen abfragen:

\$AA\_COUP\_ACT[Achse] 0: Keine Kopplung aktiv 16: Leitwertkopplung aktiv

### Status-Verwaltung bei Synchronaktionen

Schalt- und Koppelvorgänge werden über Echtzeitvariablen:

Achskopplungen

12.3 Axiale Leitwertkopplung (LEADON, LEADOF)

\$AC\_MARKER[i] = n verwaltet mit: i Merker-Nummer n Statuswert

Mit Hilfe der Funktion "Elektronisches Getriebe" ist es möglich, die Bewegung einer Folgeachse nach linearem Bewegungssatz abhängig von bis zu fünf Leitachsen zu steuern. Die Zusammenhänge zwischen den Leitachsen und der Folgeachse sind je Leitachse durch den Koppelfaktor definiert.

Der berechnete Folgeachs-Bewegungsanteil wird aus den einzelnen Leitachsen-Bewegungsanteilen multipliziert mit den jeweiligen Koppelfaktoren durch Addition gebildet. Bei der Aktivierung eines EG-Achsverbundes kann die Synchronisation der Folgeachse auf eine definierte Position veranlasst werden. Ein Getriebeverband kann aus dem Teileprogramm:

- definiert,
- eingeschaltet,
- ausgeschaltet,
- gelöscht

werden.

Die Folgeachsbewegung kann wahlweise abgeleitet werden aus den

- Sollwerten der Leitachsen sowie den
- Istwerten der Leitachsen.

Als Erweiterung können auch nichtlineare Zusammenhänge zwischen den Leitachsen und der Folgeachse über Kurventabellen (siehe Kapitel Bahnverhalten) realisiert werden. Elektronische Getriebe können kaskadiert werden, d. h. die Folgeachse eines Elektronischen Getriebes kann Leitachse für ein weiteres Elektronisches Getriebe sein.

# 12.4.1 Elektronisches Getriebe definieren (EGDEF)

Ein EG-Achsverband wird durch die Angabe der Folgeachse und mindestens einer, jedoch höchstens fünf Leitachsen mit dem jeweiligen Kopplungstyp festgelegt.

### Voraussetzung

Voraussetzung für eine EG-Achsverband-Definition:

Für die Folgeachse darf noch keine Achskopplung definiert sein (ggf. muss eine bestehende vorher mit EGDEL gelöscht werden).

### **Syntax**

EGDEF(Folgeachse, Leitachse1, Kopplungstyp1, Leitachse2, Kopplungstyp2,. ..)

## Bedeutung

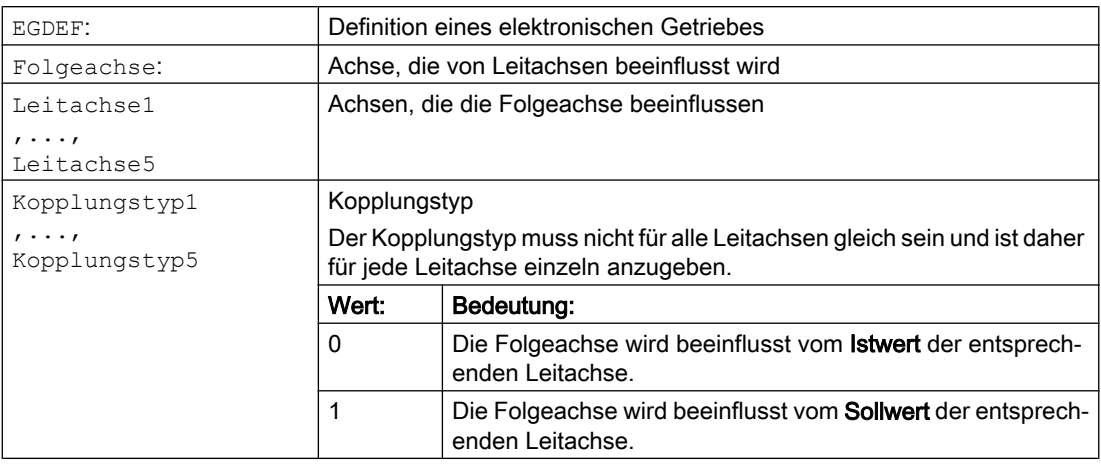

#### Hinweis

Die Koppelfaktoren werden bei der Definition des EG-Kopplungsverbandes mit Null vorbesetzt.

### Hinweis

EGDEF löst Vorlaufstopp aus. Die Getriebedefinition mit EGDEF ist auch dann unverändert zu verwenden, wenn bei Systemen eine oder mehrere Leitachsen über Kurventabelle auf die Folgeachse einwirken.

### Beispiel

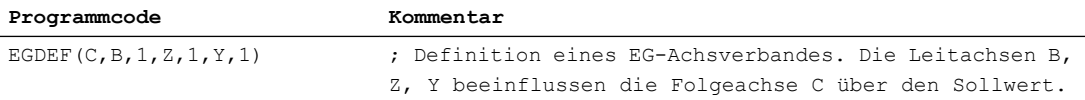

# 12.4.2 Elektronisches Getriebe einschalten (EGON, EGONSYN, EGONSYNE)

Für das Einschalten eines EG-Achsverbandes existieren 3 Varianten.

#### **Syntax**

# Variante 1:

Der EG-Achsverband wird ohneSynchronisation selektiv eingeschaltet mit: EGON(FA,"Satzwechselmodus",LA1,Z1,N1,LA2,Z2,N2,...,LA5,Z5,N5)

# Variante 2:

Der EG-Achsverband wird mitSynchronisation selektiv eingeschaltet mit: EGONSYN(FA,"Satzwechselmodus",SynPosFA,[,LAi,SynPosLAi,Zi,Ni])

#### Variante 3:

Der EG-Achsverband wird mitSynchronisation selektiv eingeschaltet und der Anfahrmodus vorgegeben mit:

EGONSYNE(FA,"Satzwechselmodus",SynPosFA,Anfahrmodus[,LAi,SynPosLAi,Z i,Ni])

# Bedeutung

### Variante 1:

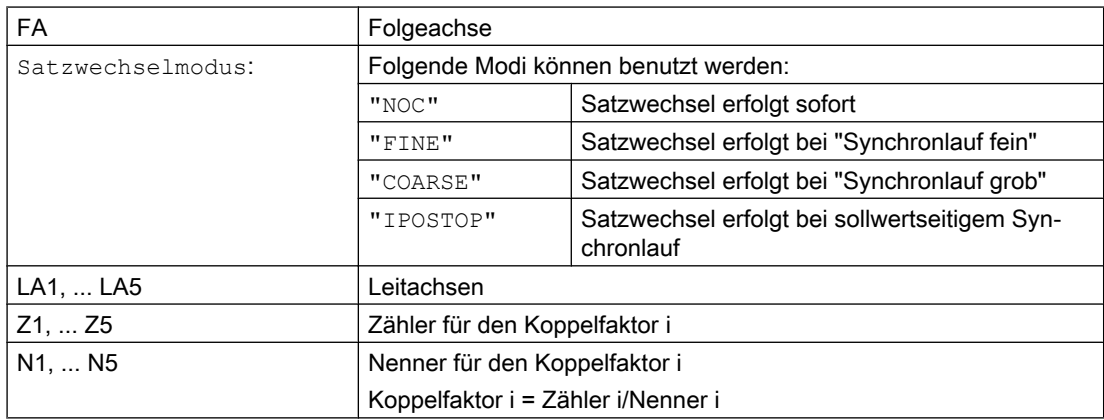

Es dürfen nur die Leitachsen programmiert werden, die zuvor mit EGDEF spezifiziert worden sind. Es muss mindestens eine Leitachse programmiert werden.

#### Variante 2:

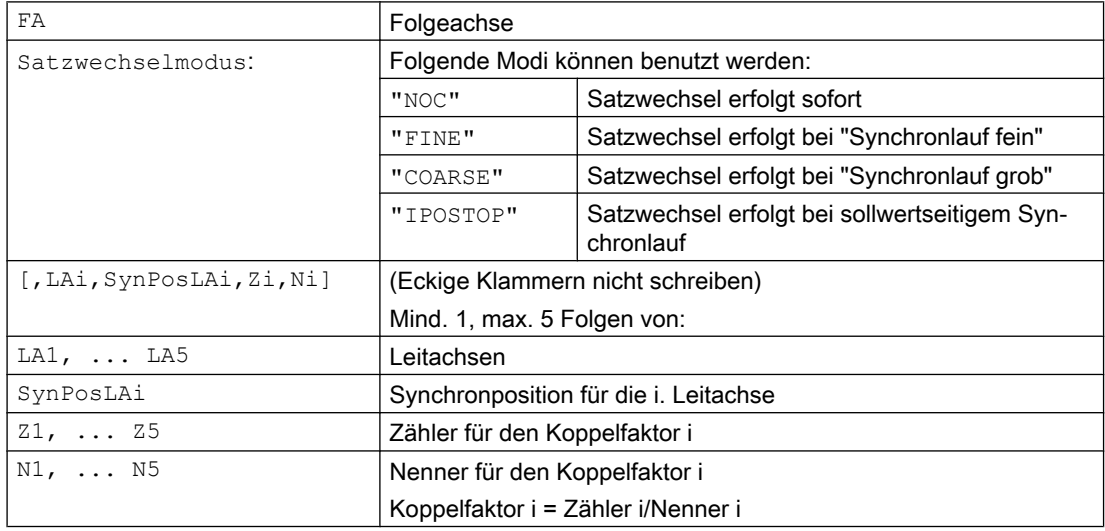

Es dürfen nur Leitachsen programmiert werden, die zuvor mit EGDEF spezifiziert worden sind. Durch die programmierten "Synchronpositionen" für die Folgeachse (SynPosFA) und für die Leitachsen (SynPosLA) werden Positionen definiert, in denen der Koppelverband als synchron gilt. Sofern sich das elektronische Getriebe beim Einschalten nicht in synchronem Zustand befindet, fährt die Folgeachse auf ihre definierte Synchronposition.

#### Variante 3:

Die Parameter entsprechen denen der Variante 2 zuzüglich:

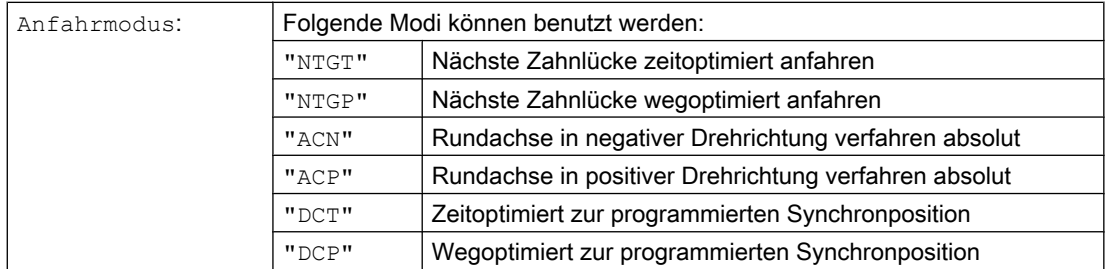

Die Variante 3 hat nur Auswirkungen auf Modulo-Folgeachsen, die an Modulo-Leitachsen gekoppelt sind. Zeitoptimierung berücksichtigt die Geschwindigkeitsgrenzen der Folgeachse.

#### Weitere Informationen

#### Beschreibung der Einschaltvarianten

Variante 1:

Die Positionen der Leitachsen sowie der Folgeachse zum Zeitpunkt des Einschaltens werden gespeichert als "Synchronpositionen". Die "Synchronpositionen" können mit den Systemvariablen \$AA\_EG\_SYN gelesen werden.

Variante 2:

Wenn Modulo-Achsen im Koppelverband sind, werden ihre Positionswerte modulo reduziert. Damit ist gewährleistet, dass die nächstmögliche Synchronposition angefahren wird (sog. relative Synchronisation: z. B. die nächste Zahnlücke). Wenn für die Folgeachse nicht "Freigabe Folgeachsüberlagerung" Nahtstellensignal DB(30 +Achsnummer), DBX 26 Bit 4 gegeben ist, wird nicht auf die Synchronposition gefahren. Stattdessen wird das Programm beim EGONSYN-Satz angehalten und es wird der selbstlöschende Alarm 16771 gemeldet, solange bis das o.g. Signal gesetzt wird.

#### Variante 3:

Der Zahnabstand (Grad) ergibt sich aus: 360 \* Zi/Ni. Für den Fall, dass die Folgeachse zum Aufrufzeitpunkt steht, liefert wegoptimiert das gleiche Verhalten wie zeitoptimiert.

Bei bereits fahrender Folgeachse wird mit NTGP unabhängig von der aktuellen Geschwindigkeit der Folgeachse auf die nächste Zahnlücke synchronisiert. Bei bereits fahrender Folgeachse wird mit NTGT abhängig von der aktuellen Geschwindigkeit der Folgeachse auf die nächste Zahnlücke synchronisiert. Die Achse wird dazu ggf. auch abgebremst.

#### Kurventabellen

Wird für eine der Leitachsen eine Kurventabelle verwendet, so muss:

- Ni der Nenner des Koppelfaktors linearer Kopplungen auf 0 gesetzt werden. (Nenner 0 wäre für lineare Kopplungen unzulässig). Nenner Null ist für die Steuerung das Kennzeichen, dass
- Zi als Nummer der zu verwendenden Kurventabelle interpretiert werden soll. Die Kur‐ ventabelle mit der angegebenen Nummer muss zum Einschaltzeitpunkt bereits de‐ finiert sein.
- LAi Die Angabe der Leitachse entspricht der Leitachsangabe bei Kopplung über Kop‐ pelfaktor (lineare Kopplung).

Weitere Hinweise über die Nutzung von Kurventabellen und das Kaskadieren von Elektronischen Getrieben und deren Synchronisierung finden Sie in: Literatur:

Funktionshandbuch Sonderfunktionen; Achskopplungen und ESR (M3), Kapitel "Mitschleppen und Leitwertkopplung".

#### Verhalten des Elektronischen Getriebes bei Power On, RESET, Betriebsartenwechsel, **Satzsuchlauf**

- Nach Power On ist keine Kopplung aktiv.
- Aktive Kopplungen bleiben über RESET und Betriebsartenwechsel erhalten.
- Bei Satzsuchlauf werden Befehle zum Schalten, Löschen, Definieren des Elektronischen Getriebes nicht ausgeführt und nicht aufgesammelt, sondern übergangen.

#### Systemvariablen des Elektronischen Getriebes

Mit Hilfe der Systemvariablen des Elektronischen Getriebes kann das Teileprogramm aktuelle Zustände eines EG-Achsverbandes ermitteln und ggf. darauf reagieren.

Die Systemvariablen des Elektronischen Getriebes sind wie folgt gekennzeichnet:

\$AA EG ...

oder

\$VA\_EG\_ ...

#### Literatur:

Handbuch der Systemvariablen

# 12.4.3 Elektronisches Getriebe ausschalten (EGOFS, EGOFC)

Für das Ausschalten eines aktiven EG-Achsverbandes existieren 3 Varianten.

# Programmierung

#### Variante 1:

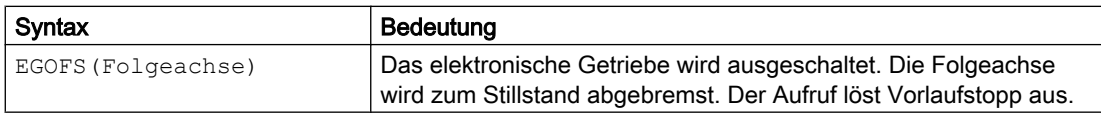

### Variante 2:

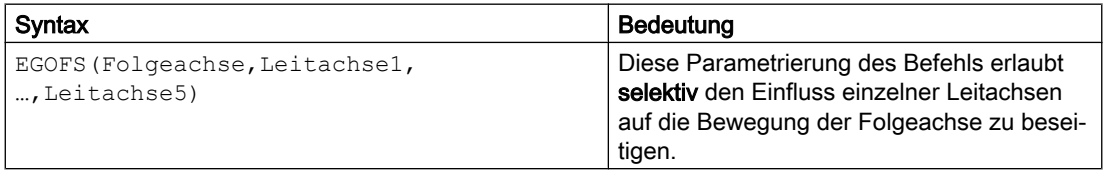

Es muss wenigstens eine Leitachse angegeben werden. Der Einfluss der angegebenen Leitachsen auf die Folgeachse wird gezielt ausgeschaltet. Der Aufruf löst Vorlaufstopp aus. Verbleiben noch aktive Leitachsen, so läuft die Folgeachse unter deren Einfluss weiter. Sind alle Leitachseneinflüsse auf diese Weise ausgeschaltet, so wird die Folgeachse zum Stillstand abgebremst.

#### Variante 3:

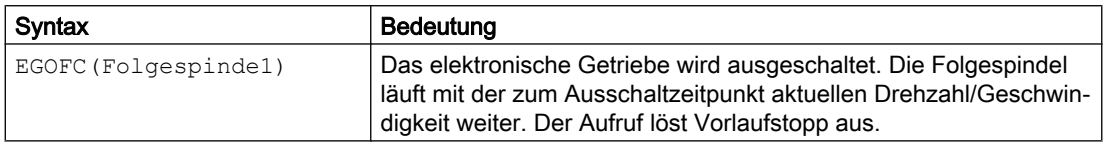

#### Hinweis

Diese Variante ist nur für Spindeln erlaubt.

# 12.4.4 Definition eines Elektronischen Getriebes löschen (EGDEL)

Ein EG-Achsverband muss ausgeschaltet sein, bevor seine Definition gelöscht werden kann.

# Programmierung

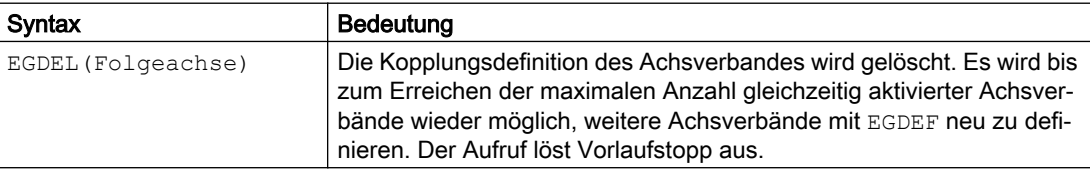

# 12.4.5 Umdrehungsvorschub (G95) / Elektronisches Getriebe (FPR)

Mit dem FPR-Befehl kann auch die Folgeachse eines Elektronischen Getriebes als vorschubbestimmende Achse des Umdrehungsvorschubes angegeben werden. Für diesen Fall gilt folgendes Verhalten:

- Der Vorschub ist abhängig von der Sollgeschwindigkeit der Folgeachse des Elektronischen Getriebes.
- Die Sollgeschwindigkeit wird berechnet aus den Geschwindigkeiten der Leitspindeln und Modulo-Leitachsen (die nicht Bahnachsen sind) und deren zugeordneten Koppelfaktoren.
- Geschwindigkeitsanteile von linearen bzw. nicht Modulo-Leitachsen und überlagerte Bewegungen der Folgeachse werden nicht berücksichtigt.

# 12.5 Synchronspindel

Im Synchronbetrieb gibt es eine Leitspindel (LS) und eine Folgespindel (FS), das sog. Synchronspindelpaar. Die Folgespindel folgt bei aktiver Kopplung (Synchronbetrieb) den Bewegungen der Leitspindel entsprechend dem festgelegten Funktionszusammenhang.

Die Synchronspindelpaare lassen sich für jede Maschine sowohl mit Hilfe von kanalspezifischen Maschinendaten fest projektieren oder über das CNC-Teileprogramm anwendungsspezifisch definieren. Je NC-Kanal sind bis zu 2 Synchronspindelpaare gleichzeitig betreibbar.

Die Kopplung kann aus dem Teileprogramm

- definiert bzw. geändert
- eingeschaltet
- ausgeschaltet
- gelöscht

werden.

Darüber hinaus kann abhängig vom Softwarestand

- auf die Synchronlaufbedingung gewartet
- das Satzwechselverhalten verändert
- die Kopplungsart entweder Sollwertkopplung oder Istwertkopplung ausgewählt oder der Winkelversatz zwischen Leit- und Folgespindel vorgegeben
- beim Einschalten der Kopplung eine vorhergehende Programmierung der Folgespindel übernommen
- entweder eine gemessene oder eine bereits bekannte Synchronlaufabweichung korrigiert

werden.

# 12.5.1 Synchronspindel: Programmierung (COUPDEF, COUPDEL, COUPON, COUPONC, COUPOF, COUPOFS, COUPRES, WAITC)

Die Funktion "Synchronspindel" ermöglicht ein drehzahlsynchrones Verfahren von Folge- (FS) und Leitspindel (LS) mit programmierbarem Übersetzungsverhältniss.

Die Funktion bietet folgende Modi:

- Drehzahlsynchronität ( $n_{FS} = n_{LS}$ )
- Lagesynchronität ( $\phi_{FS} = \phi_{LS}$ )
- $\bullet$  Lagesynchronität mit Winkelversatz (φ<sub>FS</sub> = φ<sub>LS</sub>+ Δφ)

Anwendungsbeispiele:

● Fliegende Werkstückübergabe z.B. zur Rückseitenbearbeitung, Übersetzungsverhältnis: 1:1

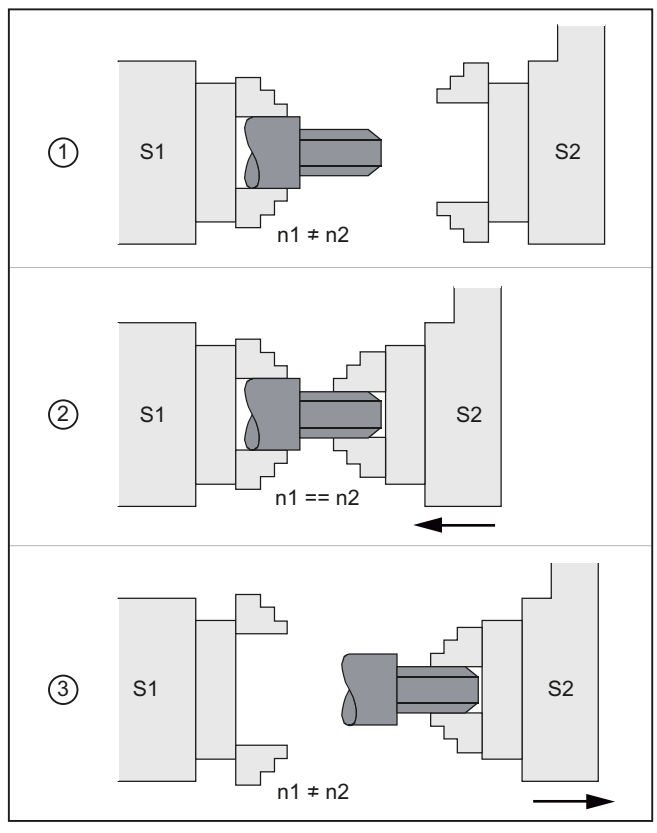

- ① Drehzahl synchronisieren
- ② Werkstück übergeben
- ③ Rückseite bearbeiten
- Mehrkantbearbeitung (Polygondrehen), Drehzahlsynchronität, Übersetzungsverhältnis:  $n_1$ : $n_2$

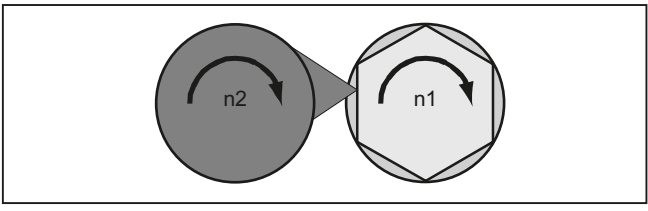

### **Syntax**

```
COUPDEF(<FS>,<LS>,<ZFS>,<NLS>,<Satzwechsel>,<Koppelart>) 
COUPON(<FS>,<LS>,<POSFS>)
COUPONC(<FS>,<LS>)
COUPOF(<FS>,<LS>,<POSFS>,<POSLS>)
COUPOFS(<FS>,<LS>)
COUPOFS(<FS>,<LS>,<POSFS>)
COUPRES(<FS>,<LS>)
```
#### Achskopplungen

12.5 Synchronspindel

```
COUPDEL(<FS>,<LS>)
WAITC(<FS>,<Satzwechsel>,<LS>,<Satzwechsel>)
```
#### Hinweis

### Verkürzte Schreibweise

Bei den Anweisungen COUPOF, COUPOFS, COUPRES und COUPDEL ist eine verkürzte Schreibweise ohne Angabe der Leitspindel möglich.

### Bedeutung

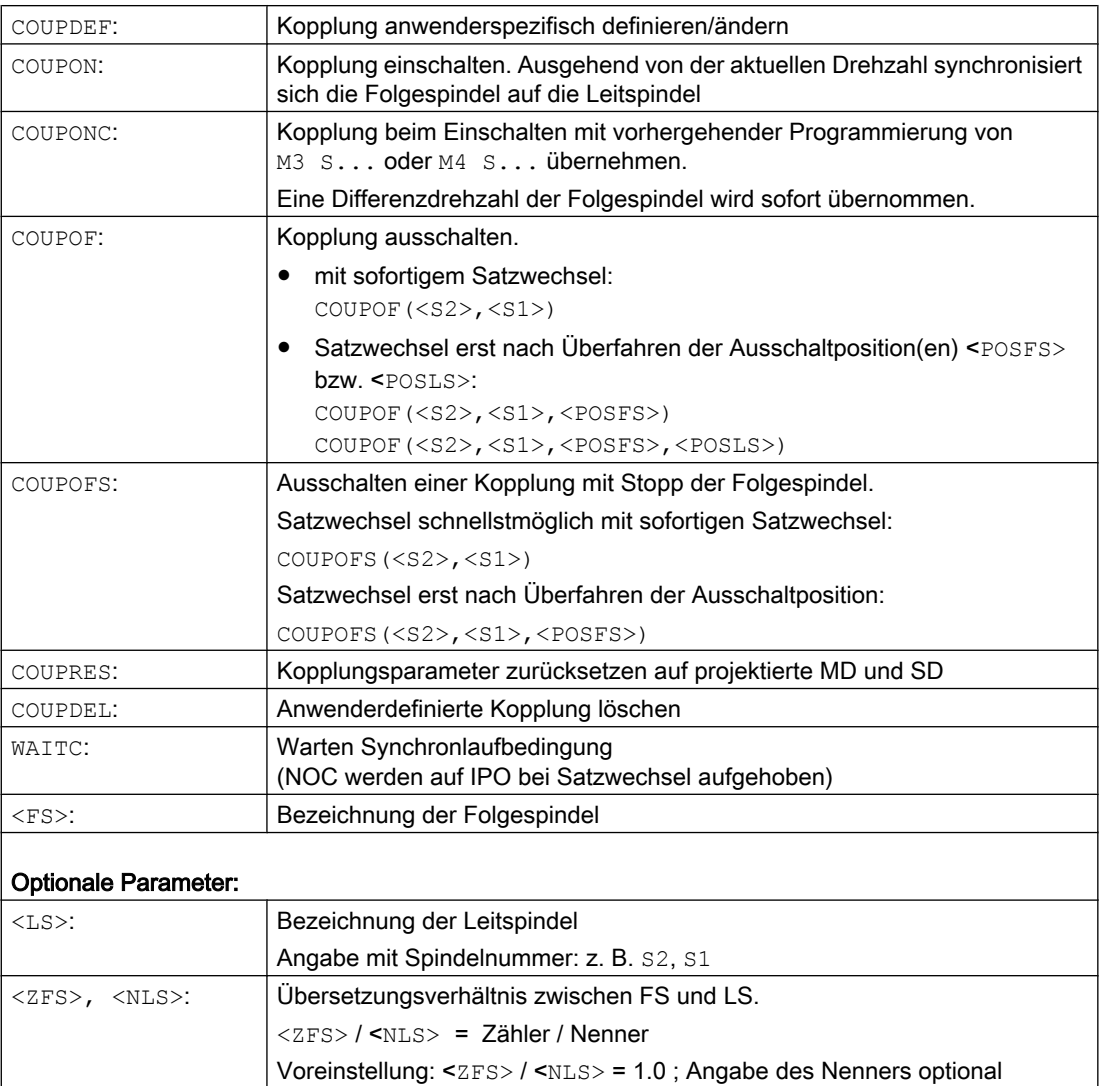

12.5 Synchronspindel

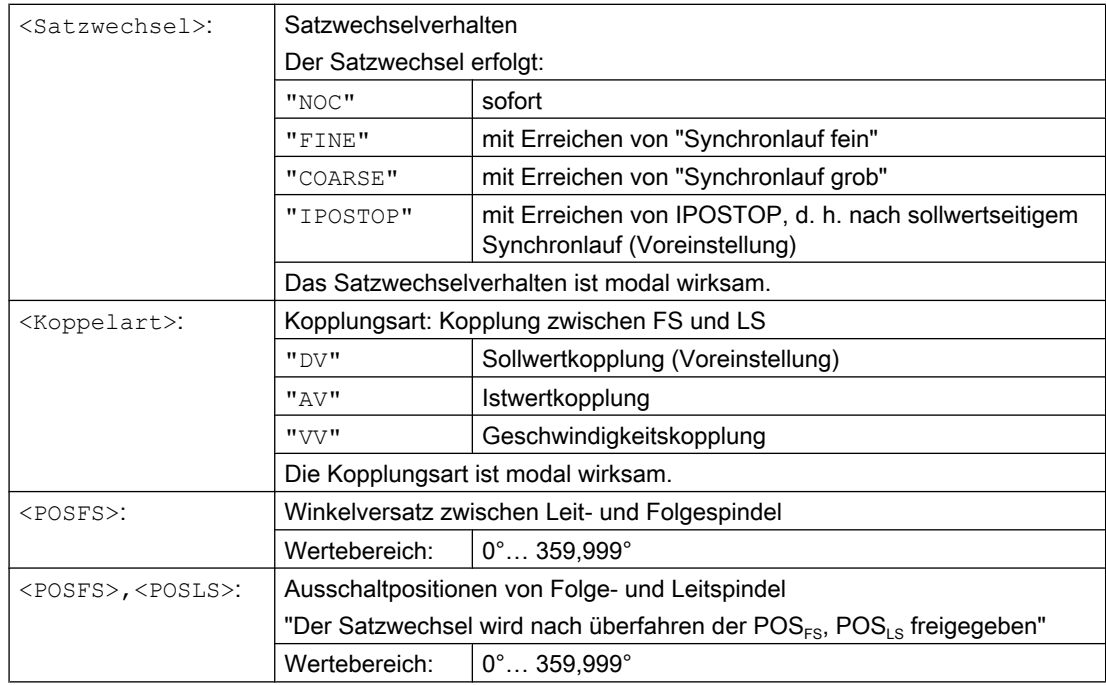

# Beispiele

# Arbeiten mit Leit- und Folgespindel

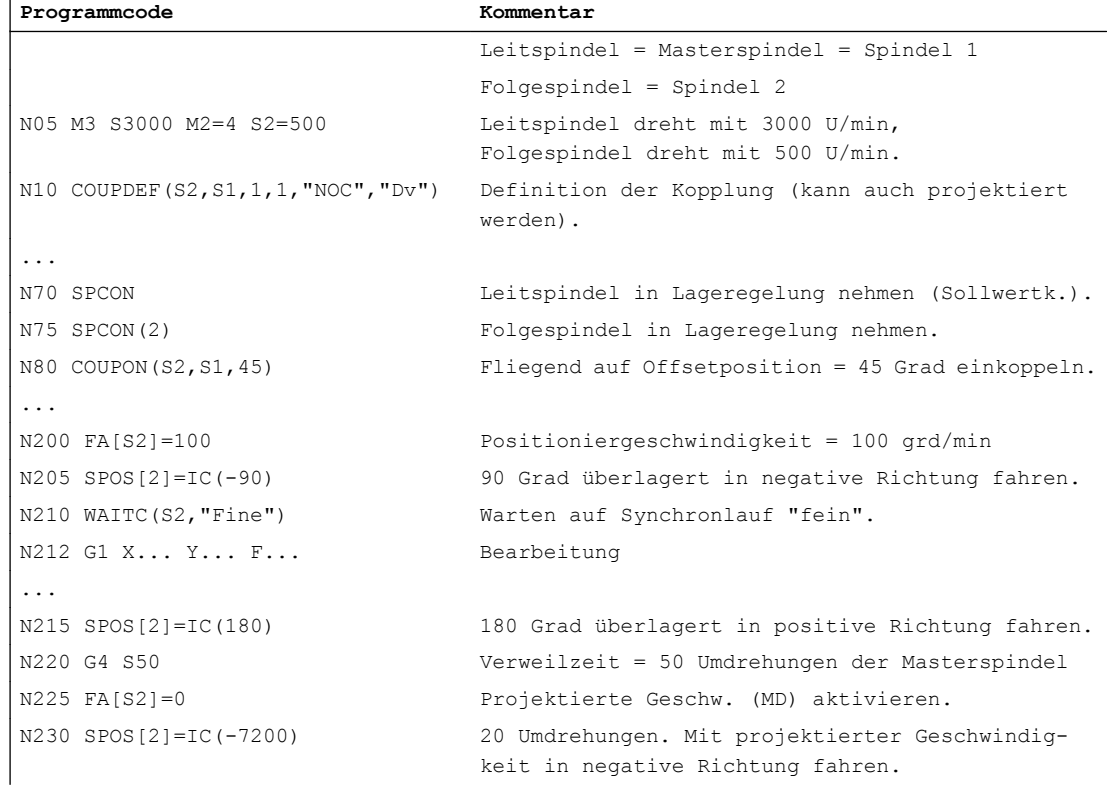

í

#### Achskopplungen

12.5 Synchronspindel

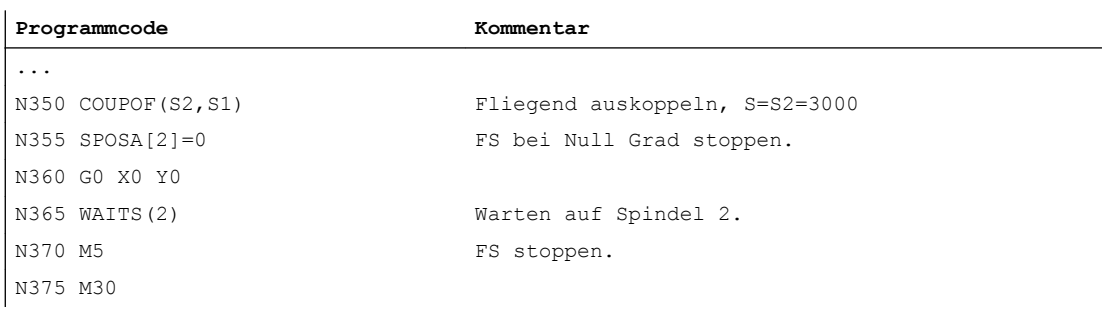

### Programmierung einer Differenzdrehzahl

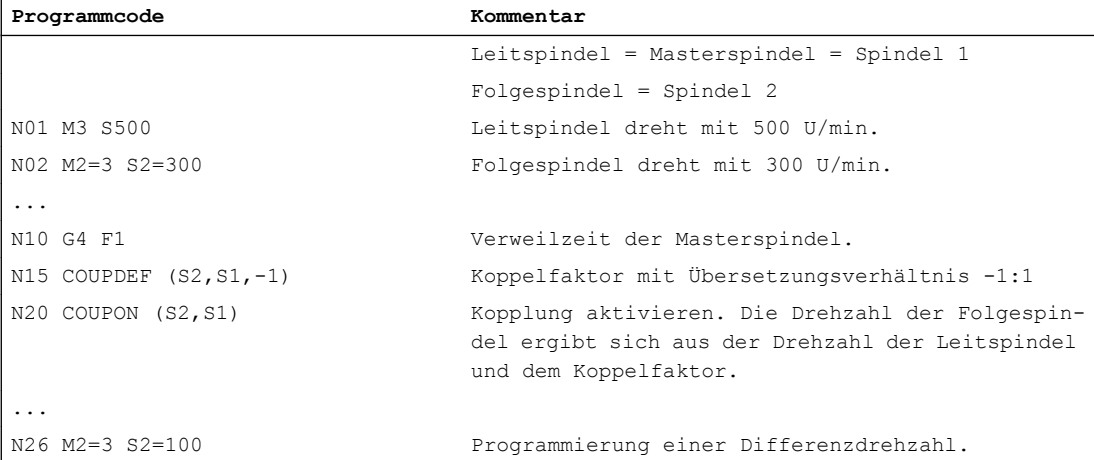

# Beispiele der Übernahme einer Bewegung zur Differenzdrehzahl

1. Kopplung bei vorhergehender Programmierung der Folgespindel mit COUPON einschalten

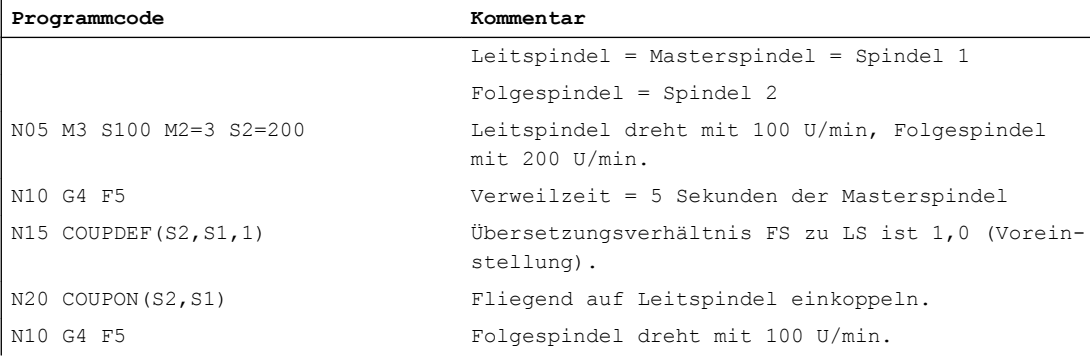

2. Kopplung bei vorhergehender Programmierung der Folgespindel mit COUPONC einschalten

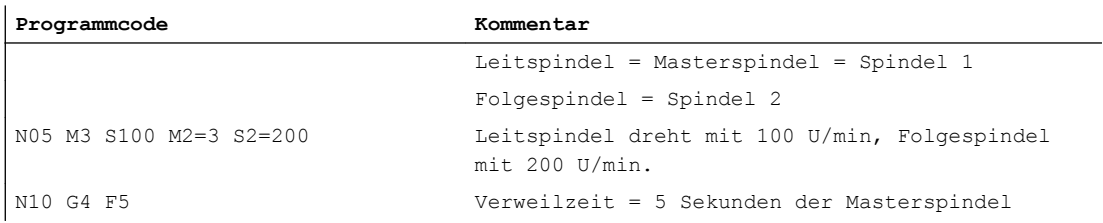
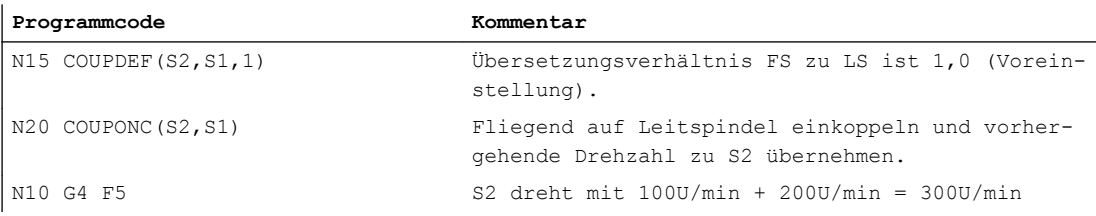

3. Kopplung bei stehender Folgespindel mit COUPON einschalten

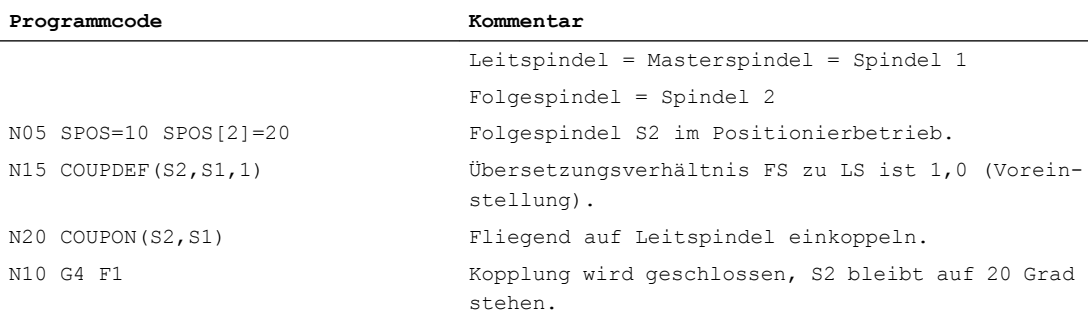

4. Kopplung bei stehender Folgespindel mit COUPONC einschalten

#### Hinweis

#### Positionier- oder Achsbetrieb

Befindet sich die Folgespindel vor dem Einkoppeln im Positionier- oder Achsbetrieb, dann verhält sich die Folgespindel bei COUPON(<FS>,<LS>) und COUPONC(<FS>,<LS>) gleich.

#### Hinweis

#### Leitspindel und Achsbetrieb

Befindet sich die Leitspindel vor der Definition der Kopplung im Achsbetrieb, wirkt auch nach dem Einschalten der Kopplung der Geschwindigkeitsgrenzwert aus Maschinendatum:

MD32000 \$MA\_MAX\_AX\_VELO (maximale Achsgeschwindigkeit)

Zur Vermeidung dieses Verhaltens muss die Achse vor der Definition der Kopplung in den Spindelbetrieb (M3 S... oder M4 S...) geschaltet werden.

# Weitere Informationen

#### Projektierte Kopplung

Bei der projektierten Kopplung werden LS und FS über Maschinendaten festgelegt. Die projektierten Spindeln können im Teileprogramm nicht verändert werden. Die Parametrierung der Kopplung kann mit COUPDEF im Teileprogramm erfolgen (Voraussetzung: kein Schreibschutz festgelegt).

#### Anwenderdefinierte Kopplung

Mit COUPDEF kann eine Kopplung im Teileprogramm neu definiert oder verändert werden. Ist bereits eine Kopplung aktiv, muss diese vor der Definition einer neuen Kopplung zuerst mit COUPDEL gelöscht werden.

Eine Kopplung wird vollständig definiert durch:

COUPDEF(<FS>,<LS>,<ÜFS>,<ÜLS>, Satzwechselverhalten, Koppelart)

# Folgespindel (FS) und Leitspindel (LS)

Mit den Achsnamen für die FS und LS wird die Kopplung eindeutig bestimmt. Die Achsnamen müssen mit jeder Anweisung COUPDEF programmiert werden. Die anderen Kopplungsparameter sind modal wirksam und müssen nur programmiert werden, wenn sie geändert werden.

Beispiel:

COUPDEF(S2,S1)

# Übersetzungsverhältnis

Das Übersetzungsverhältnis wird als Drehzahlverhältnis zwischen FS und LS angegeben:

Folgespindel / Leitspindel = Zähler / Nenner

Der Zähler muss programmiert werden. Der Nenner muss nicht programmiert werden. Für den Nenner wird dann der Defaultwert 1.0 gesetzt.

Beispiel:

Folgespindel S2 und Leitspindel S1, Übersetzungsverhältnis = 1 / 1

COUPDEF(S2, S1, 1.0)

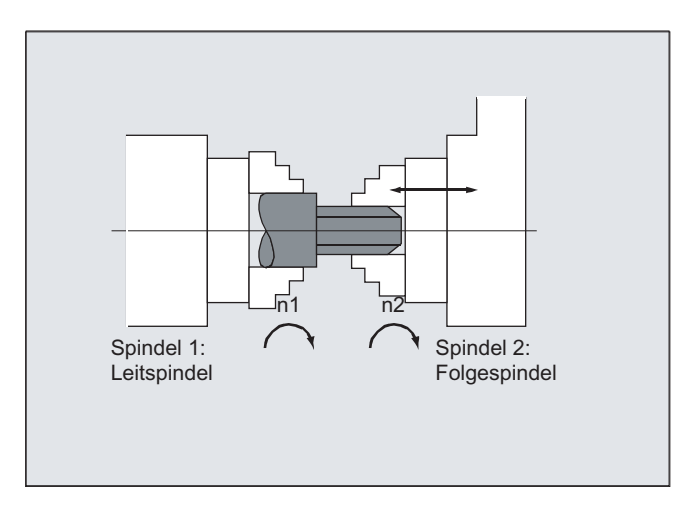

# Hinweis

Das Übersetzungsverhältnis kann auch bei eingeschalteter Kopplung und drehenden Spindeln verändert werden.

# Satzwechselverhalten NOC, FINE, COARSE, IPOSTOP

Bei der Programmierung des Satzwechselverhaltens ist folgende verkürzte Schreibweise möglich:

- "NO": sofort (Voreinstellung)
- "FI": mit Erreichen von "Synchronlauf fein"

- "CO": mit Erreichen von "Synchronlauf grob"
- "IP": mit Erreichen von IPOSTOP, d. h. nach sollwertseitigem Synchronlauf

# Kopplungsart

# Hinweis

Die Kopplungsart darf nur bei ausgeschalteter Kopplung verändert werden.

# Synchronbetrieb einschalten COUPON, <POSFS>

- Einschalten der Kopplung mit beliebigem Winkelversatz zwischen LS und FS:
	- COUPON(S2,S1)
	- COUPON(S2)
- Einschalten der Kopplung mit Winkelversatz <POSFS> <POSFS> bezieht sich auf die 0°-Position der Leitspindel in positiver Drehrichtung Wertebereich <POSFS>: 0°... 359,999°
	- COUPON(S2,S1,30)

#### **Hinweis**

Der Winkelversatz kann auch bei aktiver Kopplung geändert werden.

#### Positionieren der Folgespindel

Auch bei eingeschalteter Synchronspindelkopplung lassen sich FS unabhängig von der LS im Bereich ±180° positionieren.

● Spindelpositionierung der FS mit SPOS Beispiel:  $SPOS[2] = IC(-90)$ Weitere Informationen zu SPOS finden sich in: Literatur: Programmierhandbuch Grundlagen

# Differenzdrehzahl

Eine Differenzdrehzahl entsteht im Drehzahlsteuerbetrieb und aktiver Synchronspindelkopplung durch vorzeichenbehaftete Überlagerung einer FS-Drehzahl aufgrund LS-Bewegung und einer FS-Drehzahl aufgrund Spindelprogrammierung:

- Synchronspindelkopplung mit COUPONC
- S<FS>=<Drehzahl> [ M<FS>=<Drehrichtung>]

# Hinweis

Randbedingungen

- Mit der Drehrichtung M3 / M4 muss auch die Drehzahl S... neu programmiert werden.
- Die Überlagern einer Spindeldrehzahl ( M<Drehrichtung> S<FS>) durch die LS-Bewegung bei Synchronspindelkopplung COUPONC wird nur wirksam, wenn die Überlagerung freigegeben ist.
- Die Dynamik der Leitspindel muss so weit eingeschränkt werden, dass bei einer Überlagerung der Folgespindel deren Dynamikgrenzwerte nicht überschritten werden.

Weitere Informationen zur Differenzdrehzahl siehe: Literatur:

Funktionshandbuch Erweiterungsfunktionen; Synchronspindel (S3)

# Geschwindigkeit, Beschleunigung: FA, ACC, OVRA, VELOLIMA

Axiale Geschwindigkeit und Beschleunigung einer Folgespindeln sind programmierbar mit:

- FA $[SPI(S < n>)]$  bzw. FA $[SS n > 1]$  (axiale Geschwindigkeit)
- ACC [SPI(S<n>) ] bzw. ACC [S<n>] (axiale Beschleunigung)
- OVRA [SPI(S<n>) ] bzw. OVRA [S<n>] (axialer Override)
- VELOLIMA[SPI(S<n>)] bzw. VELOLIMA[S<n>] (axiale Geschwindigkeitsüberhöhung bzw. -reduktion)

Mit  $\langle n \rangle$  = 1, 2, 3, ... (Spindelnummer der Folgespindeln)

# Literatur:

Programmierhandbuch Grundlagen

# Hinweis

Eine Reduktion oder Überhöhung des maximalen axialen Rucks ist bei Spindeln nicht wirksam.

Weitere Informationen zur axialen Dynamik finden sich in: Literatur: Funktionshandbuch Erweiterungsfunktionen; Rundachsen (R2)

# Programmierbares Satzwechselverhalten WAITC

Mit WAITC kann das Satzwechselverhalten, z. B. nach Änderung von Kopplungsparametern oder Positioniervorgängen, mit unterschiedlichen Synchronlaufbedingungen (grob, fein, IPOSTOP) vorgegeben werden. Sind keine Synchronlaufbedingungen angegeben, gilt das bei der Definition COUPDEF angegebene Satzwechselverhalten.

# Beispiele

- Warten auf das Erreichen der Synchronlaufbedingung FINE bei Folgespindel S2 und COARSE bei Folgespindel S4: WAITC(S2,"FINE",S4,"COARSE")
- Warten auf das Erreichen der Synchronlaufbedingung entsprechend COUPDEF: WAITC( )

# Kopplung ausschalten COUPOF

Mit COUPOF kann das Ausschaltverhalten der Kopplung vorgegeben werden:

- Ausschalten der Kopplung mit sofortigem Satzwechsel:
	- COUPOF(S2,S1) (mit Angabe der Leitspindel)
	- COUPOF(S2) (ohne Angabe der Leitspindel)
- Ausschalten der Kopplung nach Überfahren von Ausschaltpositionen. Der Satzwechsel erfolgt nach dem Überfahren der Ausschaltpositionen.
	- COUPOF(S2,S1,150) (Ausschaltposition FS: 150°)
	- COUPOF(S2,S1,150,30) (Ausschaltposition FS: 150°, LS: 30°)

# Kopplung ausschalten mit Stopp der Folgespindel COUPOFS

Mit COUPOFS kann das Ausschaltverhalten der Kopplung mit Stopp der Folgespindel vorgegeben werden:

- Ausschalten der Kopplung mit Stopp der Folgespindel und sofortigem Satzwechsel:
	- COUPOFS(S2,S1) (mit Angabe der Leitspindel)
	- COUPOFS(S2) (ohne Angabe der Leitspindel)
- Ausschalten der Kopplung nach Überfahren von Ausschaltpositionen mit Stopp der Folgespindel. Der Satzwechsel erfolgt nach dem Überfahren der Ausschaltpositionen.
	- COUPOFS(S2,S1,150) (Ausschaltposition FS: 150°)

# Kopplungen löschen COUPDEL

Mit COUPDEL wird die Kopplung gelöscht:

- COUPDEL(S2,S1) (mit Angabe der Leitspindel)
- COUPDEL(S2) (ohne Angabe der Leitspindel)

# Kopplungsparameter zurücksetzen COUPRES

Mit COUPRES werden die in den Maschinen- und Settingdaten parametrierten Werte der Kopplung aktiviert:

- COUPRES(S2,S1) (mit Angabe der Leitspindel)
- COUPRES(S2) (ohne Angabe der Leitspindel)

# **Systemvariablen**

● Aktueller Kopplungszustand der Folgespindel Der aktuelle Kopplungszustand einer Folgespindel kann bitcodiert gelesen werden über: <Wert> = \$AA\_COUP\_ACT[<FS>]

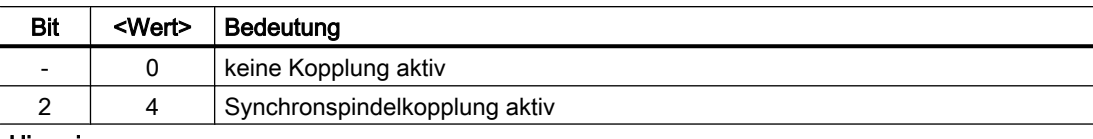

#### Hinweis

- Alle andere Werte beziehen sich auf Achsbetrieb
- Ist die Spindel eine Folgespindel von mehreren Kopplungen, wird als Wert der Kopplungszustand aller Kopplungen als Summenzustand zurückgegeben.

# ● Aktueller Winkelversatz

Der aktuelle Winkelversatz der Folgespindel zur Leitspindel kann gelesen werden über:

- \$AA\_COUP\_OFFS[<FS>] (Sollwertseitiger Winkelversatz)
- \$VA\_COUP\_OFFS[<FS>] (Istwertseitiger Winkelversatz)

# Anwendungsbeispiel

Korrektur der Winkelversatzdifferenz im NC-Programm nach Aufheben des Nachführbetriebs:

Winkelversatzdifferenz = Programmierter Winkelversatz - Systemvariable

# Literatur

Ausführliche Informationen zu Systemvariablen finden sich in:

Listenhandbuch Systemvariablen

# 12.6 Generische Kopplung (CP...)

Die "Generische Kopplung" ist eine allgemeine Kopplungsfunktion, in der alle Kopplungseigenschaften der bestehenden Kopplungsarten (Mitschleppen, Leitwertkopplung, Elektronisches Getriebe und Synchronspindel) zusammengefasst sind.

Die Funktion ermöglicht eine flexible Art der Programmierung:

- Der Anwender kann die für seine Applikation notwendigen Kopplungseigenschaften frei auswählen (Baukastenprinzip).
- Jede Kopplungseigenschaft ist einzeln programmierbar.
- Die Kopplungseigenschaften einer definierten Kopplung (z. B. Koppelfaktor) sind änderbar.
- Eine spätere Nutzung weiterer Kopplungseigenschaften ist möglich.
- Das Koordinatenbezugssystem der Folgeachse (Basiskoordinatensystem oder Maschinenkoordinatensystem) ist programmierbar.
- Bestimmte Kopplungseigenschaften können auch in Synchronaktionen programmiert werden.

Literatur: Funktionshandbuch Synchronaktionen

# **Hinweis**

Die bisherigen Kopplungsaufrufe für das Mitschleppen (TRAIL\*), Leitwertkopplung (LEAD\*), Elektronisches Getriebe (EG\*) und Synchronspindel (COUP\*) werden über Anpasszyklen weiterhin unterstützt.

# Übersicht aller Schlüsselwörter und Kopplungseigenschaften

Die folgende Tabelle stellt eine Übersicht aller Schlüsselwörter der Generischen Kopplung und der damit programmierbaren Kopplungseigenschaften dar:

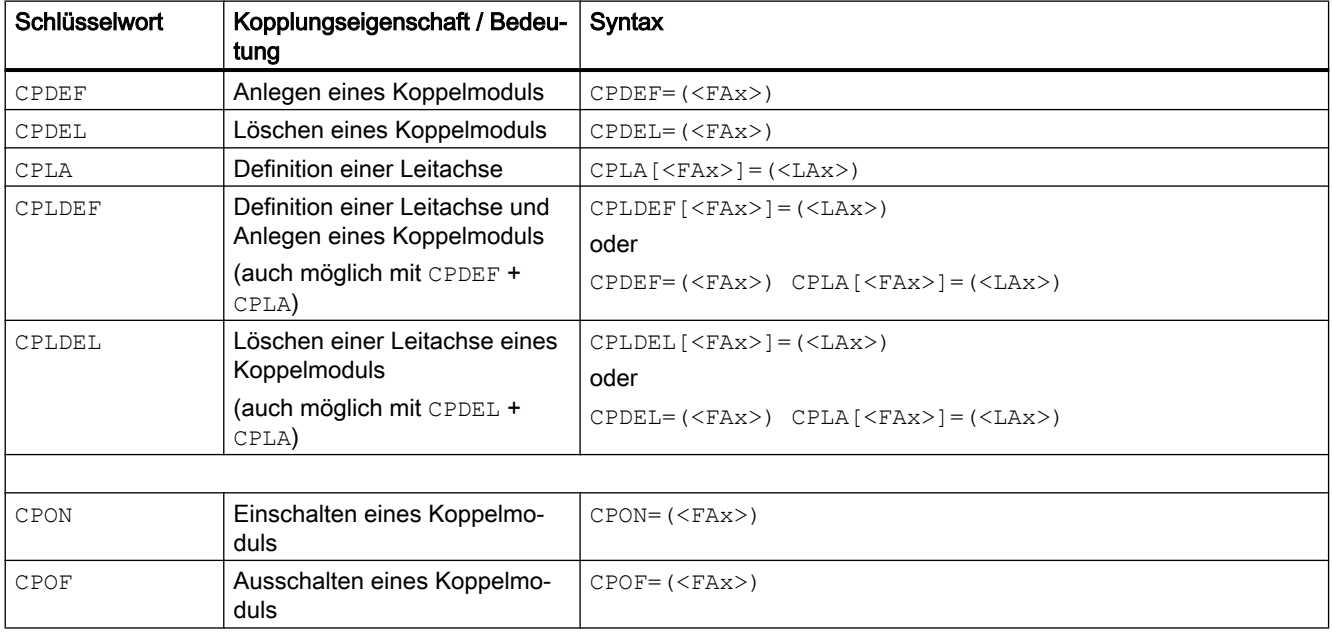

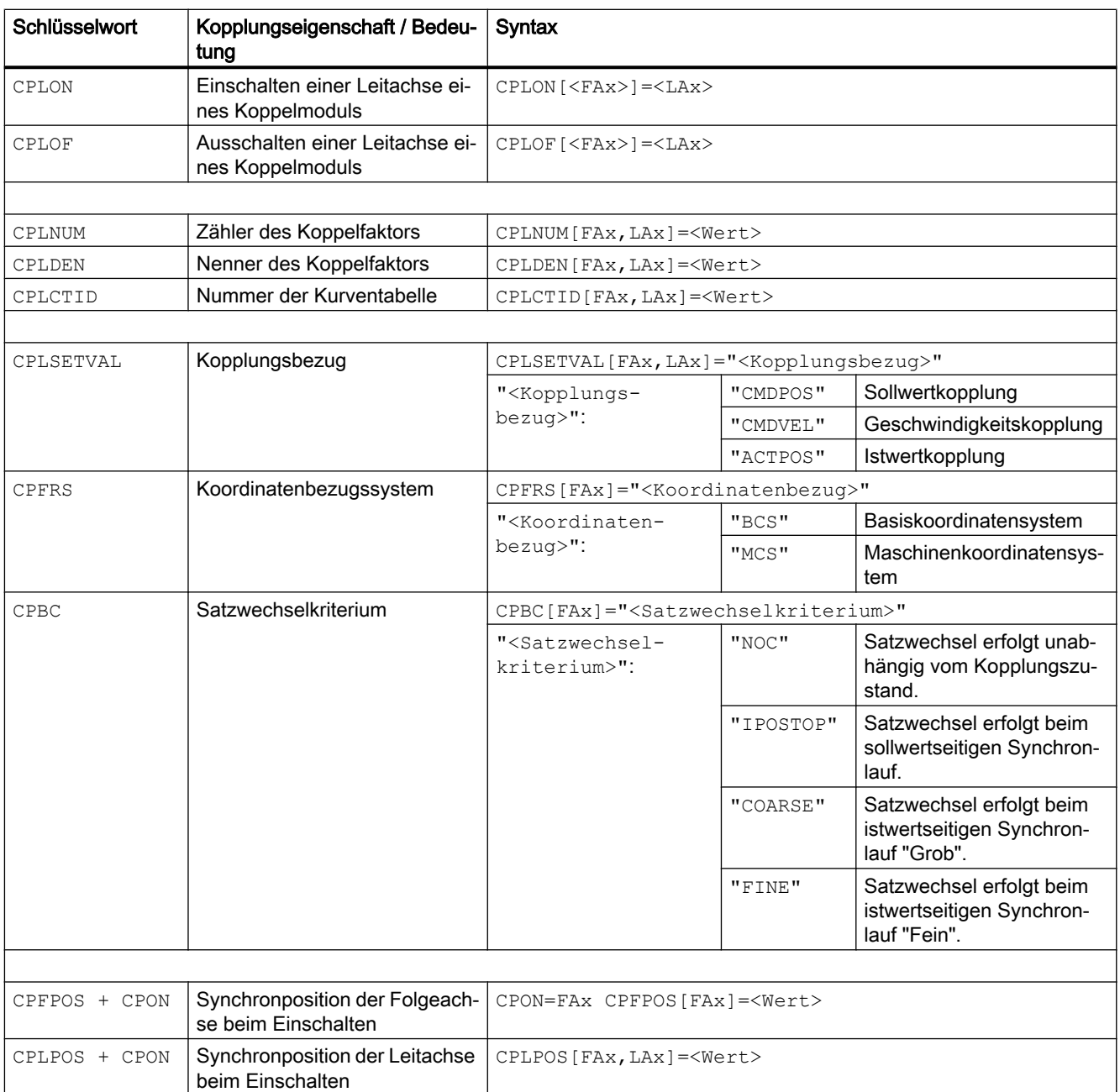

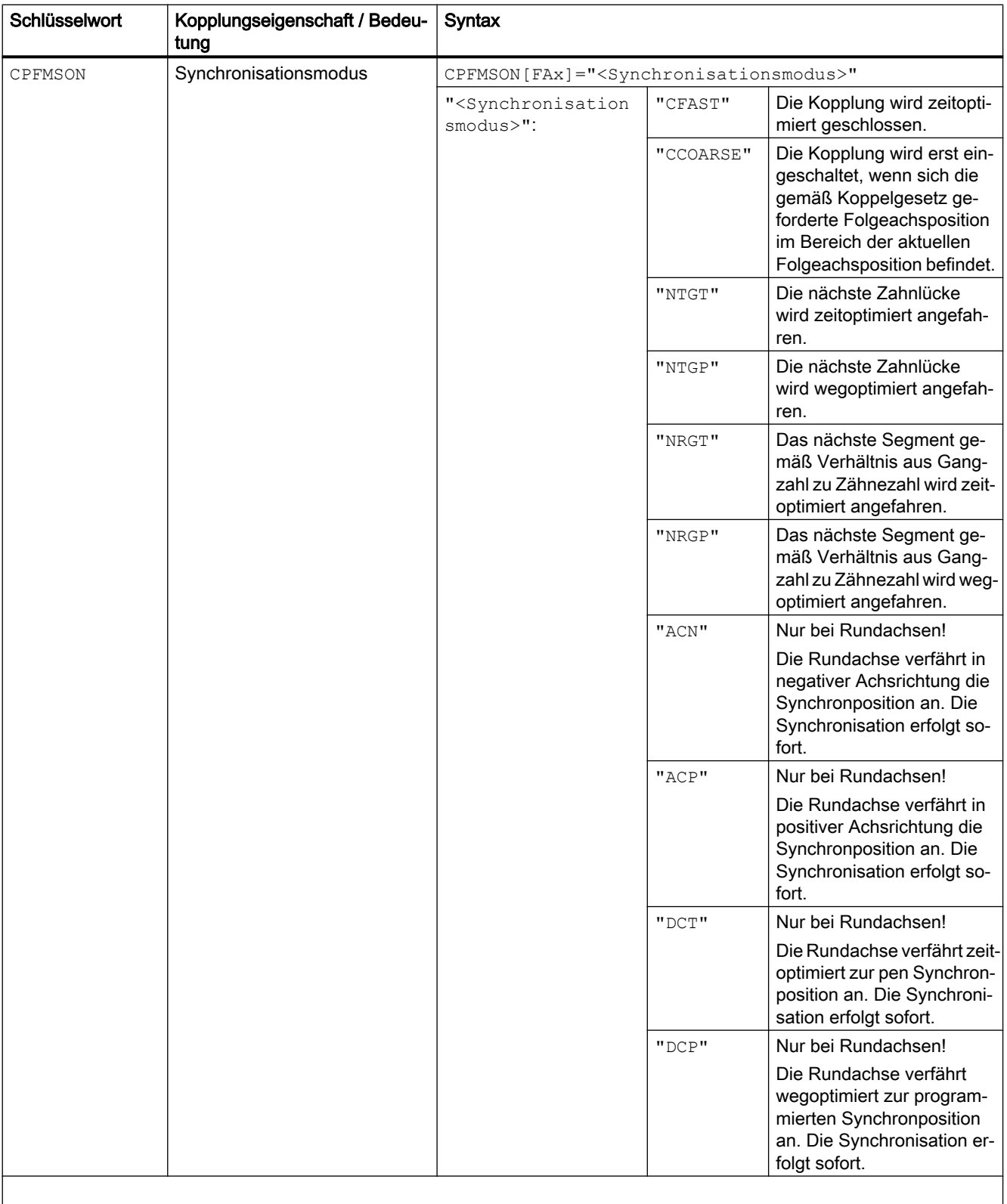

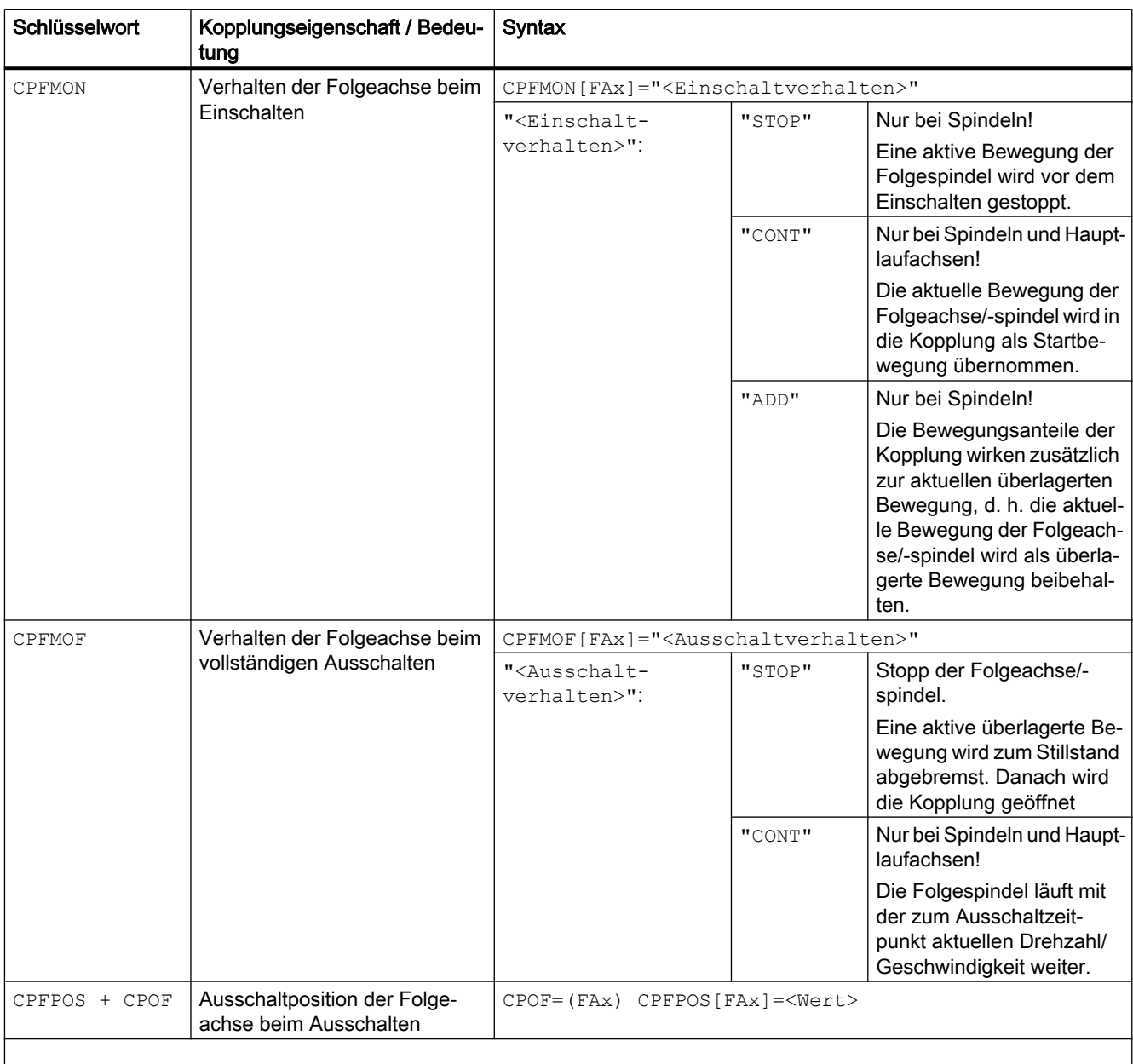

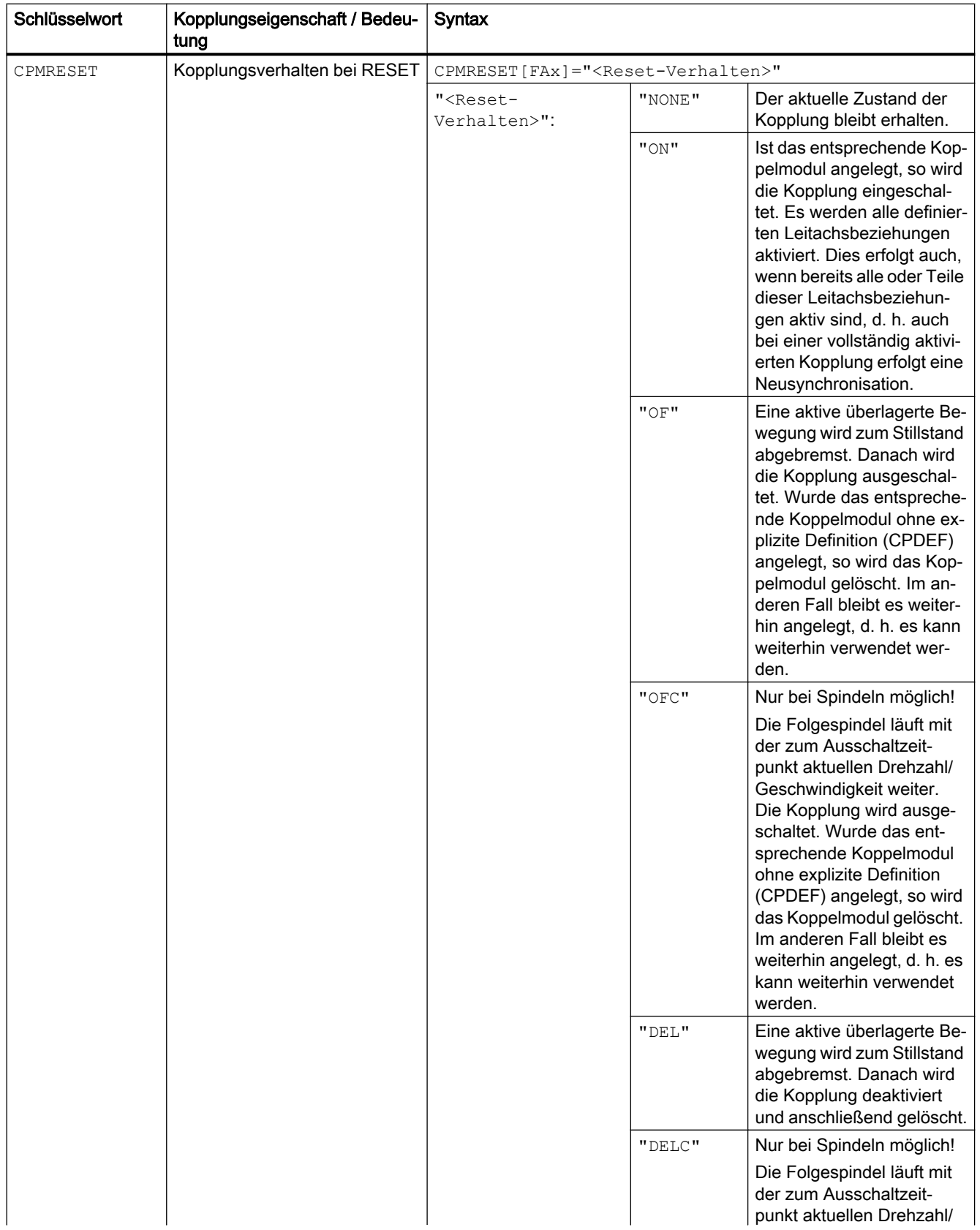

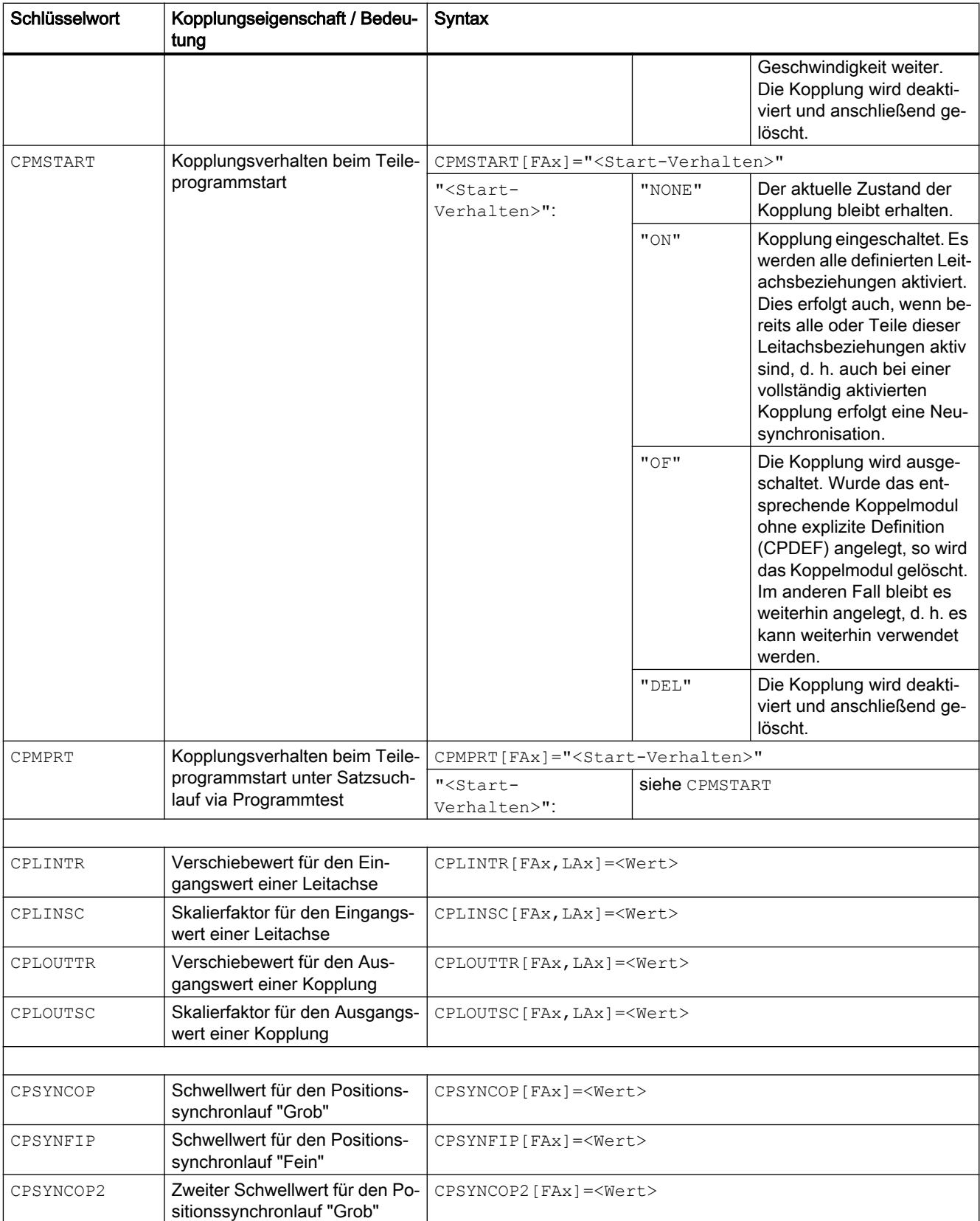

12.6 Generische Kopplung (CP...)

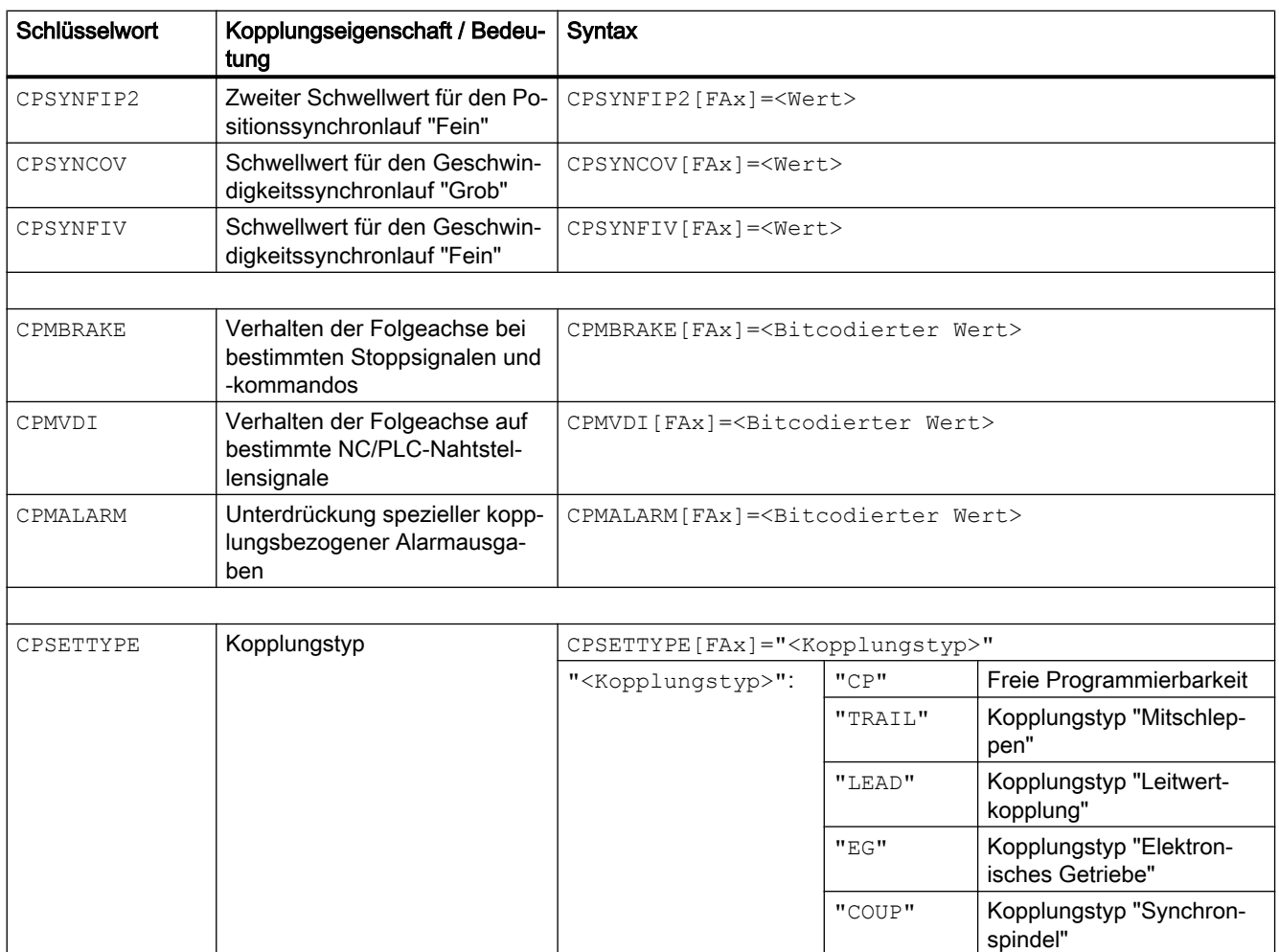

FAx: Folgeachse/-spindel

LAx: Leitachse/-spindel

# Hinweis

Kopplungseigenschaften, die nicht explizit programmiert werden (im Teileprogramm oder in Synchronaktionen), werden mit ihren Standardeinstellungen wirksam.

Abhängig von der Einstellung des Schlüsselworts CPSETTYPE können statt der Standardeinstellungen (CPSETTYPE="CP") auch voreingestellte Kopplungseigenschaften wirksam werden.

# **Literatur**

Für ausführliche Informationen zur Generischen Kopplung siehe:

● Funktionshandbuch Sonderfunktionen; M3: Achskopplungen, Kapitel: "Generische Kopplung"

12.7 Master/Slave-Kopplung (MASLDEF, MASLDEL, MASLON, MASLOF, MASLOFS)

# 12.7 Master/Slave-Kopplung (MASLDEF, MASLDEL, MASLON, MASLOF, MASLOFS)

Die "Master/Slave-Kopplung" ermöglicht:

- das Einkoppeln der Slave-Achsen auf die Master-Achse im Stillstand der beteiligten Achsen.
- das Koppeln und Trennen von drehenden, drehzahlgesteuerten Spindeln.
- die dynamische Projektierung.

# Hinweis

# Positionierbetrieb

Bei Achsen und Spindeln im Positionierbetrieb wird die Kopplung nur im Stillstand geschlossen und getrennt.

# **Syntax**

```
MASLON(<Slave 1>,<Slave 2>,...)
MASLOF(<Slave_1>,<Slave_2>,...)
MASLOFS(<Slave 1>,<Slave 2>,...)
```
# Dynamische Projektierung:

MASLDEF(<Slave\_1>,<Slave\_2>,...,<Master>) MASLDEL(<Slave\_1>,<Slave\_2>,...)

# Bedeutung

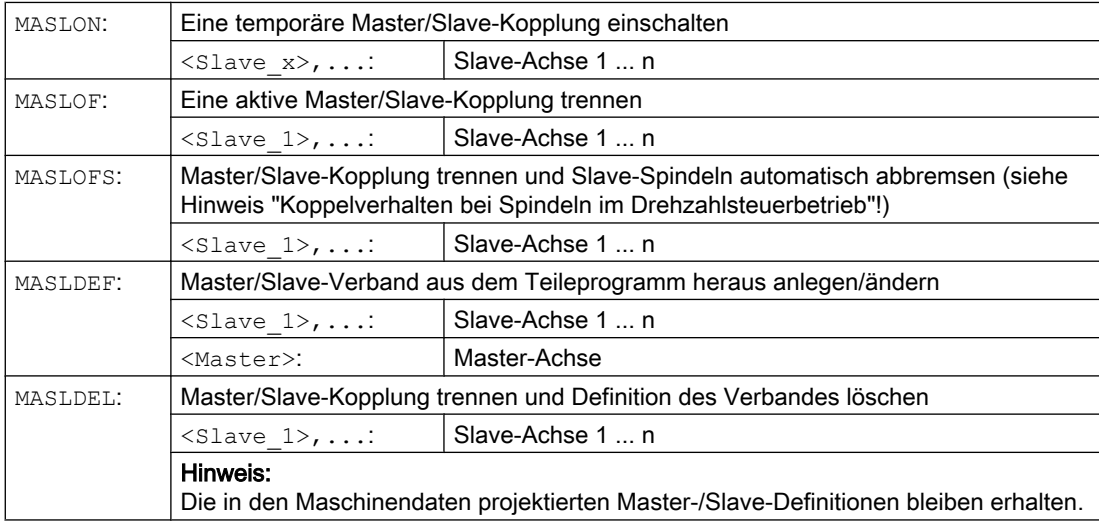

12.7 Master/Slave-Kopplung (MASLDEF, MASLDEL, MASLON, MASLOF, MASLOFS)

# Hinweis

# Koppelverhalten bei Spindeln im Drehzahlsteuerbetrieb

Bei Spindeln im Drehzahlsteuerbetrieb wird das Koppelverhalten von MASLON, MASLOF, MASLOFS und MASLDEL explizit über das folgende Maschinendatum festgelegt:

MD37263 \$MA\_MS\_SPIND\_COUPLING\_MODE

In der Standardeinstellung mit MD37263 = 0 erfolgt das Einkoppeln und Trennen der Slave-Achsen ausschließlich im Stillstand der beteiligten Achsen. MASLOFS entspricht dem MASLOF.

Bei MD37263 = 1 wird die Koppelanweisung unmittelbar, und damit auch in der Bewegung ausgeführt. Die Kopplung wird bei MASLON sofort geschlossen und bei MASLOFS oder MASLOF sofort getrennt. Die zu diesem Zeitpunkt drehenden Slave-Spindeln behalten bei MASLOF ihre Drehzahlen bis zur erneuten Drehzahlprogrammierung bei. Bei MASLOFS werden sie dagegen automatisch abgebremst.

#### Hinweis

Bei MASLOF/MASLOFS entfällt der implizite Vorlaufstopp. Bedingt durch den fehlenden Vorlaufstopp liefern die \$P-Systemvariablen für die Slave-Achsen bis zum Zeitpunkt erneuter Programmierung keine aktualisierten Werte.

#### Hinweis

Für die Slave-Achse kann der Istwert durch PRESETON auf den gleichen Wert der Master-Achse synchronisiert werden. Dazu muss die dauerhafte Master/Slave-Kopplung kurzfristig ausgeschaltet werden, um den Istwert der nicht referenzierten Slave-Achse mit POWER ON auf den Wert der Master-Achse zu setzen. Danach wird die dauerhafte Kopplung wieder hergestellt.

Die dauerhafte Master/Slave-Kopplung wird mit folgender MD-Einstellung aktiviert: MD37262 \$MA\_MS\_COUPLING\_ALWAYS\_ACTIVE = 1 Sie hat keine Auswirkung auf die Sprachbefehle der temporären Kopplung.

#### Beispiele

#### Beispiel 1: Istwertsetzen bei den Slave-Achse einer Master/Slave-Kopplung

Bei einer permanenten Master/Slave-Kopplung wird mit PRESETON der Istwert der Slave-Achse auf den Wert der Master-Achse gesetzt.

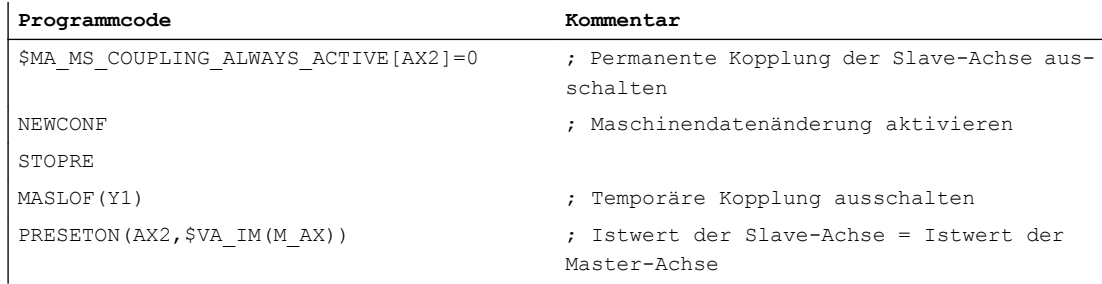

12.7 Master/Slave-Kopplung (MASLDEF, MASLDEL, MASLON, MASLOF, MASLOFS)

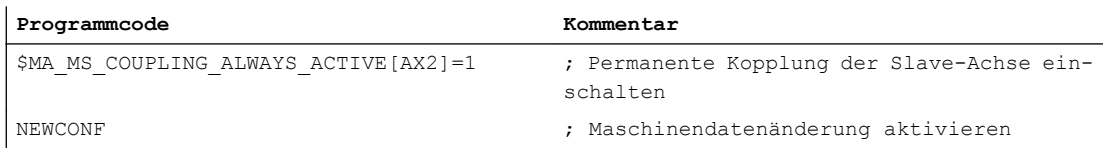

# Beispiel 2: Dynamische Projektierung einer Master/Slave-Kopplung

Damit die Kopplung nach der Achscontainer-Drehung mit einer anderen Spindel geschlossen werden kann, muss vorher die alte Kopplung getrennt, die Projektierung gelöscht und die neue Kopplung projektiert werden.

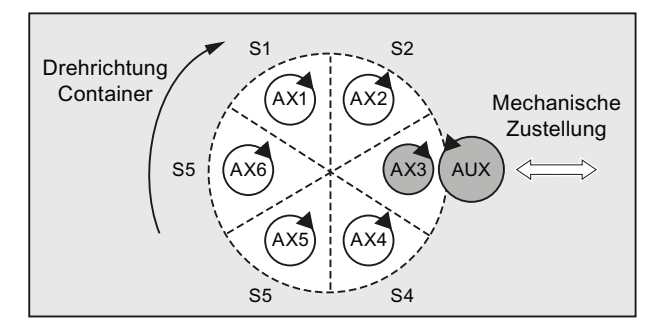

Bild 12-1 Vor der Achscontainer-Drehung

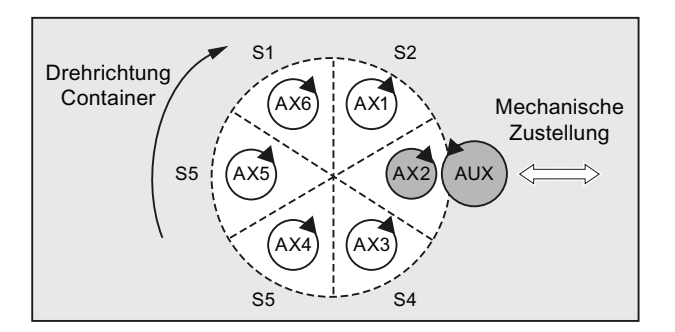

Bild 12-2 Nach der Achscontainer-Drehung um einen Slot

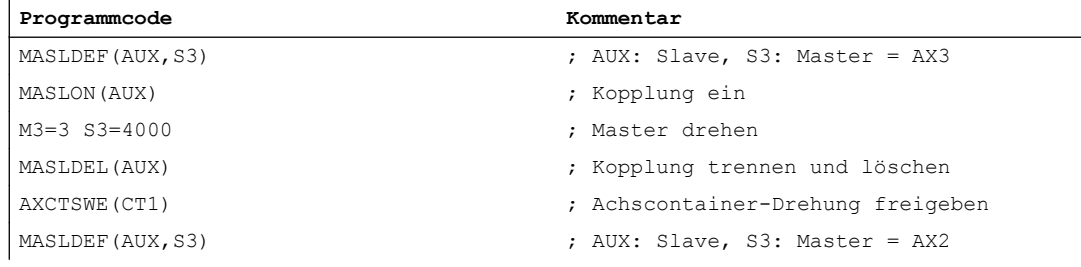

# Literatur

- Funktionshandbuch Sonderfunktionen, Kapitel "TE3: Drehzahl-/Drehmomentkopplung, Master-Slave"
- Funktionshandbuch Erweiterungsfunktionen, Kapitel "B3: Dezentrale Systeme nur 840D sl" > "NCU-Link" > "Achscontainer"

# 13.1 Definition einer Synchronaktion

Eine Synchronaktion wird in einem Satz eines Teileprogramms definiert. Innerhalb dieses Satzes dürfen keine weiteren Befehle programmiert werden, die nicht Bestandteil der Synchronaktion sind.

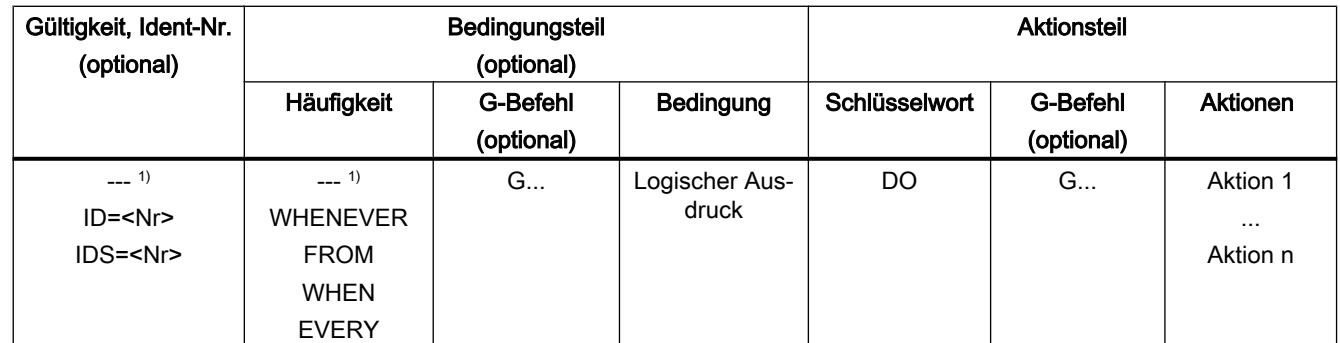

Eine Synchronaktion besteht aus folgenden Komponenten:

1) nicht programmiert

# **Syntax**

```
DO <Aktion 1> ... <Aktion n>
<Häufigkeit> [<G-Funktion>] <Bedingung> DO <Aktion 1> ... <Aktion n>
ID=<Nr> <Häufigkeit> [<G-Funktion>] <Bedingung> DO <Aktion 1> ... 
<Aktion n>
IDS=<Nr> <Häufigkeit> [<G-Funktion>] <Bedingung> DO <Aktion 1> ... 
<Aktion n>
```
# Literatur

Eine ausführliche Beschreibung der Funktionalität von Synchronaktionen findet sich in:

Funktionshandbuch Synchronaktionen

13.1 Definition einer Synchronaktion

Eine Pendelachse fährt zwischen den zwei Umkehrpunkten 1 und 2 mit gegebenem Vorschub hin und her, bis die Pendelbewegung abgeschaltet wird.

Andere Achsen können während der Pendelbewegung beliebig interpoliert werden. Über eine Bahnbewegung oder mit einer Positionierachse kann eine kontinuierliche Zustellung erreicht werden. Dabei besteht jedoch kein Zusammenhang zwischen der Pendel- und der Zustellbewegung.

#### Eigenschaften des asynchronen Pendelns

- Das asynchrone Pendeln ist achsspezifisch über Satzgrenzen hinweg wirksam.
- Über das Teileprogramm ist ein satzsynchrones Einschalten der Pendelbewegung gewährleistet.
- Eine gemeinsame Interpolation von mehreren Achsen und eine Überlagerung von Pendelstrecken sind nicht möglich.

#### Programmierung

Über die folgenden Befehle ist ein der Abarbeitung des NC-Programms entsprechendes Einschalten und Beeinflussen des asynchronen Pendelns vom Teileprogramm her möglich.

Die programmierten Werte werden satzsynchron im Hauptlauf in die entsprechenden Settingdaten eingetragen und bleiben bis zur nächsten Änderung wirksam.

# Syntax

```
OSP1[<Achse>]=<Wert> OSP2[<Achse>]=<Wert>
OST1[<Achse>]=<Wert> OST2[<Achse>]=<Wert>
FA[<Achse>]=<Wert>
OSCTRL[<Achse>]=(<Setzoption>,<Rücksetzoption>)
OSNSC[<Achse>]=<Wert>
OSE[<Achse>]=<Wert>
OSB[<Achse>]=<Wert>
OS[<Achse>]=1
OS[<Achse>]=0
```
# Bedeutung

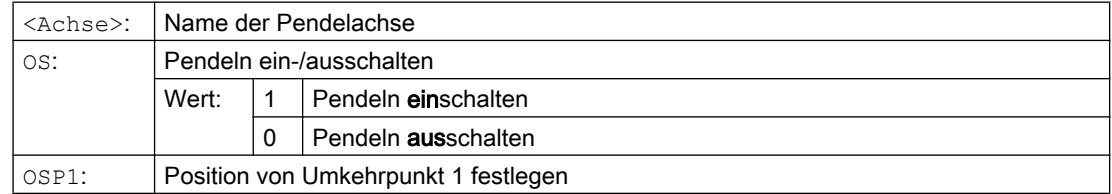

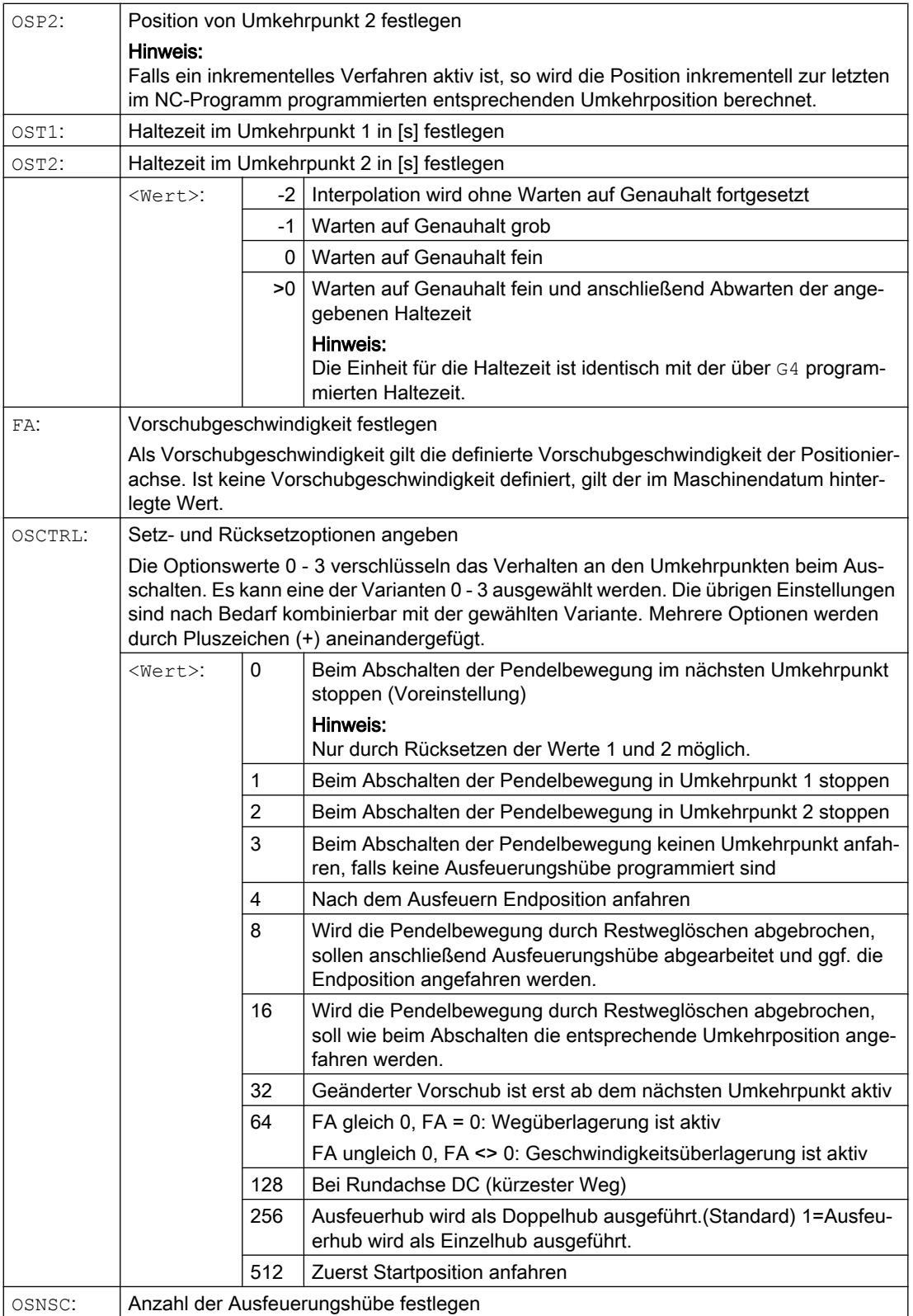

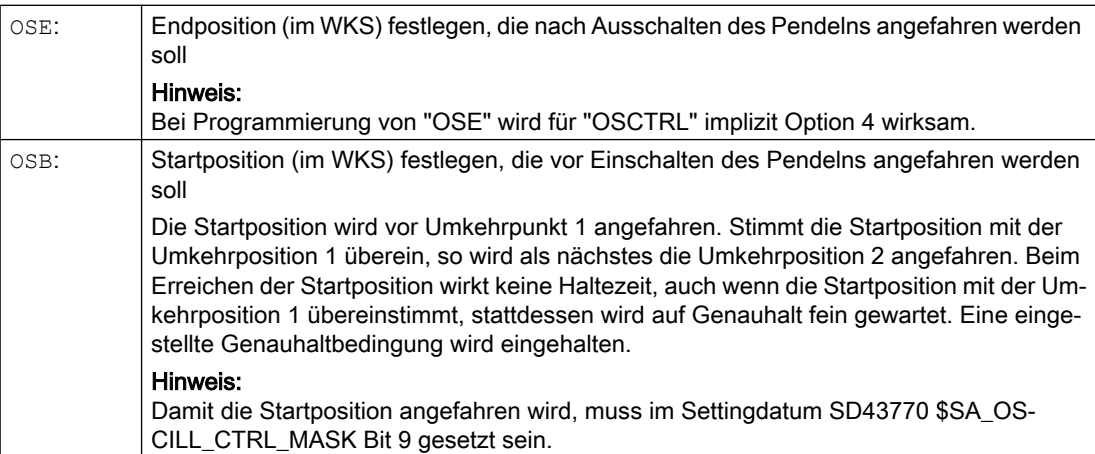

#### Beispiele

#### Beispiel 1: Pendelachse soll zwischen zwei Umkehrpunkten pendeln

Die Pendelachse Z soll zwischen Position 10 und 100 pendeln. Umkehrpunkt 1 soll mit Genauhalt fein, Umkehrpunkt 2 mit Genauhalt grob angefahren werden. Der Vorschub für die Pendelachse soll 250 betragen. Am Ende der Bearbeitung sollen 3 Ausfeuerungshübe erfolgen und die Pendelachse soll die Endposition 200 ansteuern. Der Vorschub für die Zustellachse soll 1 betragen, das Ende der Zustellung in X-Richtung soll bei Position 15 erreicht sein.

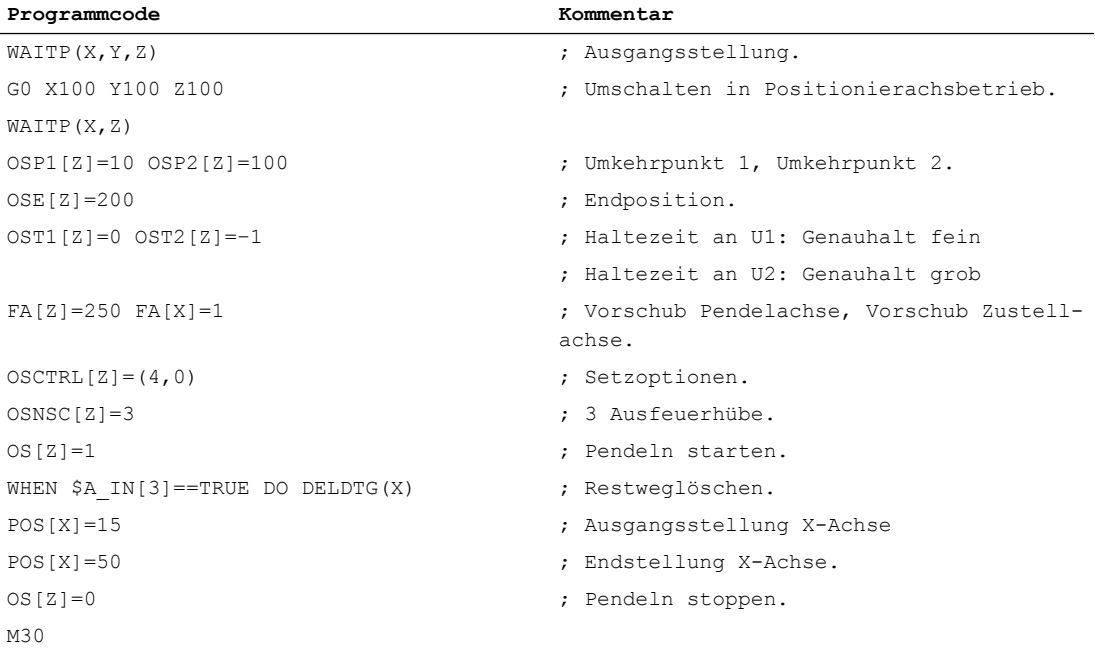

#### Hinweis

Der Befehlsfolge "OSP1[Z]=..." bis "OSNCS[Z]=..." kann auch in einem Satz programmiert werden.

# Beispiel 2: Pendeln mit Online-Änderung der Umkehrposition

Die für das asynchrone Pendeln erforderlichen Settingdaten können im Teileprogramm eingestellt werden.

Werden im Teileprogramm die Settingdaten direkt beschrieben, so wird die Änderung schon zum Vorlaufzeitpunkt wirksam. Synchrones Verhalten kann über einen Vorlaufstopp (STOPRE) erreicht werden.

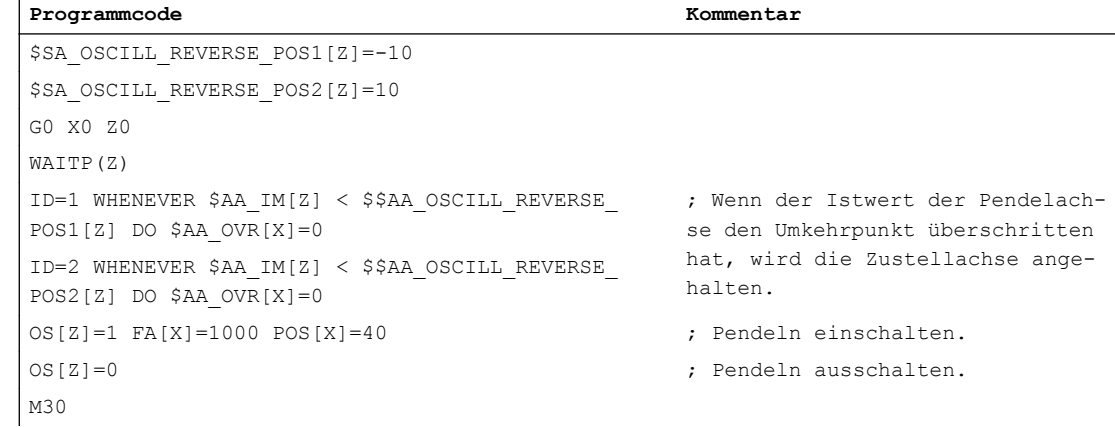

# Weitere Informationen

# Pendelachse

Für die Pendelachse gilt:

- Jede Achse kann als Pendelachse benutzt werden.
- Gleichzeitig können mehrere Pendelachsen aktiv sein (maximal: Anzahl der Positionierachsen).
- Für die Pendelachse ist immer unabhängig vom im Programm aktuell gültigen G-Befehl - Linearinterpolation G1 aktiv.

Die Pendelachse kann:

- Eingangsachse für die dynamische Transformation sein
- Führungsachse bei Gantry- und Mitschleppachsen sein
- verfahren werden:
	- ohne Ruckbegrenzung "BRISK" oder
	- mit Ruckbegrenzung "SOFT" oder
	- mit geknickter Beschleunigungskennlinie (wie Positionierachsen)

#### Pendelumkehrpunkte

Bei der Festlegung der Pendelpositionen sind die aktuellen Verschiebungen zu beachten:

- Absolute Angabe "OSP1[Z]=<Wert>" Position Umkehrpunkt = Summe der Verschiebungen + programmierter Wert
- Relative Angabe "OSP1[Z]=IC(<Wert>)" Position Umkehrpunkt = Umkehrpunkt 1 + programmierter Wert

Beispiel:

```
Programmcode
N10 OSP1[Z]=100 OSP2[Z]=110
...
N40 OSP1[Z] = IC(3)
```
# **WAITP**

Soll mit einer Geometrieachse gependelt werden, so muss diese mit "WAITP" zum Pendeln freigegeben werden.

Nach beendetem Pendeln wird mit "WAITP" die Pendelachse wieder als Positionierachse eingetragen und kann wieder normal verwendet werden.

#### Pendeln mit Bewegungssynchronaktionen und Haltezeiten

Nach Ablauf der eingestellten Haltezeiten findet beim Pendeln der interne Satzwechsel statt (sichtbar an den neuen Restwegen der Achsen). Beim Satzwechsel wird die Ausschaltfunktion überprüft. Dabei wird nach der eingestellten Steuereinstellung für den Bewegungsablauf (OSCTRL) die Ausschaltfunktion festgelegt. Dieses Zeitverhalten ist durch den Vorschuboverride beeinflussbar.

Unter Umständen wird danach noch ein Pendelhub ausgeführt, bevor die Ausfeuerungshübe gestartet oder die Endposition angefahren wird. Es entsteht dabei der Eindruck, es verändert sich das Ausschaltverhalten. Dies ist aber nicht der Fall.

14.2 Über Synchronaktionen gesteuertes Pendeln (OSCILL)

# 14.2 Über Synchronaktionen gesteuertes Pendeln (OSCILL)

Bei dieser Art des Pendelns ist nur an den Umkehrpunkten bzw. innerhalb definierter Umkehrbereiche eine Zustellbewegung zugelassen.

Je nach Anforderung kann die Pendelbewegung während der Zustellung

- fortgeführt oder
- angehalten werden, bis die Zustellung vollständig ausgeführt ist.

# **Syntax**

- 1. Parameter für das Pendeln festlegen
- 2. Bewegungssynchronaktionen definieren
- 3. Achsen zuordnen, Zustellung festlegen

# Bedeutung

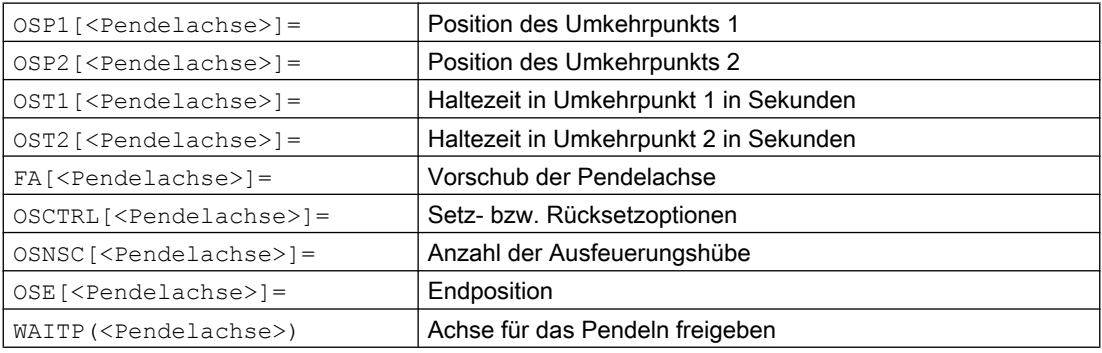

#### Achszuordnung, Zustellung

OSCILL[<Pendelachse>]=(<Zustellachse 1>,<Zustellachse 2>,<Zustellach se 3>)

POSP[<Zustellachse>]=(<Endpos>,<Teillänge>,<Modus>)

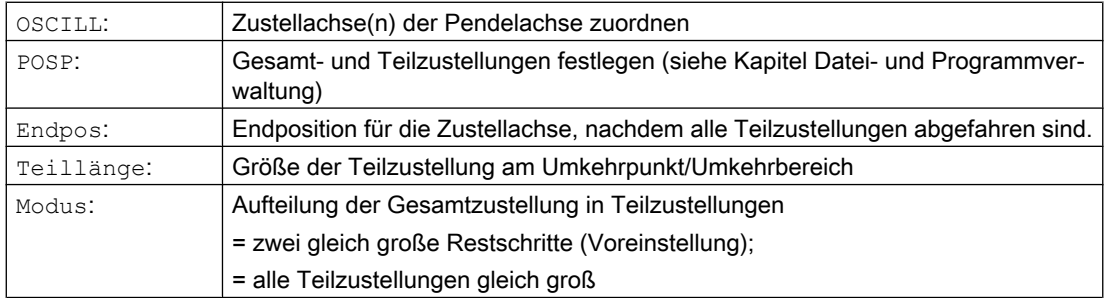

#### Bewegungssynchronaktionen

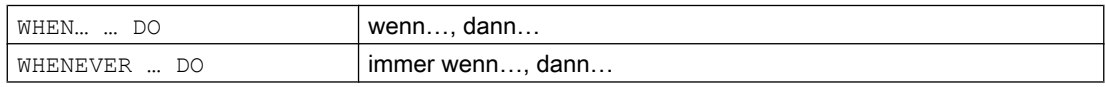

# Beispiel

Im Umkehrpunkt 1 soll keine Zustellung erfolgen. Beim Umkehrpunkt 2 soll die Zustellung bereits im Abstand ii2 vor dem Umkehrpunkt 2 erfolgen und die Pendelachse im Umkehrpunkt nicht auf das Beenden der Teilzustellung warten. Die Achse Z ist Pendelachse und die Achse X Zustellachse.

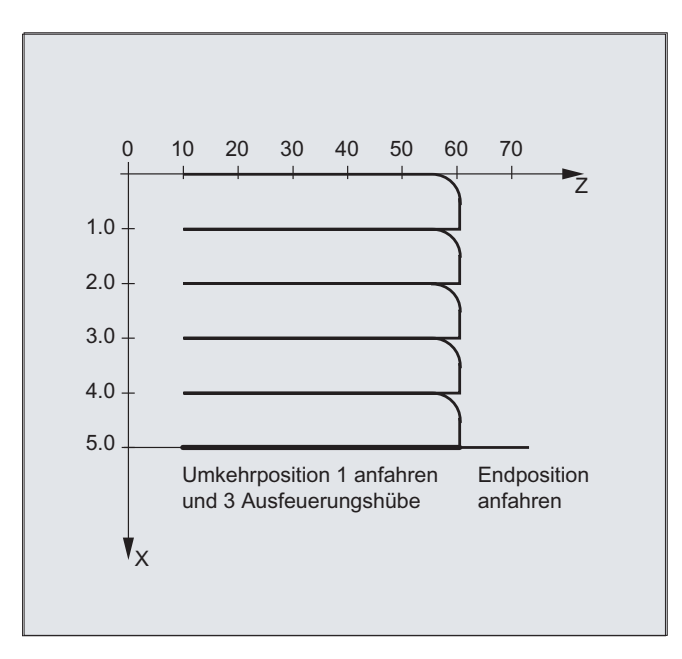

# 1. Parameter für das Pendeln

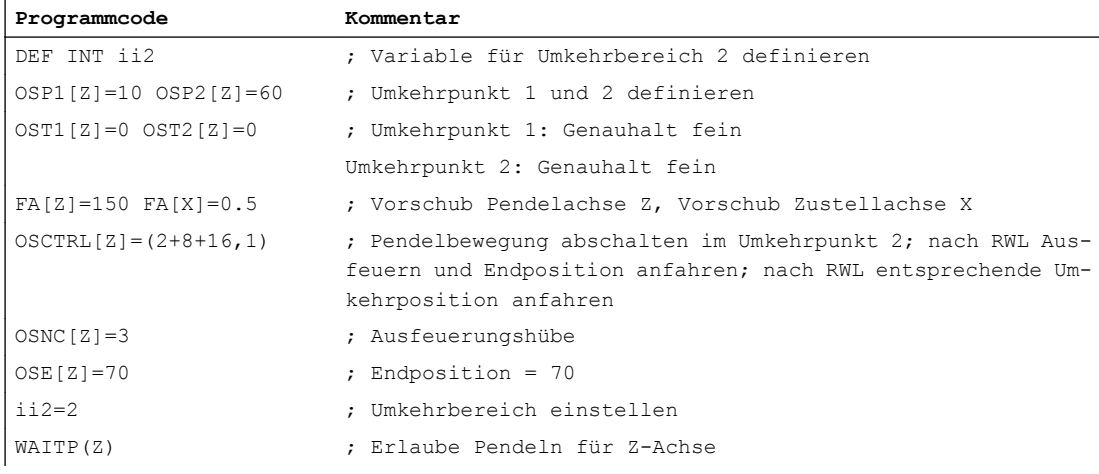

# 2. Bewegungssynchronaktion

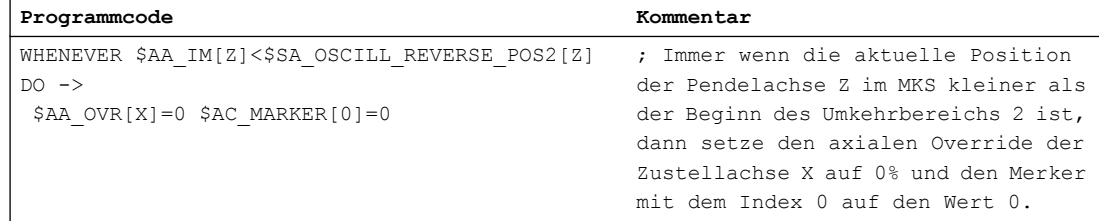

# Pendeln

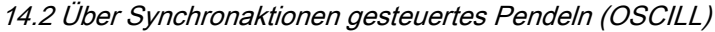

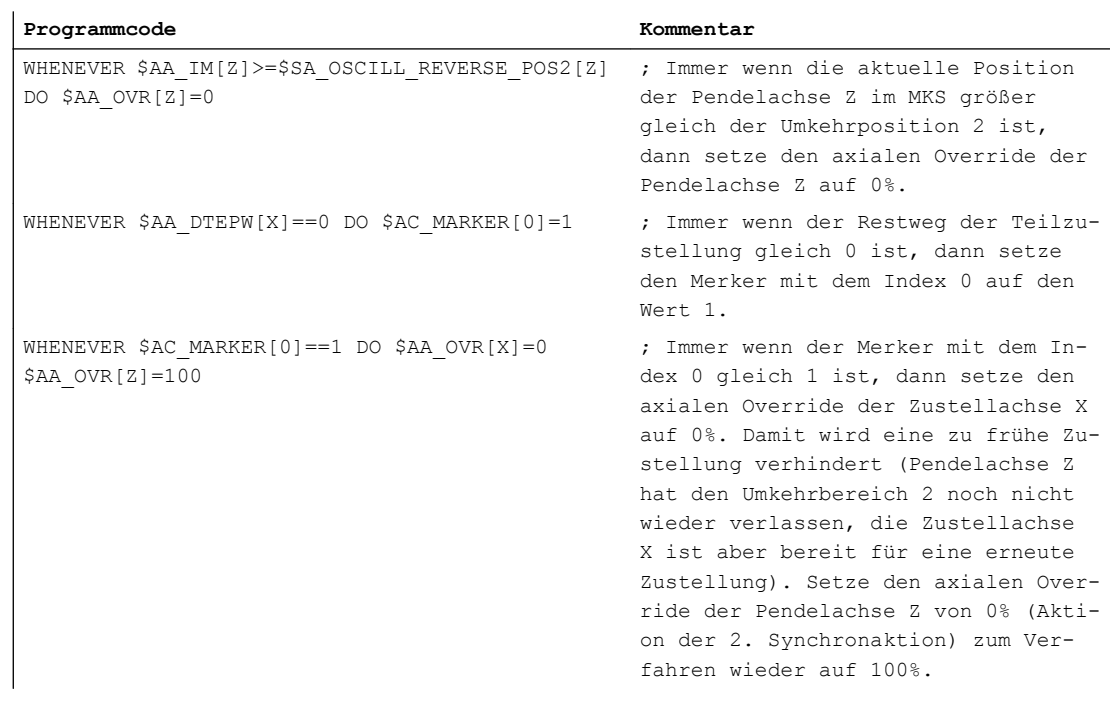

-> muss in einem Satz programmiert werden

# 3. Pendeln starten

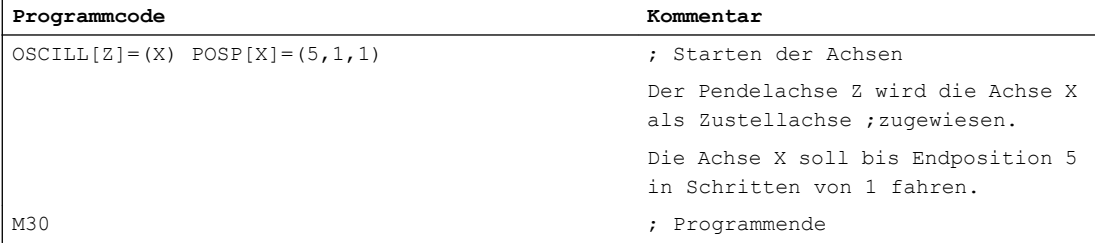

# Weitere Informationen

#### 1. Pendelparameter festlegen

Vor dem Bewegungssatz, der die Zuordnung von Zustell- und Pendelachse sowie die Festlegung der Zustellung enthält, sind die Parameter für das Pendeln festzulegen (siehe "Asynchrones Pendeln").

# 2. Bewegungssynchronaktionen festlegen Über Synchronbedingungen erfolgt: Zustellung unterdrücken, bis sich die Pendelachse innerhalb eines Umkehrbereichs (ii1, ii2) oder an einem Umkehrpunkt (U1, U2) befindet. Pendelbewegung während der Zustellung im Umkehrpunkt anhalten. Pendelbewegung nach beendeter Teilzustellung wieder starten. Start der nächsten Teilzustellung festlegen.

3. Pendeln- und Zustellachse zuordnen sowie Gesamt- und Teilzustellung festlegen.

# Pendelparameter festlegen

# Zuordnung von Pendel- und Zustellachse: OSCILL

```
OSCILL[<Pendelachse>]=(<Zustellachse1>,<Zustellachse2>,<Zustellachse
3>)
```
Mit dem Befehl "OSCILL" erfolgen die Achszuordnungen und der Start der Pendelbewegung.

Maximal können einer Pendelachse 3 Zustellachsen zugewiesen werden.

# Hinweis

Vor dem Start des Pendelns müssen die Synchronbedingungen für das Verhalten der Achsen festgelegt sein.

# Zustellungen festlegen: POSP

POSP[<Zustellachse>]=(<Endpos>,<Teillänge>,<Modus>)

Mit dem Befehl "POSP" werden der Steuerung mitgeteilt:

- Gesamtzustellung (über die Endposition)
- Die Größe der jeweiligen Teilzustellung am Umkehrpunkt bzw. im Umkehrbereich
- Das Teilzustellverhalten bei Erreichen der Endposition (über den Modus)

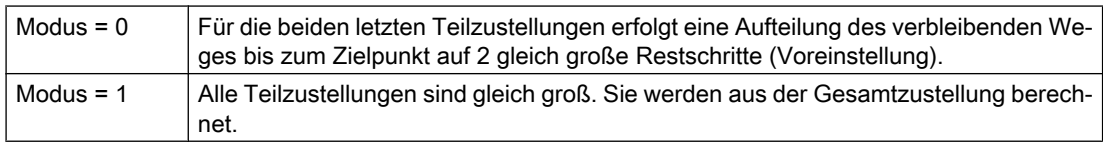

# Bewegungssynchronaktionen festlegen

Die im folgenden ausgeführten Bewegungssynchronaktionen werden ganz allgemein zum Pendeln verwendet.

Sie finden Beispiellösungen für die Lösung von einzelnen Anforderungen, die Ihnen als Bausteine für die Erstellung von anwenderspezifischen Pendelbewegungen dienen.

# Hinweis

Im Einzelfall können die Synchronbedingungen auch anders programmiert werden.

# Schlüsselwörter

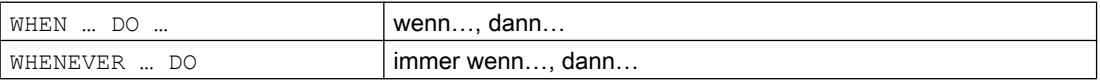

14.2 Über Synchronaktionen gesteuertes Pendeln (OSCILL)

# Funktionen

Mit den im folgenden detailliert beschriebenen Sprachmitteln können Sie folgende Funktionen realisieren:

- 1. Zustellung im Umkehrpunkt.
- 2. Zustellung im Umkehrbereich.
- 3. Zustellung in beiden Umkehrpunkten.
- 4. Anhalten der Pendelbewegung im Umkehrpunkt.
- 5. Pendelbewegung wieder starten.
- 6. Teilzustellung nicht zu früh starten.

Für alle hier beispielhaft dargestellten Synchronaktionen gelten die Annahmen:

- Umkehrpunkt 1 < Umkehrpunkt 2
- $\bullet$  Z = Pendelachse
- $\bullet$   $X = Z$ ustellachse

# Hinweis

Für nähere Erläuterungen, siehe Kapitel Bewegungssynchronaktionen.

# Pendeln- und Zustellachse zuordnen sowie Gesamt- und Teilzustellung festlegen

# Zustellung im Umkehrbereich

Die Zustellbewegung soll innerhalb eines Umkehrbereichs beginnen, bevor der Umkehrpunkt erreicht ist.

Diese Synchronaktionen verhindern die Zustellbewegung, bis sich die Pendelachse in einem Umkehrbereich befindet.

Unter den gegebenen Annahmen (siehe oben) ergeben sich folgende Anweisungen:

# Umkehrbereich 1:

WHENEVER \$AA\_IM[Z]>\$SA\_OSCILL\_RESERVE\_POS1[Z]+ii1 DO \$AA\_OVR[X]=0

Immer wenn die aktuelle Position der Pendelachse im MKS größer als der Beginn des Um‐ kehrbereichs 1 ist, dann setze den axialen Override der Zustellachse auf 0%.

# Umkehrbereich 2:

WHENEVER \$AA\_IM[Z]<\$SA\_OSCILL\_RESERVE\_POS2[Z]+ii2 DO \$AA\_OVR[X]=0

Immer wenn die aktuelle Position der Pendelachse im KS kleiner als der Beginn des Umkehr‐ bereichs 2 ist, dann setze den axialen Override der Zustellachse auf 0%.

# Zustellung im Umkehrpunkt

Solange die Pendelachse den Umkehrpunkt nicht erreicht hat, findet keine Bewegung der Zustellachse statt.

Unter den gegebenen Annahmen (siehe oben) ergeben sich folgende Anweisungen:

#### Umkehrbereich 1:

```
WHENEVER $AA_IM[Z]<>$SA_OSCILL_RESERVE_POS1[Z] DO $AA_OVR[X]=0
$AA OVR[Z]=100
```
Immer wenn die aktuelle Position der Pendelachse Z im MKS größer oder kleiner als die Position des Umkehrpunkts 1 ist, dann setze den axialen Override der Zustellachse X auf 0% und den axialen Override der Pendelachse Z auf 100%.

# Umkehrbereich 2:

```
Für Umkehrpunkt 2:
WHENEVER $AA_IM[Z]<>$SA_OSCILL_RESERVE_POS2[Z] DO $AA_OVR[X]=0
$AA_OVR[Z]=100
```
Immer wenn die aktuelle Position der Pendelachse Zu im MKS größer oder kleiner als die Position des Umkehrpunkts 2 ist, dann setze den axialen Override der Zustellachse X auf 0% und den axialen Override der Pendelachse Z auf 100%.

# Anhalten der Pendelbewegung im Umkehrpunkt

Die Pendelachse wird am Umkehrpunkt angehalten, gleichzeitig beginnt die Zustellbewegung. Die Pendelbewegung wird fortgesetzt, wenn die Zustellbewegung vollständig ausgeführt ist.

Gleichzeitig kann diese Synchronaktion dazu benutzt werden, die Zustellbewegung zu starten, falls diese durch eine vorhergehende Synchronaktion, die noch wirksam ist, gestoppt wurde.

Unter den gegebenen Annahmen (siehe oben) ergeben sich folgende Anweisungen:

#### Umkehrbereich 1:

```
WHENEVER $SA IM[Z]==$SA_OSCILL_RESERVE_POS1[Z] DO $AA_OVR[X]=0
$AA OVR[Z]=100
```
Immer wenn die aktuelle Position der Pendelachse im MKS gleich der Umkehrposition 1 ist, dann setze den axialen Ovberrie der Pendelachse auf 0% und den axialen Override der Zu‐ stellachse auf 100%.

#### Umkehrbereich 2:

```
WHENEVER $SA IM[Z]==$SA OSCILL RESERVE POS2[Z] DO $AA OVR[X]=0
$AA_OVR[Z]=100
```
Immer wenn die aktuelle Position der Pendelachse Zu im MKS gleich der Umkehrposition 2 ist, dann setze den axialen Override der PendelachseX auf 0% und den axialen Override der Zustellachse auf 100%.

#### Online-Auswertung des Umkehrpunkts

Steht auf der rechten Seite des Vergleichs eine mit \$\$ gekennzeichnete Hauptlaufvariable, so werden die beiden Variablen im IPO-Takt laufend ausgewertet und miteinander verglichen.

#### Hinweis

Mehr Informationen hierzu siehe Kapitel "Bewegungssynchronaktionen".

14.2 Über Synchronaktionen gesteuertes Pendeln (OSCILL)

# Pendelbewegung wieder starten

Diese Synchronaktion wird dazu benutzt, die Bewegung der Pendelachse fortzusetzen, wenn die Teilzustellbewegung abgeschlossen ist.

Unter den gegebenen Annahmen (siehe oben) ergeben sich folgende Anweisungen:

WHENEVER \$AA DTEPW $[X]=-0$  DO \$AA OVR $[Z]=100$ 

Immer wenn der Restweg für die Teilzustellung der Zustelalchse X im WKS gleich Null ist, dann setze den axialen Override der Pendelachse auf 100%.

#### Nächste Teilzustellung

Nach erfolgter Zustellung muss ein zu frühes Starten der nächsten Teilzustellung verhindert werden.

Dazu wird ein kanalspezifischer Merker (\$AC\_MARKER [Index]) verwendet, der am Ende der Teilzustellung (Teilrestweg ≡ 0) gesetzt wird und beim Verlassen des Umkehrbereichs gelöscht wird. Dann wird mit einer Synchronaktion die nächste Zustellbewegung verhindert.

Unter den gegebenen Annahmen (siehe oben) ergeben sich z. B. für Umkehrpunkt 1 folgende Anweisungen:

#### 1. Marker setzen:

WHENEVER \$AA DTEPW[X] == 0 DO \$AC MARKER[1] = 1

Immer wenn der Restweg für die Teilzustellung der Zustellachse X im WKS gleich Null ist, dann setze den Merker mit Index 1 auf 1.

# 2. Marker löschen

WHENEVER \$AA\_IM[Z]<> \$SA\_OSCILL\_RESERVE\_POS1[Z] DO \$AC\_MARKER[1]=0

Immer wenn die aktuelle Position der Pendelachse Z ium MKS größer oder kleiner als die Position des Umkehrpunkts 1 ist, dann setze den Merker 1 auf 0.

#### 3. Zustellung verhindern

WHENEVER \$AC MARKER[1] == 1 DO \$AA OVR[X] = 0

Immer wenn der Merker 1 gleich ist, dann setze den axialen Override der Zustellachse X auf 0%.

# Stanzen und Nibbeln **15**

# 15.1 Aktivierung/Deaktivierung

# 15.1.1 Stanzen und Nibbeln ein-/ausschalten (SPOF, SON, PON, SONS, PONS, PDELAYON, PDELAYOF, PUNCHACC)

# Stanzen bzw. Nibbeln aktivieren/deaktivieren

Mit PON und SON wird die Stanz- bzw. Nibbelfunktion aktiviert. SPOF beendet alle stanz- und nibbelspezifischen Funktionen. Die modal wirksamen Befehle PON und SON schließen sich gegenseitig aus, d. h. PON deaktiviert SON und umgekehrt.

# Stanzen/Nibbeln mit Vorspann

Die Funktionen SONS und PONS schalten ebenfalls die Stanz- bzw. Nibbelfunktionen ein.

Im Gegensatz zu der bei SON/PON wirksamen Hubsteuerung auf Interpolationsebene erfolgt bei diesen Funktionen die signaltechnische Steuerung der Hubauslösung auf Servoebene. Hierdurch kann mit höheren Hubfrequenzen und damit höherer Stanzleistung gearbeitet werden.

Während der Signalauswertung im Vorspann sind alle Funktionen verriegelt, die zur Positionsänderung der Nibbel- oder Stanzachsen führen (z. B. manuelles Verfaren per Handrad, Änderungen von Frames über PLC, Messfunktionen).

# Stanzen mit Verzögerung

PDELAYON bewirkt eine verzögerte Ausgabe des Stanzhubs. Der modal wirksame Befehl hat vorbereitende Funktion und steht damit in der Regel vor PON. Nach PDELAYOF wird normal weitergestanzt.

# Hinweis

Die Verzögerungszeit wird eingestellt im Settingdatum SD42400 \$SC\_PUNCH\_DWELLTIME.

# Wegabhängige Beschleunigung

Mit PUNCHACC kann eine Beschleunigungskennlinie festgelegt werden, die je nach Lochabstand unterschiedliche Beschleunigungen definiert.

# Zweites Stanz-Interface

Maschinen, die abwechselnd ein zweites Stand-Interface (zweite Stanzeinheit oder ein vergleichbares Medium) nutzen sollen, können auf ein zweites Paar der schnellen digitalen Ein- und Ausgänge der Steuerung (I/O-Paar) umgeschaltet werden. Für beide Stand-

#### 15.1 Aktivierung/Deaktivierung

Interfaces ist die volle Stanz-/Nibbel-Funktionalität nutzbar. Die Umschaltung zwischen erstem und zweitem Stanz-Interface erfolgt über die Befehle SPIF1 und SPIF2.

#### Hinweis

Voraussetzung:Über Maschinendaten muss ein zweites I/O-Paar für die Stanzfunktionalität definiert sein (→ siehe Angaben des Maschinenherstellers!).

# **Syntax**

```
PON G... X... Y... Z...
SON G... X... Y... Z...
SONS G... X... Y... Z...
PONS G... X... Y... Z...
PDELAYON
PDELAYOF
PUNCHACC(<Smin>,<Amin>,<Smax>,<Amax>)
SPIF1/SPIF2
SPOF
```
# Bedeutung

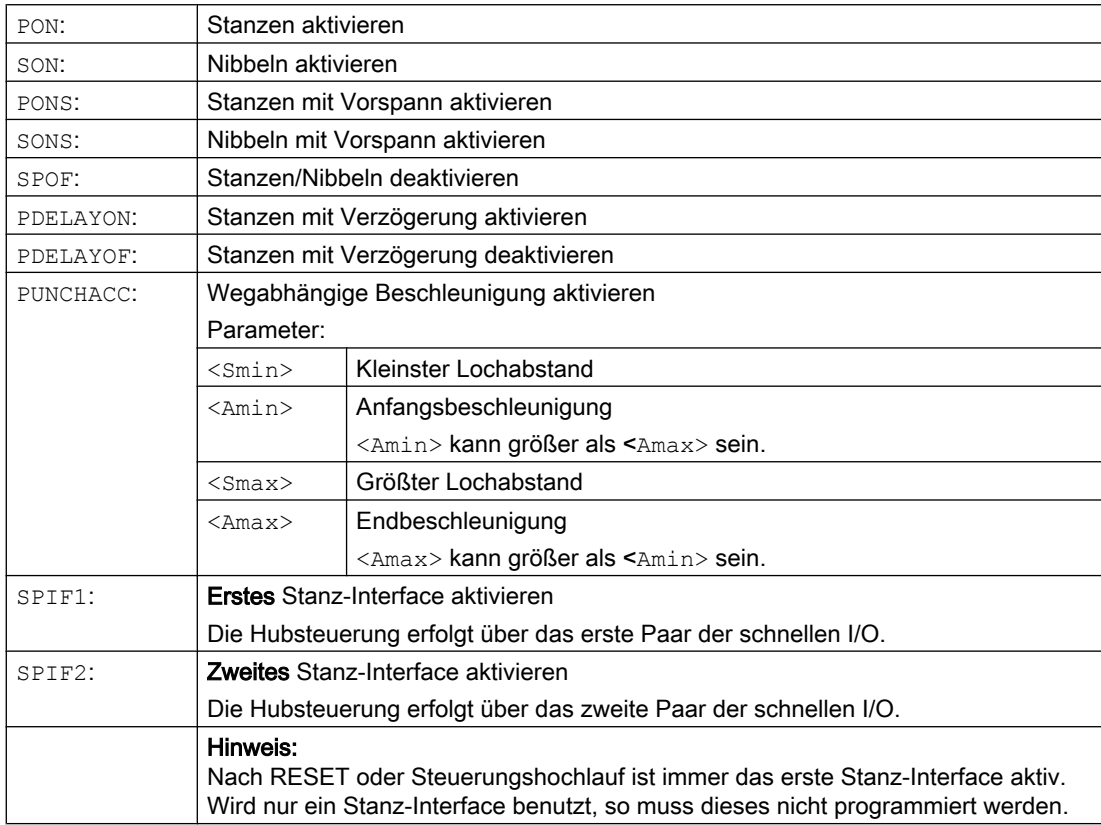

# Beispiele

# Beispiel 1: Nibbeln aktivieren

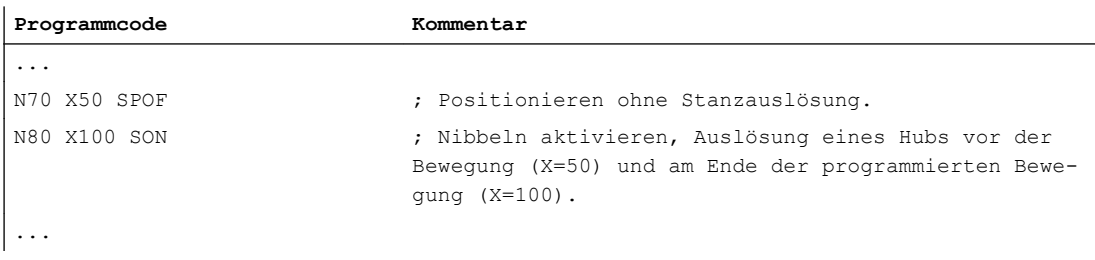

# Beispiel 2: Stanzen mit Verzögerung

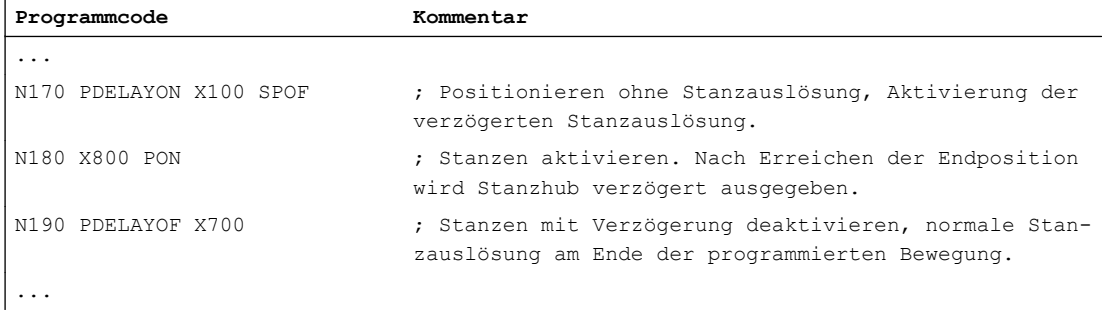

# Beispiel 3: Stanzen mit zwei Stand-Interfaces

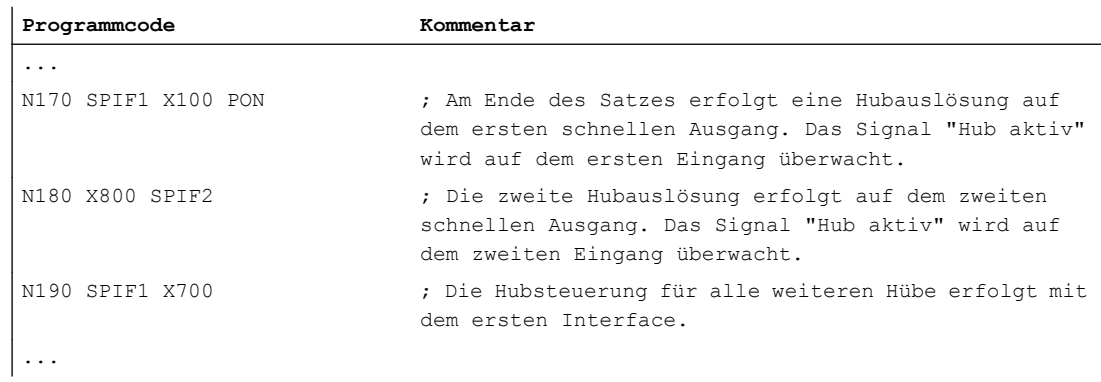

# Weitere Informationen

# Stanzen und Nibbeln mit Vorspann (PONS/SONS)

Stanzen und Nibbeln mit Vorspann ist nicht gleichzeitig in mehreren Kanälen möglich. PONS bzw. SONS kann nur jeweils in einem Kanal aktiviert werden.

# Wegabhängige Beschleunigung (PUNCHACC)

Beispiel: PUNCHACC(2,50,10,100)

Lochabstände unter 2mm:

15.1 Aktivierung/Deaktivierung

Es wird mit einer Beschleunigung von 50% der Maximalbeschleunigung verfahren.

Lochabstände von 2mm bis 10mm:

Die Beschleunigung wird proportional zum Abstand auf 100% gesteigert.

Lochabstände größer als 10mm:

Verfahren mit einer Beschleunigung von 100%.

### Auslösung des ersten Hubs

Die Auslösung des ersten Hubs nach Aktivierung der Funktion erfolgt beim Nibbeln und Stanzen zeitlich unterschiedlich:

- PON/PONS:
	- Alle Hübe auch der des ersten Satzes nach Aktivierung erfolgen im Satzende.
- SON/SONS:
	- Der erste Hub nach Aktivierung des Nibbelns erfolgt bereits im Satzanfang.
	- Alle weiteren Hübe werden jeweils im Satzende ausgelöst.

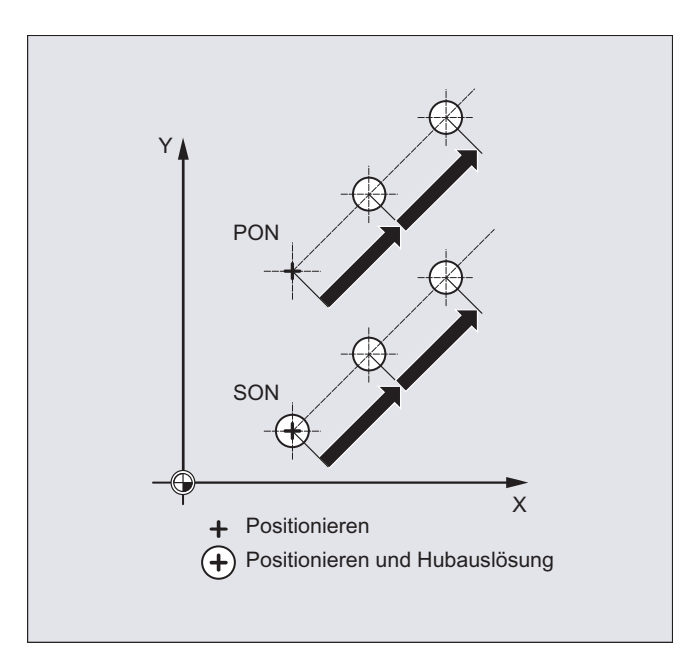

# Stanzen und Nibbeln auf der Stelle

Eine Hubauslösung erfolgt nur dann, wenn der Satz eine Verfahrinformation für die Stanzoder Nibbelachsen (Achsen der aktiven Ebene) enthält.

Um dennoch einen Hub an gleicher Stelle auszulösen, wird eine der Stanz-/Nibbelachsen mit Verfahrweg 0 programmiert.

15.1 Aktivierung/Deaktivierung

# Arbeiten mit drehbaren Werkzeugen

# Hinweis

Um drehbare Werkzeuge tangential an die programmierte Bahn anzustellen, verwenden Sie die Tangentialsteuerung.

# Verwendung von M-Befehlen

Mit Hilfe der Makrotechnik ist es nach wie vor möglich, spezielle M-Funktionen statt der Sprachbefehle zu benutzen (Kompatibilität). Dabei gelten die folgenden Entsprechungen zu älteren Systemen:

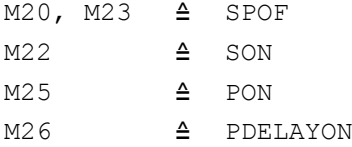

#### Beispiel für Makrodatei:

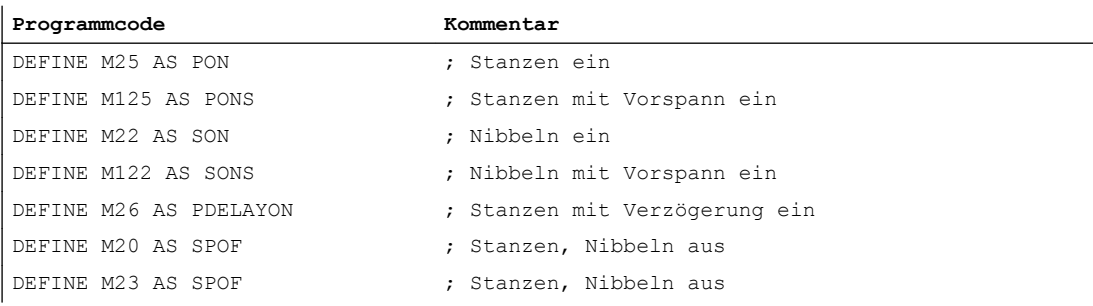

# Programmierbeispiel:

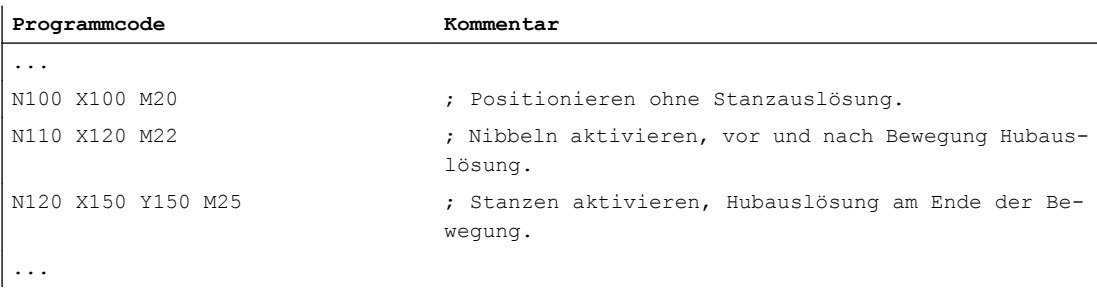

15.2 Automatische Wegaufteilung

# 15.2 Automatische Wegaufteilung

# Unterteilung in Teilstrecken

Bei aktiviertem Stanzen bzw. Nibbeln bewirken sowohl SPP als auch SPN eine Aufteilung der für die Bahnachsen programmierten Gesamtverfahrstrecke in eine Anzahl von gleichlangen Teilstrecken (äquidistante Wegaufteilung). Intern entspricht jede Teilstrecke einem Satz.

# Anzahl der Hübe

Beim Stanzen erfolgt der erste Hub am Endpunkt der ersten Teilstrecke, beim Nibbeln dagegen am Startpunkt der ersten Teilstrecke. Über die Gesamtfahrstrecke ergeben sich damit folgende Zahlen:

Stanzen: Anzahl der Hübe = Anzahl der Teilstrecken

Nibbeln: Anzahl der Hübe = Anzahl der Teilstrecken + 1

# Hilfsfunktionen

Hilfsfunktionen werden im ersten der erzeugten Sätze ausgeführt.

# **Syntax**

SPP= SPN=

# Bedeutung

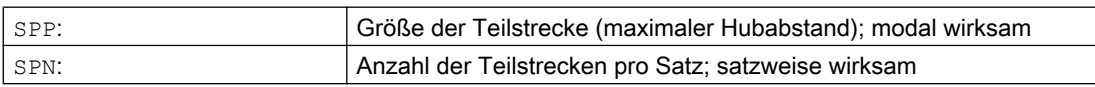
# Beispiel 1

 $\overline{4}$  and  $\overline{1}$  and  $\overline{1}$  and 62.5  $7\overline{5}$  75 Y  $\frac{1}{210}$ ,<≡4 5  $\leq$ =3  $125$  $250$  $\leq$ =3 ––∈ਚ  $\begin{array}{c|c}\n525 & 365 \\
\hline\n\end{array}$  $\frac{-}{130}$  $\mathbf{C}$ 

Die programmierten Nibbelstrecken sollen automatisch in gleichgroße Teilstrecken aufgeteilt werden.

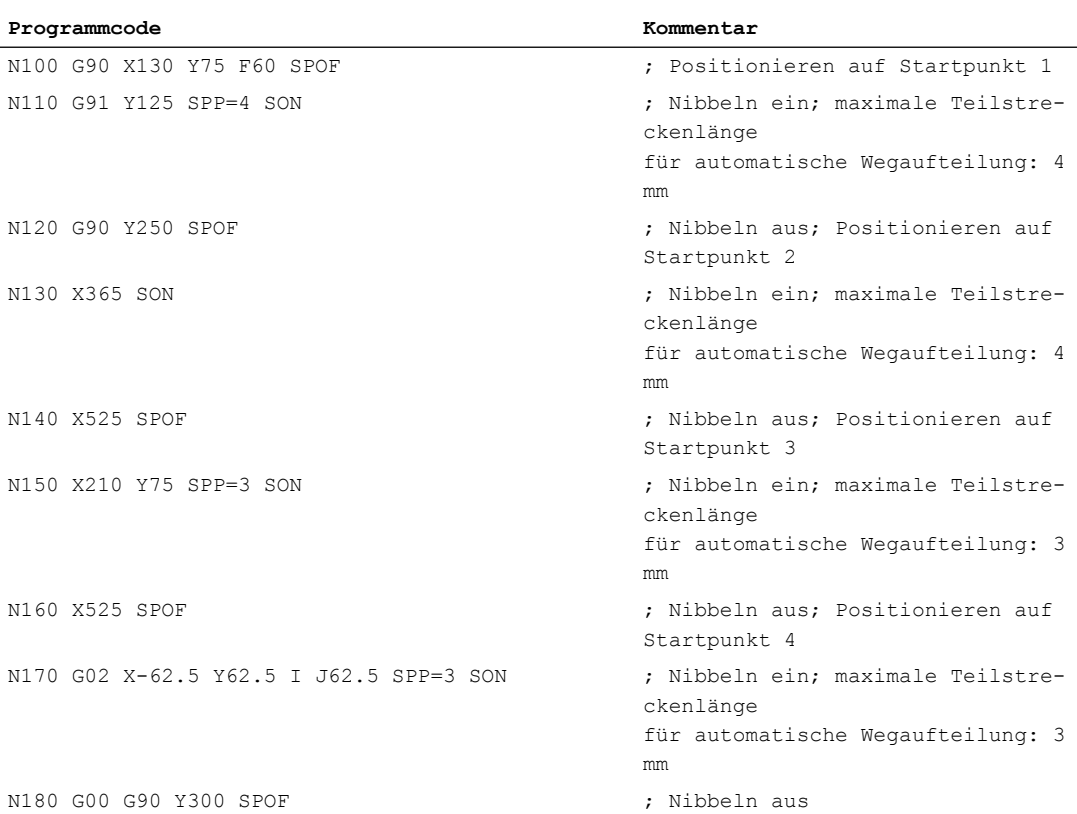

## Beispiel 2

Für die einzelnen Lochreihen soll eine automatische Wegaufteilung erfolgen. Für die Aufteilung wird jeweils die maximale Teilstreckenlänge (SPP-Wert) angegeben.

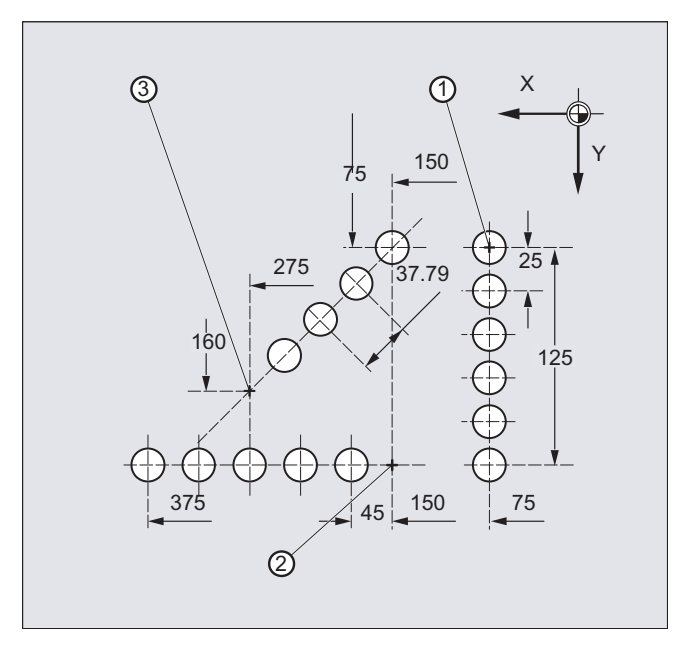

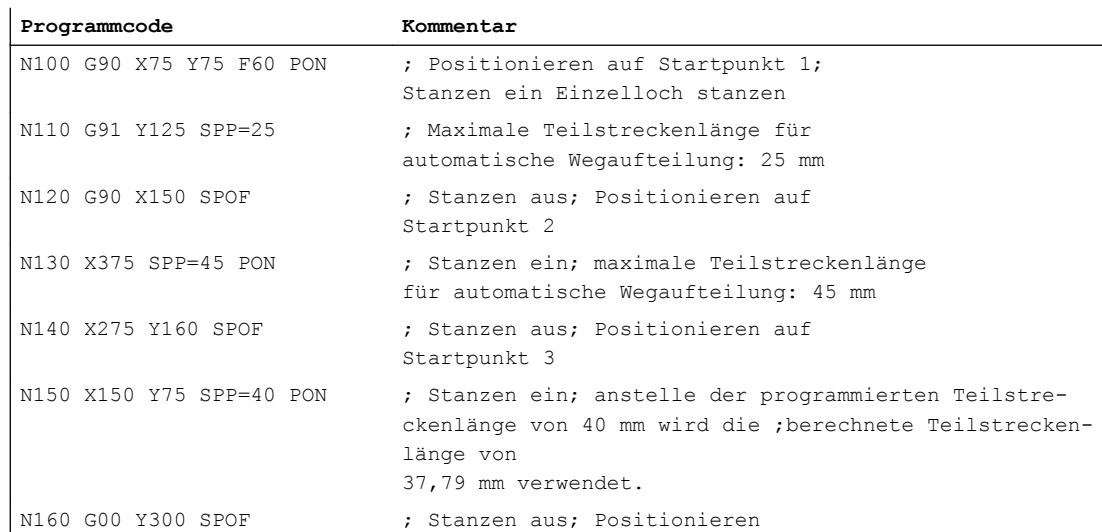

# 15.2.1 Wegaufteilung bei Bahnachsen

## Länge der Teilstrecke SPP

Mit SPP geben Sie den maximalen Hubabstand und damit die maximale Länge der Teilstrecken an, in die die Gesamtverfahrstrecke aufgeteilt werden soll. Das Ausschalten des Befehls erfolgt mit SPOF oder SPP=0.

Beispiel:

N10 SON X0 Y0

N20 **SPP=2** X10

Die Gesamtverfahrstrecke von 10 mm wird in 5 Teilstrecken von je 2 mm (SPP=2) aufgeteilt.

#### Hinweis

Die Wegaufteilung mit SPP erfolgt immer äquidistant: alle Teilstrecken sind gleich lang. Das heißt, die programmierte Teilstreckengröße (Wert von SPP) ist nur dann gültig, wenn der Quotient aus Gesamtverfahrstrecke und SPP-Wert ganzzahlig ist. Ist das nicht der Fall, so wird die Größe der Teilstrecke intern so reduziert, dass sich ein ganzzahliger Quotient ergibt.

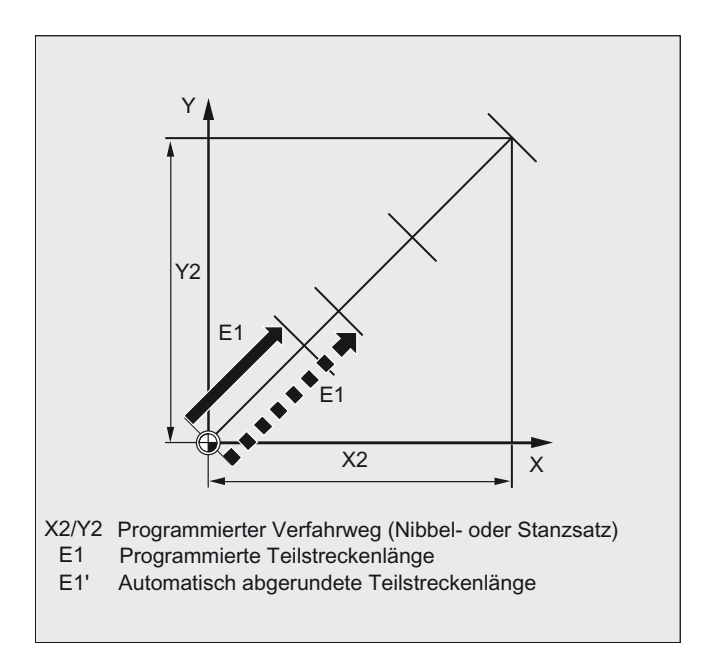

#### Beispiel:

N10 G1 G91 SON X10 Y10 N20 SPP=3.5 X15 Y15

Bei der Gesamtverfahrstrecke von 15 mm und einer Teilstreckenlänge von 3,5 mm ergibt sich ein nicht ganzzahliger Quotient (4.28). Somit erfolgt eine Reduktion des SPP-Werts bis zum nächstmöglichen ganzzahligen Quotienten. In diesem Fall ergibt sich eine Teilstreckenlänge von 3 mm.

#### Anzahl der Teilstrecken SPN

Mit SPN definieren Sie die Anzahl der Teilstrecken, die aus der Gesamtverfahrstrecke erzeugt werden soll. Die Länge der Teilstrecken wird automatisch berechnet. Da SPN satzweise wirksam ist, muss vorher Stanzen oder Nibbeln mit PON oder SON aktiviert werden.

## 15.2.2 Wegaufteilung bei Einzelachsen

Sind neben den Bahnachsen auch Einzelachsen als Stanz-Nibbel-Achse definiert, so können auch sie der automatischen Wegaufteilung unterliegen.

## Verhalten der Einzelachse bei SPP

Die programmierte Länge der Teilstrecke (SPP) bezieht sich grundsätzlich auf die Bahnachsen. Daher wird in einem Satz, in dem neben der Einzelachsbewegung und dem SPP-Wert keine Bahnachse programmiert ist, der SPP-Wert ignoriert.

Sind sowohl Einzel- als auch Bahnachse im Satz programmiert, so richtet sich das Verhalten der Einzelachse nach der Einstellung des entsprechenden Maschinendatums.

1. Standardeinstellung

Der Weg der Einzelachse wird gleichmäßig auf die durch SPP erzeugten Zwischensätze verteilt.

Beispiel:

N10 G1 SON X10 A0

N20 SPP=3 X25 A100

Durch die Hubstrecke von 3 mm werden bei der Gesamtverfahrstrecke der X-Achse (Bahnachse) von 15 mm 5 Sätze erzeugt.

Die A-Achse dreht sich damit in jedem Satz um 20°.

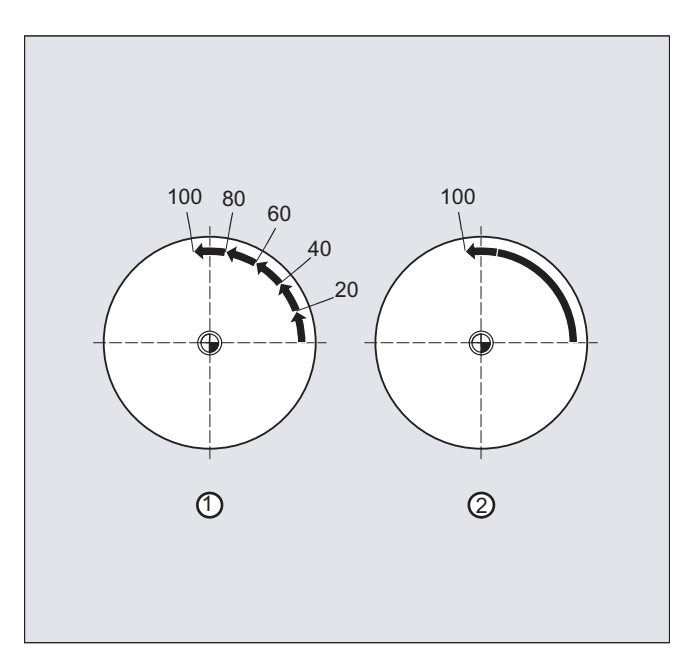

- 1. Einzelachse ohne Wegaufteilung Die Einzelachse verfährt ihren Gesamtweg im ersten der erzeugten Sätze.
- 2. Unterschiedliche Wegaufteilung Das Verhalten der Einzelachse ist abhängig von der Interpolation der Bahnachsen:

- Kreisinterpolation: Wegaufteilung
- Linearinterpolation: keine Wegaufteilung

## Verhalten bei SPN

Die programmierte Anzahl von Teilstrecken gilt auch, wenn nicht gleichzeitig eine Bahnachse programmiert ist.

Voraussetzung: Einzelachse ist als Stanz-Nibbel-Achse definiert.

# 16.1 Schleifspezifische Werkzeugüberwachung ein-/ausschalten (TMON, TMOF)

Mit den vordefinierten Prozeduren TMON(...) und TMOF(...) wird die schleifspezifische Werkzeugüberwachung (Geometrie- und Drehzahlüberwachung) ein- bzw. ausgeschaltet.

## Voraussetzung

Die werkzeugspezifischen Parameter \$TC\_TPG1 bis \$TC\_TPG9 müssen gesetzt sein.

## **Syntax**

TMON(<TNr>) ... TMOF(<TNr>)

## Bedeutung

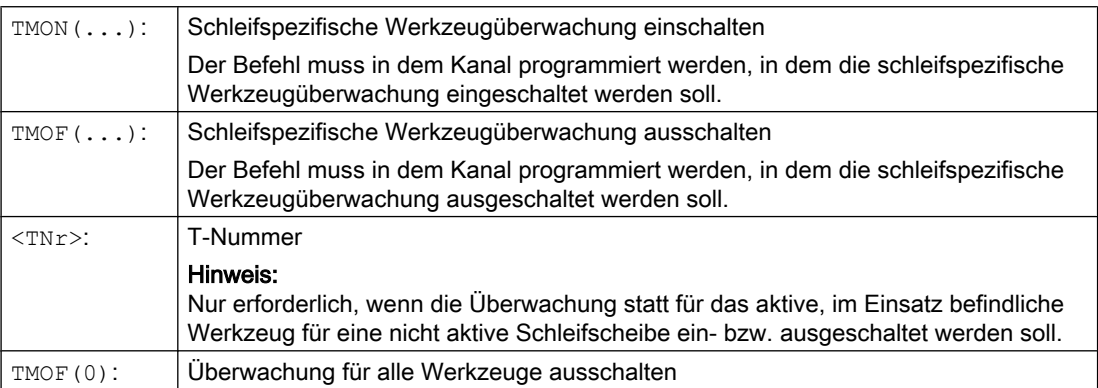

16.1 Schleifspezifische Werkzeugüberwachung ein-/ausschalten (TMON, TMOF)

# 17.1 Achsfunktionen (AXNAME, AX, SPI, AXTOSPI, ISAXIS, AXSTRING, MODAXVAL)

"AXNAME" wird z. B. bei der Erstellung allgemeingültiger Zyklen verwendet, wenn die Namen der Achsen nicht bekannt sind.

"AX" wird für die indirekte Programmierung von Geometrie- und Synchronachsen verwendet. Der Achsbezeichner wird dabei in einer Variablen vom Typ AXIS hinterlegt oder von einem Befehl wie "AXNAME" oder "SPI" geliefert.

"SPI" wird verwendet, wenn Achsfunktionen für eine Spindel, z. B. Synchronspindel, programmiert werden.

"AXTOSPI" wird verwendet, um einen Achsbezeichner in einen Spindelindex zu wandeln (Umkehrfunktion zu "SPI").

"AXSTRING" wird verwendet, um einen Achsbezeichner (Datentyp AXIS) in einen String zu wandeln (Umkehrfunktion zu "AXNAME").

"ISAXIS" wird in allgemeingültigen Zyklen verwendet, um sicherzustellen, dass eine bestimmte Geometrieachse vorhanden ist und damit ein nachfolgender Aufruf von \$P\_AXNX nicht mit Fehler abgebrochen wird.

"MODAXVAL" wird verwendet, um bei Modulo-Rundachsen die Modulo-Position zu ermitteln.

#### Syntax

```
AXNAME("String")
AX[AXNAME("String")]
SPI(n)
AXTOSPI(A) oder AXTOSPI(B) oder AXTOSPI(C)
AXSTRING(SPI(n))
ISAXIS(<Geometrieachsnummer>)
<Modulo-Position>=MODAXVAL(<Achse>,<Achsposition>)
```
## Bedeutung

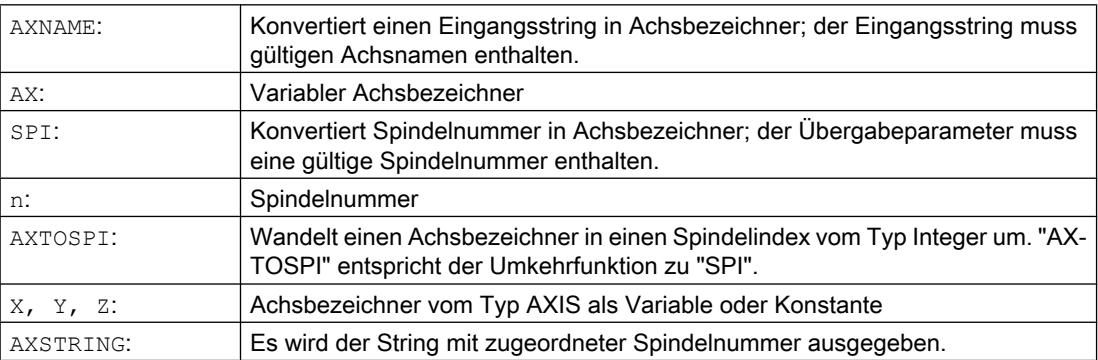

17.1 Achsfunktionen (AXNAME, AX, SPI, AXTOSPI, ISAXIS, AXSTRING, MODAXVAL)

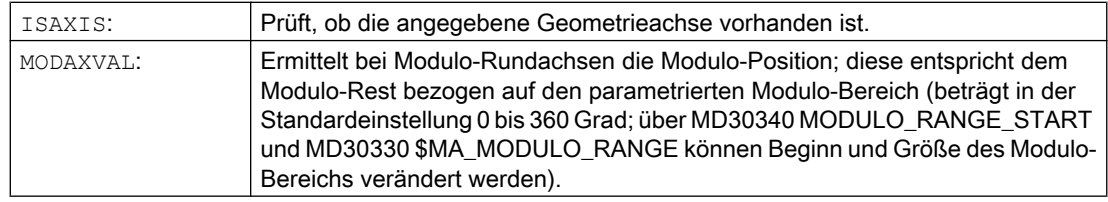

#### Hinweis

#### SPI-Erweiterungen

Die Achsfunktion SPI(n) ist auch für das Lesen und Schreiben von Framekomponenten einsetzbar. Damit können Frames z. B. mit der Syntax \$P\_PFRAME [SPI(1),TR]=2.22 geschrieben werden.

Durch die zusätzliche Programmierung von Achspositionen über die Adresse AX[SPI(1)]=<Achsposition> kann eine Achse verfahren werden. Voraussetzung dafür ist, dass sich die Spindel im Positionier- oder Achsbetrieb befindet.

## Beispiele

## Beispiel 1: AXNAME, AX, ISAXIS

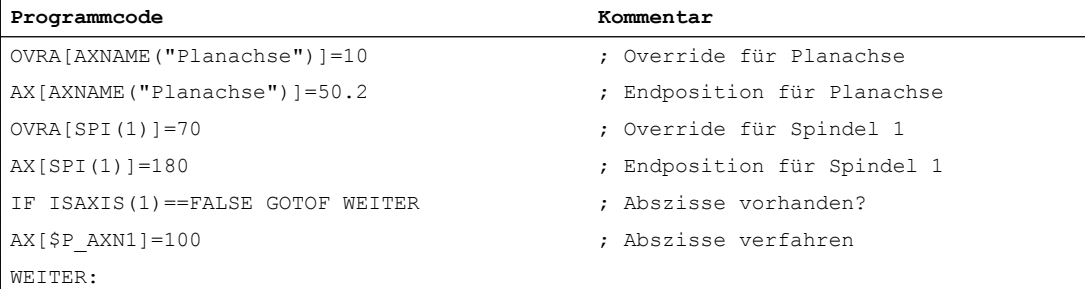

## Beispiel 2: AXSTRING

Bei der Programmierung mit AXSTRING[SPI(n)] wird nicht mehr der Achsindex der Achse, der die Spindel zugeordnet ist, als Spindelnummer ausgegeben, sondern es wird der String "Sn" ausgegeben.

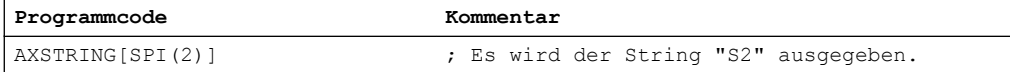

## Beispiel 3: MODAXVAL

Die Modulo-Position der Modulo-Rundachse A soll ermittelt werden.

Ausgangswert für die Berechnung ist die Achsposition 372.55.

Der parametrierte Modulo-Bereich beträgt 0 bis 360 Grad:

MD30340 MODULO\_RANGE\_START = 0

17.1 Achsfunktionen (AXNAME, AX, SPI, AXTOSPI, ISAXIS, AXSTRING, MODAXVAL)

#### MD30330 \$MA\_MODULO\_RANGE = 360

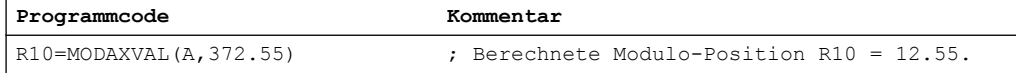

## Beispiel 4: MODAXVAL

Wenn sich der programmierte Achsbezeichner nicht auf eine Modulo-Rundachse bezieht, dann wird der zu wandelnde Wert (<Achsposition>) unverändert zurückgegeben.

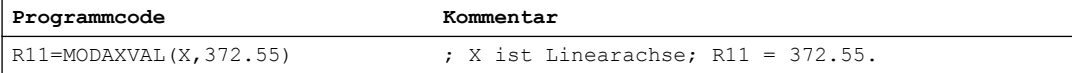

17.2 Umschaltbare Geometrieachsen (GEOAX)

# 17.2 Umschaltbare Geometrieachsen (GEOAX)

Mit der Funktion "Umschaltbare Geometrieachsen" können die über Maschinendaten parametrierten Geometrieachsen durch andere Kanalachsen ersetzt werden.

## **Syntax**

GEOAX(<n>,<Kanalachse>,<n>,<Kanalachse>,<n>,<Kanalachse>) GEOAX()

## Bedeutung

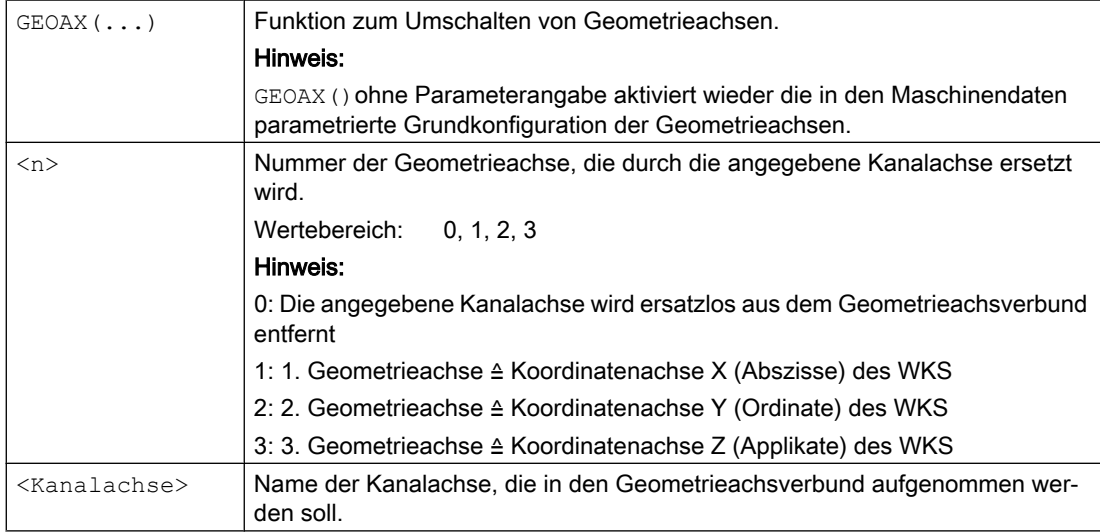

## Beispiele

## Beispiel 1: Zwei Achsen wechselweise als Geometrieachse schalten

Ein Werkzeugschlitten kann über die Kanalachsen X1, Y1, Z1, Z2 verfahren werden:

17.2 Umschaltbare Geometrieachsen (GEOAX)

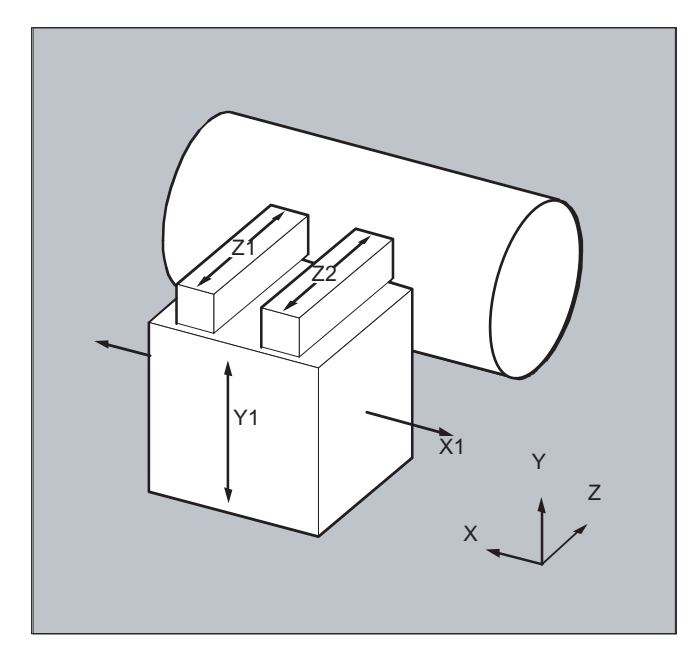

Die Geometrieachsen sind so projektiert, dass nach dem Einschalten zunächst Z1 als 3. Geometrieachse unter dem Geometrieachsnamen "Z" wirksam ist und zusammen mit X1 und Y1 den Geometrieachsverbund bildet.

Im Teileprogramm sollen nun die Achsen Z1 und Z2 wechselweise als Geometrieachse Z zum Einsatz kommen:

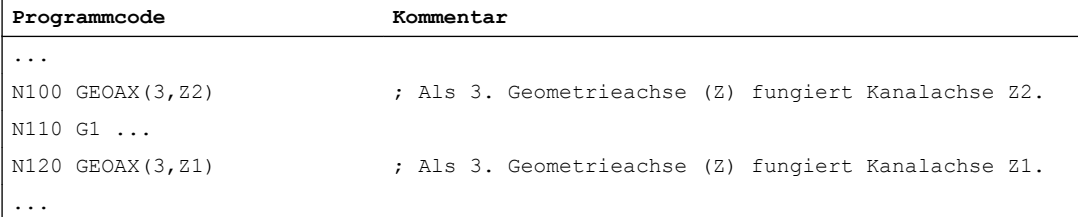

## Beispiel 2: Umschalten der Geometrieachsen bei 6 Kanalachsen

Eine Maschine besitzt 6 Kanalachsen mit den Namen XX, YY, ZZ, U, V, W.

Die Grundeinstellung der Geometrieachskonfiguration über Maschinendaten ist:

Kanalachse XX = 1. Geometrieachse (X-Achse)

Kanalachse YY = 2. Geometrieachse (Y-Achse)

Kanalachse ZZ = 3. Geometrieachse (Z-Achse)

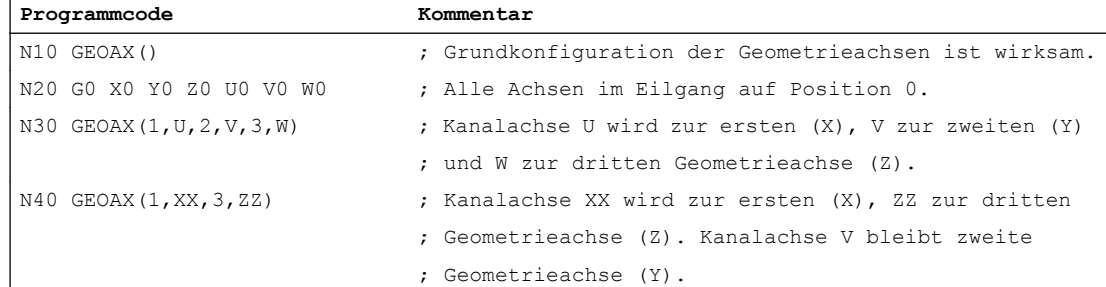

## Weitere Funktionen

## 17.2 Umschaltbare Geometrieachsen (GEOAX)

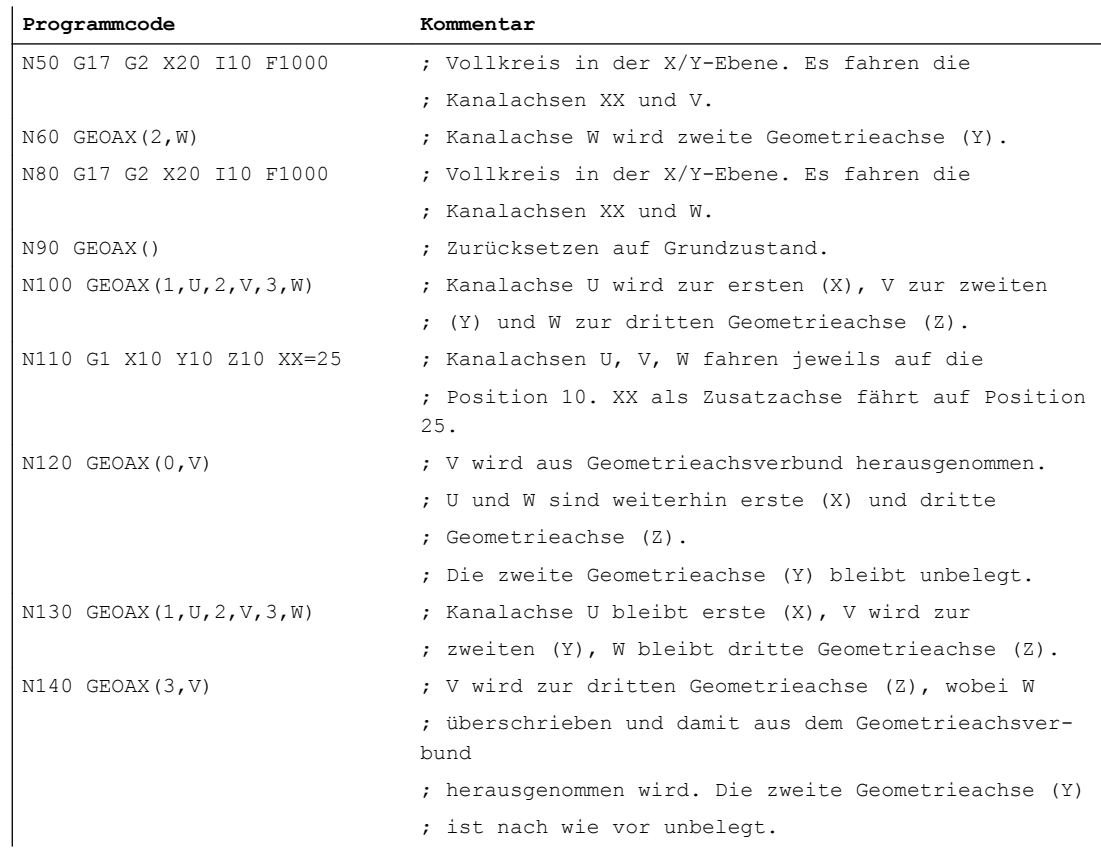

## Maschinendaten

## Achskonfiguration

Zuordnung von Geometrie-, Zusatz- und Maschinenachsen zu Kanalachsen:

- MD10000 \$MN\_AXCONF\_MACHAX\_NAME\_TAB
- MD20050 \$MC\_AXCONF\_GEOAX\_ASIGN\_TAB
- MD20060 \$MC\_AXCONF\_GEOAX\_NAME\_TAB
- MD20070 \$MC\_AXCONF\_MACHAX\_USED
- MD20080 \$MC\_AXCONF\_CHANAX\_NAME\_TAB
- MD35000 \$MA\_SPIND\_ASSIGN\_TO\_MACHAX

## Reset-Verhalten

Reset-Verhalten von geänderten Geometrieachszuordnungen:

- MD20110 \$MC\_RESET\_MODE\_MASK, Bit 12
- MD20118 \$MC\_GEOAX\_CHANGE\_RESET

#### NC-Start-Verhalten

● MD20112 \$MC\_START\_MODE\_MASK, Bit 12

17.2 Umschaltbare Geometrieachsen (GEOAX)

## Mitteilung an PLC-Anwenderprogramm

Parametriermöglichkeit des M-Befehls der bei einer Geometrieachsumschaltung an die NC/ PLC-Nahtstelle ausgegeben wird:

● MD22532 \$MC\_GEOAX\_CHANGE\_M\_CODE

## Randbedingungen

#### Keine Geometrieachsumschaltung

- Ist eine der folgenden Funktionen aktiv, ist keine Geometrieachsumschaltung möglich:
	- Transformation
	- Spline-Interpolation
	- Werkzeugradiuskorrektur
	- Werkzeugfeinkorrektur
- Die Geometrieachse und eine weitere Kanalachse haben den gleiche Namen.
- Eine der an der Geometrieachsumschaltung beteiligten Achsen ist an einer Aktion beteiligt, die über Satzgrenzen hinweg andauert. Z. B. Satzübergreifende Positionierachse oder Folgeachse einer Achskopplung.

#### Rundachsen

Rundachsen können nicht zu Geometrieachsen gemacht werden.

## Achszustand nach dem Ersetzen

Eine durch die Umschaltung im Geometrieachsverbund ersetzte Achse ist nach dem Umschaltvorgang über ihren Kanalachsnamen als Zusatzachse programmierbar.

#### Frames, Schutzbereiche, Arbeitsfeldbegrenzungen

Mit dem Umschalten der Geometrieachsen werden alle Frames, Schutzbereiche und Arbeitsfeldbegrenzungen gelöscht.

#### Polarkoordinaten

Ein Tausch der Geometrieachsen mit GEOAX setzt analog einem Ebenenwechsel mit G17- G19 die modalen Polarkoordinaten auf den Wert 0.

## DRF, NPV

Eine eventuelle Handrad-Verschiebung (DRF) oder eine externe Nullpunktverschiebung (NPV) bleibt nach der Umschaltung wirksam.

#### Grundkonfiguration der Geometrieachsen

Der Befehl GEOAX() ruft die Grundkonfiguration des Geometrieachsverbunds auf.

Nach POWER ON und bei Umschalten in die Betriebsart "Referenzpunktfahren" wird automatisch auf die Grundkonfiguration zurückgeschaltet.

17.2 Umschaltbare Geometrieachsen (GEOAX)

### Werkzeuglängenkorrektur

Eine aktive Werkzeuglängenkorrektur ist auch nach dem Umschaltvorgang wirksam. Sie gilt jedoch für die neu aufgenommenen bzw. positionsgetauschten Geometrieachsen als noch nicht herausgefahren. Beim ersten Bewegungsbefehl für diese Geometrieachsen besteht der resultierende Verfahrweg dementsprechend aus der Summe von Werkzeuglängenkorrektur und programmiertem Verfahrweg.

Geometrieachsen, die bei einer Umschaltung ihre Position im Achsverband beibehalten, behalten auch ihren Status bezüglich der Werkzeuglängenkorrektur.

#### Geometrieachskonfiguration bei aktiver Transformation

- Die für eine aktive Transformation über Transformations-Maschinendaten parametrierte Geometrieachskonfiguration ist über die Funktion "Umschaltbare Geometrieachsen" nicht änderbar.
- Unterschiedliche Geometrieachskonfiguration für eine Transformation, müssen in den Transformations-Maschinendaten unterschiedliche Datensätze parametriert werden.
- Eine über GEOAX geändert Geometrieachskonfiguration wird durch Aktivierung einer Transformation gelöscht.
- Bezüglich der Geometrieachsen haben die Transformations-spezifischen Geometrieachsparametrierungen von aktiven Transformationen Vorrang vor den die Umschaltung von Geometrieachsen betreffenden Parametrierungen. Beispiel: Eine Transformation ist aktiv. Laut Maschinendaten soll die Transformation bei Kanal-Reset erhalten bleiben. Gleichzeitig soll bei einem Kanal-Reset jedoch die Grundkonfiguration der Geometrieachsen hergestellt werden. Es bleibt die Geometrieachskonfiguration erhalten, die für die Transformation festgelegt ist.
- Mit dem Ausschalten einer Transformation wird wieder die parametrierte Grundeinstellung der Geometrieachskonfiguration wirksam.

## Betriebsart JOG, Maschinenfunktion REF

Beim Umschalten in die Betriebsart JOG, Maschinenfunktion REF (Referenzpunkt fahren), wird die in den Maschinendaten parametrierte Geometrieachskonfiguration wirksam..

# 17.3 Achscontainer (AXCTSWE, AXCTSWED, AXCTSWEC)

Über die Befehle "AXCTSWE" bzw. "AXCTSWED" wird die Drehung des angegebenen Achscontainers freigegeben.

Über den Befehl "AXCTSWEC" wird eine bereits gegebene Freigabe zur Achscontainer-Drehung wieder zurückgenommen.

## **Syntax**

AXCTSWE(<ID>) AXCTSWED(<ID>) AXCTSWEC(<ID>)

## Bedeutung

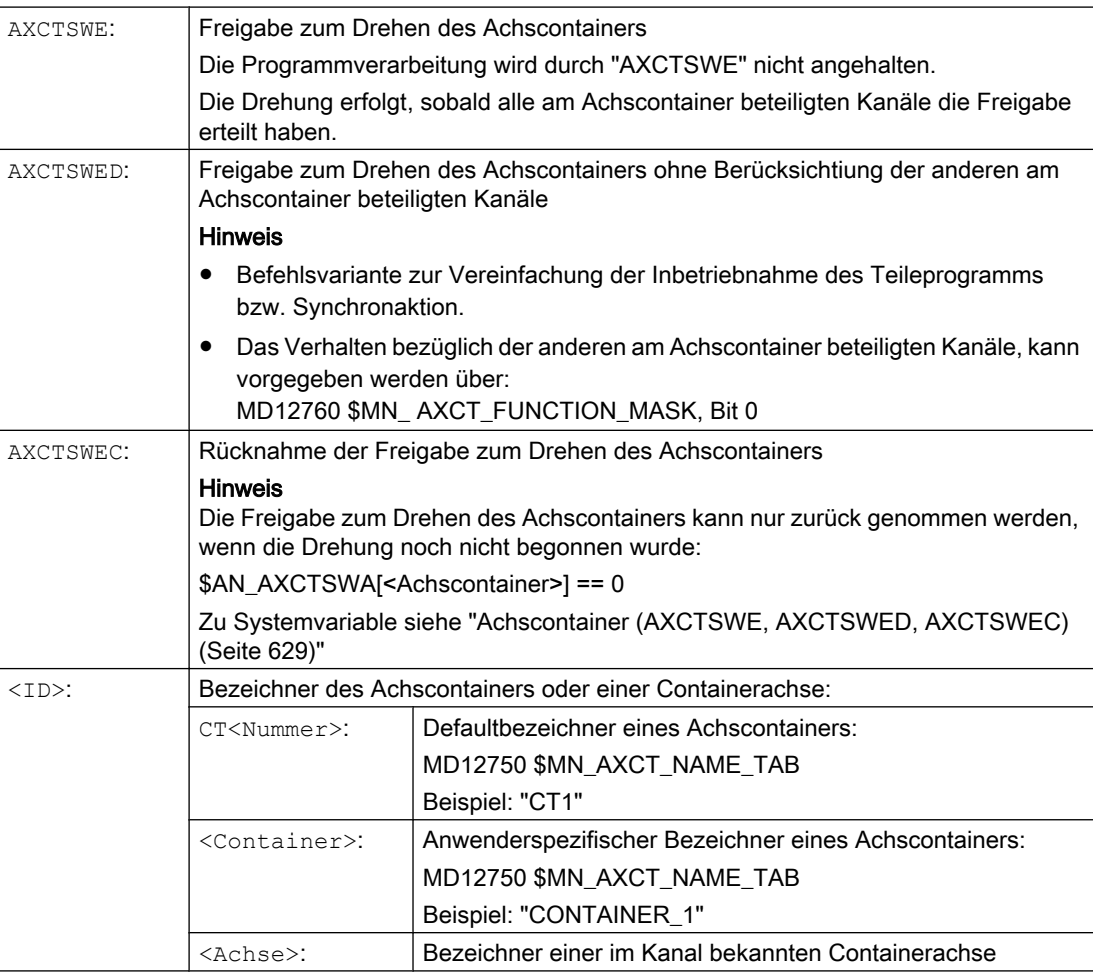

17.3 Achscontainer (AXCTSWE, AXCTSWED, AXCTSWEC)

# Hinweis

# **Schrittweite**

Die Schrittweite einer Achscontainer-Drehung wird eingestellt über das Settingdatum:

SD41700 \$SN\_AXCT\_SWWIDTH

# Weitere Informationen

## **Diagnose**

Der aktuelle Status eines Achscontainers kann über folgende Systemvariable gelesen werden:

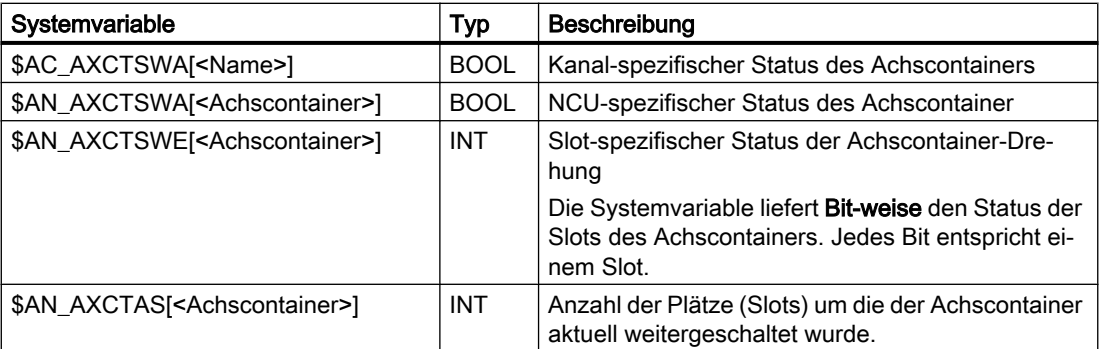

## Achscontainer-Drehung mit implizitem GET / GETD

Über nachfolgendes Maschinendatum kann eingestellt werden, dass mit dem Befehl "AXCTSWE" alle Container-Achsen des Kanals mittels impliziten "GET / GETD" in den Kanal geholt werden. Ein Achstausch ist erst nach erfolgter Container-Drehung wieder möglich.

MD10722 \$MN\_AXCHANGE\_MASK, Bit 1 = 1

## Hinweis

Die Achscontainer-Drehung mit impliziten "GET / GETD" wird nicht für eine Achse im Zustand "Hauptlaufachse" (z. B. PLC-Achse) durchgeführt, da die Achse für die Achscontainer-Drehung den Zustand verlassen müsste.

#### 17.4 Warten auf gültige Achsposition (WAITENC)

# 17.4 Warten auf gültige Achsposition (WAITENC)

Mit dem Sprachbefehl "WAITENC" kann im NC-Programm gewartet werden, bis für die mit MD34800 \$MA\_WAIT\_ENC\_VALID = 1 projektierten Achsen synchronisierte bzw. restaurierte Achspositionen zur Verfügung stehen.

Im Wartezustand kann eine Unterbrechung erfolgen, z. B. durch Start eines ASUPs oder durch Betriebsartenwechsel nach JOG. Mit der Programmfortsetzung wird der Wartezustand ggf. wieder eingenommen.

#### Hinweis

Der Wartezustand wird in der Bedienoberfläche durch den Haltezustand "Warten auf Mess-System" angezeigt.

## **Syntax**

"WAITENC" kann im Programmteil eines beliebigen NC-Programms programmiert werden.

Die Programmierung muss in einem eigenen Satz erfolgen:

... WAITENC ...

#### Beispiel

"WAITENC" wird z. B. im ereignisgesteuerten Anwenderprogramm .../\_N\_CMA\_DIR/ \_N\_PROG\_EVENT\_SPF verwendet, wie das folgende Anwendungsbeispiel zeigt.

#### Anwendungsbeispiel: Werkzeugrückzug nach POWER OFF mit Orientierungstransformation

Eine Bearbeitung mit Werkzeugorientierung wurde durch Spannungsausfall abgebrochen. Beim anschließenden Hochlauf wird das ereignisgesteuerte Anwenderprogramm .../ \_N\_CMA\_DIR/\_N\_PROG\_EVENT\_SPF aufgerufen.

Im ereignisgesteuerten Anwenderprogramm wird mit "WAITENC" auf synchronisierte bzw. restaurierte Achspositionen gewartet, um danach einen Frame berechnen zu können, der das WKS in Werkzeugrichtung ausrichtet.

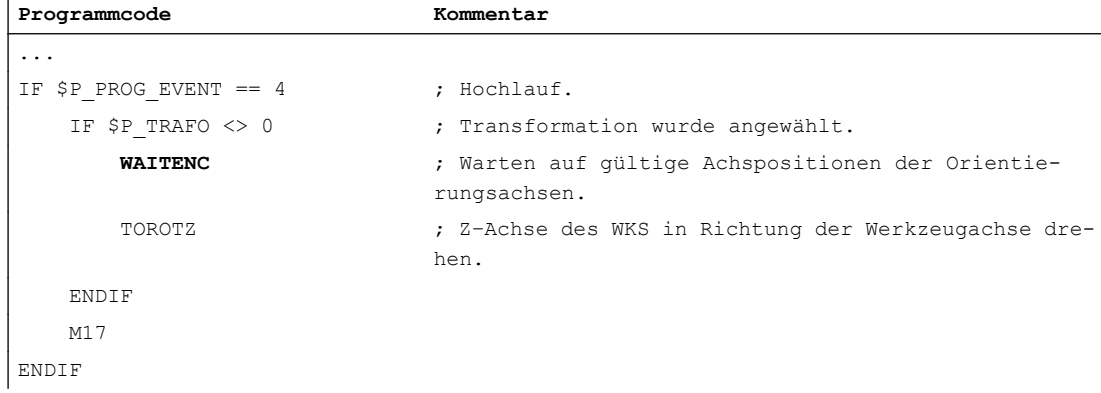

17.4 Warten auf gültige Achsposition (WAITENC)

**Programmcode Kommentar** ...

Danach kann das Werkzeug in der Betriebsart JOG durch eine Rückzugsbewegung in Richtung der Werkzeugachse freigefahren werden.

# 17.5 Programmierbare Parametersatzumschaltung (SCPARA)

Mit dem Befehl "SCPARA" kann für eine Achse die Umschaltung auf einen bestimmten Parametersatz angefordert werden.

#### Hinweis

#### Keine Parametersatzumschaltung während Gewindebearbeitung

Bei Gewindeschneiden G33 und Gewindebohren G331 / G332 wird der Parametersatz von der Steuerung ausgewählt und kann nicht verändert werden.

#### Gesperrte Parametersatzumschaltung

Eine Parametersatzumschaltung kann auch über die NC/PLC-Nahstelle angefordert werden. Um Umschaltkonflikte zu vermeiden, kann über die NC/PLC-Nahstelle die Parametersatzumschaltung der NC (SCPARA) gesperrt werden:

DB31, ... DBX9.3 (Parametersatzvorgabe durch NC gesperrt)

#### Hinweis

Wird eine Parametersatzumschaltung durch "SCPARA" angefordert, während die Parametersatzumschaltung über die NC/PLC-Nahstelle gesperrt ist, wird die Umschaltung ohne Fehlermeldung abgewiesen.

## **Syntax**

SCPARA[<Achse>] = <Wert>

## Bedeutung

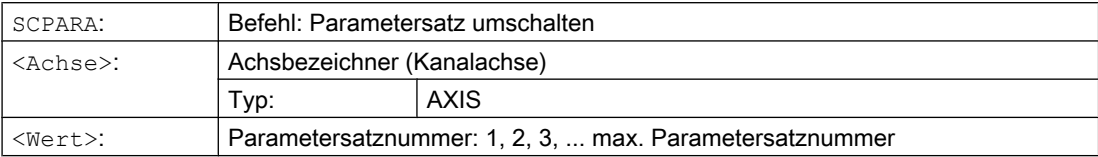

## Beispiel

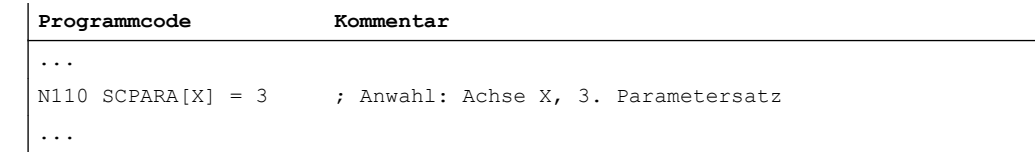

## Weitere Informationen

#### Freigabe der Parametersatzumschaltung

Die Parametersatzumschaltung der Achse muss explizit freigegeben werden:

17.5 Programmierbare Parametersatzumschaltung (SCPARA)

### MD35590 \$MA\_PARAMSET\_CHANGE\_ENABLE[<Achse>]

### Paramtersatznummer lesen

Die Nummer des angewählten Parametersatzes (Soll-Parametersatz) kann über die Systemvariable \$AA\_SCPAR gelesen werden.

### **Literatur**

Ausführliche Informationen zu den Parametersätzen finden sich in:

Funktionshandbuch Grundfunktionen; Kapitel "Geschwindigkeiten, Soll-/Istwertsysteme, Regelung (G2)" > "Regelung" > "Parametersätze des Lagereglers"

17.6 Vorhandenen NC-Sprachumfang prüfen (STRINGIS)

# 17.6 Vorhandenen NC-Sprachumfang prüfen (STRINGIS)

Mit der Funktion "STRINGIS(...)" kann geprüft werden, ob der angegebene String als Element der NC-Programmiersprache im aktuellen Sprachumfang zur Verfügung steht.

## **Definition**

INT STRINGIS(STRING <Name>)

## **Syntax**

STRINGIS(<Name>)

## Bedeutung

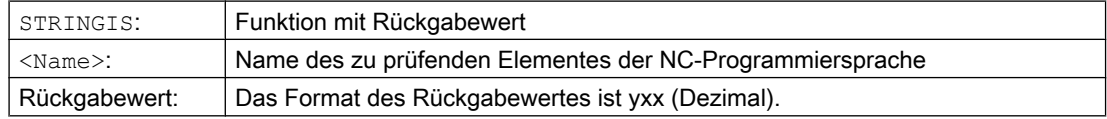

## Elemente der NC-Programmiersprache

Folgende Elemente der NC-Programmiersprache können geprüft werden:

- G-Befehle aller existierenden G-Gruppen z.B. "G0", "INVCW", "POLY", "ROT", "KONT", "SOFT", "CUT2D", "CDON", "RMBBL", "SPATH"
- DIN- oder NC-Adressen wie z.B. "ADIS", "RNDM", "SPN", "SR", "MEAS"
- Funktionen z.B. "TANG(...)" oder "GETMDACT"
- Prozeduren z.B. "SBLOF".
- Schlüsselworte z.B. "ACN", "DEFINE" oder "SETMS"
- Systemdaten z.B. Maschinendaten \$M..., Settingdaten \$S... oder Optionsdaten \$O...
- Systemvariable \$A... , \$V... , \$P...
- Rechenparameter R...
- Zyklennamen von aktivierten Zyklen
- GUD- und LUD-Variablen
- Makro-Namen
- Label-Namen

#### Rückgabewert

Der Rückgabewert ist nur in den erst 3 Dezimalstellen relevant. Das Format des Rückgabewertes ist yxx, mit  $y =$  Basisinformation und  $xx =$  Detailinformation.

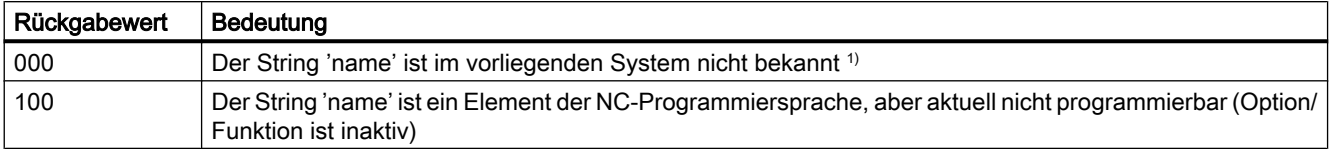

17.6 Vorhandenen NC-Sprachumfang prüfen (STRINGIS)

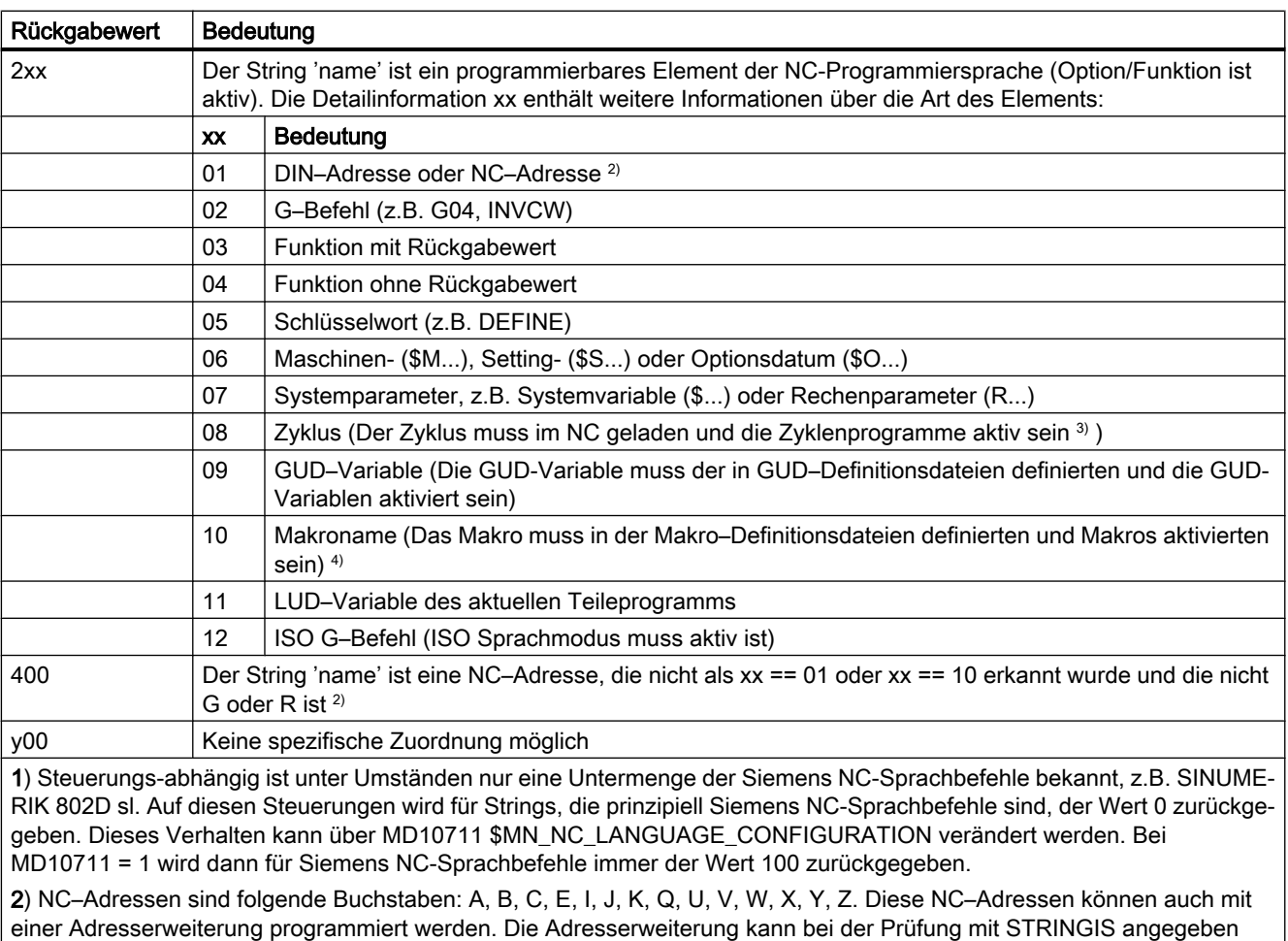

werden. Beispiel: 201 == STRINGIS("A1").

Die Buchstaben: D, F, H, L, M, N, O, P, S, T sind NC–Adressen oder Hilfsfunktionen die anwenderdefiniert verwendet werden. Für sie wird immer der Wert 400 zurückgegeben. Beispiel: 400 == STRINGIS( "D" ). Diese NC–Adressen können bei der Prüfung mit STRINGIS nicht mit Adresserweiterung angegeben werden.

Beispiel: 000 == STRINGIS("M02"), aber 400 == STRINGIS("M").

3) Namen von Zyklenparametern können mit STRINGIS nicht geprüft werden. 4) Als Makro definierte Adress z.B. G, H, M, L werden als Makro identifiziert

#### Beispiele

In den folgenden Beispielen wird angenommen, dass die als String angegebenen NC-Sprachelement, sofern nicht besonders vermerkt, in der Steuerung prinzipiell programmierbar sind.

1. Der String "T" ist als Hilfsfunktion definiert:

```
400 = STRINGIS("T")
000 == STRINGIS ("T3")
```
- 2. Der String "X" ist als Achse definiert:
	- $201 ==$  STRINGIS("X")  $201 ==$  STRINGIS("X1")
- 3. Der String "A2" ist als NC–Adresse mit Erweiterung definiert:

```
201 == STRINGIS("A")
201 == STRINGIS("A2")
```
- 4. Der String "INVCW" ist als benamter G–Befehl definiert:  $202 ==$  STRINGIS ("INVCW")
- 5. Der String "\$MC\_GCODE\_RESET\_VALUES" ist als Maschinendatum definiert: 206 == STRINGIS("\$MC\_GCODE\_RESET\_VALUES")
- 6. Der String "GETMDACT" ist eine NC–Sprachfunktion: 203 == STRINGIS("GETMDACT ")
- 7. Der String "DEFINE" ist ein Schlüsselwort: 205 == STRINGIS("DEFINE")
- 8. Der String "\$TC\_DP3" ist ein Systemparameter (Werkzeuglängenkomponente):  $207 ==$  STRINGIS ("\$TC DP3")
- 9. Der String "\$TC\_TP4" ist ein Systemparameter (Werkzeuggröße):  $207$  == STRINGIS("\$TC TP4")
- 10.Der String "\$TC\_MPP4" ist ein Systemparameter (Magazinplatzzustand):
	- Die Werzeugmagazin–Verwaltung ist aktiv: 207 == STRINGIS("\$TC\_MPP4") ;
	- Die Werzeugmagazin–Verwaltung ist nicht aktiv: 000 == STRINGIS("\$TC\_MPP4")

Siehe auch unten Absatz: Werkzeugmagazin-Verwaltung.

- 11.Der String "MACHINERY\_NAME" ist als GUD-Variable definiert: 209 == STRINGIS("MACHINERY\_NAME")
- 12.Der String "LONGMACRO" ist als Makro definiert: 210 == STRINGIS("LONGMACRO")
- 13.Der String "MYVAR" ist als LUD-Variable definiert: 211 == STRINGIS("MYVAR")
- 14.Der String "XYZ" ist kein im NC bekannter Befehl, GUD-Variable, Makro- oder Zyklen-Name:

 $000 ==$  STRINGIS("XYZ")

#### Werkzeugmagazin-Verwaltung

Ist die Funktion Werkzeugmagazin-Verwaltung nicht aktiv, liefert STRINGIS für die Systemparameter der Werkzeugmagazin-Verwaltung, unabhängig vom Maschinendatum

● MD10711 \$MN\_NC\_LANGUAGE\_CONFIGURATION

immer den Wert 000.

#### ISO Modus

Ist die Funktion "ISO Modus" aktiv:

- MD18800 \$MN\_MM\_EXTERN\_LANGUAGE (Aktivierung externer NC-Sprachen)
- MD10880 \$MN\_ MM\_EXTERN\_CNC\_SYSTEM (zu adaptierendes Steuerungssystems)

überprüft STRINGIS den angegebenen String zuerst als SINUMERIK G-Befehl. Ist der String kein SINUMERIK G-Befehl wird er anschließend als ISO G-Befehl überprüft.

Programmierte Umschaltungen (G290 (SINUMERIK Mode), G291 (ISO Mode)) haben auf STRINGIS keine Auswirkung.

17.6 Vorhandenen NC-Sprachumfang prüfen (STRINGIS)

# Beispiel

Die für die Funktion STRINGIS(...) relevanten Maschinendaten haben folgende Werte:

- MD10711 \$MN\_NC\_LANGUAGE\_CONFIGURATION = 2 (Es werden nur die NC-Sprachbefehle als bekannt angesehen, deren Optionen gesetzt sind)
- MD19410 \$ON\_TRAFO\_TYPE\_MASK = 'H0' (Option: Transformationen)
- MD10700 \$MN\_PREPROCESSING\_LEVEL='H43' (Vorverarbeitung für Zyklen aktiv)

Das folgende Beispielprogramm wird ohne Fehlermeldung abgearbeitet:

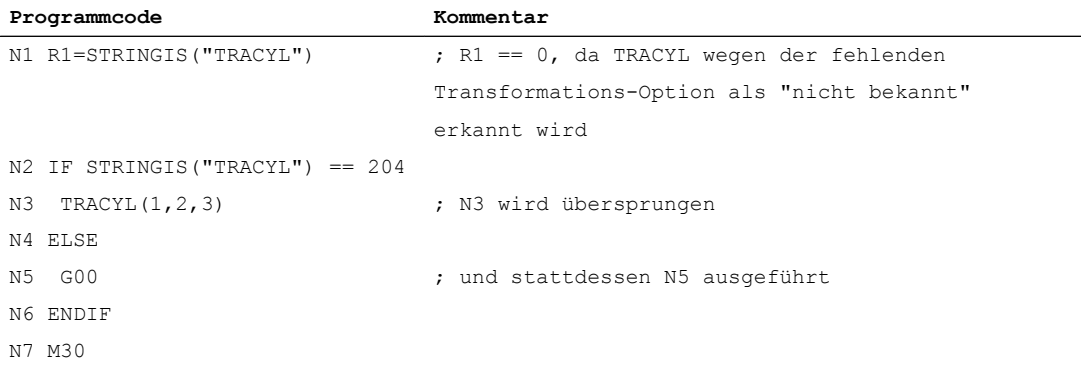

Über das vordefinierte Unterprogramm MMC(...) können aus einem NC-Programm heraus anwenderspezifische Dialoge auf der Bedienoberfläche von z. B. SINUMERIK Operate angezeigt werden.

Die Projektierung der Dialoge kann für folgende Dialogarten erfolgen:

- Run MyScreens
- Easy XML
- Anwender-XML

#### Literatur

- Programmierhandbuch Run MyScreens
- Programmierhandbuch Easy XML

### **Syntax**

MMC("<ADDRESS>,<COMMAND>,<FILE>,<DIALOG>","<QUIT>")

## Bedeutung

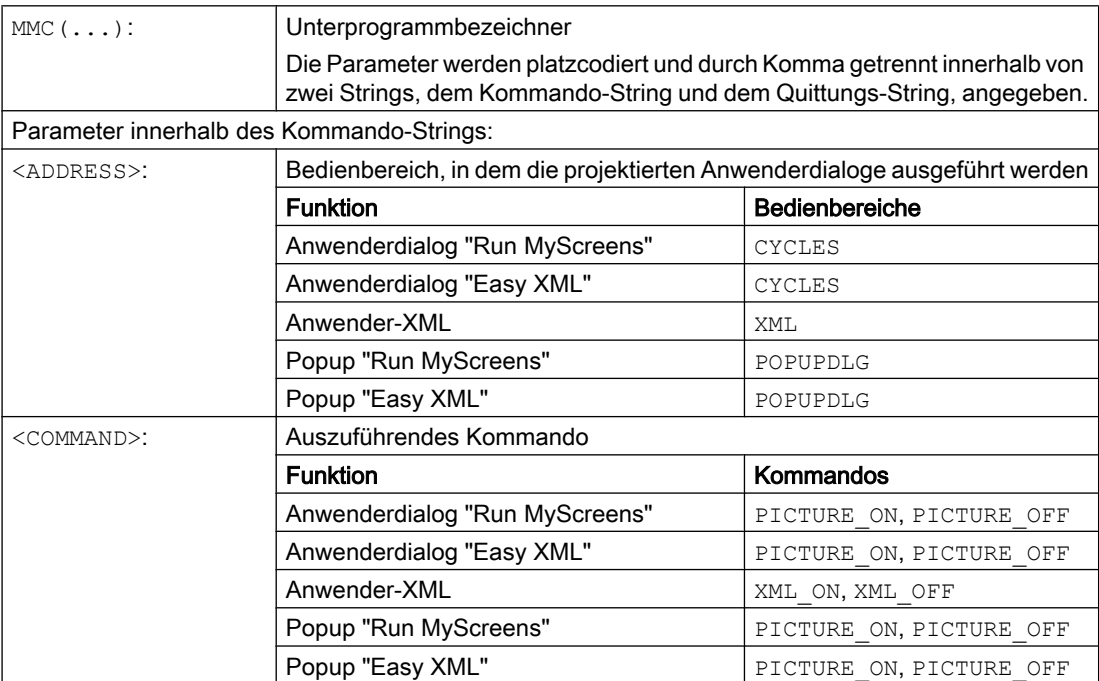

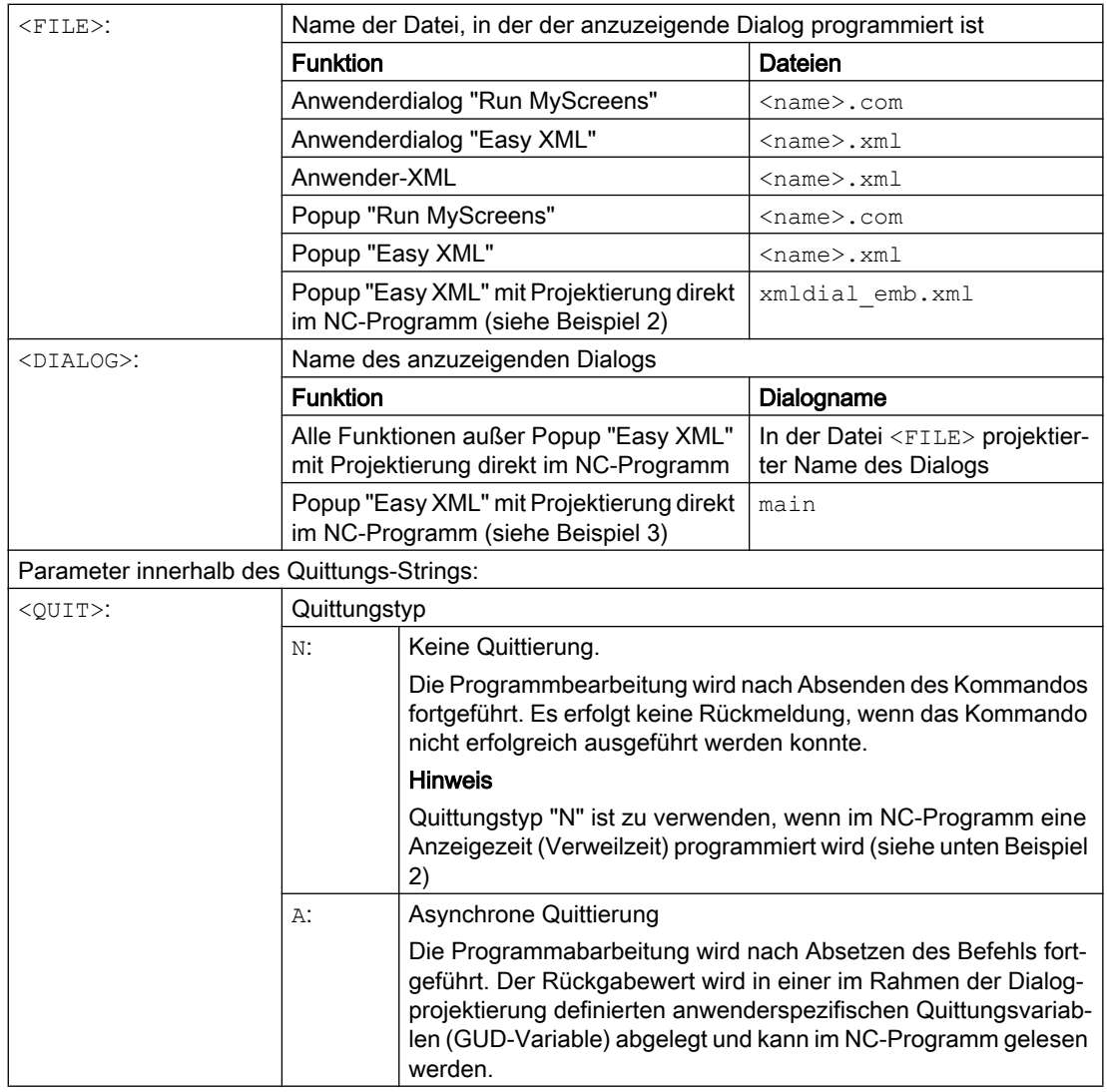

## Beispiel

### Beispiel 1

Anzeige eines Dialogs und Reaktion auf die Anwenderbedienung in einem NC-Programm.

```
Programmcode Kommentar
; Die Quittungsvariable QUIT wurde bereits als globale Anwendervariable (GUD)
; vom Typ STRING bei der Projektierung des Dialoges angelegt:
; DEF NCK STRING[20] QUIT
QUIT = "XXX" ; Quittungsvariable initialisieren
G4 F5
```
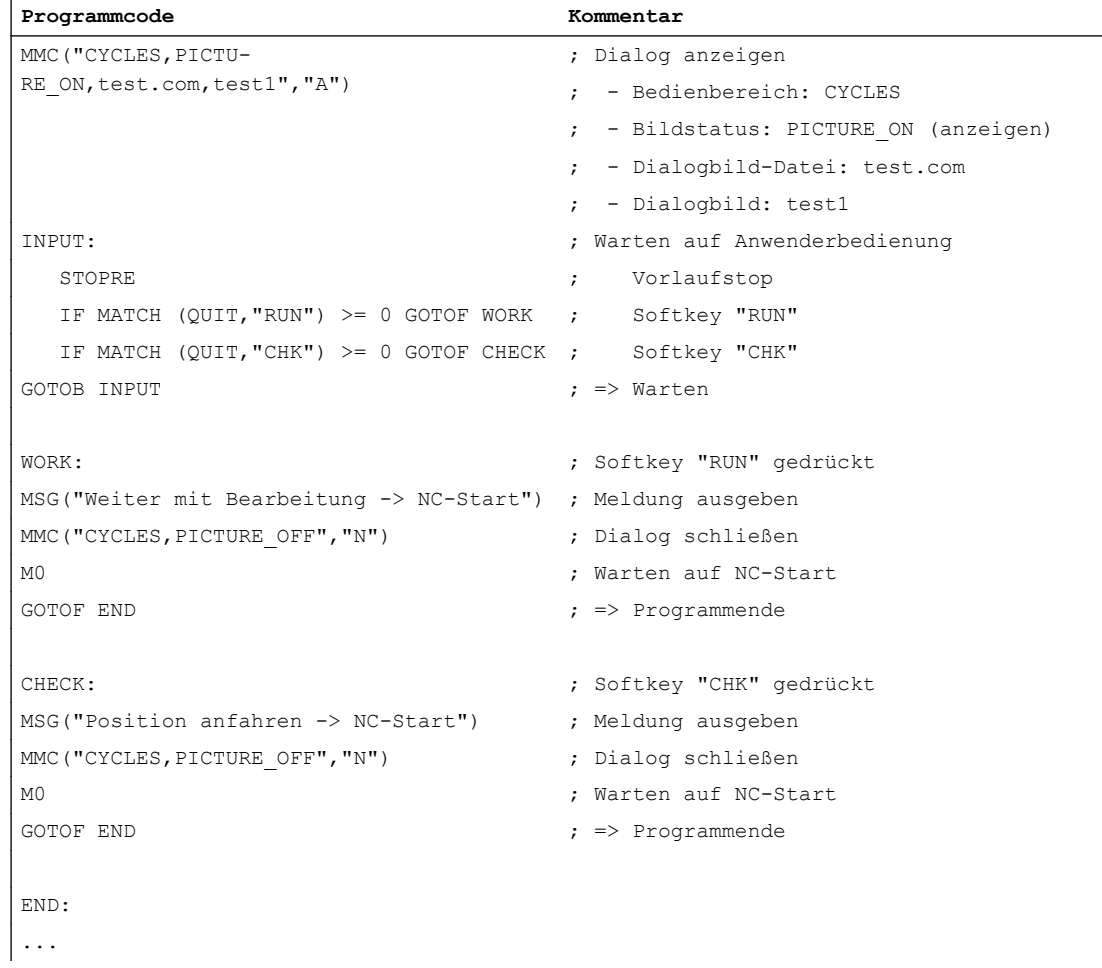

## Beispiel 2

Die Anzeigezeit eines Dialogs wird im NC-Programm z. B. über eine Verweilzeit festgelegt.

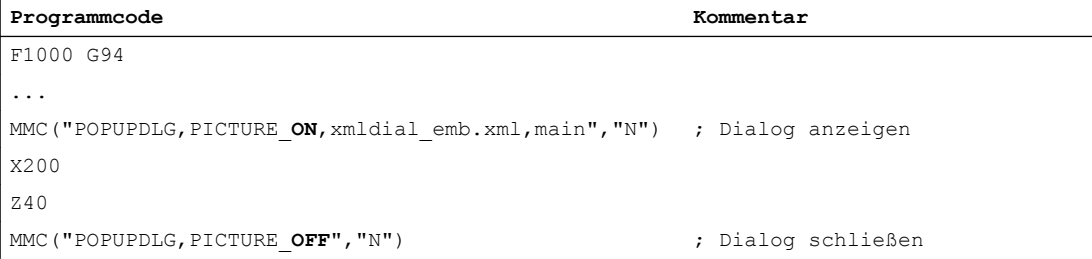

#### Beispiel 3

Einbetten eines PopUp-Scripts in ein NC-Programm und dessen Verwendung.

#### Programmcode

```
PROC POPUP_TEST
; ----------------------------- Script -----------------------------
; <main_dialog entry="rpara_main">
; <let name="xpos" />
```
#### Programmcode

```
; <let name="ypos" />
; <let name="field_name" type="string" />
; <let name="num" />
; < menu name="rpara main">
; <open_form name="rpara_form"/>
; <softkey back>
; \langle <close form />
; </softkey back>
; </menu>
; <form name="rpara form">
; <init>
; <caption>mask from NC part program</caption>
; <let name="count" >0</let>
; \langle op \rangle; xpos = 120;
; ypos = 34;; "nck/Channel/Parameter/R[10]" = 10;
; \langle \rangle; <!-- load the number of controls -->
; <op>
; num = "nck/Channel/Parameter/R[10]";
; \langle \rangle; <while>
; <condition> count < num</condition>
; \epsilon <print name="field name" text="edit%d">count</print>
; \langle op \rangle; ypos = ypos + 24;
; \qquad \qquad \text{count} = \text{count} + 1; \qquad \qquad; \langle \rangle; </while>
; </init>
; \langle <paint>
; <op>
; xpos = 8;
; ypos = 36;
;\qquad \qquad \text{count} = 0;; \langle \rangle; <while>
; <condition>count < num</condition>
; <print name="field_name" text="R-Parameter%d">count</print>
; <text xpos = "$xpos" ypos = "$ypos" >$$$field_name</text>
; <\!\!\mathrm{op}\!\!>; ypos = ypos + 24;
; \text{count} = \text{count} + 1;
```
#### Programmcode

```
; \langle \rangle; </while>
; </paint>
     \langle form>
; </main_dialog>
 ; ========================= Programmteil ===========================
...
G94 F100
MMC("POPUPDLG,PICTURE_ON,xmldial_emb.xml,main","N")
G4 F4
X200
MMC("POPUPDLG,PICTURE_OFF","N")
G4 F2
X0
...
```
## Randbedingungen

- Die Definitionsdateien \*.com der Dialoge müssen im Ordner "proj" abgelegt werden.
- Die Easy XML Definitionsdateien \*.xml der Dialoge müssen im Ordner "appl" abgelegt werden.

Werden die Definitionsdateien in einem anderen Verzeichnis abgelegt, muss die Pfadangabe indirekt, ausgehend vom Verzeichnis "appl", erfolgen.

● Anwenderdefinierte Dialoge können nicht gleichzeitig aus unterschiedlichen Kanälen heraus angezeigt werden.

# 17.8 Programmlaufzeit / Werkstückzähler

Zur Unterstützung des Werkzeugmaschinenbedieners werden Informationen zur Programmlaufzeit und Werkstückzahl bereitgestellt.

Diese Informationen können als Systemvariablen im NC- und/oder PLC-Programm bearbeitet werden. Gleichzeitig stehen diese Informationen für die Anzeige auf der Bedienoberfläche zur Verfügung.

# 17.8.1 Programmlaufzeit

Die Funktion "Programmlaufzeit" stellt NC-interne Timer zur Überwachung technologischer Prozesse zur Verfügung, die über NC- und Kanal-spezifische Systemvariablen im Teileprogramm und in Synchronaktionen gelesen werden können.

Der Trigger zur Laufzeitmessung (\$AC\_PROG\_NET\_TIME\_TRIGGER) ist die einzige schreibbare Systemvariable der Funktion und dient zur selektiven Messung von Programmabschnitten. D. h. durch Beschreiben des Triggers im NC-Programm kann die Zeitmessung ein- und wieder ausgeschaltet werden.

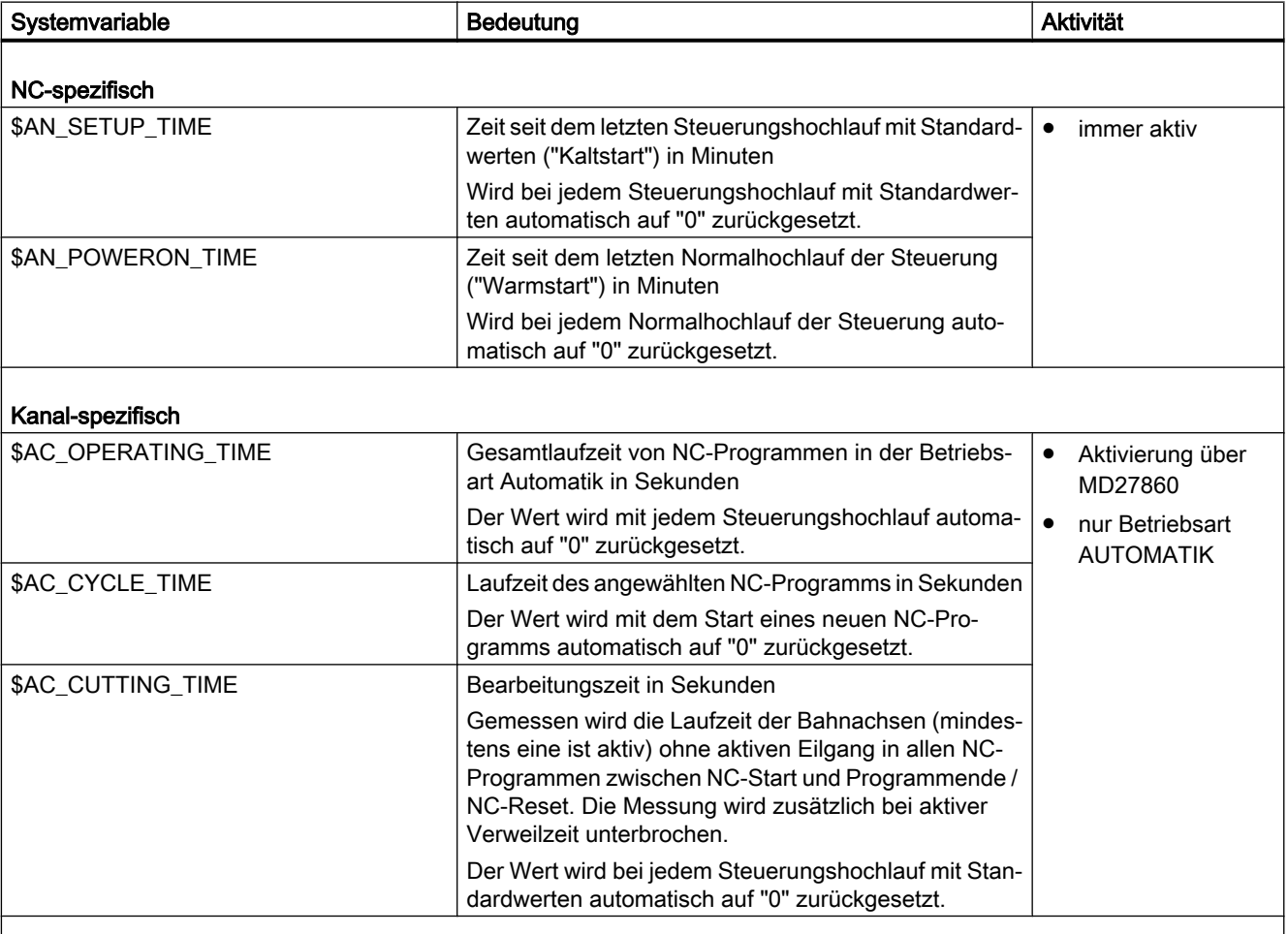

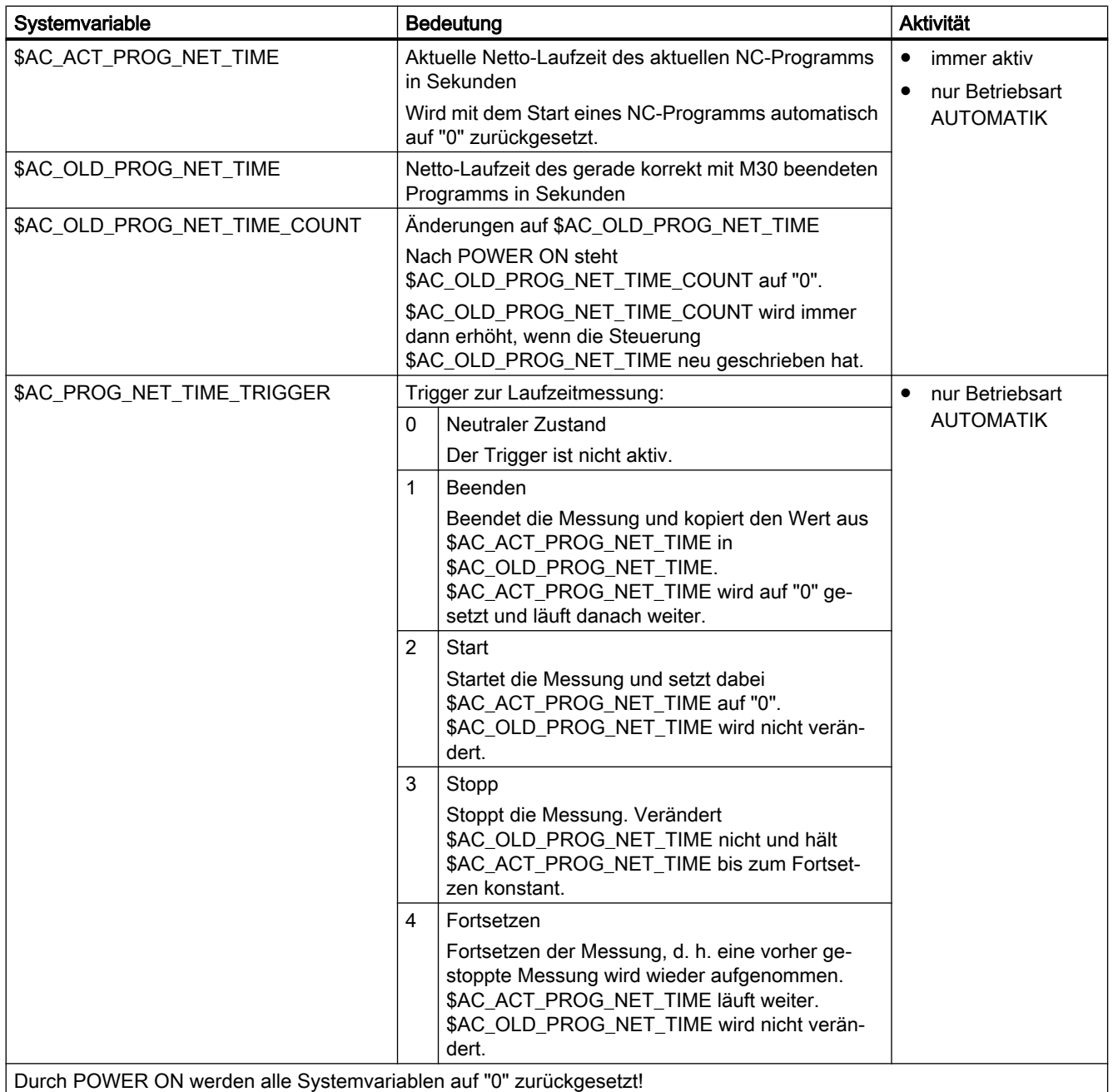

#### Hinweis

### Maschinenhersteller

Das Einschalten der aktivierbaren Timer erfolgt über das Maschinendatum MD27860 \$MC\_PROCESSTIMER\_MODE.

Das Verhalten der aktiven Zeitmessungen bei bestimmten Funktionen (z. B. GOTOS, Override = 0%, aktiver Probelaufvorschub, Programmtest, ASUP, PROG\_EVENT, …) wird konfiguriert über die Maschinendaten MD27850 \$MC\_PROG\_NET\_TIMER\_MODE und MD27860 \$MC\_PROCESSTIMER\_MODE.

### Literatur:

Funktionshandbuch Grundfunktionen; BAG, Kanal, Programmbetrieb, Reset-Verhalten (K1), Kapitel: Programmlaufzeit

### Hinweis

## Restzeit für ein Werkstück

Wenn nacheinander gleiche Werkstücke produziert werden, kann mit den folgenden Timerwerten die verbleibende Restzeit für ein Werkstück ermittelt werden:

- Bearbeitungszeit für das zuletzt produzierte Werkstück (siehe \$AC\_OLD\_PROG\_NET\_TIME)
- Aktuelle Bearbeitungszeit (siehe \$AC\_ACT\_PROG\_NET\_TIME)

Die Restzeit wird zusätzlich zur aktuellen Bearbeitungszeit auf der Bedienoberfläche anzeigt.

#### Hinweis

## Verwendung von STOPRE

Die Systemvariablen \$AC\_OLD\_PROG\_NET\_TIME und

\$AC\_OLD\_PROG\_NET\_TIME\_COUNT erzeugen keinen impliziten Vorlaufstopp. Bei der Verwendung im Teileprogramm ist das unkritisch, wenn der Wert der Systemvariablen aus dem vorangegangen Programmlauf stammt. Wenn aber der Trigger zur Laufzeitmessung (\$AC\_PROG\_NET\_TIME\_TRIGGER) hochfrequent geschrieben wird und sich dadurch \$AC\_OLD\_PROG\_NET\_TIME sehr oft ändert, dann sollte im Teileprogramm ein explizites STOPRE verwendet werden.

## Randbedingungen

#### Satzsuchlauf

Bei Satzsuchlauf werden keine Programmlaufzeiten ermittelt.

## ● REPOS

Die Zeitdauer eines REPOS-Vorgangs wird der aktuellen Bearbeitungszeit (\$AC\_ACT\_PROG\_NET\_TIME) angerechnet.

#### Beispiele

#### Beispiel 1: Zeitdauer von "mySubProgrammA" messen

#### **Programmcode**

```
...
N50 DO $AC_PROG_NET_TIME_TRIGGER=2
N60 FOR ii= 0 TO 300
N70 mySubProgrammA
N80 DO $AC_PROG_NET_TIME_TRIGGER=1
N95 ENDFOR
N97 mySubProgrammB
N98 M30
```
Nachdem das Programm die Zeile N80 verarbeitet hat, steht in \$AC\_OLD\_PROG\_NET\_TIME die Nettolaufzeit von "mySubProgrammA".

Der Wert von \$AC\_OLD\_PROG\_NET\_TIME:

- beibt über M30 hinaus erhalten.
- wird nach jedem Schleifendurchlauf aktualisiert.

#### Beispiel 2: Zeitdauer von "mySubProgrammA" und "mySubProgrammC" messen

#### **Programmcode**

```
...
N10 DO $AC_PROG_NET_TIME_TRIGGER=2
N20 mySubProgrammA
N30 DO $AC_PROG_NET_TIME_TRIGGER=3
N40 mySubProgrammB
N50 DO $AC_PROG_NET_TIME_TRIGGER=4
N60 mySubProgrammC
N70 DO $AC_PROG_NET_TIME_TRIGGER=1
N80 mySubProgrammD
N90 M30
```
# 17.8.2 Werkstückzähler

Die Funktion "Werkstückzähler" stellt diverse Zähler zur Verfügung, die insbesondere für die steuerungsinterne Zählung von Werkstücken verwendet werden können.

Die Zähler existieren als kanalspezifische Systemvariablen mit Schreib- und Lese-Zugriff im Wertebereich von 0 bis 999 999 999.

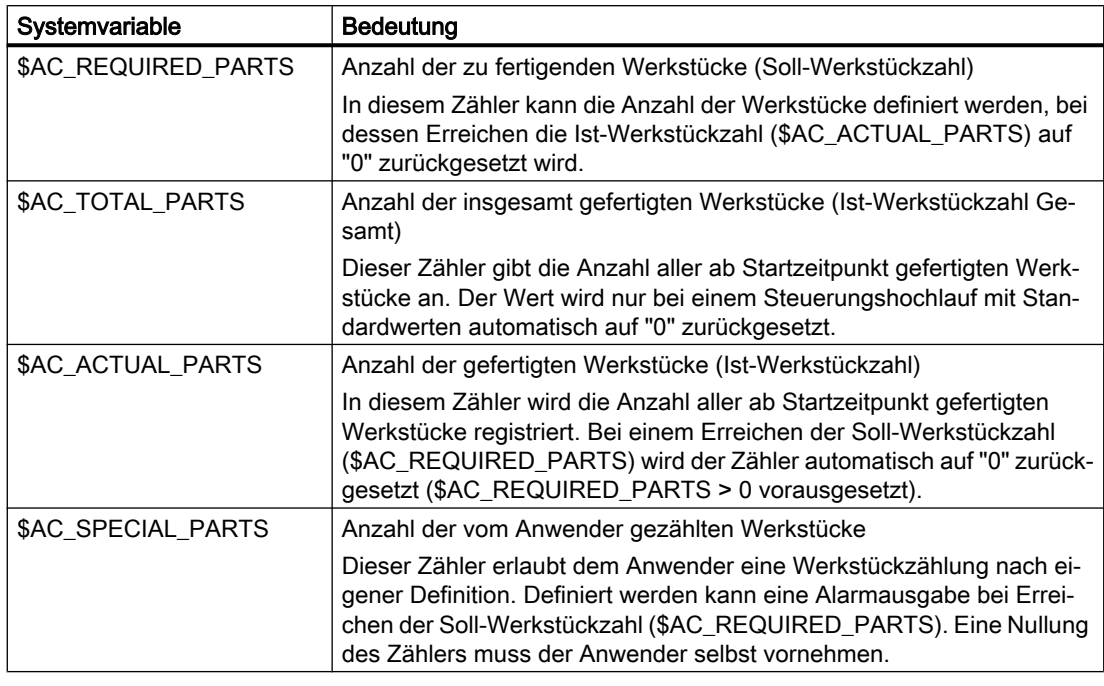

### Hinweis

Alle Werkstückzähler werden bei einem Steuerungshochlauf mit Standardwerten auf "0" gesetzt und können unabhängig von ihrer Aktivierung gelesen und geschrieben werden.

#### Hinweis

Über kanalspezifische Maschinendaten kann auf die Zähler-Aktivierung, den Zeitpunkt der Nullung und den Zählalgorithmus Einfluss genommen werden.

#### Hinweis

## Werkstückzählung mit anwenderdefiniertem M-Befehl

Über Maschinendaten kann eingestellt werden, dass die Zählimpulse für die verschiedenen Werkstückzähler statt über das Programmende M2/M30 über anwenderdefinierte M-Befehle ausgelöst werden.
# 17.9 Process DataShare - Ausgabe auf ein externes Gerät/Datei (EXTOPEN, WRITE, EXTCLOSE)

Das Schreiben von Daten aus einem Teileprogramm heraus auf ein externes Gerät/Datei erfolgt in drei Schritten:

- 1. Externes Gerät/Datei öffnen Mit dem Befehl EXTOPEN wird das externe Gerät/Datei für den Kanal zum Schreiben geöffnet.
- 2. Daten schreiben Das Ausgabedatum kann mit den Stringfunktionen der NC-Sprache, z. B. SPRINT, aufbereitet werden. Das Schreiben selbst erfolgt über den WRITE-Befehl.
- 3. Externes Gerät/Datei schließen Mit dem Befehl EXTCLOSE oder durch Erreichen des Programmendes (M30) sowie bei Kanal-Reset wird das im Kanal belegte externe Gerät/Datei wieder freigegeben.

#### **Syntax**

```
DEF INT <Result>
DEF STRING[<n>] <Output>
…
EXTOPEN(<Result>,<ExtDev>,<SyncMode>,<AccessMode>,<WriteMode>)
…
<Output>="Ausgabe Daten"
WRITE(<Result>,<ExtDev>,<Output>)
…
EXTCLOSE(<Result>,<ExtDev>)
```
#### Weitere Funktionen

17.9 Process DataShare - Ausgabe auf ein externes Gerät/Datei (EXTOPEN, WRITE, EXTCLOSE)

# Bedeutung

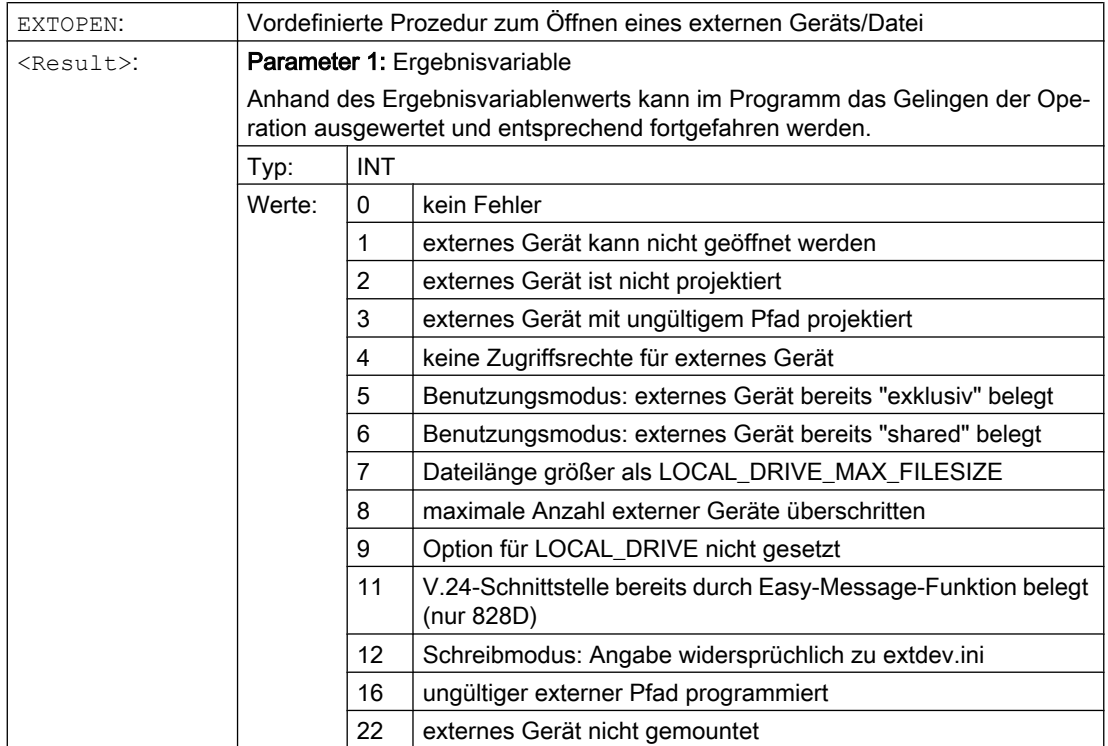

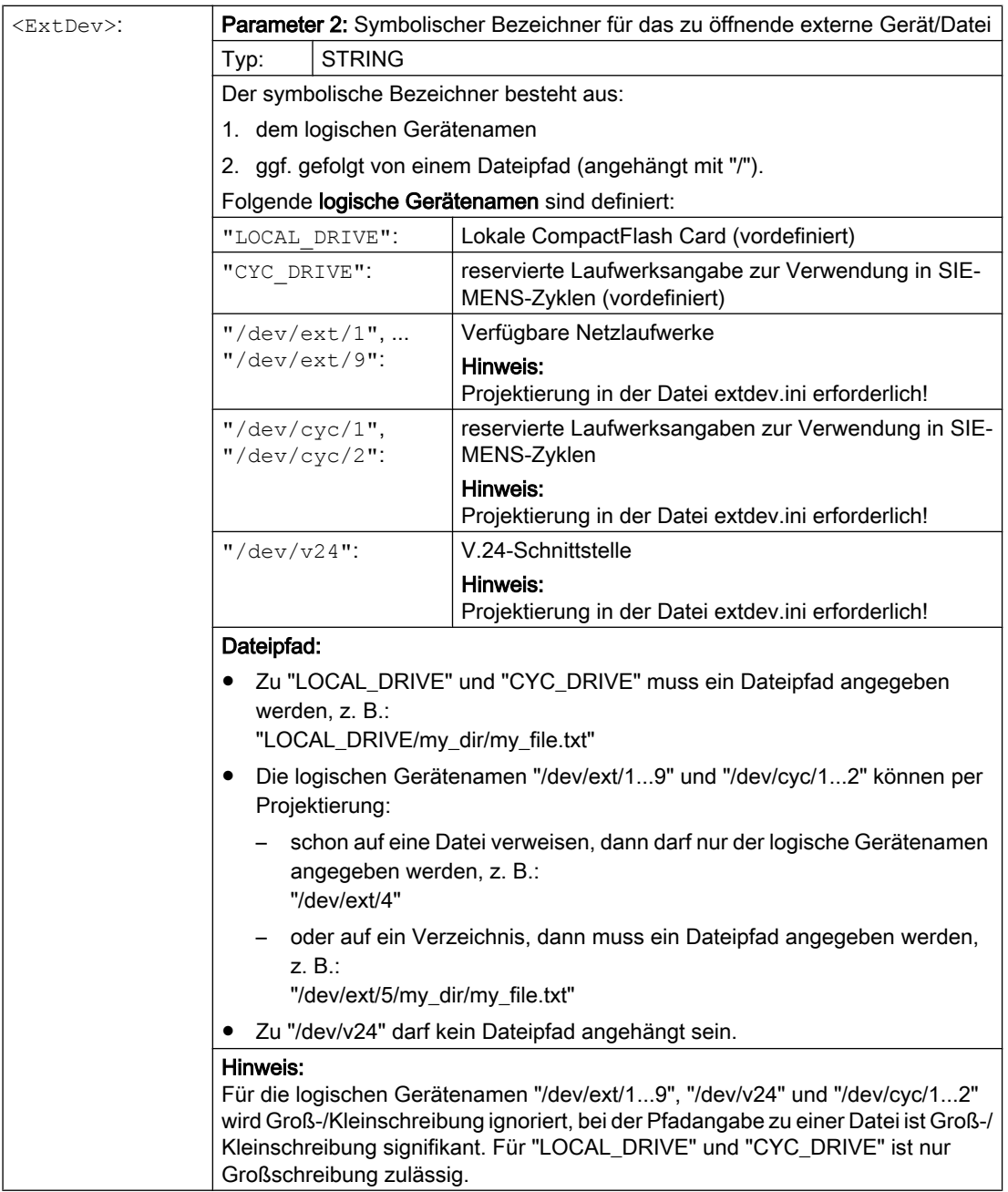

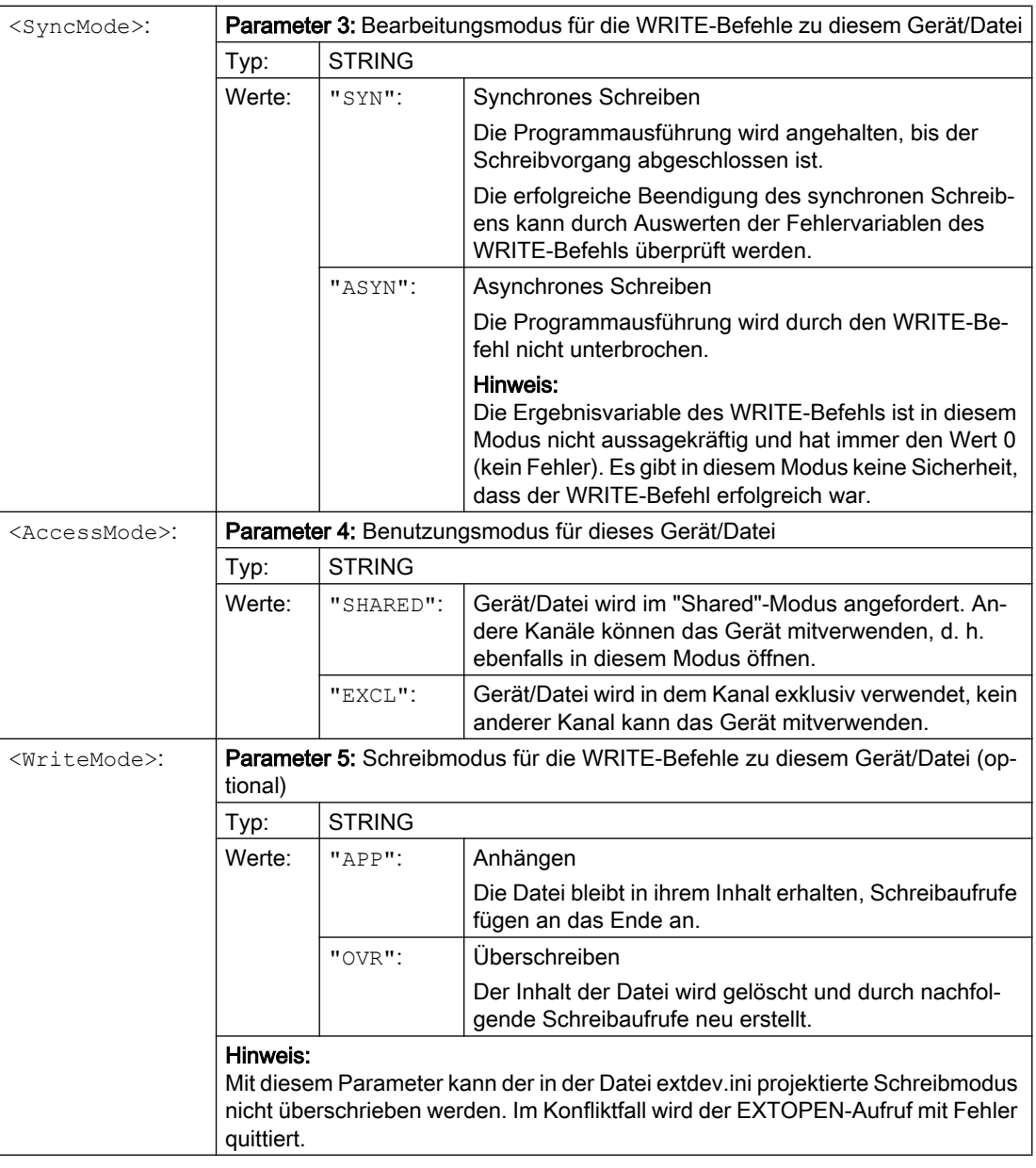

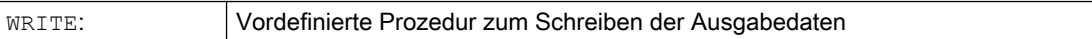

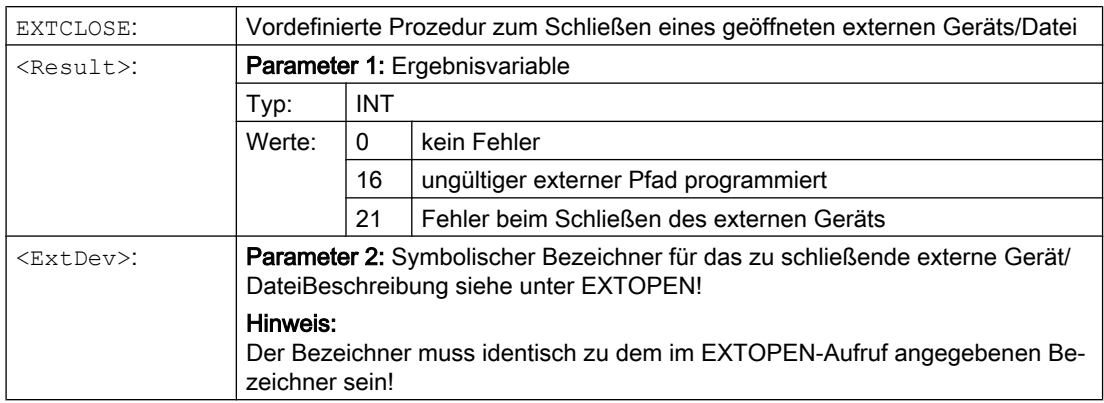

# Beispiel

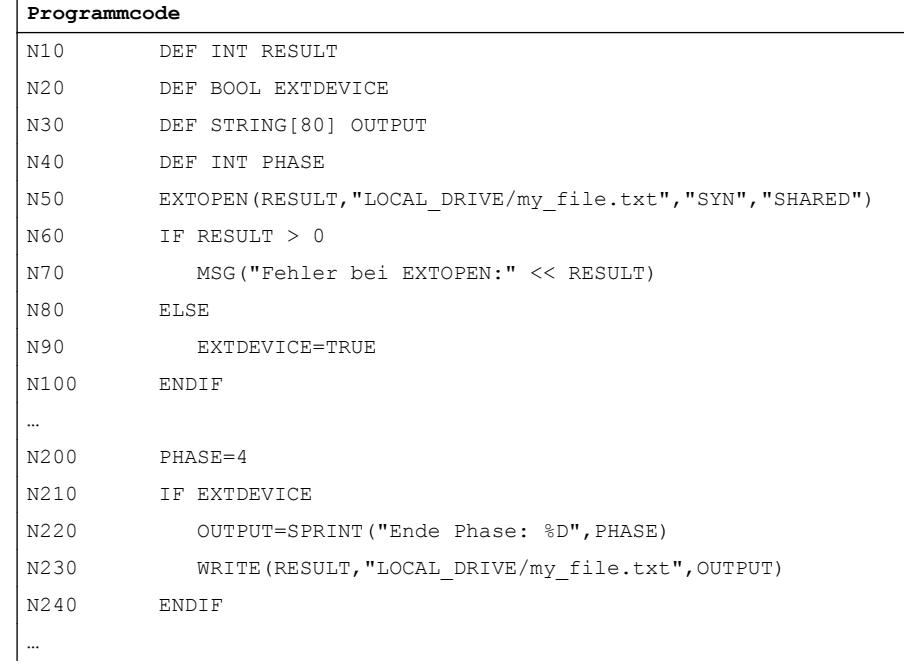

# Siehe auch

[Stringoperationen](#page-81-0) (Seite [82](#page-81-0)) [Datei schreiben \(WRITE\)](#page-144-0) (Seite [145](#page-144-0))

# 17.10 Alarme (SETAL)

In einem NC-Programm können Alarme gesetzt werden. Diese werden in der Bedienoberfläche in einem besonderen Feld dargestellt. Mit einem Alarm ist jeweils eine Reaktion der Steuerung entsprechend der Alarmkategorie verbunden.

#### Literatur:

Weiterführende Informationen zu den Alarmreaktionen siehe Inbetriebnahmehandbuch.

#### **Syntax**

SETAL(<Alarmnummer>[,<Zeichenkette>])

#### Bedeutung

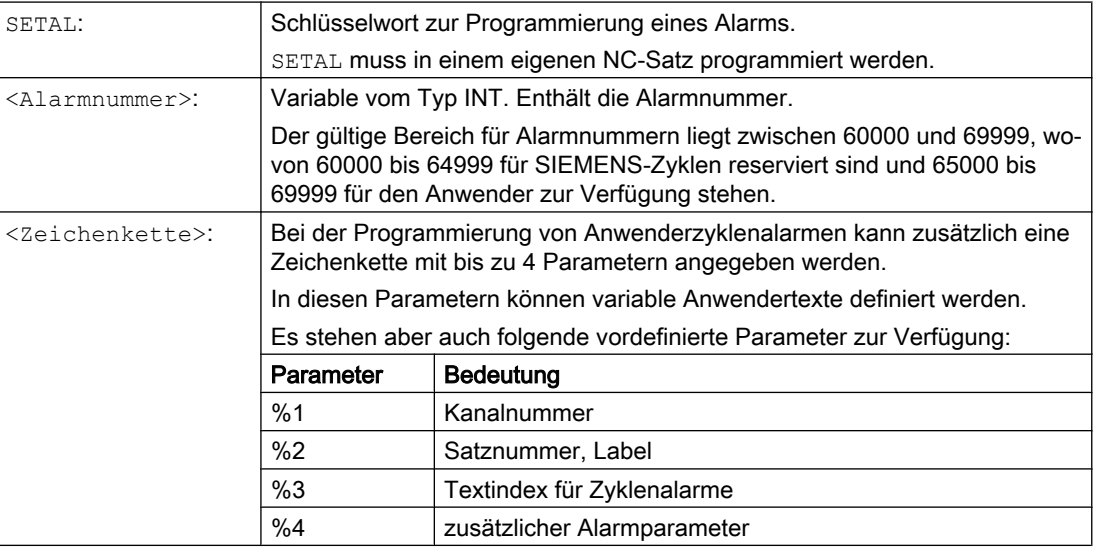

#### Hinweis

Alarmtexte müssen in der Bedienoberfläche projektiert werden.

#### Hinweis

Soll eine Alarmausgabe in der auf der Bedienoberfläche aktiven Sprache erfolgen, benötigt der Anwender Informationen über die aktuell auf dem HMI eingestellte Sprache. Diese Information kann im Teileprogramm und in Synchronaktionen über die Systemvariable \$AN\_LANGUAGE\_ON\_HMI abgefragt werden (siehe "[Aktuelle Sprache im HMI](#page-905-0) (Seite [908\)](#page-905-0)").

## Beispiel

**Programmcode Kommentar** ... N100 SETAL(65000) ; Alarm Nr. 65000 setzen ...

Die Funktion "Erweitertes Stillsetzen und Rückziehen", im weiteren Verlauf mit ESR bezeichnet, bietet die Möglichkeit, in Fehlersituationen prozessabhängig flexibel zu reagieren:

#### ● Erweitertes Stillsetzen

Soweit es die spezifische Fehlersituation erlaubt, werden alle für das Erweiterte Stillsetzen freigegebenen Achsen geordnet stillgesetzt.

#### ● Rückziehen

Das sich im Eingriff befindliche Werkzeug wird schnellstmöglich vom Werkstück zurückgezogen.

#### Generatorbetrieb (SINAMICS-Antriebsfunktion "Vdc-Regelung")

Bei Unterschreitung eines parametrierbaren Werts der Zwischenkreisspannung, z. B. bei Ausfall der Netzspannung, wird die für das Rückziehen benötigte elektrische Energie durch Rückspeisen der Bremsenergie eines dafür vorgesehenen Antriebs (Generatorbetrieb) erzeugt.

#### Auslösequellen

#### Allgemeine Quellen (NC-extern/global oder BAG-/kanalspezifisch)

- Digitale Eingänge (z. B. auf NCU-Baugruppe) bzw. das steuerungsinterne, rücklesbare Abbild digitaler Ausgänge (\$A\_IN, \$A\_OUT)
- Kanalzustand (\$AC\_STAT)
- VDI-Signale (\$A\_DBB)
- Sammelmeldungen einer Anzahl von Alarmen (\$AC\_ALARM\_STAT)

#### Axiale Quellen

- Notrückzugsschwelle der Folgeachse (Synchronlauf der elektronischen Kopplung, \$VC\_EG\_SYNCDIFF[<Folgeachse>])
- Antrieb: Zwischenkreis-Warnschwelle (drohende Unterspannung), \$AA\_ESR\_STAT[<Achse>]
- Antrieb: Generator-Minimaldrehzahl-Schwelle (keine rückspeisbare Rotationsenergie mehr vorhanden), \$AA\_ESR\_STAT[<Achse>].

#### Verknüpfungslogik der statischen Synchronaktionen: Quellen-/Reaktions-Verknüpfung

Die flexiblen Verknüpfungsmöglichkeiten der statischen Synchronaktionen werden genutzt, um aufgrund von Quellen relativ zeitnah bestimmte Reaktionen auszulösen.

Die Verknüpfung aller relevanten Quellen mit Hilfe statischer Synchronaktionen liegt in den Händen des Anwenders. Er kann die Quellen-Systemvariablen als Ganzes oder mit Hilfe von Bit-Masken auch selektiv auswerten und hieran seine gewünschten Reaktionen knüpfen. Die statischen Synchronaktionen sind in allen Betriebsarten wirksam.

#### Literatur:

Funktionshandbuch Synchronaktionen

#### Aktivierung

#### Funktionsfreigabe

Die Funktionen Generatorbetrieb, Stillsetzen, Rückziehen werden durch Setzen des zugehörigen Steuersignals \$AA\_ESR\_ENABLE freigegeben. Dieses Steuersignal kann von Synchronaktionen verändert werden.

#### Funktionsauslösung

ESR wird gemeinsam für alle freigegebenen Achsen ausgelöst durch Setzen der Systemvariablen \$AC\_ESR\_TRIGGER.

Der Generatorbetrieb wird "automatisch" im Antrieb bei Erkennung drohender Zwischenkreis-Unterspannung aktiv.

Antriebsautarkes Stillsetzen und/oder Rückziehen werden aktiv bei Erkennung eines Kommunikationsausfalls (zwischen NC und Antrieb) sowie bei Erkennung einer Zwischenkreis-Unterspannung im Antrieb (Konfiguration und Freigabe vorausgesetzt).

Antriebsautarkes Stillsetzen und/oder Rückziehen können zusätzlich auch von der NC-Seite her ausgelöst werden durch das Setzen des entsprechenden Steuersignals \$AN\_ESR\_TRIGGER (Broadcast-Kommando an alle Antriebe).

#### Literatur

Ausführliche Informationen zu ESR siehe:

Funktionshandbuch Sonderfunktionen; Erweitertes Stillsetzen und Rückziehen (R3)

# 17.11.1 NC-geführtes ESR

## 17.11.1.1 NC-geführtes Rückziehen (POLF, POLFA, POLFMASK, POLFMLIN)

Für NC-geführtes Rückziehen sind bestimmte Ausgangsbedingungen erforderlich (siehe "NCgeführtes Rückziehen (POLF, POLFA, POLFMASK, POLFMLIN) (Seite 656)"). Sind diese Voraussetzungen erfüllt, dann wird für die im Kanal konfigurierte(n) Rückzugsachse(n) durch Setzen der Systemvariablen \$AC\_ESR\_TRIGGER (bzw. \$AA\_ESR\_TRIGGER für Einzelachsen) Schnellabheben (LIFTFAST) aktiviert.

#### Syntax

POLF(<Achse>)=<Position> POLFA(<Achse>,<Typ>,<Position>) POLFMASK(<Achse\_1>,<Achse\_2>,...) POLFMLIN(<Achse\_1>,<Achse\_2>,...)

Für POLFA sind folgende Kurzformen erlaubt: POLFA(<Achse>,<Typ>) ; Kurzform für Einzelachs-Rückziehen POLFA(Achse,0/1/2) ; Schnelle Deaktivierung oder Aktivierung POLFA(Achse,0,\$AA\_POLFA[Achse]) ; Bewirkt einen Vorlaufstopp

POLFA(Achse,0) ; Bewirkt keinen Vorlaufstopp

# Bedeutung

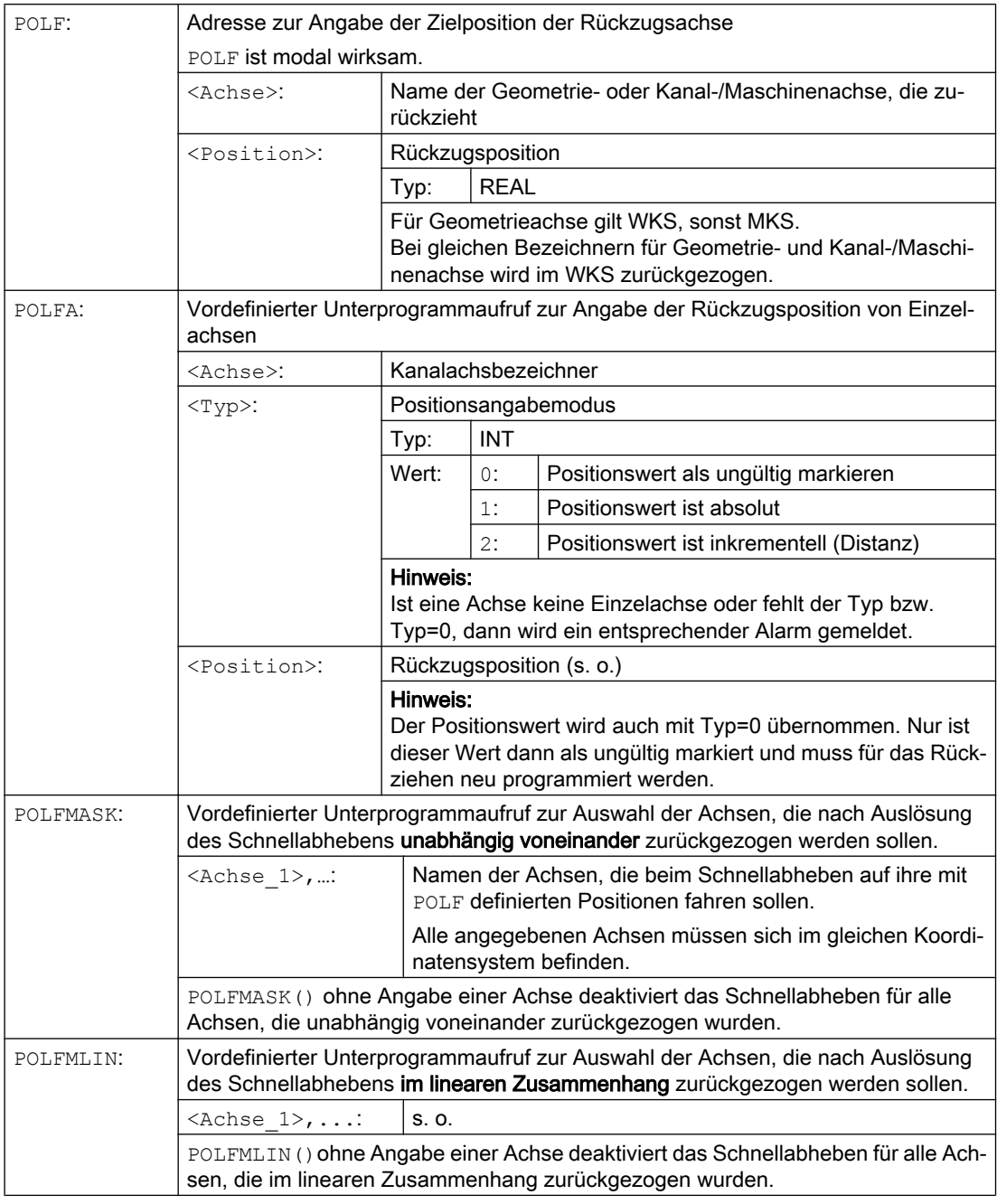

#### Hinweis

Bevor über POLFMASK oder POLFMLIN das Schnellabheben auf eine feste Position freigegeben werden kann, muss für die ausgewählten Achsen eine Position mit POLF programmiert worden sein.

#### Hinweis

Werden Achsen nacheinander mit POLFMASK, POLFMLIN oder POLFMLIN, POLFMASK freigegeben, gilt für die jeweilige Achse immer die letzte Festlegung.

#### Hinweis

Die mit POLF programmierten Positionen und die Aktivierung durch POLFMASK oder POLFMLIN werden bei Teileprogrammstart gelöscht. Das heißt, der Anwender muss in jedem Teileprogramm die Werte für POLF und die selektierten Achsen in POLFMASK bzw. POLFMLIN neu programmieren.

#### Hinweis

Wenn bei Verwendung der Kurzformen POLFA nur der Typ geändert wird, dann muss der Anwender sicherstellen, dass entweder die Rückzugsposition oder der Rückzugsweg einen sinnvollen Wert enthält. Insbesondere sind die Rückzugsposition und der Rückzugsweg nach POWER ON neu zu setzen.

#### Beispiel

Rückziehen einer Einzelachse:

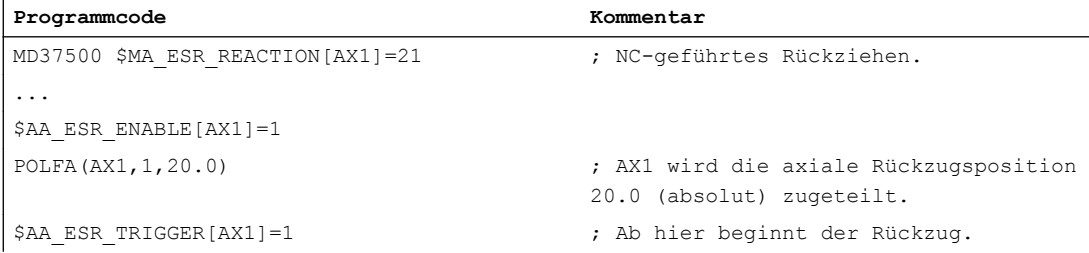

#### Weitere Informationen

#### Voraussetzungen für NC-geführtes Rückziehen

- Im Kanal ist eine Rückzugsachse für das NC-geführte Rückziehen projektiert: MD37500 \$MA\_ESR\_REACTION = 21
- ESR muss für diese Achse freigegeben sein: \$AA ESR ENABLE = 1
- Verzögerungszeiten sind definiert: MD21380 \$MC\_ESR\_DELAY\_TIME1 MD21381 \$MC\_ESR\_DELAY\_TIME2
- Im Teileprogramm sind die achsspezifischen Rückzugspositionen mit POLF programmiert.
- Die Achsen sind mit POLFMASK/POLFMLIN für das NC-geführte Rückziehen ausgewählt.
- Für die Rückzugbewegung müssen die Freigabesignale gesetzt sein und gesetzt bleiben.

#### NC-geführtes Rückziehen freigeben und starten

Wenn die Systemvariable \$AC\_ESR\_TRIGGER = 1 gesetzt wird, und wenn in diesem Kanal eine Rückzugsachse konfiguriert ist (d. h. MD37500 \$MA\_ESR\_REACTION = 21) und für diese Achse \$AA\_ESR\_ENABLE = 1 gesetzt ist, dann wird in diesem Kanal Schnellabheben (LIFTFAST) aktiviert.

Die mit POLF (bzw. LFPOS) konfigurierte Abhebebewegung der mit POLFMASK oder POLFMLIN selektierte(n) Achse(n) ersetzt die für diese Achse(n) im Teileprogramm festgelegte Bahnbewegung.

Für den Rückzug steht maximal die Summe der Zeiten MD21380 \$MC\_ESR\_DELAY\_TIME1 und MD21381 \$MC\_ESR\_DELAY\_TIME2 zur Verfügung. Nach Ablauf dieser Zeitspanne wird auch für die Rückzugachse Schnellbremsen eingeleitet mit anschließendem Nachführen.

#### Hinweis

Die Erweiterte Rückzugbewegung (d. h. durch \$AC\_ESR\_TRIGGER ausgelöstes LIFTFAST/ LFPOS) ist nicht unterbrechbar und kann nur durch Not-Halt vorzeitig beendet werden.

#### Hinweis

Durch \$AC\_ESR\_TRIGGER ausgelöstes Rückziehen ist gegen Mehrfach-Rückzug verriegelt.

#### Einzelachs-Rückziehen

Beim Einzelachs-Rückziehen muss mit POLFA die Rückzugsposition der Einzelachse programmiert worden sein und die folgenden Bedingungen müssen eingehalten werden:

- \$AA\_ESR\_ENABLE = 1
- <Achse> muss zum Triggerzeitpunkt (\$AA\_ESR\_TRIGGER = 1) eine Einzelachse sein.
- <Typ> muss entweder 1 oder 2 sein.

#### Rückzugsrichtung beim Schnellabheben

Zum Zeitpunkt der Aktivierung des Schnellabhebens wird der gültige Frame berücksichtigt.

#### Hinweis

Frames mit Drehung beeinflussen über POLF auch die Richtung, in welche abgehoben wird.

#### **Achstausch**

Rückzugsachsen sind immer genau einem NC-Kanal zuzuordnen und dürfen nicht zwischen den Kanälen getauscht werden. Beim Versuch, eine Rückzugsachse in einen anderen Kanal zu tauschen, wird ein Alarm gemeldet. Erst nachdem diese Achse mit \$AA\_ESR\_ENABLE[AX] = 0 wieder deaktiviert wurde, kann die Achse in einen neuen Kanal getauscht werden. Nach dem erfolgten Achstausch können Achsen wieder mit \$AA\_ESR\_ENABLE[AX] = 1 beaufschlagt werden.

#### Neutrale Achsen

Neutrale Achsen können kein NC-geführtes ESR ausführen.

#### 17.11.1.2 NC-geführtes Stillsetzen

Für die im Kanal konfigurierte(n) Stillsetzachse(n) wird durch Setzen der Systemvariablen \$AC\_ESR\_TRIGGER (bzw. \$AA\_ESR\_TRIGGER für Einzelachsen) das NC-geführte Stillsetzen aktiviert.

#### Voraussetzungen

- Im Kanal ist eine Stillsetzachse für das NC-geführte Stillsetzen projektiert: MD37500 \$MA\_ESR\_REACTION = 22
- ESR muss für diese Achse freigegeben sein: \$AA ESR ENABLE = 1
- Verzögerungszeiten sind definiert: MD21380 \$MC\_ESR\_DELAY\_TIME1 (Verzögerungszeit ESR-Achsen) MD21381 \$MC\_ESR\_DELAY\_TIME2 (ESR-Zeit für interpolatorisches Bremsen)

#### Ablauf

Für die Dauer der Zeitspanne in MD21380 interpoliert die Achse ungestört weiter wie programmiert. Nach Ablauf der Zeitspanne in MD21380 wird interpolatorisch geführtes Bremsen (Rampenstopp) eingeleitet. Für das interpolatorisch geführte Bremsen steht dann maximal die Zeitspanne in MD21381 zur Verfügung. Nach Ablauf dieser Zeitspanne wird Schnellbremsen mit anschließendem Nachführen eingeleitet.

#### Beispiel

Stillsetzen einer Einzelachse:

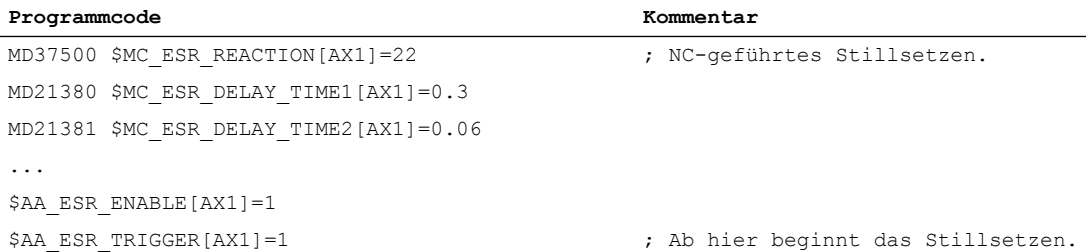

# 17.11.2 Antriebsautarkes ESR

#### 17.11.2.1 Antriebsautarkes Stillsetzen projektieren (ESRS)

Mit der Funktion ESRS(...) werden die Antriebsparameter für das "Stillsetzen" der antriebsautarken ESR-Funktion projektiert.

#### **Syntax**

```
ESRS(<Achse_1>,<Stillsetzzeit_1>[,...,<Achse_n>,<Stillsetzzeit_n>])
```
# Bedeutung

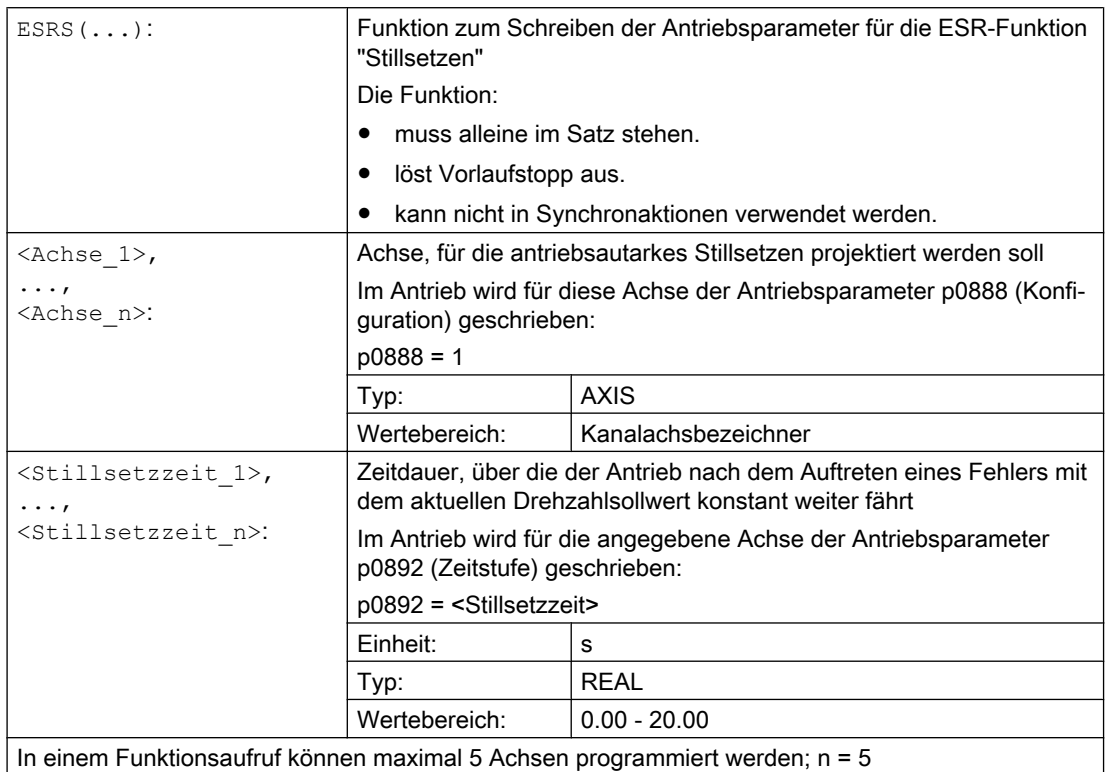

# 17.11.2.2 Antriebsautarkes Rückziehen projektieren (ESRR)

Mit der Funktion ESRR(...) werden die Antriebsparameter für das "Rückziehen" der antriebsautarken ESR-Funktion projektiert.

## **Syntax**

ESRR(<Achse\_1>,<Rückzugsweg\_1>,<Rückzugsgeschwindigkeit\_1>[,...,<Ach se\_n>,<Rückzugsweg\_n>,<Rückzugsgeschwindigkeit\_n>])

# Bedeutung

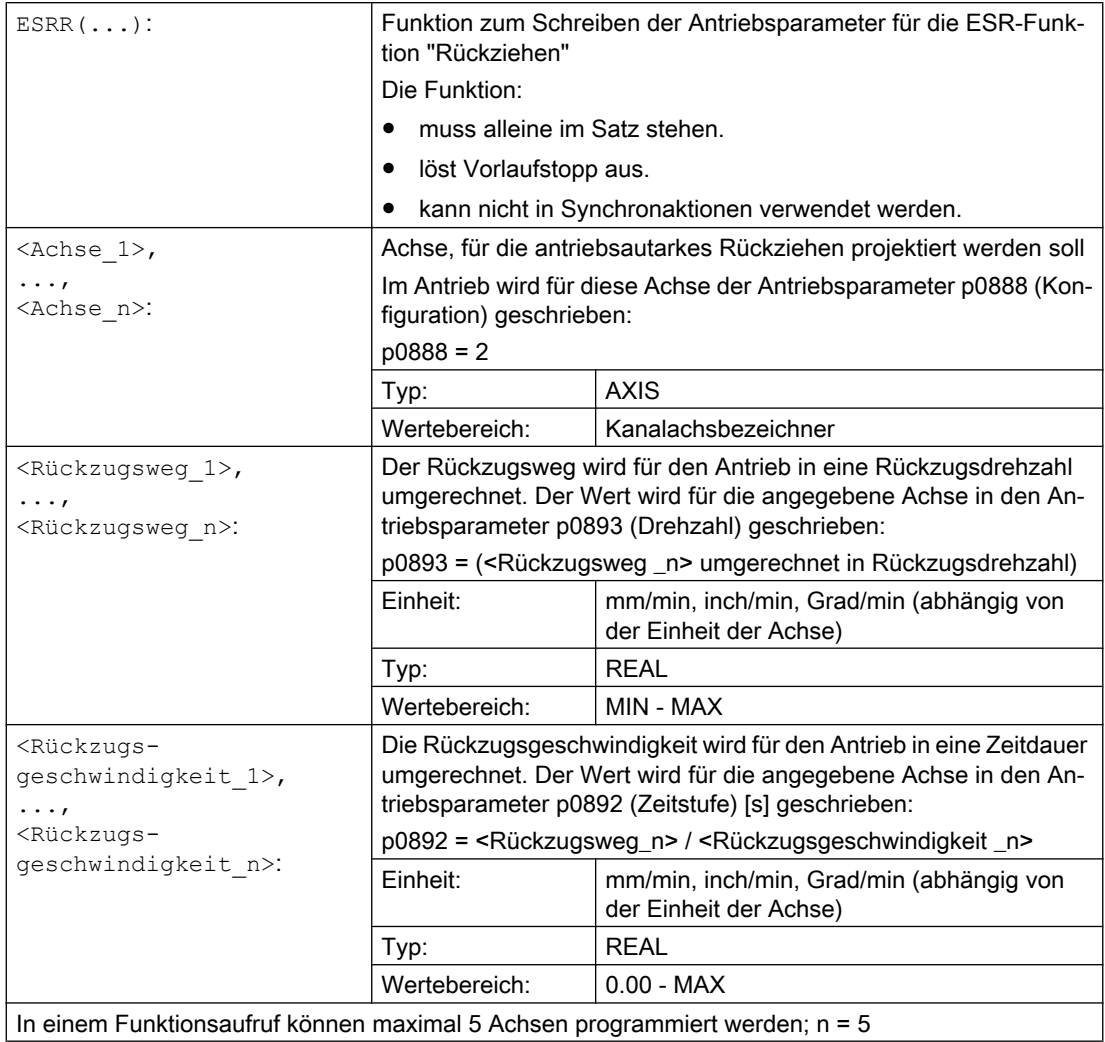

17.12 Rohteil definieren (WORKPIECE)

# 17.12 Rohteil definieren (WORKPIECE)

Die Steuerung muss Form und Größe eines Rohteils kennen, um es in der grafischen Simulation anzeigen zu können. Der Anwender hat daher die Möglichkeit, Rohteile über die Bedienoberfläche oder direkt im NC-Programm zu definieren. Die Rohteildefinitionen bleiben über (Programmende-/Kanal-/BAG-)Reset hinaus erhalten. Mit dem nächsten Hochlauf der Steuerung werden sie automatisch gelöscht.

#### **Syntax**

```
WORKPIECE("<WP>", "<RefP>", "<ZeroOffset>", "<Type>", <Par5>, 
<Par6>, ..., <Par12>)
```
#### Bedeutung

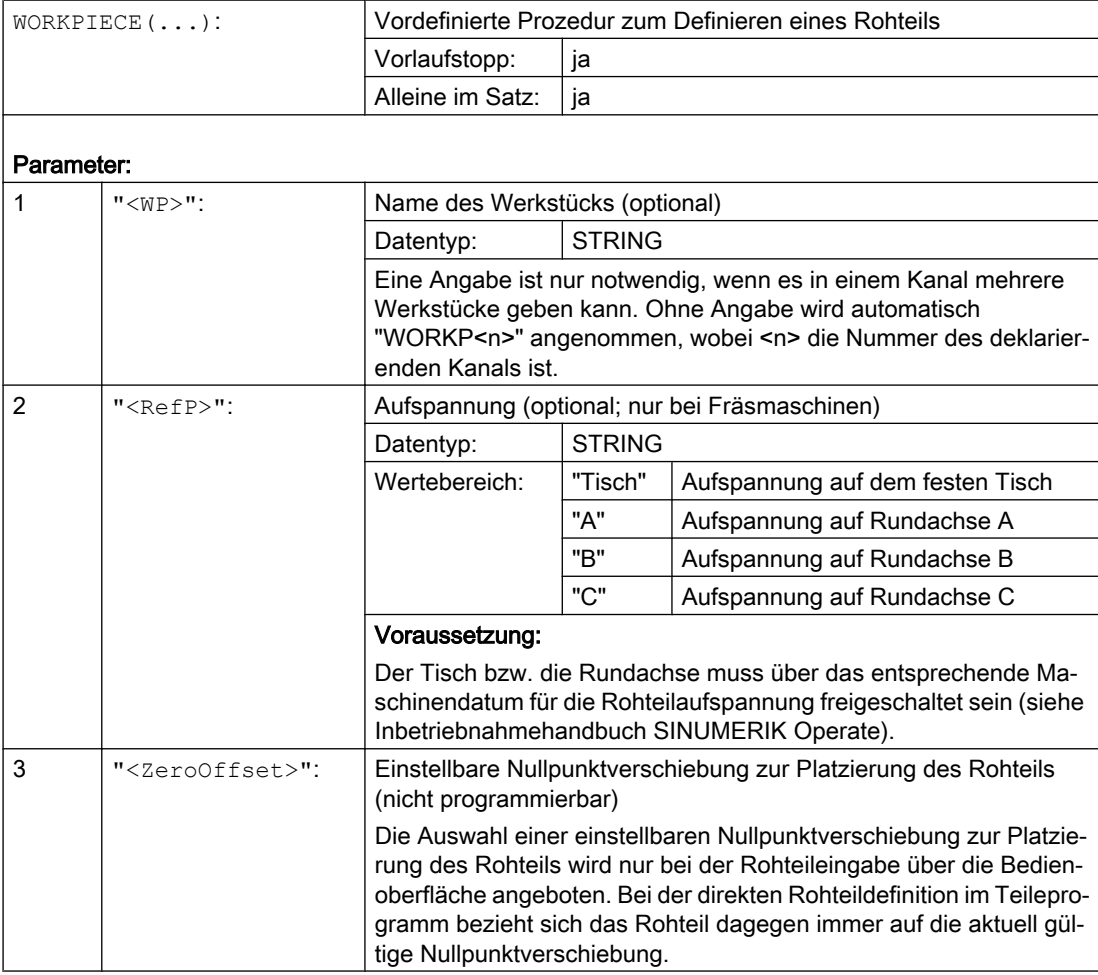

17.12 Rohteil definieren (WORKPIECE)

| $\overline{4}$ | $"$ <type>":</type>                                       | Rohteilform                                                                      |                                            |                                                                                                    |  |
|----------------|-----------------------------------------------------------|----------------------------------------------------------------------------------|--------------------------------------------|----------------------------------------------------------------------------------------------------|--|
|                |                                                           | Datentyp:                                                                        | <b>STRING</b>                              |                                                                                                    |  |
|                |                                                           | Wertebereich:                                                                    | "CYLINDER":                                | Zylinder                                                                                                    |  |
|                |                                                           |                                                                                  | "PIPE":                                    | Rohr                                                                                                    |  |
|                |                                                           |                                                                                  | "RECTANGLE":                               | Quader mittig                                                                                                    |  |
|                |                                                           |                                                                                  | "BOX":                                     | Quader                                                                                                    |  |
|                |                                                           |                                                                                  | "N CORNER":                                | N-Eck                                                                                                    |  |
| $5 - 12$       | $\langle Par5 \rangle$ $\angle$ $\langle Par12 \rangle$ : |                                                                                  | Parameter zur Beschreibung der Rohteilform |                                                                                                    |  |
|                |                                                           | Datentyp:                                                                        | <b>REAL</b>                                |                                                                                                    |  |
|                |                                                           | hängig.<br>Siehe:                                                                |                                            | Die Anzahl der notwendigen Parameter und deren Bedeutung sind<br>von der jeweiligen Rohteilform und vom Wert des Bitparameters ab- |  |
|                |                                                           | Tabelle "Parameter zur Beschreibung der Rohteilform"                             |                                            |                                                                                                    |  |
|                |                                                           | Tabelle "Bitparameter"                                                           |                                            |                                                                                                    |  |
|                |                                                           |                                                                                  |                                            |                                                                                                    |  |
| WORPIECE ():   |                                                           | Ein WORKPIECE-Aufruf ohne Parameter löscht alle Rohteildefiniti-<br>onen.        |                                            |                                                                                                    |  |
| $WORPIECE($ ): |                                                           | Ein WORKPIECE-Aufruf mit Werkstücknamen löscht nur diese Roh-<br>teildefinition. |                                            |                                                                                                    |  |

Tabelle 17-1 Parameter zur Beschreibung der Rohteilform

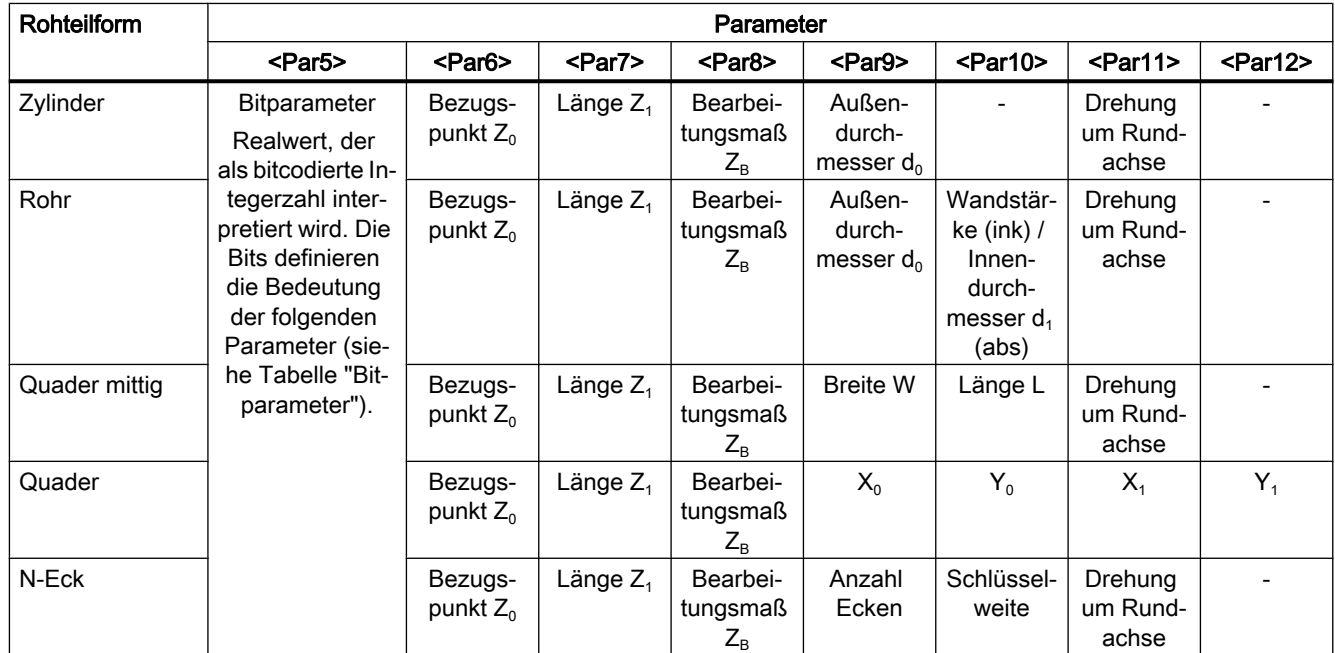

17.12 Rohteil definieren (WORKPIECE)

| <b>Bit</b>     | Bedeutung                           |                 |  |  |
|----------------|-------------------------------------|-----------------|--|--|
| 4 (0x0010)     | Quader: $X_1$                       |                 |  |  |
|                | $= 0$                               | ink             |  |  |
|                | $= 1$                               | abs             |  |  |
| 5 (0x0020)     | Quader: Y <sub>1</sub>              |                 |  |  |
|                | $= 0$                               | ink             |  |  |
|                | $= 1$                               | abs             |  |  |
| 6 (0x0040)     | Länge Z <sub>1</sub> (Endmaß)       |                 |  |  |
|                | $= 0$                               | ink             |  |  |
|                | $= 1$                               | abs             |  |  |
| Bit 7 (0x0080) | Bearbeitungsmaß ZB                  |                 |  |  |
|                | $= 0$                               | ink             |  |  |
|                | $= 1$                               | abs             |  |  |
| Bit 8 (0x0100) | Rohr: Wandstärke / Innendurchmesser |                 |  |  |
|                | $= 0$                               | ink             |  |  |
|                | $= 1$                               | abs             |  |  |
| 9 (0x0200)     | N-Eck                               |                 |  |  |
|                | $= 0$                               | Schlüsselweite  |  |  |
|                | $= 1$                               | Kantenlänge     |  |  |
| 12 (0x1000)    | Aufspannung für Drehmaschinen       |                 |  |  |
|                | $= 0$                               | Hauptspindel    |  |  |
|                | $= 1$                               | Gegenspindel    |  |  |
| 13 (0x2000)    | Gegenspindel                        |                 |  |  |
|                | $= 0$                               | mit Spiegelung  |  |  |
|                | $= 1$                               | ohne Spiegelung |  |  |

Tabelle 17-2 Bitparameter

# Beispiele

# Beispiel 1: Zylinderförmiges Rohteil auf einer Drehmaschine

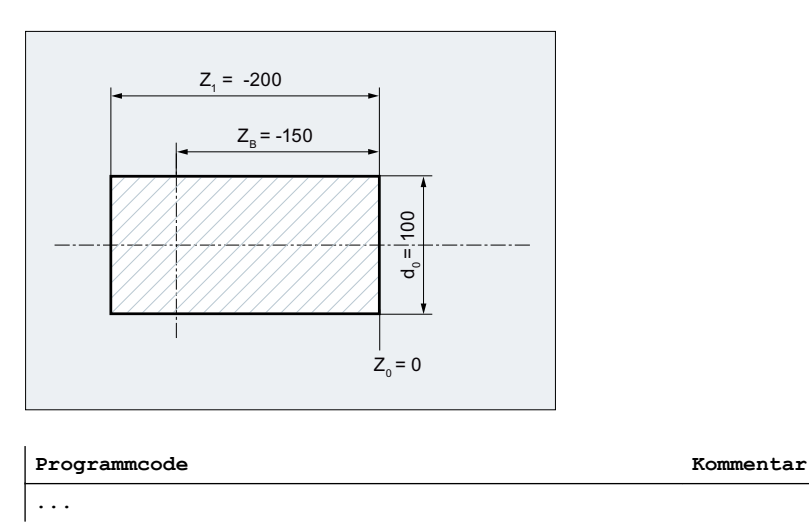

#### Weitere Funktionen

# 17.12 Rohteil definieren (WORKPIECE)

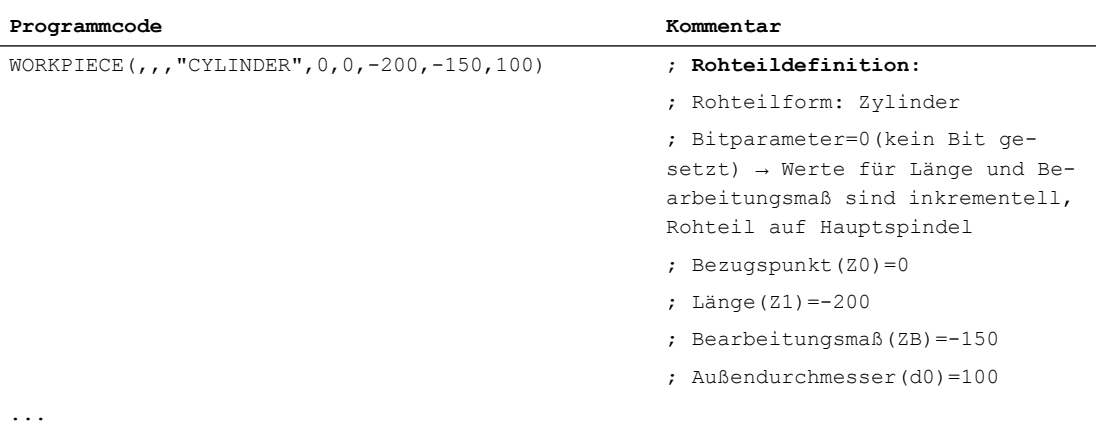

# Beispiel 2: Röhrenförmiges Rohteil auf einer Drehmaschine

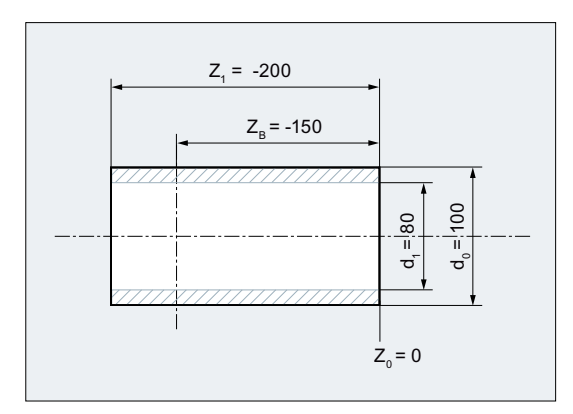

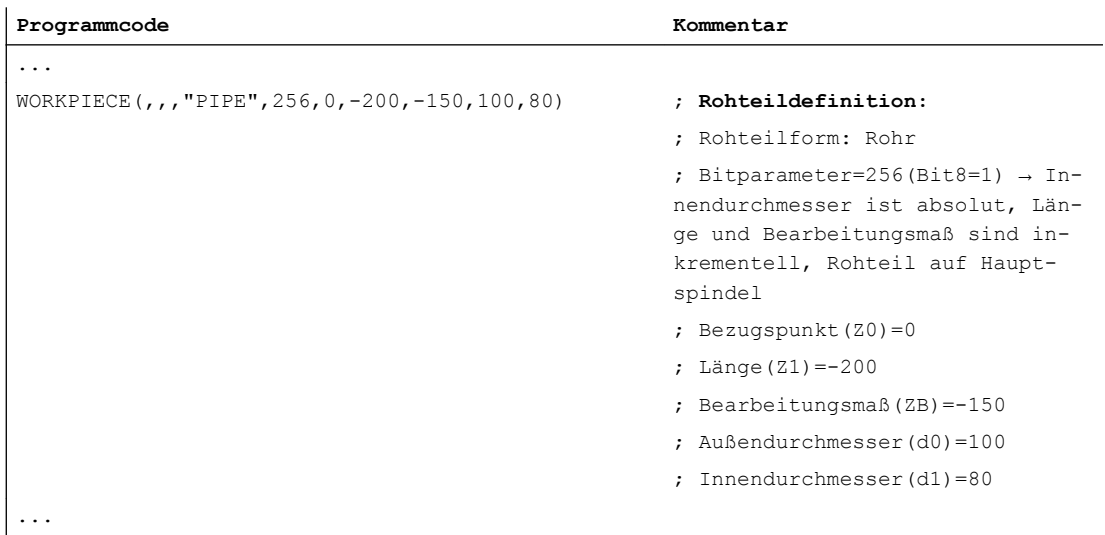

# 17.13 Sprachmodus umschalten (G290, G291)

Die Steuerung bietet die Möglichkeit, Teileprogramme von externen CNC-Systemen einzulesen und abzuarbeiten. Voraussetzung ist, dass der entsprechende NC-Sprachmodus (ISO-Dialekt) bei der Inbetriebnahme festgelegt wurde.

#### Literatur:

Funktionshandbuch ISO-Dialekte

Der ISO-Dialekt-Modus kann getrennt für jeden Kanal aktiviert werden. Zum Beispiel kann Kanal 1 im ISO-Dialekt-Modus laufen, während Kanal 2 im SINUMERIK-Modus aktiv ist.

Das Umschalten zwischen SINUMERIK-Modus und ISO-Dialekt-Modus erfolgt im NC-Programm über die Befehle der G-Gruppe 47. Das aktive Werkzeug, die Werkzeugkorrekturen und Nullpunktverschiebungen werden durch das Umschalten nicht beeinflusst.

## **Syntax**

G291 ... G290

#### Bedeutung

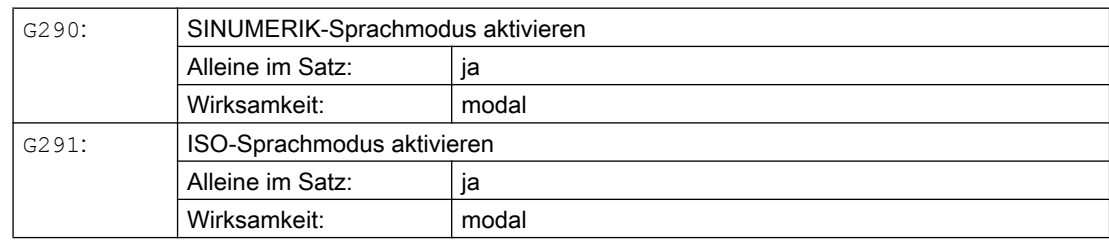

## Bedingungen

#### SINUMERIK-Modus

- Die Voreinstellung der G-Befehle kann für jeden Kanal über ein Maschinendatum festgelegt werden.
- Im SINUMERIK-Modus können keine Sprachbefehle aus den ISO-Dialekten programmiert werden.

#### ISO-Dialekt-Modus

- Der ISO-Dialekt-Modus als Grundeinstellung der Steuerung kann mit Maschinendaten eingestellt werden. Die Steuerung fährt danach standardmäßig im ISO-Dialekt-Modus hoch.
- Es können nur G-Befehle aus dem ISO-Dialekt programmiert werden. Die Programmierung von SINUMERIK-Funktionen ist im ISO-Dialekt-Modus nicht möglich.
- Eine Mischung aus ISO-Dialekt- und SINUMERIK-Sprache im selben NC-Satz ist nicht möglich.

17.13 Sprachmodus umschalten (G290, G291)

- Eine Umschaltung über G-Befehle zwischen ISO-Dialekt-M (Fräsen) und ISO-Dialekt-T (Drehen) ist nicht möglich.
- Es können Unterprogramme aufgerufen werden, die im SINUMERIK-Modus programmiert sind.
- Wenn SINUMERIK-Funktionen verwendet werden sollen, muss zuerst in den SINUMERIK-Modus umgeschaltet werden (siehe Beispiel).

# Beispiel

#### Kompression von Linearsätzen im ISO-Dialekt-Modus

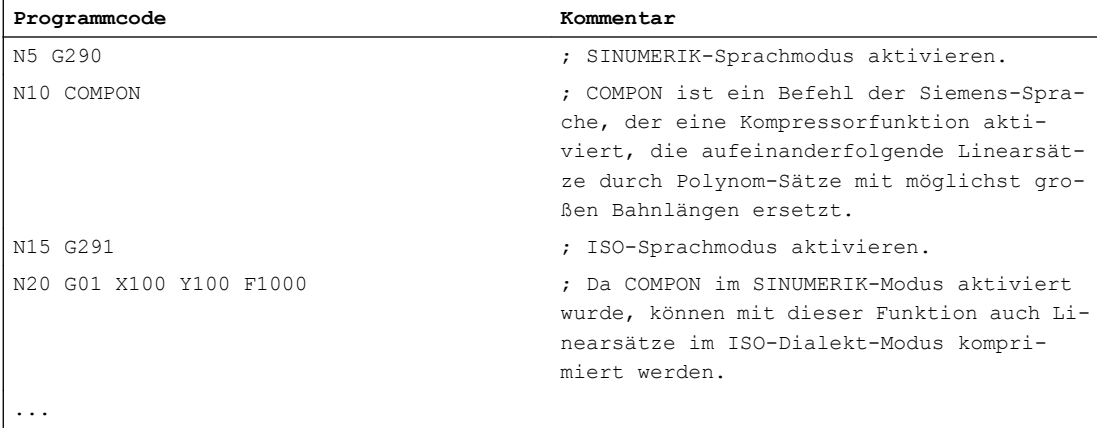

# Eigene Abspanprogramme 18

# 18.1 Unterstützende Funktionen für das Abspanen

Für das Abspanen werden Ihnen fertige Bearbeitungszyklen angeboten. Darüber hinaus haben Sie die Möglichkeit, mit den nachfolgend aufgeführten Funktionen eigene Abspanprogramme zu erstellen:

- Konturtabelle erstellen (CONTPRON)
- Codierte Konturtabelle erstellen (CONTDCON)
- Konturaufbereitung ausschalten (EXECUTE)
- Schnittpunkt zwischen zwei Konturelementen ermitteln (INTERSEC) (Nur für Tabellen, die durch CONTPRON erstellt wurden.)
- Konturelemente einer Tabelle satzweise abarbeiten (EXECTAB) (Nur für Tabellen, die durch CONTPRON erstellt wurden.)
- Kreisdaten berechnen (CALCDAT)

#### Hinweis

Sie können diese Funktionen nicht nur zum Abspanen, sondern universell einsetzen.

#### Voraussetzungen

Vor dem Aufruf der Funktionen CONTPRON oder CONTDCON müssen:

- ein Startpunkt angefahren werden, der eine kollisionsfreie Bearbeitung erlaubt.
- die Schneidenradiuskorrektur mit G40 ausgeschaltet sein.

# 18.2 Konturtabelle erstellen (CONTPRON)

Mit CONTPRON schalten Sie die Konturaufbereitung ein. Die nachfolgend aufgerufenen NC-Sätze werden nicht abgearbeitet, sondern in einzelne Bewegungen aufgeteilt und in der Konturtabelle abgelegt. Jedem Konturelement entspricht eine Tabellenzeile im zweidimensionalen Feld der Konturtabelle. Die Anzahl der ermittelten Hinterschnitte wird zurückgeliefert.

#### **Syntax**

#### Konturaufbereitung einschalten:

```
CONTPRON(<Konturtabelle>,<Bearbeitungsart>,<Hinterschnitte>,
<Bearbeitungsrichtung>)
```
Konturaufbereitung ausschalten und in den normalen Abarbeitungsmodus zurückkehren: EXECUTE(<FEHLER>)

Siehe " [Konturaufbereitung ausschalten \(EXECUTE\)](#page-684-0) (Seite [687](#page-684-0)) "

# Bedeutung

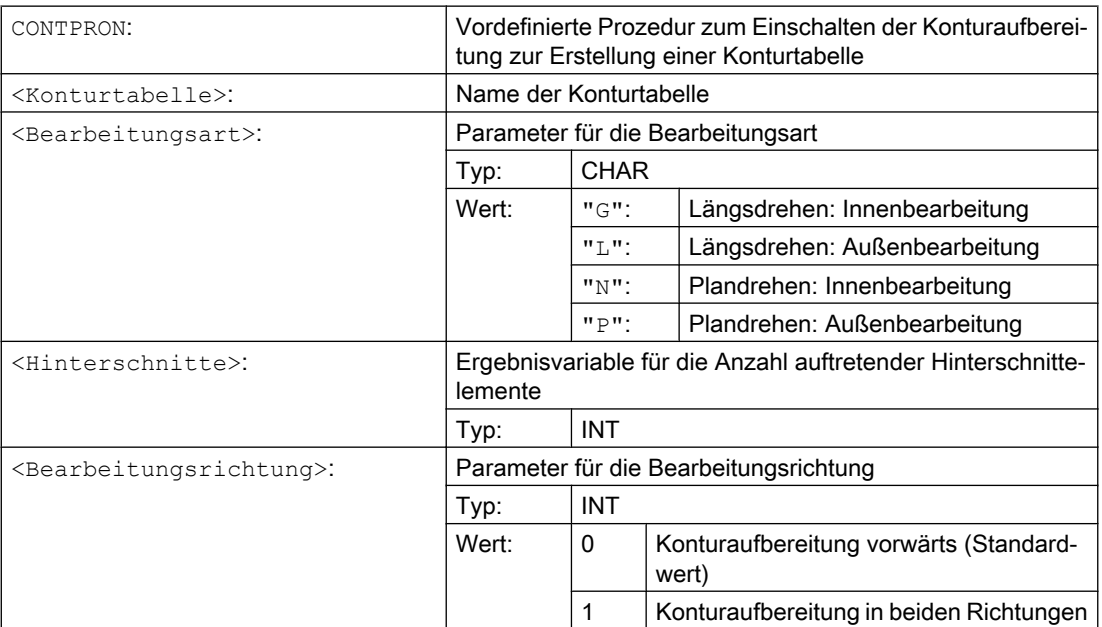

## Beispiel 1

Erstellen einer Konturtabelle mit:

- Namen "KTAB"
- max. 30 Konturelementen (Kreise, Geraden)
- einer Variablen für die Anzahl auftretender Hinterschnittelemente
- einer Variablen für Fehlermeldungen

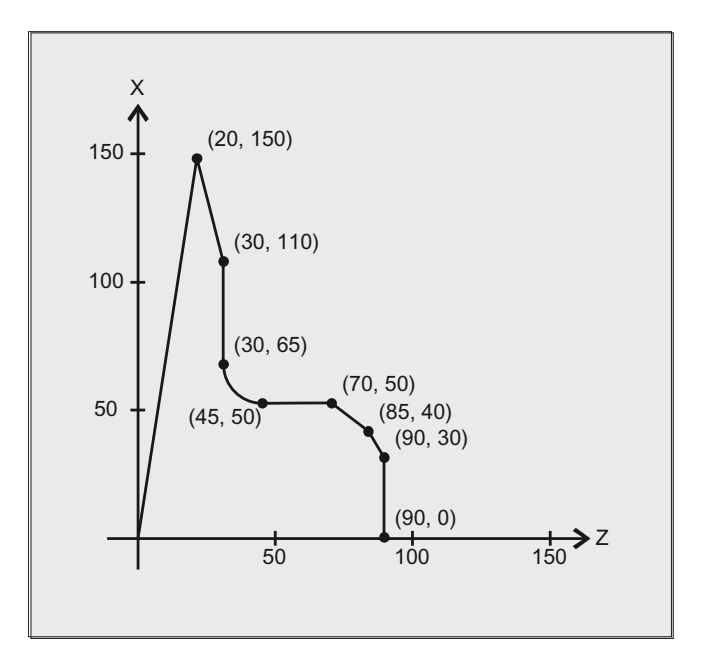

# NC-Programm:

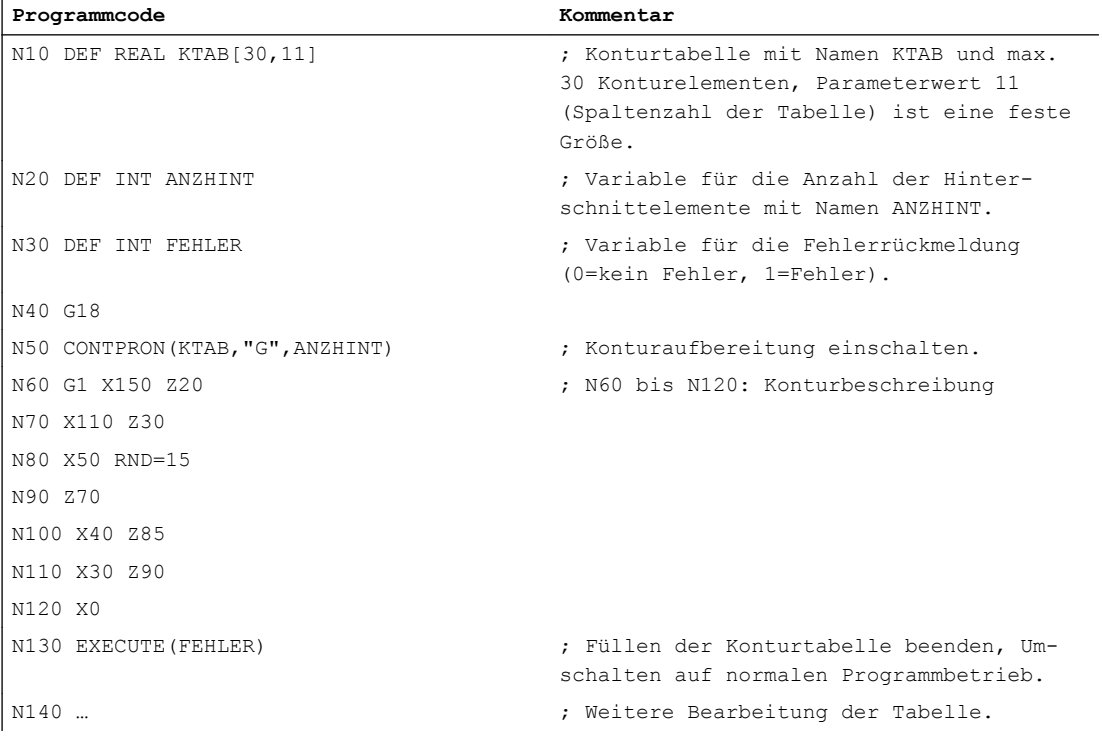

# Konturtabelle KTAB:

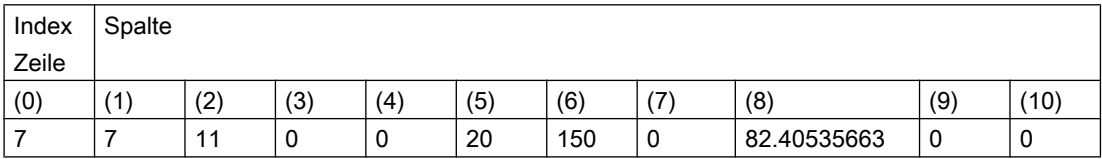

#### Eigene Abspanprogramme

#### 18.2 Konturtabelle erstellen (CONTPRON)

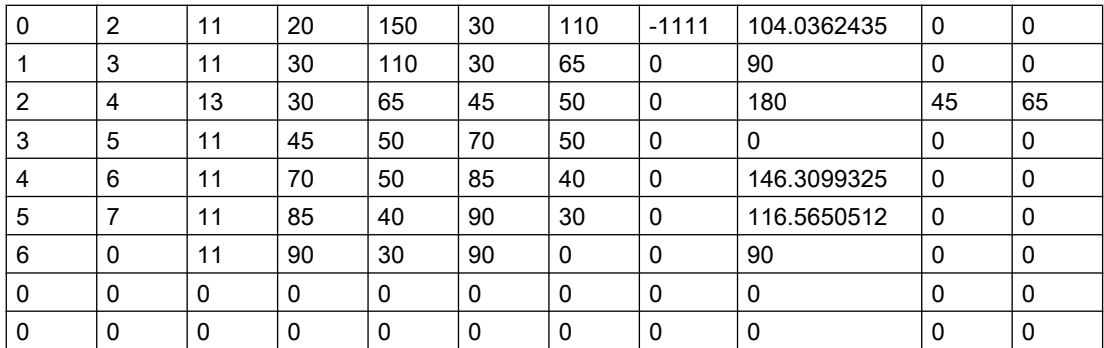

#### Erläuterung der Spalteninhalte:

- (0) Zeiger auf nächstes Konturelement (auf die Zeilennummer desselben)
- (1) Zeiger auf vorhergehendes Konturelement
- (2) Codierung des Konturmodus für die Bewegung Mögliche Werte für X = abc  $a = 10^2$  G90 = 0 G91 = 1

 $b = 10^1$  G70 = 0 G71 = 1

 $c = 10^{\circ}$  G0 = 0 G1 = 1 G2 = 2 G3 = 3

(3), (4) Anfangspunkt der Konturelemente

(3) = Abszisse, (4) = Ordinate in der aktuellen Ebene

(5), (6) Endpunkt der Konturelemente

(5) = Abszisse, (6) = Ordinate in der aktuellen Ebene

- (7) Max-/min-Anzeiger: kennzeichnet lokale Maxima und Minima in der Kontur
- (8) Maximaler Wert zwischen Konturelement und Abszisse (bei Längsbearbeitung) bzw. Ordinate (bei Planbearbeitung). Der Winkel ist abhängig von der program‐ mierten Bearbeitungsart.

(9), (10) Mittelpunktskoordinaten des Konturelements, wenn es ein Kreissatz ist.

 $(9)$  = Abszisse,  $(10)$  = Ordinate

#### Beispiel 2

Erstellen einer Konturtabelle mit

- Namen KTAB
- max. 92 Konturelementen (Kreise, Geraden)
- Betriebsart: Längsdrehen, Außenbearbeitung
- Aufbereitung vorwärts und rückwärts

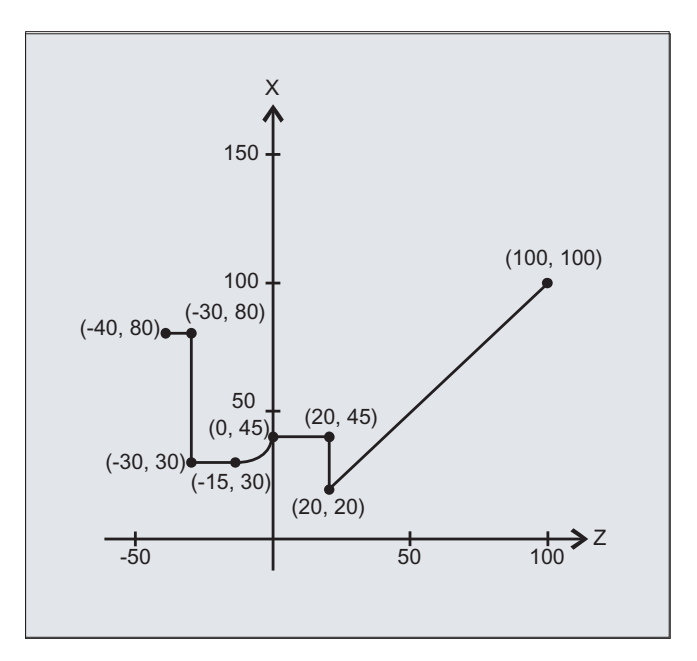

# NC-Programm:

 $\mathbf{I}$ 

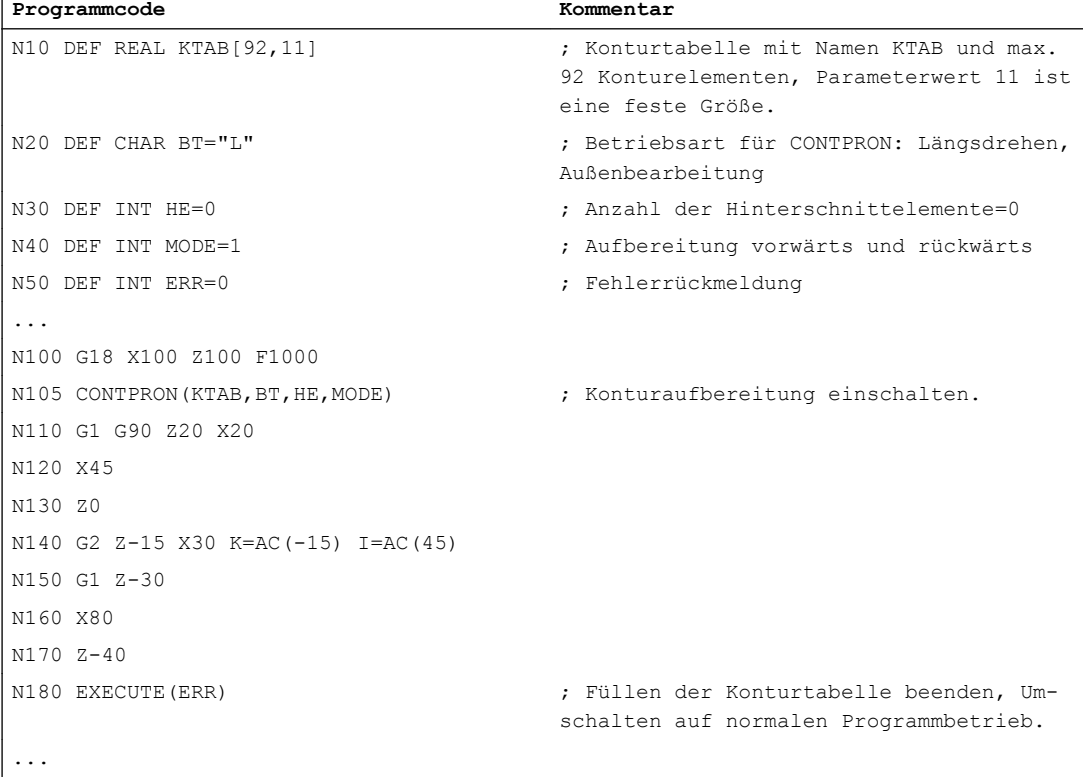

#### Konturtabelle KTAB:

Nach Ende der Konturaufbereitung steht die Kontur in beiden Richtungen zur Verfügung.

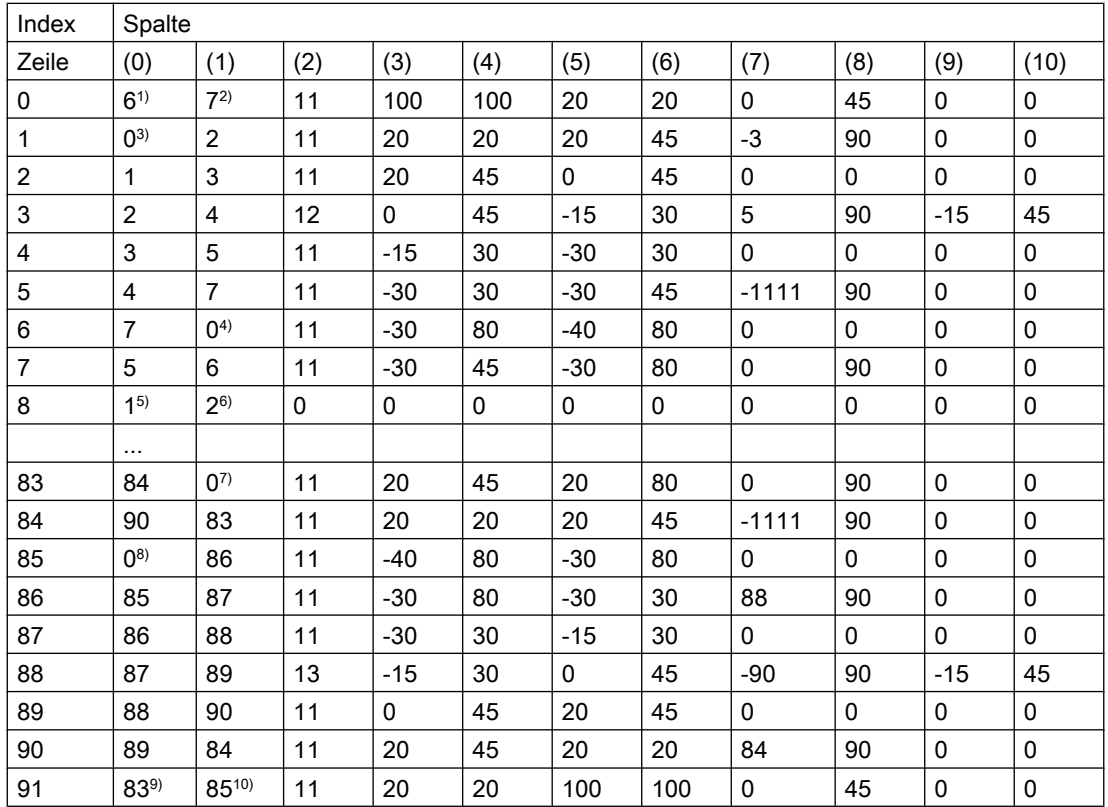

#### Erläuterung der Spalteninhalte und der Anmerkungen zu den Zeilen 0, 1, 6, 8, 83, 85 und 91

Es gelten die im Beispiel 1 genannten Erläuterungen der Spalteninhalte.

#### Immer in Tabellen-Zeile 0:

- 1) Vorgänger: Zeile n enthält das Konturende vorwärts
- 2) Nachfolger: Zeile n ist das Konturtabellenende vorwärts

#### Je einmal innerhalb der Konturelemente vorwärts:

- 3) Vorgänger: Konturbeginn (vorwärts)
- 4) Nachfolger: Konturende (vorwärts)

#### Immer auf Zeile Konturtabellenende (vorwärts) +1:

- 5) Vorgänger: Anzahl der Hinterschnitte vorwärts
- 6) Nachfolger: Anzahl der Hinterschnitte rückwärts

#### Je einmal innerhalb der Konturelemente rückwärts:

- 7) Nachfolger: Konturende (rückwärts)
- 8) Vorgänger: Konturbeginn (rückwärts)

#### Immer in letzter Tabellen-Zeile:

9) Vorgänger: Zeile n ist der Konturtabellenanfang (rückwärts)

10) Nachfolger: Zeile n enthält den Konturanfang (rückwärts)

#### Weitere Informationen

#### Erlaubte Verfahrbefehle, Koordinatensystem

Für die Konturprogrammierung sind folgende G-Befehle zulässig:

● G-Gruppe 1: G0, G1, G2, G3

Zusätzlich möglich sind:

- Rundung und Fase
- Kreisprogrammierung über CIP und CT

Die Funktionen Spline, Polynom und Gewinde führen zu Fehlern.

Änderungen des Koordinatensystems durch Einschalten eines Frames sind zwischen CONTPRON und EXECUTE nicht zulässig. Gleiches gilt für einen Wechsel zwischen G70 und G71 bzw. G700 und G710.

Ein Tausch der Geometrieachsen mit GEOAX während der Aufbereitung der Konturtabelle führt zu einem Alarm.

#### Hinterschnittelemente

Die Konturbeschreibung der einzelnen Hinterschnittelemente kann wahlweise in einem Unterprogramm oder in einzelnen Sätzen erfolgen.

#### Abspanen unabhängig von der programmierten Konturrichtung

Die Konturaufbereitung mit CONTPRON wurde so erweitert, dass nach ihrem Aufruf die Konturtabelle unabhängig von der programmierten Richtung zur Verfügung steht.

# 18.3 Codierte Konturtabelle erstellen (CONTDCON)

Bei der mit CONTDCON eingeschalteten Konturaufbereitung werden die nachfolgend aufgerufenen NC-Sätze in einer 6-spaltigen Konturtabelle speichergünstig codiert abgelegt. Jedem Konturelement entspricht eine Tabellenzeile in der Konturtabelle. Aus Kenntnis der unten angegebenen Codierungsregeln können Sie z. B. für Zyklen aus den Tabellenzeilen DIN-Code-Programme zusammenstellen. In der Tabellenzeile mit der Nummer 0 werden die Daten des Ausgangspunkts gespeichert.

## **Syntax**

Konturaufbereitung einschalten: CONTDCON(<Konturtabelle>,<Bearbeitungsrichtung>)

Konturaufbereitung ausschalten und in den normalen Abarbeitungsmodus zurückkehren: EXECUTE(<FEHLER>)

Siehe " [Konturaufbereitung ausschalten \(EXECUTE\)](#page-684-0) (Seite [687](#page-684-0)) "

# Bedeutung

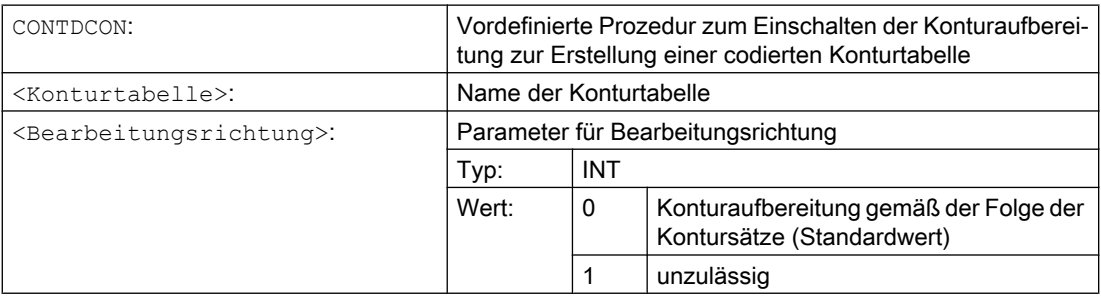

#### Hinweis

Die für CONTDCON zugelassenen G-Befehle im zu tabellierenden Programmstück sind umfangreicher als bei CONTPRON. Darüber hinaus werden Vorschübe und Vorschubtyp pro Konturstück mitgespeichert.

## Beispiel

Erstellen einer Konturtabelle mit:

- Namen "KTAB"
- Konturelementen (Kreise, Geraden)
- Betriebsart: Drehen
- Bearbeitungsrichtung: vorwärts

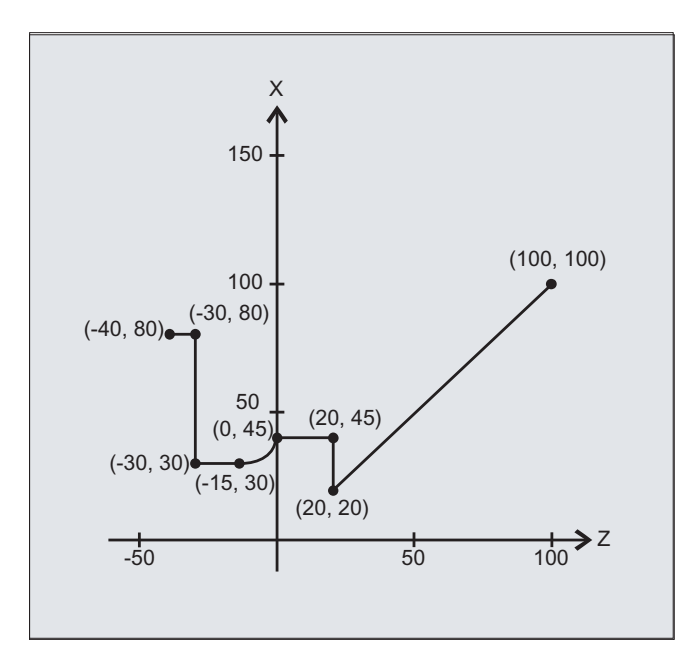

# NC-Programm:

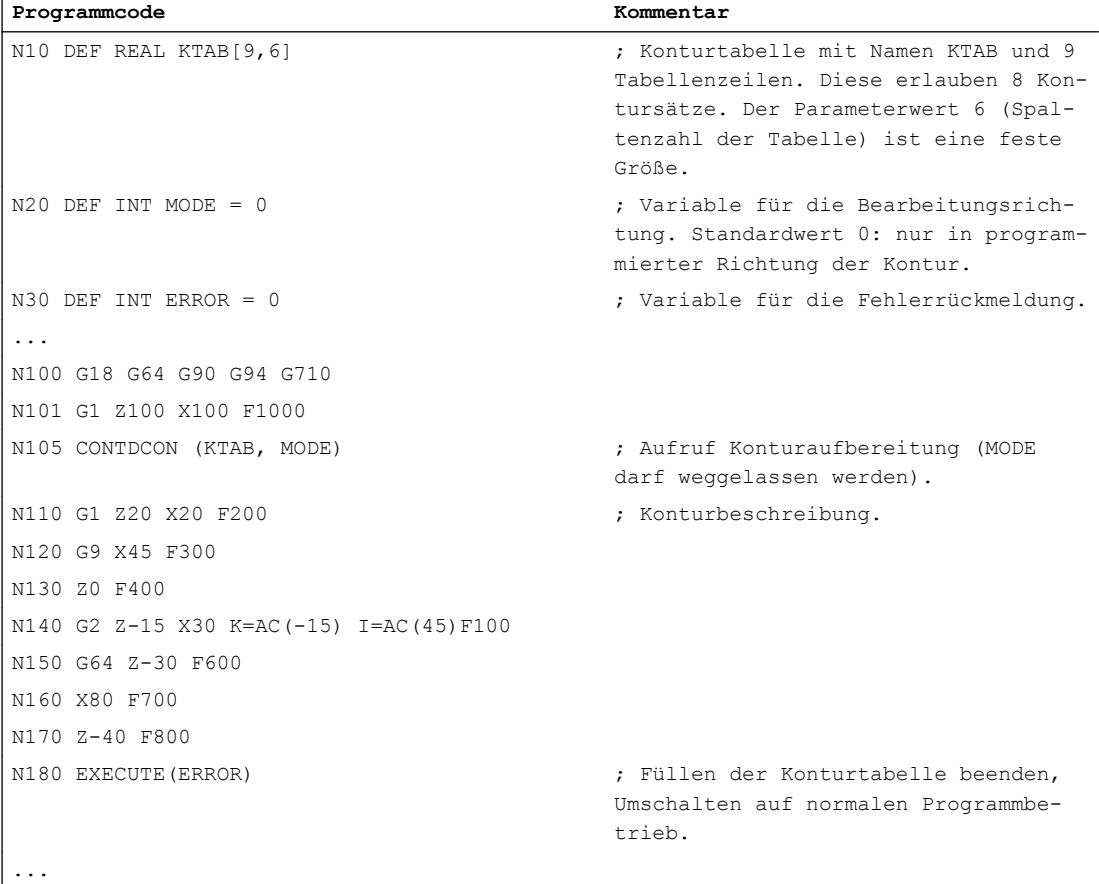

#### Konturtabelle KTAB:

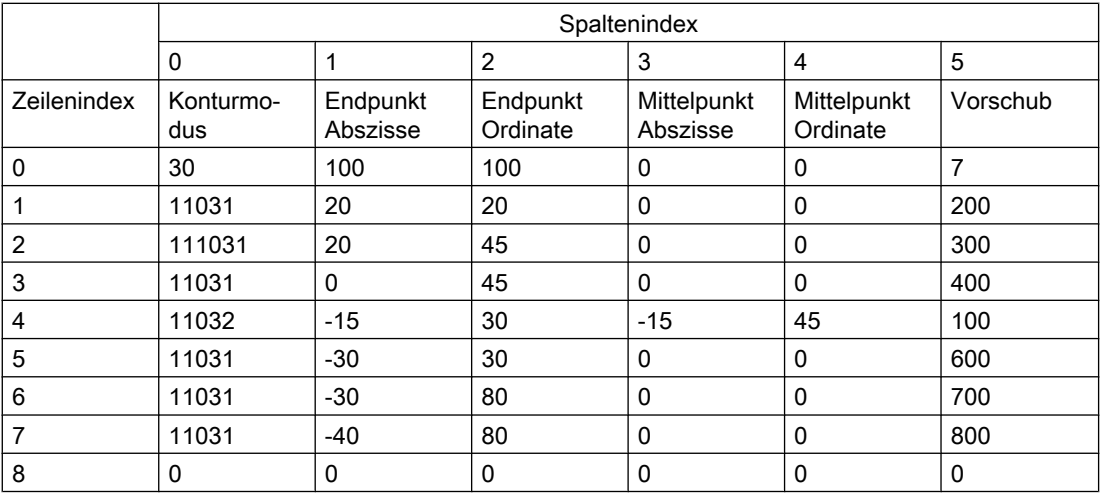

#### Erläuterung der Spalteninhalte:

Zeile 0: Codierungen für den Startpunkt:

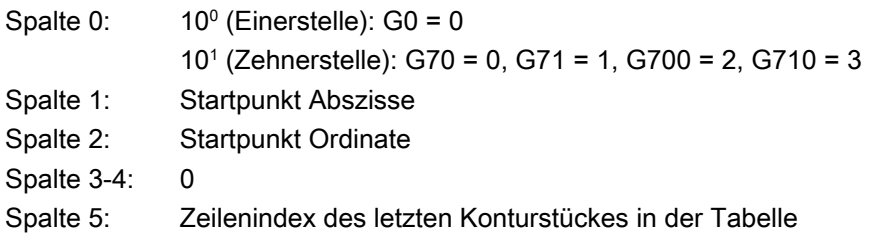

#### Zeilen 1-n: Einträge der Konturstücke

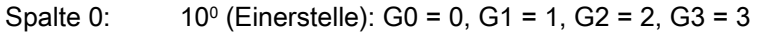

- 10<sup>1</sup> (Zehnerstelle): G70 = 0, G71 = 1, G700 = 2, G710 = 3
	- 10<sup>2</sup> (Hunderterstelle): G90 = 0, G91 = 1
- 10<sup>3</sup> (Tausenderstelle): G93 = 0, G94 = 1, G95 = 2, G96 = 3
- 10<sup>4</sup> (Zehntausenderstelle): G60 = 0, G44 = 1, G641 = 2, G642 = 3
- 10<sup>5</sup> (Hunderttausender Stelle): G9 = 1
- Spalte 1: Endpunkt Abszisse
- Spalte 2: Endpunkt Ordinate
- Spalte 3: Mittelpunkt Abszisse bei Kreisinterpolation
- Spalte 4: Mittelpunkt Ordinate bei Kreisinterpolation
- Spalte 5: Vorschub

#### Weitere Informationen

#### Erlaubte Verfahrbefehle, Koordinatensystem

Für die Konturprogrammierung sind folgende G-Gruppen und G-Befehle zulässig:

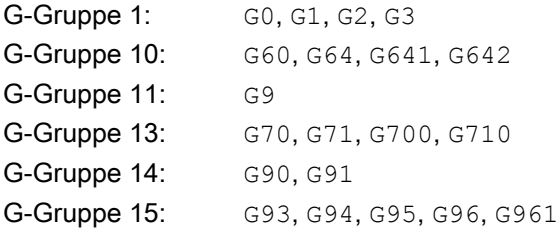

Zusätzlich möglich sind:

- Rundung und Fase
- Kreisprogrammierung über CIP und CT

Die Funktionen Spline, Polynom und Gewinde führen zu Fehlern.

Änderungen des Koordinatensystems durch Einschalten eines Frames sind zwischen CONTDCON und EXECUTE nicht zulässig. Gleiches gilt für einen Wechsel zwischen G70 und G71 bzw. G700 und G710.

Ein Tausch der Geometrieachsen mit GEOAX während der Aufbereitung der Konturtabelle führt zu einem Alarm.

#### Bearbeitungsrichtung

Die mit CONTDCON erzeugte Konturtabelle ist zum Abspanen in der programmierten Richtung der Kontur vorgesehen.

18.4 Schnittpunkt zwischen zwei Konturelementen ermitteln (INTERSEC)

# 18.4 Schnittpunkt zwischen zwei Konturelementen ermitteln (INTERSEC)

INTERSEC ermittelt den Schnittpunkt von zwei normierten Konturelementen aus mit CONTPRON erzeugten Konturtabellen.

#### **Syntax**

```
<Status>=INTERSEC(<Konturtabelle_1>[<Konturelement_1>],
<Konturtabelle_2>[<Konturelement_2>],<Schnittpunkt>,<Bearbeitungsart
>)
```
## Bedeutung

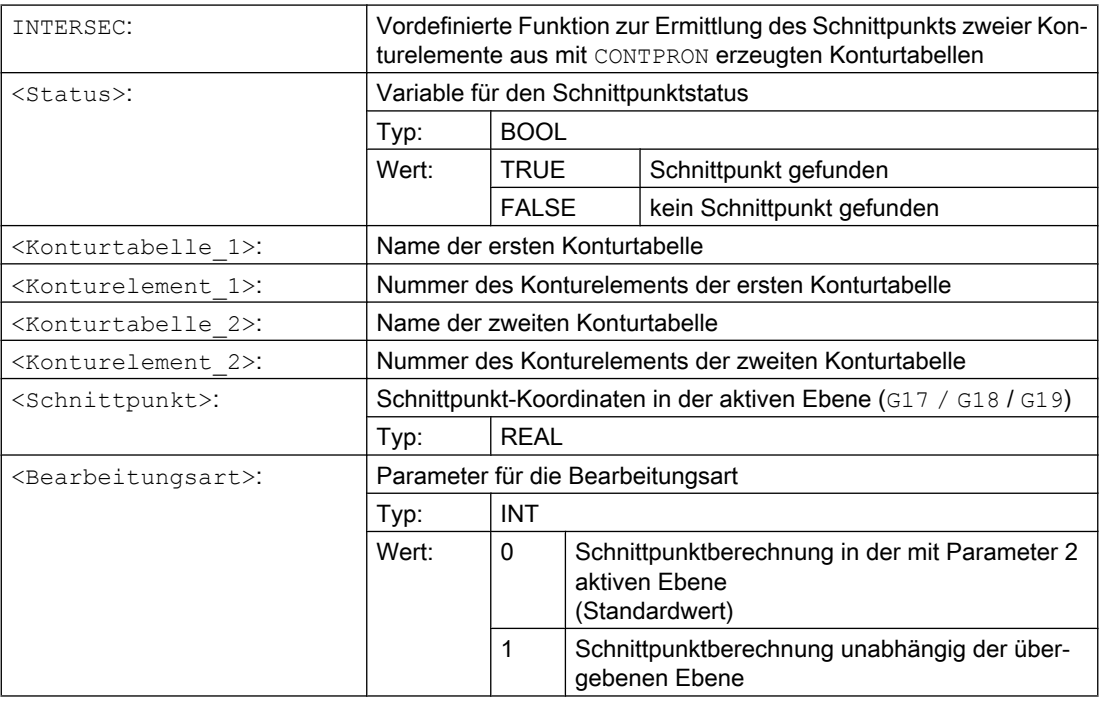

#### Hinweis

Beachten Sie, dass die Variablen vor ihrer Verwendung definiert sein müssen.

Die Übergabe der Konturen erfordert die Einhaltung der mit CONTPRON definierten Werte:

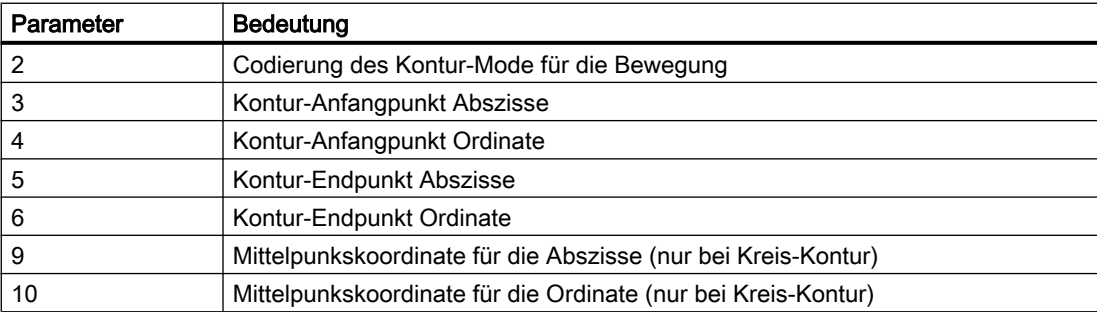

#### 18.4 Schnittpunkt zwischen zwei Konturelementen ermitteln (INTERSEC)

# Beispiel

Schnittpunkt von Konturelement 3 der Tabelle TABNAME1 und Konturelement 7 der Tabelle TABNAME2 ermitteln. Die Schnittpunkt-Koordinaten in der aktiven Ebene werden in der Variablen ISCOORD (1. Element = Abszisse, 2. Element = Ordinate) abgelegt. Existiert kein Schnittpunkt, erfolgt ein Sprung zu KEINSCH (kein Schnittpunkt gefunden).

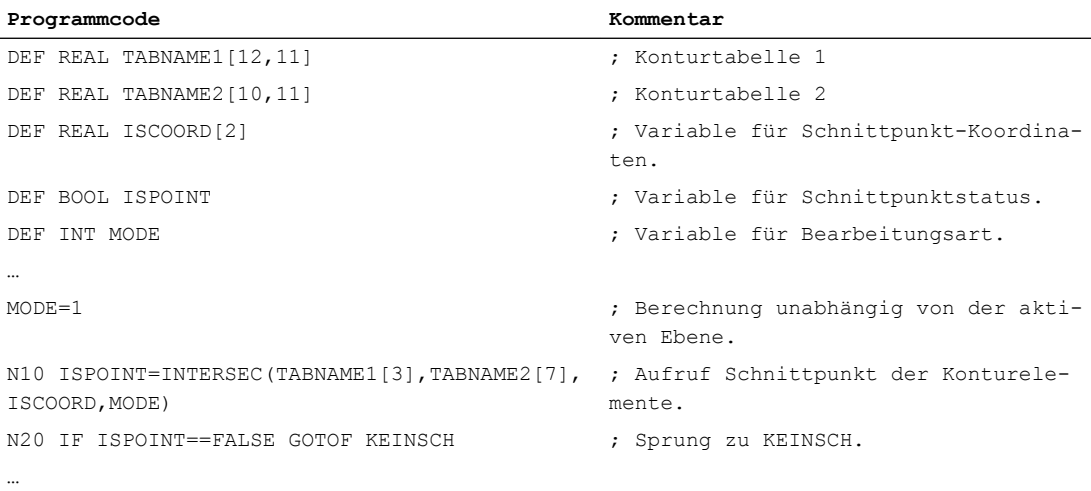

18.5 Konturelemente einer Tabelle satzweise abfahren (EXECTAB)

# 18.5 Konturelemente einer Tabelle satzweise abfahren (EXECTAB)

Mit EXECTAB können Sie Konturelemente einer Tabelle, die z. B. mit dem CONTPRON erzeugt wurde, satzweise abfahren.

#### **Syntax**

EXECTAB(<Konturtabelle>[<Konturelement>])

# Bedeutung

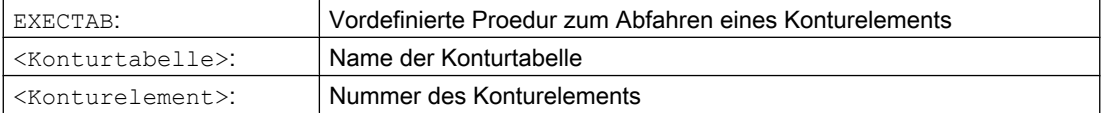

# Beispiel

Die Konturelemente 0 bis 2 der Tabelle KTAB sollen satzweise abgefahren werden.

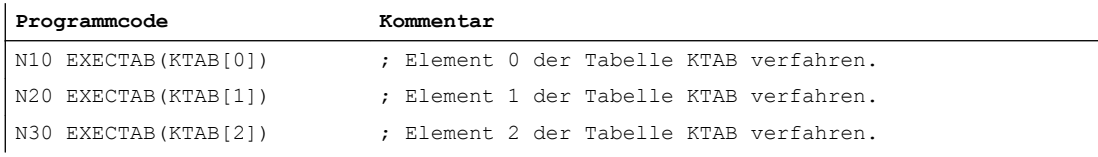

18.6 Kreisdaten berechnen (CALCDAT)

# 18.6 Kreisdaten berechnen (CALCDAT)

Mit CALCDAT können Sie aus drei oder vier bekannten Kreispunkten den Radius und die Kreismittelpunkt-Koordinaten berechnen. Die angegebenen Punkte müssen unterschiedlich sein.

Bei 4 Punkten, die nicht exakt auf dem Kreis liegen, wird für Kreismittelpunkt und Radius ein Mittelwert gebildet.

#### Hinweis

#### Rechenvorschrift zur Mittelwertbildung

Die Kreisbogenberechnung wird 4 x ausgeführt:

- 1. mit Kreispunkt 1, 2, 3
- 2. mit Kreispunkt 1, 2, 4
- 3. mit Kreispunkt 1, 3, 4
- 4. mit Kreispunkt 2, 3, 4

Die Kreismittelpunkt-Koordinaten Abszissenwert und Ordinatenwert werden berechnet, indem die Abszissenwerte bzw. Ordinatenwerte der vier Kreisbogenberechnungen addiert und durch 4 geteilt werden.

Der Radius wird berechnet, indem die Wurzel aus der Summe der vier Radien der Kreisbogenberechnungen gebildet und das Ergebnis mit 0,5 multipliziert wird.

#### **Syntax**

<Status>=CALCDAT(<Kreispunkte>[<Anzahl>,<Art>],<Anzahl>,<Ergebnis>)

#### Bedeutung

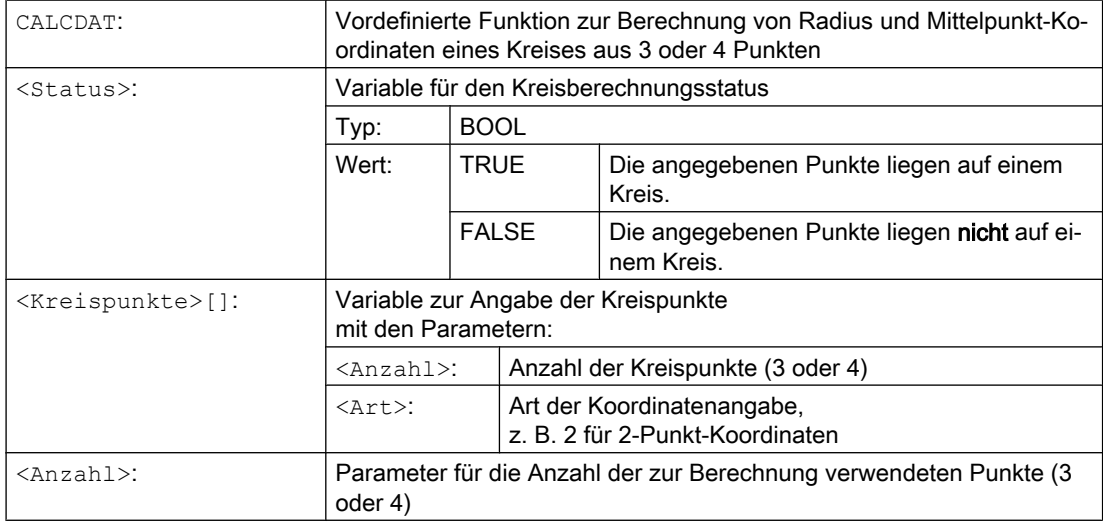

18.6 Kreisdaten berechnen (CALCDAT)

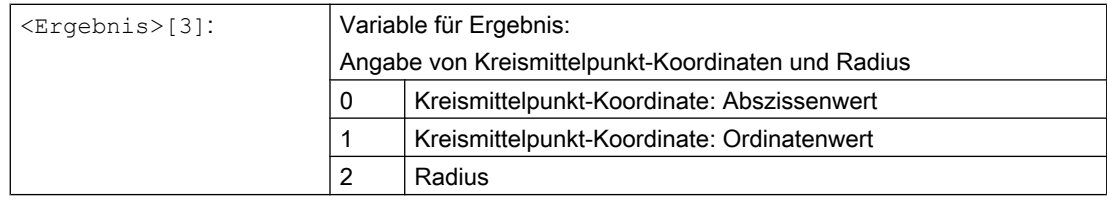

#### Hinweis

Beachten Sie, dass die Variablen vor ihrer Verwendung definiert sein müssen.

# Beispiel

Von drei Punkten soll ermittelt werden, ob sie auf einem Kreisabschnitt liegen.

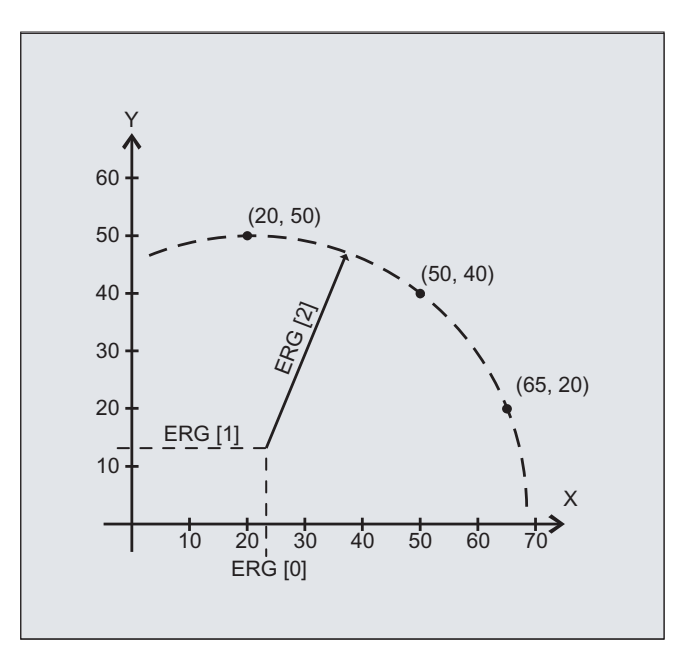

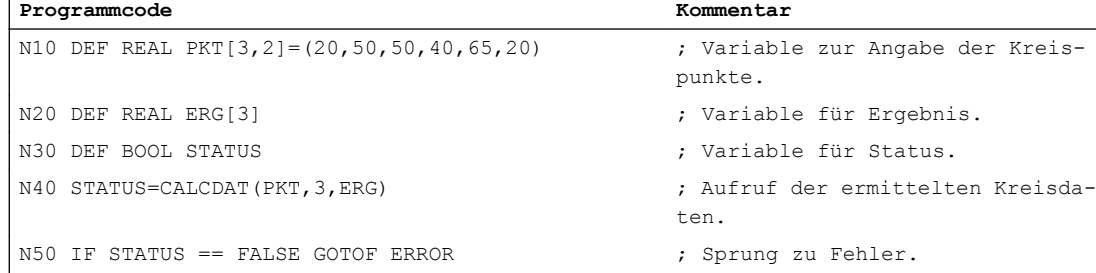
18.7 Konturaufbereitung ausschalten (EXECUTE)

# 18.7 Konturaufbereitung ausschalten (EXECUTE)

Mit EXECUTE wird die Konturaufbereitung abgeschaltet und gleichzeitig in den normalen Abarbeitungsmodus zurückgeschaltet.

## **Syntax**

EXECUTE(<FEHLER>)

# Bedeutung

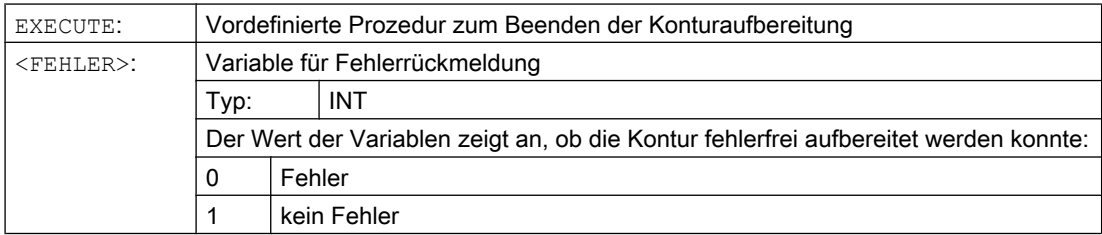

## Beispiel

#### **Programmcode**

```
...
N30 CONTPRON(...)
N40 G1 X... Z...
...
N100 EXECUTE(...)
...
```
18.7 Konturaufbereitung ausschalten (EXECUTE)

# Zyklen extern programmieren 1988 ble statten av 1998 ble statten av 1998 ble statten av 1999 ble statten av 19<br>Detta av 1999 ble statten av 1999 ble statten av 1999 ble statten av 1999 ble statten av 1999 ble statten av 1

# 19.1 Technologische Zyklen

# 19.1.1 Einleitung

#### Inhalt

Dieses Kapitel enthält die Beschreibung der Zyklen für die Technologien Drehen, Fräsen, Schleifen.

#### Aufbau

Die Beschreibung eines Zyklus ist wie folgt aufgebaut:

- Syntax Zyklusname und Aufrufreihenfolge der Übergabeparameter
- Parameter Tabelle zur Erläuterung der einzelnen Parameter

#### Parameterbeschreibung

In der Tabelle sind zu einem Parameter folgende Daten angegeben: Name, Beschreibung, Wertebereich und Abhängigkeiten zu anderen Parametern.

Die Spalte zum Verweis auf den Parameter in der Maske dient der Erleichterung zum Wiederauffinden von an der Steuerung programmierte Werten beim Rückübersetzen von extern generierten Zyklenaufrufen.

#### Parameter "nur für die Oberfläche"

In der Tabelle sind Parameter mit "nur für die Oberfläche" gekennzeichnet. Diese sind für die Funktion des Zyklus nicht von Bedeutung. Sie werden nur benötigt, um Zyklenaufrufe vollständig rückübersetzen zu können. Sind sie nicht programmiert, kann der Zyklus trotzdem rückübersetzt werden, die Felder sind dann entsprechend farblich gekennzeichnet und müssen in der Maske ausgefüllt werden.

#### Parameter "reserviert"

Parameter, die mit "reserviert" beschrieben sind, müssen mit Wert 0 oder Leerkomma programmiert werden, damit die Zuordnung der folgenden Aufrufparameter zu den internen Zyklusparametern stimmt. Ausnahme: bei Stringparametern Wert "" oder Leerkomma.

#### Zyklen auf Positionsmuster wiederholen

Bohr- und Fräszyklen können auf Positionsmuster wiederholt werden (modale Aufrufe). Vor dem Zyklus ist dann in derselben Zeile MCALL zu schreiben, z. B. MCALL CYCLE83(...).

#### Hinweis

Sind bestimmte Übergabeparameter (z. B. < VARI>, < GMODE>, < DMODE>, <\_AMODE>) indirekt als Parameter programmiert, wird die Eingabemaske beim Rückübersetzen geöffnet, kann aber nicht abgespeichert werden, weil es zu bestimmtem Auswahlfeldern keine eindeutige Zuordnung gibt.

# 19.1.2 Technologie-spezifische Übersicht

In der folgenden Übersichtstabelle sind alle verfügbaren extern programmierbaren technologischen Zyklen aufgelistet und der jeweiligen Technologie zugeordnet:

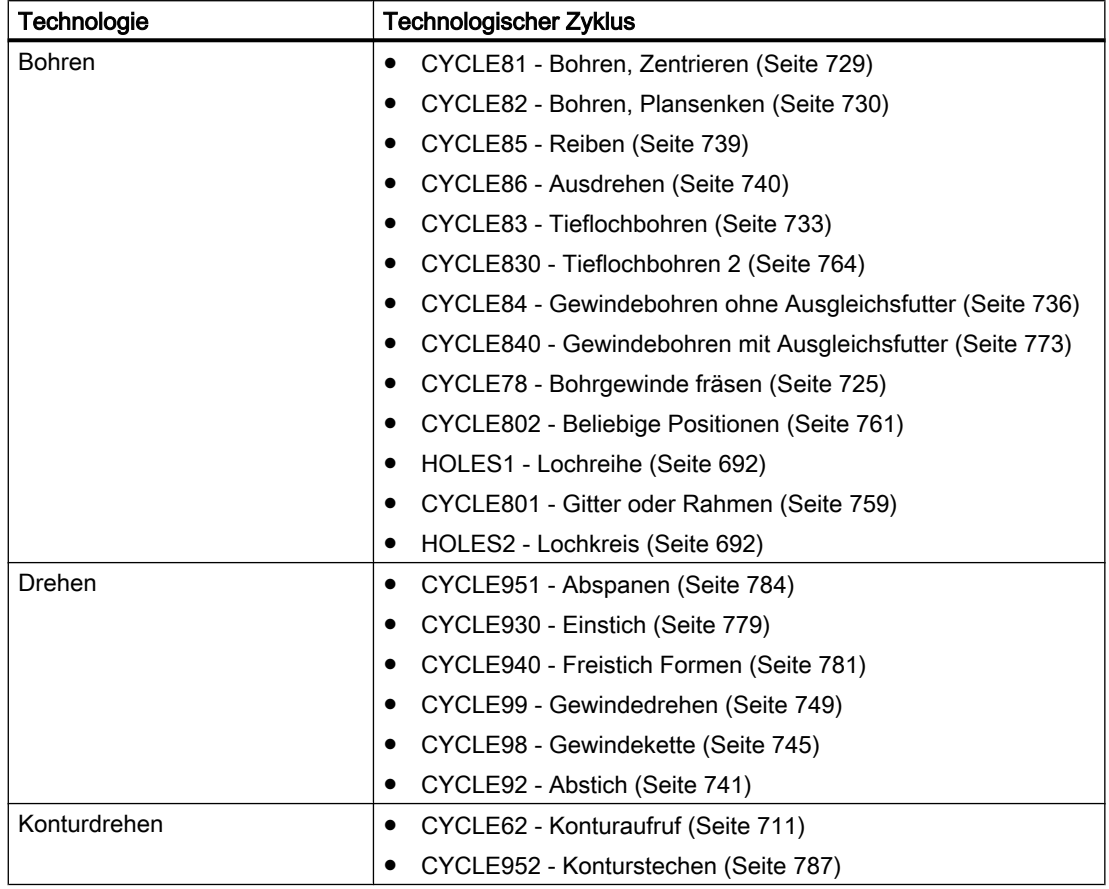

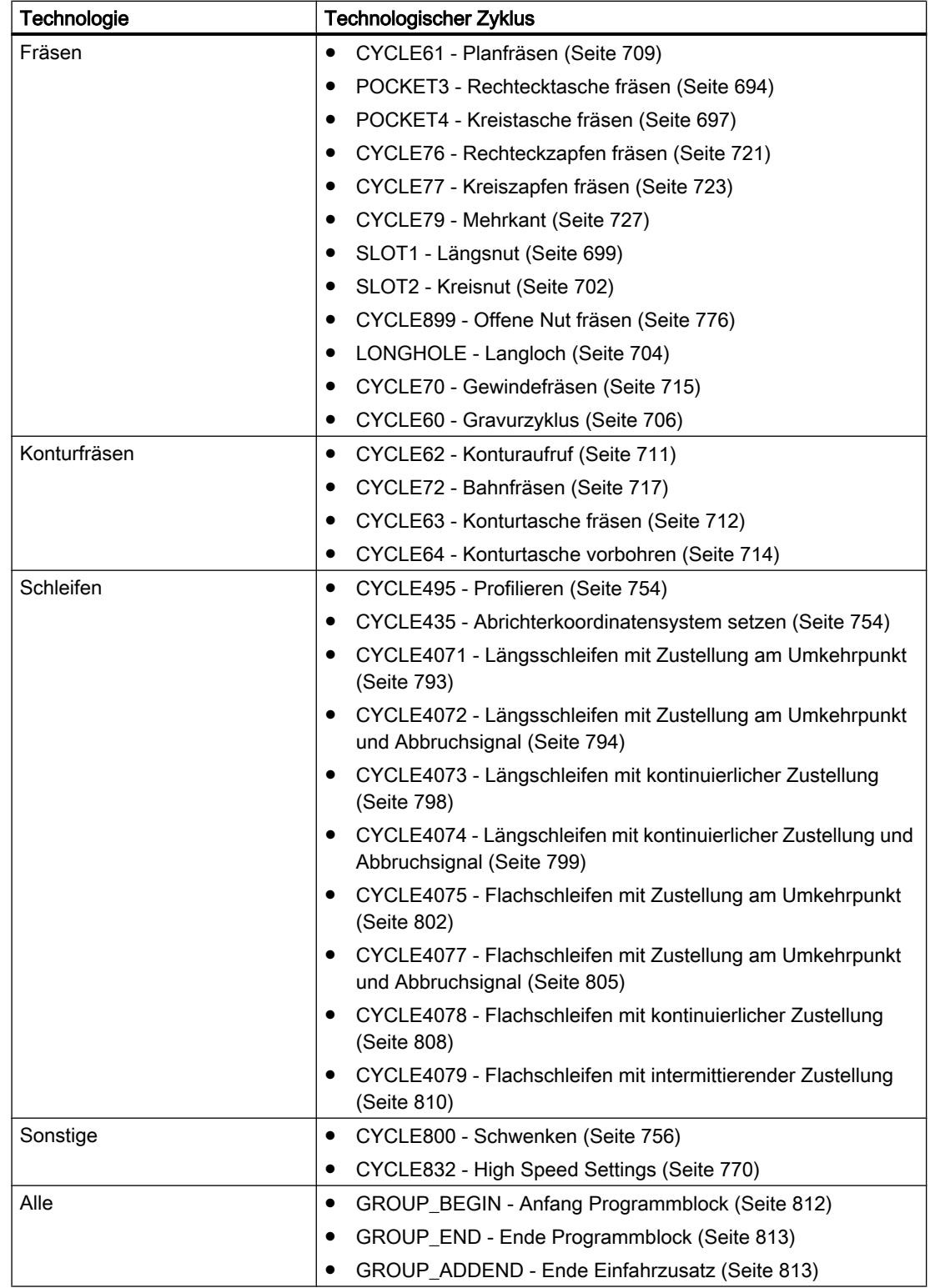

# <span id="page-689-0"></span>19.1.3 HOLES1 - Lochreihe

# **Syntax**

HOLES1(<SPCA>, <SPCO>, <STA1>, <FDIS>, <DBH>, <NUM>, < VARI>,  $<$  UMODE>,  $<$  HIDE>,  $<$  NSP>,  $<$  DMODE>)

### Parameter

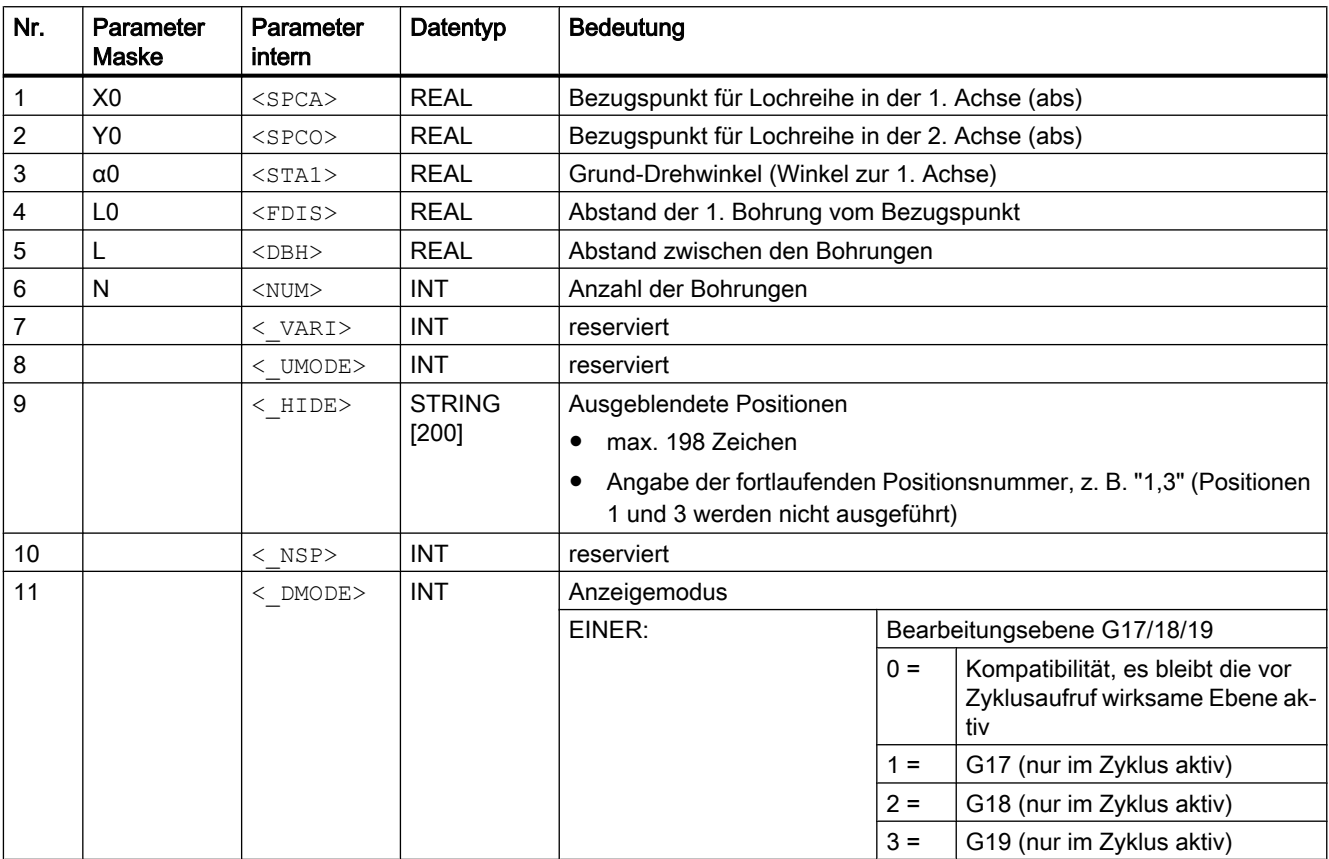

# 19.1.4 HOLES2 - Lochkreis

**Syntax** 

HOLES2(<CPA>, <CPO>, <RAD>, <STA1>, <INDA>, <NUM>, <\_VARI>,  $<$  UMODE>,  $<$  HIDE>,  $<$  NSP>,  $<$  DMODE>)

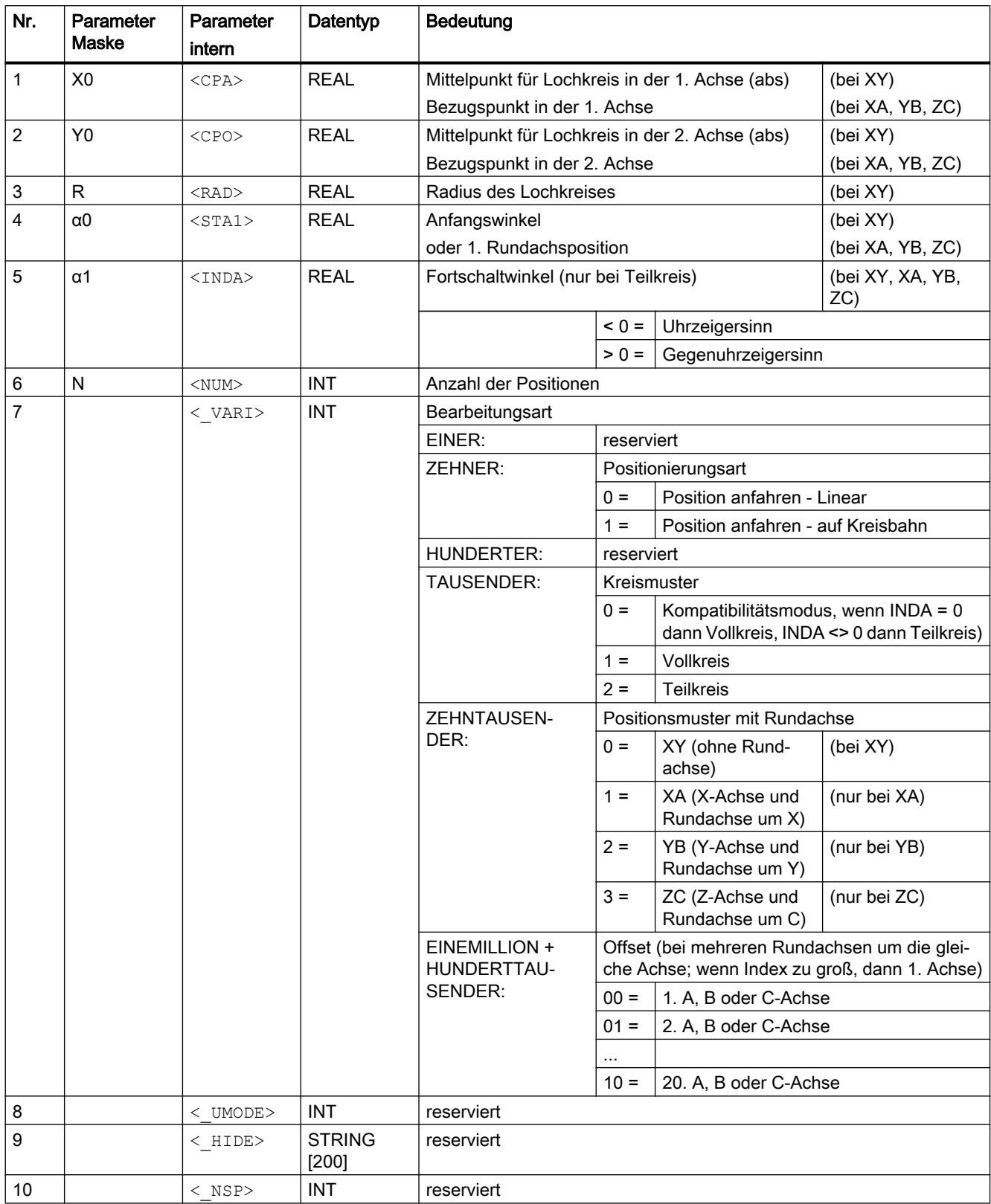

<span id="page-691-0"></span>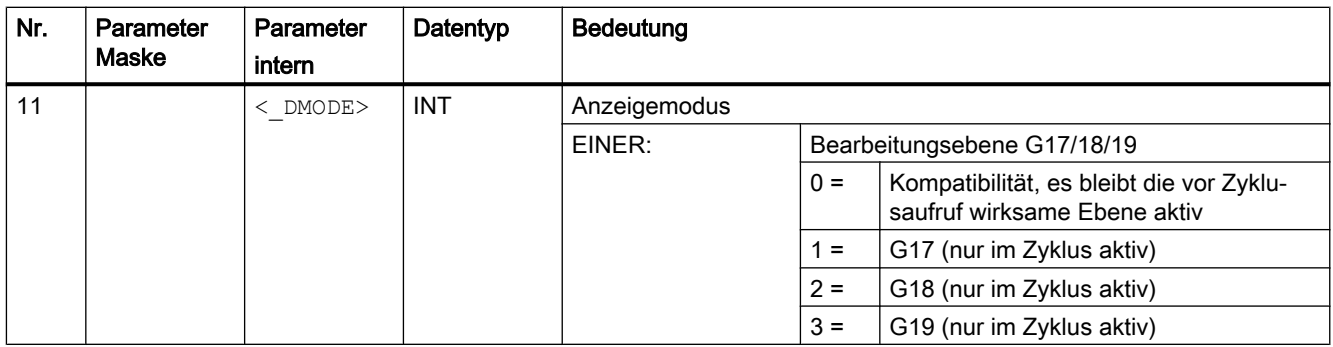

# 19.1.5 POCKET3 - Rechtecktasche fräsen

#### **Syntax**

 $POCKET3(< RTP>$ , <  $RFP>$ , <  $SDIS>$ , <  $DP>$ , <  $LENG>$ , <  $WID>$ , <  $CRAD>$ ,  $\langle$ \_PA>,  $\langle$ \_PO>,  $\langle$ \_STA>,  $\langle$ \_MID>,  $\langle$ \_FAL>,  $\langle$ \_FALD>,  $\langle$ \_FFP1>,  $\langle$ \_FFD>,  $\langle$   $\rangle$   $\sim$   $\langle$   $\rangle$   $\sim$   $\langle$   $\rangle$   $\sim$   $\langle$   $\rangle$   $\sim$   $\langle$   $\rangle$   $\sim$   $\langle$   $\rangle$   $\sim$   $\langle$   $\rangle$   $\sim$   $\langle$   $\rangle$   $\sim$   $\langle$   $\rangle$   $\sim$   $\langle$   $\rangle$   $\sim$   $\langle$   $\rangle$   $\sim$   $\langle$   $\rangle$   $\sim$   $\langle$   $\rangle$   $\sim$   $\langle$   $\rangle$   $\sim$   $\langle$   $\rangle$   $\overline{<}$  UMODE>,  $\overline{<}$  FS>,  $\overline{<}$  ZFS>,  $\overline{<}$  GMODE>,  $\overline{<}$  DMODE>,  $\overline{<}$  AMODE>)

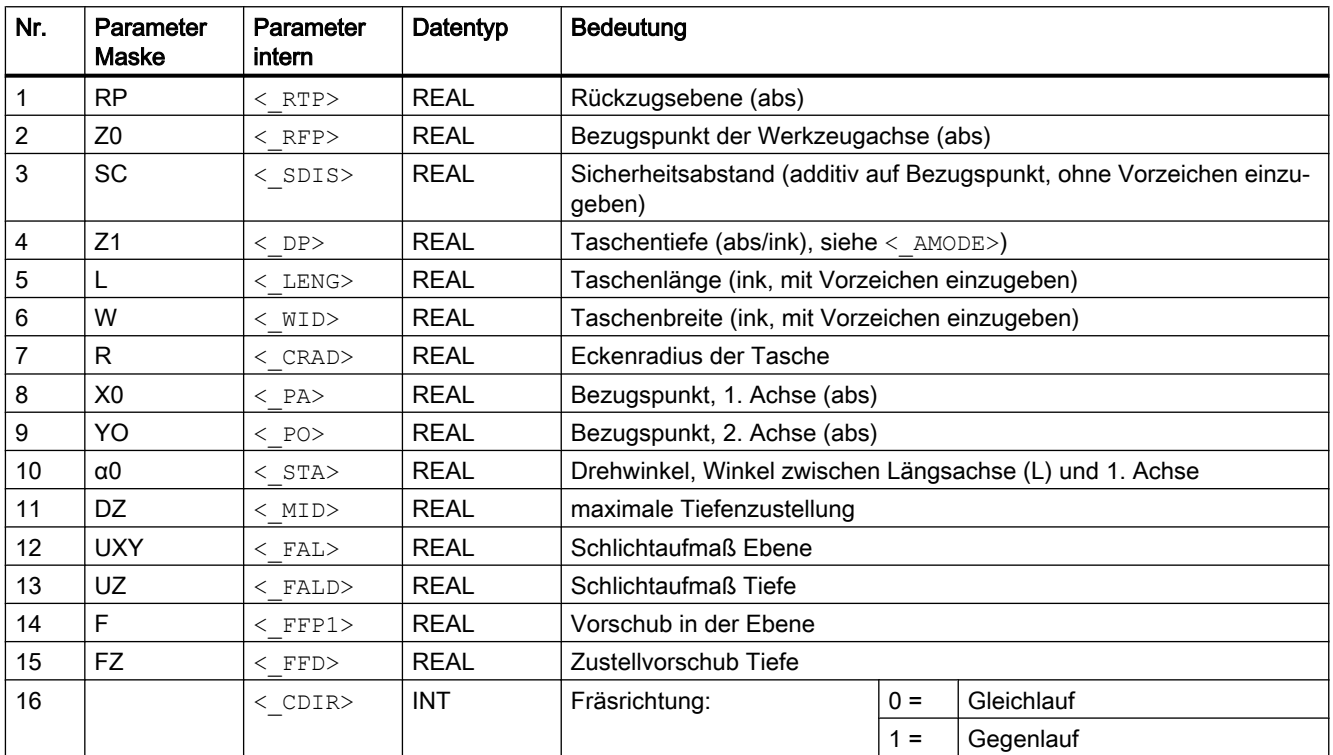

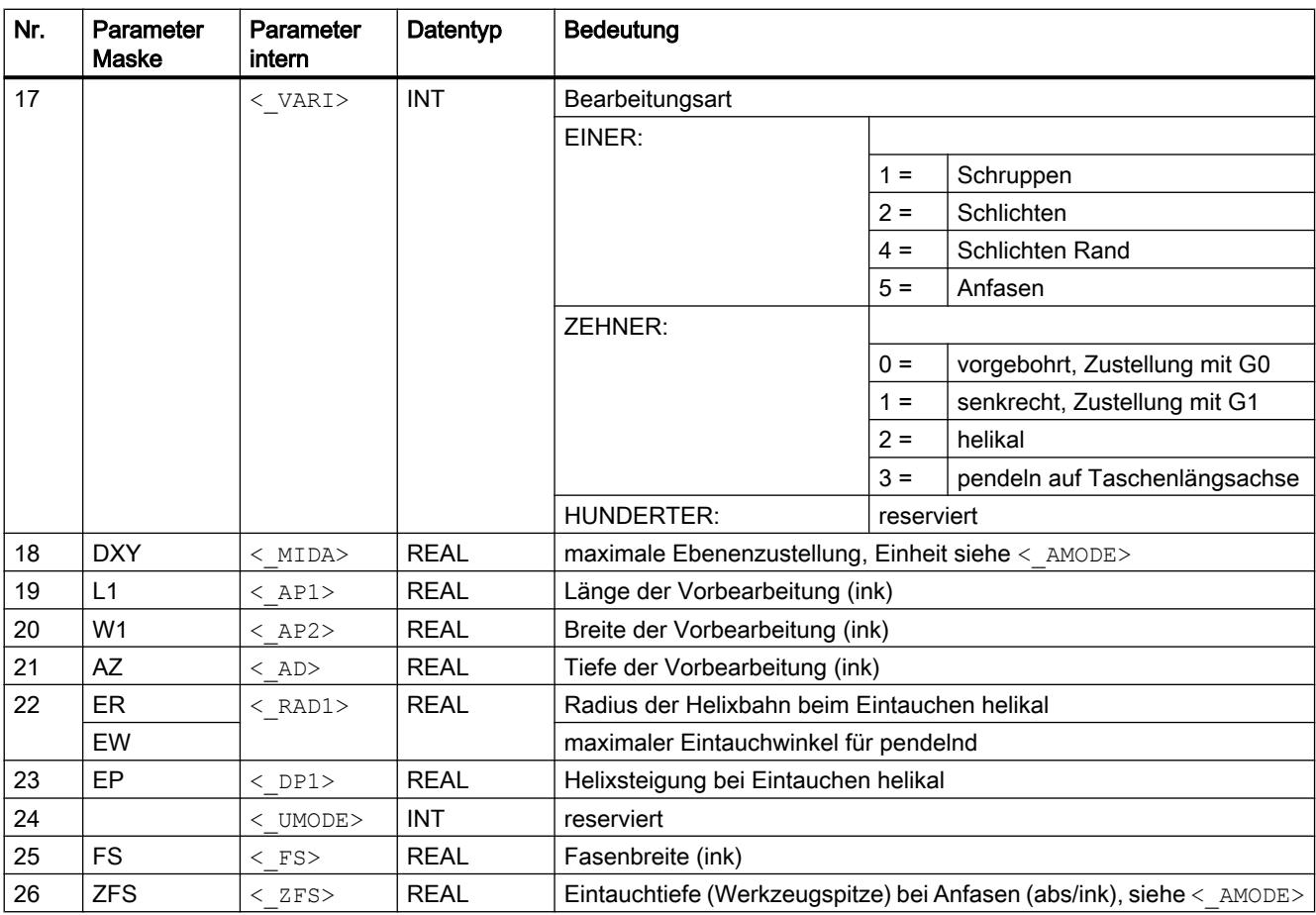

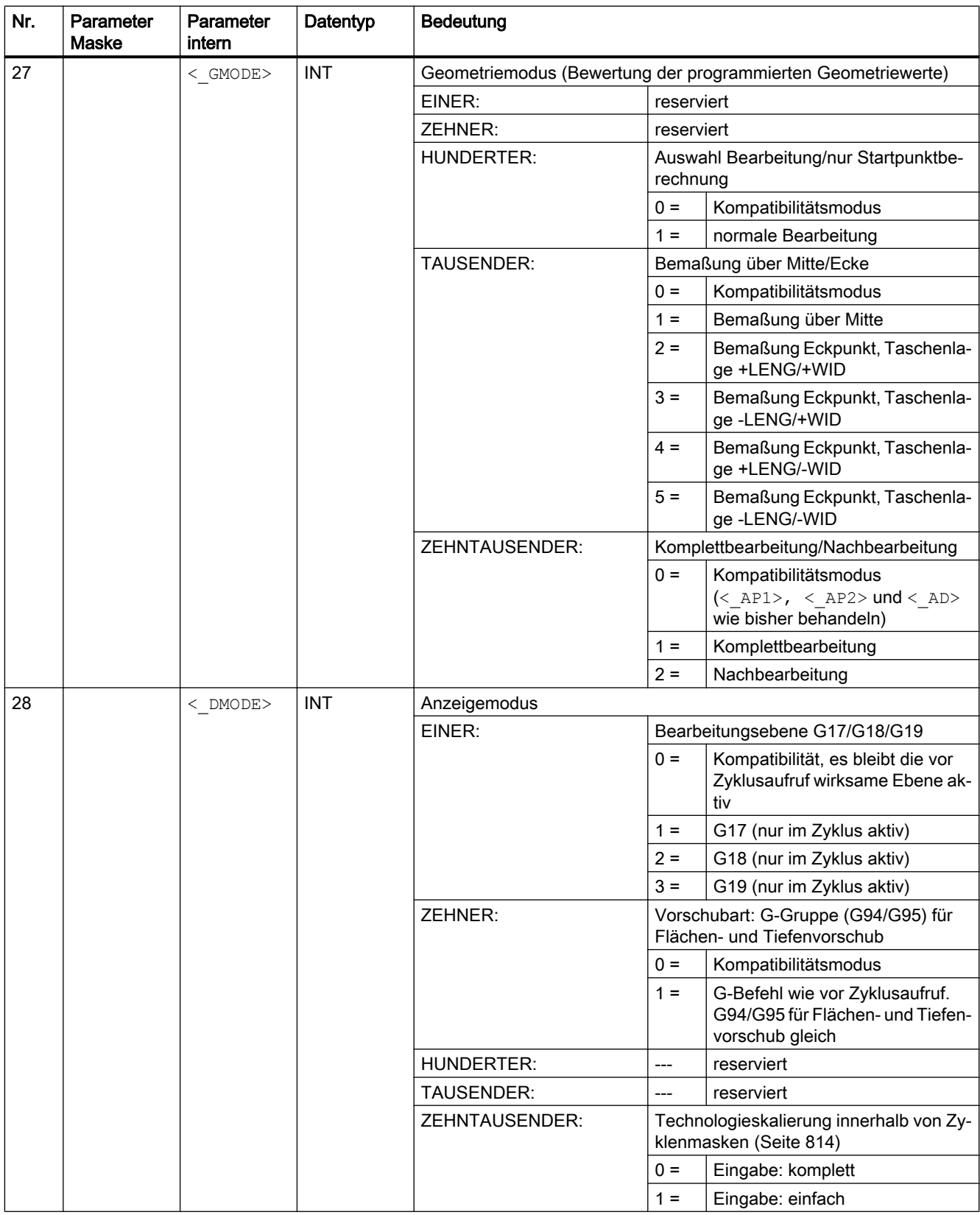

<span id="page-694-0"></span>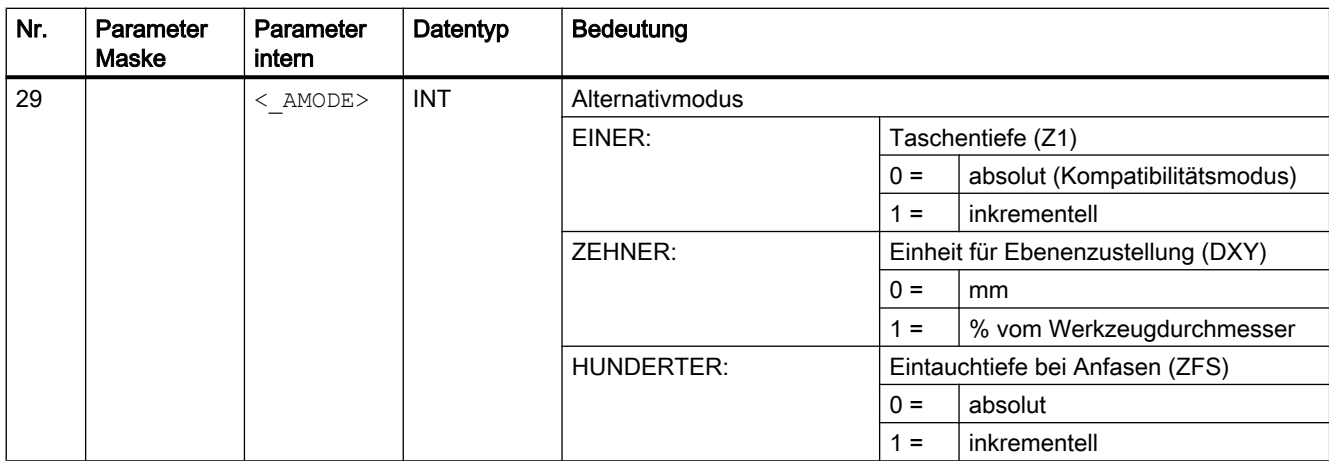

# 19.1.6 POCKET4 - Kreistasche fräsen

**Syntax** 

POCKET4(<\_RTP>, <\_RFP>, <\_SDIS>, <\_DP>, <\_CDIAM>, <\_PA>, <\_PO>,  $\langle$ \_MID>,  $\langle$ \_FAL>,  $\langle$ \_FALD>,  $\langle$ \_FFP1>,  $\langle$ \_FFD>,  $\langle$ \_CDIR>,  $\langle$ \_VARI>,  $\langle$ \_MIDA>,  $\overline{X}$  AP1>,  $\overline{Y}$ AD>,  $\overline{Y}$  AAD1>,  $\overline{Y}$  DP1>,  $\overline{Y}$  UMODE>,  $\overline{Y}$  FS>,  $\overline{Y}$  ZFS>,  $\overline{Y}$  GMODE>,  $<$  DMODE>,  $<$  AMODE>)

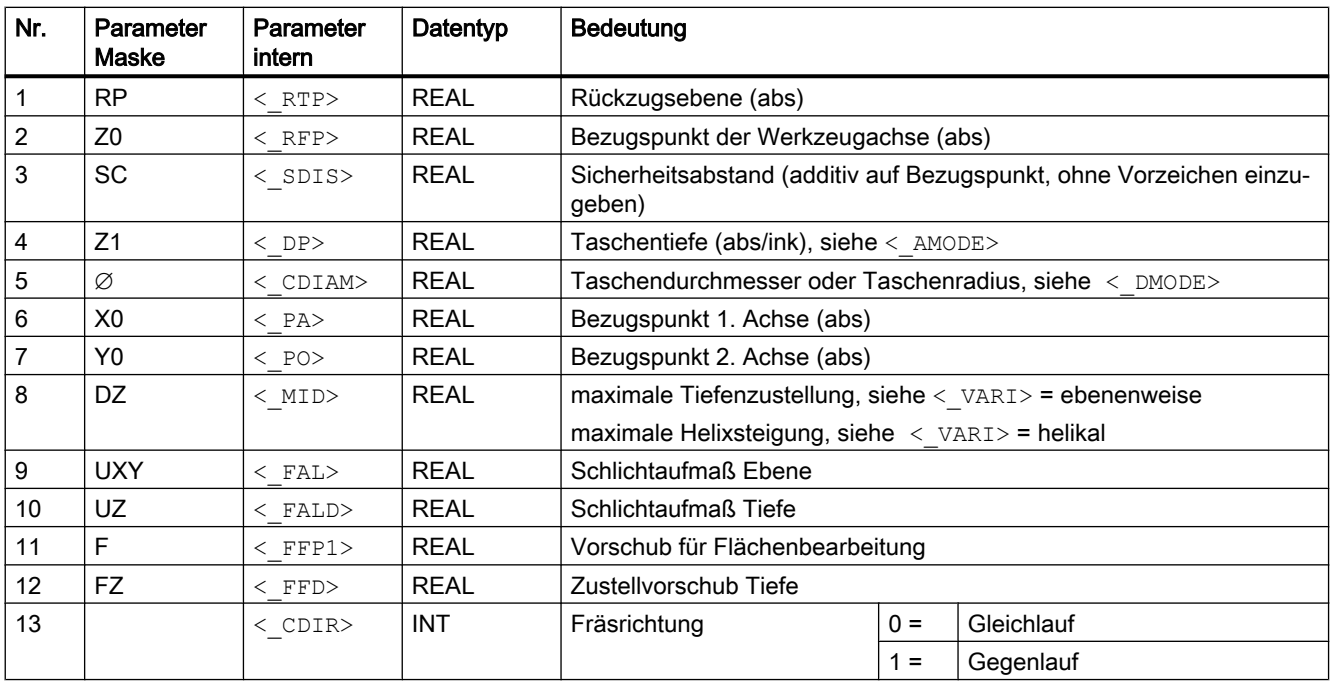

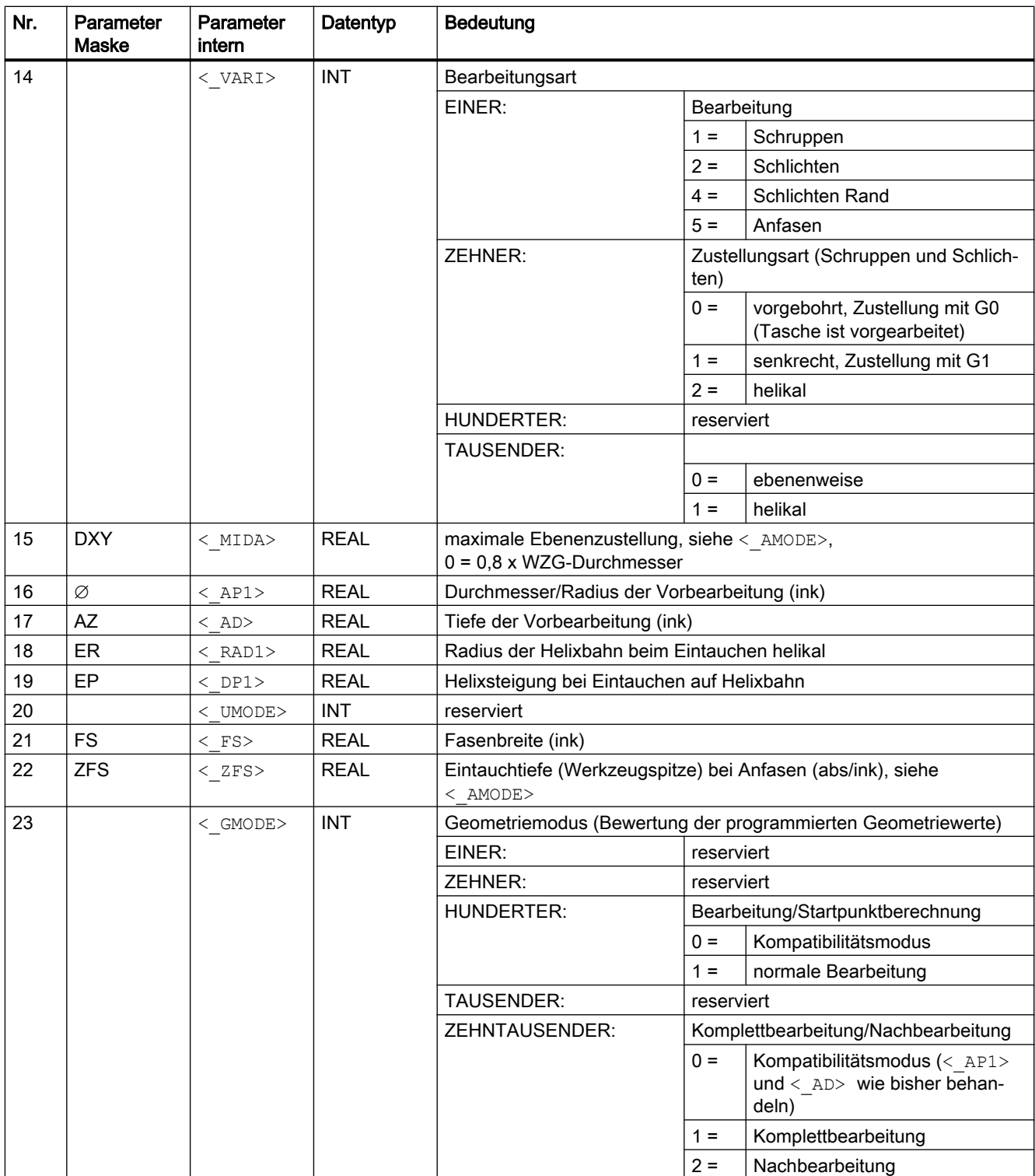

<span id="page-696-0"></span>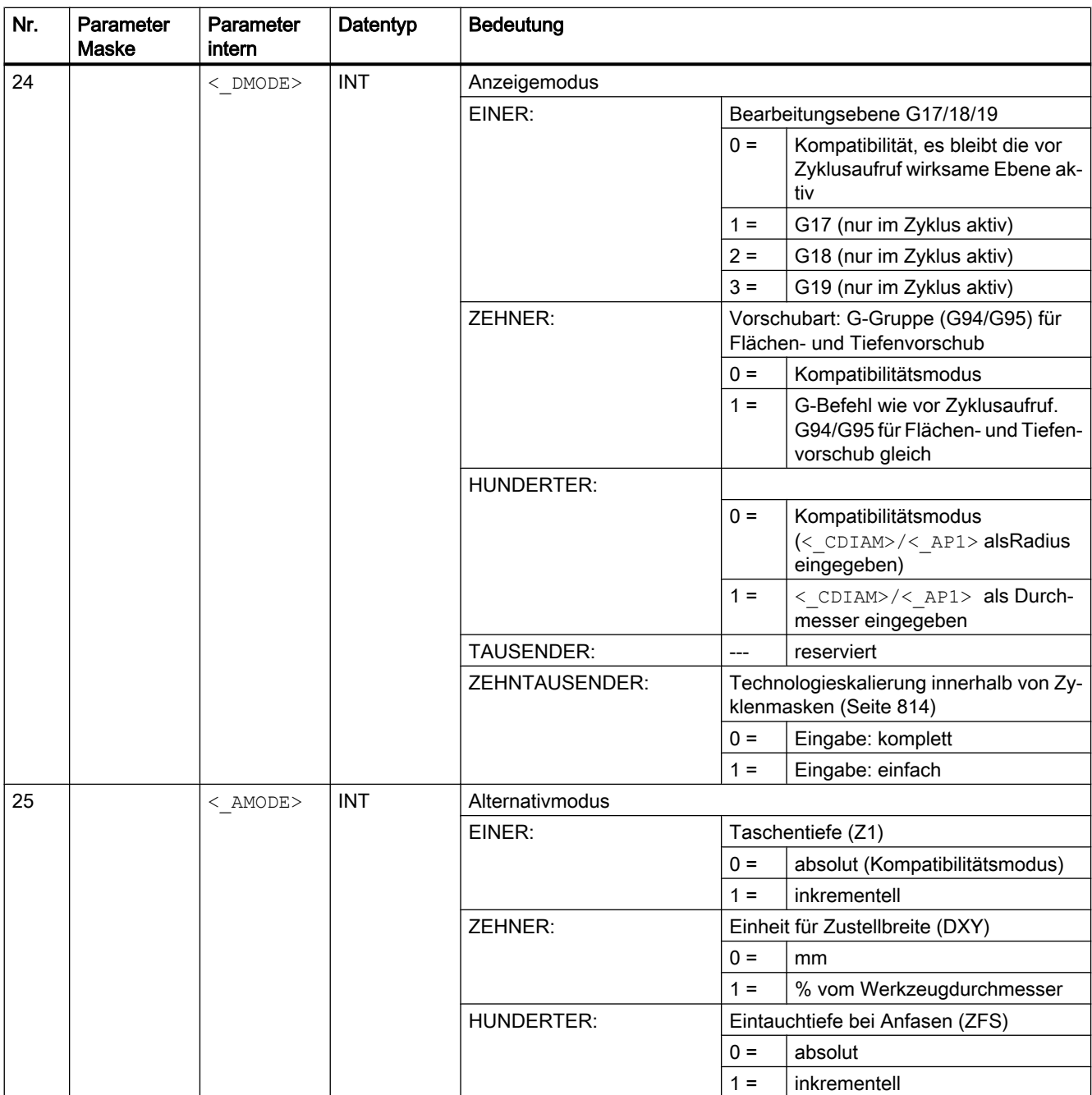

# 19.1.7 SLOT1 - Längsnut

**Syntax** 

SLOT1 (<RTP>, <RFP>, <SDIS>, <\_DP>, <\_DPR>, <NUM>, <LENG>, <WID>,  $\langle$  CPA>,  $\langle$  CPO>,  $\langle$ RAD>,  $\langle$ STA1>,  $\langle$ INDA>,  $\langle$ FFD>,  $\langle$ FFP1>,  $\langle$ MID>,

 $\langle$ CDIR>,  $\langle$  FAL>,  $\langle$ VARI>,  $\langle$  MIDF>,  $\langle$ FFP2>,  $\langle$ SSF>,  $\langle$  FALD>,  $\langle$  STA2>, <\_DP1>, <\_UMODE>, <\_FS>, <\_ZFS>, <\_GMODE>, <\_DMODE>, <\_AMODE>)

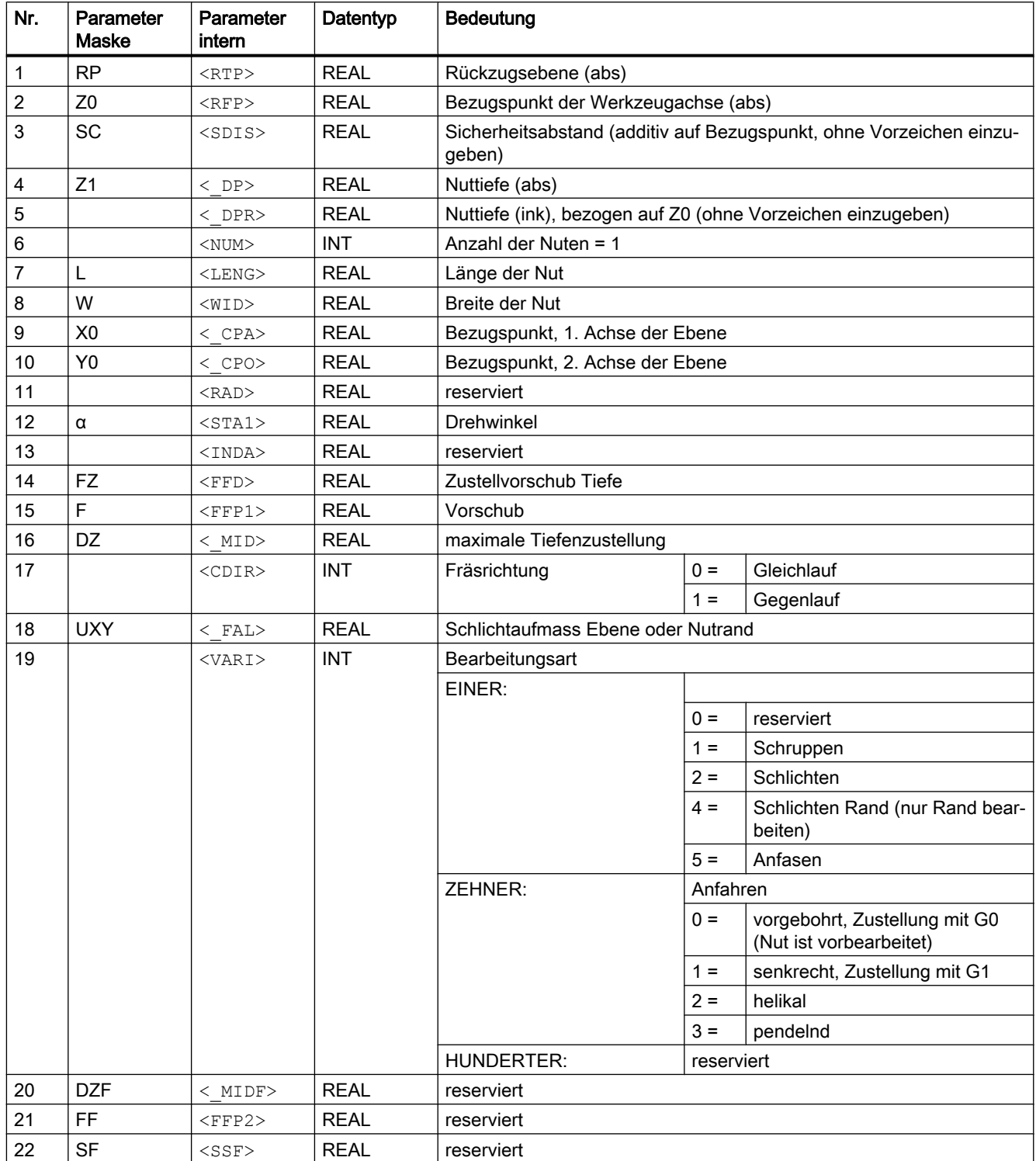

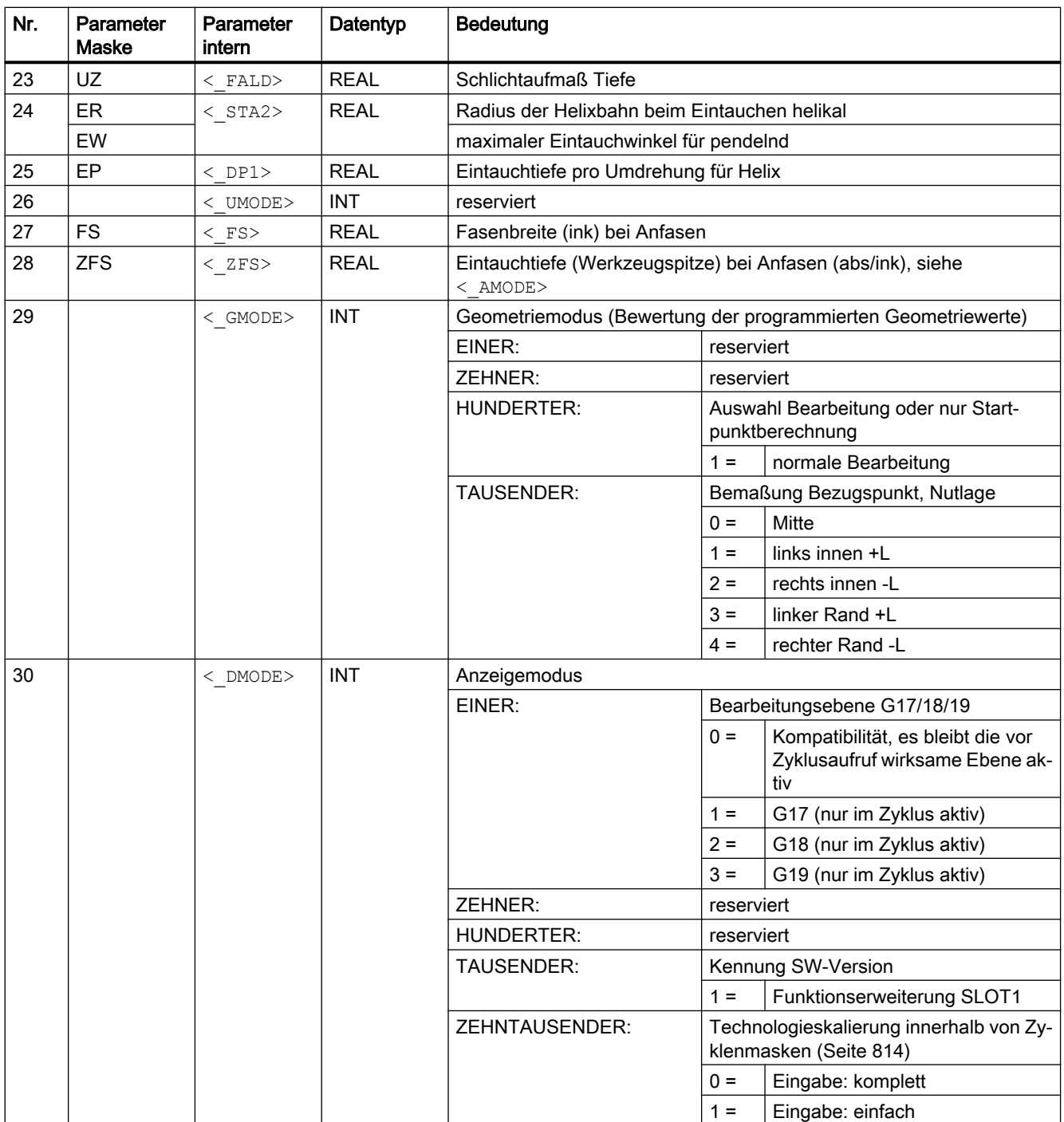

<span id="page-699-0"></span>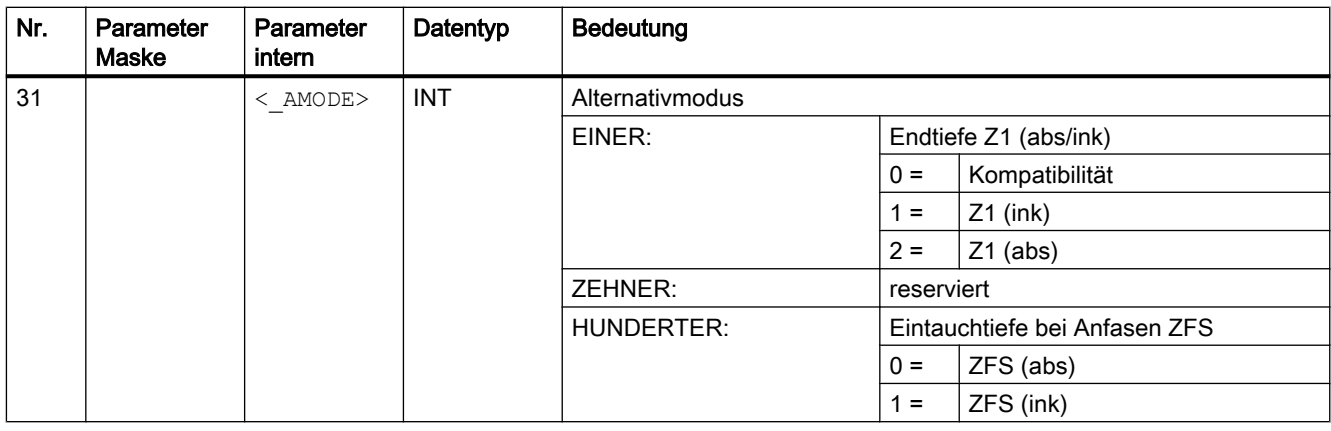

#### Hinweis

Der Zyklus ist gegenüber früheren SW-Versionen mit neuen Funktionen ausgestattet. Das hat zur Folge, dass bestimmte Parameter in der Eingabemaske nicht mehr angezeigt werden (<NUM>, <RAD>, <INDA>). Mehrere Nuten auf einem Positionsmuster sind mittels "MCALL" und Aufruf des gewünschten Positionsmusters, z B HOLES2, programmierbar.

# 19.1.8 SLOT2 - Kreisnut

#### **Syntax**

SLOT2(<RTP>, <RFP>, <SDIS>, < DP>, < DPR>, <NUM>, <AFSL>, <WID>,  $\langle$  CPA>,  $\langle$  CPO>,  $\langle$ RAD>,  $\langle$ STA1>,  $\langle$ INDA>,  $\langle$ FFD>,  $\langle$ FFP1>,  $\langle$  MID>,  $\langle$ CDIR>,  $\langle$  FAL>,  $\langle$ VARI>,  $\langle$  MIDF>,  $\langle$  FFFP2>,  $\langle$  SSF>,  $\langle$  FFCP>,  $\langle$  UMODE>,  $\langle$  FS>,  $\langle$  ZFS>,  $\langle$  GMODE>,  $\langle$  DMODE>,  $\langle$  AMODE>)

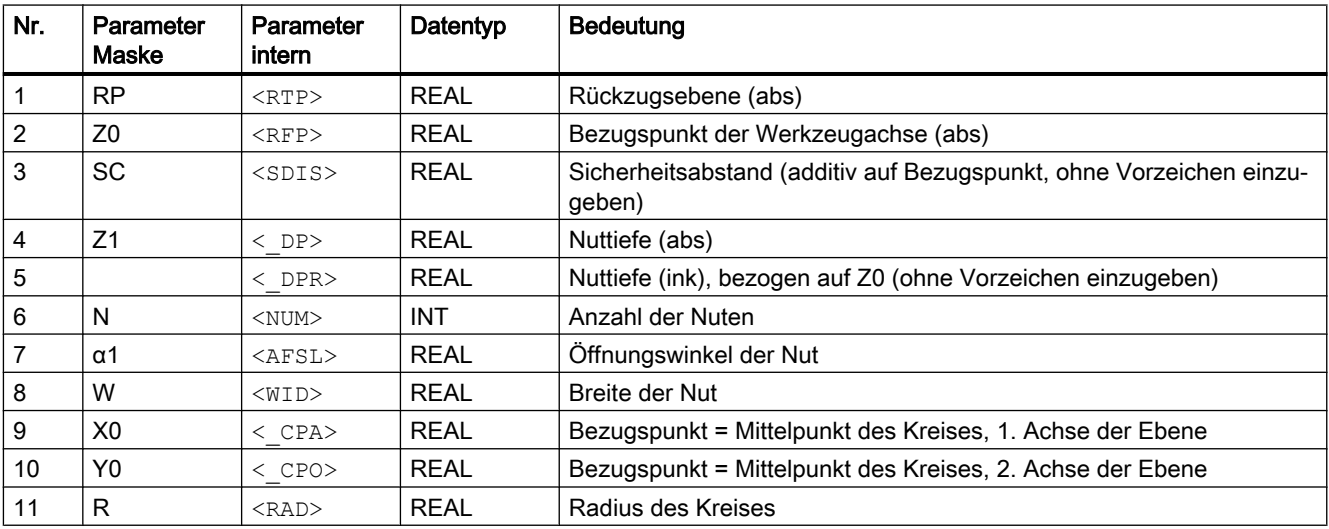

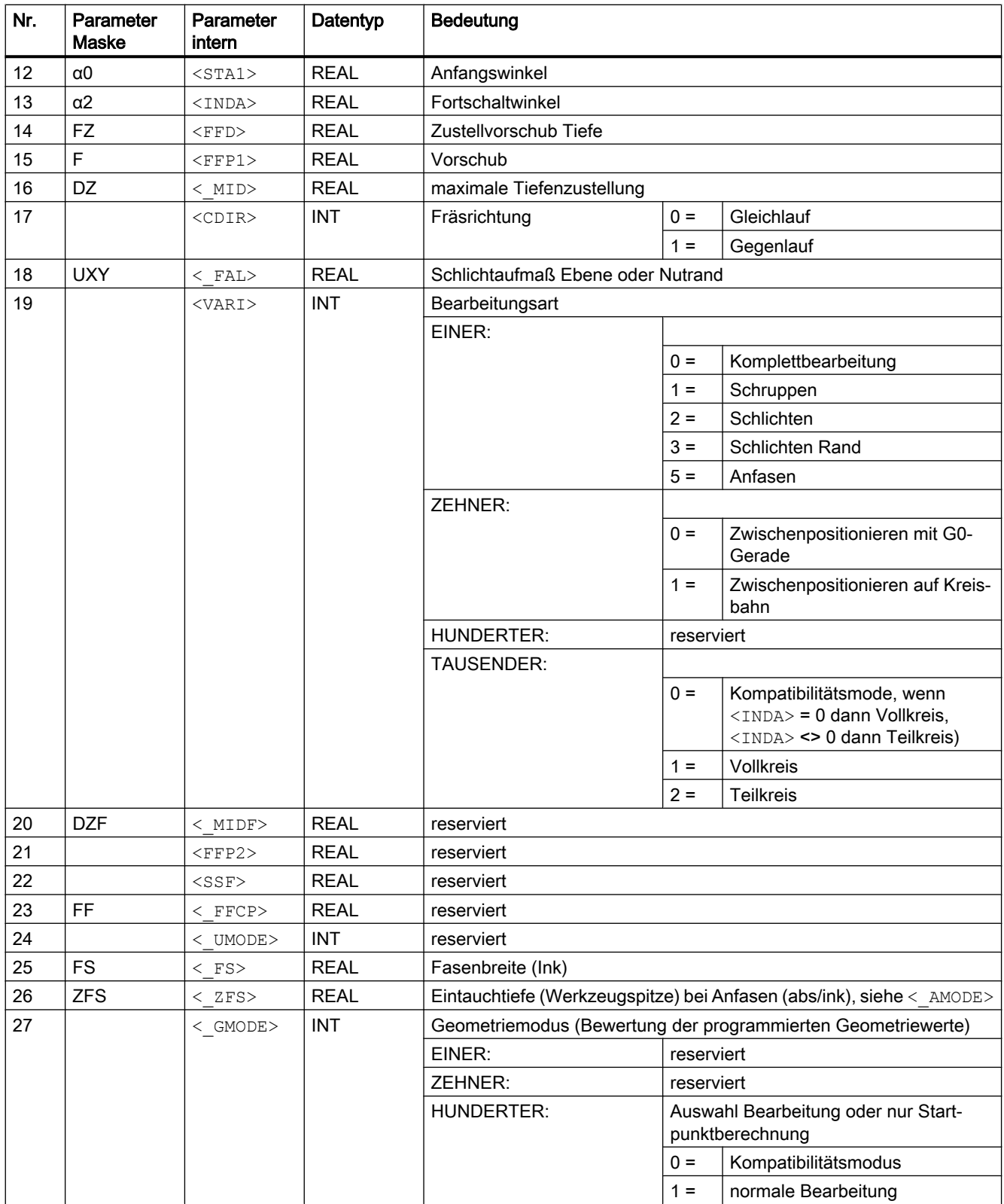

<span id="page-701-0"></span>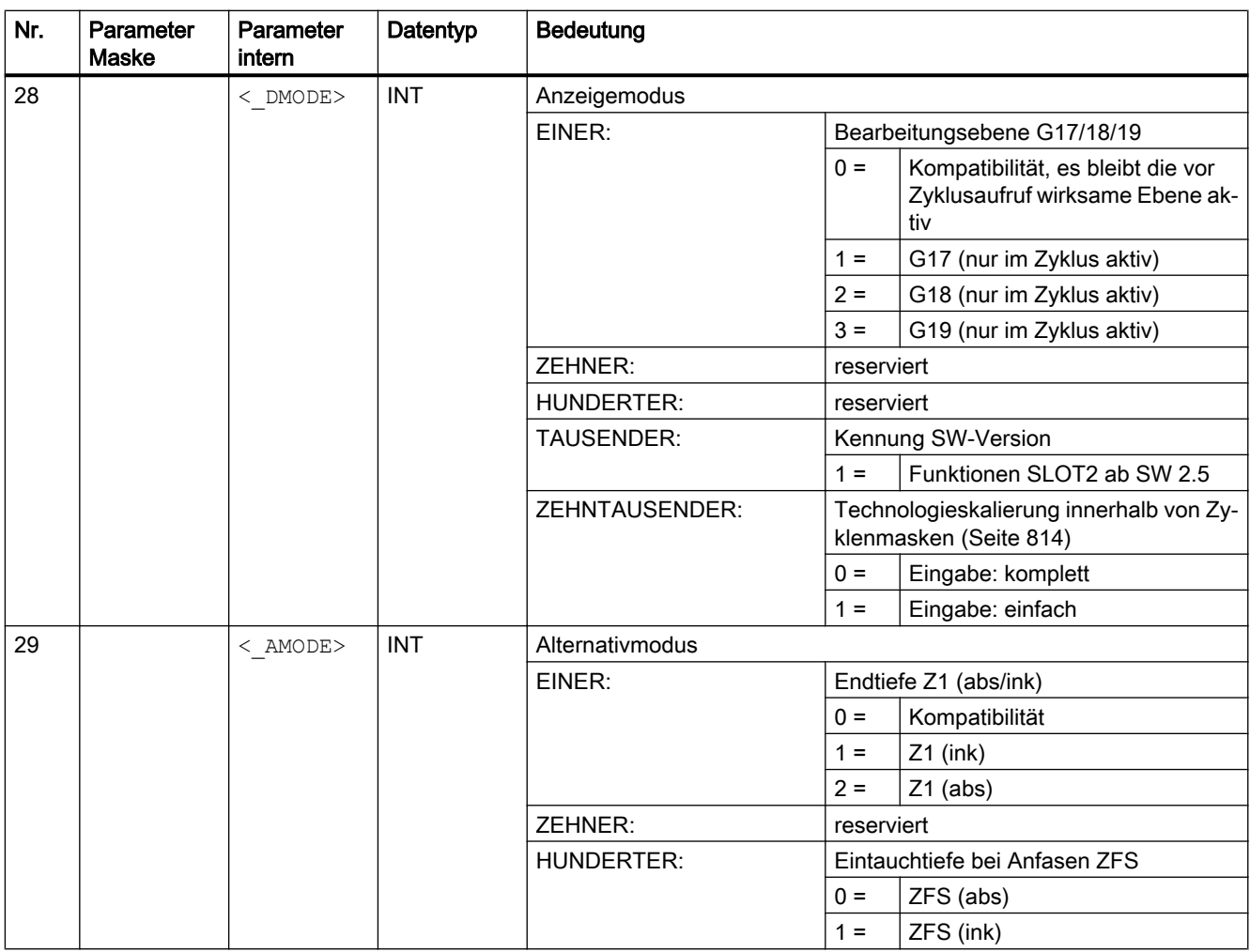

# 19.1.9 LONGHOLE - Langloch

## **Syntax**

LONGHOLE(<RTP>, <RFP>, <SDIS>, <\_DP>, <\_DPR>, <NUM>, <LENG>, <\_CPA>,  $\langle$  CPO>,  $\langle$ RAD>,  $\langle$ STA1>,  $\langle$ INDA>,  $\langle$ FFD>,  $\langle$ FFP1>,  $\langle$ MID>,  $\langle$  VARI>,  $\langle$  UMODE>,  $\langle$  GMODE>,  $\langle$  DMODE>,  $\langle$  AMODE>)

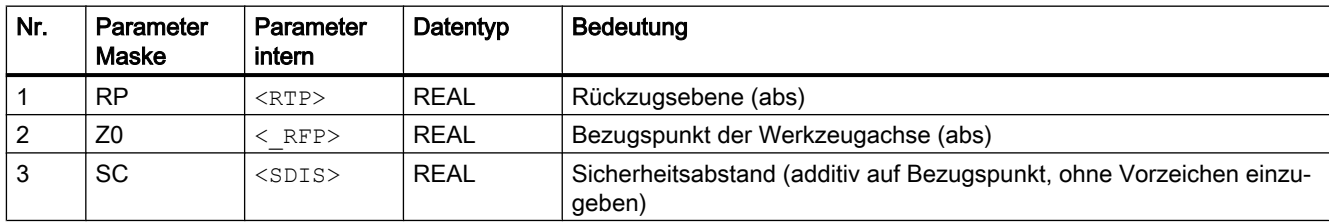

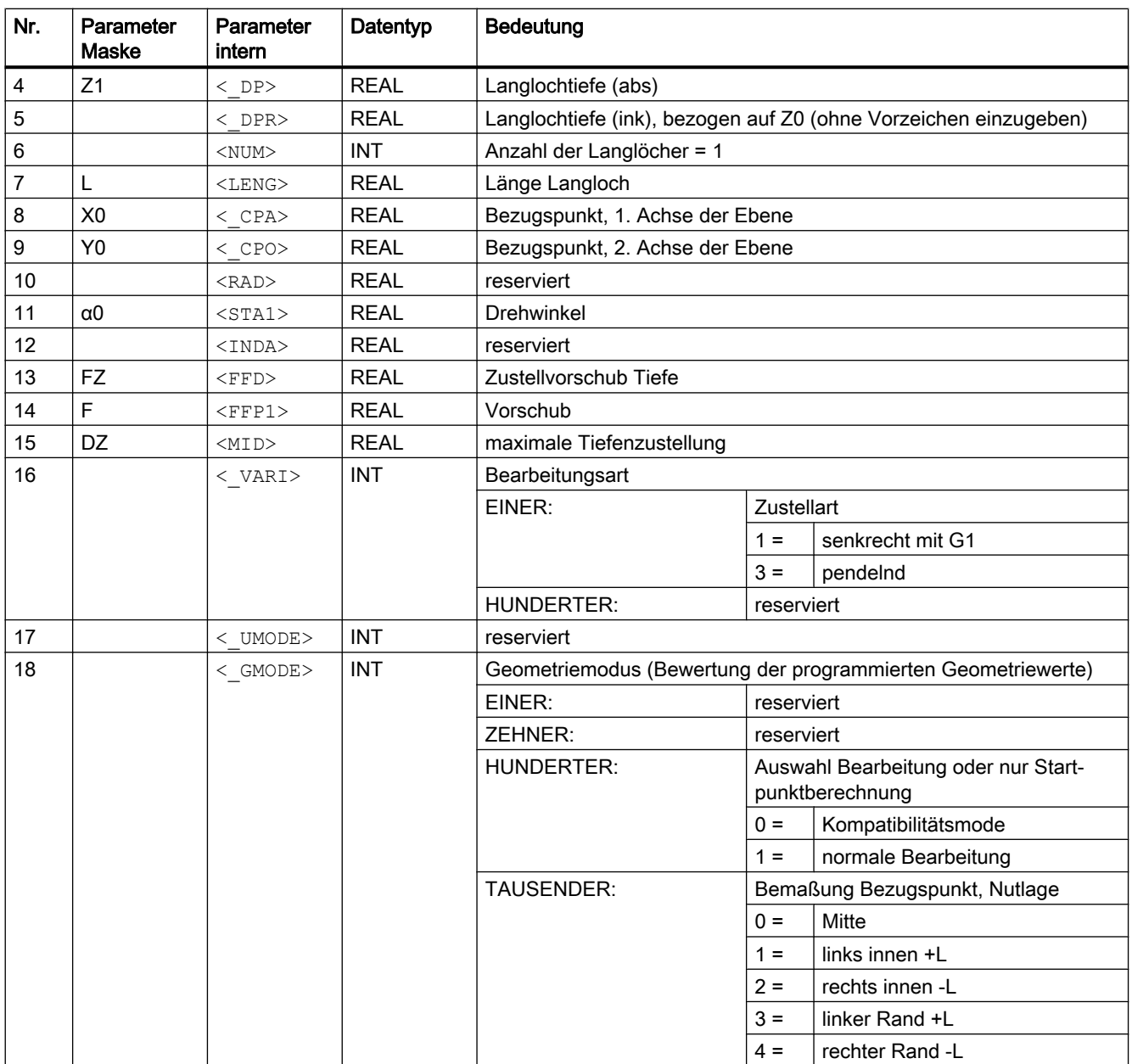

<span id="page-703-0"></span>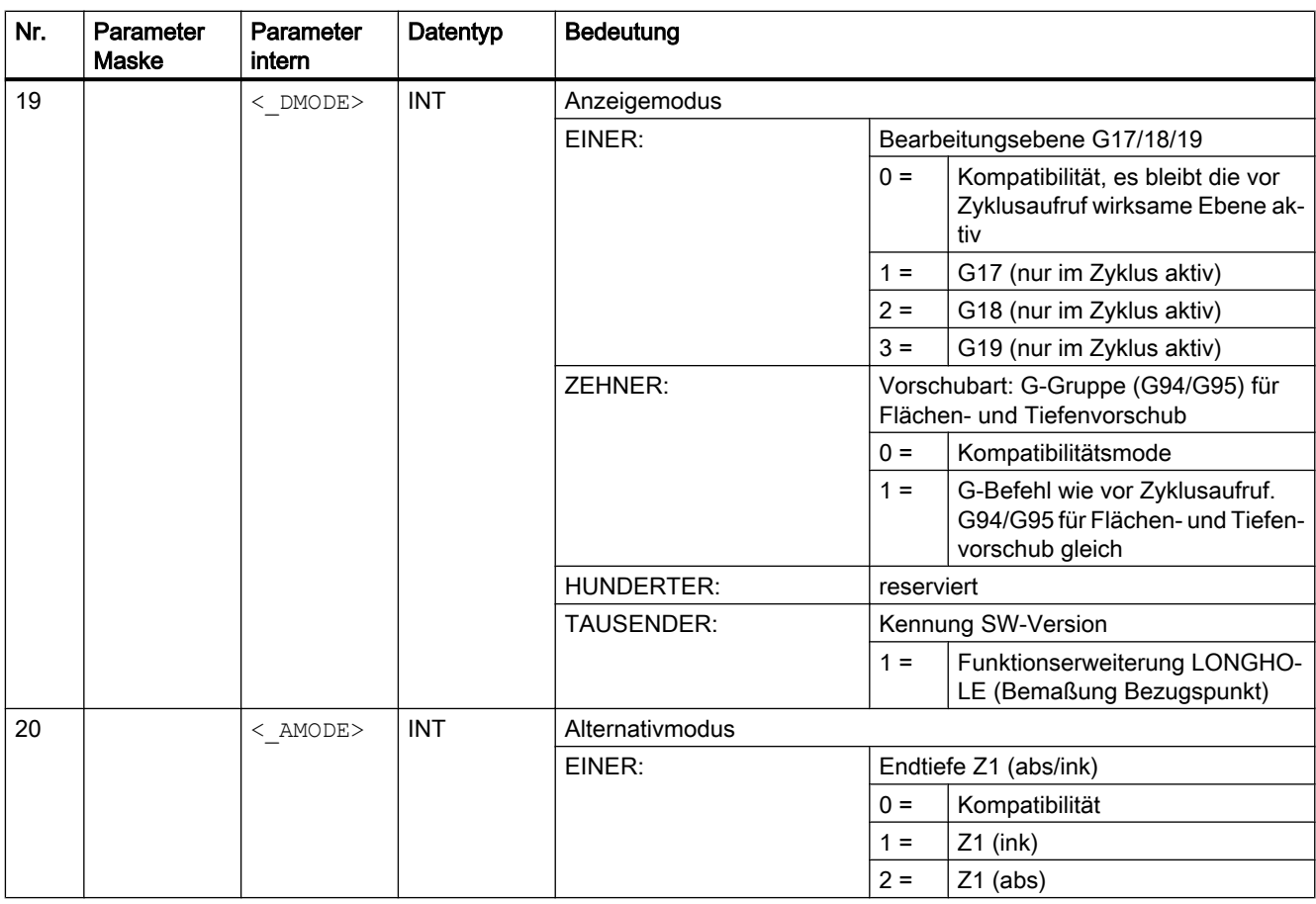

#### Hinweis

Der Zyklus ist gegenüber früheren SW-Versionen mit neuen Funktionen ausgestattet. Das hat zur Folge, dass bestimmte Parameter in der Eingabemaske nicht mehr angezeigt werden (<NUM>, <RAD>, <INDA>). Mehrere Nuten auf einem Positionsmuster sind mittels "MCALL" und Aufruf des gewünschten Positionsmusters, z. B. HOLES2, programmierbar.

# 19.1.10 CYCLE60 - Gravurzyklus

**Syntax** 

 $CYCLE60 \, (<\, TEXT>$ , < RTP>, < RFP>, < SDIS>, < DP>, < DPR>, < PA>, < PO>, < STA>, < CP1>, < CP2>, < WID>, < DF>, < FFD>, < FFP1>,  $\overline{X}$  vari>,  $\overline{X}$  codep>, < UMODE>, < GMODE>, < DMODE>, < AMODE>)

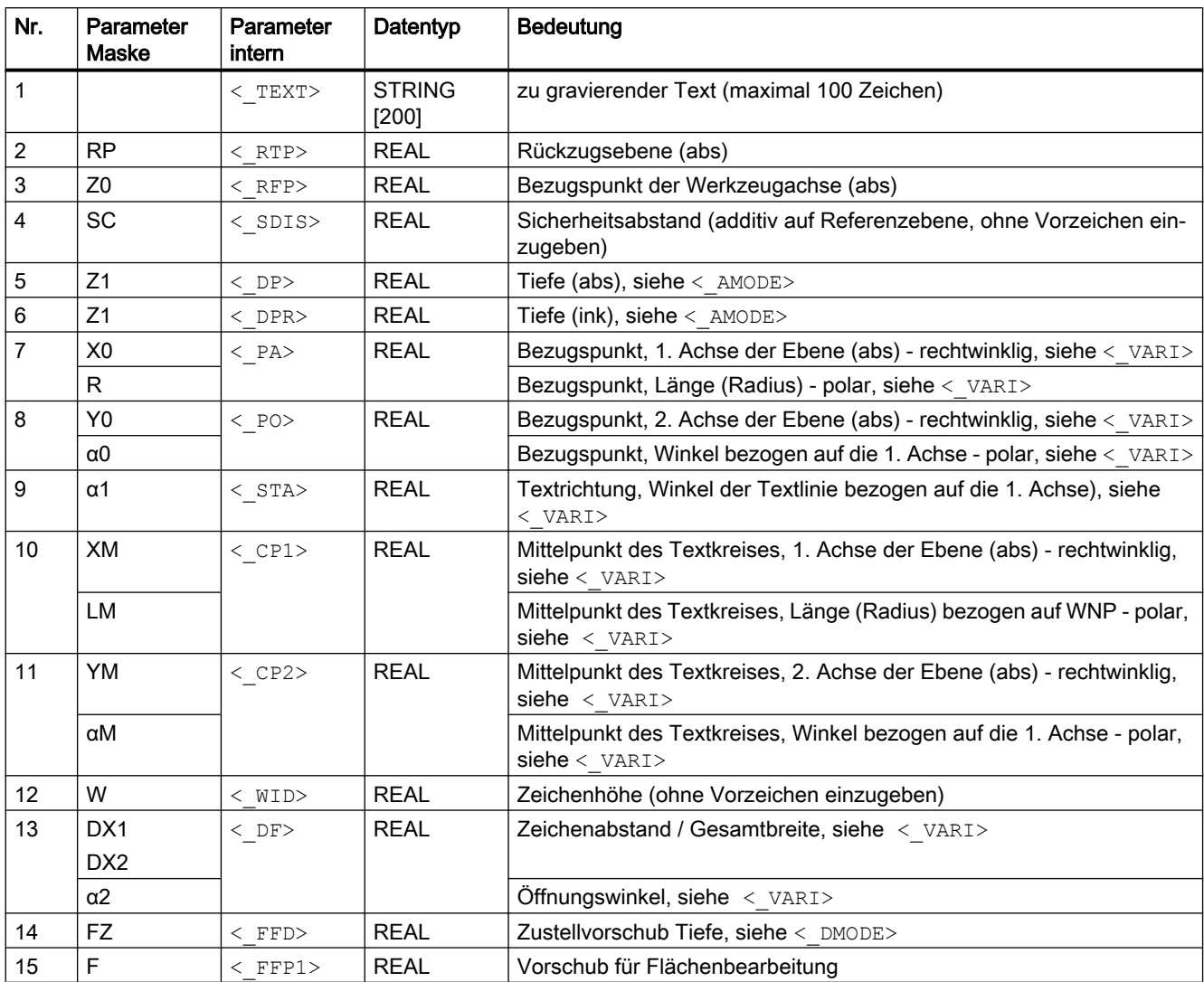

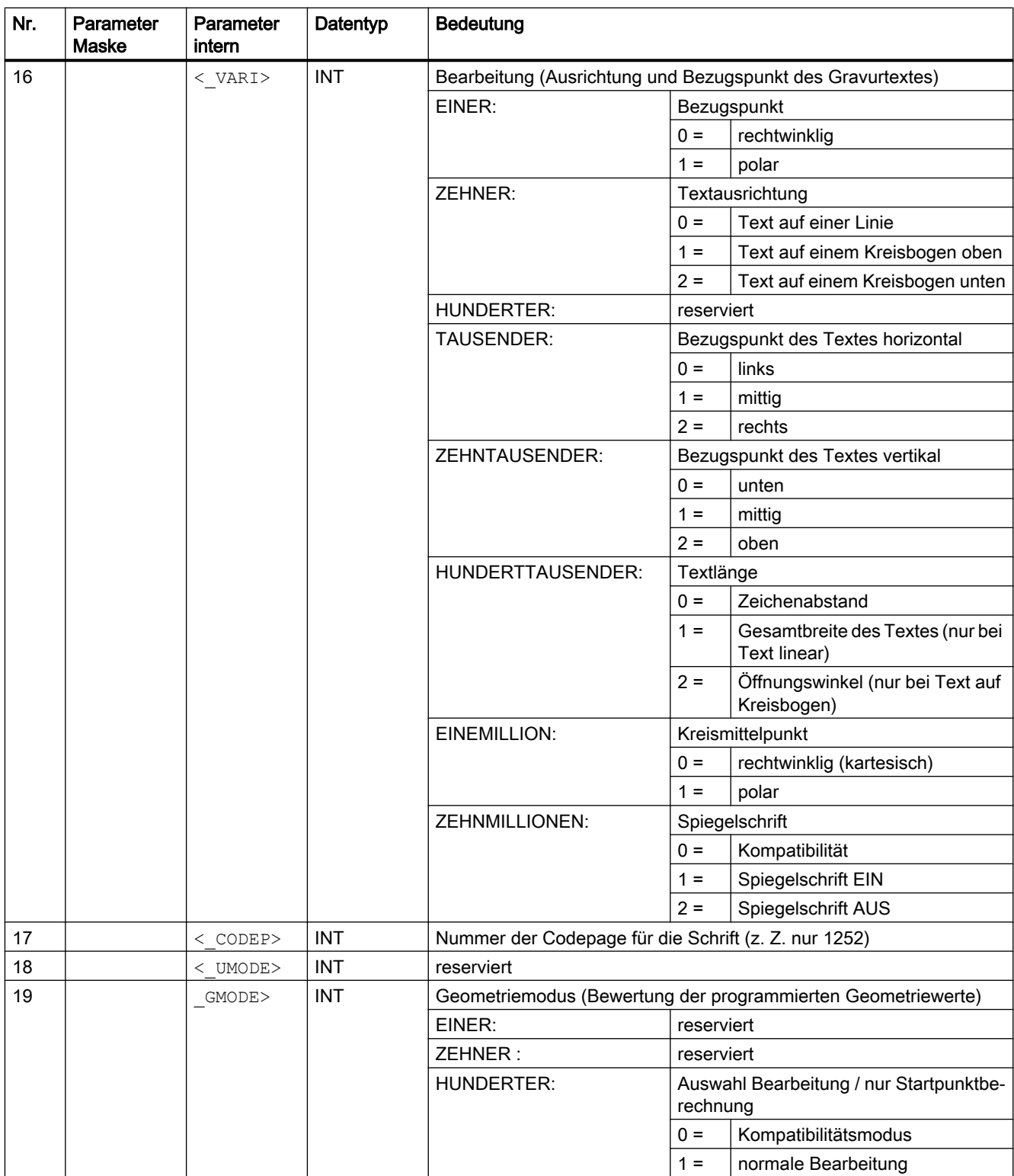

<span id="page-706-0"></span>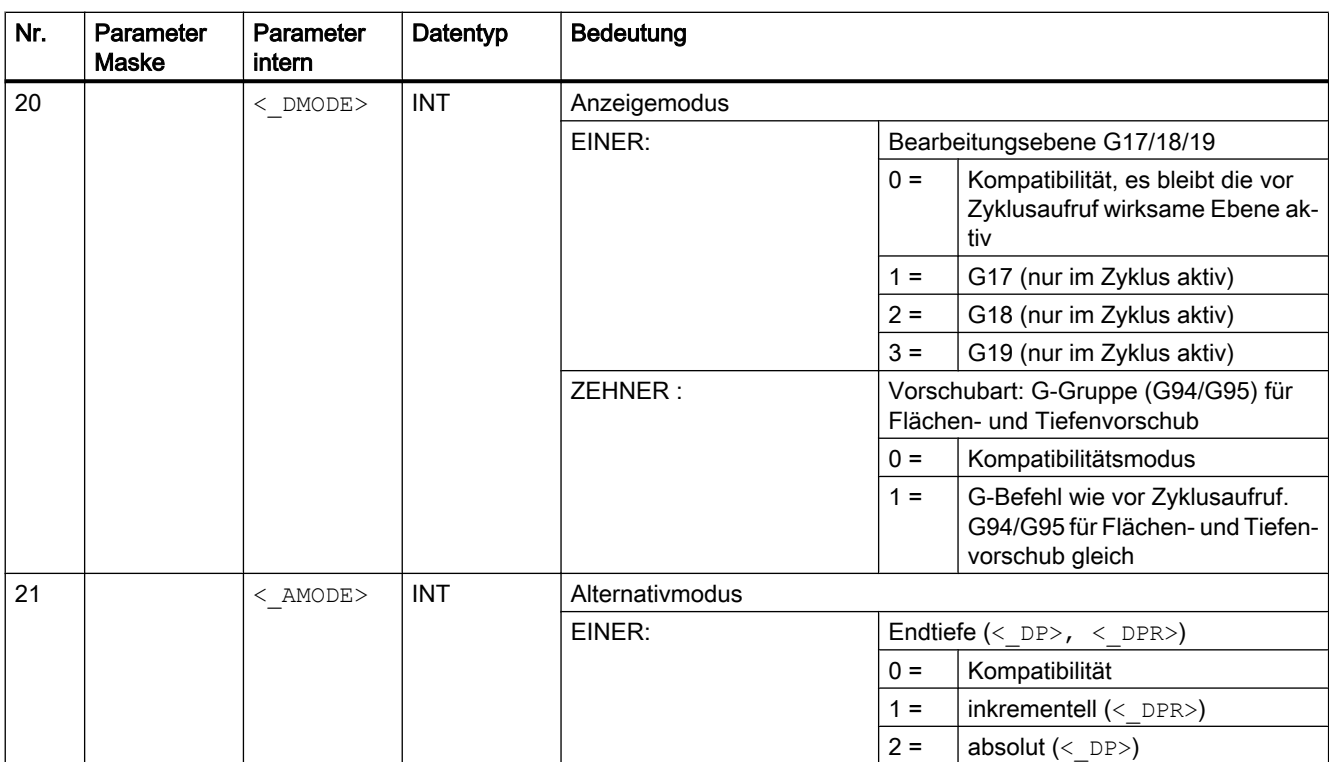

# 19.1.11 CYCLE61 - Planfräsen

# **Syntax**

 $\texttt{CYCLE61}(\texttt{<\_RTP>}, \texttt{<\_RFP>}, \texttt{<\_SDIS>}, \texttt{<\_DP>}, \texttt{<\_PA>}, \texttt{<\_PO>}, \texttt{<\_LENG>},$  $\langle$  WID>,  $\langle$  MID>,  $\langle$  MIDA>,  $\langle$  FALD>,  $\langle$  FFP1>,  $\langle$  VARI>,  $\langle$  LIM>,  $<$  DMODE>,  $<$  AMODE>)

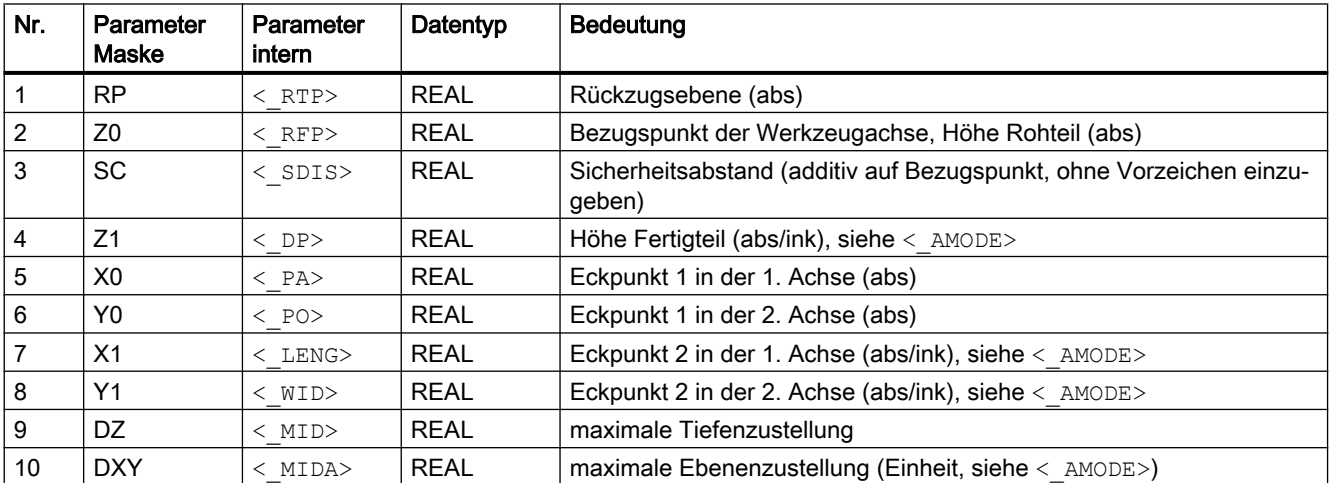

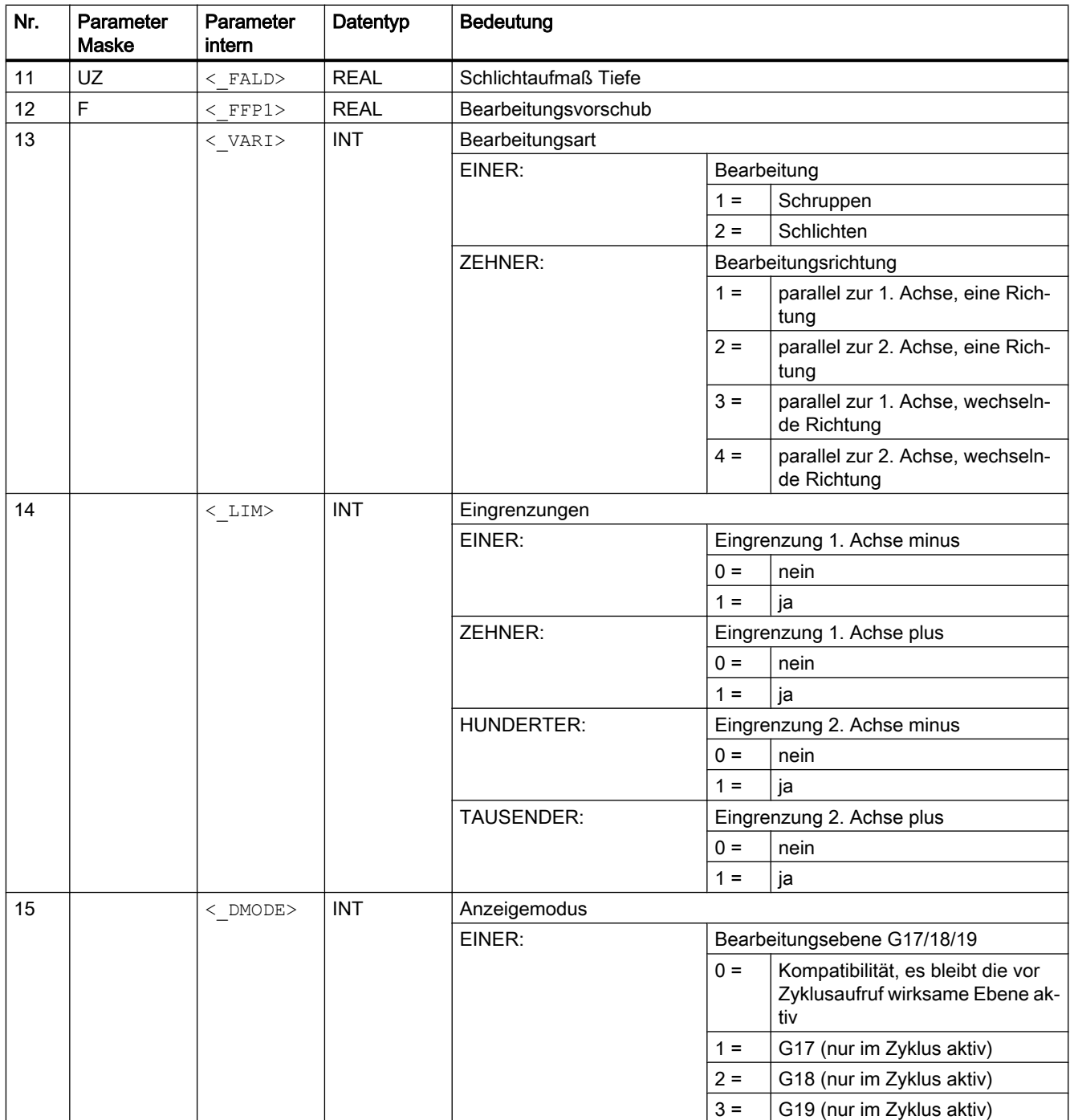

<span id="page-708-0"></span>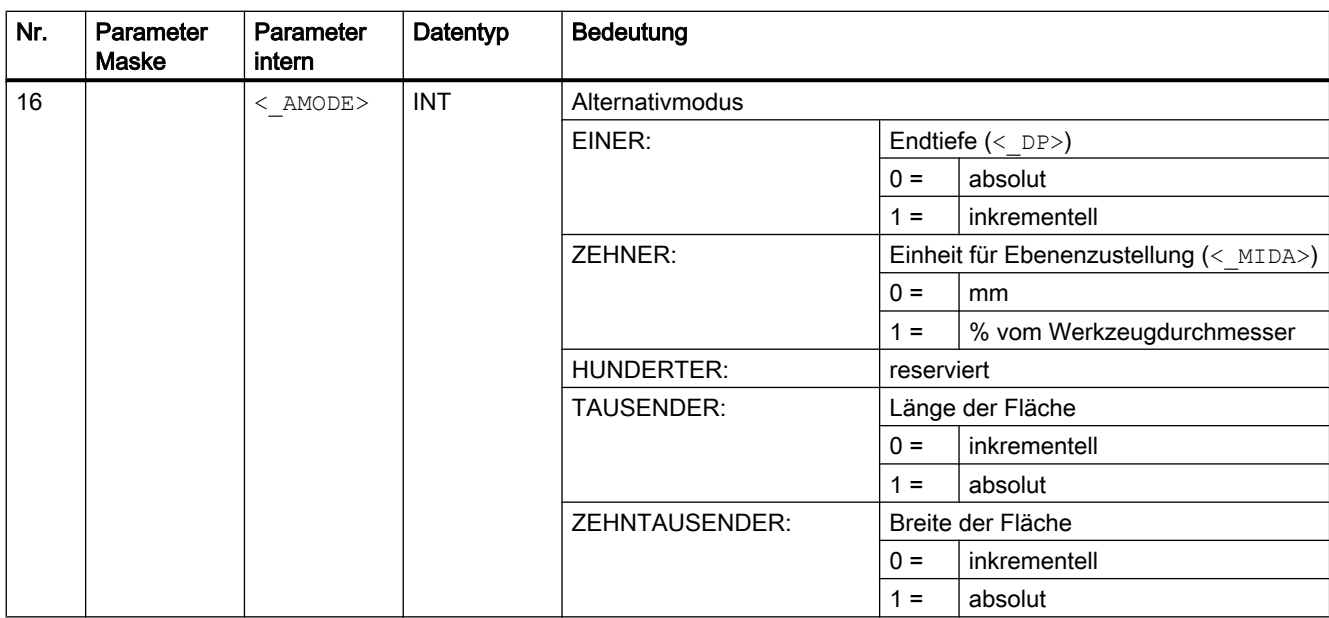

# 19.1.12 CYCLE62 - Konturaufruf

# **Syntax**

 $\texttt{CYCLE62}\xspace(<\_\texttt{KNAME}\xspace>,<\_\texttt{TVPE}\xspace>,\xspace<\_\texttt{LAB1}\xspace>,\xspace<\_\texttt{LAB2}\xspace>)$ 

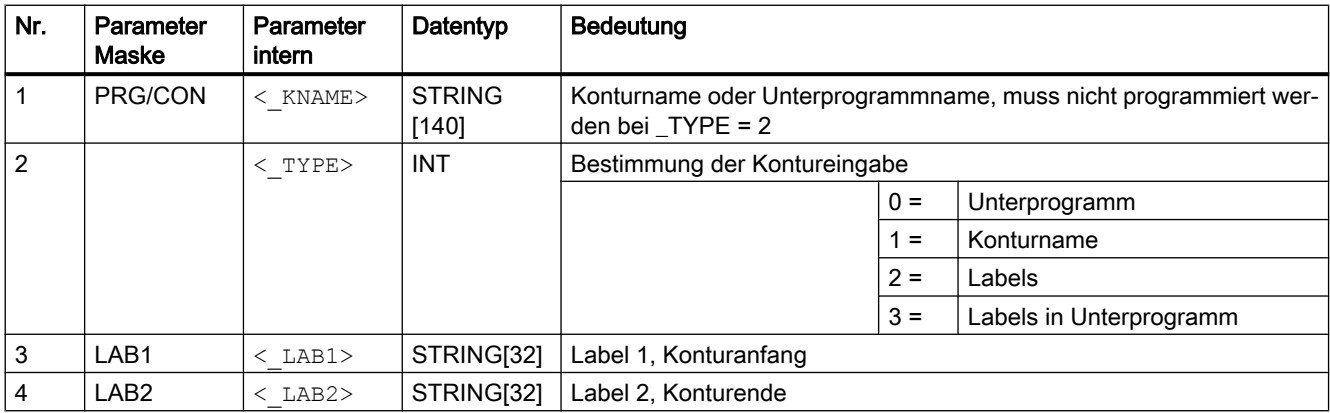

# <span id="page-709-0"></span>19.1.13 CYCLE63 - Konturtasche fräsen

# Syntax

 $\texttt{CYCLE63}(\leq \texttt{PRG>}, \leq \texttt{VARI>}, \leq \texttt{RP>}, \leq \texttt{Z0>}, \leq \texttt{SC>}, \leq \texttt{Z1>}, \leq \texttt{F>}, \leq \texttt{FZ>},$  $\langle$ \_DXY>,  $\langle$ \_DZ>,  $\langle$ \_UXY>,  $\langle$ \_UZ>,  $\langle$ \_CDIR>,  $\langle$ \_XS>,  $\langle$ \_YS>,  $\langle$ \_ER>,  $\langle$ \_EP>,  $\overline{<_{EW}}$ ,  $\overline{<_{FS}}$ ,  $\overline{<_{ZFS}}$ ,  $\overline{<_{TK}}$ ,  $\overline{<_{DR}}$ ,  $\overline{<_{UVODE}}$ ,  $\overline{<_{GMODE}}$ ,  $\overline{<_{DMODE}}$ , <\_AMODE>)

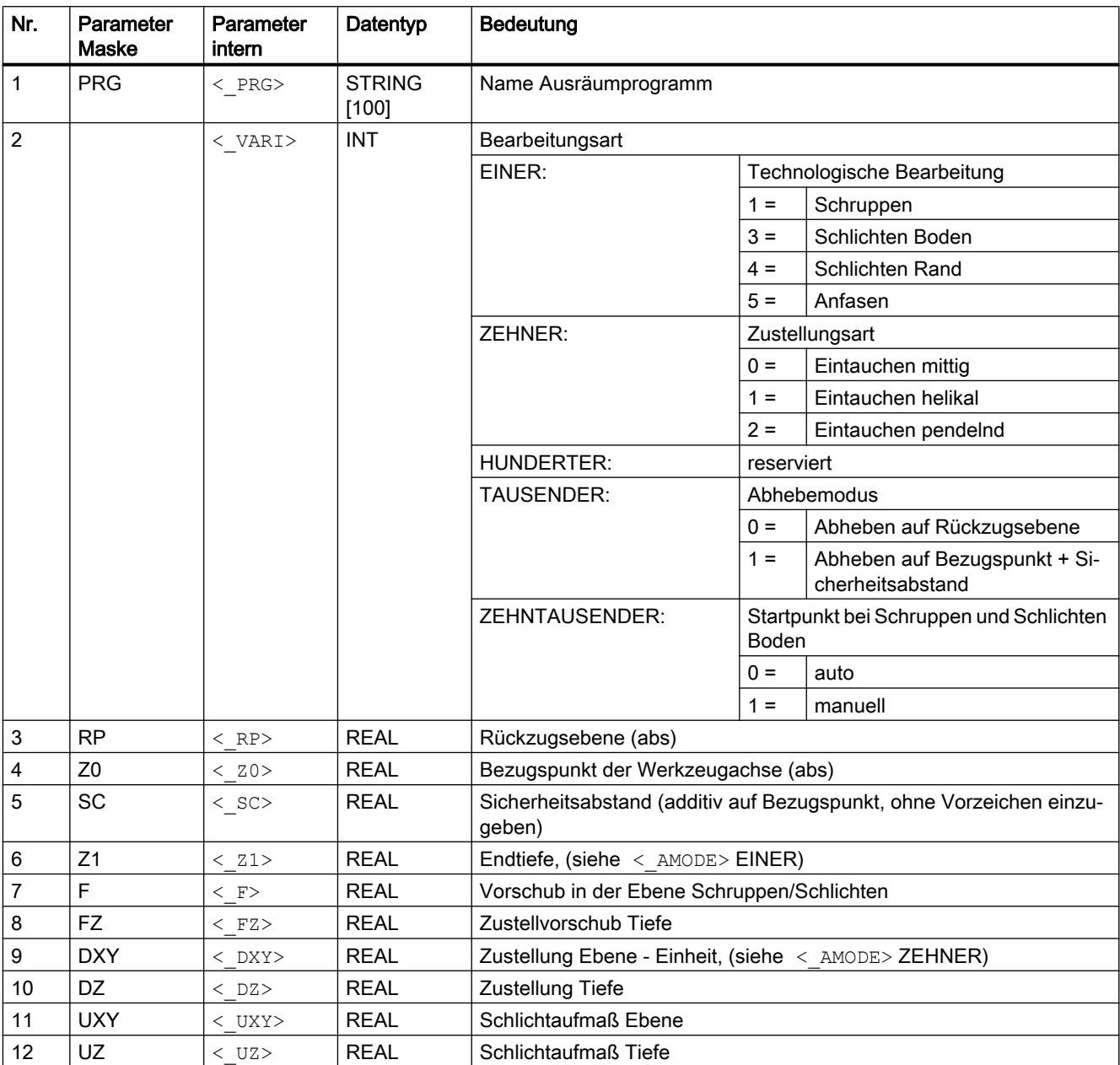

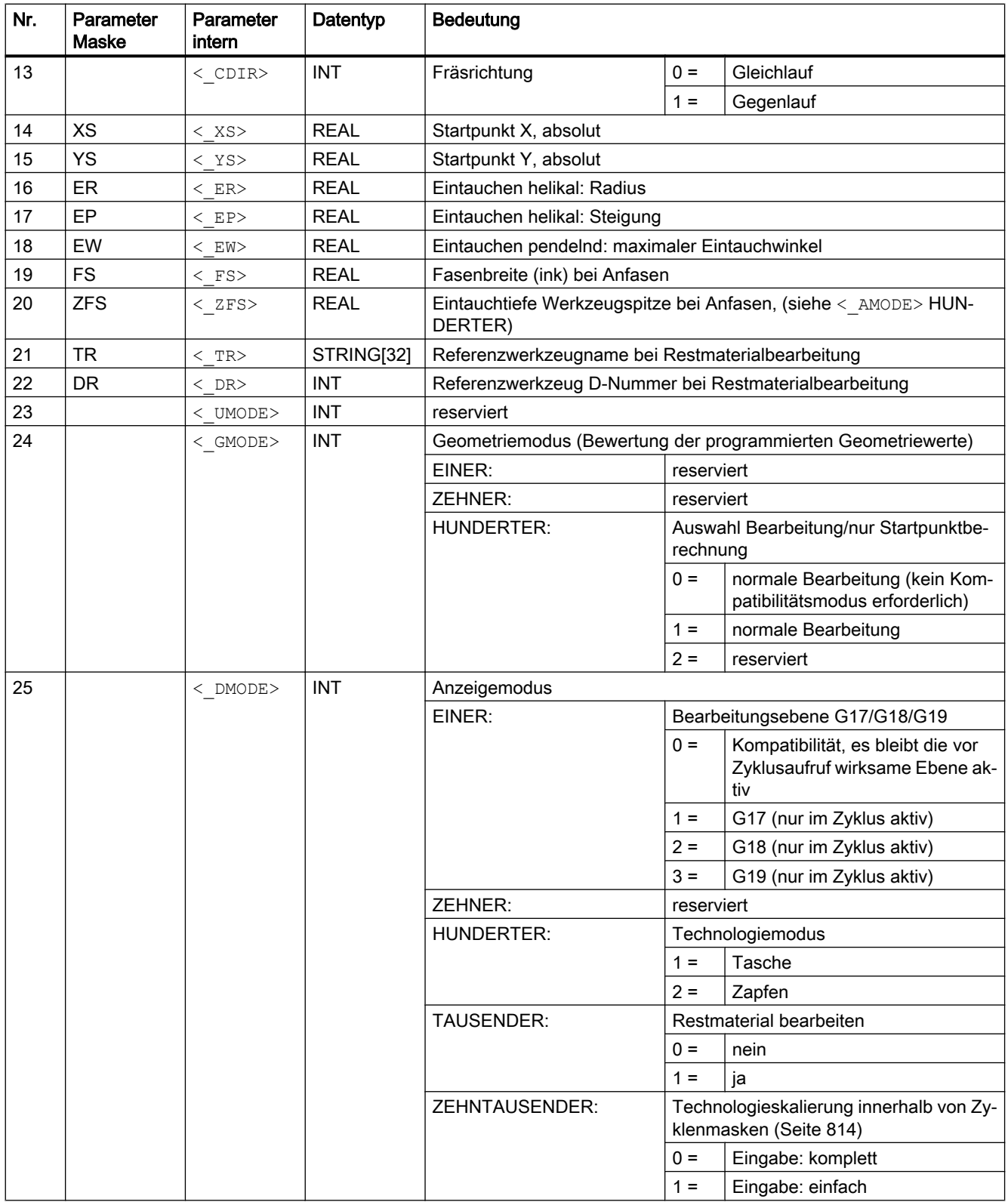

<span id="page-711-0"></span>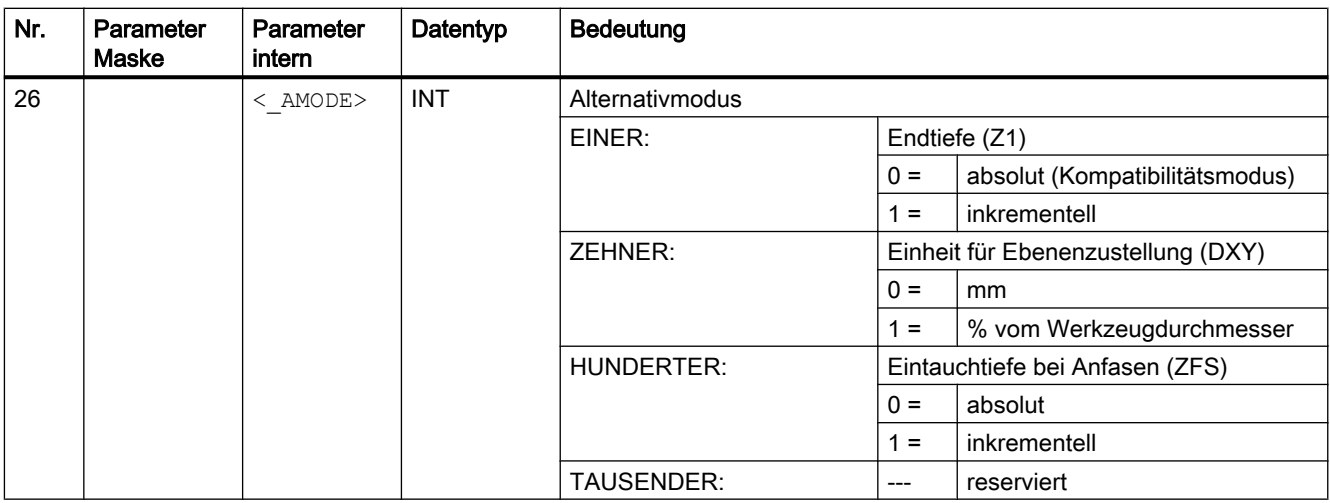

# 19.1.14 CYCLE64 - Konturtasche vorbohren

# **Syntax**

 $\texttt{CYCLE64} \left( \texttt{<\_PRG>}, \texttt{ <\_VARI>}, \texttt{ <\_RP>}, \texttt{ <\_Z0>}, \texttt{ <\_SC>}, \texttt{ <\_Z1>}, \texttt{ <\_F>}, \texttt{ <\_DXY>}, \right.$  $\langle \text{UXY>}, \ \langle \text{UZ>}, \ \langle \text{CDIR>}, \ \langle \text{TR>}, \ \langle \text{DR>}, \ \langle \text{UMODE>}, \ \langle \text{GMODE>}, \ \langle \text{DMODE>}, \ \rangle$  $<$  AMODE>)

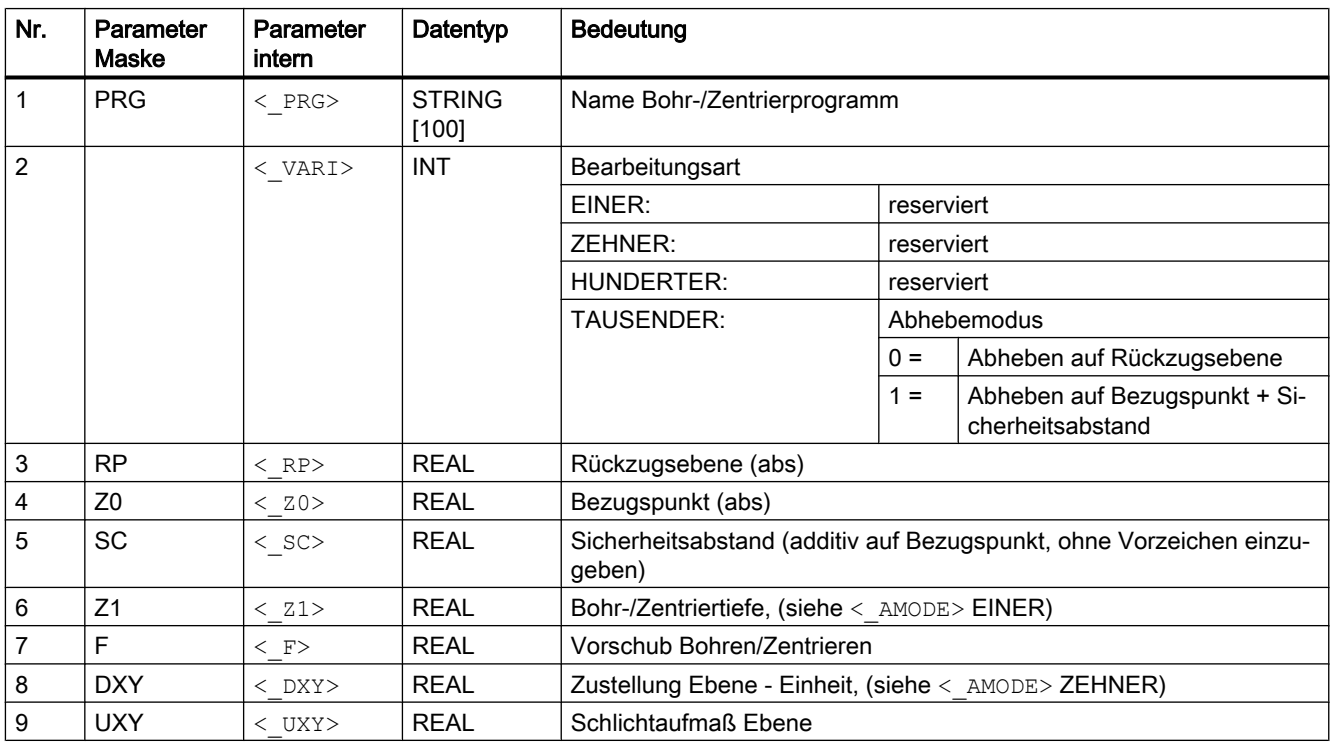

<span id="page-712-0"></span>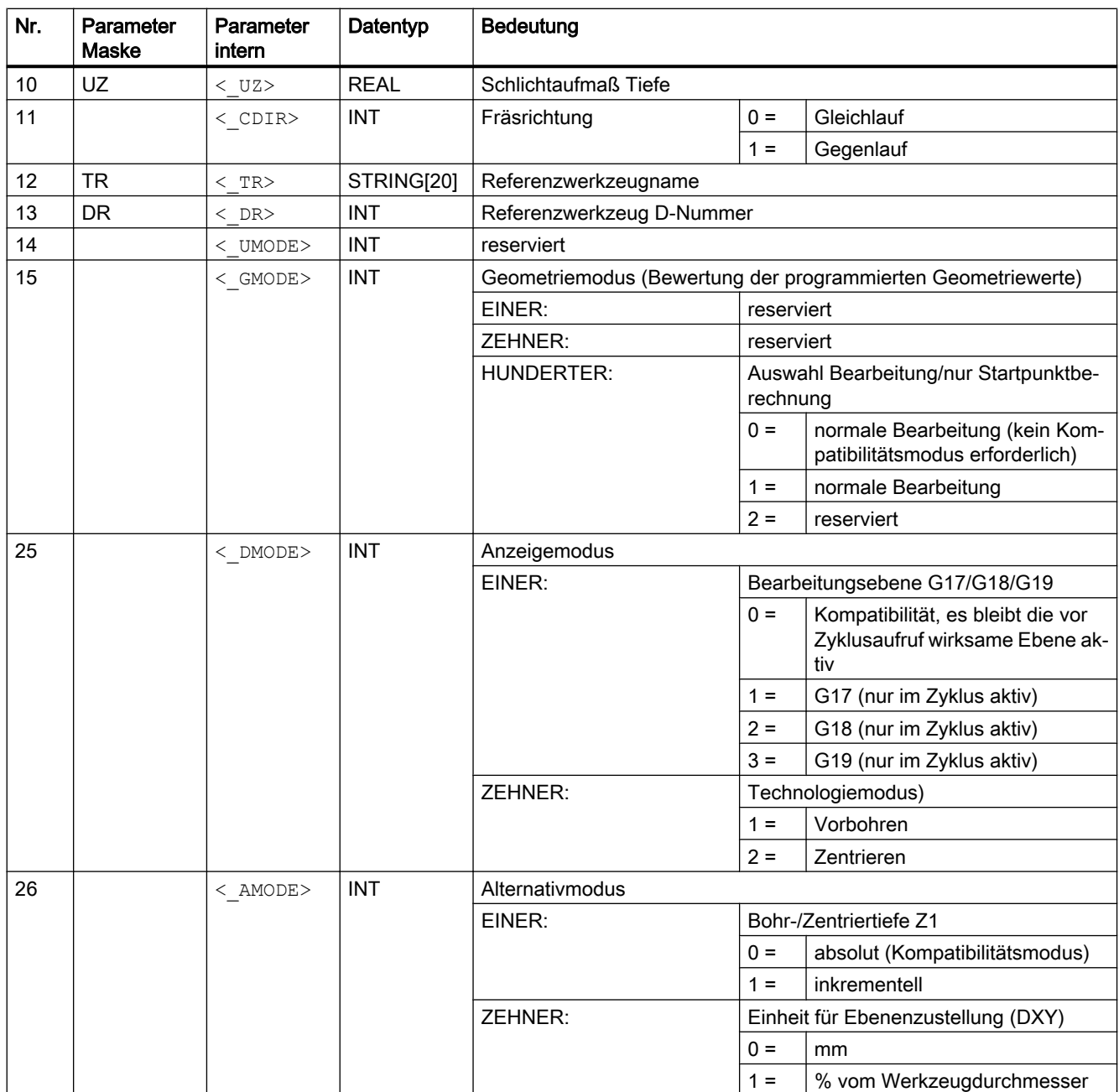

# 19.1.15 CYCLE70 - Gewindefräsen

**Syntax** 

 $CYCLE70 \leq RTP$ ,  $\leq RFP$ ,  $\leq$  SDIS>,  $\leq$  DP>,  $\leq$  DIATH>,  $\leq$  H1>,  $\leq$  FAL>,  $\langle$  PIT>,  $\langle$  NT>,  $\langle$  MID>,  $\langle$  FFR>,  $\langle$  TYPTH>,  $\langle$  PA>,  $\langle$  PO>,  $\langle$  NSP>,  $\overline{X}$ VARI>,  $\overline{X}$  PITA>,  $\overline{Y}$   $\overline{Y}$   $\overline{Y}$   $\overline{Y}$ ,  $\overline{Y}$   $\overline{Y}$   $\overline{Y}$ ,  $\overline{Y}$   $\overline{Y}$   $\overline{Y}$   $\overline{Y}$ ,  $\overline{Y}$   $\overline{Y}$   $\overline{Y}$   $\overline{Y}$   $\overline{Y}$   $\overline{Y}$   $\overline{Y}$   $\overline{Y}$   $\overline{Y}$   $\overline{Y}$  $\overline{<}$  AMODE>)

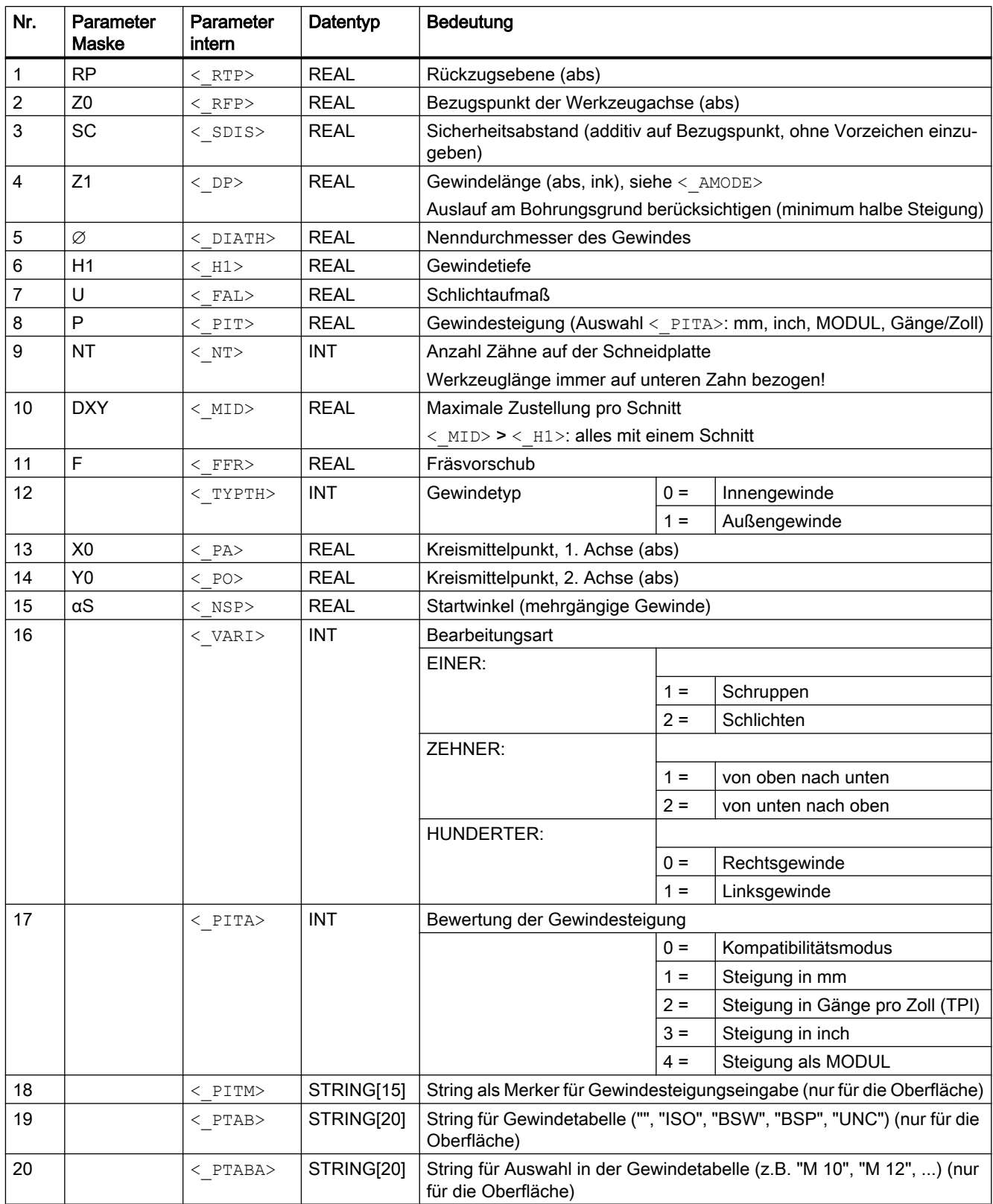

<span id="page-714-0"></span>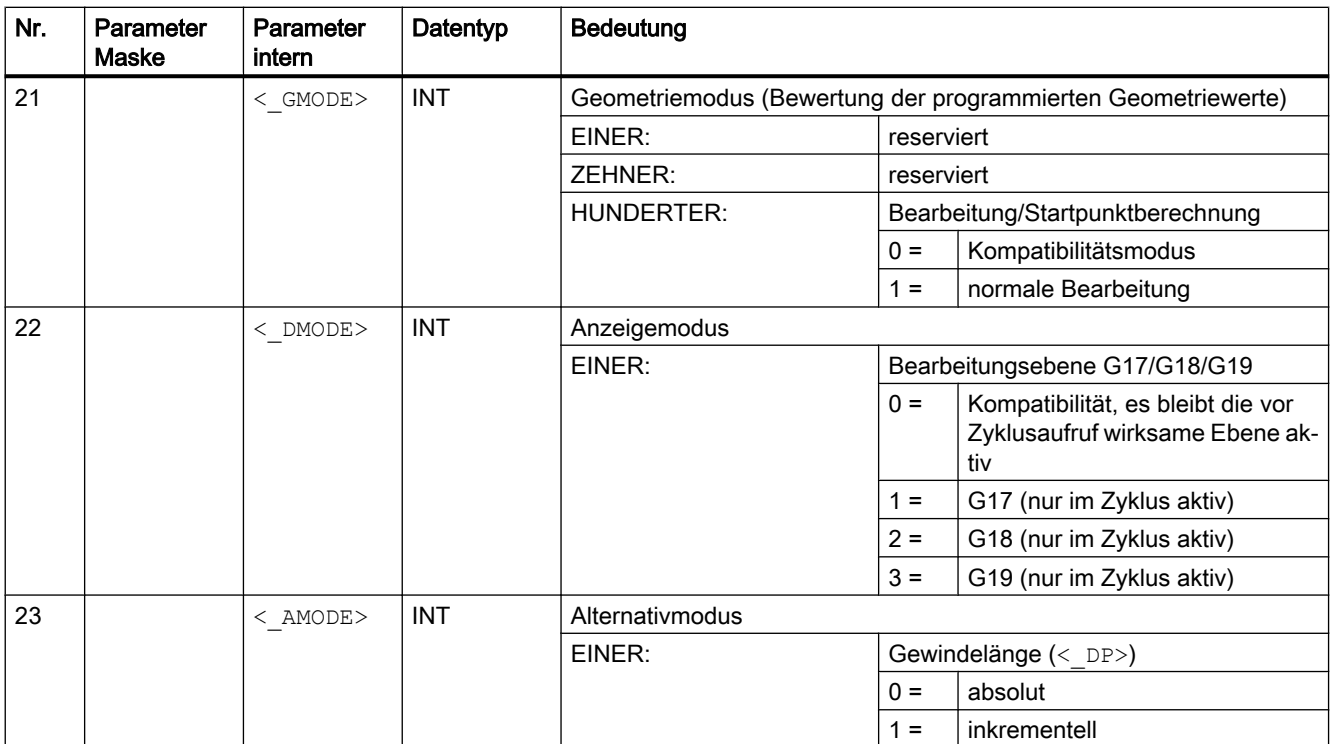

# 19.1.16 CYCLE72 - Bahnfräsen

#### **Syntax**

 $CYCLE72 (<$  KNAME>, < RTP>, < RFP>, < SDIS>, < DP>, < MID>, < FAL>,  $\langle$  FALD>,  $\langle$  FFP1>,  $\langle$  FFD>,  $\langle$  VARI>,  $\langle$  RL>,  $\langle$  AS1>,  $\langle$  LP1>,  $\langle$  FF3>,  $\overline{S}$   $\overline{S}$   $\overline{$ 

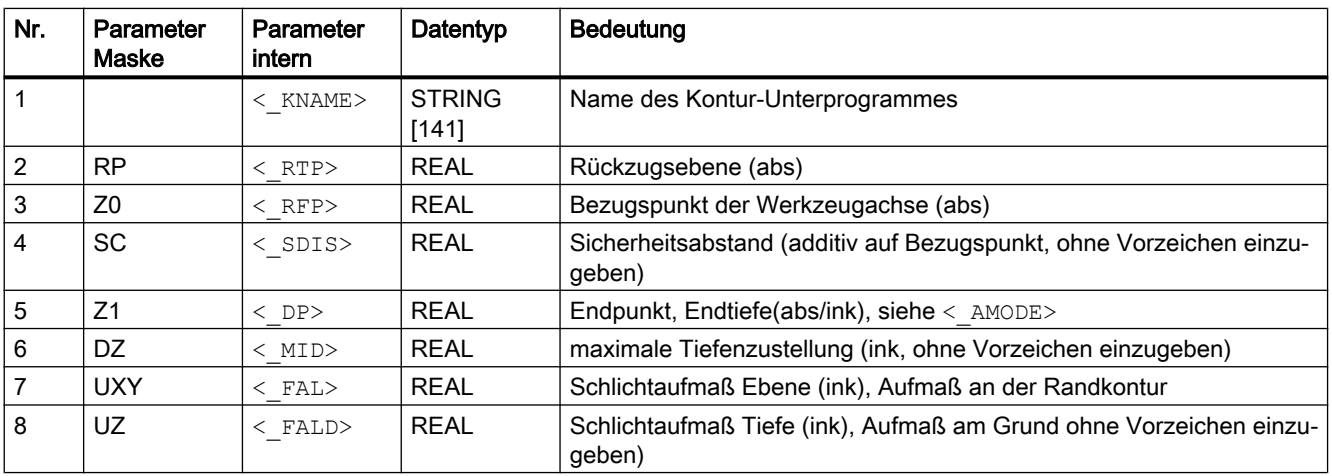

#### Zyklen extern programmieren

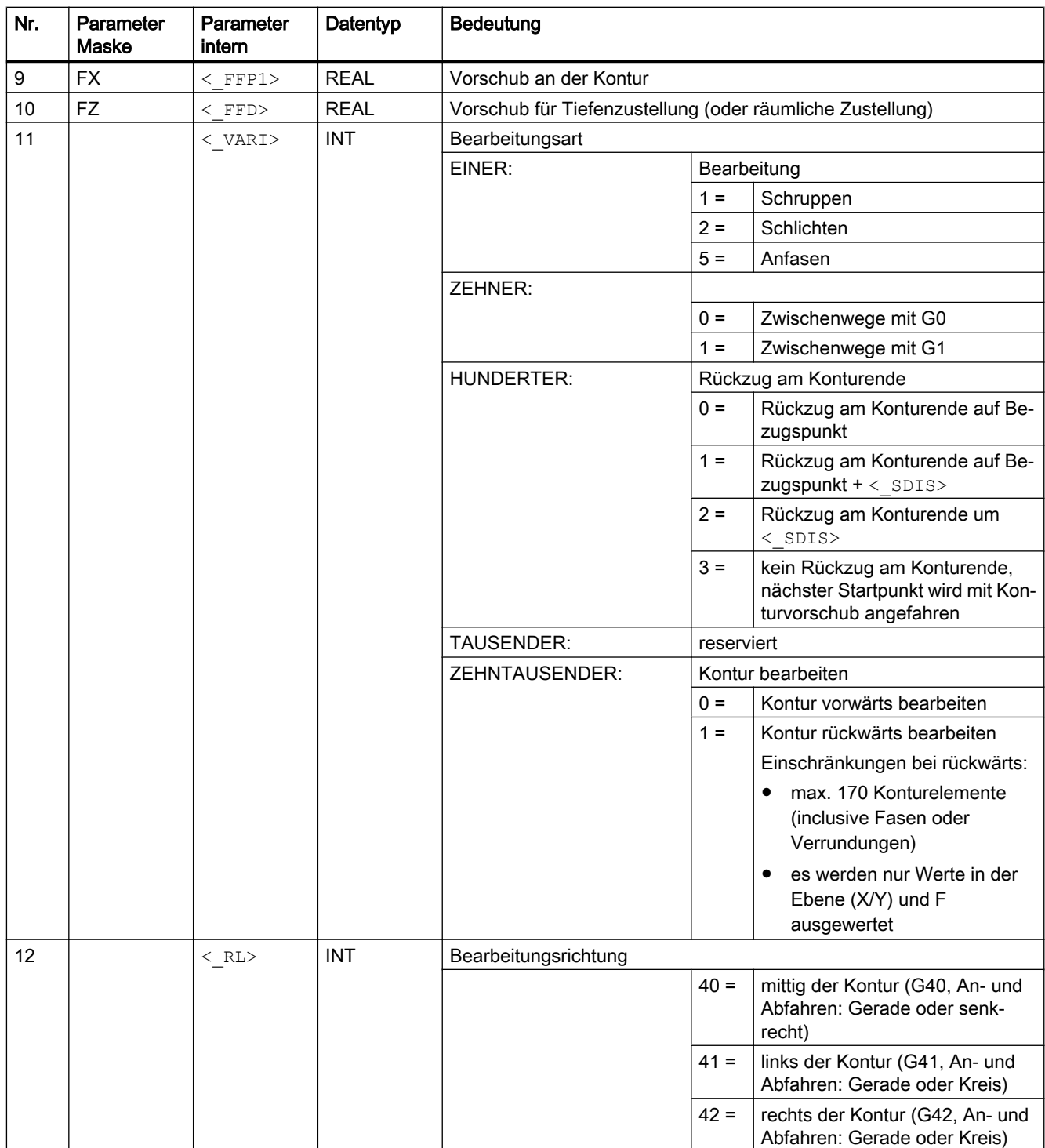

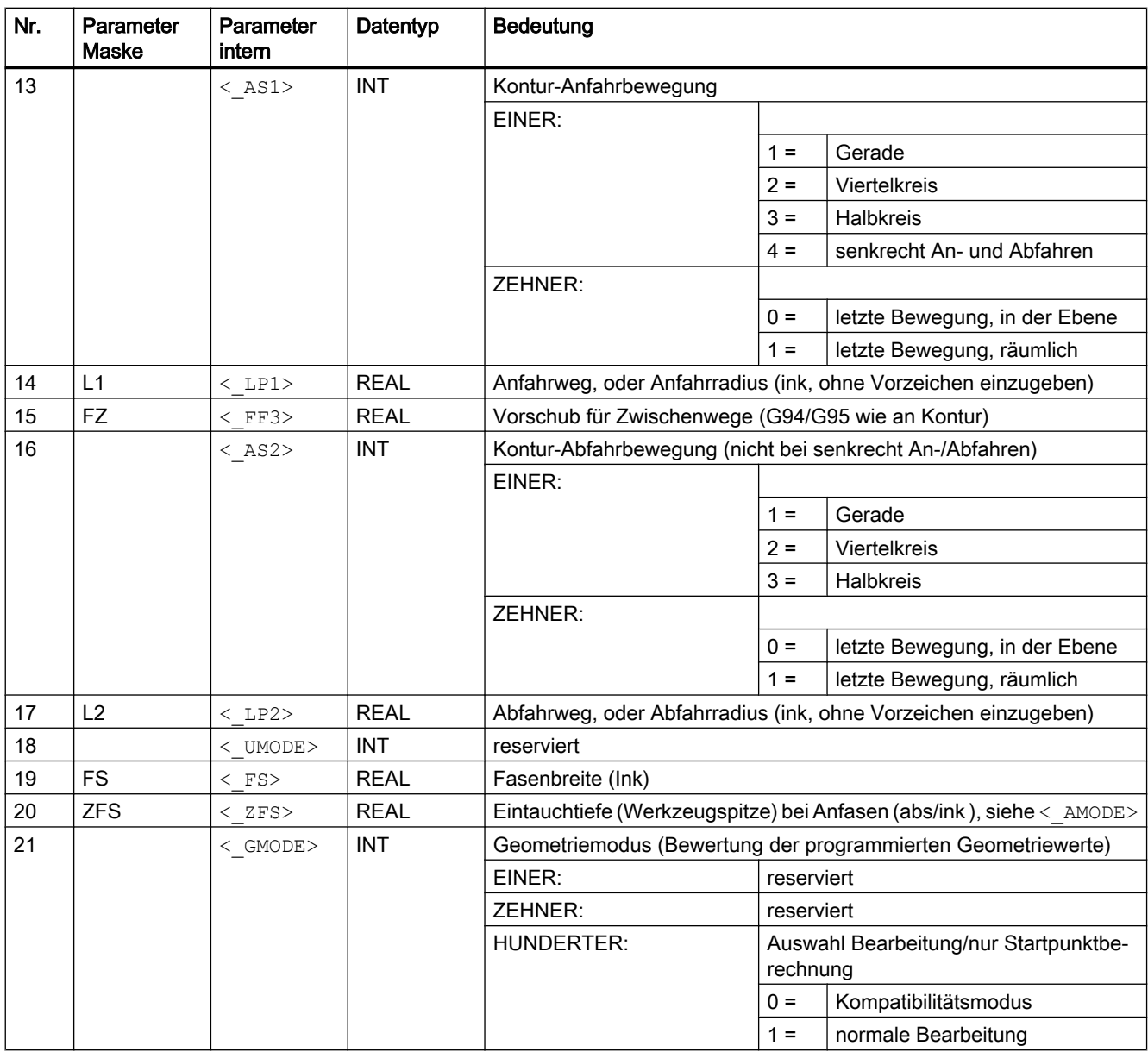

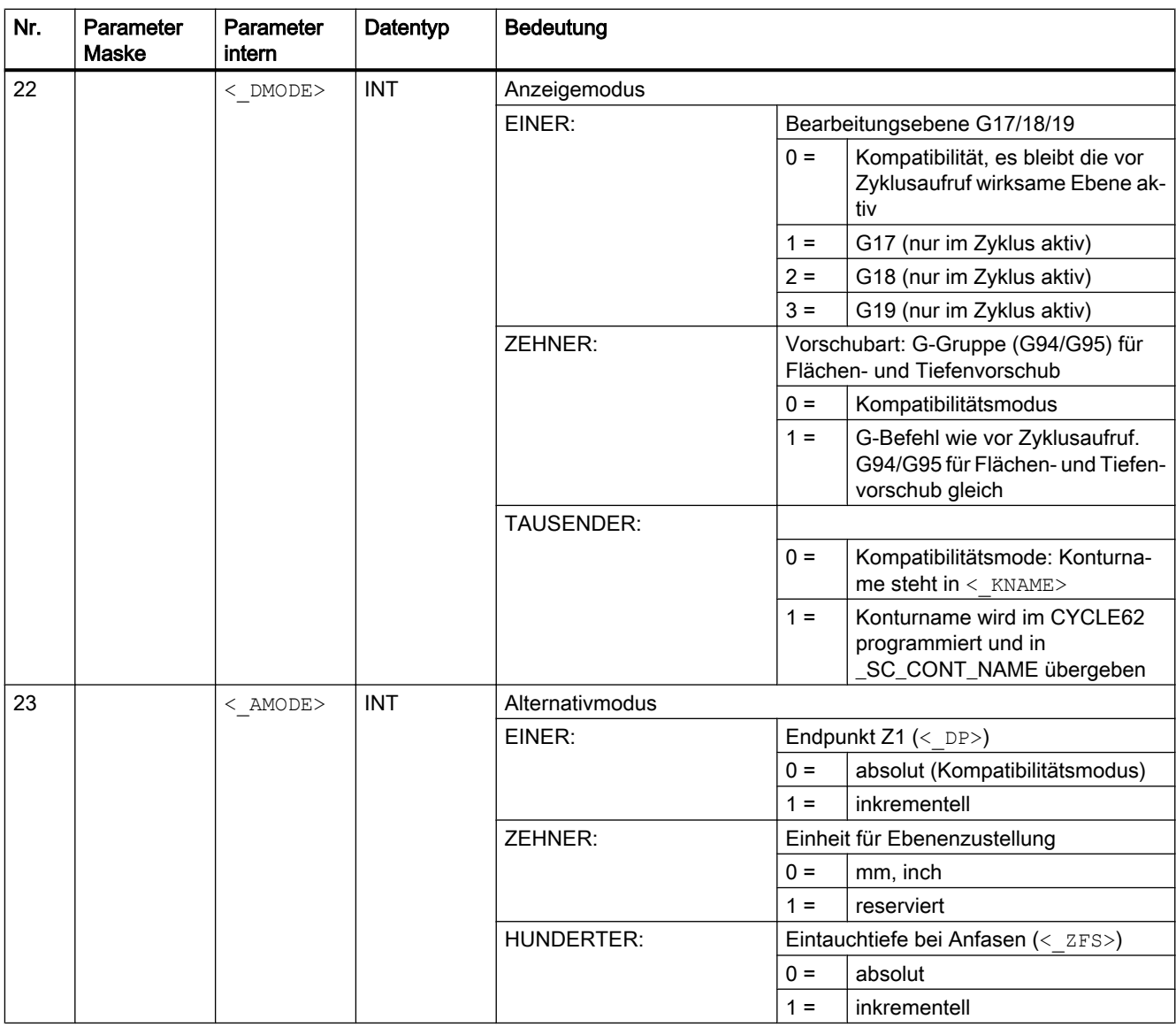

## Hinweis

Sind folgende Übergabeparameter indirekt (als Parameter) programmiert, wird die Eingabemaske nicht rückübersetzt:

 $\langle$ \_VARI>,  $\langle$ \_RL>,  $\langle$ \_AS1>,  $\langle$ \_AS2>,  $\langle$ \_UMODE>,  $\langle$ \_GMODE>,  $\langle$ \_DMODE>,  $<$  AMODE>

# <span id="page-718-0"></span>19.1.17 CYCLE76 - Rechteckzapfen fräsen

# **Syntax**

 $CYCLE76(<> RTP), <>RFP>$ , <  $RFP>$ , <  $SDIS>$ , <  $DP>$ , <  $DPR>$ , <  $LENG>$ , <  $WID>$ ,  $\langle$  CRAD>,  $\langle$  PA>,  $\langle$  PO>,  $\langle$  STA>,  $\langle$  MID>,  $\langle$  FAL>,  $\langle$  FALD>,  $\langle$  FFP1>,  $\langle \overline{\_F}$ FFD>,  $\langle \overline{\_C}$ DIR>,  $\langle \overline{\_V}$ XARI>,  $\langle \overline{\_A}$ AP1>,  $\langle \overline{\_A}$ AP2>,  $\langle \overline{\_F}$ S>,  $\langle \overline{\_Z}$ FS>,  $\langle \overline{\_G}$ GMODE>,  $<$  DMODE>,  $<$  AMODE>)

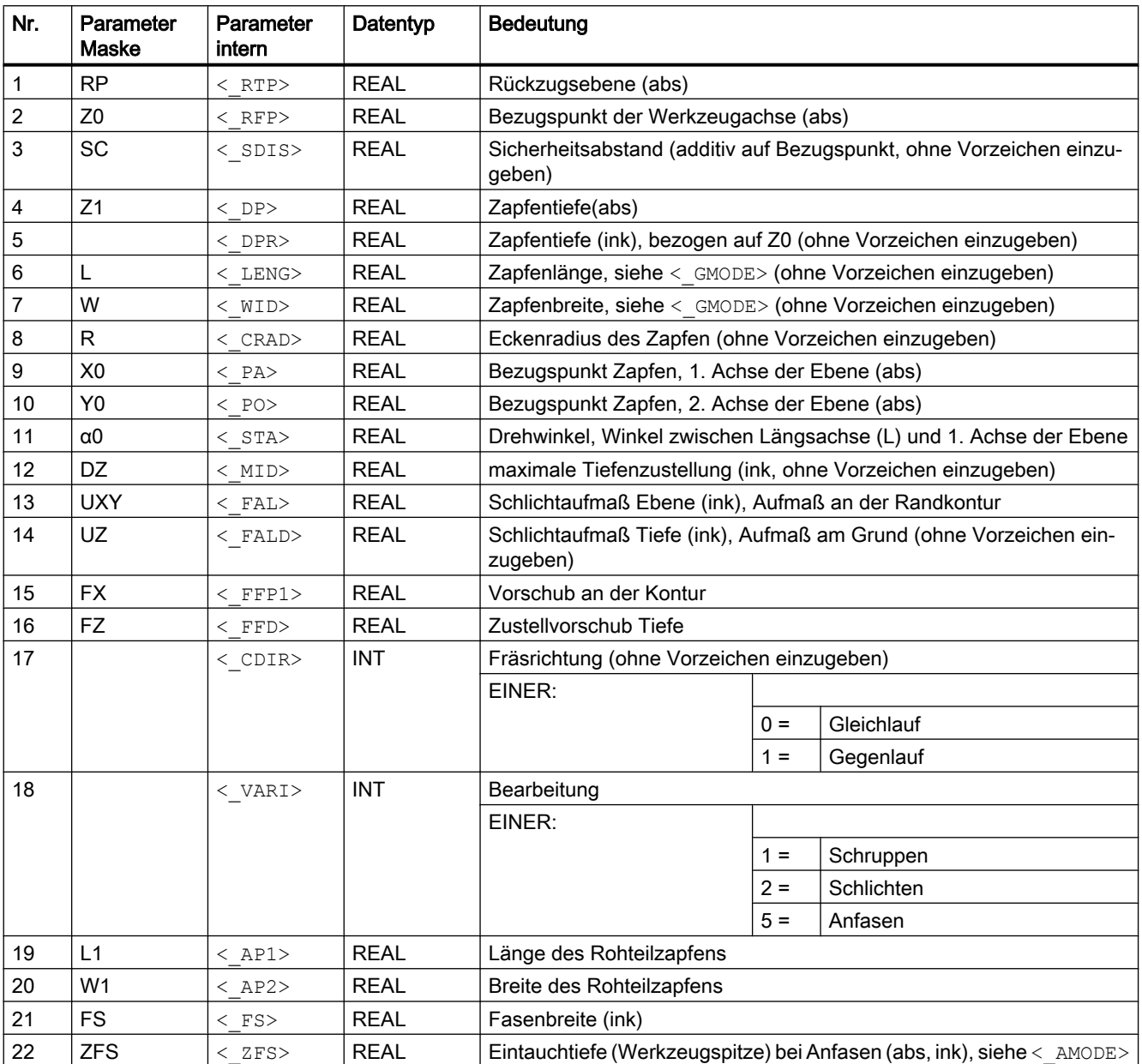

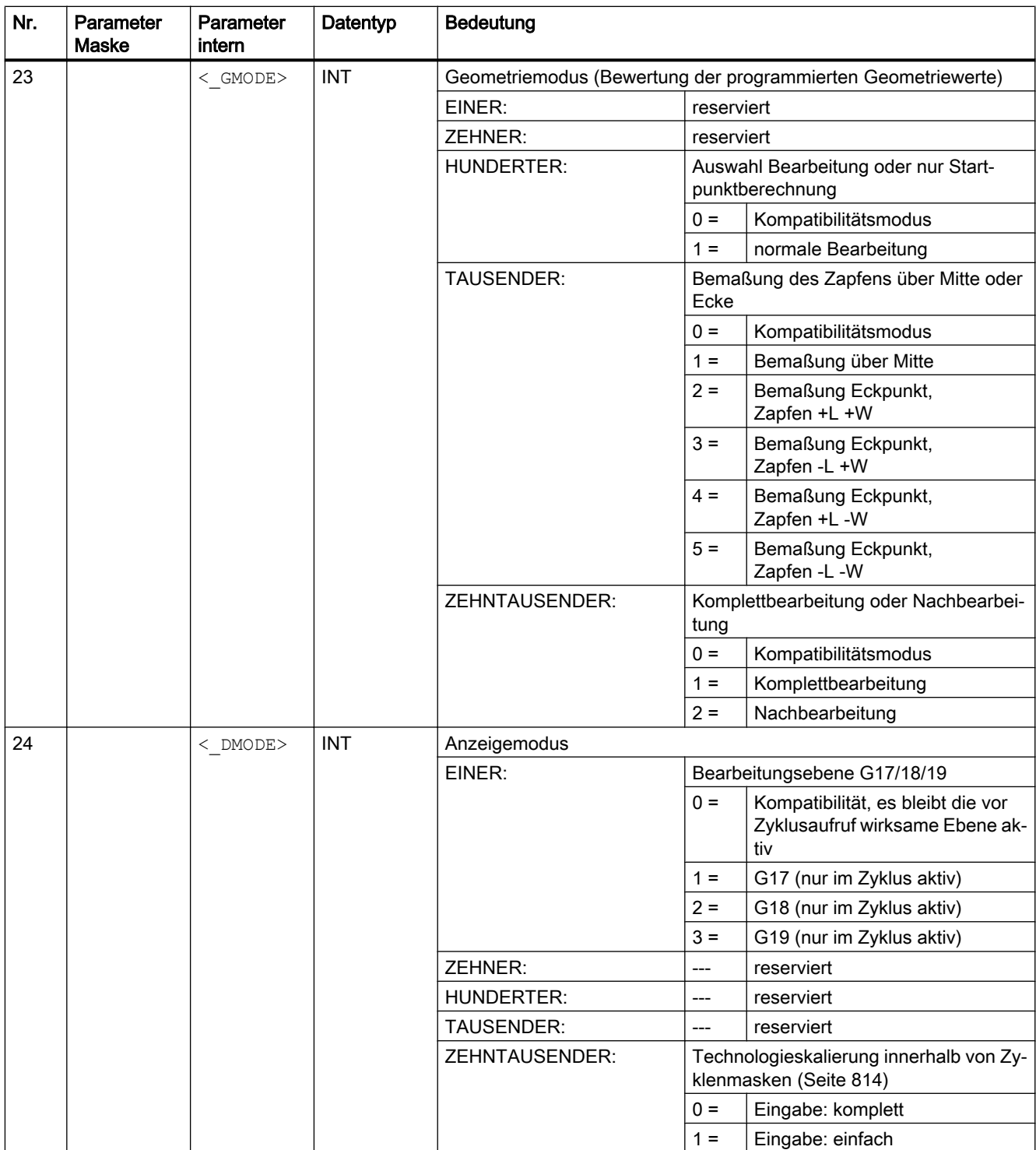
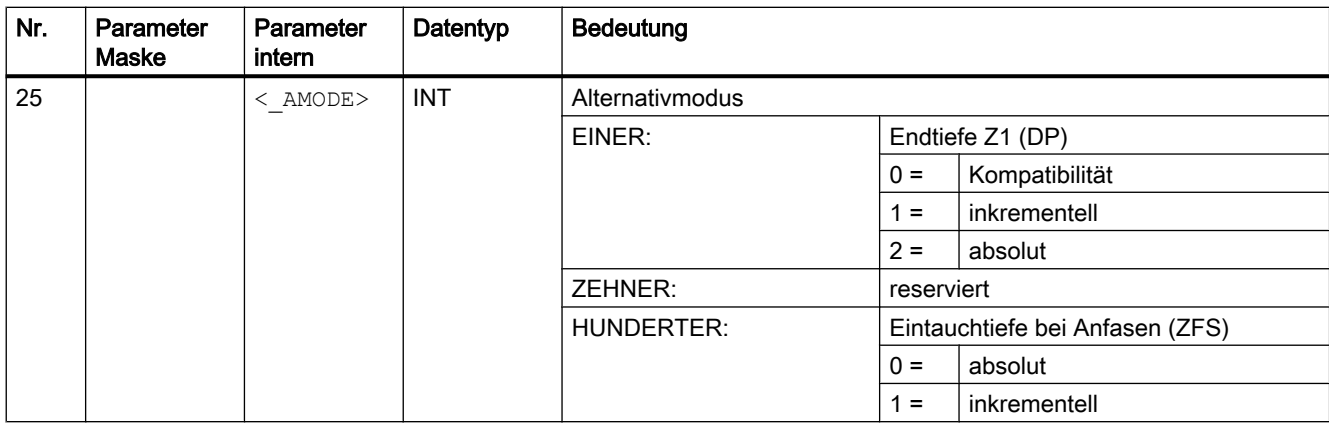

## 19.1.18 CYCLE77 - Kreiszapfen fräsen

## **Syntax**

```
CYCLE77(<sub>K</sub>RTP>, \langleRFP>, \langleSDIS>, \langleDP>, \langleDPR>, \langleCDIAM>, \langlePA>,
<_PO>, <_MID>, <_FAL>, <_FALD>, <_FFP1>, <_FFD>, <_CDIR>, <_VARI>, 
<_AP1>, <_FS>, <_ZFS>, <_GMODE>, <_DMODE>, <_AMODE>)
```
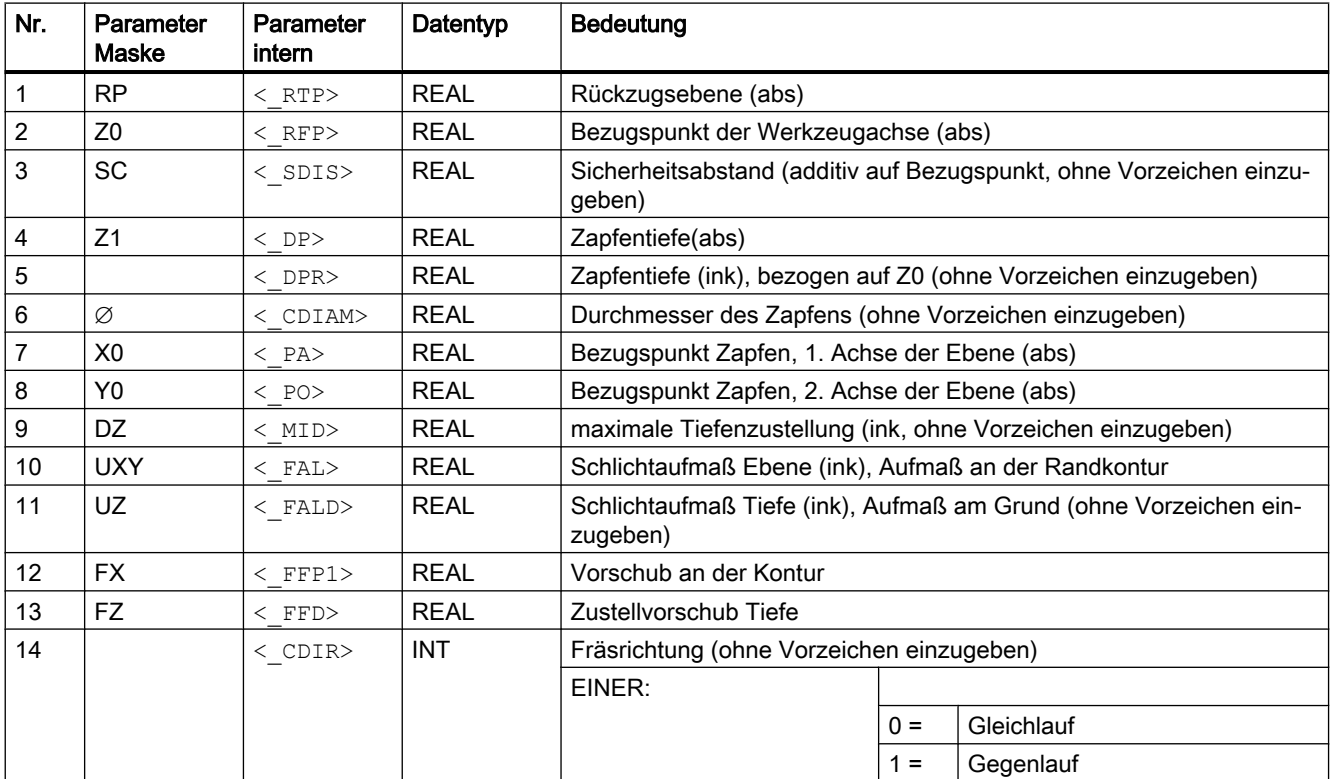

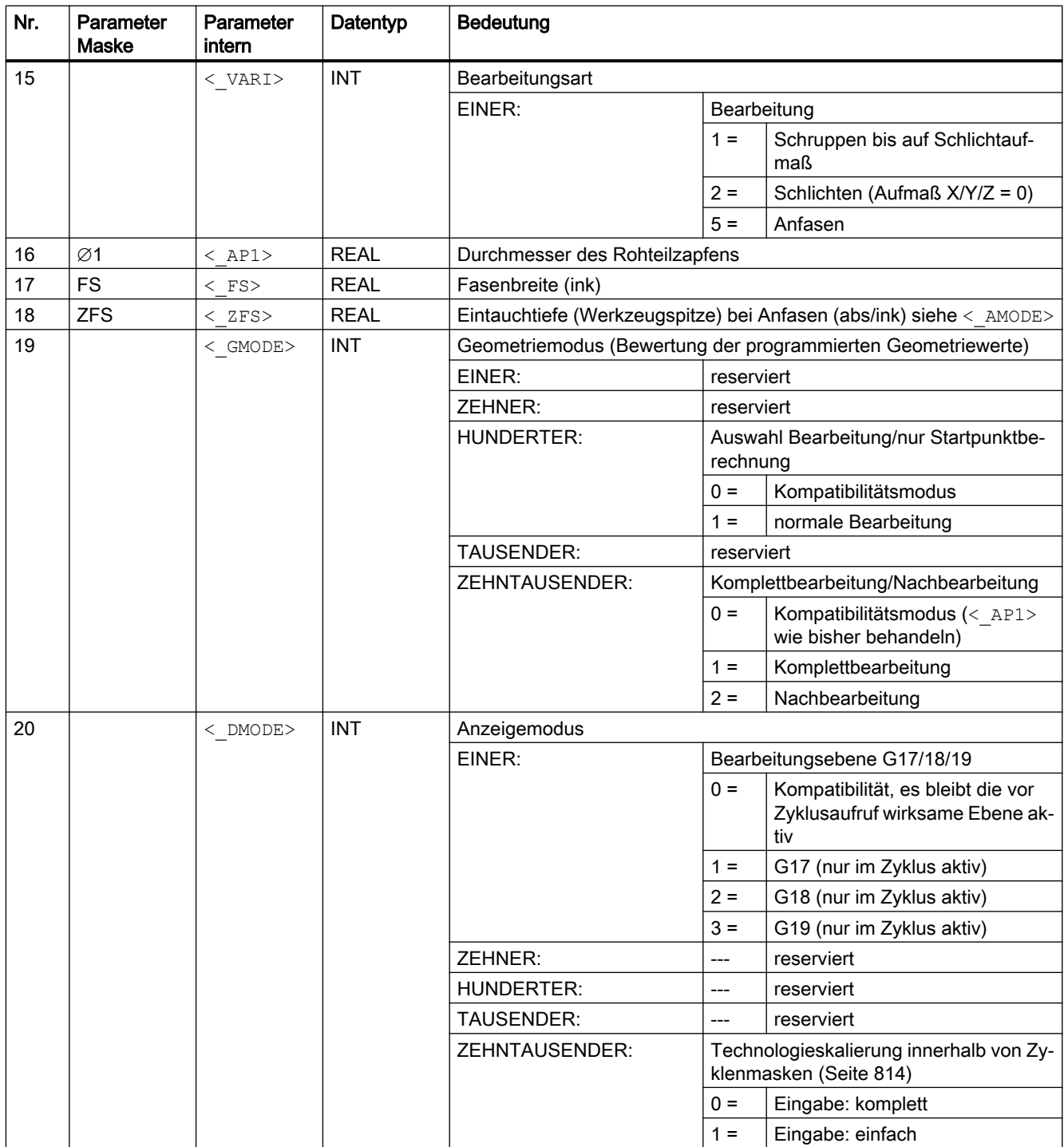

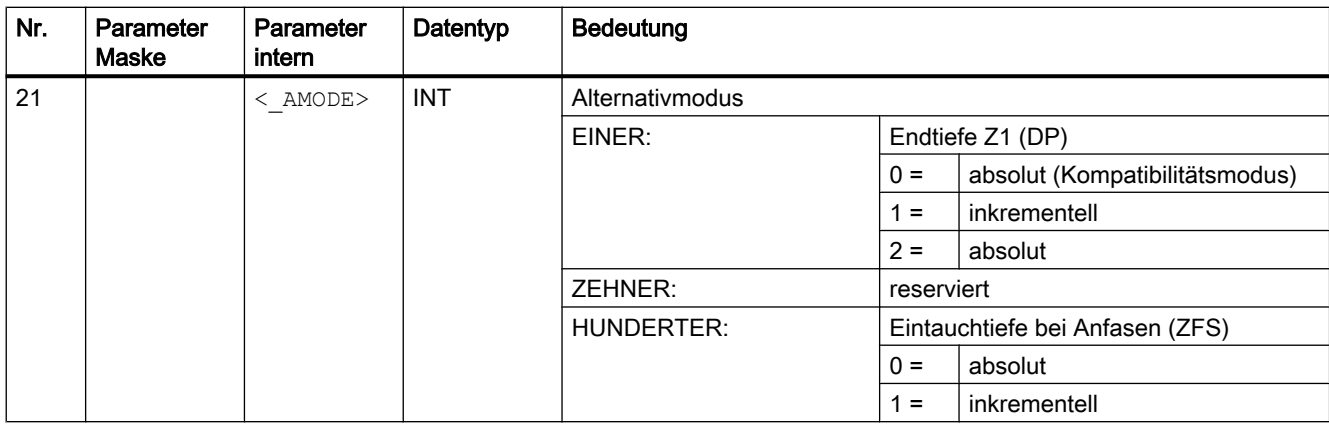

## 19.1.19 CYCLE78 - Bohrgewinde fräsen

## **Syntax**

 $\texttt{CYCLE78}\left({\texttt{<\_RTP>,\hspace{0.1in} <\_\mathtt{RFP>,\hspace{0.1in}} \cdot \texttt{<\_SDIS>,\hspace{0.1in} <\_\mathtt{DPP>,\hspace{0.1in} <\_\mathtt{ADPR>,\hspace{0.1in} <\_\mathtt{LDPR>,\hspace{0.1in} >}}}}$  $\langle$  DIAM>,  $\langle$  PIT>,  $\langle$  PITA>,  $\langle$  DAM>,  $\langle$  MDEP>,  $\langle$  VARI>,  $\langle$  CDIR>,  $\langle$  GE>,  $\langle$  FFD>,  $\langle$  FRDP>,  $\langle$  FFR>,  $\langle$  FFP2>,  $\langle$  FFA>,  $\langle$  PITM>,  $\langle$  PTAB>,  $\overline{<}$ PTABA>,  $\overline{<}$ GMODE>,  $\overline{<}$ DMODE>,  $\overline{<}$ AMODE>)

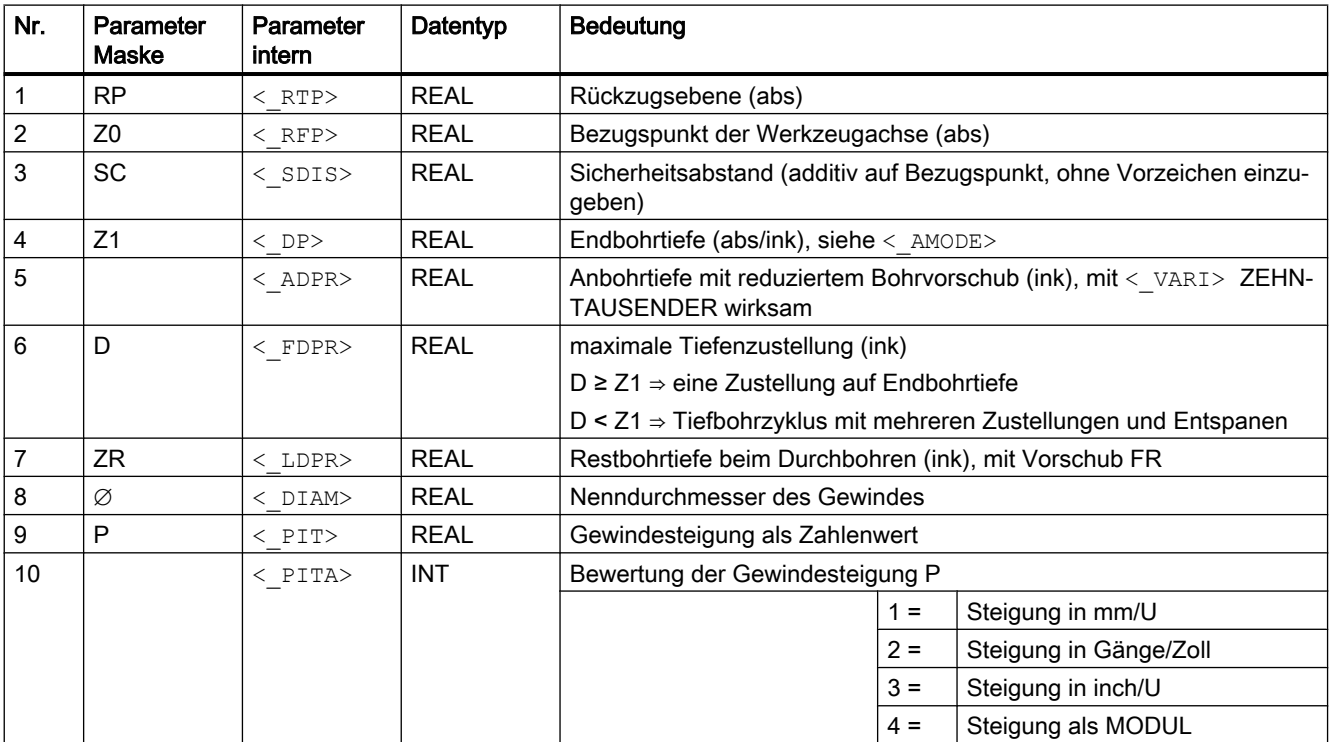

#### Zyklen extern programmieren

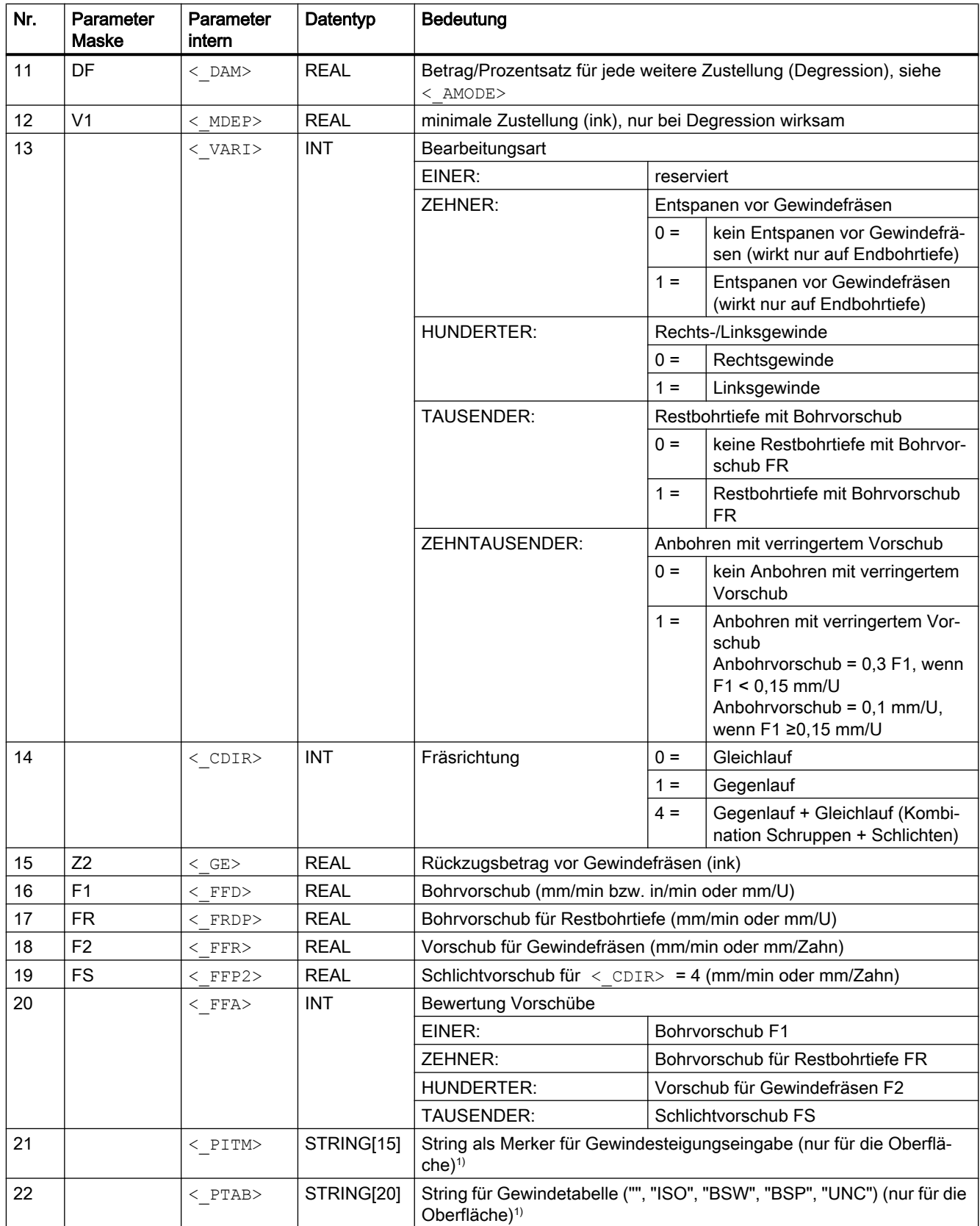

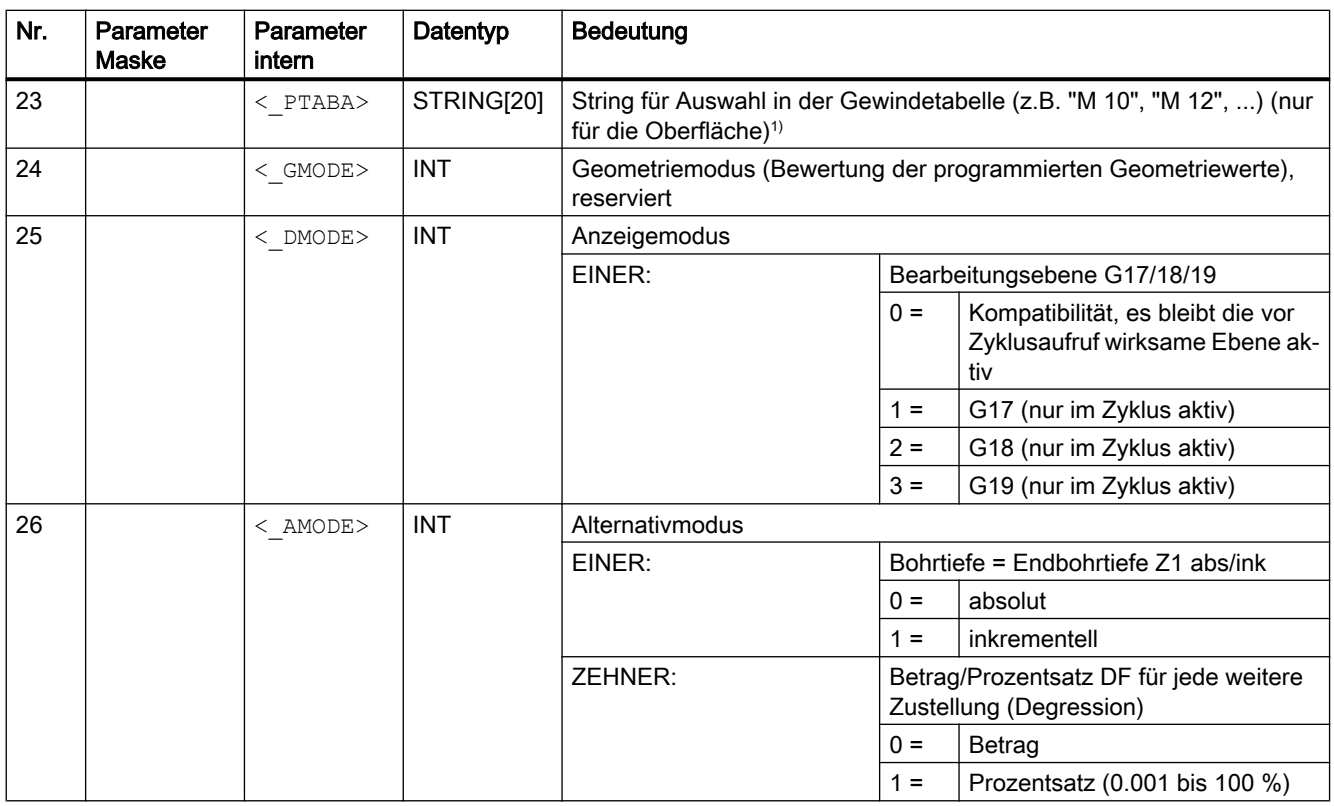

#### Hinweis

1) Die Parameter 21, 22 und 23 werden nur bei der Gewindeauswahl in den Gewindetabellen der Eingabemaske verwendet. Ein Zugriff auf die Gewindetabellen über Zyklusdefinition bei Zykluslaufzeit ist nicht möglich.

## 19.1.20 CYCLE79 - Mehrkant

#### **Syntax**

 $CYCLE79 (< RTP>$ ,  $< RFP>$ ,  $<$  SDIS $>$ ,  $<$  DP $>$ ,  $<$  NUM $>$ ,  $<$  SWL $>$ ,  $<$  PA $>$ , < PO>, <  $STA>$ , <  $RC>$ , <  $AP1>$ , <  $MIDA>$ , <  $MID>$ , <  $FAL>$ , <  $FALD>$ ,  $\langle$  FFP1>,  $\langle$  CDIR>,  $\langle$  VARI>,  $\langle$  FS>,  $\langle$  ZFS>,  $\langle$  GMODE>,  $\langle$  DMODE>, <\_AMODE>)

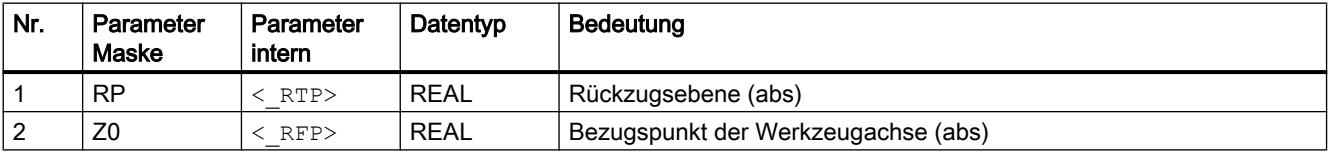

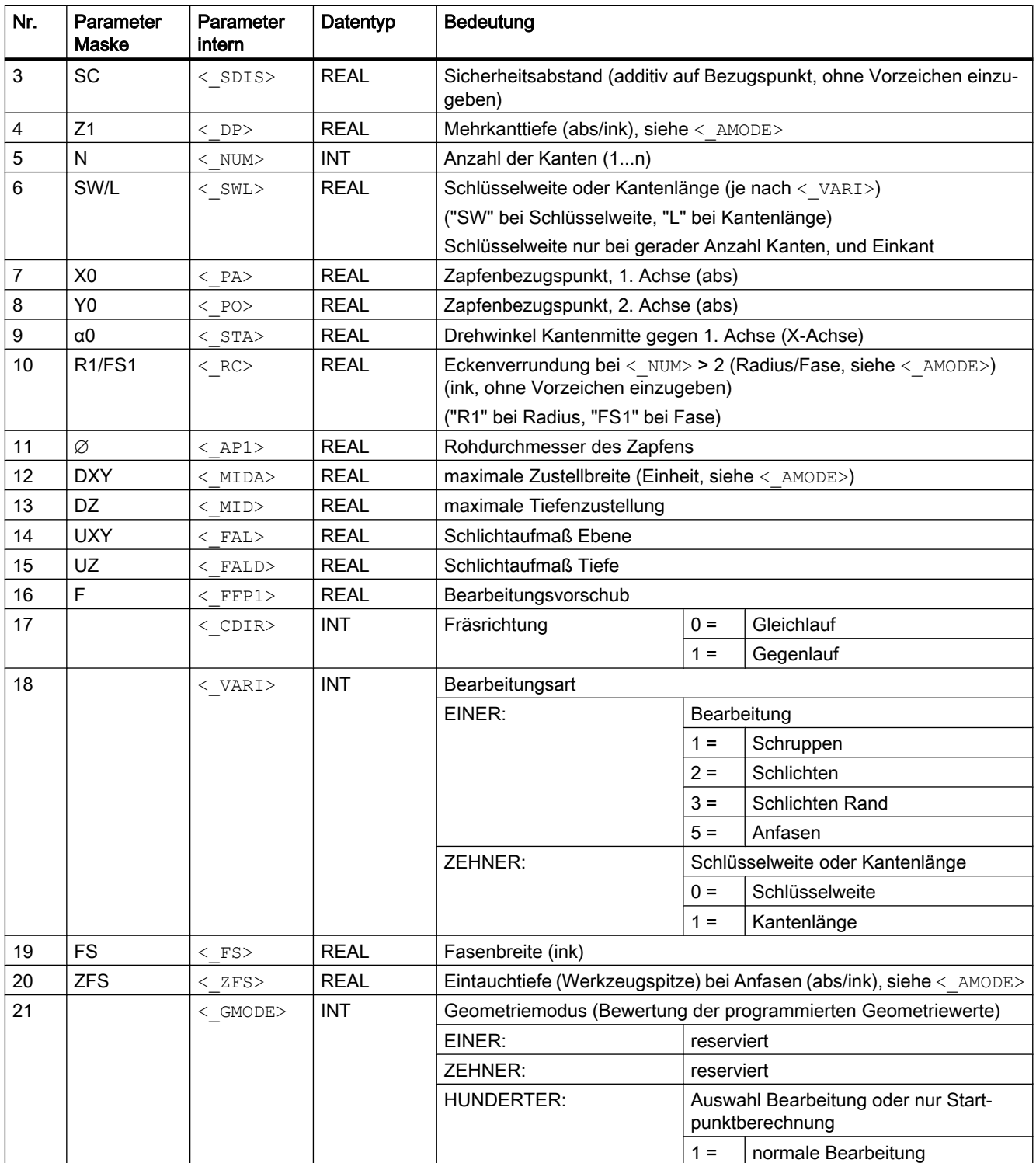

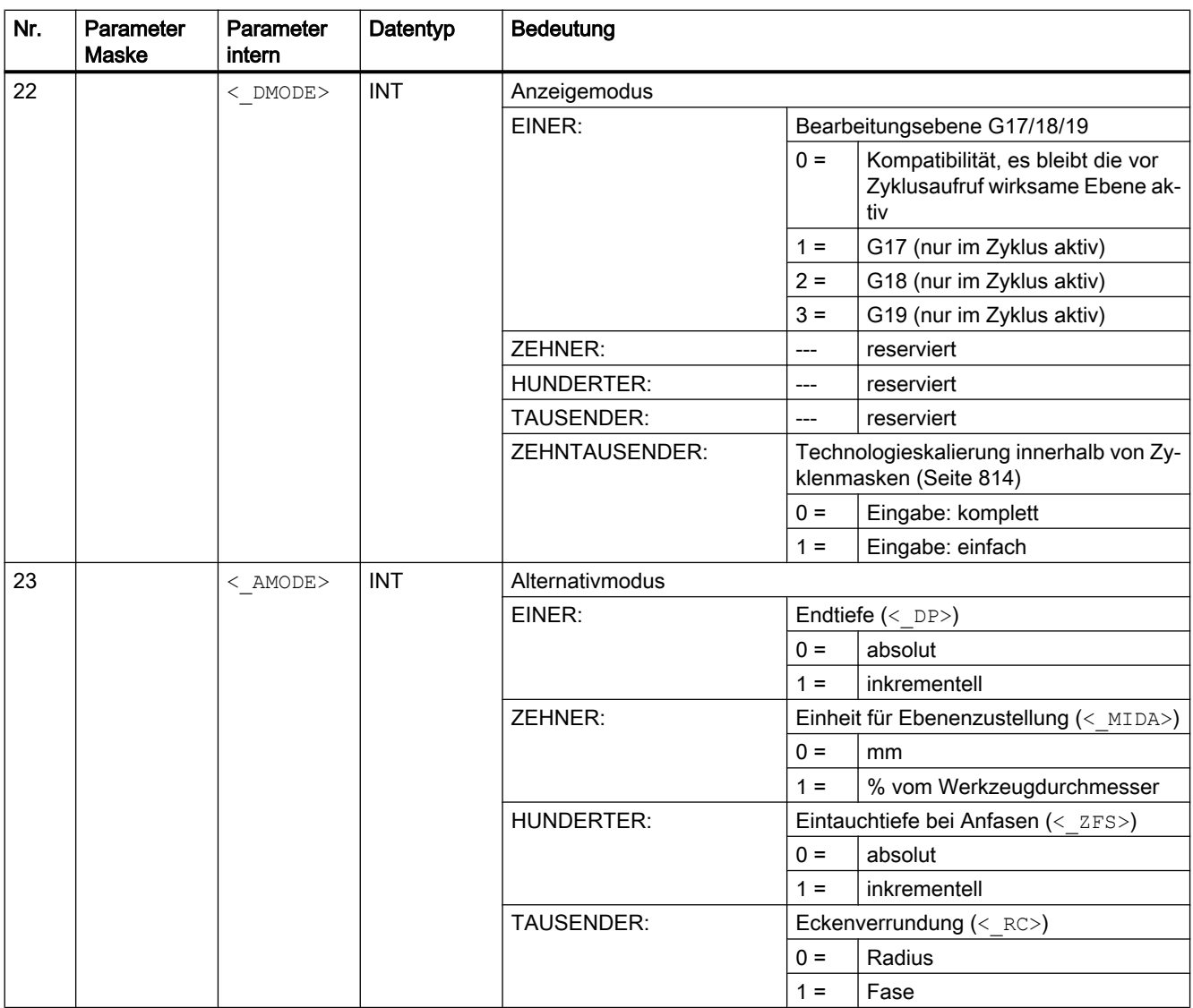

## 19.1.21 CYCLE81 - Bohren, Zentrieren

**Syntax** 

CYCLE81(<RTP>, <RFP>, <SDIS>, <DP>, <DPR>, <DTB>, <\_GMODE>,  $\langle$  DMODE>,  $\langle$  AMODE>)

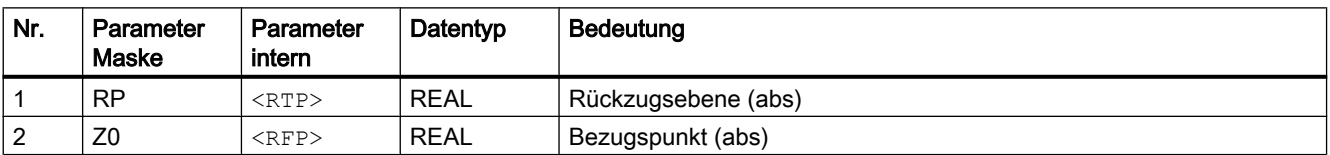

#### Zyklen extern programmieren

#### 19.1 Technologische Zyklen

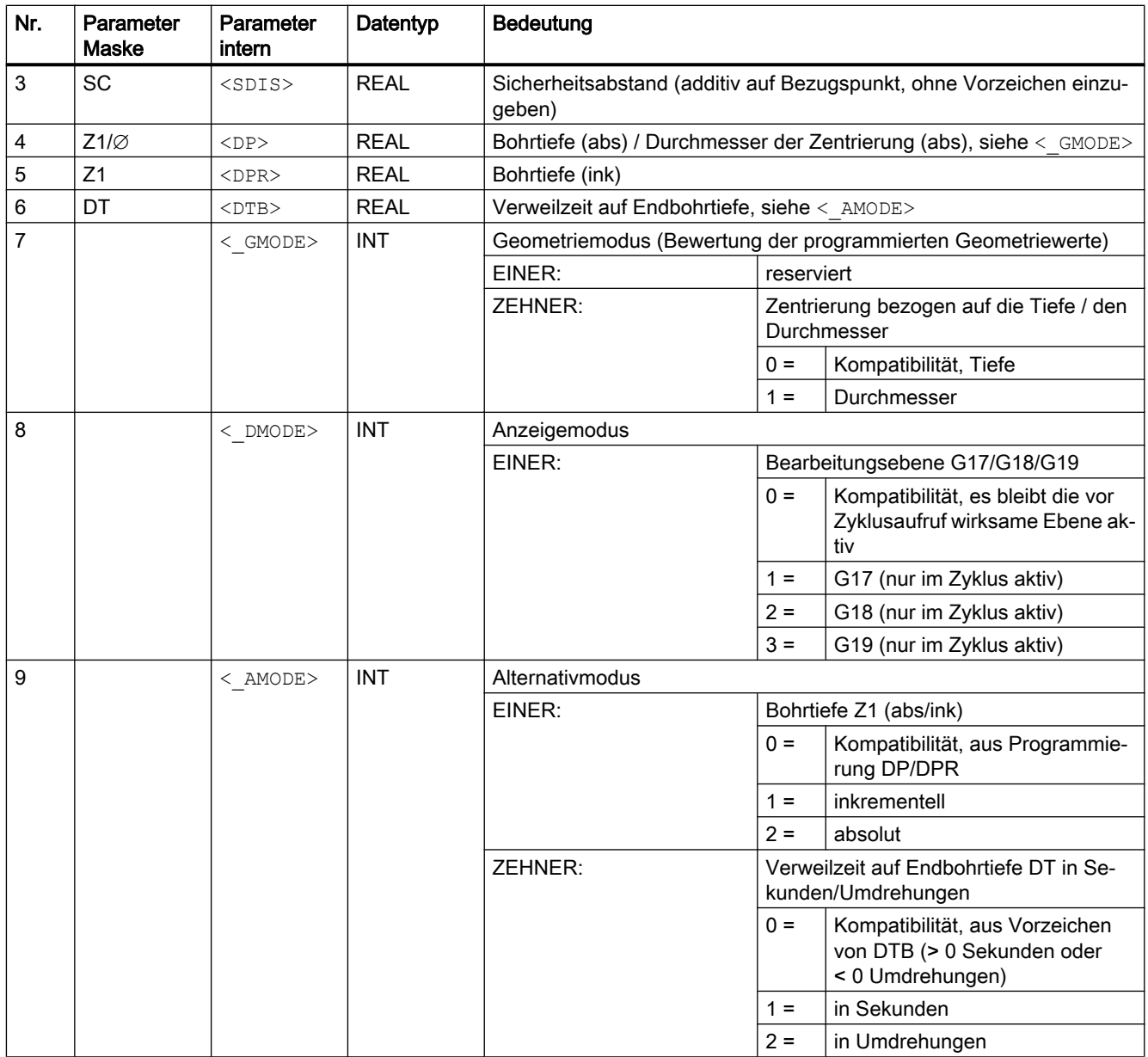

## 19.1.22 CYCLE82 - Bohren, Plansenken

**Syntax** 

CYCLE82(<RTP>, <RFP>, <SDIS>, <DP>, <DPR>, <DTB>, < GMODE>,  $\langle$  DMODE>,  $\langle$  AMODE>,  $\langle$  VARI>,  $\langle$  S\_ZA>,  $\langle$  S\_FA>,  $\langle$  S\_ZD>,  $\langle$  S\_FD>)

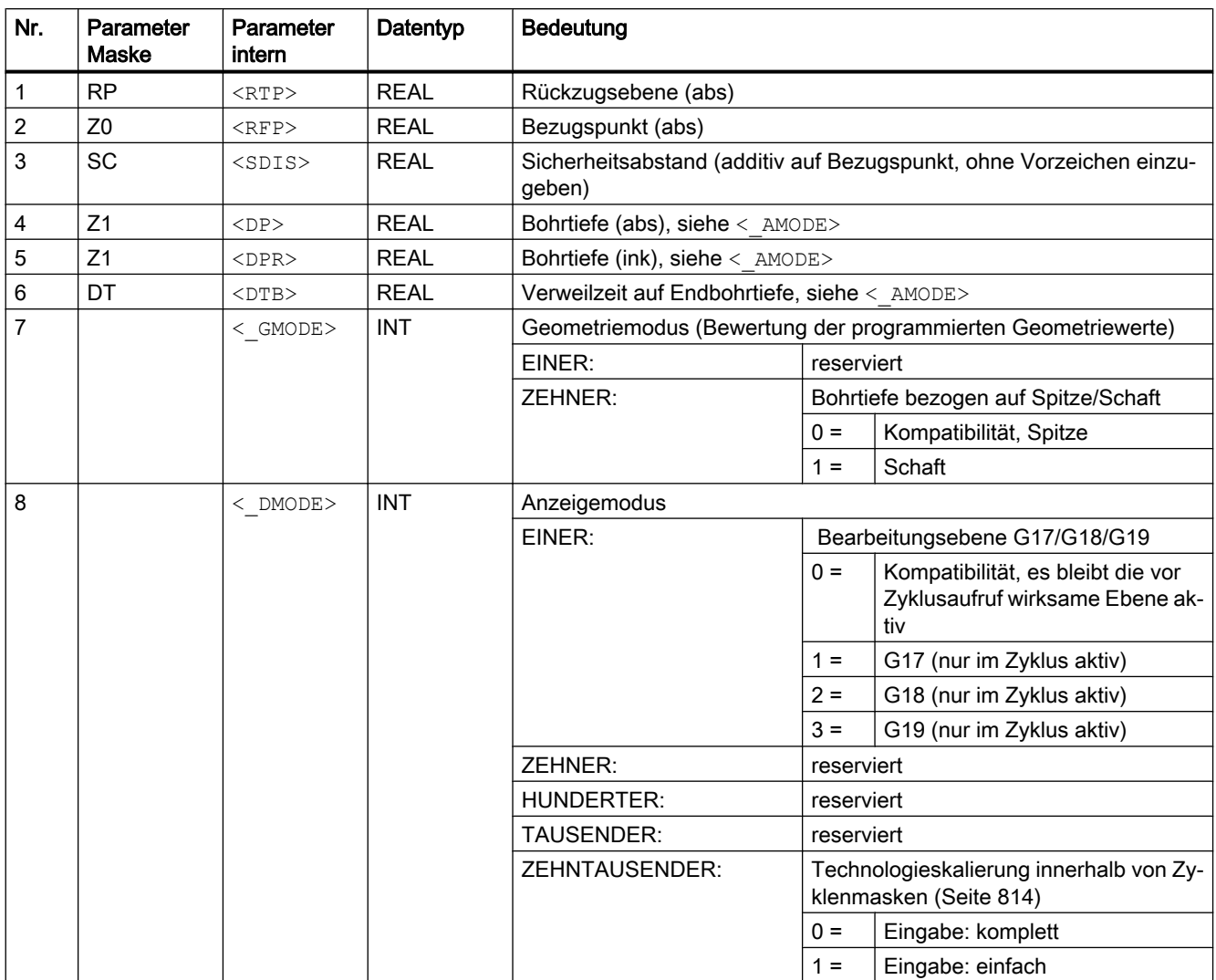

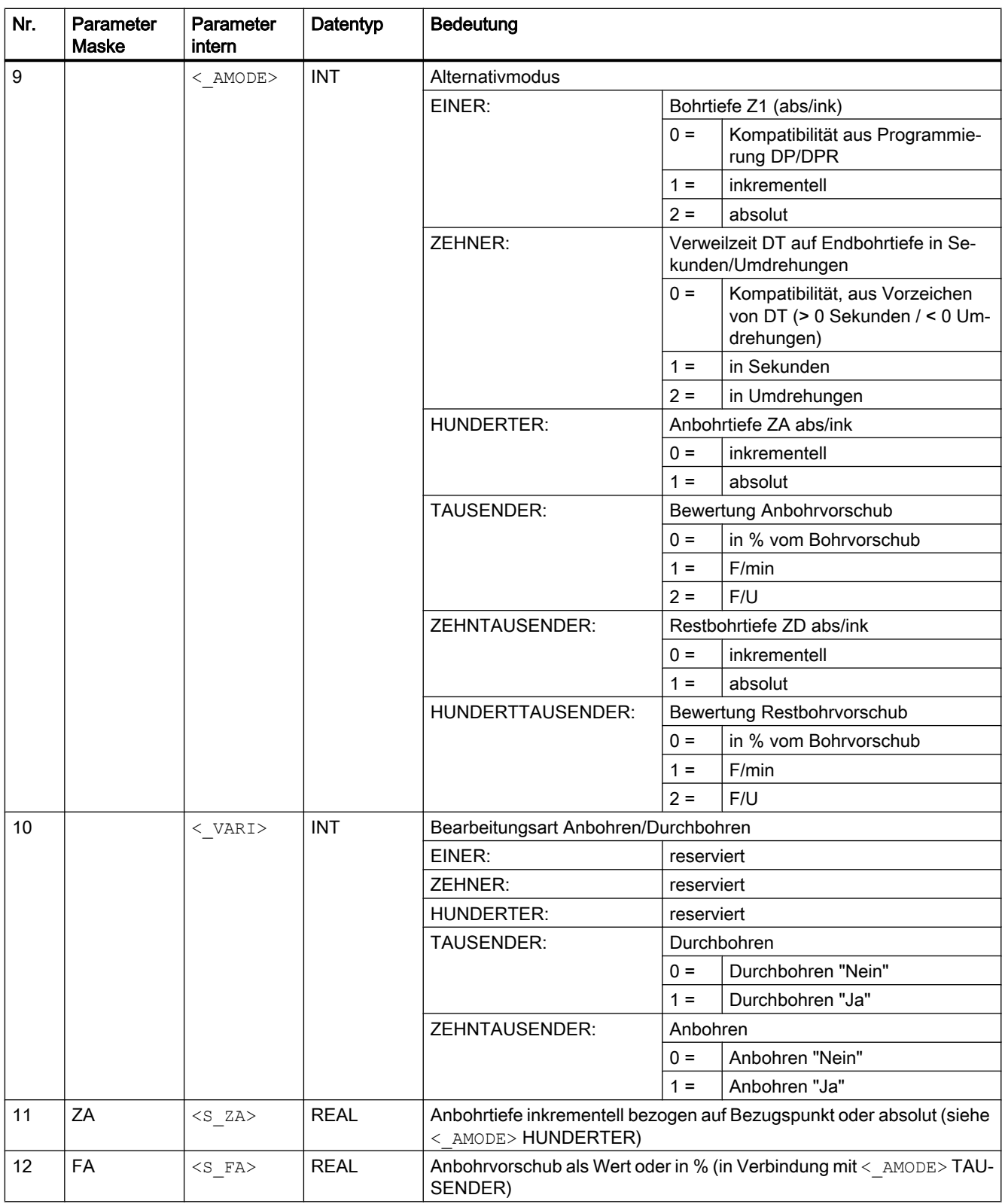

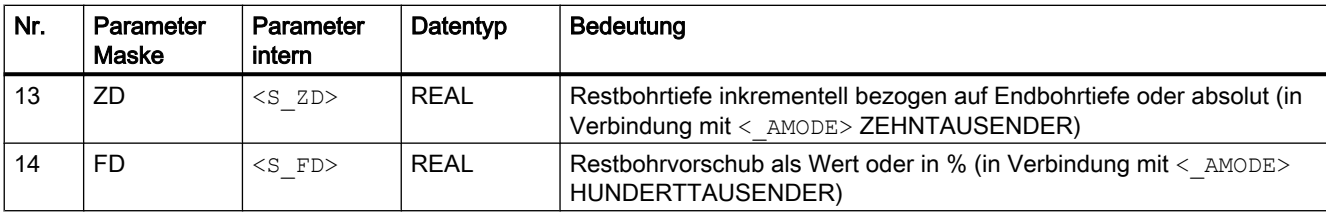

## 19.1.23 CYCLE83 - Tieflochbohren

#### **Syntax**

CYCLE83(<RTP>, <RFP>, <SDIS>, <DP>, <DPR>, <FDEP>, <FDPR>, <DAM>,  $\langle$ DTB>,  $\langle$ DTS>,  $\langle$ FRF>,  $\langle$ VARI>,  $\langle$ \_AXN>,  $\langle$ \_MDEP>,  $\langle$ \_VRT>,  $\langle$ \_DTD>,  $\langle$  DIS1>,  $\langle$  GMODE>,  $\langle$  DMODE>,  $\langle$  AMODE>)

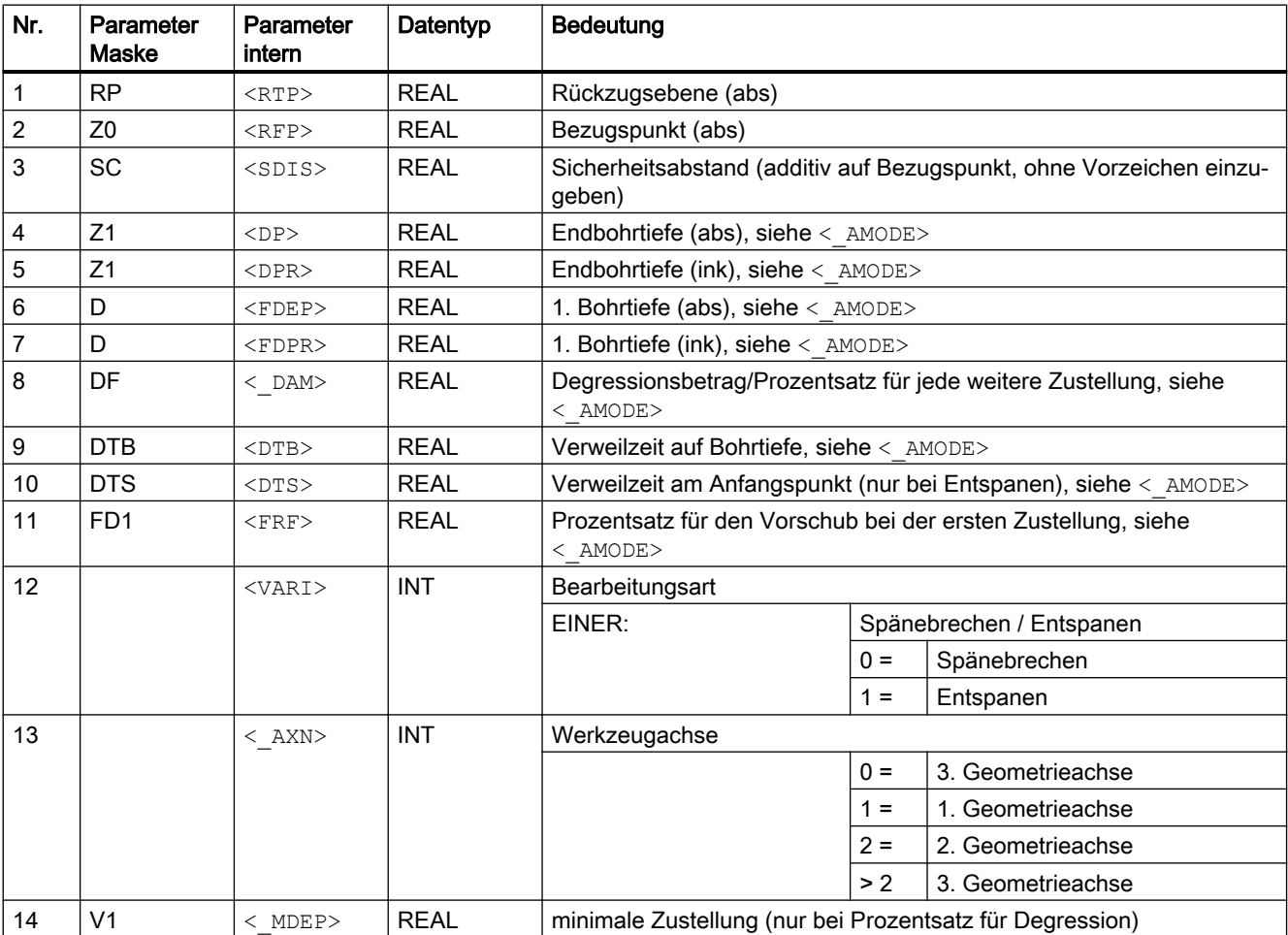

#### Zyklen extern programmieren

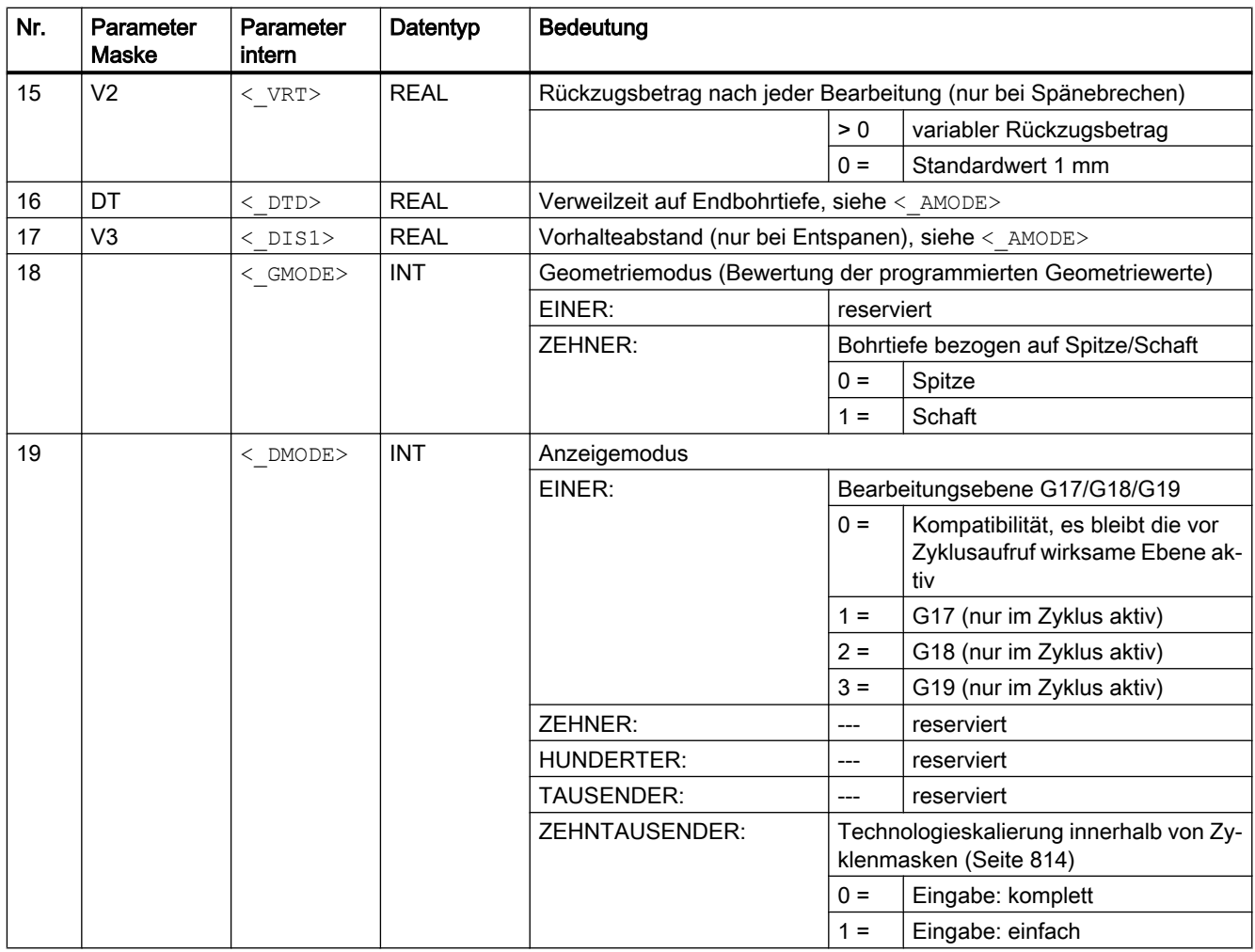

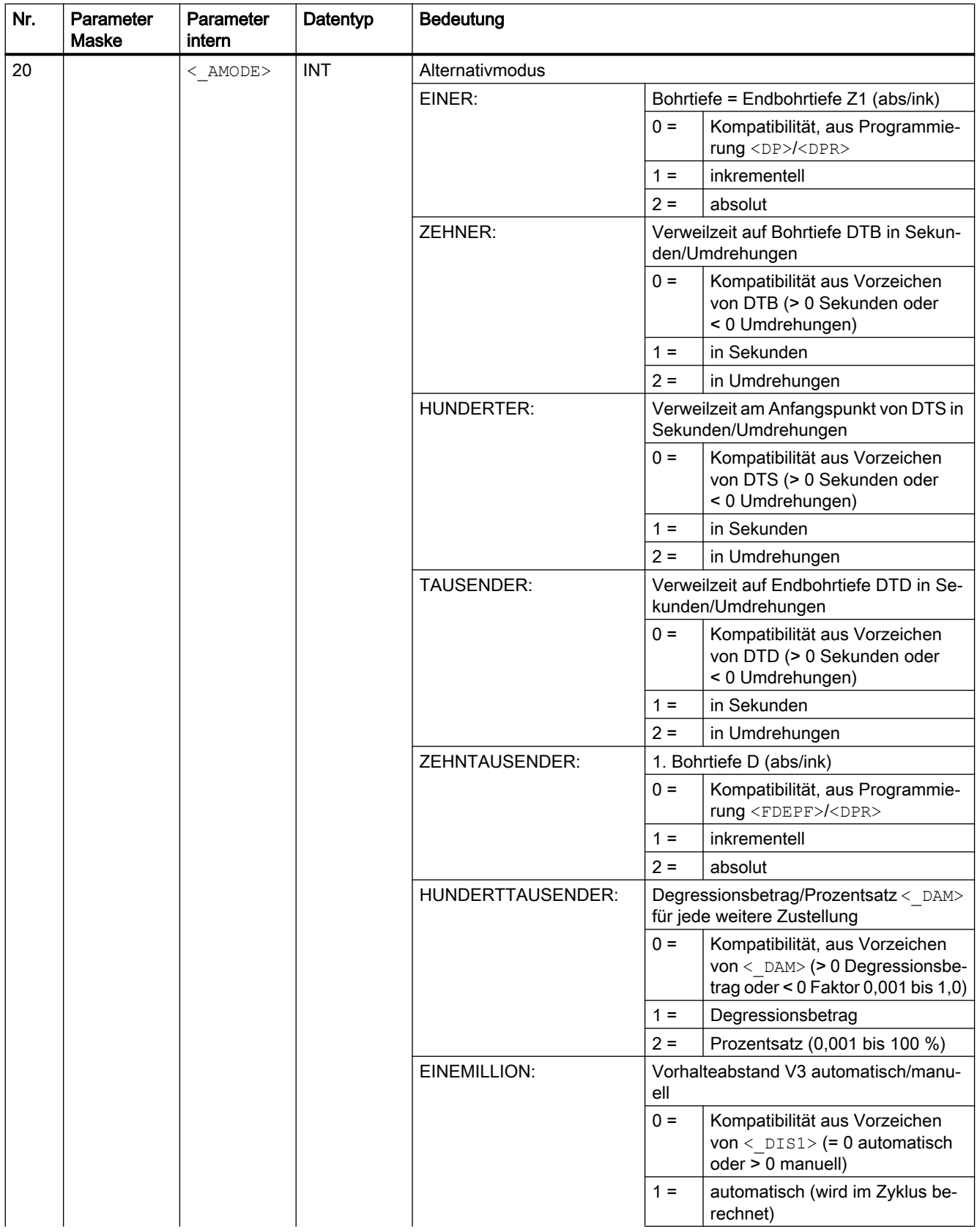

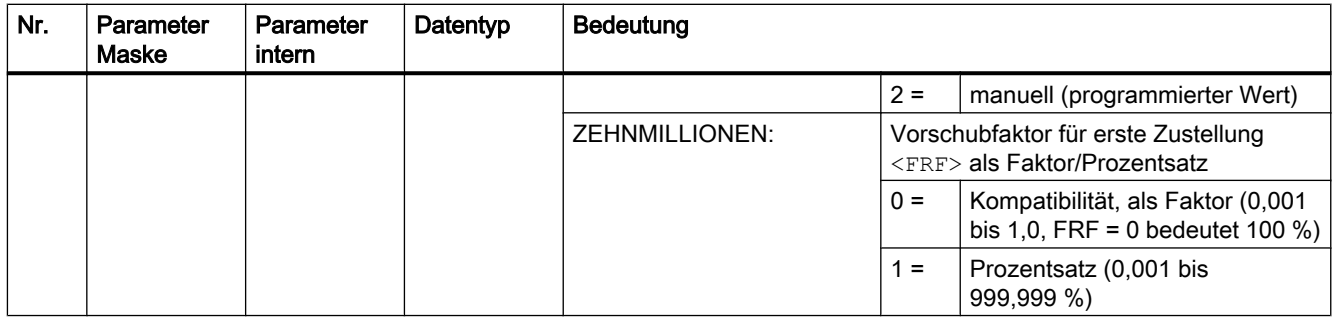

## 19.1.24 CYCLE84 - Gewindebohren ohne Ausgleichsfutter

#### **Syntax**

CYCLE84(<RTP>, <RFP>, <SDIS>, <DP>, <DPR>, <DTB>, <SDAC>, <MPIT>, <PIT>, <POSS>, <SST>, <SST1>, <\_AXN>, <\_PITA>, <\_TECHNO>, <\_VARI>,  $\langle$  DAM>,  $\langle$  VRT>,  $\langle$  PITM>,  $\langle$  PTAB>,  $\langle$  PTABA>,  $\langle$  GMODE>,  $\langle$  DMODE>, <\_AMODE>)

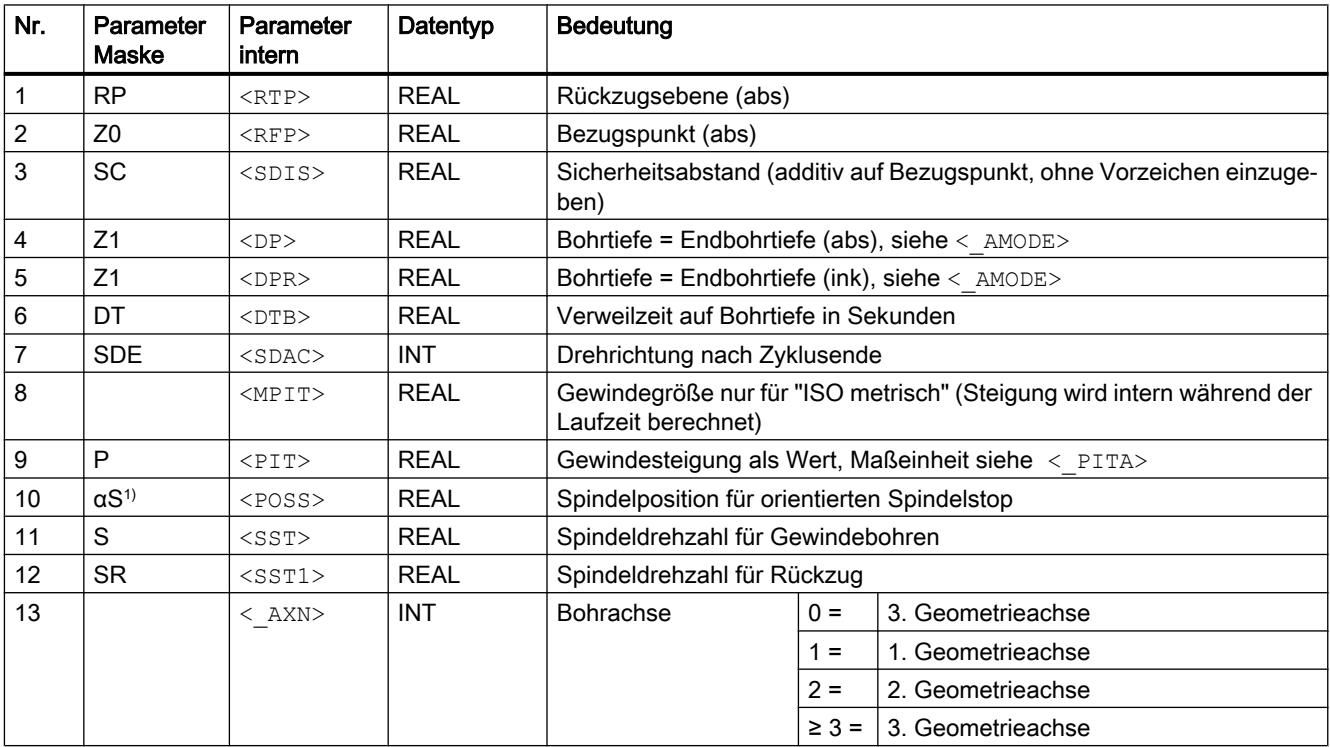

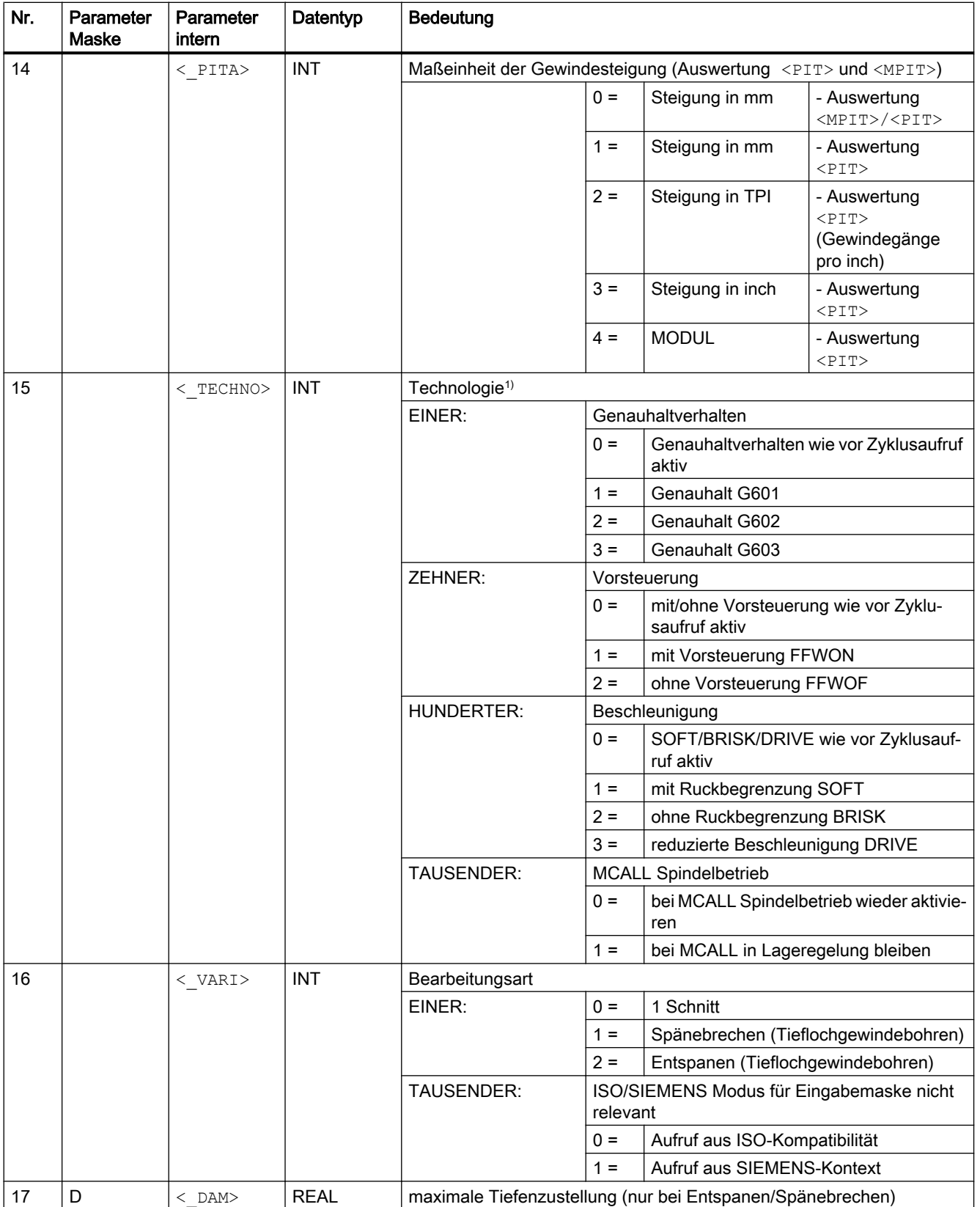

#### Zyklen extern programmieren

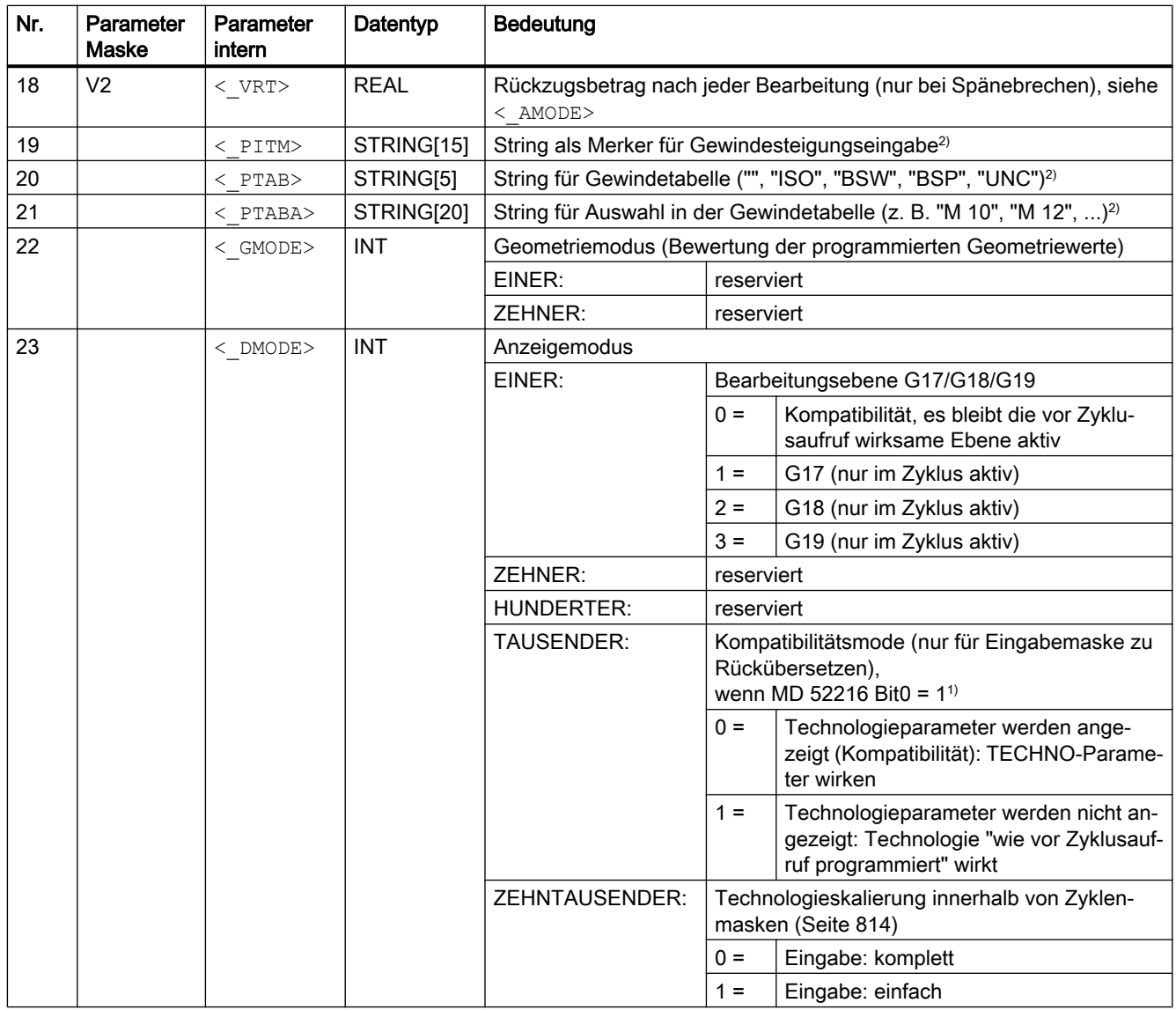

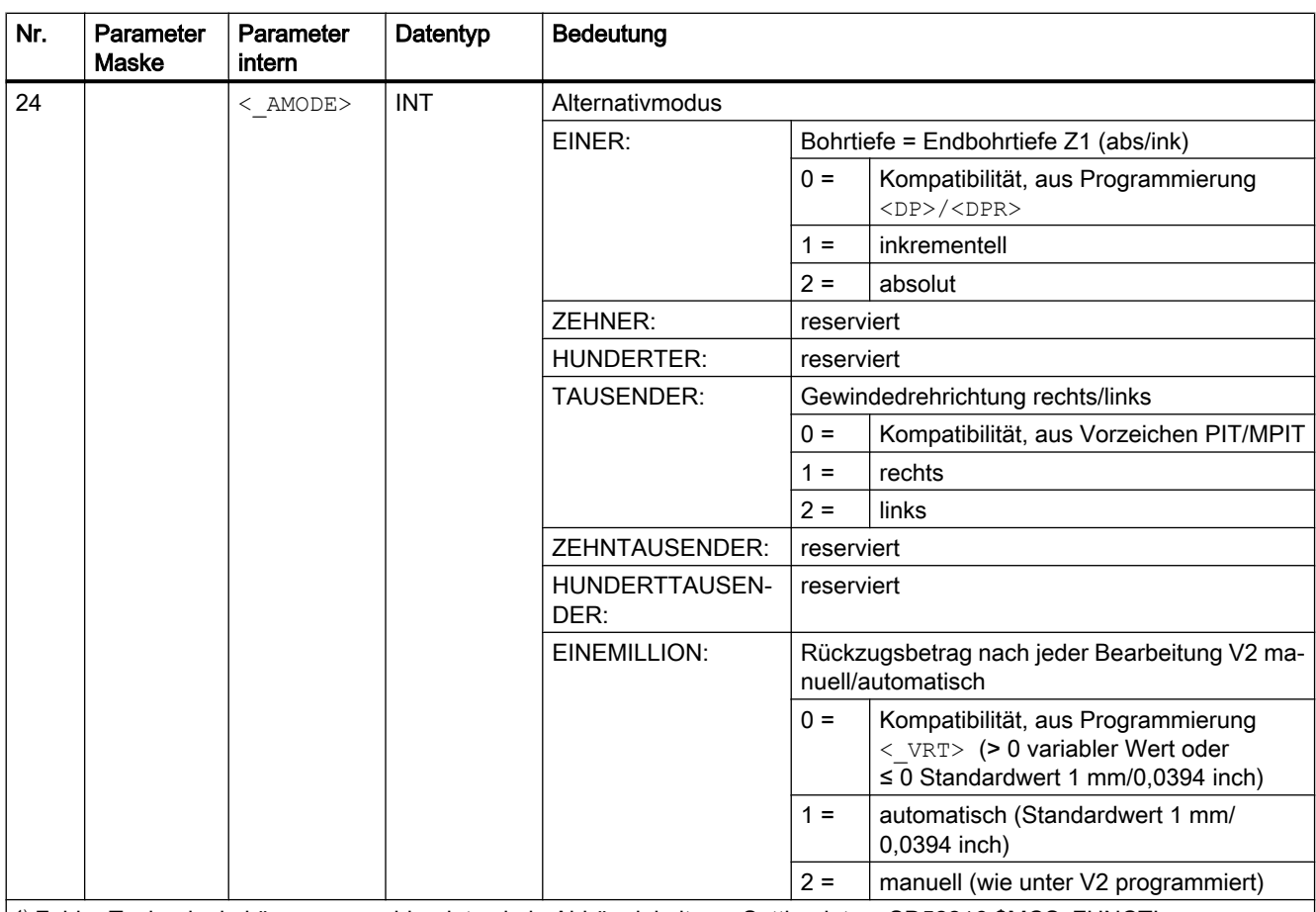

1) Felder Technologie können ausgeblendet sein in Abhängigkeit von Settingdatum SD52216 \$MCS\_FUNCTI‐ ON\_MASK\_DRILL

<sup>2)</sup> Die Parameter 19, 20, und 21 werden nur bei der Gewindeauswahl in den Gewindetabellen der Eingabemaske verwendet. Ein Zugriff auf die Gewindetabellen über Zyklusdefinition bei Zykluslaufzeit ist nicht möglich.

## 19.1.25 CYCLE85 - Reiben

#### **Syntax**

CYCLE85(<RTP>, <RFP>, <SDIS>, <DP>, <DPR>, <DTB>, <FFR>, <RFF>,  $\langle$  GMODE>,  $\langle$  DMODE>,  $\langle$  AMODE>)

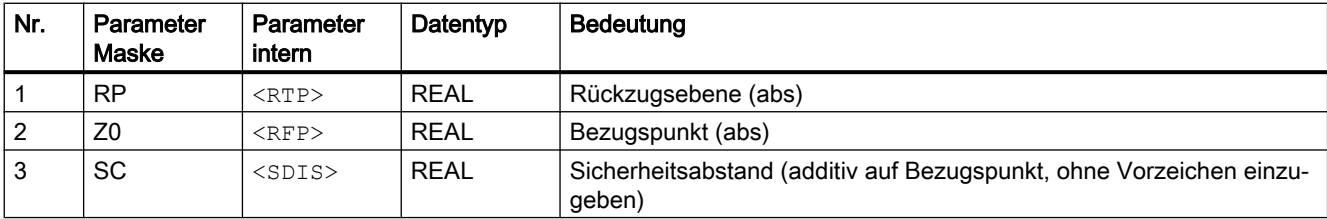

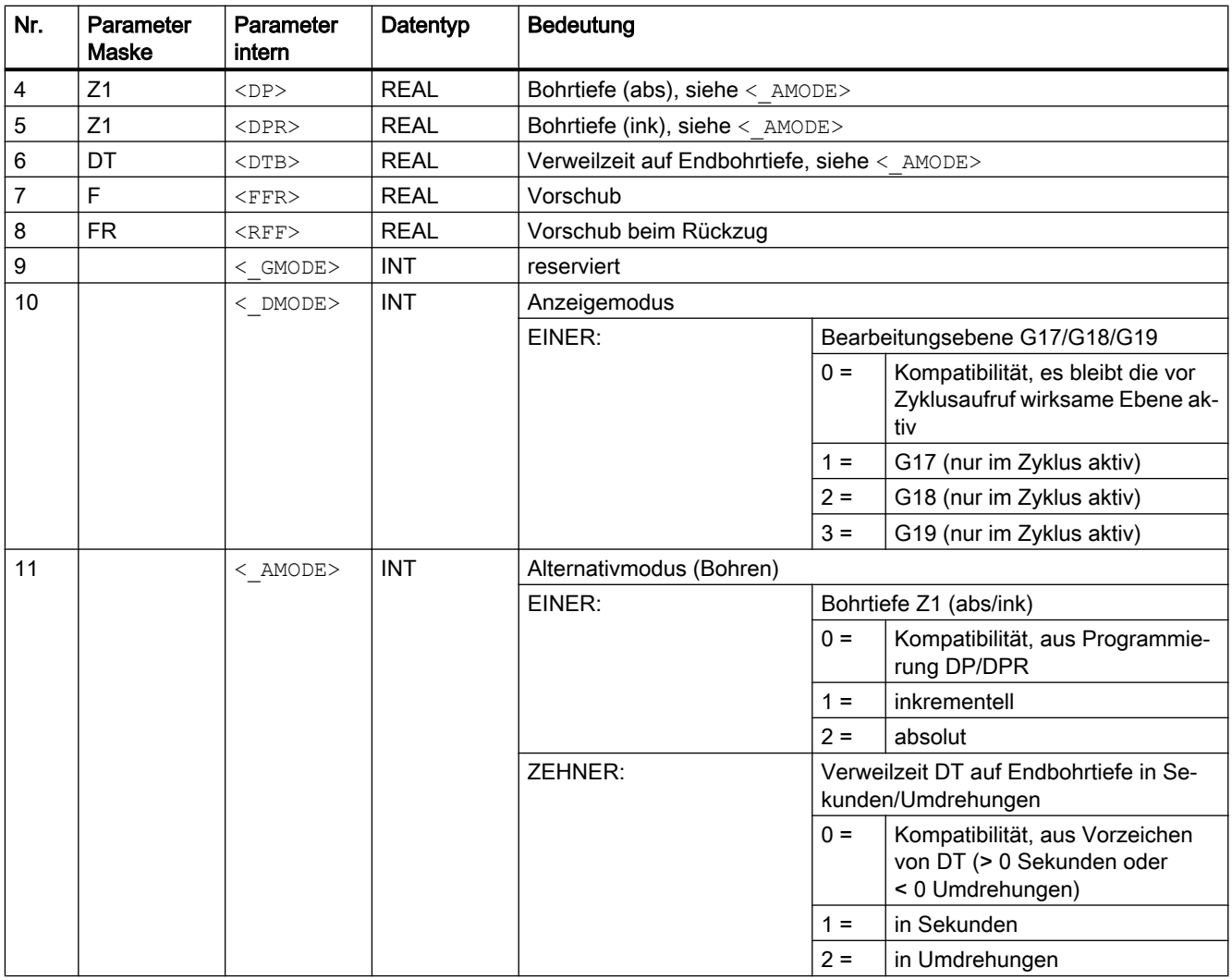

## 19.1.26 CYCLE86 - Ausdrehen

## **Syntax**

CYCLE86(<RTP>, <RFP>, <SDIS>, <DP>, <DPR>, <DTB>, <SDIR>, <RPA>, <RPO>, <RPAP>, <POSS>, <\_GMODE>, <\_DMODE>, <\_AMODE>)

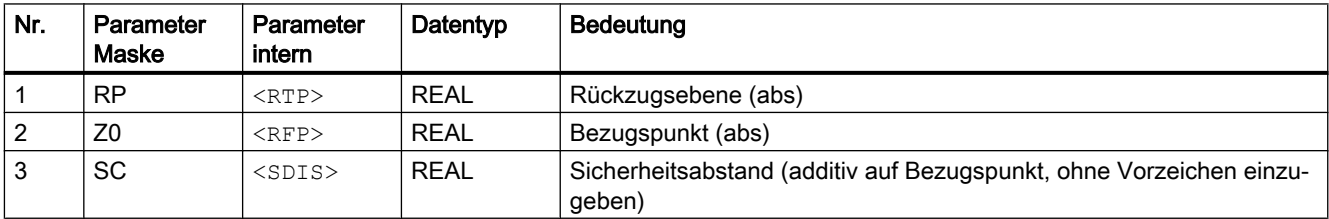

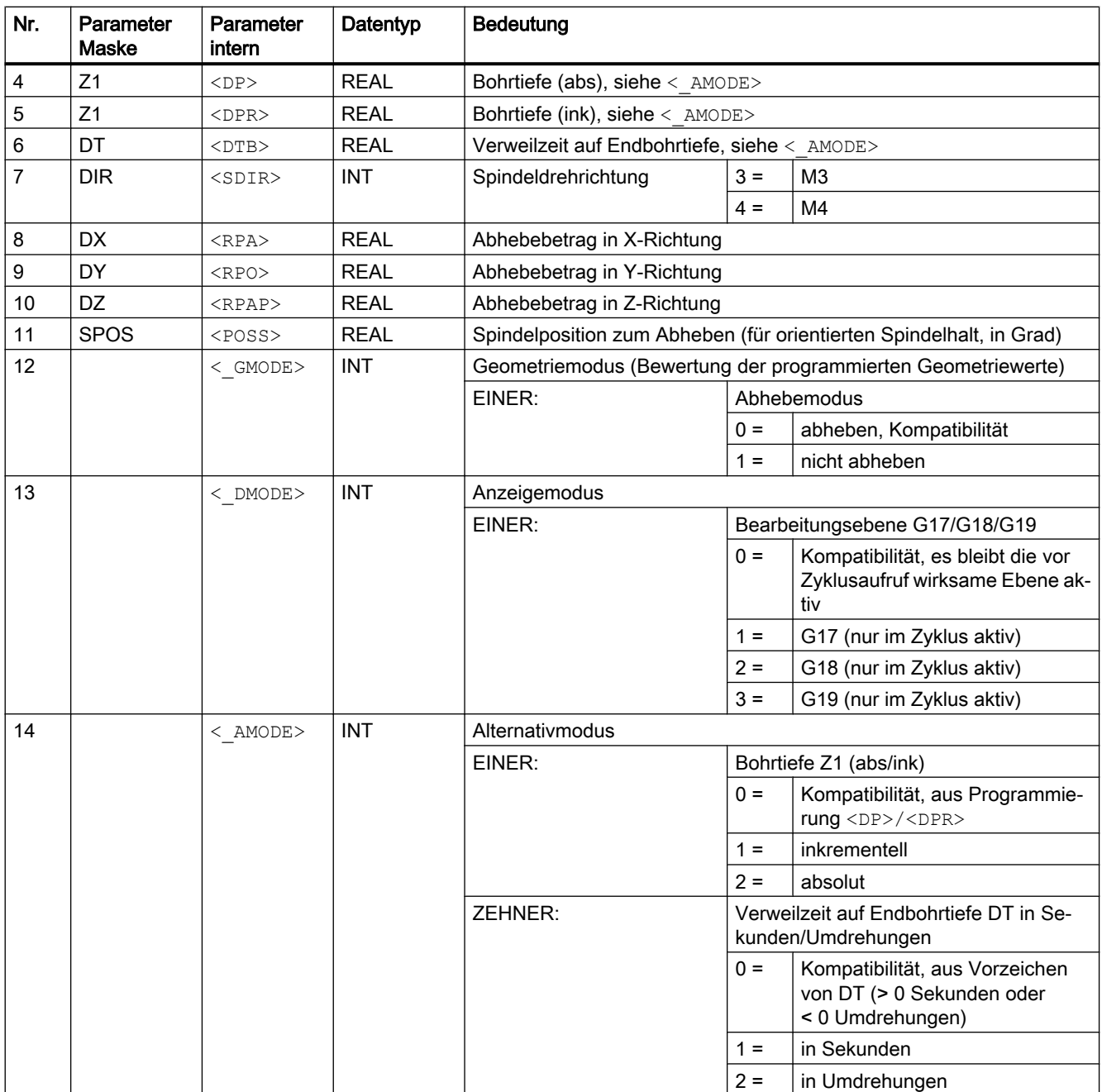

## 19.1.27 CYCLE92 - Abstich

**Syntax** 

CYCLE92(<\_SPD>, <\_SPL>, <\_DIAG1>, <\_DIAG2>, <\_RC>, <\_SDIS>, <\_SV1>,  $\langle$ SV2>,  $\langle$ SDAC>,  $\langle$ FF1>,  $\langle$ FF2>,  $\langle$ SS2>,  $\langle$ DIAGM>,  $\langle$ VARI>,  $\langle$ DN>,  $\langle$  DMODE>,  $\langle$  AMODE>)

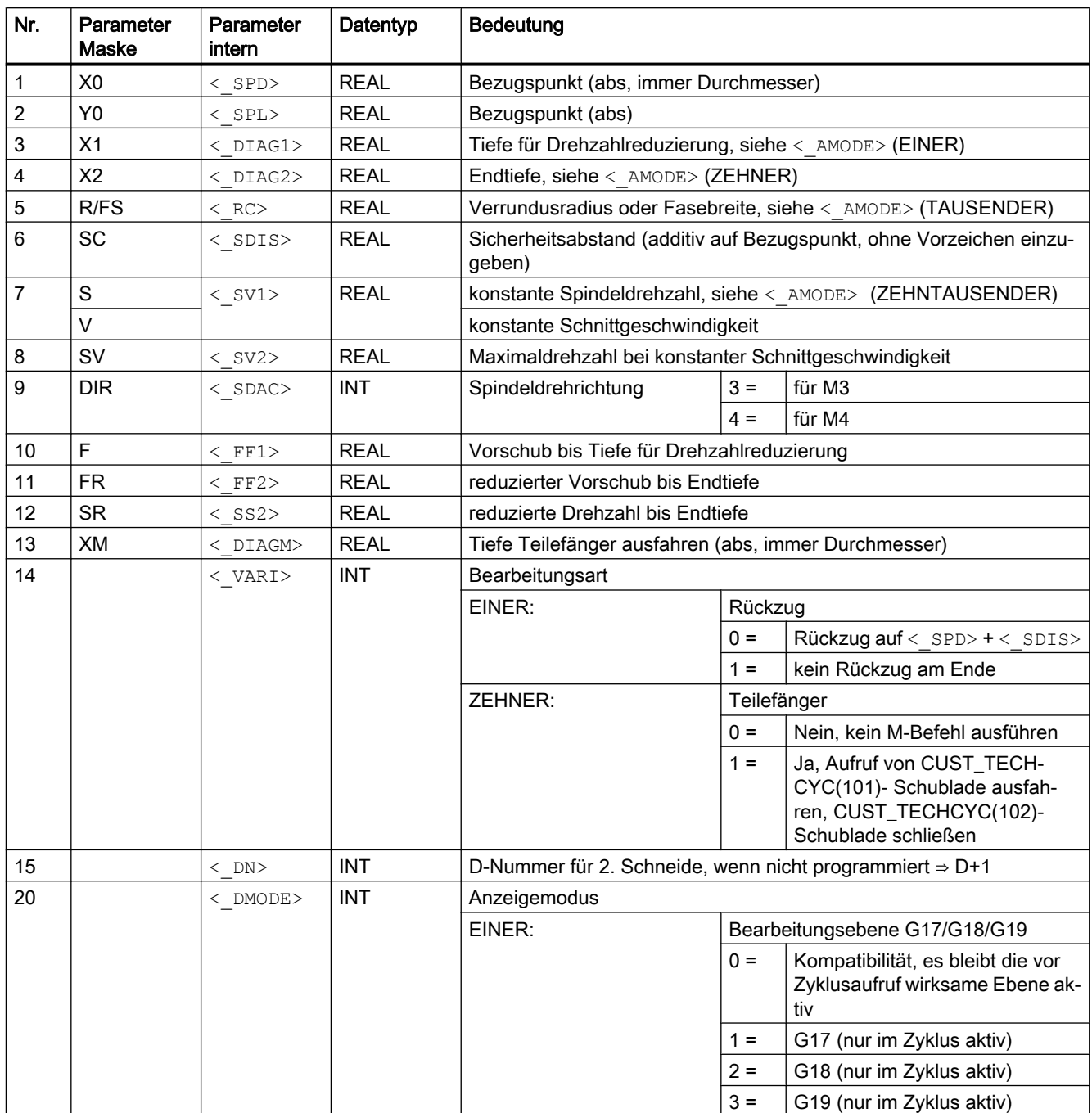

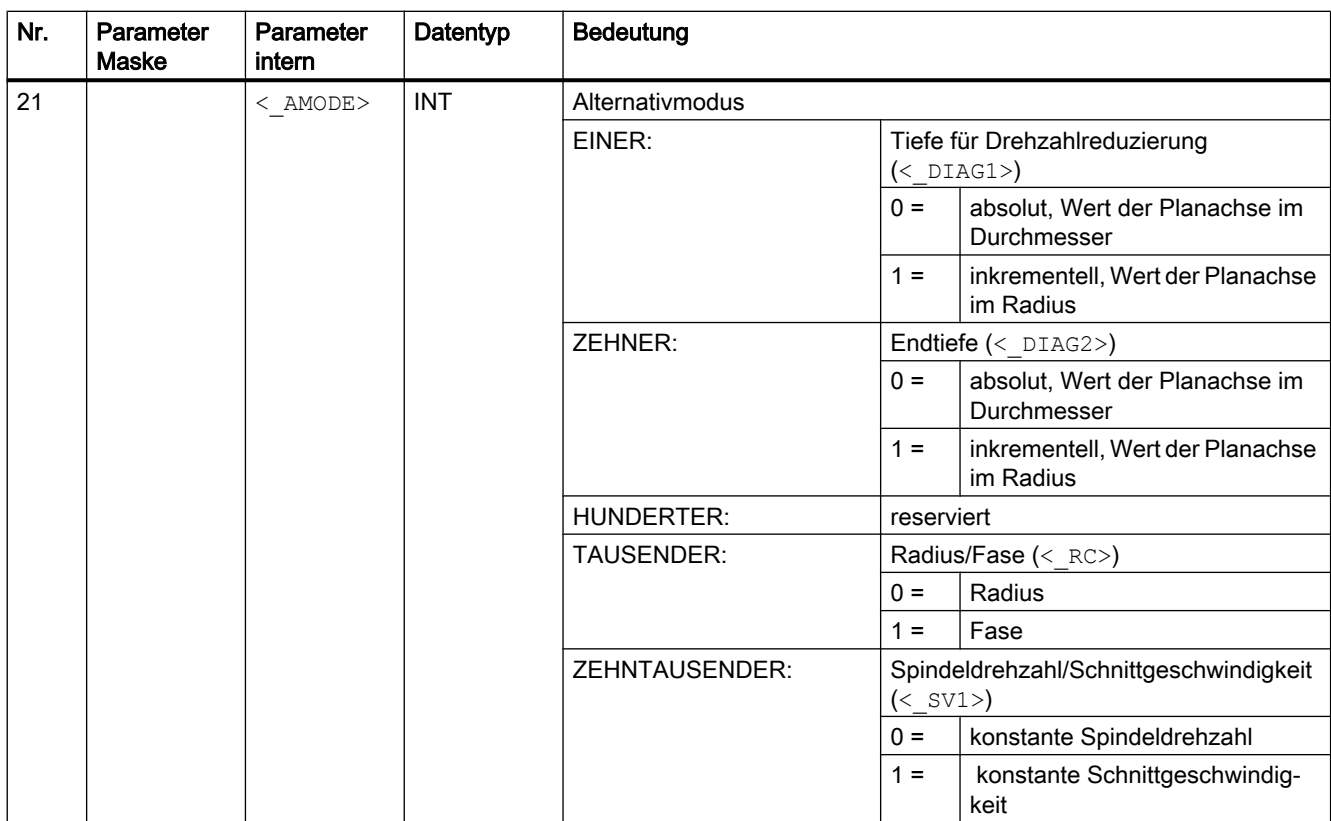

## 19.1.28 CYCLE95 - Konturabspanen

## **Syntax**

CYCLE95(<NPP>, <MID>, <FALZ>, <FALX>, <FAL>, <FF1>, <FF2>, <FF3>,  $\langle$ \_VARI>, <DT>, <DAM>, <\_VRT>, <\_GMODE>, <\_DMODE>)

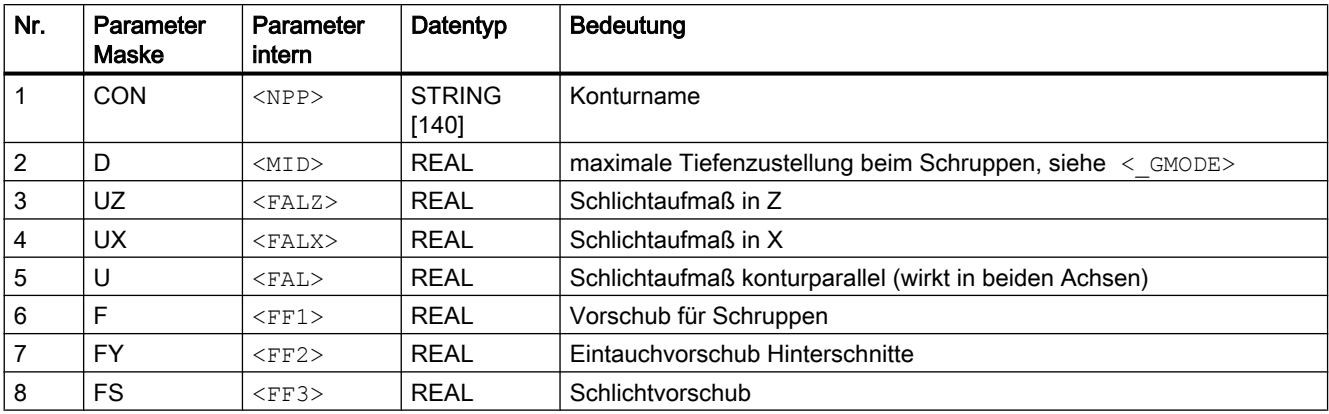

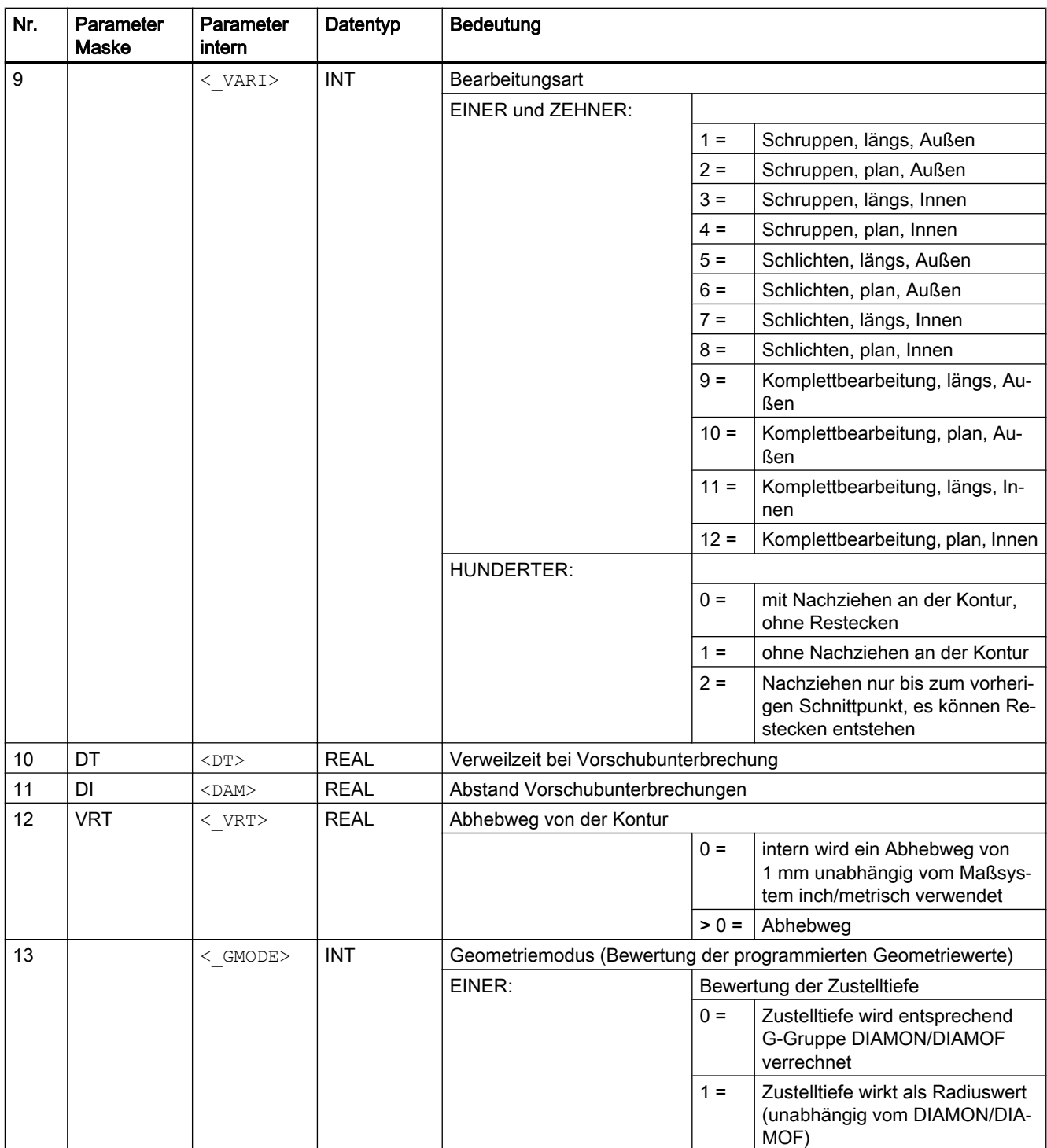

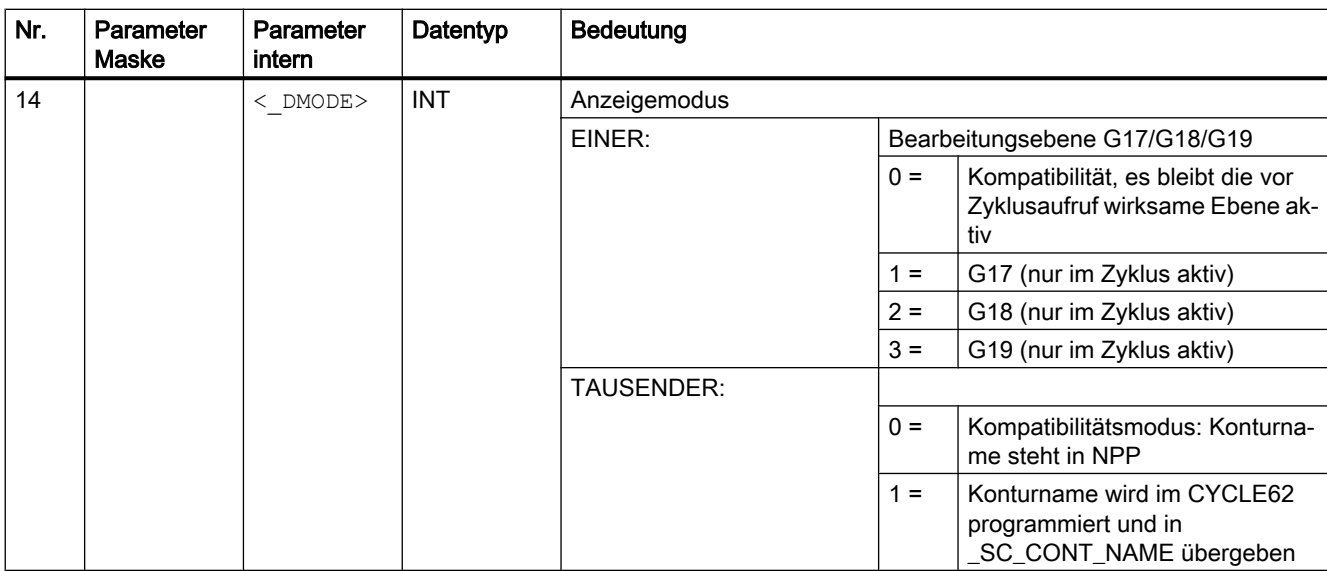

## 19.1.29 CYCLE98 - Gewindekette

#### **Syntax**

 $CYCLE98 (<. PO1>$ , < DM1>, < PO2>, < DM2>, < PO3>, < DM3>, < PO4>,  $\langle$  DM4>,  $\langle$ APP>,  $\langle$ ROP>,  $\langle$ TDEP>,  $\langle$ FAL>,  $\langle$  IANG>,  $\langle$ NSP>,  $\langle$ NRC>,  $\langle$ NID>, < PP1>, < PP2>, < PP3>, < VARI>, < NUMTH>, < VRT>, < MID>, < GDEP>, < IFLANK>, < PITA>, < PITM1>, < PITM2>, < PITM3>, < DMODE>, < AMODE>)

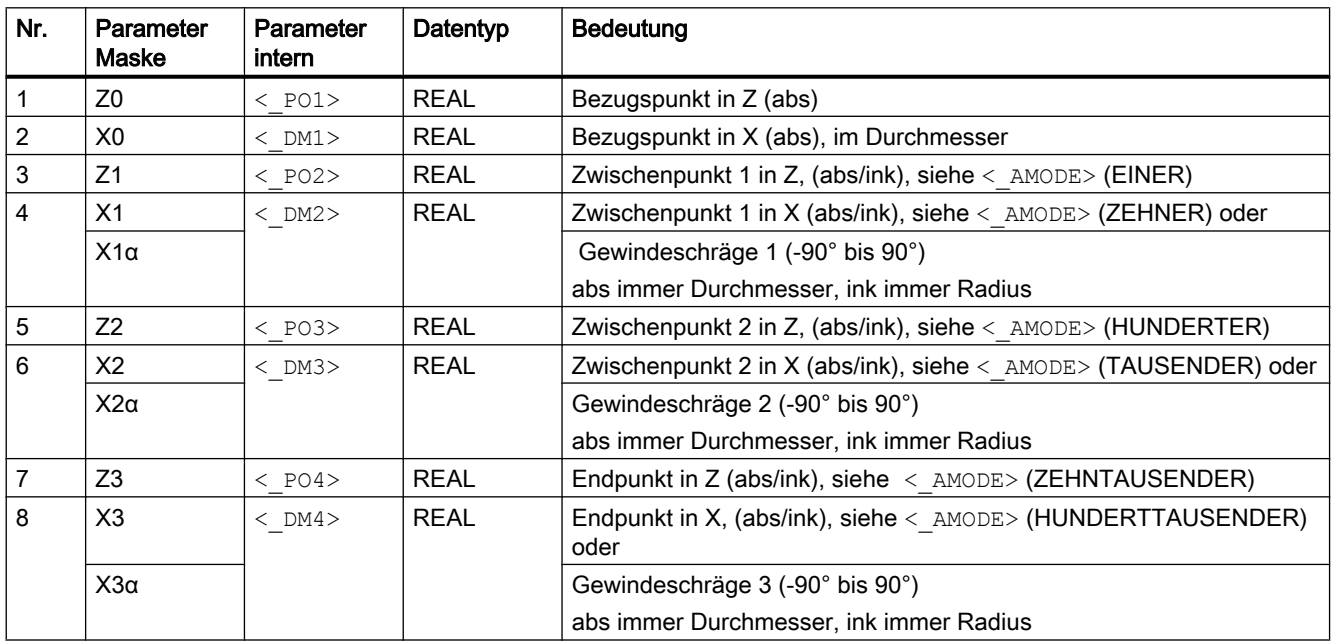

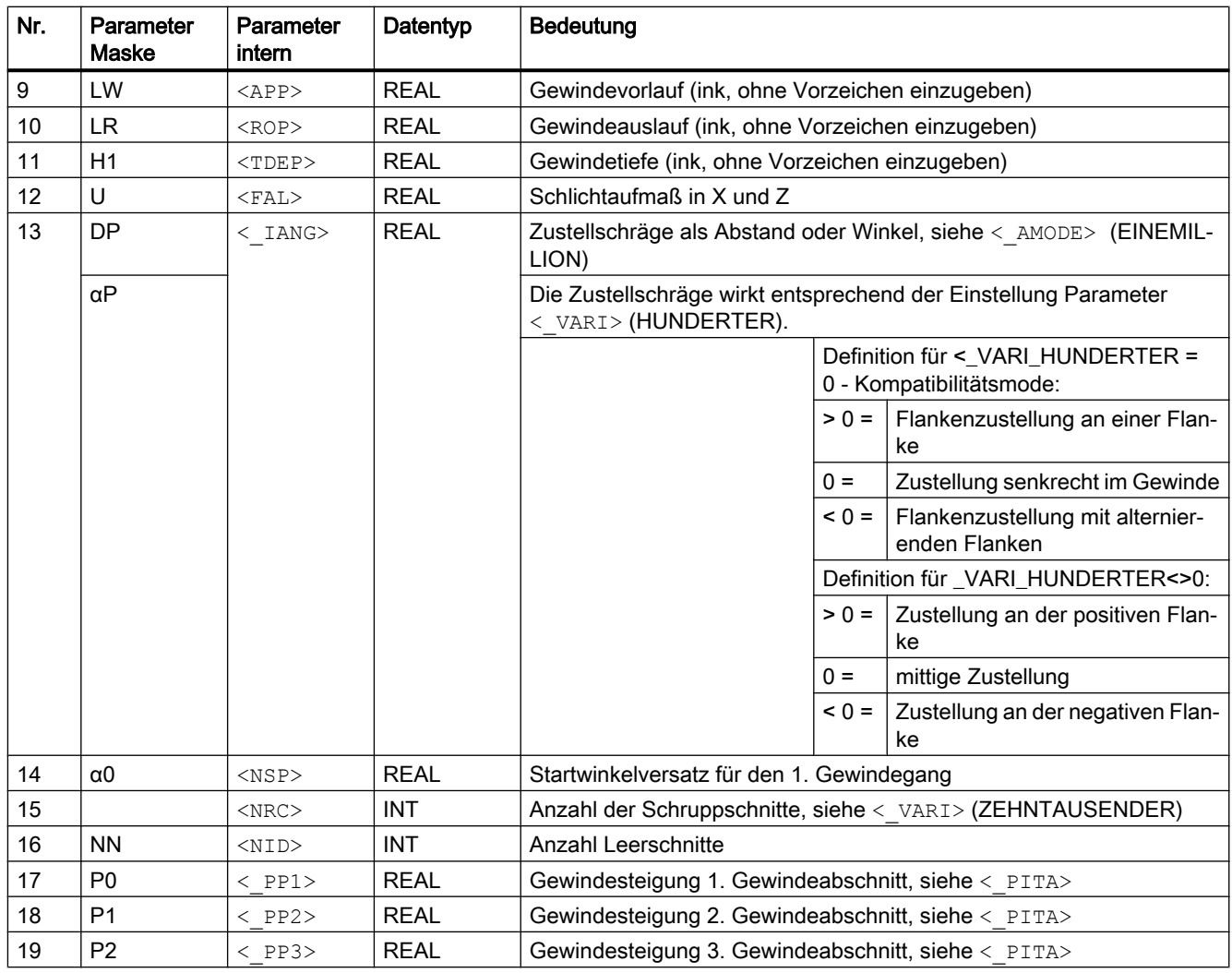

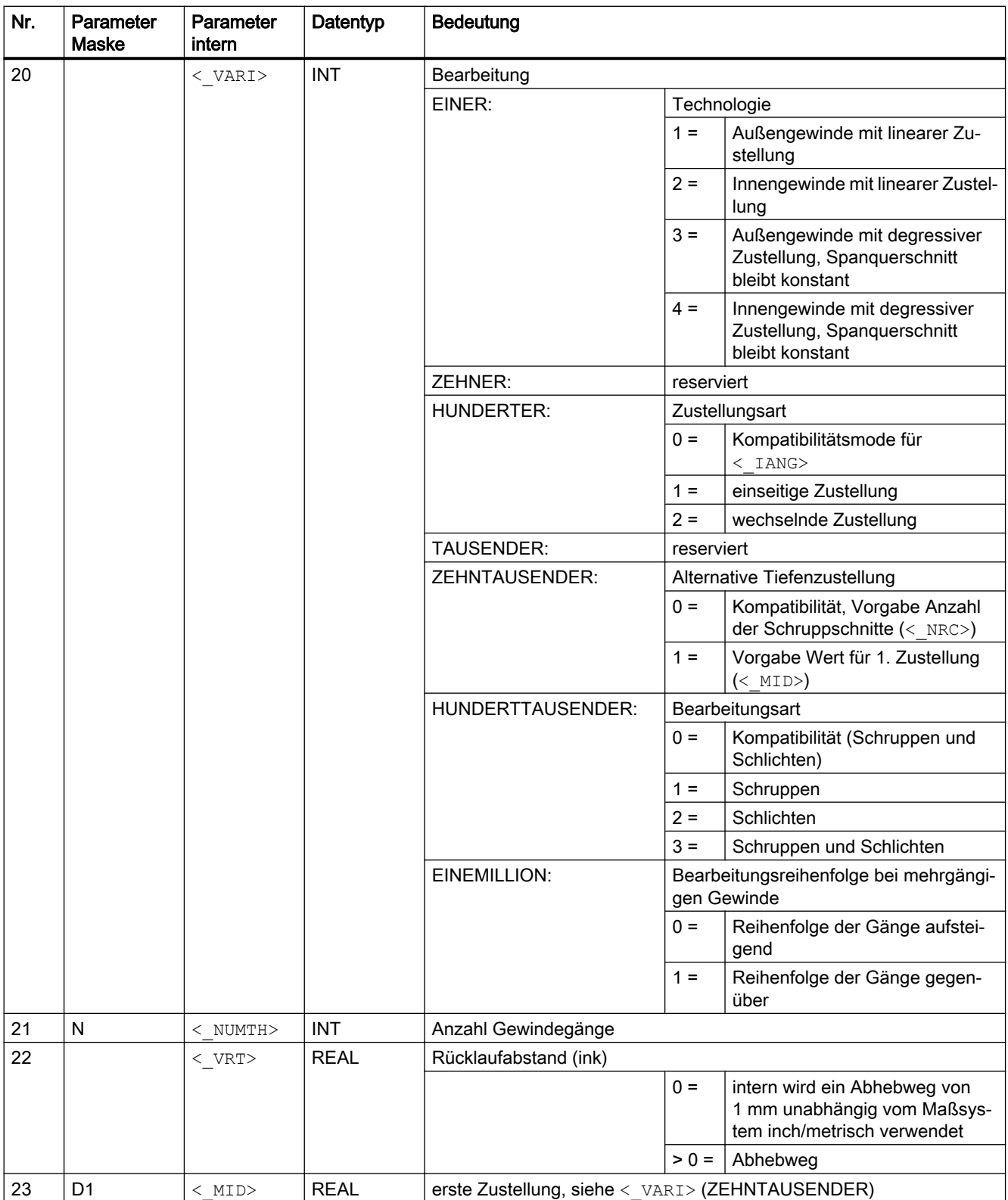

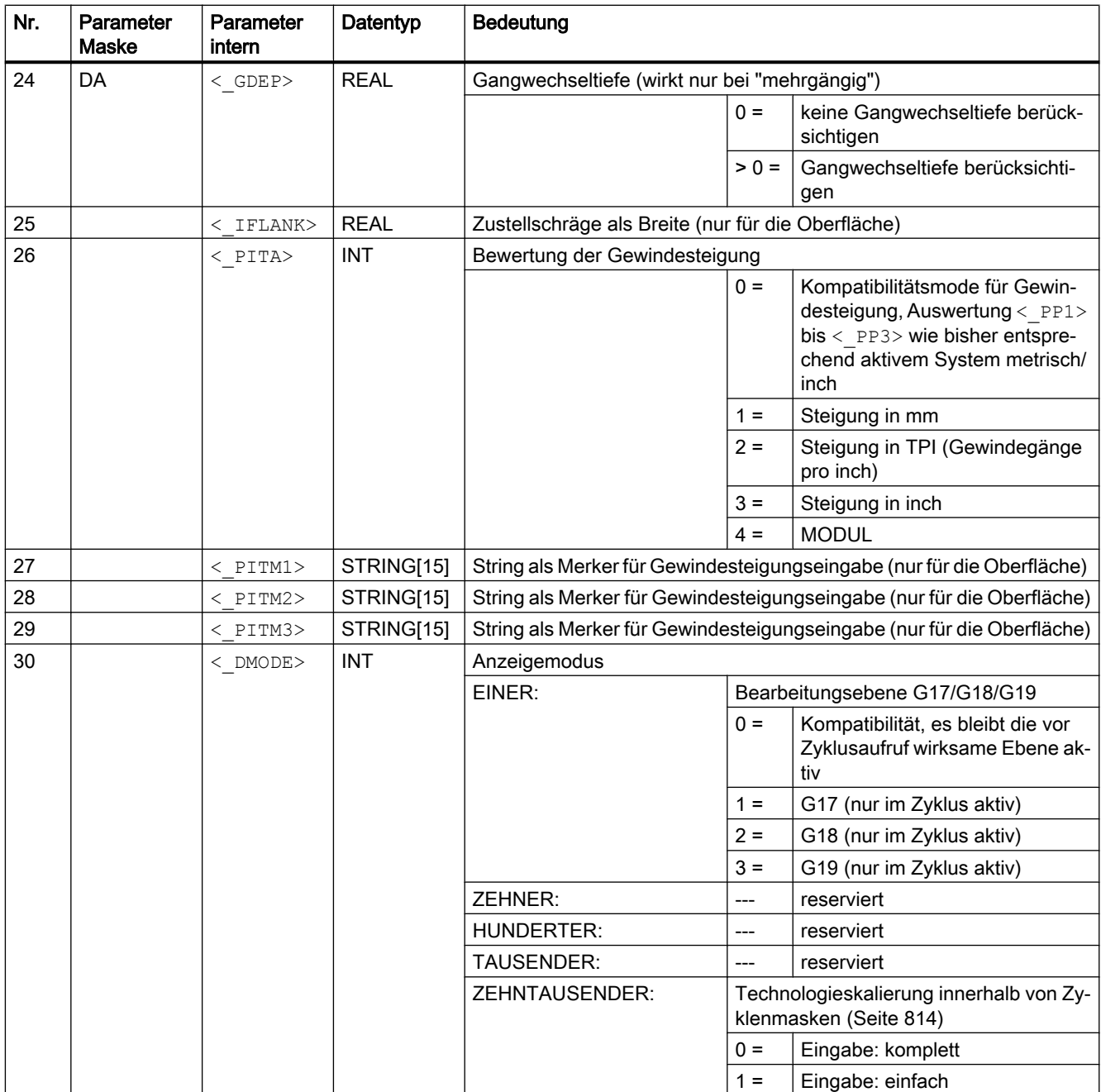

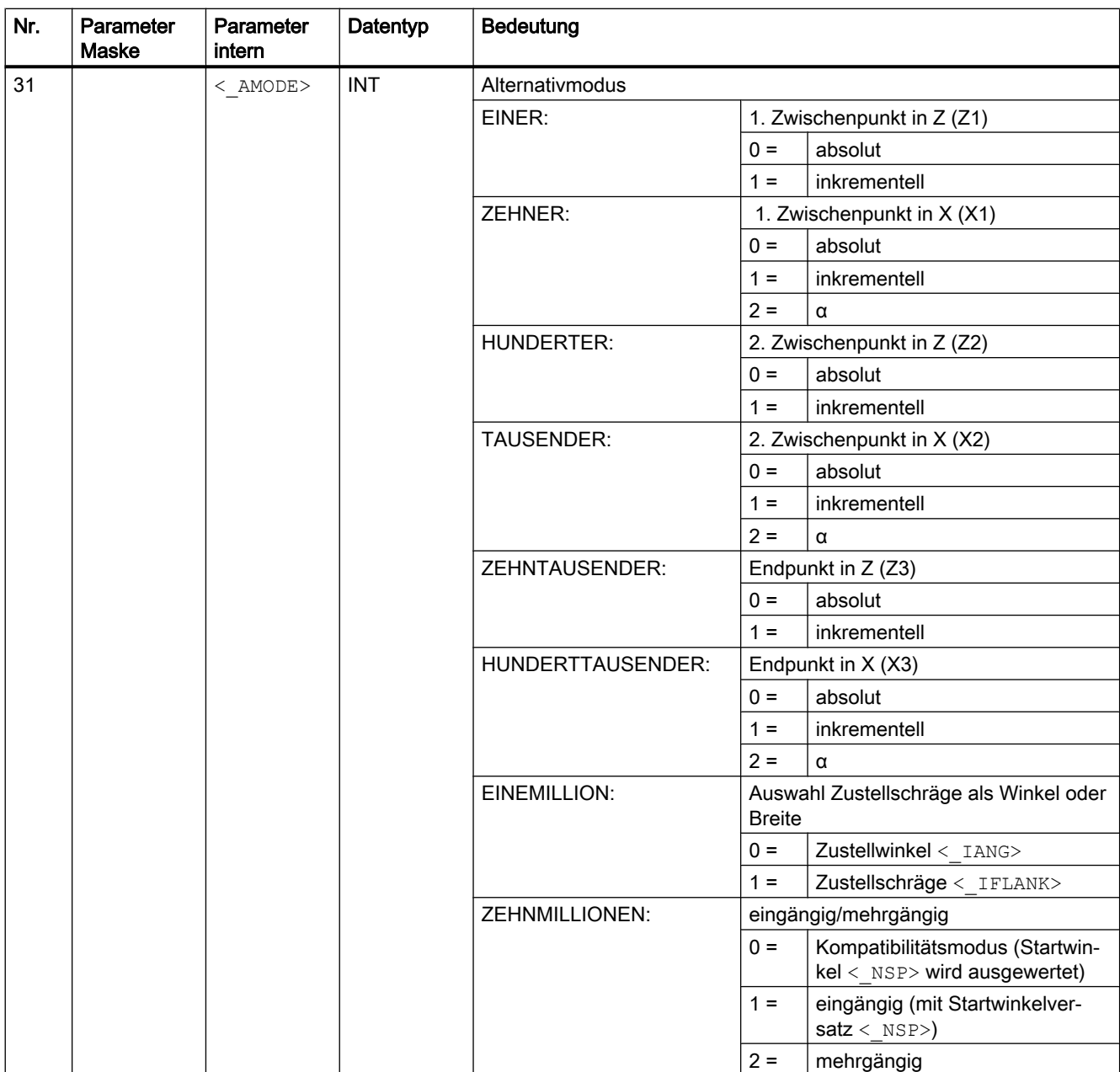

### 19.1.30 CYCLE99 - Gewindedrehen

**Syntax** 

 $\texttt{CYCLE99}(\texttt{<\_SPL>}, \texttt{<\_SPD>}, \texttt{<\_FPL>}, \texttt{<\_FPD>}, \texttt{<\_APP>}, \texttt{<\_ROP>}, \texttt{<\_TDEP>},$ < FAL>, < IANG>, < NSP>, < NRC>, < NID>, < PIT>, < VARI>, < NUMTH>,  $\langle$  SDIS $\rangle$ ,  $\langle$  MID $\rangle$ ,  $\langle$  GDEP $\rangle$ ,  $\langle$  PIT1 $\rangle$ ,  $\langle$  FDEP $\rangle$ ,  $\langle$  GST $\rangle$ ,  $\langle$  GUD $\rangle$ ,  $\langle$  IFLANK>,  $\langle$  PITA>,  $\langle$  PITM>,  $\langle$  PTAB>,  $\langle$  PTABA>,  $\langle$  DMODE>,  $\langle$  AMODE>,  $<$  S XRS $>$ )

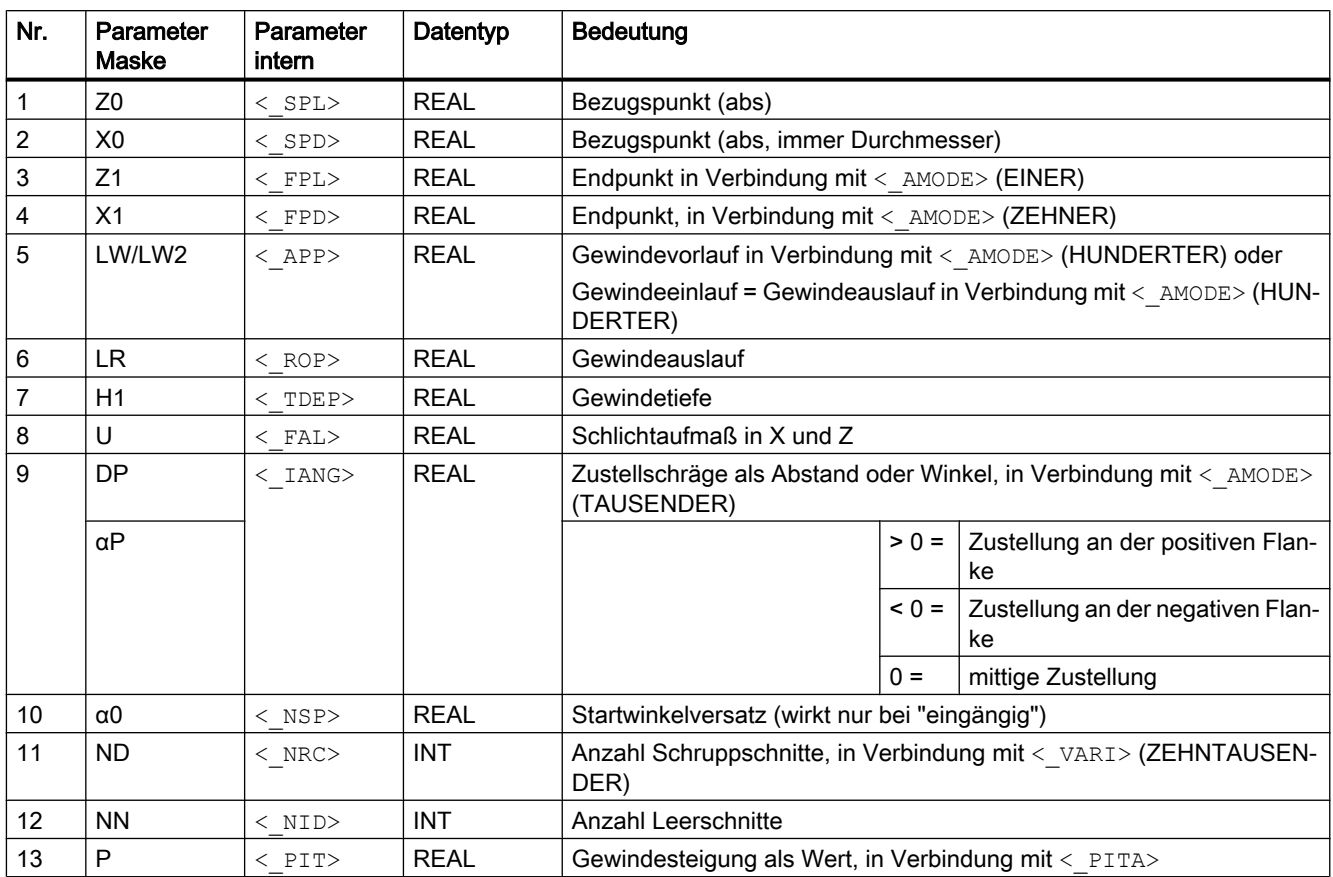

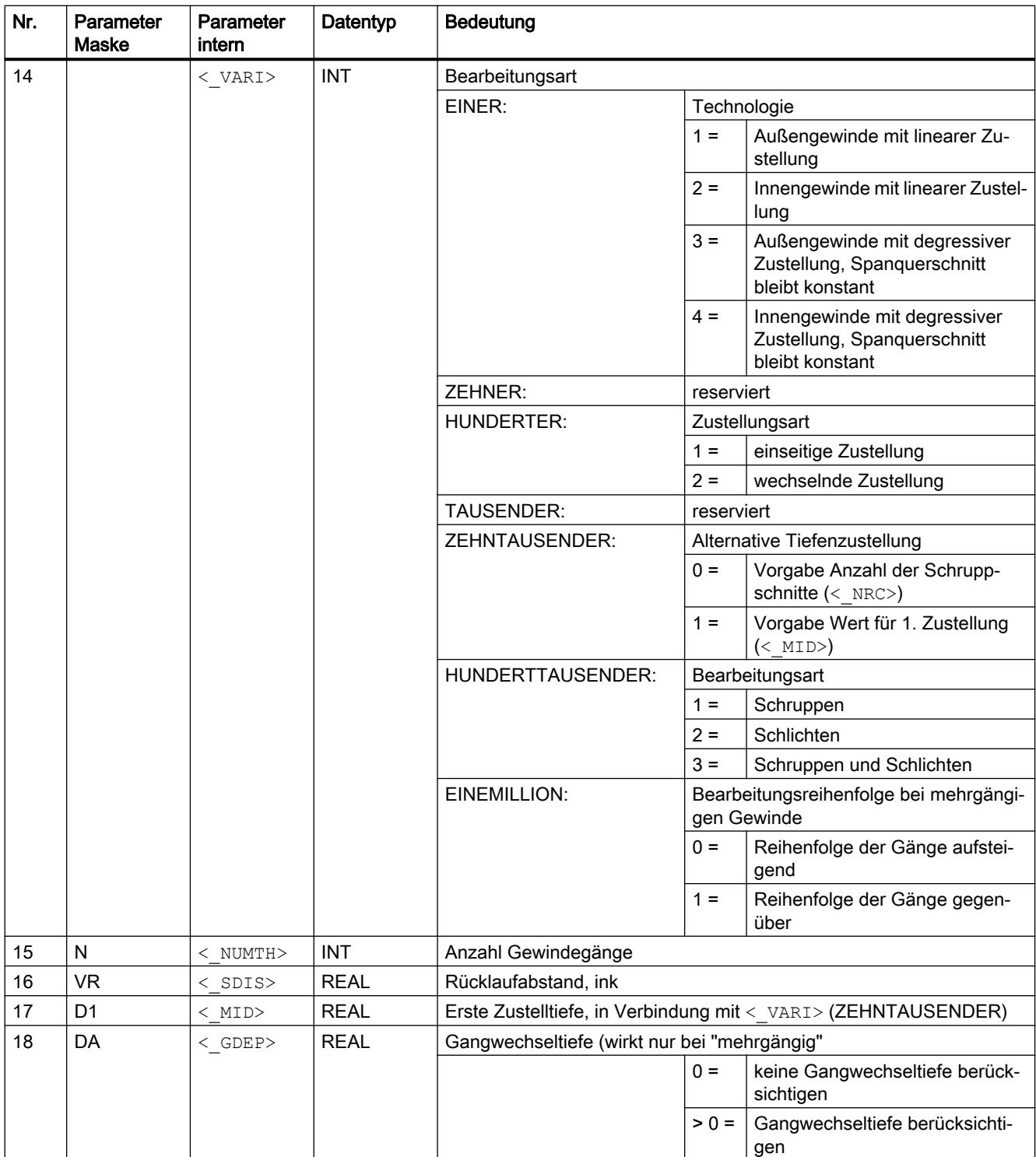

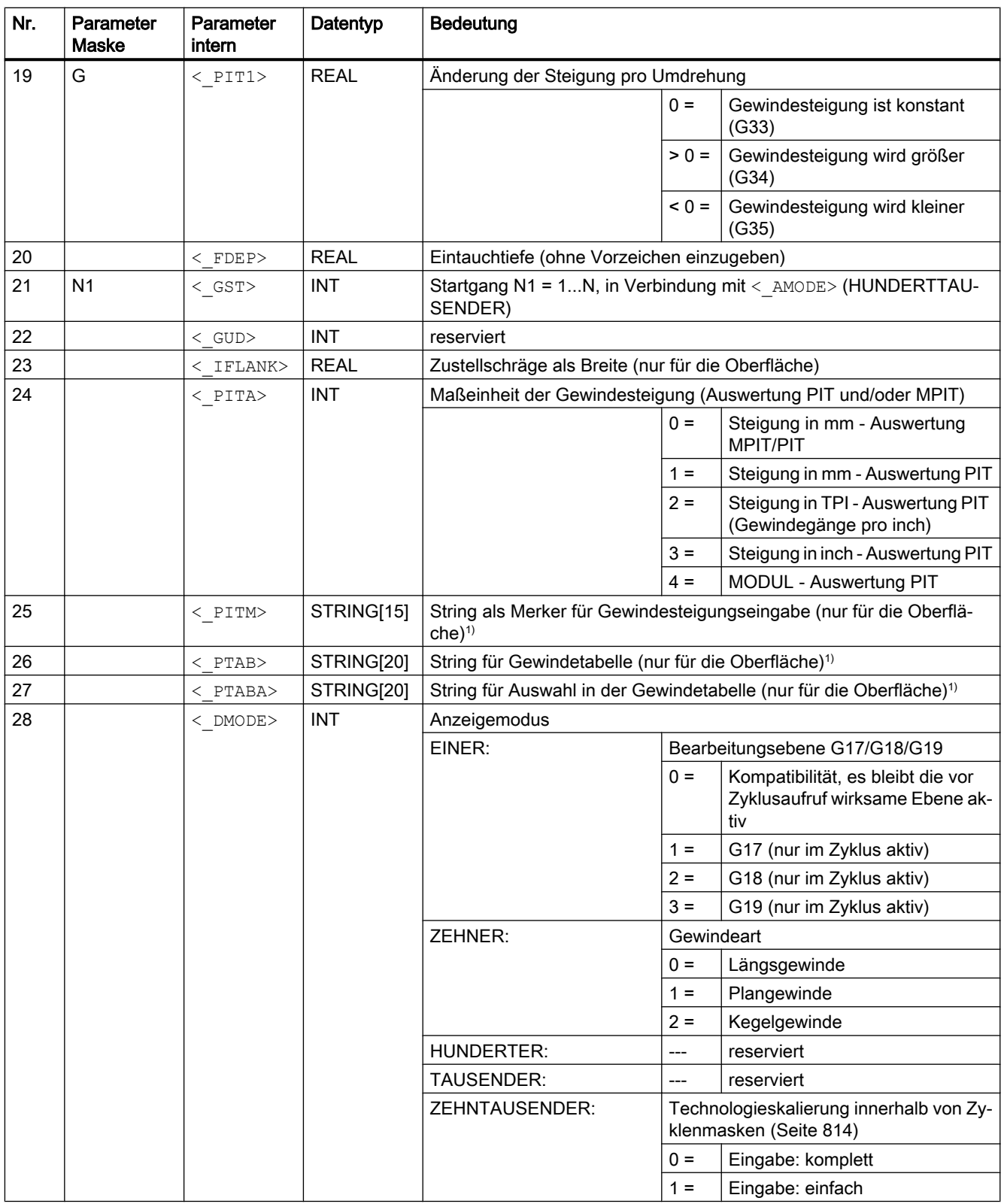

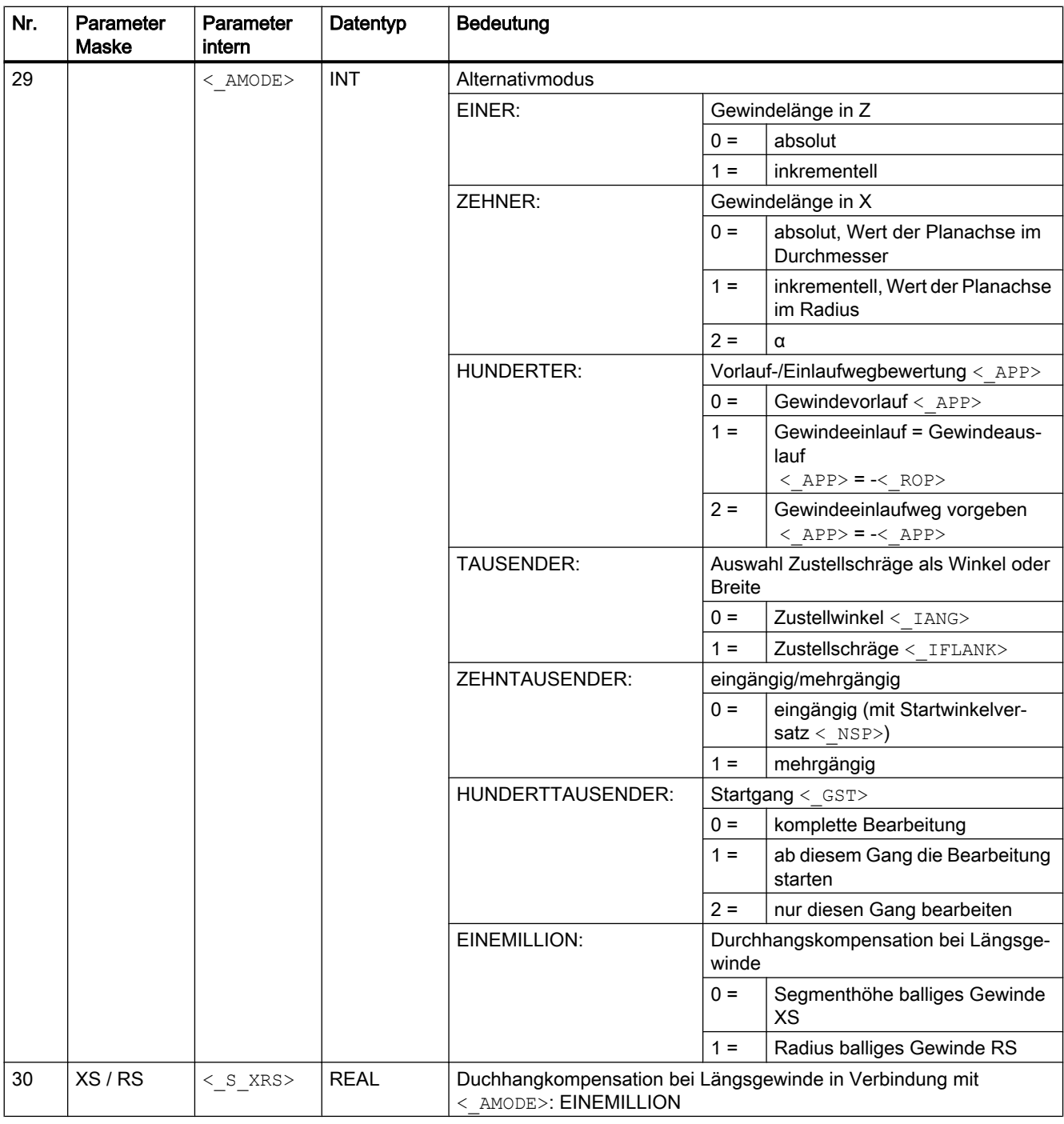

### Hinweis

<sup>1)</sup> Die Parameter < PITM>, < PTAB> und < PTABA> werden nur bei der Gewindeauswahl in den Gewindetabellen der Eingabemaske verwendet.

Ein Zugriff auf die Gewindetabellen über Zyklusdefinition bei Zykluslaufzeit ist nicht möglich.

## 19.1.31 CYCLE435 - Abrichterkoordinatensystem setzen

#### **Syntax**

 $\texttt{CYCLE435}({\texttt{<_\T}>},~{\texttt{<_\D{D>}}},~{\texttt{<}}{\texttt{<_\T{A>}}},~{\texttt{<}}{\texttt{<_\D{DA>}}},~{\texttt{<}}{\texttt{<_\D{AD>}}},~{\texttt{<}}{\texttt{<_\D{AL>}}},~{\texttt{<}}{\texttt{<_\D{PVD>}}},$  $\langle$ S PVL>,  $\langle$ S PD>,  $\langle$ S PL>,  $\langle$  AMODE>)

#### Parameter

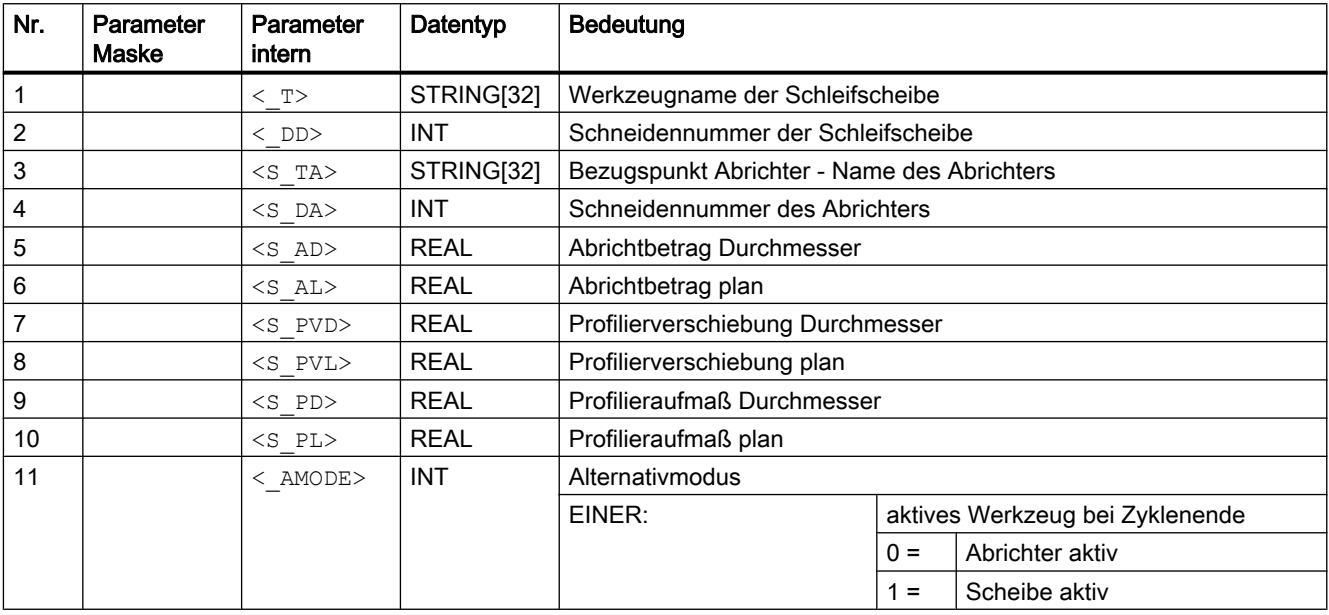

## 19.1.32 CYCLE495 - Profilieren

#### **Syntax**

 $\texttt{CYCLE495}({\texttt{<_\neg T>}, \texttt{<_\_DD>}, \texttt{<_\_SC>}, \texttt{<_\_F>}, \texttt{<_\_VAR1>}, \texttt{<_\_D>}, \texttt{<_\_DX>}, \texttt{<_\_DZ>},$  $\langle S_P A \rangle$ ,  $\langle S_N A \rangle$ ,  $\langle DMODE \rangle$ ,  $\langle MODE \rangle$ ,  $\langle S_F W \rangle$ ,  $\langle S_H W \rangle$ )

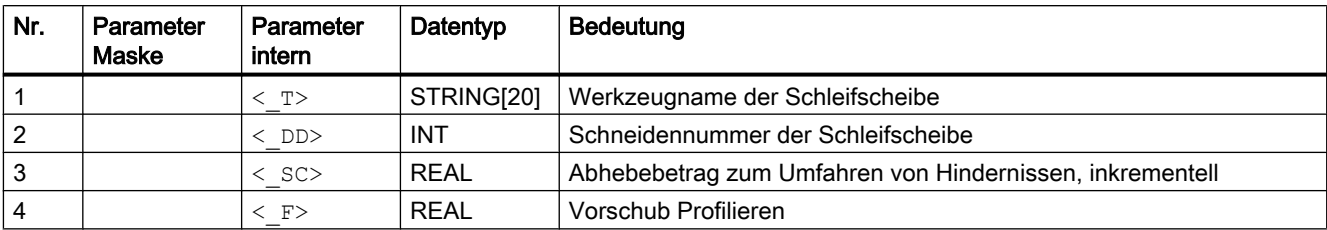

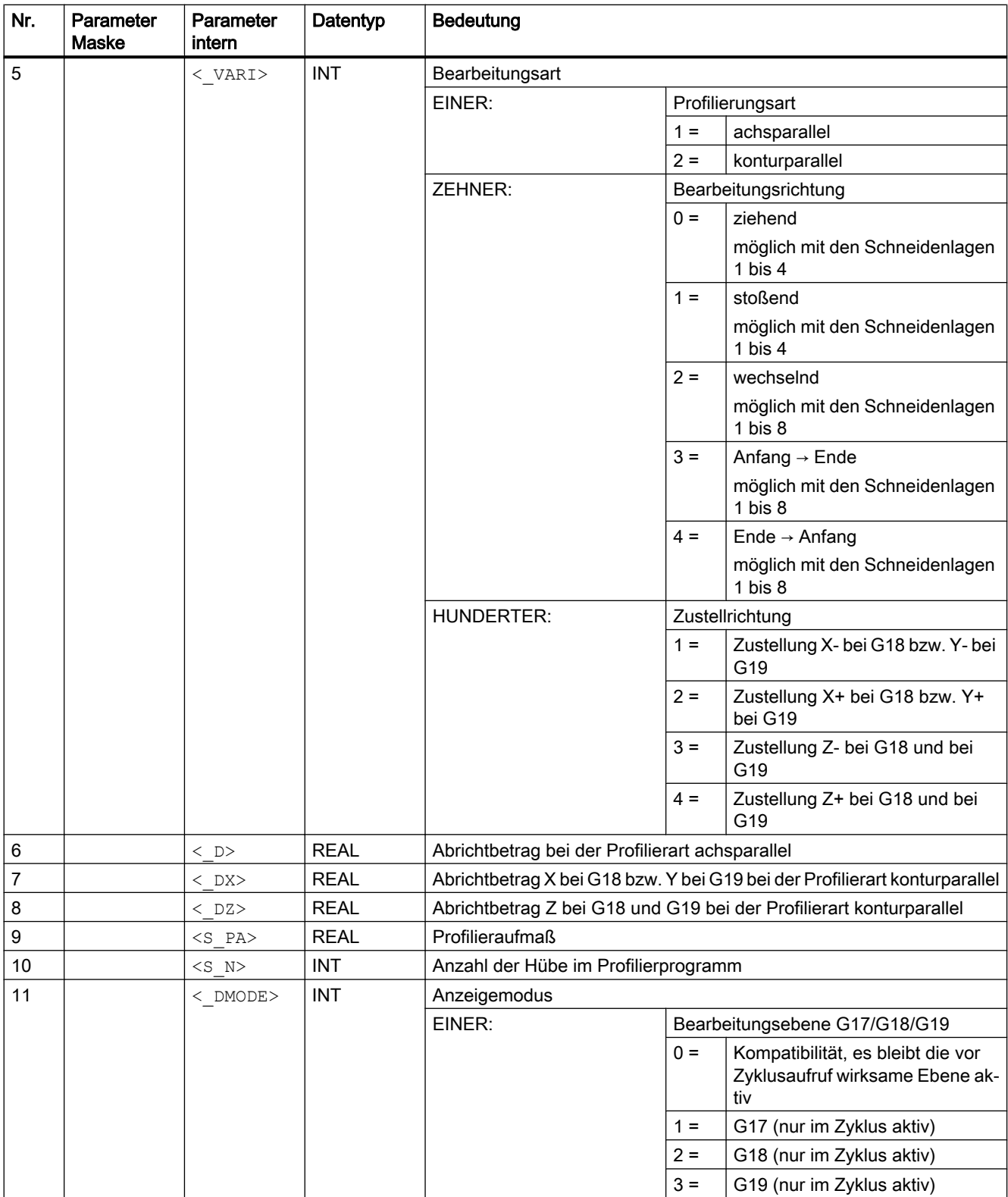

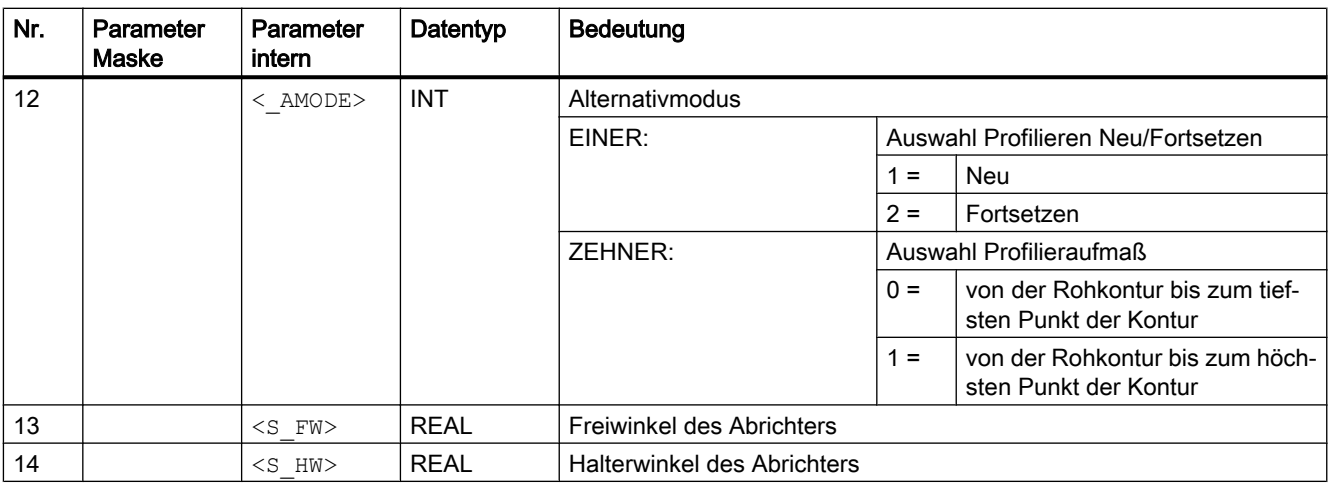

# 19.1.33 CYCLE800 - Schwenken

## Syntax

CYCLE800(< FR>, < TC>, < ST>, < MODE>, < X0>, < Y0>, < Z0>, < A>,  $\langle$  B>,  $\langle$  C>,  $\langle$  X1>,  $\langle$  Y1>,  $\langle$  Z1>,  $\langle$  DIR>,  $\langle$  FR\_I>,  $\langle$  DMODE>)

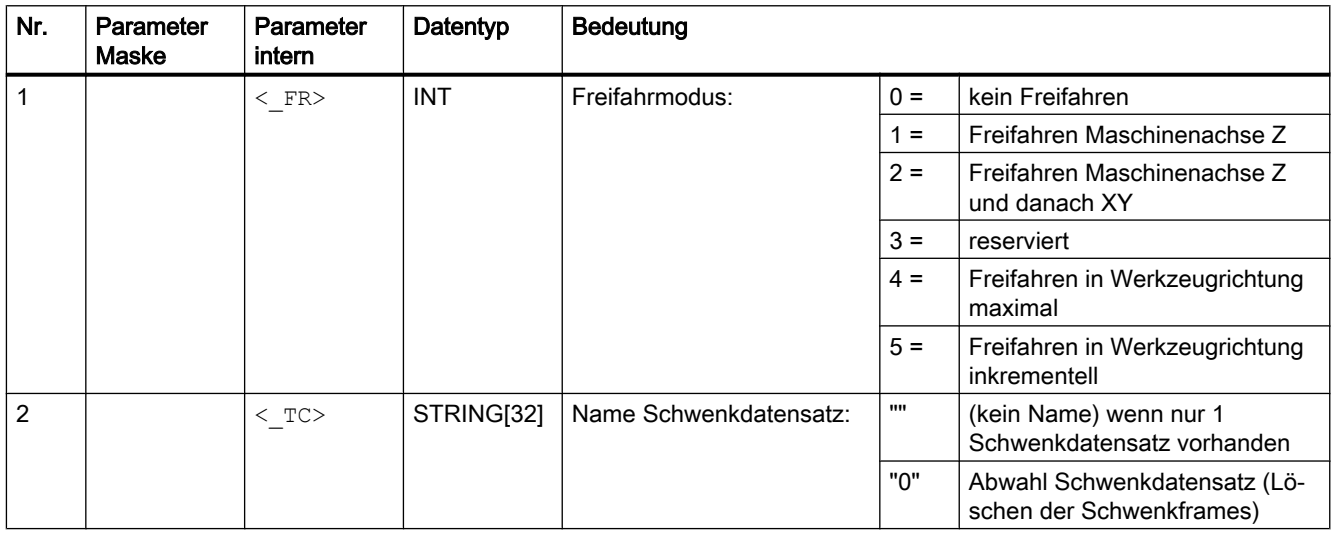

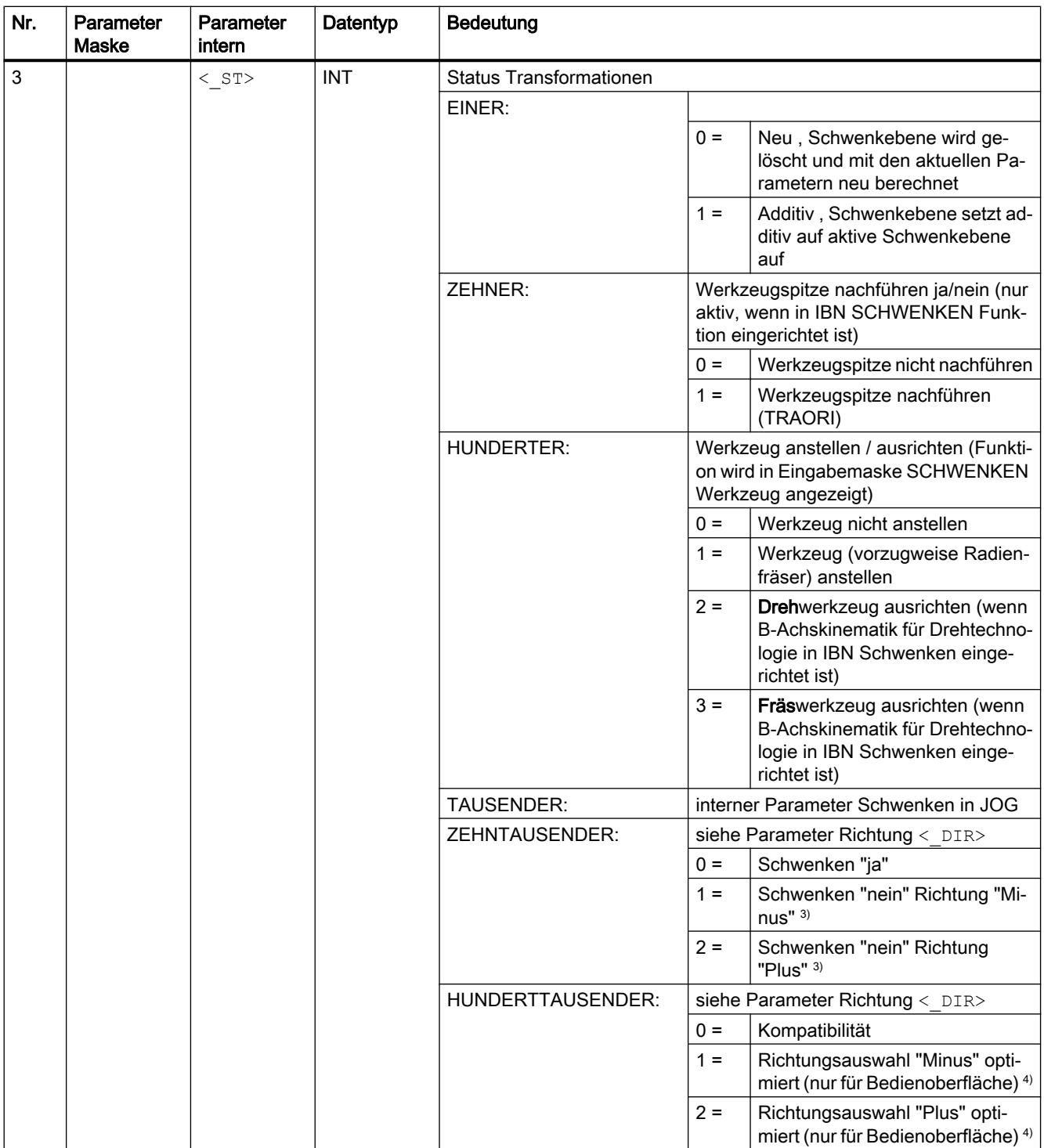

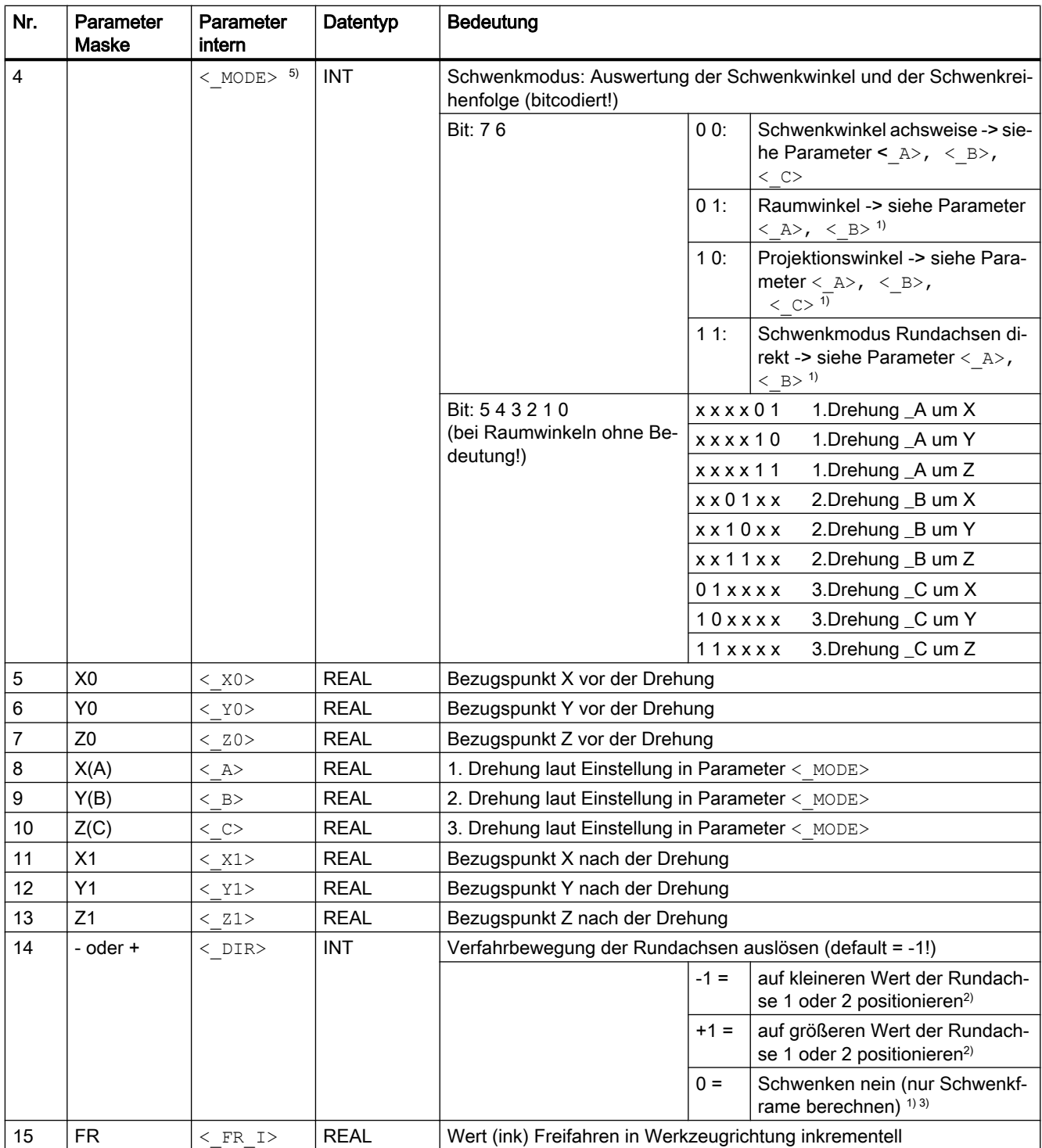
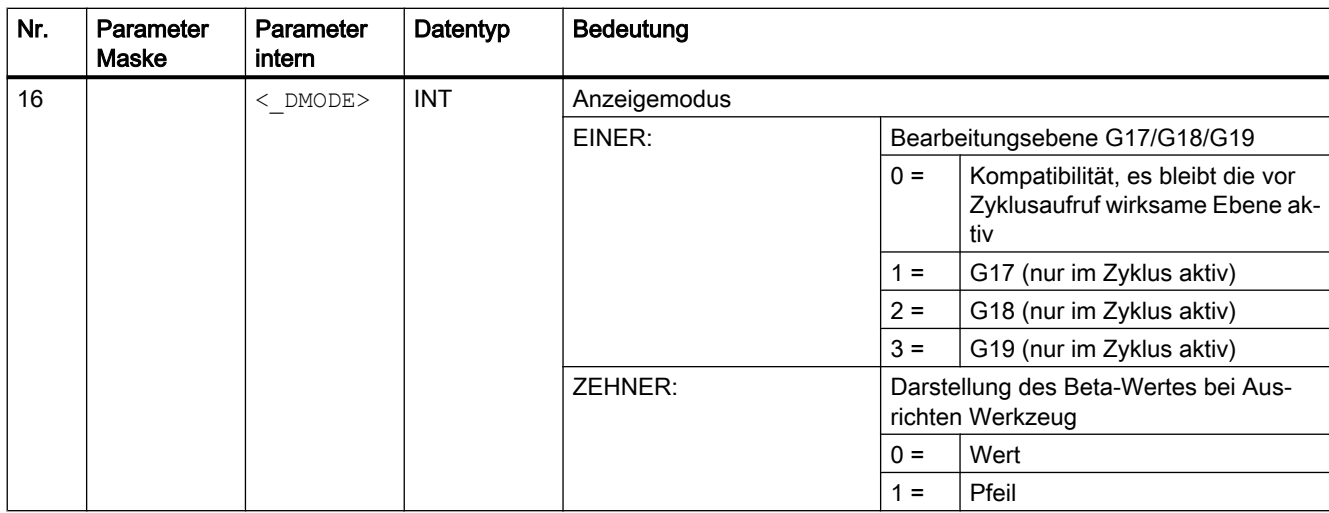

### Hinweis

Sind folgende Übergabeparameter indirekt (als Parameter) programmiert, wird die Eingabemaske nicht rückübersetzt: < FR>, < ST>, < TC>, < MODE>, < DIR>

<sup>1)</sup> Auswahl möglich, wenn in IBN SCHWENKEN Funktion eingerichtet ist.

<sup>2)</sup> Auswahl möglich, wenn in IBN SCHWENKEN Richtungsbezug auf Rundachse 1 oder 2 eingestellt ist.

kein Auswahlfeld bei Richtungsbezug nein

3) Auswahl Schwenken "nein" kann ausgeblendet sein SD 55221 Bit 0

Schwenken "nein" Richtung "Minus" entspricht <  $DIR$  = 0 und \_ST ZEHNTAUSENDER = 1

Schwenken "nein" Richtung "Plus" entspricht <  $DIR$  = 0 und \_ST ZEHNTAUSENDER = 2

4) Die Richtungsauswahl der Rundachse 1 oder 2 erfolgt auch, wenn sich die Rundachse mit dem Richtungsbezug in Polstellung (Positionswert gleich Null) befindet.

5) Beispiel Codierung: Drehung achsweise, Drehreihenfolge ZYX

Binär: 00011011; Dezimal: 27

Die Achsbezeichner XYZ entsprechen den Geometrieachsen des NC-Kanals. Drehungen um die Achsen XYZ dürfen einzeln ausgeführt werden. Z.B. Drehreihenfolge um ZXZ ist in einem Aufruf des CYCLE800 nicht erlaubt

## 19.1.34 CYCLE801 - Gitter oder Rahmen

### Syntax

```
CYCLE801 (<i>SPCA</i>), <i>SPCO</i>, <i>STA</i>, <i>STA</i>, <i>DIS1</i>, <i>DIS2</i>, <i>UNM1</i>,\langle NUM2>, \langle VARI>, \langle UMODE>, \langle ANG1>, \langle ANG2>, \langle HIDE>, \langle NSP>,
<_DMODE>)
```
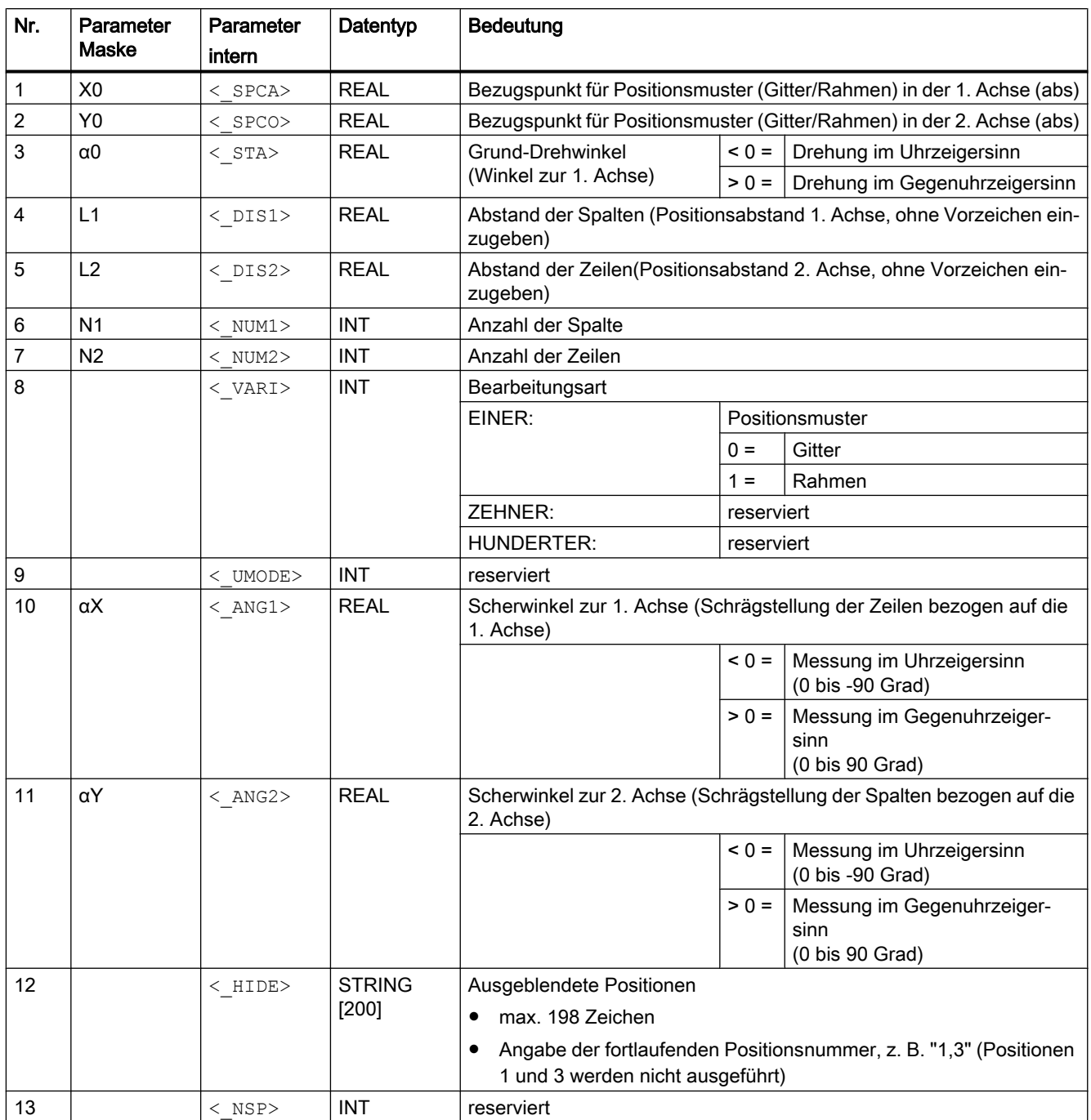

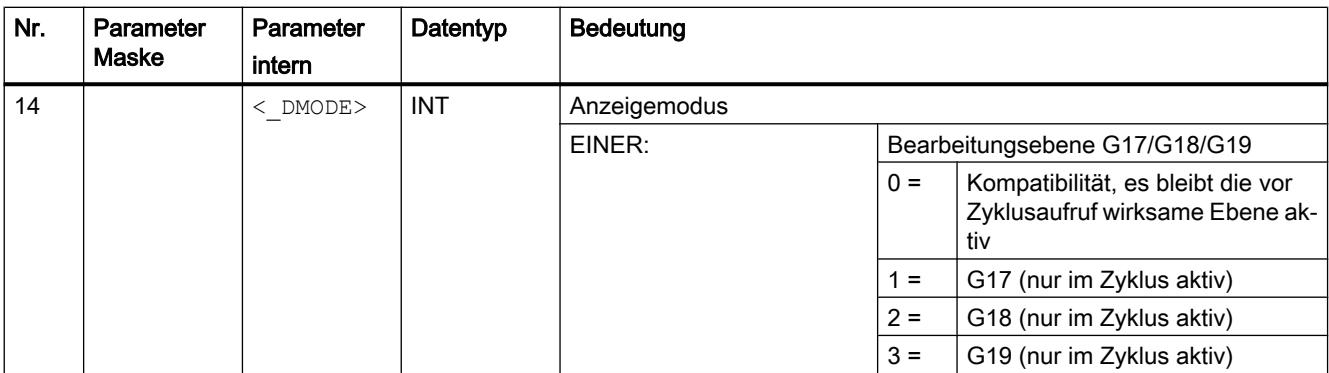

# 19.1.35 CYCLE802 - Beliebige Positionen

**Syntax** 

 $CYCLE802 (< XA>$ , < YA>, < X0>, < Y0>, < X1>, < Y1>, < X2>, < Y2>, < Y2>,  $\langle x3 \rangle$ ,  $\langle x3 \rangle$ ,  $\langle x4 \rangle$ ,  $\langle x4 \rangle$ ,  $\langle x5 \rangle$ ,  $\langle x5 \rangle$ ,  $\langle x6 \rangle$ ,  $\langle x6 \rangle$ ,  $\langle x7 \rangle$ ,  $\langle x7 \rangle$ ,  $\langle x7 \rangle$ ,  $\overline{<}$ X8>,  $\overline{<}$ Y8>,  $\overline{<}$ VARI>,  $\overline{<}$ UMODE>,  $\overline{<}$ DMODE>,  $\overline{<}$ S ABA>,  $\overline{<}$ B AB0>,  $\overline{\text{SB}}$  AB1>, <S\_AB2>, <S\_AB3>, <S\_AB4>, <S\_AB5>, <S\_AB6>, <S\_AB7>,  $\overline{\text{SB}}$  AB8>)

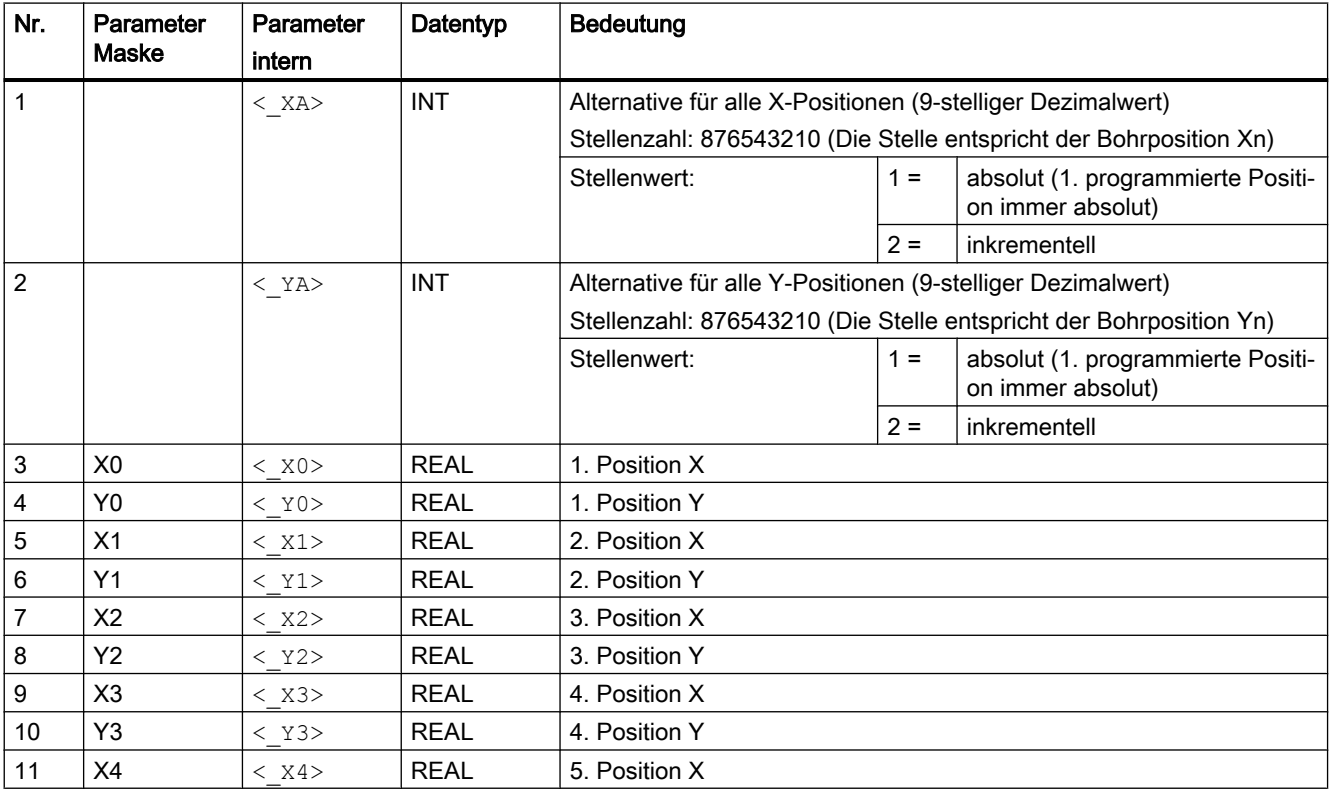

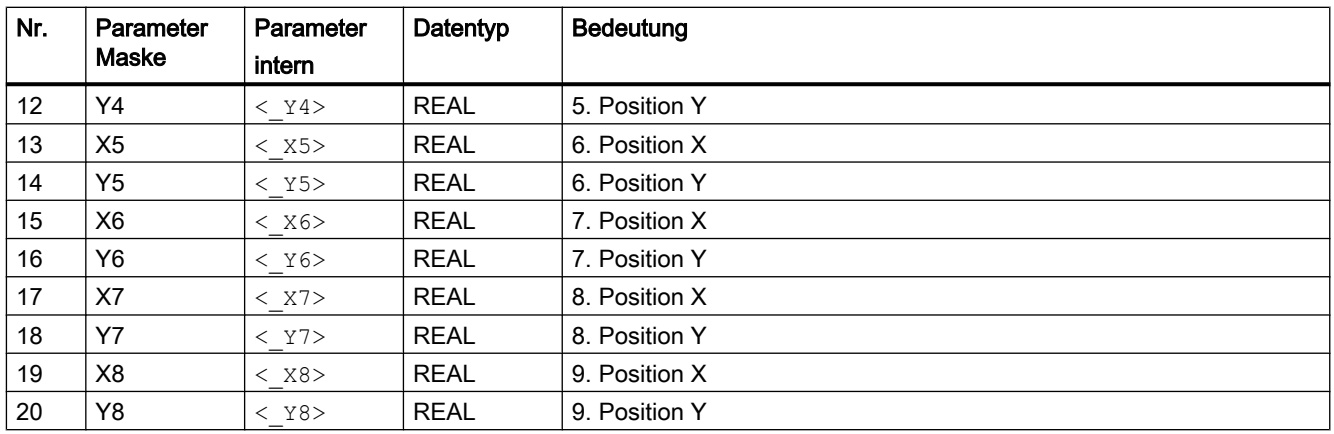

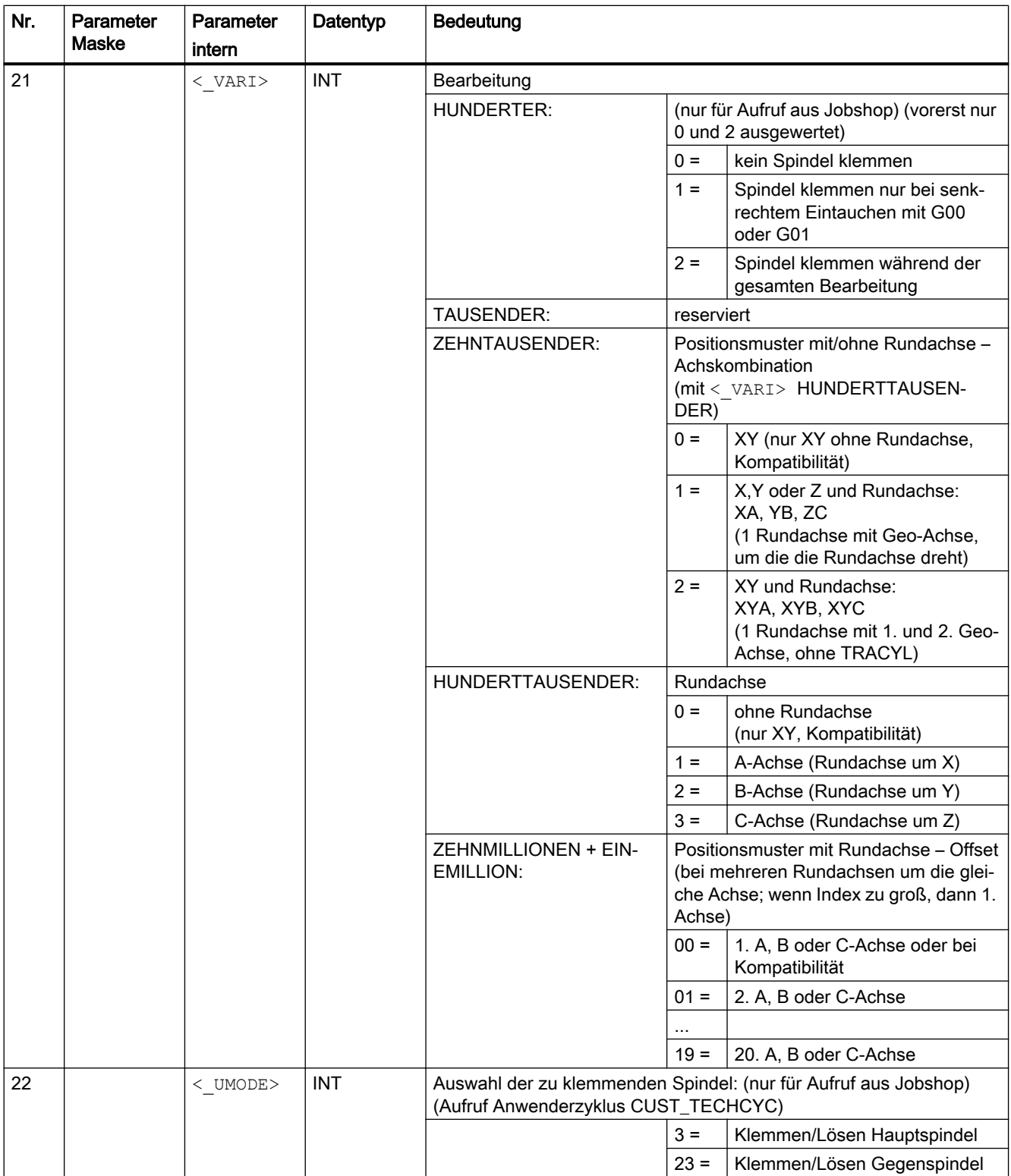

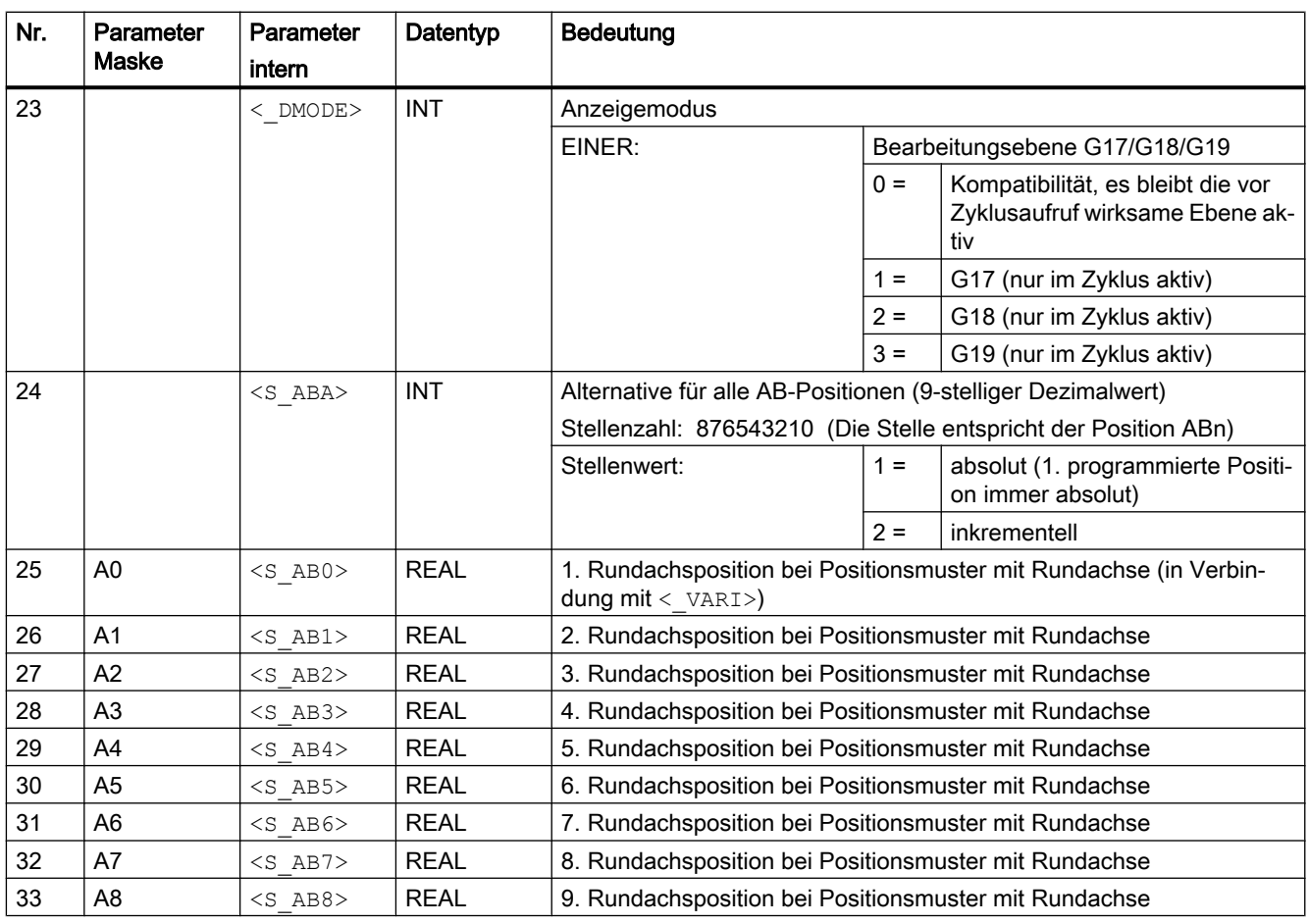

#### Hinweis

Nicht benötigte Positionen der Parameter X1/Y1/A1 bis X8/Y8/A8 können weggelassen werden. Die Alternativwerte für <\_xA>, <\_yA> und <s\_ABA> sind jedoch vollständig für alle 9 Positionen anzugeben.

Bei Positionsmuster XA, YB oder ZC (eine Geometrieachse und Rundachse) ist die Achse der Bearbeitungsebene, die über das Positionsmuster nicht verfahren wird (bei G17 und XA ist das Y) vor Zyklusaufruf zu positionieren.

## 19.1.36 CYCLE830 - Tieflochbohren 2

#### **Syntax**

CYCLE830(<RTP>, <RFP>, <SDIS>, < DP>, <FDEP>, < DAM>, <DTB>, <DTS>,  $\langle$ FRF>,  $\langle$ VARI>,  $\langle$  MDEP>,  $\langle$  VRT>,  $\langle$  DTD>,  $\langle$  DIS1>,  $\langle$ S FP>,  $\langle$ S SDAC2>,  $\langle S\_S V2 \rangle$ ,  $\langle S\_FB \rangle$ ,  $\langle S\_SDAC \rangle$ ,  $\langle S\_S V1 \rangle$ ,  $\langle S\_SPOS \rangle$ ,  $\langle S\_ZA \rangle$ ,  $\langle S\_FR \rangle$ ,  $\langle S\_ZP \rangle$ , <S\_FS>, <S\_ZS1>, <S\_ZS2>, <S\_N>, <S\_ZD>, <S\_FD>, <S\_FR>, <S\_SDAC3>, <S\_SV3>, <S\_CON>, <S\_COFF>, <\_GMODE>, <\_DMODE>, <\_AMODE>, <S\_AMODE2>, <S\_AMODE3>)

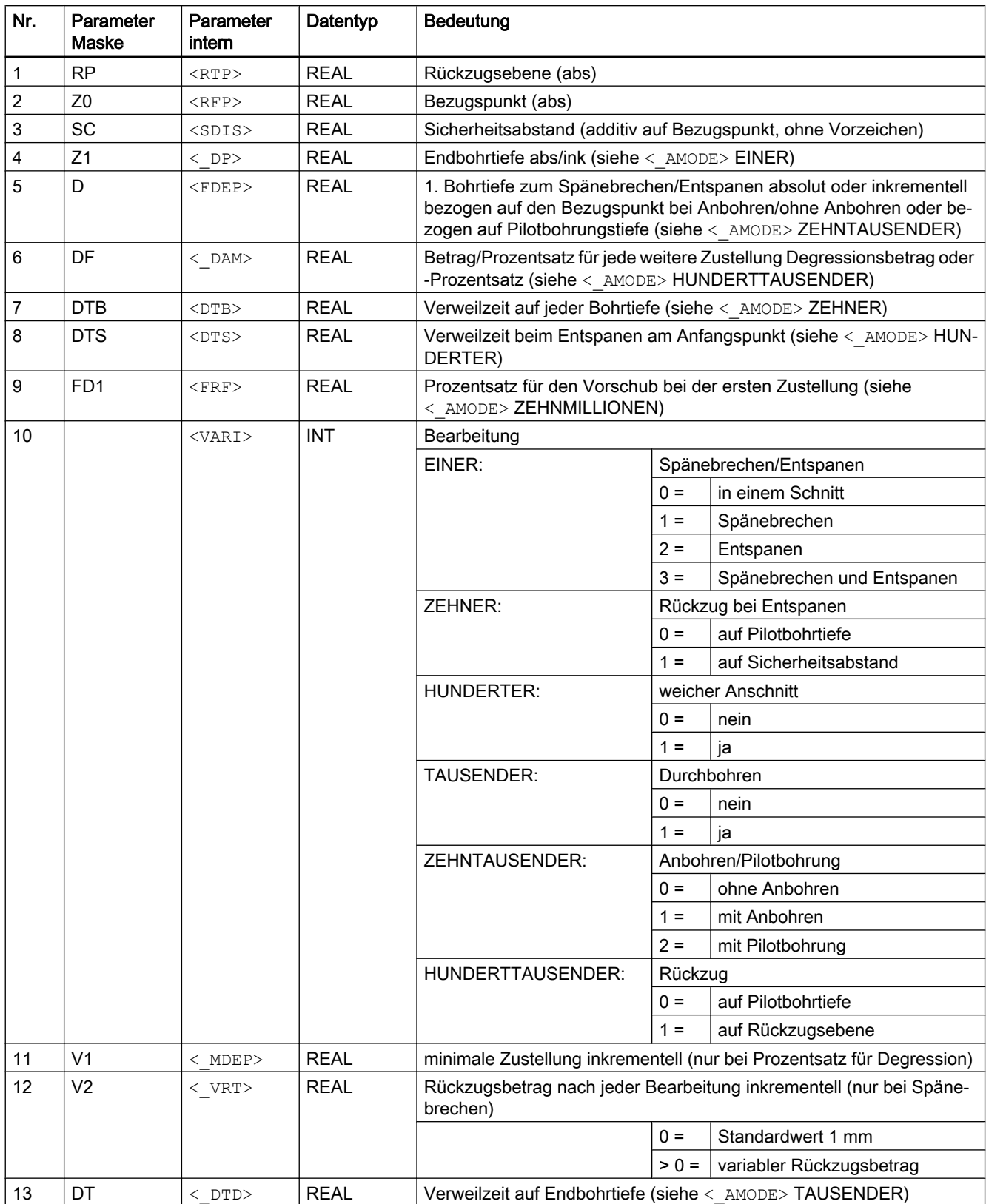

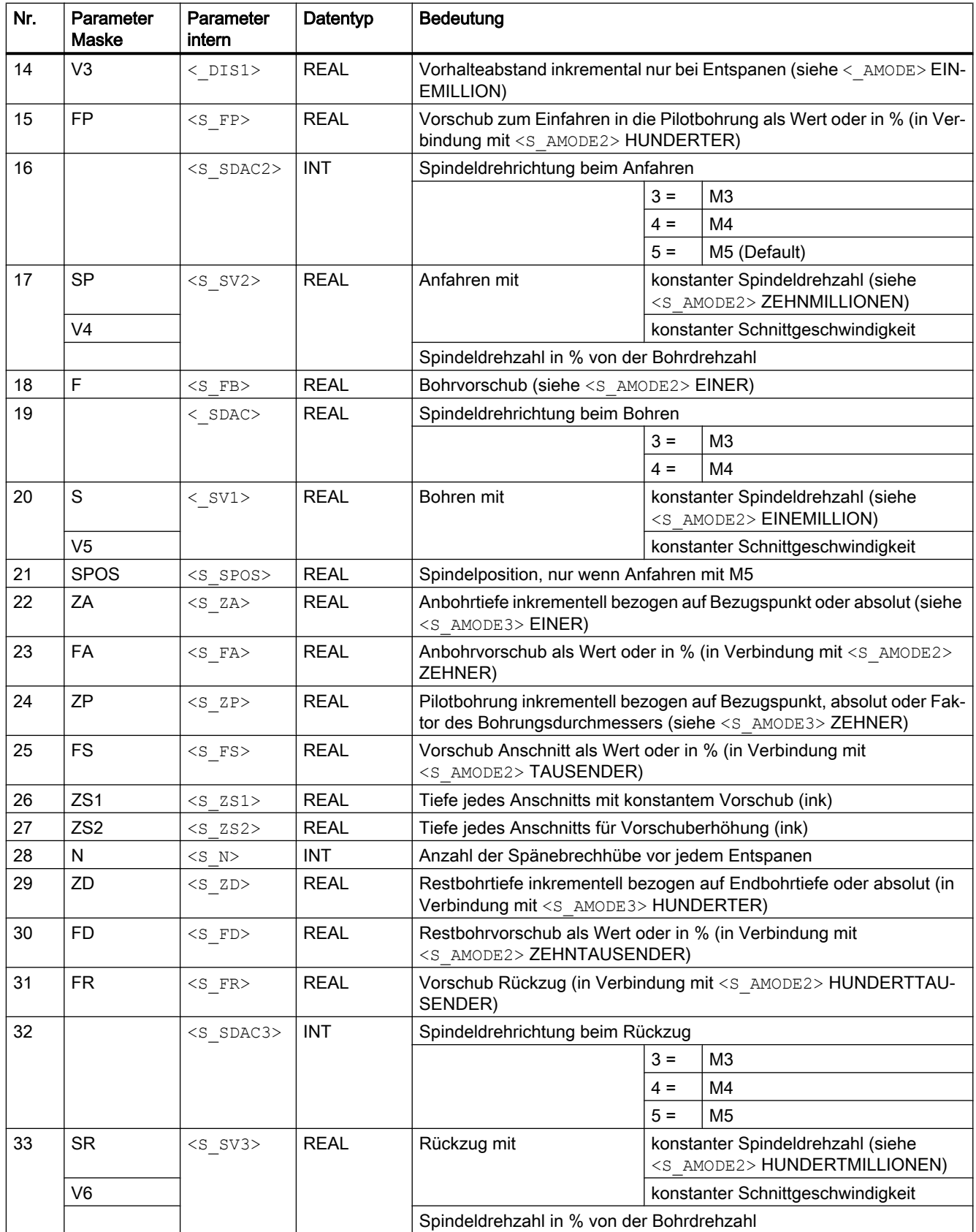

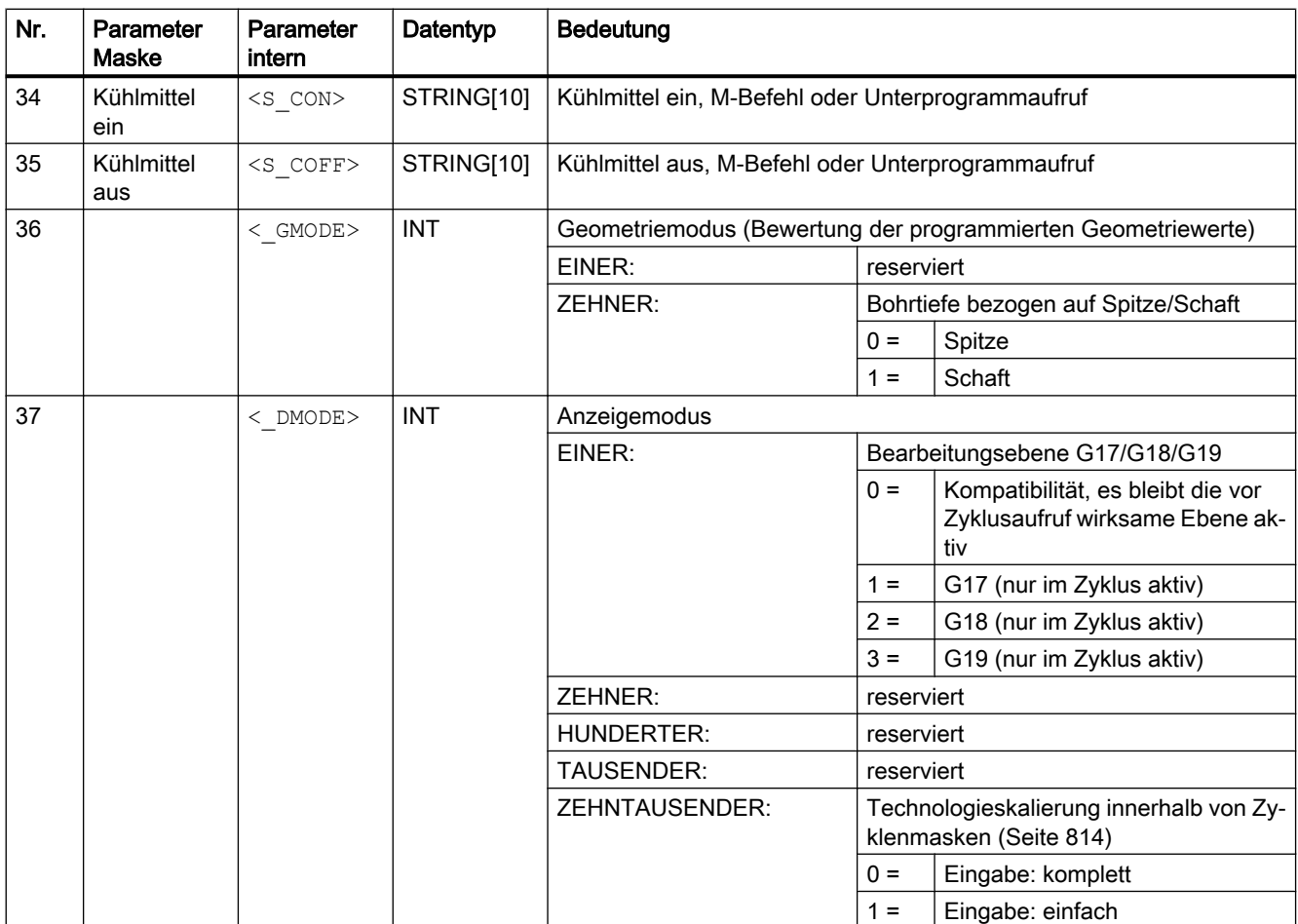

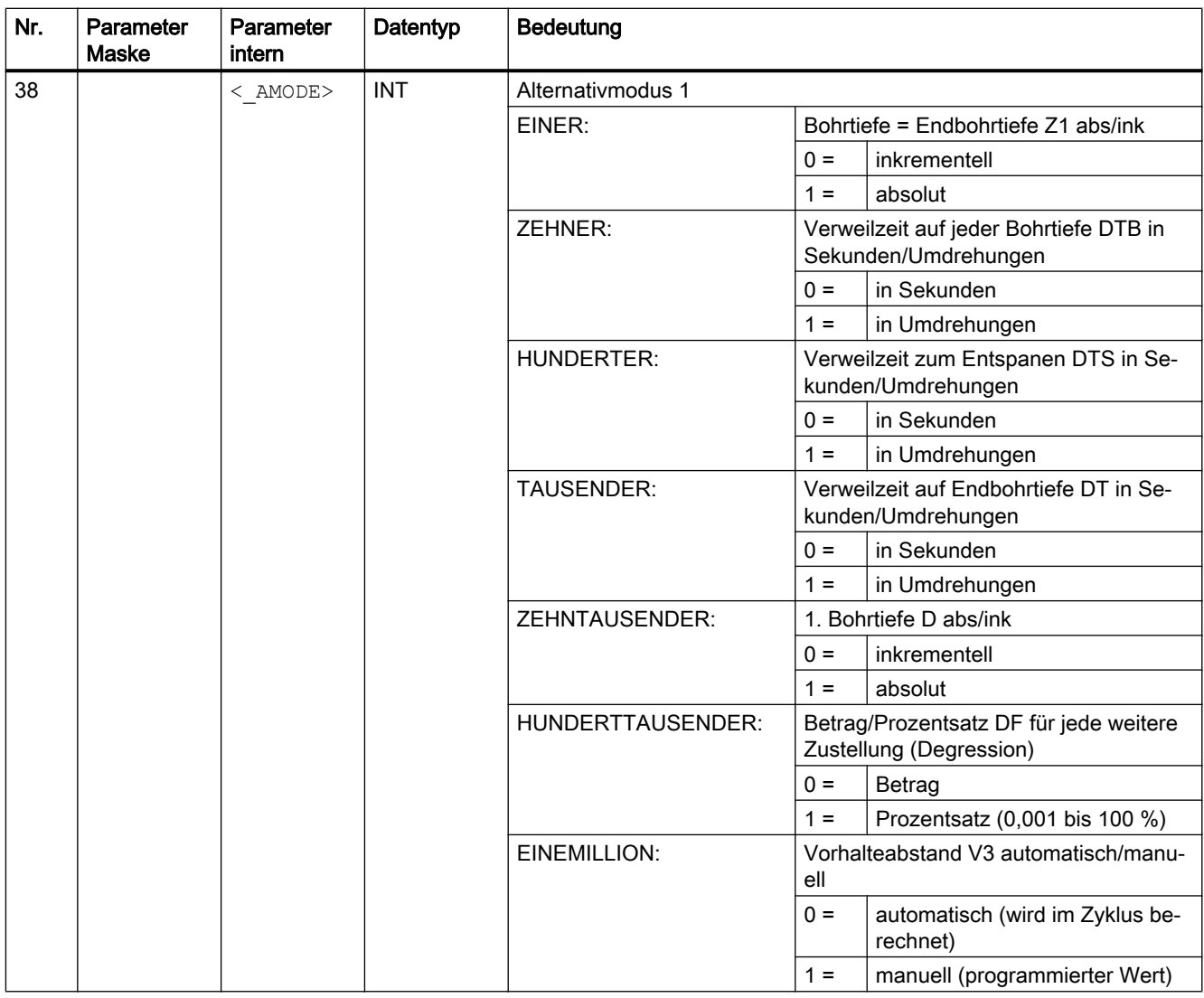

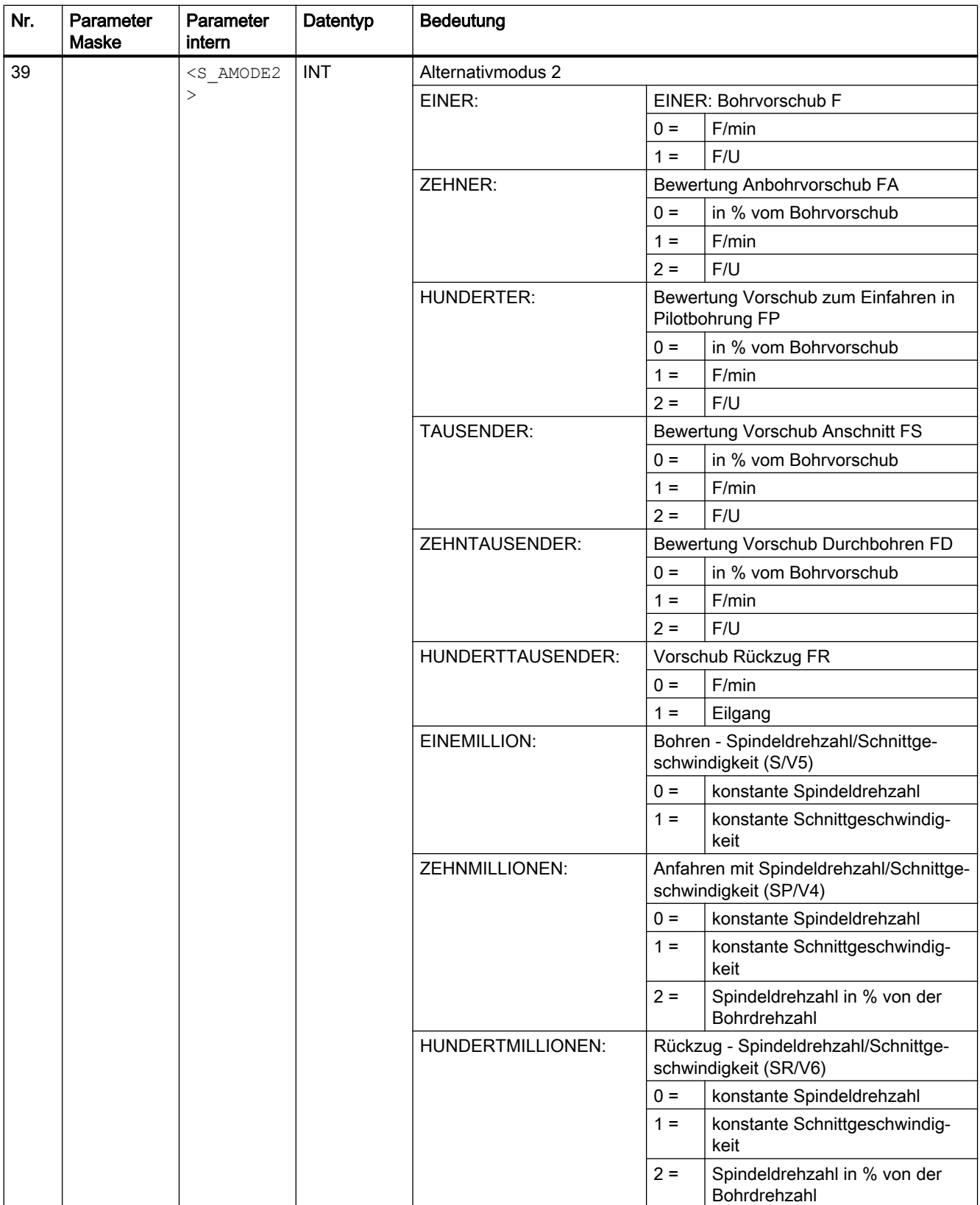

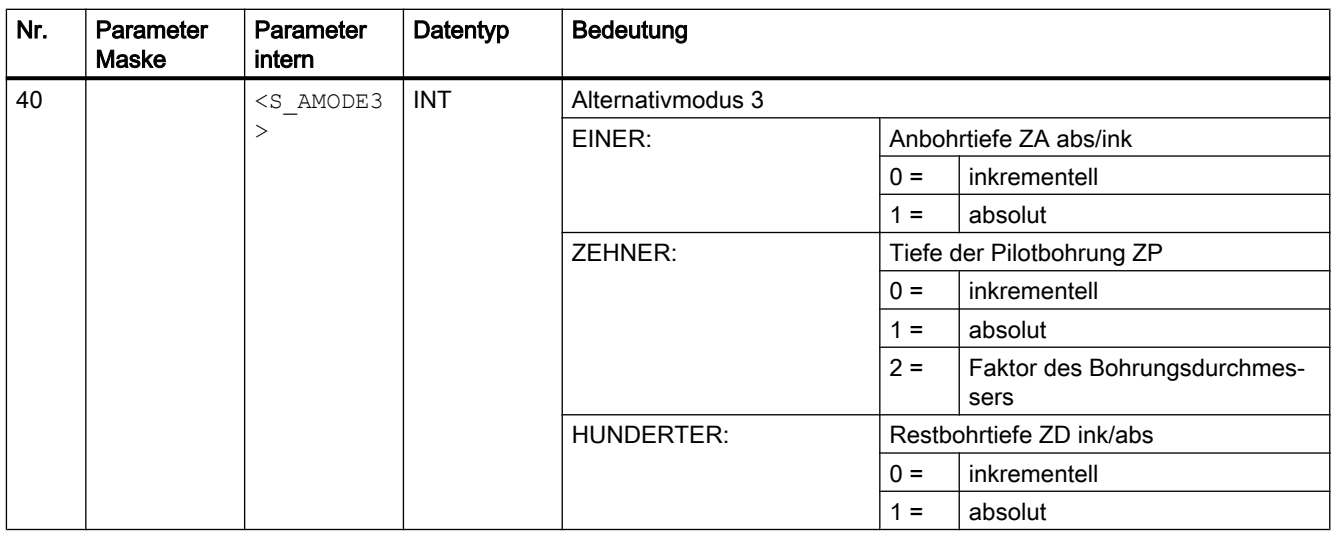

# 19.1.37 CYCLE832 - High Speed Settings

### **Syntax**

CYCLE832(<S\_TOL>, <S\_TOLM>, <S\_OTOL>)

#### Hinweis

Der CYCLE832 entlastet den Maschinenhersteller nicht von notwendigen Optimierungsaufgaben bei der Inbetriebnahme der Maschine. Dies betrifft die Optimierung der an der Bearbeitung beteiligten Achsen und die Einstellungen der NCU (Vorsteuerung, Ruckbegrenzung, usw.).

## Parameter

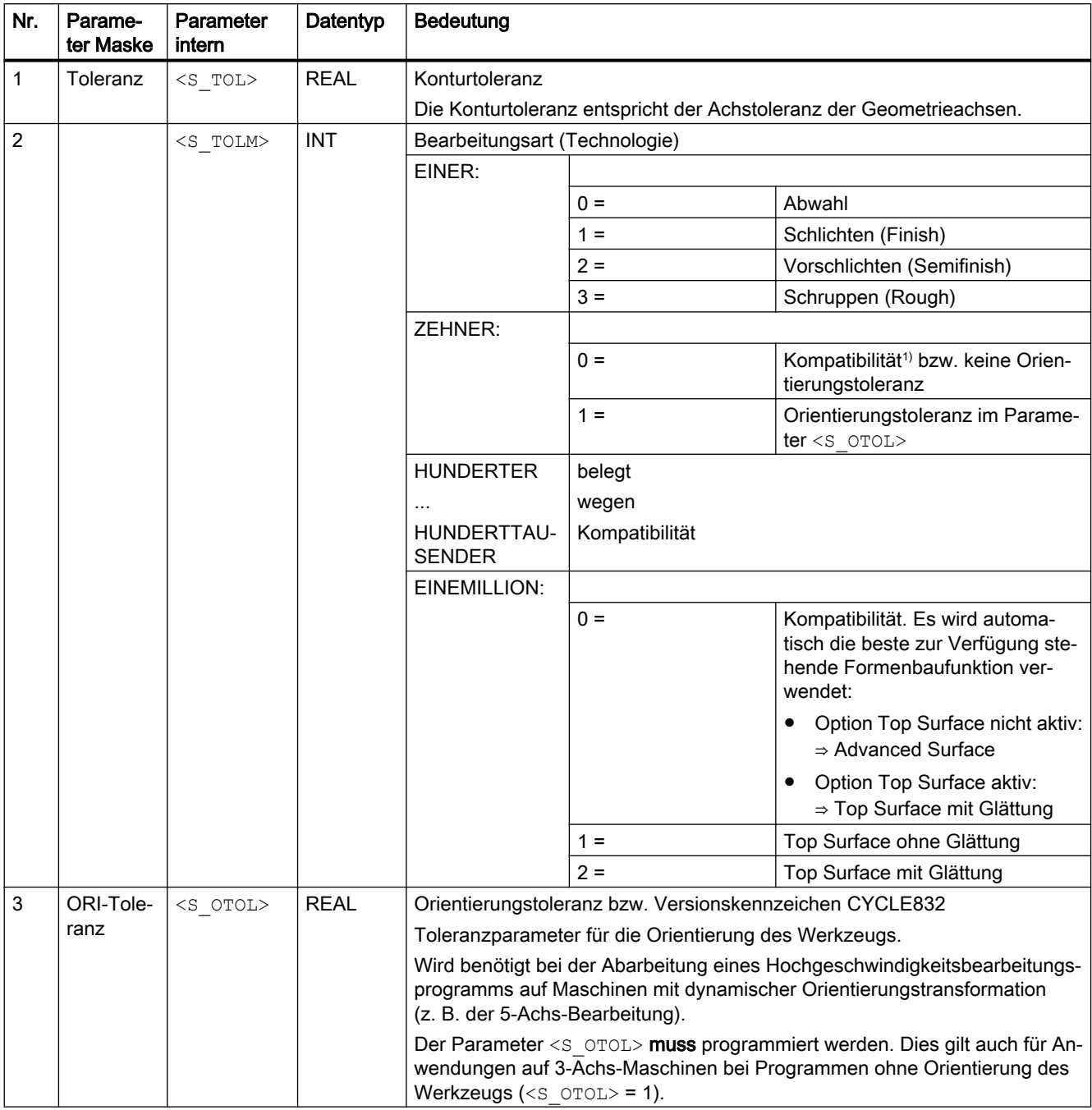

1) Orientierungstoleranz abgeleitet von der Konturtoleranz multipliziert mit dem Faktor aus den Zyklen-Settingdaten SD55441 bis SD55443.

#### Literatur:

Inbetriebnahmehandbuch Basesoftware und Bedien-Software; SINUMERIK Operate (IM9), Kapitel "Funktion High Speed Setting (CYCLE832) konfigurieren"

### Klartexteingabe

Um die Lesbarkeit des Zyklenaufrufs zu verbessern, kann der Parameter <s TOLM> (Bearbeitungsart) auch im Klartext eingegeben werden. Klartexte sind sprachunabhängig. Folgende Eingaben sind zulässig:

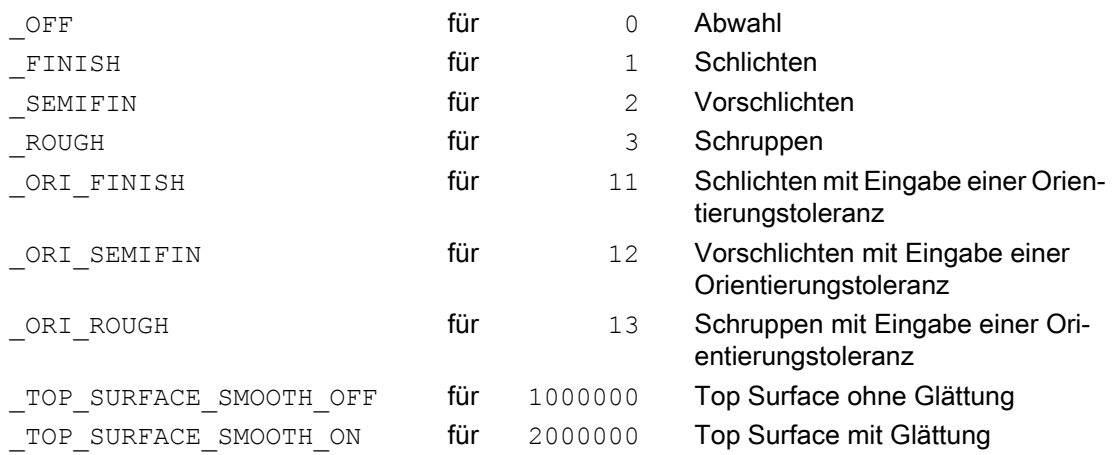

Für die Klartexteingabe bei Top Surface werden die Klartexte wie im folgenden Beispiel kombiniert:

CYCLE832(0.1, **TOP SURFACE SMOOTH OFF+ ORI FINISH**, 1)

#### Hinweis

Die Klartexte sind an die Funktionsnamen der G-Gruppe 59 (Dynamikmodus für Bahninterpolation) angelehnt. Mit diesen Klartexten werden 3-Achs-Maschinen und Maschinen mit Mehrachsorientierungstransformation (TRAORI) in der Anwendung klar getrennt.

#### Abwahl von CYCLE832

Bei Abwahl von CYCLE832 muss der Parameter <s\_TOL> mit Null übergeben werden.

```
Beispiel: CYCLE832(0,0,1)
```
Die Syntax CYCLE832() ist für die Abwahl von CYCLE832 ebenfalls erlaubt.

#### Beispiele

#### Beispiel 1: CYCLE832 auf 3-Achs-Maschine ohne Orientierungstransformation

a) Zyklenaufruf mit Klartexteingabe

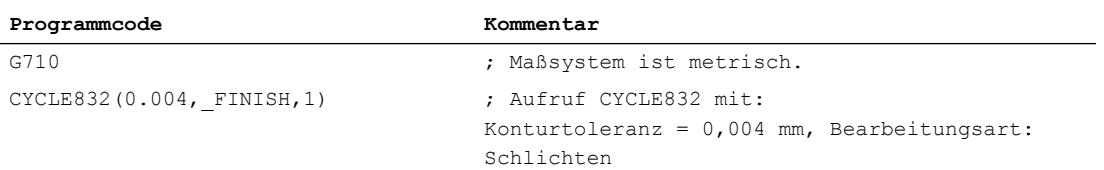

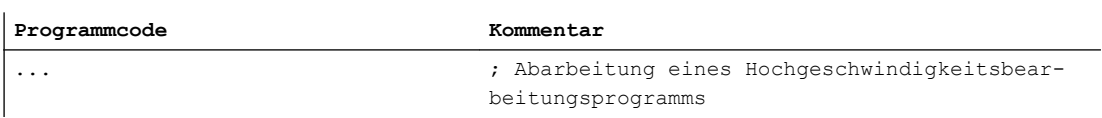

#### b) Zyklenaufruf ohne Klartexteingabe

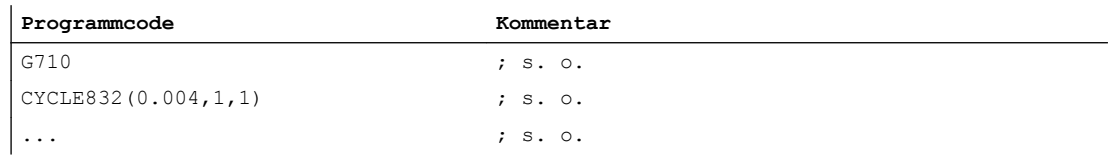

### Beispiel 2: CYCLE832 auf 5-Achs-Maschine mit Orientierungstransformation

a) Zyklenaufruf und Abwahl mit Klartexteingabe l,

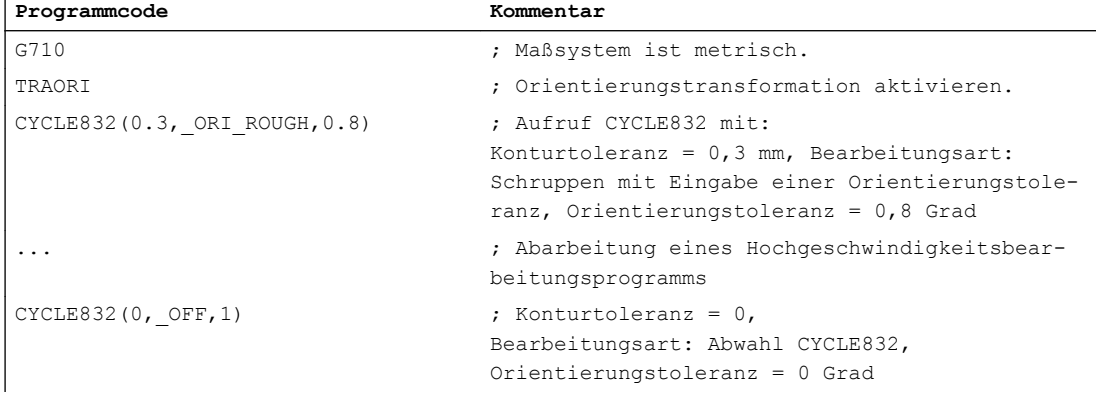

b) Zyklenaufruf und Abwahl ohne Klartexteingabe

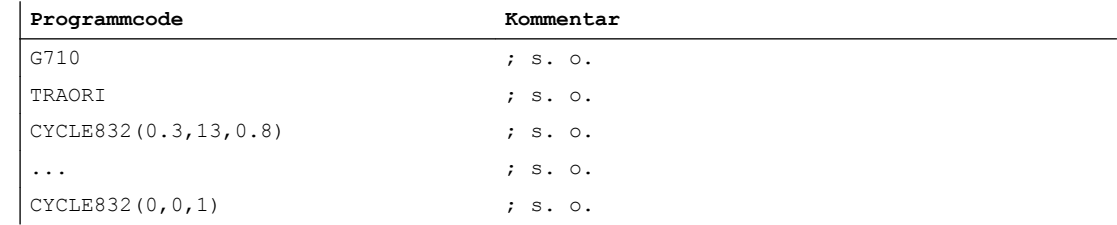

# 19.1.38 CYCLE840 - Gewindebohren mit Ausgleichsfutter

### **Syntax**

CYCLE840(<RTP>, <RFP>, <SDIS>, <DP>, <DPR>, <DTB>, <SDR>, <SDAC>,  $\langle$ ENC>,  $\langle$ MPIT>,  $\langle$ PIT>,  $\langle$  AXN>,  $\langle$  PITA>,  $\langle$  TECHNO>,  $\langle$  PITM>,  $\langle$  PTAB>,  $\langle$  PTABA>,  $\langle$  GMODE>,  $\langle$  DMODE>,  $\langle$  AMODE>)

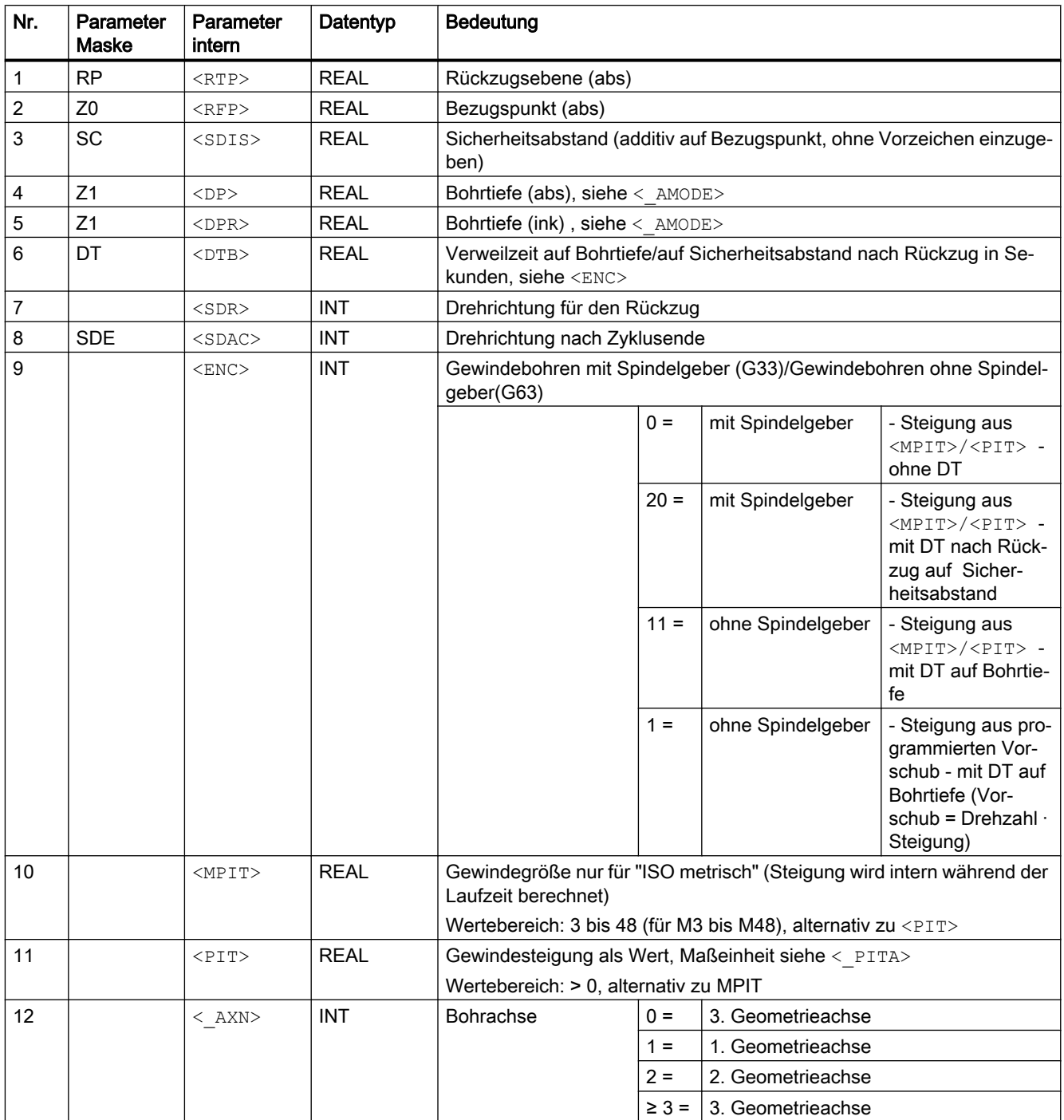

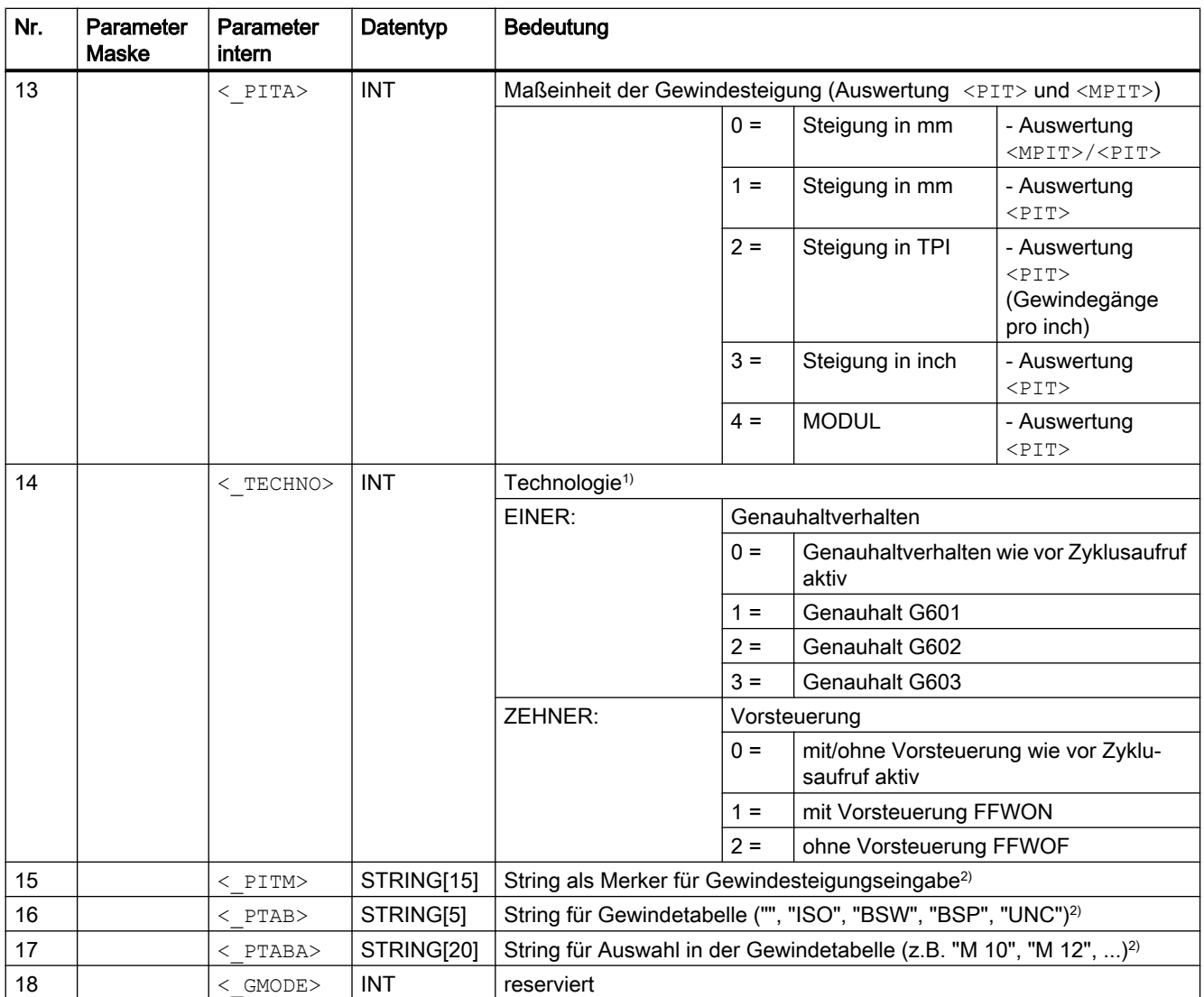

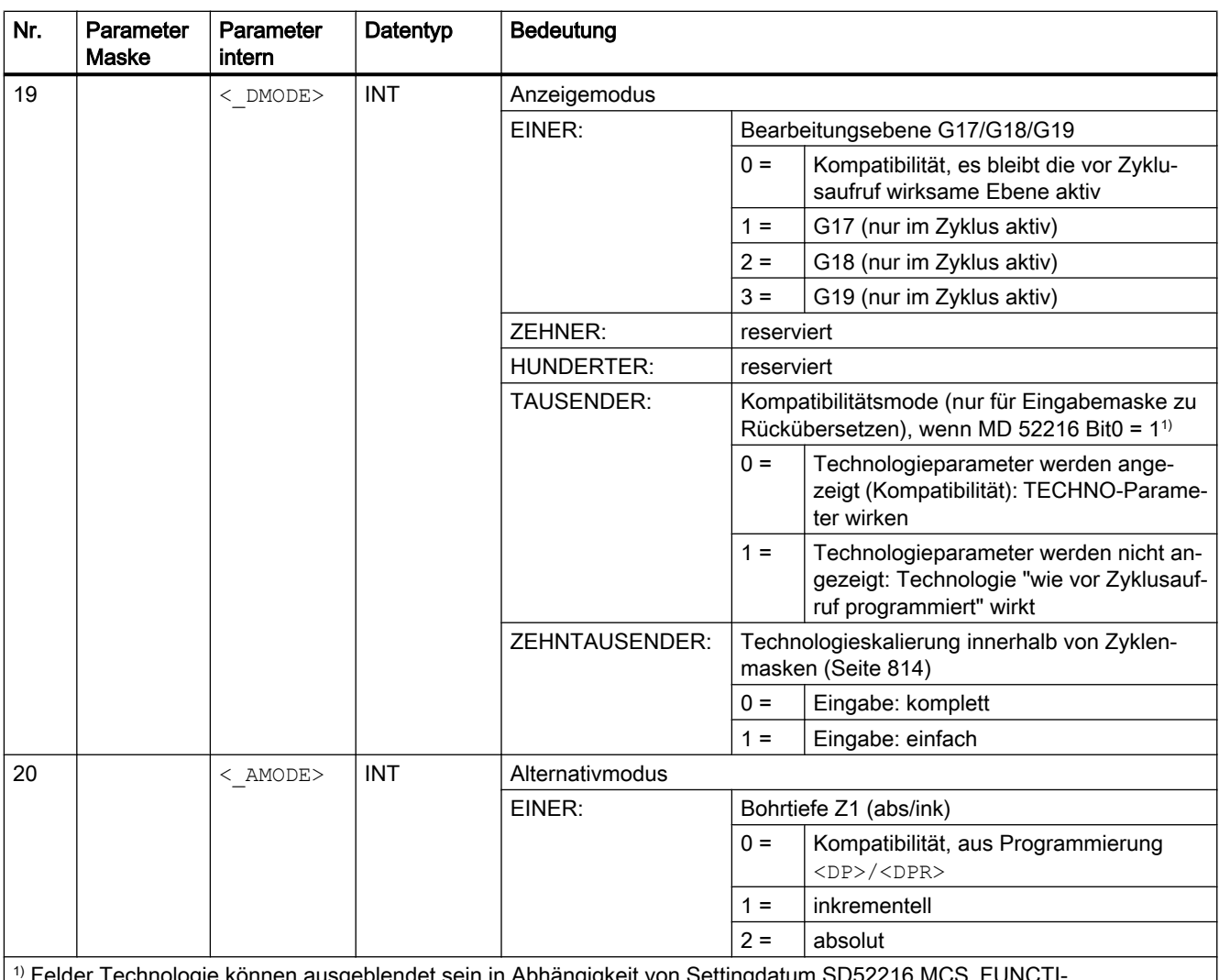

1) Felder Technologie können ausgeblendet sein in Abhängigkeit von Settingdatum SD52216 MCS\_FUNCTI‐ ON\_MASK\_DRILL

<sup>2)</sup> Die Parameter 15, 16, und 17 werden nur bei der Gewindeauswahl in den Gewindetabellen der Eingabemaske verwendet. Ein Zugriff auf die Gewindetabellen über Zyklusdefinition bei Zykluslaufzeit ist nicht möglich!

# 19.1.39 CYCLE899 - Offene Nut fräsen

**Syntax** 

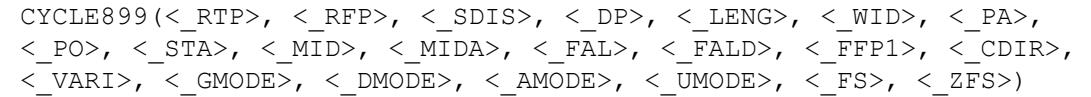

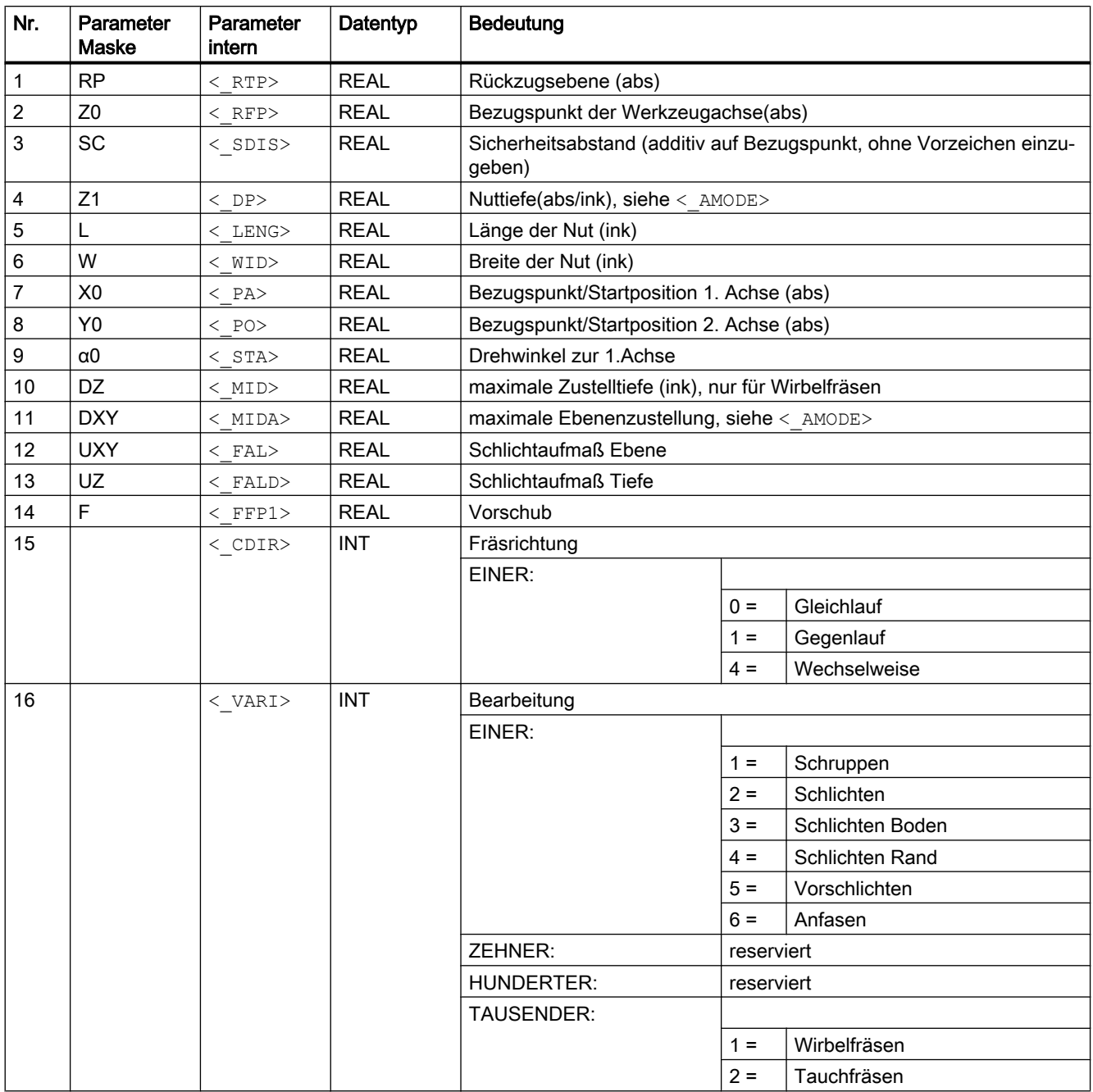

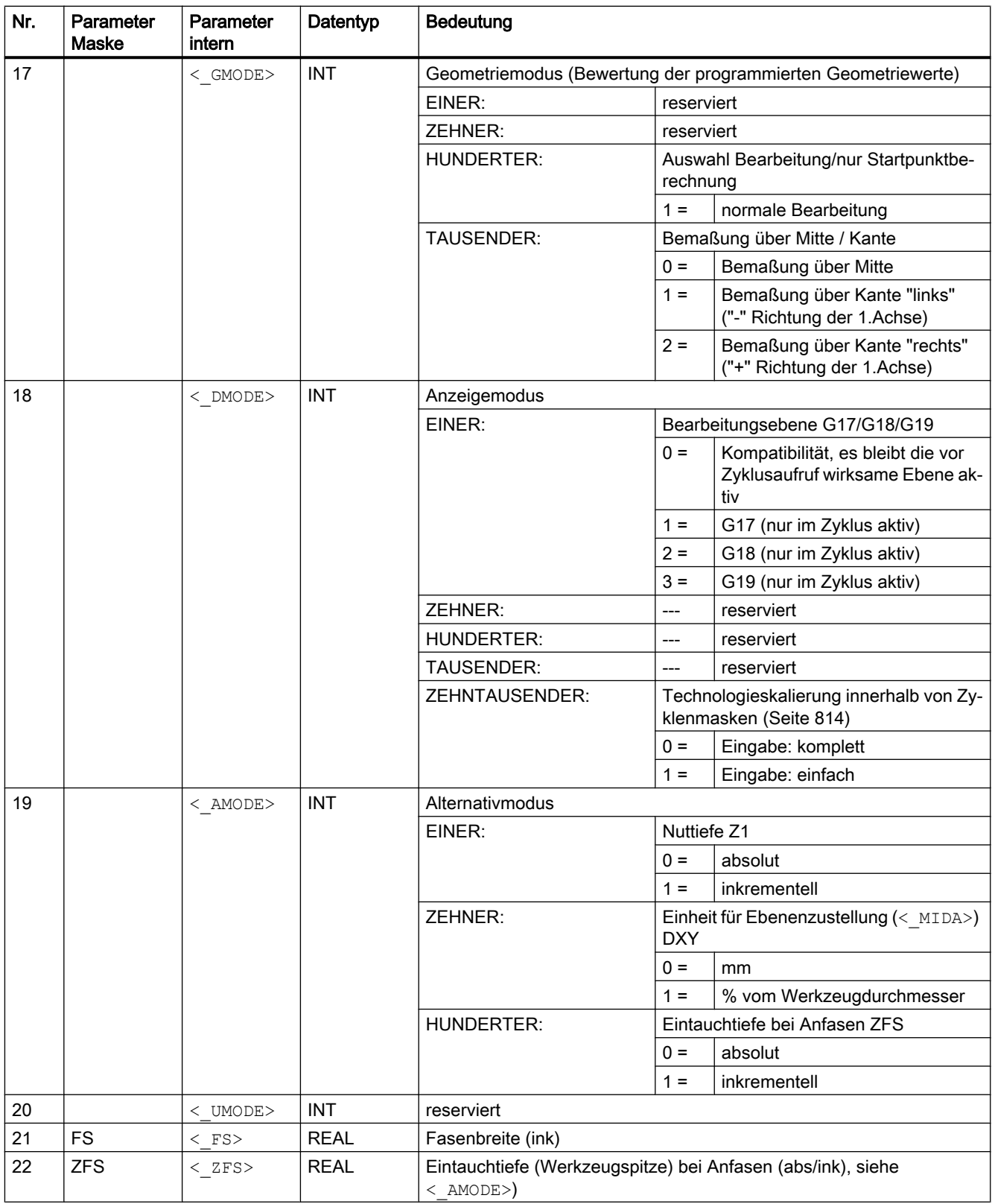

# 19.1.40 CYCLE930 - Einstich

## **Syntax**

CYCLE930(<\_SPD>, <\_SPL>, <\_WIDG>, <\_WIDG2>, <\_DIAG>, <\_DIAG2>,  $\langle$  STA>,  $\langle$  ANG1>,  $\langle$  ANG2>,  $\langle$  RCO1>,  $\langle$  RCI1>,  $\langle$  RCI2>,  $\langle$  RCO2>,  $\langle$ \_FAL>,  $\langle$ \_IDEP1>,  $\langle$ \_SDIS>,  $\langle$ \_VARI>,  $\langle$ \_DN>,  $\langle$ \_NUM>,  $\langle$ \_DBH>,  $\langle$ \_FF1>,  $\langle$  NR>,  $\langle$  FALX>,  $\langle$  FALZ>,  $\langle$  DMODE>,  $\langle$  AMODE>)

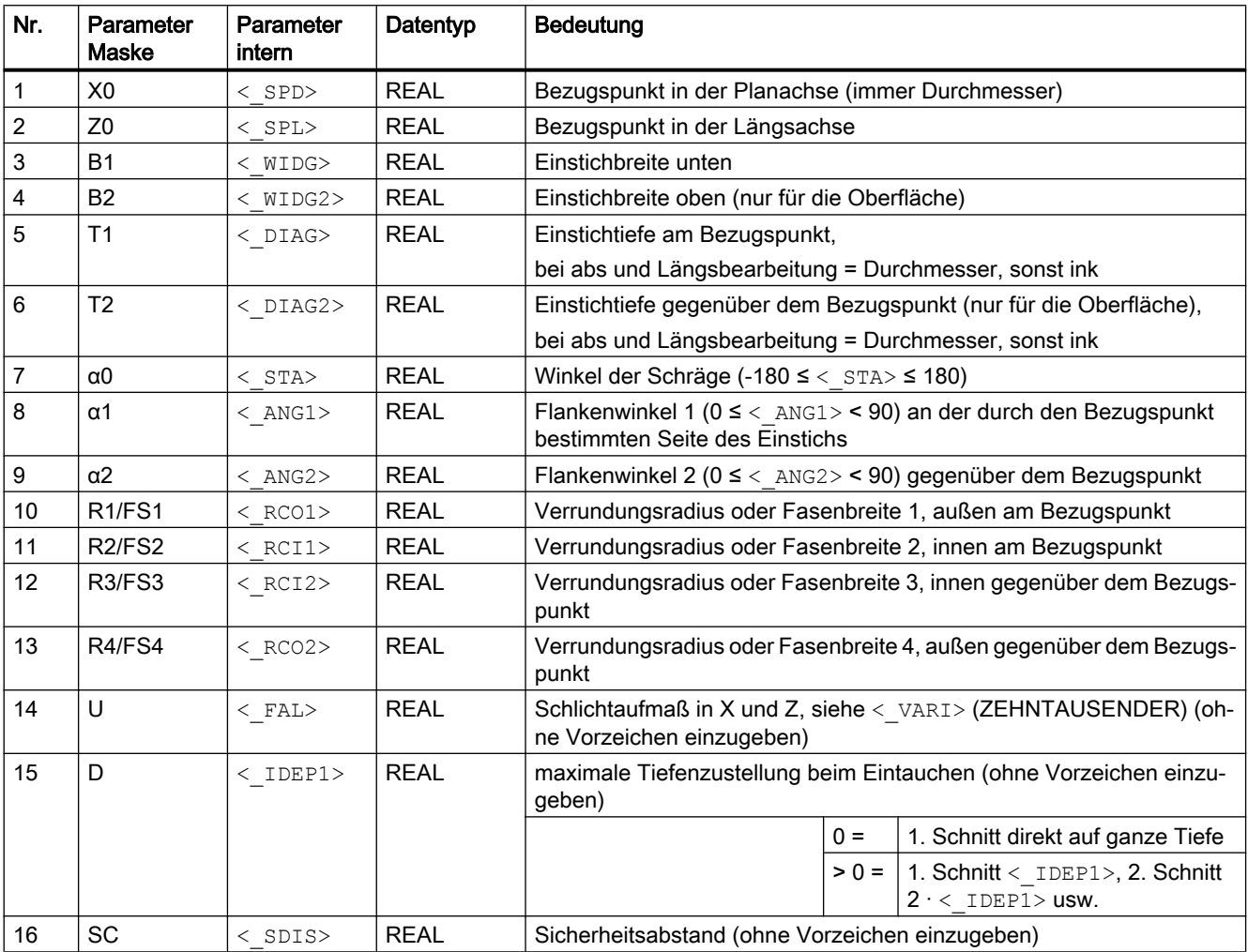

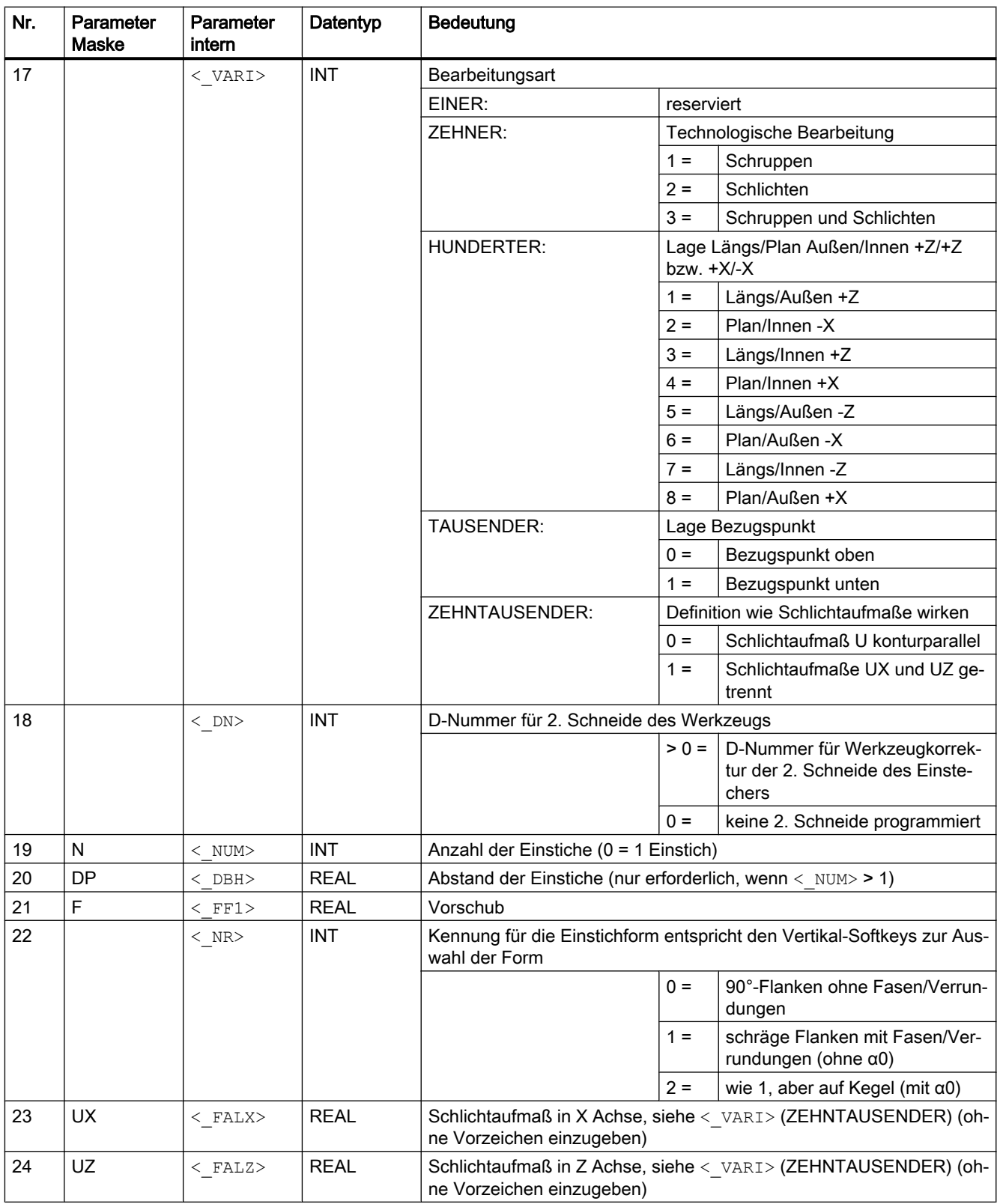

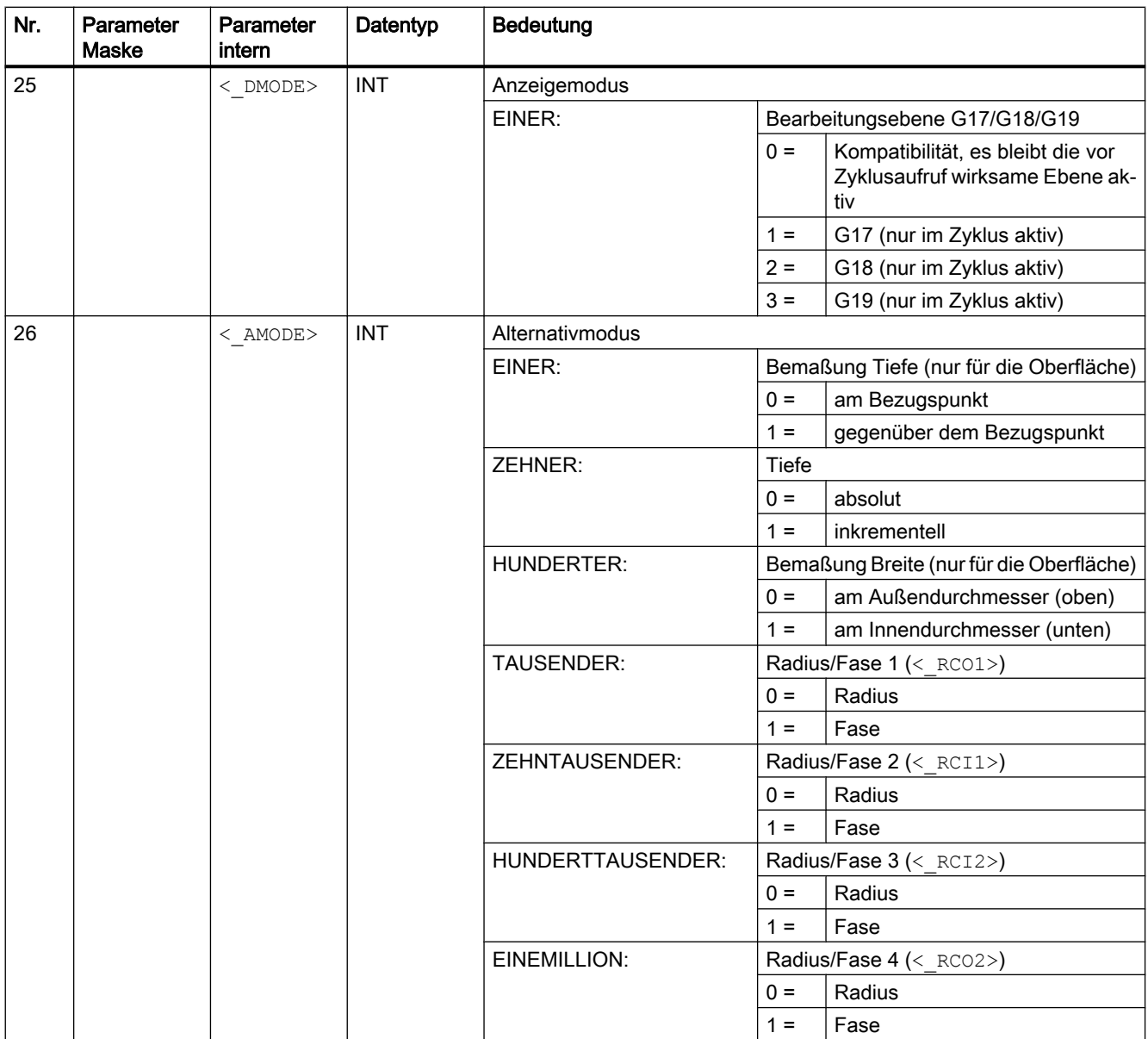

# 19.1.41 CYCLE940 - Freistich Formen

Mit dem Zyklus CYCLE940 können verschiedene Freistiche programmiert werden. Diese unterscheiden sich in der Parametrierung zum Teil erheblich.

Die zusätzlichen Spalten in der Tabelle zeigen, welcher Parameter bei welcher Freistichform benötigt wird. Sie entsprechen den vertikalen Auswahlsoftkeys in der Zyklenmaske:

- E: Freistich Form E
- F: Freistich Form F
- A-D: Freistich Gewinde DIN (Formen A-D)
- T: Freistich Gewinde (freie Definition der Form)

## **Syntax**

 $\texttt{CYCLE940}(\leq \texttt{SPD>}, \leq \texttt{SPL>}, \leq \texttt{FORM>}, \leq \texttt{LAGE>}, \leq \texttt{SDIS>}, \leq \texttt{FFP>}, \leq \texttt{VARI>},$ <\_EPD>, <\_EPL>, <\_R1>, <\_R2>, <\_STA>, <\_VRT>, <\_MID>, <\_FAL>, <\_FALX>, <\_FALZ>, <\_PITI>, <\_PTAB>, <\_PTABA>, <\_DMODE>, <\_AMODE>)

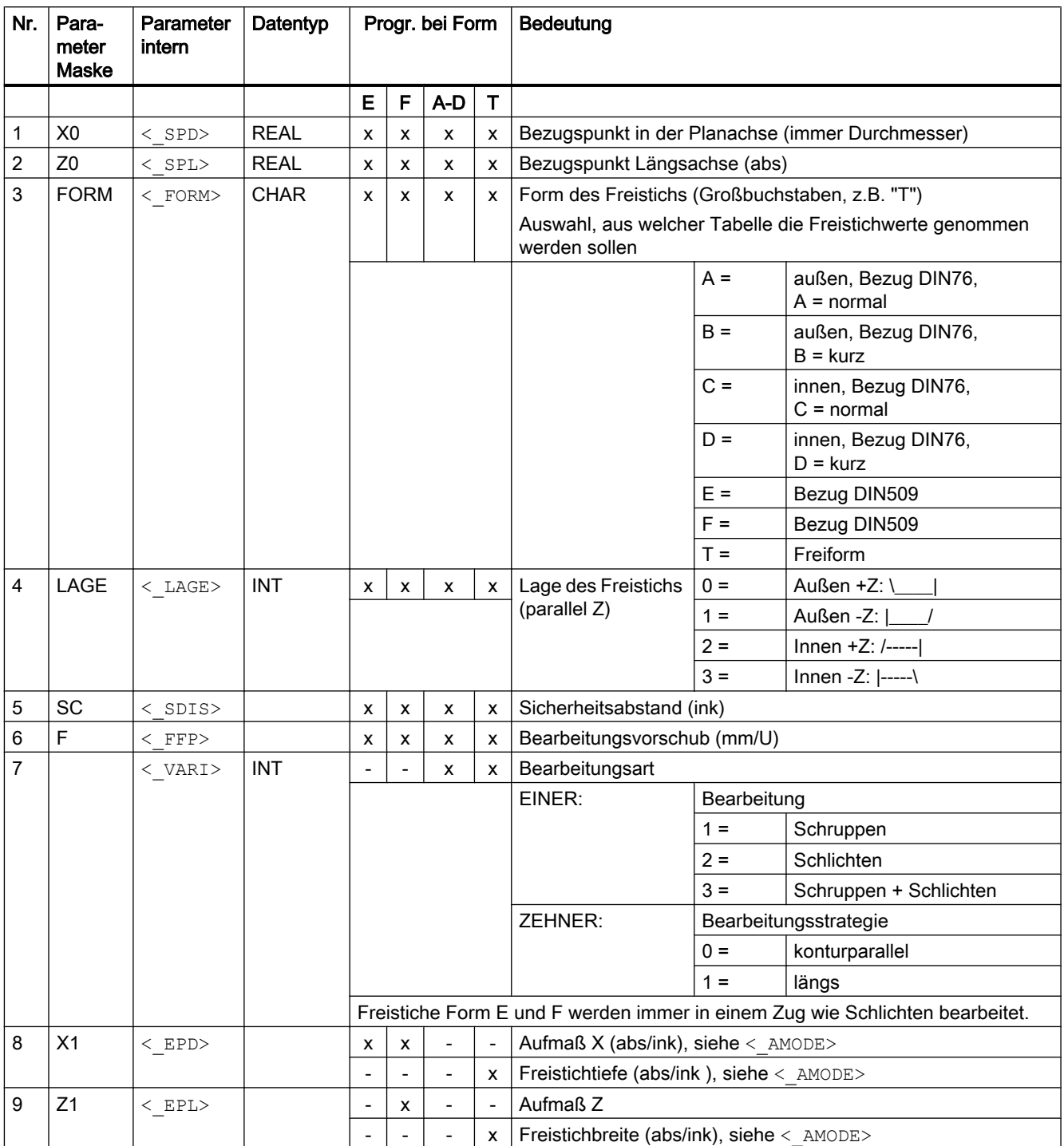

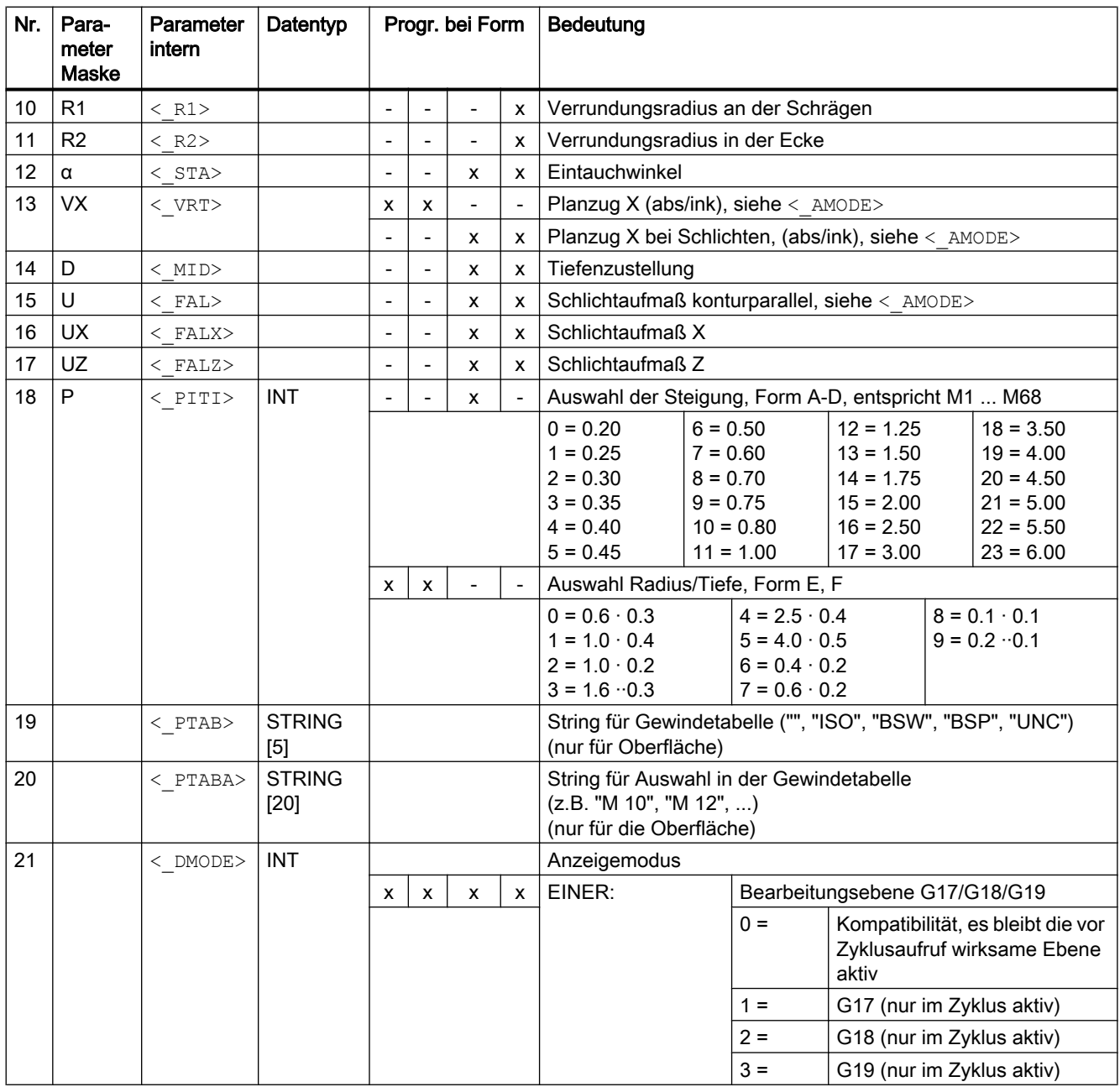

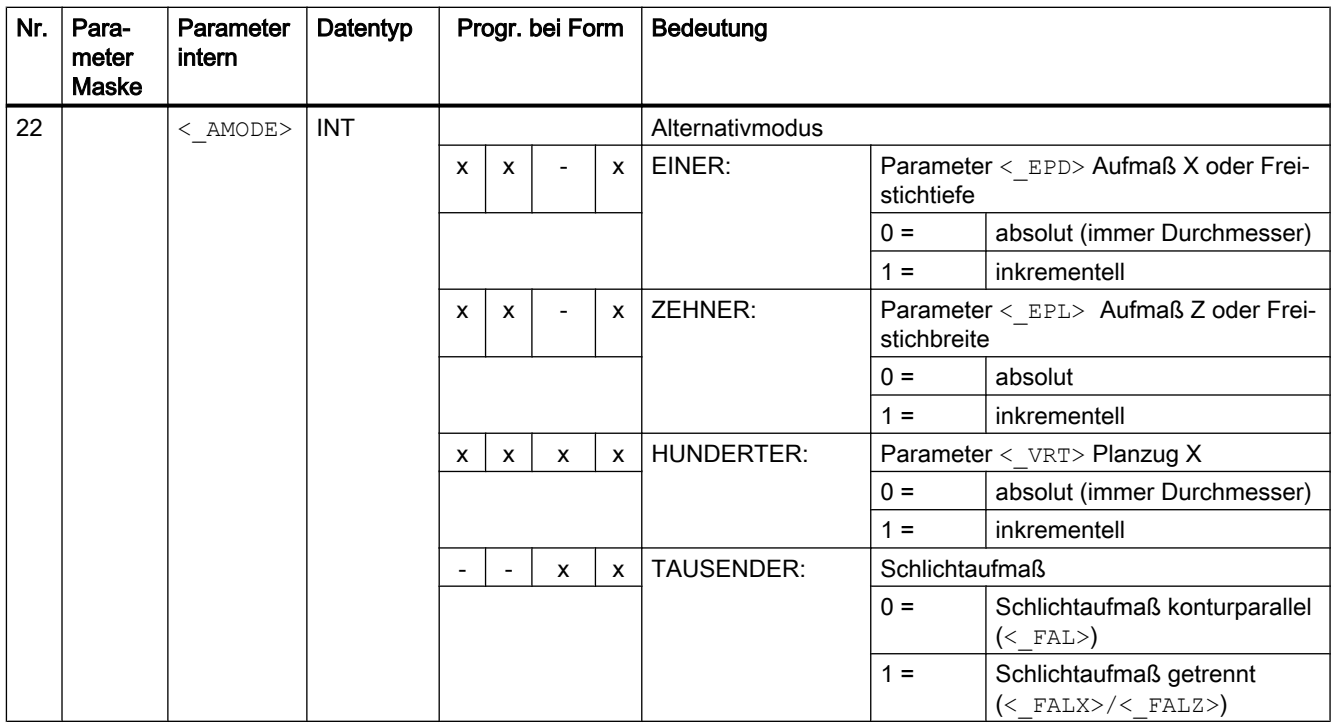

# 19.1.42 CYCLE951 - Abspanen

### **Syntax**

 $\texttt{CYCLE951}({\texttt{<\_SPD>}},\hspace{1mm}{\texttt{<\_SPL>}},\hspace{1mm}{\texttt{<\_EPD>}},\hspace{1mm}{\texttt{<\_EPL>}},\hspace{1mm}{\texttt{<\_ZPD>}},\hspace{1mm}{\texttt{<\_ZPL>}},\hspace{1mm}{\texttt{<\_LAGE>}},$ <\_MID>, <\_FALX>, <\_FALZ>, <\_VARI>, <\_RF1>, <\_RF2>, <\_RF3>, <\_SDIS>,  $\langle$  FF1>,  $\langle$  NR>,  $\langle$  DMODE>,  $\langle$  AMODE>)

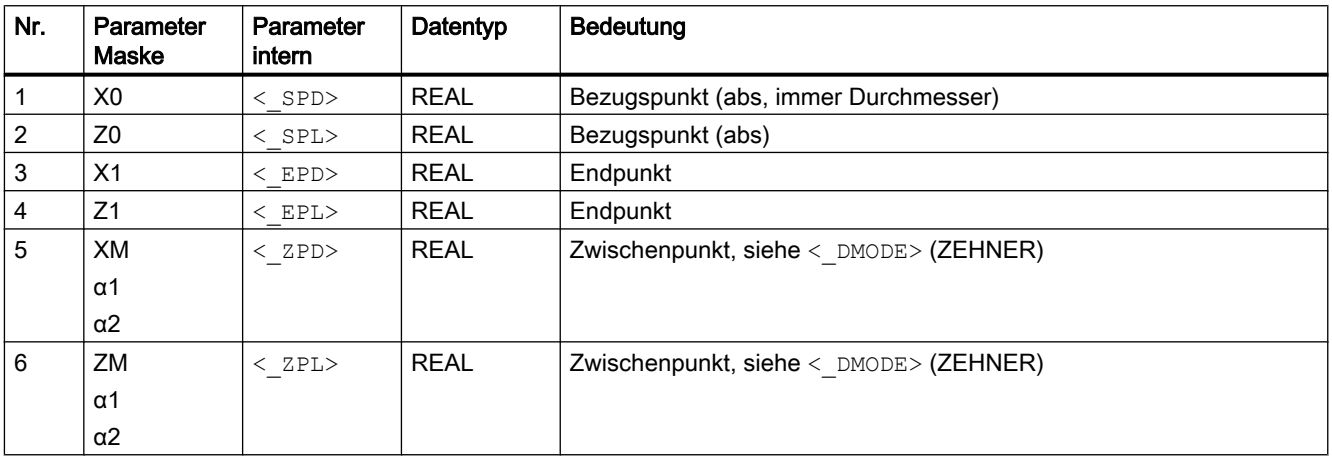

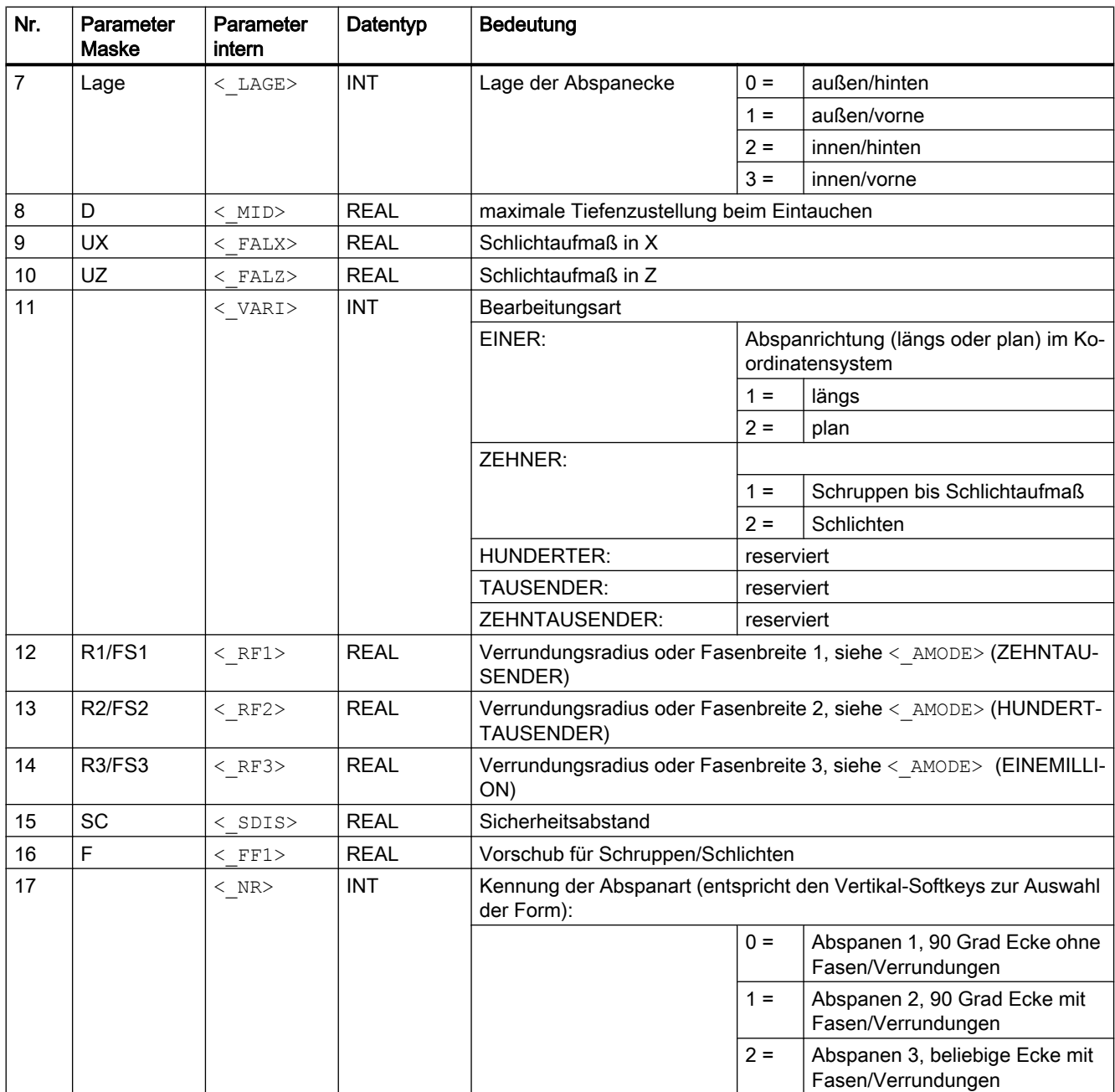

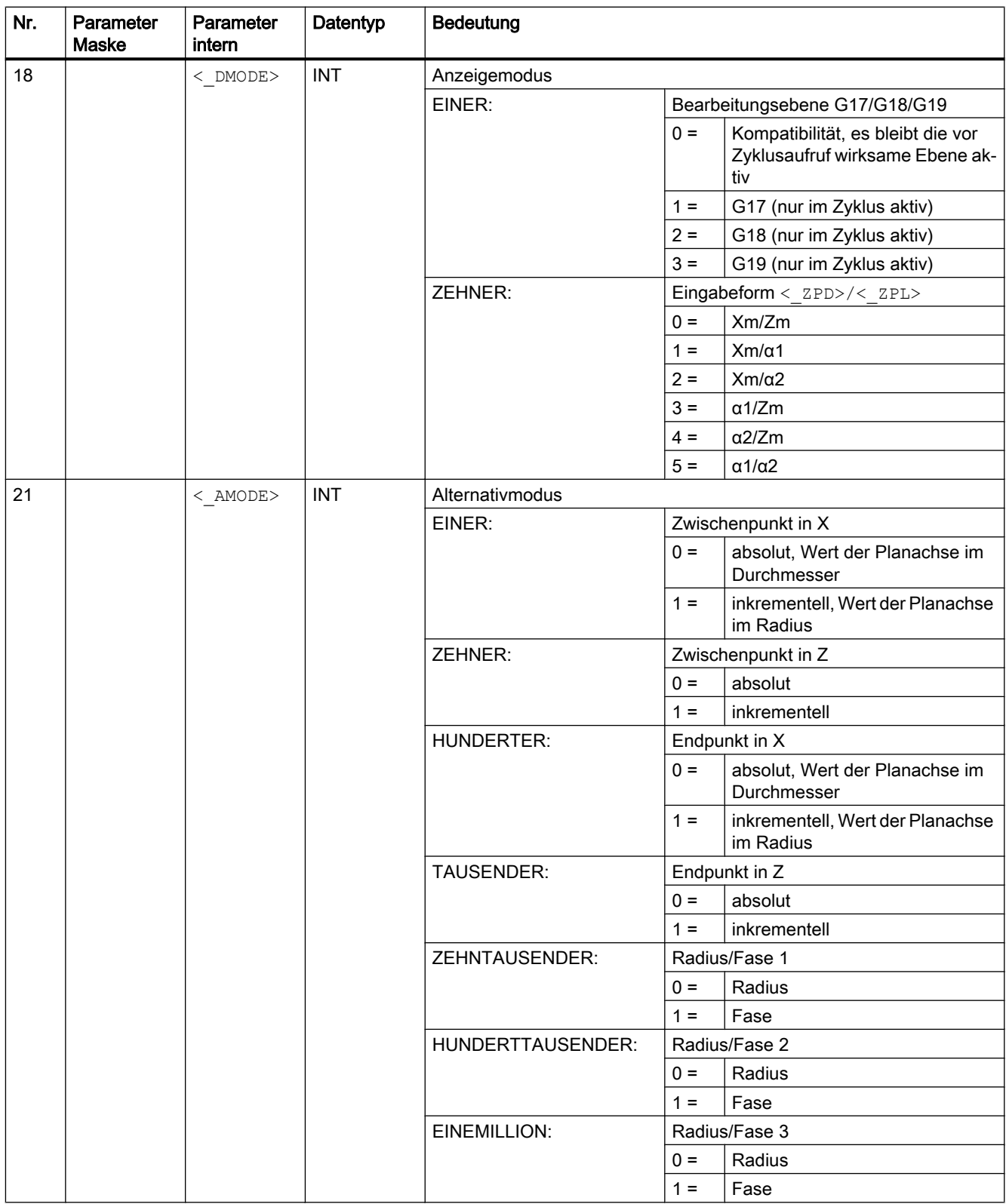

# 19.1.43 CYCLE952 - Konturstechen

## **Syntax**

CYCLE952(<\_PRG>, <\_CON>, <\_CONR>, <\_VARI>, <\_F>, <\_FR>, <\_RP>, <\_D>,  $\langle y \rangle$ ,  $\langle y \rangle$ ,  $\langle y \$  $\langle \Delta x \rangle$ ,  $\langle \Delta x \rangle$ ,  $\langle \_$ DN>,  $\langle \_$ GMODE>,  $\langle \_$ DMODE>,  $\langle \_$ AMODE>,  $\langle \_$ PK>,  $\langle \_$ DCH>,  $\langle \_$ FS>)

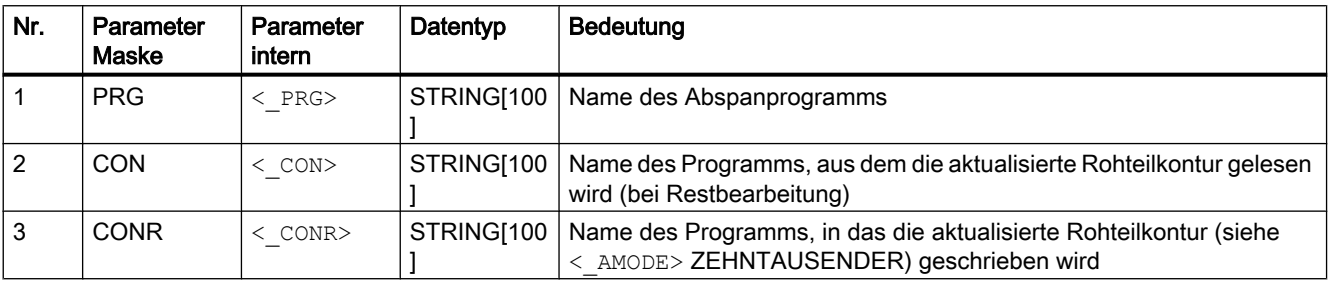

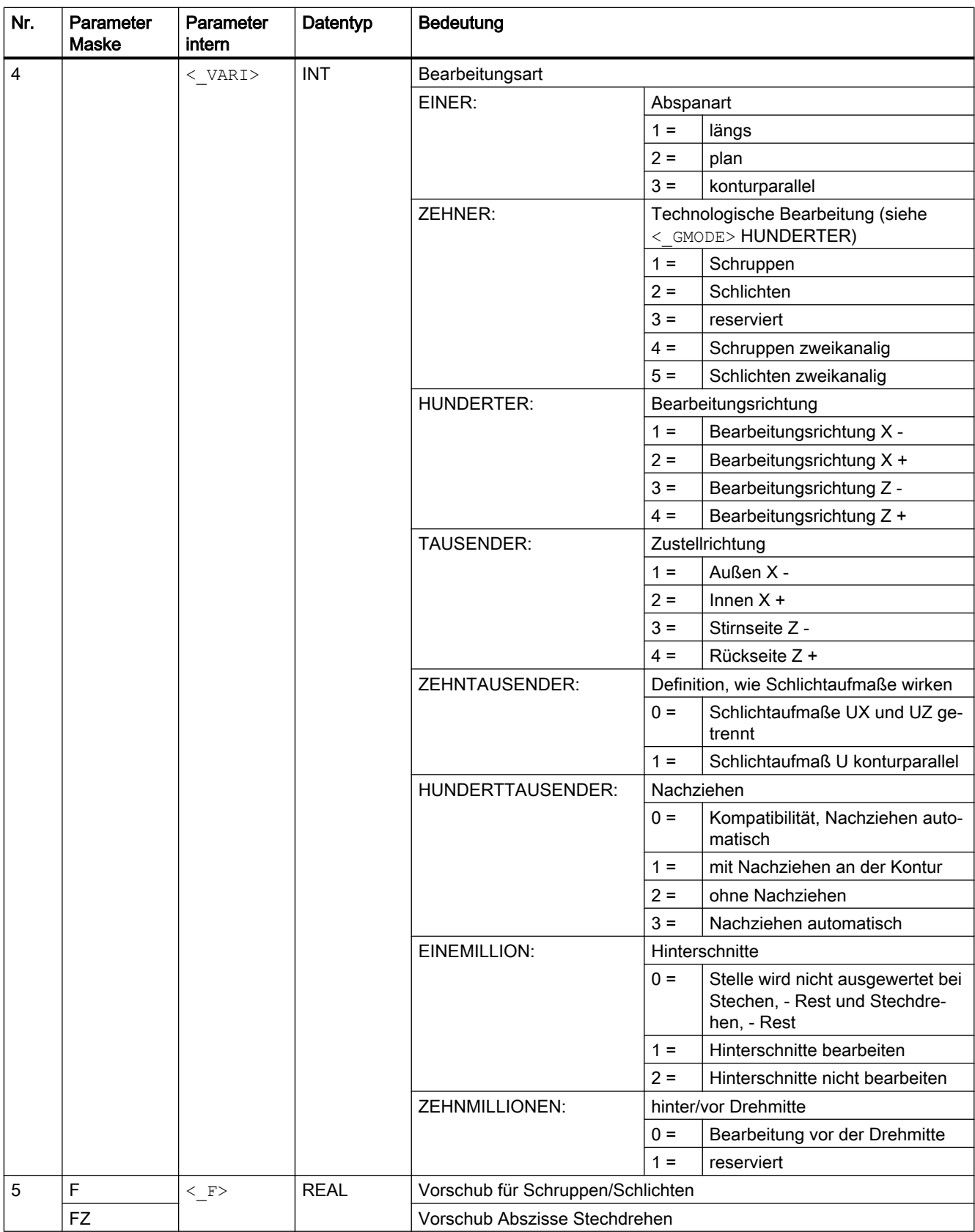

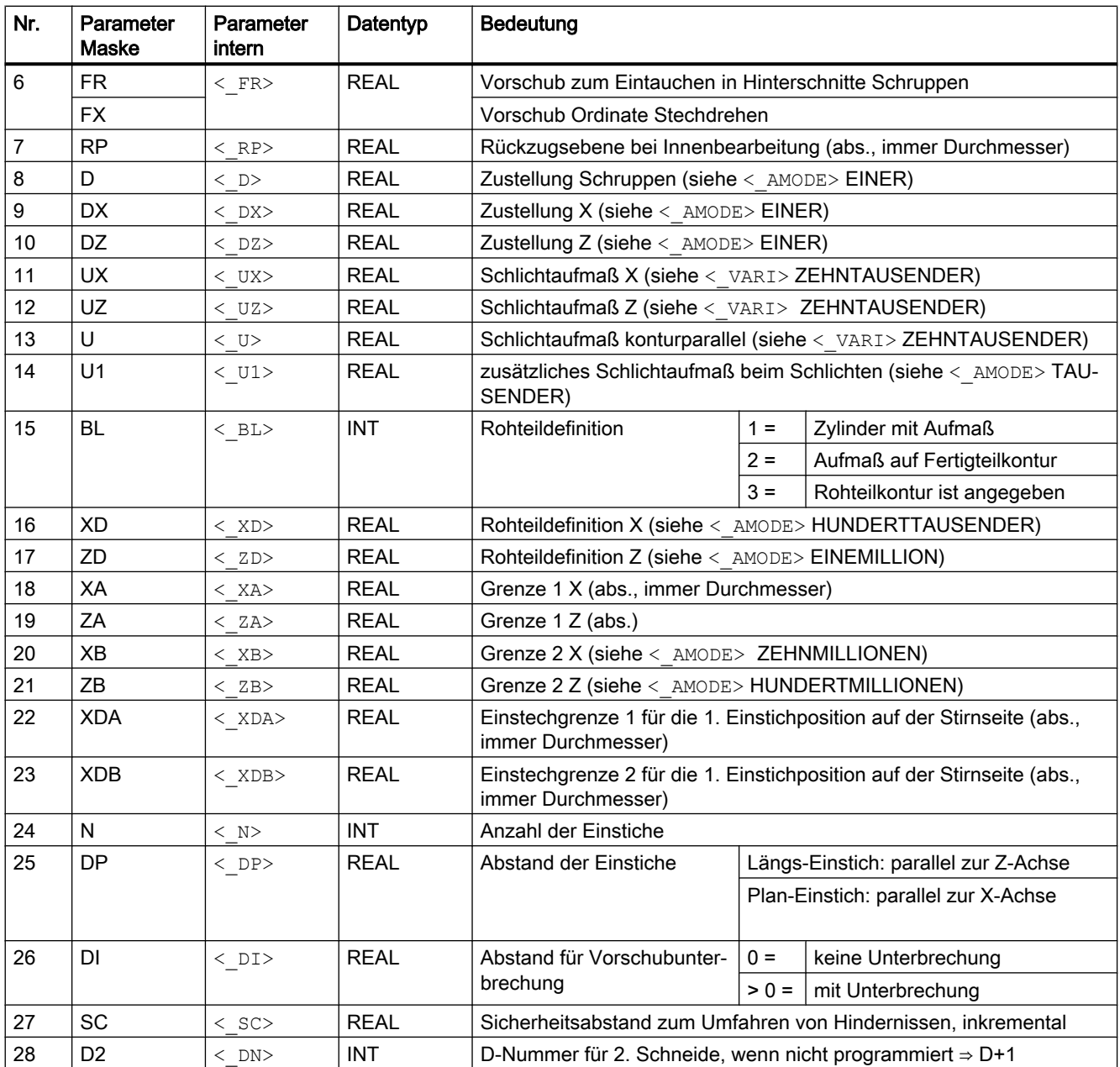

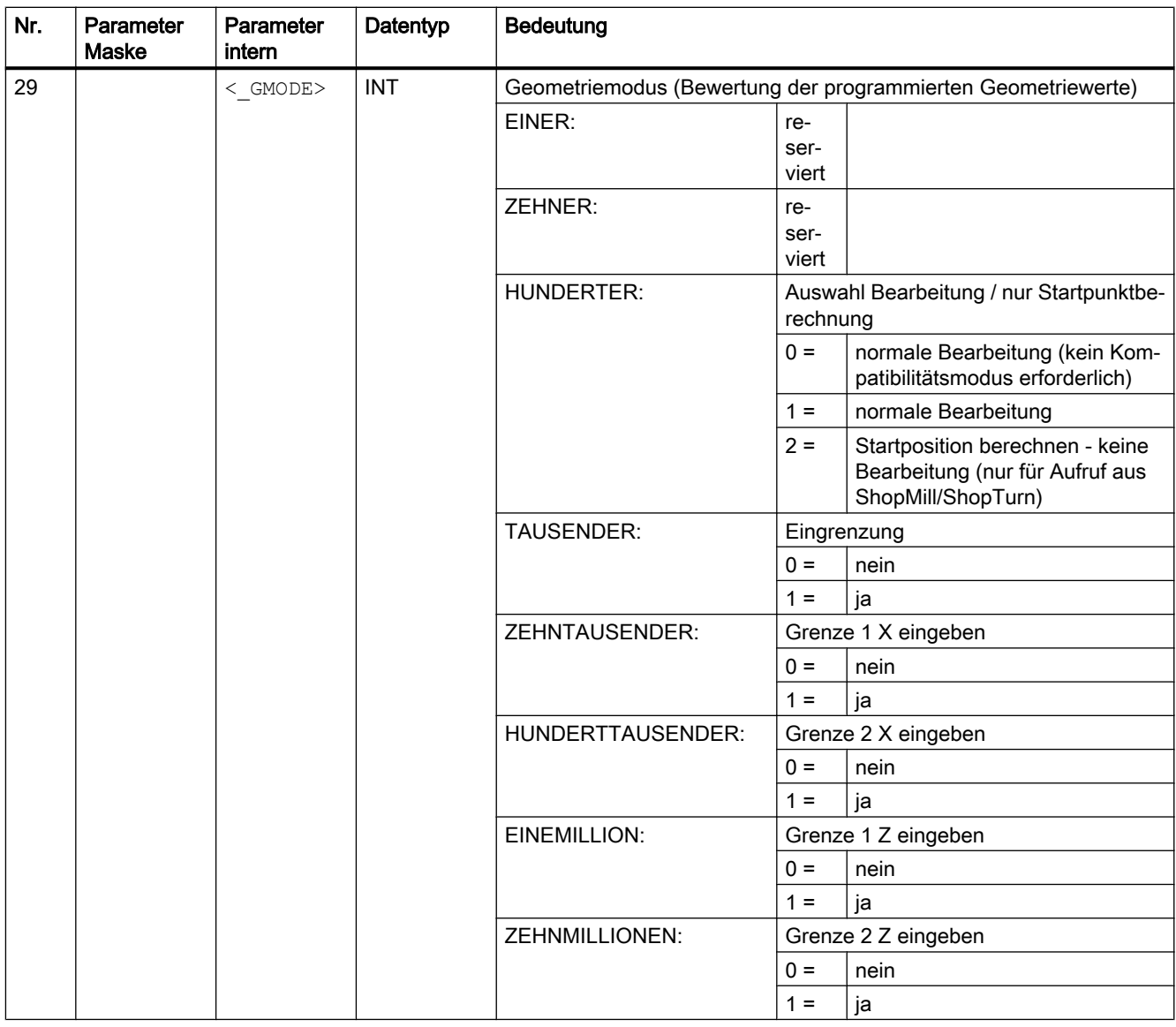

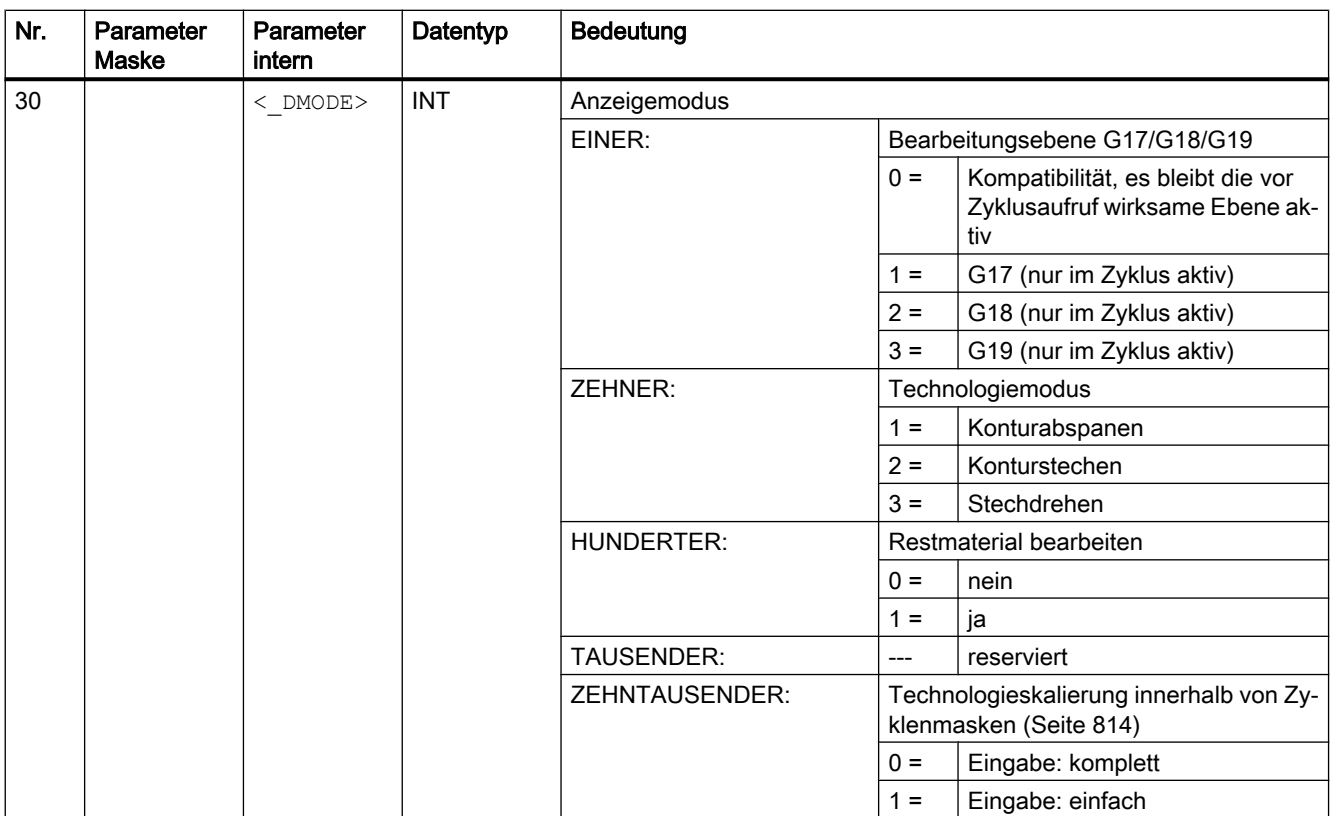

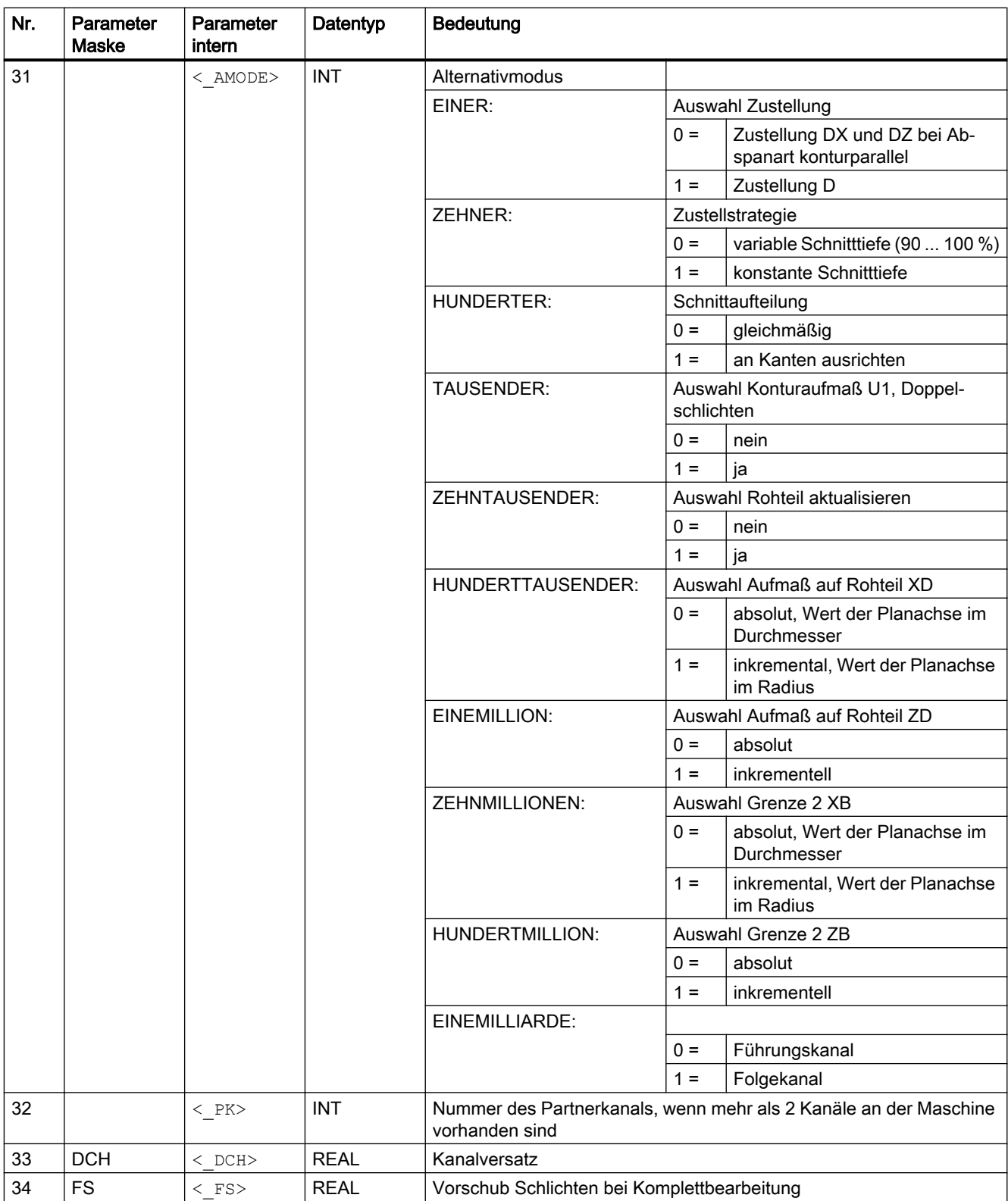

# 19.1.44 CYCLE4071 - Längsschleifen mit Zustellung am Umkehrpunkt

### **Syntax**

CYCLE4071(<S\_A>, <S\_B>, <S\_W>, <S\_U>, <S\_I>, <S\_K>, <S\_H>, <S\_A1>,  $<$ S $A2$ 

### Parameter

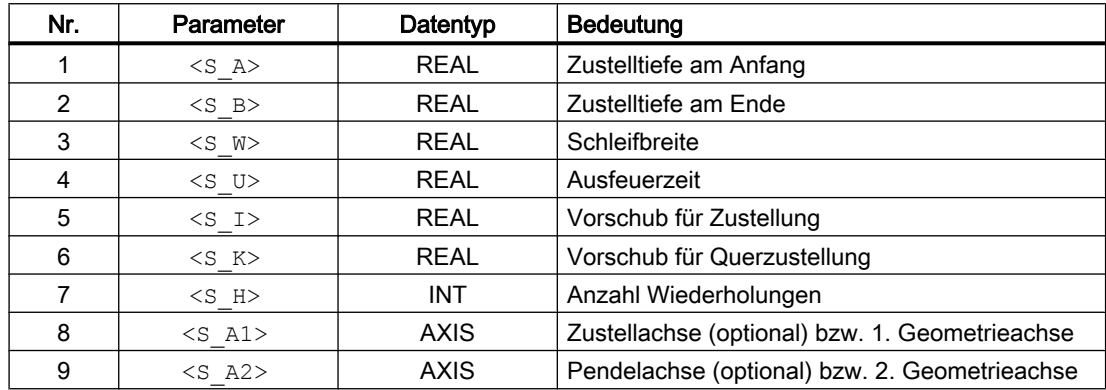

### Funktion

Der Zyklus dient zum Abarbeiten von <s H> Zustellungen. Dabei kann die Zustelltiefe am Anfang und am Ende unterschiedlich sein. Zwischen dem Zustellen erfolgt eine Tangentialbewegung.

### Ablauf

- 1. Start des Zyklus an der aktuellen Position der Pendelachse.
- 2. Verfahren der Zustellachse auf die Zustelltiefe am Anfang P1 <S\_A> mit dem Vorschub für Zustellung P5 <s 1>.
- 3. Ausfeuern mit der Ausfeuerzeit P4 <S\_U>.
- 4. Verfahren der Pendelachse mit der Schleifbreite P3 <s W als Verfahrweg und dem Vorschub für Querzustellung P6 <S\_K>.
- 5. Verfahren der Zustellachse auf die Zustelltiefe am Ende P2 <S\_B> mit dem Vorschub für Zustellung  $P5 < S$   $I >$ .
- 6. Ausfeuern mit der Ausfeuerzeit P4 <S\_U>.
- 7. Verfahren der Pendelachse mit der Schleifbreite P4 <S\_A> als Verfahrweg auf den Anfangspunkt und dem Vorschub für Querzustellung P6 <S\_K>.

Der Ablauf ist mit Einzelsatz nicht unterbrechbar.

Der Ablauf wird entsprechend der programmierten Anzahl Wiederholungen P7 (<S\_H>) wiederholt.

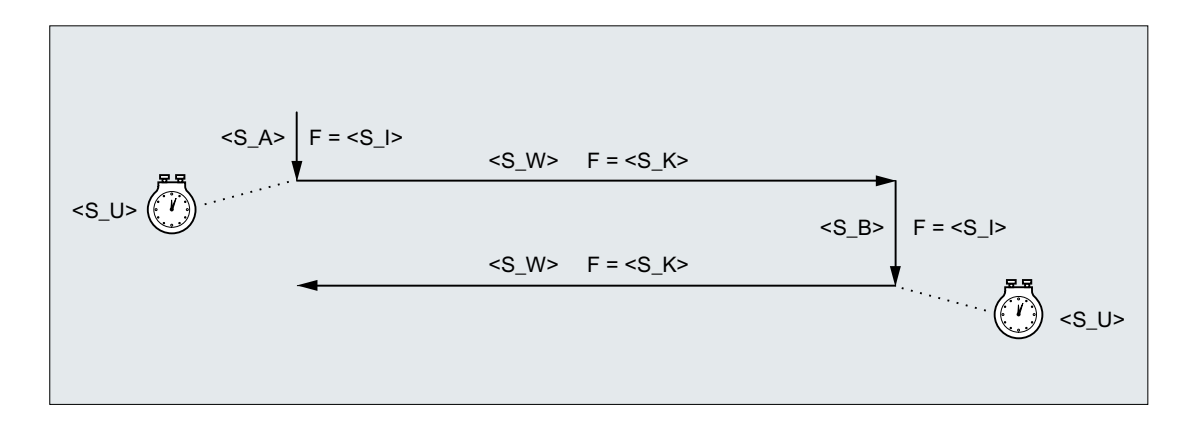

### Beispiel

Zwei Pendelbewegung mit folgenden Zyklenparameter ausführen:

- Zustelltiefe am Anfang: 0,02 mm
- Zustelltiefe am Ende: 0,01 mm
- Hub: 100 mm
- Ausfeuerzeit: 1 s
- Vorschub Zustellung: 1 mm/min
- Quervorschub: 1000 mm/min
- Wiederholungen: 2
- Pendel- und Zustellachse: Standardgeometrieachsen

#### Programmcode

```
N10 T1 D1 
N20 CYCLE4071(0.02,0.01,100,1,1,1000,2) 
N30 M30
```
## 19.1.45 CYCLE4072 - Längsschleifen mit Zustellung am Umkehrpunkt und Abbruchsignal

#### **Syntax**

CYCLE4072(<S\_GAUGE>, <S\_A>, <S\_B>, <S\_W>, <S\_U>, <S\_I>, <S\_K>,  $\langle S$  H $\rangle$ ,  $\langle S$  A1 $\rangle$ ,  $\langle S$  A2 $\rangle$ )
## Parameter

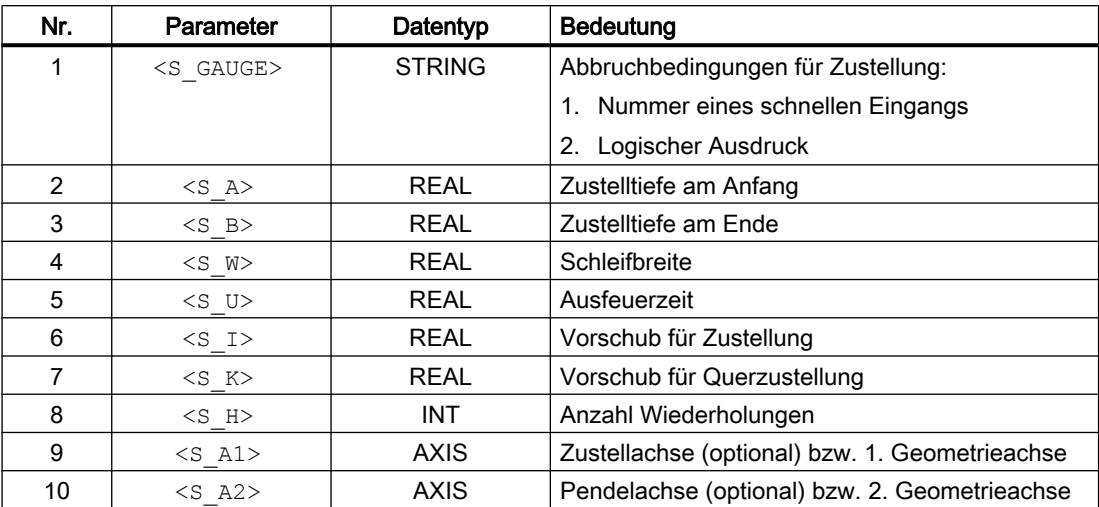

# Funktion

Der Zyklus dient zum Abarbeiten von <S\_H> Zustellungen unter Berücksichtigung eines externen Abbruchsignals. Die Zustelltiefe kann am Anfang und am Ende unterschiedlich sein. Zwischen dem Zustellen erfolgt eine Tangentialbewegung. Die Tiefenzustellung wird abgebrochen, wenn die Abbruchbedingung erfüllt ist. Nach dem Abbruch der Tiefenzustellung wird immer ein kompletter Hub durchgeführt.

# Ablauf

- 1. Start des Zyklus an der aktuellen Position der Pendelachse.
- 2. Verfahren der Zustellachse auf die Zustelltiefe am Anfang P2 <S\_A> mit dem Vorschub für Zustellung P6 <s 1>.
- 3. Ausfeuern mit der Ausfeuerzeit P5 <S\_U>.
- 4. Verfahren der Pendelachse mit der Schleifbreite P4 <s W > als Verfahrweg und dem Vorschub für Querzustellung P7 <S\_K>.
- 5. Verfahren der Zustellachse auf die Zustelltiefe am Ende P3 <S\_B> mit dem Vorschub für Zustellung P6 <s 1>.
- 6. Ausfeuern mit der Ausfeuerzeit P5 <S\_U>.
- 7. Verfahren der Pendelachse mit der Schleifbreite P4 <s W> als Verfahrweg auf den Anfangspunkt und dem Vorschub für Querzustellung P7 <S\_K>.
- 8. Ohne Abbruch: Der oben beschriebene Ablauf wird so oft wiederholt, bis die programmierten Anzahl Wiederholungen P7 (<S\_H>) erreicht ist. Mit Abbruch: Die Bearbeitung wird Erreichen des nächsten Startpunkts beendet.

Der Ablauf ist durch Einzelsatz nicht unterbrechbar.

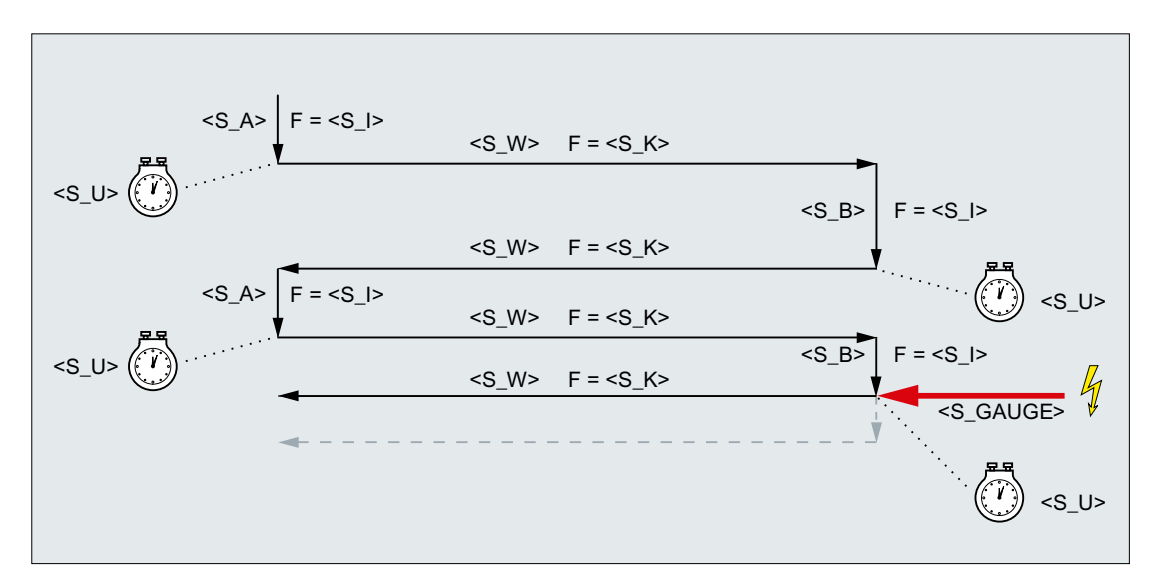

Bild 19-1 Abbruch der Zustellung am Ende

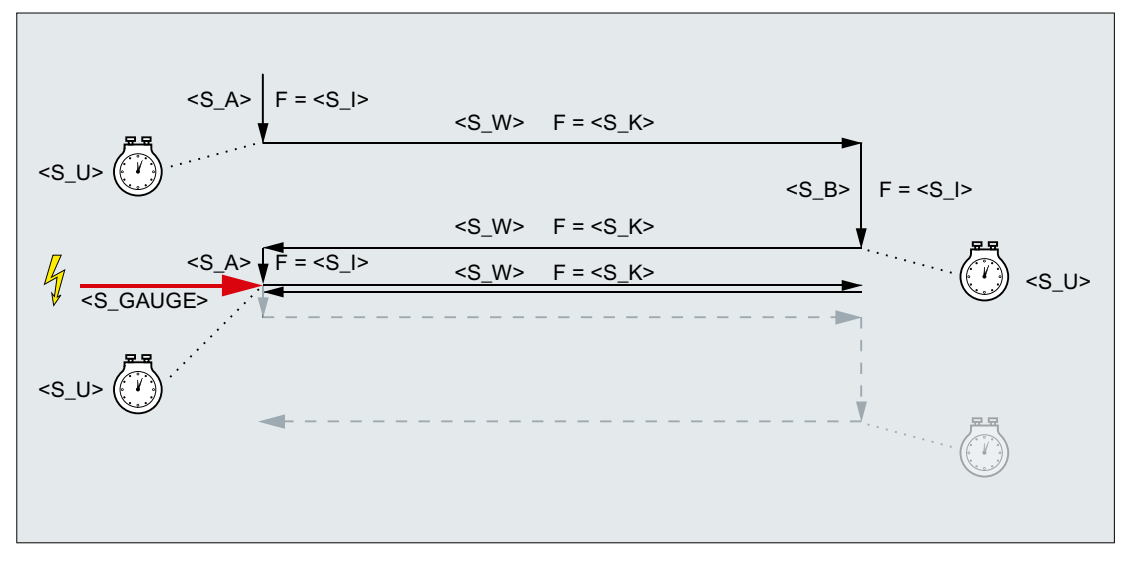

Bild 19-2 Abbruch der Zustellung am Anfang

#### **Ressourcen**

Als Ressourcen verwendet der Zyklus eine satzübergreifende Synchronaktion und eine Synchronaktionsvariable. Die Synchronaktion wird dynamisch aus dem freien Bereich des Synchronaktionsbandes ermittelt (CUS.DIR - 1 ..., CMA.DIR - 1000 ..., CST.DIR – 1199 ...). Als Synchronaktionsvariable wird SYG\_IS[1] verwendet.

### Beispiele

#### Beispiel 1: Oszillieren mit zwei Hüben

Zyklenparameter:

- Zustelltiefe am Anfang: 0,02 mm
- Zustelltiefe am Ende: 0,01 mm
- Hub: 100 mm
- Ausfeuerzeit: 1 s
- Vorschub Zustellung: 1 mm/min
- Quervorschub: 1000 mm/min
- Wiederholungen: 2
- Pendel- und Zustellachse: Standardgeometrieachsen

Abbruchsignal: schneller Eingang 1 (\$A\_IN[1] )

#### Programmcode

```
N10 T1 D1 
N20 CYCLE4072("1",0.02,0.01,100,1,1,1000,2) 
N30 M30
```
#### Beispiel 2: Oszillieren mit zwei Hüben

Zyklenparameter:

- Zustelltiefe am Anfang: 0,02 mm
- Zustelltiefe am Ende: 0,01 mm
- Hub: 100 mm
- Ausfeuerzeit: 1 s
- Vorschub Zustellung: 1 mm/min
- Quervorschub: 1000 mm/min
- Wiederholungen: 2
- Pendel- und Zustellachse: Standardgeometrieachsen

```
Abbruchsignal: Variable $A_DBR[20] < 0,01
```
#### Programmcode

```
N10 T1 D1 
N20 CYCLE4072("($A_DBR[20]<0.01)",0.02,0.01,100,1,1,1000,2) 
N30 M30
```
# 19.1.46 CYCLE4073 - Längschleifen mit kontinuierlicher Zustellung

#### **Syntax**

CYCLE4073(<S A>, <S B>, <S W>, <S U>, <S K>, <S H>, <S A1>, <S A2>)

### Parameter

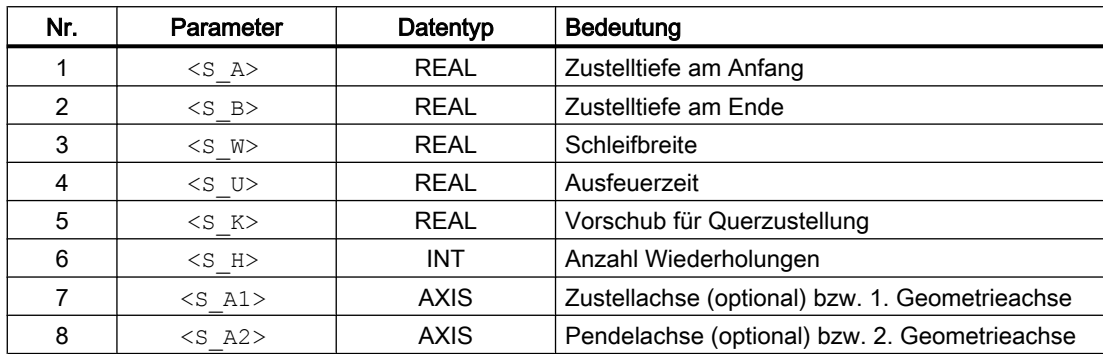

# Funktion

Der Zyklus dient zum Abarbeiten von <s H> Zustellungen. Dabei kann die Zustellung vom Anfang zum Ende und vom Ende zum Anfang unterschiedlich sein.

# Ablauf

- 1. Start des Zyklus an der aktuellen Position der Pendelachse mit Zustelltiefe 0
- 2. Verfahren der Pendelachse mit der Schleifbreite P3 <s W als Verfahrweg und Vorschub für Querzustellung P5 <S\_K> mit kontinuierlicher Zunahme der Zustelltiefe bis zur Zustelltiefe am Anfang P1 <S A>.
- 3. Ausfeuern mit der Ausfeuerzeit P4 <S\_U>.
- 4. Verfahren der Pendelachse mit der Schleifbreite P3 <s W > als Verfahrweg auf den Anfangspunkt und Vorschub für Querzustellung P5 <S\_K> mit kontinuierlicher Zunahme der Zustelltiefe bis zur Zustelltiefe am Ende P2 <S\_B>.
- 5. Ausfeuern mit der Ausfeuerzeit P4 <s U>.

Der Ablauf ist durch Einzelsatz nicht unterbrechbar.

Der Ablauf wird entsprechend der programmierten Anzahl Wiederholungen P7 (<S\_H>) wiederholt.

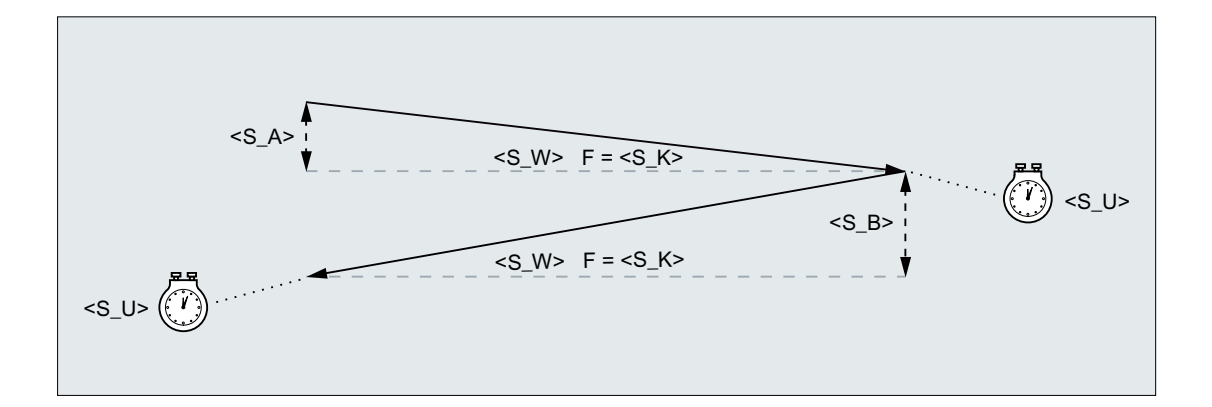

#### Beispiel

#### Oszillieren mit zwei Hüben

Zyklenparameter:

- Zustelltiefe am Anfang: 0,02 mm
- Zustelltiefe am Ende: 0,01 mm
- Hub: 100 mm
- Ausfeuerzeit: 1 s
- Quervorschub: 1000 mm/min
- Wiederholungen: 2
- Pendel- und Zustellachse: Standardgeometrieachsen

#### Programmcode

```
N10 T1 D1 
N20 CYCLE4073(0.02,0.01,100,1,1000,2) 
N30 M30
```
# 19.1.47 CYCLE4074 - Längschleifen mit kontinuierlicher Zustellung und Abbruchsignal

#### **Syntax**

CYCLE4074(<S\_GAUGE>, <S\_A>, <S\_B>, <S\_W>, <S\_U>, <S\_K>, <S\_H>,  $\langle$ S A1>,  $\langle$ S A2>)

# Parameter

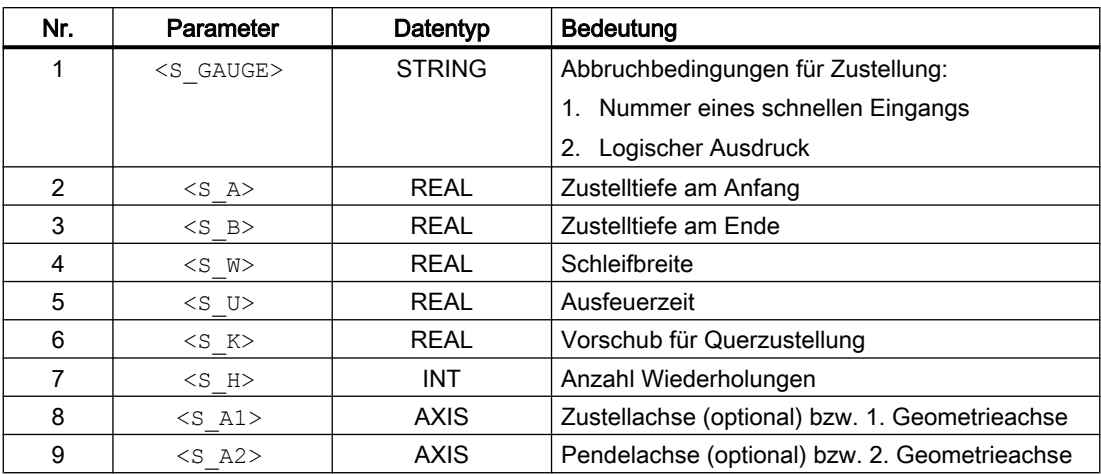

## Funktion

Der Zyklus dient zum Abarbeiten von <s H> Zustellungen unter Berücksichtigung z.B. eines externen Abbruchsignals. Die Zustelltiefe kann am Anfang und am Ende unterschiedlich sein. Die Tiefenzustellung wird abgebrochen, wenn die Abbruchbedingung erfüllt ist. Nach dem Abbruch der Tiefenzustellung wird immer ein kompletter Hub durchgeführt.

# Ablauf

- 1. Start des Zyklus an der aktuellen Position der Pendelachse mit Zustelltiefe 0
- 2. Verfahren der Pendelachse mit der Schleifbreite P4 <s W > als Verfahrweg und Vorschub für Querzustellung P6 <S\_K> mit kontinuierlicher Zunahme der Zustelltiefe bis zur Zustelltiefe am Anfang P2 <S A>.
- 3. Ausfeuern mit der Ausfeuerzeit P5 <S\_U>.
- 4. Verfahren der Pendelachse mit der Schleifbreite P4 <s W > als Verfahrweg auf den Anfangspunkt und Vorschub für Querzustellung P6 <S\_K> mit kontinuierlicher Zunahme der Zustelltiefe bis zur Zustelltiefe am Ende P3 <S\_B>.
- 5. Ausfeuern mit der Ausfeuerzeit P5 <S U>.
- 6. Ohne Abbruch: Der oben beschriebene Ablauf wird so oft wiederholt, bis die programmierten Anzahl Wiederholungen P7 (<S\_H>) erreicht ist. Mit Abbruch: Die Tiefenzustellung wird abgebrochen. Die Bearbeitung wird mit Erreichen des nächsten Startpunkts beendet.

Der Ablauf ist durch Einzelsatz nicht unterbrechbar.

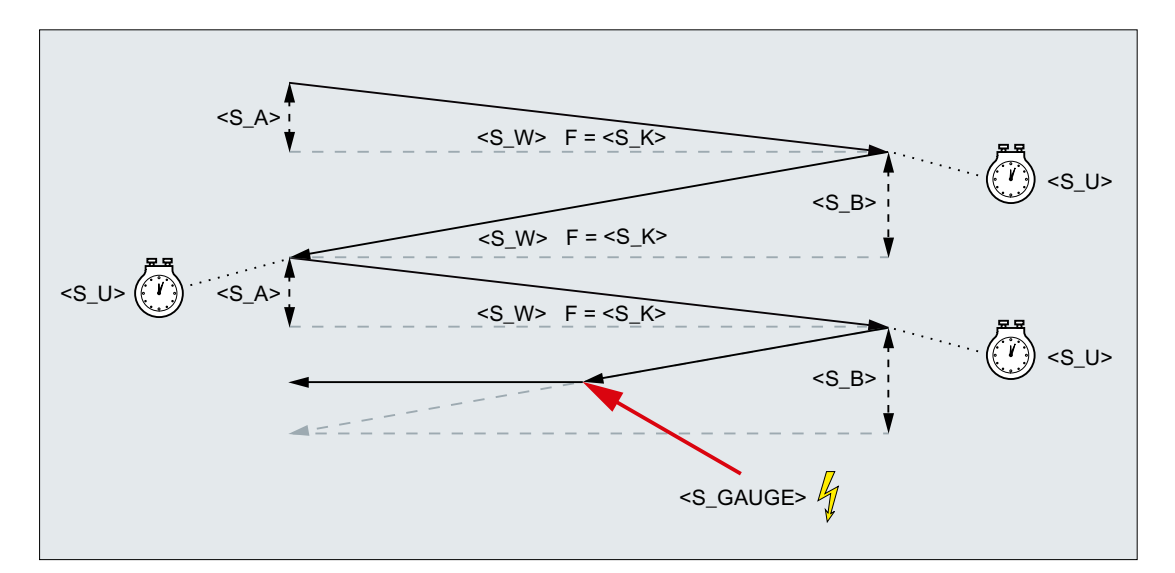

Bild 19-3 Abbruch der Zustellung vom Ende zum Anfang

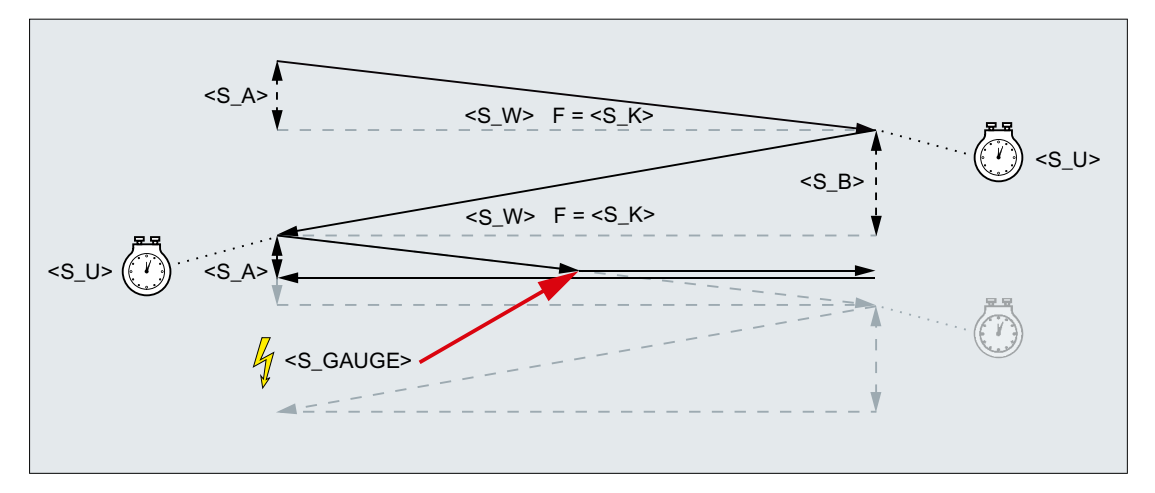

Bild 19-4 Abbruch der Zustellung vom Anfang zum Ende

### **Ressourcen**

Als Ressourcen verwendet der Zyklus eine satzübergreifende Synchronaktion und eine Synchronaktionsvariable. Die Synchronaktion wird dynamisch aus dem freien Bereich des Synchronaktionsbandes ermittelt (CUS.DIR - 1 ..., CMA.DIR - 1000 ..., CST.DIR – 1199 ...). Als Synchronaktionsvariable wird SYG\_IS[1] verwendet.

# Beispiele

#### Beispiel 1: Oszillieren mit zwei Hüben

Zyklenparameter:

- Zustelltiefe am Anfang: 0,02 mm
- Zustelltiefe am Ende: 0,01 mm

- Hub: 100 mm
- Ausfeuerzeit: 1 s
- Quervorschub: 1000 mm/min
- Wiederholungen: 2
- Pendel- und Zustellachse: Standardgeometrieachsen

Abbruchsignal: schneller Eingang 1 (\$A\_IN[1] )

#### Programmcode

```
N10 T1 D1 
N20 CYCLE4074("1",0.02,0.01,100,1,1000,2)
N30 M30
```
#### Beispiel 2: Oszillieren mit zwei Hüben

Zyklenparameter:

- Zustelltiefe am Anfang: 0,02 mm
- Zustelltiefe am Ende: 0,01 mm
- Hub: 100 mm
- Ausfeuerzeit: 1 s
- Quervorschub: 1000 mm/min
- Wiederholungen: 2
- Pendel- und Zustellachse: Standardgeometrieachsen

Abbruchsignal: Variable \$A\_DBR[20] < 0,01

#### Programmcode

```
N10 T1 D1 
N20 CYCLE4074("($A_DBR[20]<0.01)",0.02,0.01,100,1,1000,2)
N30 M30
```
# 19.1.48 CYCLE4075 - Flachschleifen mit Zustellung am Umkehrpunkt

#### **Syntax**

CYCLE4075(<S\_I>, <S\_J>, <S\_K>, <S\_A), <S\_R>, <S\_F>, <S\_P>, <S\_A1>,  $<$ S $A2$ 

#### Parameter

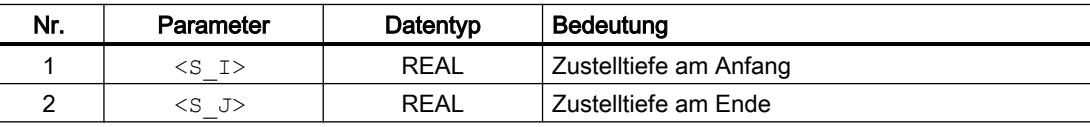

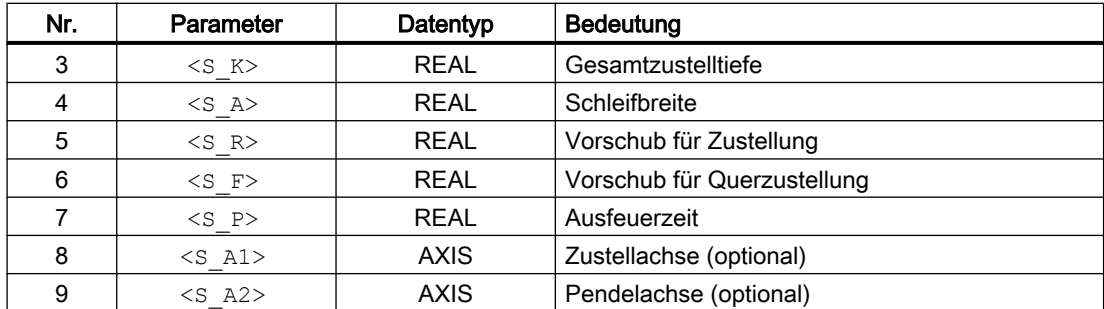

### Funktion

Der Zyklus dient zum Bearbeiten mit einer Gesamtzustelltiefe P3 <S\_K> in Zustellschritten. Die Zustelltiefen am Anfang P1 <s I> und am Ende P2 <s J> können unterschiedlich sein. Zwischen dem Zustellen erfolgt eine Tangentialbewegung.

Die Wegangaben P1 bis P4 können negativ oder positiv sein.

Die Angabe der Zustellachse P8 <s\_A1> und/oder Pendelachse P9 <s\_A2> sind optional. Wird ein bzw. beide Parameter nicht angegeben, verwendet der Zyklus die ersten beiden Geometrieachsen des Kanals.

Ist die Summe aus Zustelltiefe am Anfang P1 <s I > und am Ende P2 <s J > gleich 0 bzw. die Gesamtzustelltiefe P3 <s K> gleich 0 wird nur ein Ausfeuerhub durchgeführt.

### Ablauf

- 1. Start des Zyklus an der aktuellen Position der Pendelachse.
- 2. Verfahren der Zustellachse auf die Zustelltiefe am Anfang P1 <S\_I> mit dem Vorschub für Zustellung  $P5 < S$  R>.
- 3. Ausfeuern mit der Ausfeuerzeit P7 <S\_P>
- 4. Verfahren der Pendelachse mit der Schleifbreite P4 < S\_A > als Verfahrweg und dem Vorschub für Querzustellung P6 <S F>.
- 5. Verfahren der Zustellachse auf die Zustelltiefe am Ende P2 <S\_J> mit dem Vorschub für Zustellung  $P5 < S$  R>.
- 6. Ausfeuern mit der Ausfeuerzeit P7 <S\_P>.
- 7. Verfahren der Pendelachse mit der Schleifbreite P4 <S\_A> als Verfahrweg auf den Anfangspunkt und dem Vorschub für Querzustellung P6 <S\_F>.

Der Ablauf ist mit Einzelsatz nicht unterbrechbar.

Der Ablauf wird so oft wiederholt, bis die Gesamtzustelltiefe P3 <S K> errreicht wurde. Der letzte Hub wird dann ungleichmäßig aufgeteilt.

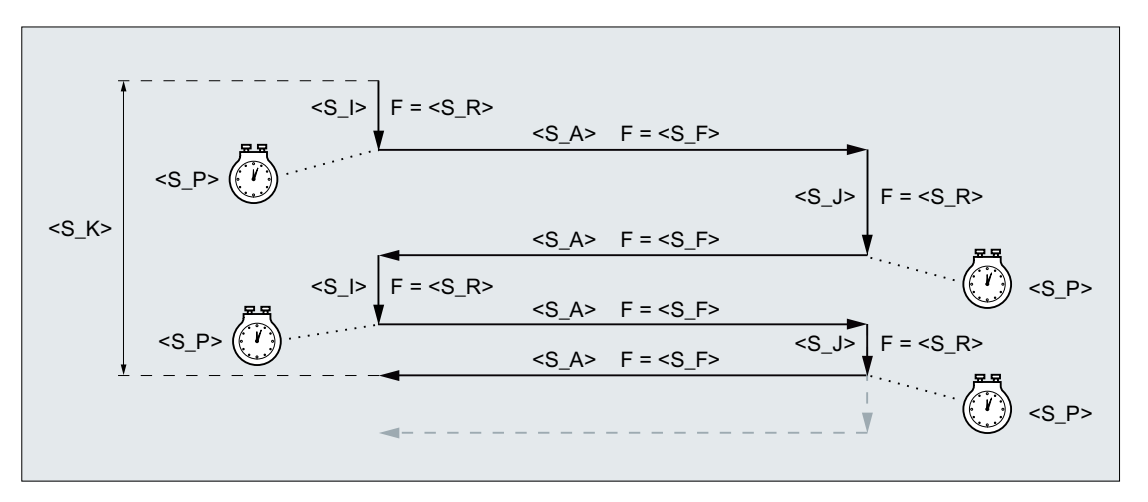

Bild 19-5 Gesamtzustelltiefe erreicht bei Zustellung am zweiten Umkehrpunkt

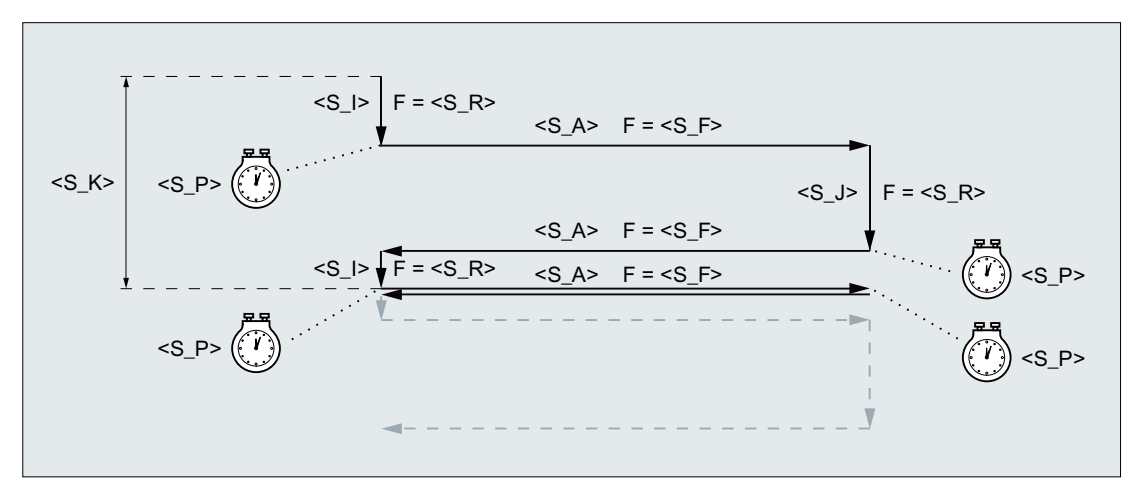

Bild 19-6 Gesamtzustelltiefe erreicht bei Zustellung am ersten Umkehrpunkt

## Beispiel

Oszillieren mit:

- 0,02 mm Zustelltiefe am Anfang
- 0,01 mm Zustelltiefe am Ende
- Gesamtzustelltiefe 1 mm
- Hub 100 mm
- Vorschub Zustellung 1 mm/min
- Quervorschub 1000 mm/min
- Ausfeuerzeit 1 Sekunde
- Standardgeometrieachsen

#### **Programmcode**

```
N10 T1 D1 
N20 CYCLE4075(0.02,0.01,1,100,1,1000,1) 
N30 M30
```
## 19.1.49 CYCLE4077 - Flachschleifen mit Zustellung am Umkehrpunkt und Abbruchsignal

#### Syntax

CYCLE4077(<S\_GAUGE>, <S\_I>, <S\_J>, <S\_K>, <S\_A>, <S\_R>, <S\_F>,  $\langle S \rangle$  P>,  $\langle S \rangle$  A1>,  $\langle S \rangle$  A2>)

#### Parameter

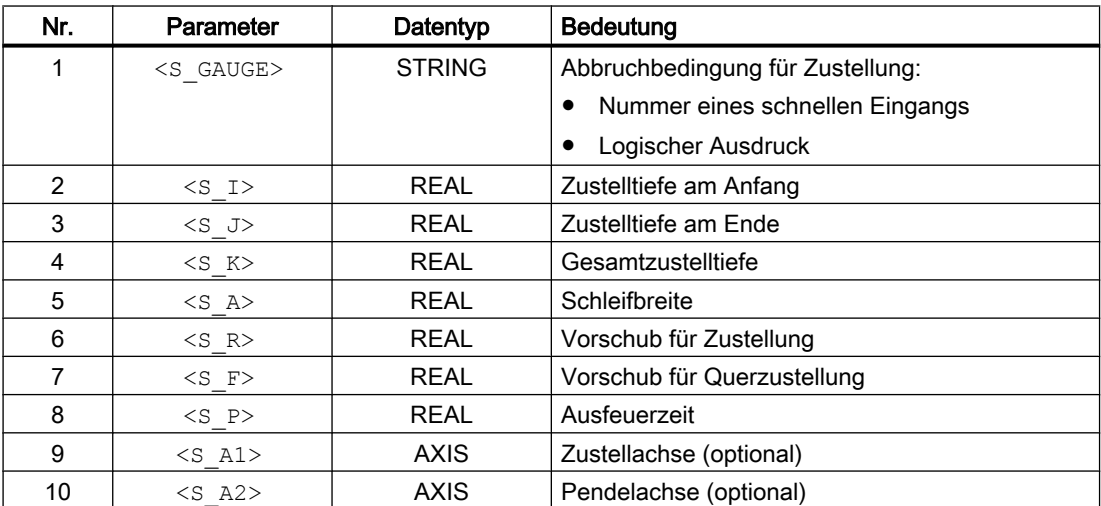

#### Funktion

Der Zyklus dient zum Bearbeiten mit einer Gesamtzustelltiefe P4 <s 
K> in Zustellschritten. Die Zustelltiefen am Anfang P2 <s I> und am Ende P3 <s J> können unterschiedlich sein. Zwischen dem Zustellen erfolgt eine Tangentialbewegung. Die Tiefenzustellung wird abgebrochen, wenn das Abbruchsignal des schnellen Eingangs gleich 1 oder die Abbruchbedingung erfüllt ist. Nach dem Abbruch wird ein kompletter Hub ausgeführt.

Die Wegangaben P2 bis P5 können negativ oder positiv sein.

Die Angabe der Zustellachse P9 <s A1> und/oder Pendelachse P10 <s A2> sind optional. Wird ein bzw. beide Parameter nicht angegeben, verwendet der Zyklus die ersten beiden Geometrieachsen des Kanals.

Ist die Summe aus Zustelltiefe am Anfang P2 <S\_I> und am Ende P3 <S\_J> gleich 0 bzw. die Gesamtzustelltiefe P4 <S\_K> gleich 0 wird nur ein Ausfeuerhub durchgeführt.

# Ablauf

- 1. Start des Zyklus an der aktuellen Position der Pendelachse.
- 2. Verfahren der Zustellachse auf die Zustelltiefe am Anfang P2 <s I> mit dem Vorschub für Zustellung P6 <S\_R>.
- 3. Ausfeuern mit der Ausfeuerzeit P8 <S\_P>.
- 4. Verfahren der Pendelachse mit der Schleifbreite P5 <s A> als Verfahrweg und dem Vorschub für Querzustellung P7 <S\_F>.
- 5. Verfahren der Zustellachse auf die Zustelltiefe am Ende P3 <s J> mit dem Vorschub für Zustellung P6 <S\_R>.
- 6. Ausfeuern mit der Ausfeuerzeit P8 <S\_P>.
- 7. Verfahren der Pendelachse mit der Schleifbreite P5 <S\_A> als Verfahrweg auf den Anfangspunkt und dem Vorschub für Querzustellung  $P\overline{7}$  <s  $F$ >.
- 8. Ohne Abbruch: Der oben beschriebene Ablauf wird so oft wiederholt, bis die Gesamtzustelltiefe P4 <S\_K> errreicht wurde. Der letzte Hub wird dann ungleichmäßig aufgeteilt.

Mit Abbruch: Die Bearbeitung wird am Startpunkt beendet.

Der Ablauf ist mit Einzelsatz nicht unterbrechbar.

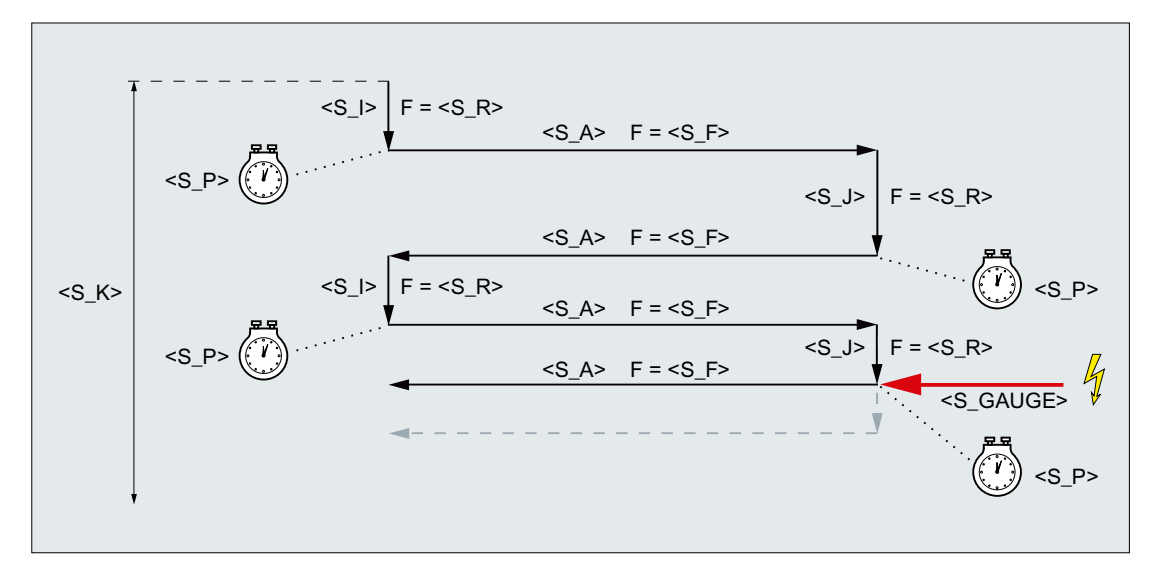

Bild 19-7 Abbruch der Zustellung am Ende

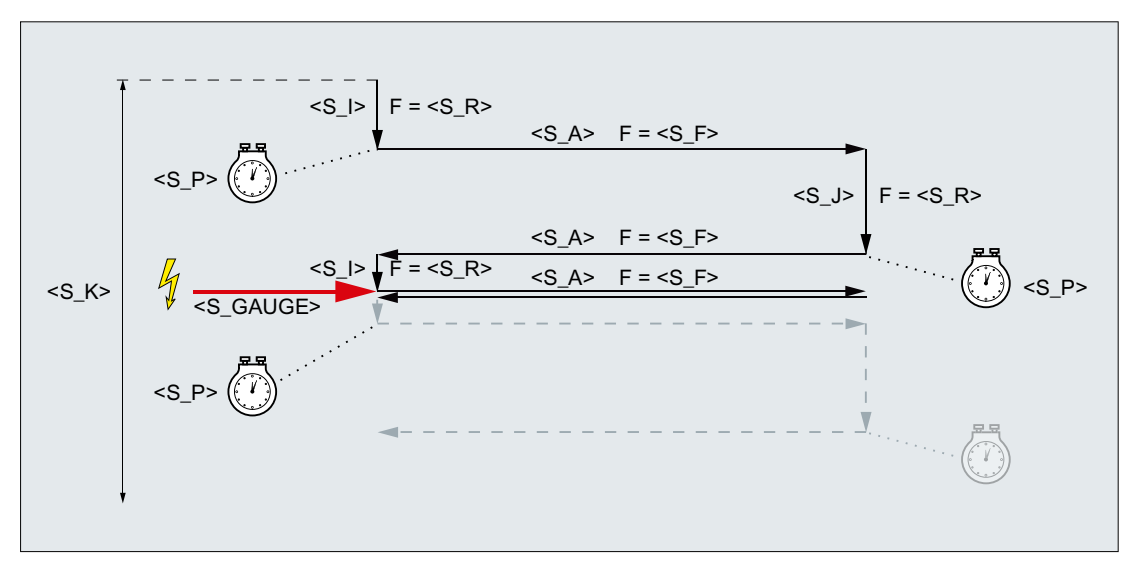

Bild 19-8 Abbruch der Zustellung am Anfang

#### **Ressourcen**

Als Ressourcen verwendet der Zyklus eine satzübergreifende Synchronaktion und eine Synchronaktionsvariable. Die Synchronaktion wird dynamisch aus dem freien Bereich des Synchronaktionsbandes ermittelt (CUS.DIR - 1 ..., CMA.DIR - 1000 ... , CST.DIR – 1199 ...). Als Synchronaktionsvariable wird SYG\_IS[1] verwendet.

#### Beispiele

#### Beispiel 1

Oszillieren mit:

- 0,02 mm Zustelltiefe am Anfang
- 0,01 mm Zustelltiefe am Ende
- Gesamtzustelltiefe 1 mm
- Hub 100 mm
- Vorschub Zustellung 1 mm/min
- Quervorschub 1000 mm/min
- Ausfeuerzeit 1 Sekunde
- Standardgeometrieachsen

Abbruchsignal: schneller Eingang 1 (\$A\_IN[1] )

#### **Programmcode**

```
N10 T1 D1 
N20 CYCLE4077("1",0.02,0.01,1,100,1,1000,1)
N30 M30
```
#### Beispiel 2

Oszillieren mit:

- 0,02 mm Zustelltiefe am Anfang
- 0.01 mm Zustelltiefe am Ende
- Gesamtzustelltiefe 1 mm
- Hub 100 mm
- Vorschub Zustellung 1 mm/min
- Quervorschub 1000 mm/min
- Ausfeuerzeit 1 Sekunde
- Standardgeometrieachsen

Abbruchsignal: Dualport-RAM-Variable 20 kleiner als 0,01 (\$A\_DBR[20] < 0,01)

#### **Programmcode**

```
N10 T1 D1 
N20 CYCLE4077("($A_DBR[20]<0.01)",0.02,0.01,1,100,1,1000,1)
N30 M30
```
# 19.1.50 CYCLE4078 - Flachschleifen mit kontinuierlicher Zustellung

### Syntax

CYCLE4078(<S\_I>, <S\_J>, <S\_K>, <S\_R>, <S\_R>, <S\_R>, <S\_R), <S\_A1>, <S\_A2>)

### Parameter

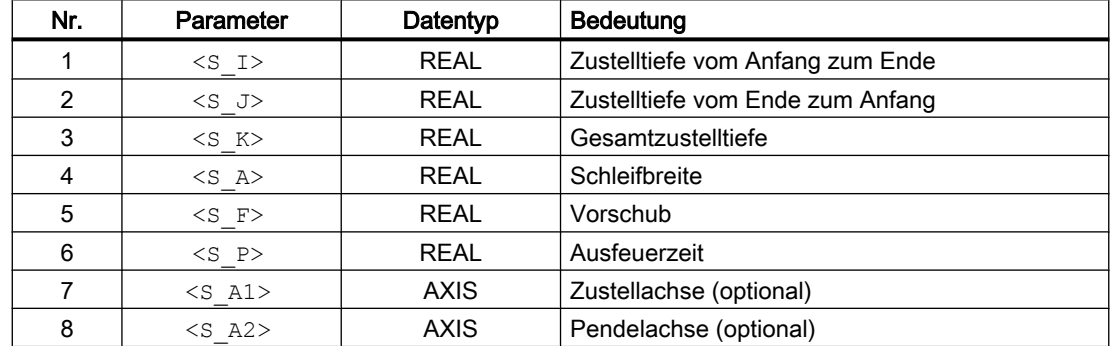

### Funktion

Der Zyklus dient zum Bearbeiten mit einer Gesamtzustelltiefe P3 <S K> mittels kontinuierlicher Zustellung. Die Zustelltiefen vom Anfang zum Ende P1 <S\_I> und vom Ende zum Anfang P2 <S\_J> können unterschiedlich sein.

Die Wegangaben P1 bis P4 können negativ oder positiv sein.

Die Angabe der Zustellachse P8 <s A1> und/oder Pendelachse P9 <s A2> sind optional. Wird ein bzw. beide Parameter nicht angegeben, verwendet der Zyklus die ersten beiden Geometrieachsen des Kanals.

Ist die Summe der Zustalltiefen P1 <s \_I > und P2 <s \_J > gleich 0 bzw. die Gesamtzustelltiefe P3 <S\_K> gleich 0 wird nur ein Ausfeuerhub durchgeführt.

## Ablauf

- 1. Start des Zyklus an der aktuellen Position der Pendelachse mit Zustelltiefe 0
- 2. Verfahren der Pendelachse mit der Schleifbreite P4 <s A> als Verfahrweg und Vorschub P5 <S F> mit kontinuierlicher Zunahme der Zustelltiefe bis zur Zustelltiefe am Anfang P1  $S$  I>.
- 3. Ausfeuern mit der Ausfeuerzeit P7 <S\_P>
- 4. Verfahren der Pendelachse mit der Schleifbreite P4 <S\_A> als Verfahrweg auf den Anfangspunkt und Vorschub P5 <S\_F> mit kontinuierlicher Zunahme der Zustelltiefe bis zur Zustelltiefe am Ende P2 <s J>.
- 5. Ausfeuern mit der Ausfeuerzeit P7 <S\_P>.
- 6. Verfahren der Pendelachse mit der Schleifbreite P4 <S\_A> als Verfahrweg auf den Anfangspunkt und Vorschub P5 <S F>.

Der Ablauf ist mit Einzelsatz nicht unterbrechbar.

Der Ablauf wird so oft wiederholt, bis die Gesamtzustelltiefe P3 <S K> errreicht wurde. Der letzte Hub wird dann ungleichmäßig aufgeteilt.

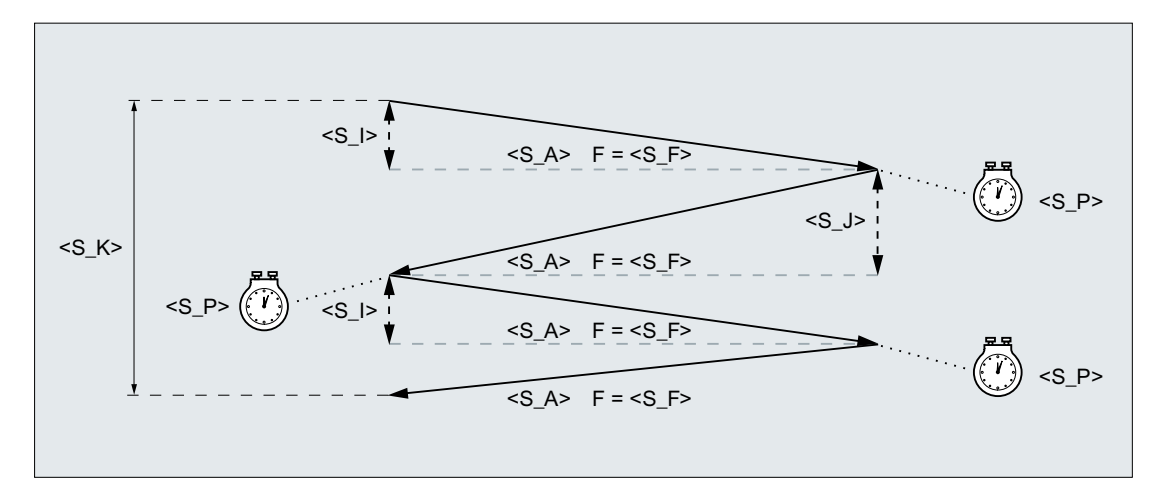

# Beispiel

Oszillieren mit:

- 20 mm Zustelltiefe am Anfang
- 10 mm Zustelltiefe am Ende
- Gesamtzustelltiefe 100 mm
- Hub 100 mm

- Vorschub 1000 mm/min
- Ausfeuerzeit 1 Sekunde
- Standardgeometrieachsen

#### **Programmcode**

```
N10 T1 D1 
N20 CYCLE4078(20,10,100,100,1000,1)
N30 M30
```
# 19.1.51 CYCLE4079 - Flachschleifen mit intermittierender Zustellung

#### Syntax

CYCLE4079(<S\_I>, <S\_J), <S\_K>, <S\_R), <S\_R), <S\_R), <S\_R), <S\_R), <S\_A1>,  $<$ S $A2$ 

### Parameter

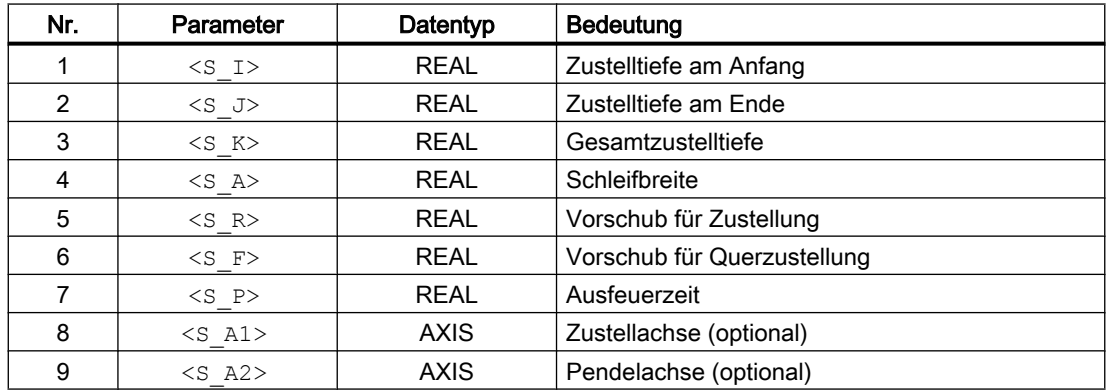

### Funktion

Der Zyklus dient zum Bearbeiten mit einer Gesamtzustelltiefe P3 <S\_K> in Zustellschritten. Die Zustelltiefen am Anfang P1 <s \_I> und am Ende P2 <s \_J> können unterschiedlich sein. Zwischen dem Zustellen erfolgt eine Tangentialbewegung.

Die Wegangaben P1 bis P4 können negativ oder positiv sein.

Die Angabe der Zustellachse P8 <s\_A1> und/oder Pendelachse P9 <s\_A2> sind optional. Wird ein bzw. beide Parameter nicht angegeben, verwendet der Zyklus die ersten beiden Geometrieachsen des Kanals.

Ist die Summe aus Zustelltiefe am Anfang P1 <s  $\Box$ > und am Ende P2 <s  $\Box$ > gleich 0 bzw. die Gesamtzustelltiefe P3 <S\_K> gleich 0 wird nur ein Ausfeuerhub durchgeführt.

### Ablauf

- 1. Start des Zyklus an der aktuellen Position der Pendelachse.
- 2. Verfahren der Zustellachse auf die Zustelltiefe am Anfang P1 <s I> mit dem Vorschub für Zustellung P5 <S\_R>.
- 3. Ausfeuern mit der Ausfeuerzeit P7 <S\_P>
- 4. Verfahren der Pendelachse mit der Schleifbreite P4 <s A> als Verfahrweg und dem Vorschub für Querzustellung P6 <S\_F>.
- 5. Verfahren der Zustellachse auf die Zustelltiefe am Ende P2 <S\_J> mit dem Vorschub für Zustellung P5 <S\_R>.
- 6. Ausfeuern mit der Ausfeuerzeit P7 <S\_P>.
- 7. Verfahren der Pendelachse mit der Schleifbreite P4 <s A> als Verfahrweg auf den Anfangspunkt und dem Vorschub für Querzustellung  $\overline{P6}$  <s  $F$ >.

Der Ablauf ist mit Einzelsatz nicht unterbrechbar.

Der Ablauf wird so oft wiederholt, bis die Gesamtzustelltiefe P3 <s K> errreicht wurde. Der letzte Hub wird dann ungleichmäßig aufgeteilt.

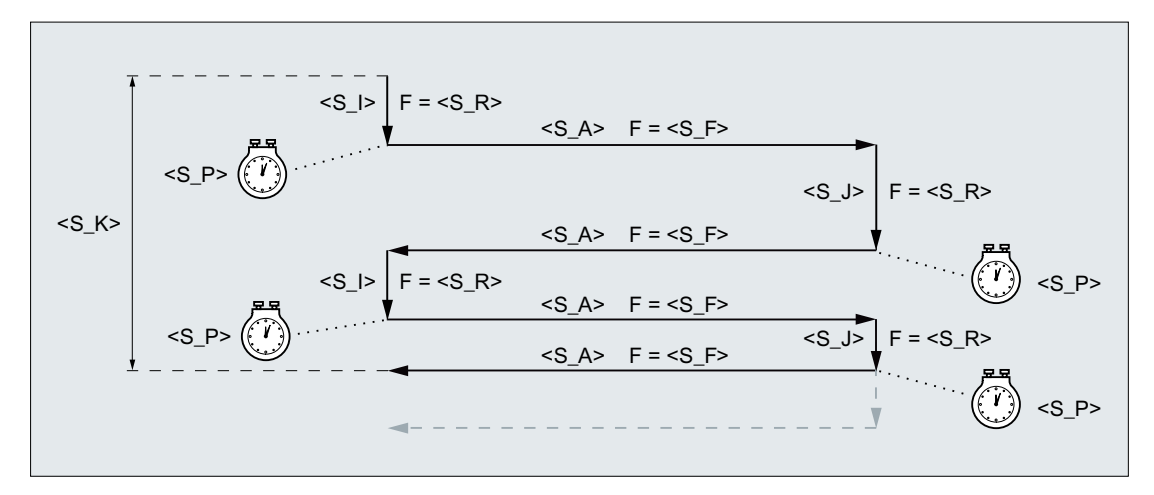

Bild 19-9 Gesamtzustelltiefe erreicht bei Zustellung am zweiten Umkehrpunkt

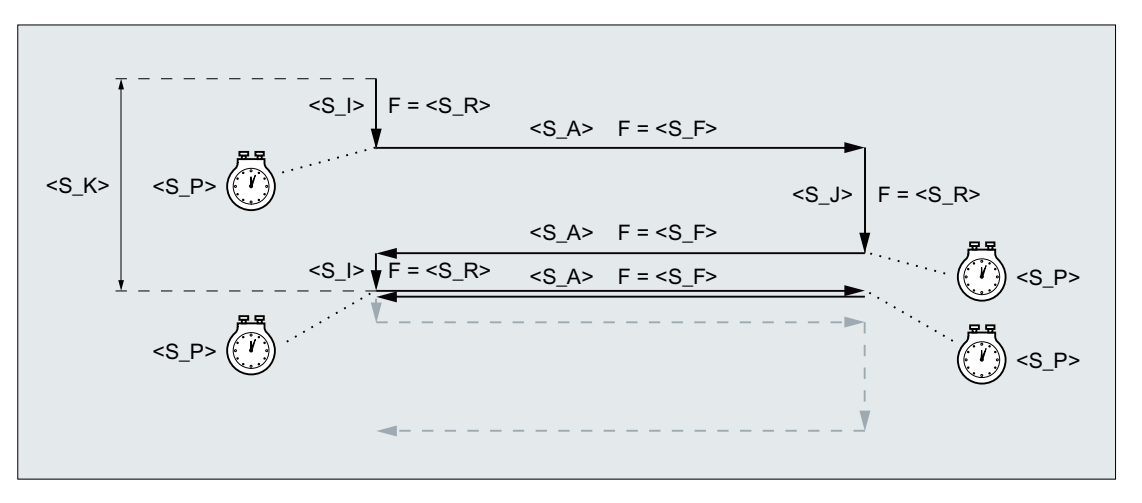

Bild 19-10 Gesamtzustelltiefe erreicht bei Zustellung am ersten Umkehrpunkt

# Beispiel

Oszillieren mit:

- 0,02 mm Zustelltiefe am Anfang
- 0,01 mm Zustelltiefe am Ende
- Gesamtzustelltiefe 1 mm
- Hub 100 mm
- Vorschub Zustellung 1 mm/min
- Quervorschub 1000 mm/min
- Ausfeuerzeit 1 Sekunde
- Standardgeometrieachsen

#### **Programmcode**

```
N10 T1 D1 
N20 CYCLE4079(0.02,0.01,1,100,1,1000,1) 
N30 M30
```
# 19.1.52 GROUP\_BEGIN - Anfang Programmblock

### **Syntax**

GROUP\_BEGIN(< LEVEL>, < NAME>, < SP>, < MODE>, <S\_ICON>)

# Parameter

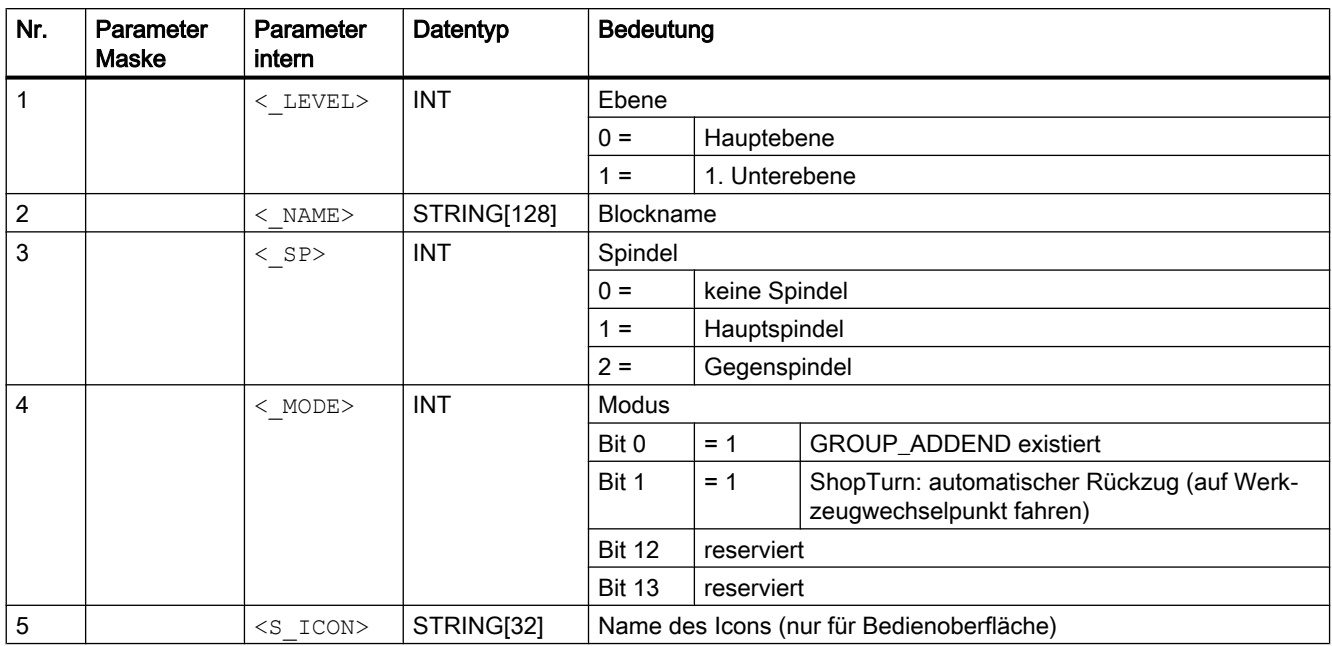

# 19.1.53 GROUP\_END - Ende Programmblock

# **Syntax**

GROUP END(< LEVEL>, < SP>)

# Parameter

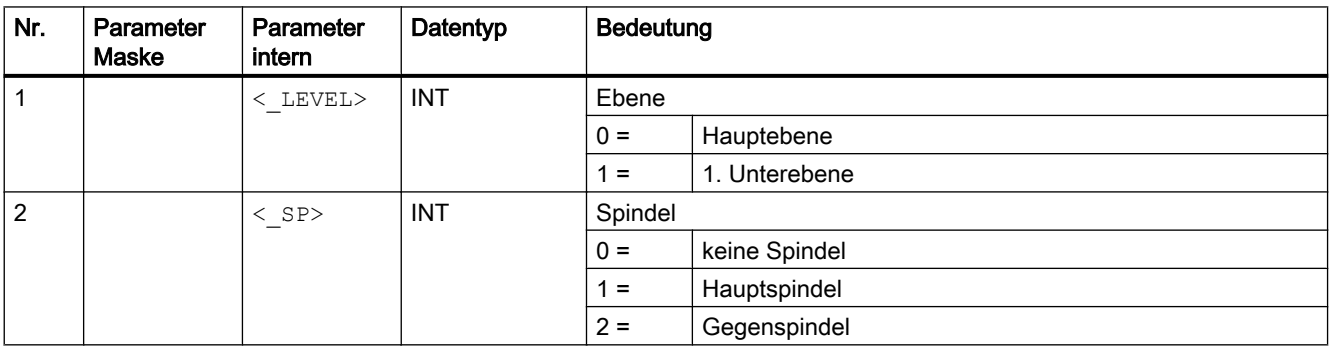

# 19.1.54 GROUP\_ADDEND - Ende Einfahrzusatz

# **Syntax**

GROUP\_ADDEND(<\_LEVEL>, <\_SP>)

# Parameter

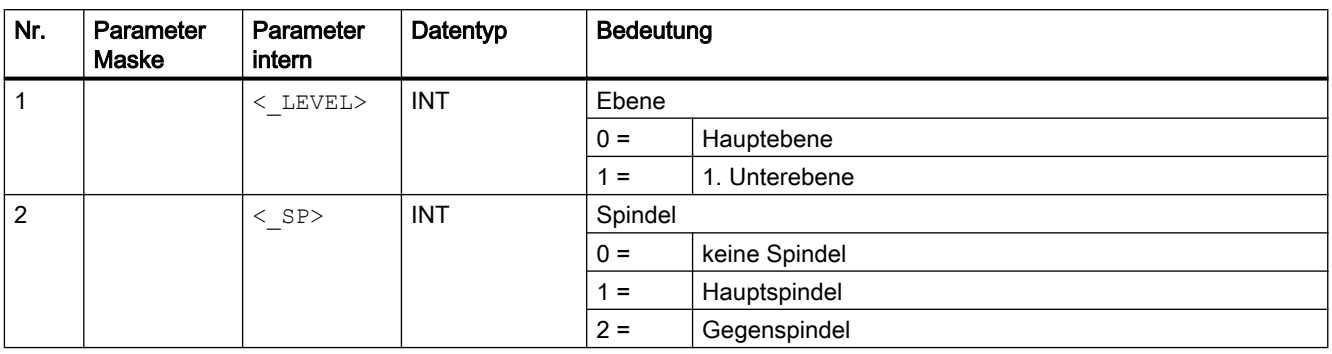

# 19.1.55 Randbedingungen

# 19.1.55.1 Technologieskalierung innerhalb von Zyklenmasken

Ist die Technologieskalierung aktiv, kann bei verschiedenen Zyklenmasken die vereinfachte Eingabe angewählt werden, bei der nur die wesentlichsten Zyklenparameter angezeigt werden.

Bei folgenden Zyklenmasken kann z. B. die vereinfachte Eingabe angewählt werden:

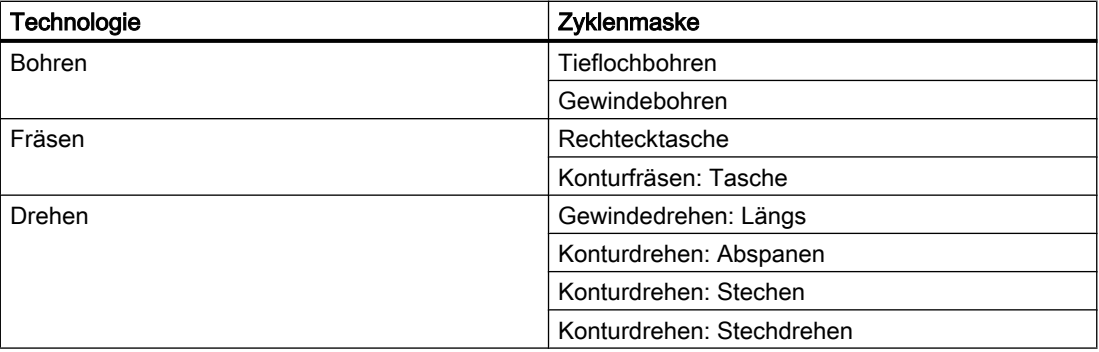

Bei den betreffenden Zyklenmasken steht an der Bedienoberfläche die Auswahlmöglichkeit "Eingabe: einfach" und "Eingabe: komplett" zur Verfügung.

### Nicht angezeigte Zyklenparameter

Die bei der vereinfachten Eingabe nicht angezeigten Zyklenparameter werden entweder mit festen, technologisch sinnvollen, aber nicht änderbaren Werten vorbelegt. Oder den Zyklenparametern werden über kanalspezifische Zyklen-Settingdaten parametrierbare Werte zugewiesen. Siehe unten Absatz "Inbetriebnahme" > "Kanalspezifische Zyklen-Settingdaten"

### Umschaltung "Eingabe: komplett" > "Eingabe: einfach"

Wird eine Zyklenmaske unter der Einstellung "Eingabe komplett" ausgefüllt und anschließend auf "Eingabe einfach" umgeschaltet, werden bei der Generierung des Zyklenaufrufs für die dann nicht mehr angezeigten Parameter, die Default- oder Settingdatenwerte verwendet.

# Inbetriebnahme

#### Kanalspezifische Konfigurationsmaschinendaten

Mit dem Maschinendatum wird die Möglichkeit zur Technologieskalierung innerhalb von Zyklenmasken aktiviert:

MD52210 \$MCS\_FUNCTION\_MASK\_DISP, Bit 9 = 1 (Auswahl "Eingabe einfach" anzeigen)

#### Kanalspezifische Zyklen-Settingdaten

Ist die vereinfachte Eingabe innerhalb von Zyklenmasken aktiv, können die Werte für bestimmte Zyklenparameter über folgende Settingdaten vorgegeben werden:

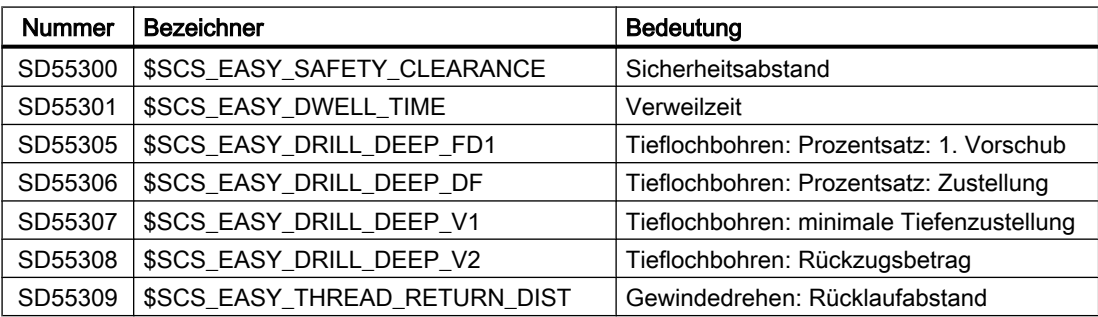

#### 19.2 Messzyklen

# 19.2 Messzyklen

Messzyklen sind spezielle von Siemens bereitgestellte Unterprogramme zur Lösung bestimmter Messaufgaben. Wie bei Zyklen allgemein üblich, können auch die Messzyklen über Parameter an das konkrete Problem angepasst werden.

Messzyklen stehen für Messungen in folgenden Bereichen und Technologien zur Verfügung:

- Werkzeugmessungen Drehen / Fräsen
- Werkstückmessungen Drehen / Fräsen

## Literatur

Die ausführliche Beschreibung der Messzyklen findet sich in:

Programmierhandbuch Messzyklen

# <span id="page-814-0"></span>Hinweis Zyklen

Die Liste der Anweisungen enthält alle Zyklen, die im NC-Programm (G-Code) vorkommen können, d. h. im Programmeditor über Masken programmiert werden können bzw. beim Schleifen ohne Programmierunterstützung programmiert werden müssen. Nicht berücksichtigt wurden Zyklen, die aus Kompatibilitätsgründen in der Steuerung noch vorhanden sind, aber über den Programmeditor von SINUMERIK Operate nicht mehr editiert werden können ("Kompatibilitätszyklen").

# Anweisungen A ... C

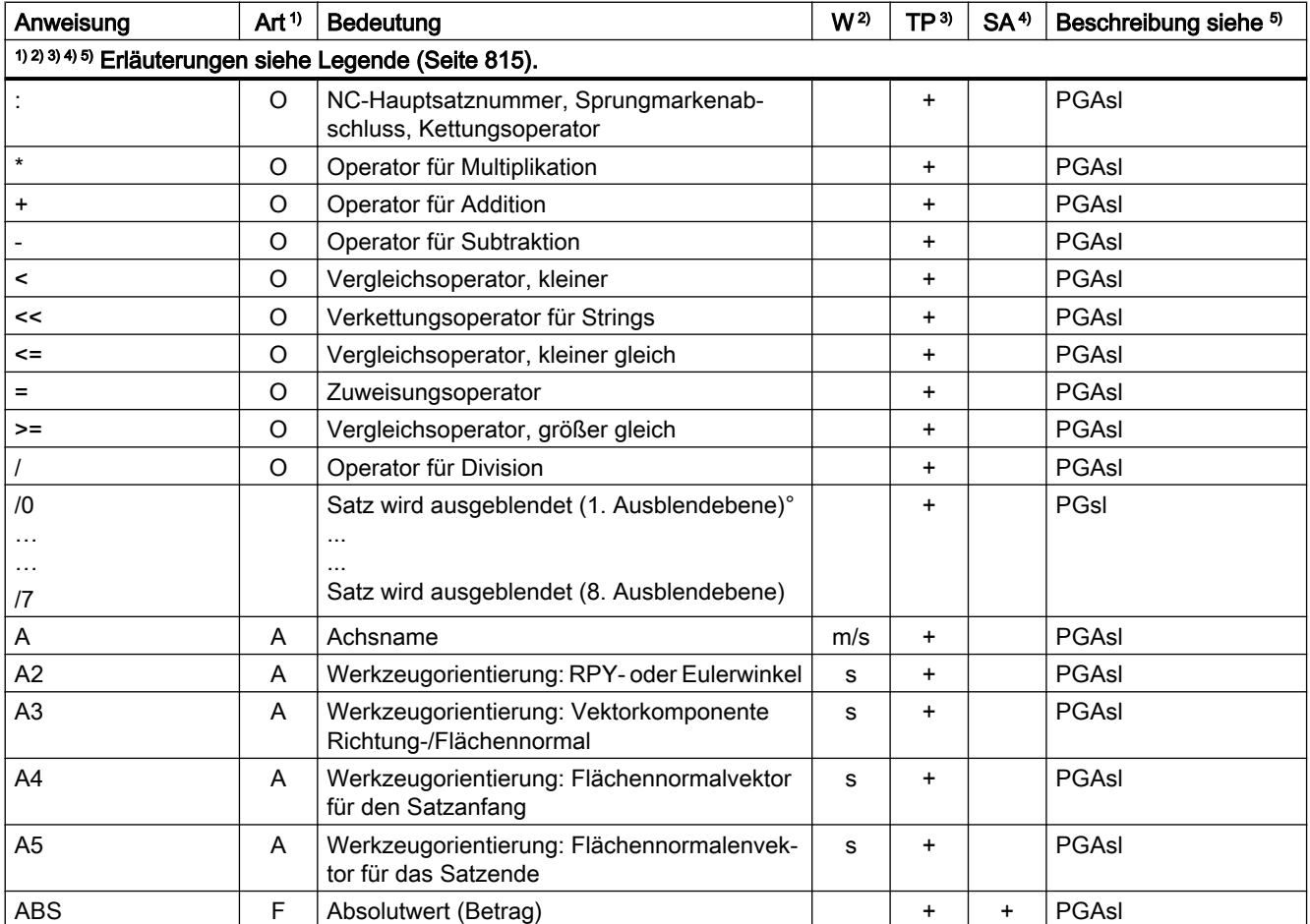

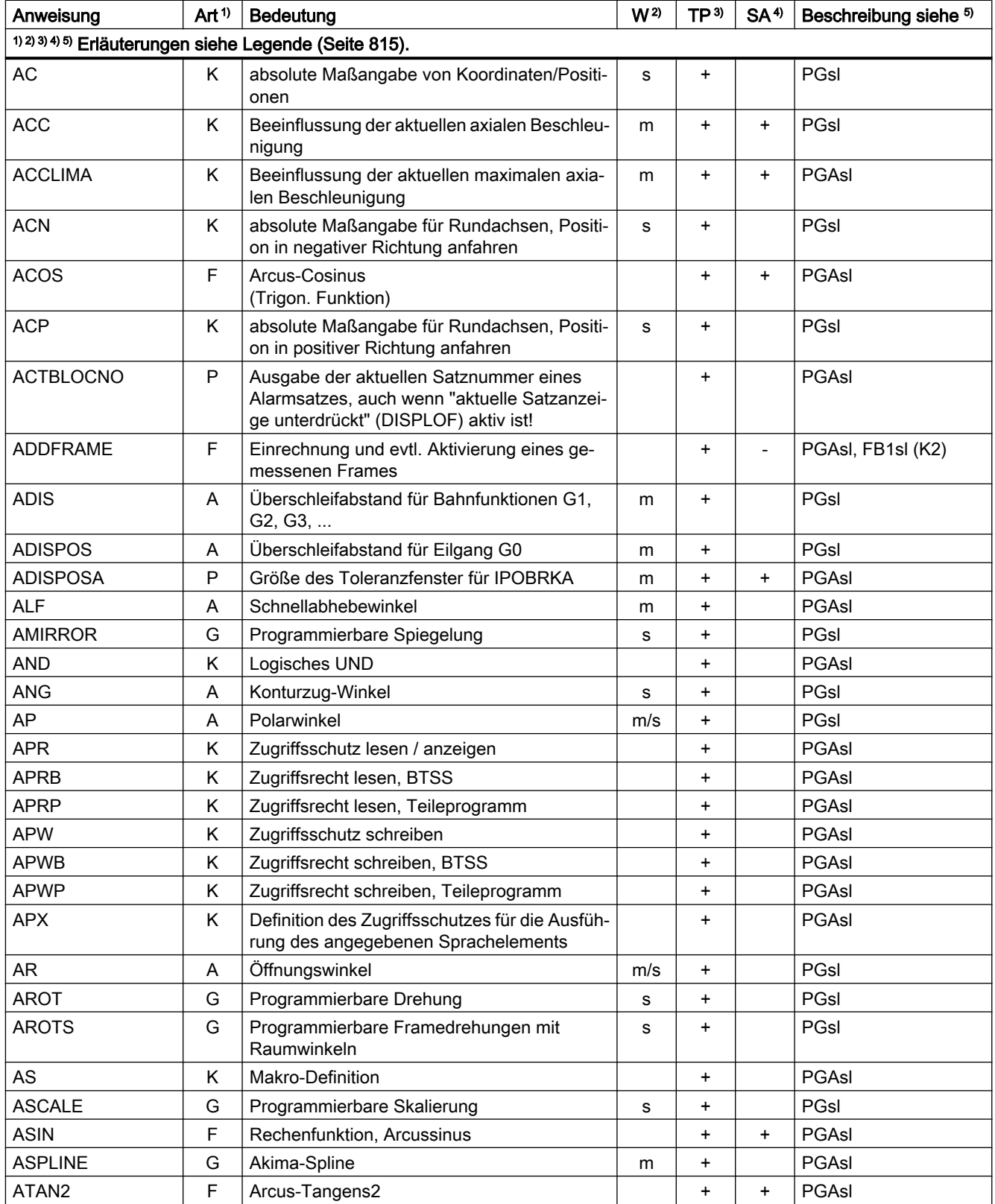

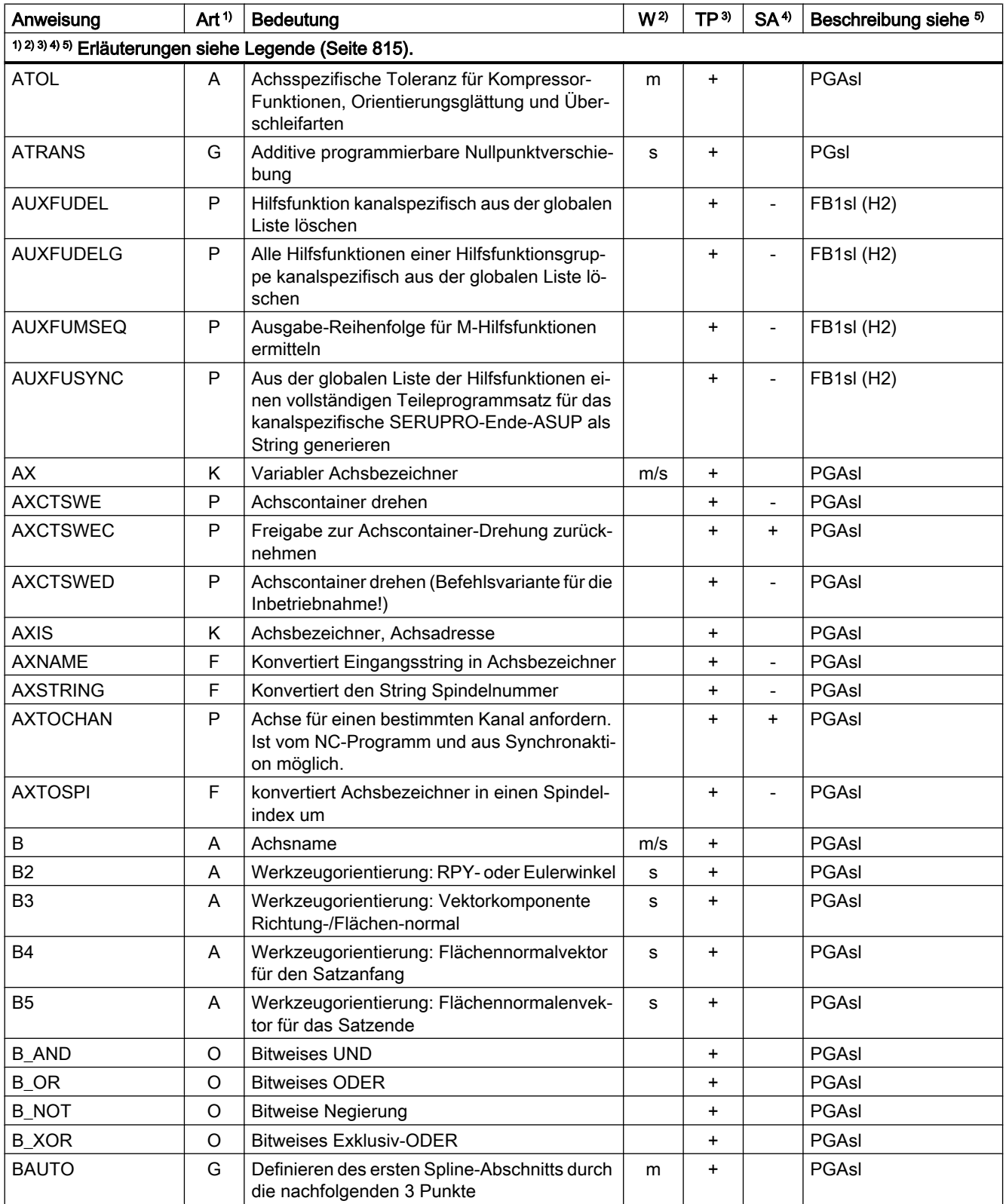

#### Tabellen

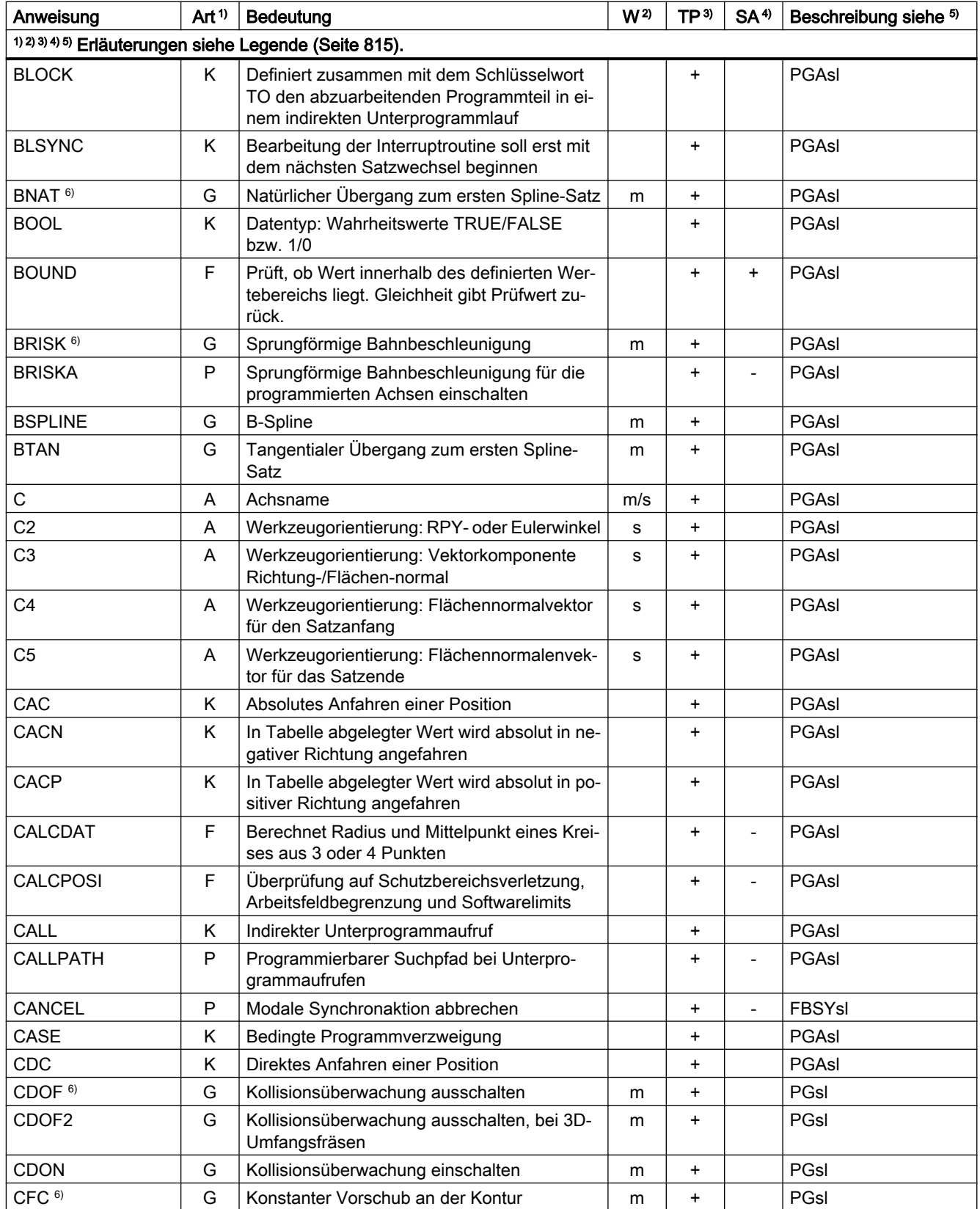

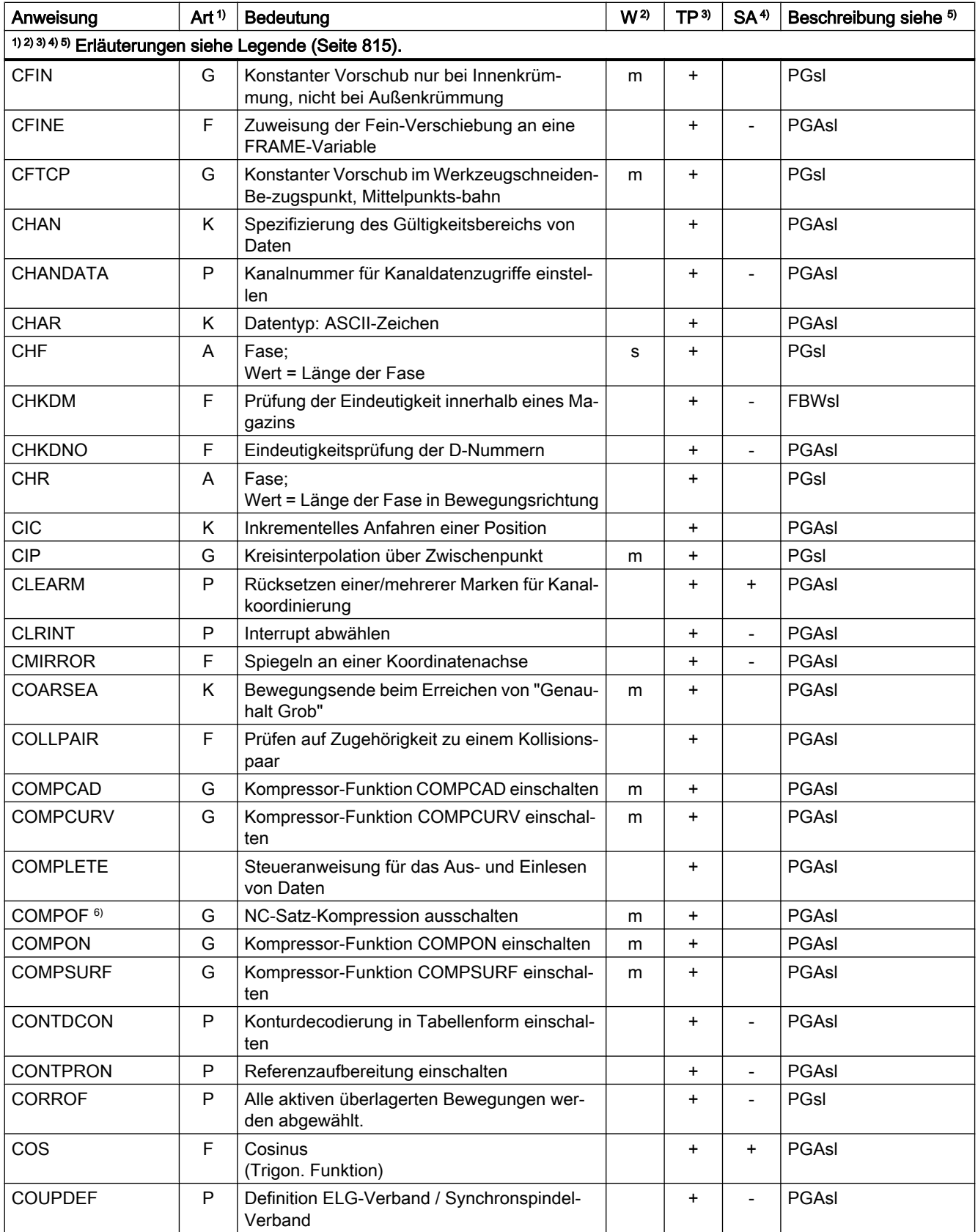

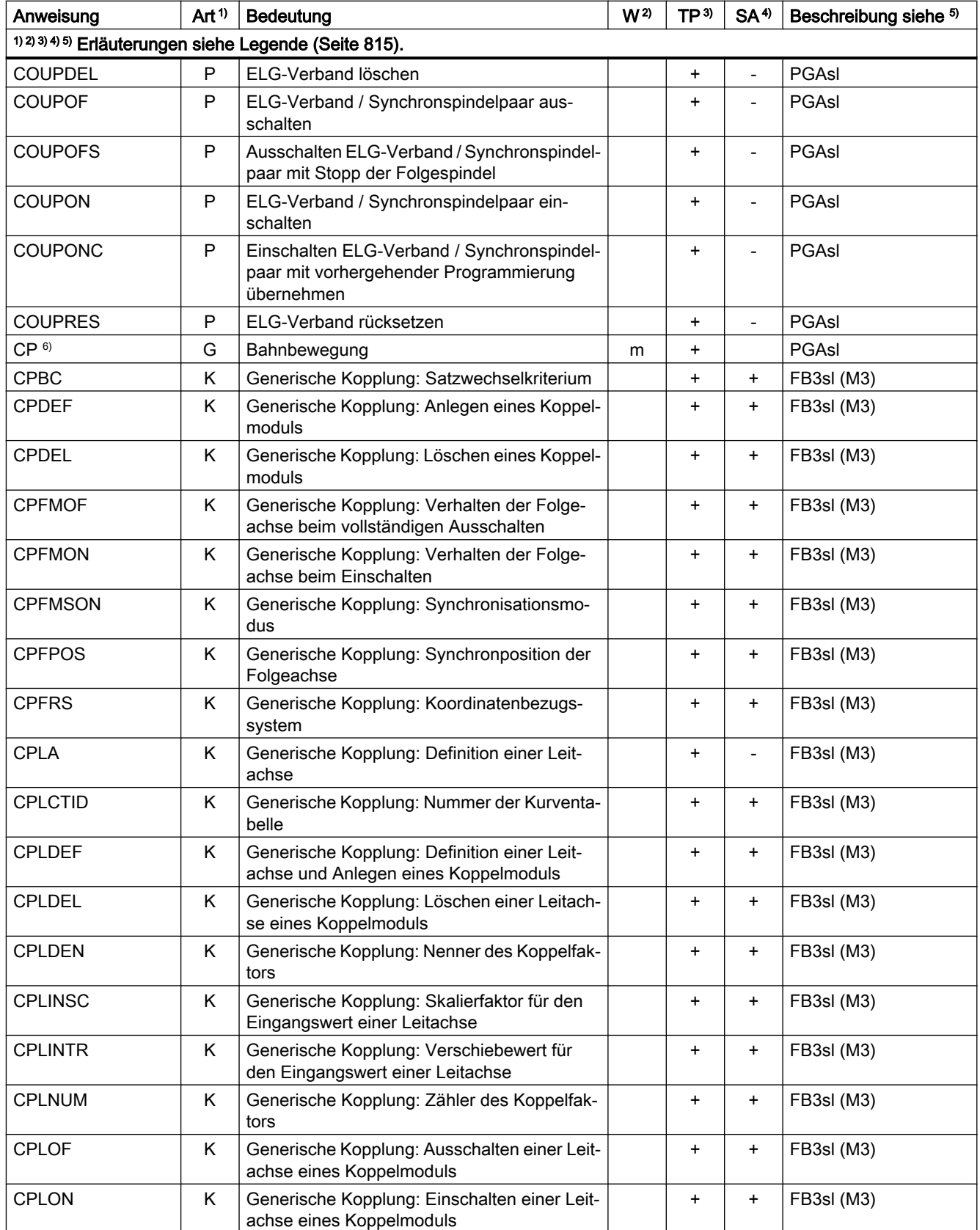

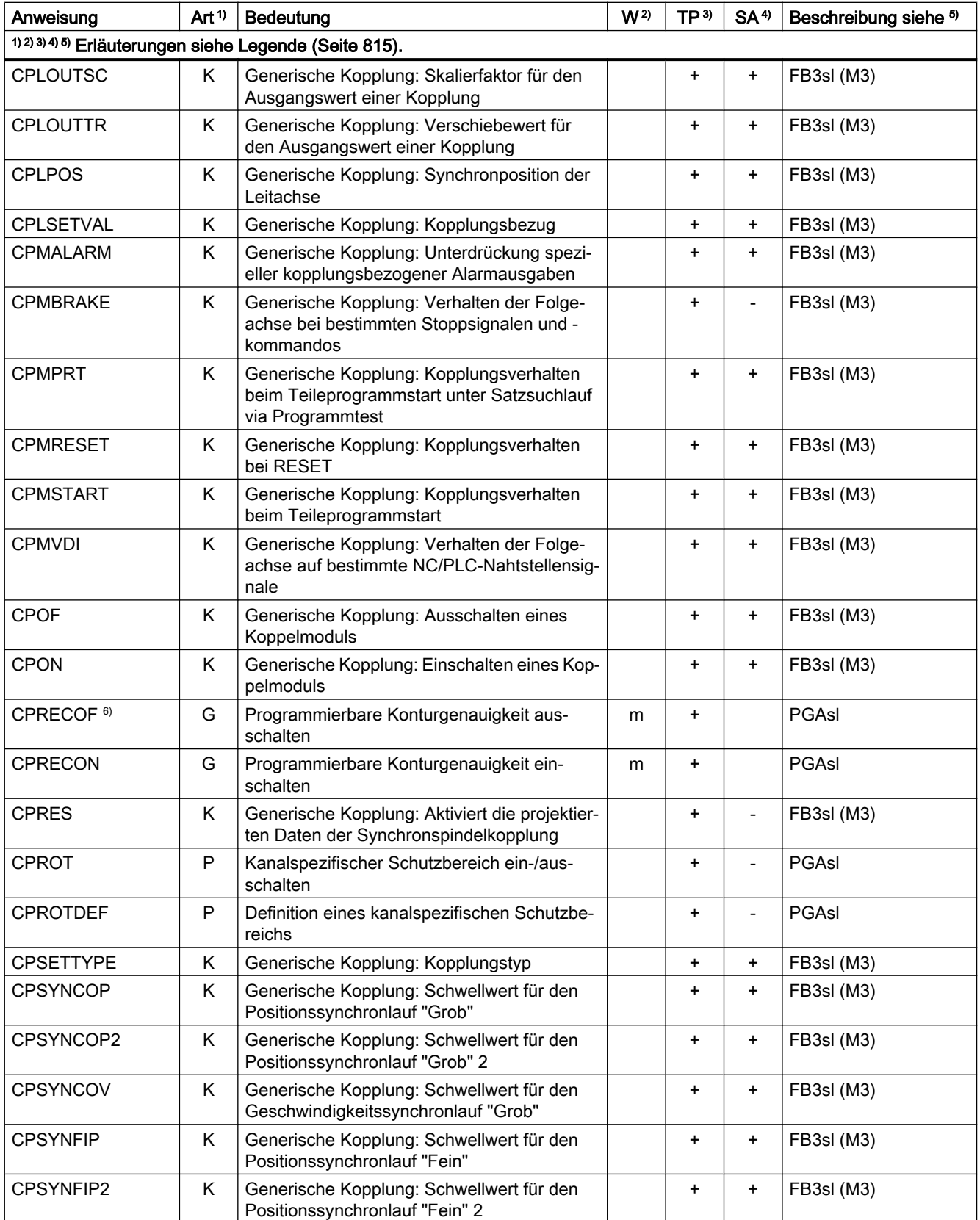

#### Tabellen

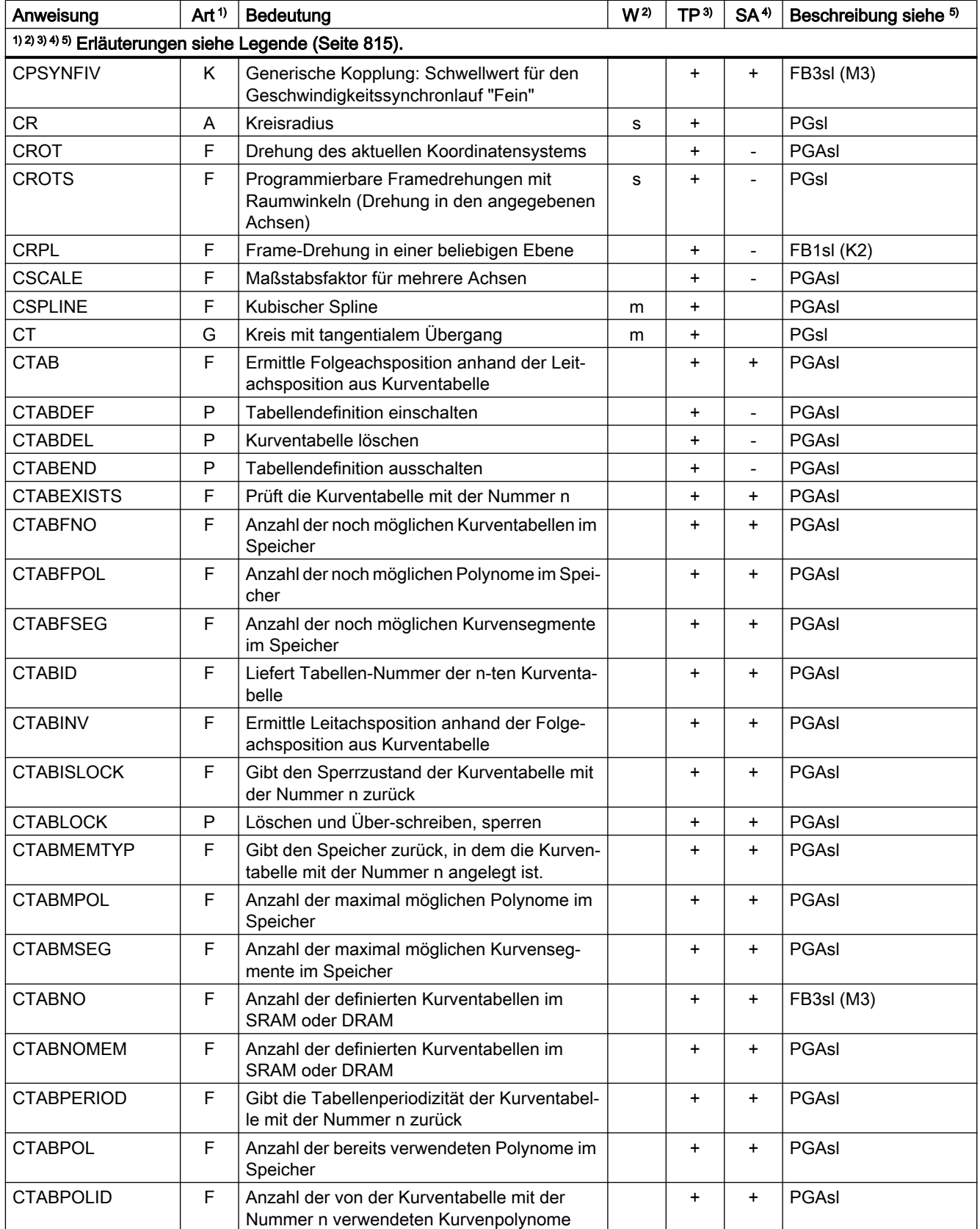

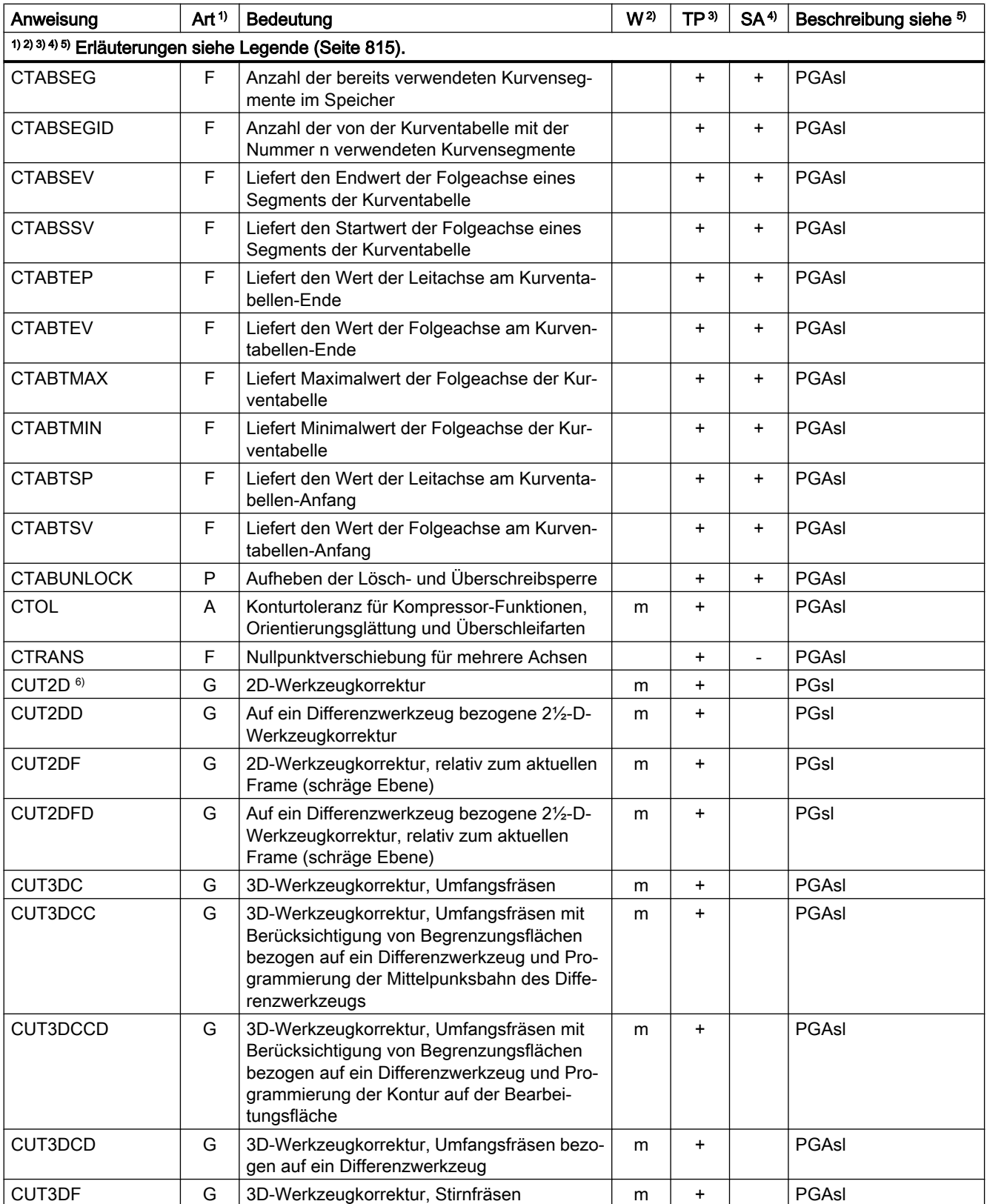

#### Tabellen

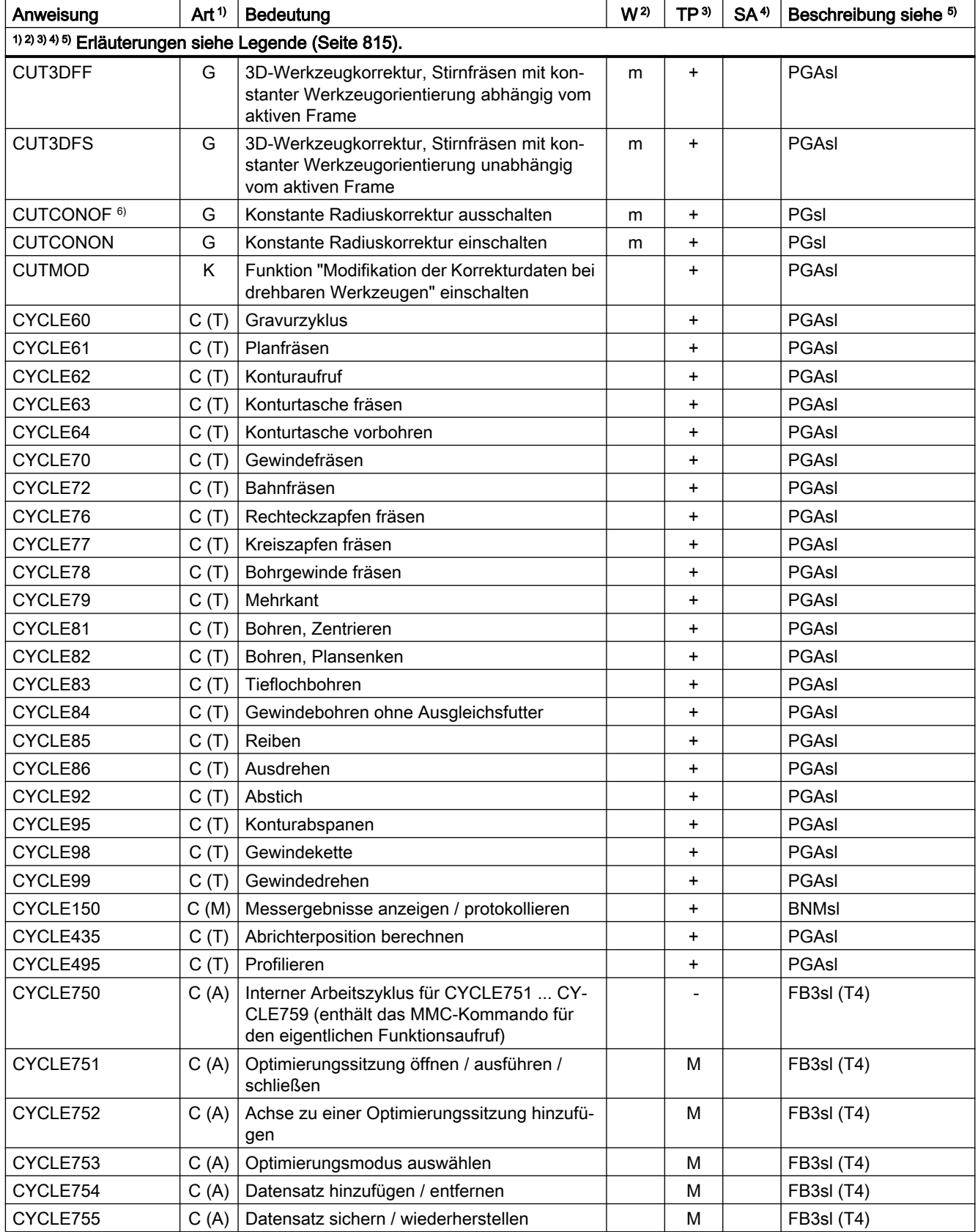

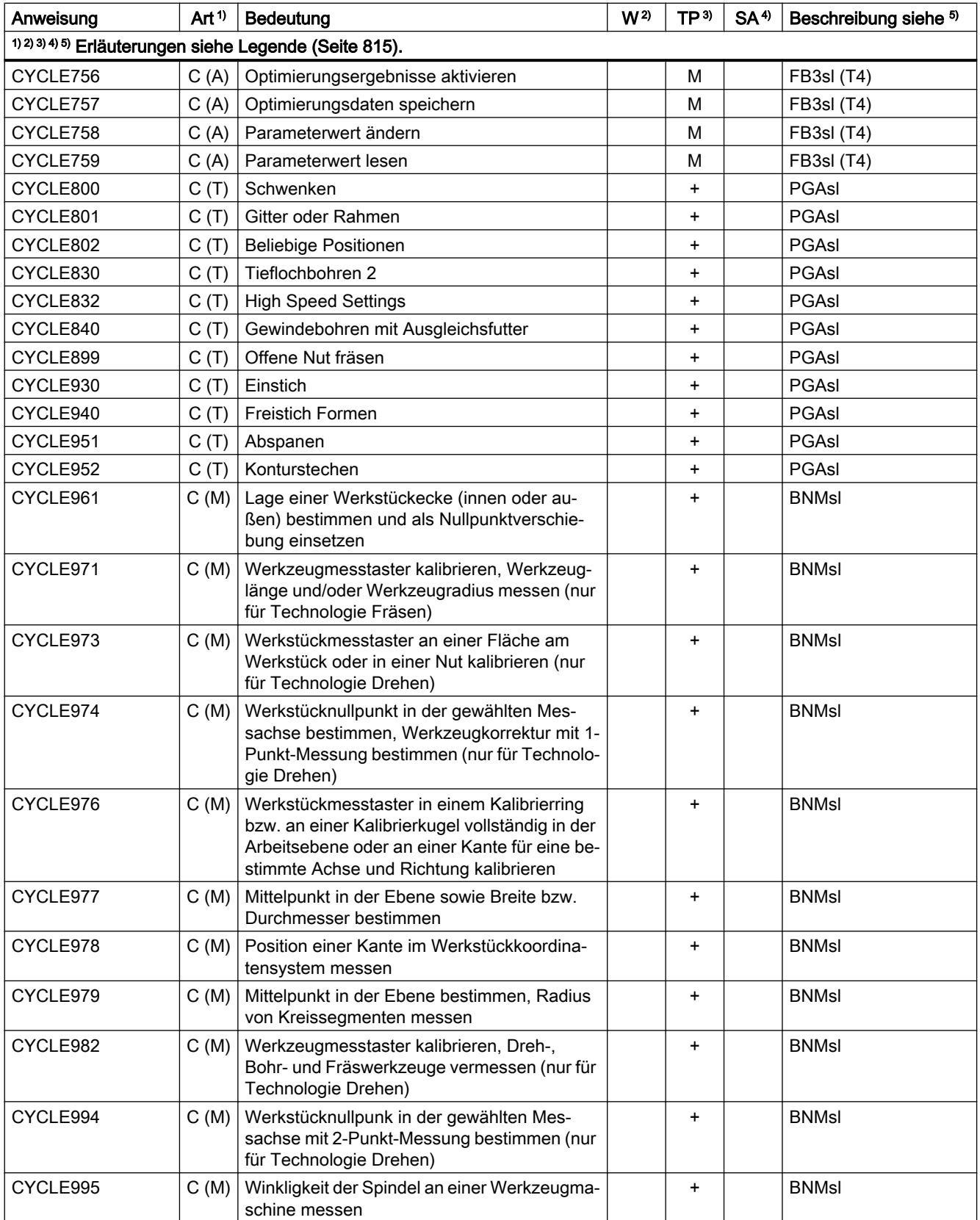

#### Tabellen

20.1 Anweisungen

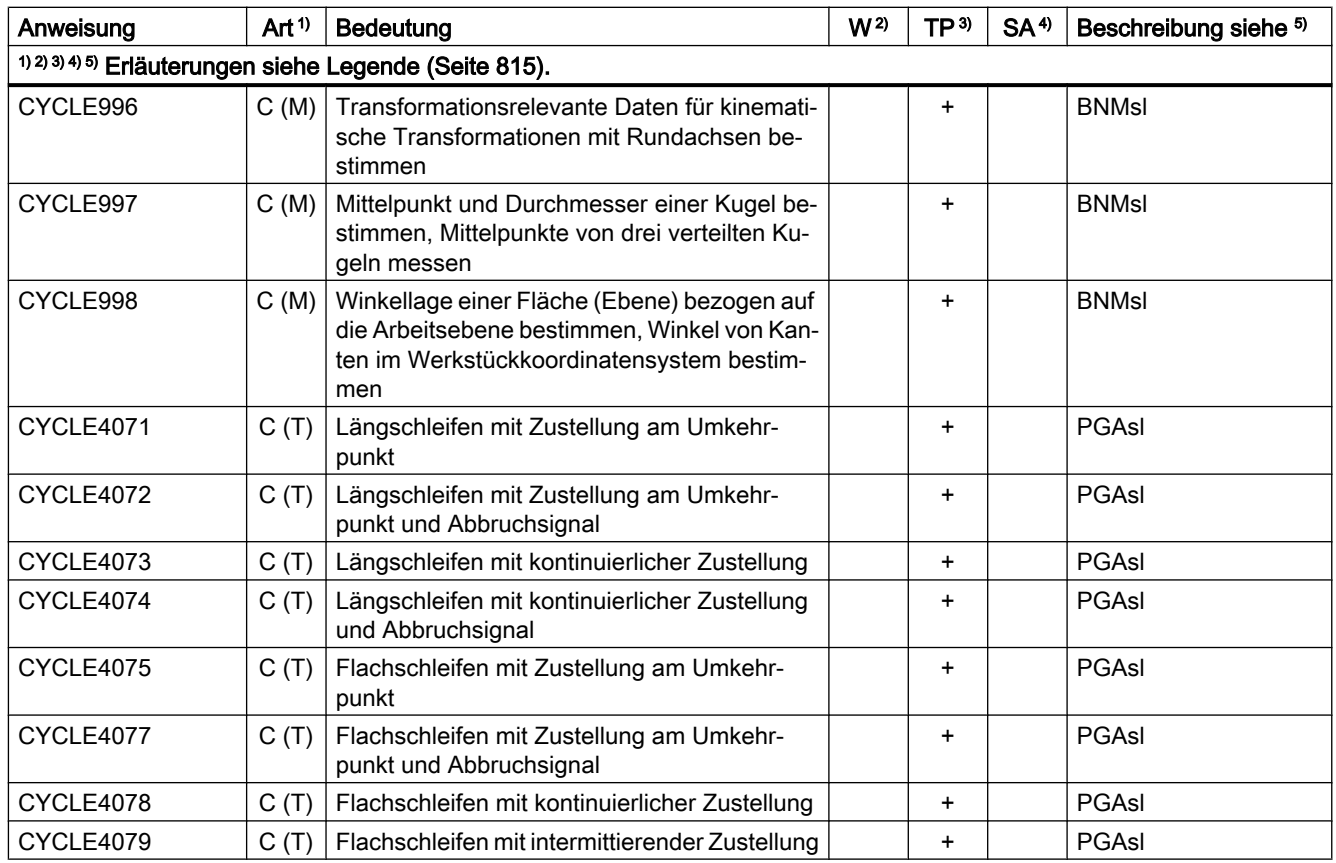

# Anweisungen D ... F

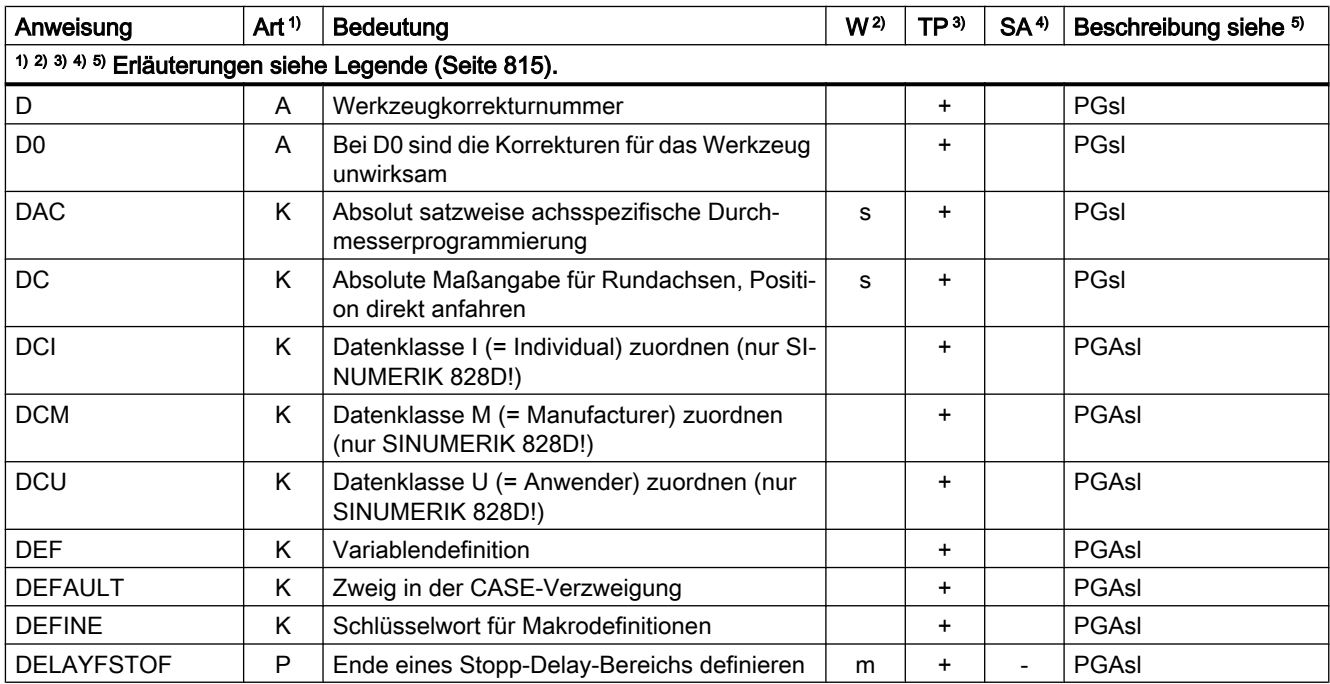

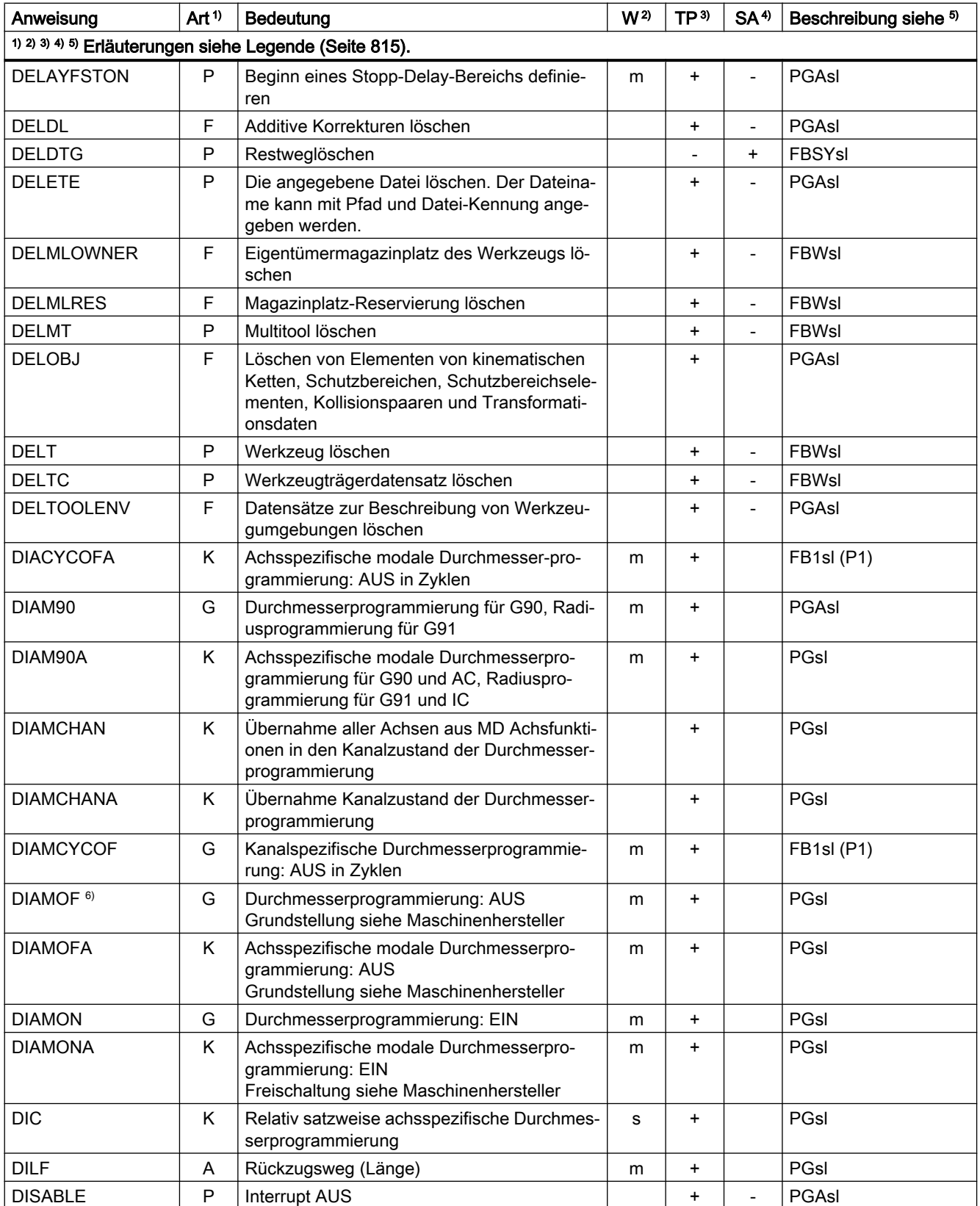

#### Tabellen

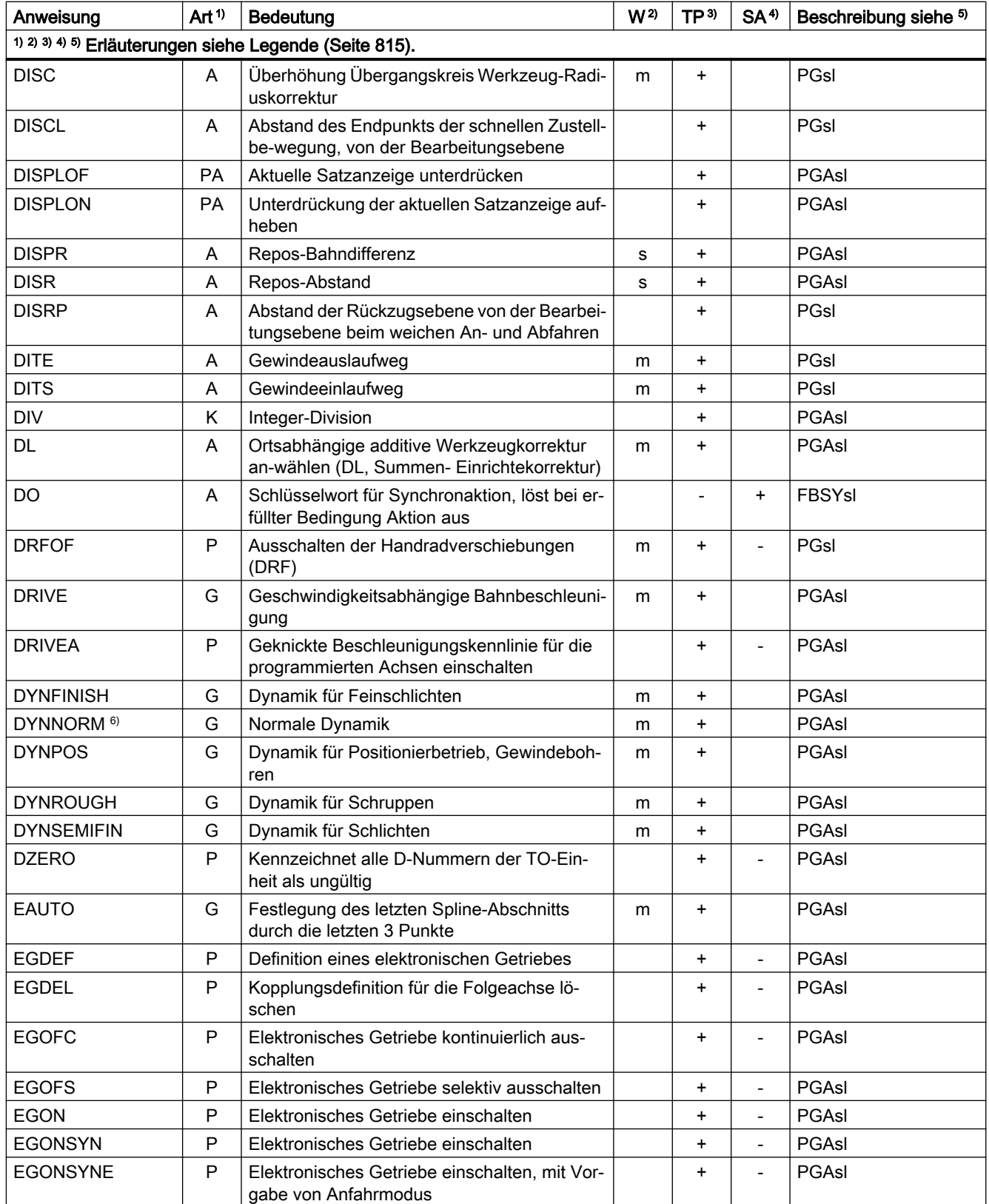
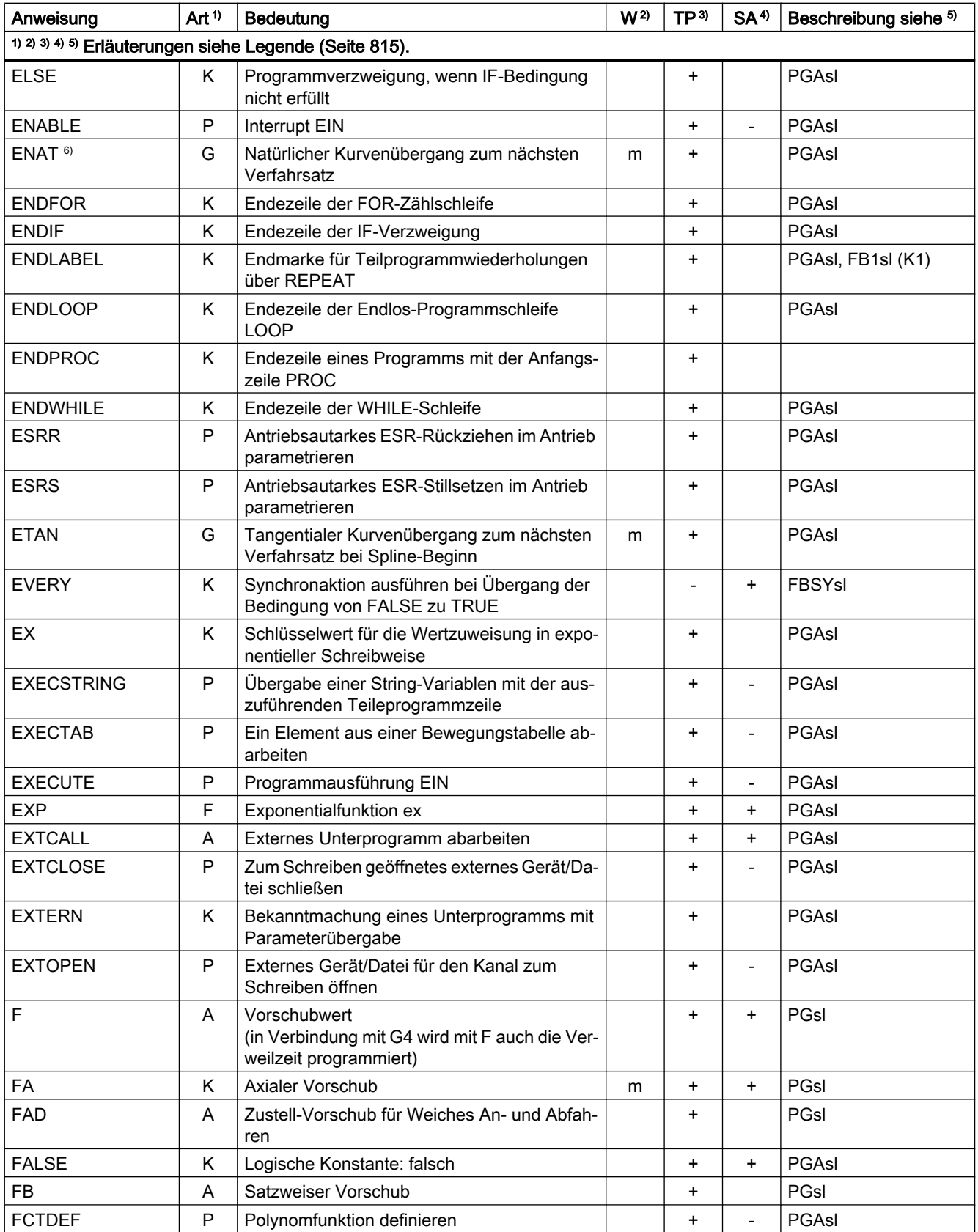

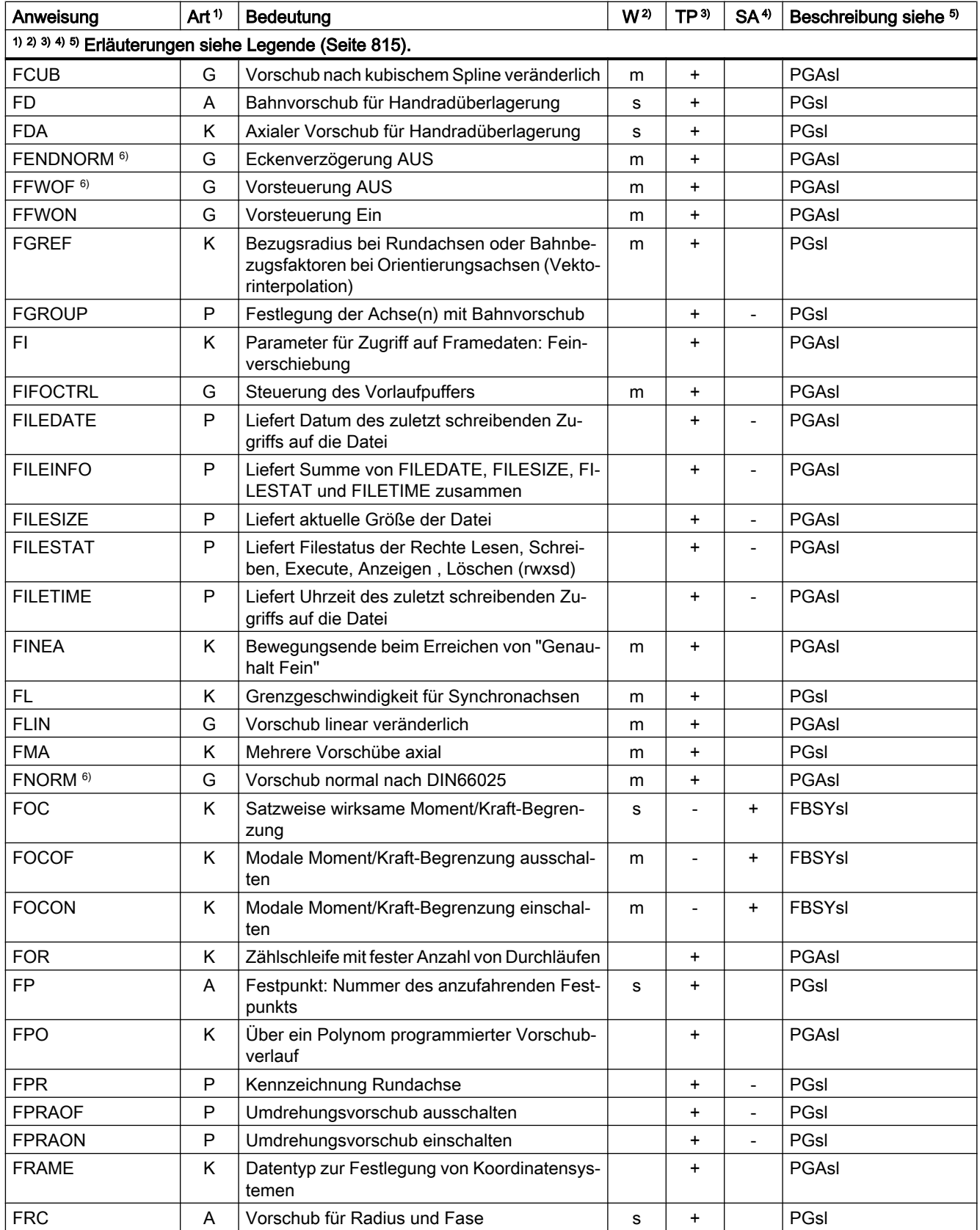

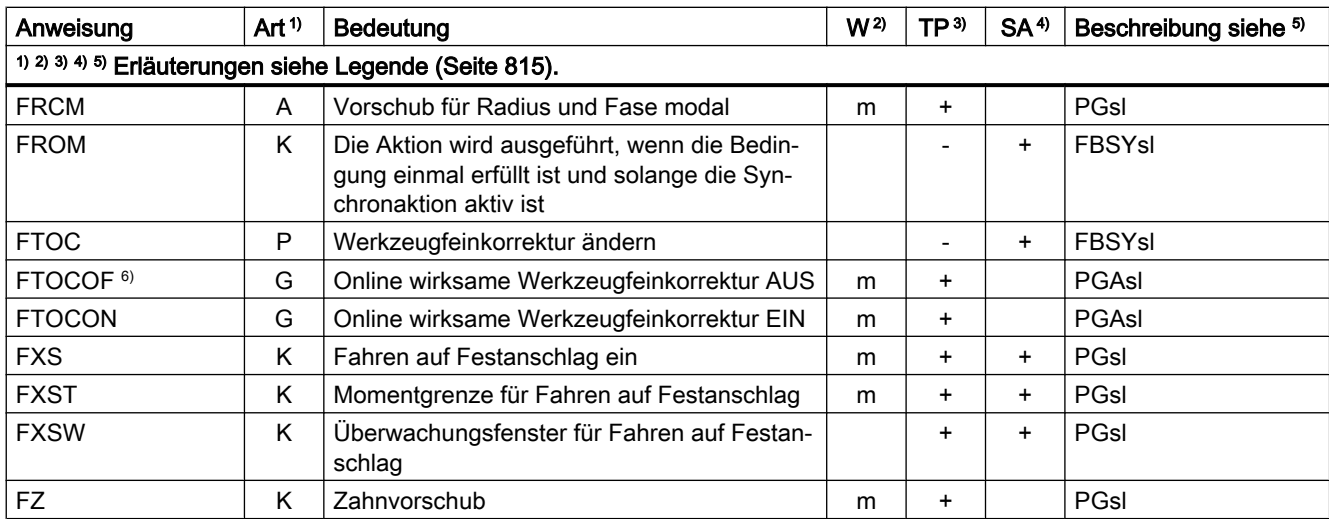

# Anweisungen G ... L

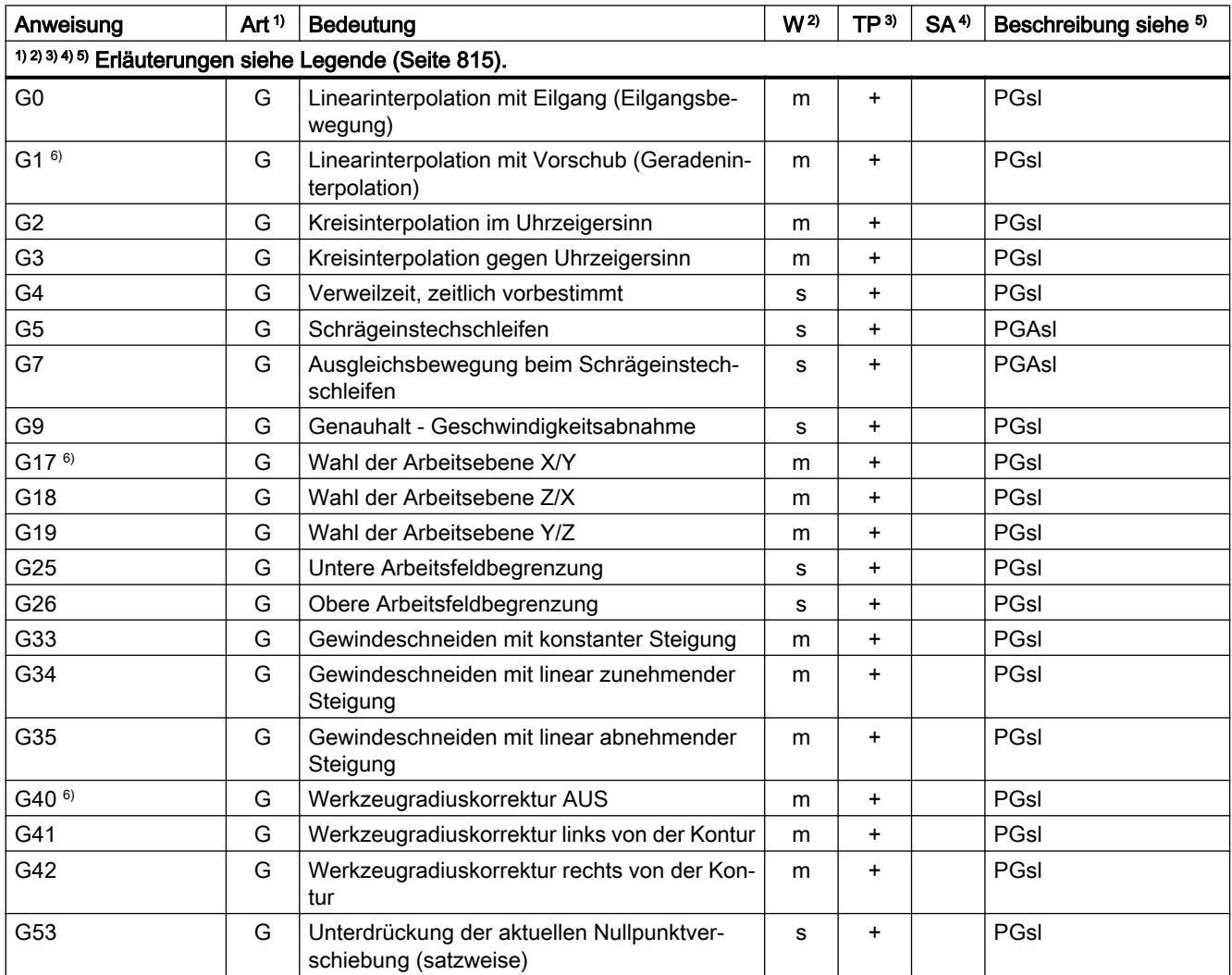

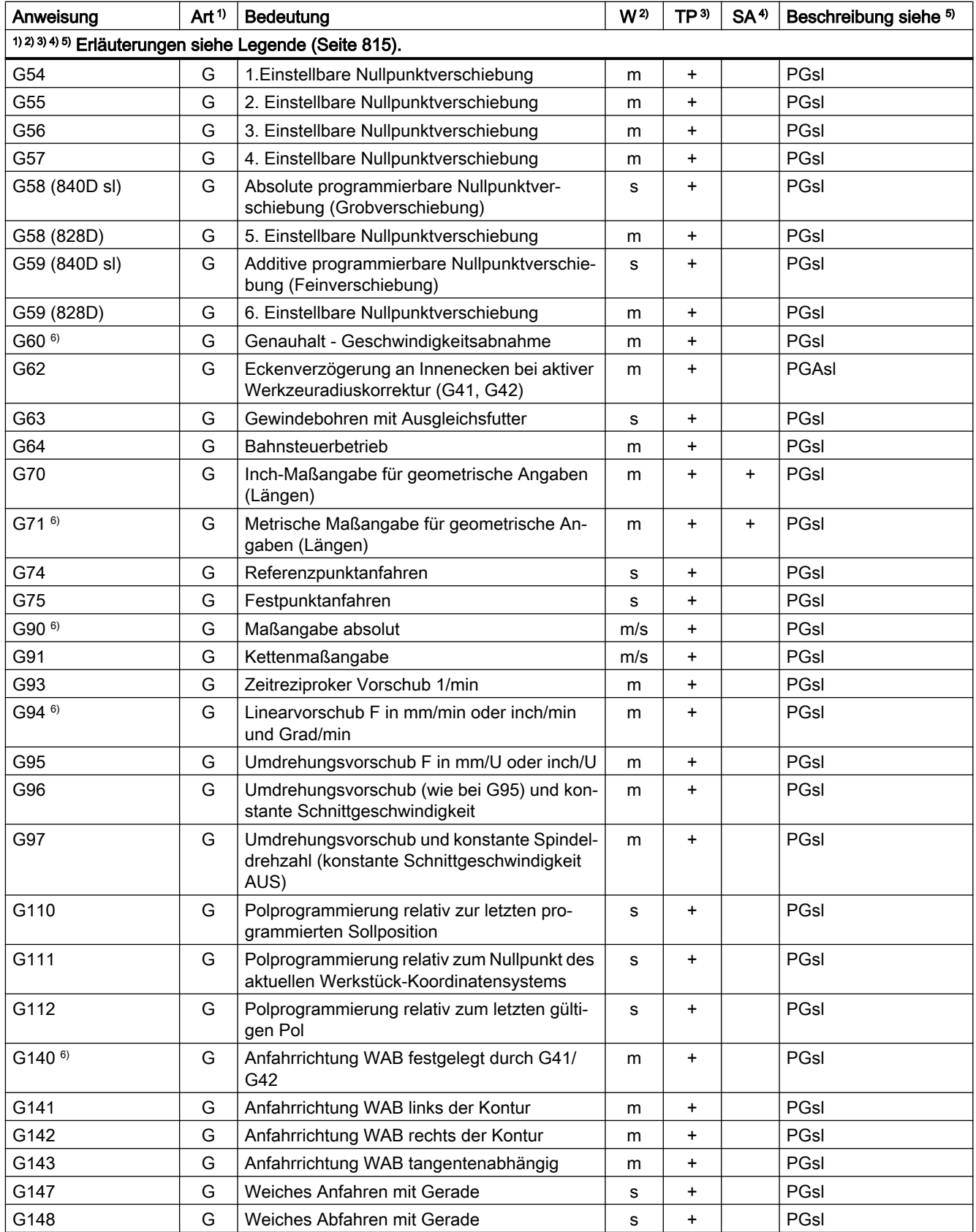

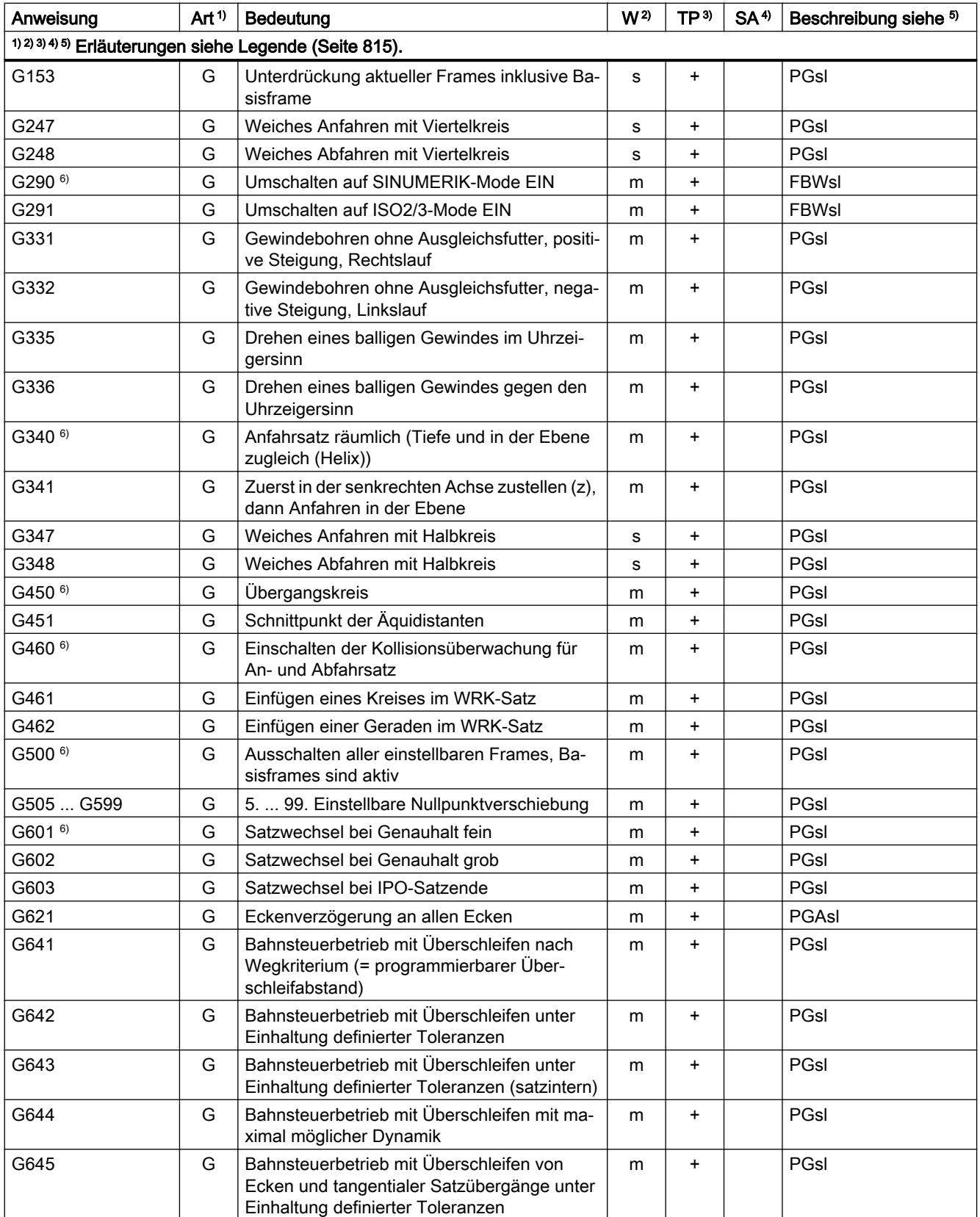

### Tabellen

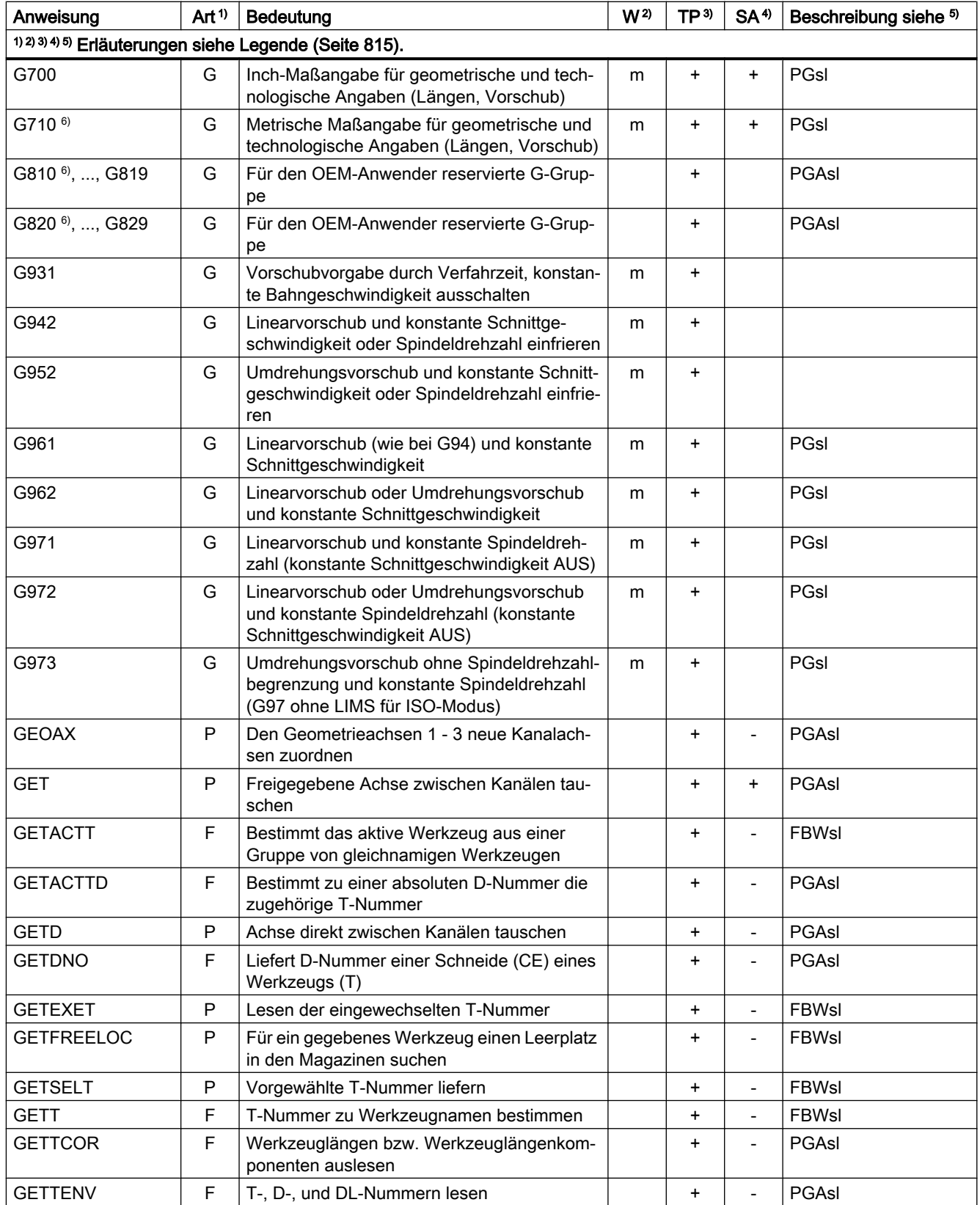

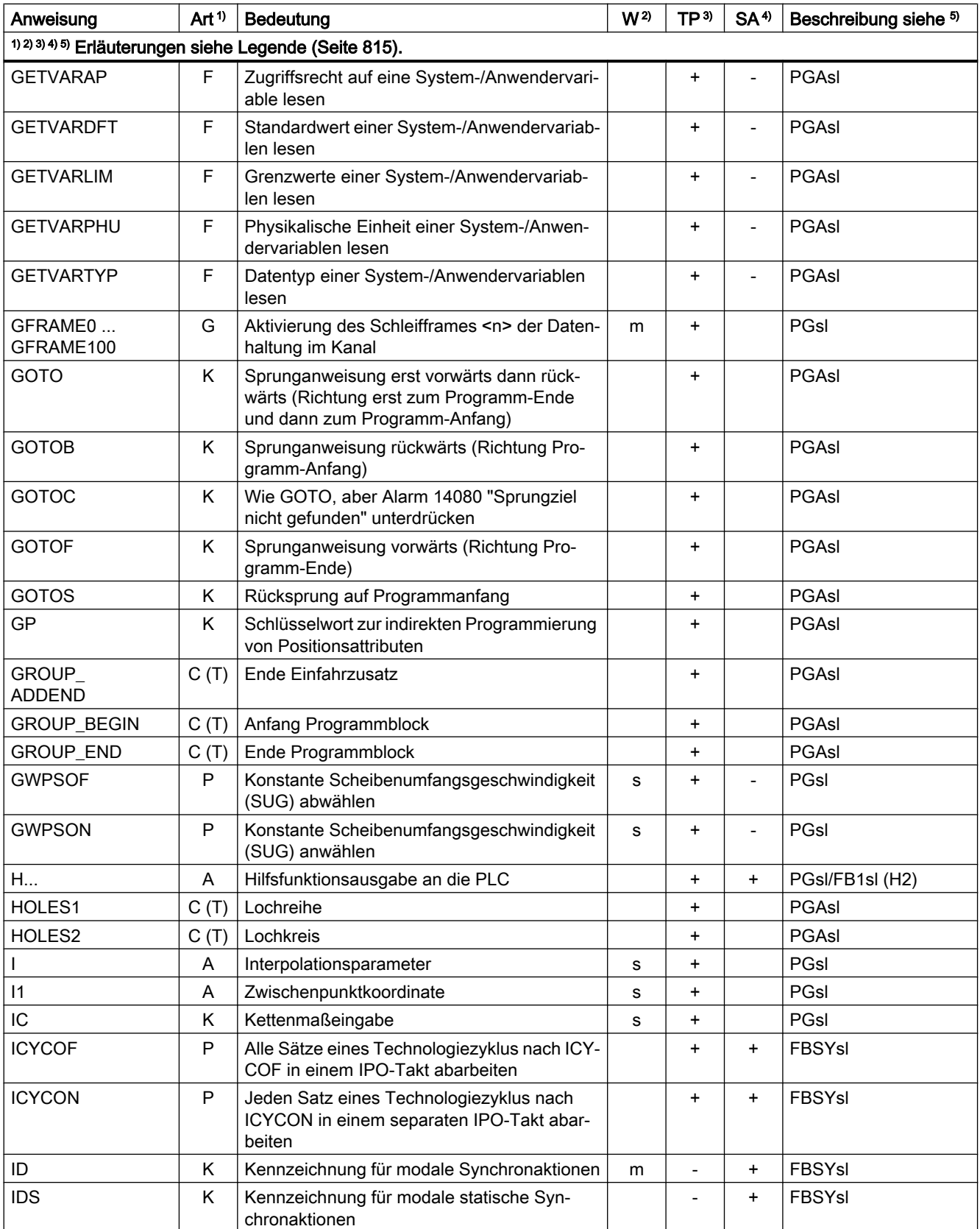

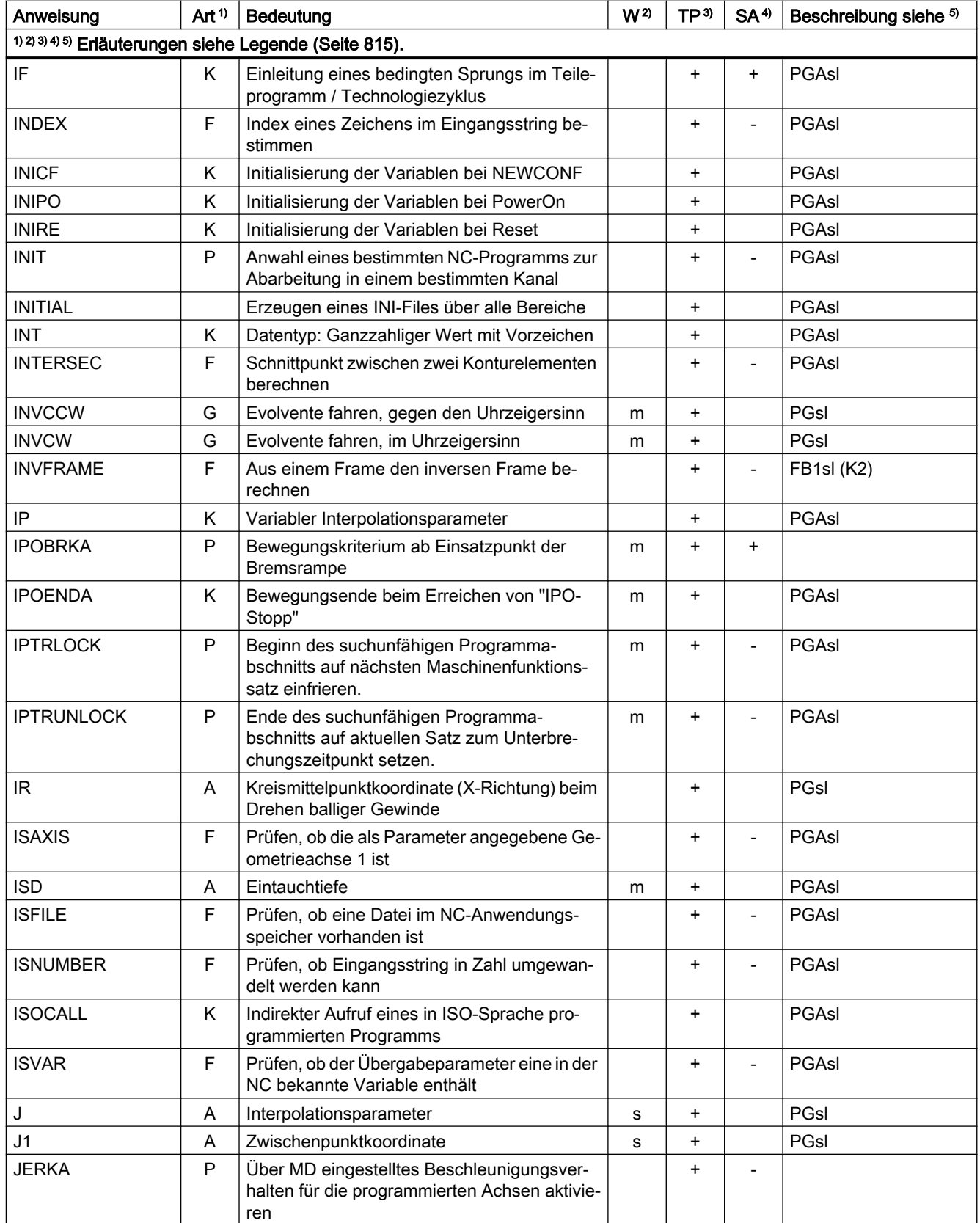

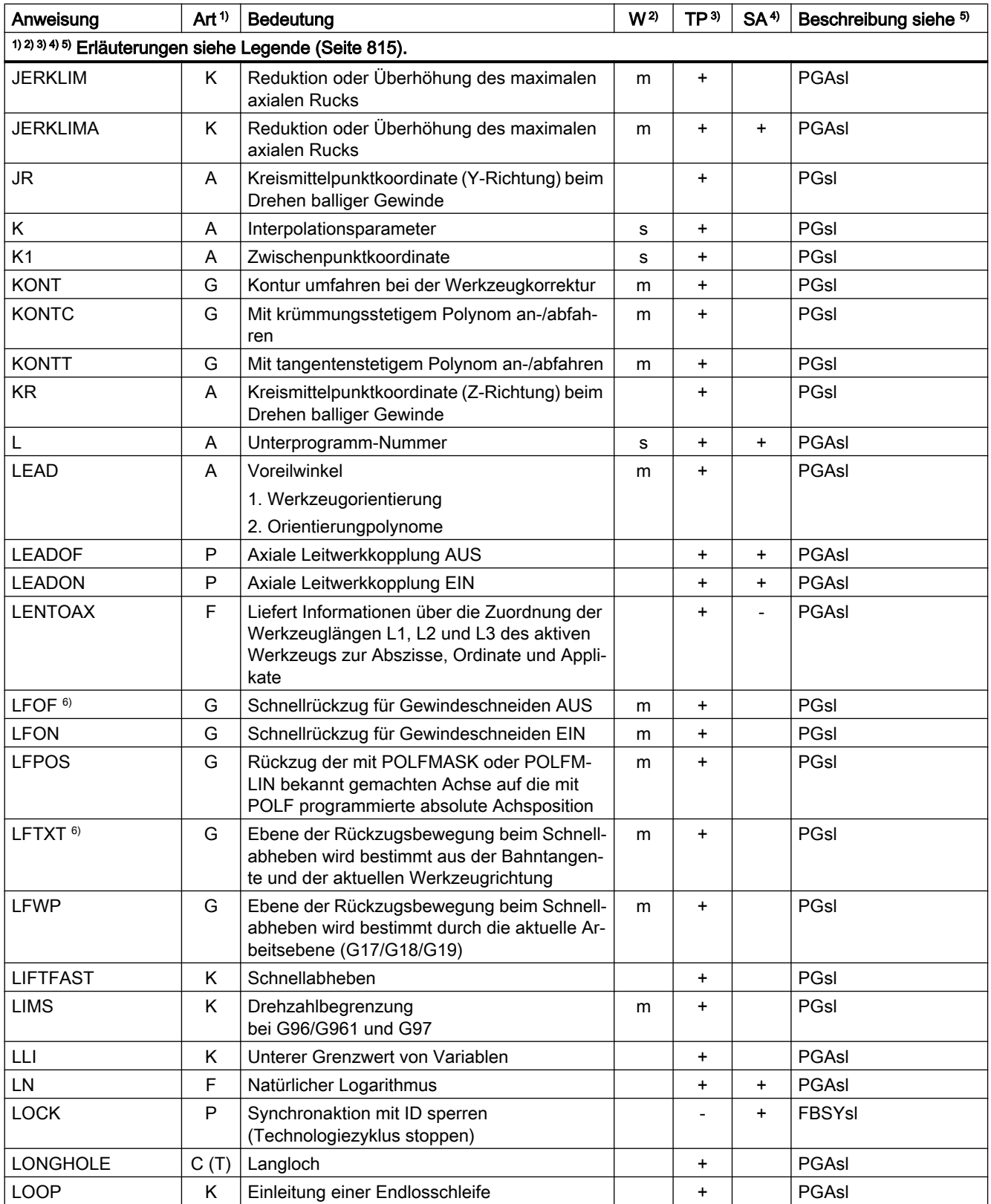

## Anweisungen M ... R

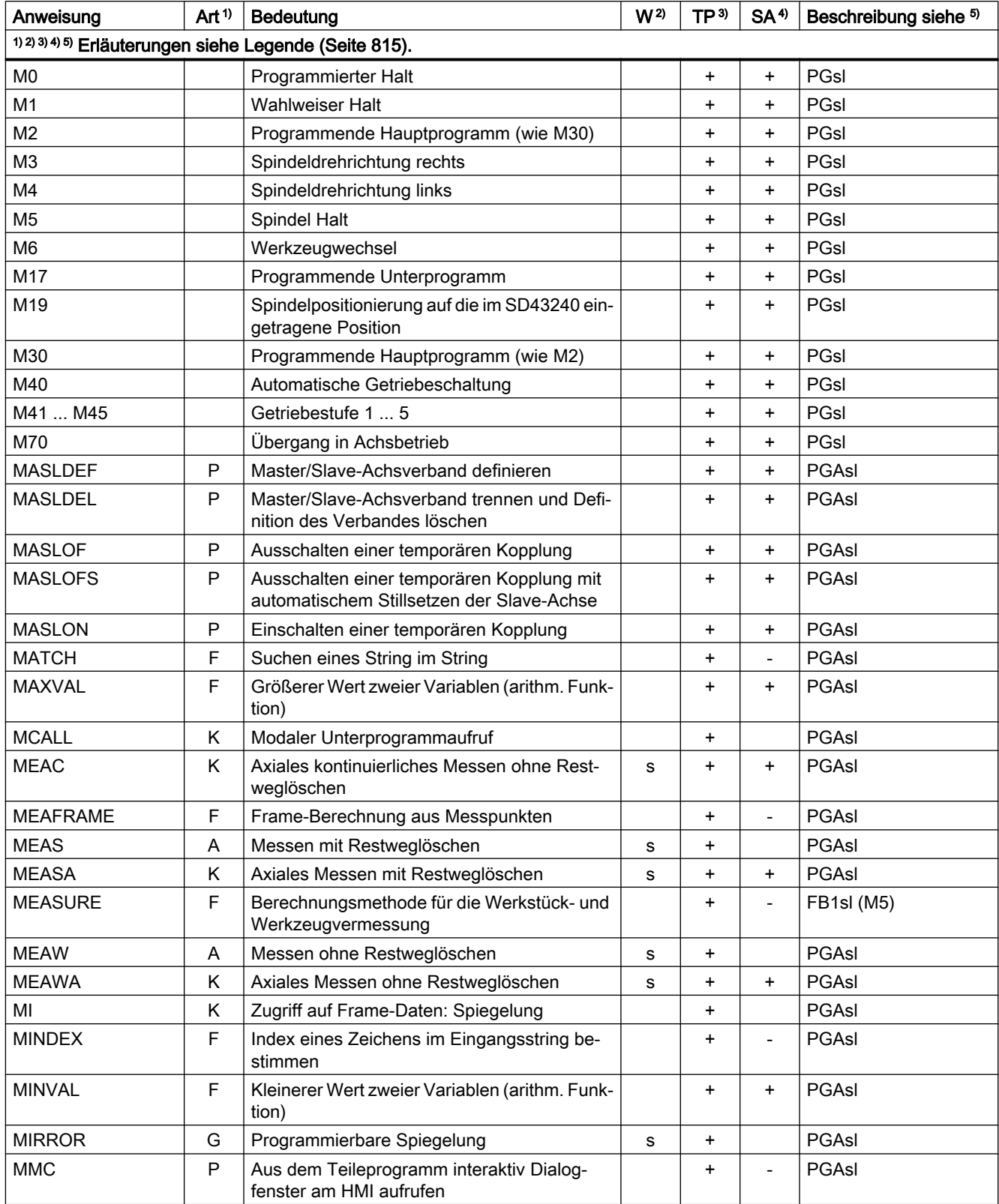

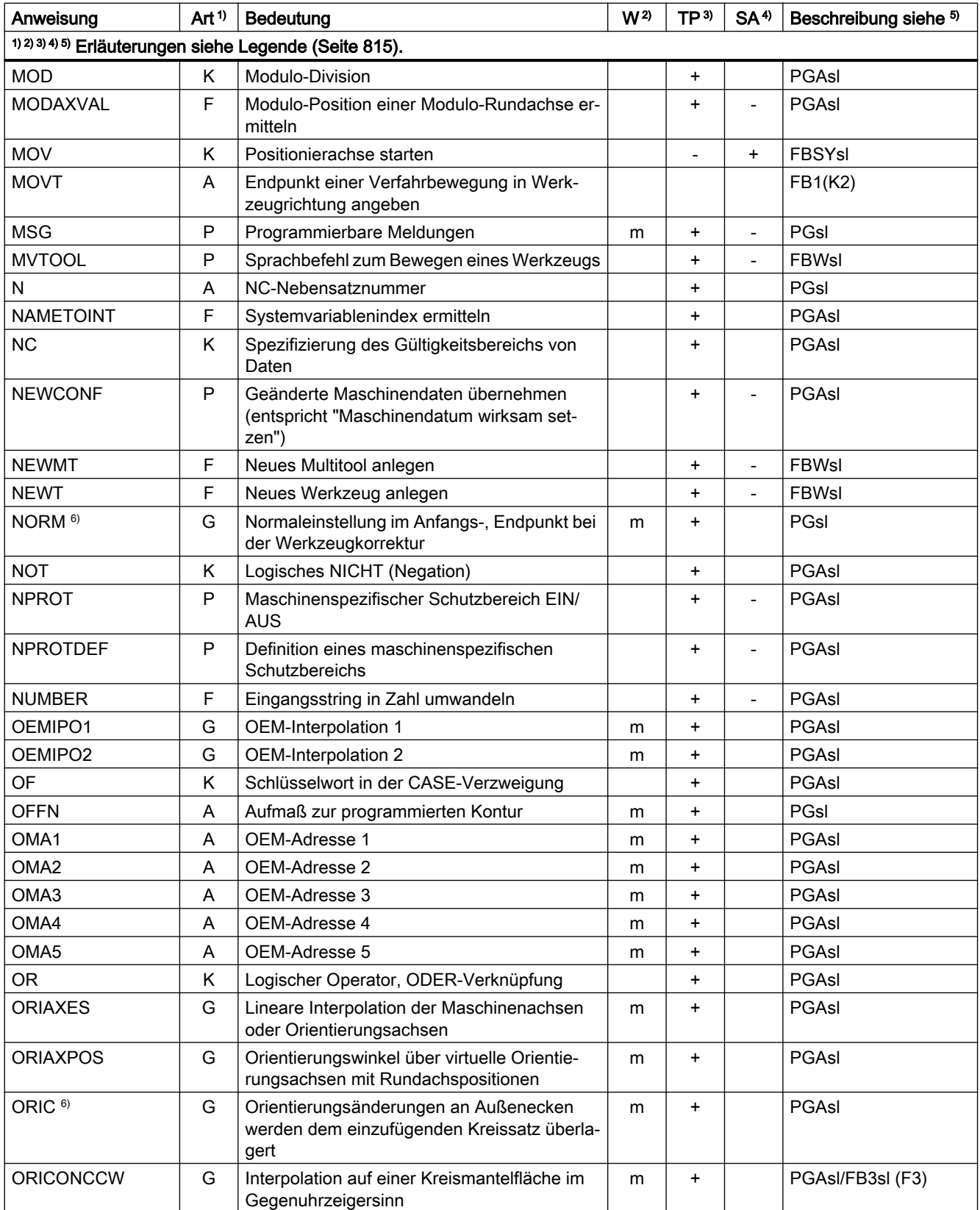

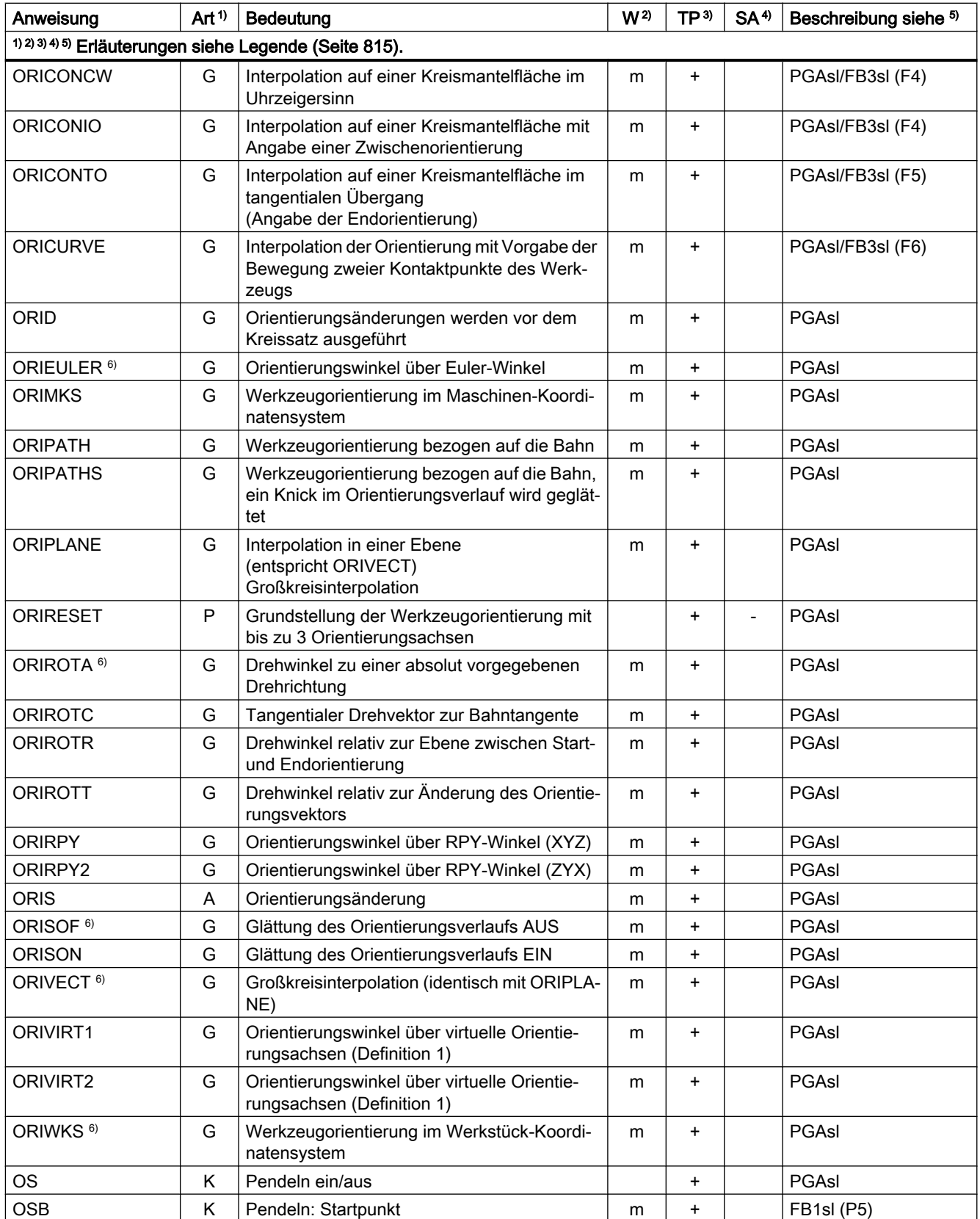

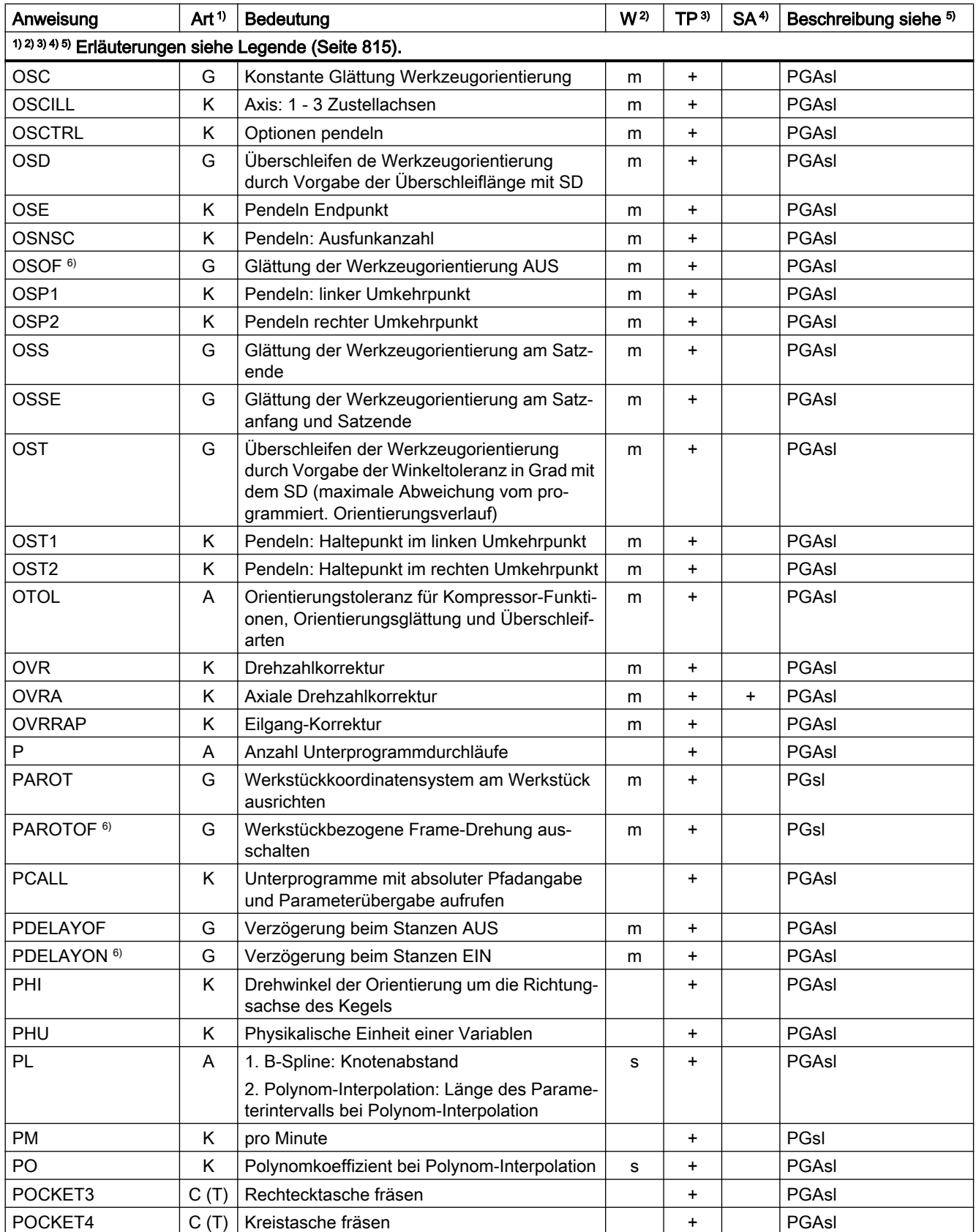

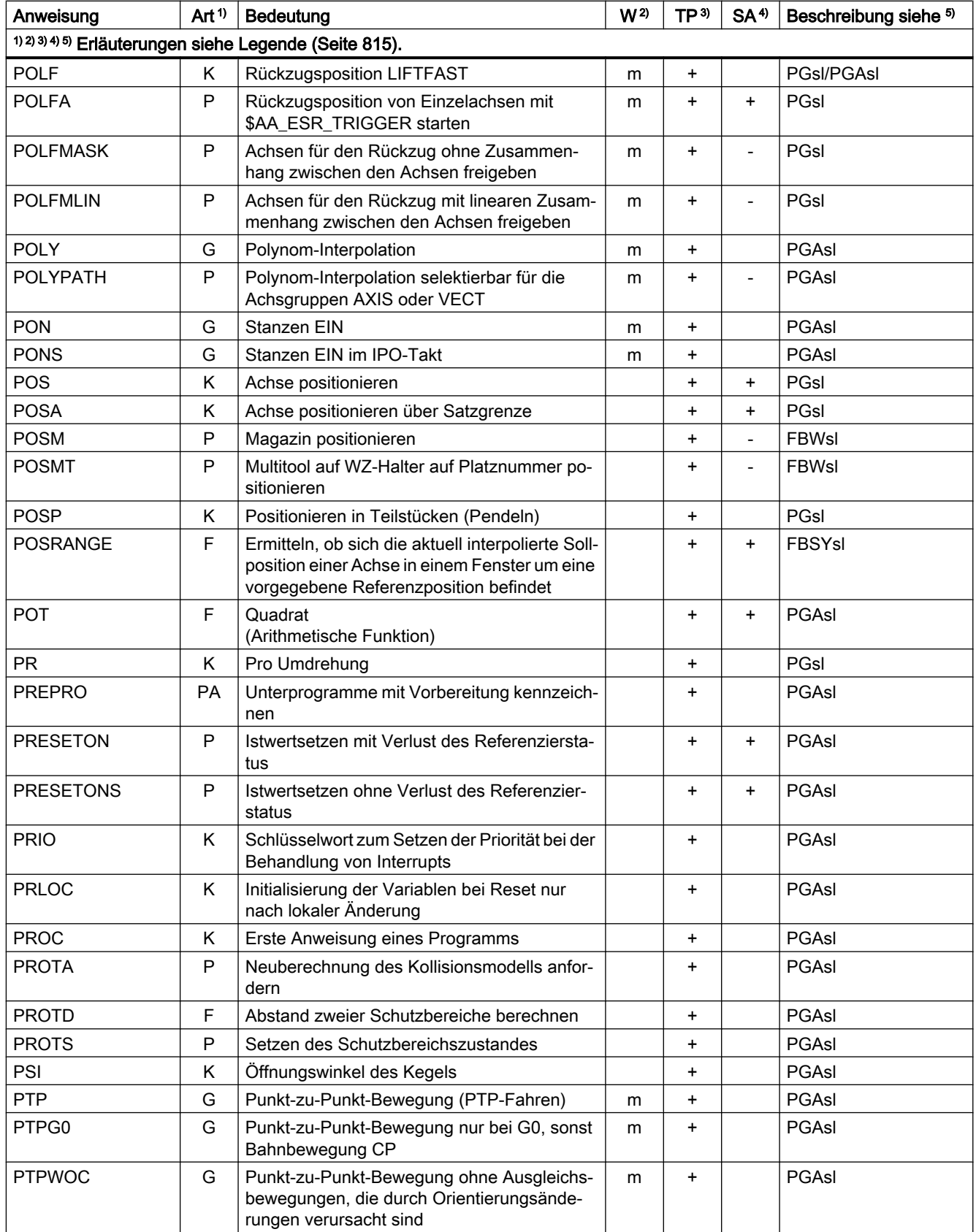

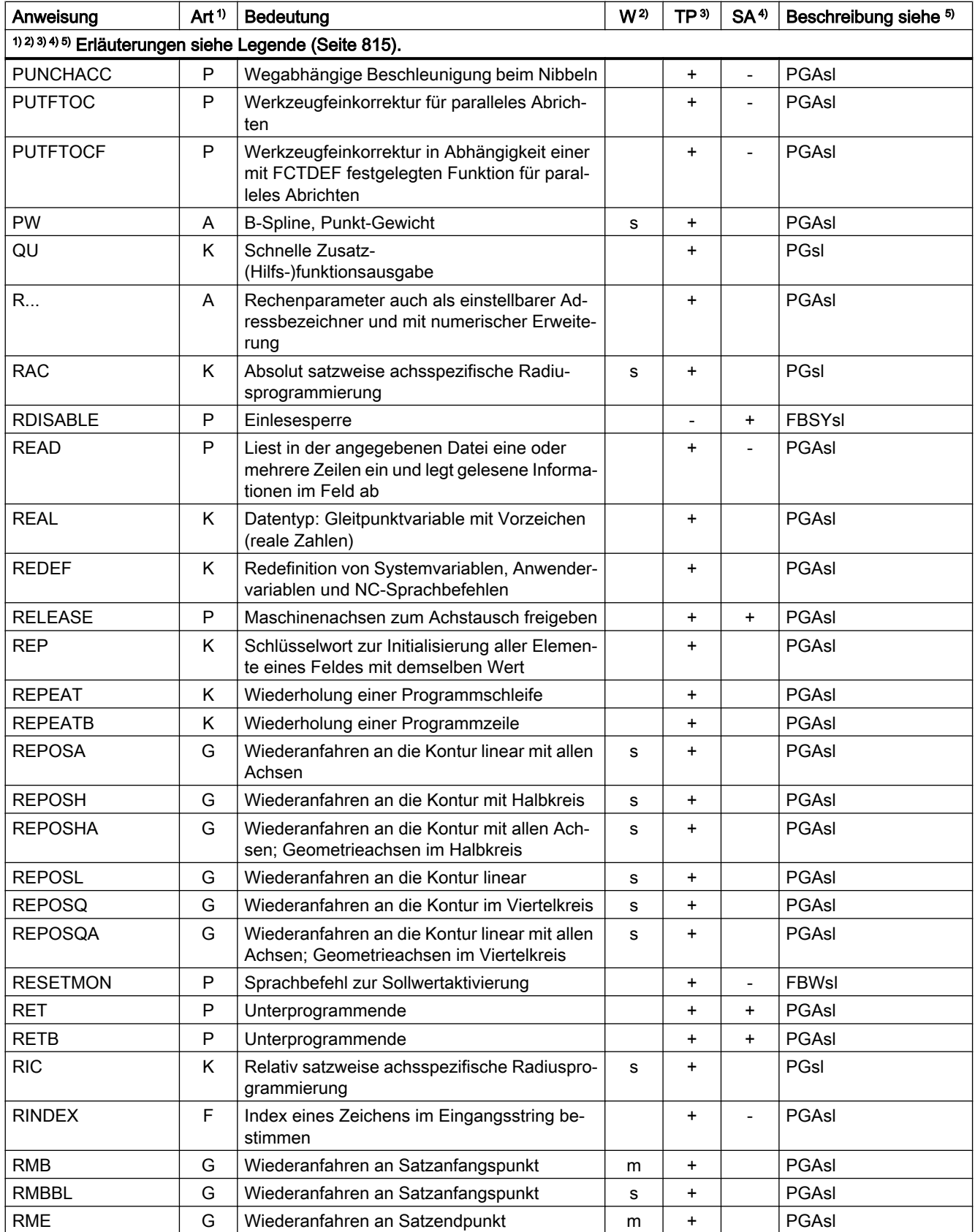

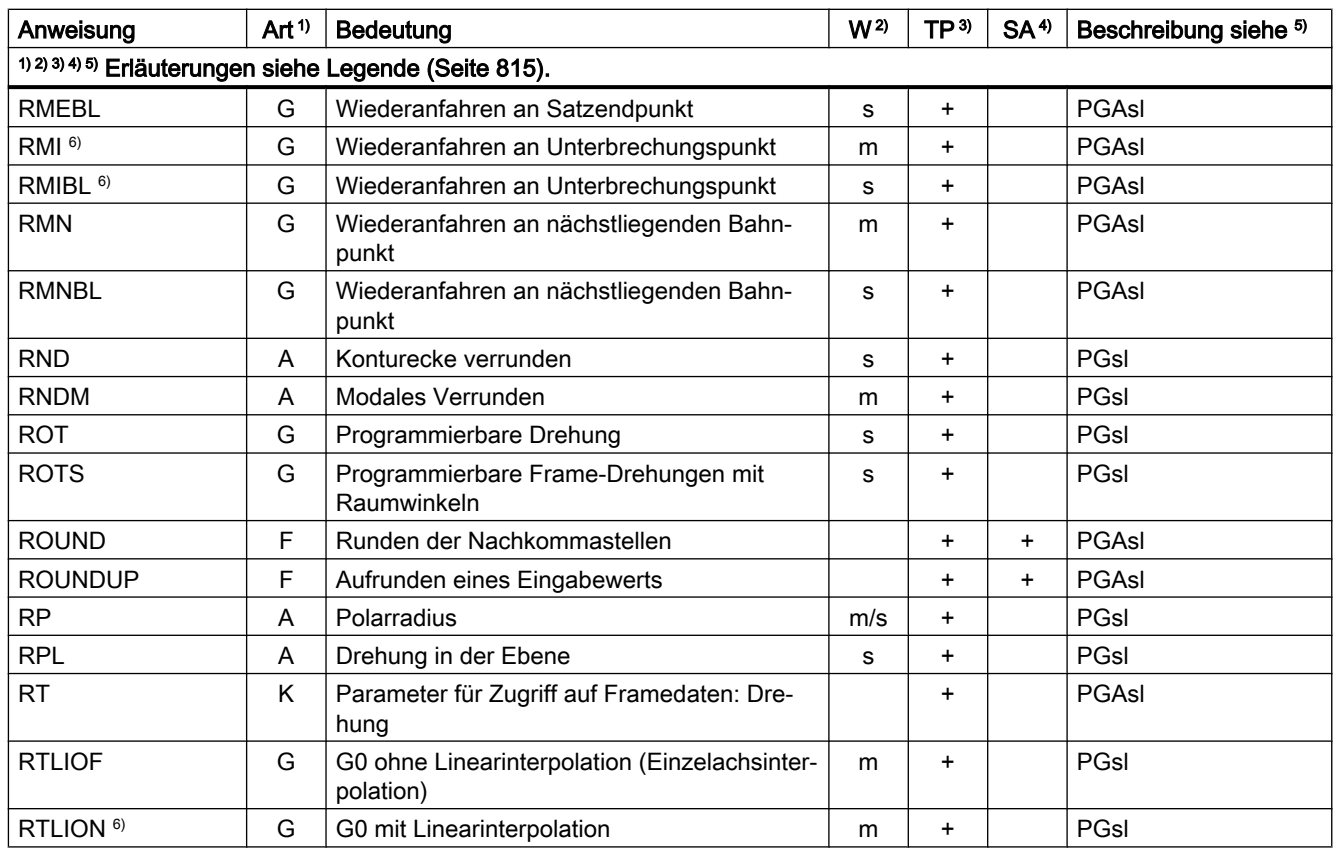

# Anweisungen S ... Z

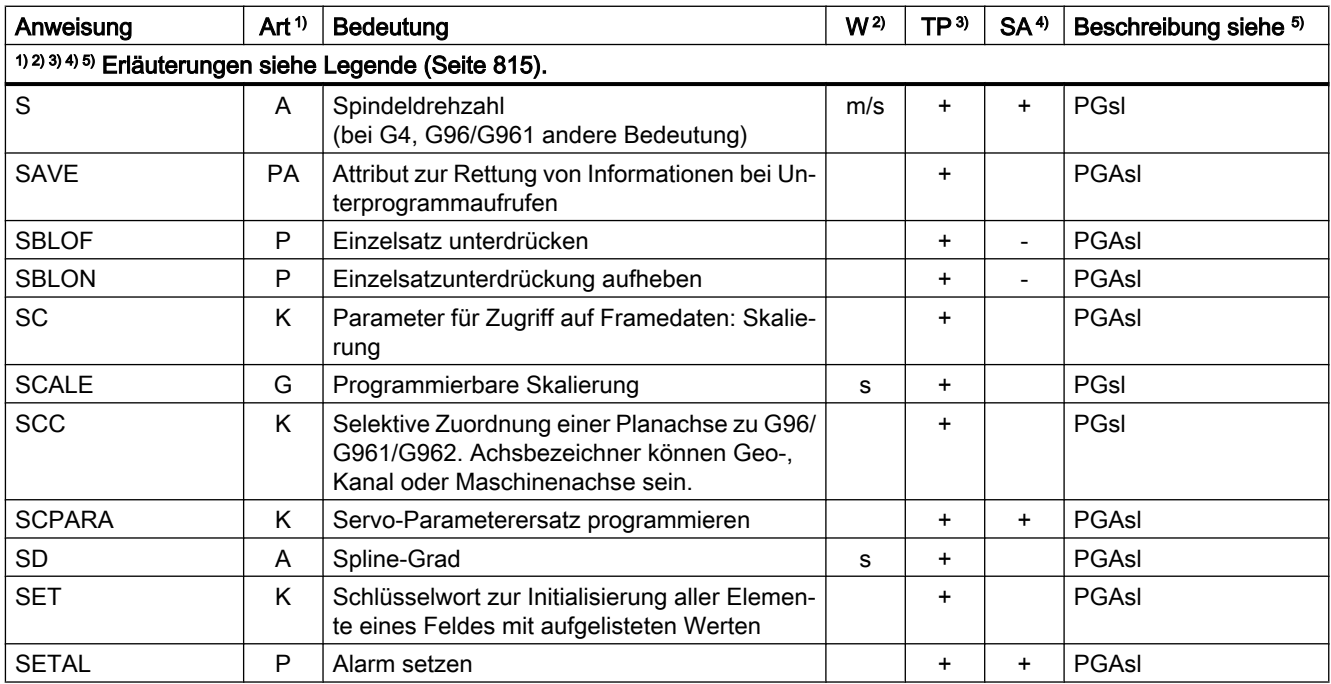

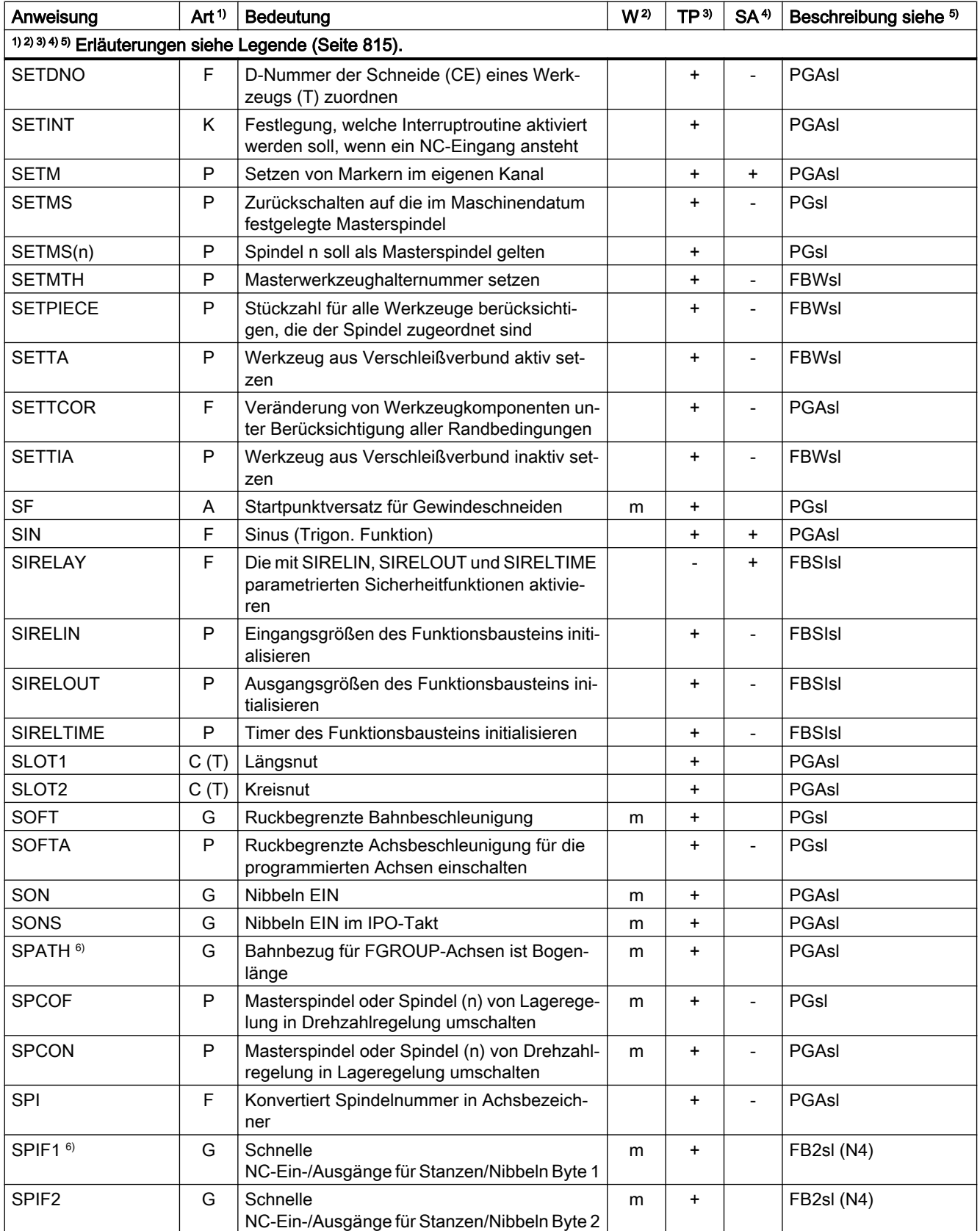

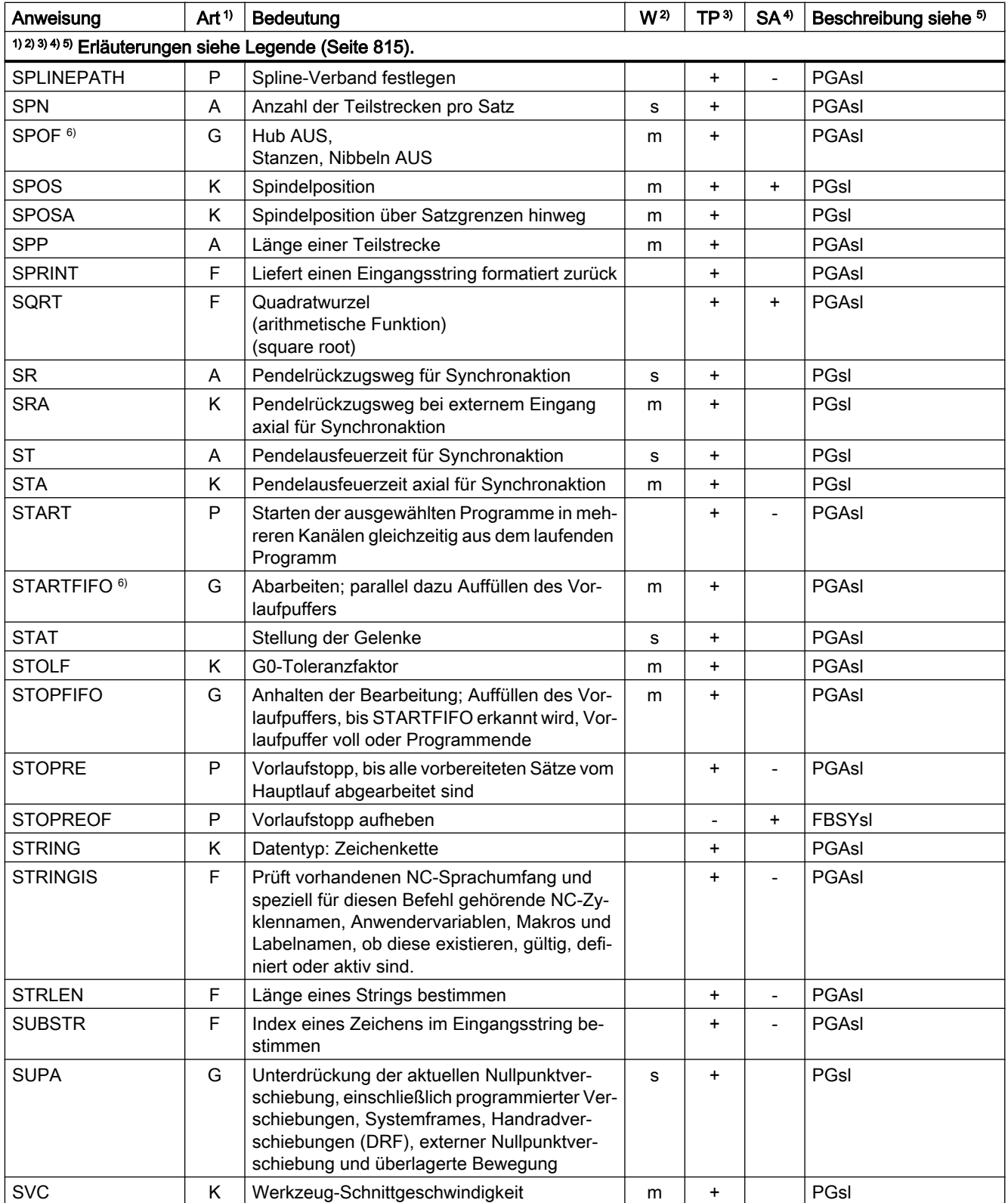

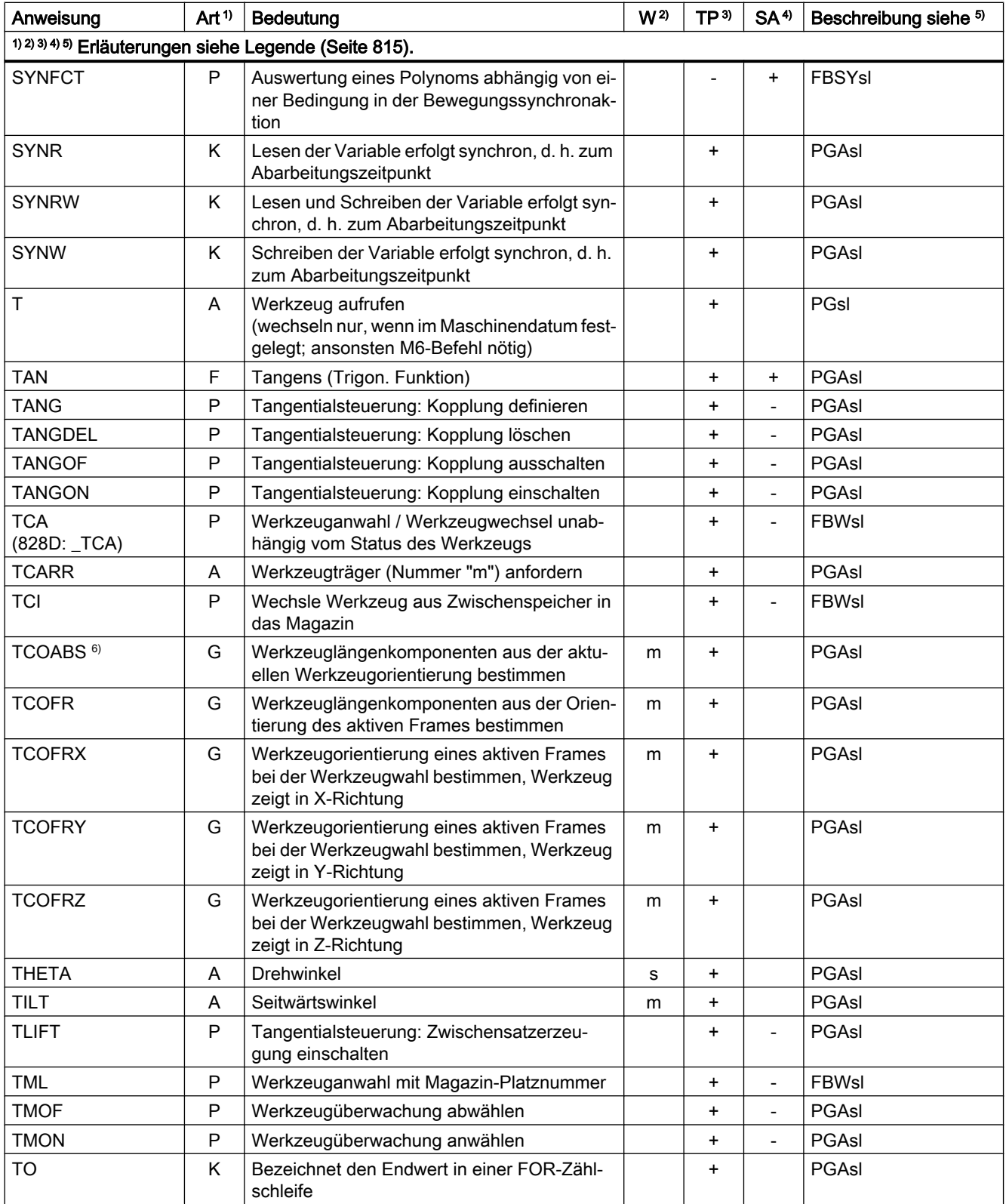

### Tabellen

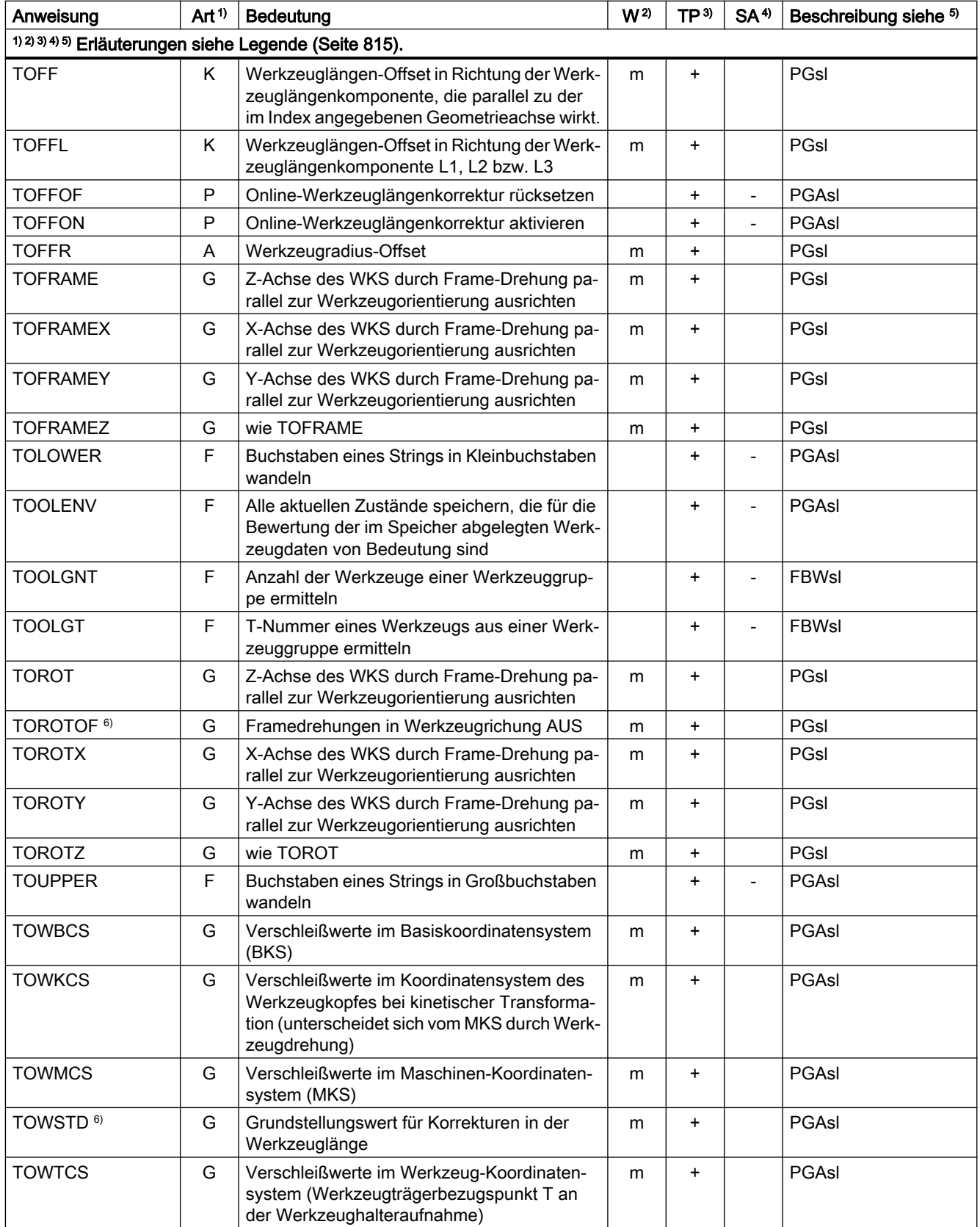

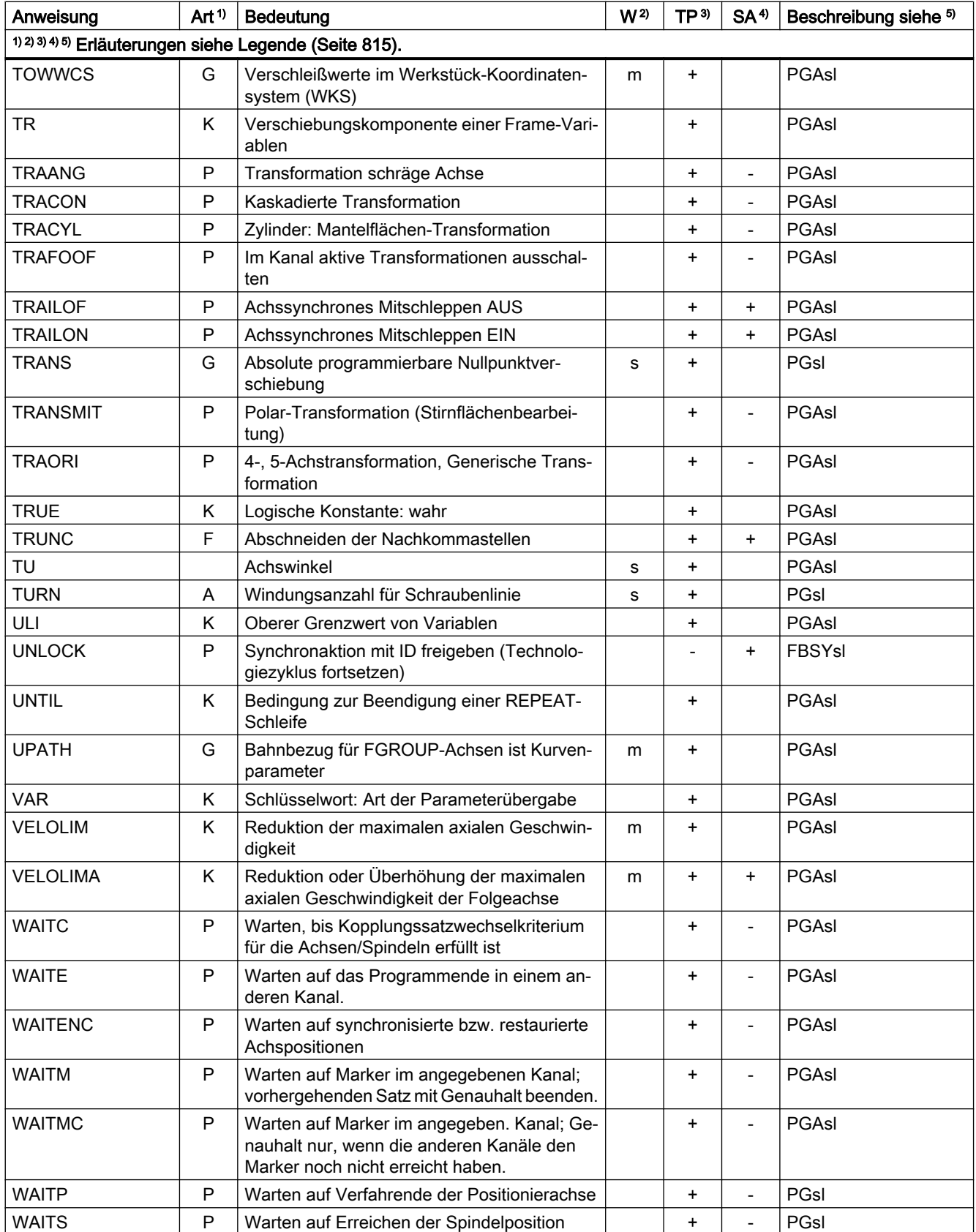

#### Tabellen

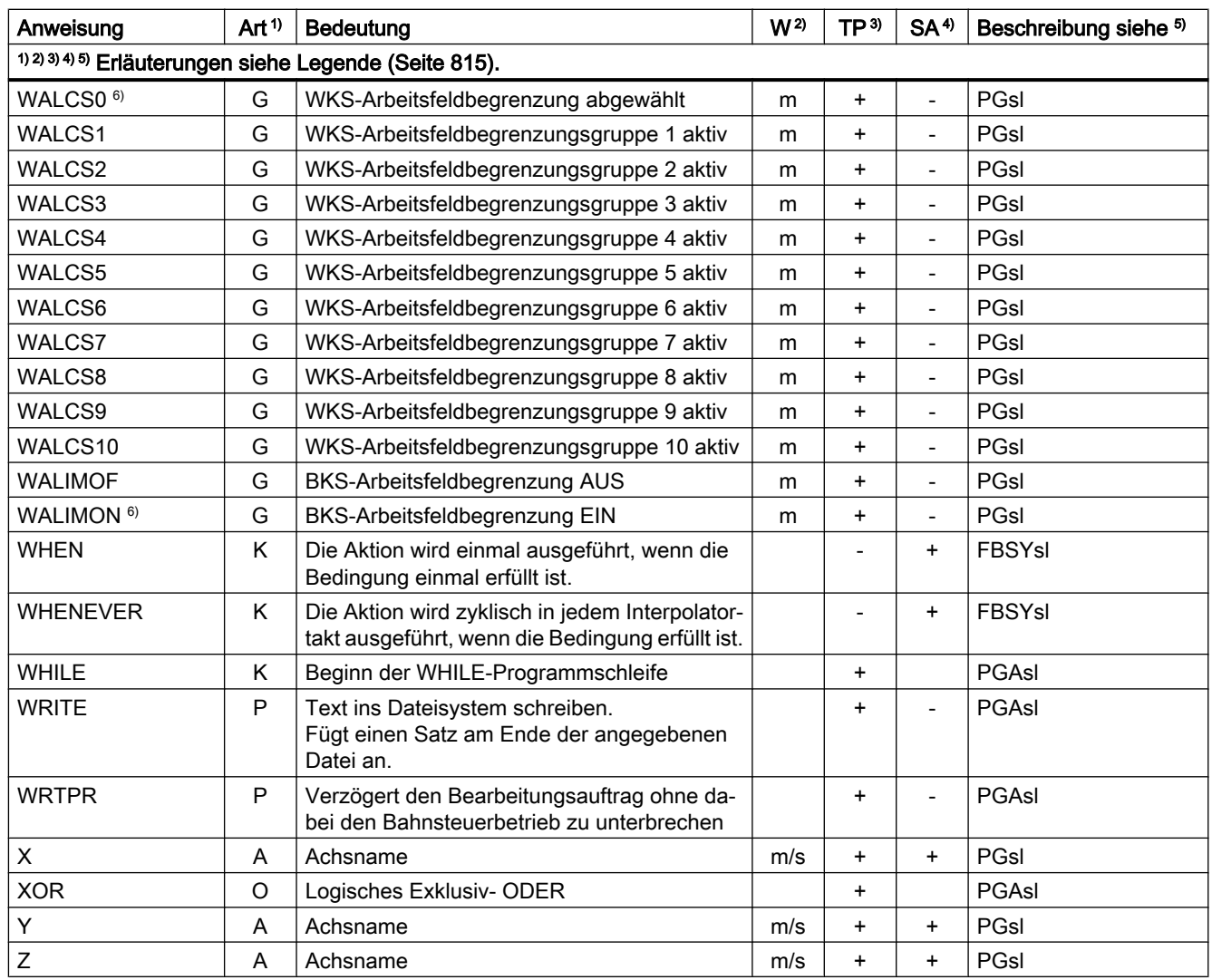

### Legende

- 1) Art der Anweisung:
	- A Adresse

Bezeichner, dem ein Wert zugewiesen wird (z. B. OVR=10). Es gibt auch einige Adressen, die ohne Wertzuweisung eine Funktion ein- oder ausschalten (z. B. CPLON und CPLOF).

C (A) AST-Zyklus

Vordefiniertes NC-Programm für das automatische Nachoptimieren mit AST (= automati‐ sche Servo Optimierung). Die Anpassung an die konkrete Optimierungssituation erfolgt über Parameter, die dem Zyklus beim Aufruf übergeben werden.

C (M) Messzyklus

Vordefiniertes NC-Programm, in dem ein bestimmter Messvorgang, wie z. B. das Bestim‐ men des Innendurchmessers eines zylindrischen Werkstücks, allgemeingültig program‐ miert ist. Die Anpassung an die konkrete Messsituation erfolgt über Parameter, die dem Zyklus beim Aufruf übergeben werden.

C (T) Technologischer Zyklus

Vordefiniertes NC-Programm, in dem ein bestimmter Bearbeitungsvorgang, wie z. B. das Bohren eines Gewindes oder das Fräsen einer Tasche, allgemeingültig programmiert ist. Die Anpassung an die konkrete Bearbeitungssituation erfolgt über Parameter, die dem Zyk‐ lus beim Aufruf übergeben werden.

F Vordefinierte Funktion (liefert Rückgabewert)

Der Aufruf der vordefinierten Funktion kann als Operand im Ausdruck stehen.

G G-Befehl

G-Befehle sind in Gruppen eingeteilt. Es kann nur ein G-Befehl einer Gruppe in einem Satz geschrieben werden. Ein G-Befehl kann modal wirksam sein (bis auf Widerruf durch einen anderen Befehl derselben Gruppe), oder er ist nur für den Satz wirksam, in dem er steht (satzweise wirksam).

K Schlüsselwort

Bezeichner, der die Syntax eines Satzes bestimmt. Einem Schlüsselwort wird kein Wert zugewiesen und mit einem Schlüsselwort kann auch keine NC-Funktion ein-/ausgeschaltet werden.

Beispiele: Kontrollstrukturen (IF, ELSE, ENDIF, WHEN, ...), Programmablauf (GOTOB, GOTO, RET …)

O Operator

Operator für eine mathematische, Vergleichs- oder logische Operation

- P Vordefinierte Prozedur (liefert keinen Rückgabewert)
- PA Programmattribut

Programmattribute stehen am Ende der Definitionszeile eines Unterprogramms: PROC <Programmname>(...) <Programmattribut>

Sie bestimmen das Verhalten beim Ablauf des Unterprogramms.

- 2) Wirksamkeit der Anweisung:
	- m modal
	- s satzweise

### Tabellen

- 3) Programmierbarkeit im Teileprogramm:
	- + programmierbar
	- nicht programmierbar
	- M nur vom Maschinenhersteller programmierbar
- 4) Programmierbarkeit in Synchronaktionen:
	- + programmierbar
	- nicht programmierbar
	- T nur in Technologiezyklen programmierbar
- $5)$  Verweis auf das Dokument, das die ausführliche Beschreibung der Anweisung enthält:

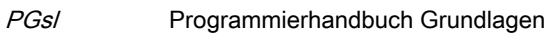

- PGAs/ Programmierhandbuch Arbeitsvorbereitung
- BNMsl Programmierhandbuch Messzyklen
- BHDs/ Bedienhandbuch Drehen
- BHFs/ Bedienhandbuch Fräsen
- FB1sl ( ) Funktionshandbuch Grundfunktionen (mit dem alphanumerischen Kürzel der betreffenden Funktionsbeschreibung in Klammern)
- FB2sl ( ) Funktionshandbuch Erweiterungsfunktionen (mit dem alphanumerischen Kürzel der betreffenden Funktionsbeschreibung in Klammern)
- FB3sl () Funktionshandbuch Sonderfunktionen (mit dem alphanumerischen Kürzel der betreffenden Funktionsbeschreibung in Klammern)
- FBSIsl Funktionshandbuch Safety Integrated
- FBSYsl Funktionshandbuch Synchronaktionen
- FBWsl Funktionshandbuch Werkzeugverwaltung
- 6) Standardeinstellung bei Programmanfang (im Auslieferungsstand der Steuerung, wenn nichts anderes programmiert ist).

### Hinweis

## Zyklen

Zyklen wurden als "optional" gekennzeichnet, wenn sie von folgenden lizenzpflichtigen Optionen abhängen:

- Erweiterte Technologiefunktionen (Artikelnummer: 6FC5800-0AP58-0YB0)
- Messzyklen (Artikelnummer: 6FC5800-0AP28-0YB0)
- Kinematik vermessen (Artikelnummer: 6FC5800-0AP18-0YB0)
- SINUMERIK Schleifen Advanced (Artikelnummer: 6FC5800-0AS35-0YB0)

Nicht gekennzeichnet wurde, wenn Zyklen durch die Option "Erweiterte Technologiefunktionen" auf bestimmten Systemen nur Teilfunktionalitäten enthalten.

## 20.2.1 Steuerungsvarianten Fräsen / Drehen

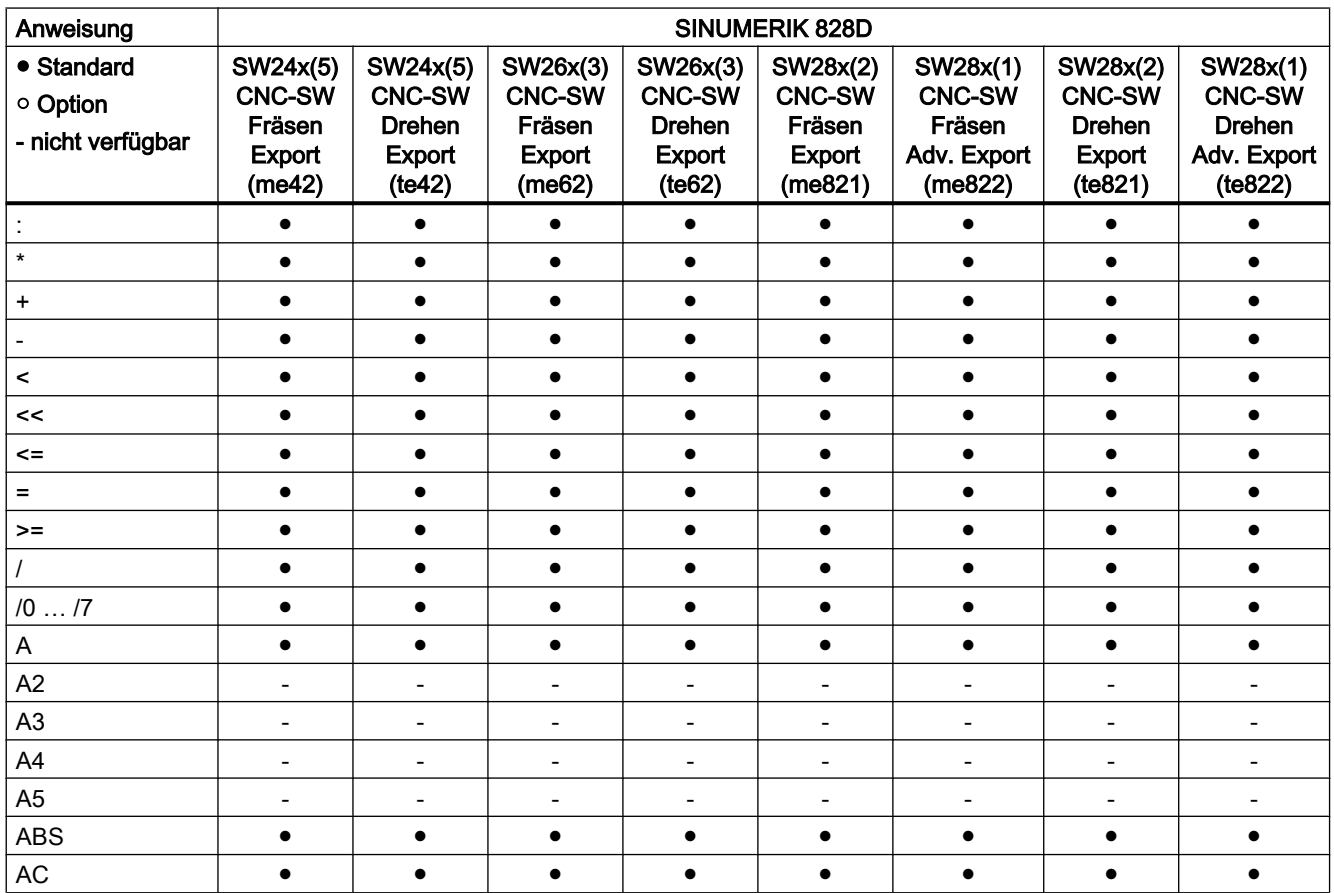

## Anweisungen A ... C

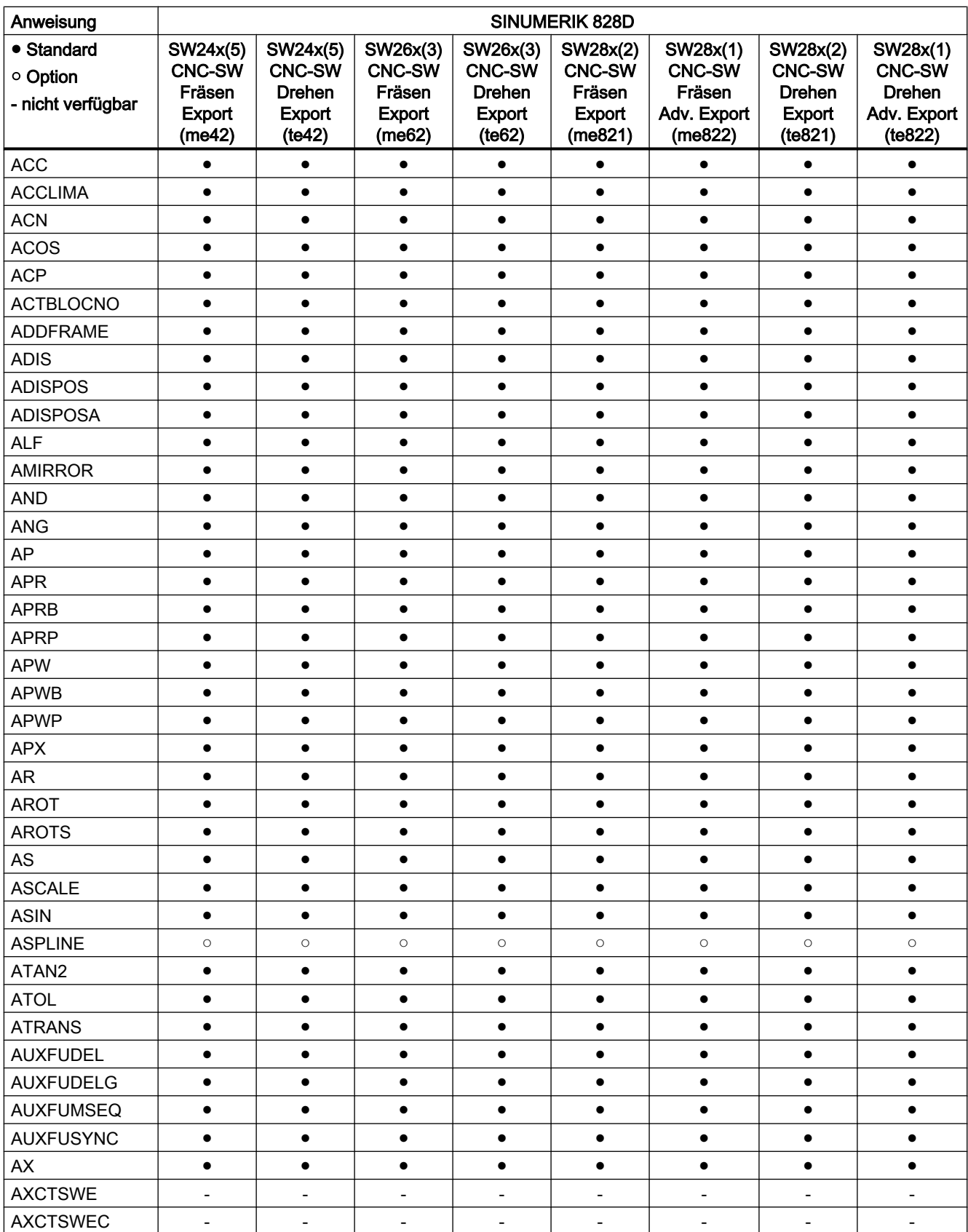

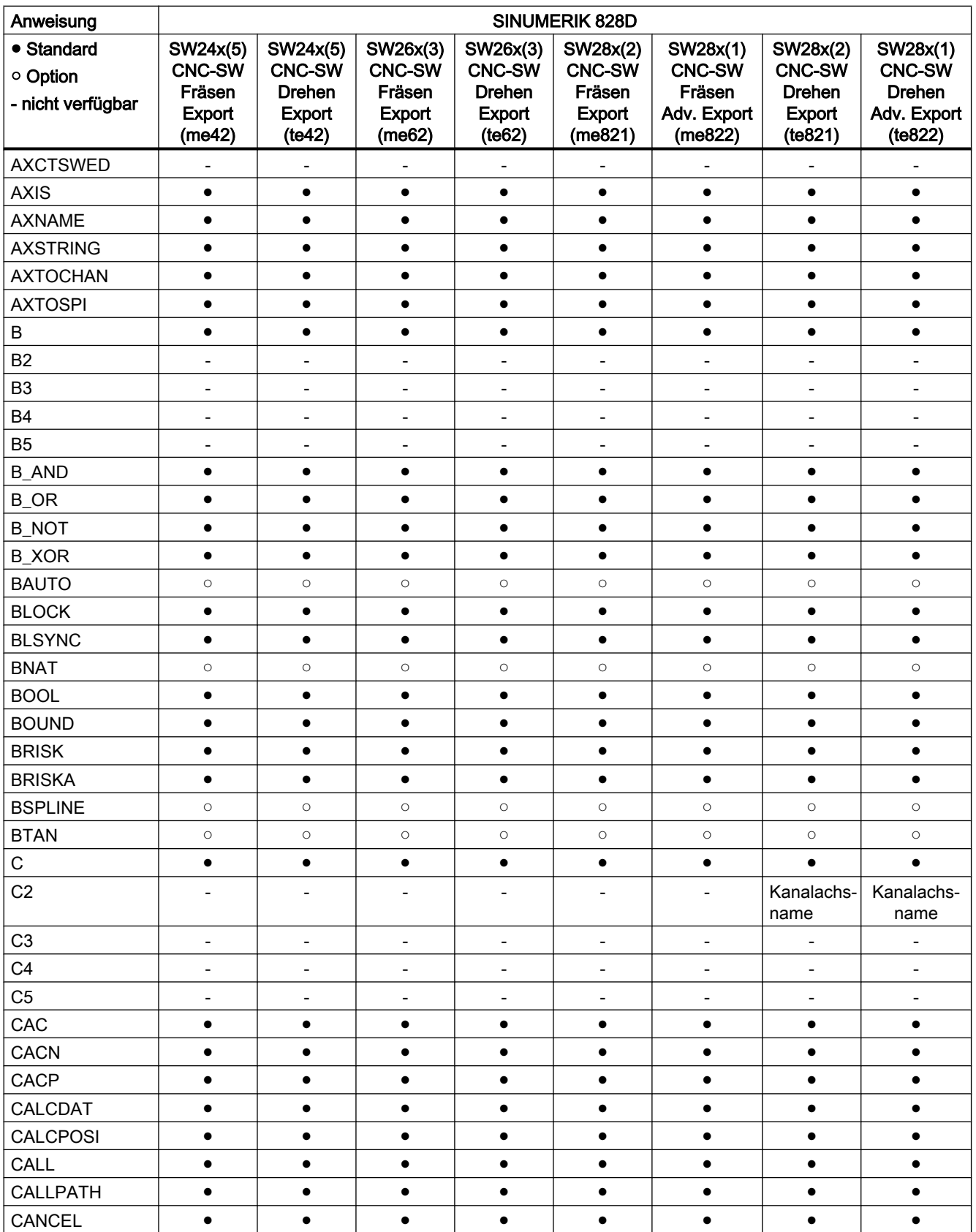

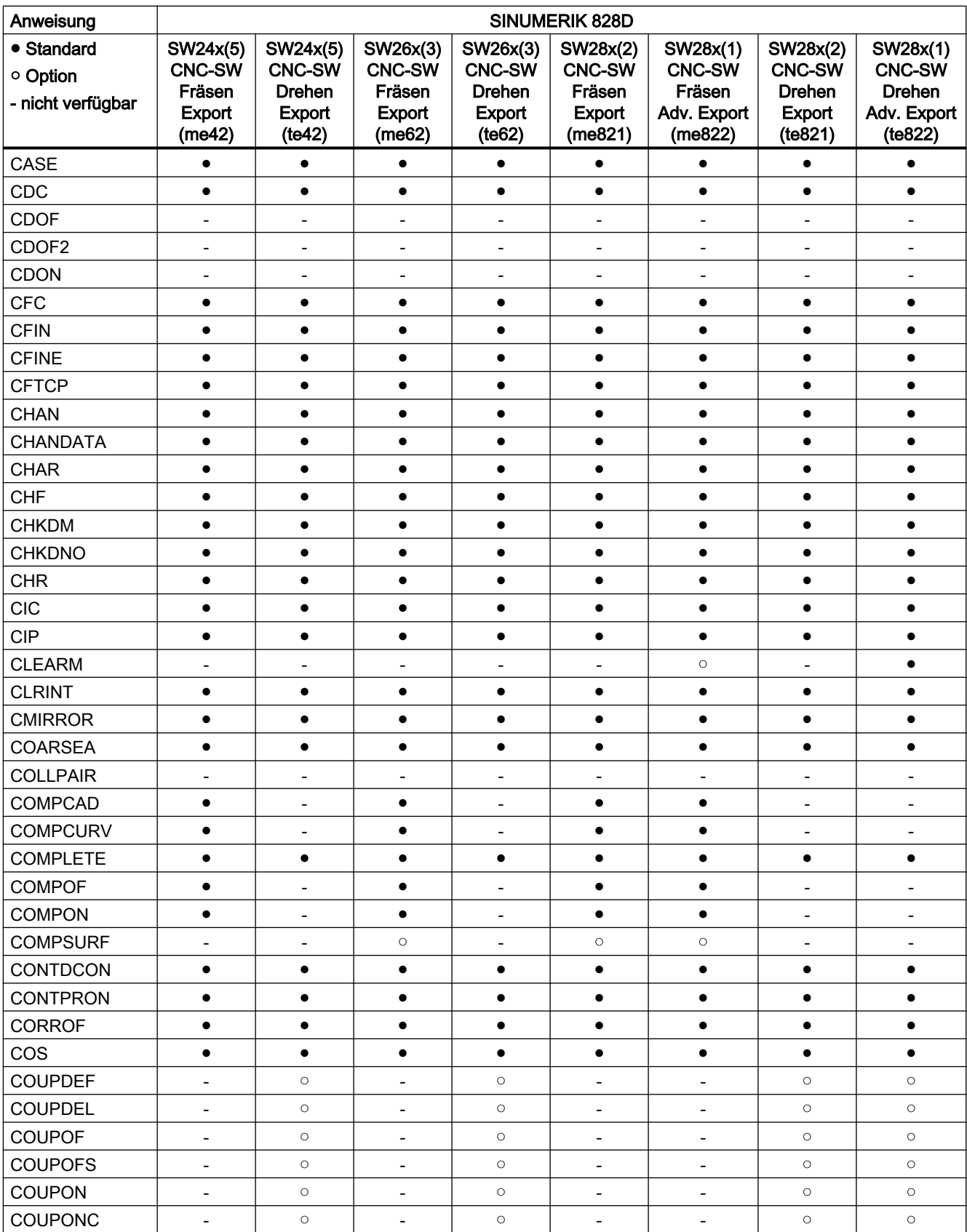

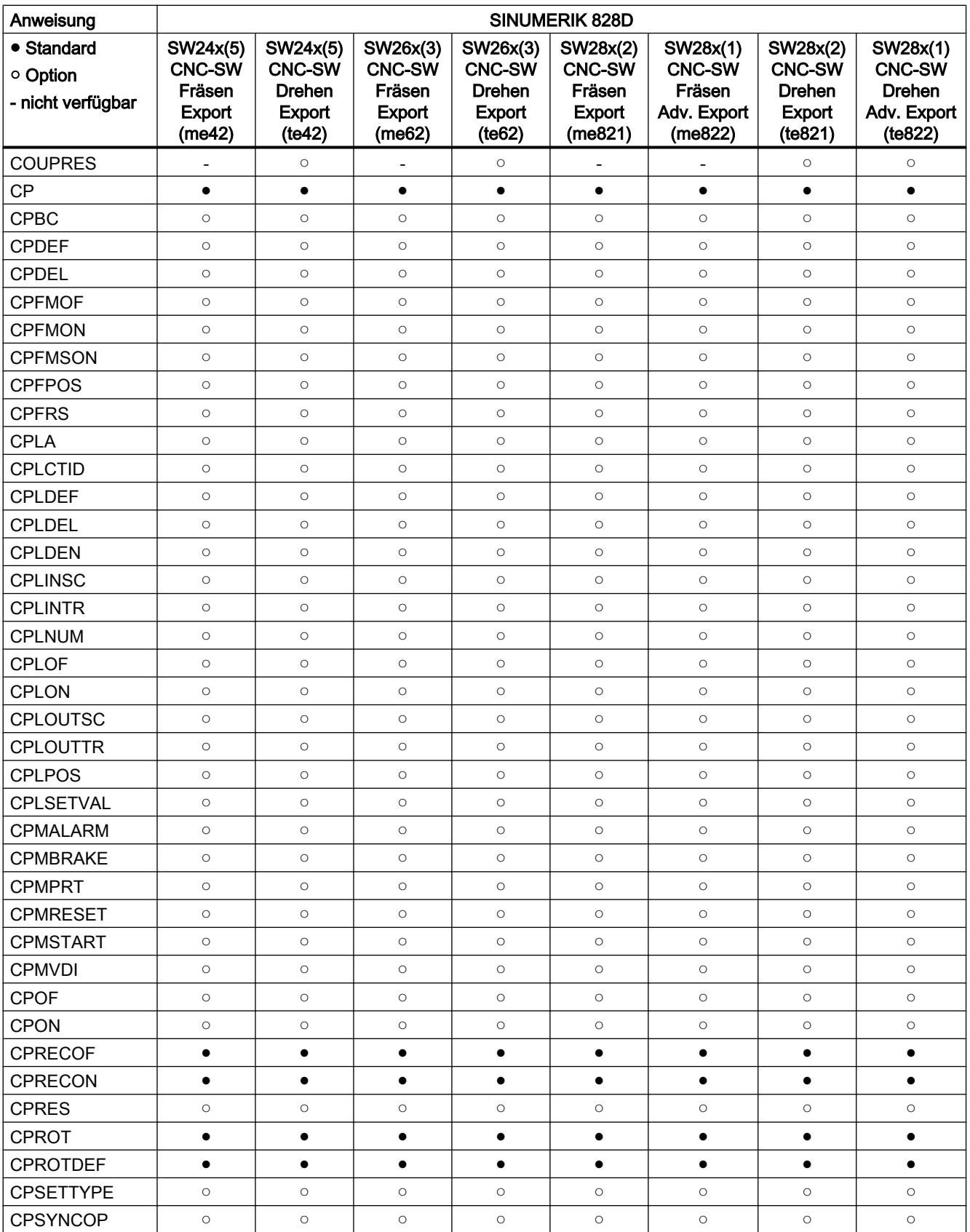

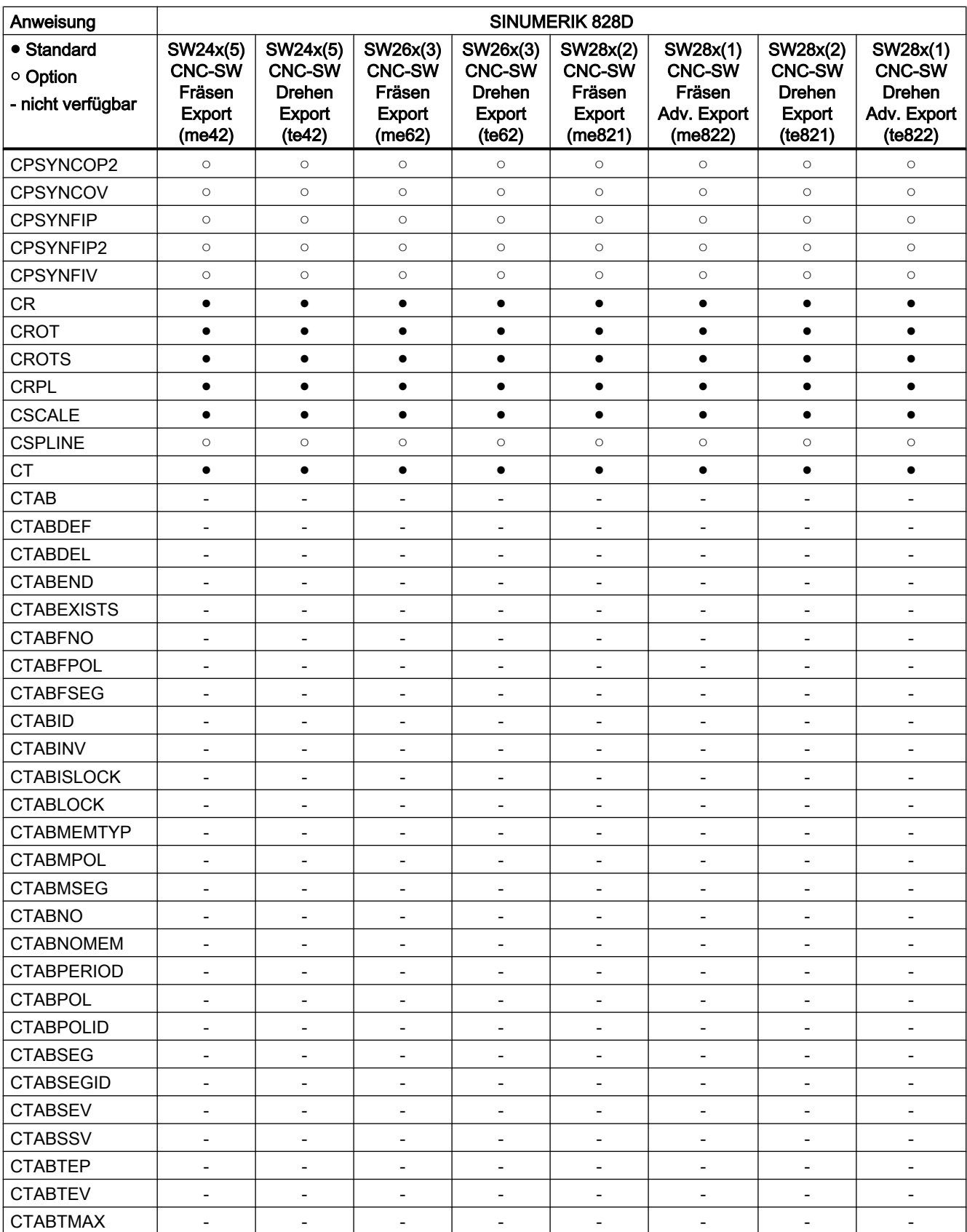

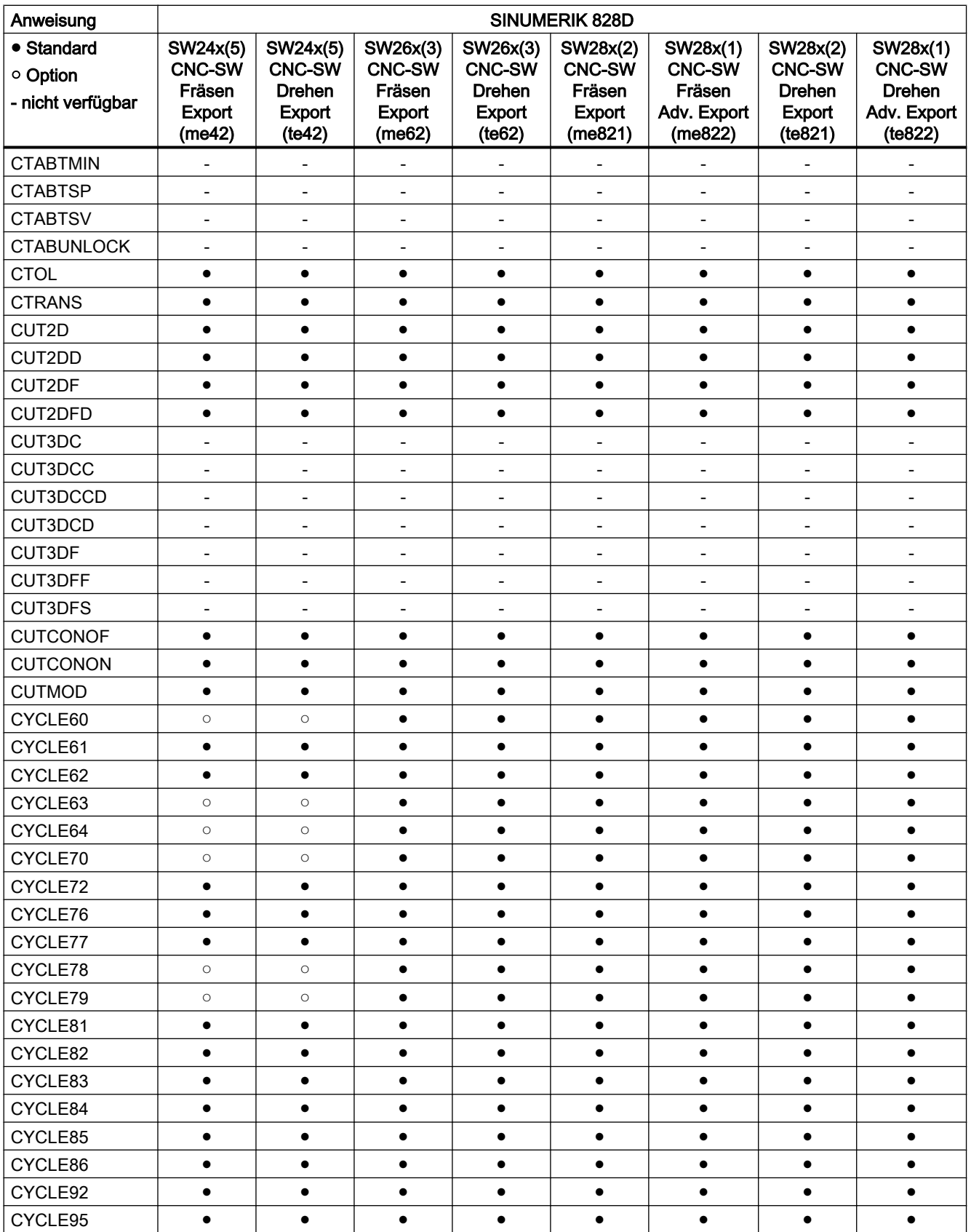

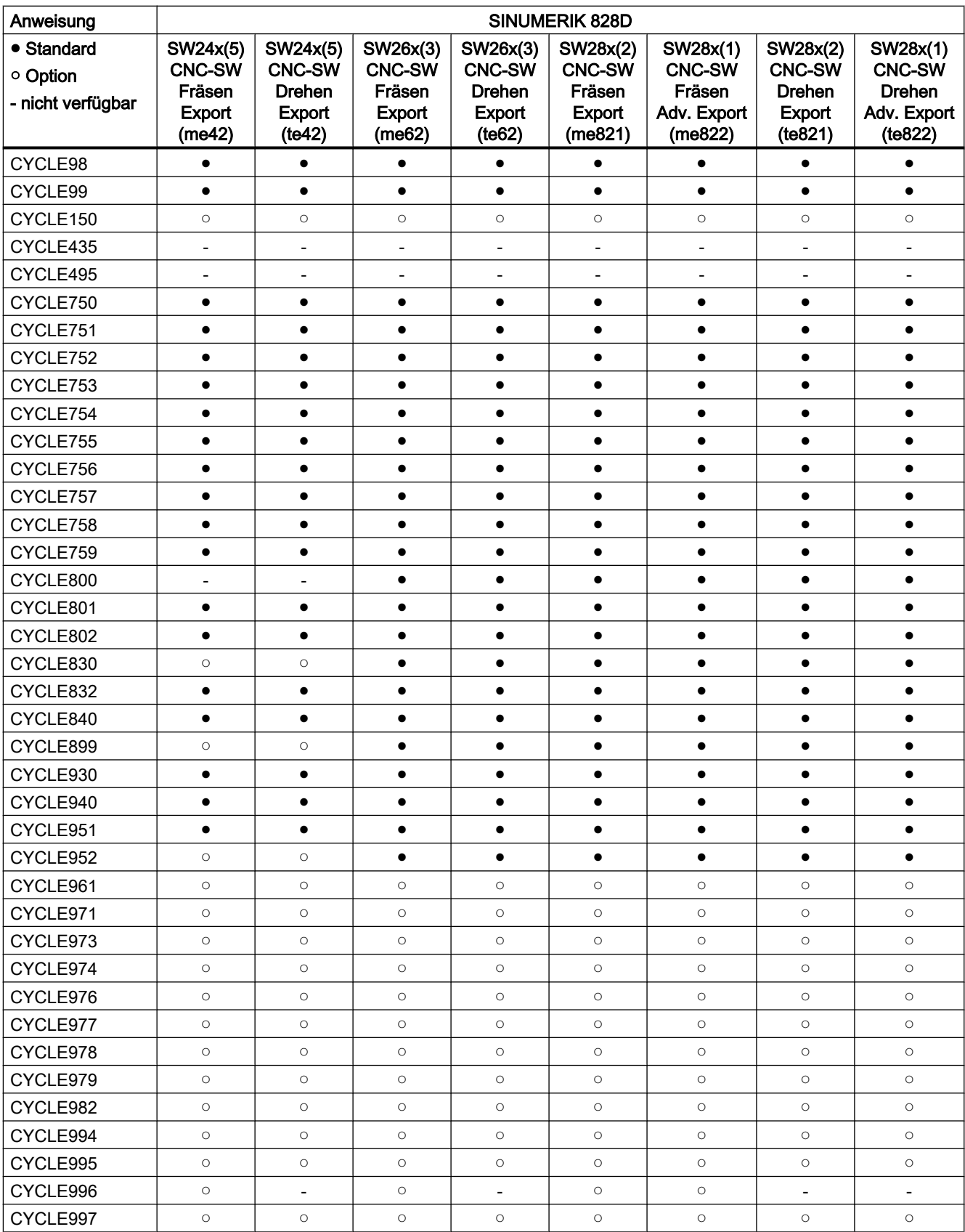

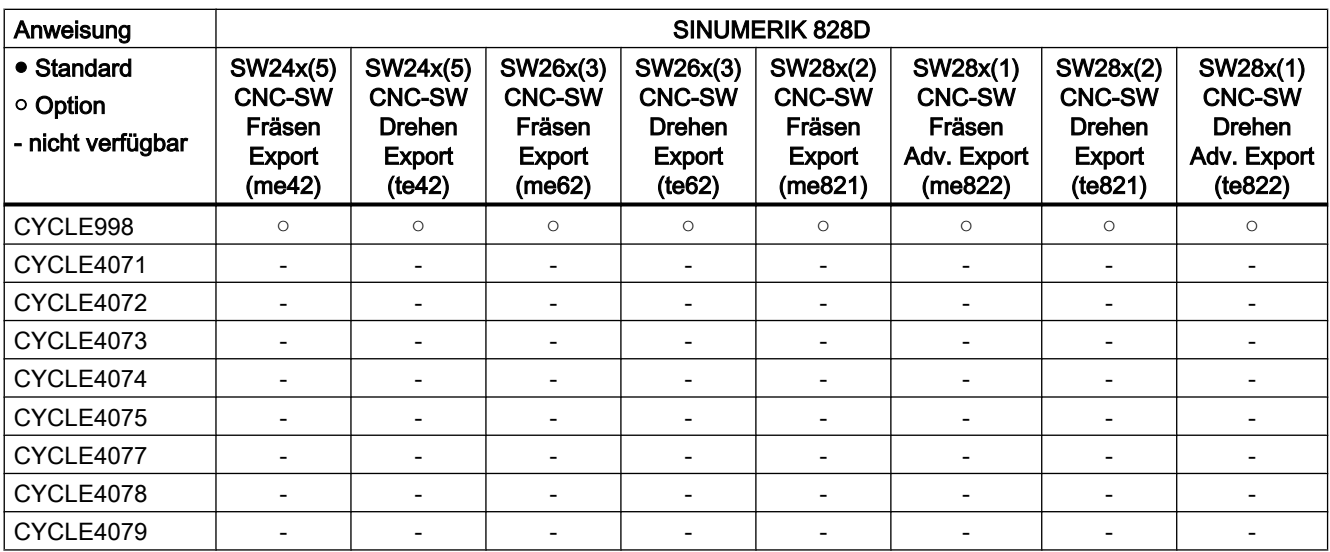

# Anweisungen D ... F

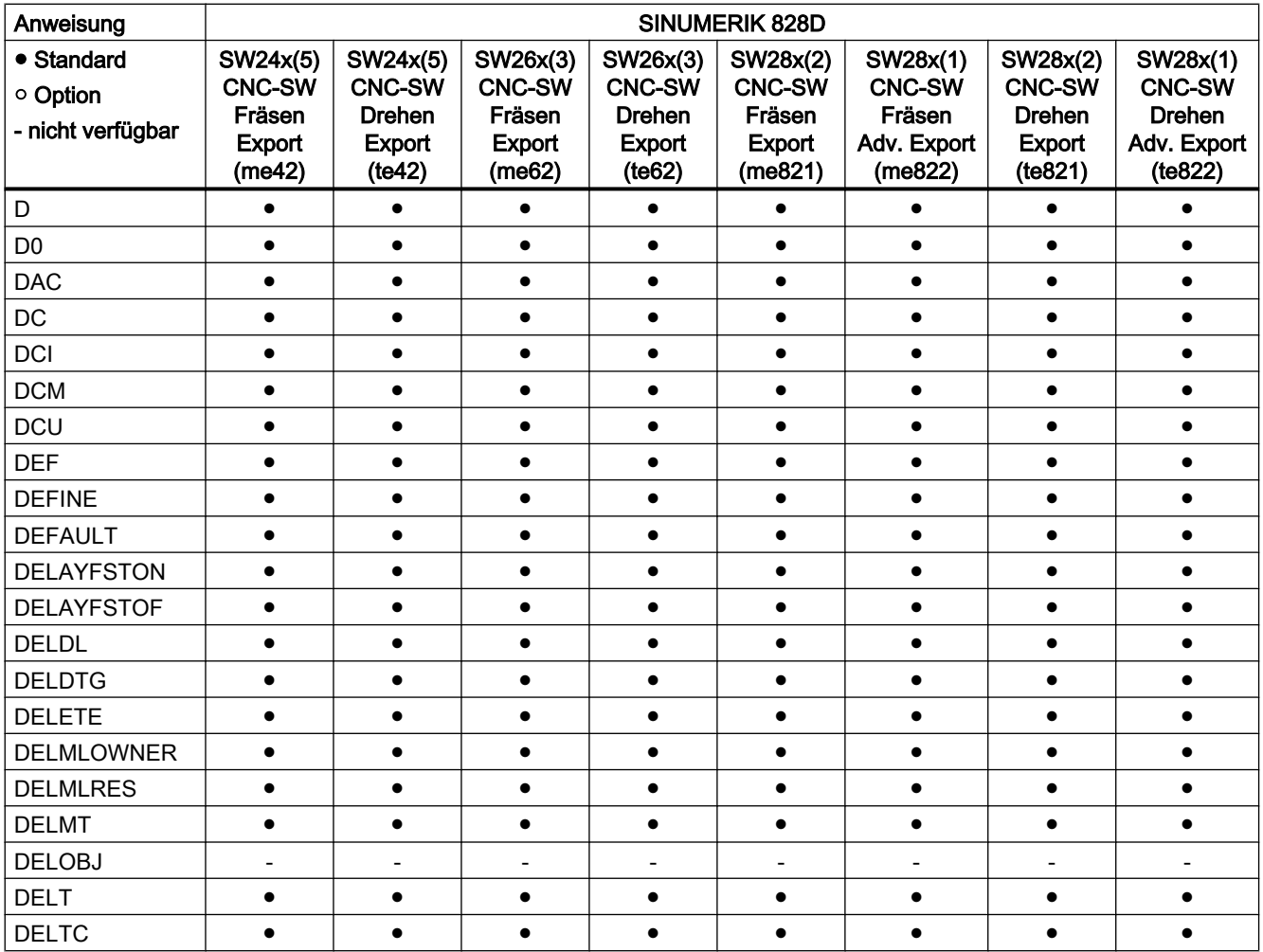

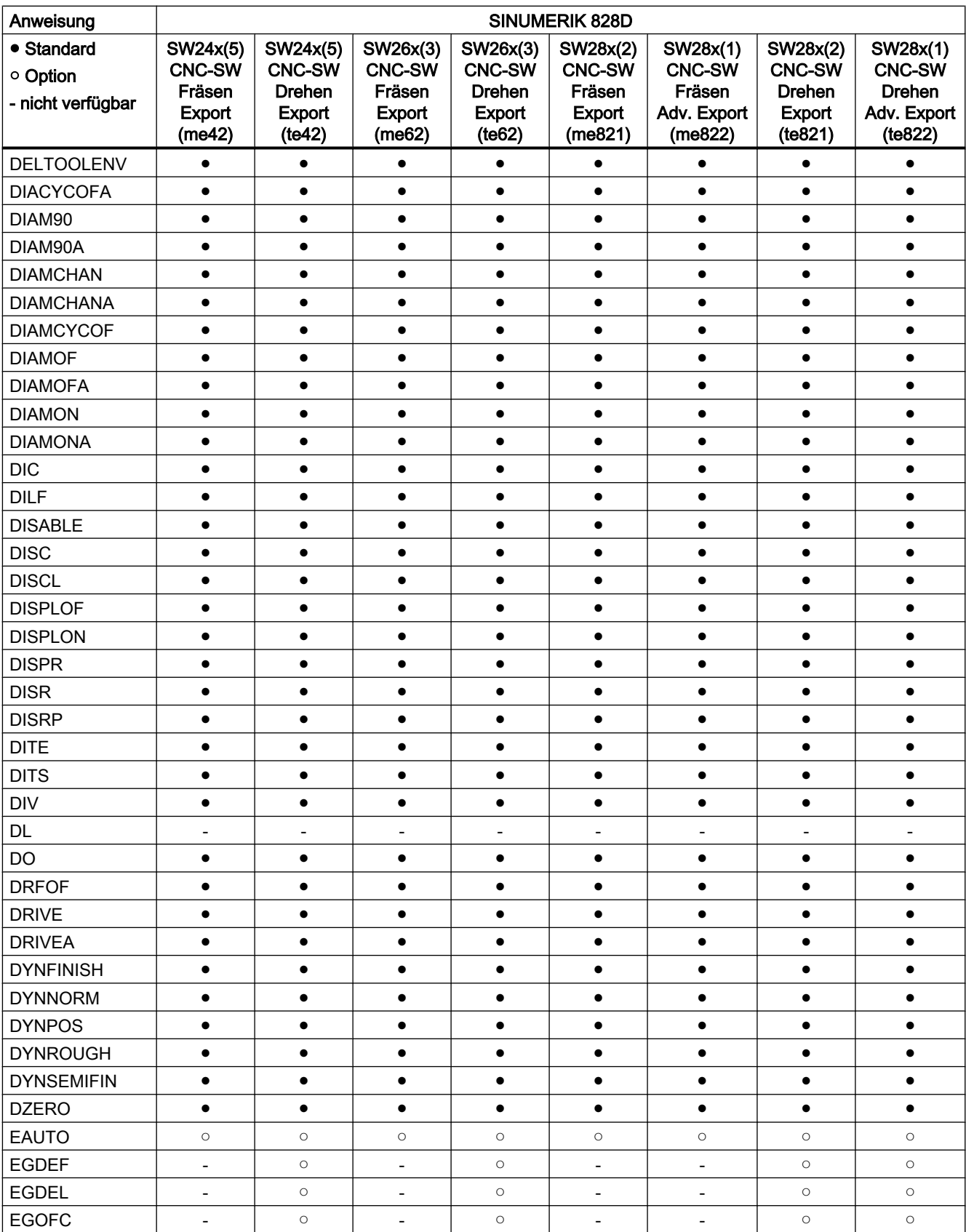

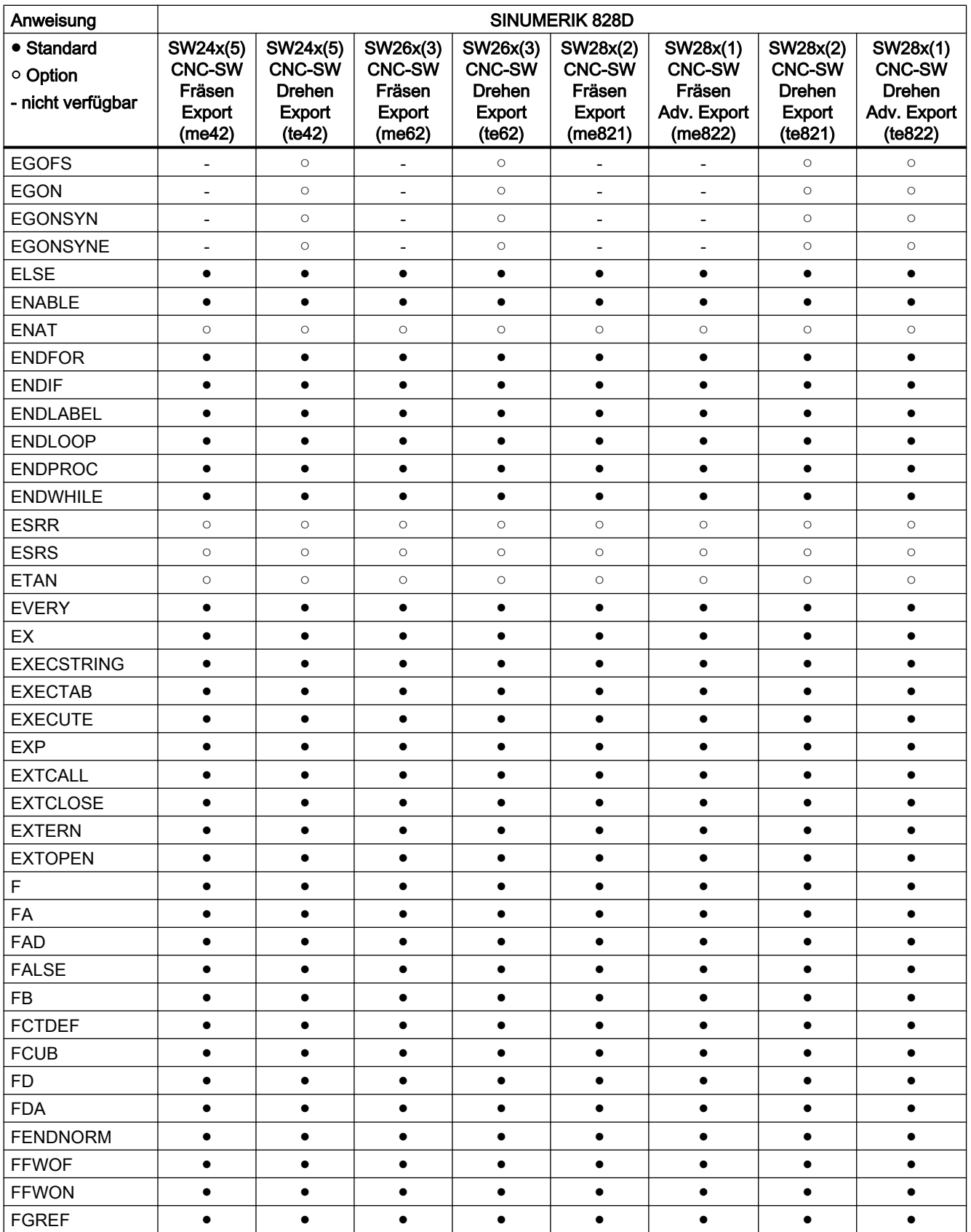

### Tabellen

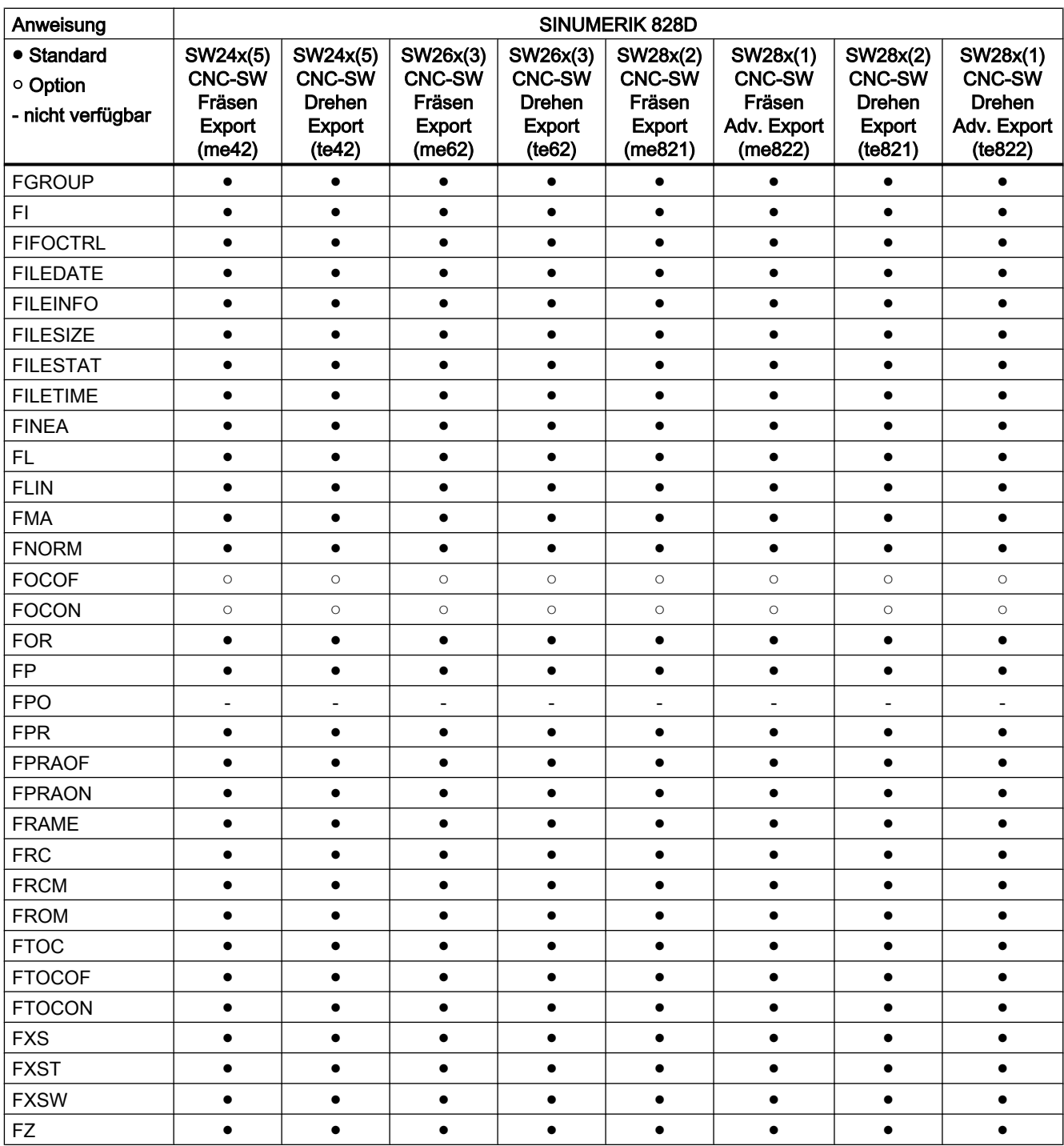
# Anweisungen G ... L

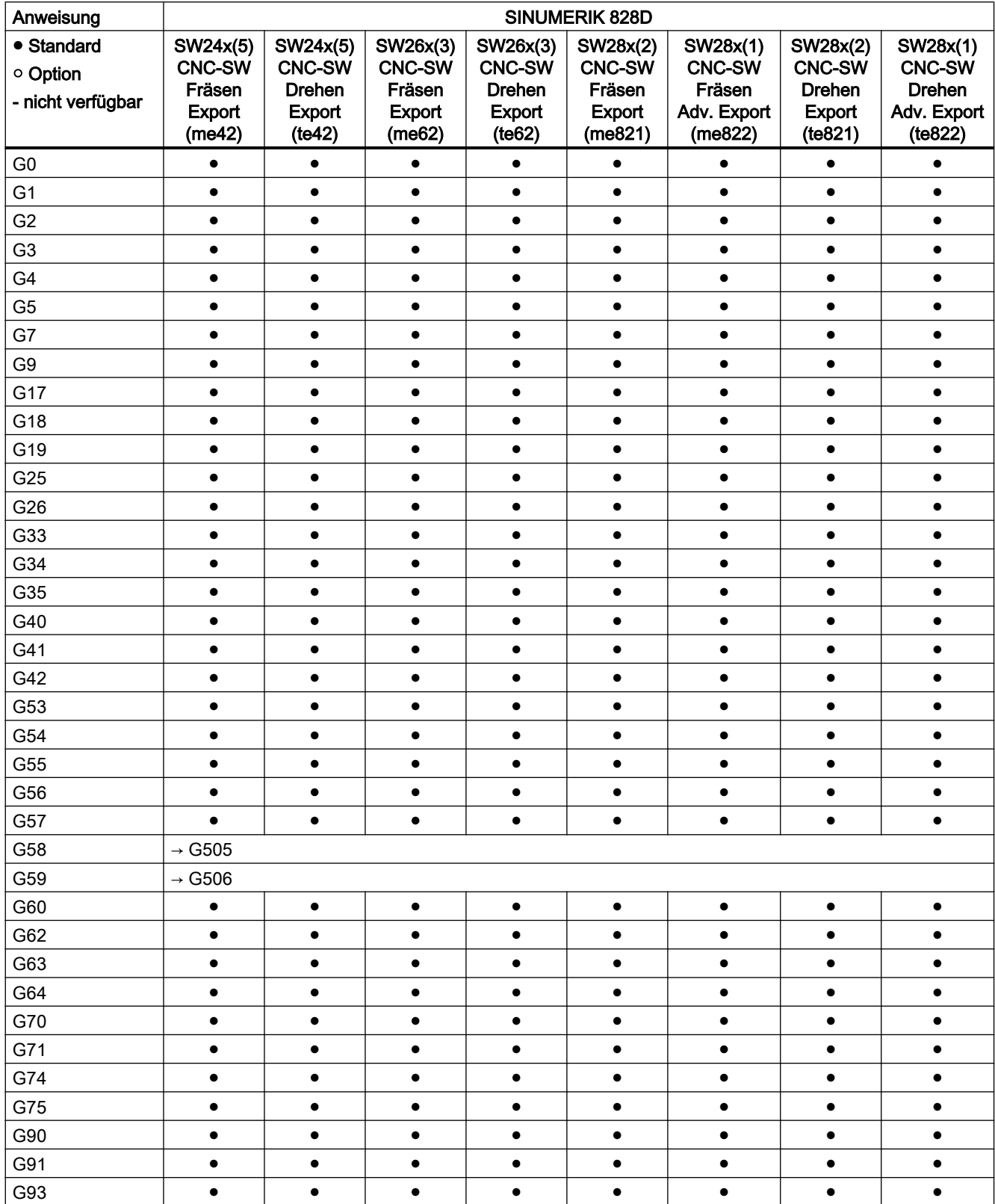

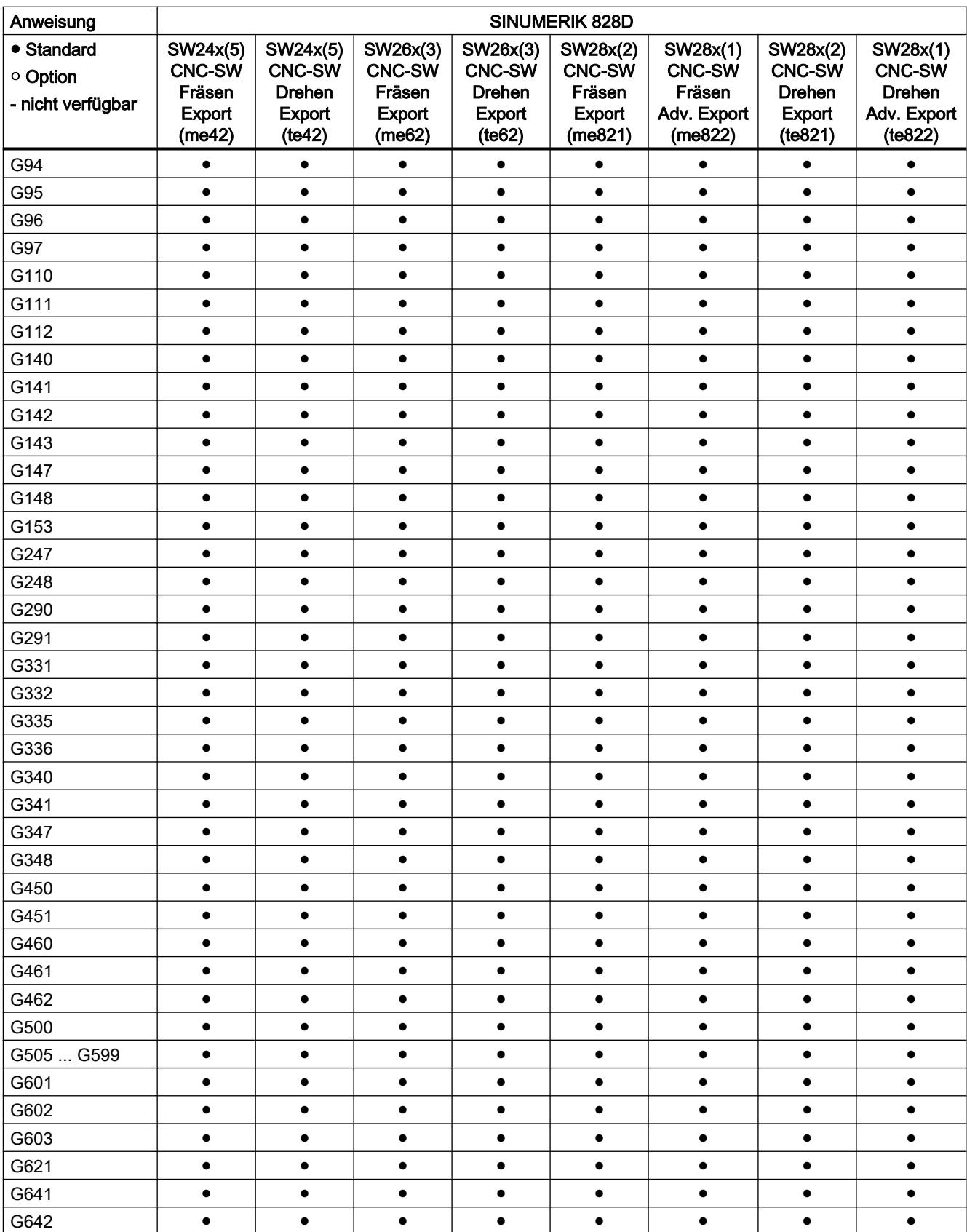

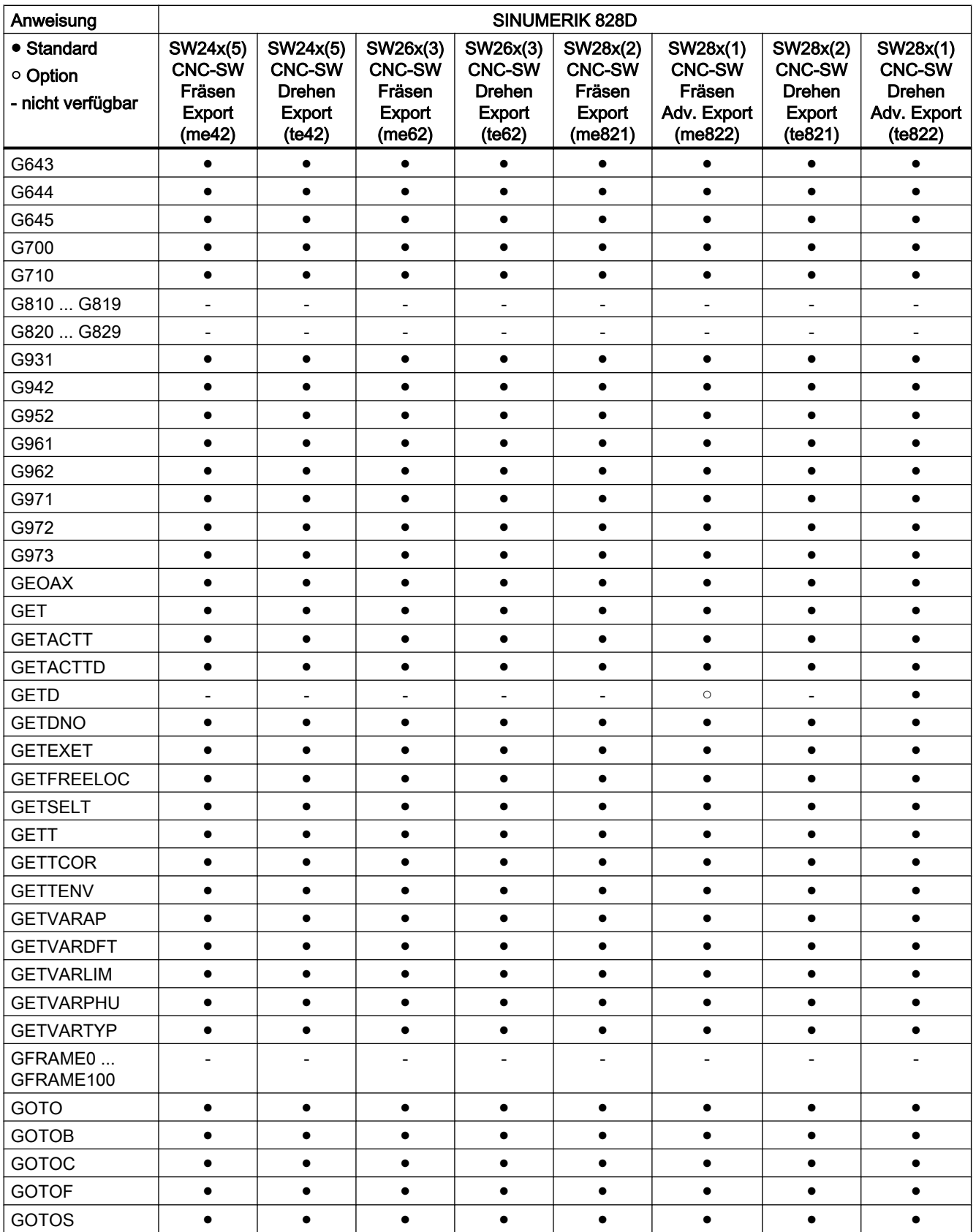

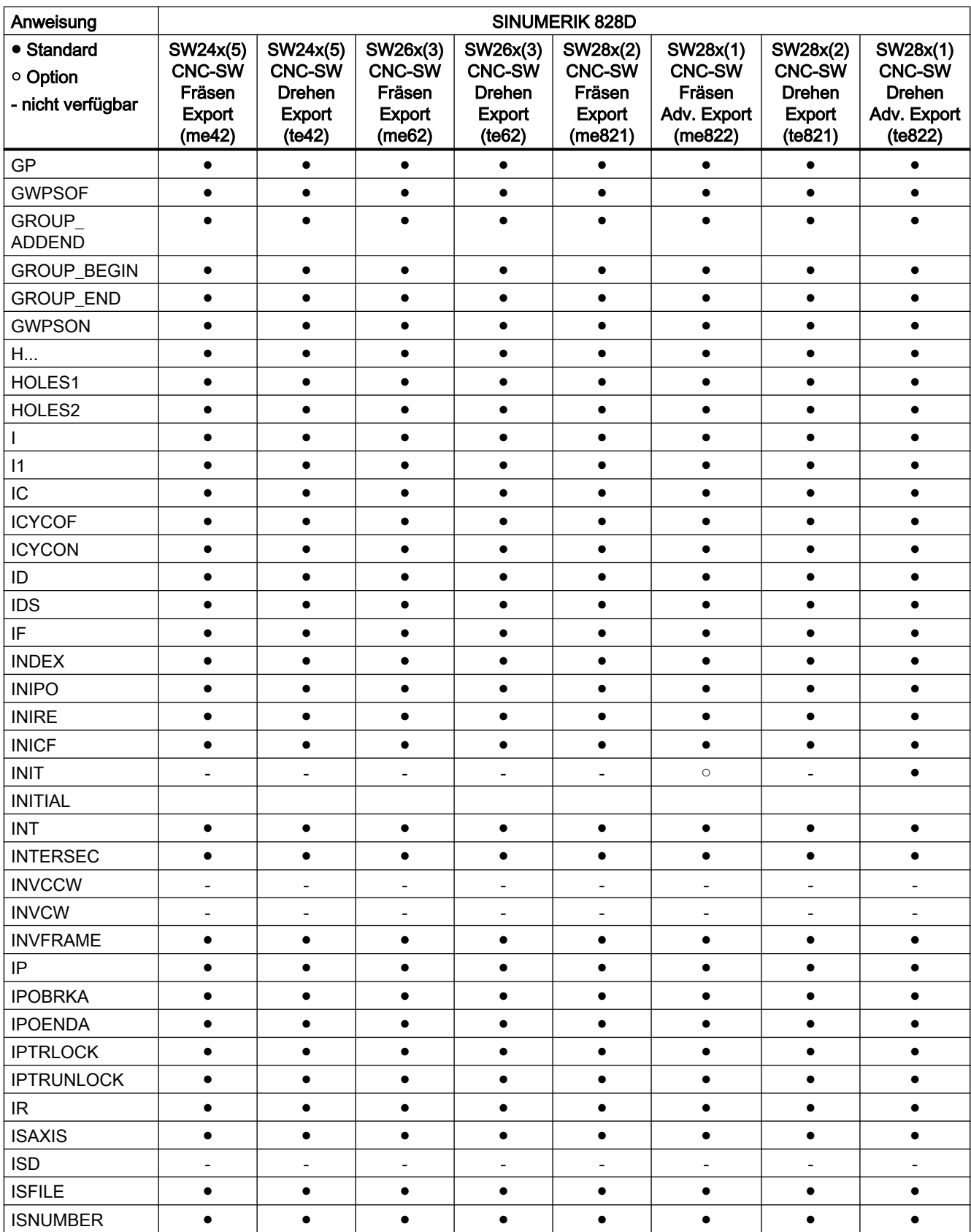

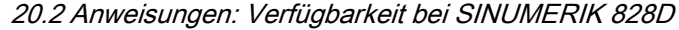

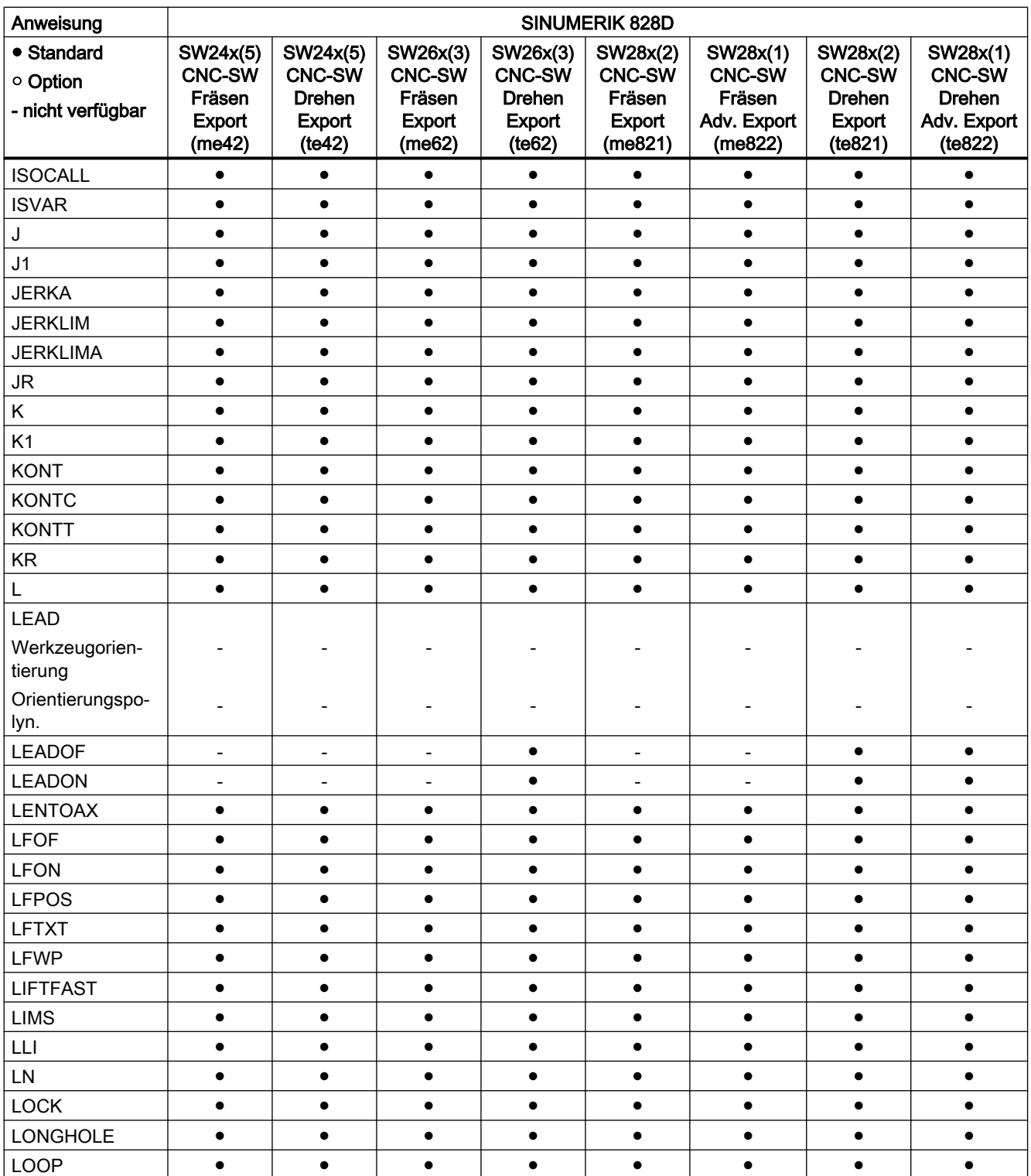

# Anweisungen M ... R

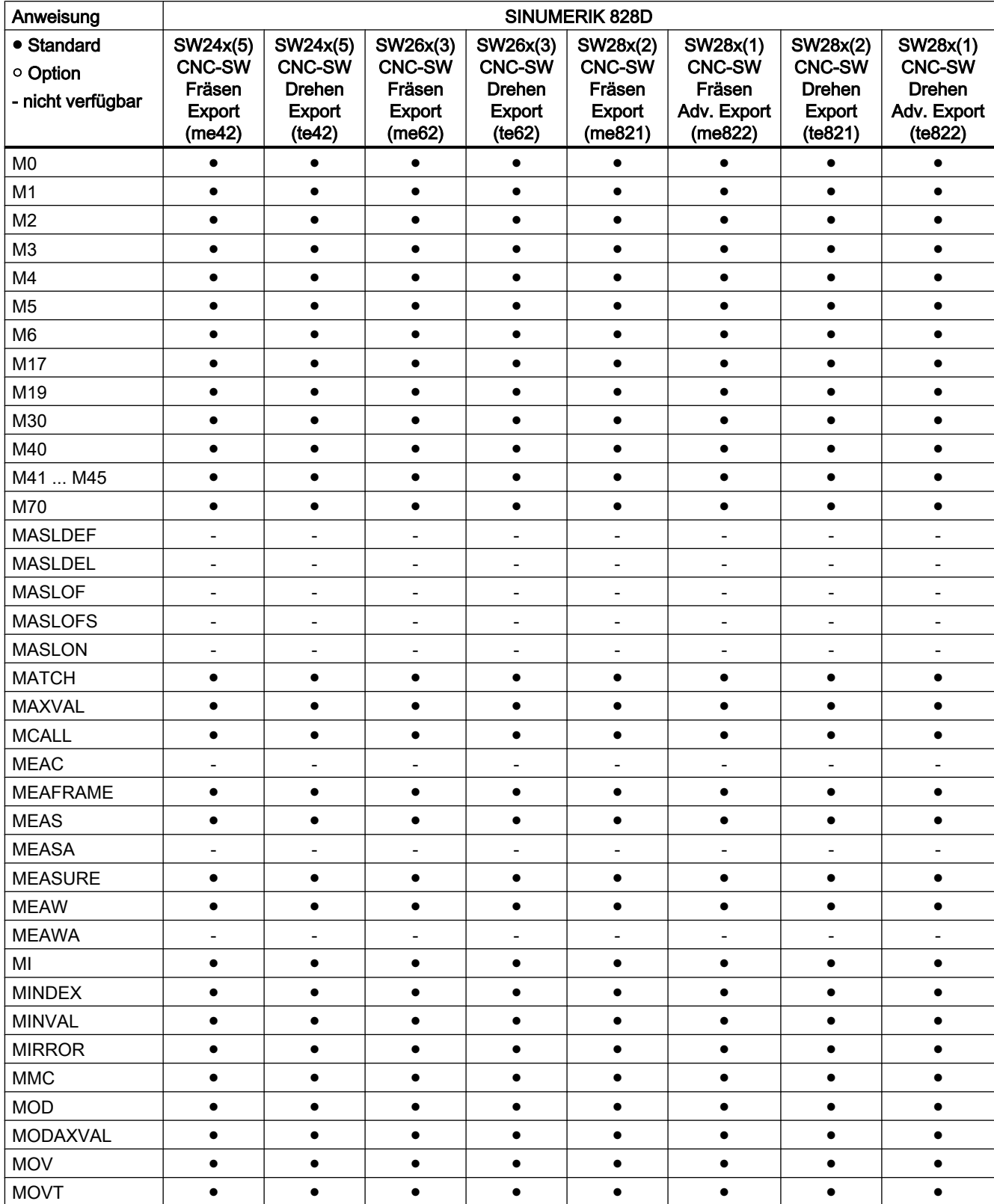

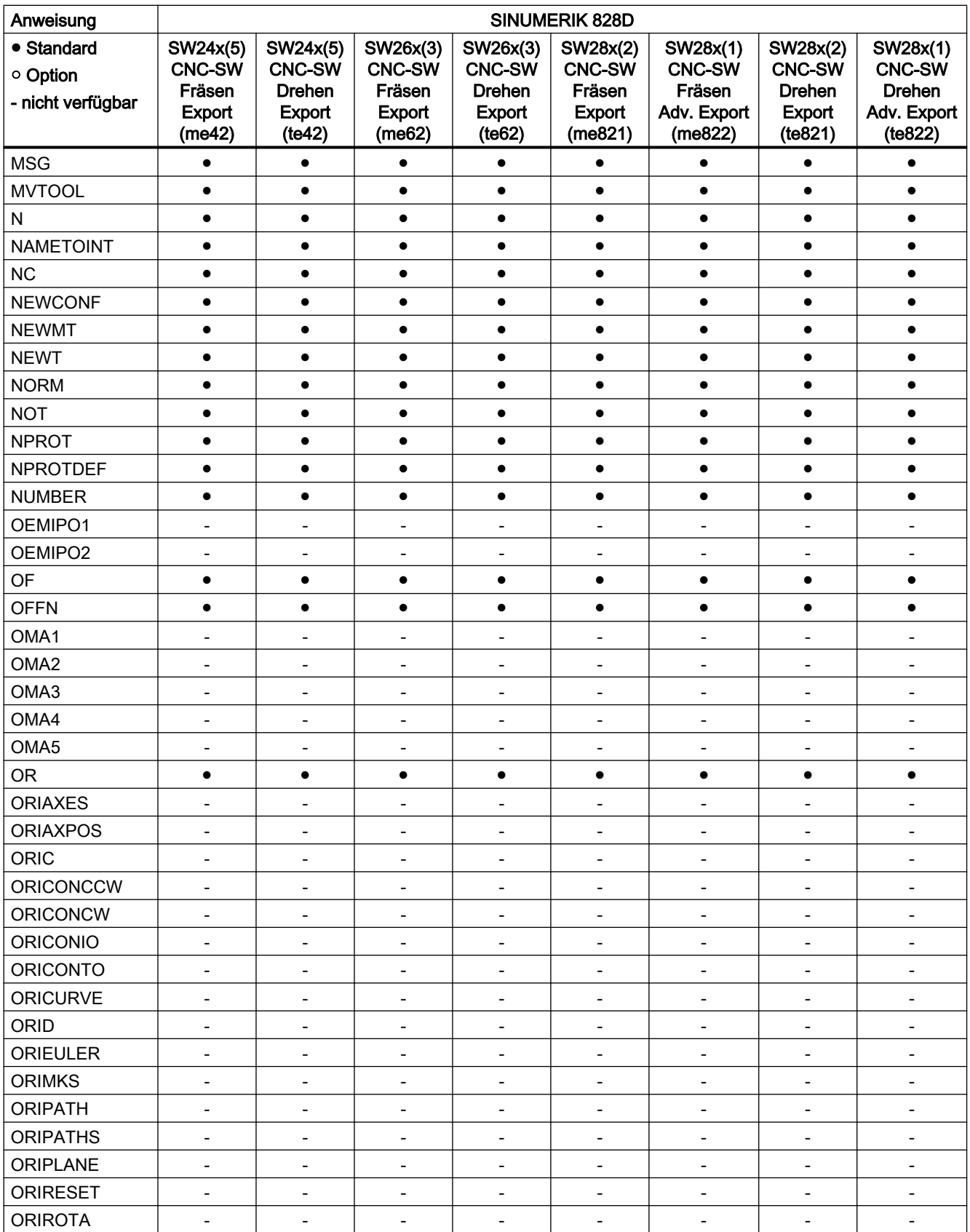

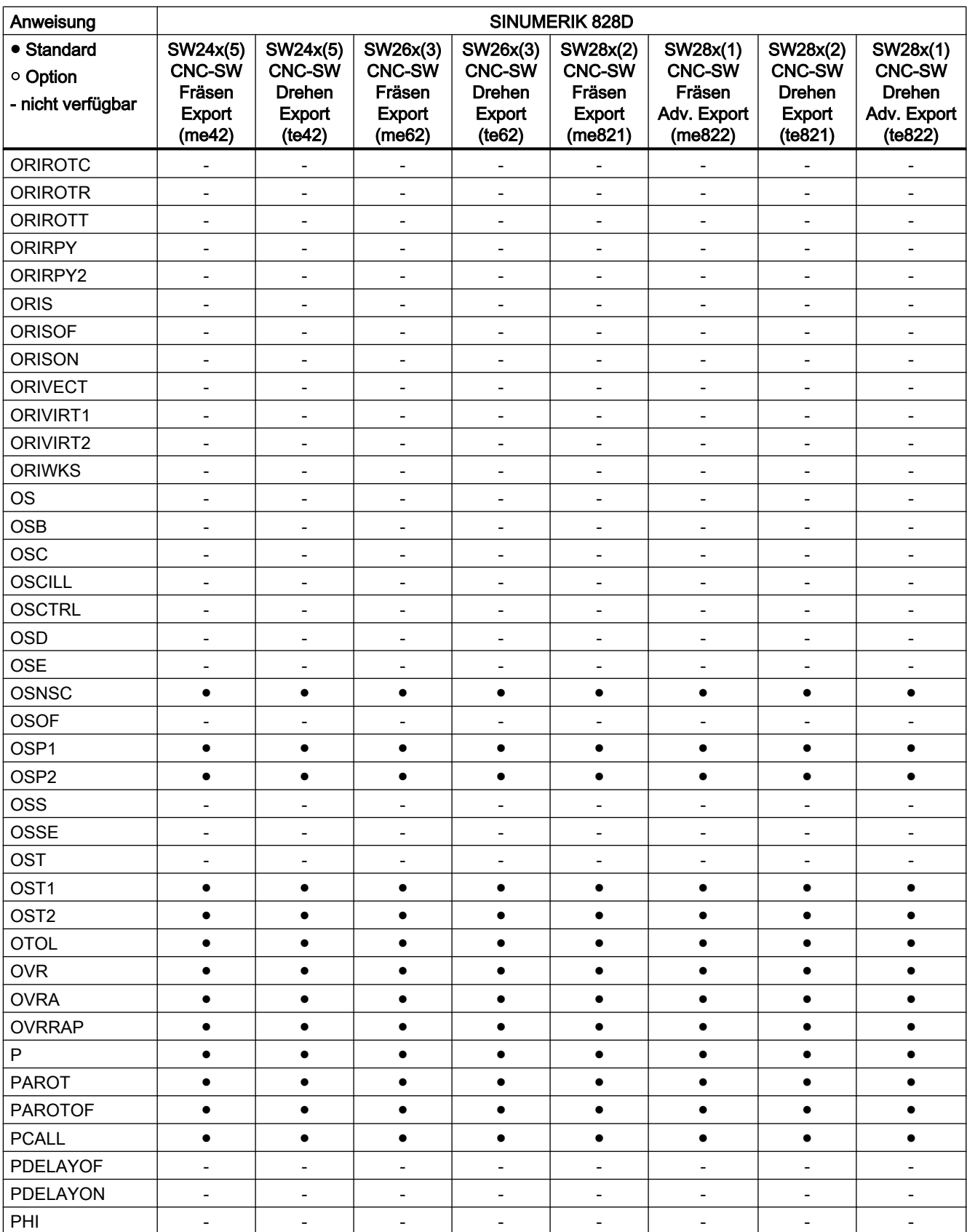

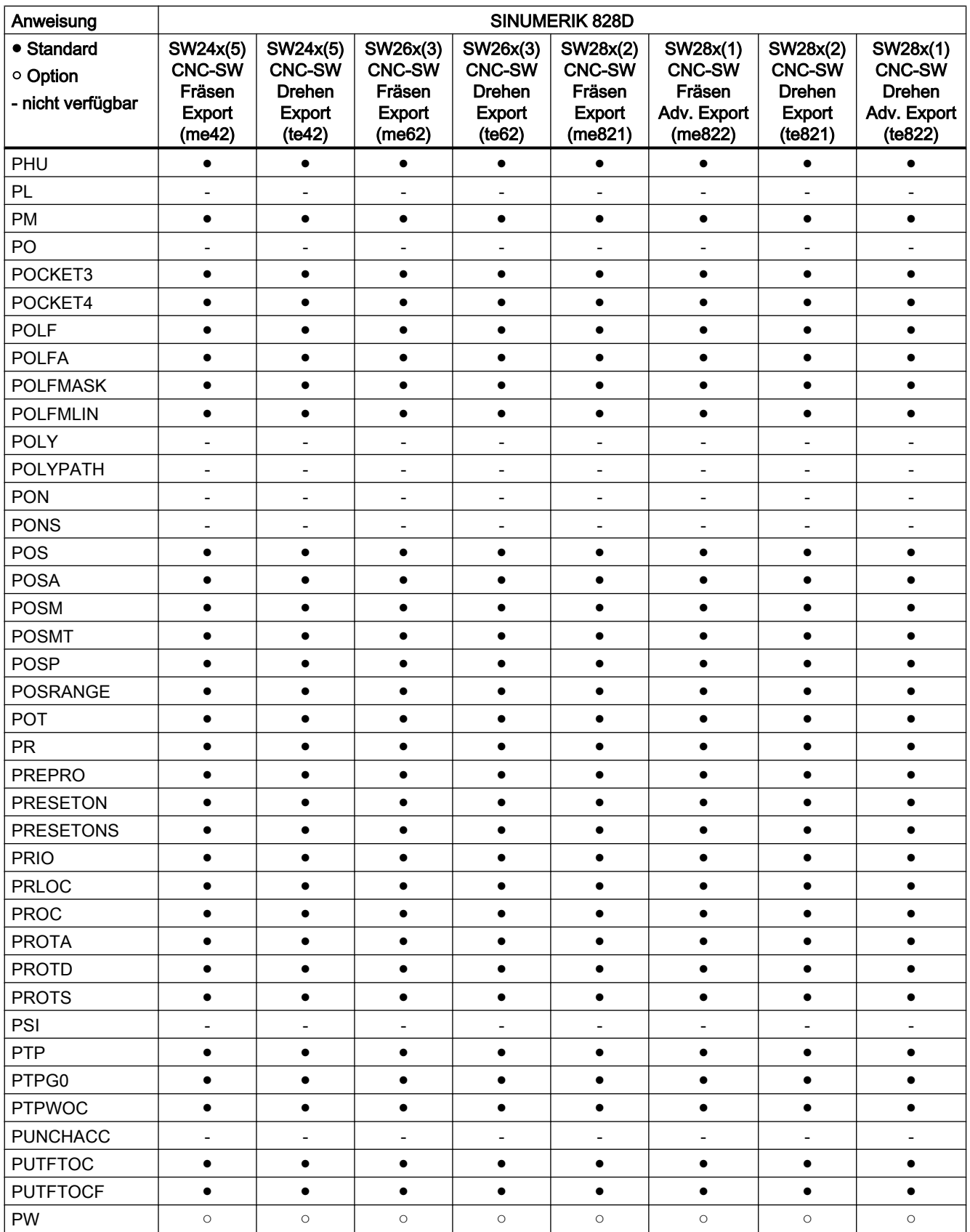

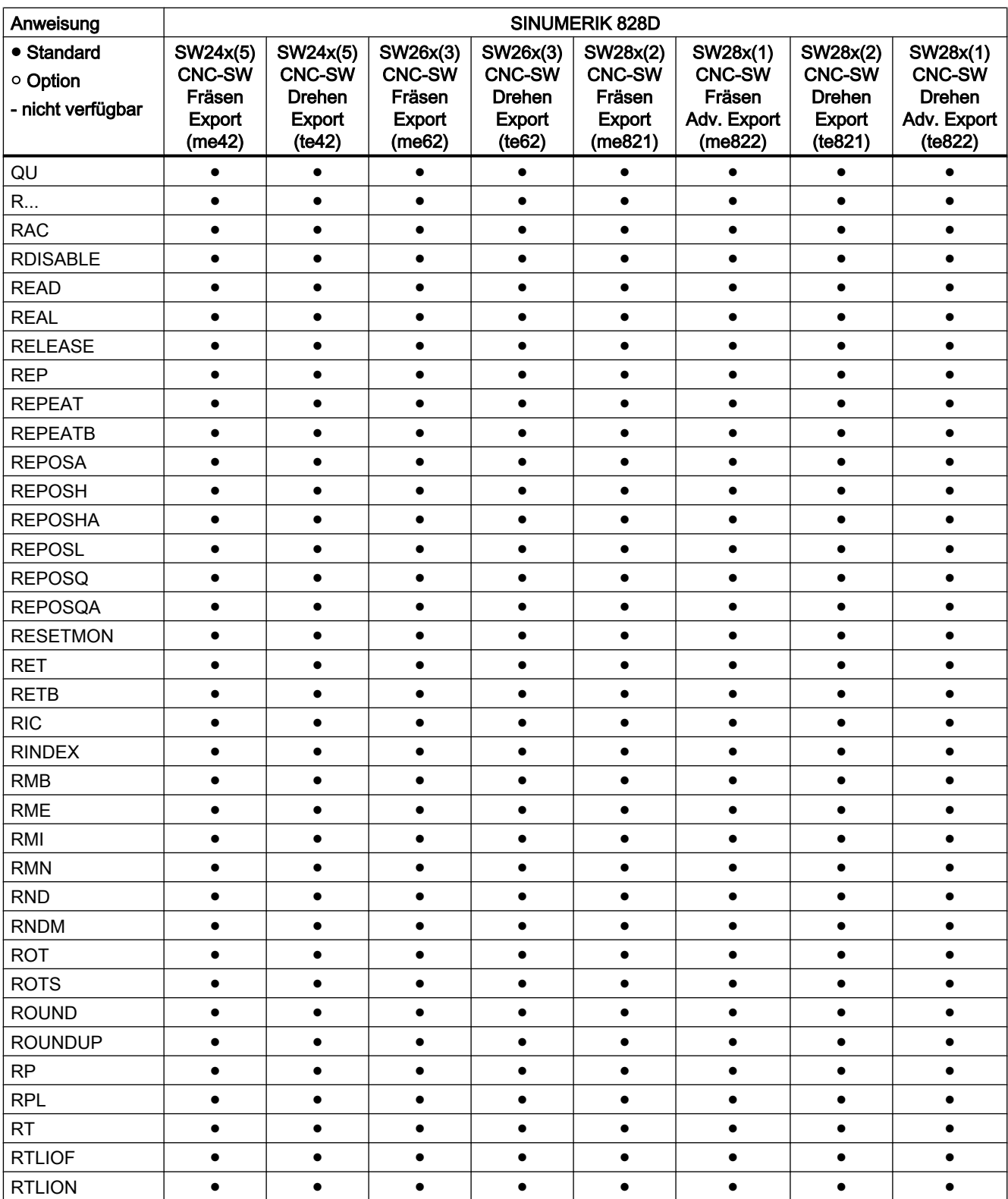

# Anweisungen S ... Z

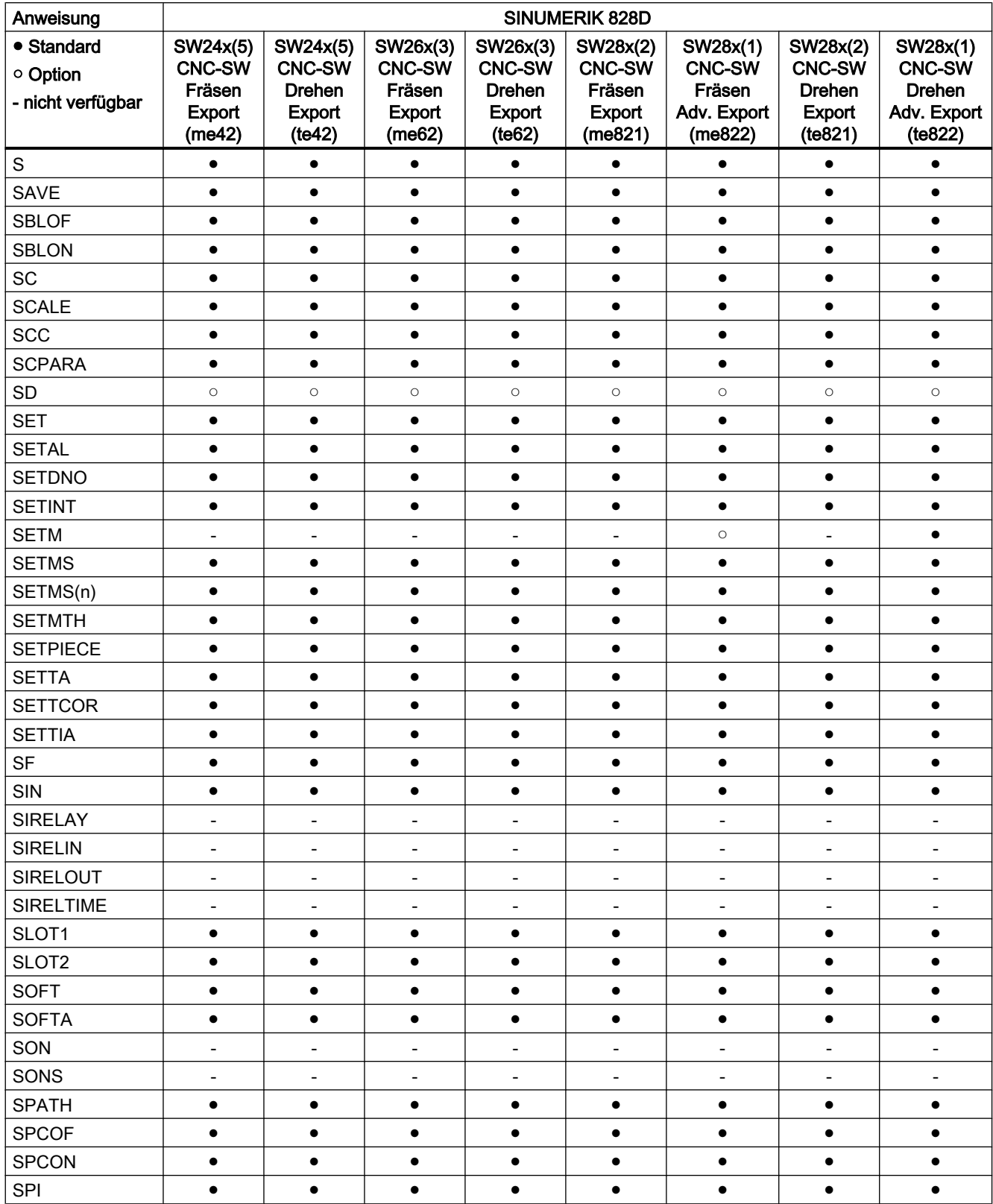

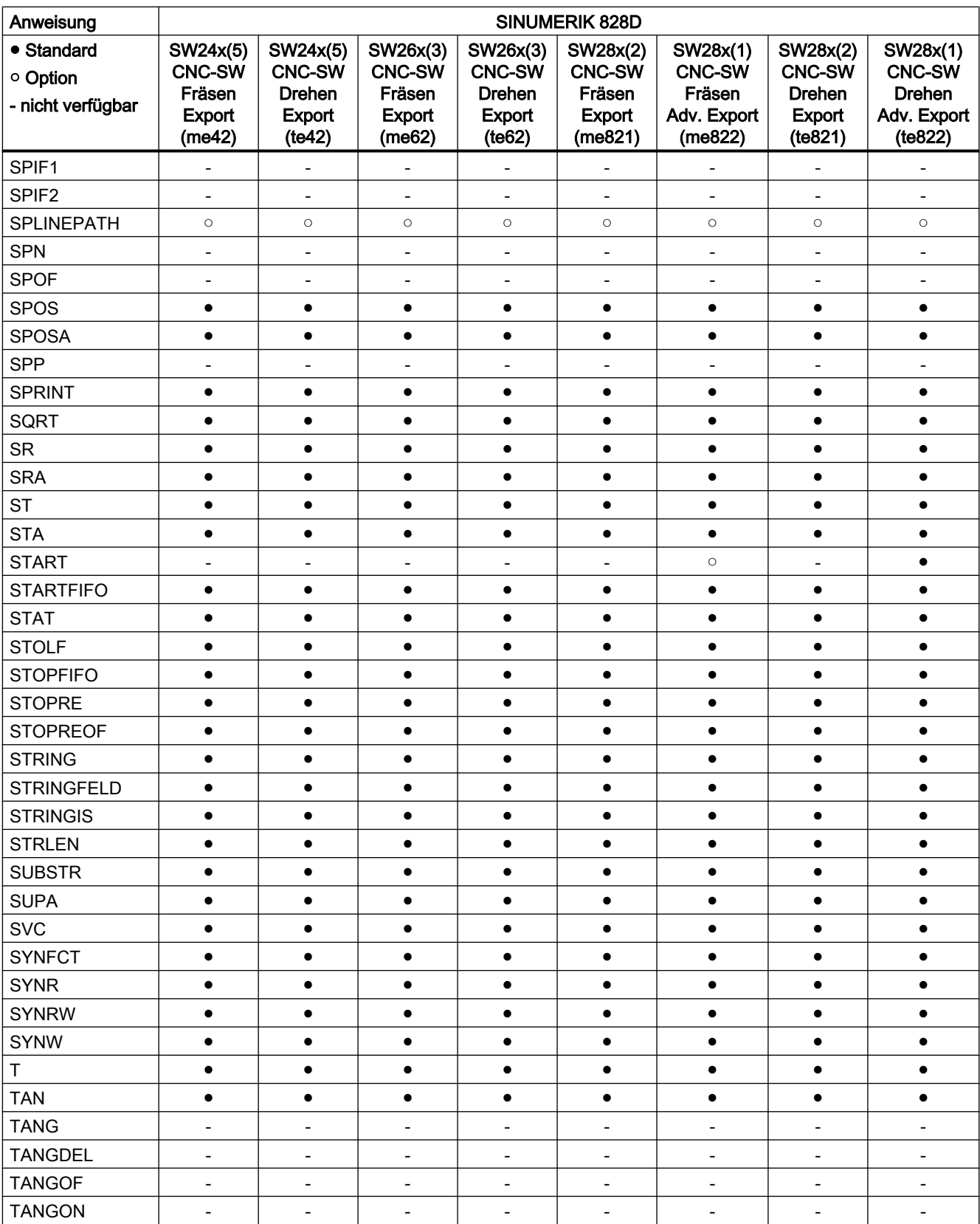

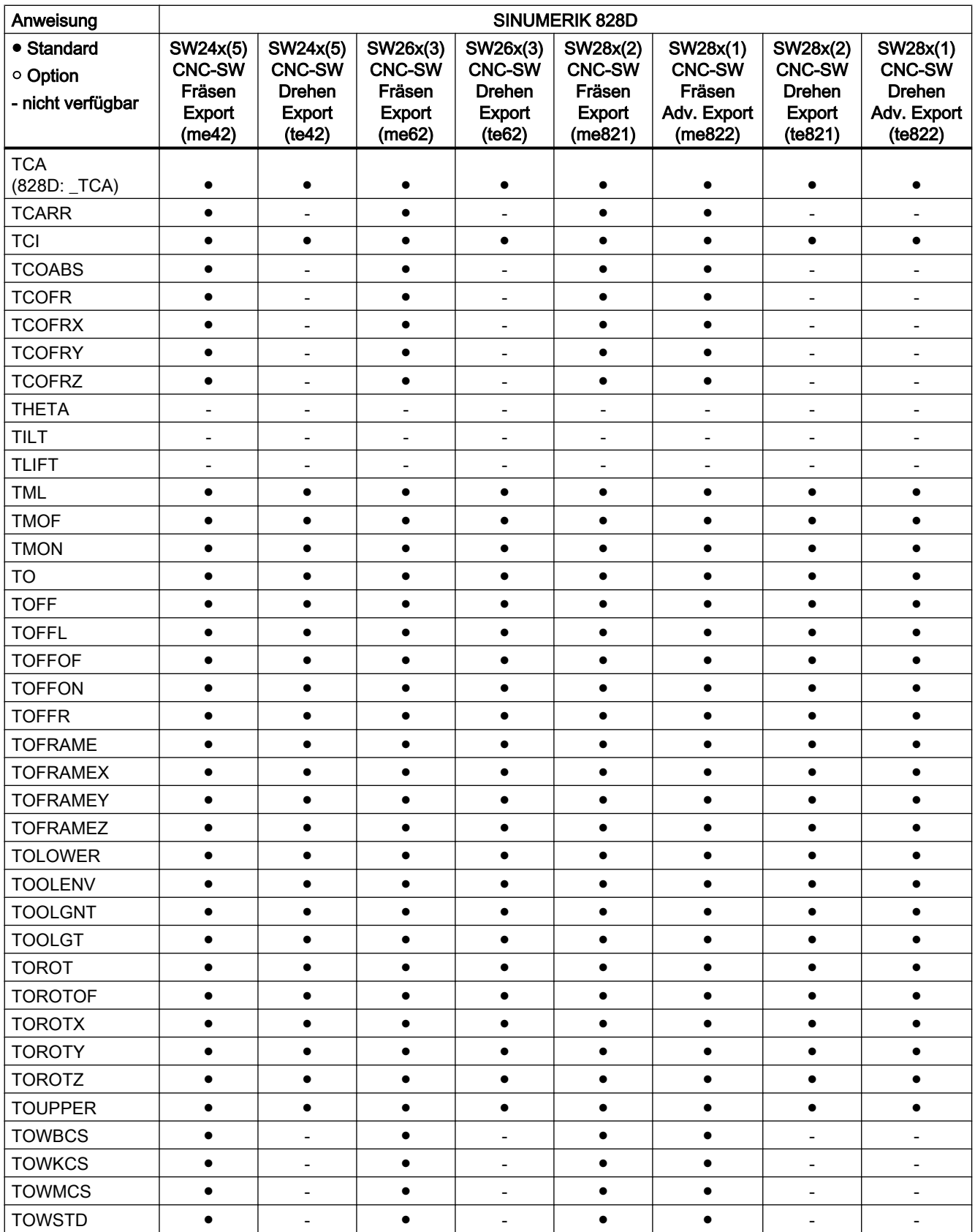

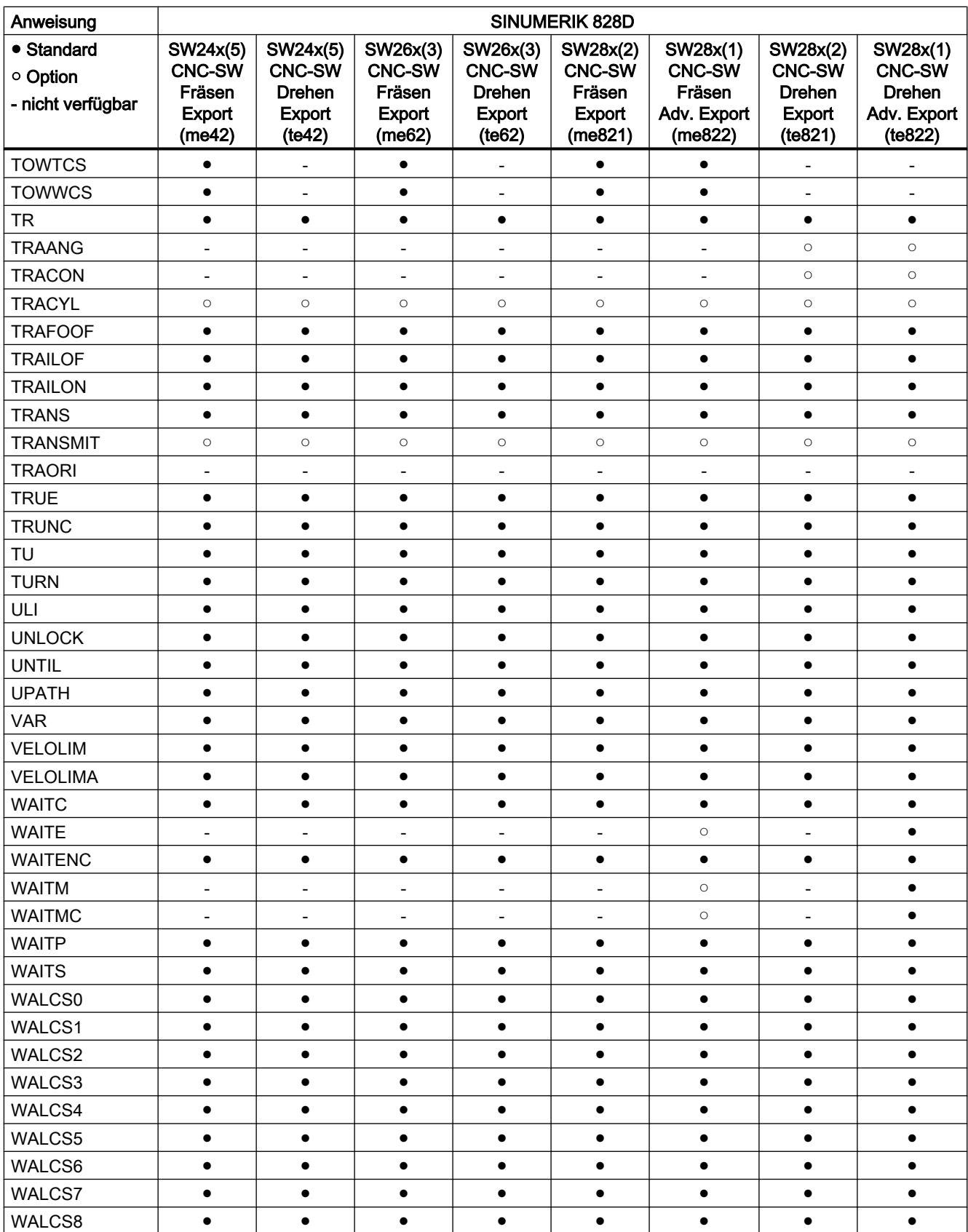

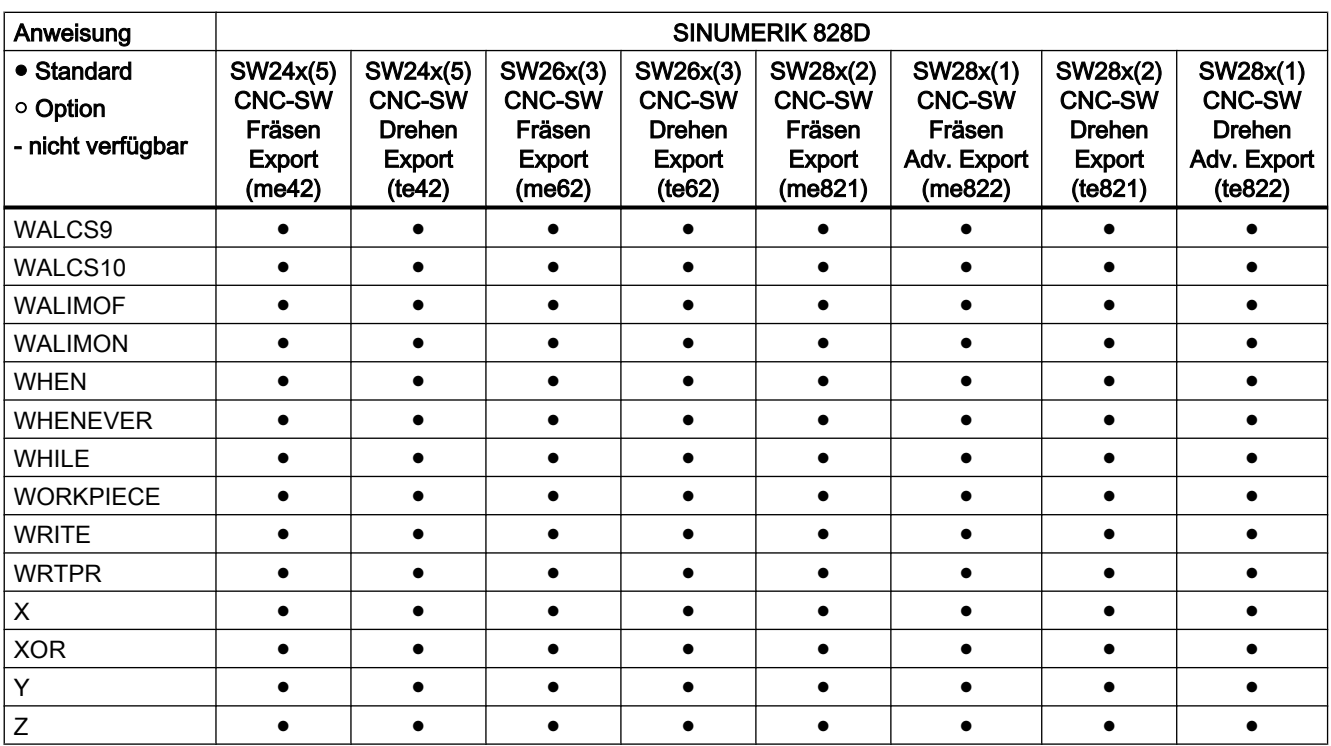

# 20.2.2 Steuerungsvarianten Schleifen

# Anweisungen A ... C

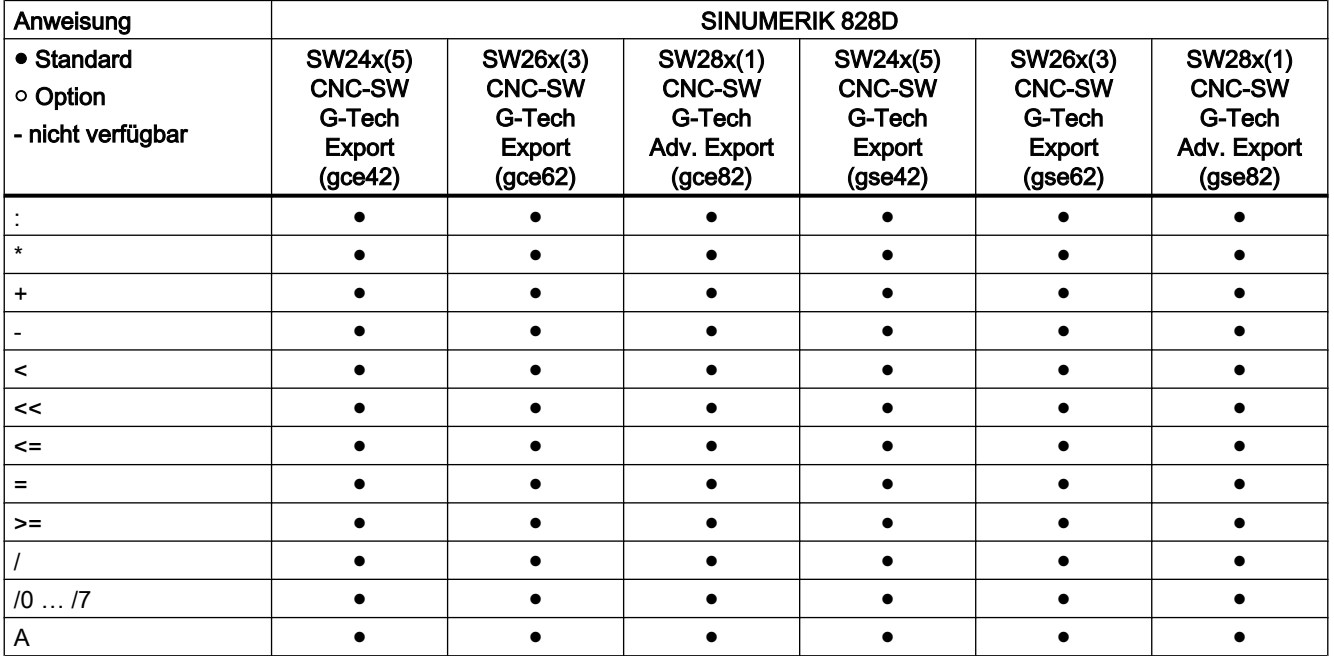

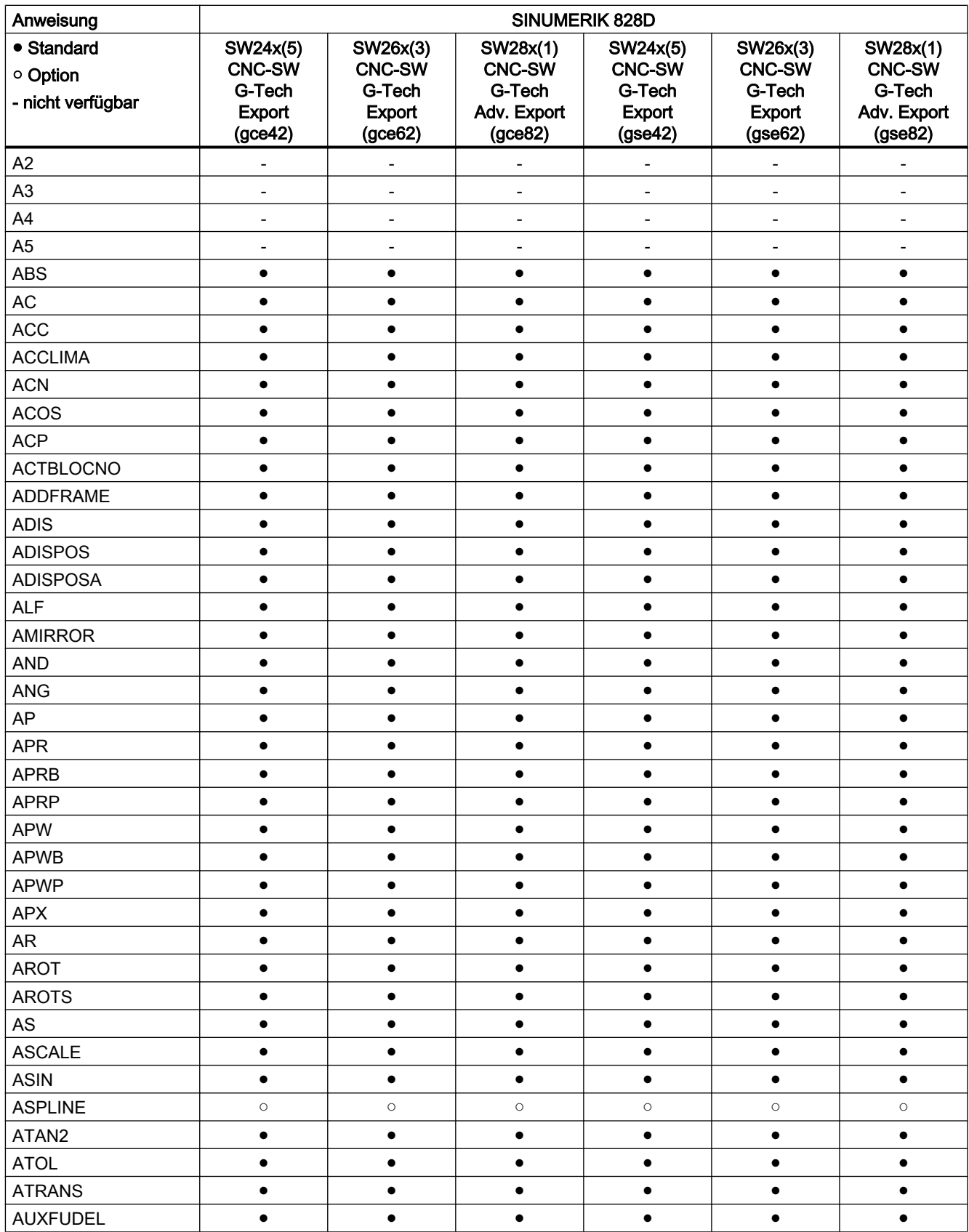

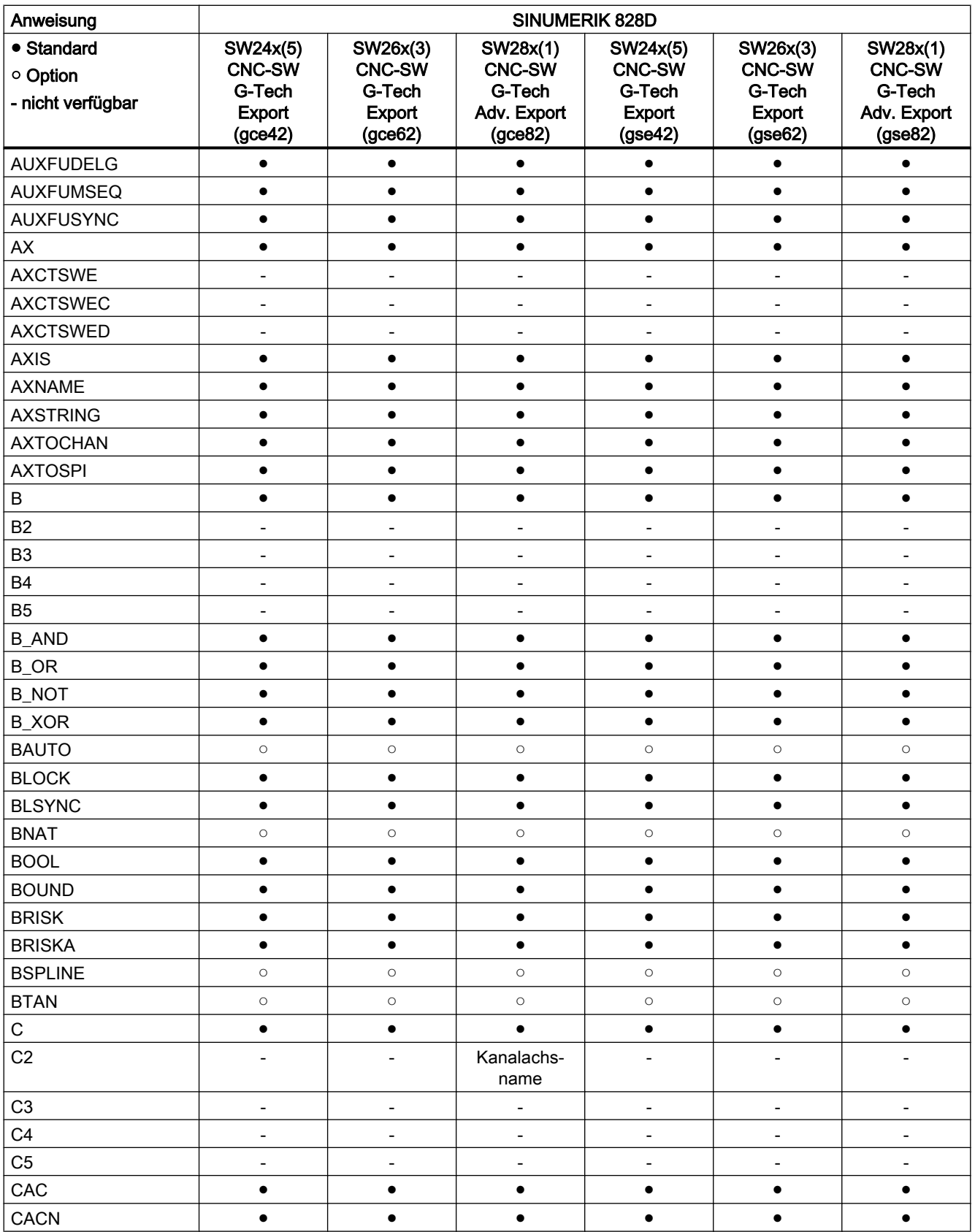

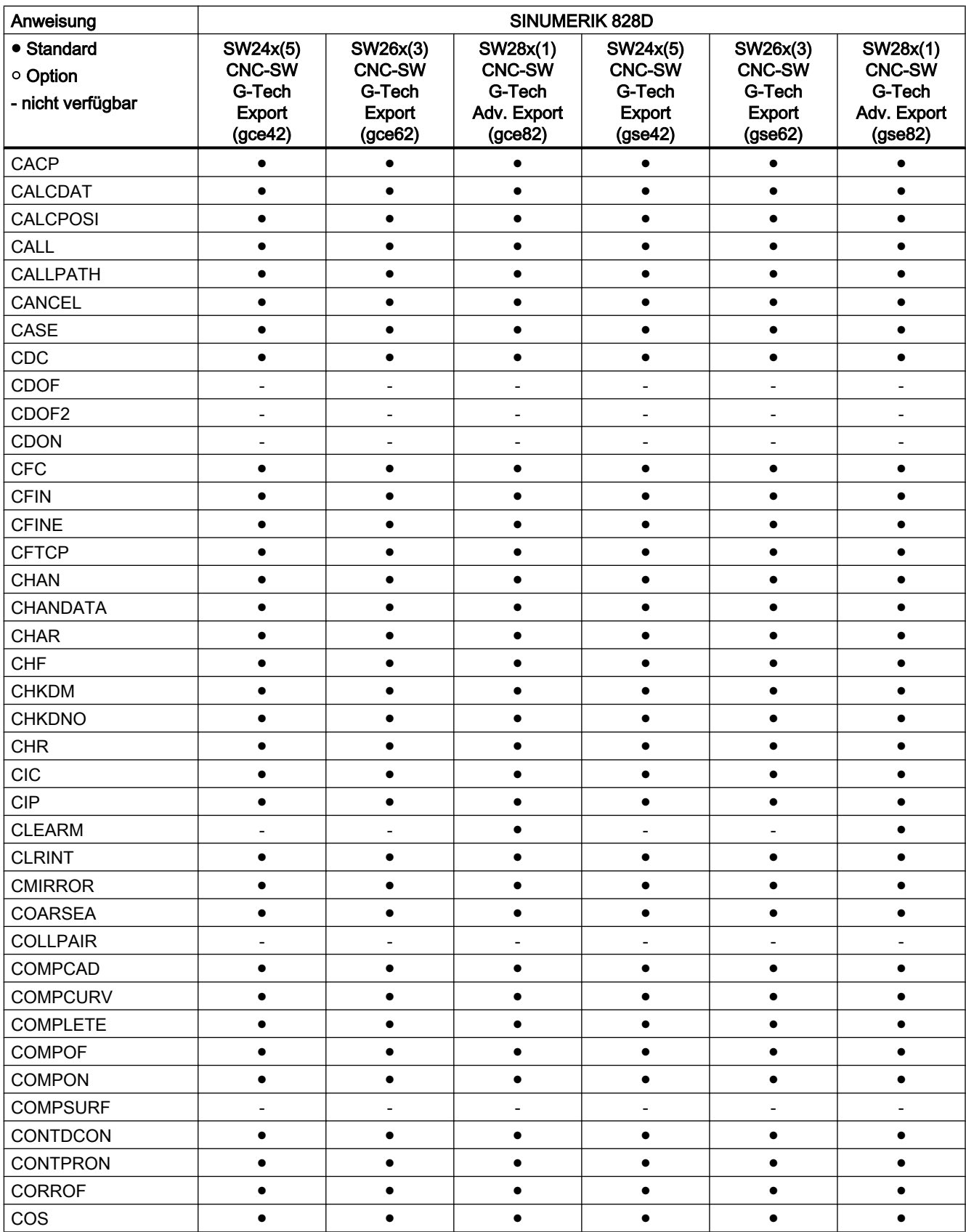

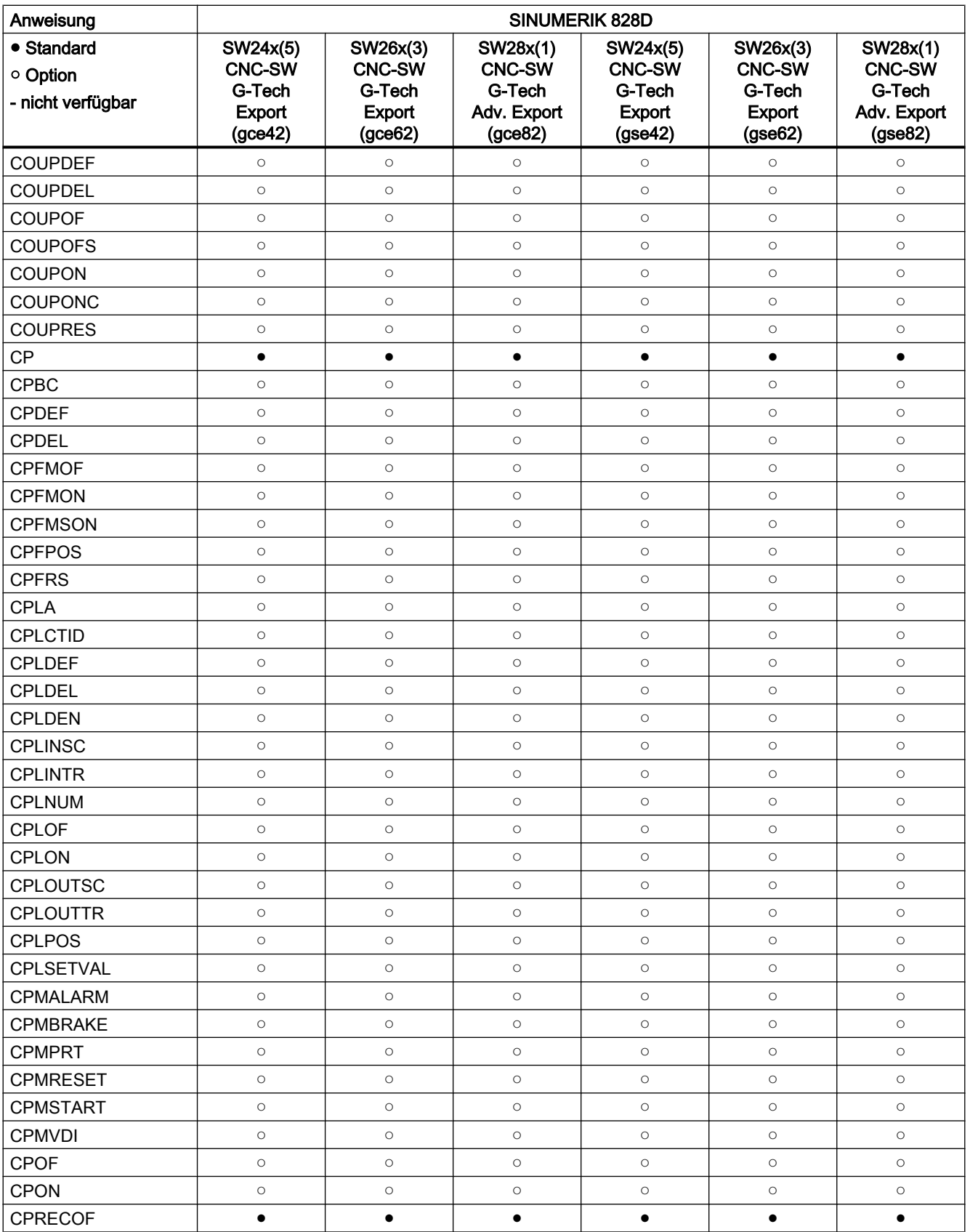

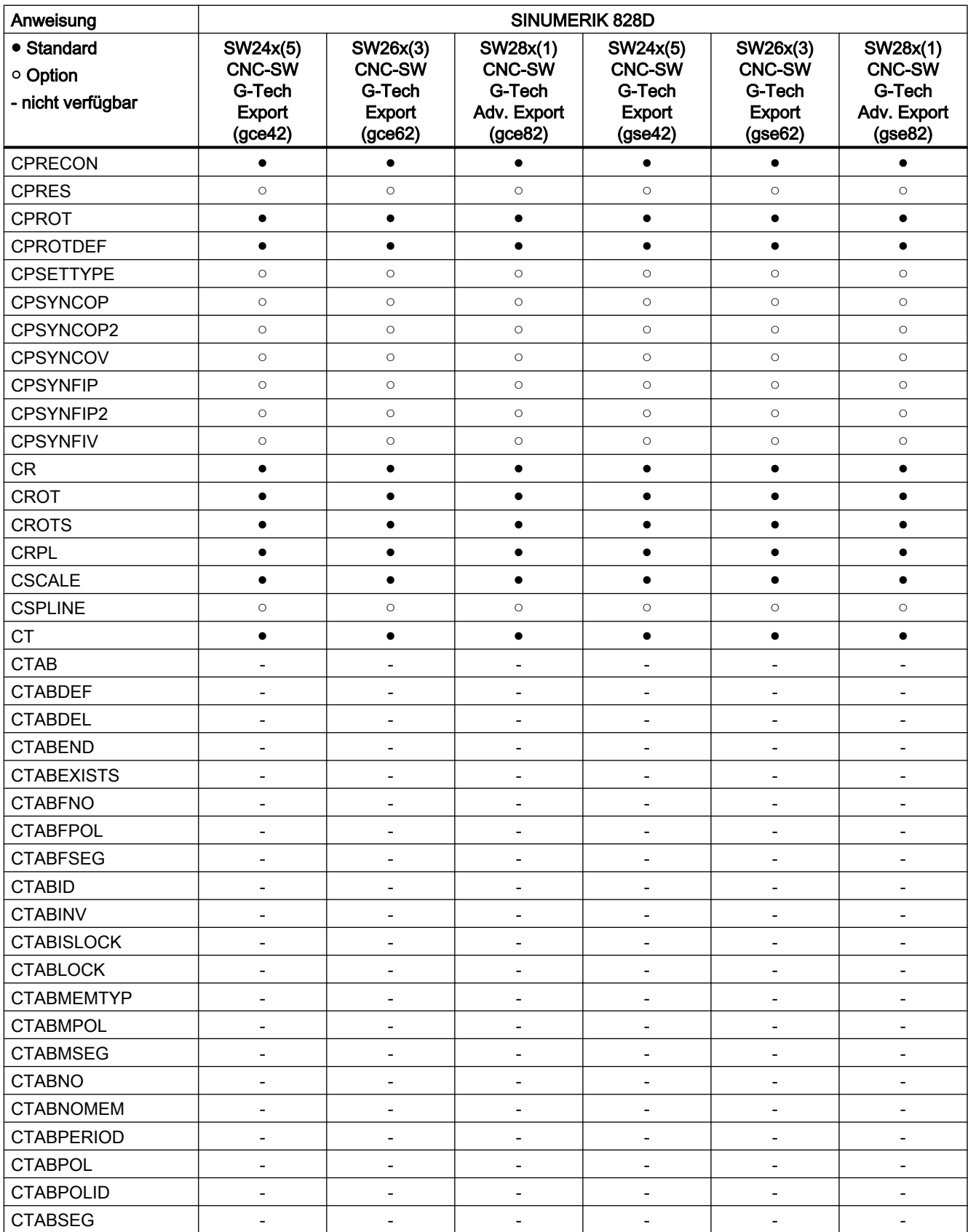

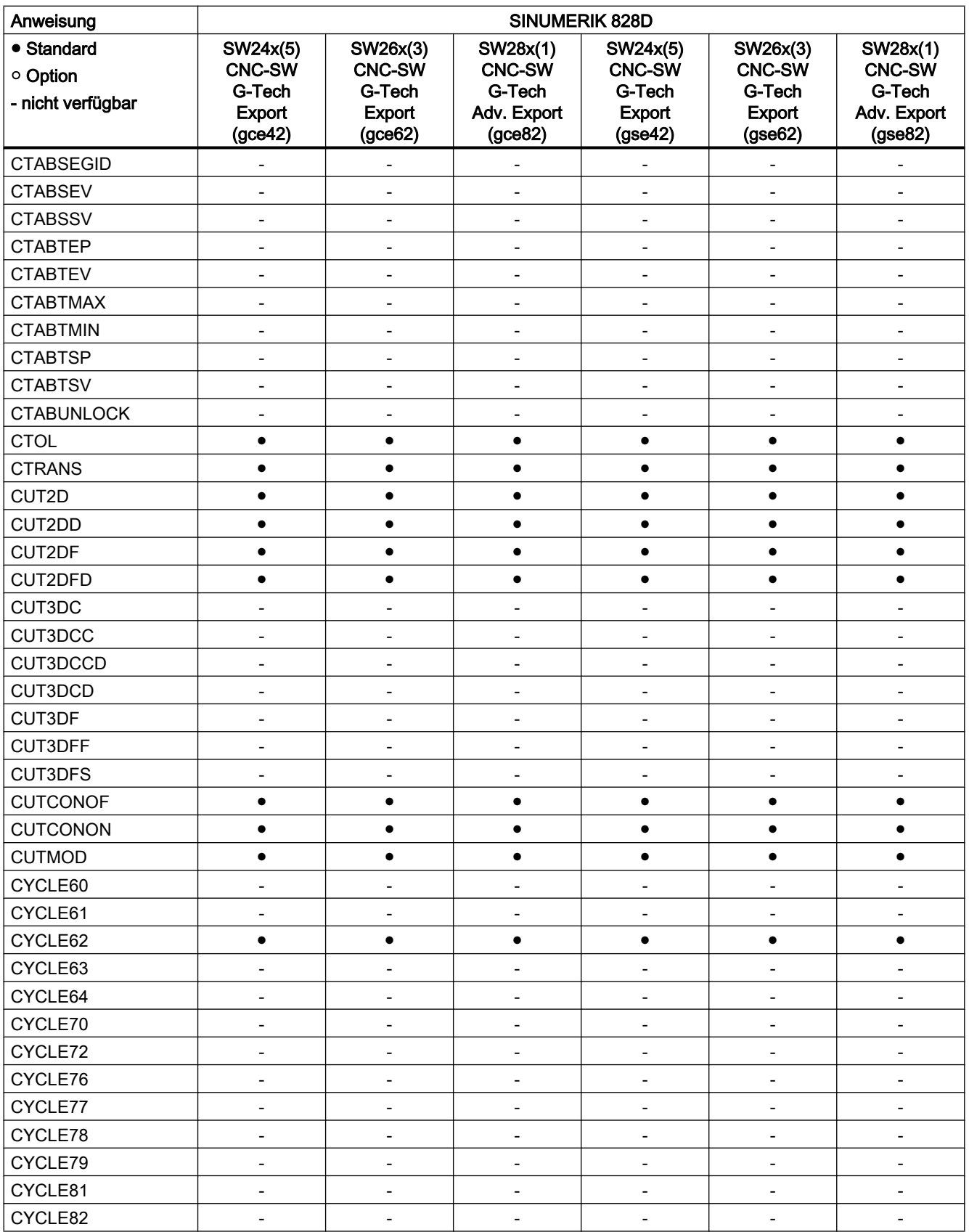

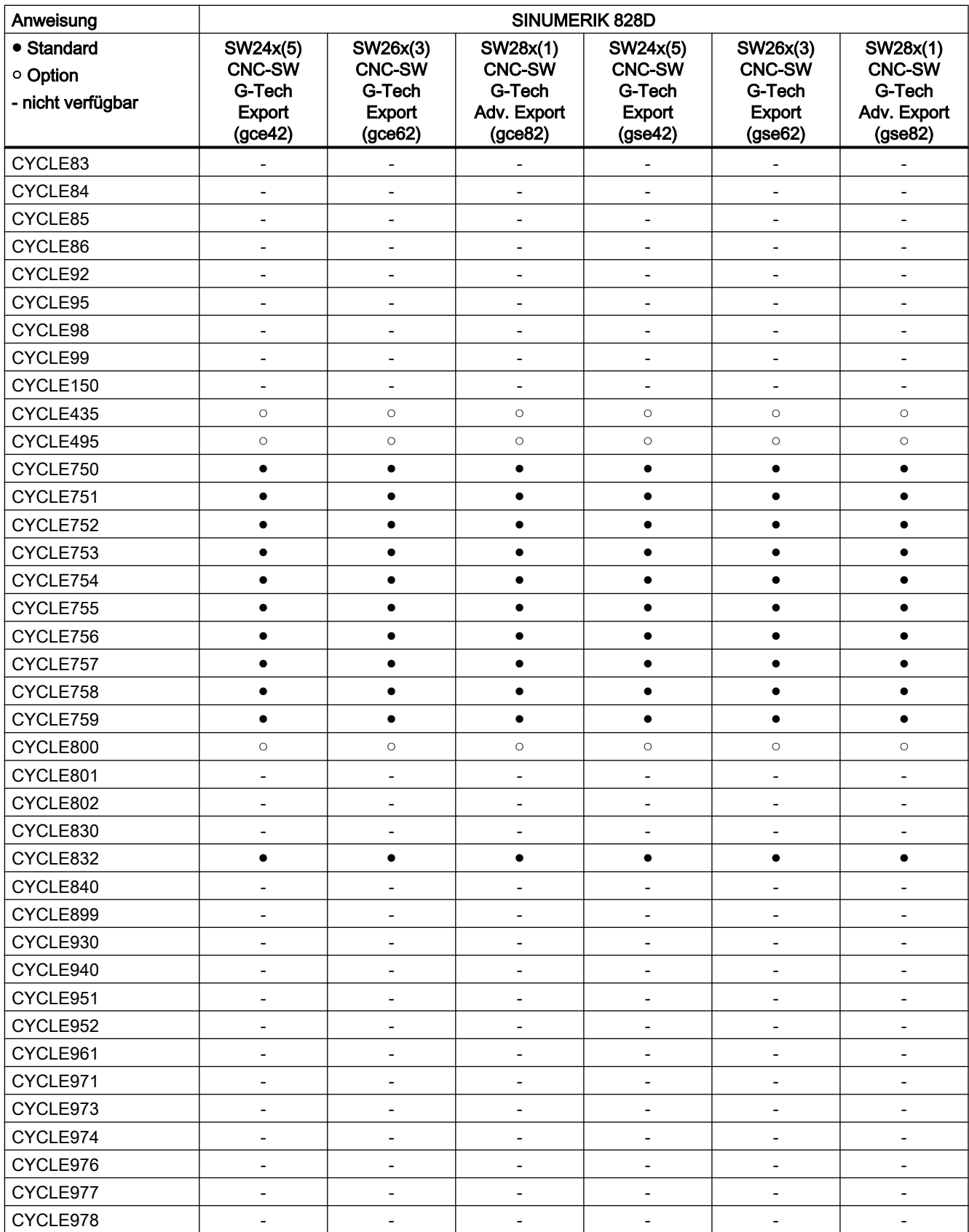

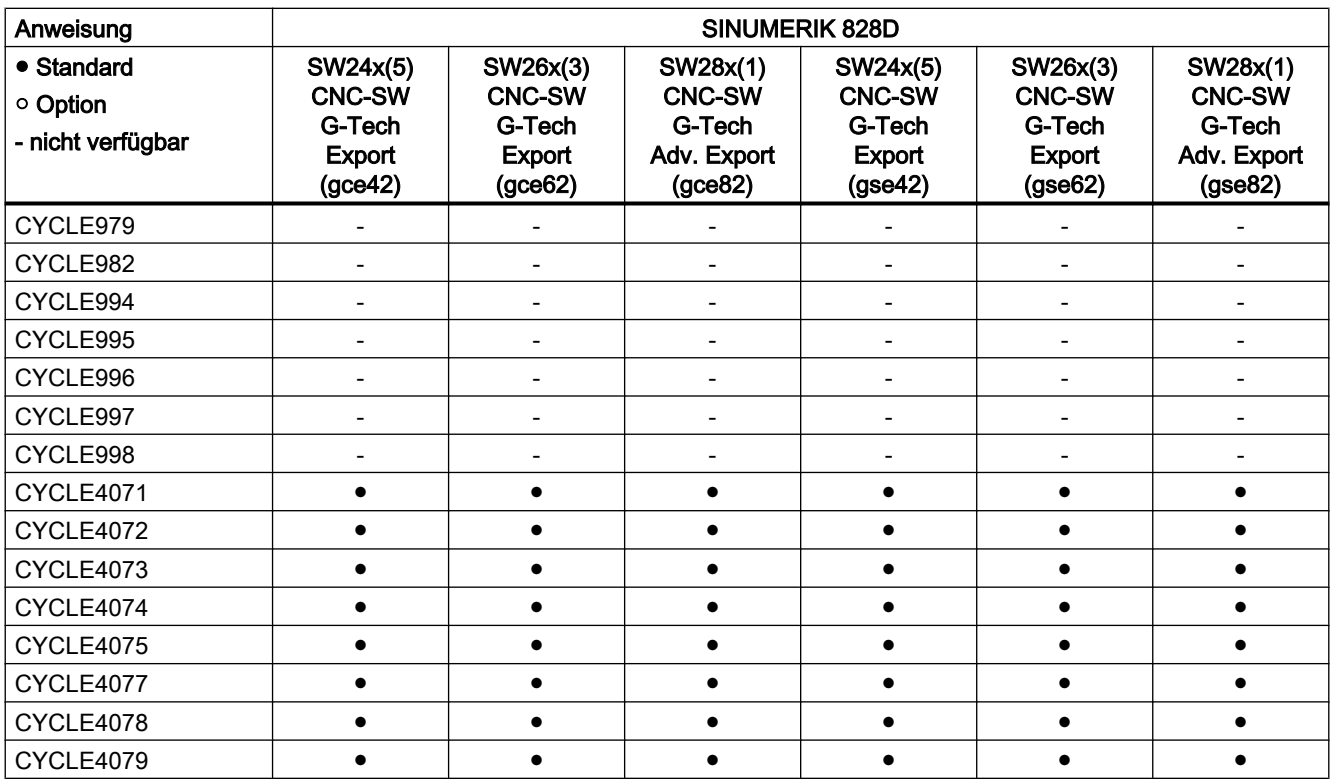

### Anweisungen D ... F

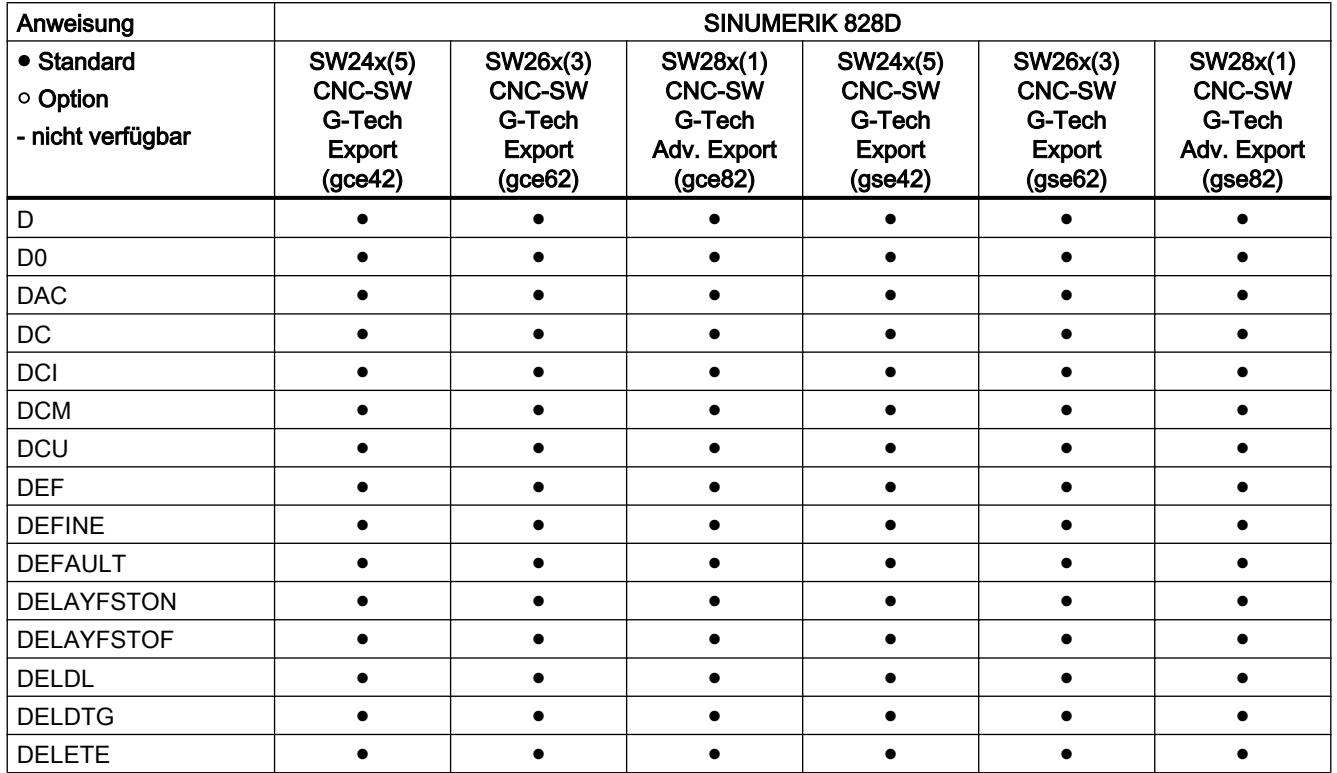

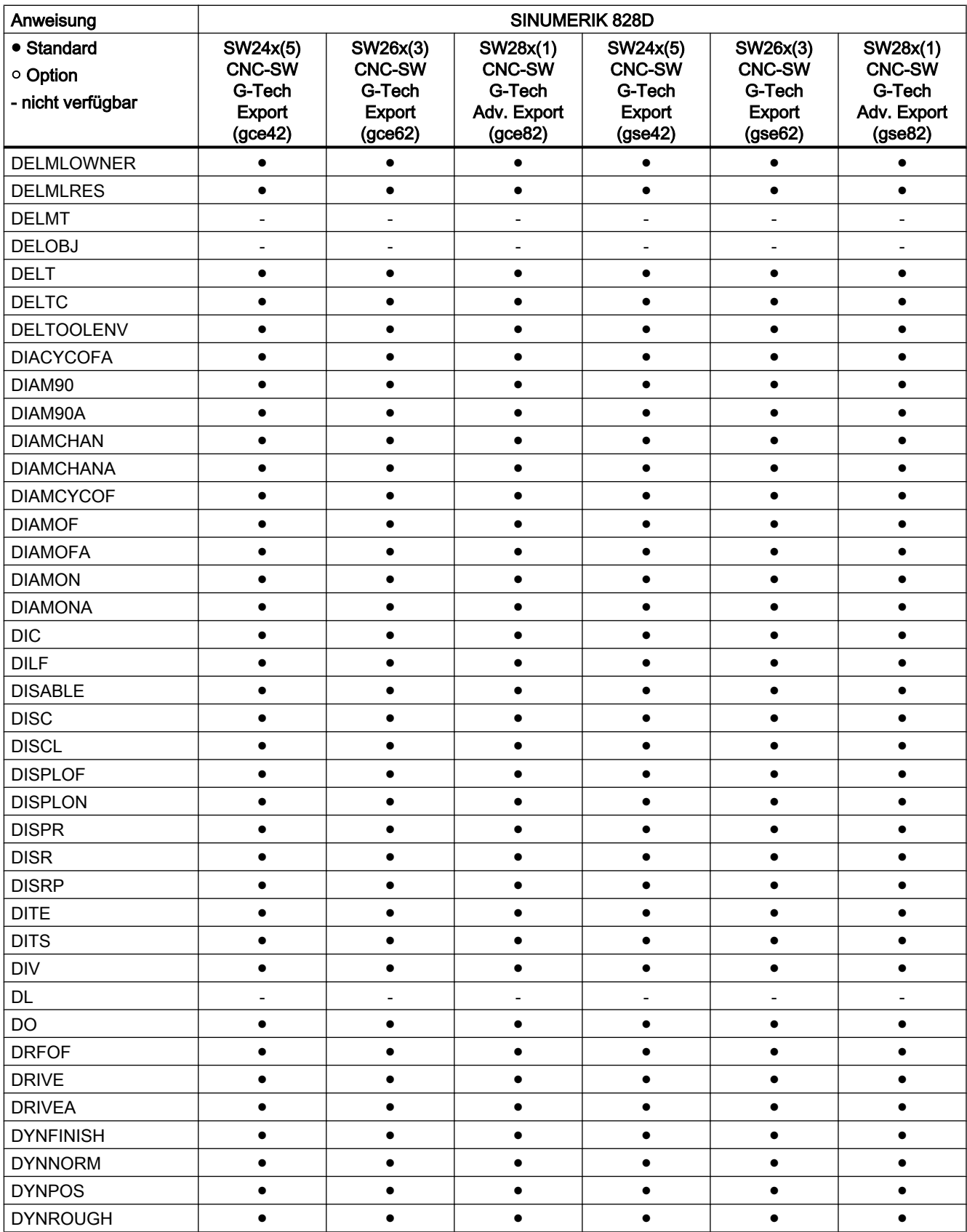

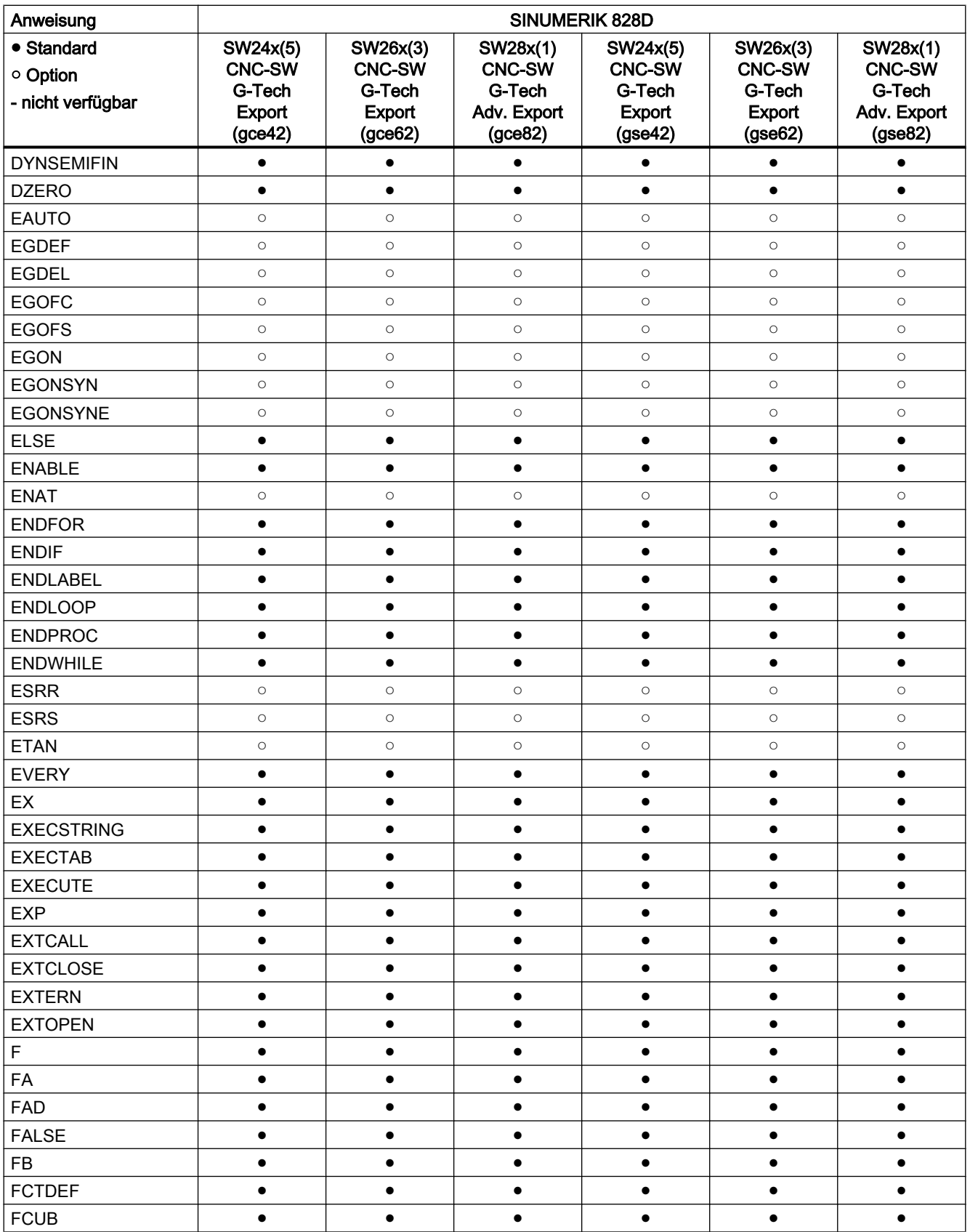

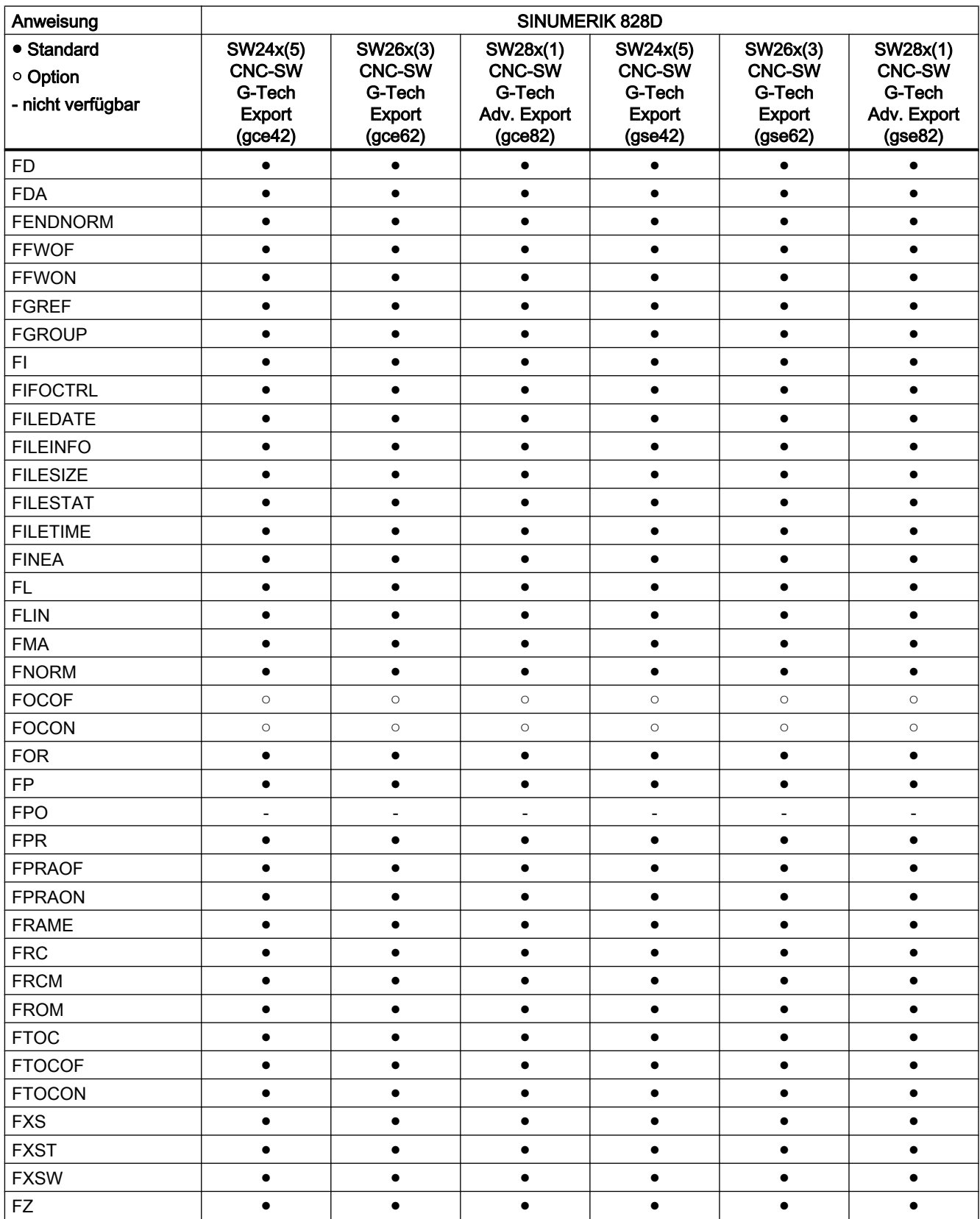

# Anweisungen G ... L

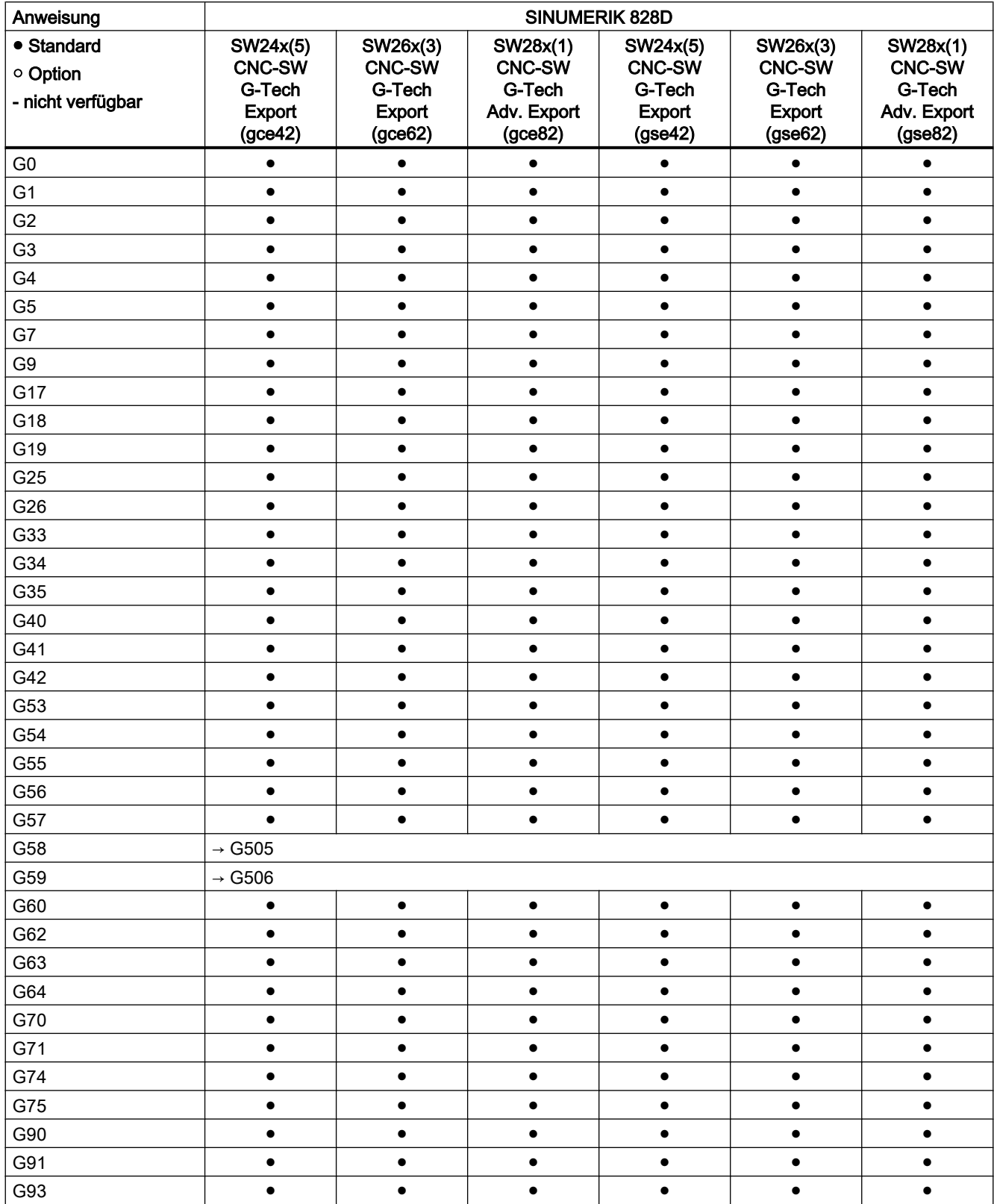

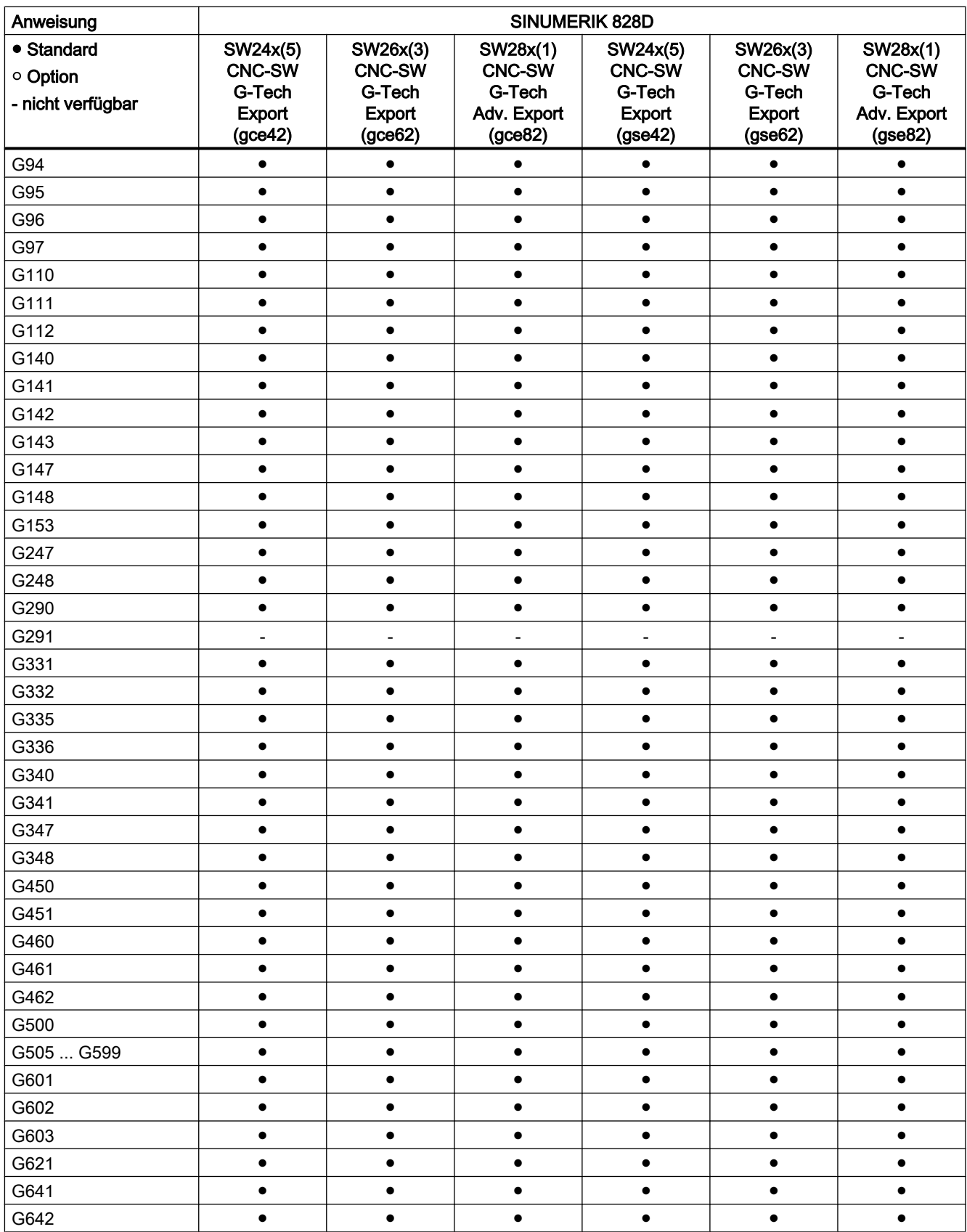

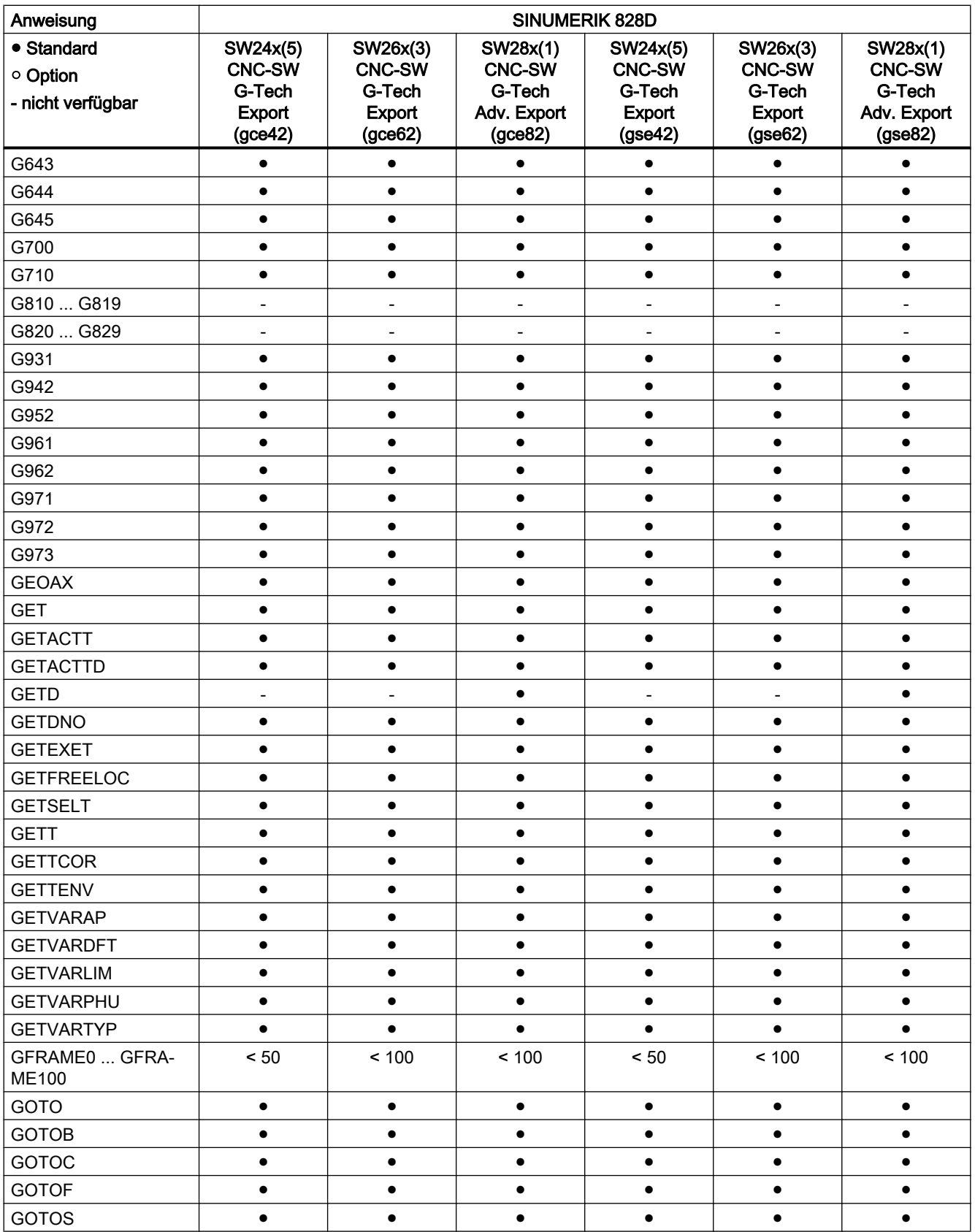

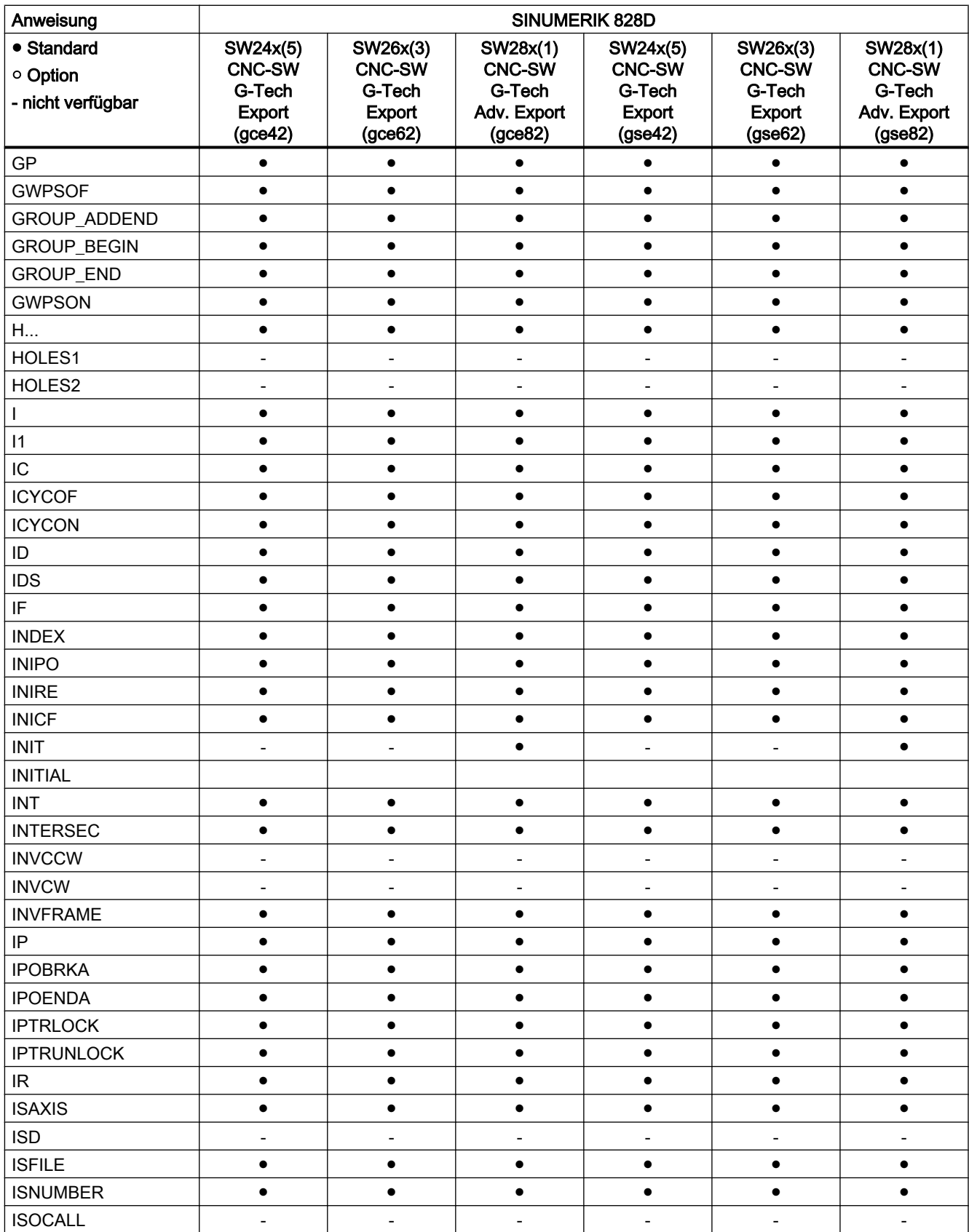

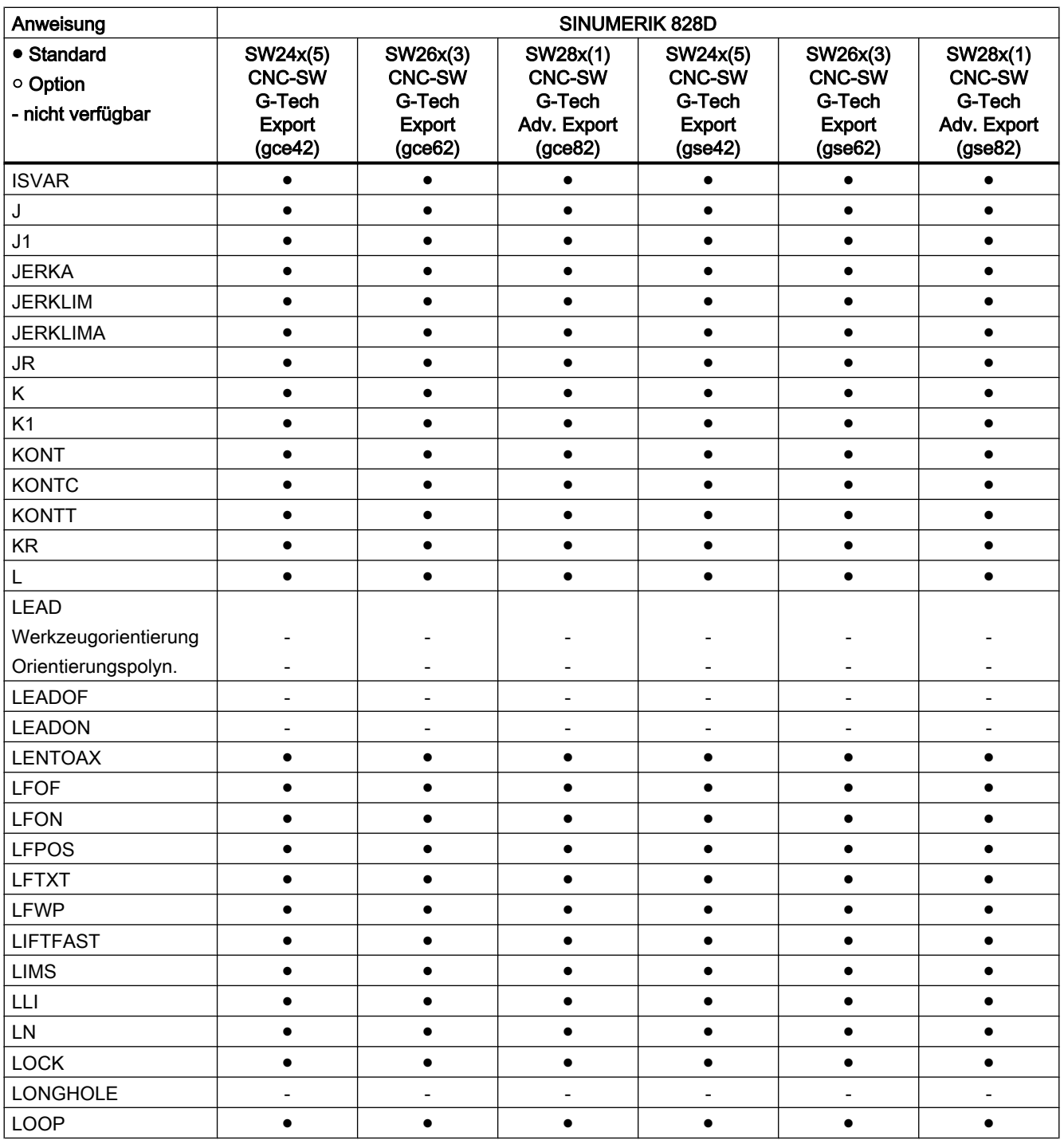

# Anweisungen M ... R

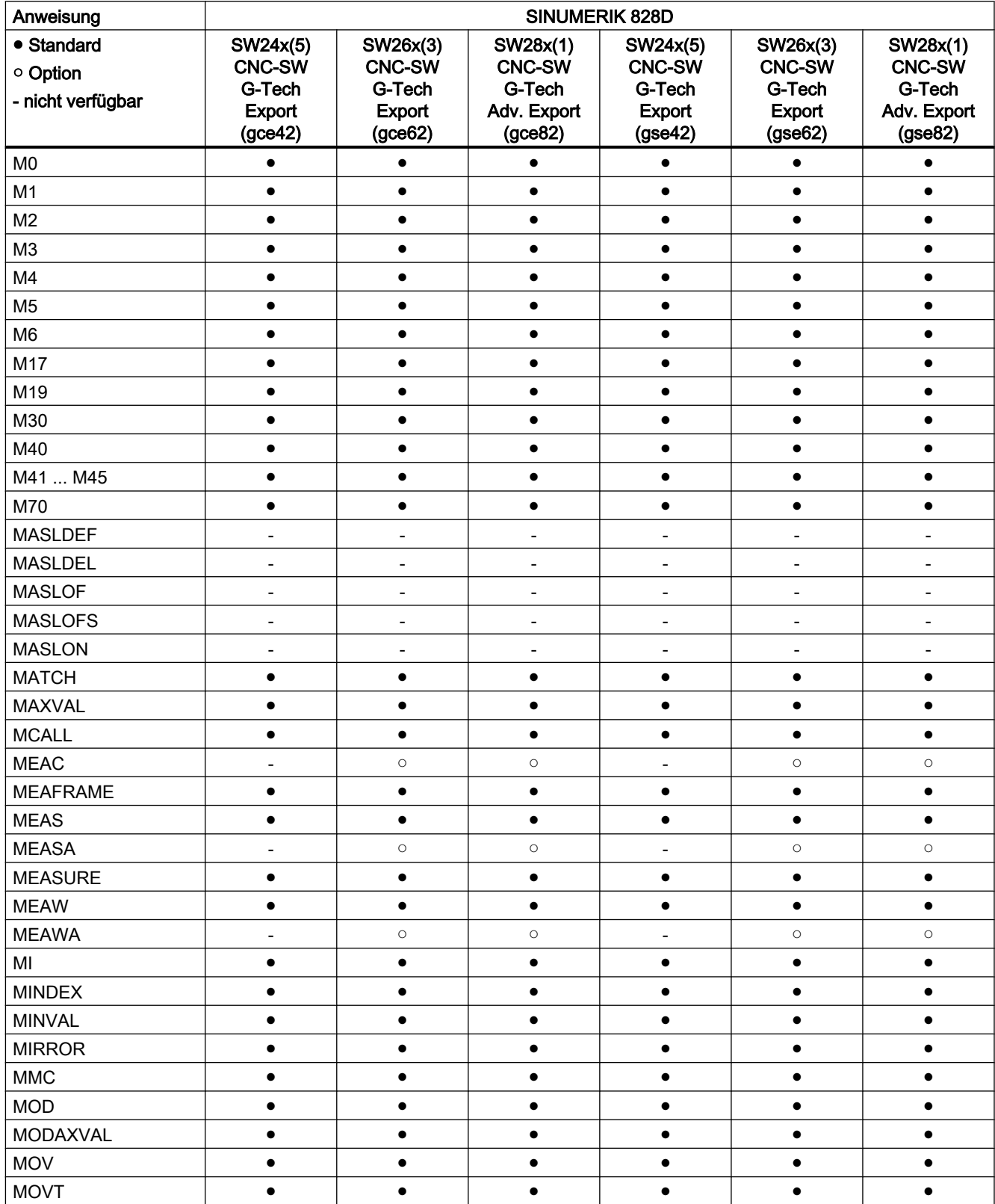

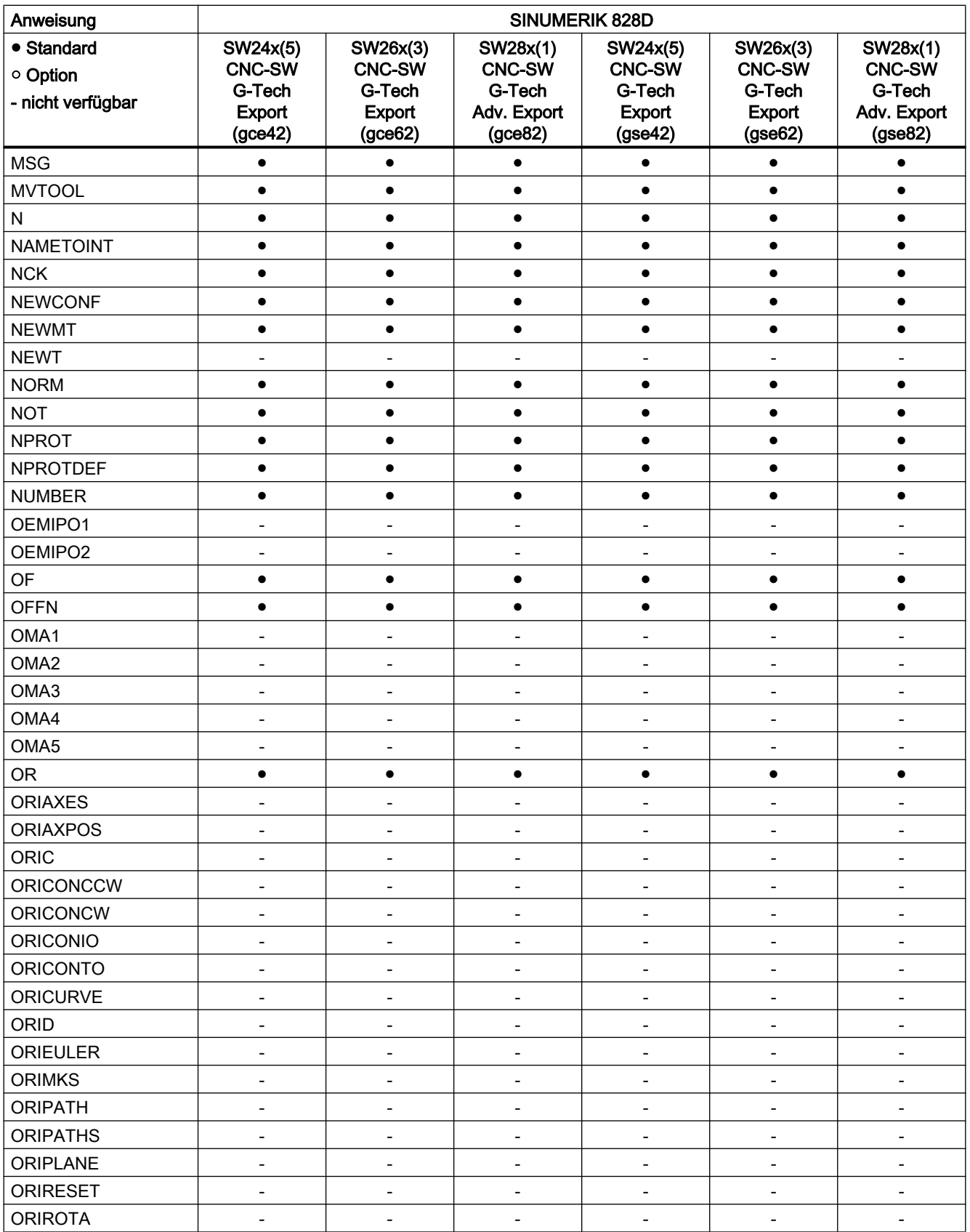

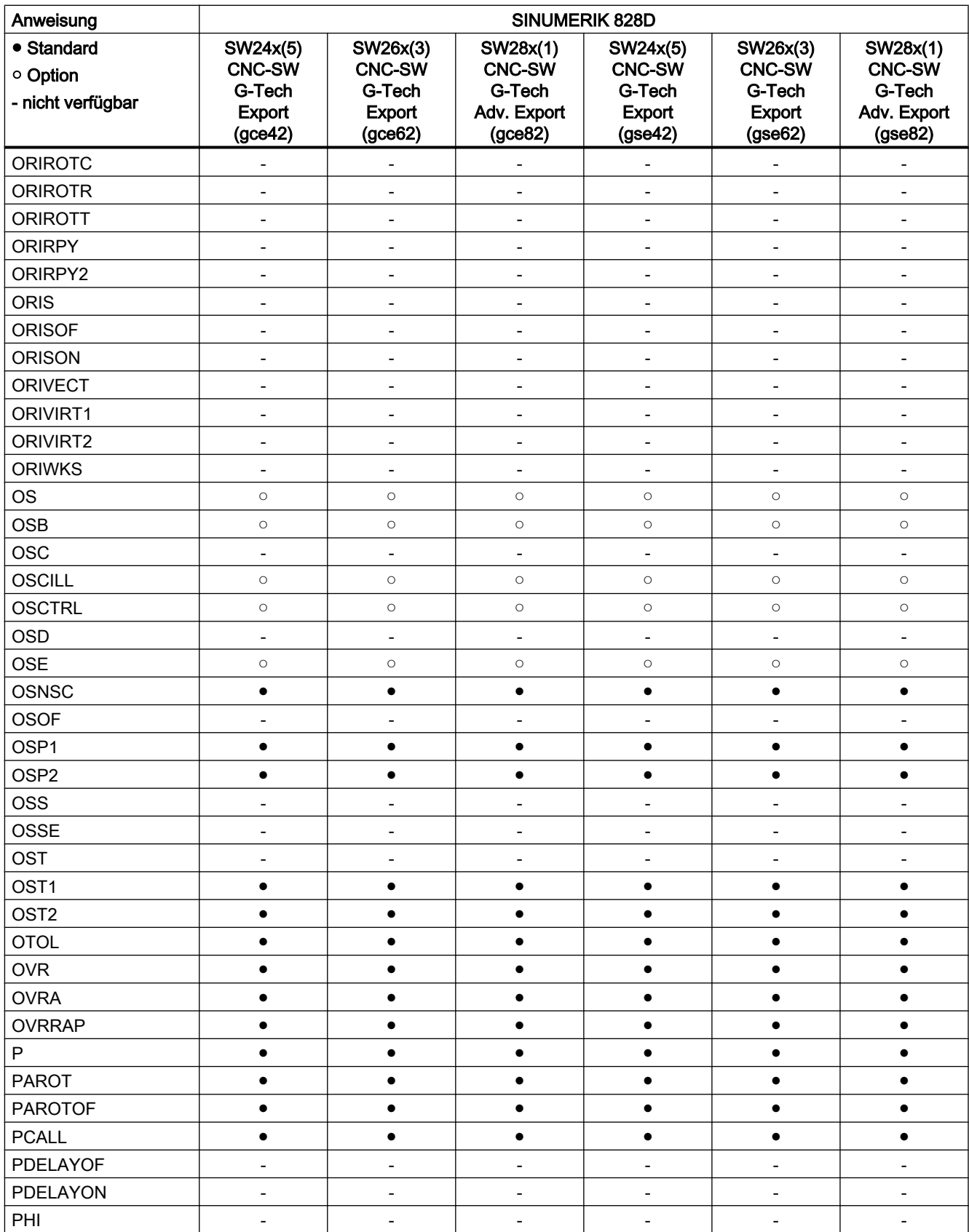

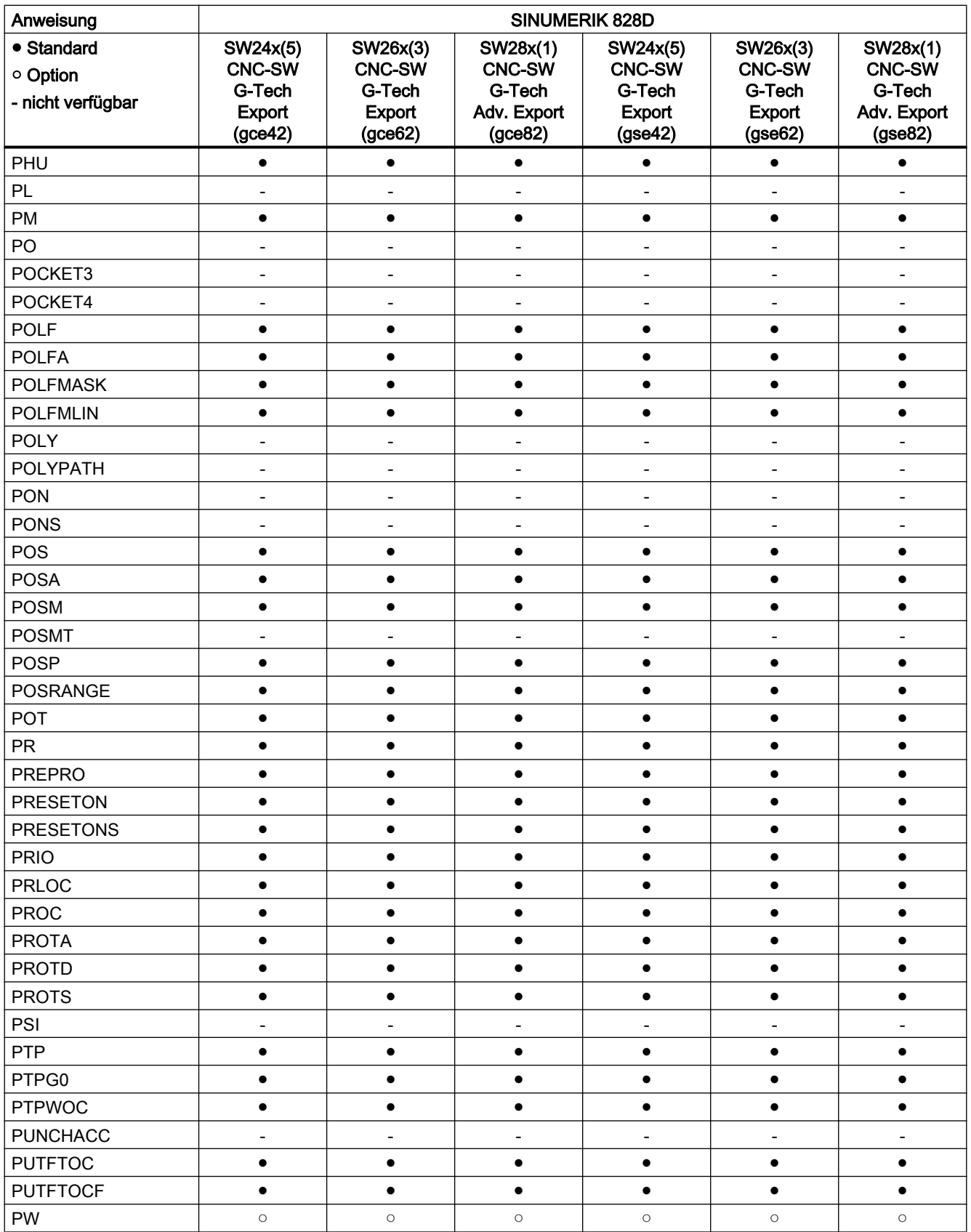

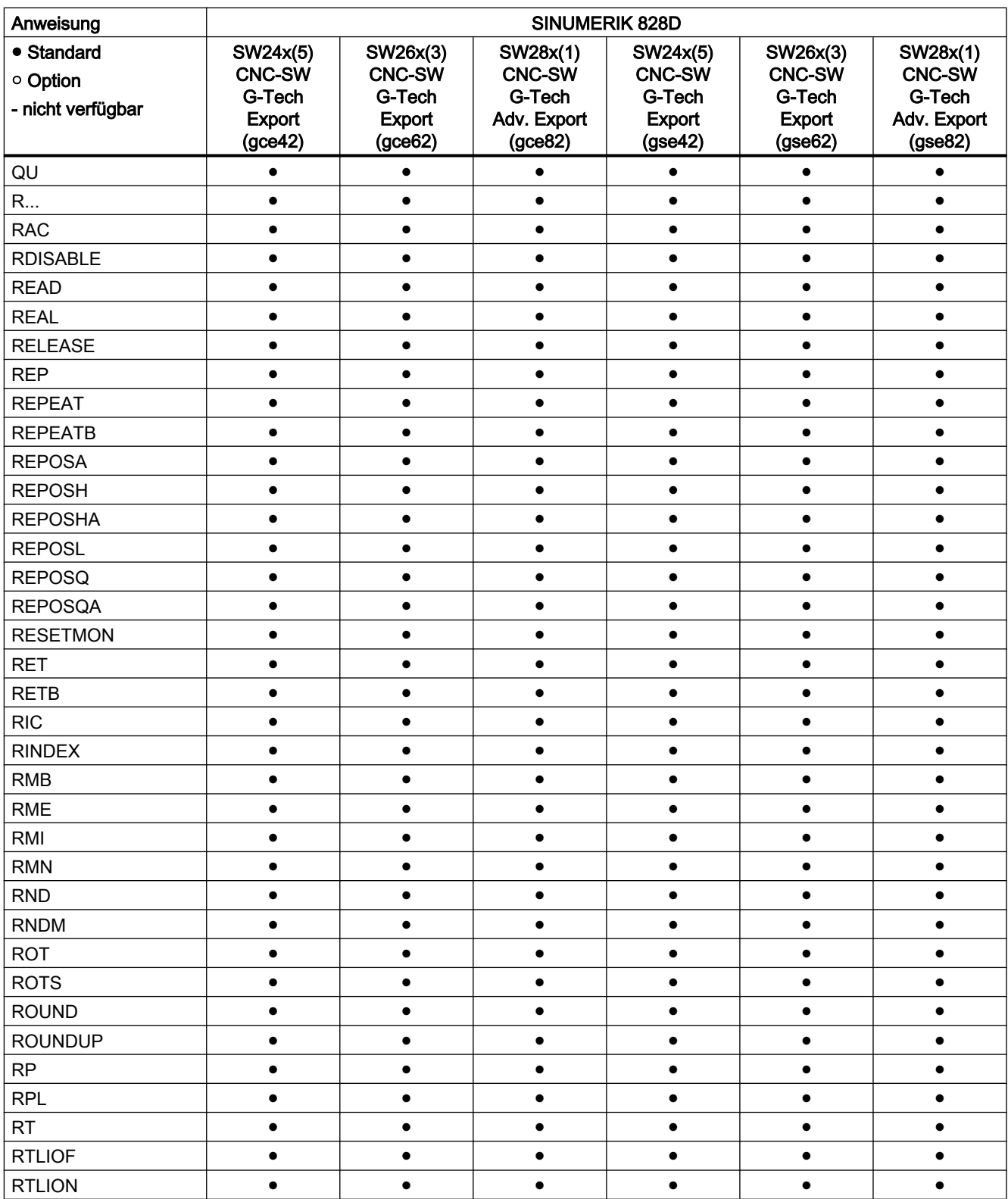
### Anweisungen S ... Z

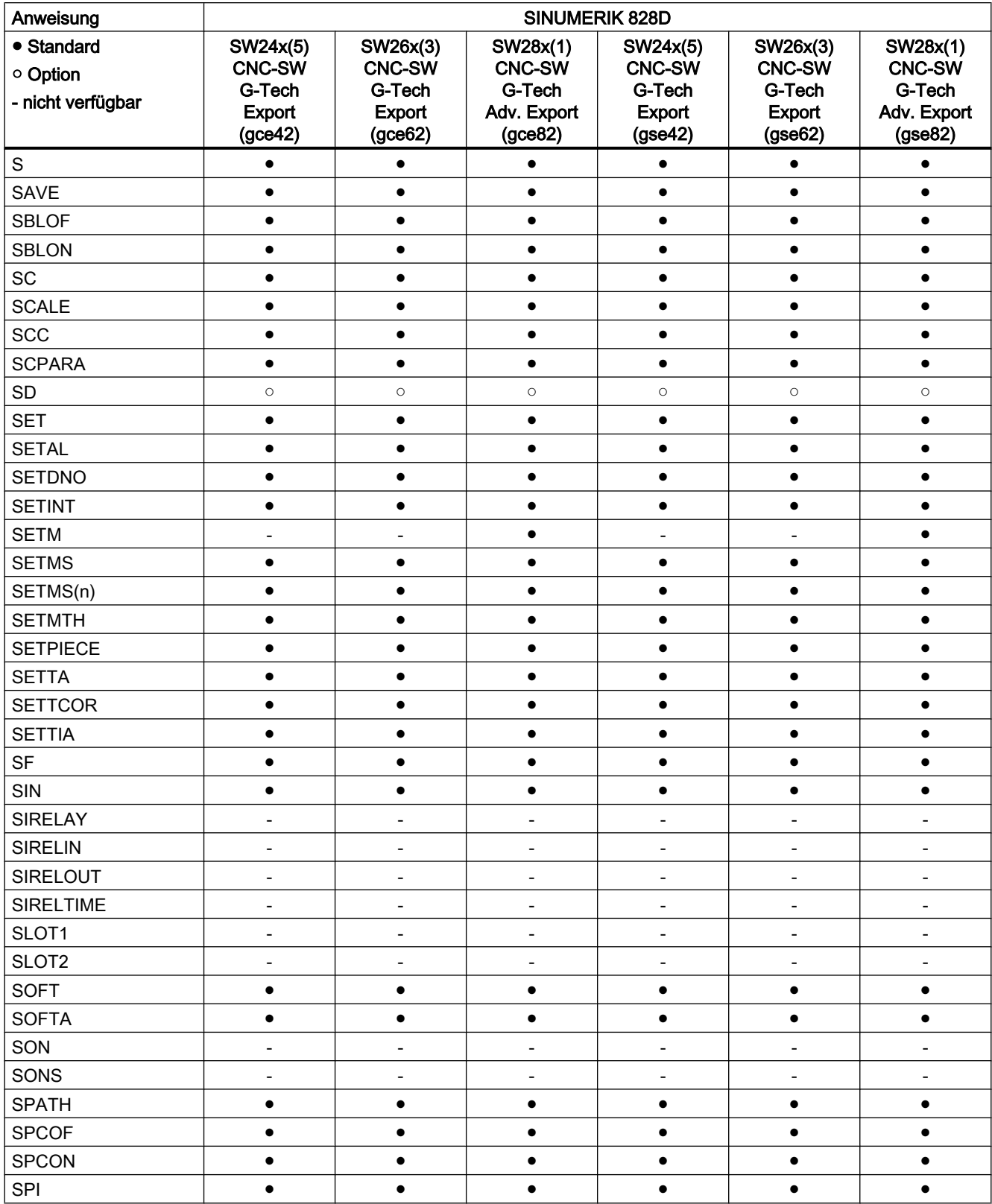

#### Tabellen

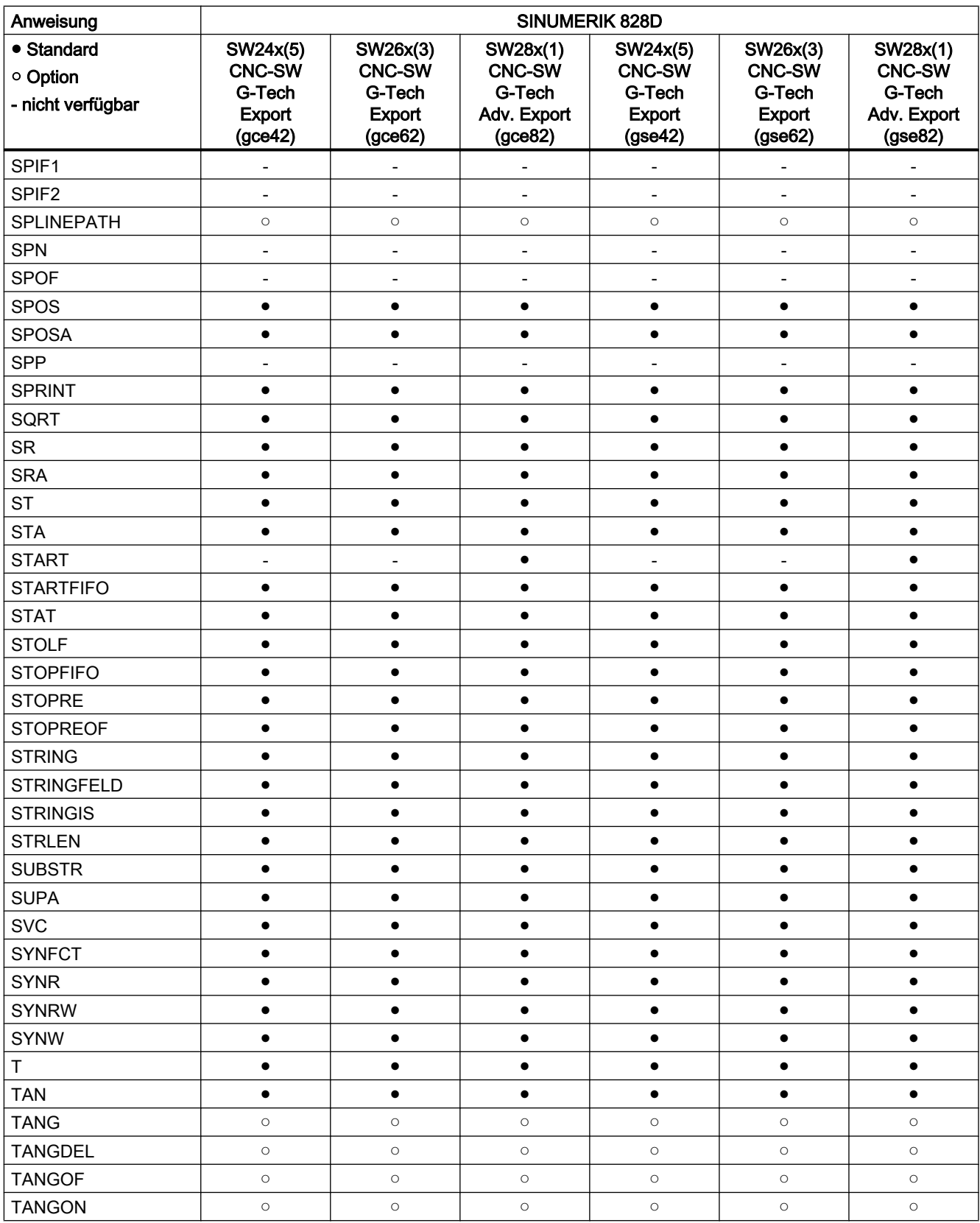

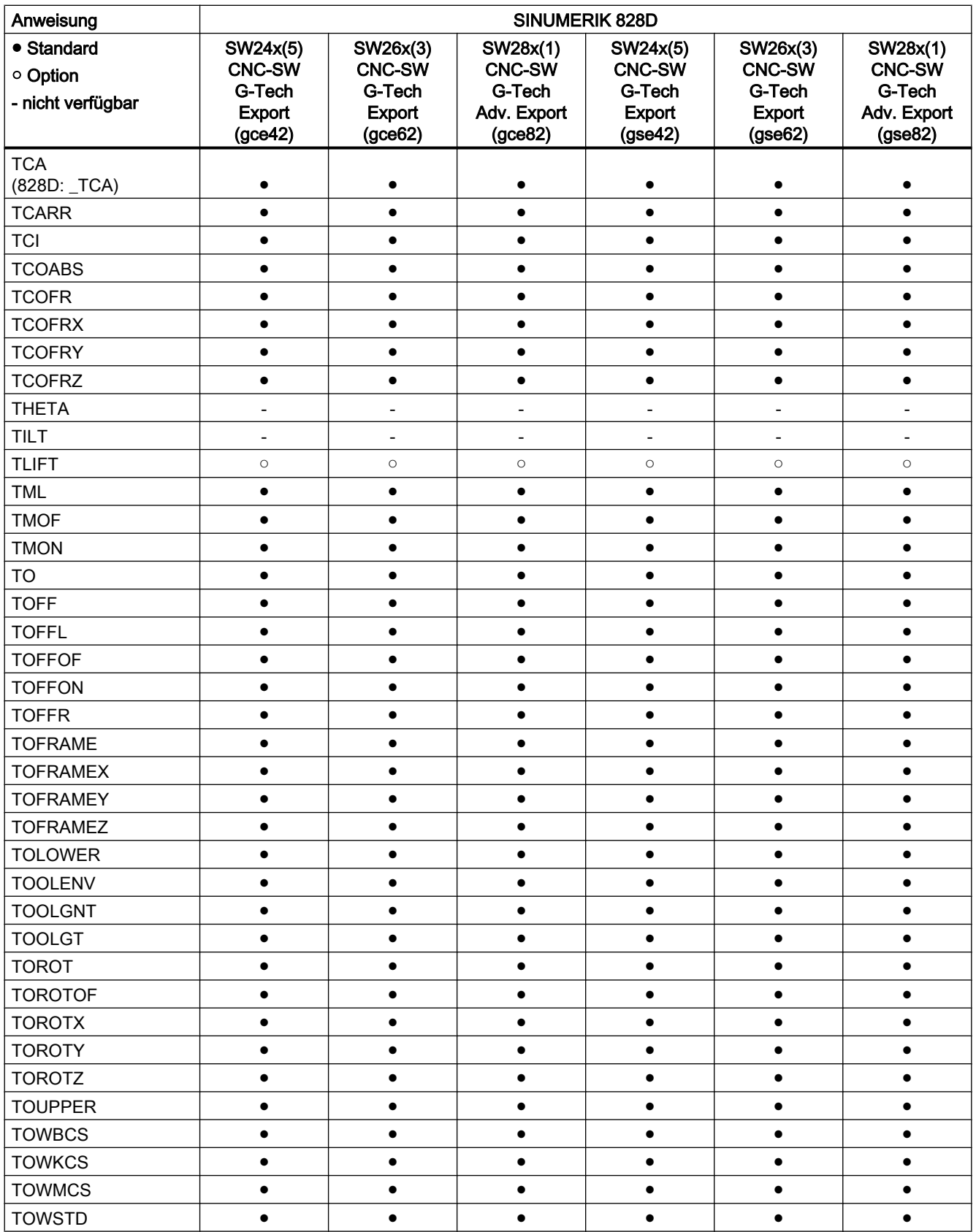

#### Tabellen

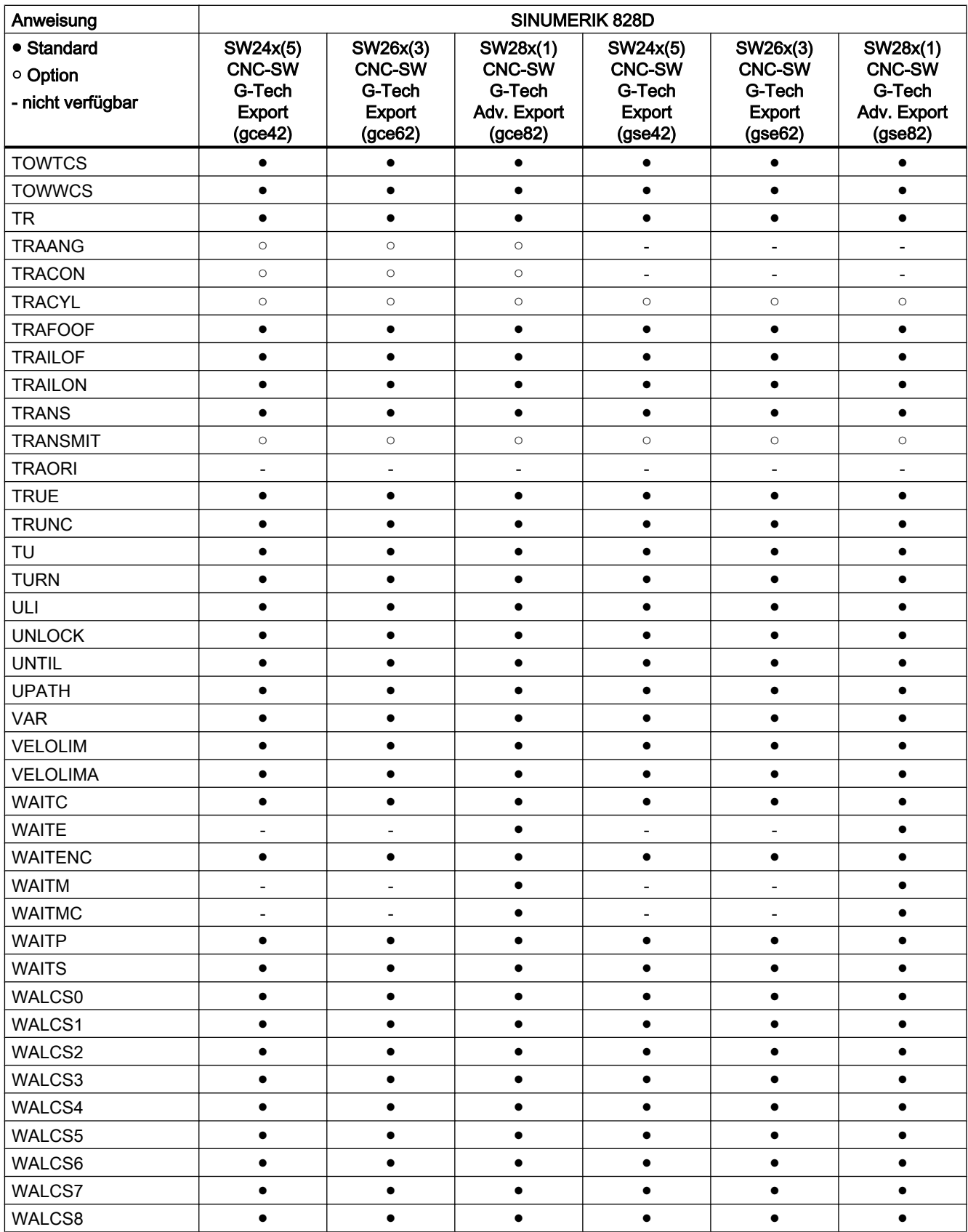

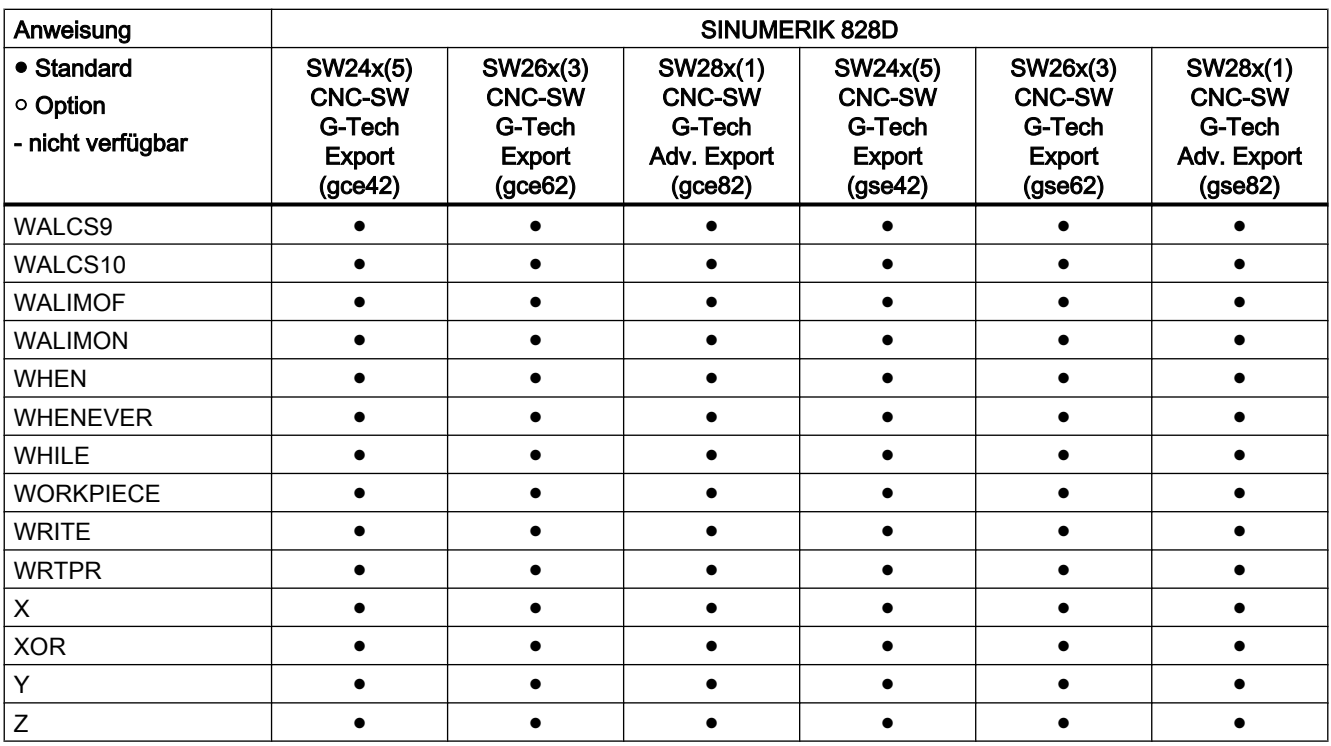

## 20.3 Aktuelle Sprache im HMI

Die folgende Tabelle enthält alle auf der Bedienoberfläche verfügbaren Sprachen.

Die aktuell eingestellte Sprache ist im Teileprogramm und in Synchronaktionen über folgende Systemvariable abfragbar:

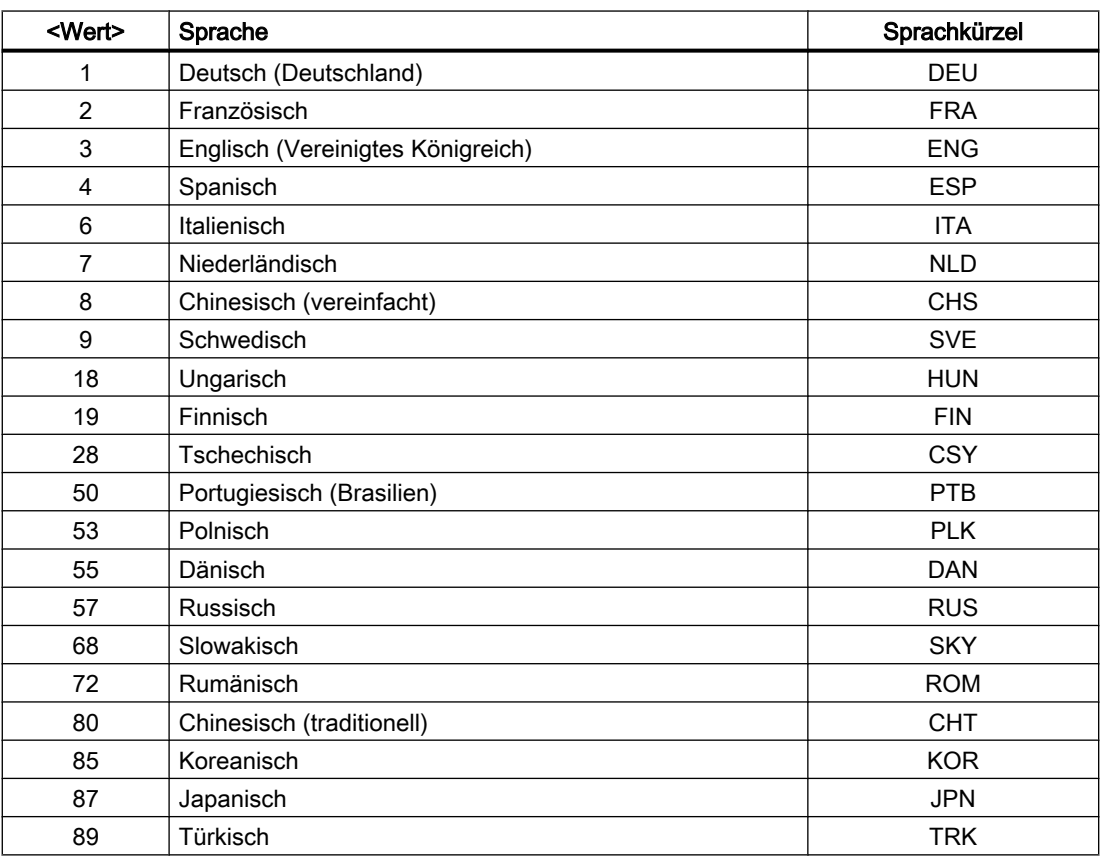

\$AN\_LANGUAGE\_ON\_HMI = <Wert>

#### Hinweis

Eine Aktualisierung von \$AN\_LANGUAGE\_ON\_HMI erfolgt:

- nach Systemhochlauf.
- nach NC- und/oder PLC-Reset.
- nach dem Umschalten auf einen anderen NC im Rahmen von M2N.
- nach Sprachumschaltung auf HMI.

# Anhang  $\qquad \qquad \mathsf{A}$

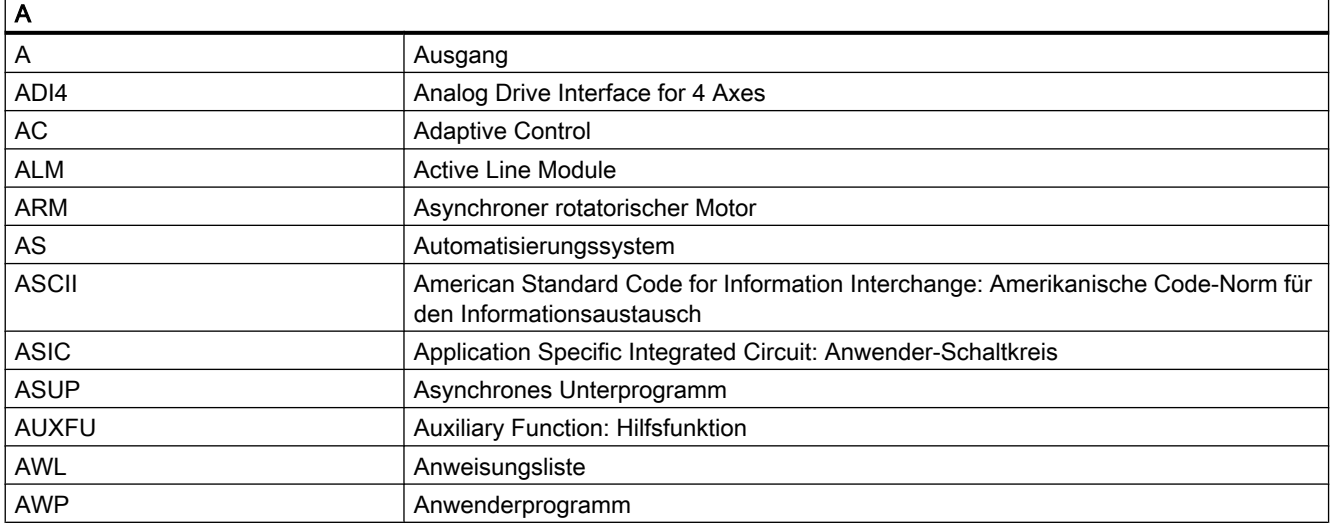

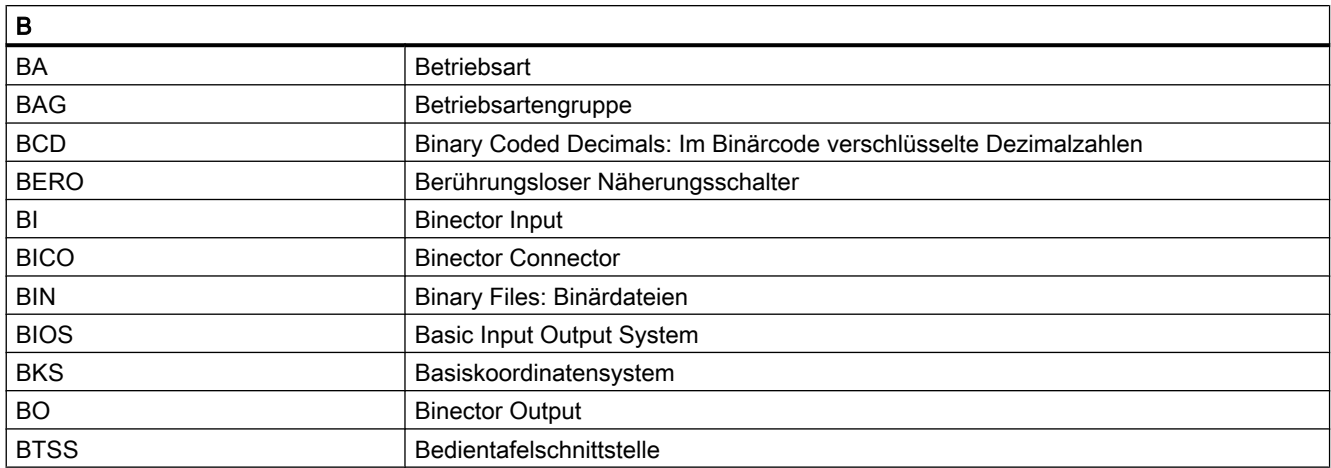

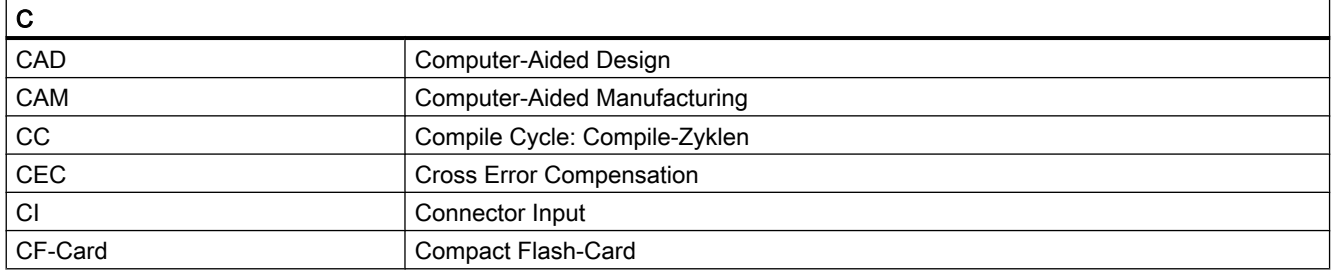

#### Anhang

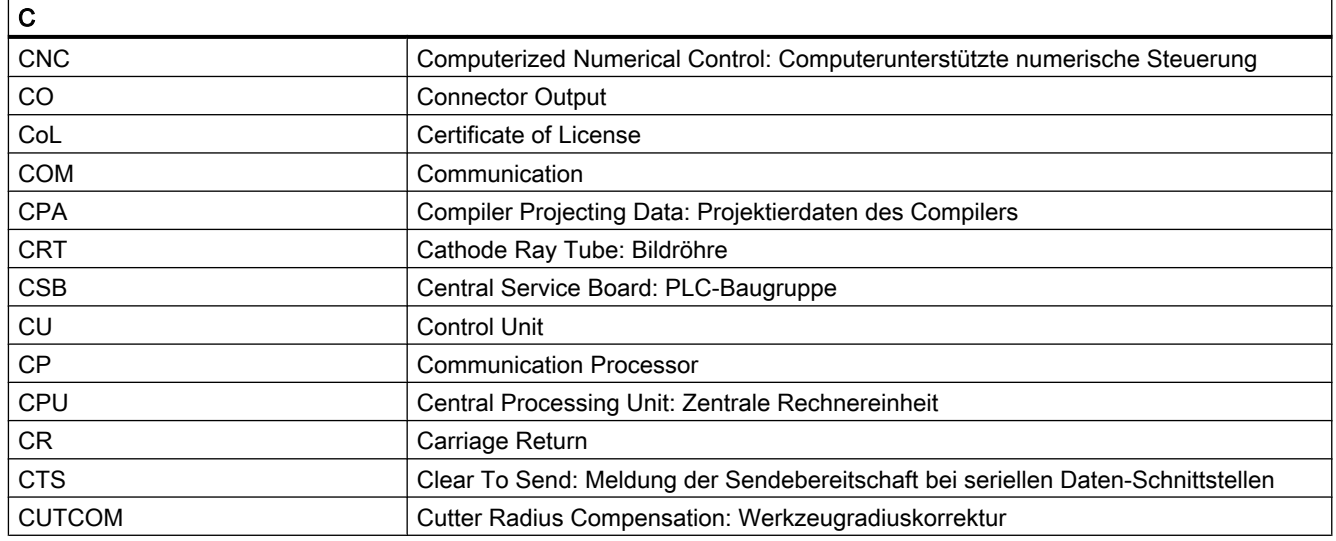

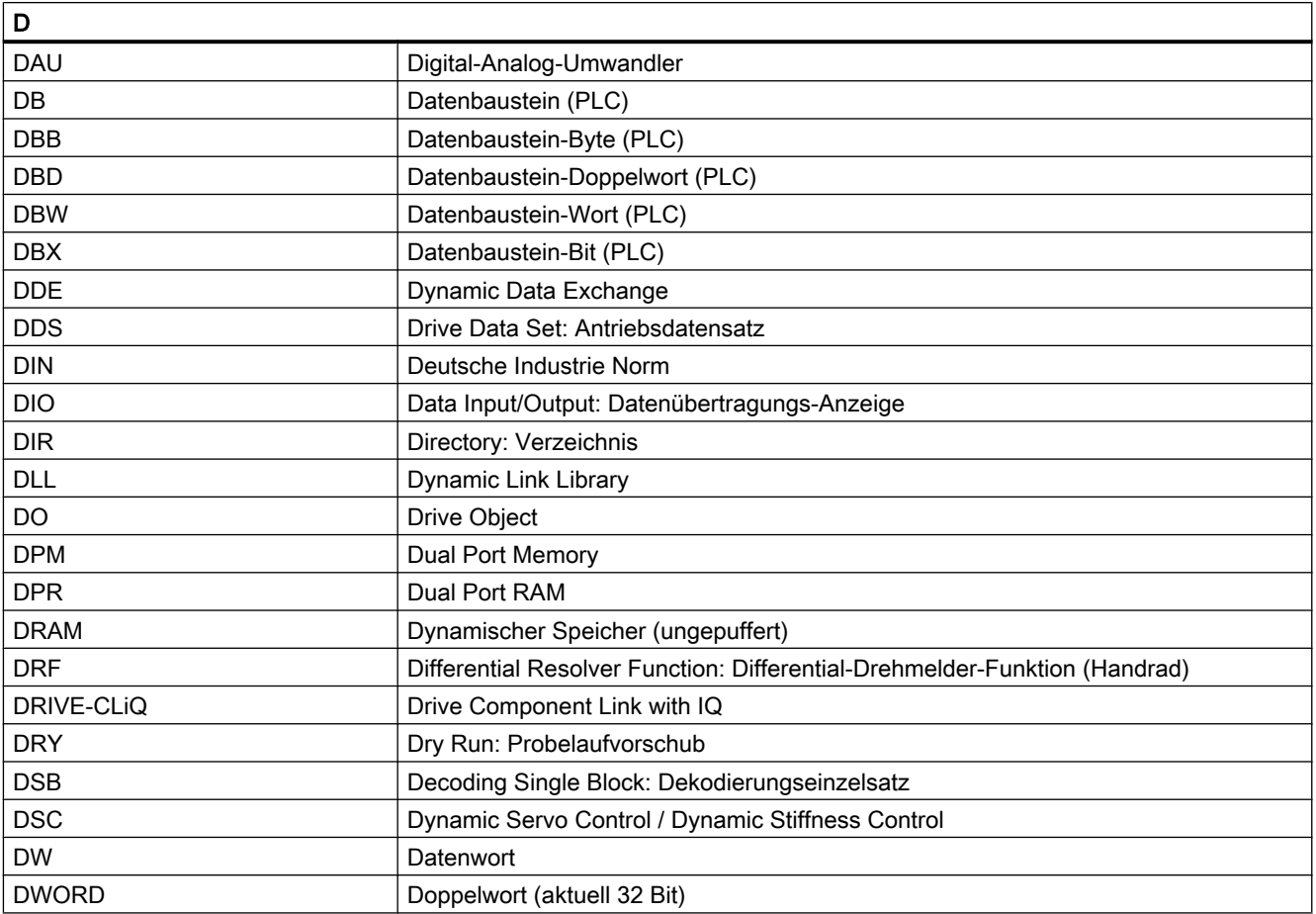

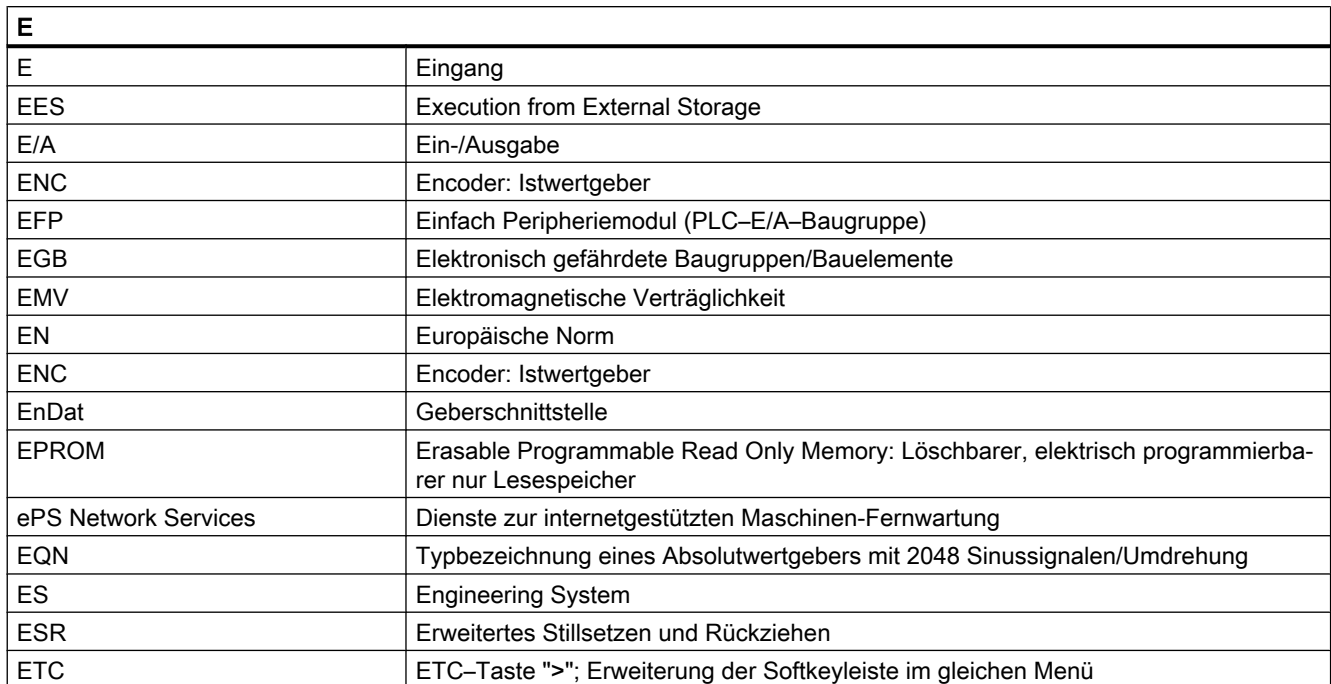

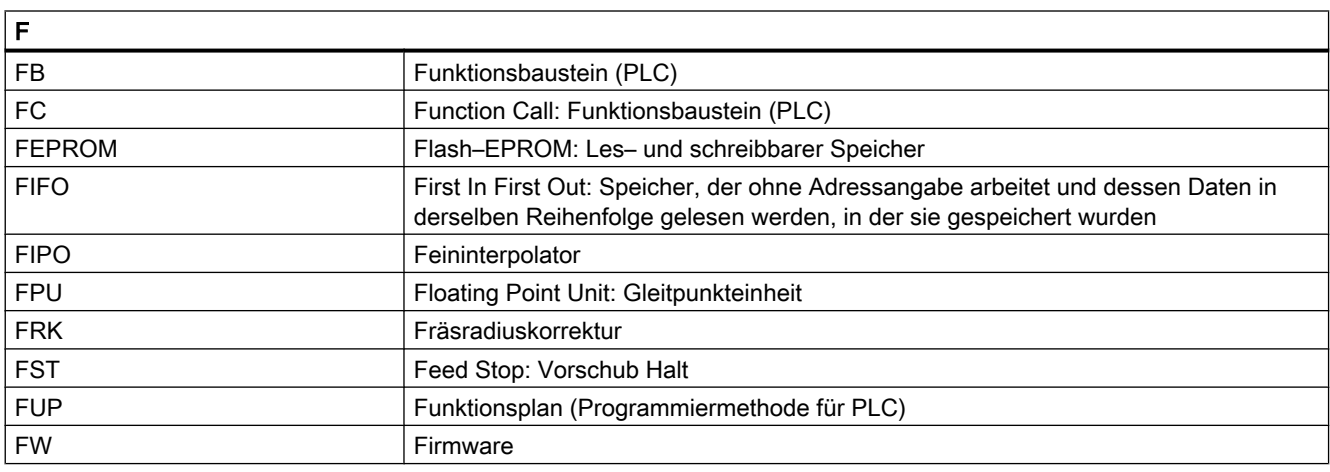

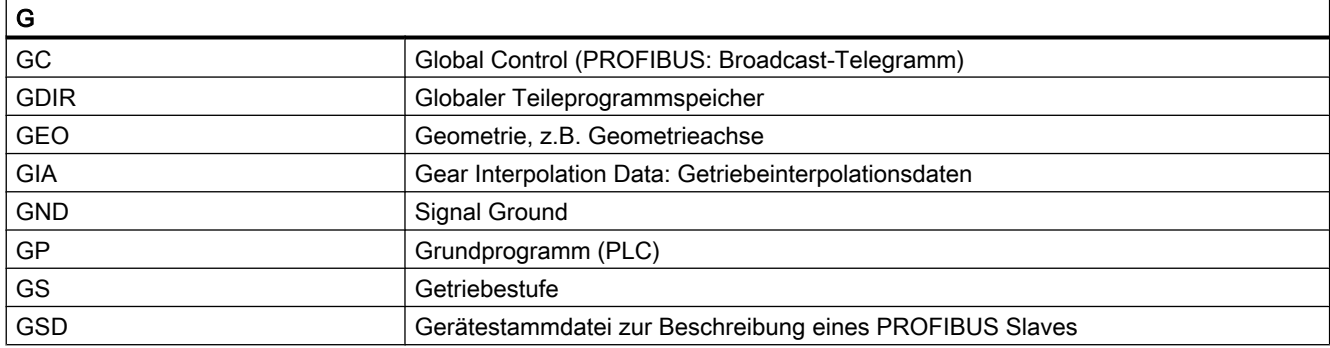

#### Anhang

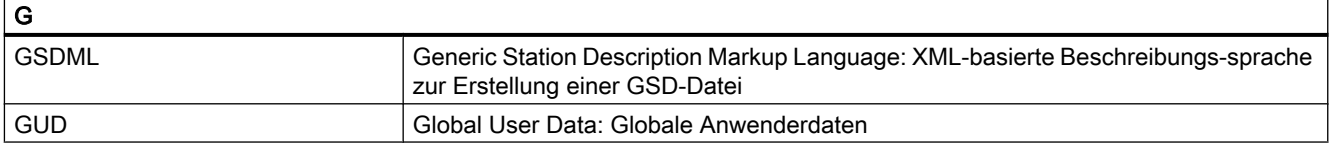

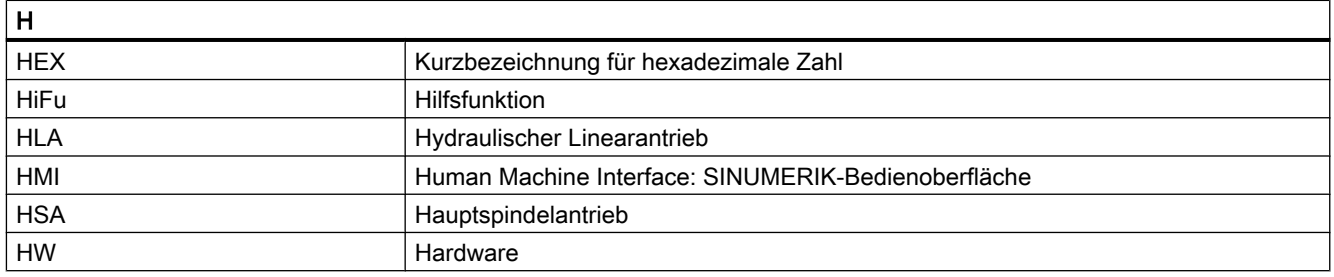

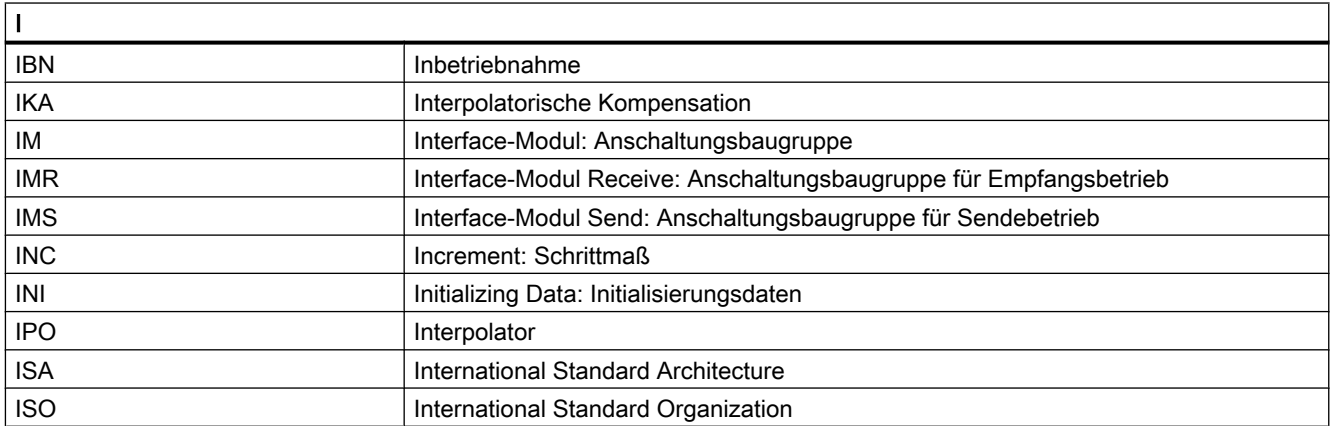

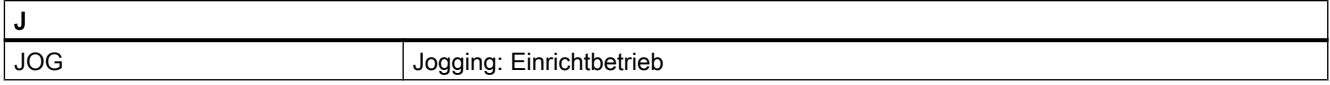

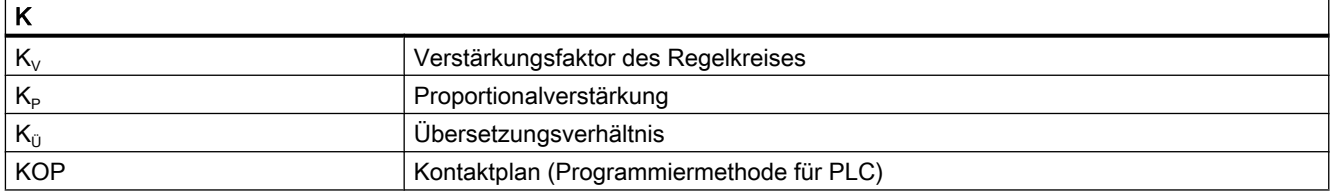

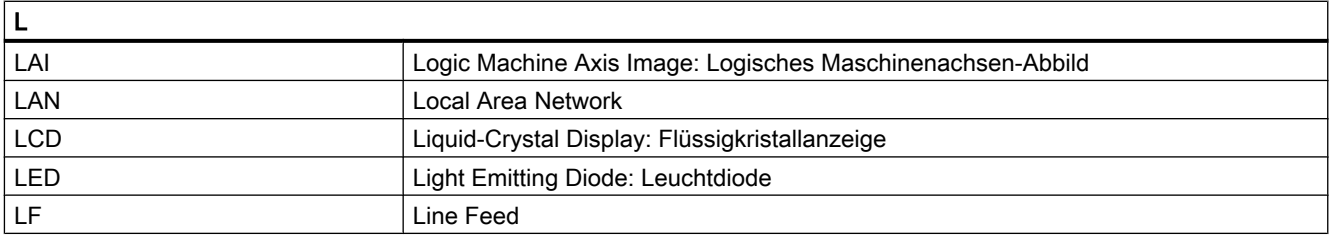

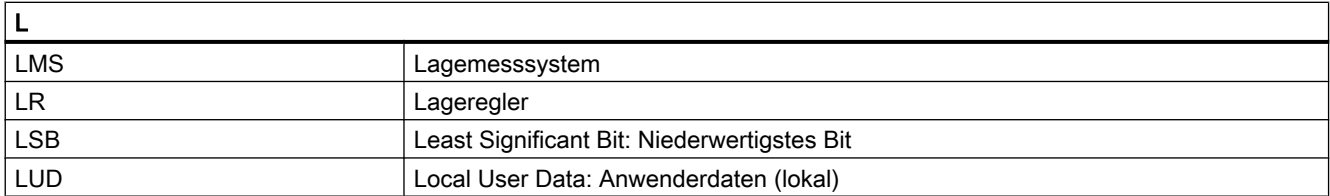

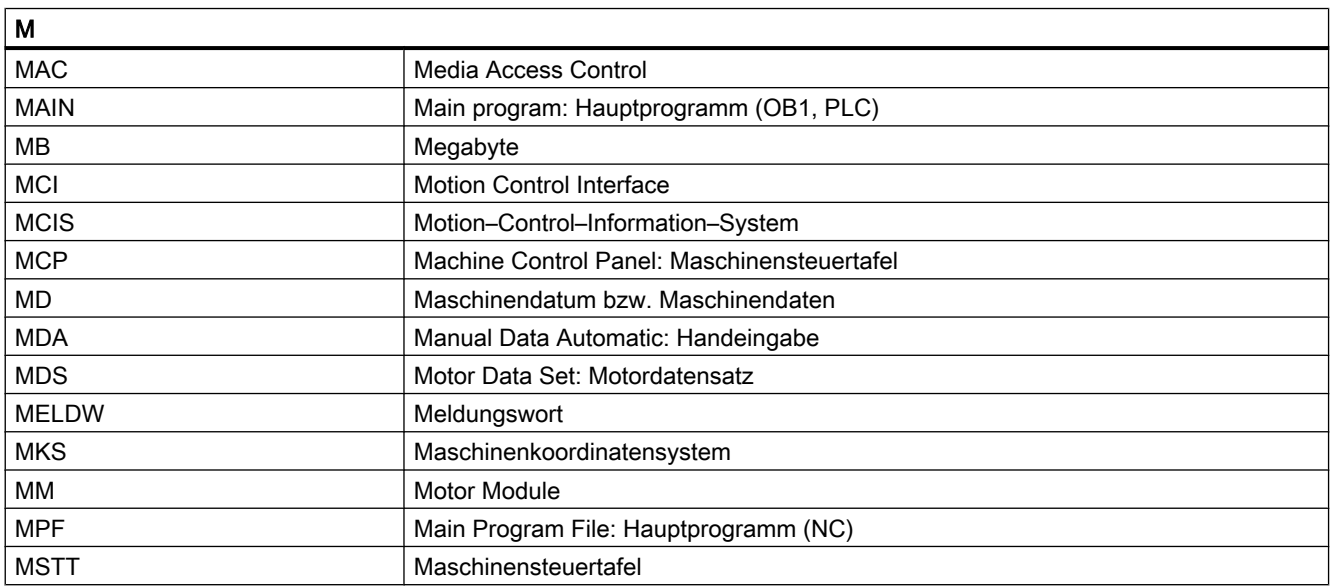

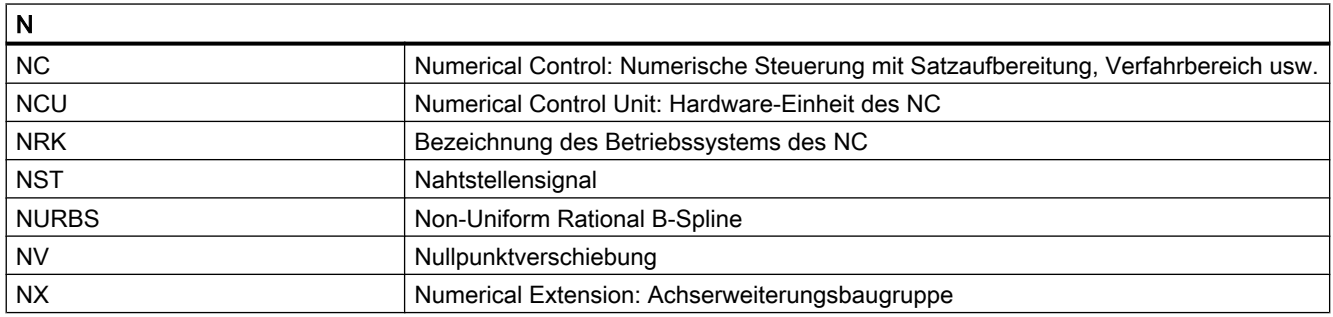

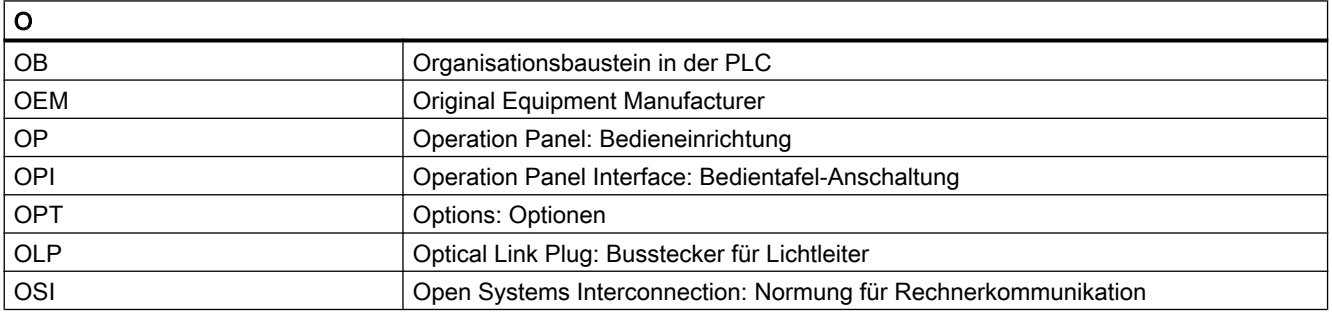

#### Anhang

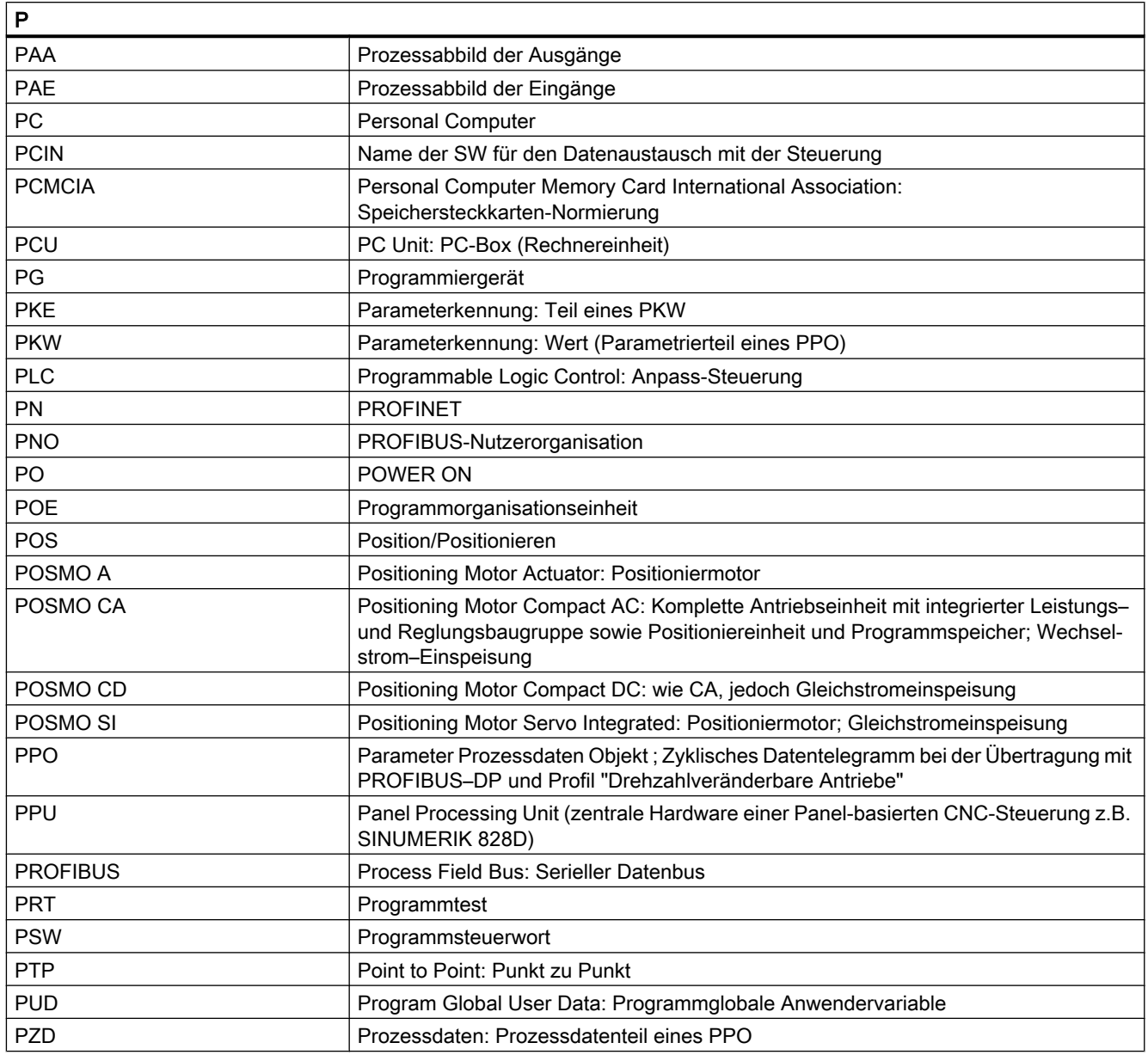

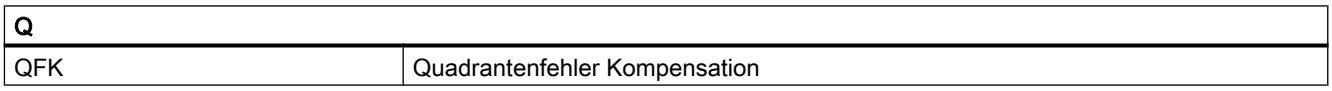

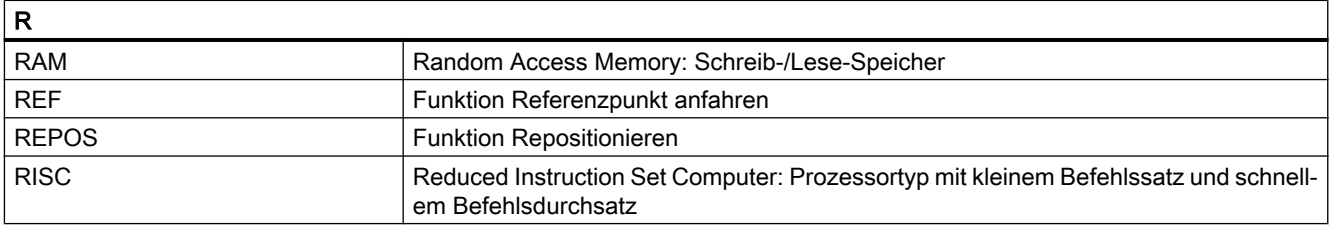

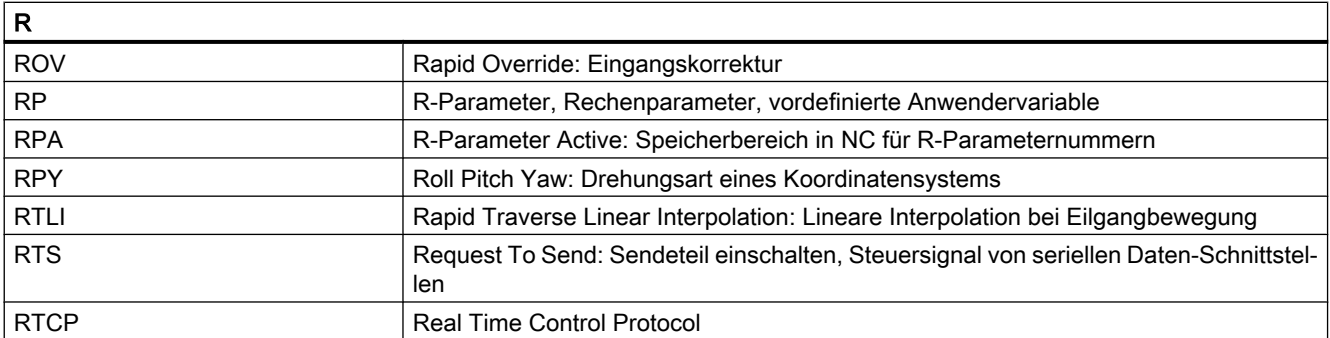

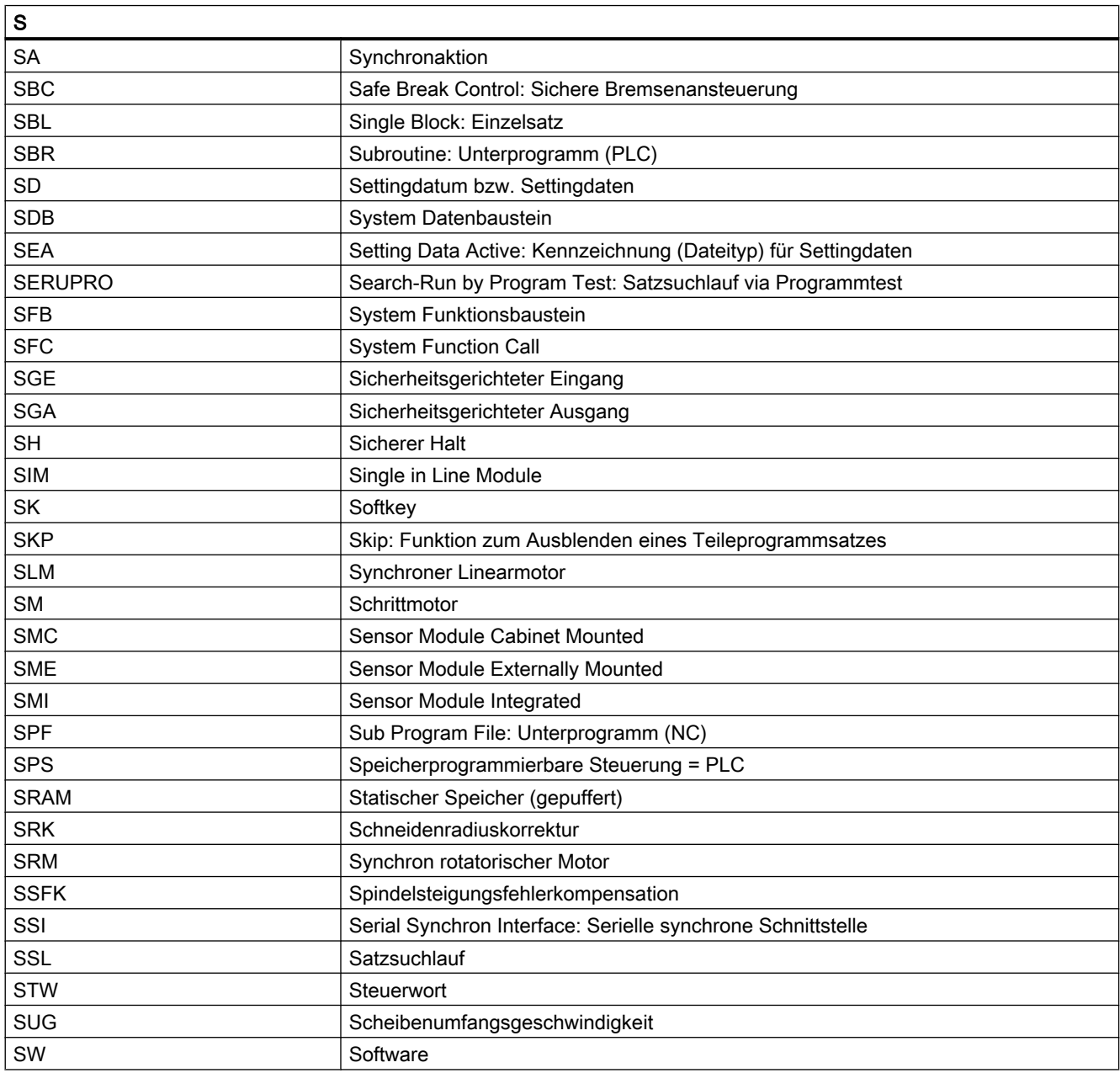

#### Anhang

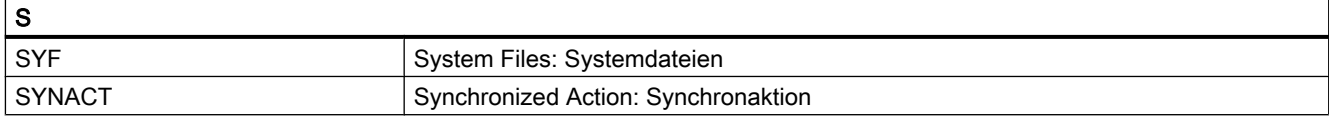

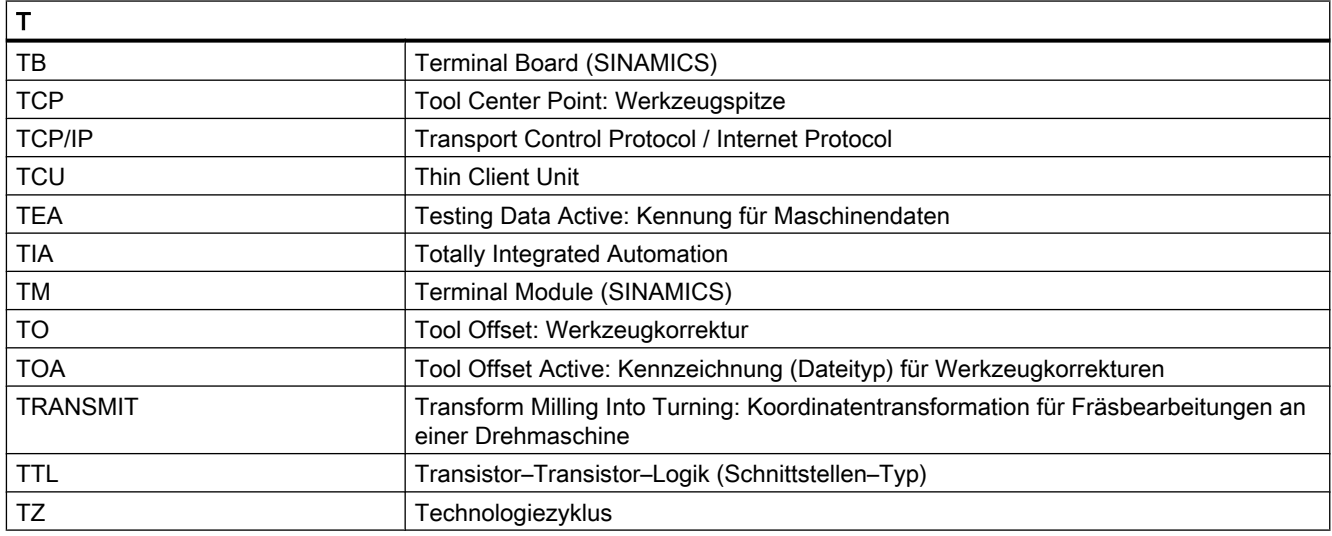

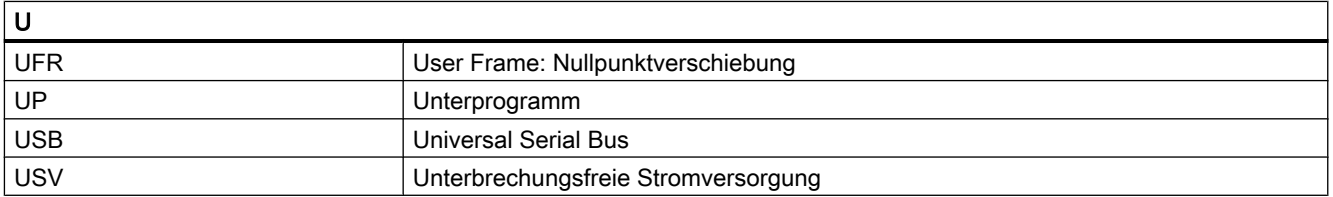

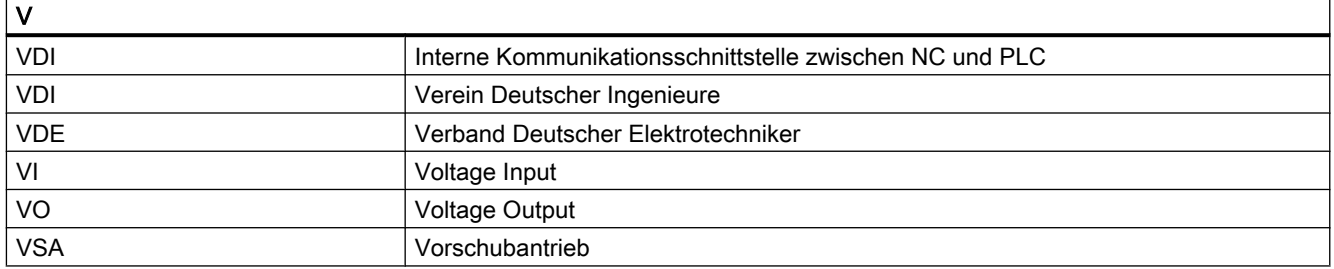

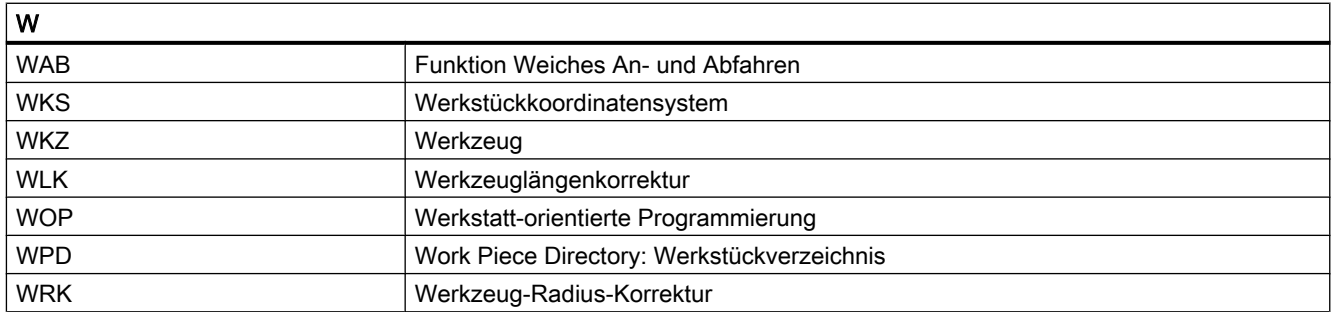

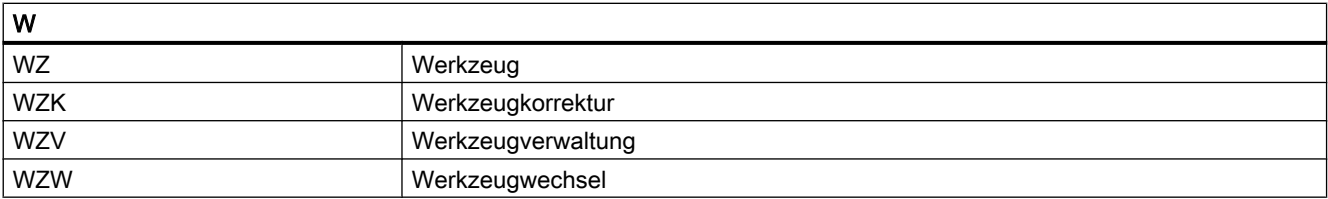

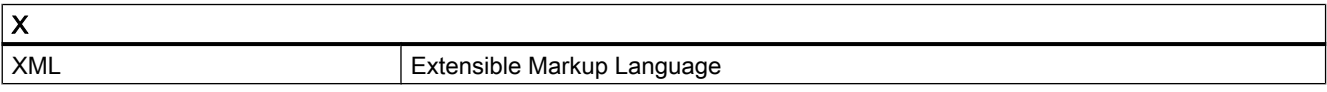

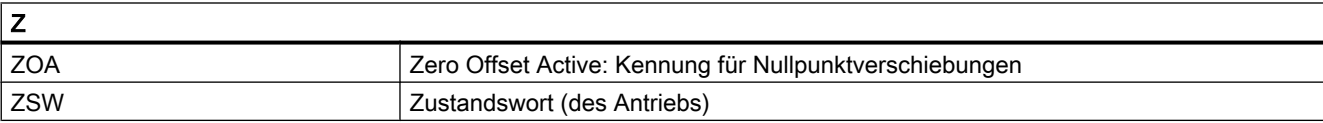

A.2 Dokumentationsübersicht

## A.2 Dokumentationsübersicht

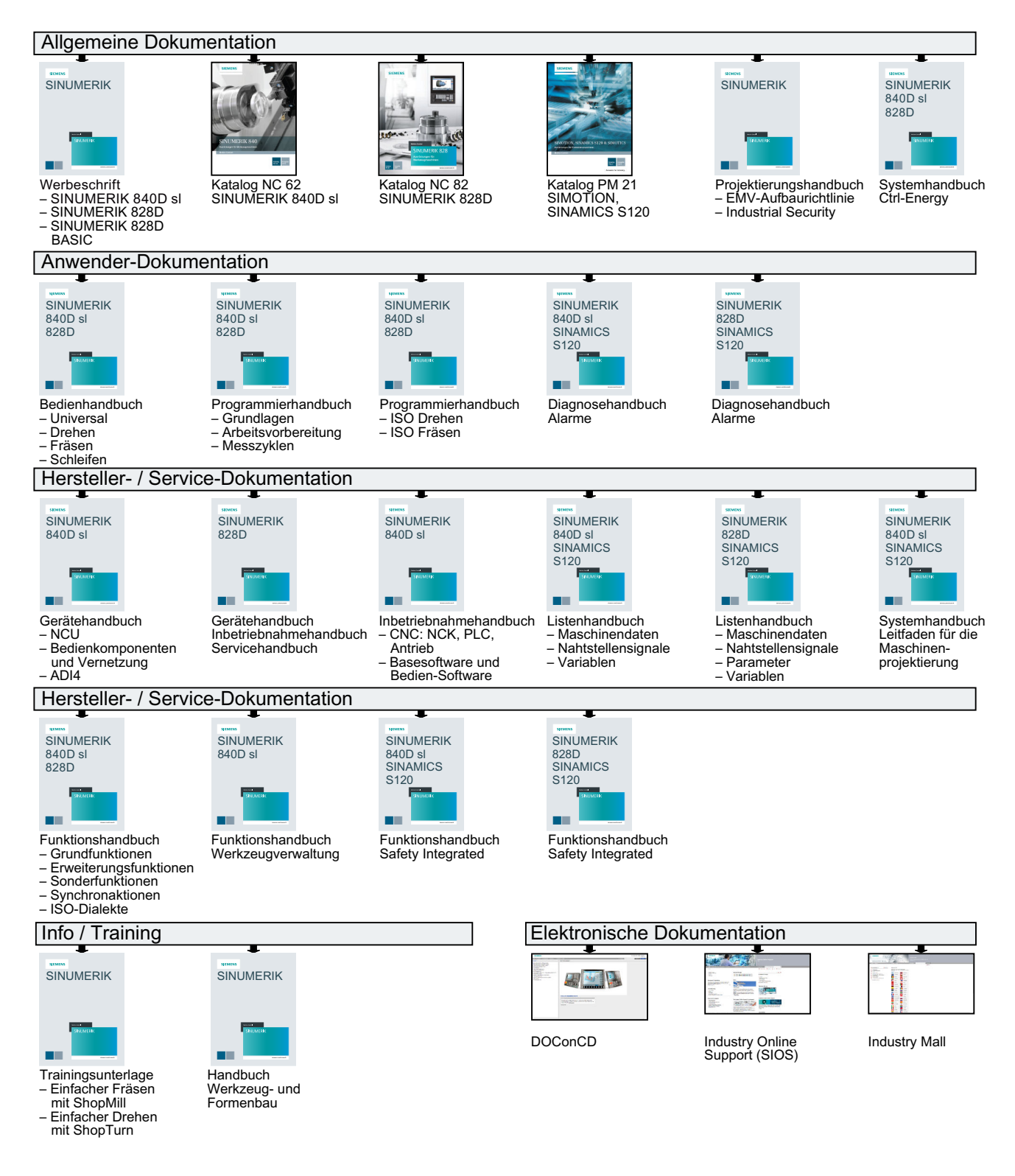

## Glossar

#### Absolutmaß

Angabe des Bewegungsziels einer Achsbewegung durch ein Maß, das sich auf den Nullpunkt des momentan gültigen Koordinatensystems bezieht. Siehe → Kettenmaß.

#### Achsadresse

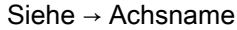

#### Achsen

Die CNC-Achsen werden entsprechend ihres Funktionsumfangs abgestuft in:

- Achsen: interpolierende Bahnachsen
- Hilfsachsen: nicht interpolierende Zustell- und Positionierachsen mit achsspezifischem Vorschub. Hilfsachsen sind an der eigentlichen Bearbeitung nicht beteiligt, z. B. Werkzeugzubringer, Werkzeugmagazin.

#### Achsname

Zur eindeutigen Identifikation müssen alle Kanal- und → Maschinenachsen der Steuerung mit kanal- bzw. steuerungsweit eindeutigen Namen bezeichnet werden. Die → Geometrieachsen werden mit X, Y, Z benannt. Die um die Geometrieachsen drehenden → Rundachsen werden mit A, B, C benannt.

#### Adresse

Eine Adresse ist die Kennzeichnung für einen bestimmten Operanden oder Operandenbereich, z. B. Eingang, Ausgang usw.

#### Alarme

Alle → Meldungen und Alarme werden auf der Bedientafel im Klartext mit Datum und Uhrzeit und dem entsprechenden Symbol für das Löschkriterium angezeigt. Die Anzeige erfolgt getrennt nach Alarmen und Meldungen.

- 1. Alarme und Meldungen im Teileprogramm Alarme und Meldungen können direkt aus dem Teileprogramm im Klartext zur Anzeige gebracht werden.
- 2. Alarme und Meldungen von PLC Alarme- und Meldungen der Maschine können aus dem PLC-Programm im Klartext zur Anzeige gebracht werden. Dazu sind keine zusätzlichen Funktionsbaustein-Pakete notwendig.

#### Antrieb

Der Antrieb ist diejenige Einheit der CNC, welche die Drehzahl- und Momentenregelung aufgrund der Vorgaben der NC ausführt.

#### Anwenderdefinierte Variable

Anwender können für beliebige Nutzung im → Teileprogramm oder Datenbaustein (globale Anwenderdaten) anwenderdefinierte Variablen vereinbaren. Eine Definition enthält eine Datentypangabe und den Variablennamen. Siehe → Systemvariable.

#### Anwenderprogramm

Anwenderprogramme für Automatisierungssysteme S7-300 werden mit der Programmiersprache STEP 7 erstellt. Das Anwenderprogramm ist modular aufgebaut und besteht aus einzelnen Bausteinen.

Die grundlegenden Bausteintypen sind:

- Code-Bausteine Diese Bausteine enthalten die STEP 7-Befehle.
- Datenbausteine Diese Bausteine enthalten Konstanten und Variablen für das STEP 7-Programm.

#### Anwenderspeicher

Alle Programme und Daten wie Teileprogramme, Unterprogramme, Kommentare, Werkzeugkorrekturen, Nullpunktverschiebungen/Frames sowie Kanal- und Programmanwenderdaten können in den gemeinsamen CNC-Anwenderspeicher abgelegt werden.

#### Arbeitsfeldbegrenzung

Mit der Arbeitsfeldbegrenzung kann der Verfahrbereich der Achsen zusätzlich zu den Endschaltern eingeschränkt werden. Je Achse ist ein Wertepaar zur Beschreibung des geschützten Arbeitsraumes möglich.

#### Arbeitsraum

Dreidimensionaler Raum, in den die Werkzeugspitze aufgrund der Konstruktion der Werkzeugmaschine hineinfahren kann. Siehe → Schutzraum.

#### Arbeitsspeicher

Der Arbeitsspeicher ist ein RAM-Speicher in der → CPU, auf den der Prozessor während der Programmbearbeitung auf das Anwenderprogramm zugreift.

#### Archivieren

Auslesen von Dateien und/oder Verzeichnissen auf ein externes Speichergerät.

#### Asynchrones Unterprogramm

Teileprogramm, das asynchron (unabhängig) zum aktuellen Programmzustand durch ein Interruptsignal (z. B. Signal "schneller NC-Eingang") gestartet werden kann.

#### Automatik

Betriebsart der Steuerung (Satzfolgebetrieb nach DIN): Betriebsart bei NC-Systemen, in der ein → Teileprogramm angewählt und kontinuierlich abgearbeitet wird.

#### **Bahnachse**

Bahnachsen sind alle Bearbeitungsachsen des → Kanals, die vom → Interpolator so geführt werden, dass sie gleichzeitig starten, beschleunigen, stoppen und den Endpunkt erreichen.

#### Bahngeschwindigkeit

Die maximal programmierbare Bahngeschwindigkeit ist abhängig von der Eingabefeinheit. Bei einer Auflösung von beispielsweise 0,1 mm beträgt die maximal programmierbare Bahngeschwindigkeit 1000 m/min.

#### **Bahnsteuerbetrieb**

Ziel des Bahnsteuerbetriebes ist es, ein größeres Abbremsen der → Bahnachsen an den Teileprogramm-Satzgrenzen zu vermeiden und mit möglichst gleicher Bahngeschwindigkeit in den nächsten Satz zu wechseln.

#### Bahnvorschub

Bahnvorschub wirkt auf → Bahnachsen. Er stellt die geometrische Summe der Vorschübe der beteiligten → Geometrieachsen dar.

#### **Basisachse**

Achse, deren Soll- oder Istwert für die Berechnung eines Kompensationswertes herangezogen wird.

#### Basiskoordinatensystem

Kartesisches Koordinatensystem, wird durch Transformation auf das Maschinenkoordinatensystem abgebildet.

Im → Teileprogramm verwendet der Programmierer Achsnamen des Basiskoordinatensystems. Es besteht, wenn keine → Transformation aktiv ist, parallel zum → Maschinenkoordinatensystem. Der Unterschied zu diesem liegt in den → Achsnamen.

#### **Baudrate**

Geschwindigkeit bei der Datenübertragung (Bit/s).

#### **Baustein**

Als Bausteine werden alle Dateien bezeichnet, die für die Programmerstellung und Programmverarbeitung benötigt werden.

#### Bearbeitungskanal

Über eine Kanalstruktur können durch parallele Bewegungsabläufe Nebenzeiten verkürzt werden, z. B. Verfahren eines Ladeportals simultan zur Bearbeitung. Ein CNC-Kanal ist dabei als eigene CNC-Steuerung mit Dekodierung, Satzaufbereitung und Interpolation anzusehen.

#### Bedienoberfläche

Die Bedienoberfläche (BOF) ist das Anzeigemedium einer CNC-Steuerung in Gestalt eines Bildschirms. Sie ist mit horizontalen und vertikalen Softkeys gestaltet.

#### Beschleunigung mit Ruckbegrenzung

Zur Erzielung eines optimalen Beschleunigungsverhaltens an der Maschine bei gleichzeitiger Schonung der Mechanik kann im Bearbeitungsprogramm zwischen sprunghafter Beschleunigung und stetiger (ruckfreier) Beschleunigung umgeschaltet werden.

#### **Betriebsart**

Ablaufkonzept für den Betrieb einer SINUMERIK-Steuerung. Es sind die Betriebsarten → Jog,  $\rightarrow$  MDA,  $\rightarrow$  Automatik definiert.

#### Betriebsartengruppe

Technologisch zusammengehörige Achsen und Spindeln können zu einer Betriebsartengruppe (BAG) zusammengefasst werden. Achsen/Spindeln einer BAG können von einem oder mehreren → Kanälen gesteuert werden. Den Kanälen der BAG ist immer die gleiche → Betriebsart zugeordnet.

#### **Bezeichner**

Die Wörter nach DIN 66025 werden durch Bezeichner (Namen) für Variable (Rechenvariable, Systemvariable, Anwendervariable), für Unterprogramme, für Schlüsselwörter und Wörter mit mehreren Adressbuchstaben ergänzt. Diese Ergänzungen kommen in der Bedeutung den Wörtern beim Satzaufbau gleich. Bezeichner müssen eindeutig sein. Derselbe Bezeichner darf nicht für verschiedene Objekte verwendet werden.

#### Booten

Laden des Systemprogramms nach Power On.

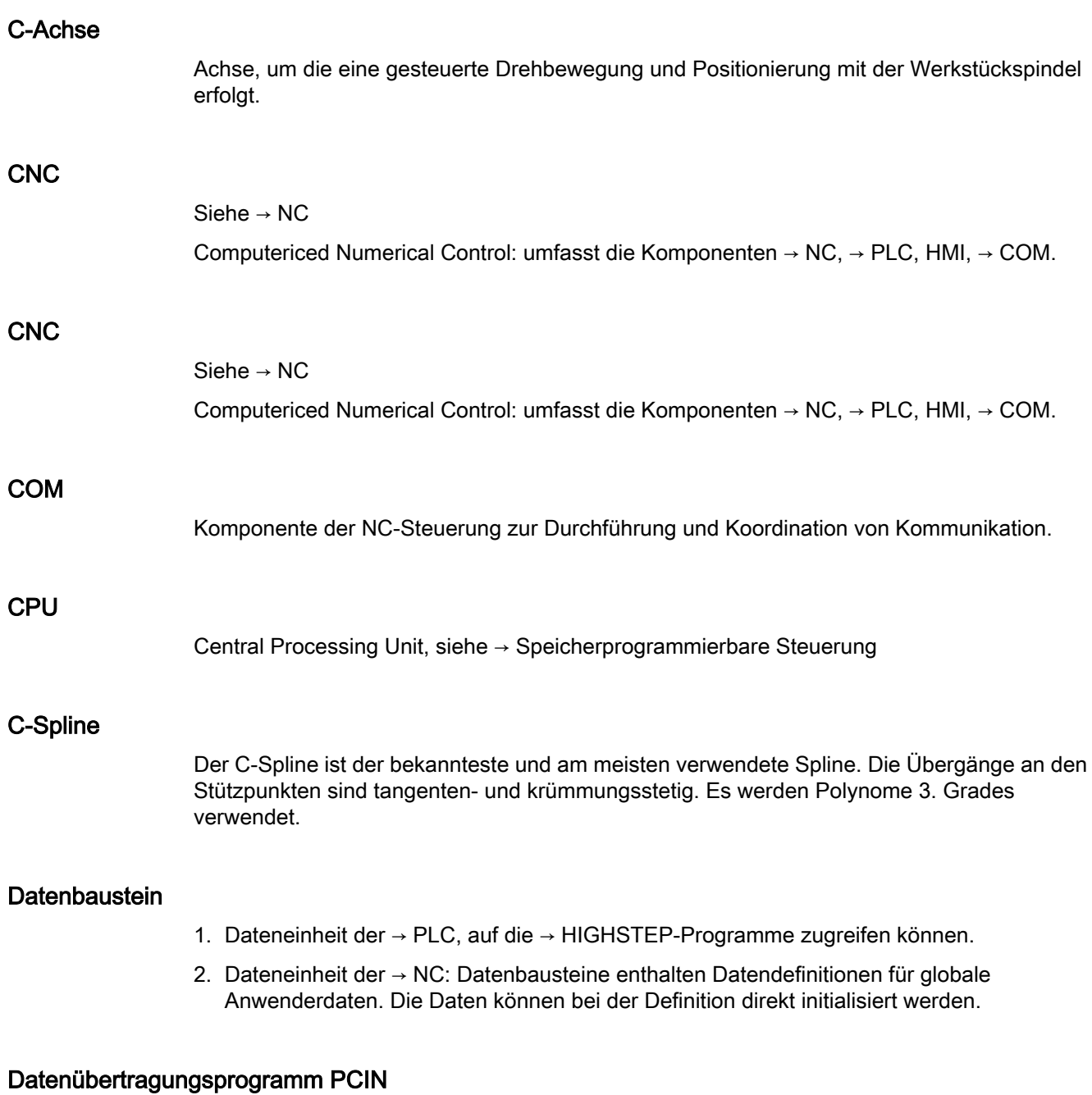

PCIN ist ein Hilfsprogramm zum Senden und Empfangen von CNC-Anwenderdaten über die serielle Schnittstelle, wie z. B. Teileprogramme, Werkzeugkorrekturen etc. Das PCIN-Programm ist unter MS-DOS auf Standard-Industrie-PCs lauffähig.

#### **Datenwort**

Zwei Byte große Dateneinheit innerhalb eines → Datenbausteins.

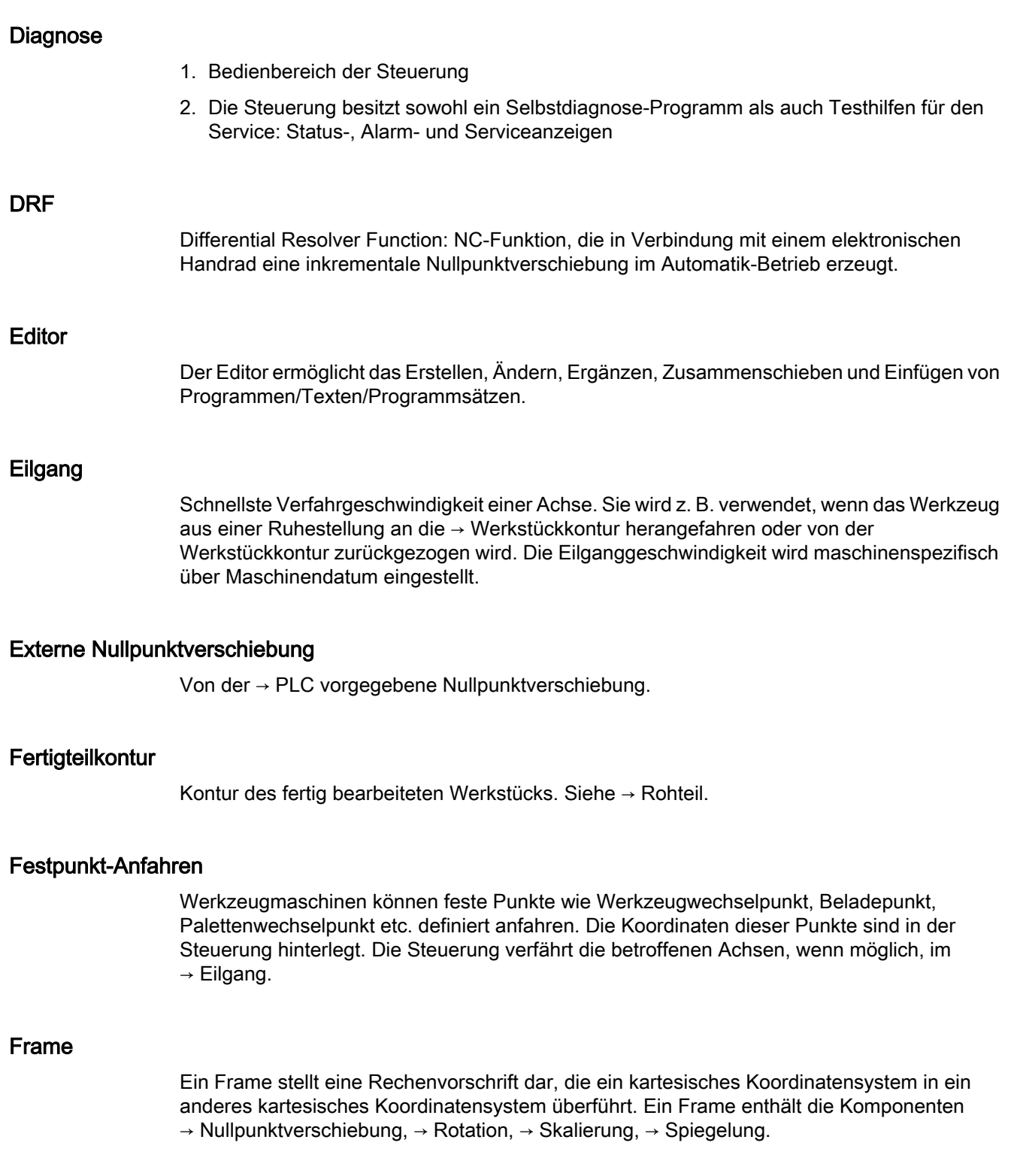

#### Führungsachse

Die Führungsachse ist die → Gantry–Achse, die aus Sicht des Bedieners und des Programmierers vorhanden und damit entsprechend wie eine normale NC-Achse beeinflussbar ist.

#### **Genauhalt**

Bei programmierter Genauhalt-Anweisung wird die in einem Satz angegebene Position genau und ggf. sehr langsam angefahren. Zur Reduktion der Annäherungszeit werden für Eilgang und Vorschub → Genauhaltsgrenzen definiert.

#### **Genauhaltgrenze**

Erreichen alle Bahnachsen ihre Genauhaltgrenze, so verhält sich die Steuerung als habe sie einen Zielpunkt exakt erreicht. Es erfolgt Satzweiterschaltung des → Teileprogramms.

#### Geometrie

Beschreibung eines → Werkstücks im → Werkstückkoordinatensystem.

#### Geometrieachse

Die Geometrieachsen bilden das 2- bzw. 3-dimensionale → Werkstückkoordinatensystem in dem in → Teileprogrammen die Geometrie des Werkstücks programmiert wird.

#### Geradeninterpolation

Das Werkzeug wird auf einer Geraden zum Zielpunkt verfahren und dabei das Werkstück bearbeitet.

#### Geschwindigkeitsführung

Um bei Verfahrbewegungen um sehr kleine Beträge je Satz eine akzeptable Verfahrgeschwindigkeit erreichen zu können, kann vorausschauende Auswertung über mehrere Sätze (→ Look Ahead) eingestellt werden.

#### Gewindebohren ohne Ausgleichsfutter

Mit dieser Funktion können Gewinde ohne Ausgleichsfutter gebohrt werden. Durch das interpolierende Verfahren der Spindel als Rundachse und der Bohrachse werden Gewinde exakt auf Endbohrtiefe geschnitten, z. B. Sacklochgewinde (Voraussetzung: Achsbetrieb der Spindel).

#### Gleichlaufachse

Die Gleichlaufachse ist die → Gantry-Achse, deren Sollposition stets von der Verfahrbewegung der → Führungsachse abgeleitet und damit synchron verfahren wird. Aus Sicht des Bedieners und des Programmierers ist die Gleichlaufachse "nicht vorhanden".

#### Grenzdrehzahl

Maximale/minimale (Spindel-)Drehzahl: Durch Vorgaben von Maschinendaten, der → PLC oder → Settingdaten kann die maximale Drehzahl einer Spindel begrenzt sein.

#### Hauptprogramm

Die Bezeichnung Hauptprogramm stammt noch aus der Zeit, als Teileprogramm fest in Hauptund → Unterprogramme unterteilt waren. Diese feste Einteilung besteht mit der heutigen SINUMERIK NC-Sprache nicht mehr. Prinzipiell kann jedes Teileprogramm im Kanal angewählt und gestartet werden. Es läuft dann in der → Programmebene 0 (Hauptprogramm-Ebene) ab. Im Hauptprogramm können weitere Teileprogramme oder → Zyklen als Unterprogramme aufgerufen werden

#### Hauptsatz

Durch ":" eingeleiteter Satz, der alle Angaben enthält, um den Arbeitsablauf in einem  $\rightarrow$  Teileprogramm starten zu können.

#### **HIGHSTEP**

Zusammenfassung der Programmiermöglichkeiten für die → PLC des Systems AS300/AS400.

#### Hilfsfunktionen

Mit Hilfsfunktionen können in → Teileprogrammen → Parameter an die → PLC übergeben werden, die dort vom Maschinenhersteller definierte Reaktionen auslösen.

#### Hochsprache CNC

Die Hochsprache dient zum Schreiben von NC-Programmen, → Synchronaktionen und → Zyklen. Sie bietet: Kontrollstrukturen, → Anwenderdefinierte Variable, → Systemvariable,  $\rightarrow$  Makrotechnik.

#### HW-Konfig

SIMATIC S7-Tool zum Konfigurieren und Parametrieren von Hardware-Komponenten innerhalb eines S7-Projekts.

#### Interpolator

Logische Einheit des → NC, die nach Angaben von Zielpositionen im Teileprogramm Zwischenwerte für die in den einzelnen Achsen zu fahrenden Bewegungen bestimmt.

#### Interpolatorische Kompensation

Über interpolatorische Kompensationen wie → Spindelsteigungsfehler-, Durchhang-, Winkligkeits- und Temperaturkompensation werden mechanische Fehler der Maschine kompensiert.

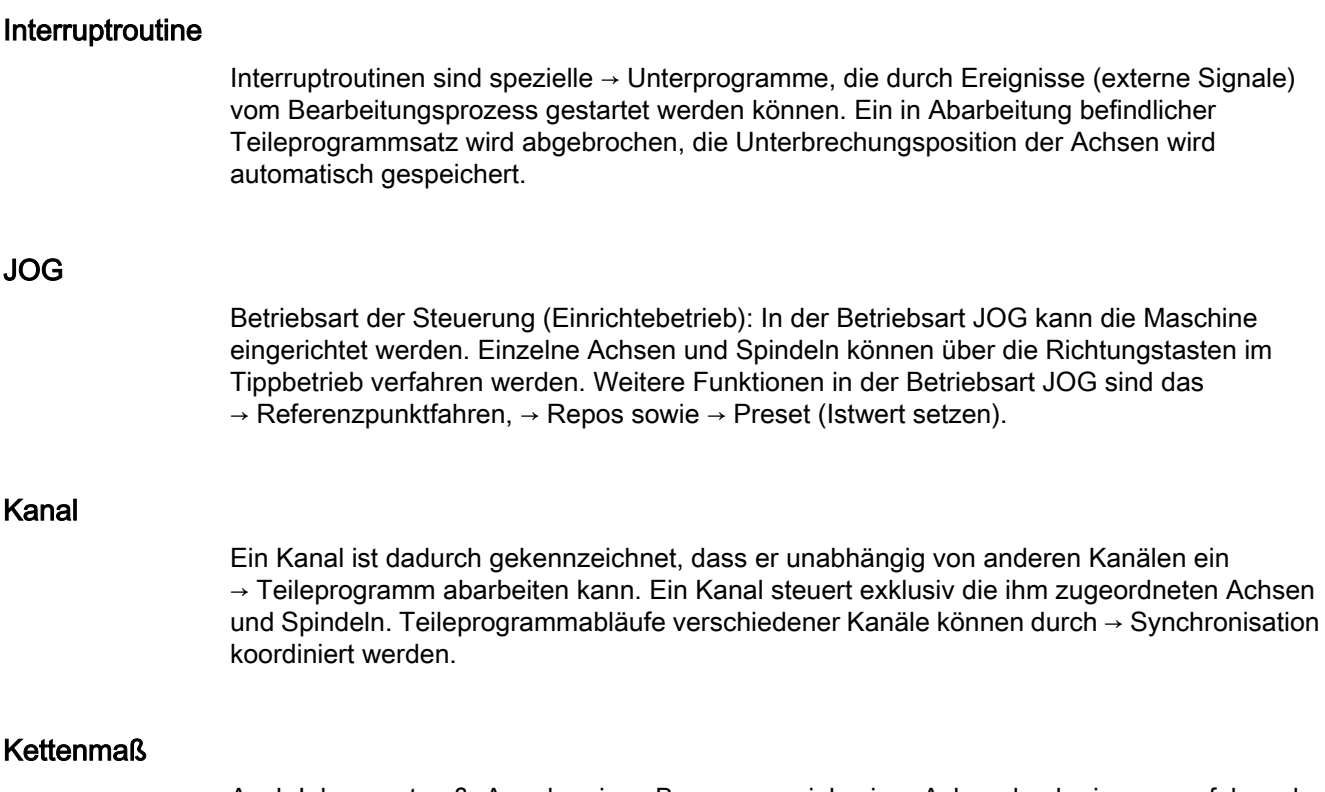

Auch Inkrementmaß: Angabe eines Bewegungsziels einer Achse durch eine zu verfahrende Wegstrecke und Richtung bezogen auf einen bereits erreichten Punkt. Siehe → Absolutmaß.

#### Kompensationsachse

Achse, deren Soll- oder Istwert durch den Kompensationswert modifiziert wird.

#### Kompensationstabelle

Tabelle von Stützpunkten. Sie liefert für ausgewählte Positionen der Basisachse die Kompensationswerte der Kompensationsachse.

#### Kompensationswert

Differenz zwischen der durch den Messgeber gemessenen Achsposition und der gewünschten, programmierten Achsposition.

#### Kontur

Umriss des → Werkstücks

#### Konturüberwachung

Als Maß für die Konturtreue wird der Schleppfehler innerhalb eines definierbaren Toleranzbandes überwacht. Ein unzulässig hoher Schleppfehler kann sich z. B. durch

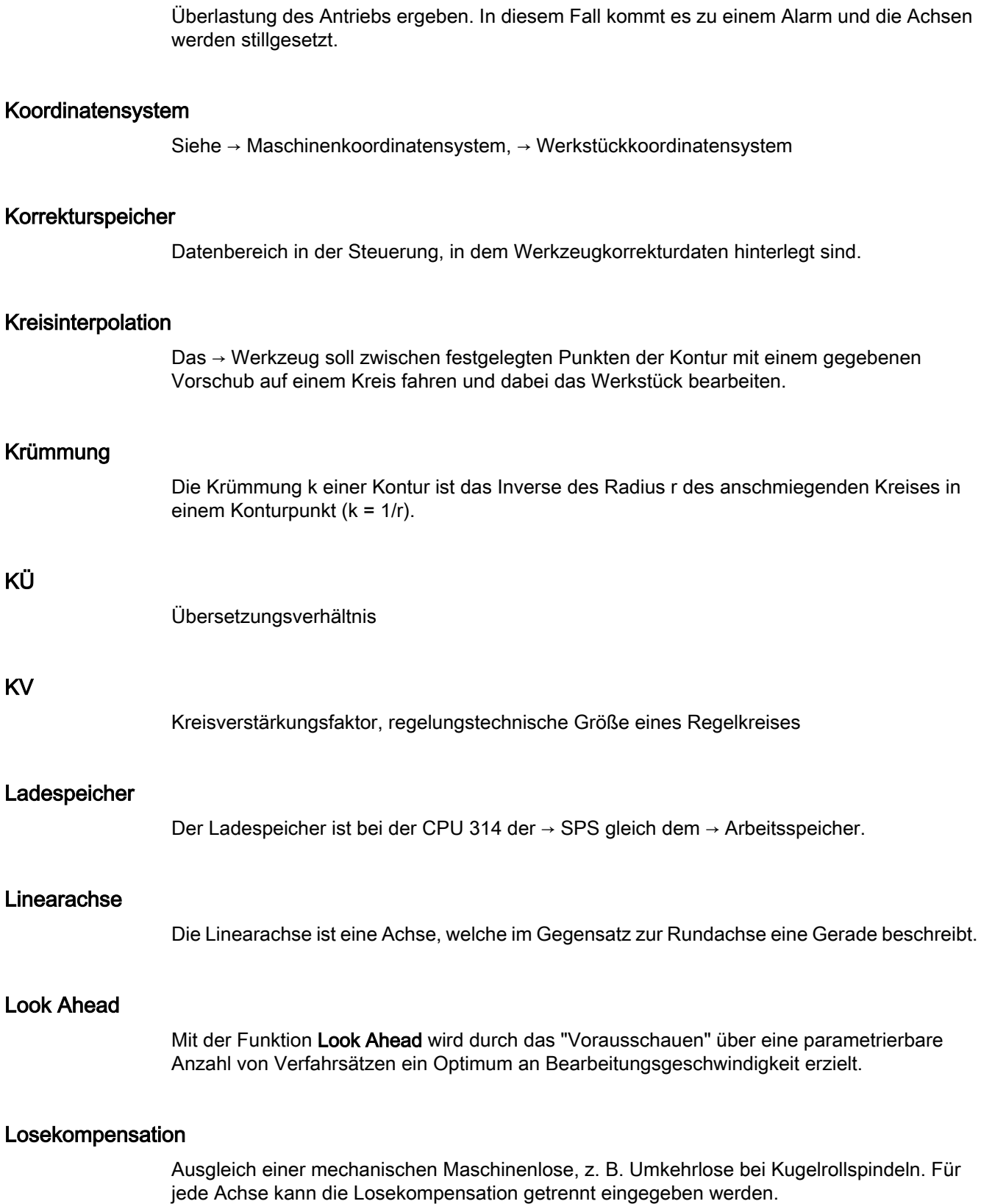

#### Makrotechnik

Zusammenfassung einer Menge von Anweisungen unter einem Bezeichner. Der Bezeichner repräsentiert im Programm die Menge der zusammengefassten Anweisungen.

#### Maschinenachsen

In der Werkzeugmaschine physikalisch existierende Achsen.

#### Maschinenfestpunkt

Durch die Werkzeugmaschine eindeutig definierter Punkt, z. B. Maschinen-Referenzpunkt.

#### Maschinenkoordinatensystem

Koordinatensystem, das auf die Achsen der Werkzeugmaschine bezogen ist.

#### Maschinennullpunkt

Fester Punkt der Werkzeugmaschine, auf den sich alle (abgeleiteten) Messsysteme zurückführen lassen.

#### Maschinensteuertafel

Bedientafel der Werkzeugmaschine mit den Bedienelementen Tasten, Drehschalter usw. und einfachen Anzeigeelementen wie LEDs. Sie dient der unmittelbaren Beeinflussung der Werkzeugmaschine über die PLC.

#### Maßangabe metrisch und inch

Im Bearbeitungsprogramm können Positions- und Steigungswerte in inch programmiert werden. Unabhängig von der programmierbaren Maßangabe (G70/G71) wird die Steuerung auf ein Grundsystem eingestellt.

#### Masse

Als Masse gilt die Gesamtheit aller untereinander verbundenen inaktiven Teile eines Betriebsmittels, die auch im Fehlerfall keine gefährliche Berührungsspannung annehmen können.

#### **MDA**

Betriebsart der Steuerung: Manual Data Automatic. In der Betriebsart MDA können einzelne Programmsätze oder Satzfolgen ohne Bezug auf ein Haupt- oder Unterprogramm eingegeben und anschließend über die Taste NC-Start sofort ausgeführt werden.

#### Meldungen

Alle im Teileprogramm programmierten Meldungen und vom System erkannte → Alarme werden auf der Bedientafel im Klartext mit Datum und Uhrzeit und dem entsprechenden Symbol für das Löschkriterium angezeigt. Die Anzeige erfolgt getrennt nach Alarmen und Meldungen.

#### Metrisches Messsystem

Genormtes System von Einheiten: für Längen z. B. mm (Millimeter), m (Meter).

#### **NC**

Numerical Control Komponente der → CNC, die → Teileprogramme abarbeitet und die Bewegungsvorgänge der Werkzeugmaschine koordiniert.

#### Nebensatz

Durch "N" eingeleiteter Satz mit Informationen für einen Arbeitsschritt, z. B. eine Positionsangabe.

#### Netz

Ein Netz ist die Verbindung von mehreren S7-300 und weiteren Endgeräten, z. B. einem PG, über → Verbindungskabel. Über das Netz erfolgt ein Datenaustausch zwischen den angeschlossenen Geräten.

#### NRK

Numeric Robotic Kernel (Betriebssystem des → NC)

#### Nullpunktverschiebung

Vorgabe eines neuen Bezugspunkts für ein Koordinatensystem durch Bezug auf einen bestehenden Nullpunkt und ein → Frame.

1. Einstellbar

Es steht eine projektierbare Anzahl von einstellbaren Nullpunktverschiebungen für jede CNC-Achse zur Verfügung. Die über G-Befehle anwählbaren Verschiebungen sind alternativ wirksam.

2. Extern

Zusätzlich zu allen Verschiebungen, die die Lage des Werkstücknullpunkts festlegen, kann eine externe Nullpunktverschiebung durch Handrad (DRF-Verschiebung) oder von der PLC überlagert werden.

3. Programmierbar

Mit der Anweisung TRANS sind für alle Bahn- und Positionierachsen Nullpunktverschiebungen programmierbar.

#### NURBS

Die steuerungsinterne Bewegungsführung und Bahninterpolation wird auf Basis von NURBS (Non Uniform Rational B-Splines) durchgeführt. Damit steht steuerungsintern für alle Interpolationen ein einheitliches Verfahren zur Verfügung.

#### OEM

Für Maschinenhersteller, die ihre eigene Bedienoberfläche erstellen oder technologiespezifische Funktionen in die Steuerung einbringen wollen, sind Freiräume für individuelle Lösungen (OEM-Applikationen) vorgesehen.

#### Orientierter Spindelhalt

Halt der Werkstückspindel in vorgegebener Winkellage, z. B. um an bestimmter Stelle eine Zusatzbearbeitung vorzunehmen.

#### **Override**

Manuelle bzw. programmierbare Eingriffsmöglichkeit, die es dem Bediener gestattet, programmierte Vorschübe oder Drehzahlen zu überlagern, um sie einem bestimmten Werkstück oder Werkstoff anzupassen.

#### Peripheriebaugruppe

Peripheriebaugruppen stellen die Verbindung zwischen CPU und Prozess her.

Peripheriebaugruppen sind:

- $\bullet \rightarrow$  Digital-Ein-/Ausgabebaugruppen
- $\bullet \rightarrow$  Analog-Ein-/Ausgabebaugruppen
- $\bullet \rightarrow$  Simulatorbaugruppen

#### PLC

Programmable Logic Control: → Speicherprogrammierbare Steuerung. Komponente der → NC: Anpass-Steuerung zur Bearbeitung der Kontroll-Logik der Werkzeugmaschine.

#### PLC-Programmierung

Die PLC wird mit der Software STEP 7 programmiert. Die Programmiersoftware STEP 7 basiert auf dem Standardbetriebssystem WINDOWS und enthält die Funktionen der STEP 5 - Programmierung mit innovativen Weiterentwicklungen.

#### PLC-Programmspeicher

SINUMERIK 840D sl: Im PLC-Anwenderspeicher werden das PLC-Anwenderprogramm und die Anwenderdaten gemeinsam mit dem PLC-Grundprogramm abgelegt.

#### Polarkoordinaten

Koordinatensystem, das die Lage eines Punktes in einer Ebene durch seinen Abstand vom Nullpunkt und den Winkel festlegt, den der Radiusvektor mit einer festgelegten Achse bildet.

#### Polynom-Interpolation

Mit der Polynom-Interpolation können die unterschiedlichsten Kurvenverläufe erzeugt werden, wie Gerade-, Parabel-, Potenzfunktionen (SINUMERIK 840D sl).

#### Positionierachse

Achse, die eine Hilfsbewegung an einer Werkzeugmaschine ausführt. (z. B. Werkzeugmagazin, Palettentransport). Positionierachsen sind Achsen, die nicht mit den  $\rightarrow$  Bahnachsen interpolieren.

#### Programmbaustein

Programmbausteine enthalten die Haupt- und Unterprogramme der → Teileprogramme.

#### Programmebene

Ein im Kanal gestartetes Teileprogramm läuft als → Hauptprogramm auf Programmebene 0 (Hauptprogramm-Ebene). Jedes im Hauptprogramm aufgerufene Teileprogramm läuft als → Unterprogramm auf einer eigenen Programmebene 1 ... n.

#### Programmierbare Arbeitsfeldbegrenzung

Begrenzung des Bewegungsraumes des Werkzeugs auf einen durch programmierte Begrenzungen definierten Raum.

#### Programmierbare Frames

Mit programmierbaren → Frames können dynamisch im Zuge der Teileprogramm-Abarbeitung neue Koordinatensystem-Ausgangspunkte definiert werden. Es wird unterschieden nach absoluter Festlegung anhand eines neuen Frames und additiver Festlegung unter Bezug auf einen bestehenden Ausgangspunkt.

#### Programmierschlüssel

Zeichen und Zeichenfolgen, die in der Programmiersprache für → Teileprogramme eine festgelegte Bedeutung haben.

#### Pufferbatterie

Die Pufferbatterie gewährleistet, dass das → Anwenderprogramm in der → CPU netzausfallsicher hinterlegt ist und festgelegte Datenbereiche und Merker, Zeiten und Zähler remanent gehalten werden.

#### Quadrantenfehlerkompensation

Konturfehler an Quadrantenübergängen, die durch wechselnde Reibverhältnisse an Führungsbahnen entstehen, sind mit der Quadrantenfehlerkompensation weitgehend eliminierbar. Die Parametrierung der Quadrantenfehlerkompensation erfolgt durch einen Kreisformtest.

#### Referenzpunkt

Punkt der Werkzeugmaschine, auf den sich das Messsystem der → Maschinenachsen bezieht.

#### Rohteil

Teil, mit dem die Bearbeitung eines Werkstücks begonnen wird.

#### Rotation

Komponente eines → Frames, die eine Drehung des Koordinatensystems um einen bestimmten Winkel definiert.

#### R-Parameter

Rechenparameter, kann vom Programmierer des → Teileprogramms für beliebige Zwecke im Programm gesetzt oder abgefragt werden.

#### Rundachse

Rundachsen bewirken eine Werkstück- oder Werkzeugdrehung in eine vorgegebene Winkellage.

#### Rundungsachse

Rundungsachsen bewirken eine Werkstück- oder Werkzeugdrehung in eine einem Teilungsraster entsprechende Winkellage. Beim Erreichen eines Rasters ist die Rundungsachse "in Position".

#### Satzsuchlauf

Zum Austesten von Teileprogrammen oder nach einem Abbruch der Bearbeitung kann über die Funktion "Satzsuchlauf" eine beliebige Stelle im Teileprogramm angewählt werden, an der die Bearbeitung gestartet oder fortgesetzt werden soll.

#### **Schlüsselschalter**

Der Schlüsselschalter auf der → Maschinensteuertafel besitzt 4 Stellungen, die vom Betriebssystem der Steuerung mit Funktionen belegt sind. Zum Schlüsselschalter gehören drei verschiedenfarbige Schlüssel, die in den angegebenen Stellungen abgezogen werden können.

#### Schlüsselwörter

Wörter mit festgelegter Schreibweise, die in der Programmiersprache für → Teileprogramme eine definierte Bedeutung haben.

#### Schneidenradiuskorrektur

Bei der Programmierung einer Kontur wird von einem spitzen Werkzeug ausgegangen. Da dies in der Praxis nicht realisierbar ist, wird der Krümmungsradius des eingesetzten Werkzeugs der Steuerung angegeben und von dieser berücksichtigt. Dabei wird der Krümmungsmittelpunkt um den Krümmungsradius verschoben äquidistant um die Kontur geführt.

#### Schnellabheben von der Kontur

Beim Eintreffen eines Interrupts kann über das CNC-Bearbeitungsprogramm eine Bewegung eingeleitet werden, die ein schnelles Abheben des Werkzeugs von der gerade bearbeiteten Werkstückkontur ermöglicht. Zusätzlich kann der Rückzugwinkel und der Betrag des Weges parametriert werden. Nach dem Schnellabheben kann zusätzlich eine Interruptroutine ausgeführt werden.

#### Schnelle digitale Ein-/Ausgänge

Über die digitalen Eingänge können z. B. schnelle CNC-Programmroutinen (Interruptroutinen) gestartet werden. Über die digitalen CNC-Ausgänge können schnelle, programmgesteuerte Schaltfunktionen ausgelöst werden.

#### Schrägenbearbeitung

Bohr- und Fräsbearbeitungen an Werkstückflächen, die nicht in den Koordinatenebenen der Maschine liegen, können mit Unterstützung der Funktion "Schrägenbearbeitung" komfortabel ausgeführt werden.

#### Schraubenlinien-Interpolation

Die Schraubenlinien-Interpolation eignet sich besonders zum einfachen Herstellen von Innenoder Außengewinden mit Formfräsern und zum Fräsen von Schmiernuten.

Dabei setzt sich die Schraubenlinie aus zwei Bewegungen zusammen:

- Kreisbewegung in einer Ebene
- Linearbewegung senkrecht zu dieser Ebene

#### **Schrittmaß**

Verfahrweglängenangabe über Inkrementanzahl (Schrittmaß). Inkrementanzahl kann als  $\rightarrow$  Settingdatum hinterlegt sein bzw. durch entsprechend beschriftete Tasten 10, 100, 1000, 10000 gewählt werden.

#### **Schutzraum**

Dreidimensionaler Raum innerhalb des → Arbeitsraumes, in den die Werkzeugspitze nicht hineinreichen darf.

#### **Settingdaten**

Daten, die Eigenschaften der Werkzeugmaschine auf durch die Systemsoftware definierte Weise der NC-Steuerung mitteilen.

#### Sicherheitsfunktionen

Die Steuerung enthält ständig aktive Überwachungen, die Störungen in der → CNC, der Anpass-Steuerung (→ PLC) und der Maschine so frühzeitig erkennen, dass Schäden an Werkstück, Werkzeug oder Maschine weitgehend ausgeschlossen werden. Im Störungsfall wird der Bearbeitungsablauf unterbrochen und die Antriebe werden stillgesetzt, die Störungsursache gespeichert und als Alarm angezeigt. Gleichzeitig wird der PLC mitgeteilt, dass ein CNC-Alarm ansteht.

#### Skalierung

Komponente eines → Frames, die achsspezifische Maßstabsveränderungen bewirkt.

#### **Softkey**

Taste, deren Beschriftung durch ein Feld im Bildschirm repräsentiert wird, das sich dynamisch der aktuellen Bediensituation anpasst. Die frei belegbaren Funktionstasten (Softkeys) werden softwaremäßig definierten Funktionen zugeordnet.

#### Software-Endschalter

Software-Endschalter begrenzen den Verfahrbereich einer Achse und verhindern ein Auffahren des Schlittens auf die Hardware-Endschalter. Je Achse sind 2 Wertepaare vorgebbar, die getrennt über die → PLC aktiviert werden können.

#### Speicherprogrammierbare Steuerung

Speicherprogrammierbare Steuerungen (SPS) sind elektronische Steuerungen, deren Funktion als Programm im Steuerungsgerät gespeichert ist. Aufbau und Verdrahtung des Gerätes hängen also nicht von der Funktion der Steuerung ab. Die speicherprogrammierbare Steuerung hat die Struktur eines Rechners; sie besteht aus CPU (Zentralbaugruppe) mit Speicher, Ein-/Ausgabebaugruppen und internem Bus-System. Die Peripherie und die Programmiersprache sind auf die Belange der Steuerungstechnik ausgerichtet.

#### Spiegelung

Bei Spiegelung werden die Vorzeichen der Koordinatenwerte einer Kontur bezüglich einer Achse vertauscht. Es kann bezüglich mehrerer Achsen zugleich gespiegelt werden.

#### Spindelsteigungsfehler-Kompensation

Ausgleich mechanischer Ungenauigkeiten einer am Vorschub beteiligten Kugelrollspindel durch die Steuerung anhand von hinterlegten Messwerten der Abweichungen.

#### Spline-Interpolation

Mit der Spline-Interpolation kann die Steuerung aus nur wenigen vorgegebenen Stützpunkten einer Sollkontur einen glatten Kurvenverlauf erzeugen.

#### Standardzyklen

Für häufig wiederkehrende Bearbeitungsaufgaben stehen Standardzyklen zur Verfügung:

- Für die Technologie Bohren/Fräsen
- Für die Technologie Drehen

Im Bedienbereich "Programm" werden unter dem Menü "Zyklenunterstützung" die zur Verfügung stehenden Zyklen aufgelistet. Nach Anwahl des gewünschten Bearbeitungszyklus werden die notwendigen Parameter für die Wertzuweisung im Klartext angezeigt.

#### Synchronachsen

Synchronachsen benötigen für ihren Weg die gleiche Zeit wie die Geometrieachsen für ihren Bahnweg.

#### Synchronaktionen

1. Hilfsfunktionsausgabe

Während der Werkstückbearbeitung können aus dem CNC-Programm heraus technologische Funktionen (→ Hilfsfunktionen) an die PLC ausgegeben werden. Über diese Hilfsfunktionen werden beispielsweise Zusatzeinrichtungen der Werkzeugmaschine gesteuert, wie Pinole, Greifer, Spannfutter etc.

2. Schnelle Hilfsfunktionsausgabe Für zeitkritische Schaltfunktionen können die Quittierungszeiten für die → Hilfsfunktionen minimiert und unnötige Haltepunkte im Bearbeitungsprozess vermieden werden.

#### Synchronisation

Anweisungen in → Teileprogrammen zur Koordination der Abläufe in verschiedenen → Kanälen an bestimmten Bearbeitungsstellen.

#### Systemspeicher

Der Systemspeicher ist ein Speicher in der CPU, in der folgende Daten abgelegt werden:

- Daten, die das Betriebssystem benötigt
- Die Operanden Zeiten, Zähler, Merker

#### **Systemvariable**

Ohne Zutun des Programmierers eines → Teileprogramms existierende Variable. Sie ist definiert durch einen Datentyp und dem Variablennamen, der durch das Zeichen \$ eingeleitet wird. Siehe → Anwenderdefinierte Variable.

#### Teileprogramm

Folge von Anweisungen an die NC-Steuerung, die insgesamt die Erzeugung eines bestimmten → Werkstücks bewirken. Ebenso Vornahme einer bestimmten Bearbeitung an einem gegebenen → Rohteil.

#### Teileprogrammsatz

Teil eines → Teileprogramms, durch Line Feed abgegrenzt. Es werden → Hauptsätze und → Nebensätze unterschieden.

#### Teileprogrammverwaltung

Die Teileprogrammverwaltung kann nach → Werkstücken organisiert werden. Die Größe des Anwenderspeichers bestimmt die Anzahl der zu verwaltenden Programme und Daten. Jede Datei (Programme und Daten) kann mit einem Namen von maximal 24 alphanumerischen Zeichen versehen werden.

#### Text-Editor

Siehe → Editor

#### TOA–Bereich

Der TOA–Bereich umfasst alle Werkzeug- und Magazindaten. Standardmäßig fällt der Bereich bzgl. der Reichweite der Daten mit dem Bereich → Kanal zusammen. Über Maschinendaten kann jedoch festgelegt werden, dass sich mehrere Kanäle eine → TOA-Einheit teilen, so dass diesen Kanälen dann gemeinsame WZV-Daten zur Verfügung stehen.

#### TOA–Einheit

Jeder → TOA-Bereich kann mehrere TOA-Einheiten enthalten. Die Anzahl der möglichen TOA-Einheiten wird über die maximale Anzahl aktiver → Kanäle begrenzt. Eine TOA-Einheit umfasst genau einen WZ-Daten-Baustein und einen Magazindaten-Baustein. Zusätzlich kann noch ein WZ-Trägerdaten-Baustein enthalten sein (optional).

#### **Transformation**

Additive oder absolute Nullpunktsverschiebung einer Achse.

#### Unterprogramm

Die Bezeichnung Unterprogramm stammt noch aus der Zeit, als Teileprogramm fest in → Haupt- und Unterprogramme unterteilt waren. Diese feste Einteilung besteht mit der heutigen SINUMERIK NC-Sprache nicht mehr. Prinzipiell kann jedes Teileprogramm oder jeder → Zyklus innerhalb eines anderen Teileprogramms als Unterprogramm aufgerufen werden. Es läuft dann in der nächsten → Programmebene (x+1) (Unterprogrammebene (x+1)) ab.

#### Urlöschen

Beim Urlöschen werden folgende Speicher der → CPU gelöscht:

- $\bullet \rightarrow$  Arbeitsspeicher
- Schreib-/Lesebereich des  $\rightarrow$  Ladespeichers
- $\bullet \rightarrow$  Systemspeicher
- $\bullet \rightarrow$  Backup-Speicher

#### V.24

Serielle Schnittstelle für die Dateneingabe/-ausgabe. Über diese Schnittstelle können Bearbeitungsprogramme sowie Hersteller- und Anwenderdaten geladen und gesichert werden.

#### Variablendefinition

Eine Variablendefinition umfasst die Festlegung eines Datentyps und eines Variablennamens. Mit dem Variablennamen kann der Wert der Variablen angesprochen werden.

#### Verfahrbereich

Der maximal zulässige Verfahrbereich bei Linearachsen beträgt ± 9 Dekaden. Der absolute Wert ist abhängig von der gewählten Eingabe- und Lageregelfeinheit und dem Einheitensystem (inch oder metrisch).

#### Vorkoinzidenz

Satzwechsel bereits, wenn Bahnweg um ein vorgegebenes Delta der Endposition nahe gekommen ist.

#### Vorschub-Override

Der programmierten Geschwindigkeit wird die aktuelle Geschwindigkeitseinstellung über → Maschinensteuertafel oder von der → PLC überlagert (0-200%). Die Vorschubgeschwindigkeit kann zusätzlich im Bearbeitungsprogramm durch einen programmierbaren Prozentfaktor (1-200%) korrigiert werden.
#### Vorsteuerung, dynamisch

Ungenauigkeiten der → Kontur, bedingt durch Schleppfehler, lassen sich durch die dynamische, beschleunigungsabhängige Vorsteuerung nahezu eliminieren. Dadurch ergibt sich auch bei hohen → Bahngeschwindigkeiten eine hervorragende Bearbeitungsgenauigkeit. Die Vorsteuerung kann achsspezifisch über das → Teileprogramm an- und abgewählt werden.

#### **Werkstück**

Von der Werkzeugmaschine zu erstellendes/zu bearbeitendes Teil.

#### Werkstückkontur

Sollkontur des zu erstellenden/bearbeitenden → Werkstücks.

#### Werkstückkoordinatensystem

Das Werkstückkoordinatensystem hat seinen Ausgangspunkt im → Werkstücknullpunkt. Bei Programmierung im Werkstückkoordinatensystem beziehen sich Maße und Richtungen auf dieses System.

#### Werkstücknullpunkt

Der Werkstücknullpunkt bildet den Ausgangspunkt für das → Werkstückkoordinatensystem. Er ist durch Abstände zum → Maschinennullpunkt definiert.

#### Werkzeug

An der Werkzeugmaschine wirksames Teil, das die Bearbeitung bewirkt (z. B. Drehmeißel, Fräser, Bohrer, LASER-Strahl ...).

#### Werkzeugkorrektur

Berücksichtigung der Werkzeug-Abmessungen bei der Berechnung der Bahn.

#### Werkzeugradiuskorrektur

Um eine gewünschte → Werkstückkontur direkt programmieren zu können, muss die Steuerung unter Berücksichtigung des Radius des eingesetzten Werkzeugs eine äquidistante Bahn zur programmierten Kontur verfahren (G41/G42).

#### **WinSCP**

WinSCP ist ein frei verfügbares Open Source-Programm für Windows zum Transferieren von Dateien.

#### Zeitreziproker Vorschub

Anstelle der Vorschubgeschwindigkeit kann für die Achsbewegung auch die Zeit programmiert werden, die der Bahnweg eines Satzes benötigen soll (G93).

#### Zoll-Maßsystem

Maßsystem, das Entfernungen in "inch" und Bruchteilen davon definiert.

#### Zwischensätze

Verfahrbewegungen mit angewählter → Werkzeugkorrektur (G41/G42) dürfen durch eine begrenzte Anzahl Zwischensätze (Sätze ohne Achsbewegungen in der Korrekturebene) unterbrochen werden, wobei die Werkzeugkorrektur noch korrekt verrechnet werden kann. Die zulässige Anzahl Zwischensätze, die die Steuerung vorausliest, ist über Systemparameter einstellbar.

#### Zyklen

Geschützte Unterprogramme zur Ausführung von wiederholt auftretenden Bearbeitungsvorgängen am → Werkstück.

# Index

### \$

\$AA\_ATOL, [532](#page-531-0) \$AA\_COUP\_ACT bei axialer Leitwertkopplung, [563](#page-562-0) beim Mitschleppen, [540](#page-539-0) \$AA ESR ENABLE, [656](#page-655-0) \$AA\_LEAD\_SP, [563](#page-562-0) \$AA LEAD SV, [563](#page-562-0) \$AC\_ACT\_PROG\_NET\_TIME, [645](#page-644-0) \$AC\_ACTUAL\_PARTS, [648](#page-647-0) \$AC\_AXCTSWA, [630](#page-629-0) \$AC\_AXCTSWE, [630](#page-629-0) \$AC\_CTOL, [532](#page-531-0) \$AC\_CUT\_INV, [459](#page-458-0) \$AC\_CUTMOD, [459](#page-458-0) \$AC CUTMOD ANG, [459](#page-458-0) \$AC\_CUTTING\_TIME, [644](#page-643-0) \$AC\_CYCLE\_TIME, [644](#page-643-0) \$AC\_DELAYFST, [514](#page-513-0) \$AC\_ESR\_TRIGGER, [656](#page-655-0) \$AC\_OLD\_PROG\_NET\_TIME, [645](#page-644-0) \$AC\_OLD\_PROG\_NET\_TIME\_COUNT, [645](#page-644-0) \$AC\_OPERATING\_TIME, [644](#page-643-0) \$AC\_OTOL, [532](#page-531-0) \$AC\_PROG\_NET\_TIME\_TRIGGER, [645](#page-644-0) \$AC\_REPOS\_PATH\_MODE, [523](#page-522-0) \$AC\_REQUIRED\_PARTS, [648](#page-647-0) \$AC\_SMAXVELO, [528](#page-527-0) \$AC\_SMAXVELO\_INFO, [528](#page-527-0) \$AC\_SPECIAL\_PARTS, [648](#page-647-0) \$AC STOLF, [535](#page-534-0) \$AC\_TOTAL\_PARTS, [648](#page-647-0) \$AN\_AXCTAS, [630](#page-629-0) \$AN\_AXCTSWA, [630](#page-629-0) \$AN\_ESR\_TRIGGER, [656](#page-655-0) \$AN\_LANGUAGE\_ON\_HMI, [906](#page-905-0) \$AN\_POWERON\_TIME, [644](#page-643-0) \$AN\_SETUP\_TIME, [644](#page-643-0) \$P\_ACTBFRAME, [317](#page-316-0) \$P\_AD, [459](#page-458-0) \$P\_BFRAME, [316](#page-315-0) \$P\_CHBFRAME, [316](#page-315-0) \$P\_CHBFRMASK, [317](#page-316-0) \$P\_CTOL, [533](#page-532-0) \$P\_CUT\_INV, [459](#page-458-0) \$P\_CUTMOD, [459](#page-458-0) \$P\_CUTMOD\_ANG, [459](#page-458-0)

\$P\_DELAYFST, [514](#page-513-0) \$P\_IFRAME, [318](#page-317-0) \$P IS EES PATH, [224](#page-223-0) \$P\_NCBFRAME, [316](#page-315-0) \$P\_NCBFRMASK, [317](#page-316-0) \$P\_OTOL, [533](#page-532-0) \$P\_PATH, [223](#page-222-0) \$P\_PFRAME, [318](#page-317-0) \$P\_PROG, [223](#page-222-0) \$P\_PROGPATH, [223](#page-222-0) \$P\_SIM, [283](#page-282-0) \$P\_STACK, [223](#page-222-0) \$P\_STOLF, [535](#page-534-0) \$P\_SUBPAR, [161](#page-160-0) \$P\_TOOLENV, [466](#page-465-0) \$P\_TOOLENVN, [466](#page-465-0) \$PA\_ATOL, [533](#page-532-0) \$SA LEAD TYPE, [563](#page-562-0) \$SC\_CONTPREC, [507](#page-506-0) \$SC\_MINFEED, [507](#page-506-0) \$SC\_PA\_ACTIV\_IMMED, [236](#page-235-0) \$SN\_PA\_ACTIV\_IMMED, [236](#page-235-0) \$TC\_CARR1...14, [444](#page-443-0) \$TC\_CARR18...23, [444](#page-443-0) \$TC\_CARR18[m], [448](#page-447-0) \$TC\_DP1 ... 25, [399](#page-398-0) \$TC\_ECPxy, [403](#page-402-0) \$TC\_SCPxy, [403](#page-402-0)

## \*

\* (Rechenfunktion), [71](#page-70-0)

### /

/ (Rechenfunktion), [71](#page-70-0)

#### +

+ (Rechenfunktion), [71](#page-70-0)

#### $\prec$

< (Vergleichsoperator), [74](#page-73-0) << (Verkettungsoperator), [84](#page-83-0) <= ( Vergleichsoperator), [74](#page-73-0) <> (Vergleichsoperator), [74](#page-73-0)

#### =

== (Vergleichsoperator), [74](#page-73-0)

#### >

> (Vergleichsoperator), [74](#page-73-0) >= (Vergleichsoperator), [74](#page-73-0)

### 0

0-Zeichen, [82](#page-81-0)

## 3

3D-Werkzeugkorrektur Bahnkrümmung, [426](#page-425-0) Eintauchtiefe, [418,](#page-417-0) [426](#page-425-0) Korrektur auf der Bahn, [425](#page-424-0) Schnittpunktverfahren, [429](#page-428-0) 3D-Werkzeugradiuskorrektur, [418](#page-417-0) 3DSchnittpunkt der Äquidistanten, [428](#page-427-0) Innenecken/Außenecken, [428](#page-427-0) Stirnfräsen, [423](#page-422-0) Übergangskreis, [428](#page-427-0) Umfangsfräsen, [422](#page-421-0)

## A

Abrichterkoordinatensystem setzen - CYCLE435 extern programmieren, [752](#page-751-0) ABS, [71](#page-70-0) Abspanen unterstützende Funktionen, [669](#page-668-0) Abspanen - CYCLE951 extern programmieren, [782](#page-781-0) Abstich - CYCLE92 extern programmieren, [739](#page-738-0) ACCLIMA, [502](#page-501-0) Achs -tausch, [137](#page-136-0) Achsen Mitschlepp-, [539](#page-538-0) ACOS, [71](#page-70-0) ACTBLOCNO, [173](#page-172-0) ACTFRAME, [291](#page-290-0) ADISPOSA, [285](#page-284-0) Adressierung, [217](#page-216-0)

Alarme im NC-Programm setzen, [654](#page-653-0) ALF für Schnellabheben von der Kontur, [132](#page-131-0) AND, [74](#page-73-0) Anfang Programmblock - GROUP\_BEGIN, [810](#page-809-0) Anwender-XML, [639](#page-638-0) APR, [43](#page-42-0) APRB, [43](#page-42-0) APRP, [43](#page-42-0) APW, [43](#page-42-0) APWB, [43](#page-42-0) APWP, [43](#page-42-0) Arbeitsspeicher, [225](#page-224-0) Array, [50](#page-49-0) AS, [210](#page-209-0) ASIN, [71](#page-70-0) ASPLINE, [248](#page-247-0) A-Spline, [254](#page-253-0) Asynchrones Pendeln, [595](#page-594-0) ATAN2, [71](#page-70-0) ATOL, [530](#page-529-0) Aufrunden, [155](#page-154-0) Ausdrehen - CYCLE86 extern programmieren, [738](#page-737-0) Ausgabe auf externes Gerät/Datei, [649](#page-648-0) Automatische Wegaufteilung, [612](#page-611-0) Automatischer Unterbrechungszeiger, [516](#page-515-0) AV, [572](#page-571-0) AX, [621](#page-620-0) AXCTSWE, [629](#page-628-0) AXCTSWEC, [629](#page-628-0) AXCTSWED, [629](#page-628-0) Axiale Leitwertkopplung, [559](#page-558-0) AXIS, [27](#page-26-0) AXNAME, [83](#page-82-0) AXSTRING, [621](#page-620-0) AXTOCHAN, [142](#page-141-0) AXTOSPI, [621](#page-620-0)

## B

B\_AND, [74](#page-73-0) B\_NOT, [74](#page-73-0) B\_OR, [74](#page-73-0) B\_XOR, [74](#page-73-0) Bahnfräsen - CYCLE72 extern programmieren, [715](#page-714-0) Bahnrelative Werkzeugorientierung, [357](#page-356-0) BAUTO, [248](#page-247-0) Bearbeitungszeit, [644](#page-643-0)

Beliebige Positionen - CYCLE802 extern programmieren, [759](#page-758-0) Beschleunigungsmodus, [500](#page-499-0) Betriebsmodus beim Messen, [278](#page-277-0) Bewegungsendekriterium programmierbar, [285](#page-284-0) BFRAME, [291](#page-290-0) BLOCK, [197](#page-196-0) BLSYNC, [127](#page-126-0) BNAT, [248](#page-247-0) Bohren - CYCLE82 extern programmieren, [728](#page-727-0) Bohrgewinde fräsen - CYCLE78 extern programmieren, [723](#page-722-0) BOOL, [27](#page-26-0) BOUND, [78](#page-77-0) BRISK, [500](#page-499-0) BRISKA, [500](#page-499-0) BSPLINE, [248](#page-247-0) B-Spline, [255](#page-254-0) BTAN, [248](#page-247-0)

# C

CAC, [247](#page-246-0) CACN, [247](#page-246-0) CACP, [247](#page-246-0) CALL, [196](#page-195-0) CALLPATH, [200](#page-199-0) CASE, [103](#page-102-0) case-insensitiv, [217](#page-216-0) CDC, [247](#page-246-0) CFINE, [302](#page-301-0) CHAN, [27](#page-26-0) CHANDATA, [225](#page-224-0) CHAR, [27](#page-26-0) CHKDNO, [440](#page-439-0) CIC, [247](#page-246-0) CLEARM, [119](#page-118-0) CLRINT, [129](#page-128-0) COARSE, [572](#page-571-0) COARSEA, [285](#page-284-0) COLLPAIR, [394](#page-393-0) COMPCAD, [261](#page-260-0) COMPCURV, [261](#page-260-0) COMPLETE, [225](#page-224-0) COMPOF, [261](#page-260-0) COMPON, [261](#page-260-0) COMPSURF, [261](#page-260-0) CONTDCON, [676](#page-675-0) CONTPRON, [670](#page-669-0)

COS, [71](#page-70-0) COUPDEF, [572](#page-571-0) COUPDEL, [572](#page-571-0) COUPOF, [572](#page-571-0) COUPOFS, [572](#page-571-0) COUPON, [572](#page-571-0) COUPONC, [572](#page-571-0) COUPRES, [572](#page-571-0) CP, [376](#page-375-0) CPBC, [584](#page-583-0) CPDEF, [583](#page-582-0) CPDEL, [583](#page-582-0) CPFMOF, [586](#page-585-0) CPFMON, [586](#page-585-0) CPFMSON, [585](#page-584-0) CPFPOS + CPOF, [586](#page-585-0) CPFPOS + CPON, [584](#page-583-0) CPFRS, [584](#page-583-0) CPLA, [583](#page-582-0) CPLCTID, [584](#page-583-0) CPLDEF, [583](#page-582-0) CPLDEL, [583](#page-582-0) CPLDEN, [584](#page-583-0) CPLINSC, [588](#page-587-0) CPLINTR, [588](#page-587-0) CPLNUM, [584](#page-583-0) CPLOF, [584](#page-583-0) CPLON, [584](#page-583-0) CPLOUTSC, [588](#page-587-0) CPLOUTTR, [588](#page-587-0) CPLPOS, [584](#page-583-0) CPLSETVAL, [584](#page-583-0) CPMALARM, [589](#page-588-0) CPMBRAKE, [589](#page-588-0) CPMPRT, [588](#page-587-0) CPMRESET, [587](#page-586-0) CPMSTART, [588](#page-587-0) CPMVDI, [589](#page-588-0) CPOF, [583](#page-582-0) CPON, [583](#page-582-0) CPRECOF, [507](#page-506-0) CPRECON, [507](#page-506-0) CPROT, [233](#page-232-0) CPROTDEF, [229](#page-228-0) CPSETTYPE, [589](#page-588-0) CPSYNCOP, [588](#page-587-0) CPSYNCOP2, [588](#page-587-0) CPSYNCOV, [589](#page-588-0) CPSYNFIP, [588](#page-587-0) CPSYNFIP2, [589](#page-588-0) CPSYNFIV, [589](#page-588-0) CSPLINE, [248](#page-247-0)

C-Spline, [256](#page-255-0) CTAB, [553](#page-552-0) CTABDEF, [542](#page-541-0) CTABDEL, [549](#page-548-0) CTABEND, [542](#page-541-0) CTABEXISTS, [549](#page-548-0) CTABFNO, [557](#page-556-0) CTABFPOL, [557](#page-556-0) CTABFSEG, [557](#page-556-0) CTABID, [551](#page-550-0) CTABINV, [553](#page-552-0) CTABISLOCK, [551](#page-550-0) CTABLOCK, [550](#page-549-0) CTABMEMTYP, [551](#page-550-0) CTABMPOL, [557](#page-556-0) CTABMSEG, [557](#page-556-0) CTABNO, [557](#page-556-0) CTABNOMEM, [557](#page-556-0) CTABPERIOD, [551](#page-550-0) CTABPOL, [557](#page-556-0) CTABPOLID, [557](#page-556-0) CTABSEG, [557](#page-556-0) CTABSEGID, [557](#page-556-0) CTABSEV, [553](#page-552-0) CTABSSV, [553](#page-552-0) CTABTEP, [553](#page-552-0) CTABTEV, [553](#page-552-0) CTABTMAX, [553](#page-552-0) CTABTMIN, [553](#page-552-0) CTABTSP, [553](#page-552-0) CTABTSV, [553](#page-552-0) CTABUNLOCK, [550](#page-549-0) CTOL, [530](#page-529-0) CTRANS, [302](#page-301-0) CUT3DC, [420](#page-419-0) CUT3DCC, [430](#page-429-0) CUT3DCCD, [430](#page-429-0) CUT3DCD, [420](#page-419-0) CUT3DF, [420](#page-419-0) CUT3DFF, [420](#page-419-0) CUT3DFS, [420](#page-419-0) CUTMOD, [455](#page-454-0) CYCLE4071 extern programmieren, [791](#page-790-0) CYCLE4072 extern programmieren, [792](#page-791-0) CYCLE4073 extern programmieren, [796](#page-795-0) CYCLE4074 extern programmieren, [797](#page-796-0) CYCLE4075 extern programmieren, [800](#page-799-0)

CYCLE4077 extern programmieren, [803](#page-802-0) CYCLE4078 extern programmieren, [806](#page-805-0) CYCLE4079 extern programmieren, [808](#page-807-0) CYCLE435 - Abrichterkoordinatensystem setzen extern programmieren, [752](#page-751-0) CYCLE495 - Profilieren extern programmieren, [752](#page-751-0) CYCLE60 - Gravur extern programmieren, [704](#page-703-0) CYCLE61 - Planfräsen extern programmieren, [707](#page-706-0) CYCLE62 - Konturaufruf extern programmieren, [709](#page-708-0) CYCLE63 - Konturtasche fräsen extern programmieren, [710](#page-709-0) CYCLE64 - Konturtasche vorbohren extern programmieren, [712](#page-711-0) CYCLE70 - Gewindefräsen extern programmieren, [713](#page-712-0) CYCLE72 - Bahnfräsen extern programmieren, [715](#page-714-0) CYCLE76 - Rechteckzapfen extern programmieren, [719](#page-718-0) CYCLE77 - Kreiszapfen extern programmieren, [721](#page-720-0) CYCLE78 - Bohrgewinde fräsen extern programmieren, [723](#page-722-0) CYCLE79 - Mehrkant extern programmieren, [725](#page-724-0) CYCLE800 - Schwenken extern programmieren, [754](#page-753-0) CYCLE801 - Positionsmuster Gitter/Rahmen extern programmieren, [757](#page-756-0) CYCLE802 - Beliebige Positionen extern programmieren, [759](#page-758-0) CYCLE81 - Zentrieren extern programmieren, [727](#page-726-0) CYCLE82 - Bohren extern programmieren, [728](#page-727-0) CYCLE83 - Tieflochbohren extern programmieren, [731](#page-730-0) CYCLE830 - Tieflochbohren 2 extern programmieren, [762](#page-761-0) CYCLE832 - High Speed Settings extern programmieren, [768](#page-767-0) CYCLE84 - Gewindebohren ohne Ausgleichsfutter extern programmieren, [734](#page-733-0) CYCLE840 - Gewindebohren mit Ausgleichsfutter extern programmieren, [771](#page-770-0)

CYCLE85 - Reiben extern programmieren, [737](#page-736-0) CYCLE86 - Ausdrehen extern programmieren, [738](#page-737-0) CYCLE899 - Offene Nut fräsen extern programmieren, [774](#page-773-0) CYCLE92 - Abstich extern programmieren, [739](#page-738-0) CYCLE930 - Einstich extern programmieren, [777](#page-776-0) CYCLE940 - Freistich extern programmieren, [780](#page-779-0) CYCLE95 - Konturabspanen extern programmieren, [741](#page-740-0) CYCLE951 - Abspanen extern programmieren, [782](#page-781-0) CYCLE952 - Konturstechen extern programmieren, [785](#page-784-0) CYCLE98 - Gewindekette extern programmieren, [743](#page-742-0) CYCLE99 - Gewindedrehen extern programmieren, [747](#page-746-0)

# D

Datei -informationen, [153](#page-152-0) Dateiname, [221](#page-220-0) Datenklasse, [48](#page-47-0) DCI, [48](#page-47-0) DCM, [48](#page-47-0) DCU, [48](#page-47-0) DEF, [27](#page-26-0) DEFAULT, [103](#page-102-0) DEFINE ... AS, [210](#page-209-0) DELAYFSTOF, [512](#page-511-0) DELAYFSTON, [512](#page-511-0) DELDL, [404](#page-403-0) DELETE, [149](#page-148-0) DELOBJ, [389](#page-388-0) DELTOOLENV, [464](#page-463-0) DIN Unterprogrammname, [221](#page-220-0) DISABLE, [129](#page-128-0) DISPLOF, [173](#page-172-0) DISPLON, [173](#page-172-0) DISPR, [517](#page-516-0) DIV, [71](#page-70-0) DL, [402](#page-401-0) D-Nummer frei vergeben, [440](#page-439-0)

D-Nummern prüfen, [440](#page-439-0) umbenennen, [441](#page-440-0) DO, [593](#page-592-0) Drehachsen Abstandsvektoren, [444](#page-443-0) Richtungsvektoren, [444](#page-443-0) Verdrehwinkel, [444](#page-443-0) Drehung des Orientierungsvektors, [354](#page-353-0) Drehzahlsynchronität, [572](#page-571-0) DRIVE, [500](#page-499-0) DRIVEA, [500](#page-499-0) DV, [572](#page-571-0) DYNFINISH, [504](#page-503-0) DYNNORM, [504](#page-503-0) DYNPOS, [504](#page-503-0) DYNROUGH, [504](#page-503-0) DYNSEMIFIN, [504](#page-503-0)

# E

Easy XML, [639](#page-638-0) EAUTO, [248](#page-247-0) Eckenverzögerung an allen Ecken, [284](#page-283-0) Eckenverzögerung an Innenecken, [284](#page-283-0) EES, [215](#page-214-0) EES-Notation, [217](#page-216-0) EG Elektronisches Getriebe, [565](#page-564-0) EGDEF, [565](#page-564-0) EGDEL, [570](#page-569-0) EGOFC, [569](#page-568-0) EGOFS, [569](#page-568-0) EGON, [566](#page-565-0) EGONSYN, [566](#page-565-0) EGONSYNE, [566](#page-565-0) Einrichtewert, [403](#page-402-0) Einstich - CYCLE930 extern programmieren, [777](#page-776-0) Eintauchtiefe, [418](#page-417-0) Einzelsatz -unterdrückung, [168](#page-167-0) Elektronisches Getriebe, [565](#page-564-0) ELSE, [112](#page-111-0) ENABLE, [129](#page-128-0) ENAT, [248](#page-247-0) Ende Einfahrzusatz - GROUP\_ADDEND extern programmieren, [811](#page-810-0) Ende Programmblock - GROUP\_END extern programmieren, [811](#page-810-0) ENDFOR, [114](#page-113-0)

ENDIF, [112](#page-111-0) ENDLABEL, [105](#page-104-0) ENDLOOP, [114](#page-113-0) Endlosschleife, [114](#page-113-0) ENDWHILE, [116](#page-115-0) ESR, [655](#page-654-0) ESRR, [661](#page-660-0) ESRS, [660](#page-659-0) ETAN, [248](#page-247-0) Eulerwinkel, [337](#page-336-0) EVERY, [593](#page-592-0) EXECSTRING, [70](#page-69-0) EXECTAB, [682](#page-681-0) EXECUTE, [685](#page-684-0) EXP, [71](#page-70-0) EXTCALL für SINUMERIK 828D, [205](#page-204-0) für SINUMERIK 840D sl, [201](#page-200-0) EXTCLOSE, [649](#page-648-0) EXTERN, [191](#page-190-0) extern programmieren, [810](#page-809-0) Externe Nullpunktverschiebung, [304](#page-303-0) EXTOPEN, [649](#page-648-0)

## F

FALSE, [27](#page-26-0) FCTDEF, [414](#page-413-0) FCUB, [495](#page-494-0) Feld -definition, [50](#page-49-0) -element, [51](#page-50-0) Feldindex, [53](#page-52-0) FENDNORM, [284](#page-283-0) FFWOF, [506](#page-505-0) FFWON, [506](#page-505-0) FIFOCTRL, [509](#page-508-0) FILEDATE, [153](#page-152-0) FILEINFO, [153](#page-152-0) FILESIZE, [153](#page-152-0) FILESTAT, [153](#page-152-0) FILETIME, [153](#page-152-0) FINE, [572](#page-571-0) FINEA, [285](#page-284-0) FLIN, [495](#page-494-0) FNORM, [495](#page-494-0) Folgeachse bei axialer Leitwertkopplung, [559](#page-558-0) FOR, [114](#page-113-0) FPO, [495](#page-494-0)

FRAME, [27](#page-26-0) aufrufen, -Kettung, Framekomponente FI, [297](#page-296-0) MI, [297](#page-296-0) RT, [297](#page-296-0) SC, [297](#page-296-0) TR, [297](#page-296-0) Frames Frameketten, [300](#page-299-0) Kanalspezifische, [315](#page-314-0) NCU-globale, [314](#page-313-0) System-, [316](#page-315-0) zuweisen, [299](#page-298-0) Framevariable Aufruf von Koordinatentransformationen, [289](#page-288-0) Vordefinierte Framevariable, [291,](#page-290-0) [298](#page-297-0) Werte zuweisen, [295](#page-294-0) Fräserbearbeitungspunkt, [419](#page-418-0) Fräserhilfspunkt, [419](#page-418-0) Fräserspitze, [419](#page-418-0) Freistich - CYCLE940 extern programmieren, [780](#page-779-0) FROM, [593](#page-592-0) FTOCOF, [417](#page-416-0) FTOCON, [417](#page-416-0)

## G

G0-Toleranzfaktor, [534](#page-533-0) G290, [667](#page-666-0) G291, [667](#page-666-0) G5, [372](#page-371-0) G62, [284](#page-283-0) G621, [284](#page-283-0) G7, [372](#page-371-0) G810 ... G819, [283](#page-282-0) G820 ... G829, [283](#page-282-0) G-Code indirekt programmieren, [66](#page-65-0) GEOAX, [624](#page-623-0) **Geometrieachse** umschalten, [624](#page-623-0) Geschwindigkeitskopplung, [575](#page-574-0) GET, [137](#page-136-0) GETACTTD, [442](#page-441-0) GETD, [137](#page-136-0) GETDNO, [441](#page-440-0) GETTCOR, [466](#page-465-0) GETTENV, [465](#page-464-0) GETVARAP, [59](#page-58-0)

GETVARDFT, [61](#page-60-0) GETVARLIM, [60](#page-59-0) GETVARPHU, [58](#page-57-0) GETVARTYP, [62](#page-61-0) Gewindebohren mit Ausgleichsfutter - CYCLE840 extern programmieren, [771](#page-770-0) Gewindebohren ohne Ausgleichsfutter - CYCLE84 extern programmieren, [734](#page-733-0) Gewindedrehen - CYCLE99 extern programmieren, [747](#page-746-0) Gewindefräsen - CYCLE70 extern programmieren, [713](#page-712-0) Gewindekette - CYCLE98 extern programmieren, [743](#page-742-0) G-Gruppe Technologie, [504](#page-503-0) Glättung des Orientierungsverlaufs, [366](#page-365-0) Globaler Teileprogrammspeicher (GDIR), [215](#page-214-0) GOTO, [100](#page-99-0) GOTOB, [100](#page-99-0) GOTOC, [100](#page-99-0) GOTOF, [100](#page-99-0) GOTOS, [99](#page-98-0) GP, [67](#page-66-0) Gravur - CYCLE60 extern programmieren, [704](#page-703-0) GROUP\_ADDEND - Ende Einfahrzusatz extern programmieren, [811](#page-810-0) GROUP\_BEGIN - Anfang Programmblock extern programmieren, [810](#page-809-0) GROUP\_END - Ende Programmblock extern programmieren, [811](#page-810-0) Grundstellung der Werkzeugorientierung ORIRESET, [334](#page-333-0) GUD, [28](#page-27-0)

### H

Haltesatz, [516](#page-515-0) High Speed Settings - CYCLE832 extern programmieren, [768](#page-767-0) HOLES1 - Positionsmuster Linie extern programmieren, [690](#page-689-0) HOLES2 - Positionsmuster Kreis extern programmieren, [690](#page-689-0)

### I

ID, [593](#page-592-0) IDS, [593](#page-592-0)

IF, [112](#page-111-0) IFRAME, [291](#page-290-0) INDEX, [87](#page-86-0) Indirekte Programmierung von Adressen, [64](#page-63-0) von G-Codes, [66](#page-65-0) von Positionsattributen, [67](#page-66-0) von Teileprogrammzeilen, [70](#page-69-0) INICF, [27](#page-26-0) INIPO, [27](#page-26-0) INIRE, [27](#page-26-0) INIT, [119](#page-118-0) INITIAL, [225](#page-224-0) INITIAL\_INI, [225](#page-224-0) Initialisierung von Feldern, [51](#page-50-0) Initialisierungsprogramm, [225](#page-224-0) INT, [27](#page-26-0) Interpolation des Drehvektors, [354](#page-353-0) Interruptroutine Aus-/Einschalten, [129](#page-128-0) Löschen, [129](#page-128-0) Neu Zuordnen, [128](#page-127-0) Programmierbare Verfahrrichtung, [132](#page-131-0) Rückzugsbewegung, [132](#page-131-0) Schnellabheben von der Kontur, [130](#page-129-0) INTERSEC, [680](#page-679-0) IPOBRKA, [285](#page-284-0) IPOENDA, [285](#page-284-0) IPOSTOP, [572](#page-571-0) IPTRLOCK, [515](#page-514-0) IPTRUNLOCK, [515](#page-514-0) ISAXIS, [621](#page-620-0) ISD, [420](#page-419-0) ISFILE, [152](#page-151-0) ISNUMBER, [83](#page-82-0) ISOCALL, [199](#page-198-0) Istwertkopplung, [575](#page-574-0) ISVAR, [57](#page-56-0)

### J

JERKLIM, [526](#page-525-0) JERKLIMA, [502](#page-501-0)

## K

Kartesisches PTP-Fahren, [376](#page-375-0) Kinematik Aufgelöste, [448](#page-447-0) Kinematiktyp, [448](#page-447-0)

Kontroll -strukturen, [111](#page-110-0) Kontur -aufbereitung, [670](#page-669-0) -codierung, [676](#page-675-0) -tabelle, [670,](#page-669-0) [676](#page-675-0) wieder anfahren, [517](#page-516-0) Konturabspanen - CYCLE95 extern programmieren, [741](#page-740-0) Konturaufbereitung Fehlerrückmeldung, [685](#page-684-0) Konturaufruf - CYCLE62 extern programmieren, [709](#page-708-0) Konturelement abfahren, [682](#page-681-0) Konturgenauigkeit programmierbare, [507](#page-506-0) Konturstechen - CYCLE952 extern programmieren, [785](#page-784-0) Konturtasche fräsen – CYCLE63 extern programmieren, [710](#page-709-0) Konturtasche vorbohren – CYCLE64 extern programmieren, [712](#page-711-0) Koppelfaktor, [537](#page-536-0) Kopplung Generische, [583](#page-582-0) Kopplungsart, [575](#page-574-0) Kopplungsstatus bei axialer Leitwertkopplung, [563](#page-562-0) beim Mitschleppen, [540](#page-539-0) Korrekturspeicher, [399](#page-398-0) Kreisdaten berechnen, [683](#page-682-0) Kreisnut - SLOT2 extern programmieren, [700](#page-699-0) Kreistasche - POCKET4 extern programmieren, [695](#page-694-0) Kreiszapfen - CYCLE77 extern programmieren, [721](#page-720-0)

### L

L..., [189](#page-188-0) Label, [105](#page-104-0) Lagesynchronität, [572](#page-571-0) Lagesynchronität mit Winkelversatz, [572](#page-571-0) Langloch - LONGHOLE extern programmieren, [702](#page-701-0) Längsnut - SLOT1 extern programmieren, [697](#page-696-0) Laufwerksname, [219](#page-218-0)

Laufzeit -verhalten von Kontrollstrukturen, [111](#page-110-0) LEAD, [335](#page-334-0) LEADOF, [559](#page-558-0) LEADON, [559](#page-558-0) Leitachse bei axialer Leitwertkopplung, [559](#page-558-0) Leitwertkopplung Ist- und Sollwertkopplung, [562](#page-561-0) Synchronisation Leit- und Folgeachse, [561](#page-560-0) Leitwertsimulation, [563](#page-562-0) LENTOAX, [486](#page-485-0) LIFTFAST, [130](#page-129-0) Link -Variablen, [25](#page-24-0) LLI, [40](#page-39-0) LN, [71](#page-70-0) Logische Operatoren, [74](#page-73-0) LONGHOLE - Langloch extern programmieren, [702](#page-701-0) LOOP, [114](#page-113-0) LUD, [28](#page-27-0)

### M

M17, [177](#page-176-0) M30, [177](#page-176-0) Makro, [210](#page-209-0) MASLDEF, [590](#page-589-0) MASLDEL, [590](#page-589-0) MASLOF, [590](#page-589-0) MASLOFS, [590](#page-589-0) MASLON, [590](#page-589-0) MATCH, [87](#page-86-0) MAXVAL, [78](#page-77-0) MCALL, [194](#page-193-0) MD15800, [24](#page-23-0) MD18104, [463](#page-462-0) MD18112, [461](#page-460-0) MD18116, [463](#page-462-0), [464,](#page-463-0) [465,](#page-464-0) [467](#page-466-0), [474](#page-473-0) MD18156, [24](#page-23-0) MD20360, [461](#page-460-0), [471,](#page-470-0) [485](#page-484-0) MD24558, [473](#page-472-0) MD24658, [473](#page-472-0) MEAC, [273](#page-272-0) MEAFRAME, [310](#page-309-0) MEAS, [270](#page-269-0) MEASA, [273](#page-272-0) MEAW, [270](#page-269-0) MEAWA, [273](#page-272-0) Mehrkant - CYCLE79 extern programmieren, [725](#page-724-0)

Messauftragsstatus, [281](#page-280-0) MINDEX, [87](#page-86-0) MINVAL, [78](#page-77-0) Mitschleppachsen, [539](#page-538-0) Mitschleppen, [537](#page-536-0) Mitschleppverband, [537](#page-536-0) MMC, [639](#page-638-0) MOD, [71](#page-70-0) MODAXVAL, [621](#page-620-0) MPF, [214](#page-213-0)

### N

NAMETOINT, [392](#page-391-0) NCK, [27](#page-26-0) NCK-Notation, [217](#page-216-0) Nenner-Polynom, [266](#page-265-0) NEWCONF, [144](#page-143-0) Nibbeln, [607](#page-606-0) NOC, [572](#page-571-0) NOT, [74](#page-73-0) NPROT, [233](#page-232-0) NPROTDEF, [229](#page-228-0) Nullpunktverschiebung Externe, [304](#page-303-0) NUMBER, [83](#page-82-0) NUT, [346](#page-345-0)

# O

OEM-Adressen, [283](#page-282-0) OEM-Funktionen, [283](#page-282-0) OEMIPO1/2, [283](#page-282-0) Offene Nut fräsen - CYCLE899 extern programmieren, [774](#page-773-0) OMA1 ... OMA5, [283](#page-282-0) Online-Werkzeuglängenkorrektur, [452](#page-451-0) OR, [74](#page-73-0) ORIAXES, [344](#page-343-0) ORIC, [434](#page-433-0) ORICONCCW, [346](#page-345-0) ORICONCW, [346](#page-345-0) ORICONIO, [346](#page-345-0) ORICONTO, [346](#page-345-0) ORICURVE, [349](#page-348-0) ORID, [434](#page-433-0) Orientierbare Werkzeugträger, [444](#page-443-0) Orientierungsachsen, [344](#page-343-0) Orientierungsprogrammierung, [344](#page-343-0) Orientierungstransformation TRAORI Generische 5/6-Achs Transformation, [324](#page-323-0)

Maschinenkinematik, [324](#page-323-0) Orientierungsbewegungen, [323](#page-322-0) Orientierungsprogrammieung, [333](#page-332-0) Varianten der Orientierungsprogrammieung, [333](#page-332-0) Orientierungsvektor THETA, [354](#page-353-0) ORIEULER, [344](#page-343-0) ORIMKS, [342](#page-341-0) ORIPATH, [358](#page-357-0) ORIPATHS, [358](#page-357-0) ORIPLANE, [346](#page-345-0) ORIRESET(A, B, C), [333](#page-332-0) ORIROTA, [354](#page-353-0) ORIROTC bei Drehung der Werkzeugorientierung, [354](#page-353-0) bei Interpolation der Werkzeugdrehung, [360](#page-359-0) ORIROTR, [354](#page-353-0) ORIROTT, [354](#page-353-0) ORIRPY, [344](#page-343-0) ORIRPY2, [344](#page-343-0) ORIS, [434](#page-433-0) ORISOF, [366](#page-365-0) ORISON, [366](#page-365-0) ORIVECT, [344](#page-343-0) ORIVIRT1, [344](#page-343-0) ORIVIRT2, [344](#page-343-0) ORIWKS, [342](#page-341-0) OS, [595](#page-594-0) OSB, [595](#page-594-0) OSC, [434](#page-433-0) OSCILL, [600](#page-599-0) OSCTRL, [595](#page-594-0) OSD, [434](#page-433-0) OSE, [595](#page-594-0) OSNSC, [595](#page-594-0) OSOF, [434](#page-433-0) OSP1, [595](#page-594-0) OSP2, [595](#page-594-0) OSS, [434](#page-433-0) OSSE, [434](#page-433-0) OST, [434](#page-433-0) OST1, [595](#page-594-0) OST2, [595](#page-594-0) OTOL, [530](#page-529-0)

## P

P..., [193](#page-192-0) P\_ACTFRAME, [318](#page-317-0) Parameter Aktual-, [159](#page-158-0) Formal-, [159](#page-158-0) -übergabe bei Unterprogrammaufruf, [191](#page-190-0)

-übergabe beim Unterprogrammaufruf, [160](#page-159-0) Werkzeug-, [399](#page-398-0) PCALL, [199](#page-198-0) PDELAYOF, [607](#page-606-0) PDELAYON, [607](#page-606-0) Pendelbewegung Umkehrbereich, [602](#page-601-0) Umkehrpunkt, [602](#page-601-0) Zustellung im Umkehrpunkt, [604](#page-603-0) Pendeln Asynchrones, [595](#page-594-0) Asynchrones Pendeln, [595](#page-594-0) Synchrones Pendeln, [600](#page-599-0) Teilzustellung, [602](#page-601-0) über Synchronaktion steuern, [600](#page-599-0) Pfadangabe, [218](#page-217-0) PFRAME, [291](#page-290-0) PHI bei Orientierung entlang einer Kegelmantelfläche, [346](#page-345-0) Orientierungspolynome, [352](#page-351-0) PHU, [41](#page-40-0) PL bei Polynom-Interpolation, [262](#page-261-0) bei Spline-Interpolation, [248](#page-247-0) Planfräsen - CYCLE61 extern programmieren, [707](#page-706-0) PO, [262](#page-261-0) PO[PHI] bei Drehung der Werkzeugorientierung, [358](#page-357-0) bei Orientierung entlang einer Kegelmantelfläche, [346](#page-345-0) Orientierungspolynome, [352](#page-351-0) PO[PSI] bei Drehung der Werkzeugorientierung, [358](#page-357-0) bei Orientierung entlang einer Kegelmantelfläche, [346](#page-345-0) Orientierungspolynome, [352](#page-351-0) PO[THT] bei Drehung der Werkzeugorientierung, [358](#page-357-0) Orientierungspolynome, [352](#page-351-0) PO[XH] bei Orienierungsvorgabe zweier Kontaktpunkte, [349](#page-348-0) Orientierungspolynome, [353](#page-352-0) **PO[YH]** bei Orienierungsvorgabe zweier Kontaktpunkte, [349](#page-348-0) Orientierungspolynome, [353](#page-352-0)

**PO[ZH]** bei Orienierungsvorgabe zweier Kontaktpunkte, [349](#page-348-0) Orientierungspolynome, [353](#page-352-0) POCKET3 - Rechtecktasche extern programmieren, [692](#page-691-0) POCKET4 - Kreistasche extern programmieren, [695](#page-694-0) Polar-Transformation, [325](#page-324-0) POLF für NC-geführtes Rückziehen, [656](#page-655-0) POLFA, [656](#page-655-0) POLFMASK für NC-geführtes Rückziehen, [656](#page-655-0) POLFMLIN für NC-geführtes Rückziehen, [656](#page-655-0) POLY, [262](#page-261-0) Polynom-Interpolation, [262](#page-261-0) Polynomkoeffizient, [263](#page-262-0) POLYPATH, [262](#page-261-0) PON, [615](#page-614-0) PONS, [607](#page-606-0) POSFS, [572](#page-571-0) **Positionsattribute** indirekt programmieren, [67](#page-66-0) Positionsmuster Gitter/Rahmen - CYCLE801 extern programmieren, [757](#page-756-0) Positionsmuster Kreis - HOLES2 extern programmieren, [690](#page-689-0) Positionsmuster Linie - HOLES1 extern programmieren, [690](#page-689-0) POT, [71](#page-70-0) PREPRO, [176](#page-175-0) PRESETON, [306](#page-305-0) PRESETONS, [308](#page-307-0) PRIO, [127](#page-126-0) PRLOC, [27](#page-26-0) Process DataShare, [649](#page-648-0) Profilieren - CYCLE495 extern programmieren, [752](#page-751-0) Programm -adressierung, [217](#page-216-0) Initialisierungs-, [225](#page-224-0) -koordinierung, [119](#page-118-0) -laufzeiten, [644](#page-643-0) -speicher, [214](#page-213-0) -sprünge, [100](#page-99-0) -verzweigung, [103](#page-102-0) -wiederholung, [193](#page-192-0) Programmschleife Endschleife, [114](#page-113-0) IF-Schleife, [112](#page-111-0)

REPEAT-Schleife, [117](#page-116-0) WHILE-Schleife, [116](#page-115-0) Zählschleife, [114](#page-113-0) Programmspeicher Dateitypen, [214](#page-213-0) Standard-Verzeichnisse, [214](#page-213-0) Programmteil -wiederholung, [105](#page-104-0) Programmteilwiederholung mit indirekter Programmierung CALL, [197](#page-196-0) PROTA, [395](#page-394-0) PROTD, [397](#page-396-0) PROTS, [396](#page-395-0) PSI bei Orientierung entlang einer Kegelmantelfläche, [346](#page-345-0) Orientierungspolynome, [353](#page-352-0) PTP, [376](#page-375-0) PTPG0, [376](#page-375-0) PTPWOC, [376](#page-375-0) PUD, [28](#page-27-0) PUNCHACC, [607](#page-606-0) Punkt-zu-Punkt-Fahren, [376](#page-375-0) PUTFTOC, [416](#page-415-0) PUTFTOCF, [415](#page-414-0) PW, [248](#page-247-0)

# R

Randbedingungen bei Transformationen, [387](#page-386-0) READ, [150](#page-149-0) REAL, [27](#page-26-0) Rechenparameter Globaler, [23](#page-22-0) Kanalspezifische, [22](#page-21-0) Rechtecktasche - POCKET3 extern programmieren, [692](#page-691-0) Rechteckzapfen - CYCLE76 extern programmieren, [719](#page-718-0) REDEF, [33](#page-32-0) Reiben - CYCLE85 extern programmieren, [737](#page-736-0) RELEASE, [137](#page-136-0) REP, [50](#page-49-0) REPEAT, [105](#page-104-0) REPEATB, [105](#page-104-0) REPOSA, [517](#page-516-0) REPOSH, [517](#page-516-0) REPOSHA, [517](#page-516-0) REPOSL, [517](#page-516-0) REPOSQ, [517](#page-516-0) REPOSQA, [517](#page-516-0)

Restweglöschen, [279](#page-278-0) Restzeit für ein Werkstück, [646](#page-645-0) RET, [178](#page-177-0) RET (parametrierbar), [179](#page-178-0) RETB (parametrierbar), [185](#page-184-0) RG, [23](#page-22-0) Richtungsvektor, [338](#page-337-0) RINDEX, [87](#page-86-0) RMBBL, [517](#page-516-0) RMEBL, [517](#page-516-0) RMIBL, [517](#page-516-0) RMNBL, [517](#page-516-0) Rohteildefinition, [663](#page-662-0) ROUND, [71](#page-70-0) ROUNDUP, [155](#page-154-0) RPY-Winkel, [338](#page-337-0) Ruck -begrenzung, [500](#page-499-0) -korrektur, [526](#page-525-0) Rückziehen antriebsautarkes, [661](#page-660-0) NC-geführtes, [656](#page-655-0) Run MyScreens, [639](#page-638-0)

# S

Satzanzeige unterdrücken, [173](#page-172-0) SAVE, [166](#page-165-0) SBLOF, [168](#page-167-0) SBLON, [168](#page-167-0) **Schachtelungstiefe** von Kontrollstrukturen, [111](#page-110-0) Schiefwinkeltransformation (TRAANG) mit programmierbarem Winkel, [371](#page-370-0) Schneidennummer, [440](#page-439-0) Schnellabheben von der Kontur, [130](#page-129-0) Schrägeinstechschleifen, [372](#page-371-0) Schutzbereiche, [229](#page-228-0) Schwenken – CYCLE800 extern programmieren, [754](#page-753-0) SCPARA, [633](#page-632-0) SD, [248](#page-247-0) SD42475, [364](#page-363-0) SD42476, [364](#page-363-0) SD42477, [364](#page-363-0) SD42900, [408,](#page-407-0) [462](#page-461-0), [488](#page-487-0) SD42910, [408,](#page-407-0) [462](#page-461-0) SD42920, [408,](#page-407-0) [462](#page-461-0) SD42930, [409,](#page-408-0) [462](#page-461-0) SD42935, [411,](#page-410-0) [462](#page-461-0)

SD42940, [412](#page-411-0), [462](#page-461-0) SD42942, [462](#page-461-0) SD42950, [462](#page-461-0) SD42954, [462](#page-461-0) SD42956, [462](#page-461-0) SD42984, [456](#page-455-0) SET, [50](#page-49-0) SETAL, [654](#page-653-0) SETDNO, [441](#page-440-0) SETINT, [127](#page-126-0) SETM, [119](#page-118-0) SETTCOR, [473](#page-472-0) SIN, [71](#page-70-0) Singuläre Stellen, [343](#page-342-0) SLOT1 - Längsnut extern programmieren, [697](#page-696-0) SLOT2 - Kreisnut extern programmieren, [700](#page-699-0) SOFT, [500](#page-499-0) SOFTA, [500](#page-499-0) Sollwertkopplung, [575](#page-574-0) SON, [607](#page-606-0) SONS, [607](#page-606-0) Speicher Arbeits-, [225](#page-224-0) Programm-, [213](#page-212-0) Vorlauf-, [509](#page-508-0) SPF, [214](#page-213-0) SPI, [621](#page-620-0) SPIF1, [607](#page-606-0) SPIF2, [607](#page-606-0) Spindel -tausch, [137](#page-136-0) Spline -Interpolation, [248](#page-247-0) -Typen, [254](#page-253-0) SPLINEPATH, [259](#page-258-0) Spline-Verbund, [259](#page-258-0) SPN, [612](#page-611-0) SPOF, [607](#page-606-0) SPP, [612](#page-611-0) Sprachmodus, [667](#page-666-0) SPRINT, [90](#page-89-0) Sprung auf Programmanfang, [99](#page-98-0) auf Sprungmarken, [100](#page-99-0) Sprungmarke bei Programmsprüngen, [100](#page-99-0) bei Programmteilwiederholungen, [105](#page-104-0) SQRT, [71](#page-70-0) Stanzen, [607](#page-606-0) START, [119](#page-118-0)

STARTFIFO, [509](#page-508-0) STAT, [377](#page-376-0) **Stillsetzen** antriebsautarkes, [660](#page-659-0) NC-geführtes, [660](#page-659-0) Stirnfräsen, [341](#page-340-0) STOLF, [534](#page-533-0) STOPFIFO, [509](#page-508-0) STOPRE, [509](#page-508-0) String, formatieren, [90](#page-89-0) -länge, [86](#page-85-0) -operationen, [82](#page-81-0) -Verkettung, [84](#page-83-0) STRINGIS, [635](#page-634-0) STRLEN, [86](#page-85-0) SUBSTR, [88](#page-87-0) **Suchpfad** bei Unterprogrammaufruf, [222](#page-221-0) Programmierbarer Suchpfad, [200](#page-199-0) Suchunfähige Bereiche erfassen und suchen, [516](#page-515-0) Synchrones Pendeln Auswertung IPO-Takt, [605](#page-604-0) Nächste Teilzustellung, [606](#page-605-0) Synchronaktionen, [603](#page-602-0) Zuordnung von Pendel- und Zustellachse, [603](#page-602-0) Zustellbewegung, [604](#page-603-0) Zustellung im Umkehrbereich, [604](#page-603-0) Zustellungen festlegen, [603](#page-602-0) Synchronlauf fein, [575](#page-574-0) grob, [575](#page-574-0) Synchronspindel Kopplung, [572](#page-571-0) -paar festlegen, [577](#page-576-0) SYNR, [27](#page-26-0) SYNRW, [27](#page-26-0) SYNW, [27](#page-26-0) System -abhängige Verfügbarkeit, [5](#page-4-0) Systemframes, [316](#page-315-0) Systemvariablen Messtasterbegrenzung, [280](#page-279-0) Messtasterstatus, [280](#page-279-0)

### T

TAN, [71](#page-70-0) TANG, [489](#page-488-0) TANGDEL, [493](#page-492-0) TANGOF, [493](#page-492-0) TANGON, [492](#page-491-0)

TCARR, [449](#page-448-0) TCOABS, [449](#page-448-0) TCOFR, [449](#page-448-0) TCOFRX, [449](#page-448-0) TCOFRY, [449](#page-448-0) TCOFRZ, [449](#page-448-0) THETA bei Drehung der Werkzeugorientierung, [354](#page-353-0) bei Interpolation der Werkzeugdrehung, [360](#page-359-0) Tieflochbohren - CYCLE83 extern programmieren, [731](#page-730-0) Tieflochbohren 2 - CYCLE830 extern programmieren, [762](#page-761-0) TILT, [335](#page-334-0) TLIFT, [490](#page-489-0) TMOF, [619](#page-618-0) TMON, [619](#page-618-0) TOFFOF, [452](#page-451-0) TOFFON, [452](#page-451-0) TOLOWER, [85](#page-84-0) TOOLENV, [461](#page-460-0) TOUPPER, [85](#page-84-0) TOWBCS, [409](#page-408-0) TOWKCS, [409](#page-408-0) TOWMCS, [409](#page-408-0) TOWSTD, [409](#page-408-0) TOWTCS, [409](#page-408-0) TOWWCS, [409](#page-408-0) TRAANG mit programmierbarem Winkel, [371](#page-370-0) TRACON, [374](#page-373-0) TRACYL, [368](#page-367-0) TRAFOOF, [388](#page-387-0) TRAILOF, [537](#page-536-0) TRAILON, [537](#page-536-0) Transformation mit schwenkbarer Linearachse, [331](#page-330-0) Transformationen Drei- Vier- und Fünf- Achstransformation, [332](#page-331-0) Kinematikunabhängige Grundstellung der Werkzeugorientierung, [322](#page-321-0) Kinematische Transformationen, [322](#page-321-0) Orientierungstransformation, [321](#page-320-0) verkettete, [374](#page-373-0) Verkettete Transformationen, [323](#page-322-0) Transformationsarten Allgemeine Funktion, [321](#page-320-0) TRANSMIT, [368](#page-367-0) TRAORI, [332](#page-331-0) Trigger-Ereignis beim Messen, [277](#page-276-0) TRUE, [27](#page-26-0) TRUNC, [71](#page-70-0)

TU, [381](#page-380-0)

### U

ULI, [40](#page-39-0) Umfangsfräsen mit Begrenzungsflächen, [429](#page-428-0) Umschaltbare Geometrieachsen, [624](#page-623-0) Unterprogramm Anwendung, [156](#page-155-0) -aufruf indirekt, [196](#page-195-0) -aufruf mit Parameterübergabe, [191](#page-190-0) -aufruf modal, [194](#page-193-0) -aufruf ohne Parameterübergabe, [189](#page-188-0) -name, [157](#page-156-0) Programmierbarer Suchpfad, [200](#page-199-0) -rücksprung parametrierbar, [179](#page-178-0), [185](#page-184-0) -wiederholung, [193](#page-192-0) Unterprogrammaufruf mit Pfadangabe und Parametern, [199](#page-198-0) UNTIL, [117](#page-116-0)

# V

Variable Typenkonvertierung, [81](#page-80-0) Variablen anwenderdefiniert, [27](#page-26-0) Typkonvertierung, [82](#page-81-0) VELOLIM, [527](#page-526-0) VELOLIMA, [502](#page-501-0) Verfügbarkeit System-abhängige, [5](#page-4-0) Vergleichsoperatoren, [74](#page-73-0) Verkettung von Strings, [84](#page-83-0) Verschleißwert, [403](#page-402-0) Verzeichnispfad, [220](#page-219-0) Vorlauf -speicher, [509](#page-508-0)

## W

WAITC, [572](#page-571-0) WAITE, [119](#page-118-0) WAITENC, [631](#page-630-0) WAITM, [119](#page-118-0) **Werkstück** -Hauptverzeichnis, [214](#page-213-0) -verzeichnisse, [214](#page-213-0) -zähler, [647](#page-646-0)

Werkzeug -längenkorrektur, [449](#page-448-0) -orientierung, [335](#page-334-0), [434](#page-433-0) -orientierung bei Framewechsel, [451](#page-450-0) -parameter, [399](#page-398-0) -radiuskorrektur, [406](#page-405-0) Werkzeugkorrektur Koordinatensystem für Verschleißwerte, [409](#page-408-0) Korrekturspeicher, [399](#page-398-0) Werkzeugkorrekturen additive, [402](#page-401-0) Werkzeugorientierung bahnrelativ, [357](#page-356-0) Werkzeugradiuskorrektur Eckenverzögerung, [284](#page-283-0) Werkzeugträger -kinematik, [444](#page-443-0) -Orientierbare, [449](#page-448-0) WHEN, [593](#page-592-0) WHEN-DO, [603](#page-602-0) WHENEVER, [593](#page-592-0) WHENEVER-DO, [603](#page-602-0) WHILE, [116](#page-115-0) WORKPIECE, [663](#page-662-0) WRITE, [145](#page-144-0)

## X

XOR, [74](#page-73-0)

# Z

Zählschleife, [114](#page-113-0) Zentrieren - CYCLE81 extern programmieren, [727](#page-726-0) Zyklenalarme, [654](#page-653-0) Zylindermanteltransformation, [325](#page-324-0)